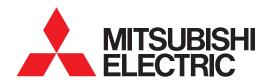

# **GRAPHIC OPERATION TERMINAL**

# GOT2000 Series

# Connection Manual (Mitsubishi Product)

For GT Works3 Version1

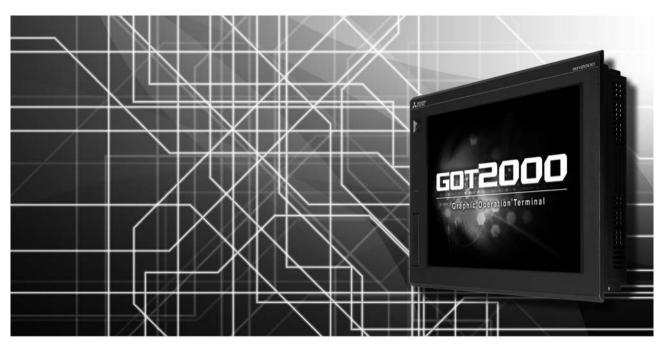

- **■**ETHERNET CONNECTION
- **■**DIRECT CONNECTION TO CPU
- **■**COMPUTER LINK CONNECTION
- **■BUS CONNECTION**
- ■MELSECNET/H CONNECTION, MELSECNET/10 CONNECTION
- **■**CC-Link IE CONNECTION
- **■CC-Link CONNECTION**
- ■INVERTER CONNECTION
- **■**SERVO AMPLIFIER CONNECTION

- **■**ROBOT CONTROLLER CONNECTION
- **■**CNC CONNECTION
- ■INSTRUMENT CONNECTION
- **■**GOT MULTI-DROP CONNECTION
- ■MULTI-CHANNEL FUNCTION
- **■**FA TRANSPARENT FUNCTION

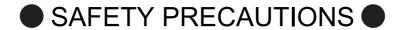

(Always read these precautions before using this equipment.)

Before using this product, please read this manual and the relevant manuals introduced in this manual carefully and pay full attention to safety to handle the product correctly.

The precautions given in this manual are concerned with this product.

In this manual, the safety precautions are ranked as "WARNING" and "CAUTION".

**WARNING** 

Indicates that incorrect handling may cause hazardous conditions, resulting in death or severe injury.

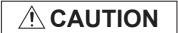

Indicates that incorrect handling may cause hazardous conditions, resulting in medium or slight personal injury or physical damage.

Note that the <u>\hat{\frac{1}{2}}</u> caution level may lead to a serious accident according to the circumstances. Always follow the instructions of both levels because they are important to personal safety.

Please save this manual to make it accessible when required and always forward it to the end user.

# [DESIGN PRECAUTIONS]

# **!** WARNING

- Some failures of the GOT, communication unit or cable may keep the outputs on or off.
   Some failures of a touch panel may cause malfunction of the input objects such as a touch switch.
   An external monitoring circuit should be provided to check for output signals which may lead to a serious accident. Not doing so can cause an accident due to false output or malfunction.
- Do not use the GOT as the warning device that may cause a serious accident.
   An independent and redundant hardware or mechanical interlock is required to configure the device that displays and outputs serious warning.
  - Failure to observe this instruction may result in an accident due to incorrect output or malfunction.
- The GOT backlight failure disables the operation on the touch switch(s).
   When the GOT backlight has a failure, the POWER LED blinks (orange/blue) and the display section dims. In such a case, the input by the touch switch(s) is disabled.
- The display section of the GOT is an analog-resistive type touch panel.
   [GT27]

The GOT is multi-touch compliant; however, do not touch three points or more simultaneously on the display section. Doing so may cause an accident due to incorrect output or malfunction. [GT23]

- If you touch the display section simultaneously in two points or more, the switch that is located around the center of the touched point, if any, may operate. Do not touch the display section in two points or more simultaneously. Doing so may cause an accident due to incorrect output or malfunction.
- When programs or parameters of the controller (such as a PLC) that is monitored by the GOT are changed, be sure to reset the GOT, or turn on the unit again after shutting off the power as soon as possible. Not doing so can cause an accident due to false output or malfunction.

#### [DESIGN PRECAUTIONS]

#### **WARNING**

• If a communication fault (including cable disconnection) occurs during monitoring on the GOT, communication between the GOT and PLC CPU is suspended and the GOT becomes inoperative.

For bus connection (GT27 Only): The CPU becomes faulty and the GOT becomes inoperative.

For other than bus connection : The GOT becomes inoperative.

A system where the GOT is used should be configured to perform any significant operation to the system by using the switches of a device other than the GOT on the assumption that a GOT communication fault will occur.

Not doing so can cause an accident due to false output or malfunction.

#### **CAUTION**

- Do not bundle the control and communication cables with main-circuit, power or other wiring.
   Run the above cables separately from such wiring and keep them a minimum of 100mm apart.
   Not doing so noise can cause a malfunction.
- Do not press the GOT display section with a pointed material as a pen or driver.
   Doing so can result in a damage or failure of the display section.
- When the GOT is connected to the Ethernet network, the available IP address is restricted according to the system configuration.
  - When multiple GOTs are connected to the Ethernet network:
     Do not set the IP address (192.168.3.18) for the GOTs and the controllers in the network.
  - When a single GOT is connected to the Ethernet network:
     Do not set the IP address (192.168.3.18) for the controllers except the GOT in the network.

Doing so can cause the IP address duplication.

The duplication can negatively affect the communication of the device with the IP address (192.168.3.18).

The operation at the IP address duplication depends on the devices and the system.

 Turn on the controllers and the network devices to be ready for communication before they communicate with the GOT.

Failure to do so can cause a communication error on the GOT.

 When the GOT is subject to shock or vibration, or some colors appear on the screen of the GOT, the screen of the GOT might flicker.

# [MOUNTING PRECAUTIONS]

# 

- Be sure to shut off all phases of the external power supply used by the system before mounting or removing the GOT main unit to/from the panel.
  - Not doing so can cause the unit to fail or malfunction.
- Be sure to shut off all phases of the external power supply used by the system before mounting or removing the option unit onto/from the GOT.(GT27 Only)

#### [MOUNTING PRECAUTIONS]

#### **CAUTION**

- Use the GOT in the environment that satisfies the general specifications described in this manual. Not doing so can cause an electric shock, fire, malfunction or product damage or deterioration.
- When mounting the GOT to the control panel, tighten the mounting screws in the specified torque range (0.36 N·m to 0.48 N·m) with a Phillips-head screwdriver No.2.
  - Undertightening can cause the GOT to drop, short circuit or malfunction.
  - Overtightening can cause a drop, short circuit or malfunction due to the damage of the screws or the GOT.
- When loading the communication unit or option unit other than wireless LAN unit to the GOT, fit it to
  the connection interface of the GOT and tighten the mounting screws in the specified torque range
  (0.36 N•m to 0.48 N•m) with a Phillips-head screwdriver No.2.
  - When loading the wireless LAN unit to the GOT, fit it to the side interface of GOT and tighten the mounting screws in the specified torque range (0.10 N•m to 0.14 N•m) with a Phillips-head screwdriver No.2.
  - Under tightening can cause the GOT to drop, short circuit or malfunction.
  - Overtightening can cause a drop, failure or malfunction due to the damage of the screws or unit.(GT27 Only)
- When closing the USB environmental protection cover, fix the cover to the GOT by pushing the [PUSH] mark on the latch firmly to comply with the protective structure.(GT27 Only)
- Remove the protective film of the GOT.
  - When the user continues using the GOT with the protective film, the film may not be removed.In addition, for the models equipped with the human sensor function, using the GOT with the protective film may cause the human sensor not to function properly
- Operate and store the GOT in environments without direct sunlight, high temperature, dust, humidity, and vibrations.
- When using the GOT in the environment of oil or chemicals, use the protective cover for oil. Failure to
  do so may cause failure or malfunction due to the oil or chemical entering into the GOT.

#### [WIRING PRECAUTIONS]

# **WARNING**

• Be sure to shut off all phases of the external power supply used by the system before wiring. Failure to do so may result in an electric shock, product damage or malfunctions.

# **CAUTION**

- Make sure to ground the FG terminal and LG terminal of the GOT power supply section to the protective ground conductors dedicated to the GOT with a ground resistance of 100  $\Omega$  or less.
- When tightening the terminal screws, use a Phillips-head screwdriver No.2.
- Terminal screws which are not to be used must be tightened always at torque 0.5 N⋅m to 0.8 N⋅m.
   Otherwise there will be a danger of short circuit against the solderless terminals.

#### [WIRING PRECAUTIONS]

# **CAUTION**

- Use applicable solderless terminals and tighten them with the specified torque.
   If any solderless spade terminal is used, it may be disconnected when the terminal screw comes loose, resulting in failure.
- Correctly wire the GOT power supply section after confirming the rated voltage and terminal arrangement of the product.
  - Not doing so can cause a fire or failure.
- Tighten the terminal screws of the GOT power supply section in the specified torque range (0.5 N·m to 0.8 N·m).
  - Undertightening can cause a short circuit or malfunction.
  - Overtightening can cause a short circuit or malfunction due to the damage of the screws or the GOT.
- Exercise care to avoid foreign matter such as chips and wire offcuts entering the GOT. Not doing so can cause a fire, failure or malfunction.
- The module has an ingress prevention label on its top to prevent foreign matter, such as wire offcuts, from entering the module during wiring.
  - Do not peel this label during wiring. Before starting system operation, be sure to peel this label because of heat dissipation. (GT27 Only)
- Plug the communication cable into the GOT interface or the connector of the connected unit, and tighten the mounting screws and the terminal screws in the specified torque range.
   Undertightening can cause a short circuit or malfunction.
  - Overtightening can cause a short circuit or malfunction due to the damage of the screws or unit.
- Plug the QnA/ACPU/Motion controller(A series) bus connection cable by inserting it into the connector of the connected unit until it "clicks".
  - After plugging, check that it has been inserted snugly.
  - Not doing so can cause a malfunction due to a contact fault.(GT27 Only)

# [TEST OPERATION PRECAUTIONS]

# **!** WARNING

- Before performing the test operations of the user creation monitor screen (such as turning ON or OFF bit device, changing the word device current value, changing the settings or current values of the timer or counter, and changing the buffer memory current value), read through the manual carefully and make yourself familiar with the operation method.
  - During test operation, never change the data of the devices which are used to perform significant operation for the system.
  - False output or malfunction can cause an accident.

#### [STARTUP/MAINTENANCE PRECAUTIONS]

# **WARNING**

- When power is on, do not touch the terminals.
  - Doing so can cause an electric shock or malfunction.
- Correctly connect the battery connector.
  - Do not charge, disassemble, heat, short-circuit, solder, or throw the battery into the fire.
  - Doing so will cause the battery to produce heat, explode, or ignite, resulting in injury and fire.
- Before starting cleaning or terminal screw retightening, always switch off the power externally in all phases.
  - Not switching the power off in all phases can cause a unit failure or malfunction.
  - Undertightening can cause a short circuit or malfunction.
  - Overtightening can cause a short circuit or malfunction due to the damage of the screws or unit.

# **CAUTION**

- Do not disassemble or modify the unit.
  - Doing so can cause a failure, malfunction, injury or fire.
- Do not touch the conductive and electronic parts of the unit directly.
  - Doing so can cause a unit malfunction or failure.
- The cables connected to the unit must be run in ducts or clamped.
  - Not doing so can cause the unit or cable to be damaged due to the dangling, motion or accidental pulling of the cables or can cause a malfunction due to a cable connection fault.
- When unplugging the cable connected to the unit, do not hold and pull from the cable portion.
   Doing so can cause the unit or cable to be damaged or can cause a malfunction due to a cable connection fault.
- Do not drop the module or subject it to strong shock. A module damage may result.
- Do not drop or give an impact to the battery mounted to the unit.
  - Doing so may damage the battery, causing the battery fluid to leak inside the battery. If the battery is dropped or given an impact, dispose of it without using.
- Before touching the unit, always touch grounded metals, etc. to discharge static electricity from human body, etc.
  - Not doing so can cause the unit to fail or malfunction.
- Use the battery manufactured by Mitsubishi Electric Corporation.
  - Use of other batteries may cause a risk of fire or explosion.
- Dispose of used battery promptly.
  - Keep away from children. Do not disassemble and do not dispose of in fire.
- Be sure to shut off all phases of the external power supply before replacing the battery or using the dip switch of the terminating resistor.
  - Not doing so can cause the unit to fail or malfunction by static electricity.

# [TOUCH PANEL PRECAUTIONS]

#### **CAUTION**

- For the analog-resistive film type touch panels, normally the adjustment is not required.
   However, the difference between a touched position and the object position may occur as the period of use elapses.
  - When any difference between a touched position and the object position occurs, execute the touch panel calibration.
- When any difference between a touched position and the object position occurs, other object may be activated.

This may cause an unexpected operation due to incorrect output or malfunction.

# [PRECAUTIONS WHEN THE DATA STORAGE IS IN USE]

#### **∱WARNING**

- If the SD card mounted on drive A of the GOT is removed while the GOT is accessed, processing for the GOT might be interrupted about for 20 seconds.
  - The GOT cannot be operated during this period.
  - The functions that run in the background including a screen updating, alarm, logging, scripts, and others are also interrupted.
  - Since this interruption makes an impact to the system operation, it might cause failure. After checking the light off of SD card access LED, remove the SD card.

# **CAUTION**

- If the data storage mounted on the GOT is removed while the GOT is accessed, the data storage and files are damaged.
  - To remove the data storage from the GOT, check that the access to the data storage in SD card access LED, the system signal, and others is not performed.
- When inserting a SD card into the GOT, make sure to close the SD card cover.
  - Failure to do so causes the data not to be read or written.
- When removing the SD card from the GOT, make sure to support the SD card by hand as it may pop out
  - Failure to do so may cause the SD card to drop from the GOT, resulting in a failure or break.
- When inserting a USB device into a USB interface of the GOT, make sure to insert the device into the interface firmly.
  - Failure to do so may cause the USB device to drop from the GOT, resulting in a failure or break.
- Before removing the USB device from the GOT, follow the procedure for removal on the utility screen
  of the GOT.
  - After the successful completion dialog is displayed, remove the USB device by hand carefully. Failure to do so may cause the USB device to drop from the GOT, resulting in a failure or break.

# [DISPOSAL PRECAUTIONS]

# **CAUTION**

When disposing of this product, treat it as industrial waste.
 When disposing of batteries, separate them from other wastes according to the local regulations.
 (Refer to the GOT2000 Series User's Manual (Hardware) for details of the battery directive in the EU member states.)

# [TRANSPORTATION PRECAUTIONS]

# **!** CAUTION

- When transporting lithium batteries, make sure to treat them based on the transport regulations. (Refer to the GOT2000 Series User's Manual (Hardware) for details of the regulated models.)
- Make sure to transport the GOT main unit and/or relevant unit(s) in the manner they will not be exposed to the impact exceeding the impact resistance described in the general specifications of this manual, as they are precision devices.
  - Failure to do so may cause the unit to fail.
  - Check if the unit operates correctly after transportation.
- When fumigants that contain halogen materials such as fluorine, chlorine, bromine, and iodine are
  used for disinfecting and protecting wooden packaging from insects, they cause malfunction when
  entering our products.
  - Please take necessary precautions to ensure that remaining materials from fumigant do not enter our products, or treat packaging with methods other than fumigation (heat method).
  - Additionally, disinfect and protect wood from insects before packing products.

#### **INTRODUCTION**

Thank you for choosing Mitsubishi Graphic Operation Terminal (Mitsubishi GOT). Read this manual and make sure you understand the functions and performance of the GOT thoroughly in advance to ensure correct use.

# **CONTENTS**

|    | SAF  | ETY PRECAUTIONS                                                                        | A - 1  |
|----|------|----------------------------------------------------------------------------------------|--------|
|    | INT  | RODUCTION                                                                              | A - 8  |
|    | CON  | NTENTS                                                                                 | A - 8  |
|    | List | of Manuals for GT Works3                                                               | A - 18 |
|    | Abb  | reviations and Generic Terms                                                           | A - 19 |
| 1  |      | REPARATORY PROCEDURES FOR MONITORING                                                   |        |
| 1. |      |                                                                                        |        |
|    | 1.1  | Setting the Communication Interface                                                    |        |
|    |      | 1.1.1 Setting connected equipment (Channel setting)                                    |        |
|    |      | 1.1.2 I/F communication setting                                                        |        |
|    | 1.2  | Writing the Package Data onto the GOT                                                  |        |
|    | 1.2  | 1.2.1 Writing the Package Data onto the GOT                                            |        |
|    |      | 1.2.2 Checking the package data writing on GOT                                         |        |
|    | 1.3  | Option Devices for the Respective Connection                                           | 1 - 15 |
|    |      | 1.3.1 Communication module                                                             |        |
|    |      | 1.3.2 Option unit                                                                      |        |
|    |      | 1.3.3 Conversion cables                                                                |        |
|    |      | 1.3.4 Serial Multi-Drop Connection Unit                                                |        |
|    |      | 1.3.5 Installing a unit on another unit (Checking the unit installation position)      |        |
|    | 1.4  | Connection Cables for the Respective Connection                                        |        |
|    |      | <ul><li>1.4.1 GOT connector specifications</li></ul>                                   |        |
|    |      | 1.4.2 Coaxial cableconnector connection method                                         |        |
|    | 1.5  | Verifying GOT Recognizes Connected Equipment                                           |        |
|    |      |                                                                                        |        |
|    | 1.6  | Checking for Normal Monitoring                                                         |        |
|    |      | 1.6.2 Confirming the communication state on the GOT side (For Ethernet connection)     |        |
|    |      | 1.6.3 Confirming the communication state to each station (Station monitoring function) |        |
|    |      | 1.6.4 Check on GX Developer                                                            |        |
|    |      | 1.6.5 Check on GX Works2                                                               | 1 - 37 |
|    |      | 1.6.6 Check on the PLC                                                                 | 1 - 37 |
| M  | ITS  | UBISHI PLC CONNECTIONS                                                                 |        |
| 2. | DE   | EVICE RANGE THAT CAN BE SET                                                            |        |
|    | 2.1  | MELSEC-Q/QS, Q17nD/M/NC/DR, CRnD-700                                                   | 2 - 8  |
|    | 2.2  | MELSEC-QnA, MELDAS C6 *                                                                |        |
|    |      |                                                                                        |        |

|    | 2.3  | MELS   | EC-L                                                                                                    | 2 - 10 |
|----|------|--------|----------------------------------------------------------------------------------------------------|--------|
|    | 2.4  | MELS   | EC-A                                                                                                    | 2 - 11 |
|    | 2.5  | MELS   | EC-FX                                                                                                    | 2 - 12 |
|    | 2.6  | MELS   | EC-WS                                                                                                    | 2 - 13 |
| 3. | AC   | CCES   | S RANGE FOR MONITORING                                                                                                    |        |
|    | 3.1  | Acces  | s Range for Monitoring Stations on Network Systems                                                                           | 3 - 2  |
|    |      | 3.1.1  | MELSECNET/H, MELSECNET/10, CC-Link IE Controller Network, CC-Link IE Field Network                                           | 3 - 2  |
|    | 3.2  | Acces  | s Range for Monitoring when Using Ethernet Connection                                                                        |        |
|    | 3.3  |        | nk System Access Range for Monitoring                                                                                        |        |
|    | 3.4  |        | Link System (MELSECNET/B, (II)) Access Range for Monitoring                                                                  |        |
|    | 3.5  |        | ss Range for Monitoring when Connecting FXCPU                                                                                |        |
|    | 3.6  |        | ection to Remote I/O Station in MELSECNET/H Network System                                                                   |        |
|    |      |        | · · · · · · · · · · · · · · · · · · ·                                                                                        |        |
|    | 3.7  |        | ection to the Head Module of CC-Link IE Field Network System                                                                 | 3 - 22 |
| 4. | HC   | DW T   | O MONITOR REDUNTANT SYSTEM                                                                                                   |        |
|    | 4.1  | Conn   | ection to Remote I/O Station in MELSECNET/H Network System                                                                   | 4 - 8  |
|    |      | 4.1.1  | Direct CPU connection (Direct CPU connection to the remote I/O station)                                                      | 4 - 8  |
|    |      | 4.1.2  | Computer link connection (Connection to serial communication module mounted on                                               | 4 0    |
|    |      | 4.1.3  | remote I/O station)  Ethernet connection (Connection to Ethernet module mounted on remote I/O station)                       |        |
|    | 4.2  |        | CPU Connection                                                                                                    |        |
|    | 7.2  | 4.2.1  | When using one GOT                                                                                                    |        |
|    |      | 4.2.2  | When using two GOTs                                                                                                    |        |
|    |      | 4.2.3  | Precautions when connecting a GOT directly to a PLC CPU in the redundant system                                              |        |
|    |      |        | without making Q redundant setting                                                                                           |        |
|    | 4.3  |        | nk Connection (Intelligent Device Station)                                                                                   |        |
|    | 4.4  | CC-Li  | nk Connection (Via G4)                                                                                                    | 4 - 20 |
|    | 4.5  | MELS   | SECNET/H and MELSECNET/10 Connections (Network Systems)                                                                      | 4 - 22 |
|    | 4.6  | CC-Li  | nk IE Controller Network Connection (Network System)                                                                         | 4 - 23 |
|    | 4.7  | Ether  | net Connection                                                                                                    | 4 - 24 |
|    | 4.8  | Conn   | ection to the Redundant Type Extension Base Unit                                                                             | 4 - 25 |
|    |      | 4.8.1  | Computer link connection (Connection to the Serial communication module mounted                                              | 4 05   |
|    |      | 4.8.2  | on the redundant type extension base unit)  Ethernet connection (Connection to the Ethernet module mounted on redundant type | 4 - 25 |
|    |      | 7.0.2  | extension base unit)                                                                                                    | 4 - 26 |
|    |      | 4.8.3  | CC-Link connection (intelligent device station) (Connection to the CC-Link module                                            |        |
|    |      |        | mounted on redundant type extension base unit)                                                                               |        |
|    |      | 4.8.4  | CC-Link connection (Via G4) (Connection to the CC-Link module mounted on redundatype extension base unit)                    |        |
|    | 4.9  | Q Red  | dundant Setting                                                                                                    |        |
|    | 4.10 |        | n the Monitor Target to the Control System Using the Script Function                                                         |        |
|    |      |        | Method for using the station number switching function                                                                       |        |
|    |      | 4.10.2 | Method for using the screen changing function                                                                                | 4 - 38 |

# 5. ETHERNET CONNECTION

| 5.1  | Connecta   | able Model List                                                            | 5 - 2  |
|------|------------|----------------------------------------------------------------------------|--------|
|      | 5.1.1 PL   | _C/Motion controller CPU                                                   | 5 - 2  |
|      | 5.1.2 Et   | hernet module                                                              | 5 - 6  |
| 5.2  | System C   | Configuration                                                              | 5 - 7  |
|      | 5.2.1 Co   | onnection to Ethernet module                                               | 5 - 7  |
|      | 5.2.2 Co   | onnection to Built-in Ethernet port CPU or C Controller module             | 5 - 10 |
|      | 5.2.3 Co   | onnecting to Display I/F                                                   | 5 - 11 |
|      |            | onnection to CC-Link IE Field Network Ethernet Adapter Module              |        |
|      | 5.2.5 Co   | onnecting to PERIPHERAL I/F (Built-in Ethernet port Motion Controller CPU) | 5 - 13 |
| 5.3  | GOT Side   | e Settings                                                                 | 5 - 14 |
|      | 5.3.1 Se   | etting communication interface (Communication settings)                    | 5 - 14 |
|      | 5.3.2 Co   | ommunication detail settings                                               | 5 - 14 |
|      |            | OT Ethernet setting                                                        |        |
|      | 5.3.4 Et   | hernet setting                                                             | 5 - 15 |
|      | 5.3.5 Ro   | outing parameter setting                                                   | 5 - 16 |
| 5.4  | PLC Side   | e Setting                                                                  | 5 - 18 |
|      | 5.4.1 Co   | onnecting to Built-in Ethernet port CPU (one-to-one connection)            | 5 - 18 |
|      | 5.4.2 Co   | onnecting to Built-in Ethernet port CPU (multiple connection)              | 5 - 20 |
|      | 5.4.3 Co   | onnecting to Ethernet module (Q/L Series)                                  | 5 - 22 |
|      | 5.4.4 Co   | onnecting to C Controller module                                           | 5 - 25 |
|      | 5.4.5 Co   | onnecting to Ethernet module (QnA Series)                                  | 5 - 29 |
|      |            | onnecting to Ethernet module (A Series)                                    |        |
|      |            | onnecting to Ethernet module (FX Series)                                   |        |
|      |            | onnecting to Built-in Ethernet port FXCPU (FX3GE)                          |        |
|      |            | onnecting to Display I/F (CNC C70)                                         |        |
|      |            | onnecting to CC-Link IE Field Network Ethernet Adapter Module              |        |
|      | 5.4.11 Co  | onnecting to PERIPHERAL I/F (Built-in Ethernet port Motion Controller CPU) | 5 - 48 |
| 5.5  | Precautio  | ons                                                                        | 5 - 51 |
| 6. D | RECT C     | CONNECTION TO CPU                                                          |        |
| 6.1  | Connecta   | able Model List                                                            | 6 - 2  |
| 6.2  | System C   | Configuration                                                              | 6 - 6  |
|      | 6.2.1 Co   | onnecting to QCPU                                                          | 6 - 6  |
|      | 6.2.2 Co   | onnecting to LCPU                                                          | 6 - 7  |
|      | 6.2.3 Co   | onnecting to QnACPU                                                        | 6 - 8  |
|      | 6.2.4 Co   | onnecting to ACPU                                                          | 6 - 9  |
|      |            | onnecting to FXCPU                                                         |        |
|      |            | onnecting to WSCPU                                                         |        |
|      | 6.2.7 Co   | onnecting to the motion controller CPU                                     | 6 - 20 |
| 6.3  | Connection | on Diagram                                                                 | 6 - 21 |
|      | 6.3.1 RS   | S-232 cable                                                                | 6 - 21 |
| 6.4  | GOT Side   | e Settings                                                                 | 6 - 22 |
|      |            | etting communication interface (Communication settings)                    |        |
|      | 6.4.2 Cd   | ommunication detail settings                                               | 6 - 22 |
| 6.5  | Precautio  | ons                                                                        | 6 - 24 |

# 7. COMPUTER LINK CONNECTION

|    | 7.1 | Conne  | ectable Model List                                                                  | 7 - 2     |
|----|-----|--------|-------------------------------------------------------------------------------------|-----------|
|    |     | 7.1.1  | PLC/Motion controller CPU                                                           | 7 - 2     |
|    |     | 7.1.2  | Serial communication module/Computer link module                                    | 7 - 6     |
|    | 7.2 | Syste  | m Configuration                                                                     | 7 - 7     |
|    |     | 7.2.1  | Connecting to QCPU (Q mode)                                                         | 7 - 7     |
|    |     | 7.2.2  | Connecting to LCPU                                                                  | 7 - 8     |
|    |     | 7.2.3  | Connecting to QCPU (A mode)                                                         | 7 - 9     |
|    |     | 7.2.4  | Connecting to QnACPU (QnACPU type)                                                  | 7 - 10    |
|    |     | 7.2.5  | Connecting to QnACPU (QnASCPU type)                                                 | 7 - 11    |
|    |     | 7.2.6  | Connecting to ACPU (AnCPU type)                                                     | 7 - 13    |
|    |     | 7.2.7  | Connecting to ACPU (AnSCPU type, A0J2HCPU, A2CCPUC)                                 | 7 - 14    |
|    | 7.3 | Conne  | ection Diagram                                                                      | 7 - 15    |
|    |     | 7.3.1  | RS-232 cable                                                                        |           |
|    |     | 7.3.2  | RS-422 cable                                                                        | 7 - 15    |
|    | 7.4 | GOT    | Side Settings                                                                       | 7 _ 16    |
|    | 7.7 | 7.4.1  | Setting communication interface (Communication settings)                            |           |
|    |     | 7.4.2  | Communication detail settings                                                       |           |
|    | 7.  |        |                                                                                     |           |
|    | 7.5 |        | Side Setting                                                                        |           |
|    |     | 7.5.1  | Connecting serial communication module (Q, L Series)                                |           |
|    |     | 7.5.2  | Connecting serial communication module (QnA Series)                                 |           |
|    |     | 7.5.3  | Connecting computer link module                                                     |           |
|    | 7.6 | Preca  | utions                                                                              | 7 - 25    |
| 8. | ВІ  | JS CC  | DNNECTION                                                                           |           |
|    | 8.1 | Conne  | ectable Model List                                                                  | 8 - 2     |
|    | 8.2 | Syste  | m Configuration                                                                     | 8 - 7     |
|    |     | 8.2.1  | Connecting to QCPU                                                                  |           |
|    |     | 8.2.2  | Connecting to QnACPU or AnCPU                                                       |           |
|    |     | 8.2.3  | Connection to QnASCPU or AnSCPU                                                     |           |
|    |     | 8.2.4  | Connection to A0J2HCPU                                                              | 8 - 20    |
|    |     | 8.2.5  | Connection to motion controller CPU(A273UCPU, A273UHCPU(-S3), A373UCPU(-S3)         | ). 8 - 21 |
|    |     | 8.2.6  | Connecting to motion controller CPU (A171SCPU(-S3(N)), A171SHCPU(N),                | ,         |
|    |     |        | A172SHCPU(N), A173UHCPU(-S1))                                                       | 8 - 26    |
|    | 8.3 | GOT :  | Side Settings                                                                       | 8 - 32    |
|    | 0.0 | 8.3.1  | Setting communication interface (Communication settings)                            |           |
|    |     | 8.3.2  | Communication detail settings                                                       |           |
|    | 8.4 | Preca  | utions                                                                              |           |
|    | 0.4 | 8.4.1  | GT15-C [ ] EXSS-1, GT15-C [ ] BS                                                    |           |
|    |     | 8.4.2  | Turning the GOT ON                                                                  |           |
|    |     | 8.4.3  | Powering OFF the GOT, reapplying the power (OFF to ON)                              |           |
|    |     | 8.4.4  | Reset switch on GOT                                                                 |           |
|    |     | 8.4.5  | Powering OFF or resetting the PLC                                                   |           |
|    |     | 8.4.6  | Position of the GOT                                                                 |           |
|    |     | 8.4.7  | When the GOT is bus-connected to a PLC CPU without the communication driver written |           |
|    |     | 8.4.8  | When designing the system                                                           |           |
|    |     | 8.4.9  | When assigning GOT I/O signals                                                      |           |
|    |     | 8.4.10 | When connecting to a QCPU (Q mode)                                                  |           |
|    |     | 8.4.11 | When connecting to a QnA(S)CPU or An(S)CPU type                                     |           |
|    |     |        | ÷ , , , , , , , , , , , , , , , , , , ,                                             |           |

|                     | connecting multiple GOTs                                                    |         |
|---------------------|-----------------------------------------------------------------------------|---------|
|                     | using a PLC CPU in the direct mode                                          |         |
|                     | connecting to a Q4ARCPU redundant system                                    |         |
|                     | monitoring the Q170MCPU, Q170MSCPU(-S1)                                     |         |
| 8.4.16 Trouble      | eshooting                                                                   | 8 - 41  |
|                     | TH CONNECTION (PLC TO PLC NETWORK),                                         |         |
| MELSECNET/10        | CONNECTION (PLC TO PLC NETWORK)                                             | _       |
|                     | Model List                                                                  |         |
|                     | lotion controller CPU                                                       |         |
|                     | ECNET/H network module                                                      |         |
|                     | ECNET/H (NET/10 mode), MELSECNET/10 network module                          |         |
|                     | guration                                                                    |         |
|                     | cting to optical loop system                                                |         |
|                     | cting to the coaxial bus system                                             |         |
|                     | ttings                                                                      |         |
| •                   | g communication interface (Communication settings)unication detail settings |         |
|                     | g parameter setting                                                         |         |
|                     | ing when connecting to MELSECNET/H                                          |         |
|                     | n configuration                                                             |         |
| •                   | setting of MELSECNET/H network module                                       |         |
|                     | eter setting                                                                |         |
|                     | oller Setting] of GT Designer3                                              |         |
| 9.5 PLC side setti  | ing when connecting to MELSEC/10                                            | 9 - 21  |
| 9.5.1 Connec        | cting to MELSECNET/H network module                                         | 9 - 21  |
|                     | cting to MELSECNET/10 network module (QnA Series)                           |         |
| 9.5.3 Connec        | cting to MELSECNET/10 network module (A Series)                             | 9 - 30  |
| 9.6 Precautions     |                                                                             | 9 - 34  |
| 10. CC-Link IE C    | CONTROLLER NETWORK CONNECTION                                               |         |
| 10.1 Connectable N  | Model List                                                                  | 10 - 2  |
|                     | lotion controller CPU                                                       |         |
| 10.1.2 CC-Lin       | k IE Controller Network communication unit                                  | 10 - 7  |
| 10.2 System Config  | guration                                                                    | 10 - 8  |
| 10.2.1 Connec       | cting to optical loop system                                                | 10 - 8  |
| 10.3 GOT side setti | tings                                                                       | 10 - 9  |
| 10.3.1 Setting      | communication interface (Communication settings)                            | 10 - 9  |
| 10.3.2 Commu        | unication detail settings                                                   | 10 - 9  |
| 10.3.3 Routing      | g parameter setting                                                         | 10 - 10 |
| 10.4 PLC Side Sett  | ting                                                                        | 10 - 12 |
| 10.5 Precautions    |                                                                             | 10 - 18 |
| 11. CC-Link IE F    | FIELD NETWORK CONNECTION                                                    |         |
| 11.1 Connectable N  | Model List                                                                  | 11 - 2  |
|                     | lotion controller CPU                                                       |         |
| 11.1.2 CC-Lin       | nk IE Field Network communication unit                                      | 11 - 7  |
| 11.2 System Config  | guration                                                                    | 11 - 8  |

| 11.2.1       | Connecting to CC-Link IE Field Network communication unit                                        | 11 - 8  |
|--------------|--------------------------------------------------------------------------------------------------|---------|
| 11.3 GOT     | side settings                                                                                    | 11 - 9  |
| 11.3.1       | Setting communication interface (Communication settings)                                         |         |
| 11.3.2       | Communication detail settings                                                                    |         |
| 11.3.3       | Routing parameter setting                                                                        |         |
| 11.4 PLC     | Side Setting                                                                                     |         |
|              | autions                                                                                          |         |
|              |                                                                                                  | 11 - 14 |
| 12. CC-Lii   | nk CONNECTION (INTELLIGENT DEVICE STATION)                                                       |         |
| 12.1 Conn    | ectable Model List                                                                               |         |
| 12.1.1       | PLC/Motion controller CPU                                                                        |         |
| 12.1.2       | CC-Link module                                                                                   | 12 - 6  |
| 12.2 Syste   | em Configuration                                                                                 | 12 - 7  |
| 12.2.1       | Connecting with CC-Link Ver.1 compatible                                                         | 12 - 7  |
| 12.2.2       | Connecting with CC-Link Ver.2 compatible                                                         | 12 - 8  |
| 12.2.3       | Connecting with CC-Link Ver.1/Ver.2 compatibles mixed                                            | 12 - 9  |
| 12.3 GOT     | Side Settings                                                                                    | 12 - 10 |
| 12.3.1       | Setting communication interface (Communication settings)                                         |         |
| 12.3.2       | Communication detail settings                                                                    |         |
| 12 / PLC     | Side Setting                                                                                     | 19 _ 19 |
| 12.4 1 2.4.1 | Connecting to CC-Link module (Q Series) with Ver.1 compatible                                    |         |
| 12.4.2       | Connecting to CC-Link module (Q Series) with Ver.2 compatible                                    |         |
| 12.4.3       | Connecting to CC-Link module (Q Series) with Ver.1/Ver.2 compatibles mixed                       |         |
| 12.4.4       | Connecting to MELSEC-L series with CC-Link Ver.1 compatible                                      |         |
| 12.4.5       | Connecting to MELSEC-L series with CC-Link Ver.2 compatible                                      |         |
| 12.4.6       | Connecting to CC-Link module (QnA Series)                                                        |         |
| 12.4.7       | Connecting to CC-Link module (A Series)                                                          |         |
|              | autions                                                                                          |         |
|              |                                                                                                  |         |
| 13. CC-LII   | nk CONNECTION (Via G4)                                                                           |         |
| 13.1 Conn    | ectable Model List                                                                               | 13 - 2  |
| 13.1.1       | PLC/Motion controller CPU                                                                        |         |
| 13.1.2       | CC-Link module/peripheral module                                                                 | 13 - 6  |
| 13.2 Syste   | em Configuration                                                                                 | 13 - 7  |
| 13.2.1       | Connecting to QCPU (Q mode)                                                                      | 13 - 7  |
| 13.2.2       | Connecting to LCPU                                                                               | 13 - 8  |
| 13.3 Conn    | ection Diagram                                                                                   | 13 - 9  |
| 13.3.1       | RS-232 cable                                                                                     |         |
|              | Side Settings                                                                                    |         |
| 13.4.1       | Setting communication interface (Communication settings)                                         |         |
| 13.4.2       | Communication detail settings                                                                    |         |
|              |                                                                                                  |         |
|              | Side Settings                                                                                    |         |
| 13.5.1       | Connecting AJ65BT-G4-S3                                                                          |         |
| 13.5.2       | Connecting AJ65BT-R2N                                                                            |         |
| 13.5.3       | Switch setting of CC-Link module (Q series)                                                      |         |
| 13.5.4       | [Network parameter] of GX Developer                                                              |         |
| 13.5.5       | Parameter setting (when connecting to C Controller module)  [Controller Setting] of GT Designer3 |         |
| 13.5.6       | [Controller Setting] of G   Designers                                                            | 13 - 17 |

# MITSUBISHI FA DEVICE CONNECTIONS

| 14. INVER    | TER CONNECTION                                               |         |
|--------------|--------------------------------------------------------------|---------|
| 14.1 Conne   | ctable Model List                                            | 14 - 2  |
| 14.2 Systen  | n Configuration                                              | 14 - 3  |
| 14.2.1       | Connecting to FREQROL-A500/A500L/F500/F500L/V500/V500L       | 14 - 3  |
| 14.2.2       | Connecting to FREQROL-E500/S500/S500E/F500J/D700/F700PJ      | 14 - 6  |
| 14.2.3       | Connecting to FREQROL-E700/sensorless servo (FREQROL-E700EX) | 14 - 8  |
| 14.2.4       | Connecting to FREQROL-A700/F700/700P/A800/F800               | 14 - 11 |
| 14.2.5       | Connecting to MD-CX522-K(-A0)                                | 14 - 14 |
| 14.3 Conne   | ction Diagram                                                | 14 - 16 |
| 14.3.1       | RS-485 cable                                                 | 14 - 16 |
| 14.4 GOT S   | ide Settings                                                 | 14 - 21 |
| 14.4.1       | Setting communication interface (Communication settings)     |         |
| 14.4.2       | Communication detail settings                                | 14 - 22 |
| 14.5 FREQI   | ROL Series Inverter Side Settings                            | 14 - 24 |
| 14.5.1       | Connecting FREQROL-S500, S500E, F500J series                 |         |
| 14.5.2       | Connecting FREQROL-E500 series                               |         |
| 14.5.3       | Connecting FREQROL-F500, F500L series                        | 14 - 26 |
| 14.5.4       | Connecting FREQROL-A500, A500L series                        | 14 - 27 |
| 14.5.5       | Connecting FREQROL-V500, V500L series                        | 14 - 28 |
| 14.5.6       | Connecting FREQROL-E700 series                               |         |
| 14.5.7       | Connecting FREQROL-D700 series                               |         |
| 14.5.8       | Connecting FREQROL-F700/700P series                          |         |
| 14.5.9       | Connecting FREQROL-F700PJ series                             |         |
|              | Connecting FREQROL-A700 series                               |         |
|              | Connecting FREQROL-A800, F800 series                         |         |
|              | Connecting a sensorless servo (FREQROL-E700EX series)        |         |
|              | Connecting MD-CX522-K(-A0)                                   |         |
|              | Station number setting                                       |         |
| 14.6 Device  | Range that Can Be Set                                        | 14 - 43 |
| 14.7 Precau  | tions                                                        | 14 - 48 |
| 15. SERVO    | AMPLIFIER CONNECTION                                         |         |
| 15.1 Conne   | ctable Model List                                            | 15 - 2  |
| 15.2 Systen  | n Configuration                                              | 15 - 3  |
| 15.2.1       | Connecting to the MELSERVO-J2-Super Series                   | 15 - 3  |
| 15.2.2       | Connecting to the MELSERVO-J2M Series                        |         |
| 15.2.3       | Connecting to the MELSERVO-J4, J3 Series                     |         |
| 15.2.4       | Connecting to the MELSERVO-JE Series                         | 15 - 8  |
| 15.3 Conne   | ction Diagram                                                | 15 - 9  |
| 15.3.1       | RS-232 cable                                                 | 15 - 9  |
| 15.3.2       | RS-422 cable                                                 | 15 - 10 |
| 15.4 GOT S   | ide Settings                                                 | 15 - 12 |
| 15.4.1       | Setting communication interface (Communication settings)     | 15 - 12 |
| 15.4.2       | Communication detail settings                                | 15 - 12 |
| 15.5 Settino | on Servo Amplifier Side                                      | 15 - 14 |

| 15.5.1 Connecting to the MELSERVO-J2-Super Series              | 15 - 14  |
|----------------------------------------------------------------|----------|
| 15.5.2 Connecting to the MELSERVO-J2M Series                   | 15 - 15  |
| 15.5.3 Connecting to the MELSERVO-J4,J3, JE Series             | 15 - 16  |
| 15.5.4 Station number setting                                  | 15 - 16  |
| 15.6 Device Range that Can Be Set                              | 15 - 17  |
| 15.7 Precautions                                               | 15 - 45  |
|                                                                |          |
| 16. ROBOT CONTROLLER CONNECTION                                |          |
| 16.1 Connectable Model List                                    |          |
| 16.2 System Configuration                                      |          |
| 16.2.1 Connecting to robot controller (CRnD-700)               | 16 - 2   |
| 16.3 GOT Side Settings                                         | 16 - 3   |
| 16.3.1 Setting communication interface (Communication settings | 3)16 - 3 |
| 16.3.2 Communication detail settings                           |          |
| 16.3.3 GOT Ethernet setting                                    |          |
| 16.3.4 Ethernet setting                                        | 16 - 4   |
| 16.4 PLC Side Settings                                         | 16 - 5   |
| 16.4.1 Connecting to robot controller (CRnD-700)               |          |
| 16.5 Device Range that Can Be Set                              | 16 - 7   |
| 16.6 Precautions                                               | 16 - 7   |
| 17. CNC CONNECTION                                             |          |
| 17.1 Connectable Model List                                    |          |
| 17.2 System Configuration                                      |          |
| 17.2.1 Direct connection to CPU                                |          |
| 17.2.2 MELSECNET/10 connection (PLC to PLC network)            |          |
| 17.2.3 CC-Link connection (intelligent device station)         |          |
| 17.2.4 Ethernet connection                                     |          |
| 17.3 Connection Diagram                                        |          |
| 17.3.1 RS-232 cable                                            |          |
| 17.4 GOT Side Settings                                         |          |
| 17.4.1 Setting communication interface (Communication settings |          |
| 17.4.2 Communication detail settings                           | •        |
| 17.4.3 GOT Ethernet Setting                                    |          |
| 17.4.4 Ethernet setting                                        |          |
| 17.5 CNC Side Settings                                         |          |
| 17.5.1 MELSECNET/10 connection                                 |          |
| 17.5.2 CC-Link (ID) connection                                 |          |
| 17.5.3 Ethernet connection                                     |          |
| 17.6 Device Range that Can Be Set                              |          |
| 17.7 Precautions                                               |          |
| 17.7.1 Direct connection to CPU                                |          |
| 17.7.2 MELSECNET/10 connection                                 |          |
| 17.7.3 CC-Link (ID) connection                                 |          |
| 17.7.4 Ethernet connection                                     | 17 - 21  |
|                                                                |          |

# MULTIPLE GOT CONNECTIONS

| 18. GOT MULTI-DROP CONNECTION                                                 |                      |
|-------------------------------------------------------------------------------|----------------------|
| 18.1 CPU that can be Monitored                                                |                      |
| 18.2 Connectable Model List                                                   | 18 - 3               |
| 18.3 System Configuration                                                     | . 18 - 13            |
| 18.4 Connection Diagram                                                       | . 18 - 14            |
| 18.4.1 RS-485 cable                                                           | . 18 - 14            |
| 18.5 GOT Side Settings                                                        | . 18 - 17            |
| 18.5.1 Setting communication interface (communication settings)               | . 18 - 17            |
| 18.5.2 Communication detail settings                                          | . 18 - 17            |
| 18.6 Setting of Serial Multi-Drop Connection Unit                             | . 18 - 18            |
| 18.6.1 Write the OS                                                           |                      |
| 18.6.2 Setting communication interface (Communication settings)               |                      |
| 18.6.3 Setting switches                                                       |                      |
| 18.7 Precautions                                                              | . 18 - 23            |
| MULTI-CHANNEL FUNCTION                                                        |                      |
| 19. MULTI-CHANNEL FUNCTION                                                    |                      |
| 19.1 What is Multi-channel Function?                                          | 19 - 2               |
| 19.2 System Configuration                                                     | 19 - 4               |
| 19.2.1 Bus connection and serial connection                                   | 19 - 4               |
| 19.2.2 Ethernet multiple connection                                           | 19 - 6               |
| 19.3 GOT Side Settings                                                        | 19 - 7               |
| 19.3.1 Basics of interface selection                                          |                      |
| 19.3.2 General flow from system selection to drawing                          |                      |
| 19.3.3 Determining the connection type and channel No. (System selection)     |                      |
| 19.3.4 Determining the GOT side interface (Interface selection)               |                      |
| 19.3.6 Items to be checked before starting drawing                            |                      |
| 19.4 Precautions                                                              |                      |
| 19.4.1 Precautions for use                                                    |                      |
| 19.5 Multi-channel Function Check Sheet                                       |                      |
|                                                                               | 19 - 20              |
| FA TRANSPARENT FUNCTION                                                       |                      |
| 20. FA TRANSPARENT FUNCTION                                                   |                      |
| 20.1 FA Transparent Function                                                  | 20 - 2               |
| 20.2 Compatible Software                                                      | 20 - 3               |
| 20.3 List of Models that Can Be Monitored                                     | 20 - 8               |
| 20.4 System Configuration                                                     | . 20 - 20            |
| 20.4.1 GX Works2, GX LogViewer, MX Component, MX Sheet, QnUDVCPU•LCPU Logging |                      |
| Configuration Tool, Setting/Monitoring tool for C Controller module           |                      |
| 20.4.2 PX Developer, GX Configurator                                          |                      |
| 20.4.3 MT Developer, MT Works2                                                |                      |
| 20.4.4 MR Configurator, MR Configurator2                                      | . 20 - 26<br>20 - 28 |
| 70 9 3 FR 6000001800                                                          | 7U - 78              |

| 20.4.6    | FX Configurator-FP, FX3U-ENET-L Configuration tool            | 20 - 29 |
|-----------|---------------------------------------------------------------|---------|
| 20.4.7    | RT ToolBox2                                                   | 20 - 29 |
| 20.4.8    | NC Configurator                                               | 20 - 30 |
| 20.5 GOT  | Side Settings                                                 | 20 - 31 |
| 20.5.1    | Setting communication interface                               |         |
| 20.6 Pers | onal Computer Side Setting                                    | 20 - 34 |
| 20.6.1    | Accessing the PLC by the PX Developer, GX Configurator        |         |
| 20.6.2    | Accessing by GX Works2                                        |         |
| 20.6.3    | Accessing by GX LogViewer                                     |         |
| 20.6.4    | Accessing PLC by GX Configurator-QP                           |         |
| 20.6.5    | Accessing by the MT Developer                                 | 20 - 49 |
| 20.6.6    | Accessing by the MT Works2                                    | 20 - 50 |
| 20.6.7    | Accessing the servo amplifier by the MR Configurator          | 20 - 54 |
| 20.6.8    | Accessing the servo amplifier by the MR Configurator2         | 20 - 54 |
| 20.6.9    | Accessing the inverter by the FR Configurator                 | 20 - 54 |
| 20.6.10   | Accessing PLC by FX Configurator-FP                           | 20 - 55 |
| 20.6.1    | 1 Accessing by FX3U-ENET-L Configuration tool                 | 20 - 55 |
| 20.6.12   | 2 Accessing by RT ToolBox2                                    | 20 - 56 |
| 20.6.13   | 3 Accessing by NC Configurator                                | 20 - 58 |
| 20.6.14   | 4 Accessing by MELSOFT Navigator                              | 20 - 58 |
| 20.6.1    | 5 Accessing by QnUDVCPU•LCPU Logging Configuration Tool       | 20 - 59 |
| 20.6.16   | Accessing by Setting/ Monitoring tool for C Controller module | 20 - 59 |
| 20.7 Pred | eautions                                                      | 20 - 62 |
| 20.7.1    | Precautions common to each software                           | 20 - 62 |
| 20.7.2    | When using GX Woks2                                           | 20 - 64 |
| 20.7.3    | When using MT Developer, MT Works2                            | 20 - 66 |
| 20.7.4    | When using MR Configurator, MR Configurator2                  | 20 - 67 |
| 20.7.5    | When using FR Configurator                                    |         |
| REVISION  | JS                                                            |         |
|           | 10                                                            |         |

# WARRANTY

#### **List of Manuals for GT Works3**

For the manuals related to this product, install the manuals with the drawing software. If you need a printed manual, consult your local Mitsubishi representative or branch office.

#### ■1. List of Manuals for GT Designer3(GOT2000)

#### (1) Screen drawing software manuals

| Manual name                                                         | Manual number<br>(Model code) |
|---------------------------------------------------------------------|-------------------------------|
| GT Works3 Version1 Installation Procedure Manual                    | -                             |
| GT Designer3 (GOT2000) Help                                         | -                             |
| GT Converter2 Version3 Operating Manual for GT Works3               | SH-080862ENG<br>(1D7MB2)      |
| GOT2000 Series MES Interface Function Manual for GT Works3 Version1 | SH-081228ENG                  |

#### (2) Connection manuals

| Manual name                                                                                           | Manual number<br>(Model code) |
|----------------------------------------------------------------------------------------------------|-------------------------------|
| GOT2000 Series Connection Manual (Mitsubishi Products) for GT Works3 Version1                         | SH-081197ENG<br>(1D7MJ8)      |
| GOT2000 Series Connection Manual (Non-Mitsubishi Products 1) for GT Works3 Version1                   | SH-081198ENG                  |
| GOT2000 Series Connection Manual (Non-Mitsubishi Products 2) for GT Works3 Version1                   | SH-081199ENG                  |
| GOT2000 Series Connection Manual (Microcomputer, MODBUS Products, Peripherals) for GT Works3 Version1 | SH-081200ENG                  |

#### (3) GT SoftGOT2000 manuals

| Manual name                              | Manual number<br>(Model code) |
|------------------------------------------|-------------------------------|
| GT SoftGOT2000 Version1 Operating Manual | SH-081201ENG                  |

#### (4) GOT2000 manuals

| Manual name                             | Manual number<br>(Model code) |
|-----------------------------------------|-------------------------------|
| GOT2000 Series User's Manual (Hardware) | SH-081194ENG<br>(1D7MJ5)      |
| GOT2000 Series User's Manual (Utility)  | SH-081195ENG<br>(1D7MJ6)      |
| GOT2000 Series User's Manual (Monitor)  | SH-081196ENG<br>(1D7MJ7)      |

#### ■2. List of Manuals for GT Designer3(GOT1000)

Refer to the Help and manuals for GT Designer3(GOT1000)

# **Abbreviations and Generic Terms**

The following shows the abbreviations and generic terms used in Help.

#### ■1. GOT

| Abbreviations and generic terms |                | eric terms | Description                                        |
|---------------------------------|----------------|------------|----------------------------------------------------|
|                                 |                | GT2712-S   | GT2712-STBA, GT2712-STWA, GT2712-STBD, GT2712-STWD |
|                                 |                | GT2710-S   | GT2710-STBA, GT2710-STBD                           |
|                                 | GT27           | GT2710-V   | GT2710-VTBA, GT2710-VTWA, GT2710-VTBD, GT2710-VTWD |
| GOT2000 Series                  |                | GT2708-S   | GT2708-STBA, GT2708-STBD                           |
| GO12000 Series                  |                | GT2708-V   | GT2708-VTBA, GT2708-VTBD                           |
| 0.700                           | GT23           | GT2310-V   | GT2310-VTBA, GT2310-VTBD                           |
|                                 | G123           | GT2308-V   | GT2308-VTBA, GT2308-VTBD                           |
| GT SoftGOT20                    | GT SoftGOT2000 |            | GT SoftGOT2000 Version1                            |
| GOT1000 Series                  |                |            | GOT1000 Series                                     |
| GOT900 Series                   |                |            | GOT-A900 Series, GOT-F900 Series                   |
| GOT800 Series                   |                |            | GOT-800 Series                                     |

#### ■2. Communication unit

| Abbreviations and generic terms                  | Description                                                                                            |
|--------------------------------------------------|----------------------------------------------------------------------------------------------------|
| Bus connection unit                              | GT15-QBUS, GT15-QBUS2, GT15-ABUS, GT15-ABUS2, GT15-75QBUSL, GT15-75QBUS2L, GT15-75ABUSL, GT15-75ABUS2L |
| Serial communication unit                        | GT15-RS2-9P, GT15-RS4-9S, GT15-RS4-TE                                                                  |
| MELSECNET/H communication unit                   | GT15-J71LP23-25, GT15-J71BR13                                                                          |
| CC-Link IE Controller Network communication unit | GT15-J71GP23-SX                                                                                        |
| CC-Link IE Field Network communication unit      | GT15-J71GF13-T2                                                                                        |
| CC-Link communication unit                       | GT15-J61BT13                                                                                           |
| Wireless LAN communication unit                  | GT25-WLAN                                                                                              |
| Serial multi-drop connection unit                | GT01-RS4-M                                                                                             |
| Connection conversion adapter                    | GT10-9PT5S                                                                                             |

#### ■3. Option unit

| А                   | Abbreviations and generic terms | Description                                       |
|---------------------|---------------------------------|---------------------------------------------------|
| Printer unit        |                                 | GT15-PRN                                          |
| Video/RGB unit      | Video input unit                | GT27-V4-Z (A set of GT16M-V4 and GT27-IF1000)     |
|                     | RGB input unit                  | GT27-R2-Z (A set of GT16M-R2 and GT27-IF1000)     |
|                     | Video/RGB input unit            | GT27-V4R1-Z (A set of GT16M-V4R1 and GT27-IF1000) |
|                     | RGB output unit                 | GT27-ROUT-Z (A set of GT16M-ROUT and GT27-IF1000) |
| Multimedia unit     |                                 | GT27-MMR-Z (A set of GT16M-MMR and GT27-IF1000)   |
| Video signal conver | rsion unit                      | GT27-IF1000                                       |
| External I/O unit   |                                 | GT15-DIO, GT15-DIOR                               |
| Sound output unit   |                                 | GT15-SOUT                                         |

# ■4. Option

| Ab                                 | breviations and generic terms | Description                                                                                                    |
|------------------------------------|-------------------------------|----------------------------------------------------------------------------------------------------|
| SD card                            |                               | L1MEM-2GBSD, L1MEM-4GBSD                                                                                                    |
| Battery                            |                               | GT11-50BAT, GT11-BAT                                                                                                    |
| Protective sheet                   | For GT27                      | GT25-12PSGC, GT25-10PSGC, GT25-08PSGC, GT25-12PSCC, GT25-<br>10PSCC, GT25-08PSCC, GT25-12PSCC-UC, GT25-10PSCC-UC, GT25-<br>08PSCC-UC |
|                                    | For GT23                      | GT25-10PSCC-UC, GT25-08PSCC-UC                                                                                                    |
| Protective cover for oil           |                               | GT20-10PCO, GT20-08PCO                                                                                                    |
| USB environmental protection cover |                               | GT25-UCOV                                                                                                    |
| Stand                              |                               | GT15-90STAND, GT15-80STAND, GT15-70STAND, GT15-60STAND                                                                               |
| Attachment                         |                               | GT15-70ATT-98, GT15-70ATT-87, GT15-60ATT-97, GT15-60ATT-96, GT15-60ATT-87, GT15-60ATT-77                                             |

#### ■5. Software

#### (1) Software related to GOT

| Abbreviations and generic terms | Description                                                                     |
|---------------------------------|---------------------------------------------------------------------------------|
| GT Works3                       | SW1DNC-GTW3-J, SW1DND-GTW3-J,<br>SW1DNC-GTW3-E, SW1DND-GTW3-E,<br>SW1DND-GTW3-C |
| GT Designer3 Version1           | Screen drawing software GT Designer3 for GOT2000/GOT1000 series                 |
| GT Designer3                    | Screen drawing software for GOT2000 series included in GT Works3                |
| GT Designer3 (GOT2000)          | Screen drawing sollware for GO12000 series included in G1 Works                 |
| GT Designer3 (GOT1000)          | Screen drawing software for GOT1000 series included in GT Works3                |
| GT Simulator3                   | Screen simulator GT Simulator3 for GOT2000/GOT1000/GOT900 series                |
| GT SoftGOT2000                  | Monitoring software GT SoftGOT2000 series                                       |
| GT Converter2                   | Data conversion software GT Converter2 for GOT1000/GOT900 series                |
| GT Designer2 Classic            | Screen drawing software GT Designer2 Classic for GOT900 series                  |
| GT Designer2                    | Screen drawing software GT Designer2 for GOT1000/GOT900 series                  |
| DU/WIN                          | Screen drawing software FX-PCS-DU/WIN for GOT-F900 series                       |

#### (2) Software related to iQ Works

| Abbreviations and generic terms | Description                                                                                                    |
|---------------------------------|----------------------------------------------------------------------------------------------------|
| iQ Works                        | Abbreviation of iQ Platform compatible engineering environment MELSOFT iQ Works                                                                                                    |
| MELSOFT Navigator               | Generic term for integrated development environment software included in the SW DNC-IQWK (iQ Platform compatible engineering environment MELSOFT iQ Works) (□ indicates a version.) |

#### (3) Other software

| Abbreviations and generic terms          | Description                                                                                                    |
|------------------------------------------|----------------------------------------------------------------------------------------------------|
| GX Works2                                | SWDDNC-GXW2-J (-JA, -JAZ) type programmable controller engineering software (Dindicates a version.)                                                |
| GX Simulator2                            | GX Works2 with the simulation function                                                                                                    |
| GX Simulator                             | SW <sub>□</sub> D5C-LLT-J (-JV) type ladder logic test tool function software package (SW5D5C-LLT (-V) or later versions) (□ indicates a version.) |
| GX Developer                             | SW□D5C-GPPW-J (-JV)/SW□D5F-GPPW (-V) type software package (□ indicates a version.)                                                                |
| GX LogViewer                             | SW□DNN-VIEWER-J type software package (□ indicates a version.)                                                                                     |
| PX Developer                             | SW□D5C-FBDQ-J type FBD software package for process control (□ indicates a version.)                                                               |
| MT Works2                                | Motion controller engineering environment MELSOFT MT Works2(SW□DNC-MTW2-J) (□ indicates a version.)                                                |
| MT Developer                             | SW□RNC-GSV type integrated start-up support software for motion controller Q series (□ indicates a version.)                                       |
| MR Configurator2                         | SW□DNC-MRC2-J type servo configuration software (□ indicates a version.)                                                                           |
| MR Configurator                          | MRZJW□-SETUP type servo configuration software (□ indicates a version.)                                                                            |
| FR Configurator                          | Inverter setup software (FR-SW□-SETUP-WJ) (□ indicates a version.)                                                                                 |
| NC Configurator                          | CNC parameter setting support tool NC Configurator                                                                                                 |
| FX Configurator-FP                       | Parameter setting, monitoring, and testing software packages for FX3U-20SSC-H (SW□D5CFXSSCJ) (□ indicates a version.)                              |
| FX3U-ENET-L Configuration tool           | FX3U-ENET-L type Ethernet module setting software (SW1D5-FXENETL-J)                                                                                |
| RT ToolBox2                              | Robot program creation software (3D-11C-WINJ)                                                                                                    |
| MX Component                             | MX Component Version□(SW□D5C-ACT-J, SW□D5C-ACT-JA) (□ indicates a version.)                                                                        |
| MX Sheet                                 | MX Sheet Version□(SW□D5C-SHEET-J, SW□D5C-SHEET-JA) (□ indicates a version.)                                                                        |
| QnUDVCPU·LCPU Logging Configuration Tool | QnUDVCPU·LCPU logging configuration tool (SW1DNN-LLUTL-J)                                                                                          |

#### ■6. License key (for GT SoftGOT2000)

| Abbreviations and generic terms | Description   |
|---------------------------------|---------------|
| License key                     | GT27-SGTKEY-U |

#### ■7. Others

| Abbreviations and generic terms | Description                                                      |
|---------------------------------|------------------------------------------------------------------|
| IAI                             | IAI Corporation                                                  |
| AZBIL                           | Azbil Corporation                                                |
| OMRON                           | OMRON Corporation                                                |
| KEYENCE                         | KEYENCE CORPORATION                                              |
| KOYO EI                         | KOYO ELECTRONICS INDUSTRIES CO., LTD.                            |
| JTEKT                           | JTEKT Corporation                                                |
| SHARP                           | Sharp Manufacturing Systems Corporation                          |
| SHINKO                          | Shinko Technos Co., Ltd.                                         |
| CHINO                           | CHINO CORPORATION                                                |
| TOSHIBA                         | TOSHIBA CORPORATION                                              |
| TOSHIBA MACHINE                 | TOSHIBA MACHINE CO., LTD.                                        |
| PANASONIC                       | Panasonic Corporation                                            |
| PANASONIC IDS                   | Panasonic Industrial Devices SUNX Co., Ltd.                      |
| HITACHI IES                     | Hitachi Industrial Equipment Systems Co., Ltd.                   |
| HITACHI                         | Hitachi, Ltd.                                                    |
| FUJI ELECTRIC                   | FUJI ELECTRIC CO., LTD.                                          |
| YASKAWA                         | YASKAWA Electric Corporation                                     |
| YOKOGAWA                        | Yokogawa Electric Corporation                                    |
| RKC                             | RKC INSTRUMENT INC.                                              |
| ALLEN-BRADLEY                   | Allen-Bradley products manufactured by Rockwell Automation, Inc. |
| GE IP                           | GE Intelligent Platforms KK                                      |
| LS IS                           | LS Industrial Systems Co., Ltd.                                  |
| SCHNEIDER                       | Schneider Electric SA                                            |
| SICK                            | SICK AG                                                          |
| SIEMENS                         | Siemens AG                                                       |
| PLC                             | Programmable controller manufactured by each corporation         |
| Control equipment               | Control equipment manufactured by each corporation               |
| Temperature controller          | Temperature controller manufactured by each corporation          |
| Indicating controller           | Indicating controller manufactured by each corporation           |
| Controller                      | Controller manufactured by each corporation                      |

# 1

# PREPARATORY PROCEDURES FOR MONITORING

| 1.1 | Setting the Communication Interface             | . 1 - 3 |
|-----|-------------------------------------------------|---------|
| 1.2 | Writing the Package Data onto the GOT           | 1 - 13  |
| 1.3 | Option Devices for the Respective Connection    | 1 - 15  |
| 1.4 | Connection Cables for the Respective Connection | 1 - 20  |
| 1.5 | Verifying GOT Recognizes Connected Equipment    | 1 - 23  |
| 16  | Checking for Normal Monitoring                  | 1 - 25  |

# PREPARATORY PROCEDURES FOR MONITORING

The following shows the procedures to be taken before monitoring and corresponding reference sections.

Setting the communication interface 1.1Setting the Communication Interface Determine the connection type and channel No. to be used, and Each chapter GOT Side Settings perform the communication setting. Writing the project data and OS Write the standard monitor OS, communication driver, option 1.2.1Writing the Package Data onto the GOT OS, project data and communication settings onto the GOT. Verifying the project data and OS Verify the standard monitor OS, communication driver, option 3 1.2.2Checking the package data writing on GOT OS, project data and communication settings are properly written onto the GOT. 1.3Option Devices for the Respective Connection Attaching the communication unit and connecting the cable 1.4Connection Cables for the Respective Connection Mount the optional equipment and prepare/connect the Each chapter System Configuration connection cable according to the connection type. Each chapter Connection Diagram Verifying GOT recognizes connected equipment Verify the GOT recognizes controllers on [Communication 1.5Verifying GOT Recognizes Connected Equipment Settings] of the Utility. Verifying the GOT is monitoring normally Verify the GOT is monitoring normally using Utility, Developer, 1.6Checking for Normal Monitoring etc.

# 1.1 Setting the Communication Interface

Set the communication interface of GOT and the connected equipment.

When using the GOT at the first time, make sure to set the channel of communication interface and the communication driver before writing to GOT.

Set the communication interface of the GOT at [Controller Setting] and [I/F Communication Setting] in GT Designer3.

#### 1.1.1 Setting connected equipment (Channel setting)

Set the channel of the equipment connected to the GOT.

#### Setting

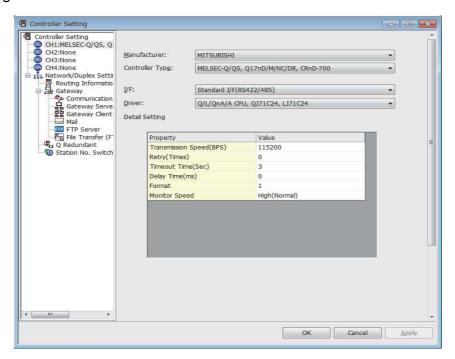

- Select [Common] → [Controller Setting] from the menu.
- The Controller Setting dialog box appears. Select the channel No. to be used from the list menu.
- Refer to the following explanations for the setting.

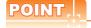

Channel No.2 to No.4

Use the channel No.2 to No.4 when using the Multi-channel function.

For details of the Multi-channel function, refer to the following.

Mitsubishi Products 19. MULTI-CHANNEL FUNCTION

#### Setting item

This section describes the setting items of the Manufacturer, Controller Type, Driver and I/F. When using the channel No.2 to No.4, put a check mark at [Use CH\*].

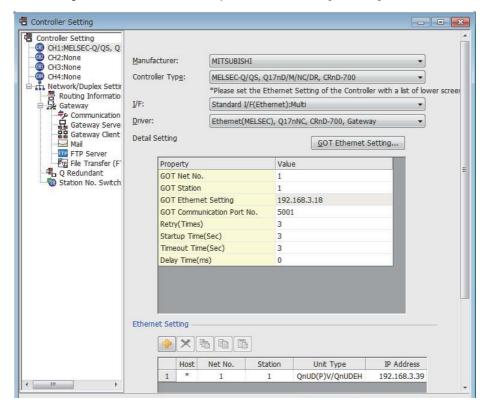

| Item           | Description                                                                                                    |
|----------------|----------------------------------------------------------------------------------------------------|
| Use CH*        | Select this item when setting the channel No.2 to No.4.                                                                                                   |
| Manufacturer   | Select the manufacturer of the equipment to be connected to the GOT.                                                                                      |
| Туре           | Select the type of the equipment to be connected to the GOT. For the settings, refer to the following.  [3] (2)Setting [Controller Type]                  |
| l/F            | Select the interface of the GOT to which the equipment is connected. For the settings, refer to the following.  [3] (3)Setting [I/F]                      |
| Driver         | Select the communication driver to be written to the GOT. For the settings, refer to the following.  [3] (1)Setting [Driver]                              |
| Detail Setting | Make settings for the transmission speed and data length of the communication driver.  Refer to each chapter of the equipment to be connected to the GOT. |

#### (1) Setting [Driver]

The displayed items for a driver differ according to the settings [Manufacturer], [Controller Type] and [I/F]. When the driver to be set is not displayed, confirm if [Manufacturer], [Controller Type] and [I/F] are correct. For the settings, refer to the following.

[Setting the communication interface] section in each chapter

(2) Setting [Controller Type]
The types for the selection differs depending on the PLC to be used.

For the settings, refer to the following.

| Type                                 | Model name                                                                                                    | Туре                                                                                                    | Model name                                       |
|--------------------------------------|----------------------------------------------------------------------------------------------------|----------------------------------------------------------------------------------------------------|--------------------------------------------------|
| Туре                                 | Q00CPU                                                                                                    |                                                                                                    | CNC C70                                          |
|                                      | Q01CPU<br>Q02CPU                                                                                                    |                                                                                                    | (Q173NCCPU)<br>CRnQ-700<br>(Q172DRCPU)           |
|                                      | Q02HCPU<br>Q06HCPU<br>Q12HCPU<br>Q25HCPU                                                                            | MELSEC-Q/QS, Q17nD/M/NC/DR, CRnD-700                                                                                                    | CR750-Q<br>(Q172DRCPU)<br>CR751-Q<br>(Q172DRCPU) |
|                                      | Q02PHCPU<br>Q06PHCPU<br>Q12PHCPU                                                                                    |                                                                                                    | CRnD-700<br>CR750-D<br>CR751-D                   |
|                                      | Q25PHCPU                                                                                                    |                                                                                                    | Q00JCPU                                          |
|                                      | Q172CPU<br>Q173CPU                                                                                                  |                                                                                                    | Q00CPU                                           |
|                                      | Q172CPUN                                                                                                    |                                                                                                    | Q01CPU                                           |
|                                      | Q173CPUN                                                                                                    |                                                                                                    | Q02CPU                                           |
|                                      | Q172HCPU                                                                                                    |                                                                                                    | Q02HCPU                                          |
|                                      | Q173HCPU                                                                                                    |                                                                                                    | Q06HCPU                                          |
|                                      | Q00UJCPU                                                                                                    |                                                                                                    | Q12HCPU                                          |
|                                      | Q00UCPU                                                                                                    |                                                                                                    | Q25HCPU                                          |
|                                      | Q01UCPU                                                                                                    |                                                                                                    | Q02PHCPU                                         |
|                                      | Q02UCPU                                                                                                    |                                                                                                    | Q06PHCPU<br>Q12PHCPU                             |
|                                      | Q03UDCPU                                                                                                    |                                                                                                    | Q25PHCPU                                         |
|                                      | Q04UDHCPU                                                                                                    |                                                                                                    | Q12PRHCPU                                        |
|                                      | Q06UDHCPU                                                                                                    |                                                                                                    | Q25PRHCPU                                        |
|                                      | Q10UDHCPU                                                                                                    | 213UDHCPU 226UDHCPU 226UDHCPU 203UDECPU 204UDEHCPU 206UDEHCPU 213UDEHCPU 220UDEHCPU 220UDEHCPU 220UDEHCPU 220UDEHCPU 220UDEHCPU 230UDEHCPU 200UDEHCPU 200UDEHCPU 200UDEHCPU 200UDEHCPU 200UDEHCPU 200UDEHCPU 200UDCPU 200UDCPU | QS001CPU                                         |
|                                      |                                                                                                    |                                                                                                    | Q2ACPU                                           |
|                                      |                                                                                                    |                                                                                                    | Q2ACPU-S1                                        |
| MELSEC-Q/QS, Q17nD/M/NC/DR, CRnD-700 |                                                                                                    |                                                                                                    | Q3ACPU                                           |
|                                      |                                                                                                    |                                                                                                    | Q4ACPU                                           |
|                                      | Q06UDEHCPU                                                                                                    |                                                                                                    | Q4ARCPU                                          |
|                                      | Q10UDEHCPU                                                                                                    |                                                                                                    | Q2ASCPU                                          |
|                                      | Q13UDEHCPU Q20UDEHCPU Q26UDEHCPU Q50UDEHCPU Q100UDEHCPU Q03UDVCPU Q04UDVCPU Q06UDVCPU Q13UDVCPU Q26UDVCPU Q04UDVCPU |                                                                                                    | Q2ASCPU-S1                                       |
|                                      |                                                                                                    |                                                                                                    | Q2ASHCPU                                         |
|                                      |                                                                                                    |                                                                                                    | Q2ASHCPU-S1                                      |
|                                      |                                                                                                    |                                                                                                    |                                                  |
|                                      |                                                                                                    |                                                                                                    | MELDAS C6<br>(FCA C6)<br>MELDAS C64<br>(FCA C64) |
|                                      |                                                                                                    |                                                                                                    | L02CPU                                           |
|                                      |                                                                                                    |                                                                                                    | L06CPU<br>L26CPU                                 |
|                                      | Q06UDPVCPU                                                                                                    |                                                                                                    | L26CPU-BT                                        |
|                                      | Q13UDPVCPU<br>Q26UDPVCPU                                                                                            |                                                                                                    | L02CPU-P                                         |
|                                      |                                                                                                    | MELSEC-L                                                                                                    | L06CPU-P                                         |
|                                      | Q12DCCPU-V                                                                                                    |                                                                                                    | L26CPU-P                                         |
|                                      | Q24DHCCPU-V<br>Q24DHCCPU-LS                                                                                         |                                                                                                    | L26CPU-PBT<br>L02SCPU                            |
|                                      |                                                                                                    |                                                                                                    | L02SCPU-P                                        |
|                                      | Q172DCPU<br>Q173DCPU                                                                                                |                                                                                                    | NZ2GF-ETB                                        |
|                                      | Q172DCPU-S1<br>Q173DCPU-S1                                                                                          | *1 When using the multiple CPU system When using the GOT to monitor the                                                                                                    |                                                  |
|                                      | Q172DSCPU                                                                                                    | other station, select [MELSEC-Q(N<br>[MELSEC-QnU/DC,Q17nD/M/NC/I                                                                                                    | lulti)/Q-Motion], or                             |
|                                      | Q173DSCPU                                                                                                    | type regardless of the host PLC CF                                                                                                    |                                                  |
|                                      | Q170MCPU                                                                                                    | •                                                                                                    |                                                  |
|                                      | Q170MSCPU<br>Q170MSCPU-S1                                                                                           | *2 When connecting to the remote I/O sta<br>H network system, set the type to [<br>MELDAS C6 *].                                                                                                    | MELSECQnA/Q/QS,                                  |

<sup>1 - 6</sup> 

| Туре     | Model name    |
|----------|---------------|
|          | A2UCPU        |
|          | A2UCPU-S1     |
|          | A3UCPU        |
|          | A4UCPU        |
|          | A2ACPU        |
|          | A2ACPUP21     |
|          | A2ACPUR21     |
|          | A2ACPU-S1     |
|          | A2ACPUP21-S1  |
|          | A2ACPUR21-S1  |
|          | A3ACPU        |
|          | A3ACPUP21     |
|          | A3ACPUR21     |
|          | A1NCPU        |
|          | A1NCPUP21     |
|          | A1NCPUR21     |
|          | A2NCPU        |
|          | A2NCPUP21     |
|          | A2NCPUR21     |
|          | A2NCPU-S1     |
|          | A2NCPUP21-S1  |
|          | A2NCPUR21-S1  |
|          | A3NCPU        |
| MELSEC-A | A3NCPUP21     |
|          | A3NCPUR21     |
|          | A2USCPU       |
|          | A2USCPU-S1    |
|          | A2USHCPU-S1   |
|          | A1SCPU        |
|          | A1SCPUC24-R2  |
|          | A1SHCPU       |
|          | A2SCPU        |
|          | A2SHCPU       |
|          | A1SJCPU       |
|          | A1SJCPU-S3    |
|          | A1SJHCPU      |
|          | A0J2HCPU      |
|          | A0J2HCPUP21   |
|          | A0J2HCPUR21   |
|          | A0J2HCPU-DC24 |
|          | A2CCPU        |
|          | A2CCPUP21     |
|          | A2CCPUR21     |
|          | A2CCPUC24     |
|          | A2CCPUC24-PRF |
|          |               |

| Туре             | Model name         |
|------------------|--------------------|
|                  | A1FXCPU            |
|                  | A273UCPU           |
|                  | A273UHCPU          |
|                  | A273UHCPU-S3       |
|                  | A373UCPU           |
|                  | A373UCPU-S3        |
|                  | A171SCPU           |
| MELSEC-A         | A171SCPU-S3        |
|                  | A171SCPU-S3N       |
|                  | A171SHCPU          |
|                  | A171SHCPUN         |
|                  | A172SHCPU          |
|                  | A172SHCPUN         |
|                  | A173UHCPU          |
|                  | A173UHCPU-S1       |
|                  | FX <sub>0</sub>    |
|                  | FX <sub>0</sub> s  |
|                  | FXon               |
|                  | FX1                |
|                  | FX2                |
|                  | FX <sub>2</sub> C  |
|                  | FX1S               |
|                  | FX <sub>1</sub> N  |
| MELSEC-FX        | FX <sub>2</sub> N  |
|                  | FX1NC              |
|                  | FX <sub>2</sub> NC |
|                  | FX3S               |
|                  | FX3G               |
|                  | FX3GC              |
|                  | FX3GE              |
|                  | FX <sub>3</sub> U  |
|                  | FX <sub>3</sub> UC |
|                  | WS0-CPU0           |
| MELSEC-WS        | WS0-CPU1           |
| MELSERVO-J2M-P8A | MELSERVO-J2M-P8A   |
| MELSERVO-J2M-*DU | MELSERVO-J2M-*DU   |
| MELSERVO-J2S-*A  | MELSERVO-J2S-*A    |
| MELSERVO-J2S-*CP | MELSERVO-J2S-*CP   |
| MELSERVO-J2S-*CL | MELSERVO-J2S-*CL   |
| MELSERVO-J3-*A   | MELSERVO-J3-*A     |
| MELSERVO-J3-*T   | MELSERVO-J3-*T     |
| MELSERVO-J4-*A   | MELSERVO-J4-*A     |
| MELSERVO-JE-*A   | MELSERVO-JE-*A     |
|                  | •                  |

| Туре                                     | Model name     |
|------------------------------------------|----------------|
|                                          | FREQROL-S500   |
|                                          | FREQROL-S500E  |
|                                          | FREQROL-E500   |
|                                          | FREQROL-F500   |
|                                          | FREQROL-F500L  |
|                                          | FREQROL-F500J  |
|                                          | FREQROL-A500   |
|                                          | FREQROL-A500L  |
|                                          | FREQROL-V500   |
| FREQROL 500/700/800,<br>SENSORLESS SERVO | FREQROL-V500L  |
|                                          | FREQROL-D700   |
|                                          | FREQROL-E700   |
|                                          | FREQROL-F700   |
|                                          | FREQROL-F700P  |
|                                          | FREQROL-F700PJ |
|                                          | FREQROL-A700   |
|                                          | FREQROL-A800   |
|                                          | FREQROL-F800   |
|                                          | FREQROL-E700EX |
| FREQROL 800 (Automatic Negotiation)      | FREQROL-A800   |
| TALGROL 600 (Automatic Negotiation)      | FREQROL-F800   |

#### (3) Setting [I/F]

The interface differs depending on the GOT to be used.

Set the I/F according to the connection and the position of communication unit to be mounted onto the GOT.

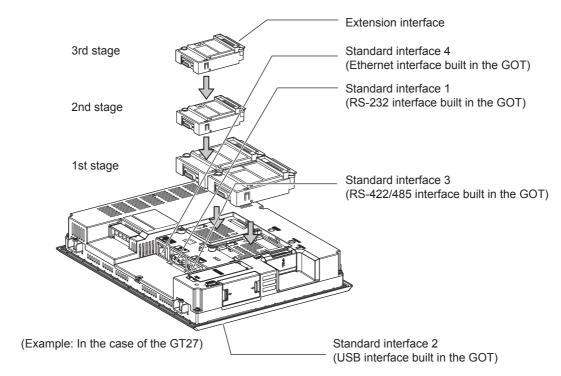

#### 1.1.2 I/F communication setting

This function displays the list of the GOT communication interfaces. Set the channel and the communication driver to the interface to be used.

#### ■ Setting

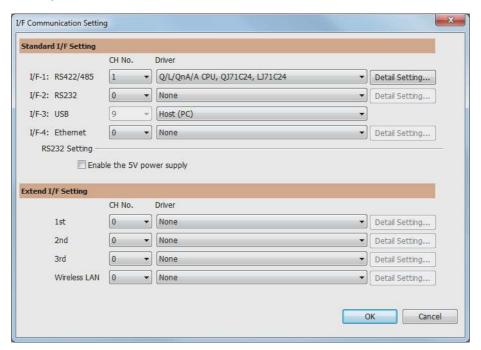

- Select [Common] → [I/F Communication Setting] from the menu.
- 2. The I/F Communication Setting dialog box appears. Make the settings with reference to the following explanation.

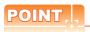

When using the parameter reflection function of MELSOFT Navigator.

When setting [Controller Setting] in GT Designer3 using the parameter function of MELSOFT Navigator, all of I/F Communication Setting are grayout and cannot be edited Set these items at [Controller Setting] or [Peripheral Unit Setting].

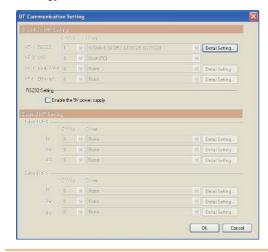

#### ■ Setting item

The following describes the setting items for the standard I/F setting and extension I/F setting.

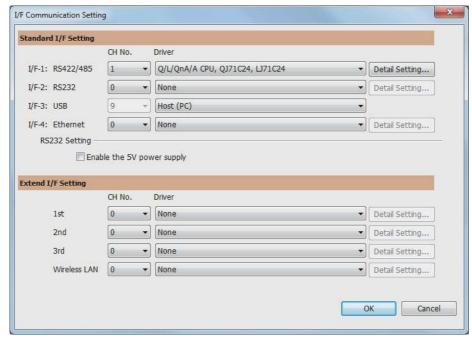

| Item                  |                  | Description                                                                                                    |  |
|-----------------------|------------------|----------------------------------------------------------------------------------------------------|--|
| Standard I/F setting  |                  | Set channel No. and drivers to the GOT standard interfaces.                                                                                                    |  |
|                       | CH No.           | Set the CH No. according to the intended purpose.  0: Not used  1 to 4: Used for connecting a controller of channel No. 1 to 4 set in Setting connected equipment (Channel setting)  5 to 8: Used for barcode function, RFID function, remote personal computer operation unction (serial)  9: Used for connecting Host (PC) or Ethernet download  A: Used for the report function (with a serial printer), hard copy function (with a serial printer), remote personal computer operation function (Ethernet), VNC server function, gateway function, and MES interface function.  Multi: Used for multi-channel Ethernet connection      |  |
|                       | I/F              | The communication type of the GOT standard interface is displayed.                                                                                                    |  |
|                       | Driver           | Set the driver for the device to be connected.  • None • Host (Personal computer) • Each communication driver for connected devices                                                                                                    |  |
|                       | Detail Setting   | Make settings for the transmission speed and data length of the communication driver.  Refer to each chapter of the equipment to be connected to the GOT.                                                                                                    |  |
|                       | RS232<br>Setting | To validate the 5V power supply function in RS232, mark the [Enable the 5V power supply] checkbox. The RS232 setting is invalid when the CH No. of [I/F-1: RS232] is [9].                                                                                                    |  |
| Extension I/F setting |                  | Set the communication unit attached to the extension interface of the GOT.                                                                                                    |  |
|                       | CH No.           | Set the CH No. according to the intended purpose. The number of channels differs depending on the GOT to be used. 0: Not used 1 to 4: Used for connecting a controller of channel No. 1 to 4 set in Setting connected equipment (Channel setting) 5 to 8: Used for barcode function, RFID function, remote personal computer operation (serial) A: Used for the video/RGB display function, multimedia function, external I/O function, operation panel function, RGB output function, report function, hard copy function (with a printer), sound output function, gateway function, MES interface function, and wireless LAN connection. |  |

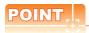

Channel No., drivers, [RS232 Setting]

(1) Channel No.2 to No.4

Use the channel No.2 to No.4 when using the Multi-channel function.

For details of the Multi-channel function, refer to the following.

Mitsubishi Products 19. MULTI-CHANNEL FUNCTION

(2) Drivers

The displayed items for a driver differ according to the settings [Manufacturer], [Controller Type] and [I/F]. When the driver to be set is not displayed, confirm if [Manufacturer], [Controller Type] and [I/F] are correct.

[Setting the communication interface] section in each chapter

#### 1.1.3 Precautions

(1) When using the multiple CPU system

When using the GOT to monitor the multiple CPU system of other stations, select [MELSEC-Q(Multi)/Q-Motion] or [MELSEC-QnU/DC, Q17nD/M/NC/DR, CRnD-700] for the type, regardless of the host PLC CPU type (QCPU, QnACPU, ACPU).

When other models are selected, the setting of the CPU No. becomes unavailable.

- (2) Precautions for changing model
  - (a) When devices that cannot be converted are included. When setting of [Manufacturer] or [Controller Type] is changed, GT Designer3 displays the device that cannot be converted (no corresponding device type, or excessive setting ranges) as [??]. In this case, set the device again.
  - (b) When the changed Manufacturer or Controller Type does not correspond to the network. The network will be set to the host station.
  - (c) When the Manufacturer or Controller Type is changed to [None]

    The GT Designer3 displays the device of the changed channel No. as [??]. In this case, set the device again.

Since the channel No. is retained, the objects can be reused in other channel No. in a batch by using the [Device Bach Edit], [CH No. Batch Edit] or [Device List].

# 1.2 Writing the Package Data onto the GOT

Write the package data onto the GOT. For details on writing to GOT, refer to the following help.

GT Designer3 (GOT2000) Help

# 1.2.1 Writing the Package Data onto the GOT

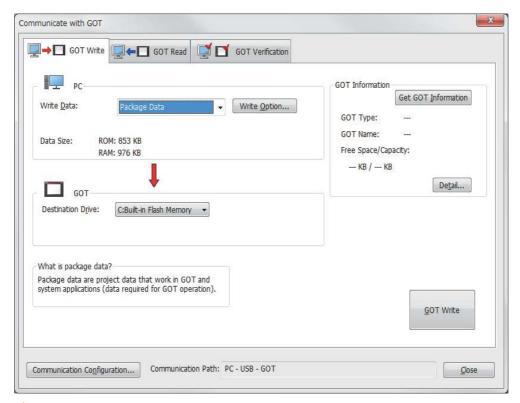

- 1. Select [Communication] → [Write to GOT...] from the menu.
- 2. The [Communication configuration] dialog box appears.

  Set the communication setting between the GOT and the personal computer.

  Click the OK button when settings are completed.
- 3. The [GOT Write] tab appears on the [Communicate with GOT] dialog box. Select the [Project data, OS] radio button of the Write Data.
- 4. Check-mark a desired standard monitor OS, communication driver, option OS, extended function OS, and Communication Settings and click the [GOT Write] button.

# 1.2.2 Checking the package data writing on GOT

Confirm if the package data is properly written onto the GOT by reading from GOT using GT Designer3. For reading from the GOT, refer to the following help.

GT Designer3 (GOT2000) Help

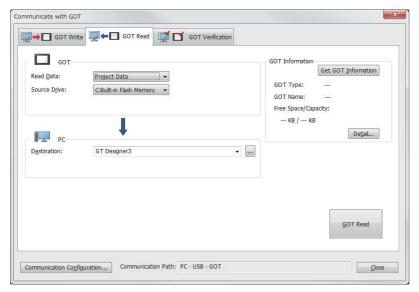

- 1. Select [Communication] → [Read from GOT...] from the menu.
- 2. The [Communication configuration] dialog box appears.

  Set the communication setting between the GOT and the personal computer.

  Click the OK button when settings are completed.
- The [GOT Read] tab appears on the [Communicate with GOT] dialog box. Select the [Drive information] radio button of the Read Data.
- 4. Click the [Info Reception] button.
- 5. Confirm that the project data and OS are written correctly onto the GOT.

# 1.3 Option Devices for the Respective Connection

The following shows the option devices to connect in the respective connection type. For the specifications, usage and connecting procedure on option devices, refer to the respective device manual.

# 1.3.1 Communication module

| Product name                                        | Model           | Specifications                                                                                                    |  |
|-----------------------------------------------------|-----------------|----------------------------------------------------------------------------------------------------|--|
|                                                     | GT15-QBUS       | For QCPU (Q mode), motion controller CPU (Q series) Bus connection (1ch) unit standard model                                                     |  |
|                                                     | GT15-QBUS2      | For QCPU (Q mode), motion controller CPU (Q series) Bus connection (2ch) unit standard model                                                     |  |
|                                                     | GT15-ABUS       | For A/QnACPU, motion controller CPU (A series) Bus connection (1ch) unit standard model                                                          |  |
| Bus connection unit                                 | GT15-ABUS2      | For A/QnACPU, motion controller CPU (A series) Bus connection (2ch) unit standard model                                                          |  |
| bus connection unit                                 | GT15-75QBUSL    | For QCPU (Q mode), motion controller CPU (Q series) Bus connection (1ch) unit slim model                                                         |  |
|                                                     | GT15-75QBUS2L   | For QCPU (Q mode), motion controller CPU (Q series) Bus connection (2ch) unit slim model                                                         |  |
|                                                     | GT15-75ABUSL    | For A/QnACPU, motion controller CPU (A series) Bus connection (1ch) unit slim model                                                              |  |
|                                                     | GT15-75ABUS2L   | For A/QnACPU, motion controller CPU (A series) Bus connection (1ch) unit slim model                                                              |  |
|                                                     | GT15-RS2-9P     | RS-232 serial communication unit (D-sub 9-pin (male))                                                                                            |  |
| Serial communication unit                           | GT15-RS4-9S     | RS-422/485 serial communication unit (D-sub 9-pin (female))                                                                                      |  |
|                                                     | GT15-RS4-TE     | RS-422/485 serial communication unit (terminal block)                                                                                            |  |
| MELOCONET// Lagrangia dia marit                     | GT15-J71LP23-25 | Optical loop unit                                                                                                    |  |
| MELSECNET/H communication unit                      | GT15-J71BR13    | Coaxial bus unit                                                                                                    |  |
| MELOCONET/40                                        | GT15-J71LP23-25 | Optical loop unit (MELSECNET/H communication unit used in the MNET/10 mode)                                                                      |  |
| MELSECNET/10 communication unit                     | GT15-J71BR13    | Coaxial bus unit (MELSECNET/H communication unit used in the MNET/10 mode)                                                                       |  |
| CC-Link IE Controller<br>Network communication unit | GT15-J71GP23-SX | Optical loop unit                                                                                                    |  |
| CC-Link IE Field<br>Network communication unit      | GT15-J71GF13-T2 | CC-Link IE Field Network (1000BASE-T) unit                                                                                                    |  |
| CC-Link communication unit                          | GT15-J61BT13    | Intelligent device station unit CC-LINK Ver. 2 compatible                                                                                        |  |
| Ethernet communication unit                         | Built into GOT  | Ethernet (100Base-TX)                                                                                                    |  |
| Wireless LAN communication unit                     | GT25-WLAN       | For the connection to personal computer, IEEE802.11b/g/n compatible, built-in antenna, station (wireless LAN adapter), for Japanese domestic use |  |

# 1.3.2 Option unit

| Product name         | Model       | Specifications                                                                                          |
|----------------------|-------------|----------------------------------------------------------------------------------------------------|
| Multimedia unit      | GT27-MMR-Z  | For video input signal (NTSC/PAL) 1 ch, playing movie                                                   |
| Video input unit     | GT27-V4-Z   | For video input signal (NTSC/PAL) 4 ch                                                                  |
| RGB input unit       | GT27-R2-Z   | For analog RGB input signal 2 ch                                                                        |
| Video/RGB input unit | GT27-V4R1-Z | For video input signal (NTSC/PAL) 4 ch, for analog RGB mixed input signal 1 ch                          |
| RGB output unit      | GT27-ROUT-Z | For analog RGB output signal 1 ch                                                                       |
| Sound output unit    | GT15-SOUT   | For sound output                                                                                        |
| External I/O unit    | GT15-DIOR   | For the connection to external I/O device or operation panel (Negative Common Input/Source Type Output) |
| External I/O unit    | GT15-DIO    | For the connection to external I/O device or operation panel (Positive Common Input/Sink Type Output)   |

# 1.3.3 Conversion cables

| Product name                             | Model            | Specifications                                                                                               |
|------------------------------------------|------------------|----------------------------------------------------------------------------------------------------|
|                                          | FA-LTBGT2R4CBL05 |                                                                                                    |
| RS-485 terminal block conversion modules | FA-LTBGT2R4CBL10 | RS-422/485 (Connector) ← RS-485 (Terminal block) Supplied connection cable dedicated for the conversion unit |
|                                          | FA-LTBGT2R4CBL20 |                                                                                                    |

# 1.3.4 Serial Multi-Drop Connection Unit

| Product name                      | Model      | Specifications                                                       |
|-----------------------------------|------------|----------------------------------------------------------------------|
| Serial multi-drop connection unit | GT01-RS4-M | GOT multi-drop connection module    GOT multi-drop connection module |

# 1.3.5 Installing a unit on another unit (Checking the unit installation position)

This section describes the precautions for installing units on another unit.

For the installation method of each unit, refer to the User's Manual for the communication unit and option unit you are using.

For the method for installing a unit on another unit, refer to the following.

GOT2000 Series User's Manual (Hardware)

# ■ When using a bus connection unit

The installation position varies depending on the bus connection unit to be used.

(1) Wide bus units (GT15-75QBUS(2)L, GT15-75ABUS(2)L, GT15-QBUS2, GT15-ABUS2)

Install a bus connection unit in the 1st stage of the extension interface.

If a bus connection unit is installed in the 2nd stage or above, the unit cannot be used.

Example: Installing a bus connection unit and serial communication units

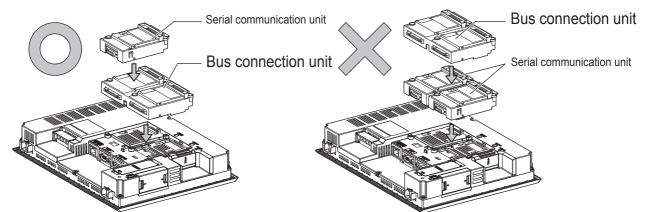

(2) Standard size bus connection unit (GT15-QBUS and GT15-ABUS)

A bus connection unit can be installed in any position (1st to 3rd stage) of the extension interface.

Example: Installing a bus connection unit and serial communication units

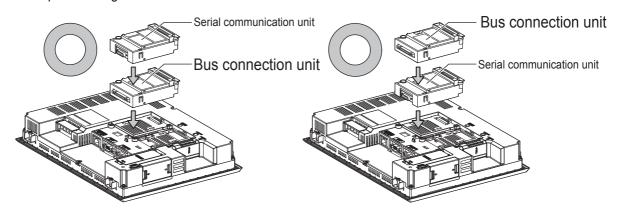

■ When using a MELSECNET/H communication unit, CC-Link IE Controller Network communication unit, CC-Link IE Field Network communication unit, or CC-Link communication unit (GT15-J61BT13)

Install a MELSECNET/H communication unit, CC-Link IE Controller Network communication unit, CC-Link IE Field Network communication unit, or CC-Link communication unit in the 1st stage of an extension interface. If a bus connection unit is installed in the 2nd stage or above, the unit cannot be used.

Example: When installing a MELSECNET/H communication unit and a serial communication unit

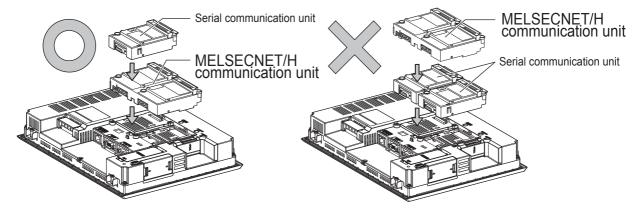

■ When using a serial communication unit

A serial communication unit can be installed in any position (1st to 3rd stage) of the extension interface.

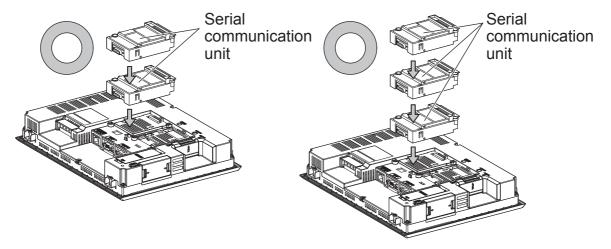

■ When using the sound output unit or external I/O unit

The sound output unit or external I/O unit can be installed in any position (1st to 3rd stage) of the extension interface.

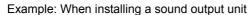

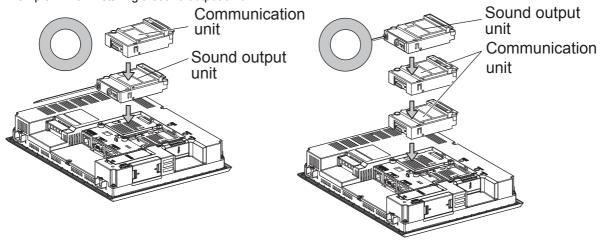

# ■ When using the video input unit, RGB input unit, video/RGB input unit, RGB output unit, or multimedia unit

Install the video input unit, RGB input unit, video/RGB input unit, RGB output unit, or multimedia unit at the 1st stage of the extension interface. These communication units cannot be used if installed in the 2nd or higher stage. When any of these units is used, the communication units indicated below must be installed in the 2nd stage of the extension interface.

| Communication unit                       | Model                         |  |
|------------------------------------------|-------------------------------|--|
| Bus connection unit                      | GT15-QBUS2, GT15-ABUS2        |  |
| MELSECNET/H communication unit           | GT15-J71LP23-25, GT15-J71BR13 |  |
| CC-Link IE Controller Network connection | GT15-J71GP23-SX               |  |
| CC-Link communication unit               | GT15-J61BT13                  |  |

Example: When installing a video input unit and a MELSECNET/H communication unit

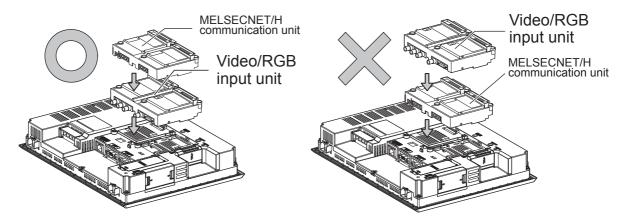

# 1.4 Connection Cables for the Respective Connection

To connect the GOT to a device in the respective connection type, connection cables between the GOT and a device are necessary.

For cables needed for each connection, refer to each chapter for connection.

# 1.4.1 GOT connector specifications

The following shows the connector specifications on the GOT side. Refer to the following table when preparing connection cables by the user.

# ■ RS-232 interface

Use the following as the RS-232 interface and the RS-232 communication unit connector on the GOT. For the GOT side of the connection cable, use a connector and connector cover applicable to the GOT connector.

#### (1) Connector specifications

| GOT          | Hardware<br>Version*1 | Connector type                              | Connector model     | Manufacturer |
|--------------|-----------------------|---------------------------------------------|---------------------|--------------|
| GT27<br>GT23 | -                     | 9-pin D-sub (male)<br>inch screw fixed type | 17LE-23090-27(D4C□) | DDK Ltd.     |
| GT15-RS2-9P  | -                     | 9-pin D-sub (male)                          | 17LE-23090-27(D3CC) | DDK Ltd.     |
| GT01-RS4-M   | -                     | inch screw fixed type                       | 17LE-23090-27(D3CC) | DDK Liu.     |

### (2) Connector pin arrangement

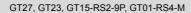

GOT main part connector see from the front

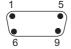

9-pin D-sub (male)

## ■ RS-422/485 interface

Use the following as the RS-422/485 interface and the RS-422/485 communication unit connector on the GOT. For the GOT side of the connection cable, use a connector and connector cover applicable to the GOT connector.

# (1) Connector model

| GOT          | Connector type                                              | Connector model     | Manufacturer         |
|--------------|-------------------------------------------------------------|---------------------|----------------------|
| GT27<br>GT23 | 9-pin D-sub (female)<br>M2.6 millimeter screw<br>fixed type | 17LE-13090-27(D2AC) | DDK Ltd.             |
| GT15-RS4-9S  | 9-pin D-sub (female)                                        |                     |                      |
| GT01-RS4-M   | M2.6 millimeter screw fixed type                            | 17LE-13090-27(D3AC) | DDK Ltd.             |
| GT15-RS4-TE  | -                                                           | -                   | SL-SMT3.5/10/90F BOX |

#### (2) Connector pin arrangement

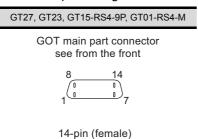

# 1.4.2 Coaxial cableconnector connection method

The following describes the method for connecting the BNC connector (connector plug for coaxial cable) and the cable.

# **ACAUTION**

Solder the coaxial cable connectors properly.
 Insufficient soldering may result in malfunctions.

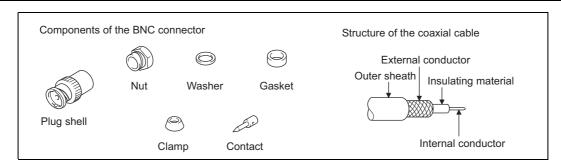

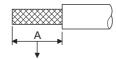

Cut this portion of the outer sheath

 Remove the external sheath of the coaxial cable with dimensions as shown below.

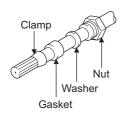

2. Pass the nut, washer, gasket, and clamp through the coaxial cable as shown on the left and loosen the external conductor.

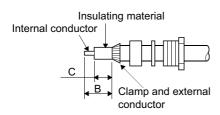

Solder here

Cut the external conductor, insulting material, and internal
conductor with the dimensions as shown below.
Note that the external conductor should be cut to the same
dimension as the tapered section of the clamp and smoothed
down to the clamp.

| Cable in use     | В    | С    |
|------------------|------|------|
| 3C-2V            | 6 mm | 3 mm |
| 5C-2V, 5C-2V-CCY | 7 mm | 5 mm |

4. Solder the contact to the internal conductor.

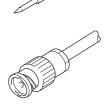

5. 4 Insert the connector assembly shown in ### into the plug shell and screw the nut into the plug shell.

# Precautions for soldering

Note the following precautions when soldering the internal conductor and contact.

- · Make sure that the solder does not bead up at the soldered section.
- · Make sure there are no gaps between the connector and cable insulator or they do not cut into each other.
- Perform soldering quickly so the insulation material does not become deformed.

# 1.4.3 Terminating resistors of GOT

The following shows the terminating resistor specifications on the GOT side. When setting the terminating resistor in each connection type, refer to the following.

# ■ RS-422/485 communication unit

Set the terminating resistor using the terminating resistor setting switch.

| Terminating | Switc | h No. |
|-------------|-------|-------|
| resistor*1  | 1     | 2     |
| 100 OHM     | ON    | ON    |
| Disable     | OFF   | OFF   |

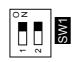

\*1 The default setting is "Disable"

# • For RS422/485 communication unit

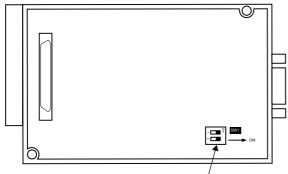

Terminating resistor setting switch '

Rear view of RS-422/485 communication unit.

### ■ GT27

Set the terminating resistor using the terminating resistor setting switch.

| Terminating | Switch No. |     |  |
|-------------|------------|-----|--|
| resistor*1  | 1          | 2   |  |
| 100 OHM     | ON         | ON  |  |
| Disable     | OFF        | OFF |  |

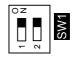

\*1 The default setting is "Disable".

# • For GT2710-V

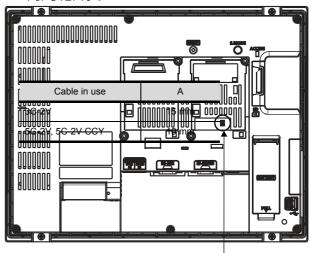

Terminating resistor setting switch (inside the cover)

# • For GT2310-V

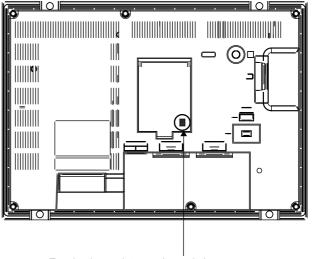

Terminating resistor setting switch (inside the cover)

# 1.5 Verifying GOT Recognizes Connected Equipment

Verify the GOT recognizes controllers on [Communication Settings] of the Utility.

- · Channel number of communication interface, communication drivers allocation status
- · Communication unit installation status

For details on the Utility, refer to the following manual.

GOT2000 Series User's Manual (Utility)

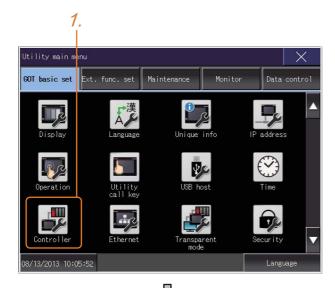

 After powering up the GOT, touch [GOT basic set] → [Controller] from the Utility.

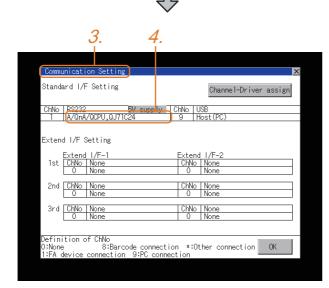

- 2. The [Communication Settings] appears.
- Verify that the communication driver name to be used is displayed in the communication interface box to be used.
- When the communication driver name is not displayed normally, carry out the following procedure again.
  - 1.1Setting the Communication Interface

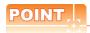

# Utility

(1) How to display Utility (at default)

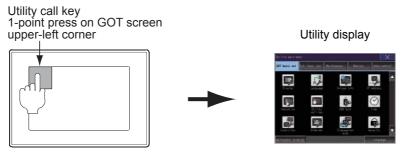

(2) Utility call

When setting [Pressing time] to other than 0 second on the setting screen of the utility call key, press and hold the utility call key until the buzzer sounds. For the setting of the utility call key, refer to the following.

GOT2000 Series User's Manual (Utility)

(3) Communication interface setting by the Utility

The communication interface setting can be changed on the Utility's [Communication setting] after writing [Communication Settings] of project data.

For details on the Utility, refer to the following manual.

GOT2000 Series User's Manual (Utility)

(4) Precedence in communication settings

When settings are made by GT Designer3 or the Utility, the latest setting is effective.

# 1.6 Checking for Normal Monitoring

# 1.6.1 Check on the GOT

# ■ Check for errors occurring on the GOT

Presetting the system alarm to project data allows you to identify errors occurred on the GOT, PLC CPU, servo amplifier and communications.

For details on the operation method of the GOT Utility screen, refer to the following manual.

GOT2000 Series User's Manual (Utility)

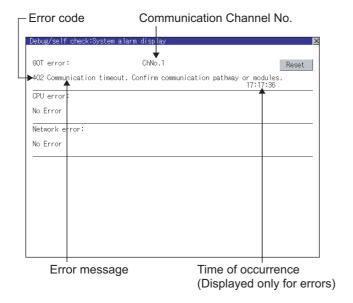

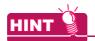

Alarm popup display

With the alarm popup display function, alarms are displayed as a popup display regardless of whether an alarm display object is placed on the screen or not (regardless of the display screen).

Since comments can be flown from right to left, even a long comment can be displayed all.

For details of the alarm popup display, refer to the following manual.

GT Designer3 (GOT2000) Help

#### ■ Perform an I/O check

Whether the PLC can communicate with the GOT or not can be checked by the I/O check function. If this check ends successfully, it means correct communication interface settings and proper cable connection. Display the I/O check screen by Main Menu.

• Display the I/O check screen by [Maintenance] → [I/O check].

For details on the I/O check, refer to the following manual:

GOT2000 Series User's Manual (Utility)

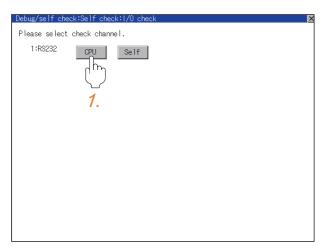

Touch [CPU] on the I/O check screen.
 Touching [CPU] executes the communication check with the connected PLC.

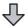

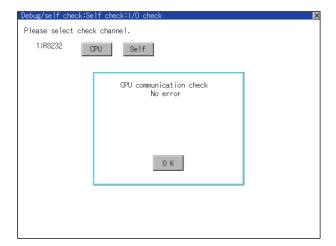

2. When the communication screen ends successfully, the screen on the left is displayed.

# Confirming the communication status with network unit by GOT

# (1) For MELSECNET/H, MELSECNET/10 network system

The communication status between the GOT and the MELSECNET/H, MELSECNET/10 network system can be confirmed by the Utility screen of the GOT.

For details on the operation method of the GOT Utility screen, refer to the following manual.

GOT2000 Series User's Manual (Utility)

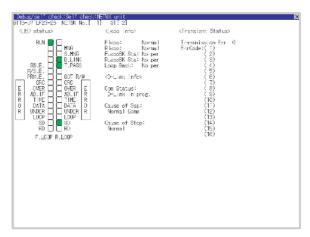

# (2) For CC-Link IE Controller Network system

The communication status between the GOT and CC-Link IE Controller Network can be confirmed by the utility screen of the GOT.

For details on the operation method of the GOT Utility screen, refer to the following manual.

GOT2000 Series User's Manual (Utility)

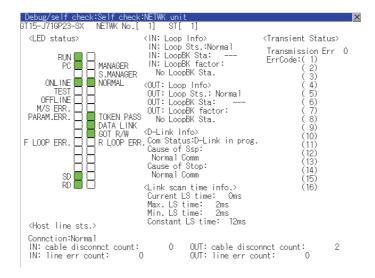

# (3) For CC-Link IE Field Network system

The communication status between the GOT and CC-Link IE Field Network can be confirmed by the utility screen of the GOT.

For details on the operation method of the GOT Utility screen, refer to the following manual.

GOT2000 Series User's Manual (Utility)

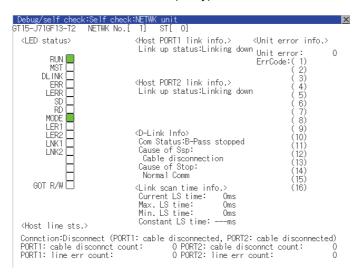

### (4) For CC-Link system

The communication status between the GOT and the CC-Link System can be confirmed by the Utility screen of the GOT.

For details on the operation method of the GOT Utility screen, refer to the following manual.

GOT2000 Series User's Manual (Utility)

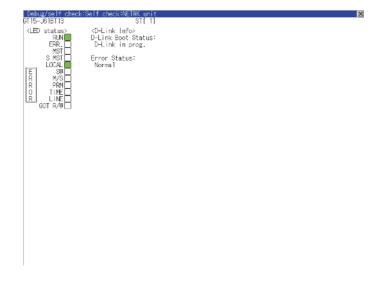

# 1.6.2 Confirming the communication state on the GOT side (For Ethernet connection)

- Confirming the communication state on Windows®, GT Designer3
  - (1) When using the Command Prompt of Windows<sup>®</sup>
    Execute a Ping command at the Command Prompt of Windows<sup>®</sup>.
    - (a) When normal communication
      C:\>Ping 192.168.3.18
      Reply from 192.168.3.18: bytes=32 time<1ms TTL=64
    - (b) When abnormal communication C:\>Ping 192.168.3.18 Request timed out.
  - (2) When using the [PING Test] of GT Designer3

    Select [Communication] → [Communication configuration] → [Ethernet] and → [Test].

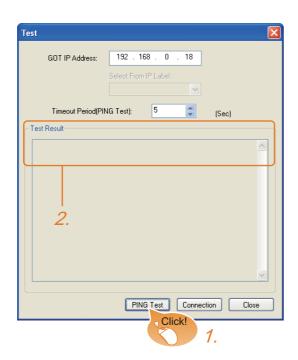

- Specify the [GOT IP Address] of the [PING Test] and click the [PING Test] button.
- The [Test Result] is displayed after the [PING Test] is finished.

(3) When abnormal communication

At abnormal communication, check the followings and execute the Ping command again.

- Mounting condition of Ethernet communication unit
- · Cable connecting condition
- Confirmation of [Communication Settings]
- · IP address of GOT specified by Ping command

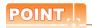

Ethernet diagnostics of GX Developer

Ethernet diagnostics of GX Developer is available to a Ping test from the PLC.

For details of Ethernet diagnostics of GX Developer, refer to the following manual.

User's manual of the Ethernet module

■ Confirming the communication state on the GOT

[PING Test] can be confirmed by the Utility screen of the GOT.

For details on the operation method of the GOT Utility screen, refer to the following manual.

GOT2000 Series User's Manual (Utility)

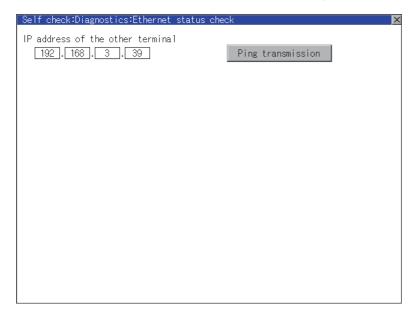

# 1.6.3 Confirming the communication state to each station (Station monitoring function)

The station monitoring function detects the faults (communication timeout) of the stations monitored by the GOT. When detecting the abnormal state, it allocates the data for the faulty station to the GOT special register (GS).

- (1) No. of faulty stations
  - (a) Ethernet connection (Except for Ethernet multiple connection)
    Total No. of the faulty CPU is stored.

| Device | b15 to b8   | b7 to b0               |
|--------|-------------|------------------------|
| GS230  | (00н fixed) | No. of faulty stations |

(b) Ethernet multiple connection

Total No. of the faulty connected equipment is stored.

| Channel | Device | b15 to b8   | b7 to b0               |
|---------|--------|-------------|------------------------|
| Ch1     | GS280  | (00H fixed) | No. of faulty stations |
| Ch2     | GS300  | (00H fixed) | No. of faulty stations |
| Ch3     | GS320  | (00H fixed) | No. of faulty stations |
| Ch4     | GS340  | (00H fixed) | No. of faulty stations |

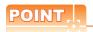

When monitoring GS230 on Numerical Display

When monitoring GS230 on Numerical Display, check [mask processing] with data operation tab as the following. For the data operation, refer to the following manual.

GT Designer3 (GOT2000) Help

Numerical Display (Data Operation tab)

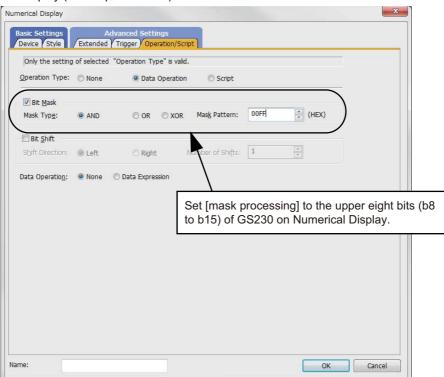

# (2) Faulty station information

The bit corresponding to the faulty station is set. (0: Normal, 1: Abnormal) The bit is reset after the fault is recovered.

(a) Ethernet connection (Except for Ethernet multiple connection)

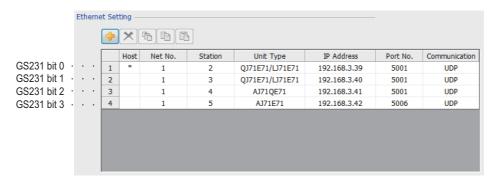

| Device | Station number |     |     |     |     |     |     |     |     |     |     |     |     |     |     |     |
|--------|----------------|-----|-----|-----|-----|-----|-----|-----|-----|-----|-----|-----|-----|-----|-----|-----|
| Device | b15            | b14 | b13 | b12 | b11 | b10 | b9  | b8  | b7  | b6  | b5  | b4  | b3  | b2  | b1  | b0  |
| GS231  | 16             | 15  | 14  | 13  | 12  | 11  | 10  | 9   | 8   | 7   | 6   | 5   | 4   | 3   | 2   | 1   |
| GS232  | 32             | 31  | 30  | 29  | 28  | 27  | 26  | 25  | 24  | 23  | 22  | 21  | 20  | 19  | 18  | 17  |
| GS233  | 48             | 47  | 46  | 45  | 44  | 43  | 42  | 41  | 40  | 39  | 38  | 37  | 36  | 35  | 34  | 33  |
| GS234  | 64             | 63  | 62  | 61  | 60  | 59  | 58  | 57  | 56  | 55  | 54  | 53  | 52  | 51  | 50  | 49  |
| GS235  | 80             | 79  | 78  | 77  | 76  | 75  | 74  | 73  | 72  | 71  | 70  | 69  | 68  | 67  | 66  | 65  |
| GS236  | 96             | 95  | 94  | 93  | 92  | 91  | 90  | 89  | 88  | 87  | 86  | 85  | 84  | 83  | 82  | 81  |
| GS237  | 112            | 111 | 110 | 109 | 108 | 107 | 106 | 105 | 104 | 103 | 102 | 101 | 100 | 99  | 98  | 97  |
| GS238  | 128            | 127 | 126 | 125 | 124 | 123 | 122 | 121 | 120 | 119 | 118 | 117 | 116 | 115 | 114 | 113 |

#### (b) Ethernet multiple connection, servo amplifier connection, inverter connection

The station number to which each device corresponds changes according to the connection/non connection with Ethernet.

With Ethernet connection: 1 to 128

With other than Ethernet connection: 0 to 127

Example) With Ethernet connection, when PC No. 100 CPU connecting to Ch3 is faulty, GS327.b3 is set. The following table shows the case with Ethernet connection.

|       | De    | vice  |       |     |     |     |     |     |     | ;   | Station | numbe | r   |     |     |     |     |     |     |
|-------|-------|-------|-------|-----|-----|-----|-----|-----|-----|-----|---------|-------|-----|-----|-----|-----|-----|-----|-----|
| Ch1   | Ch2   | Ch3   | Ch4   | b15 | b14 | b13 | b12 | b11 | b10 | b9  | b8      | b7    | b6  | b5  | b4  | b3  | b2  | b1  | b0  |
| GS281 | GS301 | GS321 | GS341 | 16  | 15  | 14  | 13  | 12  | 11  | 10  | 9       | 8     | 7   | 6   | 5   | 4   | 3   | 2   | 1   |
| GS282 | GS302 | GS322 | GS342 | 32  | 31  | 30  | 29  | 28  | 27  | 26  | 25      | 24    | 23  | 22  | 21  | 20  | 19  | 18  | 17  |
| GS283 | GS303 | GS323 | GS343 | 48  | 47  | 46  | 45  | 44  | 43  | 42  | 41      | 40    | 39  | 38  | 37  | 36  | 35  | 34  | 33  |
| GS284 | GS304 | GS324 | GS344 | 64  | 63  | 62  | 61  | 60  | 59  | 58  | 57      | 56    | 55  | 54  | 53  | 52  | 51  | 50  | 49  |
| GS285 | GS305 | GS325 | GS345 | 80  | 79  | 78  | 77  | 76  | 75  | 74  | 73      | 72    | 71  | 70  | 69  | 68  | 67  | 66  | 65  |
| GS286 | GS306 | GS326 | GS346 | 96  | 95  | 94  | 93  | 92  | 91  | 90  | 89      | 88    | 87  | 86  | 85  | 84  | 83  | 82  | 81  |
| GS287 | GS307 | GS327 | GS347 | 112 | 111 | 110 | 109 | 108 | 107 | 106 | 105     | 104   | 103 | 102 | 101 | 100 | 99  | 98  | 97  |
| GS288 | GS308 | GS328 | GS348 | 128 | 127 | 126 | 125 | 124 | 123 | 122 | 121     | 120   | 119 | 118 | 117 | 116 | 115 | 114 | 113 |

For details on the GS Device, refer to the following help.

GT Designer3 (GOT2000) Help

### (3) Network No., station No. notification

The network No. and station No. of the GOT in Ethernet connection are stored at GOT startup. If connected by other than Ethernet, 0 is stored.

|       | Dev   | vice  | Description |                        |  |  |  |
|-------|-------|-------|-------------|------------------------|--|--|--|
| CH1   | CH2   | CH3   | CH4         | Description            |  |  |  |
| GS376 | GS378 | GS380 | GS382       | Network No. (1 to 239) |  |  |  |
| GS377 | GS379 | GS381 | GS383       | Station No. (1 to 64)  |  |  |  |

# 1.6.4 Check on GX Developer

■ Check if the PLC CPU recognizes the GOT (For bus connection) (QCPU (Q mode) only) Using the [System monitor] of GX Developer, check if the PLC CPU recognizes the GOT or not. For the GX Developer operation method, refer to the following manual.

GX Developer Version ☐ Operating Manual

(1) Check the Module Name, I/O Address and Implementation Position. (The display example is based on GX Developer Version 8)

# Startup procedure

GX Developer  $\rightarrow$  [Diagnostics]  $\rightarrow$  [System monitor]

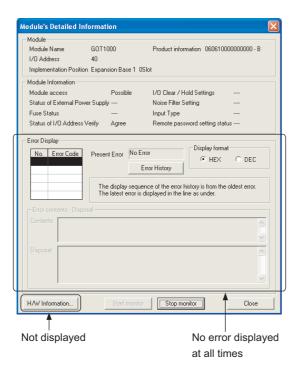

■ Checking the wiring state (For optical loop system only)

Check if the optical fiber cable is connected correctly in [Loop test] of GX Developer. For the GX Developer operation method, refer to the following manual.

Q Corresponding MELSECNET/H Network System Reference Manual (PLC to PLC network)

(1) Check the [Receive direction error station] (The display example on GX Developer Version 8)

# Startup procedure

GX Developer → [Diagnostics] → [MELSECNET (II)/10/H diagnostics] → [Loop test]

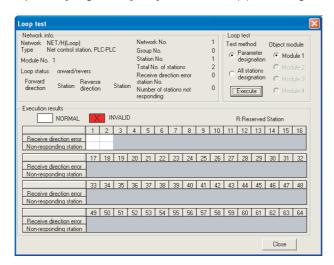

- Checking if the GOT is performed the data link correctly
  - (1) For MELSECNET/H, MELSECNET/10 network system Check if the GOT is performed the data link correctly in [Other station information]. For the GX Developer operation method, refer to the following manual.
    - Q Corresponding MELSECNET/H Network System Reference Manual (PLC to PLC network)
    - (a) Check [Communication status of each station] and [Data-Link status of each station] (The display example on GX Developer Version 8)

# Startup procedure

GX Developer  $\rightarrow$  [Diagnostics]  $\rightarrow$  [MELSECNET (II)/10/H diagnostics]  $\rightarrow$  Other station info.

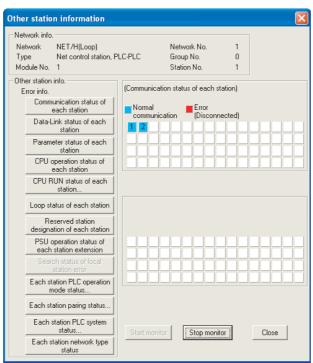

(2) For CC-Link IE Controller Network system

Use [CC IE Control diagnostics...] of GX Developer to check if the GOT is correctly performed the data link. For the GX Developer operation method, refer to the following manual.

CC-Link IE Controller Network Reference Manual

(a) Check the [Select station network device status display] (The display example on GX Developer Version 8)

# Startup procedure

GX Developer → [Diagnostics] → [CC IE Control diagnostics...] → [CC IE Control Network Diagnostics]

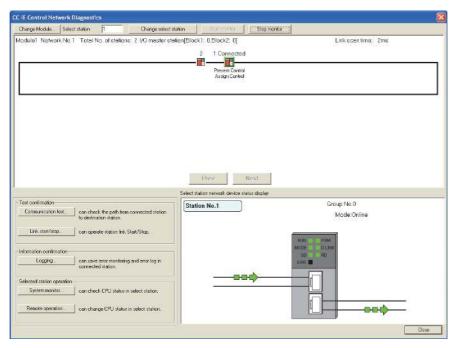

#### (3) For CC-Link system

Use [Monitoring other station] of the GX Developer to check if the GOT is correctly performed the data link. For the GX Developer operation method, refer to the following manual.

CC-Link System Master/Local Module User's Manual QJ61BT11N

(a) Check the [Status] (The display example on GX Developer Version 8)

# Startup procedure

GX Developer → [Diagnostics] → [CC-Link / CC-Link LT diagnostics] → Monitoring other station

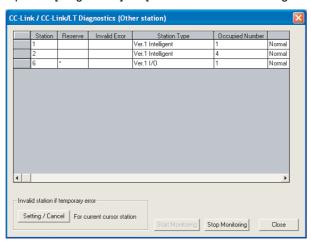

# 1.6.5 Check on GX Works2

# ■ For CC-Link IE Controller Network system

Use [CC IE Field diagnostics] of GX Works2 to check if the GOT is correctly performed the data link. For the GX Works2 operation method, refer to the following manual.

MELSEC-Q CC-Link IE Field Network Master/Local Module User's Manual

# Startup procedure

GX Works2 → [diagnostics] → [CC IE Field diagnostics]

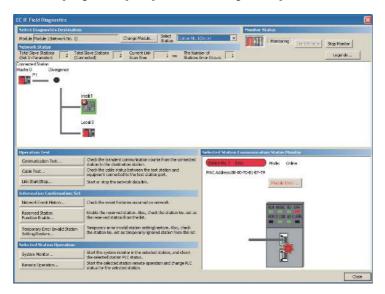

# 1.6.6 Check on the PLC

■ Checking the wiring state of the optical fiber cable (For CC-Link IE Controller Network only)

Check if the fiber-optic cable is connected correctly to all the modules in the CC-Link IE Controller Network.

Perform the line test from the control station of the CC-Link IE Controller Network to check the wiring state of the fiber-optic cable.

For the line testing method, refer to the following manual.

CC-Link IE Controller Network Reference Manual

■ Checking the wiring state of the CC-Link dedicated cable (For CC-Link system only)

Check if the CC-Link dedicated cable is connected correctly to all the modules in the CC-Link system.

Perform the line test from the master station of the CC-Link System to check the wiring state of the CC-Link dedicated cable.

For the line testing method, refer to the following manuals.

CC-Link System Master/Local Module User's Manual QJ61BT11N

CC-Link System Master/Local Module User's Manual AJ61QBT11, A1SJ61QBT11

CC-Link System Master/Local Module User's Manual AJ61BT11, A1SJ61BT11

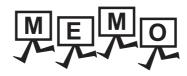

| , |  |  |
|---|--|--|
|   |  |  |
|   |  |  |
|   |  |  |
|   |  |  |
|   |  |  |
|   |  |  |
|   |  |  |

# MITSUBISHI PLC CONNECTIONS

| 2.  | DEVICE RANGE THAT CAN BE SET                                                              |
|-----|-------------------------------------------------------------------------------------------|
| 3.  | ACCESS RANGE FOR MONITORING                                                               |
| 4.  | HOW TO MONITOR REDUNTANT SYSTEM 4 - 1                                                     |
| 5.  | ETHERNET CONNECTION5 - 1                                                                  |
| 6.  | DIRECT CONNECTION TO CPU                                                                  |
| 7.  | COMPUTER LINK CONNECTION                                                                  |
| 8.  | BUS CONNECTION8 - 1                                                                       |
| 9.  | MELSECNET/H CONNECTION (PLC TO PLC NETWORK), MELSECNET/10 CONNECTION (PLC TO PLC NETWORK) |
| 10. | CC-Link IE CONTROLLER NETWORK CONNECTION 10 - 1                                           |
| 11. | CC-Link IE FIELD NETWORK CONNECTION11 - 1                                                 |
| 12. | CC-Link CONNECTION (INTELLIGENT DEVICE STATION)12 - 1                                     |
| 13. | CC-Link CONNECTION (Via G4)13 - 1                                                         |

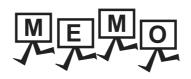

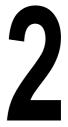

# DEVICE RANGE THAT CAN BE SET

| 2.1 | MELSEC-Q/QS, Q17nD/M/NC/DR, CRnD-700 2 - 8 |
|-----|--------------------------------------------|
| 2.2 | MELSEC-QnA, MELDAS C6 * 2 - 9              |
| 2.3 | MELSEC-L                                   |
| 2.4 | MELSEC-A                                   |
| 2.5 | MELSEC-FX                                  |
| 2.6 | MELSEC-WS                                  |

# 2. DEVICE RANGE THAT CAN BE SET

The device ranges that can be set for the Mitsubishi PLCs are as follows.

2.6 MELSEC-WS

Note that the device ranges in the following tables are the maximum values that can be set in GT Designer3.

The device specifications of controllers may differ depending on the models, even though belonging to the same series. Please make the setting according to the specifications of the controller actually used.

When a non-existent device or a device number outside the range is set, other objects with correct device settings may not be monitored.

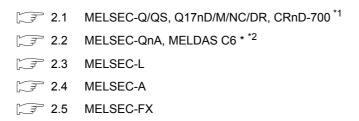

# ■ Setting item

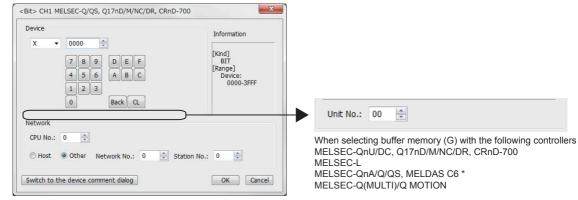

# (For MELSEC-Q/QS, Q17nD/M/NC/DR, CRnD-700)

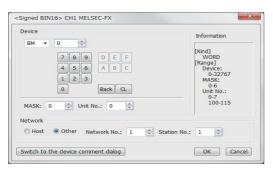

# (For MELSEC-FX)

| Item                |                                                                                                    | Description                                                |                                                                                                    |  |  |  |  |  |
|---------------------|----------------------------------------------------------------------------------------------------|------------------------------------------------------------|----------------------------------------------------------------------------------------------------|--|--|--|--|--|
|                     | The bit num                                                                                                    | ber can be set                                             | ce number, and bit number. only by specifying the bit of word device. ry (BM) and (G), set the buffer memory address in the space for the device number.                                                             |  |  |  |  |  |
|                     | Block                                                                                                    | <u> </u>                                                   | Set the block number of the extended file register.  This item can be set only when the extended file register (ER) is selected.                                                                                     |  |  |  |  |  |
|                     | Intelligent                                                                                                    | Unit top I/O                                               | Set when the buffer memory (BM) is selected. Set the head I/O number of the buffer memory for the intelligent function module. Set the first 2 digits of the 3-digit head I/O number.                                |  |  |  |  |  |
| Device              | function<br>module                                                                                                | Unit No.                                                   | Set when the buffer memory (G) is selected. Set the head I/O number of the buffer memory for the intelligent function module. Set the first 2 digits of the 3-digit head I/O number.                                 |  |  |  |  |  |
|                     | MELSEC-                                                                                                    | Mask type                                                  | Set for using the buffer memory of MELSEC-FX series.  Set the mask type for monitoring or writing only specified bits of the buffer memory.  (4) Setting of the mask type (MELSEC-FX)                                |  |  |  |  |  |
|                     | FX buffer<br>memory                                                                                               | Unit No.                                                   | Set for using the buffer memory of MELSEC-FX series.  Set the module No. of the special function unit or special function block to monitor or write.  (5) Setting of the module No. (MELSEC-FX)                      |  |  |  |  |  |
| Information         | Displays the                                                                                                    | he device type and its setting range selected in [Device]. |                                                                                                    |  |  |  |  |  |
|                     | Set the station number of the controller to be monitored.                                                         |                                                            |                                                                                                    |  |  |  |  |  |
|                     | CPU No.                                                                                                    |                                                            | Set the CPU No. of the controller.  (1) Setting of the CPU No.                                                                                                    |  |  |  |  |  |
| Natural             | Host                                                                                                    |                                                            | Select this item for monitoring the host controller.                                                                                                    |  |  |  |  |  |
| Network             | Other                                                                                                    |                                                            | Select this for monitoring other controllers.  After selecting the item, set the station number and network number of the controller to be monitored.  NW No.: Set the network No.  Station No.: Set the station No. |  |  |  |  |  |
| Swich to the device | available du                                                                                                    | ring device se                                             | 9                                                                                                    |  |  |  |  |  |
| comment dialog      | For details on the procedure to refer to the device comment, refer to the following.  GT Designer3 (GOT2000) Help |                                                            |                                                                                                    |  |  |  |  |  |

(1) Setting of the CPU No.

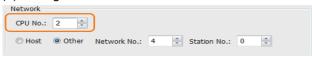

- (a) When monitoring a single CPU system Set to 0.
- (b) When monitoring a multiple CPU system Set the CPU No. (0 to 4) in [CPU No.] when monitoring a multiple CPU system. When [CPU No.] is set to "0", the monitoring target differs depending on the connection method.

| Connection method                                                                                                   | Monitoring target |
|----------------------------------------------------------------------------------------------------|-------------------|
| Direct CPU connection                                                                                               | Connected PLC CPU |
| Bus connection     Computer link connection     MELSECNET connection     Ethernet connection     CC-Link connection | Control CPU       |

- (2) When monitoring link relay (B) and link register (W) assigned in link parameter and network parameter. Set the device link relay (B) and link register (W) running cyclic communication as [Host]. If it is set as [Other] in the network setting, the cyclic transmission is changed to the transient transmission regardless of the network type, resulting in delay of the object display.
- (3) Setting the device by inputting directly from the keyboard

When setting the device by inputting directly from the keyboard, set the items as follows. (For devices except BM and G)

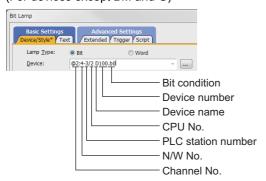

### (For device BM and CPU No. 0)

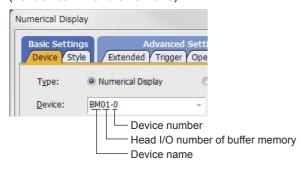

### (For device BM and CPU No. 1 to 4)

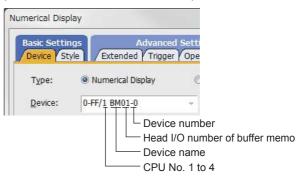

#### (For device G and CPU No. 0)

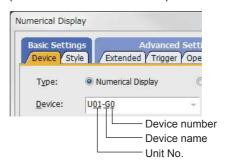

#### (For device G and CPU No. 1 to 4)

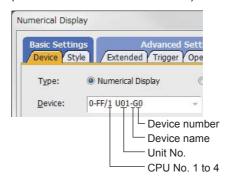

(4) Setting of the mask type (MELSEC-FX) Set the item for monitoring or writing only the specified bits of the buffer memory.

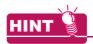

Mask type

The mask type is effective when using for the buffer memories divided per 4 bits, such as an analog input block.

(a) Mask type 0 Monitor and write the buffer memory value directly.

# (b) Mask type 1

• (For 16 bits)

Monitor and write only b0 to b3 of the buffer memory.

Example:

The monitor value is 0001H when monitoring BM=4321H as mask type 1.

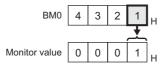

BM0=0001H when writing input value 4321H to BM0=0000H as mask type 1.

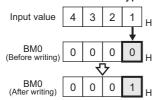

• (For 32 bits)

Monitor and write only b0 to b3 and b16 to 19 of the buffer memory.

Example:

The monitor value is 00050001H when monitoring BM0=87654321H as mask type 1.

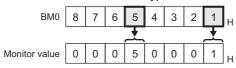

BM0=00050001н when writing input value 87654321н to BM0=00000000н as mask type 1.

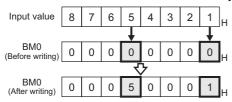

# (c) Mask type 2

• (For 16 bits)

Monitor and write only b4 to b7 of the buffer memory.

Example:

The monitor value is 0002H when monitoring BM0=4321H as mask type 2.

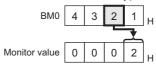

BM0=0010 $\mathrm{H}$  when writing input value 4321 $\mathrm{H}$  to BM0=0000 $\mathrm{H}$  as mask type 2.

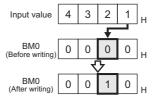

• (For 32 bits)

Monitor and write only b4 to b7 and b20 to 23 of the buffer memory.

Example:

The monitor value is 00060002H when monitoring BM0=87654321H as mask type 2.

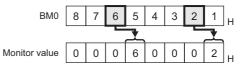

BM0=00500010н when writing input value 87654321н to BM0=00000000н as mask type 2.

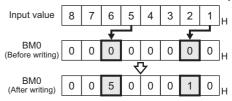

## (d) Mask type 3

• (For 16 bits)

Monitor and write only b8 to b11 of the buffer memory.

Example:

The monitor value is 0003H when monitoring BM0=4321H as mask type 3.

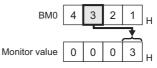

BM0=0100H when writing input value 4321H to BM0=0000H as mask type 3.

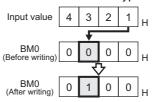

#### • (For 32 bits)

Monitor and write only b8 to b11 and b28 to 31 of the buffer memory.

Example:

The monitor value is 00070003 H when monitoring BM0=87654321H as mask type 3.

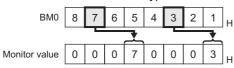

BM0=05000100н when writing input value 87654321н to BM0=00000000 н as mask type 3.

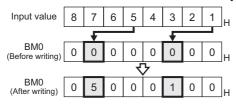

# (e) Mask type 4

• (For 16 bits)

Monitor and write only b12 to b15 of the buffer memory.

Example:

The monitor value is 0004H when monitoring BM0=4321H as mask type 4.

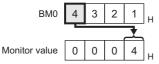

BM0=1000H when writing input value 4321H to BM0=0000H as mask type 4.

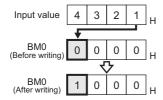

### • (For 32 bits)

Monitor and write only b12 to b15 and b28 to 31 of the buffer memory.

Example:

The monitor value is 00080004H when monitoring BM0=87654321H as mask type 4.

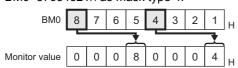

BM0=50001000н for writing input value 87654321н to BM0=00000000 н as mask type 4.

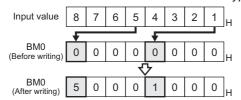

# (f) Mask type 5

• (For 16 bits)

Monitor and write only b0 to b7 of the buffer memory.

Example:

The monitor value is 0021H when monitoring BM0=4321H as mask type 5.

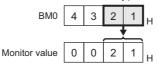

BM0=0021H when writing input value 4321H to BM0=0000H as mask type 5.

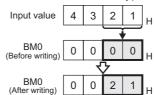

#### • (For 32 bits)

Monitor and write only b0 to b7 and b16 to 23 of the buffer memory.

Example:

The monitor value is 00650021 H when monitoring BM0=87654321 H as mask type 5.

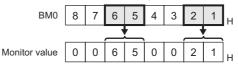

BM0=00650021н when writing input value 87654321н to BM0=00000000н as mask type 5.

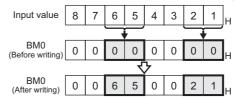

# (g) Mask type 6

• (For 16 bits)

Monitor and write only b8 to b15 of the buffer memory.

Example:

The monitor value is 0043H when monitoring BM0=4321H as mask type 6.

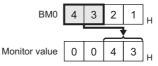

BM0=2100H when writing input value 4321H to BM0=0000H as mask type 6.

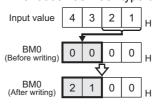

# • (For 32 bits)

Monitor and write only b8 to b15 and b24 to 31 of the buffer memory.

Example:

The monitor value is 00870043H when monitoring BM0=87654321H as mask type 6.

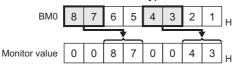

BM0=65002100н when writing input value 87654321н to BM0=00000000 as mask type 6.

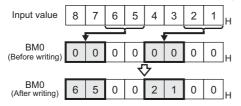

#### (5) Setting of the module No. (MELSEC-FX)

Set the module No. of the special function unit or special function block to monitor or write.

The module No.0 to No.7 are assigned in order for the nearest module or block from the main unit. For details of the module No., refer to the following.

User's Manual (Hardware) of MELSEC-FX

## (a) Direct specification

Specify the module No. (No.0 to No.7) of the special function unit or special function block directly, to monitor or write when setting the devices.

## (b) Indirect specification\*1

Specify the module No. of the special function unit or special function block indirectly, to monitor or write when setting the devices, by using the 16-bit GOT internal data register (GD10 to GD25). When specifying the station No. from 100 to 115 on GT Designer3, the value of GD10 to GD25 corresponding to the module No. will be the module No. of the special function unit or special function block.

| Module No. | Compatible device | Setting range                                        |  |  |  |
|------------|-------------------|------------------------------------------------------|--|--|--|
| 100        | GD10              | 0 to 7                                               |  |  |  |
| 101        | GD11              | For the setting other than the above,                |  |  |  |
| :          | :                 | error (dedicated device is out of range) will occur. |  |  |  |
| 114        | GD24              | If a non-existent module No. is set, a               |  |  |  |
| 115        | GD25              | timeout error occurs.                                |  |  |  |

The module No. cannot be specified indirectly for the multidrop connection.

# 2.1 MELSEC-Q/QS, Q17nD/M/NC/DR, CRnD-700

The table below shows the device ranges in [MELSEC-Q/QS, Q17nD/M/NC/DR, CRnD-700] as the controller type.

|            | Device           | name <sup>*6</sup>          |       | Settir   | Device No. representation |             |  |  |
|------------|------------------|-----------------------------|-------|----------|---------------------------|-------------|--|--|
|            | Input (X)        |                             | X0    | to       | X3FFF                     |             |  |  |
|            | Output (Y)       |                             | Y0    | to       | Y3FFF                     | Hexadecimal |  |  |
|            | Internal rela    | y (M)*5*8                   | M0    | to       | M61439                    |             |  |  |
|            | Latch relay      |                             | L0    | to       | L32767                    | Decimal     |  |  |
|            | Annunciator      | Annunciator (F)             |       |          | F32767                    |             |  |  |
|            | Link relay (E    | B0                          | to    | B9FFFF   | Hexadecimal               |             |  |  |
|            | Timer*5          | Contact (TT)                | TT0   | to       | TT32767                   |             |  |  |
|            | Tillel           | Coil (TC)                   | TC0   | to       | TC32767                   |             |  |  |
| 4          | Counter*5        | Contact (CT)                | CT0   | to       | CT32767                   |             |  |  |
| vice       |                  | Coil (CC)                   | CC0   | to       | CC32767                   | Decimal     |  |  |
| Bit device | Special rela     |                             | SM0   | to       | SM2255                    | Decimal     |  |  |
| ₩          | Retentive        | Contact (SS)                | SS0   | to       | SS32767                   |             |  |  |
|            | timer*5          | Coil (SC)                   | SC0   | to       | SC32767                   |             |  |  |
|            | Step relay (     | •                           | S0    | to       | S32767                    |             |  |  |
|            | Link special     | relay (SB)                  | SB0   | to       | SB7FFF                    | Hexadecimal |  |  |
|            |                  |                             |       |          | d bit of the              |             |  |  |
|            |                  |                             |       | U        | word devices              |             |  |  |
|            | Word device      | e bit                       | ,     |          | mer, Counter,             | _           |  |  |
|            |                  |                             |       |          | timer, Index              |             |  |  |
|            |                  |                             | re    | gister   |                           |             |  |  |
| _          |                  | *E*0                        | D.0   |          | emory)                    |             |  |  |
|            | Data registe     |                             | D0    | to       | D4910079                  | Decimal     |  |  |
|            | Special data     |                             | SD0   | to       | SD2255                    |             |  |  |
|            | Link register    | ` '                         | W0    | to       | W4AEBFF                   | Hexadecimal |  |  |
|            | Timer (curren    | TN0                         | to    | TN32767  |                           |             |  |  |
|            | Counter (cu      | CN0                         | to    | CN32767  |                           |             |  |  |
|            | (CN)*5           | CINU                        | ιο    | CN32707  | Decimal                   |             |  |  |
|            | Retentive tir    | CNIC                        |       | CN120707 |                           |             |  |  |
|            | (current valu    | SN0                         | to    | SN32767  |                           |             |  |  |
|            | Link special r   | SW0                         | to    | SW7FFF   | Hexadecimal               |             |  |  |
|            | File register    |                             | R0    | to       | R32767                    |             |  |  |
|            | Extension        | Block                       | 0     | to       | 255                       |             |  |  |
|            | file register    |                             |       |          |                           |             |  |  |
|            | (ER)*1           | Device                      | ER0   | to       | ER32767                   |             |  |  |
|            | Extension fil    | e register                  |       |          |                           |             |  |  |
|            | (ZR)*1*3         |                             | ZR0   | to       | ZR4849663                 | Decimal     |  |  |
| 9          | Index regist     | or (7)                      | Z0    | to       | Z19                       |             |  |  |
| ord device | Buffer memo      |                             | 20    | ιο       | 219                       |             |  |  |
| ā          |                  | inction module)             | G0    | to       | G65535                    |             |  |  |
| Š          | (G)*4            |                             | 00    | ιο       | 000000                    |             |  |  |
|            | Ww <sup>*7</sup> |                             | Ww0   | to       | Ww1FFF                    |             |  |  |
|            |                  |                             |       | to       |                           |             |  |  |
|            | Wr <sup>*7</sup> |                             | Wr0   | to       | Wr1FFF                    |             |  |  |
|            | Multiple CPU     | • .                         | U3E01 | 0000     | to U3E024335              |             |  |  |
|            |                  | memory (U3E0)               |       |          |                           |             |  |  |
|            | Multiple CPU     |                             | U3E11 | 0000     | to U3E124335              | Hexadecimal |  |  |
|            |                  | memory (U3E1)               |       |          |                           |             |  |  |
|            | Multiple CPU     | nign speed<br>memory (U3E2) | U3E21 | 0000     | to U3E224335              |             |  |  |
|            |                  | , ,                         |       |          |                           |             |  |  |
|            | Multiple CPU     | nign speed<br>memory (U3E3) | U3E31 | 0000     | to U3E324335              |             |  |  |
|            | Motion device    | , , ,                       | #0    | to       | #12287                    | Decimal     |  |  |
|            | WOUGH GEVIC      | JC (π)                      |       |          | the above bit             | Decillai    |  |  |
|            |                  |                             |       | _        | into words                |             |  |  |
|            | Bit device w     | ord <sup>*9</sup>           |       |          | mer, Counter              | _           |  |  |
|            |                  |                             |       |          |                           |             |  |  |
| _          |                  |                             |       |          | entive timer)             |             |  |  |

- \*1 Do not set a file register by GT Designer3 when executing multiple programs with the file of the file register set at [Use the same file name as the program] by the PLC parameter of GX Developer.
- Otherwise, read/write at GOT will be erroneous.
- \*2 Available for file register of block No. switched with the RSET instruction.
- \*3 Available for file register of block No. of file name switched with the QDRSET instruction.
- \*4 Only the intelligent function module on the station connected to GOT can be specified. Set within the address range of the buffer memory existing in
  - the target intelligent function module.

    Do not use local devices set in the MELSEC-Q system.
- Otherwise, normal monitoring is not performed.

  \*6 Even though Universal model QCPU processes 64-bit data, the GOT cannot monitor 64-bit data.
- \*7 This cannot be monitored when in GOT multi-drop connection.
- \*8 For monitoring the internal relay (M) or data register (D) of a C Controller module, configure the settings related to the device functions in the device setting tab of the language controller setting utility.
- \*9 The device No. must be set in multiples of 16.

### (When using the QCPU)

- \* For details of \*1 to \*6, refer to 2.2 MELSEC-QnA, MELDAS C6 \*.
- \*7 This is not supported by GT10.
- \*8 This cannot be monitored when in GOT multi-drop connection.

#### (When using the Q Motion)

- When setting special internal relay M9000 to M9255, use SM for the device name and set the value subtracted 9000 for the device number (0 to 255).
- \*10 The setting range is D9000 to D9255 when setting the special data register.
- \*11 D8192 to D8999 and D9256 to D9999 are out of the valid setting range.

# (When using the QCPU/Q Motion)

- \*12 Do not use local devices set in the MELSEC-Q (Multi)/Q Motion system.
  - Otherwise, normal monitoring is not performed.

#### MELSEC-QnA, MELDAS C6 \* 2.2

The device ranges that can be set when selecting [MELSEC-QnA/, MELDAS C6\*] as the controller type are

|             | Device na                  | me <sup>*6*7*10</sup> |            | Settin           | g range                                                     | Device No. representation |  |
|-------------|----------------------------|-----------------------|------------|------------------|-------------------------------------------------------------|---------------------------|--|
|             | Input (X)                  |                       | X0         | to               | X3FFF                                                       | Hexadecimal               |  |
|             | Output (Y)                 |                       | Y0         | to               | Y3FFF                                                       | пехацесппа                |  |
|             | Internal rela              | y (M) <sup>*8</sup>   | M0         | to               | M32767                                                      |                           |  |
|             | Latch relay                |                       | L0         | to               | L32767                                                      | Decimal                   |  |
|             | Annunciator                | · (F)                 | F0         | to               | F32767                                                      |                           |  |
|             | Link relay (E              | 3)                    | В0         | to               | B7FFF                                                       | Hexadecimal               |  |
|             | -: *8                      | Contact (TT)          | TT0        | to               | TT32767                                                     |                           |  |
|             | Timer*8                    | Coil (TC)             | TC0        | to               | TC32767                                                     |                           |  |
| 4           | Counter*8                  | Contact (CT)          | CT0        | to               | CT32767                                                     |                           |  |
| Bit device  | Counter                    | Coil (CC)             | CC0        | to               | CC32767                                                     | Darimal                   |  |
| it de       | Special rela               | y (SM)                | SM0        | to               | SM2047                                                      | Decimal                   |  |
| ā           | Retentive                  | Contact (SS)          | SS0        | to               | SS32767                                                     |                           |  |
|             | timer*8                    | Coil (SC)             | SC0        | to               | SC32767                                                     |                           |  |
|             | Step relay (               | S)                    | S0         | to               | S32767                                                      |                           |  |
|             | Link special               | relay (SB)            | SB0        | to               | SB7FFF                                                      | Hexadecima                |  |
|             |                            |                       | Sp         | ecifie           | d bit of the                                                |                           |  |
|             |                            |                       |            | wing w           |                                                             |                           |  |
|             | Word device                |                       | •          | ner, Counter,    | _                                                           |                           |  |
|             |                            |                       |            |                  | timer, Index<br>and Buffer                                  |                           |  |
|             |                            |                       |            | -                | mory)                                                       |                           |  |
|             | Data registe               | D0                    | to         | D32767           |                                                             |                           |  |
|             |                            | register (SD)         | SD0        | to               | SD2047                                                      | Decimal                   |  |
|             | Link registe               | W0                    | to         | W7FFF            | Hexadecima                                                  |                           |  |
|             | Timer (currer              | t value) (TN)*8       | TN0        | to               | TN32767                                                     |                           |  |
|             | Counter (cu                |                       |            |                  |                                                             |                           |  |
|             | (CN)*8                     | ,                     | CN0        | to               | CN32767                                                     | Decimal                   |  |
|             | Retentive tir              | mer                   |            |                  |                                                             |                           |  |
|             | (current valu              |                       | SN0        | to               | SN32767                                                     |                           |  |
|             |                            | register (SW)         | SW0        | to               | SW7FFF                                                      | Hexadecimal               |  |
|             | File register              |                       | R0         | to               | R32767                                                      |                           |  |
| a)          | Extension                  | Block                 | 0          | to               | 255                                                         |                           |  |
| Word device | file register              | Device                | R0         | to               | R32767                                                      |                           |  |
| ord         | (ER)*1*9                   |                       |            |                  |                                                             |                           |  |
| >           | Extension fi<br>(ZR)*1*3*9 | le register           | ZR0        | to               | ZR1042431                                                   | Decimal                   |  |
|             | Index regist               | er (Z)                | Z0         | to               | Z15                                                         |                           |  |
|             | Buffer memo                | ory                   |            |                  |                                                             |                           |  |
|             |                            | inction module)       | G0         | to               | G65535                                                      |                           |  |
|             | (G)*4*9                    |                       |            |                  |                                                             |                           |  |
|             | Ww <sup>*9</sup>           |                       | Ww0        | to               | Ww1FFF                                                      | Hovadooima                |  |
|             | Wr*9                       |                       | Wr0        | to               | Wr1FFF                                                      | Hexadecima                |  |
|             | Bit device w               | ord <sup>*5</sup>     | de<br>(Exc | vices<br>ept Tir | the above bit<br>into words<br>mer, Counter<br>ntive timer) | _                         |  |

- Do not set a file register by GT Designer3 when executing multiple programs with the file of the file register set at [Use the same file name as the program] by the PLC parameter of GX Developer.(Except MELSEC-QnA)
- Otherwise, read/write at GOT will be erroneous.
- Available for file register of block No. switched with the RSET instruction.
- Available for file register of block No. of file name switched with the QDRSET instruction.
- Only the intelligent function module on the station connected to GOT can be specified. Set within the address range of the buffer memory existing in the target intelligent function module.
- The device No. must be set in multiples of 16. When monitoring MELDAS C6/64, if a word device outside the range is set, the value becomes indefinite. When a bit device outside the range is set, the object may not be displayed or the set function may fail to operate.
- Check the set device using the device list of GT Designer3.
  Devices used by the MELDAS C6/64 system cannot be used.
- Do not use local devices set in the MELSEC-Q system. Otherwise, normal monitoring is not performed.

  This cannot be monitored when in GOT multi-drop
- \*10 Only reading is possible from QS001CPU.

#### **MELSEC-L** 2.3

The device ranges that can be set when selecting [MELSEC-L] as the controller type are as follows.

|             | Device                                   | name                |                                                       | Settin          | g range                                                      | Device No. representation |
|-------------|------------------------------------------|---------------------|-------------------------------------------------------|-----------------|--------------------------------------------------------------|---------------------------|
|             | Input (X)                                |                     | X0                                                    | to              | X3FFF                                                        | Hexadecimal               |
|             | Output (Y)                               |                     | Y0                                                    | to              | Y3FFF                                                        | пехацесіпіаі              |
|             | Internal rela                            | y (M) <sup>*5</sup> | M0                                                    | to              | M61439                                                       |                           |
|             | Latch relay                              | (L)                 | L0                                                    | to              | L32767                                                       | Decimal                   |
|             | Annunciato                               | · (F)               | F0                                                    | to              | F32767                                                       |                           |
|             | Link relay (E                            | 3)                  | В0                                                    | to              | BEFFF                                                        | Hexadecimal               |
|             | Timer*5                                  | Contact (TT)        | TT0                                                   | to              | TT32767                                                      |                           |
|             | Timei                                    | Coil (TC)           | TC0                                                   | to              | TC32767                                                      |                           |
| υ           | Counter*5                                | Contact (CT)        | CT0                                                   | to              | CT32767                                                      |                           |
| Bit device  | Counter                                  | Coil (CC)           | CC0                                                   | to              | CC32767                                                      | Decimal                   |
| 3it d       | Special rela                             |                     | SM0                                                   | to              | SM2047                                                       |                           |
| ш           | Retentive                                | Contact (SS)        | SS0                                                   | to              | SS32767                                                      |                           |
|             | timer*5                                  | Coil (SC)           | SC0                                                   | to              | SC32767                                                      |                           |
|             | Step relay (                             | S0                  | to                                                    | S8191           |                                                              |                           |
|             | Link special                             | relay (SB)          | SB0                                                   | to              | SB7FFF                                                       | Hexadecimal               |
|             | Word device                              | follow<br>(Exce     | ecifie<br>wing v<br>ept Tir<br>entive<br>gister<br>me | _               |                                                              |                           |
|             | Data registe                             | D0                  | to                                                    | D421887         | Danimal                                                      |                           |
|             | Special data                             | SD0                 | to                                                    | SD2047          | Decimal                                                      |                           |
|             | Link registe                             | r (W)               | W0                                                    | to              | W66FFF                                                       | Hexadecimal               |
|             | Timer (currer                            | it value) (TN)*5    | TN0                                                   | to              | TN32767                                                      |                           |
|             | Counter (cu                              |                     | CN0                                                   | to              | CN32767                                                      | Decimal                   |
|             | Retentive til                            |                     | SN0                                                   | to              | SN32767                                                      |                           |
|             | Link special r                           | egister (SW)        | SW0                                                   | to              | SW7FFF                                                       | Hexadecimal               |
| vice        | File register                            | (R)*1*2             | R0                                                    | to              | R32767                                                       |                           |
| Word device | Extension fi<br>(ZR)*1*3                 | le register         | ZR0                                                   | to              | ZR393215                                                     |                           |
| >           | Index regist                             | er (Z)              | Z0                                                    | to              | Z19                                                          | Decimal                   |
|             | Buffer memo<br>(Intelligent for<br>(G)*4 | G0                  | to                                                    | G65535          |                                                              |                           |
|             | Ww*6                                     | Ww0                 | to                                                    | Ww1FFF          | Lloyada -!                                                   |                           |
|             | Wr*6                                     |                     | Wr0                                                   | to              | Wr1FFF                                                       | Hexadecimal               |
|             | Bit device w                             | ord <sup>*7</sup>   | de<br>(Exc                                            | vices<br>cept T | the above bit<br>into words<br>imer contact<br>iter contact) | _                         |

- Do not set a file register by GT Designer3 when executing multiple programs with the file of the file register set at [Use the same file name as the program] by the PLC parameter of GX Developer.
- Otherwise, read/write at GOT will be erroneous.
- \*2 Available for file register of block No. switched with the RSET instruction.
- Available for file register of block No. of file name switched with the QDRSET instruction. \*3
- Only the intelligent function module on the station connected to GOT can be specified.
  - Set within the address range of the buffer memory existing in
- the target intelligent function module.

  Do not use local devices set in the MELSEC-L system.

  Otherwise, normal monitoring is not performed. (The data register (D) can be used for D32768 or later.)

  This cannot be monitored when in GOT multi-drop
- connection. The device No. must be set in multiples of 16.

#### 2.4 MELSEC-A

The device ranges that can be set when selecting [MELSEC-A] as the controller type are as follows.

#### (1) For GT27

|             | Device                                   | name            |                                         | Settin  | g range     | Device No. representation |  |
|-------------|------------------------------------------|-----------------|-----------------------------------------|---------|-------------|---------------------------|--|
|             | Input (X)                                |                 | X0                                      | to      | X1FFF       | Llavadasimal              |  |
|             | Output (Y)                               |                 | Y0                                      | to      | Y1FFF       | Hexadecimal               |  |
|             | Internal rela                            |                 | МО                                      | to      | M32767      | Destant                   |  |
|             | Latch relay                              | (L)             | L0                                      | to      | L32767      | Decimal                   |  |
|             | Annunciator                              | · (F)           | F0                                      | to      | F32767      |                           |  |
| Φ           | Link relay (E                            | 3)              | В0                                      | to      | B7FFF       | Hexadecimal               |  |
| evic        | T:                                       | Contact (TT)    | TT0                                     | to      | TT32767     |                           |  |
| Bit device  | Timer                                    | Coil (TC)       | TC0                                     | to      | TC32767     | Destant                   |  |
| ш           | Counter                                  | Contact (CT)    | CT0                                     | to      | CT32767     | Decimal                   |  |
|             |                                          | Coil (CC)       | CC0                                     | to      | CC32767     |                           |  |
|             | Link special                             | relay (SB)      | SB0                                     | to      | SB7FF       | Hexadecimal               |  |
|             | Word device                              | follo<br>(Exc   | ecified<br>wing w<br>cept In<br>d Buffe | _       |             |                           |  |
|             | Data register register (D)               | er/Special data | D0                                      | to      | D32767      | Decimal                   |  |
|             | Link registe                             | W0              | to                                      | W7FFF   | Hexadecimal |                           |  |
|             | Timer (curre                             | TN0             | to                                      | TN32767 |             |                           |  |
|             | Counter (cu<br>(CN)                      | rrent value)    | CN0                                     | to      | CN32767     | Decimal                   |  |
|             | Link special                             | register (SW)   | SW0                                     | to      | SW7FF       | Hexadecimal               |  |
|             | File register                            | (R)             | R0                                      | to      | R32767      |                           |  |
|             | Extension                                | Block           | 1                                       | to      | 255         |                           |  |
| Word device | file register<br>(ER)*1                  | Device          | ER0                                     | to      | ER32767     | Decimal                   |  |
| d de        | Index                                    | (Z)             | Z0                                      | to      | Z15         |                           |  |
| Nor         | register*2                               | (V)             | V0                                      | to      | V6          |                           |  |
|             | Accumulato                               | r (A)           | A0                                      | to      | A1          |                           |  |
|             | Buffer memo<br>(Intelligent fu<br>(BM)*3 | вмо             | to                                      | BM32767 | Decimal     |                           |  |
|             | Ww                                       |                 | Ww0                                     | to      | Ww7FF       | Hexadecimal               |  |
|             | Wr                                       |                 | Wr0                                     | to      | Wr7FF       | TICAGUCUIIIdi             |  |
|             | Bit device w                             | de              | erting<br>vices<br>xcept<br>Cou         | _       |             |                           |  |

- In the computer link connection, the bit specification writing of the word device to the ER29-0 (block 29 of the extension file register) or later of A3ACPU, A3UCPU, or A4UCPU is not available.
  - When the bit specification writing of the word device is required, use the range of block No. 0 to 28.
- \*2 In the computer link connection, writing to the index register (e.g., the touch switch function, numerical input function) is not available.
- \*3 Only the intelligent function module on the station connected to GOT can be specified.

  Set within the address range of the buffer memory existing in the target intelligent function module.
- \*4 The device No. must be set in multiples of 16.
- 15 If the special internal relay (M) is converted to the word device, treat 9000 of the device No. as 0 and set in multiples of 16.

Example: M9000, M9016, M9240

#### (2) For GOT MULTI-DROP CONNECTION

|             | Device                       | name                                          |                                   | Settin | g range     | Device No. representation |  |
|-------------|------------------------------|-----------------------------------------------|-----------------------------------|--------|-------------|---------------------------|--|
|             | Input (X)                    |                                               | X0                                | to     | X1FFF       |                           |  |
|             | Output (Y)                   |                                               | Y0                                | to     | Y1FFF       |                           |  |
|             |                              | Internal relay/<br>Special internal relay (M) |                                   |        | M9255       | Decimal                   |  |
|             | Latch relay                  | L0                                            | to                                | L8191  |             |                           |  |
| a)          | Annunciato                   | r (F)                                         | F0                                | to     | F2047       |                           |  |
| Bit device  | Link relay (E                | В0                                            | to                                | B1FFF  | Hexadecimal |                           |  |
| 3it de      | Timer                        | Contact (TT)                                  | TT0                               | to     | TT2047      |                           |  |
| ш           | Timei                        | Coil (TC)                                     | TC0                               | to     | TC2047      | Decimal                   |  |
|             | Counter                      | Contact (CT)                                  | CT0                               | to     | CT1023      | Decimal                   |  |
|             | Counter                      | Coil (CC)                                     | CC0                               | to     | CC1023      |                           |  |
|             | Word device                  | follo                                         | ecified<br>wing w<br>ept Ind      | _      |             |                           |  |
|             | Data registe<br>Special data | er/<br>a register (D)                         | D0                                | to     | D9255       | Decimal                   |  |
|             | Link registe                 | r (W)                                         | W0                                | to     | W1FFF       | Hexadecimal               |  |
|             | Timer (curre                 | ent value) (TN)                               | TN0                               | to     | TN2047      |                           |  |
| 9           | Counter (cu                  | rrent value)                                  | CN0                               | to     | CN1023      |                           |  |
| Word device | File register                | (R)                                           | R0                                | to     | R8191       | Decimal                   |  |
| ord (       | Index                        | (Z)                                           | Z0                                | to     | Z6          |                           |  |
| Š           | register*1                   | (V)                                           | V0                                | to     | V6          |                           |  |
|             | Accumulato                   | or (A)*2                                      | A0                                | to     | A1          |                           |  |
|             | Bit device w                 | de                                            | erting<br>vices i<br>xcept<br>Cou | _      |             |                           |  |

- \*1 In the computer link connection, writing to the index register (e.g., the touch switch function, numerical input function) is not available.
- \*2 With the computer link connection, the GOT cannot read/ write data from/to the accumulator.
- \*3 The device No. must be set in multiples of 16.
- \*4 If the special internal relay (M) is converted to the word device, treat 9000 of the device No. as 0 and set in multiples of 16.

Example: M9000, M9016, M9240

#### 2.5 MELSEC-FX

The device ranges that can be set when selecting [MELSEC-FX] as the controller type are as follows.

|             | Device name                     | S                          | etting r             | ange                                        | Device No. representation |
|-------------|---------------------------------|----------------------------|----------------------|---------------------------------------------|---------------------------|
|             | Input relay (X)                 | X0                         | to                   | X377                                        | Octal                     |
|             | Output relay (Y)                | Y0                         | to                   | Y377                                        | Octai                     |
|             | Auxiliary relay (M)             | MO                         | to                   | M7679                                       |                           |
|             | Special auxiliary relay (M)     | M8000                      | to                   | M8511                                       |                           |
| ice         | State (S)                       | S0                         | to                   | S4095                                       | Decimal                   |
| Bit device  | Timer contact (T)               | T0                         | to                   | T511                                        |                           |
| Bit         | Counter contact (C)             | C0                         | to                   | C255                                        |                           |
|             | Word device bit <sup>*1</sup>   | follow<br>(Excep<br>and Co | t Timer<br>ounter (s | d devices<br>(set value)<br>set value))     | _                         |
|             | Data register (D)               | D0                         | to                   | D0999                                       |                           |
|             | File register (D)               | D1000                      | to                   | D7999                                       |                           |
|             | Special data register (D)       | D8000                      | to                   | D8511                                       |                           |
|             | Timer (current value) (T)       | T0                         | to                   | T511                                        |                           |
|             | Counter (current value) (C)     | C0                         | to                   | C255                                        |                           |
| 45          | Timer (set value) (TS)*3*5      | TS0                        | to                   | TS511                                       |                           |
| Word device | Counter (set value)<br>(CS)*4*5 | CS0                        | to                   | CS255                                       | Decimal                   |
| Wor         | Extension register (R)          | R0                         | to                   | R32767                                      |                           |
|             | Index register (V)              | V0                         | to                   | V7                                          |                           |
|             | Index register (Z)              | Z0                         | to                   | Z7                                          |                           |
|             | Buffer memory (BM)*6            | BM0                        | to                   | BM32767                                     |                           |
|             | Bit device word*2               | dev<br>(Exce               | ices into            | above bit<br>words<br>r contact<br>contact) |                           |

- \*1 When executing the touch switch function set during the bit specification of the word device, do not write any data to the word device through the sequence program.
- \*2 The device No. must be set in multiples of 16.
- \*3 Only 16-bit (1-word) designation is allowed.
- \*4 For CS0 to CS199, only 16-bit (1-word) designation is allowed.
  - For CS200 to CS255, only 32-bit (2-word) designation is allowed.  $\label{eq:cs255}$
- \*5 Monitoring or writing is not possible in the continuous device designation mode.
  - In addition, setting values of the timer and counter, which are not used for the program, cannot be monitored. If monitoring is executed, a reading error occurs.
- \*6 Can be used only for special blocks or special units compatible with FX1N, FX1NC, FX2N, FX2NC, FX3G, FX3GC, FX3U, FX3UC.
  - (Except FXon-3A, FX2N-2AD, and FX2N-2DA)

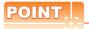

- (1) Precautions when using the buffer memory
  - When the power supply of the special block or special module is turned off, the contents of the buffer memory are initialized, except for some keeping areas.
  - When the buffer memory is monitored by the GOT, the PLC scan time may increase instantly.
  - Use the 16 bit specification for the buffer memory of 16 bit data. Use the 32 bit specification for the buffer memory of 32 bit data.

If using the 16 bit specification for a buffer memory of 32 bit data, monitoring and writing may not be executed normally.

For the data size of each buffer memory, refer to the following.

- User's Manual of the special block or special module

   When reading from/writing to the special block or
  - When reading from/writing to the special block or special module by interrupt processing of the sequence program, monitoring/writing from GOT to the buffer memory may not be executed normally.
- (2) How to select a keyword protection level For equipment that are allowed to operate the FX PLC online, 3 levels of protection level can be set. When monitoring or changing settings by any online equipment is required, set a keyword referring to the following.
  - (a) When setting the keyword only Select a protection level by the initial letter of the keyword.
     All operation protect: Set a keyword with the initial letter "A", "D" to "F", or "0" to "9".
     Incorrect write/read protect: Set a keyword with the initial letter "B".
     Incorrect write protect: Set a keyword with the initial letter "C".
  - (b) When setting the keyword and 2nd keyword Select a protection level by [Registration condition].
- (3) Monitoring availability at each keyword protection level

The following shows the device monitoring availability at each keyword protection level.

|  | ltem               |                                                                              |                       | registerineyword on                    |                               | When r<br>keywo<br>k         | -                         | Keyword<br>not<br>registered |                               |
|--|--------------------|------------------------------------------------------------------------------|-----------------------|----------------------------------------|-------------------------------|------------------------------|---------------------------|------------------------------|-------------------------------|
|  |                    |                                                                              | All operation protect | Incorrect<br>write/<br>read<br>protect | Incorrect<br>write<br>protect | All online operation protect | Read/<br>write<br>protect | Write protect                | or<br>protection<br>cancelled |
|  | Monitoring devices |                                                                              | 0                     | 0                                      | 0                             | ×                            | 0                         | 0                            | 0                             |
|  | Changing devices   | T, C set<br>value<br>and file<br>register<br>(D1000<br>and the<br>following) | ×*1                   | ×*1                                    | ×*1                           | ×                            | 0                         | 0                            | 0                             |
|  |                    | Other<br>than<br>above                                                       | 0                     | 0                                      | 0                             | ×                            | 0                         | 0                            | 0                             |

<sup>\*1</sup> When the T, C set values are specified indirectly, changing devices is available.

(4) Difference between all online operations prohibition and all operations prohibition When specifying all online operations prohibition, displaying devices and inputting data with programming tools or GOT are all prohibited. When all operations are prohibited, displaying devices and inputting data with the GOT are enabled while all operations using programming tools are prohibited.

#### 2.6 MELSEC-WS

The device ranges that can be set when selecting [MELSEC-WS] as the controller type are as follows.

|             | Device                 | S     | Setting ra | ange  | Device No. representation       |
|-------------|------------------------|-------|------------|-------|---------------------------------|
|             | Input (I)              | 11.1  | to         | I12.8 |                                 |
| a)          | Output (Q)             | Q1.1  | to         | Q12.8 | Decimal                         |
| evic        | Logic result (LQ)      | LQ0.0 | to         | LQ3.7 | +Decimal                        |
| Bit device  | Logic input (LI)       | LI0.0 | to         | LI3.7 |                                 |
|             | Word device bit        |       | cified bi  | -     |                                 |
|             | Data (byte)(D)         | D0    | to         | D99   | Decimal                         |
|             | Data (word)(W)         | W0    | to         | W49   | Decimal                         |
| Word device | EFI input (byte)(EI)   | EI110 | to         | EI233 | Decimal<br>+Decimal<br>+Decimal |
| Word        | EFI output (byte)(EQ)  | EQ10  | to         | EQ22  | Decimal<br>+Decimal             |
|             | Logic input (byte)(LD) | LD0   | to         | LD3   | Decimal                         |
|             | Logic input (word)(LW) | LW0   | to         | LW1   | Decimal                         |

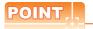

- (1) Devices of MELSEC-WS
  Only reading is possible for all devices.
- (2) Device settings of MELSEC-WSInput(I), Output(Q)

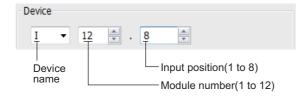

• Logic result(LQ), Logic input(LI)

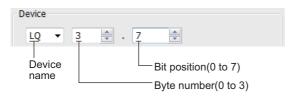

• EFI input(EI)

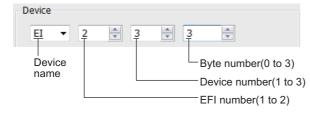

#### • EFI output(EQ)

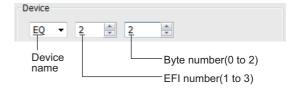

(3) Engineering software for MELSEC-WS and device representation of GT Designer3 The engineering software for MELSEC-WS and the device representation of GT Designer3 are different. Set the device by referring to the following table.

| Device           | GT Designer3                                                                                                    | Engineering software for MELSEC-WS                                                                                                    |
|------------------|----------------------------------------------------------------------------------------------------|----------------------------------------------------------------------------------------------------|
| l*1              | I□□.△<br>□□(1-12(Dec)): Module number<br>△(1-8): Input position                                                  | ▲▲▲▲[□□].I△<br>▲▲▲: I/O model name<br>(such as XTIO)<br>□□(1-12(Dec)): Module number<br>△(1-8): Input position                                                                                                 |
| Q*1              | Q□□.△<br>□□(1-12(Dec)): Module number<br>△(1-8): Output position                                                 | ▲▲▲▲[□□].Q△<br>▲▲▲: I/O model name<br>(such as XTIO)<br>□□(1-12(Dec)): Module number<br>△(1-8): Output position                                                                                                |
| LQ*1             | LQ□.△<br>□(0-3): Byte number<br>△(0-7): Bit position                                                             | ▲▲□.△<br>▲▲: "Result"<br>□(0-3): Byte number<br>△(0-7): Bit position                                                                                                    |
| LI <sup>*1</sup> | LI□.△<br>□(0-3): Byte number<br>△(0-7): Bit position                                                             | ▲▲▲ [0] . □. △  ▲▲▲: CPU type (CPU0, CPU1)  □(0-3): Byte number  △(0-7): Bit position                                                                                                    |
| EI*1             | EIO□△<br>O(1-2): EFI number<br>□(1-3): Device number<br>△(0-3): Byte number                                      | $\blacktriangle \blacktriangle \blacktriangle                                $                                                                                                    |
| EQ <sup>*1</sup> | EQ $\bigcirc$ $\triangle$<br>$\bigcirc$ (1-2): EFI number<br>$\triangle$ (0-2): Byte number                      | $\blacktriangle \blacktriangle \blacktriangle [0].EFI\bigcirc:1$ , Byte $\triangle$ $\blacktriangle \blacktriangle \triangle: CPU type (CPU0, CPU1)$ $\bigcirc(1-2): EFI number$ $\triangle(0-2): Byte number$ |
| D                | D∆<br>∆(0-99(Dec)): Byte number                                                                                  | RS232 data<br>(Safety controller to RS232)                                                                                                    |
| W                | W△<br>△(0-49(Dec)): Word number<br>Word virtualization of D<br>device<br>W0= (D1(Upper bits),<br>D0(Lower bits)) | GOT independent device<br>(Not available)                                                                                                    |
| LD               | LD∆<br>△(0-3): Byte number                                                                                       | RS232 data<br>(Safety controller to RS232)                                                                                                    |

| Device | GT Designer3                                                                                     | Engineering software for MELSEC-WS        |
|--------|--------------------------------------------------------------------------------------------------|-------------------------------------------|
| LW     | LW△ △(0-1): Word number Word virtualization of LD device LW0= (LD1(Upper bits), LD0(Lower bits)) | GOT independent device<br>(Not available) |

<sup>\*1</sup> When the mapping position is changed by the MELSEC-WS engineering software, a mismatch occurs between virtual devices on GOT and MELSEC-WS mapping devices. When mapping is changed, use D devices or LD devices.

## (4) When using offset specification When setting devices using the offset function, the device values are as follows.

#### (a) Input(I)

|        |       |                    |       |       |       |       | _     |       |            |  |  |  |
|--------|-------|--------------------|-------|-------|-------|-------|-------|-------|------------|--|--|--|
| Offset | +0    | +1                 | +2    | +3    | +4    | +5    | +6    | +7    | +8 to +15  |  |  |  |
| +0     | 11.1  | I1.2               | 11.3  | 11.4  | I1.5  | I1.6  | 11.7  | I1.8  |            |  |  |  |
| +16    | 12.1  | 12.2               | 12.3  | 12.4  | 12.5  | 12.6  | 12.7  | 12.8  |            |  |  |  |
| +32    | 13.1  | 13.2               | 13.3  | 13.4  | 13.5  | 13.6  | 13.7  | 13.8  |            |  |  |  |
| +48    | 14.1  | 14.2               | 14.3  | 14.4  | 14.5  | 14.6  | 14.7  | 14.8  |            |  |  |  |
| +64    | 15.1  | 15.2               | 15.3  | 15.4  | 15.5  | 15.6  | 15.7  | 15.8  |            |  |  |  |
| +80    | 16.1  | 16.2               | 16.3  | 16.4  | 16.5  | 16.6  | 16.7  | 16.8  | Fixed to 0 |  |  |  |
| +96    | 17.1  | 17.2               | 17.3  | 17.4  | 17.5  | 17.6  | 17.7  | 17.8  | (OFF)      |  |  |  |
| +112   | 18.1  | 18.2               | 18.3  | 18.4  | 18.5  | 18.6  | 18.7  | 18.8  |            |  |  |  |
| +128   | 19.1  | 19.2               | 19.3  | 19.4  | 19.5  | 19.6  | 19.7  | 19.8  |            |  |  |  |
| +144   | 110.1 | 110.2              | 110.3 | 110.4 | 110.5 | I10.6 | 110.7 | 110.8 |            |  |  |  |
| +160   | 111.1 | I11.2              | I11.3 | 111.4 | I11.5 | I11.6 | 111.7 | I11.8 |            |  |  |  |
| +176   | I12.1 | 112.2              | I12.3 | 112.4 | I12.5 | I12.6 | 112.7 | I12.8 |            |  |  |  |
| +192   |       | Device range error |       |       |       |       |       |       |            |  |  |  |

#### (b) Output(Q)

| Offset | +0    | +1    | +2    | +3    | +4       | +5       | +6    | +7    | +8 to +15  |
|--------|-------|-------|-------|-------|----------|----------|-------|-------|------------|
| +0     | Q1.1  | Q1.2  | Q1.3  | Q1.4  | Q1.5     | Q1.6     | Q1.7  | Q1.8  |            |
| +16    | Q2.1  | Q2.2  | Q2.3  | Q2.4  | Q2.5     | Q2.6     | Q2.7  | Q2.8  |            |
| +32    | Q3.1  | Q3.2  | Q3.3  | Q3.4  | Q3.5     | Q3.6     | Q3.7  | Q3.8  |            |
| +48    | Q4.1  | Q4.2  | Q4.3  | Q4.4  | Q4.5     | Q4.6     | Q4.7  | Q4.8  |            |
| +64    | Q5.1  | Q5.2  | Q5.3  | Q5.4  | Q5.5     | Q5.6     | Q5.7  | Q5.8  |            |
| +80    | Q6.1  | Q6.2  | Q6.3  | Q6.4  | Q6.5     | Q6.6     | Q6.7  | Q6.8  | Fixed to 0 |
| +96    | Q7.1  | Q7.2  | Q7.3  | Q7.4  | Q7.5     | Q7.6     | Q7.7  | Q7.8  | (OFF)      |
| +112   | Q8.1  | Q8.2  | Q8.3  | Q8.4  | Q8.5     | Q8.6     | Q8.7  | Q8.8  |            |
| +128   | Q9.1  | Q9.2  | Q9.3  | Q9.4  | Q9.5     | Q9.6     | Q9.7  | Q9.8  |            |
| +144   | Q10.1 | Q10.2 | Q10.3 | Q10.4 | Q10.5    | Q10.6    | Q10.7 | Q10.8 |            |
| +160   | Q11.1 | Q11.2 | Q11.3 | Q11.4 | Q11.5    | Q11.6    | Q11.7 | Q11.8 |            |
| +176   | Q12.1 | Q12.2 | Q12.3 | Q12.4 | Q12.5    | Q12.6    | Q12.7 | Q12.8 |            |
| +192   |       |       |       | De    | vice ran | ge error |       |       |            |

#### (c) Logic result(LQ)

| Offset | +0                 | +1    | +2    | +3    | +4    | +5    | +6    | +7    |  |
|--------|--------------------|-------|-------|-------|-------|-------|-------|-------|--|
| +0     | LQ0.0              | LQ0.1 | LQ0.2 | LQ0.3 | LQ0.4 | LQ0.5 | LQ0.6 | LQ0.7 |  |
| +8     | LQ1.0              | LQ1.1 | LQ1.2 | LQ1.3 | LQ1.4 | LQ1.5 | LQ1.6 | LQ1.7 |  |
| +16    | LQ2.0              | LQ2.1 | LQ2.2 | LQ2.3 | LQ2.4 | LQ2.5 | LQ2.6 | LQ2.7 |  |
| +24    | LQ3.0              | LQ3.1 | LQ3.2 | LQ3.3 | LQ3.4 | LQ3.5 | LQ3.6 | LQ3.7 |  |
| +32    | Device range error |       |       |       |       |       |       |       |  |

#### (d) Logic input(LI)

| Offset | +0    | +1                                         | +2    | +3    | +4    | +5    | +6    | +7    |  |  |  |  |
|--------|-------|--------------------------------------------|-------|-------|-------|-------|-------|-------|--|--|--|--|
| +0     | LI0.0 | LI0.1                                      | LI0.2 | LI0.3 | LI0.4 | LI0.5 | LI0.6 | LI0.7 |  |  |  |  |
| +8     | LI1.0 | LI1.1                                      | LI1.2 | LI1.3 | LI1.4 | LI1.5 | LI1.6 | LI1.7 |  |  |  |  |
| +16    | LI2.0 | LI2.1                                      | LI2.2 | LI2.3 | LI2.4 | LI2.5 | LI2.6 | LI2.7 |  |  |  |  |
| +24    | LI3.0 | 3.0 LI3.1 LI3.2 LI3.3 LI3.4 LI3.5 LI3.6 LI |       |       |       |       |       |       |  |  |  |  |
| +32    |       | Device range error                         |       |       |       |       |       |       |  |  |  |  |

#### (e) EFI input(EI)

| Offset           | +0                 | +1    | +2     | +3    | +8 to +15          |  |  |  |  |
|------------------|--------------------|-------|--------|-------|--------------------|--|--|--|--|
| +0               | EI110              | EI111 | EI112  | EI113 |                    |  |  |  |  |
| +16              | EI120              | EI121 | El122  |       |                    |  |  |  |  |
| +32              | EI130              | EI131 |        |       |                    |  |  |  |  |
| +48<br>:<br>+240 |                    | Fixed | d to 0 |       | Fixed to 0         |  |  |  |  |
| +256             | EI210              | El211 | El212  | El213 |                    |  |  |  |  |
| +272             | El220              | El221 | El222  | El223 |                    |  |  |  |  |
| +288             | EI230              | El231 | El232  | El233 | Device range error |  |  |  |  |
| +302             | Device range error |       |        |       |                    |  |  |  |  |

#### (f) EFI output(EQ)

| Offset    | +0                 | +1         | +2   | +3 to +15          |  |  |  |  |  |
|-----------|--------------------|------------|------|--------------------|--|--|--|--|--|
| +0        | EQ10               | EQ11       | EQ12 | Fixed to 0         |  |  |  |  |  |
| +16       |                    |            |      |                    |  |  |  |  |  |
| :<br>+240 |                    | Fixed to 0 |      |                    |  |  |  |  |  |
|           |                    |            |      |                    |  |  |  |  |  |
| +256      | EQ20               | EQ21       | EQ22 | Device range error |  |  |  |  |  |
| +272      | Device range error |            |      |                    |  |  |  |  |  |

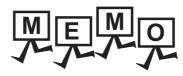

|  | _    |
|--|------|
|  |      |
|  |      |
|  |      |
|  | _    |
|  |      |
|  |      |
|  |      |
|  | _    |
|  |      |
|  |      |
|  |      |
|  |      |
|  |      |
|  | <br> |

# 3

## ACCESS RANGE FOR MONITORING

| 3.1 | Access Range for Monitoring Stations on Network Systems3 - 2     |
|-----|------------------------------------------------------------------|
| 3.2 | Access Range for Monitoring when Using Ethernet Connection3 - 13 |
| 3.3 | CC-Link System Access Range for Monitoring                       |
| 3.4 | Data Link System (MELSECNET/B, (II)) Access Range for Monitoring |
| 3.5 | Access Range for Monitoring when Connecting FXCPU3 - 18          |
| 3.6 | Connection to Remote I/O Station in MELSECNET/H Network System   |
| 3.7 | Connection to the Head Module of CC-Link IE Field Network System |

### 3. ACCESS RANGE FOR MONITORING

# 3.1 Access Range for Monitoring Stations on Network Systems

### 3.1.1 MELSECNET/H, MELSECNET/10, CC-Link IE Controller Network, CC-Link IF Field Network

#### ■ Bus connection

- (1) When connecting to multiple CPU system
  - The GOT can monitor the control station and all the normal stations on the network.

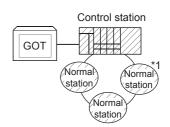

- The GOT can monitor the control station and all the normal stations on other networks.
  - (For monitoring stations on other networks, be sure to set the routing parameter)
  - When the Universal model QCPU is used as a relay station, the GOT can monitor stations with the station No.65 or later in the CC-Link IE controller network.
- When connecting to the multiple CPU system, the GOT can monitor CPU No.1 to No.4.

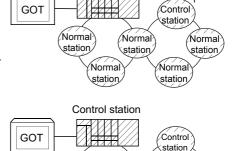

Control station

Normal station

Normal station

Normal station

Normal

Normal

- Devices of other stations (other than devices B and W that are allocated by the network parameter) may not allow monitoring depending on their PLC CPU.
  - Monitor accessible range of other stations and setting method of monitor devices (Examples 1 to 2)
- The motion controller CPU (Q Series) at other stations cannot be monitored.
  - \*1 The control station and normal station correspond to the master station and local station in the CC-Link IE field network respectively.

#### (2) When connecting to QCPU (Q mode)/QnACPU/AnUCPU

• The GOT can monitor the control station and all the normal stations on the network.

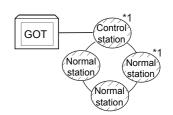

- The GOT can monitor the control station and all the normal stations on other networks.
  - (For monitoring stations on other networks, be sure to set the routing parameter)

When the Universal model QCPU is used as a relay station, the GOT can monitor stations with the station No.65 or later in the CC-Link IE controller network.

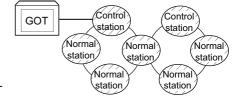

- When connected to a relay station and the data link system is included, the master station and local stations can be monitored.
- When connected to a relay station, it is not necessary to designate the data link parameter [Effective unit number for accessing other stations] for the PLC CPU of the connected station. (Even if designated, the parameter is ignored)

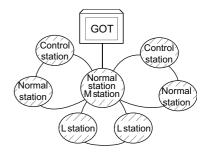

- Devices of other stations (other than devices B and W that are allocated by the network parameter) may not allow monitoring depending on their PLC CPU.
  - Monitor accessible range of other stations and setting method of monitor devices (Examples 1 to 2)
  - \*1 The control station and normal station correspond to the master station and local station in the CC-Link IE field network respectively.

#### (3) When connecting to AnACPU/AnNCPU

- The GOT can monitor the control station on the network.
   When the PLC CPU on the control station is the QCPU (Q mode) or QnACPU, the GOT cannot monitor devices other than B and W assigned for the network parameter.
- The GOT cannot monitor normal stations on the network.
- The GOT cannot monitor any stations on the other networks.

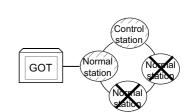

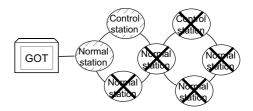

#### ■ Direct CPU connection/computer link connection

- (1) When connecting to multiple CPU system
  - Corresponding to the access range described in Bus connection (1).
- (2) When connecting to QCPU (Q mode)/QnACPU
  - Corresponding to the access range described in Bus connection (2).
- (3) When connecting to QCPU (A mode)/AnUCPU
  - The GOT can monitor the control station and all the normal stations on the network.

For monitoring devices (other than B and W assigned for the network parameter) of other stations, the GOT cannot monitor the devices of the PLC CPU that is the QCPU (Q mode) or QnACPU.

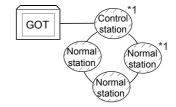

 If connected to a relay station, use data link parameter [Effective unit number for accessing other stations] to designate the unit number that is connected to the network to be monitored.

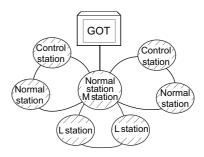

- (4) When connecting to AnACPU/AnNCPU
  - Corresponding to the access range described in Bus connection (3).
- (5) When connecting to motion controller CPU (Q series), CNC (CNC C70), or robot controller (CRnQ-700) via direct CPU connection

Monitor the motion controller CPU (Q series), CNC (CNC C70), or robot controller (CRnQ-700) via the following QCPUs in the multiple CPU system.

|                                  | Controller         | Relay CPU     |  |  |
|----------------------------------|--------------------|---------------|--|--|
| Motion controller CPU (Q Series) | Q172HCPU, Q173HCPU | QCPU (Q mode) |  |  |
| Motion controller CFO (Q Selles) | Q172DCPU, Q173DCPU |               |  |  |
| CNC (CNC C70)                    | Q173NCCPU          | QnUCPU        |  |  |
| Robot controller (CRnQ-700)      | Q172DRCPU          |               |  |  |

<sup>\*1</sup> The control station and normal station correspond to the master station and local station in the CC-Link IE field network respectively.

#### ■ CC-Link connection (intelligent device station), CC-Link connection (via G4)

- Only the station connected to the GOT can be monitored.
  - Monitor accessible range of other stations and setting method of monitor devices Example 6: When using CC-Link connection (intelligent device station) /CC-Link connection (via G4)
- When the station connected to the GOT is in the multiple CPU system, the GOT can monitor CPU No.1 to No.4
- · The GOT cannot monitor other stations.

■ MELSECNET/H connection, MELSECNET/10 connection, CC-Link IE Controller Network connection, CC-Link IE Field Network connection

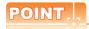

Precautions for cyclic transmission

When transmitting cyclic transmission with a GOT, even if link device X and/or Y are assigned to a GOT when setting the network parameter for the control station, the GOT cannot access the host station. When transmitting cyclic transmission, use link device B and/or W.

• The GOT is regarded as a normal station and monitors the control station and all normal stations on the network.

When the monitoring target is a PLC CPU within a multiple CPU system, the GOT can monitor CPU No. 1 to CPU No. 4 by specifying CPU No.

• When monitoring other networks, a CPU on another Ethernet, MELSECNET/H, MELSECNET/10, CC-Link IE Controller Network, or CC-Link field network is accessible via the PLC CPU.

However, the GOT cannot monitor the CNC C70 on other networks.

On the Ethernet network, only QCPU (Q mode) and QnACPU can be accessed.

- When monitoring other networks in MELSECNET/10 connection, install the MELSECNET/H communication unit on the GOT.
- To monitor other networks, setting of routing parameters is required.

For routing parameter setting, refer to the following manuals.

| Routing parameter setting for the GOT                                                                                                    |  |
|----------------------------------------------------------------------------------------------------|--|
| 9. MELSECNET/H CONNECTION (PLC TO PLC NETWORK), MELSECNET/10 CONNECTION (PLC TO PLC NETWORK)                                                                                                    |  |
| 10. CC-Link IE CONTROLLER NETWORK CONNECTION                                                                                                    |  |
| 11. CC-Link IE FIELD NETWORK CONNECTION                                                                                                    |  |
| Routing parameter setting for the PLC CPU (MELSECNET/H network system, MELSECNET/10 network system)                                                                                                    |  |
| Q Corresponding MELSECNET/H Network System Reference Manual (PLC to PLC network)                                                                                                    |  |
| Routing parameter setting for the PLC CPU (When connecting to the CC-Link IE Controller Network)  CC-Link IE Controller Network Reference Manual                                                                |  |
| Routing parameter setting for the PLC CPU (When connecting to the CC-Link IE Field Network)                                                                                                    |  |
| CC-Link IE Field Network Master/Local Module User's Manual                                                                                                    |  |
| devices of other stations (other than devices B and W that are allocated by the network parameter) are nitored, monitoring may not be available depending on the PLC CPU of the network system to be monitored. |  |
| <ul> <li>Monitor accessible range of other stations and setting method of monitor devices Example 5:</li> <li>When using MELSECNET/10 connection</li> </ul>                                                     |  |
|                                                                                                    |  |

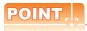

Precautions when using the QCPU redundant system

When monitoring other networks, do not set the QCPU redundant system as a relay station.

If the QCPU redundant system is set as a relay station, the GOT cannot switch the monitoring target automatically when the system is switched.

(A timeout error occurs due to failed monitoring)

■ Monitoring devices of other stations on the network

If devices of other stations on the network system are monitored, the display speed will be significantly reduced. Therefore, monitor the link relay (B) and link register (W) that are allocated by the network parameter.

- Monitoring devices of other networks (Bus connection, CPU direct connection, computer link connection)
  - Be sure to designate the routing parameter to the PLC CPU of the connected station.
  - If another network is monitored, the display speed of object etc. will be significantly reduced.

### ■ Monitor accessible range of other stations and setting method of monitor devices Example 1: When using bus connection

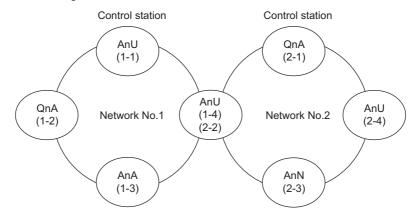

- Monitor accessible range of devices (other than B or W) of other stations or other networks
   Specify the accessing network No. or station as shown in the following table.
- (1) To monitor B or W of the connected station (host station) assigned with a network parameter, specify the host station.
- (2) To monitor another station (other than B or W) or another network, specify the station (network No. and station No.).

| Station to be accessed   |             | Netwo       | rk No.1     |             | Network No.2 |             |             |             |  |
|--------------------------|-------------|-------------|-------------|-------------|--------------|-------------|-------------|-------------|--|
| Station connected to GOT | AnU (1-1)   | QnA (1-2)   | AnA (1-3)   | AnU (1-4)   | QnA (2-1)    | AnU (2-2)   | AnN (2-3)   | AnU (2-4)   |  |
| AnU (1-1)                | 0           | ×           | 0           | 0           | ×            | 0           | ×           | 0           |  |
| Allo (I-I)               | Host        |             | Other (1-3) | Other (1-4) |              | Other (2-2) |             | Other (2-4) |  |
| QnA (1-2)                | 0           | 0           | ×           | 0           | 0            | 0           | ×           | 0           |  |
| QIIA (1-2)               | Other (1-1) | Host        |             | Other (1-4) | Other (2-1)  | Other (2-2) |             | Other (2-4) |  |
| AnA (1-3)                | 0           | ×           | 0           | ×           | ×            | ×           | ×           | ×           |  |
| AIIA (1-3)               | Other (0-0) |             | Host        |             |              | _           |             |             |  |
| (1-4)<br>AnU             | 0           | ×           | ×           | 0           | ×            | 0           | ×           | 0           |  |
| (2-2)                    | Other (1-1) | _           | _           | Host        | _            | Host        | _           | Other (2-4) |  |
| QnA (2-1)                | 0           | 0           | ×           | 0           | 0            | 0           | 0           | 0           |  |
| QIIA (2-1)               | Other (1-1) | Other (1-2) |             | Other (1-4) | Host         | Other (2-2) | Other (2-3) | Other (2-4) |  |
| AnN (2-3)                | ×           | ×           | ×           | ×           | ×            | ×           | 0           | ×           |  |
| MIIIV (2-3)              |             |             |             |             | _            | _           | Host        | _           |  |
| AnU (2-4)                | 0           | ×           | ×           | 0           | ×            | 0           | ×           | 0           |  |
| A110 (2-4)               | Other (1-1) |             |             | Other (1-4) | —            | Other (2-2) |             | Host        |  |

How to read the table

Upper line: Accessibility

O: Accessible

×: Not accessible

Lower line: Network settings

Host

Other (Network No. - Station number)

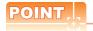

Monitoring link device B or W

For monitoring devices B and W that are allocated by the link parameter, use the host device number even when designating devices allocated to another station.

Example 2: When using bus connection

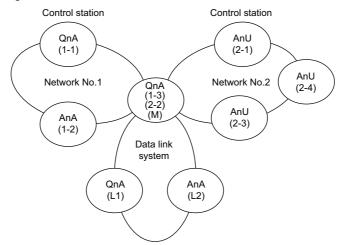

- Monitor accessible range of devices (other than B or W) of other stations or other networks Specify the accessing network No. or station as shown in the following table.
- (1) To monitor B or W of the connected station (host station) assigned with a network parameter, specify the host station.
- (2) To monitor another station (other than B or W) or another network, specify the station (network No. and station No.).

| Sta               | ation to be              |             | Network No.1 |             |             | Netwo       | rk No.2     |             |                                  | ata link syster | n                |
|-------------------|--------------------------|-------------|--------------|-------------|-------------|-------------|-------------|-------------|----------------------------------|-----------------|------------------|
| Station connected | Station connected to GOT |             | AnA (1-2)    | QnA (1-3)   | AnU (2-1)   | QnA (2-2)   | AnU (2-3)   | AnU (2-4)   | QnA (M)                          | QnA (L1)        | AnA (L2)         |
|                   |                          | 0           | 0            | 0           | 0           | 0           | 0           | 0           | 0                                | ×               | ×                |
| QnA (1-1)         | (1-1)                    | Host        | Other (1-2)  | Other (1-3) | Other (2-1) | Other (2-2) | Other (2-3) | Other (2-4) | Other (1-3)<br>or<br>Other (2-2) | _               | _                |
| AnA (1-2)         | ×                        | 0           | ×            | ×           | ×           | ×           | ×           | ×           | ×                                | ×               |                  |
| 74174             | (12)                     |             | Host         | _           |             |             |             | -           |                                  |                 |                  |
| 0-4               | (1-3)<br>(2-2)           | 0           | ×            | 0           | 0           | 0           | 0           | 0           | 0                                | ×               | 0                |
| QnA               | (Z-Z)<br>(M)             | Other (1-1) |              | Host        | Other (2-1) | Host        | Other (2-3) | Other (2-4) | Host                             | _               | Other<br>(0-2)*1 |
| AnU               | (2-1)                    | ×           | ×            | ×           | 0           | ×           | 0           | 0           | ×                                | ×               | ×                |
| 7110              | (2 1)                    |             |              |             | Host        |             | Other (2-3) | Other (2-4) |                                  | _               |                  |
| AnU               | (2-3)                    | ×           | ×            | ×           | 0           | ×           | 0           | 0           | ×                                | ×               | ×                |
| 7410              | (20)                     |             |              | _           | Other (2-1) |             | Host        | Other (2-4) | _                                | _               | _                |
| AnU               | (2-4)                    | ×           | ×            | ×           | 0           | ×           | 0           | 0           | ×                                | ×               | ×                |
|                   | (= 1)                    |             |              |             | Other (2-1) | _           | Other (2-3) | Host        |                                  | 1               | _                |
| QnA               | (1.1)                    | ×           | ×            | ×           | ×           | ×           | ×           | ×           | ×                                | 0               | ×                |
|                   | ()                       |             |              |             |             |             |             |             |                                  | Host            |                  |
| AnA               | (L2)                     | ×           | ×            | ×           | ×           | ×           | ×           | ×           | ×                                | ×               | 0                |
|                   | (/                       |             |              | _           | _           |             |             |             | _                                | _               | Host             |

<sup>\*1</sup> When monitoring the data link system, designate the network No. as 0.

How to read the table

Upper line: Accessibility

the O: Accessible

x: Not accessible

Lower line: Network settings

Host

Other (Network No. - Station number)

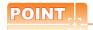

Monitoring link device B or W

For monitoring devices B and W that are allocated by the link parameter, use the host device number even when designating devices allocated to another station.

Example 3: When using CPU direct connection or computer link connection

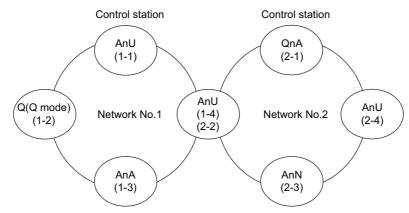

- Monitor accessible range of devices (other than B or W) of other stations or other networks Specify the accessing network No. or station as shown in the following table.
- (1) To monitor B or W of the connected station (host station) assigned with a network parameter, specify the host station.
- (2) To monitor another station (other than B or W) or another network, specify the station (network No. and station No.).

| Station to be access     | ed          | Netwo              | rk No.1     |             | Network No.2 |             |             |             |  |
|--------------------------|-------------|--------------------|-------------|-------------|--------------|-------------|-------------|-------------|--|
| Station connected to GOT | AnU (1-1)   | Q(Q mode)<br>(1-2) | AnA (1-3)   | AnU (1-4)   | QnA (2-1)    | AnU (2-2)   | AnN (2-3)   | AnU (2-4)   |  |
| AnU (1-1)                | 0           | ×                  | 0           | 0           | ×            | 0           | ×           | ×           |  |
| Allo (1-1)               | Host        |                    | Other (1-3) | Other (1-4) |              | Other (2-2) |             |             |  |
| Q (Q mode) (1-2)         | 0           | 0                  | ×           | 0           | 0            | 0           | ×           | 0           |  |
| Q (Q IIIOde) (1-2)       | Other (1-1) | Host               |             | Other (1-4) | Other (2-1)  | Other (2-2) |             | Other (2-4) |  |
| AnA (1-3)                | 0           | ×                  | 0           | ×           | ×            | ×           | ×           | ×           |  |
| AliA (1-0)               | Other (0-0) | -                  | Host        |             | —            | —           | _           |             |  |
| (1-4)                    | 0           | ×                  | ×           | 0           | ×            | 0           | ×           | ×           |  |
| . ,                      | Other (1-1) |                    |             | Host        |              | Host        |             |             |  |
| QnA (2-1)                | 0           | 0                  | ×           | 0           | 0            | 0           | 0           | 0           |  |
| QIIA (2-1)               | Other (1-1) | Other (1-2)        |             | Other (1-4) | Host         | Other (2-2) | Other (2-3) | Other (2-4) |  |
| AnN (2-3)                | ×           | ×                  | ×           | ×           | ×            | ×           | 0           | ×           |  |
| AIII (2-3)               |             |                    |             |             |              |             | Host        |             |  |
| AnU (2-4)                | ×           | ×                  | ×           | ×           | ×            | 0           | ×           | 0           |  |
| A110 (2- <del>1</del> )  |             | -                  | -           | _           |              | Other (2-2) | _           | Host        |  |

How to read the table

Upper line: Accessibility

O: Accessible ×: Not accessible

Lower line: Network settings

Host

Other (Network No. - Station number)

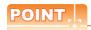

Monitoring link device B or W

For monitoring devices B and W that are allocated by the link parameter, use the host device number even when designating devices allocated to another station.

Example 4: When using CPU direct connection or computer link connection

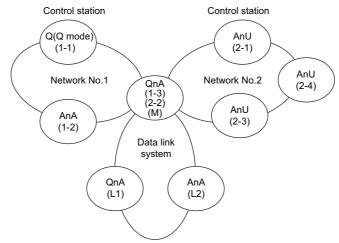

- Monitor accessible range of devices (other than B or W) of other stations or other networks Specify the accessing network No. or station as shown in the following table.
- (1) To monitor B or W of the connected station (host station) assigned with a network parameter, specify the host station.
- (2) To monitor another station (other than B or W) or another network, specify the station (network No. and station No.).

| Statio                  | on to be       |             | Network No.1 |             |             | Netwo       | rk No.2     |             | D                                | ata link syste | m                 |
|-------------------------|----------------|-------------|--------------|-------------|-------------|-------------|-------------|-------------|----------------------------------|----------------|-------------------|
| Station connected to GO | ccessed        | QnA (1-1)   | AnA (1-2)    | QnA (1-3)   | AnU (2-1)   | QnA (2-2)   | AnU (2-3)   | AnU (2-4)   | QnA (M)                          | QnA (L1)       | AnA (L2)          |
|                         |                | 0           | 0            | 0           | 0           | 0           | 0           | 0           | 0                                | ×              | ×                 |
| Q (Q mode)              | (1-1)          | Host        | Other (1-2)  | Other (1-3) | Other (2-1) | Other (2-2) | Other (2-3) | Other (2-4) | Other (1-3)<br>or<br>Other (2-2) | _              | _                 |
| AnA (1-                 | (1-2)          | ×           | 0            | ×           | ×           | ×           | ×           | ×           | ×                                | ×              | ×                 |
| AllA                    | (1-2)          |             | Host         |             | _           |             | _           | _           |                                  | _              | _                 |
| QnA                     | (1-3)<br>(2-2) | 0           | ×            | 0           | 0           | 0           | 0           | 0           | 0                                | ×              | 0                 |
| QIIA                    | (M)            | Other (1-1) |              | Host        | Other (2-1) | Host        | Other (2-3) | Other (2-4) | Host                             | _              | *1<br>Other (0-2) |
| AnU                     | (2-1)          | ×           | ×            | ×           | 0           | ×           | 0           | 0           | ×                                | ×              | ×                 |
| Allo                    | (2-1)          |             |              |             | Host        |             | Other (2-3) | Other (2-4) | _                                | _              |                   |
| AnU                     | (2-3)          | ×           | ×            | ×           | 0           | ×           | 0           | 0           | ×                                | ×              | ×                 |
| Allo                    | (2-3)          |             |              |             | Other (2-1) |             | Host        | Other (2-4) |                                  |                |                   |
| AnU                     | (2-4)          | ×           | ×            | ×           | 0           | ×           | 0           | 0           | ×                                | ×              | ×                 |
| Allo                    | (2-4)          |             |              |             | Other (2-1) | _           | Other (2-3) | Host        |                                  |                | _                 |
| QnA                     | (L1)           | ×           | ×            | ×           | ×           | ×           | ×           | ×           | ×                                | 0              | ×                 |
| QIIA                    | (L1)           |             |              | _           | _           |             | _           |             |                                  | Host           | _                 |
| AnA                     | (L2)           | ×           | ×            | ×           | ×           | ×           | ×           | ×           | ×                                | ×              | 0                 |
|                         | (LL)           |             | -            |             | _           |             | _           |             | _                                |                | Host              |

<sup>\*1</sup> When monitoring the data link system, designate the network No. as 0.

How to read the table

Upper line: Accessibility
O: Accessible

×: Not accessible

Lower line: Network settings

Host

Other (Network No. - Station number)

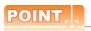

Monitoring link device B or W

For monitoring devices B and W that are allocated by the link parameter, use the host device number even when designating devices allocated to another station.

Example 5: When using MELSECNET/10 connection

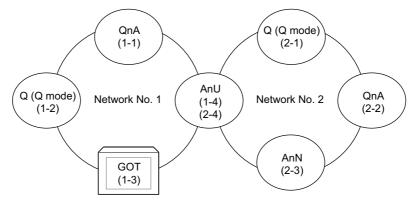

• Monitor access range for other station devices (other than B and W)

| Station to be accessed   | Network No.1 |                     |              |              | Network No.2        |              |              |              |  |
|--------------------------|--------------|---------------------|--------------|--------------|---------------------|--------------|--------------|--------------|--|
| Station connected to GOT | QnA<br>(1-1) | Q (Q mode)<br>(1-2) | GOT<br>(1-3) | AnU<br>(1-4) | Q (Q mode)<br>(2-1) | QnA<br>(2-2) | AnN<br>(2-3) | AnU<br>(2-4) |  |
| GOT (1-3)                | 0            | 0                   | -            | 0            | 0                   | 0            | ×            | 0            |  |

O: Accessible ×: Not accessible

- Designating network No. and station number for setting monitor device
- (a) Monitoring devices B and W that are allocated by network parameter NW No.: 1, Station number: Host

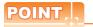

For monitoring devices B and W that are allocated by the link parameter, use the local device number if designating devices allocated to another station.

Otherwise, the display speed will be reduced.

(b) Monitoring other stations (other than B and W)

| Station to be accessed Station connected to GOT | QnA          | Q (Q mode)   | GOT   | AnU          |
|-------------------------------------------------|--------------|--------------|-------|--------------|
|                                                 | (1-1)        | (1-2)        | (1-3) | (1-4)        |
| GOT (1-3)                                       | 1, Other (1) | 1, Other (2) |       | 1, Other (4) |

How to read the table  $\underline{1}$ ,  $\underline{Other}$  (2)  $\uparrow$   $\uparrow$  NW No. Station number

Example 6: When using CC-Link connection (intelligent device station) /CC-Link connection (via G4)

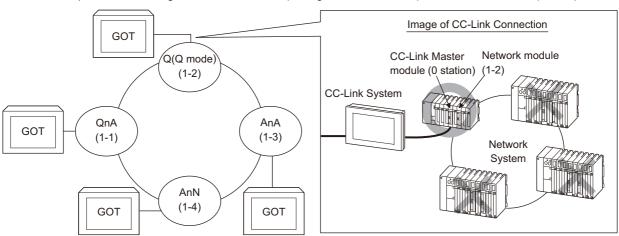

| Station to be accessed Station connected to GOT | QnA<br>(1-1) | Q (Q mode)<br>(1-2) | AnA<br>(1-3) | AnN<br>(1-4) |
|-------------------------------------------------|--------------|---------------------|--------------|--------------|
| QnA (1-1)                                       | 0            | ×                   | ×            | ×            |
| Q(Q mode) (1-2)                                 | ×            | 0                   | ×            | ×            |
| AnA (1-3)                                       | ×            | ×                   | 0            | ×            |
| AnN (1-4)                                       | ×            | ×                   | ×            | 0            |

O: Accessible x: Not accessible

## 3.2 Access Range for Monitoring when Using Ethernet Connection

#### Access range

#### (1) MITSUBISHI PLC

The PLC can be monitored via the Ethernet module set in the Ethernet setting on GT Designer3.

The GOT can access CPUs on another Ethernet, MELSECNET/H, MELSECNET/10, CC-Link IE Controller Network, or CC-Link field network via the QCPU or QnACPU.

However, the GOT cannot monitor the CNC C70 on other networks.

(The GOT cannot monitor the AnNCPU on the CC-Link IE Controller Network, MELSECNET/H, and MELSECNET/10 networks)

For monitoring CPUs on the MELSECNET/H, MELSECNET/10, CC-Link IE Controller Network, and CC-Link field network, set the routing parameter.

For the routing parameter setting, refer to the following manuals.

· Routing parameter setting of the GOT

**5. ETHERNET CONNECTION** 

 Routing parameter setting for accessing CPUs on the MELSECNET/H network system, or MELSECNET/10 network system

Q corresponding MELSECNET/H Network System Reference Manual (PLC to PLC network)

· Routing parameter setting for accessing CPUs on the CC-Link IE Controller Network

CC-Link IE Controller Network Reference Manual

· Routing parameter setting for accessing CPUs on the CC-Link IE Field Network

MELSEC-Q CC-Link IE Field Network Master/Local Module User's Manual

CC-Link IE Field Network Ethernet Adapter Module User's Manual

Monitoring via the MELSECNET (II) or MELSECNET/B network cannot be performed.

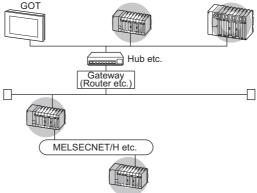

#### POINT,

#### (1) Host in the Ethernet connection

While the GOT is handled as the host in MELSECNET/H, MELSECNET/10 or CC-Link connection, the station (Ethernet module) set as the host in the Ethernet setting of GT Designer3 is handled as the host in Ethernet connection.

(2) Precautions when using the QCPU redundant system

When monitoring other networks, do not set the QCPU redundant system as a relay station. If the QCPU redundant system is set as a relay station, the GOT cannot switch the monitoring target automatically when the system is switched.

(A timeout error occurs due to failed monitoring)

#### Various settings

For the Ethernet setting by GT Designer3, refer to the following.

5. ETHERNET CONNECTION

### 3.3 CC-Link System Access Range for Monitoring

- When using Bus connection/CPU direct connection/computer link connection Only connected stations can be monitored.
- When using CC-Link connection (intelligent device station)
  - (1) Access range

The master station and local station can be monitored.

O: Can be monitored, ×: Cannot be monitored

| Monitor target                                | Monitoring by cyclic transmission | Monitoring by transient transmission |  |
|-----------------------------------------------|-----------------------------------|--------------------------------------|--|
| Master station (Remote network Ver.2 mode)    | 0                                 | 0                                    |  |
| Local station Station No.1 (Ver.1 compatible) | 0                                 | 0                                    |  |
| Local station Station No.6 (Ver.2 compatible) | O*1                               | 0                                    |  |

<sup>\*1</sup> Monitoring is available only when the CC-Link communication module is the GT15-J61BT13.

All devices RX, RY, RWw and RWr that are allocated to the master station by the CC-Link parameter setting can be monitored.

When the monitor target is the multi-PLC system, CPU No. 1 to No. 4 can be monitored.

The device range of RX, RY, RWw, RWr to be allocated to the GOT differs according to the setting of the number of CC-Link communication units (one station/four station) occupied.

For details on the number of CC-Link stations occupied, refer to the following manual .

User's manual of the CC-Link master unit to be connected

- (2) Setting device name and device number
  - (a) Monitoring devices RX, RY, RWw and RWr that are allocated to the master station by CC-Link parameter setting

Use the following device names.

For devices RX, RY, RWw and RWr, designate the addresses allocated by station number setting.

In the case of CC-Link Ver.2 (Device names to be refreshed automatically are indicated as X, Y, and D.)

| Device name on PLC    | CDLI | Automatic     | Device name on master        |     | Link          | GT I        | GT Designer3 settings |  |
|-----------------------|------|---------------|------------------------------|-----|---------------|-------------|-----------------------|--|
| Device name on FLC    | CPU  | refresh       | station                      |     | scan          | Device name | Set device range      |  |
| Input                 | Х    | ←             | Remote input                 | RX  | <b>←</b>      | Х           | X0 to X1FFF           |  |
| Output                | Υ    | $\rightarrow$ | Remote output                | RY  | $\rightarrow$ | Y           | Y0 to Y1FFF           |  |
| Register (write area) | D    | <b>←</b>      | Remote register (write area) | RWw | <b>←</b>      | Ww          | Ww0 to Ww7FF          |  |
| Register (read area)  | D    | $\rightarrow$ | Remote register (read area)  | RWr | $\rightarrow$ | Wr          | Wr0 to Wr7FF          |  |

• In the case of CC-Link Ver.1 (Device names to be refreshed automatically are indicated as X, Y, and D.)

| Device name on PLC    | CDLI | Automatic     | Device name on master        |     | Link          | GT I        | GT Designer3 settings |  |
|-----------------------|------|---------------|------------------------------|-----|---------------|-------------|-----------------------|--|
| Device name on FLC    | CFU  | refresh       | station                      | on  |               | Device name | Set device range      |  |
| Input                 | Х    | <b>←</b>      | Remote input                 | RX  | ←             | Х           | X0 to X7FF            |  |
| Output                | Υ    | $\rightarrow$ | Remote output                | RY  | $\rightarrow$ | Υ           | Y0 to Y7FF            |  |
| Register (write area) | D    | <b>←</b>      | Remote register (write area) | RWw | <b>←</b>      | Ww          | Ww0 to WwFF           |  |
| Register (read area)  | D    | <b>→</b>      | Remote register (read area)  | RWr | $\rightarrow$ | Wr          | Wr0 to WrFF           |  |

(b) Monitoring PLC CPU devices of other stations Set the device name and device No.

2. DEVICE RANGE THAT CAN BE SET

- (3) Setting NW No. and station number
  - (a) When monitoring devices RX, RY, RWw and RWr that are allocated to the master station by CC-Link parameter setting

NW No.: 0, PLC station number: Local

(b) When monitoring PLC CPU devices of another stationNW No. 0, PLC station number: Other (Station number: n)(n: Station number of another station to be monitored (0: Master station, 1-64: Local station))

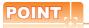

For monitoring devices RX, RY, RWw and RWr that are allocated by CC-Link parameter, <u>use the local device even if designating devices allocated to another station.</u>

Otherwise, the display speed will be reduced.

- When using CC-Link connection (via G4) (Q series only)
  - Access range GT27 can monitor the master station and local stations.
  - (2) Setting NW No. and station number
    - (a) When monitoring master station NW No.: 0, PLC station number: Host/other (station number: 0)
    - (b) When monitoring local station NW No.: 0, PLC station number: Other (station number: 1 to 64)
  - (3) Setting device name and device number Set the device name and device No.

2. DEVICE RANGE THAT CAN BE SET

#### Monitoring overview

The following two methods are available for monitoring by the GOT with CC-Link communication unit.

| Monitoring method | Monitoring by transient transmission*2                                                                                       | Monitoring by cyclic transmission*2                                                                                                    |
|-------------------|----------------------------------------------------------------------------------------------------|----------------------------------------------------------------------------------------------------|
| Contents          | Devices of the PLC CPU on the CC-Link system master and local station are specified and monitored.                           | All remote inputs/outputs and remote registers assigned to the Master station by CC-Link parameter setting are specified and monitored.                                                               |
| Advantage         | The CC-Link parameter setting sequence program is required. However, the GOT communication sequence program is not needed.*1 | The data communication processing speed is high.                                                                                                    |
| Disadvantage      | The data communication processing speed is lower than that of cyclic transmission.                                           | Writing from the GOT (read command from the master station) can be performed only to remote outputs and remote registers assigned to the GOT of the master station and to the GOT internal registers. |

- \*1 This program is not required if the CC-Link parameter setting sequence program and GOT communication sequence program satisfy the following conditions.
  - Use a QCPU (Q mode) or QnACPU whose number given in the DATE field of the rating plate is "9707B" or later as the PLC CPU of the master station.
  - Use GX Developer or SW2

    —GPPW and make CC-Link parameter setting and batch refresh device setting in the CC-Link setting on the package.
    - For details of the connection method, refer to the following manual .
  - User's manual of the CC-Link master unit to be connected
- \*2 For whether the data can be sent to/received from the CC-Link Ver. 2 compatible station by transient transmission and cyclic transmission, refer to the following.
  - When using CC-Link connection (intelligent device station)

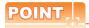

In transient transmission, connection of several (five or more as a guideline) intelligent device stations (GOTs and intelligent device units) reduces the data communication speed.

To raise the data communication speed, increase the CC-Link system, for example, and do not connect five or more intelligent device stations to a single CC-Link system.

# 3.4 Data Link System (MELSECNET/B, (II)) Access Range for Monitoring

#### ■ Bus connection, CPU direct connection, Computer link connection

- (1) When connecting to the master station
  - Local stations can be monitored.
     When the PLC CPU of the local station is QnACPU, devices other than B and W that are allocated by the link parameter cannot be monitored.

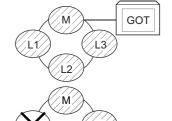

GOT

- (2) When connecting to the local station
  - The master station can be monitored.
     However, when the PLC CPU of the local station is QnACPU, devices other than B and W that are allocated by the link parameter cannot be monitored.
  - · Other local stations cannot be monitored.

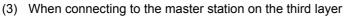

- The master station on the second layer and local stations on the third layer can be monitored.
  - However, when the PLC CPU of the local station is QnACPU, devices other than B and W that are allocated by the link parameter cannot be monitored.
- · Local stations on the second layer cannot be monitored.

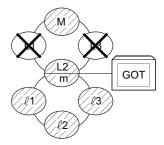

#### Monitoring devices of other stations

If devices of other stations on the data link system are monitored, the display speed will be significantly reduced. Therefore monitor the link relay (B) and link register (W) that are allocated by the link parameter.

#### Setting method of monitor device

The following example describes the method of setting the network No. and the station numbers when setting monitor devices .

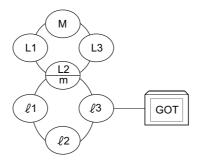

- (1) Monitoring the connected station (host station) and B and W allocated by the link parameter Specify the host station.
- (2) Monitoring devices of other stations

  Network No.: 0, Station number: Refer to the following table.

#### Setting of the station No.

| Station to be accessed Station connected to GOT | М       | L1      | L2<br>m | L3      | £1      | £2      | L3      |
|-------------------------------------------------|---------|---------|---------|---------|---------|---------|---------|
| М                                               | Host    | Other 1 | Other 2 | Other 3 | _       | _       | _       |
| L1                                              | Other 0 | Host    | _       |         |         |         | _       |
| L2<br>m                                         | Other 0 | _       | Host    | _       | Other 1 | Other 2 | Other 3 |
| L3                                              | Other 0 | _       | _       | Host    | _       | _       | _       |
| .€1                                             | _       | _       | Other 0 | _       | Host    | _       | _       |
| <i>ℓ</i> 2                                      | _       | _       | Other 0 | _       | _       | Host    | _       |
| £3                                              | _       | _       | Other 0 | _       | _       | _       | Host    |

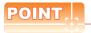

Monitoring link device B or W

For monitoring devices B and W that are allocated by the link parameter, use the host device number even when designating devices allocated to another station.

Otherwise, the display speed will be reduced.

# 3.5 Access Range for Monitoring when Connecting FXCPU

The access range that can be monitored for the direct CPU connection is only the connected CPU. (The GOT cannot monitor other stations.)

The access range that can be monitored for the Ethernet connection is the host and others.

The access range that can be monitored for the multi-drop communication is only the CPU to which the serial multi-drop connection unit (GT01-RS4-M) is connected directly.

### 3.6 Connection to Remote I/O Station in MELSECNET/ H Network System

When connected to the remote I/O station of the MELSECNET/H network system, the GOT can monitor the PLC CPU of the master station.

When connecting the GOT to the remote I/O station, use the following connection methods.

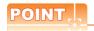

Connection to remote I/O station of MELSECNET/B, (II) or /10

The GOT cannot be connected to the remote I/O station on the MELSECNET/B, (II) data link system and MELSECNET/10 network system.

Connect the GOT to the remote I/O station on the MELSECNET/H network system.

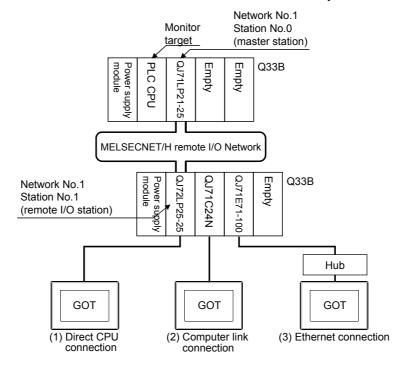

#### ■ Direct CPU connection

(1) The network units (QJ72LP25-25, QJ72LP25G, QP72BR15) of the remote I/O station are handled as PLC CPU. Connect the GOT to the RS-232 interface of the network unit.

For cables required for connection with the network module and other details, refer to the following.

6. DIRECT CONNECTION TO CPU

(2) Specify a type including MELSEC-Q (including multiple), or MELSEC-QnU for the controller type on GT Designer3. Then, specify [[NW No.] (Network No. of the remote I/O network) to 1, and specify [Station No.] (Master station) to 0.] as the monitoring target in the network setting of the device setting dialog box. (GT16, GT15 only)

The GOT monitors stations on the MELSECNET/H network with the transient transmission.

Therefore, a longer time-lag occurs for displaying objects compared with directly monitoring the PLC CPU. For displaying objects with a shorter time-lag, execute the cyclic transmission so that the GOT can monitor link devices B and W of the host station set in the MELSECNET/H network.

For settings required for the PLC CPU, refer to the following manual.

Q Corresponding MELSECNET/H Network System Reference Manual (Remote I/Q network)

(3) To monitor other networks, set the routing parameter to the PLC CPU as necessary. For routing parameter settings of the PLC CPU, refer to the following manual.

Q corresponding MELSECNET/H Network System Reference Manual (PLC to PLC network)

#### ■ Computer link connection

(1) Connect the GOT to the serial communication module (QJ71C24, QJ71C24-R2, QJ71C24N, QJ71C24N-R2, QJ71C24N-R4) or modem interface module (QJ71CMO) mounted on the remote I/O station. For the cables required for connection with the serial communication module or modem interface module and other details, refer to the following.

**7. COMPUTER LINK CONNECTION** 

(2) Specify a type including MELSEC-Q (including multiple), or MELSEC-QnU for the controller type on GT Designer3. Then, specify [[NW No.] (Network No. of the remote I/O network) to 1, and specify [Station No.] (Master station) to 0.] as the monitoring target in the network setting of the device setting dialog box. (GT16, GT15 only)

The GOT monitors stations on the MELSECNET/H network with the transient transmission.

Therefore, a longer time-lag occurs for displaying objects compared with directly monitoring the PLC CPU. For displaying objects with a shorter time-lag, execute the cyclic transmission so that the GOT can monitor link devices B and W of the host station set in the MELSECNET/H network.

For settings required for the PLC CPU, refer to the following manual.

Q Corresponding MELSECNET/H Network System Reference Manual (Remote I/Q network)

(3) To monitor other networks, set the routing parameter to the PLC CPU as necessary. For routing parameter settings of the PLC CPU, refer to the following manual.

Q corresponding MELSECNET/H Network System Reference Manual (PLC to PLC network)

#### Ethernet connection

(1) Connect the GOT to the Ethernet module (QJ71E71-100, QJ71E71-B5, QJ71E71-B2, QJ71E71) mounted on the remote I/O station.

For details of cables and others required for connecting the GOT to the Ethernet module, refer to the following.

**5. ETHERNET CONNECTION** 

(2) Specify a type including MELSEC-Q (including multiple), or MELSEC-QnU for the controller type on GT Designer3. Then, specify [NW No.] (Network No. of the remote I/O network) to 1, and specify [Station No.] (Master station) to 0.] as the monitoring target in the network setting of the device setting dialog box. (GT16, GT15 only)

The GOT monitors stations on the MELSECNET/H network with the transient transmission. Therefore, a longer time-lag occurs for displaying objects compared with directly monitoring the PLC CPU.

For displaying objects with a shorter time-lag, execute the cyclic transmission so that the GOT can monitor link devices B and W of the remote I/O station.

For settings required for the PLC CPU, refer to the following manual.

Q Corresponding MELSECNET/H Network System Reference Manual (Remote I/Q network)

(3) To monitor other networks, set the routing parameter to the GOT and PLC CPU as necessary. For routing parameter settings of the GOT, refer to the following manual.

**5. ETHERNET CONNECTION** 

For routing parameter settings of the PLC CPU, refer to the following manual.

Q corresponding MELSECNET/H Network System Reference Manual (PLC to PLC network)

#### ■ Restrictions on connection to remote I/O station

The GOT does not allow the clock of the master station to be set in the clock setting of the utility function.

The master station clock will not change even if the clock setting is made.

Use GX Developer or a similar software to set the PLC CPU clock of the master station.

# 3.7 Connection to the Head Module of CC-Link IE Field Network System

When connected to the head module of the CC-Link IE Field Network, the GOT can monitor the PLC CPUs of the master station and local stations. When connecting the GOT to the head module, use the following connection methods.

#### Computer link connection

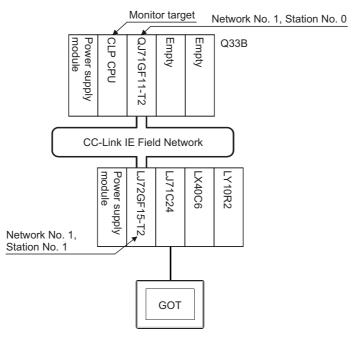

(1) Connect the GOT to the serial communication module (LJ71C24, LJ71C24-R2) mounted on the head module. For cables required for connection with the serial communication module and other details, refer to the following.

(2) Specify a GOT type which includes MELSEC-QnU in the controller type on GT Designer3. Then, specify [Network No. 1 (Network No. of CC-Link IE Field Network), Station No. 0 (Master station)] as the monitoring target in the network setting of the device setting dialog box. (GT16, GT15, GT14 only) In this case, the GOT monitoring is performed by transient transmission of the CC-Link IE Field Network. Therefore, a longer time-lag occurs for displaying objects compared with directly monitoring the PLC CPU. For displaying objects with a shorter time-lag, execute the cyclic transmission so that the GOT can monitor link devices B and W of the host station set in the CC-Link field network. For settings required for the PLC CPU, refer to the following manual.

MELSEC-L CC-Link IE Field Network Head Module User's Manual

(3) To monitor other networks, set the routing parameter to the PLC CPU as necessary. For routing parameter setting of the PLC CPU, refer to the following manual.

MELSEC-L CC-Link IE Field Network Head Module User's Manual

#### Restrictions on connection to head module

The GOT does not allow the clock of the master station to be set in the clock setting of the utility function. The master station clock will not change even if the clock setting is made.

Use GX Works or similar software to set the PLC CPU clock of the master station.

# 4

# HOW TO MONITOR REDUNTANT SYSTEM

| 4.1  | Connection to Remote I/O Station in MELSECNET/H Network System                   |
|------|----------------------------------------------------------------------------------|
| 4.2  | Direct CPU Connection                                                            |
| 4.3  | CC-Link Connection (Intelligent Device Station) 4 - 18                           |
| 4.4  | CC-Link Connection (Via G4)                                                      |
| 4.5  | MELSECNET/H and MELSECNET/10 Connections (Network Systems)                       |
| 4.6  | CC-Link IE Controller Network Connection (Network System)4 - 23                  |
| 4.7  | Ethernet Connection                                                              |
| 4.8  | Connection to the Redundant Type Extension Base Unit4 - 25                       |
| 4.9  | Q Redundant Setting                                                              |
| 4.10 | Switch the Monitor Target to the Control System Using the Script Function 4 - 31 |

### HOW TO MONITOR REDUNTANT SYSTEM

This section explains the restrictions on the connection methods and other information applicable when the QCPU redundant system is monitored by the GOT.

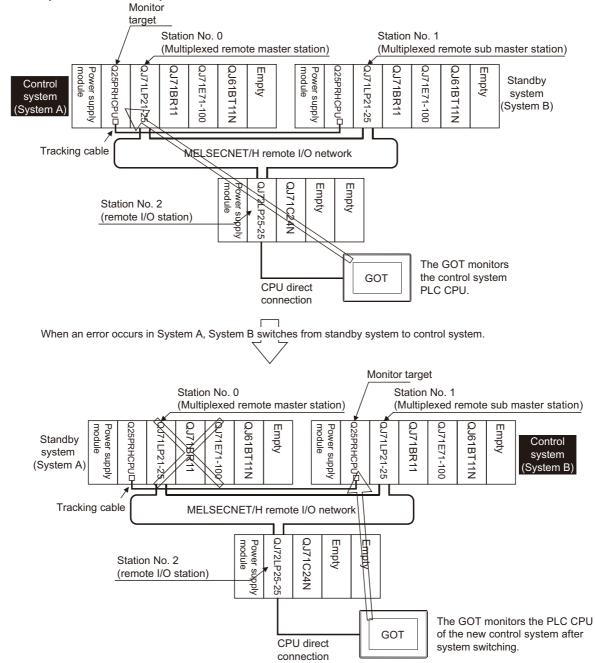

In a redundant system, the monitoring can be performed with the monitoring target specified as the control system or the standby system on the GOT. By specifying the monitoring target PLC CPU as the control system of the redundant system, the monitoring target is automatically changed to the PLC CPU in the control system when system switching occurs

To enable this automatic changing of the monitoring target at the GOT, settings are required in the GT Designer3.

2 4.9 Q Redundant Setting

The following connection methods are available for the QCPU redundant system. · Connection to remote I/O station in MELSECNET/H network system (1) Direct CPU connection (Remote I/O station of MELSECNET/H network system) 4.1.1 Direct CPU connection (Direct CPU connection to the remote I/O station) (2) Computer link connection (Serial communication module mounted on remote I/O station of MELSECNET/H network system) 3 4.1.2 Computer link connection (Connection to serial communication module mounted on remote I/O station) (3) Ethernet connection (Ethernet module mounted on the remote I/O station of the MELSECNET/H network system) 3 4.1.3 Ethernet connection (Connection to Ethernet module mounted on remote I/O station) · Direct CPU connection 1.2 Direct CPU Connection CC-Link connection (intelligent device station) 4.3 CC-Link Connection (Intelligent Device Station) · CC-Link connection (Via G4) 4.4 CC-Link Connection (Via G4) MELSECNET/H connection, MELSECNET/10 connection (Network system) 4.5 MELSECNET/H and MELSECNET/10 Connections (Network Systems) CC-Link IE Controller Network connection (Network system) 4.6 CC-Link IE Controller Network Connection (Network System) · Ethernet connection **4.7** Ethernet Connection · Connection to the redundant type extension base unit (1) Computer link connection (Serial communication module mounted on the redundant type extension base unit) 3 4.8.1 Computer link connection (Connection to the Serial communication module mounted on the redundant type extension base unit) (2) Ethernet connection (Ethernet module mounted on the redundant type extension base unit) 4.8.2 Ethernet connection (Connection to the Ethernet module mounted on redundant type extension base unit) (3) CC-Link connection (intelligent device station) (CC-Link module mounted on the redundant type extension base unit) 4.8.3 CC-Link connection (intelligent device station) (Connection to the CC-Link module mounted on redundant type extension base unit)

(4) CC-Link connection (Via G4) (CC-Link module mounted on the redundant type extension base unit)

4.8.4 CC-Link connection (Via G4) (Connection to the CC-Link module mounted on redundant type extension base unit)

For details of PLC CPUs that can be monitored in each connection method of GOT, refer to the following.

Monitorable controllers of each chapter

The following table shows the features of each connection method.

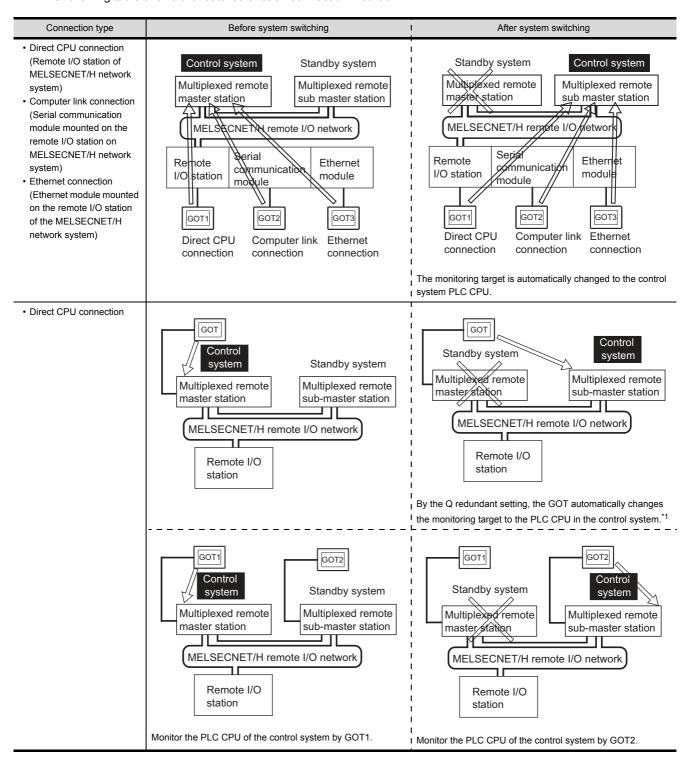

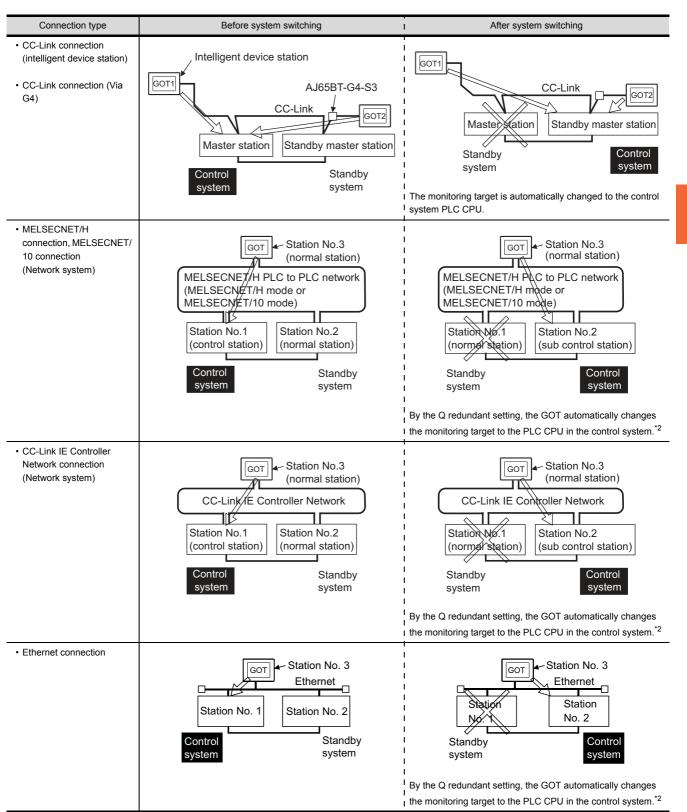

| Connection type                                                                                                    | Before system switching                                                                                                    | After system switching                                                                                                    |
|----------------------------------------------------------------------------------------------------|----------------------------------------------------------------------------------------------------|----------------------------------------------------------------------------------------------------|
| Computer link connection (Serial communication module mounted on the redundant type extension base unit) Ethernet connection (Ethernet module mounted on the redundant type extension base unit) CC-Link connection (intelligent device station) (CC-Link module mounted on the redundant type extension base unit) CC-Link connection (Via G4) (CC-Link module mounted on the redundant type extension base unit) | Station No. 1  CC-Link Computer link connection  CC-Link Computer link connection  Station No. 2  Ethernet module  GOT3  CC-Link Computer link connection  Connection | Control system  Station No. 2  CC-Link Seriel Station No. 2  CC-Link Communication Ethernet module  GOT1  CC-Link Computer link connection  Connection  Connection  Connection |

- \*1 To monitor the control system after the system switching without the Q redundant setting, change the cable connection from the PLC CPU in the previous control system to the control system after system switching.
- \*2 To monitor the control system after the system switching without the Q redundancy setting, refer to the following.
  - $\begin{tabular}{ll} \hline \end{tabular} \begin{tabular}{ll} 4.10 \end{tabular} Switch the Monitor Target to the Control System Using the Script Function \end{tabular}$

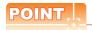

#### Precautions for monitoring the QCPU redundant system

(1) A system alarm may be detected when the system is switched in a redundant system.

: "450 Path has changed or timeout occurred in redundant system." When Q redundant setting is made When Q redundant setting is not made: "402 Communication timeout. Confirm communication pathway or modules."

However, even if the error occurs, the GOT automatically resumes monitoring and there are no problems in the monitoring operation.

- (2) The system alarm is displayed when the system is switched due to cable disconnection etc. (when the path is
  - The system alarm is not displayed when the system is switched by the user.
- (3) When connected to the remote I/O station, the GOT can monitor only the following GOT functions.
  - Monitoring function System monitoring function
- (4) When connected to the remote I/O station, the GOT does not allow the PLC CPU clock of the master station to be set in the clock setting of the utility.

The master station clock will not change even if the clock setting is made.

Use GX Developer or a similar software to set the PLC CPU clock of the master station.

- (5) When the Q redundant setting is not made, the GOT does not automatically change the monitoring target even if system switching occurs in the redundant system. When the GOT is connected to the standby system, data written to a device are overwritten by the data of the control system, failing to be reflected. In this case, when data are written to a device in the standby system normally, the system alarm "315 Device writing error. Correct device." is not detected.
- (6) For monitoring the QCPU redundant system when connecting to MELSECNET/H, use QCPU of function version D or later, with the upper five digits later than "07102". Also, use GX Developer of Version 8.29F or later.
- (7) A message "Unable to communicate with CPU." is displayed when the system switching occurs while an option function such as the ladder monitor is used.
- (8) In the MELSECNET/H connection or MELSECNET/10 connection, when the control station of the MELSECNET/H network or MELSECNET/10 network fails and is taken over by a station outside the QCPU redundant system, the timeout is detected as the system alarm. If this occurs, the monitor display speed may slow down.
- (9) In the direct CPU connection, the GOT fails to automatically change the monitoring target in the following cases
  - When the power supply to the CPU where the GOT is connected is OFF
  - · When the cable connecting the GOT with the CPU is broken
  - · When the tracking is disabled
- (10) If the Q redundant setting is made for a system that is not a QCPU redundant system, no error occurs at the start up of the GOT and the GOT operates normally. In this case, if an abnormality (such as powering OFF, or communication timeout error) occurs at the PLC

CPU for which the Q redundant setting has been made, the PLC CPU may operate in a different way from the monitoring target change mode that was set in the Q redundant setting.

(11) If the QCPU redundant system is in the debug mode, do not make the Q redundant system setting for the GOT side when connecting the GOT.

#### 4.1 Connection to Remote I/O Station in MELSECNET/ H Network System

#### 4.1.1 Direct CPU connection (Direct CPU connection to the remote I/O station)

This section explains the direct CPU connection that connects the GOT to the remote I/O station of the MELSECNET/H network system.

The following shows an example of connecting the GOT to the remote I/O station of the MELSECNET/H network system.

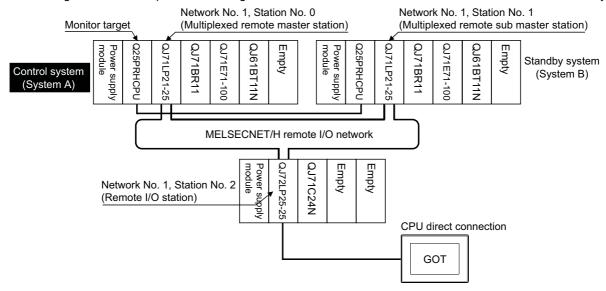

#### (1) Connection method

Connect the GOT to the RS-232 interface of the network module (QJ72LP25-25, QJ72LP25G, QJ72BR15) on the remote I/O station of the MELSECNET/H network system. For details, refer to the following.

**6. DIRECT CONNECTION TO CPU** 

#### (2) GT Designer3 setting Set GT Designer3 as follows.

is operating as the master.

| Setting item                           | Settings             |                                                       | Model          |
|----------------------------------------|----------------------|-------------------------------------------------------|----------------|
| Controller Type                        | MELSEC-Q/QS,         | ELSEC-Q/QS, Q17nD/M/NC/DR, CRnD-700                   |                |
| Device setting (Network setting) Other | Othor                | NW No.: Network No. of MELSECNET/H remote I/O network | 27<br>Gτ<br>23 |
|                                        | Other                | Station No.: 0 (Master station)                       |                |
| Q Redundant Setting                    | Do not set the item. |                                                       | GS             |

In this case, the GOT monitoring is performed by transient transmission of the MELSECNET/H network system. Therefore, a longer time-lag occurs for displaying objects compared with directly monitoring the PLC CPU. For displaying objects with a shorter time-lag, set the device for link devices B and W of the host station set in the MELSECNET/H network and execute the cyclic transmission. For details, refer to the following manual.

Q Corresponding MELSECNET/H Network System Reference Manual (Remote I/Q network)

(3) Monitoring target change when system switching occurs in a redundant system
When the system switching occurs, the multiplexed remote sub master station switched to the control system
takes over the master operation of MELSECNET/H.
Since the GOT monitors the master station, the monitoring target is automatically changed to the PLC CPU that

### 4.1.2 Computer link connection (Connection to serial communication module mounted on remote I/O station)

This section explains the computer link connection that connects the GOT to the serial communication module mounted on the remote I/O station of the MELSECNET/H network system.

The following shows an example of connecting the GOT to the serial communication module mounted on the remote I/O station of the MELSECNET/H network system.

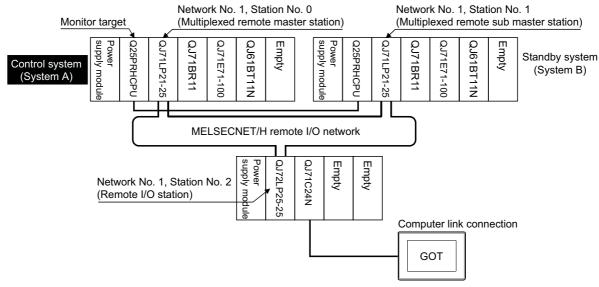

#### (1) Connection method

Connect the GOT to the serial communication module (QJ71C24, QJ71C24-R2, QJ71C24N, QJ71C24N-R2, QJ71C24N-R4) or modem interface module (QJ71CM0) mounted on the remote I/ O station of the MELSECNET/H network system.

For details, refer to the following.

(2) GT Designer3 setting Set GT Designer3 as follows.

is operating as the master.

| Setting item                     |                  | Settings                                              |                            |
|----------------------------------|------------------|-------------------------------------------------------|----------------------------|
| Controller Type                  | MELSEC-Q/QS      | s, Q17nD/M/NC/DR, CRnD-700                            | <sup>ст</sup><br><b>27</b> |
| Device setting (Network setting) | Other            | NW No.: Network No. of MELSECNET/H remote I/O network | дт<br>23                   |
|                                  | Other            | Station No.: 0 (Master station)                       | 23<br>GS                   |
| Q Redundant Setting              | Do not set the i | Do not set the item.                                  |                            |

In this case, the GOT monitoring is performed by transient transmission of the MELSECNET/H network system. Therefore, a longer time-lag occurs for displaying objects compared with directly monitoring the PLC CPU. For displaying objects with a shorter time-lag, set the device for link devices B and W of the host station set in the MELSECNET/H network and execute the cyclic transmission. For details, refer to the following manual.

Q Corresponding MELSECNET/H Network System Reference Manual (Remote I/Q network)

(3) Monitoring target change when system switching occurs in a redundant system When the system switching occurs, the multiplexed remote sub master station switched to the control system takes over the master operation of MELSECNET/H. Since the GOT monitors the master station, the monitoring target is automatically changed to the PLC CPU that

## 4.1.3 Ethernet connection (Connection to Ethernet module mounted on remote I/O station)

This section explains the Ethernet connection for connecting the GOT to the Ethernet module mounted on the remote I/O station of the MELSECNET/H network system.

The following shows an example of connecting the GOT to the Ethernet module mounted on the I/O station of the MELESCNET/H network system.

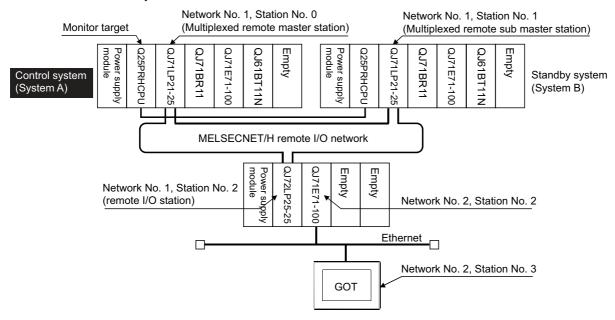

#### (1) Connection method

Connect the GOT to the Ethernet module (QJ71E71-100, QJ71E71-B5, QJ71E71-B2, QJ71E71) mounted on the remote I/O station of the MELSECNET/H network system.

For details, refer to the following.

#### (2) GT Designer3 setting

Set GT Designer3 as follows.

| Setting item                     |                   | Settings                                              |                            |
|----------------------------------|-------------------|-------------------------------------------------------|----------------------------|
| Controller Type                  | MELSEC-Q/QS       | s, Q17nD/M/NC/DR, CRnD-700                            |                            |
| Device setting (Network setting) | Other             | NW No.: Network No. of MELSECNET/H remote I/O network | <sup>GT</sup><br><b>27</b> |
|                                  |                   | Station No.: 0 (Master station)                       | <sub>GT</sub><br><b>23</b> |
| Q Redundant Setting              | Do not set the it | Do not set the item.                                  |                            |
| Routing Information Setting      | 5. ETHE           | RNET CONNECTION                                       |                            |

In this case, the GOT monitoring is performed by transient transmission of the MELSECNET/H network system. Therefore, a longer time-lag occurs for displaying objects compared with directly monitoring the PLC CPU. For displaying objects with a shorter time-lag, set the device for link devices B and W of the host station set in the MELSECNET/H network and execute the cyclic transmission.

For details, refer to the following manual.

Q Corresponding MELSECNET/H Network System Reference Manual (Remote I/Q network)

(3) Monitoring target change when system switching occurs in a redundant system

When the system switching occurs, the multiplexed remote sub master station switched to the control system takes over the master operation of MELSECNET/H.

Since the GOT monitors the master station, the monitoring target is automatically changed to the PLC CPU that is operating as the master.

#### 4.2 Direct CPU Connection

This section describes the direct CPU connection by which a GOT is connected to a PLC CPU in the redundant system. Two methods for the CPU direct connection, using one or two GOTs, are available.

#### 4.2.1 When using one GOT

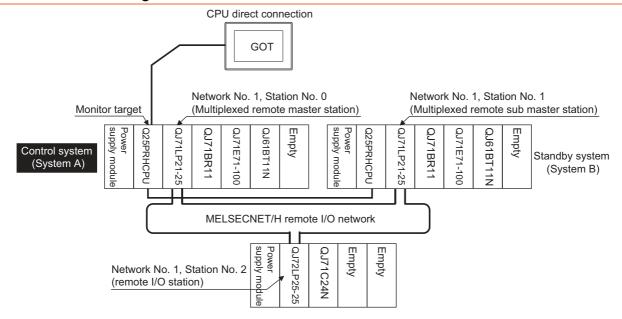

#### (1) Connection method

Connect the GOT to the RS-232 interface of the control system CPU module (Q12PRHCPU, Q25PRHCPU) of the redundant system.

For details, refer to the following.

(2) GT Designer3 setting Set GT Designer3 as follows.

| Setting item                     | Settings                             | Model    |
|----------------------------------|--------------------------------------|----------|
| Controller Type                  | MELSEC-Q/QS, Q17nD/M/NC/DR, CRnD-700 | GT       |
| Device setting (Network setting) | Host                                 | 27<br>GT |
| Q Redundant Setting              | 4.9 Q Redundant Setting              | 23<br>GS |

(3) Monitoring target change when system switching occurs in a redundant system
When the system switching occurs, the PLC CPU (other station) of the control system after system switching takes over the host station operation.

Since the GOT monitors the control system, the monitoring target is automatically changed to other station.

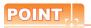

To monitor the control system without Q redundant setting

If the system switching occurs when the Q redundant setting is not made, the GOT cannot change the monitoring target at the occurrence of system switching since it monitors the connected PLC CPU (host station).

As a countermeasure, change the cable connection from the PLC CPU in the previous control system to the control system after system switching.

#### 4.2.2 When using two GOTs

Connect a GOT to each PLC CPU to respond to the system switching.

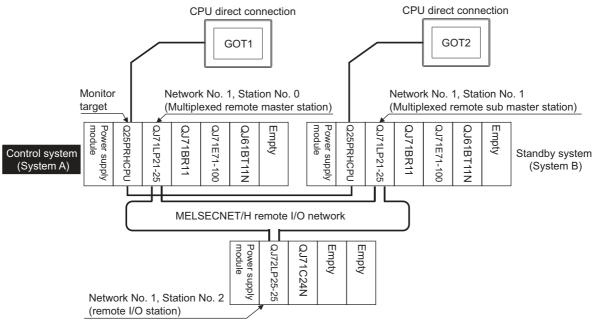

#### (1) Connection method

Connect GOTs to the RS-232 interface of the control system and standby system CPU modules (Q12PRHCPU, Q25PRHCPU) of the redundant system.

For details, refer to the following.

#### (2) GT Designer3 setting

Set GT Designer3 as follows.

| Setting item                     | Settings                             | Model                      |
|----------------------------------|--------------------------------------|----------------------------|
| Controller Type                  | MELSEC-Q/QS, Q17nD/M/NC/DR, CRnD-700 | GT<br>27                   |
| Device setting (Network setting) | Host                                 | <u>27</u><br><sub>GT</sub> |
| Q Redundant Setting              | 4.9 Q Redundant Setting              | <b>23</b><br>GS            |

(3) Monitoring target change when system switching occurs in a redundant system

When the system switching occurs, the GOT cannot change the monitor target automatically in response to the system switching.

The GOT that is connected to the control system CPU module after system switching continues the monitoring. Different from the case using one GOT, no cable reconnection is required.

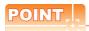

To automatically change the monitoring target after system switching using one GOT, make the Q redundant settings.

4.9 Q Redundant Setting

## 4.2.3 Precautions when connecting a GOT directly to a PLC CPU in the redundant system without making Q redundant setting

- (1) As the GOT monitors exclusively the PLC CPU that is directly connected to, the monitor target cannot be changed in response to the system switching of the redundant system.

  To change the target monitor in response to the system switching, change the target of the connection cable between the GOT and PLC CPU to the other PLC CPU, or configure the system using GOTs connected to each PLC CPU.
- (2) In CPU direct connection, when monitoring a PLC CPU in the redundant system, only the PLC CPU that is directly connected to the GOT can be monitored.
- (3) When connected to the standby system PLC CPU, the writing of the GOT to a device in the connected PLC CPU is not reflected. Design a monitor screen that disables writing to the standby system. In the redundant system, the tracking function transfers device data from control system to standby system. When the tracking function is enabled, the device value of the standby system PLC CPU is overwritten by the device value transferred from the control system to the standby system even if the GOT writes to the standby system PLC CPU (Numerical input, Ascii input, Script, Recipe, or others).

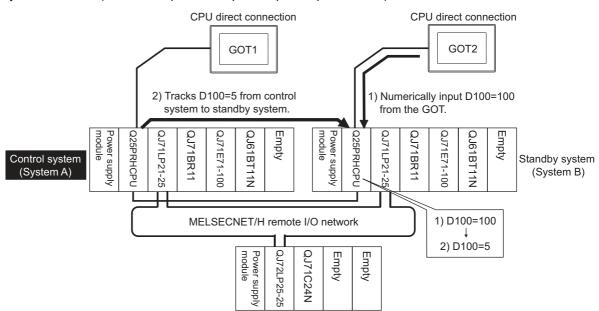

As countermeasures to the above, perform the following.

- Display a monitor screen which indicates that "the connected PLC CPU is the standby system" on a GOT when connecting the GOT to the standby system PLC CPU.
- To display the specified monitor screen when connecting the GOT to the standby system PLC CPU, use the special relay SM1515 (Control status identification flag) of the PLC CPU.
   (When the SM1515 is OFF, the connected PLC CPU is the standby system)
- Control the operation of each object by the SM1515, which is set for the operation condition.
- For the screen switching device, use a GOT internal device.
   If a device of the PLC CPU is used, the trigger action operation of the GOT may be disabled since the device data of the PLC CPU will is overwritten by the device value transferred with the redundant system tracking function.

The following diagram shows an example of screen setting using SM1515. System configuration example: when using one GOT

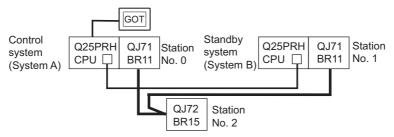

Create a monitor screen on the base screen 1 that performs the following operations for when connecting a GOT to control system and standby system.

- 1) When connecting to the control system, the monitor screen displays a message calling a touch switch operation, by which the screen switches to the next screen.
- 2) When connecting to the standby system, the monitor screen displays a message calling the reconnection of the connection cable.
- 1) When connecting to the control system
- Start screen (Screen 1)

  The operation status is the control system.
  Touch the screen to display the next screen.

2) When connecting to the standby system

Start screen (Screen 1)

The operation status is the standby system.
Re-connect the PLC connection cable to the control system.

1. Set the screen switching device of the base screen.

Choose [Common]  $\rightarrow$  [GOT Environmental Setting]  $\rightarrow$  [Screen Switching/Window], and set the internal device GD100 as the base screen switching device.

(Do not use PLC CPU devices for the screen switching device. If used, the Trigger Action operation of the GOT may be disabled since the device data of the PLC CPU is overwritten by the device value transferred with the redundant system tracking function)

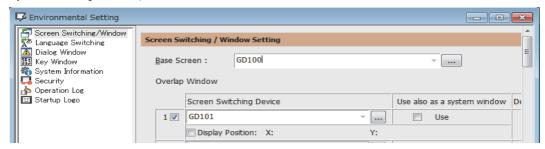

2. Set the trigger action.

Make the setting so that the base screen 1 is displayed when the connected PLC CPU is the standby system (SM1515 is OFF) in the project specified by selecting [Common]  $\rightarrow$  [Trigger Action].

Condition 1 : SM1515 (while OFF) ← When the SM1515 is OFF, the connected PLC CPU is the standby system.

Operation : GD100=1 ← The screen switches to the base screen 1.

Create the trigger action in the project on the Project tab.

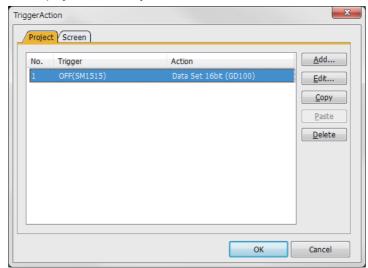

3. Set the comment display on the base screen 1.

Set a comment to be displayed on the base screen 1 depending on the system status (ON/OFF of the SM1515) of the connected PLC CPU using the Comment Display (Bit).

Select [Object] → [Comment Display] → [Bit Comment] and set Comment Display (Bit).

Device/Style tab

Device : SM1515

Shape : None

Comment tab : Basic Comment

Comment Display Type Text (ON) : The operation status is control system.

Touch the screen to display the next screen.

Comment Display Type Text (OFF) : The operation status is standby system.

Reconnect the PLC connection cable to the control system CPU.

#### 1) Device/Style tab screen

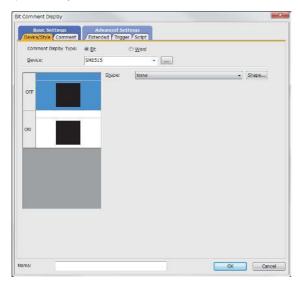

#### 2) Comment tab screen (ON status)

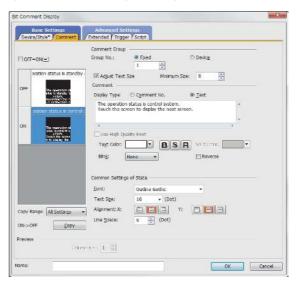

3) Comment tab screen (OFF status)

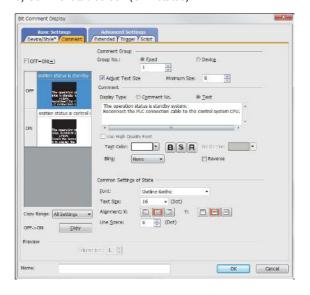

#### 4. Set the touch switches on the base screen 1.

By using the go to screen switch function, set a touch switch for shifting the screen to the next screen with a screen touch, when the connected PLC CPU is the control system (SM1515 is ON).

Select [Object]  $\rightarrow$  [Switch]  $\rightarrow$  [Go To Screen Switch] and set the screen switching function.

Set the same size for the touch switch as the base screen size so that touching any place of the screen enables the switch operation.

Next Screen tab
Screen Type : Base
Go To Screen : Fixed 2
Style tab
Display Style : None (Shape)
Trigger tab

Trigger Type : ON
Trigger Device : SM1515

#### 1) Next Screen tab

# Control Control Contro

2) Style tab screen

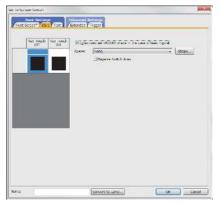

3) Trigger tab screen

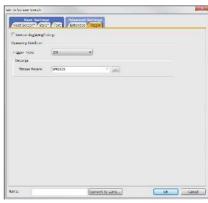

The following shows the created base screen 1.

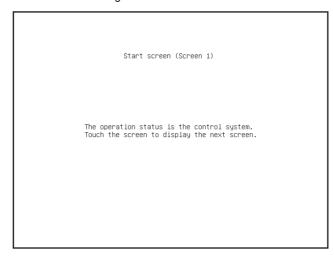

#### 4.3 CC-Link Connection (Intelligent Device Station)

This section describes the CC-Link connection (intelligent device station) that connects the GOT set as the intelligent device station to the CC-Link network.

The following shows an example of connecting the GOT set as the intelligent device station to the CC-Link network.

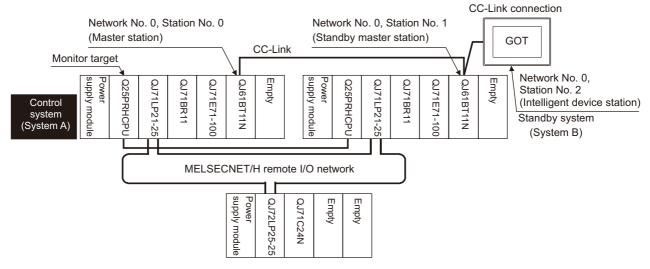

#### (1) Connection method

Connect the CC-Link network system to the GOT.

For details, refer to the following.

12. CC-Link CONNECTION (INTELLIGENT DEVICE STATION)

#### (2) GT Designer3 setting

Set GT Designer3 as follows.

| Setting item                     | Settings          |                                 | Model                 |
|----------------------------------|-------------------|---------------------------------|-----------------------|
| Controller Type                  | MELSEC-QnA,       | MELSEC-QnA, MELDAS C6*          |                       |
| Device setting (Network setting) | Other             | NW No.: 0 (fixed)               | <b>27</b><br>Gτ<br>23 |
|                                  | Other             | Station No.: 0 (Master station) |                       |
| Q Redundant Setting              | Do not set the it | em.                             | GS                    |

In this case, the GOT monitoring is performed by transient transmission of the CC-Link network system. Therefore, a longer time-lag occurs for displaying objects compared with directly monitoring the PLC CPU. For displaying objects with a shorter time-lag, set the device for RX, RY, RWw, RWr of the host station set in the CC-Link network and execute the cyclic transmission.

For details, refer to the following.

3.3 CC-Link System Access Range for Monitoring

- (3) Monitoring target change when system switching occurs in a redundant system
  - (a) System switching due to an alarm occurred in the control system
    - When system switching occurs, the CC-Link switches the station No. 0 of the master station and the station No. 1 of the standby master station on the network.
    - The CC-Link module of the new control system after system switching takes over the control as the master station.
    - Since the GOT monitors the master station, the monitoring target is automatically changed to the new control system after system switching.
  - (b) System switching due to a network communication error occurred in other than the CC-Link of the control system, or due to switching by the user
    - When system switching occurs, the CC-Link does not switch the station No. 0 of the master station and the station No. 1 of the standby master station on the network.
    - The CC-Link module of the new control system after system switching takes over the control as the standby master station.
    - Since the GOT monitors the master station, the monitoring target is not automatically changed to the new control system after system switching.

To automatically change the monitoring target of the GOT to the new control system after system switching, switch the data link control from the standby master station to the master station by the sequence program of the new control system.

For details of the sequence program, refer to the following manual.

QnPRHCPU User's Manual (Redundant System)
(Sample Programs when Using CC-Link)

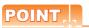

#### CC-Link network setting

To automatically change the monitoring target in the QCPU redundant system when using the CC-Link connection, set the CC-Link master station as System A and the standby master station as System B.

For details of using the CC-Link network in the redundant system, refer to the following manual.

CC-Link System Master/Local Module User's Manual

QnPRHCPU User's Manual (Redundant System)

#### 4.4 CC-Link Connection (Via G4)

This section explains the CC-Link connection (via G4) that connects the GOT to the AJ65BT-G4-S3 of the CC-Link network.

The following shows an example of connecting the GOT to the AJ65BT-G4-S3 of the CC-Link network.

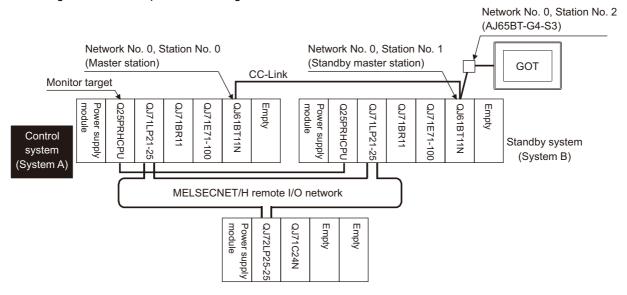

#### (1) Connection method

Connect the AJ65BT-G4-S3 of the CC-Link network to the GOT. For details, refer to the following.

13. CC-Link CONNECTION (Via G4)

#### (2) GT Designer3 setting

Set GT Designer3 as follows.

| Setting item                     | Settings               | Model    |
|----------------------------------|------------------------|----------|
| Controller Type                  | MELSEC-QnA, MELDAS C6* | GT<br>27 |
| Device setting (Network setting) | Host                   | 27<br>GT |
| Q Redundant Setting              | Do not set the item.   | 23<br>GS |

- (3) Monitoring target change when system switching occurs in a redundant system
  - (a) System switching due to an alarm occurred in the control system
    - When system switching occurs, the CC-Link switches the station No. 0 of the master station and the station No. 1 of the standby master station on the network.
    - The CC-Link module of the new control system after system switching takes over the control as the master station.
    - Since the GOT monitors the master station, the monitoring target is automatically changed to the new control system after system switching.
  - (b) System switching due to a network communication error occurred in other than the CC-Link of the control system, or due to switching by the user
    - When system switching occurs, the CC-Link does not switch the station No. 0 of the master station and the station No. 1 of the standby master station on the network.
    - The CC-Link module of the new control system after system switching takes over the control as the standby master station.
    - Since the GOT monitors the master station, the monitoring target is not automatically changed to the new control system after system switching.

To automatically change the monitoring target of the GOT to the new control system after system switching, switch the data link control from the standby master station to the master station by the sequence program of the new control system.

For details of the sequence program, refer to the following manual.

QnPRHCPU User's Manual (Redundant System)
(Sample Programs when Using CC-Link)

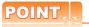

#### CC-Link network setting

To automatically change the monitoring target in the QCPU redundant system when using the CC-Link connection, set the CC-Link master station as System A and the standby master station as System B.

For details of using the CC-Link network in the redundant system, refer to the following manual.

CC-Link System Master/Local Module User's Manual

QnPRHCPU User's Manual (Redundant System)

# 4.5 MELSECNET/H and MELSECNET/10 Connections (Network Systems)

This section explains the MELSECNET/H and MELSECNET/10 connections (network systems) that connect the GOT to the MELSECNET/H and MELSECNET/10 network system.

The following provides an example of connecting the GOT set as a normal station to the MELSECNET/ H network system.

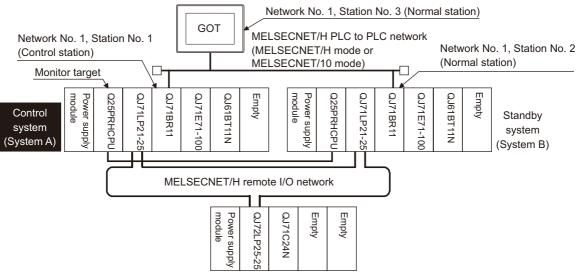

#### (1) Connection method

Connect the MELSECNET/H network system to the GOT.

For details, refer to the following.

9. MELSECNET/H CONNECTION (PLC TO PLC NETWORK), MELSECNET/10 CONNECTION (PLC TO PLC NETWORK)

#### (2) GT Designer3 setting

Set GT Designer3 as follows.

| Setting item                     | Settings                |                                                                                                    | Model          |
|----------------------------------|-------------------------|----------------------------------------------------------------------------------------------------|----------------|
| Controller Type                  | MELSEC-QnA, I           | ELSEC-QnA, MELDAS C6*                                                                                   |                |
| Device setting (Network setting) | Other                   | NW No.: Network No. of MELSECNET/H PLC to PLC network Station No.: Station number of the control system | 27<br>GT<br>23 |
| Q Redundant Setting              | 4.9 Q Redundant Setting |                                                                                                    | GS             |

(3) Monitoring target change when system switching occurs in a redundant system
When system switching occurs, the network module station No. 2 changes from the normal station to the sub
control station and takes over the control of the MELSECNET/H network system.

Since the GOT monitors the control system, the monitoring target is automatically changed to the network module station No. 2.

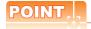

To monitor the control system without Q redundant setting

When system switching occurs, the network module station No. 2 changes from the normal station to the sub control station and takes over the control of the MELSECNET/H network system.

Since the GOT monitors the station of the specified station number, the monitoring target cannot be changed to the station No. 2 in response to the system switching.

As a countermeasure, create a screen to monitor the PLC CPU of the control system by switching the station numbers between System A and System B using the script function.

3 4.10 Switch the Monitor Target to the Control System Using the Script Function

# 4.6 CC-Link IE Controller Network Connection (Network System)

This section explains the CC-Link IE Controller Network connection (network system) that connects the GOT to the CC-Link IE controller network.

The following shows an example of connecting the GOT set as a normal station to the CC-Link IE Controller Network.

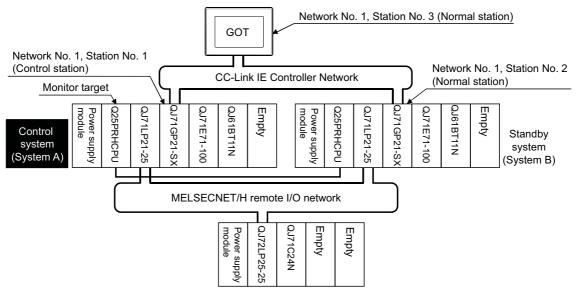

#### (1) Connection method

Connect the GOT to the CC-Link IE Controller Network.

For details, refer to the following.

#### (2) GT Designer3 setting

Set GT Designer3 as described below.

| Setting item                     | Settings                |                                                      | Model          |
|----------------------------------|-------------------------|------------------------------------------------------|----------------|
| Controller Type                  | MELSEC-QnA,             | MELSEC-QnA, MELDAS C6*                               |                |
| Device setting (Network setting) | Other                   | NW No.: Network No. of CC-Link IE Controller Network | 27<br>GT<br>23 |
|                                  |                         | Station No.: Station number of the control system    |                |
| Q Redundant Setting              | 4.9 Q Redundant Setting |                                                      | GS             |

To specify the station number which was set in the Q redundant setting in the device setting, set the station number as the other station.

(3) Monitoring target change when system switching occurs in a redundant system

When system switching occurs, the network module station No.2 changes from a normal station to the sub control station, and the system with the module takes over the control of the CC-Link IE Controller Network as the control system.

Since the GOT monitors the control system, the monitoring target is automatically changed to the network module station No. 2.

#### 4.7 Ethernet Connection

This section explains the Ethernet connection that connects the GOT to the Ethernet network system. The following shows an example of connecting the GOT to the Ethernet network.

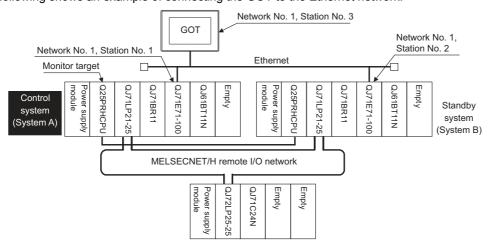

#### (1) Connection method

Connect the Ethernet network system to the GOT.

Set the Ethernet modules of System A and System B (including NW No., station No, and IP address) to the Ethernet setting of the GOT side.

For details, refer to the following.

#### (2) GT Designer3 setting

Set GT Designer3 as follows.

| Setting item                     | Settings    |                                                   | Model                      |
|----------------------------------|-------------|---------------------------------------------------|----------------------------|
| Controller Type                  | MELSEC-QnA, | MELSEC-QnA, MELDAS C6*                            |                            |
| Device setting (Network setting) | Host        | Host (The control system is monitored.)           | <sup>ст</sup><br><b>27</b> |
|                                  | Other       | NW No.: Network No. of Ethernet                   | <sub>GT</sub><br>23        |
|                                  |             | Station No.: Station number of the control system | GS                         |
| Q Redundant Setting              | [37 4.9 Q R | edundant Setting                                  | 00                         |

To specify the station number which was set in the Q redundant setting in the device setting, set the station number as the other station.

(3) Monitoring target change when system switching occurs in a redundant system

When system switching occurs, Ethernet module station No. 2 takes over the control of the Ethernet network system as the control system.

Since the GOT monitors the control system, he monitoring target is automatically changed to the Ethernet module station No. 2.

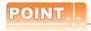

When monitoring control system without Q redundant setting

When system switching occurs, Ethernet module station No. 2 takes over the control of the Ethernet network system as the control system.

Since the GOT monitors the station of the specified station number, the monitoring target cannot be changed to the station No. 2 in response to the system switching.

As a countermeasure, create a screen to monitor the PLC CPU of the control system by switching the station numbers between System A and System B using the script function.

4.10 Switch the Monitor Target to the Control System Using the Script Function

## 4.8 Connection to the Redundant Type Extension Base Unit

## 4.8.1 Computer link connection (Connection to the Serial communication module mounted on the redundant type extension base unit)

This section explains the computer link connection for connecting the GOT to the serial communication module mounted on the redundant type extension base unit.

The following shows an example of connecting the GOT to the serial communication module mounted on the redundant type extension base unit.

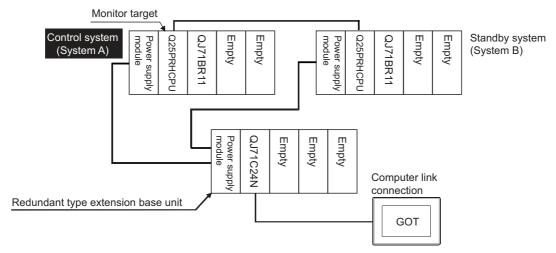

(1) Connection method

Connect the GOT to the serial communication module (QJ71C24N) mounted on the redundant type extension base unit.

For details, refer to the following.

(2) GT Designer3 setting Set GT Designer3 as follows.

| Setting item                     | Settings               | Model               |
|----------------------------------|------------------------|---------------------|
| Controller Type                  | MELSEC-QnA, MELDAS C6* | GT<br>27            |
| Device setting (Network setting) | Host                   | 27<br><sup>GT</sup> |
| Q Redundant Setting              | Do not set the item.   | 23<br>GS            |

(3) Monitoring target change when system switching occurs in a redundant system
When the system switching occurs, the GOT automatically changes the monitoring target to the PLC CPU
switched to the control system.

## 4.8.2 Ethernet connection (Connection to the Ethernet module mounted on redundant type extension base unit)

This section explains the Ethernet connection for connecting the GOT to the Ethernet module mounted on the redundant type extension base unit.

The following shows an example of connecting the GOT to the Ethernet module mounted on the redundant type extension base unit.

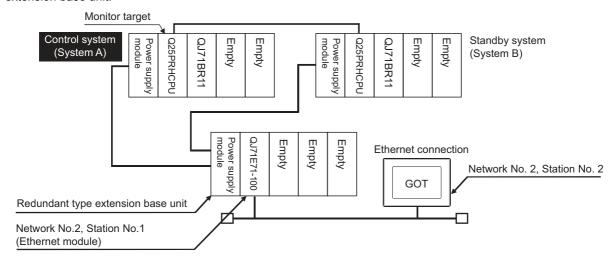

#### (1) Connection method

Connect the GOT to the Ethernet module (QJ71E71-100, QJ71E71-B5, QJ71E71-B2) mounted on the redundant type extension base unit.

For details, refer to the following.

#### (2) GT Designer3 setting

Set GT Designer3 as follows.

| Setting item                     | Settings               | Model                      |
|----------------------------------|------------------------|----------------------------|
| Controller Type                  | MELSEC-QnA, MELDAS C6* | <sup>GT</sup><br><b>27</b> |
| Device setting (Network setting) | Host                   | GT                         |
| Q Redundant Setting              | Do not set the item.   | 23<br>GS                   |

(3) Monitoring target change when system switching occurs in a redundant system
When the system switching occurs, the GOT automatically changes the monitoring target to the PLC CPU
switched to the control system.

## 4.8.3 CC-Link connection (intelligent device station) (Connection to the CC-Link module mounted on redundant type extension base unit)

This section explains the CC-Link connection for connecting the GOT to the CC-Link module mounted on the redundant type extension base unit.

The following shows an example of connecting the GOT to the CC-Link module mounted on the redundant type extension base unit.

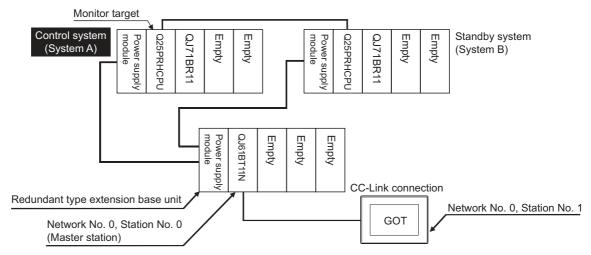

#### (1) Connection method

Connect the GOT to the CC-Link module (QJ61BT11N) mounted on the redundant type extension base unit. For details, refer to the following.

(2) GT Designer3 setting Set GT Designer3 as follows.

| Setting item                     | Settings               |                                 | Model          |  |
|----------------------------------|------------------------|---------------------------------|----------------|--|
| Controller Type                  | MELSEC-QnA, MELDAS C6* |                                 | GT_            |  |
| Device setting (Network setting) | Other                  | NW No.: 0 (fixed)               | 27<br>GT<br>23 |  |
|                                  |                        | Station No.: 0 (Master station) |                |  |
| Q Redundant Setting              | Do not set the item.   |                                 | GS             |  |

In this case, the GOT monitoring is performed by transient transmission of the CC-Link network system. Therefore, a longer time-lag occurs for displaying objects compared with directly monitoring the PLC CPU. For displaying objects with a shorter time-lag, set the device for RX, RY, RWw, RWr of the host station set in the CC-Link network and execute the cyclic transmission.

For details, refer to the following.

(3) Monitoring target change when system switching occurs in a redundant system When the system switching occurs, the GOT automatically changes the monitoring target to the PLC CPU switched to the control system.

## 4.8.4 CC-Link connection (Via G4) (Connection to the CC-Link module mounted on redundant type extension base unit)

This section explains the CC-Link connection (Via G4) for connecting the GOT to the CC-Link module mounted on the redundant type extension base unit via the AJ65BT-G4-S3.

The following shows an example of connecting the GOT to the AJ65BT-G4-S3 of the CC-Link network.

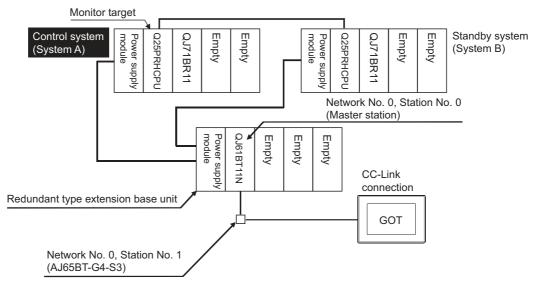

(1) Connection method

Connect the AJ65BT-G4-S3 of the CC-Link network to the GOT.

For details, refer to the following.

(2) GT Designer3 setting Set GT Designer3 as follows.

| Setting item                     | Settings               | Model                |
|----------------------------------|------------------------|----------------------|
| Controller Type                  | MELSEC-QnA, MELDAS C6* | GT<br>27             |
| Device setting (Network setting) | Host                   | GT GT                |
| Q Redundant Setting              | Do not set the item.   | 27<br>27<br>23<br>GS |

(3) Monitoring target change when system switching occurs in a redundant system
When the system switching occurs, the GOT automatically changes the monitoring target to the PLC CPU switched to the control system.

#### 4.9 Q Redundant Setting

The following explains the setting for automatically change the monitoring target of the GOT when monitoring a QCPU redundant system.

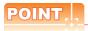

Before making the Q redundant setting

In the Q redundant setting, do not set stations other than redundant CPUs.

- Select [Common] → [Controller Setting] → [Q Redundant] from the menu.
- 2. The setting dialog box appears. Make the settings with reference to the following explanation.
- Make the settings for the Q redundant setting.
   In the Q Redundant Setting dialog box, settings can be made for each channel of the controller.

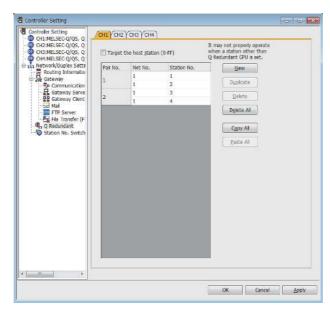

(Example: Ethernet connection (Station No. 5), redundant CPU pair No. 1 and No. 2, redundant CPU station No. 1 to 4)

| Ite                                                                 | m                                                                                                    | Contents                                                                                                    |  |
|---------------------------------------------------------------------|----------------------------------------------------------------------------------------------------|----------------------------------------------------------------------------------------------------|--|
| CH1 to CH4                                                          |                                                                                                    | Select a tab of the CH No. for the Q redundant setting.                                                                                                    |  |
| Target at its ov (0-FF)                                             | vn Station                                                                                                    | Select this item to monitor the control system as a host station. (In Ethernet connection, not available even when selected)                                                                                                    |  |
| P. 1. N. *1                                                         | NW No.                                                                                                    | Set the network No. (1 to 225) for each of pair numbers (1 to 64).  Upper row: Setting for the first redundant CPU.  Lower row: Setting for the second redundant CPU.  (The same value as the value set for the first redundant CPU is displayed) |  |
| Pair No.*1 Station No.                                              | Set the station No. (1 to 63) of the redundant CPU for each of pair numbers (1 to 64).  Upper row: Setting for the first redundant CPU.  Lower row: Setting for the second redundant CPU.  (The value of "Setting for the first redundant CPU" + 1 is displayed) | GT 27<br>GT 23<br>GS                                                                                                    |  |
| New                                                                 |                                                                                                    | Create a new pair No.                                                                                                    |  |
| Duplicate                                                           |                                                                                                    | Copies one setting of the selected pair number to append it at the last line.                                                                                                    |  |
| Delete                                                              |                                                                                                    | Deletes one setting of the selected pair.  After deletion, the succeeding pair numbers are renumbered to fill the deleted pair number.                                                                                                    |  |
| Delete All Deletes the setting of all pair numbers.                 |                                                                                                    |                                                                                                    |  |
| Copy All Copies the Q redundant setting on the selected CH No. tab. |                                                                                                    |                                                                                                    |  |
| Paste All Pas                                                       |                                                                                                    | Pastes the copied Q redundant setting in the selected CH No. tab.                                                                                                    |  |

For details of \*1, refer to the explanation below.

#### \*1 Pair number

Redundant CPU pair means the redundant CPUs (System A / System B) in the redundant system configuration. Pair number is the number assigned to each redundant CPU pair.

Example: Ethernet connection (Pair No. 1 and Pair No. 2)

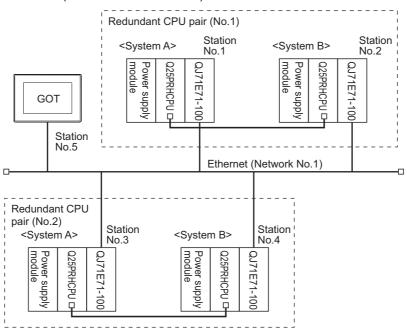

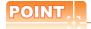

Precautions for making Q redundant setting

Pay attention to the following items when making the Q redundant setting.

- In the setting, station Nos. of the System A CPU and System B CPU must be adjacent numbers to be set as a pair.
  - As long as adjacent numbers are used, allocation of them to the System A CPU and System B CPU may be determined as desired.
- · Pairing of the last station No. and station No. 1 (Example: Station No. 64 and station No. 1) is not allowed.
- Make sure that the QCPU in the station for which Q redundant setting is made is a redundant CPU.
   If any of the QCPUs to which the Q redundant setting is made is not a redundant CPU, the GOT fails to automatically change the monitoring target to the control system when the system is switched.
- When making the Q redundant setting for MELSECNET/H, MELSECNET/10, or Ethernet connections, check
  the station Nos. of network modules before the setting. If the settings of the Q redundant setting and the actual
  network module station Nos. are not matched, the GOT fails to automatically change the monitoring target to
  the control system when the system is switched.
- The redundant pair number setting is necessary in the Q redundant setting when the monitoring target changes automatically at the system switching with the host station specified in Ethernet connection. (The "Target at its own Station (0-FF)" function of the Q redundant setting is not valid in Ethernet connection.)
- GOT supports the backup mode (separate mode), which is the operation mode of the QCPU redundant system, and does not support the debug mode.

# 4.10 Switch the Monitor Target to the Control System Using the Script Function

The following explains how to create a script screen, to be used for the MELSECNET/H or MELSECNET/10 connection (network system), or Ethernet connection, that automatically changes the monitoring target (Station No.) at the occurrence of system switching even if the Q redundant setting is not made.

The script executes the station number switching function or screen switching function.

The following shows the advantages and disadvantages of the station number switching function and screen switching function.

| Function                          | Advantage                                                                                                    | Disadvantage                                                                                                    |
|-----------------------------------|----------------------------------------------------------------------------------------------------|----------------------------------------------------------------------------------------------------|
| Station number switching function | The monitor screens for Station No. 1 (control system) and Station No. 2 (standby system) can be created on one screen. | Some objects do not allow the station number to be switched.                                                      |
| Screen switching function         | All objects can be used since monitor screens are created for each station number.                                      | Monitor screens must be created separately for Station No. 1 (control system) and Station No. 2 (standby system). |

The following explains how to use each function.

#### 4.10.1 Method for using the station number switching function

- As a feature of this function, monitor screens for Station No. 1 (control system) and Station No. 2 (standby system) can be created on one screen.
- If the system switching occurs, the GOT can change the monitoring target to the control system PLC CPU on the same monitor screen.
- To achieve this, the script of the GOT monitors the special relay SM1515 (Control system identification flag) of the PLC CPU and stores the station number of the latest control system into the station number switching device.
- Restrictions: Some objects do not allow the station number to be switched.

GT Designer3 (GOT2000) Help

#### ■ Setting method (For MELSECNET/H connection, MELSECNET/10 connection)

MELSECNET/H

System configuration example 1: MELSECNET/H connection, MELSECNET/10 connection

(MELSECNET/H mode or MELSECNET/10 mode) Network No. 1 GOT No. 3 Control system Q25PRH Q25PRH Standby system QJ71 QJ71 (System A) CPU BR11 CPU BR11 (System B) Station No. 1 Station No. 2

| Connected module                                             | Network No. | Station No. |
|--------------------------------------------------------------|-------------|-------------|
| MELSECNET/H network module of control system                 |             | 1           |
| MELSECNET/H network module of standby system                 | 1           | 2           |
| GOT connected to MELSECNET/H network or MELSECNET/10 network | ,           | 3           |

1. Set the station number switching device.

Select [Common]  $\rightarrow$  [Controller Setting]  $\rightarrow$  [Station No. Switching], and set the internal device GD100 as the station number switching device.

Do not use a device of PLC CPU as a screen switching device. Since the device information is transferred by the tracking transfer function of the redundant system, the trigger action may be disabled.

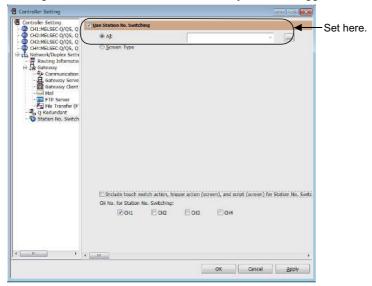

#### 2. Set the trigger action.

Make the settings so that the station number is switched when the faulty station information (SW70) of MELSECNET/H turns ON in the project specified by selecting [Common]  $\rightarrow$  [trigger action].

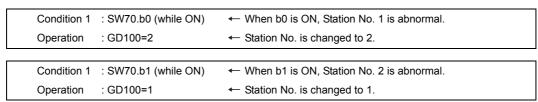

Create the trigger action in the project on the Project tab.

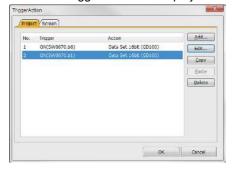

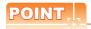

Setting for the trigger action function

For the trigger action function, hexadecimals cannot be used.

To use the trigger action function, set the N/W No. and the station No. of the PLC CPU in [Unsigned BIN]. (For the trigger action function, set [Unsigned BIN] for [Storing Device])

#### Example:

When N/W No.: 1 and Station No.: 1 (0101H)

Set "257".

When N/W No.: 10 and Station No.: 10 (0A0AH)

Set "2570".

- Create a monitor screen.
   For MELSECNET/H connection, MELSECNET/10 connection or Ethernet connection: (Common)
   In the device setting (network setting) of each object, set Network No. 1 and Station No. 1 of the control system.
- 4. Validate the station number switching function. On the Basic tab screen specified by selecting [Screen] → [Screen Property], select the item [Switch Station No.] to validate the station number changing function. Make this setting for each monitor screen.

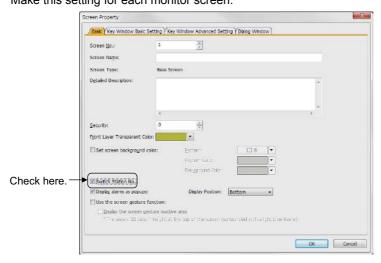

5. Change the station number switching device value in the script.

By selecting [Common]  $\rightarrow$  [Script]  $\rightarrow$  [Script], create a script for each monitor screen that checks the SM1515 status of the current monitor station, and if it is OFF (standby system), changes the station number switching device value.

Set the trigger type of the script as [Ordinary] or [Sampling(about 3s)].

• Screen script for MELSECNET/H connection and MELSECNET/10 connection:

```
// If the host station is not a control station, the station number is switched to that of the other station.

if([b:SM1515]==OFF){

    if([w:GD100]==1){

        [w:GD100]=2;
    }else{

        [w:GD100]=1;
    }
}
```

Set the created script for each screen on the Screen tab.

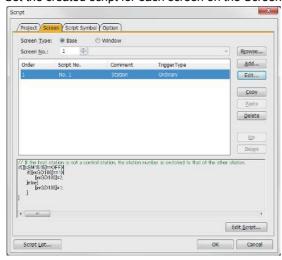

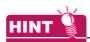

When the MELSECNET/H network is connected to the redundant system only, SW56 (current control station) can be set as the station number switching device.

In this case, even if the system switching occurs, the GOT always monitors the station number that is currently the control station.

#### Setting method (Ethernet connection)

System configuration example 2: Ethernet connection

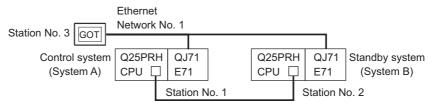

| Connected module                      | Network No. | Station No. |
|---------------------------------------|-------------|-------------|
| Ethernet module of control system     |             | 1           |
| Ethernet module of standby system     | 1           | 2           |
| GOT connected to the Ethernet network |             | 3           |

#### 1. Set the station number switching device.

Select [Common]  $\rightarrow$  [Controller Setting]  $\rightarrow$  [Station No. Switching], and set the internal device GD100 as the station number switching device.

Do not use a device of PLC CPU as a screen switching device. Since the device information is transferred by the tracking transfer function of the redundant system, the trigger action may be disabled.

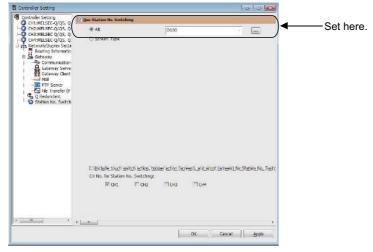

#### 2. Set the trigger action.

Make the setting so that the station number is switched when the faulty station information (GS231) from the station monitoring specified by selecting [Common]  $\rightarrow$  [trigger action] turns ON. (For Network No. 1 and Station No. 2, set "258"(0102H))

Condition 1 : GS231.b0 (while ON) ← When b0 is ON, Station No. 1 is abnormal.

Operation : GD100=258(0102H) ← Station No. is changed to 2.

Condition 1 : GS231.b1 (while ON) ← When b1 is ON, Station No. 2 is abnormal.

Operation : GD100=257(0101H) ← Station No. is changed to 1.

Create the trigger action in the project on the Project tab.

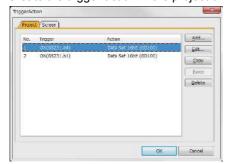

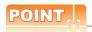

Setting for the trigger action function

For the trigger action function, hexadecimals cannot be used.

To use the trigger action function, set the N/W No. and the station No. of the PLC CPU in [Unsigned BIN]. (For the trigger action function, set [Unsigned BIN] for [Storing Device])

#### Example:

When N/W No.: 1 and Station No.: 1 (0101H)

Set "257".

When N/W No.: 10 and Station No.: 10 (0A0AH)

Set "2570".

#### 3. Create a monitor screen.

For MELSECNET/H connection, MELSECNET/10 connection or Ethernet connection: (Common)
In the device setting (network setting) of each object, set Network No. 1 and Station No. 1 of the control system.

4. On the screen 1, set the switch for writing the station No. 1 to the station number switching device.

After the GOT is started up, the station number switching device value of the GOT is "0".

For Ethernet connection, the monitor becomes abnormal when the station number switching device value is "0". Therefore, set the switch for writing the station number to the station number switching device and the switch for shifting to the monitor screen on the screen 1.

To make this setting, select [Object]  $\rightarrow$  [Switch]  $\rightarrow$  [Switch].

The following shows an example of setting GD100=257 (0101H: Network No. 1, Station No. 1) and base screen=2 to one switch.(Base screen 2 is the actually monitoring screen)

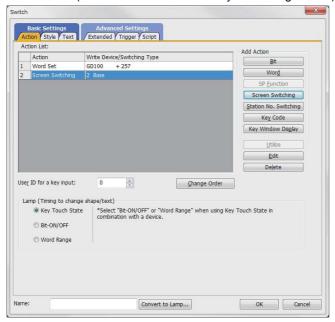

5. Validate the station number switching function.

On the Basic tab screen specified by selecting [Screen]  $\rightarrow$  [Property], select the item [Switch Station No.] to validate the station number changing function.

Make this setting for each monitor screen.

However, do not make this setting on the screen 1 created in the item  $\frac{4}{3}$  above.

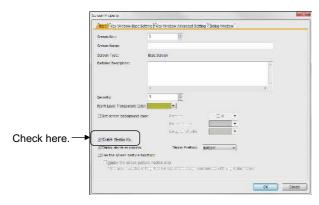

6. Change the station number switching device value in the script. By selecting [Common] → [Script] → [Script], create a script for each monitor screen that checks the SM1515 status of the current monitor station, and if it is OFF (standby system), changes the station number switching device value.

Set the trigger type of the script as [Ordinary] or [Sampling(about 3s)].

• Screen script for Ethernet connection:

```
// If the host station is not a control station, the station number is switched to that of the other station.

if([b:SM1515]==OFF){

    if([w:GD100]==0x0101){

        [w:GD100]=0x0102;

    }else{

        [w:GD100]=0x0101;

    }
}
```

For the Ethernet connection, create a script so that the network No. and station number are set to the station switching device.

For Network No. 1 and Station No. 2, create "[w:GD100]=0x0102".

Set the created script for each screen on the Screen tab.

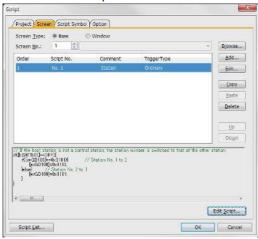

#### 4.10.2 Method for using the screen changing function

- As a feature of this function, monitor screens are created for each station number.
   When the system switching occurs, the GOT can change the monitoring target to the control system PLC CPU on the other monitor screen.
- To achieve this, the script of the GOT monitors the special relay SM1515 (Control system identification flag) of the PLC CPU and stores the screen number corresponding to the latest station number of the control system into the screen switching devices.
- · Precautions:

There are the following 8 different screen switching devices. Set the screen switching devices for all screens to be used.

- (1) Base screen switching device
- (2) Overlap window 1 switching device
- (3) Overlap window 2 switching device
- (4) Overlap window 3 switching device
- (5) Overlap window 4 switching device
- (6) Overlap window 5 switching device
- (7) Superimpose window 1 switching device
- (8) Superimpose window 2 switching device

#### ■ Setting method (For MELSECNET/H connection, MELSECNET/10 connection)

System configuration example 1: MELSECNET/H connection, MELSECNET/10 connection

MELSECNET/H (MELSECNET/H mode or MELSECNET/10 mode) Network No. 1 Station No. 3 Control system | Q25PRH QJ71 Q25PRH QJ71 Standby system (System B) CPU 📮 (System A) CPU 📮 BR11 **BR11** Station No. 1 Station No. 2

| Connected module                                             | Network No. | Station No. |
|--------------------------------------------------------------|-------------|-------------|
| MELSECNET/H network module of control system                 |             | 1           |
| MELSECNET/H network module of standby system                 | 1           | 2           |
| GOT connected to MELSECNET/H network or MELSECNET/10 network |             | 3           |

Set the screen switching device of the base screen.

Select [Common]  $\rightarrow$  [GOT Environmental Setting]  $\rightarrow$  [Screen Switching/Window], and set the internal device GD100 as the base screen switching device.

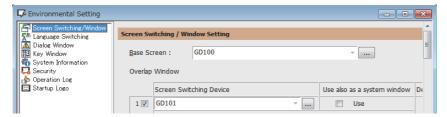

#### 2. Set the trigger action.

Set the trigger action so that the station number is switched when the faulty station information (SW70) of MELSECNET/H turns ON in the project specified by choosing [Common]  $\rightarrow$  [trigger action].

Condition 1 : SW70.b0 (while ON) ← When b0 is ON, Station No. 1 is abnormal.

Operation : GD100=2 ← Screen No. is changed to 2.

Condition 1 : SW70.b1 (while ON) ← When b1 is ON, Station No. 2 is abnormal.

Operation : GD100=1 ← Screen No. is changed to 1.

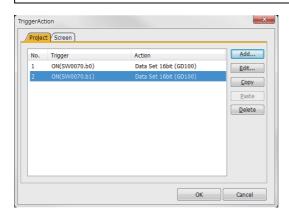

Make the setting so that the station number is switched when the faulty station information (GS231) from the station monitoring specified by selecting [Common] → [trigger action] turns ON.

Condition 1 : GS231.b0 (while ON) ← When b0 is ON, Station No. 1 is abnormal.

Operation : GD100=2 ← Screen No. is changed to 2.

Condition 1 : GS231.b1 (while ON) ← When b1 is ON, Station No. 2 is abnormal.

Operation : GD100=1 ← Screen No. is changed to 1.

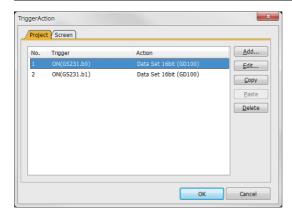

Set monitor screens.

For MELSECNET/H connection, MELSECNET/10 connection or Ethernet connection: (Common)

- Create a monitor screen with each object whose network setting is Station No. 1 on Screen No. 1 (1-1).
- · Create a monitor screen with each object whose network setting is Station No. 2 on Screen No. 2 (1-2).
- 4. Change the screen switching device value in the script.

By selecting [Common] → [Script] → [Script], create a script for each monitor screen that checks the SM1515 status of the current monitor station, and if it is OFF (standby system), changes the station number switching device value.

Set the trigger type of the script as [Ordinary] or [Sampling(about 3s)].

Screen scripts for MELSECNET/H connection and MELSECNET/10 connection:

The same script can be used for MELSECNET/H connection, MELSECNET/10 connection and Ethernet connection.

```
// Script of Screen No. 1
// If Station 1 is not a control station, the screen is changed to that of Station 2.
if([1-1:b:SM1515]==OFF){
[w:GD100]=2;
}

// Script of Screen No. 2
// If Station 2 is not a control station, the screen is changed to that of Station 1.
if([1-2:b:SM1515]==OFF){
[w:GD100]=1;
}
```

#### Script screen of Screen No. 1

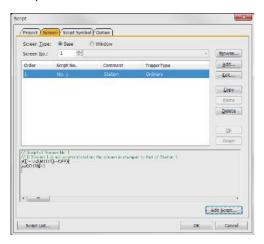

#### Script screen of Screen No. 2

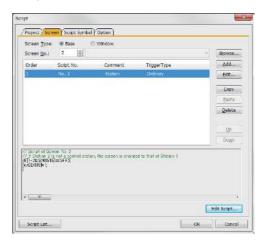

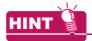

When the MELSECNET/H network is connected to the redundant system only, SW56 (current control station) can be set as the screen switching device.

In this case, even if the system switching occurs, the GOT always monitors the station number that is currently the control station.

#### ■ Setting method (Ethernet connection)

System configuration example 2: Ethernet connection

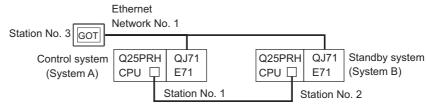

| Connected module                      | Network No. | Station No. |
|---------------------------------------|-------------|-------------|
| Ethernet module of control system     |             | 1           |
| Ethernet module of standby system     | 1           | 2           |
| GOT connected to the Ethernet network |             | 3           |

Set the screen switching device of the base screen.
 Select [Common] → [GOT Environmental Setting] → [Screen Switching/Window], and set the internal device GD100 as the base screen switching device.

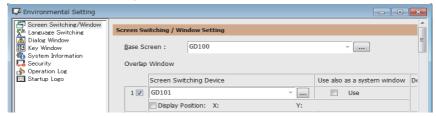

#### 2. Set the trigger action.

Make the setting so that the station number is switched when the faulty station information (GS231) from the station monitoring specified by selecting [Common] → [trigger action] turns ON.

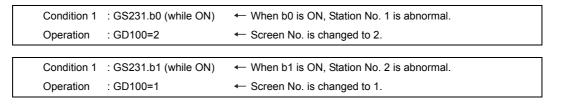

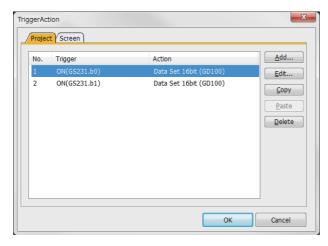

#### Set monitor screens.

For MELSECNET/H connection, MELSECNET/10 connection or Ethernet connection: (Common)

- · Create a monitor screen with each object whose network setting is Station No. 1 on Screen No. 1 (1-1).
- Create a monitor screen with each object whose network setting is Station No. 2 on Screen No. 2 (1-2).

4. Change the screen switching device value in the script.

By selecting [Common]  $\rightarrow$  [Script]  $\rightarrow$  [Script], create a script for each monitor screen that checks the SM1515 status of the current monitor station, and if it is OFF (standby system), changes the station number switching device value.

Set the trigger type of the script as [Ordinary] or [Sampling(about 3s)].

Screen script for Ethernet connection:

The same script can be used for MELSECNET/H connection, MELSECNET/10 connection and Ethernet connection.

```
// Script of Screen No. 1
// If Station 1 is not a control station, the screen is changed to that of Station 2.
if([1-1:b:SM1515]==OFF){
[w:GD100]=2;
}

// Script of Screen No. 2
// If Station 2 is not a control station, the screen is changed to that of Station 1.
if([1-2:b:SM1515]==OFF){
[w:GD100]=1;
}
```

#### Script screen of Screen No. 1

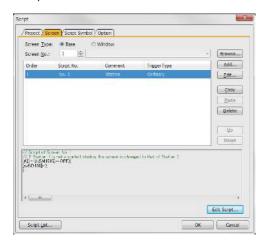

#### Script screen of Screen No. 2

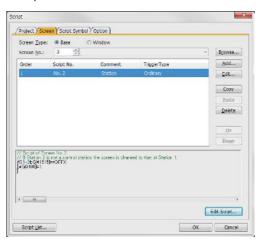

# 5

# ETHERNET CONNECTION

| 5.1 | Connectable Model List |
|-----|------------------------|
| 5.2 | System Configuration   |
| 5.3 | GOT Side Settings      |
| 5.4 | PLC Side Setting       |
| 5.5 | Precautions            |

# 5. ETHERNET CONNECTION

## 5.1 Connectable Model List

#### 5.1.1 PLC/Motion controller CPU

The following table shows the connectable models.

| Series       | Model name                  | Clock | Communication type | Connectable model   | Refer to |
|--------------|-----------------------------|-------|--------------------|---------------------|----------|
| •            | Q00JCPU                     |       |                    |                     |          |
|              | Q00CPU*1                    |       |                    |                     |          |
|              | Q01CPU <sup>*1</sup>        |       |                    |                     |          |
|              | Q02CPU*1                    | 0     | Ethernet           | 27 23 GS            | 5.2.1    |
|              | Q02HCPU*1                   |       | Luiciliet          | 27 23 GS            | 5.2.1    |
|              | Q06HCPU <sup>*1</sup>       |       |                    |                     |          |
|              | Q12HCPU <sup>*1</sup>       |       |                    |                     |          |
|              | Q25HCPU*1                   |       |                    |                     |          |
|              | Q02PHCPU                    |       |                    |                     |          |
|              | Q06PHCPU                    |       |                    |                     |          |
|              | Q12PHCPU<br>Q25PHCPU        |       |                    |                     |          |
|              | Q12PRHCPU (Main base)       | 1     |                    | GT GT               |          |
|              | Q25PRHCPU (Main base)       | 0     | Ethernet           | 27 23 GS            | 5.2.1    |
|              | Q12PRHCPU                   | 1     |                    |                     |          |
|              | (Extension base)            |       |                    |                     |          |
|              | Q25PRHCPU                   |       |                    |                     |          |
|              | (Extension base)            |       | Ethernet           |                     |          |
|              | Q00UJCPU<br>Q00UCPU         | _     |                    |                     |          |
| MELSEC-Q     | Q01UCPU                     |       |                    |                     |          |
| (Q mode)     | Q02UCPU                     |       |                    |                     |          |
|              | Q03UDCPU                    | 0     |                    | CT CT               |          |
|              | Q04UDHCPU                   |       |                    | 27 CS GS            | 5.2.1    |
|              | Q06UDHCPU                   |       |                    |                     |          |
|              | Q10UDHCPU<br>Q13UDHCPU      |       |                    |                     |          |
|              | Q20UDHCPU                   |       |                    |                     |          |
|              | Q26UDHCPU                   |       |                    |                     |          |
|              | Q03UDECPU                   |       |                    |                     |          |
|              | Q04UDEHCPU                  |       |                    |                     |          |
|              | Q06UDEHCPU<br>Q10UDEHCPU    |       |                    |                     |          |
|              | Q13UDEHCPU                  |       |                    |                     |          |
|              | Q20UDEHCPU                  |       |                    |                     |          |
|              | Q26UDEHCPU                  | 0     | Ethernet           | 27 23 GS            | 5.2.1    |
|              | Q50UDEHCPU                  |       | Luicinet           | 27 23 <sup>GS</sup> | 5.2.2    |
|              | Q100UDEHCPU<br>Q03UDVCPU    | 1     |                    |                     |          |
|              | Q04UDVCPU                   |       |                    |                     |          |
|              | Q06UDVCPU                   |       |                    |                     |          |
|              | Q13UDVCPU                   |       |                    |                     |          |
|              | Q26UDVCPU                   |       |                    |                     |          |
| C Controller | Q12DCCPU-V*2                |       | Ethernet           | GT GT CC            |          |
| module       | Q24DHCCPU-V<br>Q24DHCCPU-LS | 0     | Emerner            | <sup>GT</sup> 23 GS | 5.2.2    |
|              | Q27D11001 U-L3              |       |                    |                     |          |

(Continued to next page)

<sup>\*1</sup> When in multiple CPU system configuration, use CPU function version B or later.

<sup>2</sup> Use a module with the upper five digits later than 12042.

| Series                  | Model name                                                                                                    | Clock | Communication type | Connectable model   | Refer to       |
|-------------------------|----------------------------------------------------------------------------------------------------|-------|--------------------|---------------------|----------------|
| MELSEC-QS               | QS001CPU                                                                                                    | 0     | Ethernet           | 27 GS GS            | 5.2.1          |
| MELSEC-L                | L02CPU<br>L06CPU<br>L26CPU-BT<br>L02CPU-P<br>L06CPU-P<br>L26CPU-P<br>L26CPU-PBT<br>L02SCPU<br>L02SCPU-P                                                                                                    | 0     | Ethernet           | <sup>GT</sup> 23 GS | 5.2.2<br>5.2.1 |
| MELSEC-Q<br>(A mode)    | Q02CPU-A*2<br>Q02HCPU-A*2<br>Q06HCPU-A*2                                                                                                    | 0     | Ethernet           | 27 CS CS            | 5.2.1          |
| MELSEC-QnA<br>(QnACPU)  | Q2ACPU*2<br>Q2ACPU-S1*2<br>Q3ACPU*2<br>Q4ACPU*2<br>Q4ACPU*2                                                                                                    | 0     | Ethernet           | GT 23 GS            | 5.2.1          |
| MELSEC-QnA<br>(QnASCPU) | Q2ASCPU<br>Q2ASCPU-S1<br>Q2ASHCPU<br>Q2ASHCPU-S1                                                                                                    | 0     | Ethernet           | GT 23 GS            | 5.2.1          |
| MELSEC-A<br>(AnCPU)     | A2UCPU A2UCPU-S1 A3UCPU A4UCPU A2ACPU A2ACPUP21 A2ACPUP21 A2ACPUP21-S1 A2ACPUP21-S1 A2ACPUP21-S1 A3ACPU A3ACPUP21 A1NCPU A1NCPUP21 A1NCPUP21 A2NCPUP21 A2NCPUP21 A2NCPUP21 A2NCPUP21 A2NCPUP21 A2NCPUP21 A2NCPUP21 A2NCPUP21 A2NCPUP21 A2NCPUP21 A2NCPUP21-S1 A2NCPUP21-S1 A3NCPUP21 A3NCPUP21 A3NCPUP21 A3NCPUP21 | 0     | Ethernet           | GT 23 GS            | 5.2.1          |

#### (Continued to next page)

- \*1 If the A series Ethernet module is applied to the QnACPU, the GOT can monitor the devices as the same as the case of AnACPU. However, the following devices cannot be monitored.
  - Devices added to QnACPU
  - Latch relays (L) and step relays (S)
     (In case of QnACPU, the latch relay (L) and step relay (S) are different from the internal relay. However, whichever is specified, an access is made to the internal relay.)
  - File register (R)
- \*2 Combination with the Ethernet module is restricted. 5.1.2 Ethernet module

| Series               | Model name     | Clock | Communication type | Connectable model   | Refer to |
|----------------------|----------------|-------|--------------------|---------------------|----------|
|                      | A2USCPU        |       |                    |                     |          |
|                      | A2USCPU-S1     |       |                    |                     |          |
|                      | A2USHCPU-S1    |       |                    |                     |          |
|                      | A1SCPU         |       |                    |                     |          |
|                      | A1SCPUC24-R2   |       | Ethernet           |                     |          |
| MELOFO               | A1SHCPU        |       |                    |                     |          |
| MELSEC-A<br>(AnSCPU) | A2SCPU         | 0     |                    | 27 23 GS            | 5.2.1    |
| (,                   | A2SCPU-S1      |       |                    |                     |          |
|                      | A2SHCPU        |       |                    |                     |          |
|                      | A2SHCPU-S1     |       |                    |                     |          |
|                      | A1SJCPU        |       |                    |                     |          |
|                      | A1SJCPU-S3     |       |                    |                     |          |
|                      | A1SJHCPU       |       |                    |                     |          |
|                      | A0J2HCPU       |       |                    |                     |          |
|                      | A0J2HCPUP21    | ×     | Ethernet           | 27 23 GS            | 5.2.1    |
|                      | A0J2HCPUR21    |       |                    | 27 23 65            | J.2.1    |
|                      | A0J2HCPU-DC24  |       |                    |                     |          |
|                      | A2CCPU         |       |                    |                     |          |
| MELSEC-A             | A2CCPUP21      |       |                    |                     |          |
|                      | A2CCPUR21      |       |                    |                     |          |
|                      | A2CCPUC24      | 0     | -                  | 27 CS GS            | -        |
|                      | A2CCPUC24-PRF  |       |                    |                     |          |
|                      | A2CJCPU-S3     |       |                    |                     |          |
|                      | A1FXCPU        |       |                    |                     |          |
|                      | Q172CPU*1*2    |       |                    |                     |          |
|                      | Q173CPU*1*2    |       |                    |                     |          |
|                      | Q172CPUN*1     |       |                    |                     |          |
|                      | Q173CPUN*1     | 1 _   | Ethernet           | <sup>GT</sup> 23 GS |          |
|                      | Q172HCPU       |       | Ethernet           | 27 23 GS            | 5.2.1    |
|                      | Q173HCPU       | -     |                    |                     |          |
| Motion               | Q172DCPU       |       |                    |                     |          |
| controller           | Q173DCPU       |       |                    |                     |          |
| CPU                  | Q172DCPU-S1    |       |                    |                     |          |
| (Q Series)           | Q173DCPU-S1    |       |                    |                     |          |
|                      | Q172DSCPU      | ┧     |                    |                     |          |
|                      | Q173DSCPU      | 1     |                    | CT CT               | 5.2.1    |
|                      | Q170MCPU*3     | 0     | Ethernet           | 27 CS GS            | 5.2.5    |
|                      | Q170MSCPU*4    | ┪     |                    |                     | J.2.3    |
|                      | Q170MSCPU-S1*4 | -     |                    |                     |          |
|                      | MR-MQ100       | -     |                    |                     |          |
|                      | IVIN-IVIQ IUU  |       |                    | (Continued to       | <u> </u> |

(Continued to next page)

- When using SV13, SV22, or SV43, use the motion controller CPU on which any of the following main OS version is installed.
  - SW6RN-SV13Q□: 00H or later
  - SW6RN-SV22Q□: 00H or later
  - SW6RN-SV43Q□: 00B or later
- \*2 Use main modules with the following product numbers.
  - Q172CPU: Product number N\*\*\*\*\*\*\* or later
    Q173CPU: Product number M\*\*\*\*\*\*\* or later
- \*3 When using Ethernet module, only the first step can be used on the extension base unit (Q52B/Q55B).
- \*4 When using Ethernet module, the extension base unit (Q5 $\square$ B/Q6 $\square$ B) can be used.

| Series                  | Model name                       | Clock | Communication type        | Connectable model                                               | Refer to |  |  |
|-------------------------|----------------------------------|-------|---------------------------|-----------------------------------------------------------------|----------|--|--|
|                         | A273UCPU                         |       |                           |                                                                 |          |  |  |
|                         | A273UHCPU                        |       |                           |                                                                 |          |  |  |
|                         | A273UHCPU-S3                     |       |                           |                                                                 |          |  |  |
|                         | A373UCPU                         |       |                           |                                                                 |          |  |  |
|                         | A373UCPU-S3                      |       |                           |                                                                 |          |  |  |
| Motion                  | A171SCPU                         |       |                           |                                                                 |          |  |  |
| controller              | A171SCPU-S3                      | _     |                           | GT GT                                                           |          |  |  |
| CPU                     | A171SCPU-S3N                     | 0     | Ethernet                  | <sup>GT</sup> 27 GS                                             | 5.2.1    |  |  |
| (A Series)              | A171SHCPU                        |       |                           |                                                                 |          |  |  |
|                         | A171SHCPUN                       |       |                           |                                                                 |          |  |  |
|                         | A172SHCPU                        |       |                           |                                                                 |          |  |  |
|                         | A172SHCPUN                       |       |                           |                                                                 |          |  |  |
|                         | A173UHCPU                        |       |                           |                                                                 |          |  |  |
|                         | A173UHCPU-S1                     |       |                           |                                                                 |          |  |  |
| -                       | WS0-CPU0                         |       |                           | GT GT                                                           |          |  |  |
| MELSEC-WS               | WS0-CPU1                         | ×     | -                         | <sup>GT</sup> 23 GS                                             | -        |  |  |
| MELSECNET/H             | QJ72LP25-25                      |       |                           |                                                                 |          |  |  |
| Remote I/O              | ote I/O QJ72LP25G                |       | Ethernet                  | <sup>GT</sup> 27 GS                                             | 5.2.1    |  |  |
| station                 |                                  |       |                           | 27 23 66                                                        | J.2.1    |  |  |
| CC-Link IE              | Q0.25.1.0                        |       |                           |                                                                 |          |  |  |
| Field Network           | LJ72GF15-T2                      | ×     | -                         | GT GT GS                                                        | -        |  |  |
| head module             |                                  |       |                           | 21 23                                                           |          |  |  |
| CC-Link IE              |                                  | V     | CC-Link IE                | GT_GT_CS                                                        | 1        |  |  |
| Field Network           | NZOOF FED                        | ×     | CC-LIIK IE                | 27 23 GS                                                        |          |  |  |
| Ethernet adapter module | NZ2GF-ETB                        |       |                           | GT GT                                                           | 5.2.4    |  |  |
|                         |                                  | ×     | Ethernet                  | gt gt gs gs                                                     |          |  |  |
|                         |                                  | _     |                           | GT GT                                                           |          |  |  |
| CNC C70                 | Q173NCCPU                        | 0     | Ethernet                  | er 27 GS                                                        | 5.2.3    |  |  |
|                         | CRnQ-700                         |       |                           |                                                                 |          |  |  |
|                         | (Q172DRCPU)                      |       |                           |                                                                 |          |  |  |
| Robot                   | CR750-Q                          | 0     | Ethernet*2                | 97 27 GS                                                        | 5.2.1    |  |  |
| controller              | (Q172DRCPU)                      |       |                           | 21 23                                                           | 0.2.1    |  |  |
|                         | CR751-Q<br>(Q172DRCPU)           |       |                           |                                                                 |          |  |  |
| -                       | FX <sub>0</sub>                  |       |                           |                                                                 |          |  |  |
|                         | FX <sub>0</sub> s                |       |                           |                                                                 |          |  |  |
|                         | FXon                             | ×     |                           |                                                                 |          |  |  |
|                         | FX <sub>1</sub>                  |       |                           |                                                                 |          |  |  |
|                         | FX <sub>2</sub>                  |       |                           |                                                                 |          |  |  |
|                         | FX2C                             | ×     | _                         | T GT 23 GS                                                      | _        |  |  |
|                         | FX <sub>1</sub> S                |       | -                         | 27 23 GS                                                        | -        |  |  |
|                         | FX <sub>1N</sub>                 |       |                           |                                                                 |          |  |  |
|                         | FX <sub>2N</sub>                 | 0     |                           |                                                                 |          |  |  |
| MELSEC-FX               | FX2N<br>FX1NC                    |       |                           |                                                                 |          |  |  |
|                         | FX1NC<br>FX2NC                   | ,,    |                           |                                                                 |          |  |  |
|                         |                                  | ×     |                           |                                                                 | <u> </u> |  |  |
|                         | FX3s*1                           |       |                           |                                                                 |          |  |  |
|                         | FX3g*1                           |       |                           |                                                                 |          |  |  |
|                         | FX3GC*1                          |       | Ethernet                  | GT GT CS                                                        | P        |  |  |
|                         | FX3GE                            | 0     | Luieniet                  | <sup>бт</sup> 27 <sup>ст</sup> 23 GS                            | 5.2.1    |  |  |
|                         | FX3U*1                           | 1     |                           |                                                                 |          |  |  |
|                         | FX <sub>3</sub> uc <sup>*1</sup> |       |                           |                                                                 |          |  |  |
|                         |                                  | l     | on of the main units yeri | les depending on the Ethernet module to be used as about heleur | Ц        |  |  |

<sup>\*1</sup> The supported version of the main units varies depending on the Ethernet module to be used as shown below.

| Ethernet module FX3U(C) |                    | FX3G(C)                                    | FX3S               |  |  |
|-------------------------|--------------------|--------------------------------------------|--------------------|--|--|
| FX3U-ENET-L             | Ver. 2.21 or later | FX <sub>3U</sub> -ENET-L is not supported. |                    |  |  |
| FX3U-ENET-ADP           | Ver. 3.10 or later | Ver. 2.00 or later                         | Ver. 1.00 or later |  |  |

<sup>\*2</sup> Ethernet connections can be established only via the Ethernet module (QJ71E71) or the built-in Ethernet port of QnUDE.

#### 5.1.2 Ethernet module

| CPU series                                                                                       |                                                                        | Ethernet module*1                                                              |                                                                          |                                                                                      |  |  |  |  |
|--------------------------------------------------------------------------------------------------|------------------------------------------------------------------------|--------------------------------------------------------------------------------|--------------------------------------------------------------------------|--------------------------------------------------------------------------------------|--|--|--|--|
| MELSEC-Q (Q mode) MELSEC-QS Motion controller CPU (Q Series) CNC C70 Robot controller (CRnQ-700) | QJ71E71-100                                                            | QJ71E71-B5                                                                     | QJ71E71-B2                                                               | QJ71E71                                                                              |  |  |  |  |
| MELSEC-QnA                                                                                       | AJ71QE71N3-T*2<br>AJ71QE71N-B5T*2<br>A1SJ71QE71N-B5*2<br>A1SJ71QE71-B5 | AJ71QE71N-B5 <sup>*2</sup> AJ71QE71 A1SJ71QE71N-B2 <sup>*2</sup> A1SJ71QE71-B2 | AJ71QE71N-B2 <sup>*2</sup><br>AJ71QE71-B5<br>A1SJ71QE71N-T <sup>*2</sup> | AJ71QE71N-T <sup>*2</sup> A1SJ71QE71N3-T <sup>*2</sup> A1SJ71QE71N-B5T <sup>*2</sup> |  |  |  |  |
| MELSEC-Q (A mode) MELSEC-A Motion Controller CPU (A Series)                                      | AJ71E71N3-T<br>AJ71E71N-B5T<br>A1SJ71E71N-B2<br>A1SJ71E71-B2-S3        | AJ71E71N-B5<br>AJ71E71-S3<br>A1SJ71E71N-T                                      | AJ71E71N-B2<br>A1SJ71E71N3-T<br>A1SJ71E71N-B5T                           | AJ71E71N-T<br>A1SJ71E71N-B5<br>A1SJ71E71-B5-S3                                       |  |  |  |  |
| MELSEC-FX                                                                                        | FX3U-ENET-L                                                            | FX3U-ENET-ADP                                                                  |                                                                          |                                                                                      |  |  |  |  |
| CC-Link IE Field Network Ethernet adapter module                                                 | NZ2GF-ETB                                                              |                                                                                |                                                                          |                                                                                      |  |  |  |  |
| MELSEC-L                                                                                         | LJ71E71-100                                                            |                                                                                |                                                                          |                                                                                      |  |  |  |  |

<sup>\*1</sup> If the A series Ethernet module is applied to the QnACPU, the GOT can monitor the devices as the same as the case of AnACPU. However, the following devices cannot be monitored.

- Devices added to QnACPU
- Latch relays (L) and step relays (S) (In case of QnACPU, the latch relay (L) and step relay (S) are different from the internal relay. However, whichever is specified, an access is made to the internal relay.)
- File register (R)
- \*2 Use B or a later function version of Ethernet module and PLC CPU.

# 5.2 System Configuration

#### 5.2.1 Connection to Ethernet module

■ When connecting to MELSEC-Q, QS, QnA, A or motion controller

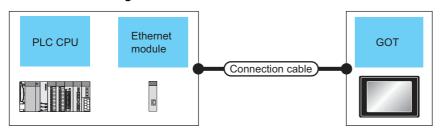

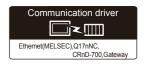

|                                                                  | PLC                                                                                                    |                    | Connection cable*1                                                                                                    | Maximum             | GOT                | Number of                       |                                                       |
|------------------------------------------------------------------|----------------------------------------------------------------------------------------------------|--------------------|----------------------------------------------------------------------------------------------------|---------------------|--------------------|---------------------------------|-------------------------------------------------------|
| Model name                                                       | Ethernet module *3*4                                                                                                    | Communication type | Cable model                                                                                                    | segment<br>length*3 | Option device      | Model                           | connectable equipment                                 |
| MELSEC-Q (Q mode)  MELSEC-QS  Motion controller CPU (Q Series)*5 | QJ71E71-100<br>QJ71E71-B5<br>QJ71E71-B2<br>QJ71E71                                                                                                    | Ethernet           |                                                                                                    |                     |                    |                                 |                                                       |
| MELSEC-QnA                                                       | AJ71QE71N3-T AJ71QE71N-B5 AJ71QE71N-B2 AJ71QE71N-B7 AJ71QE71N-B5 AJ71QE71 AJ71QE71-B5 A1SJ71QE71N-B5 A1SJ71QE71N-B5 A1SJ71QE71N-B2 A1SJ71QE71N-T A1SJ71QE71N-B5 A1SJ71QE71N-B5 A1SJ71QE71N-B5 A1SJ71QE71N-B5 A1SJ71QE71-B5 A1SJ71QE71-B5 | Ethernet           | 100BASE-TX     Shielded twisted pair     cable (STP) or unshielded     twisted pair cable (UTP)     of category 5 or higher     10BASE-T     Shielded twisted pair     cable (STP) or unshielded     twisted pair cable (UTP) | 100m                | - (Built into GOT) | <sup>ет</sup> 27<br>ет 23<br>еs | 128 GOTs*6<br>(recommended<br>to 16 units or<br>less) |
| MELSEC-A  MELSEC-Q (A mode)  Motion controller CPU (A Series)    | AJ71E71N3-T AJ71E71N-B5 AJ71E71N-B2 AJ71E71N-B5T AJ71E71N-B5T AJ71E71N-B5T AJ571E71N-B5 A1SJ71E71N-B2 A1SJ71E71N-T A1SJ71E71N-T A1SJ71E71N-B5T A1SJ71E71N-B5T A1SJ71E71-B5-S3 A1SJ71E71-B5-S3                                            | Ethernet           | of category 3 or higher                                                                                                    |                     |                    |                                 |                                                       |
| MELSEC-L                                                         | LJ71E71-100                                                                                                    | Ethernet           |                                                                                                    |                     |                    |                                 |                                                       |

The destination connected with the twisted pair cable varies with the configuration of the applicable Ethernet network system. Connect to the Ethernet module, hub, transceiver, or other system equipment corresponding to the applicable Ethernet network system.

Use cables, connectors, and hubs that meet the IEEE802.3 10BASE-T/100BASE-TX standard. A cross cable is available for connecting the GOT to the Ethernet module.

\*2 A length between a hub and a node.

The maximum distance differs depending on the Ethernet device to be used.

The following shows the number of the connectable nodes when a repeater hub is used.

- 10BASE-T: Max. 4 nodes for a cascade connection (500m)
- 100BASE-TX: Max. 2 nodes for a cascade connection (205m)

When switching hubs are used, the cascade connection between the switching hubs has no logical limit for the number of cascades.

For the limit, contact the switching hub manufacturer.

- For the system configuration of the Ethernet module, refer to the following manuals.
- Q Corresponding Ethernet Interface Module User's Manual (Basic)
- For QnA Ethernet Interface Module User's Manual
- For A Ethernet Interface Module User's Manual
- \*4 Select one of the following [Controller Type] in [Ethernet] of GT Designer3.
  - Ethernet module (Q Series): QJ71E71
  - Ethernet module (QnA Series): AJ71QE71
  - Ethernet module (A Series): AJ71QE71

For [Ethernet] of GT Designer3, refer to the following.

5.3.4 Ethernet setting

\*5 When using the peripheral I/F of Q170MCPU, Q17nDCPU-S1 or MR-MQ100, refer to the following.

5.2.5 Connecting to PERIPHERAL I/F (Built-in Ethernet port Motion Controller CPU)

\*6 The number of connectable GOTs for one network is 63 units (at most).

#### ■ When connecting to MELSEC-FX

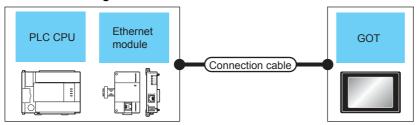

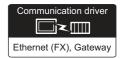

|                             | PLC                                                                    |                    | Connection cable*1                                                                                                    | Maximum             | GOT                |                   | Number of             |
|-----------------------------|------------------------------------------------------------------------|--------------------|----------------------------------------------------------------------------------------------------|---------------------|--------------------|-------------------|-----------------------|
| Model name                  | Ethernet module *3*4                                                   | Communication type | Cable model                                                                                                    | segment<br>length*2 | Option device      | Model             | connectable equipment |
| MELSEC-FX<br>(FX3U, FX3G)   | FX3U-ENET-L                                                            | Ethernet           | 100BASE-TX     Shielded twisted pair                                                                                                    |                     |                    |                   |                       |
| MELSEC-FX<br>(FX3UC, FX3GC) | FX3uc-1PS-5V,<br>FX2nc-CNV-IF<br>+<br>FX3u-ENET-L*5                    | Ethernet           | cable (STP) or unshielded twisted pair cable (UTP) of category 5 or higher  • 10BASE-T Shielded twisted pair cable (STP) or unshielded twisted pair cable (UTP) of category 3 or higher | 100m                | - (Built into GOT) | GT 27 GT 23 GS    | 2 GOTs                |
| MELSEC-FX<br>(FX3U)         | FX3U-CNV-BD,<br>FX3U-422-BD,<br>FX3U-232-BD,<br>+<br>FX3U-ENET-ADP*6*7 | Ethernet           | 100BASE-TX     Shielded twisted pair                                                                                                    |                     |                    |                   |                       |
| MELSEC-FX<br>(FX3UC)        | FX3U-ENET-ADP                                                          | Ethernet           | cable (STP) or unshielded twisted pair cable (UTP)                                                                                                    |                     |                    | GT 27 27 GT 23 GS |                       |
| MELSEC-FX<br>(FX3G)         | FX3G-CNV-ADP,<br>+<br>FX3U-ENET-ADP <sup>*7</sup>                      | Ethernet           | of category 5 or higher  • 10BASE-T  Shielded twisted pair  cable (STP) or unshielded                                                                                                   | 100m                | - (Built into GOT) |                   | 4 GOTs                |
| MELSEC-FX<br>(FX3GC)        | FX3U-ENET-ADP*7                                                        | Ethernet           | twisted pair cable (UTP) of category 3 or higher                                                                                                    |                     |                    |                   |                       |
| MELSEC-FX<br>(FX3S)         | FX3S-CNV-ADP<br>+<br>FX3U-ENET-ADP*7                                   | Ethernet           |                                                                                                    |                     |                    |                   |                       |

The destination connected with the twisted pair cable varies with the configuration of the applicable Ethernet network system. Connect to the Ethernet module, hub, transceiver or other system equipment corresponding to the applicable Ethernet network system.

Use cables, connectors, and hubs that meet the IEEE802.3 10BASE-T/100BASE-TX standard.

A cross cable is available for connecting the GOT to the Ethernet module.

\*2 A length between a hub and a node.

The maximum distance differs depending on the Ethernet device to be used.

The following shows the number of the connectable nodes when a repeater hub is used.

- 10BASE-T: Max. 4 nodes for a cascade connection (500m)
- 100BASE-TX: Max. 2 nodes for a cascade connection (205m)

When switching hubs are used, the cascade connection between the switching hubs has no logical limit for the number of cascades.

For the limit, contact the switching hub manufacturer.

\*3 For the system configuration of the Ethernet module, refer to the following manuals.

For FX Ethernet Interface Module User's Manual

- \*4 Select one of the following [Controller Type] in [Ethernet] of GT Designer3.
  - Ethernet module (FX Series): FX

For [Ethernet] of GT Designer3, refer to the following.

5.3.4 Ethernet setting

- \*5 When using an Ethernet module with the FX3uc series, FX2Nc-CNV-IF or FX3uc-1PS-5V is required.
- \*6 When using an Ethernet module with the FX3U series, FX3U-CNV-BD, FX3U-422-BD, or FX3U-232-BD is required.
- \*7 FX3U-ENET-ADP occupies one extension communication adapter CH (Max. 2 CHs) of the FX3U(c) or FX3G(c) and one extension communication adapter CH (Max. 1 CH) of the FX3s. One CPU allows the connection of only one FX3U-ENET-ADP.

#### 5.2.2 Connection to Built-in Ethernet port CPU or C Controller module

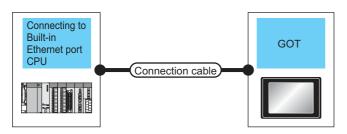

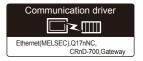

| PLC                                       |                    |                                                                                                    | Maximum             | GOT                |                       | Number of             |  |
|-------------------------------------------|--------------------|----------------------------------------------------------------------------------------------------|---------------------|--------------------|-----------------------|-----------------------|--|
| Model name                                | Communication type | Connection cable*1*2                                                                                                    | segment<br>length*4 | Option device      | Model                 | connectable equipment |  |
| MELSEC-QnUDE(H)  *4*5  MELSEC-QnUDV  *4*5 | Ethernet           | 100BASE-TX     Shielded twisted pair cable (STP) or     unshielded twisted pair cable (UTP) of     category 5 or higher                                                                                                    | 400                 | (Duilt into COT)   | ст<br><b>27</b><br>ст | 16 GOTs               |  |
| C Controller module                       | Ethernet           | 10BASE-T     Shielded twisted pair cable (STP) or                                                                                                    | 100m                | - (Built into GOT) | 23<br>GS              | 10 GO IS              |  |
| MELSEC-L*6*7                              | Ethernet           | unshielded twisted pair cable (UTP) of category 3 or higher                                                                                                    |                     |                    |                       |                       |  |
| MELSEC-FX<br>(FX3GE)                      | Ethernet           | 100BASE-TX     Shielded twisted pair cable (STP) or unshielded twisted pair cable (UTP) of category 5 or higher     10BASE-T     Shielded twisted pair cable (STP) or unshielded twisted pair cable (UTP) of category 3 or higher | 100m                | - (Built into GOT) | GT 27 GT 23 GS        | 4 GOTs                |  |

The destination connected with the twisted pair cable varies with the configuration of the applicable Ethernet network system. Connect to the Ethernet module, hub, transceiver, or other system equipment corresponding to the applicable Ethernet network system.

Use cables, connectors, and hubs that meet the IEEE802.3 10BASE-T/100BASE-TX standard.

\*2 A straight cable is available.

When connecting QnUDE(H) and GOT directly with Ethernet cable, connection by cross cable is available.

GOT2000 Series User's Manual (Hardware)

\*3 A length between a hub and a node.

The maximum distance differs depending on the Ethernet device to be used.

The following shows the number of the connectable nodes when a repeater hub is used.

- 10BASE-T: Max. 4 nodes for a cascade connection (500m)
- 100BASE-TX: Max. 2 nodes for a cascade connection (205m)

When switching hubs are used, the cascade connection between the switching hubs has no logical limit for the number of cascades.

For the limit, contact the switching hub manufacturer.

\*4 For the system configuration of Built-in Ethernet port QCPU, refer to the following manual.

QCPU User's Manual (Hardware Design, Maintenance and Inspection)

Select [QnUD(P)V/QnUDEH] for [Controller Type] in [Ethernet] of GT Designer3.

For [Ethernet] of GT Designer3, refer to the following.

5.3.4 Ethernet setting

\*6 For the system configuration of Built-in Ethernet port LCPU, refer to the following manual.

MELSEC-L CPU Module User's Manual (Built-In Ethernet Function)

\*7 Select [LCPU] for [Controller Type] in [Ethernet] of GT Designer3.

For [Ethernet] of GT Designer3, refer to the following.

5.3.4 Ethernet setting

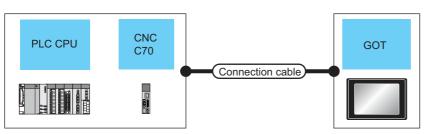

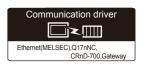

| PLC                            | ;                  |                                                                                                    | Maximum             | GOT                | Number of                  |                          |  |
|--------------------------------|--------------------|----------------------------------------------------------------------------------------------------|---------------------|--------------------|----------------------------|--------------------------|--|
| Model name                     | Communication type | Connection cable <sup>*1</sup>                                                                                                    | segment<br>length*3 | Option device      | Model                      | connectable equipment    |  |
| CNC C70<br>(Q173NCCPU)<br>*3*4 | Ethernet           | 100BASE-TX     Shielded twisted pair cable (STP) or unshielded twisted pair cable (UTP) of category 5 or higher     10BASE-T     Shielded twisted pair cable (STP) or unshielded twisted pair cable (UTP) of category 3 or higher | 100m                | - (Built into GOT) | ет<br>27<br>ет<br>23<br>GS | 16 GOTs for 1<br>network |  |

The destination connected with the twisted pair cable varies with the configuration of the applicable Ethernet network system. Connect to the Ethernet module, hub, transceiver or other system equipment corresponding to the applicable Ethernet network system.

Use cables, connectors, and hubs that meet the IEEE802.3 10BASE-T/100BASE-TX standard.

\*2 A length between a hub and a node.

The maximum distance differs depending on the Ethernet device to be used.

The following shows the number of the connectable nodes when a repeater hub is used.

- 10BASE-T: Max. 4 nodes for a cascade connection (500m)
- 100BASE-TX: Max. 2 nodes for a cascade connection (205m)

When switching hubs are used, the cascade connection between the switching hubs has no logical limit for the number of cascades.

For the limit, contact the switching hub manufacturer.

\*3 For the system configuration of the CNC C70, refer to the following manual.

C70 Series SET UP MANUAL

\*4 Select [Q17nNC] for [Controller Type] in [Ethernet] of GT Designer3.

For [Ethernet] of GT Designer3, refer to the following.

5.3.4 Ethernet setting

#### 5.2.4 Connection to CC-Link IE Field Network Ethernet Adapter Module

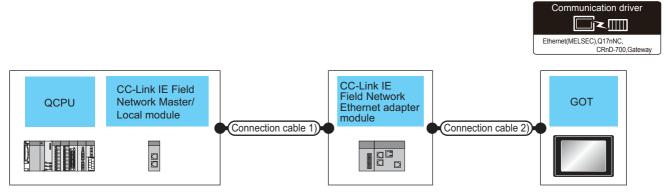

| PLC                                                               |                                                       | Connection of                                              | CC-Link IE  Connection cable 1)*4  Field Network  Ethernet adapter module |                           | Connection cable 2)*1 |                           | GOT                                                                                                    |                                | Number of             |                      |                                                        |
|-------------------------------------------------------------------|-------------------------------------------------------|------------------------------------------------------------|---------------------------------------------------------------------------|---------------------------|-----------------------|---------------------------|----------------------------------------------------------------------------------------------------|--------------------------------|-----------------------|----------------------|--------------------------------------------------------|
| Model name                                                        | CC-Link IE<br>Field Network<br>Master/Local<br>module | Cable<br>model                                             | Max.<br>distance                                                          | Commu<br>nication<br>type | Model<br>name         | Commu<br>nication<br>type | Cable model<br>Connection<br>diagram<br>number                                                                                                    | Maximum<br>segment<br>length*3 | Option<br>device      | Model                | connectable<br>equipment                               |
| MELSEC-Q<br>(Q mode)<br>Motion<br>Controller<br>CPU (Q<br>Series) | QJ71GF11-T2*4                                         | Double-<br>shielded<br>twisted pair<br>cable <sup>*3</sup> | 100m                                                                      | CC-Link<br>IE             | NZ2G<br>F-ETB         | Ethernet                  | 100BASE-TX     Shielded twisted pair cable (STP) or unshielded twisted pair cable (UTP) of category 5 or higher     10BASE-T     Shielded twisted pair cable (STP) or unshielded twisted pair cable (UTP) of category 3 or higher | 100m                           | - (Built into<br>GOT) | et 27<br>et 23<br>GS | 128 GOTs*5<br>(recommend<br>ed to 16<br>units or less) |

The destination connected with the twisted pair cable varies with the configuration of the applicable Ethernet network system. Connect to the Ethernet module, hub, transceiver, or other system equipment corresponding to the applicable Ethernet network system.

Use cables, connectors, and hubs that meet the IEEE802.3 10BASE-T/100BASE-TX standard.

A cross cable is available for connecting the GOT to the Ethernet module.

\*2 A length between a hub and a node.

The maximum distance differs depending on the Ethernet device to be used.

The following shows the number of the connectable nodes when a repeater hub is used.

- 10BASE-T: Max. 4 nodes for a cascade connection (500m)
- 100BASE-TX: Max. 2 nodes for a cascade connection (205m)

When switching hubs are used, the cascade connection between the switching hubs has no logical limit for the number of cascades.

For the limit, contact the switching hub manufacturer.

\*3 Use cables with the following specifications.

| Connector             | Range                                                                                                   |
|-----------------------|----------------------------------------------------------------------------------------------------|
| Category 5e or nigner | Cable that satisfies the following specifications: IEEE802.3 1000BASE-T ANSI/TIA/EIA-568-B(Category 5e) |

\*4 For the system configuration on the CC-Link IE Field Network module side, refer to the following manual.

CC-Link IE Field Network Ethernet Adapter Module User's Manual

\*5 The number of connectable GOTs for one network is 63 units (at most).

# 5.2.5 Connecting to PERIPHERAL I/F (Built-in Ethernet port Motion Controller CPU)

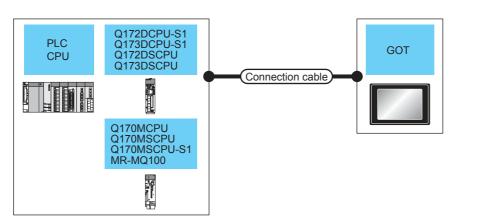

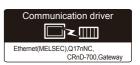

| PLC                                                                                                    |                           | Maximum                                                                                                    | GOT |                    | Number of                  |                          |
|----------------------------------------------------------------------------------------------------|---------------------------|----------------------------------------------------------------------------------------------------|-----|--------------------|----------------------------|--------------------------|
| Model name*2                                                                                                    | Communi<br>cation<br>type | Connection cable <sup>*1</sup>                                                                                                    |     |                    | Model                      | connectable<br>equipment |
| Motion controller CPU (Q Series) Q172DCPU-S1 Q173DCPU-S1 Q172DSCPU Q173DSCPU Q170MCPU Q170MSCPU Q170MSCPU Q170MSCPU-S1 MR-MQ100 | Ethernet                  | 100BASE-TX     Shielded twisted pair cable (STP) or unshielded twisted pair cable (UTP) of category 5 or higher     10BASE-T     Shielded twisted pair cable (STP) or unshielded twisted pair cable (UTP) of category 3 or higher | 30m | - (Built into GOT) | ет<br>27<br>ет<br>23<br>GS | 16 GOTs for 1 network    |

The destination connected with the twisted pair cable varies with the configuration of the applicable Ethernet network system. Connect to the Ethernet module, hub, transceiver or other system equipment corresponding to the applicable Ethernet network system.

Use cables, connectors, and hubs that meet the IEEE802.3 10BASE-T/100BASE-TX standard.

- \*2 When using the PERIPHERAL I/F, set as shown below.
  - Use the GT Designer3 Version1.12N or later.
  - Select [QnUDE(H)] for [Controller Type] in [Ethernet] of GT Designer3. For [Ethernet] of GT Designer3, refer to the following.

5.3.4 Ethernet setting

\*3 A length between a hub and a node.

The maximum distance differs depending on the Ethernet device to be used.

The following shows the number of the connectable nodes when a repeater hub is used.

- 10BASE-T: Max. 4 nodes for a cascade connection (500m)
- 100BASE-TX: Max. 2 nodes for a cascade connection (205m)

When switching hubs are used, the cascade connection between the switching hubs has no logical limit for the number of cascades.

For the limit, contact the switching hub manufacturer.

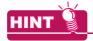

Direct connection between PERIPHERAL I/F and GOT

The PERIPHERAL I/F and GOT can be directly connected by using a cross cable for the Ethernet connection cable.

### 5.3 GOT Side Settings

# 5.3.1 Setting communication interface (Communication settings)

Set the channel of the connected equipment.

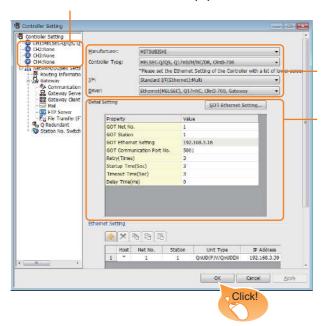

- Select [Common] → [Controller Setting] from the menu.
- The Controller Setting window is displayed. Select the channel to be used from the list menu.
- Set the following items.
  - · Manufacturer: Mitsubishi
  - Controller Type: Set according to the Controller Type to be connected.
  - · @@@
  - Driver: Ethernet(MELSEC), Q17nNC, CRnD-700, Gateway Ethernet(FX), Gateway
- The detailed setting is displayed after Manufacturer, Controller Type, I/F, and Driver are set. Make the settings according to the usage environment.

5.3.2 Communication detail settings

Click the [OK] button when settings are completed.

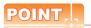

The settings of connecting equipment can be confirmed in [I/F Communication Setting]. For details, refer to the following.

1.1.2 I/F communication setting

#### 5.3.2 Communication detail settings

Make the settings according to the usage environment.

| Property                   | Value        |
|----------------------------|--------------|
| GOT Net No.                | 1            |
| GOT Station                | 1            |
| GOT Ethernet Setting       | 192.168.3.18 |
| GOT Communication Port No. | 5001         |
| Retry(Times)               | 3            |
| Startup Time(Sec)          | 3            |
| Timeout Time(Sec)          | 3            |
| Delay Time(ms)             | 0            |

| Item                             | Description                                                                                                    | Range                                                                    |
|----------------------------------|----------------------------------------------------------------------------------------------------|--------------------------------------------------------------------------|
| GOT Net No.                      | Set the network No. of the GOT. (Default: 1)                                                                                                    | 1 to 239                                                                 |
| GOT Station                      | Set the station No. of the GOT. (Default: 1)                                                                                                    | 1 to 64                                                                  |
| GOT Ethernet<br>Setting          | Set the GOT IP address, subnet mask,<br>default gateway, peripheral S/W<br>communication port No., transparent<br>port No.                                                | 5.3.3GOT Ethernet setting                                                |
| GOT<br>Communication<br>Port No. | Set the GOT port No. for the connection with the Ethernet module.  For Ethernet (MELSEC), Q17nNC, and CRnD-700 (Default: 5001)  For Ethernet(FX), Gateway (Default: 5019) | 1024 to 5010,<br>5014 to 65534<br>(Except for 5011 to<br>5013 and 49153) |
| Retry                            | Set the number of retries to be performed when a communication timeout occurs.  When receiving no response after retries, the communication times out. (Default: 3times)  | 0 to 5times                                                              |
| Startup Time                     | Specify the time period from the GOT startup until GOT starts the communication with the PLC CPU. (Default: 3sec)                                                         | 3 to 255sec                                                              |
| Timeout Time                     | Set the time period for a communication to time out. (Default: 3sec)                                                                                                    | 1 to 90sec                                                               |
| Delay Time                       | Set the delay time for reducing the load of the network/destination PLC. (Default: 0ms)                                                                                   | 0 to 10000<br>(× 10ms)                                                   |

<sup>\*1</sup> To connect the GOT with the Ethernet module (Q Series) in the one-on-one relationship using a cross cable, set [Timeout Time] to 6sec. or longer.

# POINT.

(1) Communication interface setting by Utility The communication interface setting can be changed on the Utility's [Communication Settings] after writing [Communication Settings] of project data

For details on the Utility, refer to the following manual.

GOT2000 Series User's Manual (Utility)

(2) Precedence in communication settings
When settings are made by GT Designer3 or the
Utility, the latest setting is effective.

#### 5.3.3 GOT Ethernet setting

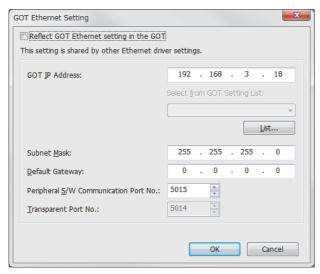

| Item                                        | Description                                                                                                    | Range                                                                           |
|---------------------------------------------|----------------------------------------------------------------------------------------------------|---------------------------------------------------------------------------------|
| GOT<br>IP Address                           | Set the IP address of the GOT. (Default: 192.168.0.18)                                                                                                    | 0.0.0.0 to<br>255.255.255.255                                                   |
| Subnet Mask                                 | Set the subnet mask for the subnetwork. (Only for connection via router) If the subnetwork is not used, the default value is set. (Default: 255.255.255.0) | 0.0.0.0 to<br>255.255.255.255                                                   |
| Default<br>Gateway                          | Set the router address of the default gateway where the GOT is connected. (Only for connection via router) (Default: 0.0.0.0)                              | 0.0.0.0 to<br>255.255.255.255                                                   |
| Peripheral S/W<br>Communication<br>Port No. | Set the GOT port No. for the S/<br>W communication.<br>(Default: 5015)                                                                                     | 1024 to 5010,<br>5014 to 65534<br>(Except for 5011,<br>5012, 5013 and<br>49153) |
| Transparent<br>Port No.                     | Set the GOT port No. for the transparent function. (Default: 5014)                                                                                         | 1024 to 5010,<br>5014 to 65534<br>(Except for 5011,<br>5012, 5013 and<br>49153) |

#### 5.3.4 Ethernet setting

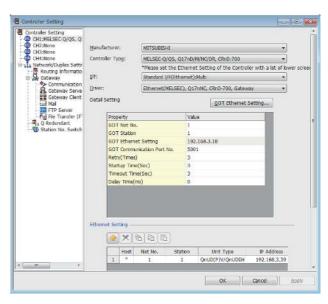

| Item            | Description                                                               | Range                                                                                                    |
|-----------------|---------------------------------------------------------------------------|----------------------------------------------------------------------------------------------------|
| Host            | The host is displayed.(The host is indicated with an asterisk (*).))      | -                                                                                                    |
| Net No.         | Set the network No. of the connected Ethernet module. (Default: blank)    | 1 to 239                                                                                                    |
| Station         | Set the station No. of the connected Ethernet module. (Default: blank)    | 1 to 64                                                                                                    |
| Unit Type*1     | Set the type of the connected Ethernet module. (Default: QJ71E71/LJ71E71) | QnUD(P)V/QnUDEH,<br>QnD(H)CCPU,<br>LCPU,<br>Q17nNC, QJ71E71/<br>LJ71E71,<br>AJ71QE71,<br>AJ71E71<br>FX<br>NZ2GF-ETB |
| IP Address      | Set the IP address of the connected Ethernet module. (Default: blank)     | 0.0.0.0 to<br>255.255.255.255                                                                                       |
| Port No.*2      | Set the port No. of the connected Ethernet module. (Default: 5001)        | 1024 to 65534                                                                                                    |
| Communication*3 | UDP                                                                       | UDP, TCP                                                                                                    |

- \*1 Select one of the following [Controller Type].
  - Connection to Built-in Ethernet port: QnUD(P)V/QnUDEH, QCPU, Q170MCPU, Q170MSCPU(-S1), Q173D(S)CPU/ Q172D(S)CPU: QnUD(V/EH)
  - C Controller module: QnD(H)CCPU
  - Connection to Built-in Ethernet port LCPU: LCPU
  - Ethernet module (NZ2GF-ETB): NZ2GF-ETB
  - Q17nNCCPU: Q17nNC
  - Ethernet module (Q, L Series): QJ71E71/LJ71E71
  - Ethernet module (QnA Series): AJ71QE71
  - Ethernet module (A Series): AJ71QE71
  - Ethernet module (FX Series): FXBuilt-in Ethernet port FXCPU: FX
  - For the applicable Ethernet module, refer to the following.

5.2System Configuration

- \*2 Set only when selecting "AJ71E71" in [Controller Type]. When other than [AJ71E71] is selected, the port No. is as follows.
  - [QnUDE(H)]:5006(fixed)
  - [Q17nNC],[QJ71E71],[AJ71QE71]:5001(fixed)
  - [FX]: 5551 (When using FX3u-ENET-L)
    5556 (When using FX3u-ENET-ADP)
    5556 (When using Built-in Ethernet port FXCPU)
- \*3 When selecting the FX in [Controller Type], the communication type is the TCP (fixed).

### POINT,

Example of [Ethernet setting]
 For examples of [Ethernet setting], refer to the following.

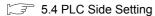

- (2) Parameter reflection function of MELSOFT Navigator
  - (a) The color of the cells for the items which are reflected to GT Designer3 from MELSOFT Navigator changes to green. Set items, which are displayed in green cells, from the MELSOFT Navigator.
  - (b) When the settings of N/W No., PLC No., type or IP address are reflected to the parameter from the MELSOFT Navigator, those settings are added. Items set in advance are not deleted. However, if the combination of the N/ W No. and the PLC No. or the IP address overlaps, the item set in advance is overwritten.
- (3) Changing the host on the GOT main unit The host can be changed by the utility function of the GOT main unit. For the detailed connection method, refer to the following manual.
- GOT2000 Series User's Manual (Utility)

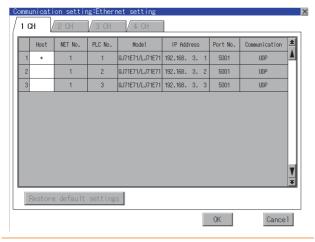

#### 5.3.5 Routing parameter setting

Up to 64 [Transfer Network No.]s can be set.

However, the same transfer network number cannot be set twice or more (multiple times).

Therefore, the one that can access to other station from the request source host GOT is 64 kinds of [Transfer Network No.]s.

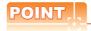

Routing parameter setting

When communicating within the host network, routing parameter setting is unnecessary.

For details of routing parameters, refer to the following manual.

Q Corresponding Ethernet Interface Module User's Manual (Application)

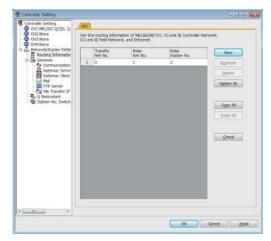

| Item                 | Range    |
|----------------------|----------|
| Transfer Network No. | 1 to 239 |
| Relay Network No.*1  | 1 to 239 |
| Relay Station No.*1  | 1 to 64  |

<sup>\*1</sup> When accessing to other networks relaying a Build-in Ethernet port CPU, set the virtual network No. and PLC No. set in the Ethernet settings on GT Designer3.

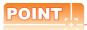

- Routing parameter setting of relay station
   Routing parameter setting may also be necessary
   for the relay station. For the setting, refer to the
   following.
  - 5.4 PLC Side Setting
- (2) Parameter reflection function of MELSOFT Navigator
  - (a) The color of the cells for the items which are reflected to GT Designer3 from MELSOFT Navigator changes to green. Set items, which are displayed in green cells, from the MELSOFT Navigator.
  - (b) When the settings of Transfer network No., Relay network No. or Relay station No. are reflected to the parameter from the MELSOFT Navigator, those settings are added. Items set in advance are not deleted. However, if the target network No. overlaps, the item set in advance is overwritten.
  - (c) The routing information is used manually by the user when the data is created. Therefore, after changing the network configuration by MELSOFT Navigator, create a routing information again. For details of the creation of the routing information, refer to the MELSOFT Navigator help.

# 5.4 PLC Side Setting

|                                                        | Model                                                                                                    | Reference                |
|--------------------------------------------------------|----------------------------------------------------------------------------------------------------|--------------------------|
| Built-in Ethernet<br>port QCPU                         | Q03UDECPU, Q04UDEHCPU, Q06UDEHCPU, Q10UDEHCPU, Q13UDEHCPU, Q20UDEHCPU, Q26UDEHCPU, Q26UDEHCPU, Q100UDEHCPU, Q03UDVCPU, Q04UDVCPU, Q06UDVCPU, Q13UDVCPU, Q26UDVCPU, Q172DSCPU, Q173DSCPU, Q172DCPU-S1, Q173DCPU-S1, Q170MSCPU, Q170MSCPU, Q170MSCPU, Q170MSCPU, Q170MSCPU-S1 | 5.4.1<br>5.4.2<br>5.4.11 |
| C Controller module                                    | Q12DCCPU-V<br>Q24DHCCPU-V<br>Q24DHCCPU-LS                                                                                                    | 5.4.4                    |
| Built-in Ethernet<br>port LCPU                         | L02CPU L26CPU-BT L02CPU-P L06CPU-P L26CPU-P L26CPU-P L26CPU-PBT L06CPU                                                                                                    | 5.4.1<br>5.4.2           |
| Ethernet module<br>(Q Series)                          | QJ71E71-100, QJ71E71-B5,<br>QJ71E71-B2, QJ71E71                                                                                                    | 5.4.3                    |
| Ethernet module (L Series)                             | LJ71E71-100                                                                                                    | 3.4.3                    |
| Ethernet module<br>(QnA Series)                        | AJ71QE71N3-T, AJ71QE71N-B5, AJ71QE71N-B2, AJ71QE71N-T, AJ71QE71N-B5T, AJ71QE71, AJ71QE71-B5, A1SJ71QE71N3-T, A1SJ71QE71N-B5, A1SJ71QE71N-B2, A1SJ71QE71N-T, A1SJ71QE71N-B5T, A1SJ71QE71N-B5T, A1SJ71QE71-B5, A1SJ71QE71-B5,                                                 | 5.4.5                    |
| Ethernet module<br>(A Series)                          | AJ71E71N3-T, AJ71E71N-B5, AJ71E71N-B2, AJ71E71N-T, AJ71E71N-B5T, AJ71E71-S3, A1SJ71E71N3-T, A1SJ71E71N-B5, A1SJ71E71N-B2, A1SJ71E71N-T, A1SJ71E71N-B5T, A1SJ71E71-B5-S3, A1SJ71E71-B2-S3                                                                                    | 5.4.6                    |
| Ethernet module (FX Series)                            | FX3U-ENET-L, FX3U-ENET-ADP                                                                                                    | 5.4.7                    |
| Built-in Ethernet port FXCPU                           | FX3GE                                                                                                    | 5.4.8                    |
| CNC C70                                                | Q173NCCPU                                                                                                    | 5.4.9                    |
| CC-Link IE Field<br>Network Ethernet<br>Adapter Module | QJ71GF11-T2                                                                                                    | 5.4.10                   |

# 5.4.1 Connecting to Built-in Ethernet port CPU (one-toone connection)

This section describes the settings of the GOT and Built-in Ethernet port CPU in the following case of system configuration.

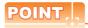

Connecting to Built-in Ethernet port CPU For details of Built-in Ethernet port CPU, refer to the following manual.

QnUCPU User's Manual (Communication via Built-in Ethernet Port)

MELSEC-L CPU Module User's Manual (Built-In Ethernet Function)

#### System configuration

For connecting one Built-in Ethernet port QCPU to one GOT, the PLC side settings are not required. Set [Ethernet] for [Controller Setting] on GT Designer3, and then connect Built-in Ethernet port QCPU to the GOT.

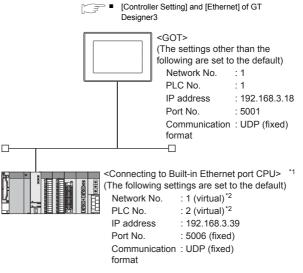

\*1 For the settings when using system devices including a hub and a transceiver, refer to the following.

5.4.2 Connecting to Built-in Ethernet port CPU (multiple connection)

\*2 These setting items do not exist at the PLC side. However, the virtual values must be set on the GOT side.

[Controller Setting] and [Ethernet] of GT Designer3

#### [Controller Setting] and [Ethernet] of GT Designer3

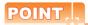

(1) [Controller Setting] and [Ethernet] of GT Designer3

For [Controller Setting] and [Ethernet] of GT Designer3, refer to the following.

5.3.1 Setting communication interface (Communication settings)

(2) Ethernet setting

When connecting Built-in Ethernet port QCPU or LCPU to a GOT, the settings items for the network No. and station No. do not exist at the PLC side. However, these virtual values must be set on the GOT side. Therefore, set the network No. and station No.

Therefore, set the network No. and station No. Set the network No. that is not existed on the network system and any station No..

#### (1) Controller setting

| Item                       | Set value (Use default value) |
|----------------------------|-------------------------------|
| GOT Net No.                | 1                             |
| GOT Station                | 1                             |
| GOT Ethernet Setting       | 192.168.3.18                  |
| GOT Communication Port No. | 5002                          |
| Retry                      | 3times                        |
| Startup Time               | 3sec                          |
| Timeout Time               | 3sec                          |
| Delay Time                 | 0ms                           |

#### (2) GOT Ethernet setting

| Item                              | Set value (Use default value) |
|-----------------------------------|-------------------------------|
| GOT IP Address                    | 192.168.3.18                  |
| Subnet Mask                       | 255.255.255.0                 |
| Default Gateway                   | 0.0.0.0                       |
| Peripheral Communication Port No. | 5015                          |
| Transparent Port No.              | 5014                          |

#### (3) Ethernet setting

|                       | Item          | Set value      |
|-----------------------|---------------|----------------|
|                       | Host          | *              |
|                       | N/W No.       | 1*1            |
| [thornot              | PLC No.       | 2*2            |
| Ethernet setting No.1 | Туре          | QnUDE(H), LCPU |
|                       | IP address    | 192.168.3.39   |
|                       | Port No.      | 5006 (fixed)   |
|                       | Communication | UDP (fixed)    |

- \*1 Set the same value as that of GOT N/W No.
- \*2 Set a value different from that of GOT PLC No.

#### Checking communication state of Connecting to Built-in Ethernet port CPU

- (1) When using the Command Prompt of Windows<sup>®</sup>. Execute a Ping command at the Command Prompt of Windows<sup>®</sup>.
  - (a) When normal communicationC:\>Ping 192.168.3.39Reply from 192.168.3.2: bytes=32 time<10ms TTL=32</li>
  - (b) When abnormal communication C:\>Ping 192.168.3.39 Request timed out.
- (2) When abnormal communication

At abnormal communication, check the followings and execute the Ping command again.

- · Cable connecting condition
- Confirmation of switch and network parameter setting
- Operation state of PLC CPU (faulty or not)
- The IP address of Built-in Ethernet port CPU specified in the ping command

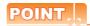

Ethernet diagnostics of GX Developer

Ethernet diagnostics of GX Developer is available to a Ping test from the PLC.

For details of Ethernet diagnostics of GX Developer, refer to the following manual.

QCPU User's Manual (Hardware Design, Maintenance and Inspection)

MELSEC-L CPU Module User's Manual (Hardware Design, Maintenance and Inspection)

# 5.4.2 Connecting to Built-in Ethernet port CPU (multiple connection)

This section describes the settings of the GOT and Built-in Ethernet port CPU in the following case of system configuration.

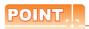

Connecting to Built-in Ethernet port CPU

For details of Built-in Ethernet port CPU, refer to the following manual.

QnUCPU User's Manual (Communication via Built-in Ethernet Port)

MELSEC-L CPU Module User's Manual (Built-In Ethernet Function)

#### System configuration

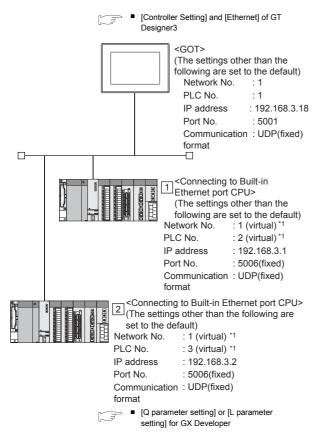

\*1 These setting items do not exist at the PLC side. However, the virtual values must be set on the GOT side.

[Controller Setting] and [Ethernet] of GT Designer3

#### [Q parameter setting] or [L parameter setting] for GX Developer

(1) Built-in Ethernet port Example: [Q parameter setting] screen

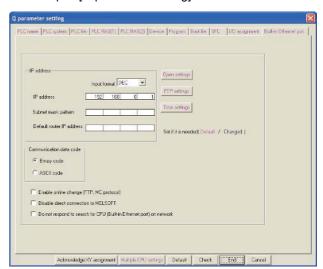

| Item                                                                 | Set value            | Setting<br>necessity at<br>GOT<br>connection |
|----------------------------------------------------------------------|----------------------|----------------------------------------------|
| IP address                                                           | 192.168.3.1          | 0                                            |
| Subnet mask pattern                                                  | -                    | ×                                            |
| Default router IP address                                            | -                    | ×                                            |
| Communication data code                                              | (Use default value)  | Δ                                            |
| Enable online change (FTP, MC protocol)                              |                      | Δ                                            |
| Disable direct connection to MELSOFT                                 |                      | Δ                                            |
| Do not respond to search for CPU (Built-in Ethernet port) on network |                      | Δ                                            |
| Open settings                                                        | Refer to (2).        | 0                                            |
| FTP settings                                                         | (Llas default value) | Δ                                            |
| Time settings                                                        | (Use default value)  | Δ                                            |

O: Necessary △: As necessary ×: Not necessary

#### (2) Open settings

The setting is required for all the connected GOTs.

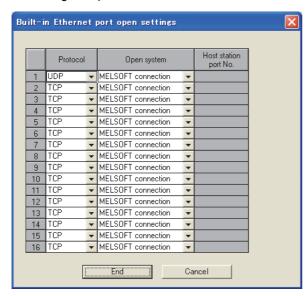

| Item                  | Set value                  |  |
|-----------------------|----------------------------|--|
| Protocol              | UDP (fixed)                |  |
| Open system           | MELSOFT connection (fixed) |  |
| Host station port No. | (Use default value)        |  |

#### ■ [Controller Setting] and [Ethernet] of GT Designer3

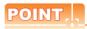

(3) [Controller Setting] and [Ethernet] of GT Designer3For [Controller Setting] and [Ethernet] of GT Designer3, refer to the following.

5.3.1 Setting communication interface (Communication settings)

#### (4) Ethernet setting

When connecting Built-in Ethernet port CPU to a GOT, the settings items for the network No. and station No. do not exist at the PLC side. However, these virtual values must be set on the GOT side. Therefore, set the network No. and station No. Set the network No. that is not existed on the network system and any station No..

#### (1) Controller setting

| Item                       | Set value (Use default value) |
|----------------------------|-------------------------------|
| GOT Net No.                | 1                             |
| GOT Station                | 1                             |
| GOT Ethernet Setting       | 192.168.3.18                  |
| GOT Communication Port No. | 5002                          |
| Retry                      | 3times                        |
| Startup Time               | 3sec                          |
| Timeout Time               | 3sec                          |
| Delay Time                 | 0ms                           |

#### (2) GOT Ethernet setting

| Item                              | Set value (Use default value) |
|-----------------------------------|-------------------------------|
| GOT IP Address                    | 192.168.3.18                  |
| Subnet Mask                       | 255.255.255.0                 |
| Default Gateway                   | 0.0.0.0                       |
| Peripheral Communication Port No. | 5015                          |
| Transparent Port No.              | 5014                          |

#### (3) Ethernet setting

| ltem                     |               | Set value         |                   |
|--------------------------|---------------|-------------------|-------------------|
|                          |               | 1                 | 2                 |
|                          | Host          | *                 | -                 |
|                          | N/W No.       | 1 <sup>*1</sup>   | 1 <sup>*1</sup>   |
|                          | PLC No.       | 2*2               | 3*2               |
| Ethernet setting<br>No.1 | Туре          | QnUDE(H),<br>LCPU | QnUDE(H),<br>LCPU |
|                          | IP address    | 192.168.0.1       | 192.168.0.2       |
|                          | Port No.      | 5006 (fixed)      | 5006 (fixed)      |
|                          | Communication | UDP (fixed)       | UDP (fixed)       |

- Set the same value as that of GOT N/W No. Set a value different from that of the GOT PLC No. and the PLC No. of other PLCs on the same network.

#### Checking communication state of Connecting to Built-in Ethernet port CPU

- (1) When using the Command Prompt of Windows<sup>®</sup>. Execute a Ping command at the Command Prompt of Windows®.
  - (a) When normal communication C:\>Ping 192.168.3.1 Reply from 192.168.0.1: bytes=32 time <10ms TTL=32
  - (b) When abnormal communication C:\>Ping 192.168.3.1 Request timed out.
- (2) When abnormal communication

At abnormal communication, check the followings and execute the Ping command again.

- Cable connecting condition
- · Confirmation of switch and network parameter setting
- Operation state of PLC CPU (faulty or not)
- The IP address of Built-in Ethernet port CPU specified in the ping command

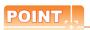

Ethernet diagnostics of GX Developer

Ethernet diagnostics of GX Developer is available to a Ping test from the PLC.

For details of Ethernet diagnostics of GX Developer, refer to the following manual.

QCPU User's Manual (Hardware Design, Maintenance and Inspection)

MELSEC-L CPU Module User's Manual (Hardware Design, Maintenance and Inspection)

#### 5.4.3 Connecting to Ethernet module (Q/L Series)

This section describes the settings of the GOT and Ethernet module (Q Series) in the following case of the system configuration.

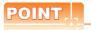

Ethernet module (Q/L Series)

For details of the Ethernet module (Q/L Series), refer to the following manual.

 Q Corresponding Ethernet Interface Module User's Manual (Basic)

MELSEC-L Ethernet Interface Module User's Manual (Basic)

#### System configuration (for Q series)

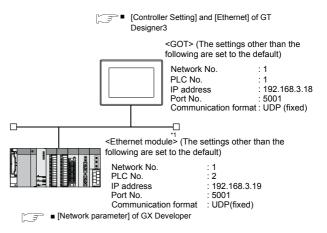

The Ethernet module is mounted on the base unit slot 0. The Start I/O No. of the Ethernet module is set to "0".

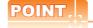

When connecting to Q170MCPU

When connected to Q170MCPU, the start I/O No. of the Ethernet module is set to "70".

#### ■ [Network parameter] of GX Developer

#### (1) Network parameter

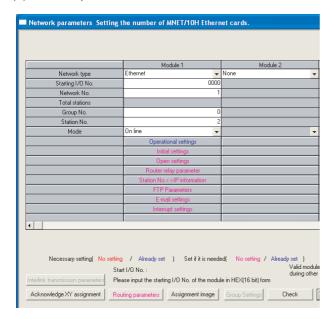

| ltem                         | Set value            | Setting<br>necessity at<br>GOT<br>connection |
|------------------------------|----------------------|----------------------------------------------|
| Network type                 | Ethernet (fixed)     | 0                                            |
| Starting I/O No.*1           | 0000н                | 0                                            |
| Network No.*2                | 1                    | 0                                            |
| Group No.                    | 0 (fixed)            | 0                                            |
| Station No.*3                | 2                    | 0                                            |
| Mode                         | Online (fixed)       | 0                                            |
| Operation setting            | Refer to (2)         | 0                                            |
| Initial settings             |                      | Δ                                            |
| Open settings                |                      | ×                                            |
| Router relay parameter       |                      | ×                                            |
| Station No.<->IP information | (Lloo default value) | ×                                            |
| FTP Parameters               | (Use default value)  | ×                                            |
| E-mail settings              |                      | ×                                            |
| Interrupt settings           |                      | ×                                            |
| Redundant settings*4         |                      | Δ                                            |
| Routing Parameters           | Refer to (3)         | Δ                                            |

O: Necessary △: As necessary ×: Not necessary

- \*1 When using Q170MCPU or Q170MSCPU(-S1), set the start I/O No. to 0070н.
- \*2 Specify the same network No. as that of the GOT.
  \*3 Do not set the same station No. as that of the GOT.
- \*4 Set when using Ethernet module in a redundant QnPRHCPU system.

#### (2) Operation setting

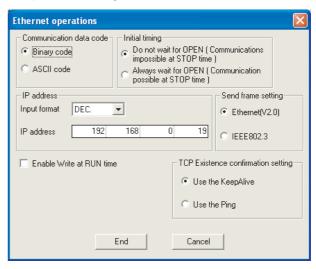

| ltem                               | Set value           | Setting<br>necessity at<br>GOT<br>connection |
|------------------------------------|---------------------|----------------------------------------------|
| Communication data code*1          | (Use default value) | ×                                            |
| IP address                         | 192.168.3.39        | 0                                            |
| Initial timing*1                   |                     | ×                                            |
| Send frame setting                 |                     | ×                                            |
| Enable Write at RUN time*1         | (Use default value) | ×                                            |
| TCP Existence confirmation setting |                     | ×                                            |

O: Necessary △: As necessary ×: Not necessary

- \*1 Because port No. 5001 is fixed, these items operate at the following setting without relations to the setting given here.
  - Communication : [Binary code]
     date code
  - Initial timing : "Always wait for OPEN"
    - (Communication is applicable while
    - stopping the PLC CPU.)
  - Enable Write at : [Enable Write at RUN time] (Writing RUN time
     Data is applicable while running the
    - PLC CPU.)

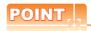

When changing the network parameter

After writing the network parameter to the PLC CPU, operate the PLC CPU ether turning OFF and then ON or resetting.

#### (3) Routing parameter setting

Up to 64 [Transfer Network No.]s can be set.

However, the same transfer network number cannot be set twice or more (multiple times).

Therefore, the one that can access to other station from the request source host GOT is 64 kinds of [Transfer Network No.]s.

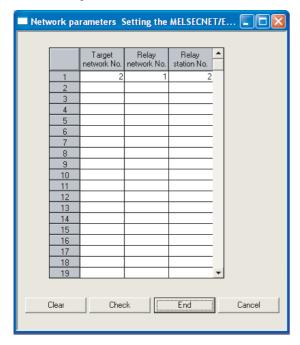

| Item               | Range    |
|--------------------|----------|
| Target network No. | 1 to 239 |
| Relay network No.  | 1 to239  |
| Relay station No.  | 1 to 64  |

# POINT.

Routing parameter setting of request source

Routing parameter setting is also necessary for the request source GOT.

For the setting, refer to the following.

5.3.5 Routing parameter setting

#### (4) Communication confirmation

The INIT. LED on the Ethernet module turns on when the module is ready to communicate.

For confirming the communication state, refer to the following.

■Confirming the communication state of Ethernet module

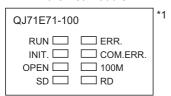

\*1 The LEDs layout of QJ71E71-100.

# ■ [Controller Setting] and [Ethernet] of GT Designer3

#### (1) Controller setting

| Item                       | Set value (Use default value) |
|----------------------------|-------------------------------|
| GOT Net No.                | 1                             |
| GOT Station                | 1                             |
| GOT Ethernet Setting       | 192.168.3.18                  |
| GOT Communication Port No. | 5002                          |
| Retry                      | 3times                        |
| Startup Time               | 3sec                          |
| Timeout Time               | 3sec                          |
| Delay Time                 | 0ms                           |

#### (2) GOT Ethernet setting

| Item                              | Set value (Use default value) |
|-----------------------------------|-------------------------------|
| GOT IP Address                    | 192.168.3.18                  |
| Subnet Mask                       | 255.255.255.0                 |
| Default Gateway                   | 0.0.0.0                       |
| Peripheral Communication Port No. | 5015                          |
| Transparent Port No.              | 5014                          |

#### (3) Ethernet setting

| Item                  |               | Set value    |  |
|-----------------------|---------------|--------------|--|
|                       | Host          | *            |  |
|                       | N/W No.       | 1            |  |
|                       | PLC No.       | 2            |  |
| Ethernet setting No.1 | Туре          | QJ71E71      |  |
| 9                     | IP address    | 192.168.3.39 |  |
|                       | Port No.      | 5001 (fixed) |  |
|                       | Communication | UDP (fixed)  |  |

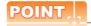

[Controller Setting] and [Ethernet] of GT Designer3 For [Controller Setting] and [Ethernet] of GT Designer3, refer to the following.

5.3.1 Setting communication interface (Communication settings)

#### Confirming the communication state of Ethernet module

- (1) When using the Command Prompt of Windows<sup>®</sup>. Execute a Ping command at the Command Prompt of Windows<sup>®</sup>.
  - (a) When normal communication C:\>Ping 192.168.3.19 Reply from 192.168.3.19: bytes=32 time<1ms TTI =64
  - (b) When abnormal communication C:\>Ping 192.168.3.19 Request timed out.
- (2) When abnormal communication

At abnormal communication, check the followings and execute the Ping command again.

- · Mounting condition of Ethernet communication unit
- · Cable connecting condition
- · Confirmation of switch and network parameter setting
- Operation state of PLC CPU (faulty or not)
- IP address of GOT specified by Ping command

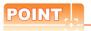

Ethernet diagnostics of GX Developer

Ethernet diagnostics of GX Developer is available to a Ping test from the PLC.

For details of Ethernet diagnostics of GX Developer, refer to the following manual.

User's manual of the Ethernet module

#### 5.4.4 Connecting to C Controller module

This section describes the settings of the GOT and C Controller module in the following case of the system configuration.

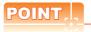

C Controller module

For details of C Controller module, refer to the following manual.

C Controller Module User's Manual (Hardware Design, Function Explanation)

#### System configuration

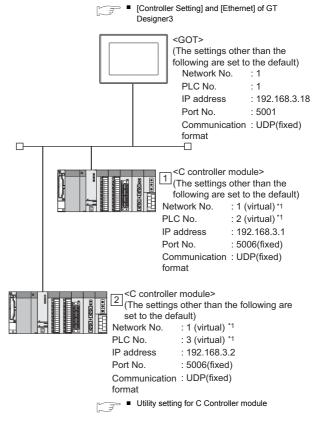

These setting items do not exist at the PLC side. However, the virtual values must be set on the GOT side.

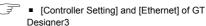

#### ■ Utility setting for C Controller module

#### (1) Q12DCCPU-V

Use SW3PVC-CCPU-E Ver.3.05F or later for the C Controller setting utility.

(a) Connection settings

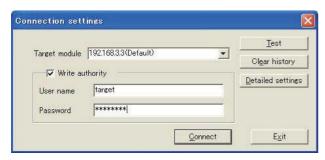

| ltem              | Set value             | Setting<br>necessity at<br>GOT<br>connection |
|-------------------|-----------------------|----------------------------------------------|
| Target module*1   | 192.168.3.3 (Default) | 0                                            |
| Write authority   | Mark the checkbox     | 0                                            |
| User name*2       | target                | 0                                            |
| Password*2        | password              | 0                                            |
| Detailed settings | -                     | Δ                                            |

O: Necessary △: As necessary ×: Not necessary

- \*1 If the IP address of the C Controller module has been changed, input the changed IP address or host name.
- \*2 If the account of the C Controller module has been changed, input the changed user name and password.

#### (b) Online operation

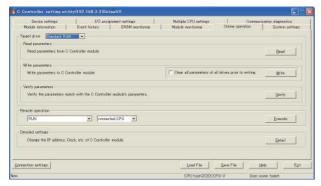

| Item              | Set value    | Setting<br>necessity at<br>GOT<br>connection |
|-------------------|--------------|----------------------------------------------|
| Detailed settings | Refer to (3) | 0                                            |

 $\bigcirc : \mathsf{Necessary} \ \triangle : \mathsf{As} \ \mathsf{necessary} \ \times : \mathsf{Not} \ \mathsf{necessary}$ 

#### (c) Detail settings

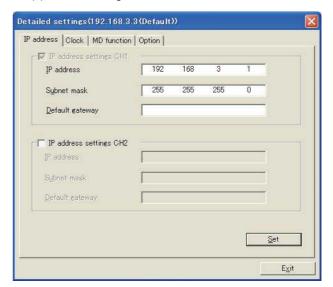

| ltem                    | Set value     | Setting<br>necessity at<br>GOT<br>connection |
|-------------------------|---------------|----------------------------------------------|
| IP address              | 192.168.3.1   | 0                                            |
| Subnet mask             | 255.255.255.0 | 0                                            |
| Default gateway         | -             | ×                                            |
| IP address settings CH2 | -             | ×                                            |

O: Necessary △: As necessary ×: Not necessary

#### (d) System settings

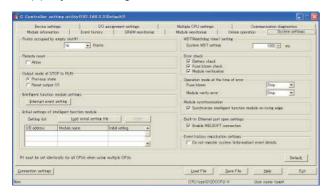

| ltem                                            | Set value           | Setting<br>necessity at<br>GOT<br>connection |
|-------------------------------------------------|---------------------|----------------------------------------------|
| Points occupied by empty slot                   |                     | Δ                                            |
| Remote reset                                    |                     | Δ                                            |
| Output mode at STOP to RUN                      |                     | Δ                                            |
| Intelligent function module settings            |                     | Δ                                            |
| Initial settings of intelligent function module | (Use default value) | Δ                                            |
| WDT (Watchdog timer) setting                    |                     | Δ                                            |
| Error check                                     |                     | Δ                                            |
| Operation mode at the time of error             |                     | Δ                                            |
| Module synchronization                          |                     | Δ                                            |
| Built-in Ethernet port open settings            | Mark the checkbox   | 0                                            |
| Event history registration settings             | (Use default value) | Δ                                            |

O: Necessary △: As necessary ×: Not necessary

- (2) Q24DHCCPU-V Use SW4PVC-CCPU-E for the C Controller setting utility.
  - (a) Connection settings

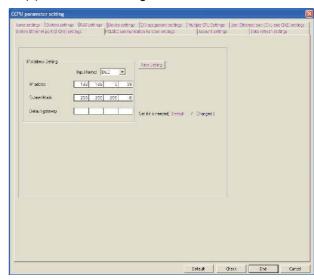

| Item            | Set value                  | Setting<br>necessity at<br>GOT<br>connection |
|-----------------|----------------------------|----------------------------------------------|
| IP Address*1    | 192.168.3.39<br>(Default)  | 0                                            |
| Subnet Mask     | 255.255.255.0<br>(Default) | 0                                            |
| Default Gateway | -                          | ×                                            |

 $\bigcirc : \mathsf{Necessary} \ \triangle : \mathsf{As} \ \mathsf{necessary} \ \times : \mathsf{Not} \ \mathsf{necessary}$ 

#### [Controller Setting] and [Ethernet] of GT Designer3

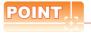

- (1) [Controller Setting] and [Ethernet] of GT Designer3
  - For [Controller Setting] and [Ethernet] of GT Designer3, refer to the following.
- 5.3.1 Setting communication interface (Communication settings)
- (2) Ethernet setting

When connecting C Controller module to a GOT, the setting items for the network No. and station No. do not exist at the PLC side. However, these virtual values must be set on the GOT side. Therefore, set the network No. and station No. Set the network No. that is not existed on the network system and any station No..

<sup>\*1</sup> If the IP address of the C Controller module has been changed, input the changed IP address.

#### (1) Controller setting

| Item                       | Set value (Use default value) |
|----------------------------|-------------------------------|
| GOT Net No.                | 1                             |
| GOT Station                | 1                             |
| GOT Ethernet Setting       | 192.168.3.18                  |
| GOT Communication Port No. | 5001                          |
| Retry                      | 3times                        |
| Startup Time               | 3sec                          |
| Timeout Time               | 3sec                          |
| Delay Time                 | 0ms                           |

#### (2) GOT Ethernet setting

| Item                              | Set value (Use default value) |
|-----------------------------------|-------------------------------|
| GOT IP Address                    | 192.168.3.18                  |
| Subnet Mask                       | 255.255.255.0                 |
| Default Gateway                   | 0.0.0.0                       |
| Peripheral Communication Port No. | 5015                          |
| Transparent Port No.              | 5014                          |

#### (3) Ethernet setting

| Item                  |               | Set value       |              |
|-----------------------|---------------|-----------------|--------------|
|                       |               | 1               | 2            |
|                       | Host          | *               | -            |
|                       | N/W No.       | 1 <sup>*1</sup> | 1*1          |
| Eth am at a atting    | PLC No.       | 2*2             | 3*2          |
| Ethernet setting No.1 | Туре          | QnD(H)CCPU      | QnD(H)CCPU   |
|                       | IP address    | 192.168.3.1     | 192.168.3.2  |
|                       | Port No.      | 5006 (fixed)    | 5006 (fixed) |
|                       | Communication | UDP (fixed)     | UDP (fixed)  |

- Set the same value as that of GOT N/W No. Set a value different from that of the GOT PLC No. and the PLC No. of other PLCs on the same network.

#### Checking communication state of C Controller module

- (1) When using the Command Prompt of Windows<sup>®</sup>. Execute a Ping command at the Command Prompt of  $\text{Windows}^{\circledR}.$ 
  - (a) When normal communication C:\>Ping 192.168.3.1 Reply from 192.168.0.1: bytes=32 time <10ms TTL=32
  - (b) When abnormal communication C:\>Ping 192.168.3.1 Request timed out.
- (2) When abnormal communication At abnormal communication, check the followings and execute the Ping command again.
  - · Cable connecting condition
  - Confirmation of switch and network parameter setting
  - Operation state of PLC CPU (faulty or not)
  - The IP address of C Controller module specified in the ping command

# 5.4.5 Connecting to Ethernet module (QnA Series)

This section describes the settings of the GOT and Ethernet module (QnA Series) in the following case of the system configuration.

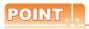

Ethernet module (QnA Series)

For details of the Ethernet module (QnA Series), refer to the following manual.

For QnA Ethernet Interface Module User's Manual

#### System configuration

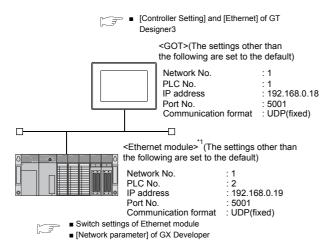

<sup>\*1</sup> The Ethernet module is mounted on the base unit slot 0. The Start I/O No. of the Ethernet module is set to "0".

#### ■ Switch settings of Ethernet module

Set the operation mode setting switch and exchange condition setting switch.

AJ71QE71N3-T, AJ71QE71N-B5, AJ71QE71N-B2, AJ71QE71N-T, AJ71QE71N-B5T, AJ71QE71, AJ71QE71-B5 A1SJ71QE71N3-T, A1SJ71QE71N-B5, A1SJ71QE71N-B2, A1SJ71QE71N-T, A1SJ71QE71N-B5T, A1SJ71QE71-B5, A1SJ71QE71-B2

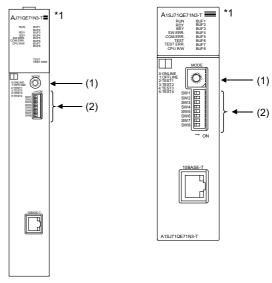

1 The figure of AJ71QE71N3-T and A1SJ71QE71N3-T.

#### (1) Operation mode setting switch

| Operation mode setting switch | Description | Set<br>value | Setting<br>necessity at<br>GOT<br>connection |
|-------------------------------|-------------|--------------|----------------------------------------------|
| BCOK RO                       | Online      | 0<br>(fixed) | 0                                            |

 $\bigcirc : \mathsf{Necessary} \ \triangle : \mathsf{As} \ \mathsf{necessary} \ \times : \mathsf{Not} \ \mathsf{necessary}$ 

#### (2) Exchange condition setting switch

| Exchange condition setting switch | Setting<br>switch | Description                                                | Set<br>value   | Setting<br>necessity at<br>GOT<br>connection |
|-----------------------------------|-------------------|------------------------------------------------------------|----------------|----------------------------------------------|
|                                   | SW1               | Selection of line<br>processing at<br>TCP timeout<br>error | OFF            | Δ                                            |
| OFF ON                            | SW2               | Data code setting*2                                        | OFF<br>(fixed) | ×                                            |
| SW2 SW3 SW4                       | SW3               | Self start mode setting*3                                  | ON             | 0                                            |
| SW5                               | SW4               |                                                            |                |                                              |
| SW6 SW7 SW7                       | SW5               | (Must not to be used)                                      | OFF<br>(fixed) | ×                                            |
| SW8                               | SW6               | 4004)                                                      | (              |                                              |
|                                   | SW7               | CPU exchange timing setting*2                              | OFF<br>(fixed) | ×                                            |
|                                   | SW8               | Initial timing setting                                     | OFF            | Δ                                            |

O: Necessary △: As necessary ×: Not necessary

\*2 Because port No. 5001 is fixed, these items operate at the following setting without relations to the setting given here.

• Data code setting : [Binary code]

• Enable Write at : [Enable Write at RUN time] (Writing RUN time Data is applicable while running the PLC CPU.)

\*3 When SW3 is ON, the initial processing is executed regardless of the initial request signal (Y19). In addition, communication is applicable while stopping the PLC CPU

For the initial processing by using the initial request signal (Y19), refer to the following manual.

For QnA Ethernet Interface Module User's Manual

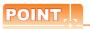

When the switch setting has been changed Turn the PLC CPU OFF then ON again, or reset the PLC CPU.

#### ■ [Network parameter] of GX Developer

#### (1) Network parameter

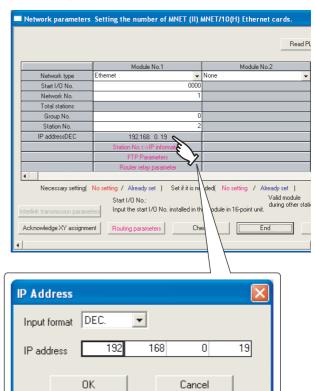

| Item                         | Set value           | Setting necessity at GOT connection |
|------------------------------|---------------------|-------------------------------------|
| Network type                 | Ethernet (fixed)    | 0                                   |
| Start I/O No.                | 0000н               | 0                                   |
| Network No.*1                | 1                   | 0                                   |
| Group No.                    | 0 (fixed)           | 0                                   |
| Station No.*2                | 2                   | 0                                   |
| IP address                   | 192.168.0.19        | 0                                   |
| Station No.<->IP information |                     | ×                                   |
| FTP Parameters               | (Use default value) | ×                                   |
| Router relay parameter       |                     | ×                                   |
| Routing parameters           | Refer to (2)        | Δ                                   |

O: Necessary △: As necessary ×: Not necessary

- \*1 Specify the same network No. as that of the GOT.
- \*2 Do not set the same station No. as that of the GOT.

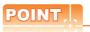

When changing the network parameter

After writing the network parameter to the PLC CPU, operate the PLC CPU ether turning OFF and then ON or resetting.

#### (2) Routing parameter setting

Up to 64 [Transfer Network No.]s can be set.

However, the same transfer network number cannot be set twice or more (multiple times).

Therefore, the one that can access to other station from the request source host GOT is 64 kinds of [Transfer Network No.]s.

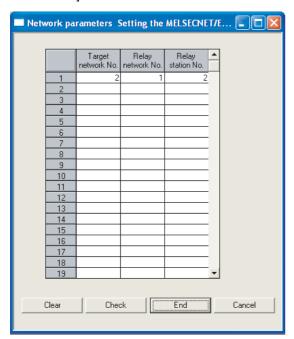

| Item               | Range    |
|--------------------|----------|
| Target network No. | 1 to 239 |
| Relay network No.  | 1 to 239 |
| Relay station No.  | 1 to 64  |

# POINT,

Routing parameter setting of request source

Routing parameter setting is also necessary for the request source GOT.

For the setting, refer to the following.

5.3.5 Routing parameter setting

#### (3) Communication confirmation

The RDY LED on the Ethernet module turn on when the module is ready to communicate.

For confirming the communication state, refer to the following.

5.3.5 ■Confirming the communication state of Ethernet module

AJ71QE71N3-T, AJ71QE71N-B5, AJ71QE71N-B2, AJ71QE71N-T, AJ71QE71N-B5T, AJ71QE71, AJ71QE71-B5

RUN RDY BSY SW.ERR. COM.ERR. CPU R/W TEST TEST ERR. A1SJ71QE71N3-T, A1SJ71QE71N-B5, A1SJ71QE71N-B2, A1SJ71QE71N-T, A1SJ71QE71N-B5T,A1SJ71QE71-B5, A1SJ71QE71-B2

#### ■ [Controller Setting] and [Ethernet] of GT Designer3

#### (1) Controller setting

| GOT Net No.                | Set value (Use default value) |
|----------------------------|-------------------------------|
| GOT Net No.                | 1                             |
| GOT Station                | 1                             |
| GOT Ethernet Setting       | 192.168.3.18                  |
| GOT Communication Port No. | 5002                          |
| Retry                      | 3times                        |
| Startup Time               | 3sec                          |
| Timeout Time               | 3sec                          |
| Delay Time                 | 0ms                           |

#### (2) GOT Ethernet setting

| Item                              | Set value (Use default value) |
|-----------------------------------|-------------------------------|
| GOT IP Address                    | 192.168.3.18                  |
| Subnet Mask                       | 255.255.255.0                 |
| Default Gateway                   | 0.0.0.0                       |
| Peripheral Communication Port No. | 5015                          |
| Transparent Port No.              | 5014                          |

#### (3) Ethernet setting

| Item                  |               | Set value    |  |  |  |
|-----------------------|---------------|--------------|--|--|--|
|                       | Host          | *            |  |  |  |
|                       | N/W No.       | 1            |  |  |  |
| Γ4h a a 4             | PLC No.       | 2            |  |  |  |
| Ethernet setting No.1 | Туре          | AJ71QE71     |  |  |  |
| 55ttg . to            | IP address    | 192.168.0.19 |  |  |  |
|                       | Port No.      | 5001 (fixed) |  |  |  |
|                       | Communication | UDP (fixed)  |  |  |  |

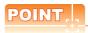

[Controller Setting] and [Ethernet] of GT Designer3 For [Controller Setting] and [Ethernet] of GT Designer3, refer to the following.

5.3.1 Setting communication interface (Communication settings)

# 5.4.6 Connecting to Ethernet module (A Series)

This section describes the settings of the GOT and Ethernet module (A Series) in the following case of the system configuration.

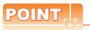

Ethernet module (A Series)

For details of the Ethernet module (A Series), refer to the following manual.

For A Ethernet Interface Module User's Manual

#### ■ System configuration

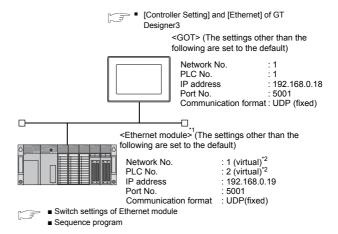

- \*1 The Ethernet module is mounted on the base unit slot 0. The Start I/O No. of the Ethernet module is set to "0".
- \*2 These setting items do not exist at the PLC side. However, the virtual values must be set on the GOT side.
  - [Controller Setting] and [Ethernet] of GT Designer3

#### Switch settings of Ethernet module Set the operation mode setting switch and exchange condition setting switch.

AJ71E71N3-T, AJ71E71N-B5, AJ71E71N-B2, AJ71E71N-T, AJ71E71N-B5T, AJ71E71-S3 A1SJ71E71N3-T, A1SJ71E71N-B5, A1SJ71E71N-B2, A1SJ71E71N-T, A1SJ71E71N-B5T, A1SJ71E71-B5-S3, A1SJ71E71-B2-S3

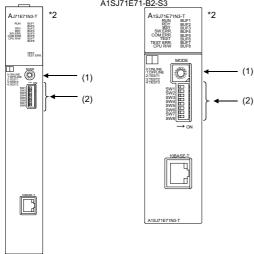

\*2 The figure of AJ71E71N3-T and A1SJ71E71N3-T.

#### (1) Operation mode setting switch

| Operation mode setting switch               | Description | Set value    | Setting<br>necessity at<br>GOT<br>connection |
|---------------------------------------------|-------------|--------------|----------------------------------------------|
| 8 1 8 8 4 8 6 8 6 8 6 8 6 8 6 8 6 8 6 8 6 8 | Online      | 0<br>(fixed) | 0                                            |

O: Necessary △: As necessary ×: Not necessary

#### (2) Exchange condition setting switch\*1

| Exchange condition setting switch | Setting<br>switch | Description                                            |                | Setting<br>necessity at<br>GOT<br>connection |
|-----------------------------------|-------------------|--------------------------------------------------------|----------------|----------------------------------------------|
|                                   | SW1               | Selection of line processing at TCP timeout error      | OFF            | Δ                                            |
| OFF ON                            | SW2               | Data code setting (binary code)                        | OFF<br>(fixed) | 0                                            |
| SW1 SW2                           | SW3               |                                                        | OFF            | ×                                            |
| SW3                               | SW4               | (Must not to be                                        |                |                                              |
| SW4 L                             | SW5               | used)                                                  | (fixed)        | X                                            |
| SW6                               | SW6               |                                                        |                |                                              |
| SW7<br>SW8                        | SW7               | CPU exchange timing setting (Enable write at RUN time) | ON<br>(fixed)  | 0                                            |
|                                   | SW8               | Initial timing setting                                 | OFF            | Δ                                            |

 $\bigcirc$ : Necessary  $\triangle$ : As necessary  $\times$ : Not necessary

<sup>\*1</sup> The exchange condition setting switches of A1SJ71E71-B5-S3 and A1SJ71E71-B2-S3 are specified as the below.

| Exchange condition setting switch | Setting<br>switch | Description                                            | Set<br>value   | Setting<br>necessity at<br>GOT<br>connection |
|-----------------------------------|-------------------|--------------------------------------------------------|----------------|----------------------------------------------|
|                                   | SW1               | Selection of line processing at TCP timeout error      | OFF            | Δ                                            |
| ON OFF                            | SW2               | Data code setting (binary code)                        | OFF<br>(fixed) | 0                                            |
| SW2<br>SW3<br>SW4                 | SW3               | CPU exchange timing setting (Enable write at RUN time) | ON<br>(fixed)  | 0                                            |
|                                   | SW4               | Initial timing setting                                 | OFF            | Δ                                            |

O: Necessary ∆: As necessary ×: Not necessary

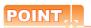

When the switch setting has been changed Turn the PLC CPU OFF then ON again, or reset the PLC CPU.

#### ■ Sequence program

The sequence program for initial processing and communication line opening processing are required.

#### (1) Programming condition

This program performs the initial processing of the Ethernet module and the opening processing of connection No. 1 when the stopping PLC CPU starts running.

(a) I/O signal of Ethernet module

For A Ethernet Interface Module User's Manual

#### (b) Device used by user

| Device                          | Application                   |  |
|---------------------------------|-------------------------------|--|
| M102 COM.ERR turned off command |                               |  |
| D100                            | IP address of Ethernet module |  |
| D110                            | Application setting           |  |
| D111                            | Port No. of Ethernet module   |  |
| D112 to D113                    | IP address of GOT             |  |
| D114                            | Port No. of GOT               |  |
| D200                            | Initial fault code            |  |

# (c) Buffer memory settings used in the present example

| Buffer memory address   | Item                          | Set value                   |
|-------------------------|-------------------------------|-----------------------------|
| Dec (Hex)               |                               |                             |
| 0 to 1 (0 to 1н)        | IP address of Ethernet module | С0A80013н<br>(192.168.0.19) |
| 16 (10н)                | Application setting*1         | 100н                        |
| 24 (18н)                | Port No. of Ethernet module   | 5001                        |
| 25 to 26<br>(19 to 1Ан) | IP address of GOT             | FFFFFFFH                    |
| 27 (1Вн)                | Port No. of GOT               | FFFFн (fixed)               |
| 80 (50н)                | Initial fault code            | _                           |

\*1 The details of the application setting are shown below. Settings 1), 2) and 3) can be changed by the user. 4), 5) and 6) are fixed.

|   | b15 | b14      | b13 | b12 | b11 | b10 | b9 | b8 | b7 | b6 | b5 | b4 | b3 | b2 | b1 | b0 |
|---|-----|----------|-----|-----|-----|-----|----|----|----|----|----|----|----|----|----|----|
|   | 0   | 0        | 0   | 0   | 0   | 0   | 0  | 1  | 0  | 0  | 0  | 0  | 0  | 0  | 0  | 0  |
| į |     | $\equiv$ |     |     |     |     | 5) | 4) | 3) |    |    |    |    |    | 2) | 1) |

- 1) Fixed buffer application
  - 0: For sending; no exchange
  - 1: For receiving
- 2) Existence check
  - 0: No
  - 1: Yes
- 3) Pairing open
  - 0: No
  - 1: Yes
- 4) Communication format (Set to "1" (UDP/IP).)
  - 0: TCP/IP
  - 1: UDP/IP
- 5) Fixed buffer exchange (Set to "0" (With procedure).)
  - 0: With procedure
  - 1: Without procedure
- 6) Open method (Set to "00" (Active, UDP/IP).
  - 00: Active, UDP/IP
  - 10: Unpassive
  - 11: Fullpassive

#### (2) Example of sequence program

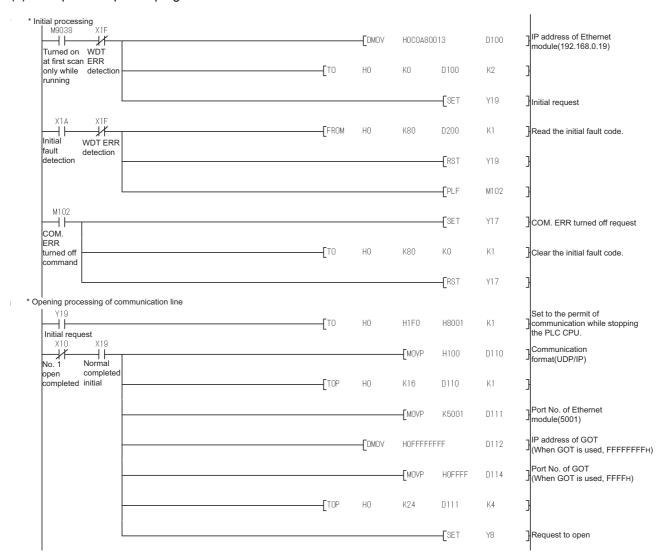

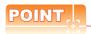

When changing the sequence program

After writing the sequence program to the PLC CPU, operate the PLC CPU ether turning OFF and then ON or resetting.

#### (3) Communication confirmation

The RDY LED on the Ethernet module turn on when the module is ready to communicate.

For confirming the communication state, refer to the following.

5.4.3 ■Confirming the communication state of Ethernet module

The BUF1 LED turns on when the opening processing of the connection No. 1 is completed in normal at executing of the sequence program example described at (2).

AJ71E71N3-T, AJ71E71N-B5, AJ71E71N-B2, AJ71E71N-B2, A1SJ71E71N-B2, A1SJ71E71N-B2, A1SJ71E71N-T, AJ71E71N-B5T, AJ71E71-S3

A1SJ71E71N-B5T, A1SJ71E71-B5-S3, A1SJ71E71-B2-S3

| RUN<br>RDY<br>BSY<br>SW.ERR.<br>COM.ERR.<br>CPU R/W | BUF1<br>BUF2<br>BUF3<br>BUF4<br>BUF5<br>BUF6<br>BUF7<br>BUF8 |
|-----------------------------------------------------|--------------------------------------------------------------|
|                                                     | TEST                                                         |

#### ■ [Controller Setting] and [Ethernet] of GT Designer3

#### (1) Controller setting

| Item                       | Set value (Use default value) |
|----------------------------|-------------------------------|
| GOT Net No.                | 1                             |
| GOT Station                | 1                             |
| GOT Ethernet Setting       | 192.168.3.18                  |
| GOT Communication Port No. | 5002                          |
| Retry                      | 3times                        |
| Startup Time               | 3sec                          |
| Timeout Time               | 3sec                          |
| Delay Time                 | 0ms                           |

#### (2) GOT Ethernet setting

| Item                              | Set value (Use default value) |
|-----------------------------------|-------------------------------|
| GOT IP Address                    | 192.168.3.18                  |
| Subnet Mask                       | 255.255.255.0                 |
| Default Gateway                   | 0.0.0.0                       |
| Peripheral Communication Port No. | 5015                          |
| Transparent Port No.              | 5014                          |

#### (3) Ethernet setting

| Item                     |               | Set value    |
|--------------------------|---------------|--------------|
| Ethernet<br>setting No.1 | Host          | *            |
|                          | N/W No.       | 1            |
|                          | PLC No.       | 2            |
|                          | Туре          | AJ71E71      |
|                          | IP address    | 192.168.0.19 |
|                          | Port No.      | 5001         |
|                          | Communication | UDP (fixed)  |

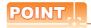

[Controller Setting] and [Ethernet] of GT Designer3 For [Controller Setting] and [Ethernet] of GT Designer3, refer to the following.

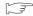

5.3.1 Setting communication interface (Communication settings)

#### 5.4.7 Connecting to Ethernet module (FX Series)

This section describes the settings of the GOT and Ethernet module (FX Series) in the following case of the system configuration.

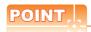

Ethernet module (FX Series)

For details of the Ethernet module (FX Series), refer to the following manual.

FX3U-ENET-L User's manual FX3U-ENET-ADP User's manual

#### System configuration

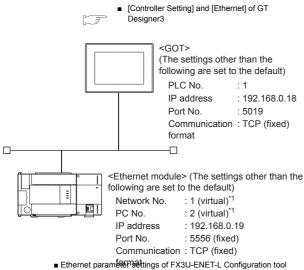

- These setting items do not exist at the PLC side. However, the virtual values must be set on the GOT side
  - [Controller Setting] and [Ethernet] of GT Designer3

#### ■ Ethernet parameter settings of FX3U-**ENET-L** Configuration tool

#### (1) Ethernet settings

Set the Ethernet parameter with FX3U-ENET-L Configuration tool.

For using FX3U-ENET-L Configuration tool, install GX Developer Ver. 8.88S or later on the personal computer. For details on FX3U-ENET-L Configuration tool, refer to the following manual.

FX3U-ENET-L Configuration tool

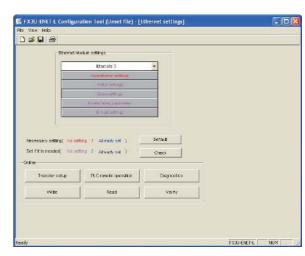

| Item                   | Setting              | Setting<br>(with GOT connected) |
|------------------------|----------------------|---------------------------------|
| Module                 | Module 0*1           | 0                               |
| Operational settings   | Refer to (2)         | 0                               |
| Initial settings       | (Use default value.) | ×                               |
| Open settings          | Refer to (3)         | 0                               |
| Router relay parameter | (Use default value.) | ×                               |
| E-mail settings        | (Ose deladit value.) | ×                               |

O:Required ∆:Set if necessary ×:Not required

Set the number of the Ethernet module.

#### (2) Operational settings

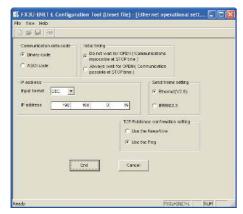

| Item                               | Setting              | Setting<br>(with GOT connected) |
|------------------------------------|----------------------|---------------------------------|
| Communication date code*1          | (Use default value.) | ×                               |
| IP address                         | 192.168.3.19         | 0                               |
| Initial timing*1                   |                      | ×                               |
| Send frame setting                 | (Use default value.) | ×                               |
| TCP Existence confirmation setting |                      | ×                               |

O:Required ∆:Set if necessary ×:Not required

- \*1 Because the port No. 5551 is fixed, the GOT operates as follows, regardless of the setting for the item.
  - Communication date code : [Binary code]
  - Initial timing: [Always wait for OPEN] (Communications are enabled while the programmable controller CPU stops.)
- \*2 The default value of IP address is 192.168.1.254. Set the IP address corresponding to the system configuration.

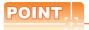

When changing Ethernet parameter
After writing the Ethernet parameter to the programmable controller CPU, turn off and then on, or reset the programmable controller CPU.

#### (3) Open settings

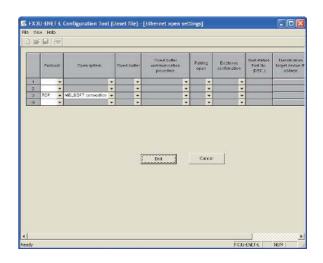

| Item                                       | Setting              | Setting<br>(with GOT connected) |
|--------------------------------------------|----------------------|---------------------------------|
| Protocol                                   | TCP                  | 0                               |
| Open system                                | MELSOFT connection   | 0                               |
| Fixed buffer                               |                      | ×                               |
| Fixed buffer communication procedure       | (Use default value.) | ×                               |
| Pairing open                               |                      | ×                               |
| Existence confirmation                     |                      | ×                               |
| Host station Port No.<br>(DEC.)            |                      | ×                               |
| Transmission target device IP address      |                      | ×                               |
| Transmission target device Port No. (DEC.) |                      | ×                               |

O:Required ∆:Set if necessary ×:Not required

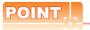

When connecting to multiple GOTs and peripheral devices

The number of protocols equivalent to that of the GOTs and devices must be set.

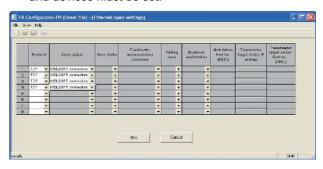

#### Ethernet parameter settings of FX3U-ENET-ADP

#### (1) Ethernet settings

Set the Ethernet parameter at [FX Parameter] on GX Works?

To set FX3U-ENET-ADP, GX Works2 Ver.1.90U or later is required.

For details on the setting of FX3U-ENET-ADP, refer to the following manual.

FX3U-ENET-ADP User's Manual

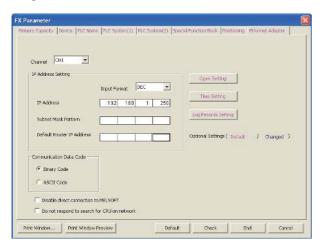

| Item                                        | Setting                     | Setting (with GOT connected) |
|---------------------------------------------|-----------------------------|------------------------------|
| Channel                                     | CH1 or CH2*1                | ×                            |
| IP Address                                  | 192.168.1.250 <sup>*2</sup> | 0                            |
| Open Settings                               | Refer to (2).               | 0                            |
| Communication Data<br>Code                  |                             | ×                            |
| Disable direct connection to MELSOFT        | (Use default value.)        | ×                            |
| Do not respond to search for CPU on network |                             | ×                            |

O:Required △:Set if necessary ×:Not required

- \*1 Set a channel according to the installation position of FX3U-ENET-ADP on the CPU body.
   \*2 The default value of IP address is 192.168.1.250. Set the IP
- \*2 The default value of IP address is 192.168.1.250. Set the IF address corresponding to the system configuration.

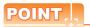

When changing Ethernet parameter

After writing Ethernet parameters to the PLC CPU, turn the PLC CPU OFF then back ON again.

#### (2) Open settings

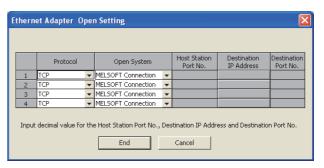

| Item        | Setting            | Setting<br>(with GOT connected) |
|-------------|--------------------|---------------------------------|
| Protocol    | TCP                | 0                               |
| Open System | MELSOFT connection | 0                               |

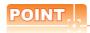

When connecting to multiple GOTs and peripheral devices

The number of protocols equivalent to that of the GOTs and devices must be set.

## ■ [Controller Setting] and [Ethernet] of GT Designer3

#### (1) Controller setting

| Item                       | Setting (Use default value.) |
|----------------------------|------------------------------|
| GOT Net No.                | 1                            |
| GOT Station                | 1                            |
| GOT Ethernet Setting       | 192.168.3.18                 |
| GOT Communication Port No. | 5019                         |
| Retry                      | 3times                       |
| Startup Time               | 3sec                         |
| Timeout Time               | 3sec                         |
| Delay Time                 | 0ms                          |

#### (2) GOT Ethernet setting

| Item                              | Setting (Use default value.) |
|-----------------------------------|------------------------------|
| GOT IP Address                    | 192.168.3.18                 |
| Subnet Mask                       | 255.255.255.0                |
| Default Gateway                   | 0.0.0.0                      |
| Peripheral Communication Port No. | 5015                         |
| Transparent Port No.              | 5014                         |

#### (3) Ethernet setting

|                       | Item          | Setting                    |
|-----------------------|---------------|----------------------------|
|                       | Host          | *                          |
|                       | N/W No.       | 1                          |
|                       | PLC No.       | 2                          |
| Ethernet setting No.1 | Туре          | FX (fixed)                 |
| setting No. 1         | IP address    | 192.168.0.19 <sup>*1</sup> |
|                       | Port No.      | 5551 <sup>*2</sup>         |
|                       | Communication | TCP (fixed)                |

- \*1 Set the value according to the IP address of the connected PLC.
- \*2 Set the value according to the Port No. of the connected PLC.

For details, refer to the following.

5.3.4 Ethernet setting

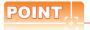

[Controller Setting] and [Ethernet] of GT Designer3 For [Controller Setting] and [Ethernet] of GT Designer3, refer to the following.

5.3.1 Setting communication interface (Communication settings)

#### Confirming the communication state of Ethernet module

- (1) When using the Command Prompt of Windows<sup>®</sup>. Execute a Ping command at the Command Prompt of Windows<sup>®</sup>.
  - (a) When normal communicationC:\>Ping 192.168.3.19Reply from 192.168.3.19: bytes=32 time<1ms</li>TTL=64
  - (b) When abnormal communicationC:\>Ping 192.168.3.19Request timed out.
- (2) When abnormal communication

At abnormal communication, check the followings and execute the Ping command again.

- · Mounting condition of Ethernet communication unit
- Cable connecting condition
- Confirmation of switch and network parameter setting
- Operation state of PLC CPU (faulty or not)
- IP address of GOT specified by Ping command

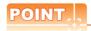

Ethernet diagnostics of FX3U-ENET-L Configuration tool

Ethernet diagnostics of FX3U-ENET-L Configuration tool is available to a Ping test from the PLC. For details of Ethernet diagnostics of FX3U-ENET-L Configuration tool, refer to the following manual.

FX3U-ENET-L Configuration tool Operation manual

## 5.4.8 Connecting to Built-in Ethernet port FXCPU (FX3GE)

This section describes the settings of the GOT and Ethernet module (FX Series) in the following case of the system configuration.

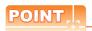

#### FX3GE

For details of FX3GE, refer to the following manual.

FX3GE SERIES PROGRAMMABLE
CONTROLLERS HARDWARE MANUAL

#### System configuration

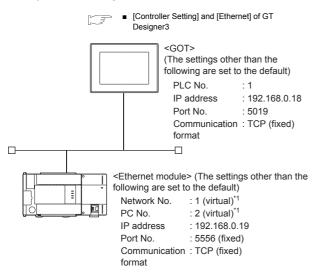

- \*1 These setting items do not exist at the PLC side. However, the virtual values must be set on the GOT side.
  - ☐ [Controller Setting] and [Ethernet] of GT Designer3

#### ■ Ethernet parameter settings of FX3GE

#### (1) Ethernet settings

Set the Ethernet parameter at [FX Parameter] on GX Works2.

To set FX3GE, GX Works2 Ver.1.91V or later is required. For details on the setting of FX3GE, refer to the following manual.

FX3GE SERIES PROGRAMMABLE
CONTROLLERS HARDWARE MANUAL

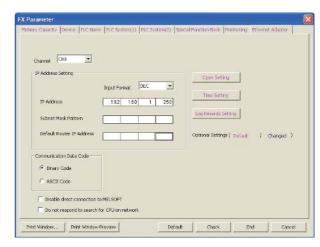

| Item                                        | Setting                     | Setting (with GOT connected) |
|---------------------------------------------|-----------------------------|------------------------------|
| Channel                                     | CH1                         | ×                            |
| IP Address                                  | 192.168.1.250 <sup>*1</sup> | 0                            |
| Open Settings                               | Refer to (2).               | 0                            |
| Communication Data                          |                             | ×                            |
| Disable direct connection to MELSOFT        | (Use default value.)        | ×                            |
| Do not respond to search for CPU on network |                             | ×                            |

 $\bigcirc$ :Required  $\triangle$ :Set if necessary  $\times$ :Not required

<sup>\*1</sup> The default value of IP address is 192.168.1.250. Set the IP address corresponding to the system configuration.

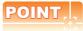

When changing Ethernet parameter
After writing Ethernet parameters to the PLC CPU, turn
the PLC CPU OFF then back ON again.

#### (2) Open settings

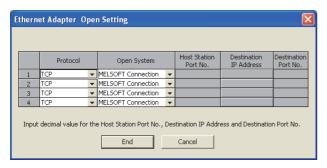

| Item        | Setting            | Setting (with GOT connected) |
|-------------|--------------------|------------------------------|
| Protocol    | TCP                | 0                            |
| Open System | MELSOFT connection | 0                            |

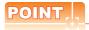

When connecting to multiple GOTs and peripheral devices

The number of protocols equivalent to that of the GOTs and devices must be set.

## ■ [Controller Setting] and [Ethernet] of GT Designer3

#### (1) Controller setting

| Item                       | Setting (Use default value.) |
|----------------------------|------------------------------|
| GOT Net No.                | 1                            |
| GOT Station                | 1                            |
| GOT Ethernet Setting       | 192.168.3.18                 |
| GOT Communication Port No. | 5019                         |
| Retry                      | 3times                       |
| Startup Time               | 3sec                         |
| Timeout Time               | 3sec                         |
| Delay Time                 | 0ms                          |

#### (2) GOT Ethernet setting

| Item                              | Setting (Use default value.) |
|-----------------------------------|------------------------------|
| GOT IP Address                    | 192.168.3.18                 |
| Subnet Mask                       | 255.255.255.0                |
| Default Gateway                   | 0.0.0.0                      |
| Peripheral Communication Port No. | 5015                         |
| Transparent Port No.              | 5014                         |

#### (3) Ethernet setting

| Item                     |               | Setting                    |
|--------------------------|---------------|----------------------------|
|                          | Host          | *                          |
|                          | N/W No.       | 1                          |
| Ethernet<br>setting No.1 | PLC No.       | 2                          |
|                          | Туре          | FX (fixed)                 |
|                          | IP address    | 192.168.0.19 <sup>*1</sup> |
|                          | Port No.      | 5556 <sup>*2</sup>         |
|                          | Communication | TCP (fixed)                |

- \*1 Set the value according to the IP address of the connected PLC.
- \*2 Set the value according to the Port No. of the connected PLC.
  For details, refer to the following.

5.3.4 Ethernet setting

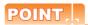

[Controller Setting] and [Ethernet] of GT Designer3 For [Controller Setting] and [Ethernet] of GT Designer3, refer to the following.

5.3.1 Setting communication interface (Communication settings)

#### Confirming the communication state of Ethernet module

- (1) When using the Command Prompt of Windows<sup>®</sup>. Execute a Ping command at the Command Prompt of Windows<sup>®</sup>
  - (a) When normal communication
    C:\>Ping 192.168.3.19
    Reply from 192.168.3.19: bytes=32 time<1ms
    TTL=64
  - (b) When abnormal communication C:\>Ping 192.168.3.19 Request timed out.
- (2) When abnormal communication

At abnormal communication, check the followings and execute the Ping command again.

- Mounting condition of Ethernet communication unit
- · Cable connecting condition
- · Confirmation of switch and network parameter setting
- Operation state of PLC CPU (faulty or not)
- IP address of GOT specified by Ping command

## 5.4.9 Connecting to Display I/F (CNC C70)

This section describes the settings of the GOT and Display I/F (CNC C70) in the following case of the system configuration.

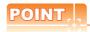

Display I/F (CNC C70)

For details of the Display I/F (CNC C70), refer to the following manual.

C70 Series SET UP MANUAL

#### System configuration

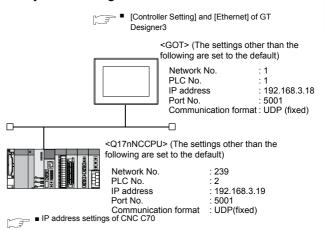

#### ■ IP address settings of CNC C70

#### (1) Remote monitor tool

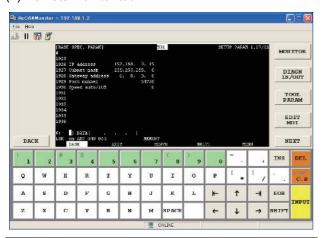

| Item            | Set value     | Setting necessity at GOT connection |
|-----------------|---------------|-------------------------------------|
| IP address      | 192.168.3.19  | 0                                   |
| Subnet mask     | 255.255.255.0 | 0                                   |
| Gateway address | 0.0.0.0       | 0                                   |
| Port number     | 64758 (fixed) | 0                                   |
| Speed auto/10M  | 0 (fixed)     | 0                                   |

O: Necessary △: As necessary ×: Not necessary

#### (2) CNC monitor

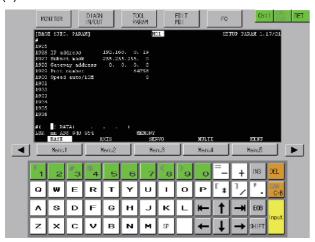

| Item            | Set value     | Setting necessity at GOT connection |
|-----------------|---------------|-------------------------------------|
| IP address      | 192.168.3.19  | 0                                   |
| Subnet mask     | 255.255.255.0 | 0                                   |
| Gateway address | 0.0.0.0       | 0                                   |
| Port number     | 64758 (fixed) | 0                                   |
| Speed auto/10M  | 0 (fixed)     | 0                                   |

O: Necessary △: As necessary ×: Not necessary

#### (3) Communication check

The CNC C70 can communicate with the GOT when INIT.LED of the CNC C70 is lit.

For confirming the communication state, refer to the following.

☐ ■Checking communication state of CNC C70

## ■ [Controller Setting] and [Ethernet] of GT Designer3

#### (1) Controller setting

| Item                       | Set value (Use default value) |
|----------------------------|-------------------------------|
| GOT Net No.                | 1                             |
| GOT Station                | 1                             |
| GOT Ethernet Setting       | 192.168.3.18                  |
| GOT Communication Port No. | 5019                          |
| Retry                      | 3times                        |
| Startup Time               | 3sec                          |
| Timeout Time               | 3sec                          |
| Delay Time                 | 0ms                           |

#### (2) GOT Ethernet setting

| Item                              | Set value (Use default value) |
|-----------------------------------|-------------------------------|
| GOT IP Address                    | 192.168.3.18                  |
| Subnet Mask                       | 255.255.255.0                 |
| Default Gateway                   | 0.0.0.0                       |
| Peripheral Communication Port No. | 5015                          |
| Transparent Port No.              | 5014                          |

#### (3) Ethernet setting

| Item                     |               | Set value    |
|--------------------------|---------------|--------------|
|                          | Host          | *            |
|                          | N/W No.       | 1            |
| Ethernet<br>setting No.1 | PLC No.       | 2            |
|                          | Туре          | Q17nNC       |
|                          | IP address    | 192.168.3.19 |
|                          | Port No.      | 5001 (fixed) |
|                          | Communication | UDP (fixed)  |

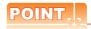

[Controller Setting] and [Ethernet] of GT Designer3 For [Controller Setting] and [Ethernet] of GT Designer3, refer to the following.

5.3.1 Setting communication interface (Communication settings)

#### Checking communication state of CNC C70

- (1) When using the Command Prompt of Windows<sup>®</sup>. Execute a Ping command at the Command Prompt of Windows<sup>®</sup>.
  - (a) When normal communicationC:\>Ping 192.168.3.19Reply from 192.168.3.19: bytes=32 time<1ms TTL=64
  - (b) When abnormal communicationC:\>Ping 192.168.3.19Request timed out.
- (2) When abnormal communication

At abnormal communication, check the followings and execute the Ping command again.

- Mounting condition of CNC C70
- · Cable connecting condition
- · Switch settings and network parameter settings
- · Operation state of PLC CPU (faulty or not)
- IP address of the CNC C70 specified for the Ping command

#### 5.4.10 Connecting to CC-Link IE Field Network Ethernet Adapter Module

This section describes the settings of the GOT, Ethernet adapter module and the PLC in the following system configuration.

#### ■ System configuration

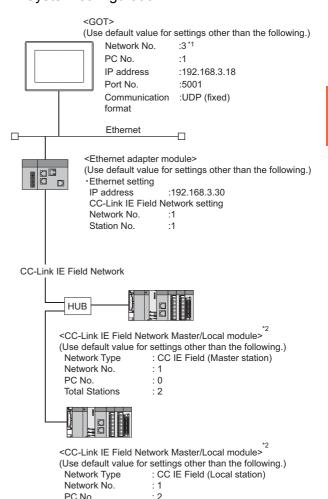

- \*1 Set the GOT network No. according to the third octet (network No.) of the Ethernet adapter module IP address.
- \*2 The CC-Link IE Field Network Master/Local module is mounted on slot 0 of the base unit.

  The start I/O No. of the CC-Link IE Field Network Master/Local module is set at [0].

#### ■ GX Works2 network parameter Ethernet/CC IE/MELSECNET

For details of the setting contents of PLC side, refer to the following manual.

MELSEC-Q CC-Link IE Field Network Master/ Local Module User's Manual

## (1) Network Type, Network No., Total Stations setting Example: Master station setting

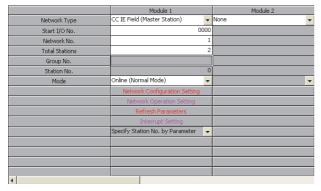

| Item           | Set value                       |                                |  |
|----------------|---------------------------------|--------------------------------|--|
| ЦСП            | Master station                  | Local station                  |  |
| Network type   | CC IE Field<br>(Master station) | CC IE Field<br>(Local station) |  |
| Network No.    | 1                               | 1                              |  |
| Total Stations | 2                               | -                              |  |
| Station No.    | 0 (fixed)                       | 2                              |  |

#### (2) Routing parameter setting

Set the followings as necessary.

Up to 64 [Transfer Network No.]s can be set.

However, the same transfer network number cannot be set twice or more (multiple times).

Therefore, the one that can access to other station from the request source host GOT is 64 kinds of [Transfer Network No.]s.

|    |                       |                      |               | _ |
|----|-----------------------|----------------------|---------------|---|
|    | Target Network<br>No. | Relay Network<br>No. | Relay <u></u> |   |
| 1  |                       |                      |               |   |
| 2  |                       |                      |               |   |
| 3  |                       |                      |               |   |
| 4  |                       |                      |               |   |
| 5  |                       |                      |               |   |
| 6  |                       |                      |               |   |
| 7  |                       |                      |               |   |
| 8  |                       |                      |               |   |
| 9  |                       |                      |               |   |
| 10 |                       |                      |               |   |
| 11 |                       |                      |               |   |
| 12 |                       |                      |               |   |
| 13 |                       |                      |               |   |
| 14 |                       |                      |               |   |
| 15 |                       |                      |               |   |
| 16 |                       |                      |               |   |
| 17 |                       |                      |               |   |
| 18 |                       |                      |               |   |
| 19 |                       |                      |               | • |

| Item                 | Range    |
|----------------------|----------|
| Transfer Network No. | 1 to 239 |
| Relay Network No.    | 1 to 239 |
| Relay Station No.    | 1 to 64  |

#### ■ Ethernet Adapter Module setting

Set the parameter with the Ethernet adapter module setting tool.

For details of the setting method, refer to the following manual.

CC-Link IE Field Network Ethernet Adapter
Module User's Manual

#### (1) CC-Link IE Field Network setting

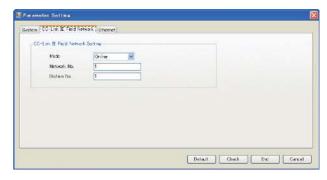

| Item        | Set value       |  |
|-------------|-----------------|--|
| Network No. | 1*1             |  |
| Station No. | 1* <sup>2</sup> |  |

Set the same value as the network No. set on the PLC side. Set a value other than the network No. set on the PLC side.

#### (2) Ethernet setting

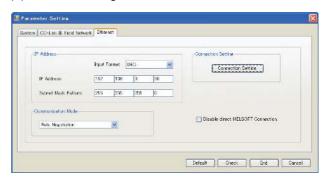

| Item       | Set value                  |
|------------|----------------------------|
| IP address | 192.168.3.30 <sup>*1</sup> |

\*1 Set the IP address within the following range.

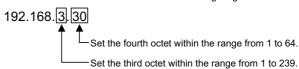

#### ■ [Controller Setting] and [Ethernet] of GT Designer3

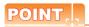

[Controller Setting] and [Ethernet] of GT Designer3 For [Controller Setting] and [Ethernet] of GT Designer3, refer to the following.

5.3.1 Setting communication interface (Communication settings)

#### (1) Controller setting

| Item                       | Set value (Use default value) |
|----------------------------|-------------------------------|
| GOT Net No.                | 3 <sup>*1</sup>               |
| GOT Station                | 1                             |
| GOT Ethernet Setting       | 192.168.3.18                  |
| GOT Communication Port No. | 5001                          |
| Retry                      | 3 times                       |
| Startup Time               | 3 sec                         |
| Timeout Time               | 3 sec                         |
| Delay Time                 | 0ms                           |

Set the GOT network No. according to the third octet (network No.) of the Ethernet adapter module IP address.

#### (2) GOT Ethernet setting

| Item                              | Set value (Use default value) |
|-----------------------------------|-------------------------------|
| GOT IP Address                    | 192.168.3.18                  |
| Subnet Mask                       | 255.255.255.0                 |
| Default Gateway                   | 0.0.0.0                       |
| Peripheral Communication Port No. | 5015                          |
| Transparent Port No.              | 5014                          |

#### (3) Ethernet setting

| Ite                   | Set value     |                            |
|-----------------------|---------------|----------------------------|
| <u> </u>              | Host          | *                          |
|                       | N/W No.       | 3 <sup>*1</sup>            |
|                       | PC No.        | 30 <sup>*2</sup>           |
| Ethernet Setting No.1 | Туре          | NZ2GF-ETB                  |
|                       | IP address    | 192.168.3.30 <sup>*3</sup> |
|                       | Port No.      | 5001(fixed)                |
|                       | Communication | UDP(fixed)                 |

Set according to the third octet (network No.) of the Ethernet

#### (4) Routing parameter setting

| Item                 | Set value        |
|----------------------|------------------|
| Transfer Network No. | 1 <sup>*1</sup>  |
| Relay Network No.    | 3* <sup>2</sup>  |
| Relay Station No.    | 30 <sup>*3</sup> |

- Set the same value as the Ethernet adapter module network
- Set according to the third octet (network No.) of the Ethernet adapter module IP address.

  Set according to the fourth octet (PC No.) of the Ethernet
- adapter module IP address.

adapter module IP address. Set according to the fourth octet (PC No.) of the Ethernet adapter module IP address.

Set according to the Ethernet adapter module IP address.

# 5.4.11 Connecting to PERIPHERAL I/F (Built-in Ethernet port Motion Controller CPU)

This section describes the settings of the GOT and Built-in Ethernet port Motion Controller CPU in the following case of system configuration.

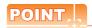

(1) GOT type setting For details, refer to the following.

1.1.1 Setting connected equipment (Channel setting)

(2) Setting [Controller Type]

For details, refer to the following.

(2) CPU No. specification of Q170MCPU and Q170MSCPU(-S1) Set whether to monitor the PLC CPU area or the Motion CPU area of Q170MCPU or Q170MSCPU(-S1), in the CPU No. specification.

5.5 Precautions

- (3) PLC type of GX Works2/GX Developer When creating a program, set the following PLC type:
  - For Q173D(S)CPU/Q172D(S)CPU QnUD(E)(H)CPU
  - For Q170MCPU and Q170MSCPU(-S1) Q03UDCPU Q03UDCPU
- (4) Built-in Ethernet port CPU
  For details of Built-in Ethernet port CPU, refer to the following manual.

User's Manual of Q173D(S)CPU/ Q172D(S)CPU, Q170MCPU, and Q170MS(-S1)CPU

#### System configuration

Leave the Built-in Ethernet port Motion Controller CPU settings as default in the following system configuration.

■ [Controller Setting] and [Ethernet] of GT Designer3

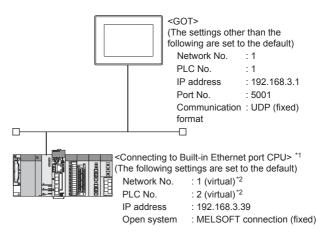

\*1 For the settings when using system devices including a hub and a transceiver, refer to the following.

5.4.2 Connecting to Built-in Ethernet port CPU (multiple connection)

\*2 These setting items do not exist at the PLC side. However, the virtual values must be set on the GOT side.

☐ ■[Controller Setting] and [Ethernet] of GT Designer3

#### ■ Basic setting of MT Works2

Use the default values of the basic setting for the system configuration above.

#### (5) Built-in Ethernet port

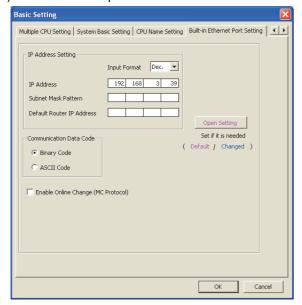

| ltem                               | Set value                 | Setting necessity<br>at GOT<br>connection |
|------------------------------------|---------------------------|-------------------------------------------|
| IP address                         | 192.168.3.39<br>(Default) | 0                                         |
| Subnet mask pattern                | -                         | ×                                         |
| Default router IP address          | -                         | ×                                         |
| Communication data code            |                           | Δ                                         |
| Enable online change (MC protocol) | (Use default value)       | Δ                                         |
| Open settings                      | Refer to (2)              | 0                                         |

O: Necessary △: As necessary ×: Not necessary

#### (6) Open settings

The setting is required for all the connected GOTs.

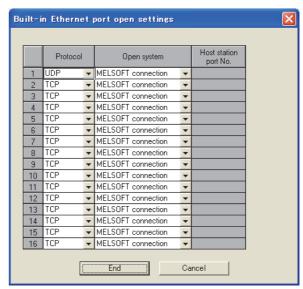

| Item                  | Set value                  |
|-----------------------|----------------------------|
| Protocol              | UDP (fixed)                |
| Open system           | MELSOFT connection (fixed) |
| Host station port No. | -                          |

## ■ [Controller Setting] and [Ethernet] of GT Designer3

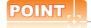

 [Controller Setting] and [Ethernet] of GT Designer3

For [Controller Setting] and [Ethernet] of GT Designer3, refer to the following.

5.3.1 Setting communication interface (Communication settings)

#### (2) Ethernet setting

The settings items for the network No. and station No. do not exist at the Built-in Ethernet port Motion Controller CPU side. However, these virtual values must be set on the GOT side. Therefore, set the network No. and station No. on the GOT side. Set the network No. that is not existed on the network system and any station No..

#### (1) Controller setting

| Item                       | Setting (Use default value.) |
|----------------------------|------------------------------|
| GOT Net No.                | 1                            |
| GOT Station                | 1                            |
| GOT Ethernet Setting       | 192.168.3.1                  |
| GOT Communication Port No. | 5002                         |
| Retry                      | 3times                       |
| Startup Time               | 3 sec                        |
| Timeout Time               | 3 sec                        |
| Delay Time                 | 0ms                          |

#### (2) GOT Ethernet setting

| Item                              | Setting (Use default value.) |
|-----------------------------------|------------------------------|
| GOT IP Address                    | 192.168.3.18                 |
| Subnet Mask                       | 255.255.255.0                |
| Default Gateway                   | 0.0.0.0                      |
| Peripheral Communication Port No. | 5015                         |
| Transparent Port No.              | 5014                         |

#### (3) Ethernet setting

| Ite                   | em            | Set value                  |
|-----------------------|---------------|----------------------------|
|                       | Host          | *                          |
|                       | N/W No.       | 1 <sup>*1</sup>            |
| Γ4b 4                 | PC No.        | 2*2                        |
| Ethernet setting No.1 | Туре          | QnUDE(H)                   |
| <b>3</b>              | IP address    | 192.168.3.39 <sup>*3</sup> |
|                       | Port No.      | 5006 (fixed)               |
|                       | Communication | UDP (fixed)                |

- \*1 Set the same value as that of GOT N/W No.
- \*2 Set a value different from that of GOT PLC No.
- \*3 Set it to the IP address value of the Built-in Ethernet port Motion Controller CPU side.

#### Checking communication state of Connecting to Built-in Ethernet port CPU

- (4) When using the Command Prompt of Windows® Execute a Ping command at the Command Prompt of Windows®.
  - (a) When normal communication
    C:\>Ping 192.168.3.39
    Reply from 192.168.3.2: bytes=32 time
    <10ms TTL=32
  - (b) When abnormal communicationC:\>Ping 192.168.3.39Request timed out.
- (5) When abnormal communication

At abnormal communication, check the followings and execute the Ping command again.

- Cable connecting condition
- · Confirmation of switch and network parameter setting
- Operation state of PLC CPU (faulty or not)
- The IP address of Built-in Ethernet port CPU specified in the Ping command

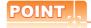

Ethernet diagnostics of GX Works2/GX Developer Ethernet diagnostics of GX Works2/GX Developer is available to a Ping test from the PLC. For details of Ethernet diagnostics of GX Works2/GX Developer, refer to the following manual.

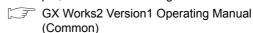

GX Developer Version8 Operating Manual

#### 5.5 Precautions

#### ■ Connection to QnA (S) CPU type

Use B or a later function version of Ethernet module (QnA Series) and PLC CPU (QnA/QnASCPU type).

#### Connection to QSCPU

The GOT can only read device data and sequence programs by the ladder monitor function in the QSCPU. The GOT cannot write any data to the QSCPU.

#### Connection to Q170MCPU or Q170MSCPU(-S1)

Set [CPU No.] to "2" in the device setting to monitor the device of the Motion CPU area (CPU No.2).

When the CPU No. is set to "1", the device on the PLC CPU area (CPU No.1) is monitored.

When the CPU No. is set to "0", the monitoring target differs depending on the GOT connection destination. Refer to the following.

| GOT connection destination | Monitoring target          |
|----------------------------|----------------------------|
| QJ71E71 module             | PLC CPU area (CPU No.1)    |
| PERIPHERAL I/F             | Motion CPU area (CPU No.2) |

When the CPU No. is set to the number other than "0" to "2", a communication error occurs and the monitoring cannot be executed.

For setting the CPU No., refer to the following manual.

GT Designer3 (GOT2000) Help

Example) Setting dialog box of the bit device

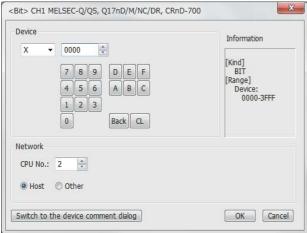

#### Connection in the multiple CPU system

When the GOT is connected to multiple CPU system, the following time is taken until when the PLC runs.

QCPU (Q mode), motion controller CPU (Q series): 10 seconds or more

MELDAS C70: 18 seconds or more

When the GOT starts before the PLC runs, a system alarm occurs. Adjust the opening screen time in the GOT setup so that no system alarm occurs.

GT Designer3 (GOT2000) Help

#### Connection to LCPU

LCPU may diagnose (check file system, recovering process, etc.) the SD memory card when turning on the power or when resetting. Therefore, it takes time until the SD memory card becomes available. When the GOT starts before the SD card becomes available, a system alarm occurs. Adjust the opening screen time in the GOT setup so that no system alarm occurs.

GT Designer3 (GOT2000) Help

#### ■ When connecting to multiple GOTs

#### (1) Setting PLC No.

When connecting two or more GOTs in the Ethernet network, set each [PLC No.] to the GOT.

5.3.1 Setting communication interface (Communication settings)

#### (2) Setting IP address

Do not use the IP address "192.168.3.18" when using multiple GOTs.

A communication error may occur on the GOT with the IP address.

- (3) Setting for starting up multiple GOTs simultaneously (When connected to Built-in Ethernet port CPU) When connecting multiple GOTs to one Built-in Ethernet port CPU, adjust the timing of GOT communication start. When the communication concentrates on the PLC, the communication between GOT and PLC becomes difficult, and the monitoring by GOT may not start. As a method for adjusting the timing, communicating one GOT alone first, and then communicating the other GOTs is effective. Set the following items on each GOT.
  - [Startup Time] of [Controller Setting], or [Title Display Time] of [GOT Setup].
  - [Timeout Time] of [Controller Setting] The following shows a setting example.

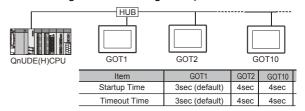

## ■ When connecting to the multiple network equipment (including GOT) in a segment

By increasing the network load, the transmission speed between the GOT and PLC may be reduced. The following actions may improve the communication performance.

- Using a switching hub
- More high speed by 100BASE-TX (100Mbps)
- · Reduction of the monitoring points on GOT

#### ■ When setting IP address

Do not use "0" and "255" at the end of an IP address. (Numbers of \*.\*.\*.0 and \*.\*.\*.255 are used by the system)

The GOT may not monitor the controller correctly with the above numbers.

Consult with the administrator of the network before setting an IP address to the GOT and controller.

## ■ When monitoring to another network No. on the same line

When the network No. of the GOT does not match with that of the PLC on the same Ethernet, the PLC cannot be monitored. When monitoring, set the same network No. as that of the GOT, or connect a Ethernet module to the PLC and set the routing setting to monitor as other network.

When the Multi-channel is supported for GT16, set each channel with the networks No. to monitor.

#### ■ Remote password for QCPU

Do not set a remote password for QCPU. Monitoring with GOT becomes unavailable.

#### When connecting to Built-in Ethernet port of Built-in Ethernet port CPU

Connect to GOT after turning on the network equipment such as Built-in Ethernet port CPU or HUB to enable the communication.

When the communication with Built-in Ethernet port CPU is not available, a communication error may occur on the GOT.

## The number of connectable CPUs for one GOT

QCPU : 128 CPUs can be set (10 or less CPUs are

recommended)

FXCPU: 128 CPUs can be set (10 or less CPUs are

recommended)

# 6

## DIRECT CONNECTION TO CPU

| 6.1 | Connectable Model List 6 - 2 |
|-----|------------------------------|
| 6.2 | System Configuration 6 - 6   |
| 6.3 | Connection Diagram 6 - 21    |
| 6.4 | GOT Side Settings 6 - 22     |
| 6.5 | Precautions                  |

## 6. DIRECT CONNECTION TO CPU

#### 6.1 Connectable Model List

The following table shows the connectable models.

| Series       | Model name               | Clock                                            | Communication type | Connectable model                                       | Refer to |
|--------------|--------------------------|--------------------------------------------------|--------------------|---------------------------------------------------------|----------|
|              | Q00JCPU                  |                                                  |                    |                                                         |          |
|              | Q00CPU*1                 |                                                  |                    |                                                         |          |
|              | Q01CPU*1                 |                                                  |                    |                                                         |          |
|              | Q02CPU*1                 | 1 _                                              | RS-232             | GT GT                                                   |          |
|              | Q02HCPU*1                | 0                                                | RS-422             | <sup>ст</sup> 27 ст 23 сs                               | 6.2.1    |
|              | Q06HCPU*1                |                                                  |                    |                                                         |          |
|              | Q12HCPU*1                |                                                  |                    |                                                         |          |
|              | Q25HCPU*1                |                                                  |                    |                                                         |          |
|              | Q02PHCPU                 |                                                  |                    |                                                         |          |
|              | Q06PHCPU                 |                                                  |                    |                                                         |          |
|              | Q12PHCPU                 |                                                  | RS-232             | GT GT                                                   |          |
|              | Q25PHCPU                 | 0                                                | RS-422             | 27 GS GS                                                | 6.2.1    |
|              | Q12PRHCPU (Main base)    |                                                  |                    |                                                         |          |
|              | Q25PRHCPU (Main base)    |                                                  |                    |                                                         |          |
|              | Q12PRHCPU                |                                                  |                    |                                                         |          |
|              | (Extension base)         | 0                                                | -                  | $\begin{bmatrix} G^T & G^T \\ 27 & 23 \end{bmatrix} GS$ | _        |
|              | Q25PRHCPU                |                                                  |                    | 27 23 35                                                |          |
|              | (Extension base)         |                                                  |                    |                                                         |          |
|              | Q00UJCPU<br>Q00UCPU      |                                                  |                    |                                                         |          |
| MELSEC-Q     | Q00UCPU<br>Q01UCPU       | 0                                                |                    |                                                         |          |
| (Q mode)     | Q02UCPU                  |                                                  |                    |                                                         |          |
|              | Q03UDCPU                 |                                                  |                    |                                                         |          |
|              | Q04UDHCPU                |                                                  | RS-232             | <sup>GT</sup> 23 GS                                     | € 6.2.1  |
|              | Q06UDHCPU                |                                                  | RS-422             | 21 23                                                   |          |
|              | Q10UDHCPU                |                                                  |                    |                                                         |          |
|              | Q13UDHCPU                |                                                  |                    |                                                         |          |
|              | Q20UDHCPU                |                                                  |                    |                                                         |          |
|              | Q26UDHCPU                |                                                  |                    |                                                         |          |
|              | Q03UDECPU                |                                                  |                    |                                                         |          |
|              | Q04UDEHCPU               |                                                  |                    |                                                         |          |
|              | Q06UDEHCPU<br>Q10UDEHCPU |                                                  |                    |                                                         |          |
|              | Q13UDEHCPU               |                                                  |                    |                                                         |          |
|              | Q20UDEHCPU               |                                                  |                    |                                                         |          |
|              | Q26UDEHCPU               |                                                  | DO 000             | 27 CT 23 GS                                             |          |
|              | Q50UDEHCPU               | 0                                                | RS-232             |                                                         | 6.2.1    |
|              | Q100UDEHCPU              |                                                  |                    | *2                                                      |          |
|              | Q03UDVCPU                |                                                  |                    |                                                         |          |
|              | Q04UDVCPU                |                                                  |                    |                                                         |          |
|              | Q06UDVCPU<br>Q13UDVCPU   |                                                  |                    |                                                         |          |
|              | Q26UDVCPU                |                                                  |                    |                                                         |          |
|              | Q12DCCPU-V*3             | <del>                                     </del> |                    | CT CT                                                   |          |
| C Controller | Q12DCCPU-V Q24DHCCPU-V   | 0                                                | RS-232             | <sup>GT</sup> 23 GS                                     | € 6.2.1  |
| module       | Q24DHCCPU-LS             |                                                  | 110-202            | *2                                                      | 0.2.1    |
|              |                          |                                                  |                    |                                                         |          |
| MELSEC-QS    | QS001CPU                 | 0                                                | -                  | 27 23 GS                                                | -        |
|              |                          |                                                  |                    |                                                         |          |

(Continued to next page)

<sup>\*1</sup> When in multiple CPU system configuration, use CPU function version B or later.

<sup>\*2</sup> Access via the (RS-232) in the multiple CPU system.

<sup>\*3</sup> Use a module with the upper five digits of the serial No. later than 12042.

| Series                  | Model name                                                                                                    | Clock | Communication type | Connectable model   | Refer to |
|-------------------------|----------------------------------------------------------------------------------------------------|-------|--------------------|---------------------|----------|
| MELSEC-L                | L02CPU*1 L06CPU*1 L26CPU-8T*1 L02CPU-P*1 L06CPU-P*1 L26CPU-P*1 L26CPU-P*1 L26CPU-PBT*1 L02CPU-PBT*1 L02CPU-PBT*1                                                                                                    | 0     | RS-232<br>RS-422   | <sup>GT</sup> 23 GS | 6.2.2    |
| MELSEC-Q<br>(A mode)    | Q02CPU-A<br>Q02HCPU-A<br>Q06HCPU-A                                                                                                    | 0     | RS-232<br>RS-422   | ет 27 ет 23 еs      | 6.2.1    |
| MELSEC-QnA<br>(QnACPU)  | Q2ACPU<br>Q2ACPU-S1<br>Q3ACPU<br>Q4ACPU                                                                                                    | 0     | RS-422             | <sup>GT</sup> 23 GS | 6.2.3    |
| MELSEC-QnA<br>(QnASCPU) | Q4ARCPU  Q2ASCPU  Q2ASCPU-S1  Q2ASHCPU  Q2ASHCPU-S1                                                                                                    | 0     | RS-422<br>RS-422   | <sup>GT</sup> 23 GS | 6.2.3    |
| MELSEC-A<br>(AnCPU)     | A2UCPU A2UCPU-S1 A3UCPU A4UCPU A2ACPU A2ACPUP21 A2ACPUP21 A2ACPUP21-S1 A2ACPUP21-S1 A2ACPUP21-S1 A3ACPU A3ACPUP21 A3ACPUP21 A1NCPUP21*2 A1NCPUP21*2 A2NCPUP21*2 A2NCPUP21*2 A2NCPUP21*2 A2NCPUP21*2 A2NCPUP21*2 A2NCPUP21*2 A2NCPUP21-S1*2 A2NCPUP21-S1*2 A3NCPUP21-S1*2 A3NCPUP21*2 A3NCPUP21*2 A3NCPUP21*2 A3NCPUP21*2 A3NCPUP21*2 A3NCPUP21*2 | 0     | RS-422             | GT 27 GS GS         | 6.2.4    |
| MELSEC-A<br>(AnSCPU)    | A2USCPU                                                                                                    | 0     | RS-422             | 27 GT QS GS         | 6.2.4    |

(Continued to next page)

When connecting in direct CPU connection, the adapter L6ADP-R2 is required.

When monitoring AnNCPU or A2SCPU, only the following or later software version is used to write to the CPU.

AnNCPU(S1) with link: Version L or later, AnNCPU(S1) without link: Version H or later
 A2SCPU: Version H or later

| Series         | Model name                                                                                                    | Clock | Communication type | Connectable model                    | Refer to |
|----------------|----------------------------------------------------------------------------------------------------|-------|--------------------|--------------------------------------|----------|
|                | A2USCPU-S1                                                                                                    |       |                    |                                      |          |
|                | A2USHCPU-S1                                                                                                    |       |                    |                                      |          |
|                | A1SCPU                                                                                                    |       |                    |                                      |          |
|                | A1SCPUC24-R2                                                                                                    |       |                    |                                      |          |
|                | A1SHCPU                                                                                                    |       |                    |                                      |          |
| MELSEC-A       | A2SCPU*1                                                                                                    |       | RS-422             | GT GT                                |          |
| (AnSCPU)       | A2SCPU-S1*1                                                                                                    |       |                    | 27 GS GS                             | 6.2.4    |
|                | A2SHCPU                                                                                                    |       |                    |                                      |          |
|                | A2SHCPU-S1                                                                                                    |       |                    |                                      |          |
|                | A1SJCPU                                                                                                    |       |                    |                                      |          |
|                | A1SJCPU-S3                                                                                                    |       |                    |                                      |          |
|                | A2USCPU-S1 A2USCPU-S1 A2USHCPU-S1 A1SCPU A1SCPUC24-R2 A1SHCPU A2SCPU-S1*1 A2SHCPU A2SHCPU-S1 A1SJCPU A1SJCPU-S3 A1SJHCPU A0J2HCPUP21*1 A0J2HCPUP21*1 A0J2HCPU-DC24*1 A2CCPUP21 A2CCPUP21 A2CCPUC24 A2CCPUC24 A2CCPUC24 A2CCPUC24 A2CCPUC24 A2CCPUC24 A2CCPUC24 A2CCPUC24 A2CCPUC24 A2CCPUC24 C173CPUN*2 C173CPUN*2 C173DCPU Q173DCPU Q173DCPU Q173DSCPU Q170MSCPU Q170MSCPU Q170MSCPU Q170MSCPU-S1 Q170MSCPU Q170MSCPU Q170MSCPU Q170MSCPU Q170MSCPU Q170MSCPU Q170MSCPU Q170MSCPU Q170MSCPU Q170MSCPU Q170MSCPU Q170MSCPU Q170MSCPU Q170MSCPU Q170MSCPU Q170MSCPU Q170MSCPU Q170MSCPU Q170MSCPU Q170MSCPU Q170MSCPU Q170MSCPU Q170MSCPU Q170MSCPU Q170MSCPU Q170MSCPU |       |                    |                                      |          |
|                | A0J2HCPU*1                                                                                                    |       |                    |                                      |          |
|                | A0J2HCPUP21*1                                                                                                    |       | DC 400             | GT GT                                | 6.2.4    |
|                | A0J2HCPUR21*1                                                                                                    | ×     | RS-422             | 27 GT GS                             |          |
|                | A0J2HCPU-DC24*1                                                                                                    |       |                    |                                      |          |
|                | A2CCPU*1                                                                                                    |       |                    |                                      |          |
| MELSEC-A       | A2CCPUP21                                                                                                    |       |                    |                                      |          |
|                | A2CCPUR21                                                                                                    |       |                    |                                      |          |
|                | A2CCPUC24                                                                                                    | 0     | RS-422             | 27 GS GS                             | 6.2.4    |
|                | A2CCPUC24-PRF                                                                                                    |       |                    | 21 23                                |          |
|                | A2CJCPU-S3                                                                                                    |       |                    |                                      |          |
|                | A1FXCPU                                                                                                    |       |                    |                                      |          |
|                | Q172CPU*2*3                                                                                                    |       | RS-232             | GT जि                                |          |
|                | Q173CPU*2*3                                                                                                    |       |                    |                                      |          |
|                | Q172CPUN*2                                                                                                    | 0     | RS-422             | 27 GT 23 GS                          | 6.2.1    |
|                | Q173CPUN*2                                                                                                    |       |                    |                                      |          |
|                | Q172HCPU                                                                                                    |       |                    |                                      |          |
|                | Q173HCPU                                                                                                    |       |                    |                                      |          |
|                | Q172DCPU                                                                                                    |       |                    |                                      |          |
| Motion         | Q173DCPU                                                                                                    |       | DO 000             | <sup>GT</sup> 23 GS                  | 2        |
| controller     | Q172DCPU-S1                                                                                                    | 0     | RS-232             | 21 23 CC<br>*4                       | 6.2.1    |
| CPU (Q Series) | Q173DCPU-S1                                                                                                    |       |                    | *                                    |          |
|                | Q172DSCPU                                                                                                    |       |                    |                                      |          |
|                | Q173DSCPU                                                                                                    | 1     |                    |                                      |          |
|                | Q170MCPU                                                                                                    |       |                    |                                      |          |
|                | Q170MSCPU                                                                                                    | 0     | RS-232             | 27 CT 23 GS                          | 6.2.7    |
|                | Q170MSCPU-S1                                                                                                    |       |                    | 21 23                                | J = 3.=  |
|                | MR-MQ100                                                                                                    | 0     | RS-422             | <sup>GT</sup> 27 <sup>GT</sup> 23 GS | -        |

(Continued to next page)

- \*1 When monitoring A0J2HCPU, A2CCPU or A2SCPU, only the following or later software version is used to write to the CPU.
  - A0J2HCPU (with/without link): Version E or later
  - A0J2HCPU-DC24: Version B or later
  - A2CCPU, A2SCPU: Version H or later
- \*2 When using SV13, SV22, or SV43, use the motion controller CPU on which any of the following main OS version is installed.
  - SW6RN-SV13Q□: 00E or later
  - SW6RN-SV22Q□: 00E or later
  - SW6RN-SV43Q□: 00B or later
- \*3 Use main modules with the following product numbers.
  - Q172CPU: Product number K\*\*\*\*\*\*\* or later
    Q173CPU: Product number J\*\*\*\*\*\* or later
- \*4 Access via QCPU (RS-232) in the multiple CPU system.

| Series                                                                                                    | Model name                                                            | Clock | Communication type | Connectable model                        | Refer to |
|----------------------------------------------------------------------------------------------------|-----------------------------------------------------------------------|-------|--------------------|------------------------------------------|----------|
|                                                                                                    | A273UCPU                                                              |       |                    |                                          |          |
|                                                                                                    | A273UHCPU                                                             |       |                    |                                          |          |
|                                                                                                    | A273UHCPU-S3                                                          |       |                    |                                          |          |
|                                                                                                    | A373UCPU                                                              |       |                    |                                          |          |
|                                                                                                    | A373UCPU-S3                                                           |       |                    |                                          |          |
|                                                                                                    | A171SCPU                                                              |       |                    |                                          |          |
| Motion controller                                                                                                    | A171SCPU-S3                                                           |       | RS-422             | от от от от от от от от от от от от от о |          |
| CPU (A Series)                                                                                                    | A171SCPU-S3N                                                          | 0     |                    | 27 23 GS                                 | 6.2.4    |
|                                                                                                    | A171SHCPU                                                             |       |                    |                                          |          |
|                                                                                                    | A171SHCPUN                                                            |       |                    |                                          |          |
|                                                                                                    | A172SHCPU                                                             |       |                    |                                          |          |
|                                                                                                    | A172SHCPUN                                                            |       |                    |                                          |          |
|                                                                                                    | A173UHCPU                                                             |       |                    |                                          |          |
| MELSEC-WS  MELSECNET/ H Remote I/O station  CC-Link IE Field Network head module  CC-Link IE Field Network thead module  CC-Link IE Field Network adapter module | A173UHCPU-S1                                                          |       |                    |                                          |          |
| MELSEC-WS                                                                                                    | WS0-CPU0                                                              | ×     | RS-232             | ет 27 ет 23 еs                           | 6.2.6    |
|                                                                                                    | WS0-CPU1                                                              |       | 202                | 27 23 63                                 | 0.2.0    |
|                                                                                                    | QJ72LP25-25                                                           |       |                    |                                          |          |
|                                                                                                    | QJ72LP25G                                                             | ×     | RS-232             | <sup>GT</sup> 23 GS                      | 6.2.1    |
|                                                                                                    | QJ72BR15                                                              |       |                    |                                          |          |
| Field Network                                                                                                    | LJ72GF15-T2                                                           | ×     | -                  | 27 ST GS                                 | -        |
| Field Network<br>Ethernet                                                                                                    | NZ2GF-ETB                                                             | ×     | -                  | GT GT GS GS                              | -        |
| CNC C70                                                                                                    | Q173NCCPU                                                             | 0     | RS-232             | GT 23 GS                                 | 6.2.1    |
| Robot<br>controller                                                                                                    | CRnQ-700<br>(Q172DRCPU)<br>CR750-Q (Q172DRCPU)<br>CR751-Q (Q172DRCPU) | 0     | RS-232             | GT 27 GS 41                              | 6.2.1    |
|                                                                                                    | FX <sub>0</sub>                                                       | ×     |                    |                                          |          |
|                                                                                                    | FX <sub>0</sub> s                                                     |       |                    |                                          |          |
|                                                                                                    | FXon                                                                  | ×     |                    | GT GT                                    |          |
|                                                                                                    | FX <sub>1</sub>                                                       | ×     | RS-422             | ет 27 ст 23 GS                           |          |
|                                                                                                    | FX <sub>2</sub>                                                       | *0    |                    |                                          |          |
|                                                                                                    | FX <sub>2</sub> C                                                     | ×*2   |                    |                                          |          |
|                                                                                                    | FX1S                                                                  |       |                    |                                          |          |
|                                                                                                    | FX <sub>1</sub> N                                                     |       |                    |                                          |          |
| MELSEC-FX                                                                                                    | FX <sub>2</sub> N                                                     | 0     |                    |                                          | 6.2.5    |
|                                                                                                    | FX <sub>1</sub> NC                                                    |       |                    |                                          |          |
|                                                                                                    | FX <sub>2</sub> NC                                                    | ×*2   |                    |                                          |          |
|                                                                                                    | FX3S                                                                  |       | RS-232             | <sup>GT</sup> 23 GS                      |          |
|                                                                                                    | FX3G                                                                  | 0     | RS-422             |                                          |          |
|                                                                                                    | FX3GC                                                                 |       |                    |                                          |          |
|                                                                                                    | FX3GE                                                                 |       |                    |                                          |          |
|                                                                                                    | FX <sub>3U</sub>                                                      |       |                    |                                          |          |
|                                                                                                    |                                                                       |       |                    |                                          |          |

<sup>1</sup> Access via QCPU (RS-232) in the multiple CPU system.

<sup>\*2</sup> It is available by installing the real time clock function board or the EEPROM memory with the real time clock function.

## 6.2 System Configuration

#### 6.2.1 Connecting to QCPU

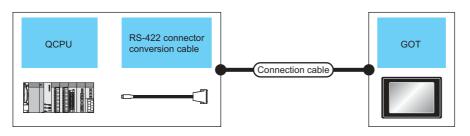

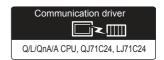

|            | PLC                                         |                           | Connection cable                                                                           |                  | GO <sup>*</sup>    | Т                                     | Number of                |
|------------|---------------------------------------------|---------------------------|--------------------------------------------------------------------------------------------|------------------|--------------------|---------------------------------------|--------------------------|
| Model name | RS-422 connector conversion cable           | Communi<br>cation<br>type | Cable model                                                                                | Max.<br>distance | Option device      | Model                                 | connectable<br>equipment |
|            | -                                           | RS-232                    | GT01-C30R2-6P(3m)                                                                          |                  | - (Built into GOT) | 27<br>27<br>23<br>GS                  |                          |
|            |                                             |                           |                                                                                            | 3m               | GT15-RS2-9P        | GT 27 GT 23 GS                        |                          |
| MELSEC-Q   |                                             |                           |                                                                                            | -                | 1 GOT for 1 PLC    |                                       |                          |
| WLLSLO-Q   | FA-CNV2402CBL(0.2m)<br>FA-CNV2405CBL (0.5m) | RS-422                    | GT01-C30R4-25P(3m)<br>GT01-C100R4-25P(10m)<br>GT01-C200R4-25P(20m)<br>GT01-C300R4-25P(30m) | 30m              | - (Built into GOT) | 27<br>27<br><sup>GT</sup><br>23<br>GS |                          |
|            |                                             |                           |                                                                                            |                  | GT15-RS4-9S        | GT 27 GT 23 GS                        |                          |
|            |                                             |                           |                                                                                            |                  | GT01-RS4-M*1       | -                                     |                          |

<sup>\*1</sup> For details of the GOT multi-drop connection, refer to the following.

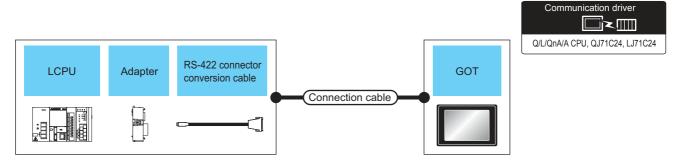

|                                                             |          | PLC                                              |                           | Connection cable                                                                           |                  | GOT                      |                           | Number of                       |
|-------------------------------------------------------------|----------|--------------------------------------------------|---------------------------|--------------------------------------------------------------------------------------------|------------------|--------------------------|---------------------------|---------------------------------|
| Model name                                                  | Adapter  | RS-422 connector conversion cable                | Communi<br>cation<br>type | Cable model                                                                                | Max.<br>distance | Option device            | Model                     | Number of connectable equipment |
|                                                             | L6ADP-R2 |                                                  |                           |                                                                                            |                  | - (Built into GOT)       | 27<br>27<br>23<br>GS      |                                 |
| L02CPU<br>L06CPU<br>L26CPU                                  |          | -                                                | RS-232                    | GT01-C30R2-6P(3m)                                                                          | 3m               | GT15-RS2-9P              | 27<br>23<br>GS            |                                 |
| L26CPU-BT<br>L02CPU-P<br>L06CPU-P<br>L26CPU-P<br>L26CPU-PBT |          |                                                  |                           |                                                                                            |                  | GT01-RS4-M*1             | -                         |                                 |
|                                                             | L6ADP-R2 |                                                  |                           | GT01-C30R4-25P(3m)<br>GT01-C100R4-25P(10m)<br>GT01-C200R4-25P(20m)<br>GT01-C300R4-25P(30m) |                  | - (Built into GOT)       | 27<br>27<br>3<br>23<br>GS | 1 GOT for 1 PLC                 |
|                                                             |          | L6ADP-R2 FA-CNV2402CBL(0.2m) FA-CNV2405CBL(0.5m) | RS-422                    |                                                                                            | 30m              | GT15-RS4-9S              | 27<br>27<br>23<br>GS      |                                 |
|                                                             |          |                                                  |                           |                                                                                            |                  | GT01-RS4-M*1             | -                         |                                 |
| Leggory                                                     | -        |                                                  |                           |                                                                                            | 3m               | - (Built into GOT)       | 27<br>27<br>3<br>23<br>GS |                                 |
| L02SCPU<br>L02SCPU-P                                        |          | -                                                | RS-232                    | GT01-C30R2-6P(3m)                                                                          |                  | GT15-RS2-9P              | 27<br>GT<br>23<br>GS      |                                 |
|                                                             |          |                                                  |                           |                                                                                            |                  | GT01-RS4-M*1             | -                         |                                 |
|                                                             | -        |                                                  |                           | GT01-C30R4-25P(3m)                                                                         |                  | - (Built into GOT)       | 27<br>27<br>23<br>GS      |                                 |
| L02SCPU<br>L02SCPU-P                                        |          | FA-CNV2402CBL(0.2m) FA-CNV2405CBL(0.5m)          | RS-422                    | GT01-C100R4-25P(10m)<br>GT01-C200R4-25P(20m)<br>GT01-C300R4-25P(30m)                       | 3m               | GT15-RS4-9S              | GT 27 GT 23 GS            | 1 GOT for 1 PLC                 |
|                                                             |          | Fredrick OF                                      |                           |                                                                                            |                  | GT01-RS4-M <sup>*1</sup> | -                         |                                 |

<sup>\*1</sup> For details of the GOT multi-drop connection, refer to the following.

### 6.2.3 Connecting to QnACPU

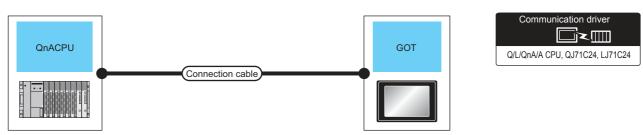

| PLC        |                    | Connection cable                                                     |     | GO <sup>-</sup>    | Т              | Number of                |  |
|------------|--------------------|----------------------------------------------------------------------|-----|--------------------|----------------|--------------------------|--|
| Model name | Communication type | Cable model N                                                        |     | Option device      | Model          | connectable<br>equipment |  |
|            | RS-422             | GT01-C30R4-25P(3m)                                                   |     | - (Built into GOT) | GT 27 GT 23 GS |                          |  |
| MELSEC-QnA |                    | GT01-C100R4-25P(10m)<br>GT01-C200R4-25P(20m)<br>GT01-C300R4-25P(30m) | 30m | GT15-RS4-9S        | GT 27 GT 23 GS | 1 GOT for 1 PLC          |  |
|            |                    |                                                                      |     | GT01-RS4-M*1       | -              |                          |  |

<sup>\*1</sup> For details of the GOT multi-drop connection, refer to the following.

#### 6.2.4 Connecting to ACPU

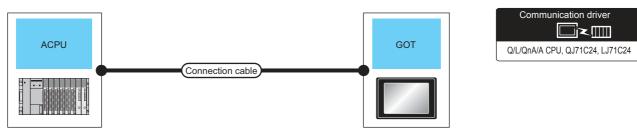

| PLC        |                    | Connection cable                                                     |     | GO <sup>-</sup>    | Т                     | Number of       |  |
|------------|--------------------|----------------------------------------------------------------------|-----|--------------------|-----------------------|-----------------|--|
| Model name | Communication type | Cable model Max. Option device Model                                 |     | Model              | connectable equipment |                 |  |
|            | RS-422             | GT01-C30R4-25P(3m)                                                   |     | - (Built into GOT) | GT 27 GT 23 GS        |                 |  |
| MELSEC-A   |                    | GT01-C100R4-25P(10m)<br>GT01-C200R4-25P(20m)<br>GT01-C300R4-25P(30m) | 30m | GT15-RS4-9S        | GT 27 GT 23 GS        | 1 GOT for 1 PLC |  |
|            |                    |                                                                      |     | GT01-RS4-M*1       | -                     |                 |  |

For details of the GOT multi-drop connection, refer to the following.

#### 6.2.5 Connecting to FXCPU

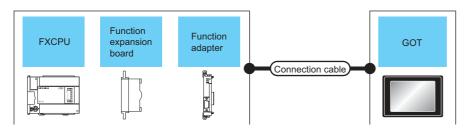

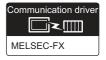

#### ■ When connecting to FX0, FX0S, FX0N, FX1, FX2 or FX2C

|                    | Pl                               | _C                 |                           | Connection cable                                                     |                  | GO <sup>-</sup>          | Γ                                     | Number of   |
|--------------------|----------------------------------|--------------------|---------------------------|----------------------------------------------------------------------|------------------|--------------------------|---------------------------------------|-------------|
| Model<br>name      | Function<br>expansion<br>board*2 | Function adapter*2 | Communi<br>cation<br>type | Cable model                                                          | Max.<br>distance | Option device            | Model                                 | connectable |
| FX0                | -                                |                    | RS-422                    | GT01-C10R4-8P(1m)<br>GT01-C30R4-8P(3m)                               | 30m              | - (Built into GOT)       | 27<br>27<br>23<br>GS                  |             |
| FXos<br>FXon       |                                  |                    |                           | GT01-C100R4-8P(10m)<br>GT01-C200R4-8P(20m)<br>GT01-C300R4-8P(30m)    |                  | GT15-RS4-9S              | 27<br>27<br><sup>GT</sup><br>23<br>GS |             |
|                    |                                  |                    |                           |                                                                      |                  | GT01-RS4-M*1             | -                                     | 1 GOT for 1 |
| FX <sub>1</sub>    | -                                |                    |                           | GT01-C30R4-25P(3m)                                                   |                  | - (Built into GOT)       | 27<br>27<br>67<br>23<br>GS            | PLC         |
| FX1<br>FX2<br>FX2C |                                  | -                  |                           | GT01-C100R4-25P(10m)<br>GT01-C200R4-25P(20m)<br>GT01-C300R4-25P(30m) | 30m              | GT15-RS4-9S              | GT 27 GT 23 GS                        |             |
|                    |                                  |                    |                           |                                                                      |                  | GT01-RS4-M <sup>*1</sup> | -                                     | 1           |

For details of the GOT multi-drop connection, refer to the following.

<sup>18.</sup> GOT MULTI-DROP CONNECTION

<sup>\*2</sup> When using function expansion boards or function adapters, confirm the communication settings.

<sup>[3] 6.5</sup> Precautions ■Connection to FXCPU (2)When connecting with function extension board or communication special adapter

#### ■ When connecting to FX1S, FX1N, FX2N, FX1NC, FX2NC (RS-422 connection)

|                        | Pl                                 | _C                    |                           | Connection cable                                                                                            |                                                                   | GO <sup>-</sup>    | Γ                    | Number of                           |                                |
|------------------------|------------------------------------|-----------------------|---------------------------|----------------------------------------------------------------------------------------------------|-------------------------------------------------------------------|--------------------|----------------------|-------------------------------------|--------------------------------|
| Model<br>name          | Function<br>expansion<br>board*1*3 | Function<br>adapter*3 | Communi<br>cation<br>type | Cable model                                                                                                 | Max.<br>distance                                                  | Option device      | Model                | connectable equipment               |                                |
| FX1s<br>FX1n           | -                                  |                       |                           | GT01-C10R4-8P(1m)<br>GT01-C30R4-8P(3m)<br>GT01-C100R4-8P(10m)<br>GT01-C200R4-8P(20m)<br>GT01-C300R4-8P(30m) |                                                                   | - (Built into GOT) | 27<br>27<br>23<br>GS | 1 GOT for 1<br>PLC built-in<br>port |                                |
| FX2N<br>FX1NC<br>FX2NC |                                    | - RS                  | RS-422                    |                                                                                                    | 30m                                                               | GT15-RS4-9S        | GT 27 23 GS          |                                     |                                |
|                        |                                    |                       |                           |                                                                                                    |                                                                   | GT01-RS4-M*2       | -                    |                                     |                                |
| FX1s                   | FX1N-422-BD<br>FX2N-422-BD         | 400.00                |                           |                                                                                                    | GT01-C10R4-8P(1m)<br>GT01-C30R4-8P(3m)                            |                    | - (Built into GOT)   | 27<br>27<br>6T<br>23<br>GS          | 1 GOT for 1                    |
| FX1s<br>FX1n<br>FX2n   |                                    | l - I RS-422          |                           | RS-422                                                                                                    | GT01-C100R4-8P(10m)<br>GT01-C200R4-8P(20m)<br>GT01-C300R4-8P(30m) | 30m                | GT15-RS4-9S          | 27<br>27<br>23<br>GS                | function<br>expansion<br>board |
|                        |                                    |                       |                           |                                                                                                    |                                                                   | GT01-RS4-M*2       | -                    |                                     |                                |

The function expansion board to be used differs according to the type of the FXCPU to be connected. Use the applicable function expansion board shown in the following table.

| Item                 | Function expansion board to be used    |                              |  |  |  |  |
|----------------------|----------------------------------------|------------------------------|--|--|--|--|
| item                 | When connecting to FX1N or FX1S Series | When connecting to FX Series |  |  |  |  |
| RS-422 communication | FX1N-422-BD                            | FX <sub>2</sub> N-422-BD     |  |  |  |  |

<sup>\*2</sup> For details of the GOT multi-drop connection, refer to the following.

<sup>18.</sup> GOT MULTI-DROP CONNECTION

<sup>\*3</sup> When using function expansion boards or function adapters, confirm the communication settings.

<sup>6.5</sup> Precautions ■Connection to FXCPU (2)When connecting with function extension board or communication special adapter

#### ■ When connecting to FX1S, FX1N, FX2N, FX1NC, FX2NC (RS-232 connection)

|                    | PL                                 | С                                 |                                    | Connection cabl                             | е                | G                  | ОТ                                    | Number of                   |  |
|--------------------|------------------------------------|-----------------------------------|------------------------------------|---------------------------------------------|------------------|--------------------|---------------------------------------|-----------------------------|--|
| Model<br>name      | Function<br>expansion<br>board*1*3 | Function adapter*3                | Communi<br>cation<br>type          | Cable model<br>Connection diagram<br>number | Max.<br>distance | Option device      | Model                                 | connectable equipment*3     |  |
|                    |                                    |                                   |                                    | GT01-C30R2-9S(3m)<br>or                     |                  | - (Built into GOT) | GT<br>27<br>GT<br>23<br>GS            | 1 GOT for 1                 |  |
|                    | FX1N-232-BD<br>FX2N-232-BD         | -                                 | RS-232                             | User) RS232 connection diagram 1)           |                  | GT15-RS2-9P        | 27<br>27<br>61<br>23<br>68            | function<br>expansion board |  |
|                    |                                    |                                   |                                    |                                             |                  | GT01-RS4-M*2       | -                                     |                             |  |
| FX1s               |                                    | EV                                |                                    | GT01-C30R2-9S(3m)<br>or                     |                  | - (Built into GOT) | gr<br>27<br>er<br>23<br>Gs            |                             |  |
| FX1N<br>FX2N       |                                    | FX2NC<br>-232ADP                  | DG-737                             | User RS232 connection diagram 1)            | 15m              | GT15-RS2-9P        | 27<br>27<br>23<br>GS                  |                             |  |
|                    | FX <sub>1</sub> N-CNV-BD           |                                   |                                    |                                             |                  | GT01-RS4-M*2       | -                                     |                             |  |
|                    | FX <sub>2</sub> N-CNV-BD           | 5.4                               | FX <sub>0N</sub><br>-232ADP RS-232 | GT01-C30R2-25P(3m)<br>or                    |                  | - (Built into GOT) | ਭਾ<br>27<br>ਭਾ<br>23<br>GS            |                             |  |
|                    |                                    |                                   |                                    | User)RS232 connection diagram 2)            | 15m              | GT15-RS2-9P        | ет<br>27<br><sup>ет</sup><br>23<br>еs |                             |  |
|                    |                                    |                                   |                                    |                                             |                  | GT01-RS4-M*2       | -                                     | 1 GOT for 1 PLC             |  |
|                    |                                    | EV                                |                                    | GT01-C30R2-9S(3m)<br>or                     |                  | - (Built into GOT) | दा<br>27<br>वा<br>23<br>Gs            | built-in port               |  |
|                    |                                    | FX <sub>2NC</sub><br>-232ADP      | RS-232                             | User RS232 connection diagram 1)            | 15m              | GT15-RS2-9P        | 6T<br>27<br>6T<br>23<br>6S            |                             |  |
| FX <sub>1NC</sub>  | -                                  |                                   |                                    |                                             |                  | GT01-RS4-M*2       | -                                     |                             |  |
| FX <sub>2</sub> NC |                                    |                                   |                                    | GT01-C30R2-25P(3m)                          |                  | - (Built into GOT) | ਰਾ<br>27<br>ਭਾ<br>23<br>Gs            |                             |  |
|                    |                                    | FX <sub>0N</sub><br>-232ADP RS-23 |                                    | or  User RS232 connection diagram 2)        | 15m              | GT15-RS2-9P        | 27<br>27<br><sup>GT</sup><br>23<br>GS |                             |  |
|                    |                                    |                                   |                                    |                                             |                  | GT01-RS4-M*2       | -                                     |                             |  |

\*1 The function expansion board to be used differs according to the type of the FXCPU. Select the function expansion board from the following table.

| Item                              | Function expansion board to be used    |                              |  |  |  |  |  |
|-----------------------------------|----------------------------------------|------------------------------|--|--|--|--|--|
| item                              | When connecting to FX1N or FX1S Series | When connecting to FX Series |  |  |  |  |  |
| RS-232 communication              | FX1N-232-BD                            | FX <sub>2</sub> N-232-BD     |  |  |  |  |  |
| When the function adapter is used | FX <sub>1</sub> N-CNV-BD               | FX <sub>2N</sub> -CNV-BD     |  |  |  |  |  |

- \*2 For details of the GOT multi-drop connection, refer to the following.
  - 18. GOT MULTI-DROP CONNECTION
- \*3 When using function expansion boards or function adapters, confirm the communication settings.
  - 6.5 Precautions ■Connection to FXCPU (2)When connecting with function extension board or communication special adapter

#### ■ When connecting to FX3G, FX3S, FX3GE (RS-422 connection)

|               | Pl                               | _C                                  |                                                                   | Connection cable                                                  |                  | GO <sup>-</sup>            |                            | Number of                           |
|---------------|----------------------------------|-------------------------------------|-------------------------------------------------------------------|-------------------------------------------------------------------|------------------|----------------------------|----------------------------|-------------------------------------|
| Model<br>name | Function<br>expansion<br>board*3 | Function adapter*3                  | Communi<br>cation<br>type                                         | Cable model                                                       | Max.<br>distance | Option device              | Model                      | connectable<br>equipment<br>*2      |
|               | -                                | -                                   |                                                                   | GT01-C10R4-8P(1m)<br>GT01-C30R4-8P(3m)                            |                  | - (Built into GOT)         | 27<br>27<br>6T<br>23<br>GS | 1 GOT for 1<br>PLC built-in<br>port |
|               |                                  |                                     | RS-422                                                            | GT01-C100R4-8P(10m)<br>GT01-C200R4-8P(20m)<br>GT01-C300R4-8P(30m) | 30m              | GT15-RS4-9S                | ет<br>27<br>23<br>GS       |                                     |
| FX3G          |                                  |                                     |                                                                   |                                                                   |                  | GT01-RS4-M*1               | -                          | ]                                   |
| FX3S<br>FX3GE | FX3G-422-BD                      | FX <sub>3</sub> G-422-BD - RS-422 ( |                                                                   | GT01-C10R4-8P(1m)<br>GT01-C30R4-8P(3m)                            |                  | - (Built into GOT)         | 27<br>27<br>GT<br>23<br>GS | 1 GOT for 1                         |
|               |                                  |                                     | GT01-C100R4-8P(10m)<br>GT01-C200R4-8P(20m)<br>GT01-C300R4-8P(30m) | 30m                                                               | GT15-RS4-9S      | 27<br>27<br>GT<br>23<br>GS | expansion<br>board         |                                     |
|               |                                  |                                     |                                                                   |                                                                   |                  | GT01-RS4-M*1               | -                          |                                     |

<sup>\*1</sup> For details of the GOT multi-drop connection, refer to the following.

18. GOT MULTI-DROP CONNECTION

☐ 6.5 Precautions ■Connection to FXCPU (2)When connecting with function extension board or communication special adapter

<sup>\*2</sup> When the function expansion board (communication board) and the function adapter are connected, a GOT and a peripheral such as a PC with GX Developer installed can be connected to them individually.

<sup>\*3</sup> When using function expansion boards or function adapters, confirm the communication settings.

#### ■ When connecting to FX3G, FX3S, FX3GE (RS-232 connection)

|               |                                  | PLC                                                                                                    |                                           | Connection cable                            |                    | GO <sup>-</sup>          | Т                                      | Number of                      |
|---------------|----------------------------------|----------------------------------------------------------------------------------------------------|-------------------------------------------|---------------------------------------------|--------------------|--------------------------|----------------------------------------|--------------------------------|
| Model<br>name | Function<br>expansion<br>board*3 | Function<br>adapter*3                                                                                                    | Communi<br>cation<br>type                 | Cable model<br>Connection diagram<br>number | Max.<br>distance   | Option device            | Model                                  | connectable<br>equipment<br>*2 |
| FX3G          |                                  |                                                                                                    |                                           | GT01-C30R2-9S(3m)                           |                    | - (Built into GOT)       | 27<br>27<br>23<br>GS                   | 1 GOT for 1                    |
| FX3S<br>FX3GE | FX <sub>3</sub> G-232-BD         | -                                                                                                    | RS-232                                    | or  (User RS232 connection diagram 1)       | 15m                | GT15-RS2-9P              | 27<br>27<br>23<br>GS                   | function<br>expansion<br>board |
|               |                                  |                                                                                                    |                                           |                                             |                    | GT01-RS4-M*1             | -                                      |                                |
|               |                                  | FX3G-CNV-ADP + RS-232 GT01-C30R2-9S(3m) or 15r GT01-C30R2-9S(3m) or 4 GT01-C30R2-9S(3m) or 4 GT01-C30R2-9S(3m) or |                                           |                                             | - (Built into GOT) | 27<br>er<br>23<br>GS     | 1 GOT for 1                            |                                |
| FX3G          | -                                |                                                                                                    |                                           | (reparing) RS232 connection                 | 15m                | GT15-RS2-9P              | 27<br>27<br>23<br>GS                   | function<br>adapter            |
|               |                                  |                                                                                                    |                                           |                                             |                    | GT01-RS4-M <sup>*1</sup> | -                                      |                                |
|               |                                  |                                                                                                    |                                           | GT01-C30R2-9S(3m)<br>or                     |                    | - (Built into GOT)       | 27<br>6T<br>23<br>GS                   | 1 GOT for 1                    |
| FX3GE         | -                                | FX₃∪-232ADP                                                                                                    | RS-232   User RS232 connection diagram 1) | S-232 (User) RS232 connection               | 15m                | GT15-RS2-9P              | ет<br>27<br>ет<br>23<br>GS             | function<br>adapter            |
|               |                                  |                                                                                                    |                                           |                                             |                    | GT01-RS4-M*1             | -                                      |                                |
|               |                                  | FX3s-CNV-ADP<br>- + RS-232<br>FX3u-232ADP                                                                                                    |                                           | GT01-C30R2-9S(3m)<br>or                     |                    | - (Built into GOT)       | 27<br>er<br>23<br>GS                   | 1 GOT for 1                    |
| FX3S          | -                                |                                                                                                    | RS-232                                    | RS-232 (User RS232 connection diagram 1)    |                    | GT15-RS2-9P              | 27<br>27<br>6 <sup>T</sup><br>23<br>GS | function<br>adapter            |
|               |                                  |                                                                                                    |                                           |                                             |                    | GT01-RS4-M*1             | -                                      | 1                              |

<sup>\*1</sup> For details of the GOT multi-drop connection, refer to the following.

<sup>\*2</sup> When the function expansion board (communication board) and the function adapter are connected, a GOT and a peripheral such as a PC with GX Developer installed can be connected to them individually.

<sup>\*3</sup> When using function expansion boards or function adapters, confirm the communication settings.

<sup>6.5</sup> Precautions ■Connection to FXCPU (2)When connecting with function extension board or communication special adapter

<sup>\*4</sup> Use the RS-232 connection model.

#### ■ When connecting to FX3GC (FX3GC-□□/D, FX3GC-□□/DSS) (RS-422 connection)

| PLC                        |                    | Connection cable                                                  |                  | GOT                | Number of            |                                   |
|----------------------------|--------------------|-------------------------------------------------------------------|------------------|--------------------|----------------------|-----------------------------------|
| Model name                 | Communication type | Cable model                                                       | Max.<br>distance | Option device      | Model                | connectable equipment             |
| EV                         |                    | GT01-C10R4-8P(1m)<br>GT01-C30R4-8P(3m)                            |                  | - (Built into GOT) | 27<br>27<br>23<br>GS | 4007/-40104-11                    |
| FX3cc-□□/D<br>FX3cc-□□/DSS | RS-422             | GT01-C100R4-8P(10m)<br>GT01-C200R4-8P(20m)<br>GT01-C300R4-8P(30m) | 30m              | GT15-RS4-9S        | GT 27 23 GS          | 1 GOT for 1 PLC built-<br>in port |
|                            |                    |                                                                   |                  | GT01-RS4-M*1       | -                    |                                   |

<sup>\*1</sup> For details of the GOT multi-drop connection, refer to the following.

18. GOT MULTI-DROP CONNECTION

#### ■ When connecting to FX3GC (FX3GC-□□/D, FX3GC-□□/DSS) (RS-232 connection)

|                            | PLC                   |                    | Connection cable                      |                  | GC                  | Number of            |                            |
|----------------------------|-----------------------|--------------------|---------------------------------------|------------------|---------------------|----------------------|----------------------------|
| Model name                 | Function<br>adapter*3 | Communication type | Cable model Connection diagram number | Max.<br>distance | Option device Model |                      | connectable<br>equipment*2 |
| EV-200 [2][7]              |                       |                    | GT01-C30R2-9S(3m)<br>or               |                  | - (Built into GOT)  | 27<br>27<br>23<br>GS | 1 GOT for 1                |
| FX3GC-□□/D<br>FX3GC-□□/DSS | FX3u-232ADP           | RS-232             | User)RS232 connection diagram 1)      | 15m              | GT15-RS2-9P         | 27<br>27<br>23<br>GS | function<br>adapter        |
|                            |                       |                    |                                       |                  | GT01-RS4-M*1        | -                    |                            |

<sup>\*1</sup> For details of the GOT multi-drop connection, refer to the following.

<sup>\*2</sup> A GOT and a peripheral such as a PC with GX Developer installed can be connected to the function adapter and the FXCPU individually.

<sup>\*3</sup> When using function expansion boards or function adapters, confirm the communication settings.

<sup>[ ] 6.5</sup> Precautions ■Connection to FXCPU (2)When connecting with function extension board or communication special adapter

#### ■ When connecting to FX3U or FX3UC (FX3UC-□□-LT(-2)) (RS-422 connection)

|                   | PLC                              |                                                                   |                           | Connection cable                                                    |                  | GOT                                    |                      | Number of                      |                      |             |
|-------------------|----------------------------------|-------------------------------------------------------------------|---------------------------|---------------------------------------------------------------------|------------------|----------------------------------------|----------------------|--------------------------------|----------------------|-------------|
| Model name        | Function<br>expansion<br>board*3 | Function<br>adapter<br>*3                                         | Commu<br>nication<br>type | Cable model                                                         | Max.<br>distance | Option device                          | Model                | connectable<br>equipment<br>*2 |                      |             |
|                   |                                  |                                                                   |                           | GT01-C10R4-8P(1m)<br>GT01-C30R4-8P(3m)                              |                  | - (Built into GOT)                     | 27<br>27<br>23<br>GS | 1 GOT for 1                    |                      |             |
| EV                |                                  | -                                                                 | - RS-422                  | 2 GT01-C100R4-8P(10m)<br>GT01-C200R4-8P(20m)<br>GT01-C300R4-8P(30m) | 30m              | GT15-RS4-9S                            | GT 27 GT 23 GS       | PLC built-in<br>port           |                      |             |
| FX3u<br>FX3uc     |                                  |                                                                   |                           |                                                                     |                  | GT01-RS4-M*1                           | -                    |                                |                      |             |
| (FX₃uc-□□-LT(-2)) | FX3U-422-BD - RS-422 GT0 GT0     |                                                                   |                           |                                                                     |                  | GT01-C10R4-8P(1m)<br>GT01-C30R4-8P(3m) |                      | - (Built into GOT)             | 27<br>27<br>23<br>GS | 1 GOT for 1 |
|                   |                                  | GT01-C100R4-8P(10m)<br>GT01-C200R4-8P(20m)<br>GT01-C300R4-8P(30m) | 30m                       | GT15-RS4-9S                                                         | GT 27 GT 23 GS   | function<br>expansion<br>board         |                      |                                |                      |             |
|                   |                                  |                                                                   |                           |                                                                     |                  | GT01-RS4-M*1                           | -                    |                                |                      |             |

<sup>\*1</sup> For details of the GOT multi-drop connection, refer to the following.

<sup>\*2</sup> When the function expansion board (communication board) and the function adapter are connected, a GOT and a peripheral such as a PC with GX Developer installed can be connected to them individually.

<sup>\*3</sup> When using function expansion boards or function adapters, confirm the communication settings.

<sup>☐ 6.5</sup> Precautions ■Connection to FXCPU (2)When connecting with function extension board or communication special adapter

#### ■ When connecting to FX3U or FX3UC (FX3UC-□□-LT(-2)) (RS-232 connection)

| PLC                   |                                            |             |                  | Connection cable        | )           | G01                            | Number of                  |                                |
|-----------------------|--------------------------------------------|-------------|------------------|-------------------------|-------------|--------------------------------|----------------------------|--------------------------------|
| Model name            | expansion   I ication   Connection diagram |             | Max.<br>distance | Option device           | Model       | connectable<br>equipment<br>*2 |                            |                                |
|                       | FX3U-232-BD                                |             |                  | GT01-C30R2-9S(3m)<br>or | 15m         | - (Built into GOT)             | GT<br>27<br>GT<br>23<br>GS | 1 GOT for 1                    |
| F <b>X</b> 3U         |                                            | -           | RS-232           |                         |             | GT15-RS2-9P                    | 27<br>27<br>23<br>GS       | function<br>expansion<br>board |
| FXзuc                 |                                            |             |                  |                         |             | GT01-RS4-M*1                   | -                          |                                |
| (FX₃uc-□□-<br>LT(-2)) | FX3U-422-BD<br>FX3U-232-BD<br>FX3U-CNV-BD  | FX3U-422-BD |                  | GT01-C30R2-9S(3m)<br>or |             | - (Built into GOT)             | 27<br>27<br>23<br>GS       | 1 GOT for 1                    |
|                       |                                            | RS-232      |                  | 15m                     | GT15-RS2-9P | 27<br>27<br>23<br>GS           | function<br>adapter        |                                |
|                       |                                            |             |                  |                         |             | GT01-RS4-M*1                   | -                          |                                |

<sup>\*1</sup> For details of the GOT multi-drop connection, refer to the following.

<sup>\*2</sup> When the function expansion board (communication board) and the function adapter are connected, a GOT and a peripheral such as a PC with GX Developer installed can be connected to them individually.

<sup>\*3</sup> When using function expansion boards or function adapters, confirm the communication settings.

<sup>[3] 6.5</sup> Precautions ■Connection to FXCPU (2)When connecting with function extension board or communication special adapter

## ■ When connecting to FX3UC (FX3UC-□□/D, FX3UC-□□/DS, FX3UC-□□/DSS) (RS-422 connection)

| PLC                                       |                     | Connection cable                                                  |                                        | GOT                |                            |                                    |
|-------------------------------------------|---------------------|-------------------------------------------------------------------|----------------------------------------|--------------------|----------------------------|------------------------------------|
| Model name                                | Commun ication type | Cable model                                                       | le model Max. distance Option device M |                    | Model                      | Number of connectable equipment    |
| FX₃uc-□□/D                                | RS-422              | GT01-C10R4-8P(1m)<br>GT01-C30R4-8P(3m)                            |                                        | - (Built into GOT) | 27<br>27<br>GT<br>23<br>GS |                                    |
| FX₃uc-□□/D<br>FX₃uc-□□/DS<br>FX₃uc-□□/DSS |                     | GT01-C100R4-8P(10m)<br>GT01-C200R4-8P(20m)<br>GT01-C300R4-8P(30m) | 30m                                    | GT15-RS4-9S        | ет<br>27<br>ет<br>23<br>СS | 1 1 GOT for 1 PLC built-in<br>port |
|                                           |                     |                                                                   |                                        | GT01-RS4-M*1       | -                          |                                    |

For details of the GOT multi-drop connection, refer to the following.

18. GOT MULTI-DROP CONNECTION

## ■ When connecting to FX3UC (FX3UC-□□/D, FX3UC-□□/DS, FX3UC-□□/DSS) (RS-232 connection)

|                                           | PLC                   |                     | Connection cable                            |                  | GO                 | Number of                  |                                 |
|-------------------------------------------|-----------------------|---------------------|---------------------------------------------|------------------|--------------------|----------------------------|---------------------------------|
| Model name                                | Function<br>adapter*3 | Commun ication type | Cable model<br>Connection diagram<br>number | Max.<br>distance | Option device      | Model                      | connectable equipment*2         |
| FX₃uc-□□/D                                |                       |                     | GT01-C30R2-9S(3m)<br>or                     |                  | - (Built into GOT) | 27<br>27<br>23<br>GS       | 10071.111                       |
| FX3uc-□□/D<br>FX3uc-□□/DS<br>FX3uc-□□/DSS | FX3U-232ADP           | RS-232              | (User) RS232 connection diagram 1)          | 15m              | GT15-RS2-9P        | 27<br>27<br>67<br>23<br>GS | 1 GOT for 1 function<br>adapter |
|                                           |                       |                     |                                             |                  | GT01-RS4-M*1       | -                          |                                 |

<sup>\*1</sup> For details of the GOT multi-drop connection, refer to the following.

18. GOT MULTI-DROP CONNECTION

6.5 Precautions ■Connection to FXCPU (2)When connecting with function extension board or communication special adapter

<sup>\*2</sup> A GOT and a peripheral such as a PC with GX Developer installed can be connected to the function adapter and the FXCPU individually.

<sup>\*3</sup> When using function expansion boards or function adapters, confirm the communication settings.

#### Connecting to WSCPU 6.2.6

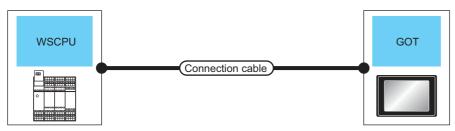

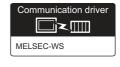

▋፞፞፞፞፞፞፞፞፞፞፞፞፞፞፞፞፞፞፞፞፞፞፞፞፞፞፞ጜዸ፟፟፟፟፟፟፟፟፟

| PLC        | 2                  | Connection cable                      |                  | GOT                | Number of connectable |                 |  |
|------------|--------------------|---------------------------------------|------------------|--------------------|-----------------------|-----------------|--|
| Model name | Communication type | Cable model Connection diagram number | Max.<br>distance | Option device      | Model                 | equipment       |  |
| MELSEC-WS  |                    |                                       | 2m               | - (Built into GOT) | 27<br>27<br>23<br>GS  |                 |  |
| WILLSEO-WO | RS-232             | WS0-C20R2(2m)                         | 2111             | GT15-RS2-9P        | 27<br>27<br>23<br>GS  | 1 GOT for 1 PLC |  |

Use the RS-232 connection model.

#### Connecting to the motion controller CPU 6.2.7

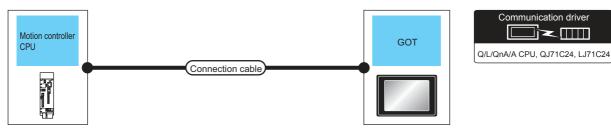

| Motion controller CPU |                    | Connection cable      | Э                | GO <sup>-</sup>    | Number of connectable      |                    |
|-----------------------|--------------------|-----------------------|------------------|--------------------|----------------------------|--------------------|
| Model name            | Communication type | Cable model           | Max.<br>distance | Option device      | Model                      | equipment          |
| Q170MCPU              | RS-232             | GT01-C30R2-6P(3m)     | 3m               | - (Built into GOT) | 27<br>27<br>GT<br>23<br>GS | 1 GOT for 1 motion |
| Q170WOI 0             | 110 202            | GTOT GOOD & GT (GIII) | 5111             | GT15-RS2-9P        | 27<br>27<br>67<br>23<br>GS | controller CPU     |

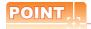

When connecting to the motion controller CPU (Q Series) other than Q170MCPU or Q170MSCPU(-S1) A motion controller CPU (Q Series) mounted to the multiple CPU system of the QCPU (Q mode) can be monitored. The system configuration, connection conditions, and system equipment for connecting a GOT to a motion controller CPU (Q Series) are the same as those for connecting to the QCPU.

3 6.2.1 Connecting to QCPU

# 6.3 Connection Diagram

The following diagram shows the connection between the GOT and the PLC.

#### 6.3.1 RS-232 cable

#### ■ Connection diagram

#### (1) RS232 connection diagram 1)

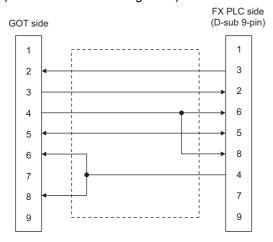

RS232 connection diagram 2)

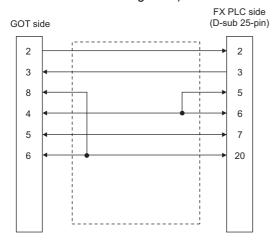

#### Precautions when preparing a cable

#### (1) Cable length

The length of the RS-422 cable must be within the maximum distance specifications.

#### (2) GOT side connector

For the GOT side connector, refer to the following.

1.4.1 GOT connector specifications

# 6.4 GOT Side Settings

# 6.4.1 Setting communication interface (Communication settings)

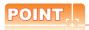

**GOT Multi- Drop Connection** 

When using the serial multi-drop connection unit, refer to the following.

18. GOT MULTI-DROP CONNECTION

Set the channel of the connected equipment.

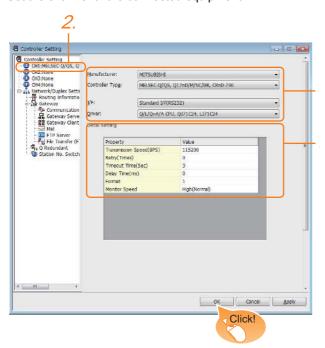

- Select [Common] → [Controller Setting] from the menu.
- The Controller Setting window is displayed. Select the channel to be used from the list menu.
- Set the following items.
  - · Manufacturer: Mitsubishi
  - Controller Type: Set according to the Controller Type to be connected.
  - · I/F: Interface to be used
  - Driver: Set either of the following according to the Controller Type to be connected.
    - Q/L/QnA/A CPU,QJ71C24,LJ71C24
    - MELSEC-FX
    - MELSEC-WS

 The detailed setting is displayed after Manufacturer, Controller Type, I/F, and Driver are set. Make the settings according to the usage environment.

6.4.2Communication detail settings
Click the [OK] button when settings are completed.

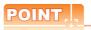

The settings of connecting equipment can be confirmed in [I/F Communication Setting]. For details, refer to the following:

1.1.2 I/F communication setting

#### 6.4.2 Communication detail settings

Make the settings according to the usage environment.

(1) Q/L/QnA/A CPU,QJ71C24,LJ71C24

| Property                | Value        |
|-------------------------|--------------|
| Transmission Speed(BPS) | 115200       |
| Retry(Times)            | 0            |
| Timeout Time(Sec)       | 3            |
| Delay Time(ms)          | 0            |
| Format                  | 1            |
| Monitor Speed           | High(Normal) |

| Item                  | Description                                                                                                    | Range                                                        |
|-----------------------|----------------------------------------------------------------------------------------------------|--------------------------------------------------------------|
| Transmission<br>Speed | Set this item when change the transmission speed used for communication with the connected equipment. (Default: 115200bps) When the setting exceeds the limit of the connected equipment, communication is performed at the fastest transmission speed supported by the connected equipment. | 9600bps,<br>19200bps,<br>38400bps,<br>57600bps,<br>115200bps |
| Retry                 | Set the number of retries to be performed when a communication timeout occurs. (Default: 0time)                                                                                                    | 0 to 5times                                                  |
| Timeout Time          | Set the time period for a communication to time out. (Default: 3sec)                                                                                                    | 1 to 30sec                                                   |
| Delay Time            | Set this item to adjust the transmission timing of the communication request from the GOT. (Default: 0ms)                                                                                                    | 0 to 300 (ms)                                                |
| Format*3              | Select the communication format. (Default: 1)                                                                                                    | 1, 2                                                         |
| Monitor Speed         | Set the monitor speed of the GOT. This setting is not valid in all systems. (Default: Normal)                                                                                                    | High(Normal)* Middle Low*2                                   |

- \*1 This is effective when collecting a large data on other than the monitor screen (logging, recipe function, etc.). However, when connecting to Q00J/Q00/Q01CPU, the sequence scan time may be influenced. If you want to avoid the influence on the sequence scan time, do not set [High(Normal)]. (High performance is hardly affected)
- \*2 Set this item if you want to avoid the influence on the sequence scan time further than the [Middle] setting when connecting to Q00UJ/Q00U/Q01U/Q02UCPU or Q00J/Q00/Q01CPU. However, the monitor speed may be reduced.
- \*3 Set the format to "1".

#### (2) MELSEC-FX

| Property                | Value  |
|-------------------------|--------|
| Transmission Speed(BPS) | 115200 |
| Retry(Times)            | 0      |
| Timeout Time(Sec)       | 3      |
| Delay Time(ms)          | 0      |

| Item                  | Description                                                                                                    | Range                                                        |
|-----------------------|----------------------------------------------------------------------------------------------------|--------------------------------------------------------------|
| Transmission<br>Speed | Set this item when change the transmission speed used for communication with the connected equipment. (Default: 115200bps) When the setting exceeds the limit of the connected equipment, communication is performed at the fastest transmission speed supported by the connected equipment. | 9600bps,<br>19200bps,<br>38400bps,<br>57600bps,<br>115200bps |
| Retry                 | Set the number of retries to be performed when a communication timeout occurs. When receiving no response after retries, the communication times out.  (Default: 0time)                                                                                                    | 0 to 5times                                                  |
| Timeout Time          | Set the time period for a communication to time out. (Default: 3sec)                                                                                                    | 1 to 30sec                                                   |
| Delay Time            | Set this item to adjust the transmission timing of the communication request from the GOT. (Default: 0ms)                                                                                                    | 0 to 300 (ms)                                                |

#### (3) MELSEC-WS

| Property                | Value  |
|-------------------------|--------|
| Transmission Speed(BPS) | 115200 |
| Retry(Times)            | 3      |
| Timeout Time(Sec)       | 3      |
| Delay Time(ms)          | 5      |

| Item                  | Description                                                                                                    | Range                                                        |
|-----------------------|----------------------------------------------------------------------------------------------------|--------------------------------------------------------------|
| Transmission<br>Speed | Set this item when change the transmission speed used for communication with the connected equipment. (Default: 115200bps) When the setting exceeds the limit of the connected equipment, communication is performed at the fastest transmission speed supported by the connected equipment. | 9600bps,<br>19200bps,<br>38400bps,<br>57600bps,<br>115200bps |
| Retry                 | Set the number of retries to be performed when a communication timeout occurs. When receiving no response after retries, the communication times out. (Default: 3times)                                                                                                    | 0 to 5times                                                  |
| Timeout Time          | Set the time period for a communication to time out. (Default: 3sec)                                                                                                    | 1 to 30sec                                                   |

| Item       | Description                                                                                               | Range         |
|------------|----------------------------------------------------------------------------------------------------|---------------|
| Delay Time | Set this item to adjust the transmission timing of the communication request from the GOT. (Default: 5ms) | 0 to 300 (ms) |

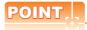

(1) Communication interface setting by the Utility The communication interface setting can be changed on the Utility's [Communication Settings] after writing [Communication Settings] of project data.

For details on the Utility, refer to the following manual.

GOT2000 Series User's Manual (Utility)

(2) Precedence in communication settings When settings are made by GT Designer3 or the Utility, the latest setting is effective.

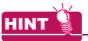

Cutting the portion of multiple connection of the controller

By setting GOT internal device, GOT can cut the portion of multiple connection of the controller. For example, faulty station that has communication timeout can be cut from the system.

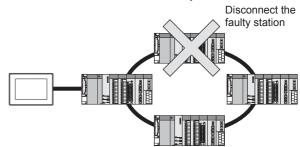

For details of the setting contents of GOT internal device, refer to the following manual.

GT Designer3 (GOT2000) Help

#### 6.5 Precautions

#### Connection to FXCPU

(1) When connecting to FX3 series When the keyword of FXCPU (FX3 series) has been set, GOT may not be able to monitoring. Perform an I/O check again.

( Perform an I/O check) When the result of the I/O check is normal, check the status of keyword registration.

- (2) When connecting with function extension board or communication special adapter When a sequence program and settings that the FXCPU communicates with devices other than the GOT are set with software, including GX Developer, the FXCPU cannot communicate with the GOT.
  - (a) Settings with sequence program
     Check the sequence program and delete the following.

FX SERIES PROGRAMMABLE
CONTROLLERS USER'S MANUAL - Data
Communication Edition

- No protocol communication (RS instruction)
- Sequence program with the computer link, N:N network, and parallel link
- Parameter setting
- Set the following special registers to 0.

Except FX3U, FX3UC: D8120

FX3U, FX3UC: D8120, D8400, D8420

FX3G, FX3GC, FX3GE: D8120, D8400, D8420,

D8370

FX3s: D8120, D8400

(b) Settings with GX Developer

Select [PLC parameter] in [Parameter], and then click the PLC system(2) tab on the FX parameter screen.

Uncheck [Operate communication setting], and then transfer the parameter to the programmable controller. After the transfer, turn off the programmable controller, and then turn on the programmable controller again.

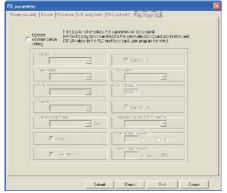

■ Connection in the multiple CPU system
When the GOT is connected to multiple CPU system,
the following time is taken until when the PLC runs.

- QCPU (Q mode), motion controller CPU (Q series):
   10 seconds or more
- · MELDAS C70: 18 seconds or more

When the GOT starts before the PLC runs, a system alarm occurs. Adjust the opening screen time in the GOT setup so that no system alarm occurs.

GT Designer3 (GOT2000) Help

#### ■ Connection to LCPU

LCPU may diagnose (check file system, recovering process, etc.) the SD memory card when turning on the power or when resetting. Therefore, it takes time until the SD memory card becomes available. When the GOT starts before the SD card becomes available, a system alarm occurs. Adjust the opening screen time in the GOT setup so that no system alarm occurs.

GT Designer3 (GOT2000) Help

#### Connection to basic model QCPU

Do not set the serial communication function of Q00UJ/Q00U/Q01U/Q02UCPU, Q00/Q01CPU. If the function is set, the communication may not be performed.

#### ■ Connection to Q170MCPU or Q170MSCPU(-S1)

Set [CPU No.] to "2" in the device setting to monitor the device of the Motion CPU area (CPU No.2).

When the CPU No. is set to "0" or "1", the device on the PLC CPU area (CPU No.1) is monitored.

When the CPU No. is set to the number other than "0" to "2", a communication error occurs and the monitoring cannot be executed.

For setting the CPU No., refer to the following manual.

GT Designer3 (GOT2000) Help

Example) Setting dialog box of the bit device

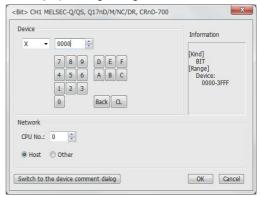

# 7

# COMPUTER LINK CONNECTION

| 7.1 | Connectable Model List    |
|-----|---------------------------|
| 7.2 | System Configuration      |
| 7.3 | Connection Diagram 7 - 15 |
| 7.4 | GOT Side Settings         |
| 7.5 | PLC Side Setting          |
| 7.6 | Precautions               |

# 7. COMPUTER LINK CONNECTION

# 7.1 Connectable Model List

The following table shows the connectable models.

#### 7.1.1 PLC/Motion controller CPU

| Series   | Model name               | Clock | Communication    | Connectable model                    | Refer to                                       |
|----------|--------------------------|-------|------------------|--------------------------------------|------------------------------------------------|
|          | Q00JCPU                  |       |                  |                                      |                                                |
|          | Q00CPU*1                 |       | RS-232<br>RS-422 |                                      |                                                |
|          | Q01CPU <sup>*1</sup>     |       |                  |                                      |                                                |
|          | Q02CPU*1                 |       |                  | 07 00 GS                             |                                                |
|          | Q02HCPU <sup>*1</sup>    | 0     |                  |                                      | 7.2.1                                          |
|          | Q06HCPU*1                |       |                  |                                      |                                                |
|          | Q12HCPU <sup>*1</sup>    |       |                  |                                      |                                                |
|          | Q25HCPU*1                |       |                  |                                      |                                                |
|          | Q02PHCPU                 |       |                  |                                      |                                                |
|          | Q06PHCPU                 |       | RS-232           | GT GT CC                             |                                                |
|          | Q12PHCPU                 | 0     | RS-422           | ет 27 ет 23 GS                       | 7.2.1                                          |
|          | Q25PHCPU                 |       |                  |                                      |                                                |
|          | Q12PRHCPU (Main base)    | 0     | _                | GT GT GS                             | -                                              |
|          | Q25PRHCPU (Main base)    |       | _                | GT 27 23 GS  GT 27 23 GS             |                                                |
|          | Q12PRHCPU                |       |                  |                                      |                                                |
|          | (Extension base)         | 0     | RS-232<br>RS-422 | 27 et 23 GS                          | 7.2.1                                          |
|          | Q25PRHCPU                |       |                  |                                      |                                                |
|          | (Extension base)         |       |                  |                                      |                                                |
|          | Q00UJCPU                 |       |                  |                                      |                                                |
| MELSEC-Q | Q00UCPU<br>Q01UCPU       |       |                  |                                      |                                                |
| (Q mode) | Q010CPU<br>Q02UCPU       |       |                  |                                      |                                                |
|          | Q03UDCPU                 |       |                  |                                      |                                                |
|          | Q04UDHCPU                |       |                  |                                      |                                                |
|          | Q06UDHCPU                |       |                  |                                      |                                                |
|          | Q10UDHCPU                |       |                  |                                      |                                                |
|          | Q13UDHCPU                |       |                  |                                      |                                                |
|          | Q20UDHCPU                |       |                  |                                      |                                                |
|          | Q26UDHCPU                |       |                  |                                      |                                                |
|          | Q03UDECPU                | 0     | RS-232           | <sup>бт</sup> 27 <sup>ст</sup> 23 сs | 7.2.1                                          |
|          | Q04UDEHCPU<br>Q06UDEHCPU |       | RS-422           | 27 23 63                             | <del>                                   </del> |
|          | Q10UDEHCPU               |       |                  |                                      |                                                |
|          | Q13UDEHCPU               |       |                  |                                      |                                                |
|          | Q20UDEHCPU               |       |                  |                                      |                                                |
|          | Q26UDEHCPU               |       |                  |                                      |                                                |
|          | Q50UDEHCPU               |       |                  |                                      |                                                |
|          | Q100UDEHCPU              |       |                  |                                      |                                                |
|          | Q03UDVCPU                |       |                  |                                      |                                                |
|          | Q04UDVCPU                |       |                  |                                      |                                                |
|          | Q06UDVCPU                |       |                  |                                      |                                                |
|          | Q13UDVCPU<br>Q26UDVCPU   |       |                  |                                      |                                                |
|          | Q200DV01 0               |       |                  |                                      |                                                |

<sup>\*1</sup> When in multiple CPU system configuration, use CPU function version B or later.

| Series                        | Model name                                                                                                    | Clock | Communication    | Connectable model   | Refer to |
|-------------------------------|----------------------------------------------------------------------------------------------------|-------|------------------|---------------------|----------|
| C Controller<br>module        | Q12DCCPU-V*1*2<br>Q24DHCCPU-V*2<br>Q24DHCCPU-LS                                                                                                    | 0     | RS-232<br>RS-422 | <sup>GT</sup> 23 GS | 7.2.1    |
| MELSEC-QS                     | QS001CPU                                                                                                    | ×     | -                | 27 23 GS            | -        |
| MELSEC-L                      | L02CPU<br>L06CPU<br>L26CPU-BT<br>L02CPU-P<br>L06CPU-P<br>L26CPU-P<br>L26CPU-PBT<br>L02SCPU<br>L02SCPU-P                                                                                                    | 0     | RS-232<br>RS-422 | <sup>GT</sup> 23 GS | 7.2.2    |
| MELSEC-Q<br>(A mode)          | Q02CPU-A<br>Q02HCPU-A<br>Q06HCPU-A                                                                                                    | 0     | RS-232<br>RS-422 | 27 23 GS            | 7.2.3    |
| MELSEC-QnA<br>(QnACPU)        | Q2ACPU<br>Q2ACPU-S1<br>Q3ACPU<br>Q4ACPU                                                                                                    | 0     | RS-232<br>RS-422 | 9T 23 GS            | 7.2.4    |
| *3                            | Q4ARCPU                                                                                                    | 0     | RS-232<br>RS-422 | ет 27 ет 23 GS      |          |
| MELSEC-QnA<br>(QnASCPU)<br>*3 | Q2ASCPU<br>Q2ASCPU-S1<br>Q2ASHCPU<br>Q2ASHCPU-S1                                                                                                    | 0     | RS-232<br>RS-422 | <sup>GT</sup> 23 GS | 7.2.5    |
| MELSEC-A<br>(AnCPU)           | A2UCPU A2UCPU-S1 A3UCPU A4UCPU A2ACPU A2ACPUP21 A2ACPUR21 A2ACPUP21-S1 A2ACPUP21-S1 A2ACPUP21-S1 A3ACPU A3ACPUP21 A1NCPU A1NCPUP21 A1NCPUP21 A2NCPUP21 A2NCPUP21 A2NCPUP21 A2NCPUP21 A2NCPUP21 A2NCPUP21 A2NCPUP21 A2NCPUP21 A2NCPUP21-S1 A2NCPUP21-S1 A2NCPUP21-S1 A3NCPUP21 A3NCPUP21 A3NCPUP21 A3NCPUP21 | 0     | RS-232<br>RS-422 | GT 27 23 GS         | 7.2.6    |

- \*1 Use only modules with the upper five digits of the serial No. later than 12042.
- \*2 Use the serial port of a serial communication module controlled by another CPU on the multiple CPU.
- If the A series computer link module is applied to the QnACPU, the GOT can monitor the devices in the same range on AnACPU. However, the following devices cannot be monitored.
  - Devices added to QnACPU
  - Latch relays (L) and step relays (S) (In case of QnACPU, the latch relay (L) and step relay (S) are different from the internal relay. However, whichever is specified, an access is made to the internal relay.)
  - File register (R)

| Series         | Model name      | Clock | Communication    | Connectable model                                  | Refer to |
|----------------|-----------------|-------|------------------|----------------------------------------------------|----------|
|                | A2USCPU         |       |                  |                                                    |          |
|                | A2USCPU-S1      |       |                  |                                                    |          |
|                | A2USHCPU-S1     |       |                  |                                                    |          |
|                | A1SCPU          |       |                  |                                                    |          |
|                | A1SCPUC24-R2    |       |                  |                                                    |          |
|                | A1SHCPU*1       |       |                  |                                                    |          |
| MELSEC-A       | A2SCPU*1        | 0     | RS-232<br>RS-422 | 27 23 GS                                           | 7.2.7    |
| (AnSCPU)       | A2SCPU-S1*1     |       | RS-422           | 21 25                                              |          |
|                | A2SHCPU*1       |       |                  |                                                    |          |
|                | A2SHCPU-S1*1    |       |                  |                                                    |          |
|                | A1SJCPU         |       |                  |                                                    |          |
|                | A1SJCPU-S3      |       |                  | GT 27 23 GS  GT 27 23 GS  GT 27 23 GS  GT 27 23 GS |          |
|                | A1SJHCPU*1      |       |                  |                                                    |          |
|                | A0J2HCPU*1      |       |                  |                                                    |          |
|                | A0J2HCPUP21*1   |       | RS-232           | GT GT                                              |          |
|                | A0J2HCPUR21*1   | ×     | RS-422           | 27 23 GS                                           | 7.2.7    |
|                | A0J2HCPU-DC24*1 |       |                  |                                                    |          |
|                | A2CCPU          |       |                  |                                                    | -        |
| -              | A2CCPUP21       | 0     | -                | GT GT GS                                           |          |
|                | A2CCPUR21       |       | 21 23            |                                                    |          |
|                | A2CCPUC24       |       | RS-232           | GT GT CC                                           | P-0-     |
|                | A2CCPUC24-PRF   |       | RS-422           | 27 23 GS                                           | 7.2.7    |
|                | A2CJCPU-S3      | 0     | _                | GT_GT_GS                                           | _        |
|                | A1FXCPU         |       | _                | 27 23 33                                           |          |
|                | Q172CPU*2*3     |       |                  |                                                    |          |
|                | Q173CPU*2*3     |       |                  |                                                    |          |
|                | Q172CPUN*2      |       |                  |                                                    |          |
|                | Q173CPUN*2      |       | RS-232<br>RS-422 |                                                    |          |
|                | Q172HCPU        |       |                  |                                                    |          |
|                | Q173HCPU        |       |                  |                                                    |          |
|                | Q172DCPU        |       | DO 000           |                                                    |          |
| Motion         | Q173DCPU        | 0     | RS-232<br>RS-422 | 27 CT 23 GS                                        | 7.2.1    |
| controller CPU | Q172DCPU-S1     |       |                  |                                                    |          |
| (Q Series)     | Q173DCPU-S1     |       |                  |                                                    |          |
|                | Q172DSCPU       |       |                  |                                                    |          |
|                | Q173DSCPU       |       |                  |                                                    |          |
|                | Q170MCPU*4      |       |                  |                                                    |          |
|                | Q170MSCPU*5     |       |                  |                                                    |          |
|                | Q170MSCPU-S1*5  |       |                  |                                                    |          |
|                | MR-MQ100        | 0     | -                | GT 27 GS                                           | -        |

- \*1 The computer link module version U or later supports the A2SCPU(S1), A2SHCPU(S1), A1SHCPU, A1SJHCPU and A0J2HCPU. In addition, A0J2-C214-S1 (A0J2HCPU-dedicated computer link module) cannot be used.
- When using SV13, SV22, or SV43, use the motion controller CPU on which any of the following main OS version is installed.
  - SW6RN-SV13Q□: 00H or later
  - SW6RN-SV22Q□: 00H or later
  - SW6RN-SV43Q□: 00B or later
- \*3 Use main modules with the following product numbers.
  - Q172CPU: Product number N\*\*\*\*\*\*\* or later
  - Q173CPU: Product number M\*\*\*\*\*\* or later
- \*4 Only the first step can be used on the extension base unit (Q52B/Q55B).
- \*5 The extension base unit (Q5□B/Q6□B) can be used.

| Series                                           | Model name                                                            | Clock | Communication    | Connectable model                                                                                                    | Refer to |
|--------------------------------------------------|-----------------------------------------------------------------------|-------|------------------|----------------------------------------------------------------------------------------------------|----------|
|                                                  | A273UCPU                                                              |       |                  |                                                                                                    |          |
|                                                  | A273UHCPU                                                             |       |                  |                                                                                                    | 7.2.6    |
|                                                  | A273UHCPU-S3                                                          | 0     | RS-232<br>RS-422 | 27 GS GS                                                                                                    |          |
|                                                  | A373UCPU                                                              |       |                  |                                                                                                    |          |
|                                                  | A373UCPU-S3                                                           |       |                  |                                                                                                    |          |
| Motion                                           | A171SCPU                                                              |       |                  |                                                                                                    |          |
|                                                  | A171SCPU-S3                                                           |       |                  |                                                                                                    |          |
| controller CPU<br>(A Series)                     | A171SCPU-S3N                                                          |       |                  |                                                                                                    |          |
| (A Selles)                                       | A171SHCPU*1                                                           |       |                  |                                                                                                    |          |
|                                                  | A171SHCPUN*1                                                          | 0     | RS-232<br>RS-422 | 27 23 GS                                                                                                    | 7.2.7    |
|                                                  | A172SHCPU*1                                                           |       | 110 122          |                                                                                                    |          |
|                                                  | A172SHCPUN*1                                                          |       |                  |                                                                                                    |          |
|                                                  | A173UHCPU                                                             |       |                  |                                                                                                    |          |
|                                                  | A173UHCPU-S1                                                          |       |                  |                                                                                                    |          |
|                                                  | WS0-CPU0                                                              |       |                  | GT GT 00                                                                                                    |          |
| MELSEC-WS                                        | WS0-CPU1                                                              | ×     | -                | ет 27 ст 23 GS                                                                                                    | =        |
| MELSECNET/H<br>Remote I/O<br>station             | QJ72LP25-25                                                           |       |                  |                                                                                                    |          |
|                                                  | QJ72LP25G                                                             | ×     | RS-422           | 7.2.1                                                                                                    |          |
|                                                  | QJ72BR15                                                              |       | 110-422          |                                                                                                    |          |
| CC-Link IE<br>Field Network<br>head module       | LJ72GF15-T2                                                           | ×     |                  | <sup>GT</sup> 23 GS                                                                                                    | 7.2.2    |
| CC-Link IE Field Network Ethernet adapter module | NZ2GF-ETB                                                             | ×     | -                | <sup>GT</sup> 27 ст 23 ст 23 ст | -        |
| CNC C70                                          | Q173NCCPU                                                             | 0     | RS-232<br>RS-422 | ет 27 ет да GS                                                                                                    | 7.2.1    |
| Robot<br>controller                              | CRnQ-700<br>(Q172DRCPU)<br>CR750-Q (Q172DRCPU)<br>CR751-Q (Q172DRCPU) | 0     | RS-232<br>RS-422 | 27 GT QT QS                                                                                                    | 7.2.1    |
|                                                  | FX <sub>0</sub>                                                       |       |                  |                                                                                                    |          |
|                                                  | FX <sub>0</sub> S                                                     | ×     |                  |                                                                                                    |          |
|                                                  | FXon                                                                  | _ ^   |                  |                                                                                                    |          |
|                                                  | FX1                                                                   |       |                  |                                                                                                    |          |
|                                                  | FX <sub>2</sub>                                                       | ×     |                  |                                                                                                    |          |
|                                                  | FX <sub>2</sub> C                                                     |       |                  |                                                                                                    |          |
|                                                  | FX1S                                                                  |       |                  |                                                                                                    |          |
| MELOES TO                                        | FX1N                                                                  | 0     |                  | GT GT                                                                                                    |          |
| MELSEC-FX                                        | FX2N                                                                  |       | -                | $\begin{bmatrix} \mathbf{G}^{T} & \mathbf{G}^{T} \\ 27 \end{bmatrix} \mathbf{G}\mathbf{S}$                                                                                                    | -        |
|                                                  | FX1NC<br>FX2NC                                                        | .,    |                  |                                                                                                    |          |
|                                                  | FX2NC<br>FX3S                                                         | ×     |                  |                                                                                                    |          |
|                                                  | FX3S<br>FX3G                                                          |       |                  |                                                                                                    |          |
|                                                  | FX3G<br>FX3GC                                                         |       |                  |                                                                                                    |          |
|                                                  | FX3GE                                                                 | 0     |                  |                                                                                                    |          |
|                                                  | FX3U                                                                  |       |                  |                                                                                                    |          |
|                                                  | FXsuc                                                                 |       |                  |                                                                                                    |          |
|                                                  | 555                                                                   | l     |                  |                                                                                                    |          |

<sup>\*1</sup> For computer link connection of A171SHCPU(N) and A172SHCPU(N), use the computer link module whose software version is version U or later.

#### 7.1.2 Serial communication module/Computer link module

| CPU series                                                      | Model name*1                                                                      |  |  |  |  |
|-----------------------------------------------------------------|-----------------------------------------------------------------------------------|--|--|--|--|
| MELSEC-Q (Q mode)                                               | QJ71C24 <sup>*2</sup> , QJ71C24-R2 <sup>*2</sup>                                  |  |  |  |  |
| Motion controller CPU (Q Series) MELSECNET/H remote I/O station | QJ71C24N, QJ71C24N-R2, QJ71C24N-R4                                                |  |  |  |  |
| CNC C70<br>Robot controller (CRnQ-700)                          | QJ71CMO*3, QJ71CMON*3                                                             |  |  |  |  |
| MELSEC-L                                                        | LJ71C24, LJ71C24-R2                                                               |  |  |  |  |
| MELSEC-Q (A mode)                                               | A1SJ71UC24-R2, A1SJ71UC24-R4, A1SJ71UC24-PRF                                      |  |  |  |  |
| MEESES-Q (A Mode)                                               | A1SJ71C24-R2, A1SJ71C24-R4, A1SJ71C24-PRF                                         |  |  |  |  |
|                                                                 | AJ71QC24* <sup>4</sup> , AJ71QC24-R2* <sup>4</sup> , AJ71QC24-R4* <sup>4</sup>    |  |  |  |  |
|                                                                 | AJ71QC24N* <sup>4</sup> , AJ71QC24N-R2* <sup>4</sup> , AJ71QC24N-R4* <sup>4</sup> |  |  |  |  |
|                                                                 | A1SJ71QC24*4, A1SJ71QC24-R2*4                                                     |  |  |  |  |
| MELSEC-QnA (QnACPU)                                             | A1SJ71QC24N*4, A1SJ71QC24N-R2*4                                                   |  |  |  |  |
| MELSEC-QnA (QnASCPU)                                            | A1SJ71QC24N1*4, A1SJ71QC24N1-R2*4                                                 |  |  |  |  |
|                                                                 | AJ71UC24*4*6                                                                      |  |  |  |  |
|                                                                 | A1SJ71C24-R2*6, A1SJ71C24-R4*6, A1SJ71C24-PRF*6                                   |  |  |  |  |
|                                                                 | A1SJ71UC24-R2*6, A1SJ71UC24-R4*6, A1SJ71C24-PRF*6                                 |  |  |  |  |
|                                                                 | AJ71UC24*4*5                                                                      |  |  |  |  |
| MELSEC-A (AnCPU)                                                | A1SJ71UC24-R2*5, A1SJ71UC24-R4*5, A1SJ71UC24-PRF*5                                |  |  |  |  |
| MELSEC-A (AnSCPU)<br>MELSEC-A                                   | A1SJ71C24-R2*5, A1SJ71C24-R4*5, A1SJ71C24-PRF*5                                   |  |  |  |  |
| Motion controller CPU (A Series)                                | A1SCPUC24-R2*5                                                                    |  |  |  |  |
|                                                                 | A2CCPUC24*4, A2CCPUC24-PRF*4                                                      |  |  |  |  |

Communication cannot be performed with RS-485.

A0J2-C214-S1 cannot be used.

<sup>\*2</sup> Either CH1 or CH2 can be used for the function version A. Both CH1 and CH2 can be used together for the function version B or later.

<sup>\*3</sup> Only CH2 can be connected.

<sup>\*4</sup> Either CH1 or CH2 can be used.

<sup>\*5</sup> The computer link module version U or later supports the A2SCPU(S1), A2SHCPU(S1), A1SHCPU, A1SJHCPU and A0J2HCPU.

<sup>\*6</sup> The module operates in the device range on AnACPU.

# 7.2 System Configuration

#### 7.2.1 Connecting to QCPU (Q mode)

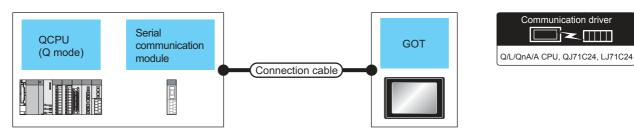

|                                                  | PLC                                             |                                       | Connection cable                                                  |                  | GOT                |                     | Number of                          |
|--------------------------------------------------|-------------------------------------------------|---------------------------------------|-------------------------------------------------------------------|------------------|--------------------|---------------------|------------------------------------|
| Model name                                       | Serial<br>communication<br>module <sup>*1</sup> | Communi<br>cation<br>type             | Cable model                                                       | Max.<br>distance | Option device      | Model               | connectable equipment              |
|                                                  | QJ71C24<br>QJ71C24N                             |                                       | GT09-C30R2-9P(3m)                                                 |                  | - (Built into GOT) | GT 27 GT 23 GS      |                                    |
| QJ71C24-R2<br>QJ71C24N-R2<br>QJ71CMO<br>QJ71CMON | RS-232                                          | or (User) RS232 connection diagram 1) | 15m                                                               | GT15-RS2-9P      | GT 27 GT 23 GS     | 2 GOTs for 1 serial |                                    |
| MELSEC-Q                                         |                                                 |                                       |                                                                   |                  | GT01-RS4-M*3       | -                   | communication<br>module*2          |
| (Q mode)                                         | QJ71C24                                         |                                       | GT09-C30R4-6C(3m)<br>GT09-C100R4-6C(10m)<br>GT09-C200R4-6C(20m)   | 1200m            | - (Built into GOT) | GT 27 GT 23 GS      | 1 GOT for 1 modem interface module |
|                                                  | QJ71C24N<br>QJ71C24N-R4                         | RS-422                                | GT09-C300R4-6C(30m)<br>or<br>(User)RS422 connection<br>diagram 1) | 1200111          | GT15-RS4-9S        | GT 27 GT 23 GS      |                                    |
|                                                  |                                                 |                                       |                                                                   | 500m             | GT01-RS4-M*3       | -                   |                                    |

<sup>\*1</sup> For details on the system configuration on the serial communication module side, refer to the following manual.

Q Corresponding Serial Communication Module User's Manual (Basic)
For details on the system configuration on the modem interface module side, refer to the following manual.

Modem Interface Module User's Manual

- \*2 Two GOTs can be connected with the function version B or later of the serial communication module.
- \*3 For details of the GOT multi-drop connection, refer to the following.

18. GOT MULTI-DROP CONNECTION

## 7.2.2 Connecting to LCPU

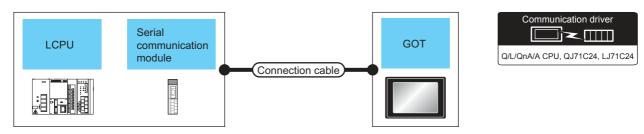

|            | PLC                                 |                                     | Connection cable                                                    |                  | GOT                |                            | Northead                        |
|------------|-------------------------------------|-------------------------------------|---------------------------------------------------------------------|------------------|--------------------|----------------------------|---------------------------------|
| Model name | Serial<br>communication<br>module*1 | Communi<br>cation<br>type           | Cable model                                                         | Max.<br>distance | Option device      | Model                      | Number of connectable equipment |
|            |                                     |                                     | GT09-C30R2-9P(3m)                                                   |                  | - (Built into GOT) | 27<br>GT<br>23<br>GS       |                                 |
|            | LJ71C24<br>LJ71C24-R2               | or User RS232 connection diagram 1) | 15m                                                                 | GT15-RS2-9P      | GT 27 GT 23 GS     |                            |                                 |
| MELSEC-L   |                                     |                                     |                                                                     |                  | GT01-RS4-M*2       | -                          | 2 GOTs for 1 serial             |
| WELSEU-L   |                                     |                                     | GT09-C30R4-6C(3m)<br>GT09-C100R4-6C(10m)<br>GT09-C200R4-6C(20m)     | 1200m            | - (Built into GOT) | GT<br>27<br>GT<br>23<br>GS | communication<br>module         |
|            | LJ71C24                             | RS-422                              | GT09-C300R4-6C(30m)<br>or<br>User<br>RS422 connection<br>diagram 1) | 1200m            | GT15-RS4-9S        | GT 27 GT 23 GS             |                                 |
|            |                                     |                                     |                                                                     | 500m             | GT01-RS4-M*2       | -                          |                                 |

For details on the system configuration on the serial communication module side, refer to the following manual.

18. GOT MULTI-DROP CONNECTION

MELSEC-L Serial Communication Module User's Manual (Basic)

<sup>\*2</sup> For details of the GOT multi-drop connection, refer to the following.

## 7.2.3 Connecting to QCPU (A mode)

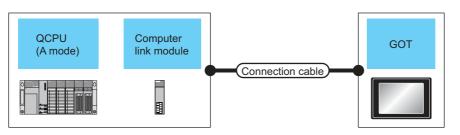

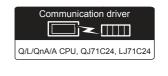

|            | PLC                             |                           | Connection cable                                                                       |                  | GOT                |                            | Number of                |
|------------|---------------------------------|---------------------------|----------------------------------------------------------------------------------------|------------------|--------------------|----------------------------|--------------------------|
| Model name | Computer link module*1          | Commun<br>ication<br>type | Cable model                                                                            | Max.<br>distance | Option device      | Model                      | connectable<br>equipment |
|            | A1SJ71UC24-R2<br>A1SJ71C24-R2   | DS 222                    | GT09-C30R2-9P(3m)<br>or                                                                | 15m              | - (Built into GOT) | GT<br>27<br>GT<br>23<br>GS |                          |
| MELSEC-Q   | A1SJ71UC24-PRF<br>A1SJ71C24-PRF | (preparing) 1 (OZOZ O     | User) RS232 connection diagram 1)                                                      |                  | GT15-RS2-9P        | GT 27 GT 23 GS             | 1 GOT for 1 computer     |
| (A mode)   | A1SJ71UC24-R4                   | RS-422                    | GT09-C30R4-6C(3m)<br>GT09-C100R4-6C(10m)<br>GT09-C200R4-6C(20m)<br>GT09-C300R4-6C(30m) | 500m             | - (Built into GOT) | GT<br>27<br>GT<br>23<br>GS | link module              |
|            | A1SJ71C24-R4                    | NO-422                    | or  (User) RS422 connection diagram 1)                                                 | 300111           | GT15-RS4-9S        | GT 27 GT 23 GS             |                          |

<sup>\*1</sup> For the system configuration on the computer link module side, refer to the following manual.

Computer Link Module (Com. link func./Print. func.) User's Manual

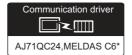

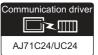

(When connecting to a serial communication module) (When connecting to a computer link module)

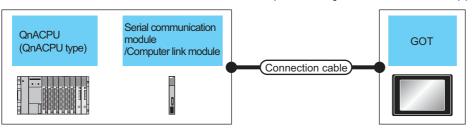

|            | PLC                                                       |                     | Connection cable                                                                           |                       | GOT                            |                            | No well an ef                   |                            |  |
|------------|-----------------------------------------------------------|---------------------|--------------------------------------------------------------------------------------------|-----------------------|--------------------------------|----------------------------|---------------------------------|----------------------------|--|
| Model name | Serial<br>communication<br>module <sup>*1</sup>           | Commun ication type | Cable model                                                                                | Max.<br>distance      | Option device                  | Model                      | Number of connectable equipment |                            |  |
|            | AJ71QC24                                                  | J71QC24             | GT09-C30R2-25P(3m)<br>or<br>User RS232 connection<br>diagram 2)                            |                       | - (Built into GOT)             | ет<br>27<br>ет<br>23<br>GS |                                 |                            |  |
|            | AJ71QC24N<br>AJ71QC24-R2<br>AJ71QC24N-R2                  | RS-232              |                                                                                            | User RS232 connection | RS-232 (User) RS232 connection | User RS232 connection      | GT15-RS2-9P                     | GT<br>27<br>GT<br>23<br>GS |  |
|            |                                                           |                     |                                                                                            |                       | GT01-RS4-M*2                   | -                          |                                 |                            |  |
| NELOCO O A | MELSEC-QnA<br>(QnACPU) AJ71QC24-R4<br>AJ71QC24N-R4 RS-422 |                     | GT01-C30R4-25P(3m)<br>GT01-C100R4-25P(10m)<br>GT01-C200R4-25P(20m)<br>GT01-C300R4-25P(30m) | 30m                   | - (Built into GOT)             | 27<br>27<br>GT<br>23<br>GS | 1 GOT for 1 serial              |                            |  |
|            |                                                           | RS-422              |                                                                                            |                       | GT15-RS4-9S                    | 27<br>27<br>23<br>GS       | communication<br>module         |                            |  |
|            |                                                           |                     |                                                                                            |                       | GT01-RS4-M*2                   | -                          |                                 |                            |  |
|            | AJ71QC24                                                  |                     | GT09-C30R4-6C(3m)<br>GT09-C100R4-6C(10m)<br>GT09-C200R4-6C(20m)                            |                       | - (Built into GOT)             | 27<br>27<br>67<br>23<br>GS |                                 |                            |  |
|            | AJ71QC24N<br>AJ71QC24-R4<br>AJ71QC24N-R4                  | RS-422              | GT09-C300R4-6C(30m)<br>or<br>User RS422 connection<br>diagram 1)                           | ection                | GT15-RS4-9S                    | GT<br>27<br>GT<br>23<br>GS |                                 |                            |  |
|            |                                                           |                     |                                                                                            |                       | GT01-RS4-M*2                   | -                          |                                 |                            |  |

<sup>\*1</sup> For details on the system configuration on the serial communication module side, refer to the following manual.

18. GOT MULTI-DROP CONNECTION

Serial Communications Module User's Manual (Modem Function Additional Version)

<sup>\*2</sup> For details of the GOT multi-drop connection, refer to the following.

|                 | PLC                                   |                                                                     | Connection cable                                                |                  | GOT                                                             |                            | Number of                 |
|-----------------|---------------------------------------|---------------------------------------------------------------------|-----------------------------------------------------------------|------------------|-----------------------------------------------------------------|----------------------------|---------------------------|
| Model name      | Computer link<br>module <sup>*1</sup> | Commun<br>ication<br>type                                           | Cable model                                                     | Max.<br>distance | Option device                                                   | Model                      | connectable<br>equipment  |
| AJ71UC24 RS-232 |                                       |                                                                     | GT09-C30R2-25P(3m)                                              |                  | - (Built into GOT)                                              | ет<br>27<br>ет<br>23<br>GS |                           |
|                 | RS-232                                | or (User) RS232 connection diagram 2)                               | 15m                                                             | GT15-RS2-9P      | <b>27</b><br><b>27</b><br><b>6</b> τ<br><b>23</b><br><b>G</b> S |                            |                           |
| MELSEC-QnA      |                                       |                                                                     |                                                                 |                  | GT01-RS4-M*2                                                    | -                          | 1 GOT for 1 computer link |
| (QnACPU)        |                                       |                                                                     | GT09-C30R4-6C(3m)<br>GT09-C100R4-6C(10m)<br>GT09-C200R4-6C(20m) |                  | - (Built into GOT)                                              | ет<br>27<br>ет<br>23<br>GS | module                    |
|                 | AJ71UC24 RS-422                       | GT09-C300R4-6C(30m)<br>or<br>User<br>RS422 connection<br>diagram 1) | 500m                                                            | GT15-RS4-9S      | <b>27</b><br><b>27</b><br><b>6</b> τ<br><b>23</b><br><b>GS</b>  |                            |                           |
|                 |                                       |                                                                     |                                                                 |                  | GT01-RS4-M*2                                                    | -                          |                           |

<sup>\*1</sup> For the system configuration on the computer link module side, refer to the following manual.

Computer Link Module (Com. link func./Print. func.) User's Manual When connecting to a computer link module, set the communication driver to [AJ71C24/UC24].

\*2 For details of the GOT multi-drop connection, refer to the following.

18. GOT MULTI-DROP CONNECTION

#### 7.2.5 Connecting to QnACPU (QnASCPU type)

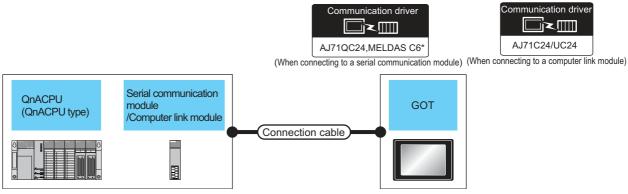

|            | PLC                                                                |                           | Connection cable                   |                  | GOT                |                                   | Number of               |
|------------|--------------------------------------------------------------------|---------------------------|------------------------------------|------------------|--------------------|-----------------------------------|-------------------------|
| Model name | Serial communication module*1                                      | Commun<br>ication<br>type | Cable model                        | Max.<br>distance | Option device      | Model                             | connectable equipment   |
| MELSEC-QnA | A1SJ71QC24<br>A1SJ71QC24N<br>A1SJ71QC24N1                          |                           | GT09-C30R2-9P(3m)<br>or            |                  | - (Built into GOT) | 27<br>27<br>GT<br>23<br>GS        | 1 GOT for 1             |
| (QnACPU)   | A1SJ71QC24NT<br>A1SJ71QC24-R2<br>A1SJ71QC24N-R2<br>A1SJ71QC24N1-R2 | RS-232                    | (User) RS232 connection diagram 1) | 15m              | GT15-RS2-9P        | <b>27</b><br>27<br>ετ<br>23<br>GS | communication<br>module |
|            |                                                                    |                           |                                    |                  | GT01-RS4-M*2       | -                                 |                         |

- \*1 For details on the system configuration on the serial communication module side, refer to the following manual.
  - Serial Communication Module User's Manual (Modern Function Additional Version)
- \*2 For details of the GOT multi-drop connection, refer to the following.

18. GOT MULTI-DROP CONNECTION

|            | PLC                                                              |                           | Connection cable                                                                                                  |                  | GOT                |                                       |                                 |
|------------|------------------------------------------------------------------|---------------------------|----------------------------------------------------------------------------------------------------|------------------|--------------------|---------------------------------------|---------------------------------|
| Model name | Serial communication module  /Computer link module*1             | Commun<br>ication<br>type | Cable model                                                                                                    | Max.<br>distance | Option device      | Model                                 | Number of connectable equipment |
| MELSEC-QnA | A1SJ71QC24                                                       |                           | GT09-C30R4-6C(3m)<br>GT09-C100R4-6C(10m)<br>GT09-C200R4-6C(20m)                                                   |                  | - (Built into GOT) | 27<br>27<br>23<br>GS                  | 1 GOT for 1                     |
| (QnACPU)   | 1 A18 1710C24N I E                                               | RS-422                    | GT09-C300R4-6C(30m)<br>or<br>(User)RS422 connection<br>diagram 1)                                                 |                  | GT15-RS4-9S        | GT 27 23 GS                           | communication<br>module         |
|            |                                                                  |                           |                                                                                                    | 500m             | GT01-RS4-M*2       | -                                     |                                 |
|            | A1SJ71UC24-R2<br>A1SJ71C24-R2<br>A1SJ71UC24-PRF<br>A1SJ71C24-PRF |                           | GT09-C30R2-9P(3m)<br>or<br>User RS232 connection<br>diagram 1)                                                    |                  | - (Built into GOT) | 27<br>27<br>23<br>GS                  |                                 |
|            |                                                                  | RS-232                    |                                                                                                    | 15m              | GT15-RS2-9P        | GT 27 GT 23 GS                        |                                 |
| MELSEC-QnA |                                                                  |                           |                                                                                                    |                  | GT01-RS4-M*2       | -                                     | 1 GOT for 1 computer link       |
| (QnACPU)   | A1SJ71UC24-R4<br>A1SJ71C24-R4                                    |                           | GT09-C30R4-6C(3m) GT09-C100R4-6C(10m) GT09-C200R4-6C(20m) GT09-C300R4-6C(30m) or User RS422 connection diagram 1) |                  | - (Built into GOT) | 27<br>27<br><sup>GT</sup><br>23<br>GS | module                          |
|            |                                                                  | RS-422                    |                                                                                                    | 500m             | GT15-RS4-9S        | GT 27 GT 23 GS                        |                                 |
|            |                                                                  |                           |                                                                                                    |                  | GT01-RS4-M*2       | =                                     |                                 |

For details on the system configuration on the serial communication module side, refer to the following manual.

Serial Communication Module User's Manual (Modem Function Additional Version)
For the system configuration on the computer link module side, refer to the following manual.

Computer Link Module (Com. link func./Print. func.) User's Manual

When connecting to a computer link module, set the communication driver to [AJ71C24/UC24].

\*2 For details of the GOT multi-drop connection, refer to the following.

18. GOT MULTI-DROP CONNECTION

## 7.2.6 Connecting to ACPU (AnCPU type)

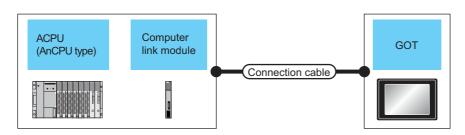

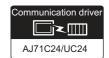

|            | PLC                           |                                                                  | Connection cable                                                                       |                  | GOT                |                            |                                 |
|------------|-------------------------------|------------------------------------------------------------------|----------------------------------------------------------------------------------------|------------------|--------------------|----------------------------|---------------------------------|
| Model name | Computer link<br>module<br>*1 | Commun<br>ication<br>type                                        | Cable model                                                                            | Max.<br>distance | Option device      | Model                      | Number of connectable equipment |
|            | A 17411C24                    | DS 222                                                           | GT09-C30R2-25P(3m)<br>or                                                               | 15m              | - (Built into GOT) | GT 27 GT 23 GS             |                                 |
| MELSEC-A   | AJ71UC24 RS-232 SEC-A         | (User) RS232 connection diagram 2)                               | 1011                                                                                   | GT15-RS2-9P      | GT 27 GT 23 GS     | 1 GOT for 1 computer link  |                                 |
| (AnCPU)    | A 17411C24                    | DS 422                                                           | GT09-C30R4-6C(3m)<br>GT09-C100R4-6C(10m)<br>GT09-C200R4-6C(20m)<br>GT09-C300R4-6C(30m) | 500m             | - (Built into GOT) | GT 27 GT 23 GS             | module                          |
| AJ71UC     | A07 10024                     | RS-422 G109-C300R4-6C(30m) or (User) RS422 connection diagram 1) |                                                                                        | 300111           | GT15-RS4-9S        | 27<br>27<br>GT<br>23<br>GS |                                 |

For the system configuration on the computer link module side, refer to the following manual.

Computer Link Module (Com. link func./Print. func.) User's Manual

## 7.2.7 Connecting to ACPU (AnSCPU type, A0J2HCPU, A2CCPUC)

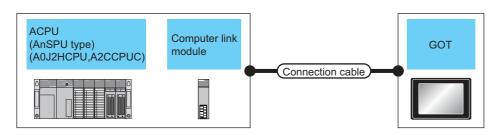

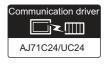

|                      | PLC                                             |                                    | Connection cable                                                                       |                  | GOT                |                      |                                 |
|----------------------|-------------------------------------------------|------------------------------------|----------------------------------------------------------------------------------------|------------------|--------------------|----------------------|---------------------------------|
| Model name           | Computer link<br>module<br>*1                   | Commun<br>ication<br>type          | Cable model                                                                            | Max.<br>distance | Option device      | Model                | Number of connectable equipment |
|                      | A1SJ71UC24-R2<br>A1SJ71C24-R2<br>A1SJ71UC24-PRF | DC 222                             | GT09-C30R2-9P(3m)<br>or                                                                | 15m              | - (Built into GOT) | GT 27 GT 23 GS       |                                 |
| MELSEC-A<br>(AnSCPU) |                                                 | (User) RS232 connection diagram 1) | 13111                                                                                  | GT15-RS2-9P      | GT 27 GT 23 GS     | 1 GOT for 1 computer |                                 |
| (A0J2H)<br>(A2CCPUC) | A1SJ71UC24-R4                                   | GT09-C<br>GT09-C                   | GT09-C30R4-6C(3m)<br>GT09-C100R4-6C(10m)<br>GT09-C200R4-6C(20m)<br>GT09-C300R4-6C(30m) | 500m             | - (Built into GOT) | GT 27 GT 23 GS       | link module                     |
|                      | A1SJ710C24-R4<br>A1SJ71C24-R4 RS-4              |                                    | or  (User) RS422 connection diagram 1)                                                 | South            | GT15-RS4-9S        | GT 27 GT 23 GS       |                                 |

For the system configuration on the computer link module side, refer to the following manual.

Computer Link Module (Com. link func./Print. func.) User's Manual

# 7.3 Connection Diagram

The following diagram shows the connection between the GOT and the PLC.

#### 7.3.1 RS-232 cable

#### Connection diagram

(1) RS232 connection diagram 1) PLC side connector D-sub 9-pin

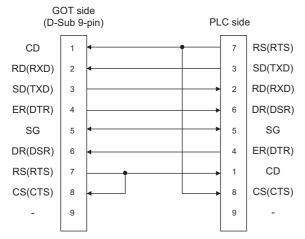

(2) RS232 connection diagram 2) PLC side connector D-sub 25-pin

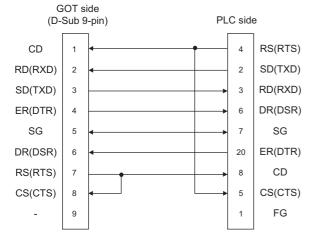

#### Precautions when preparing a cable

(1) Cable length

The length of the RS-232 cable must be 15m or less.

(2) GOT side connector

For the GOT side connector, refer to the following.

1.4.1 GOT connector specifications

#### 7.3.2 RS-422 cable

#### Connection diagram

(1) RS422 connection diagram 1)

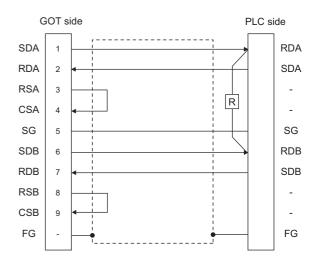

#### Precautions when preparing a cable

(1) Cable length

The length of the RS-422 cable must be 1200m or less.

(2) GOT side connector

For the GOT side connector, refer to the following.

1.4.1 GOT connector specifications

#### Connecting terminating resistors

(1) GOT side

Set the terminating resistor setting switch to "Disable". For the procedure to set the terminating resistor, refer to the following.

1.4.3 Terminating resistors of GOT

(2) Serial communication module or computer link module side

Connect the terminating resistors (330  $\Omega$  1/4W (orange/orange/brown/ $\square$ ) ) on the serial communication module or computer link module side. For details, refer to the following manual.

User's Manual for the serial communication module or computer link module

- (a) Other than A2CCPUC24(-PRF)
  Connect the terminating resistors supplied with the module across RDA and RDB.
- (b) A2CCPUC24(-PRF) Set TXD and RXD on the terminating resistor setting pin to "A".

# 7.4 GOT Side Settings

# 7.4.1 Setting communication interface (Communication settings)

Set the channel of the connected equipment.

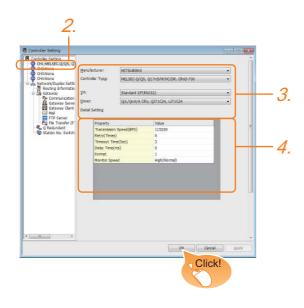

- Select [Common] → [Controller Setting] from the menu.
- 2. The Controller Setting window is displayed. Select the channel to be used from the list menu.
- Set the following items.
  - · Manufacturer: Mitsubishi
  - Controller Type: Set according to the Controller Type to be connected.
  - I/F: Interface to be used
  - Driver: Set either of the following according to the Controller Type to be connected.
    - Q/L/QnA/A CPU, QJ71C24, LJ71C24
    - AJ71QC24, MELDAS C6\*
    - AJ71C24/UC24
- The detailed setting is displayed after Manufacturer, Controller Type, I/F, and Driver are set. Make the settings according to the usage environment.

7.4.2 Communication detail settings

Click the [OK] button when settings are completed.

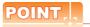

The settings of connecting equipment can be confirmed in [I/F Communication Setting]. For details, refer to the following.

1.1.2 I/F communication setting

#### 7.4.2 Communication detail settings

Make the settings according to the usage environment.

#### (1) A/QnA/L/Q CPU, LJ71C24, QJ71C24

| Property                | Value        |
|-------------------------|--------------|
| Transmission Speed(BPS) | 115200       |
| Retry(Times)            | 0            |
| Timeout Time(Sec)       | 3            |
| Delay Time(ms)          | 0            |
| Format                  | 1            |
| Monitor Speed           | High(Normal) |

| Item                         | Description                                                                                                    | Range                                                        |
|------------------------------|----------------------------------------------------------------------------------------------------|--------------------------------------------------------------|
| Transmission<br>Speed        | Set this item when change the transmission speed used for communication with the connected equipment. (Default: 115200bps) When the setting exceeds the limit of the connected equipment, communication is performed at the fastest transmission speed supported by the connected equipment. | 9600bps,<br>19200bps,<br>38400bps,<br>57600bps,<br>115200bps |
| Retry                        | Set the number of retries to be performed when a communication timeout occurs. When receiving no response after retries, the communication times out. (Default: 0time)                                                                                                    | 0 to 5times                                                  |
| Timeout Time                 | Set the time period for a communication to time out. (Default: 3sec)                                                                                                    | 1 to 30sec                                                   |
| Delay Time                   | Set this item to adjust the transmission timing of the communication request from the GOT. (Default: 0ms)                                                                                                    | 0 to 300 (ms)                                                |
| Format*3                     | Select the communication format. (Default: 1)                                                                                                    | 1, 2                                                         |
| Monitor Speed<br>(GT16 only) | Set the monitor speed of the GOT. This setting is not valid in all systems. (Default: Normal)                                                                                                    | High<br>(Normal)*1<br>Middle<br>Low*2                        |

- This is effective when collecting a large data on other than the monitor screen (logging, recipe function, etc.). However, when connecting to Q00J/Q00/Q01CPU, the sequence scan time may be influenced. If you want to avoid the influence on the sequence scan time, do not set [@@@(??)]. (High performance is hardly affected)
- Set this item if you want to avoid the influence on the sequence scan time further than the [@@@] setting when connecting to Q00UJ/Q00U/Q01U/Q02UCPU or Q00J/Q00/
- Refer to the following POINT.

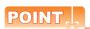

#### Setting [Format]

This setting is required for replacement of F900 series with GOT2000 series.

- (1) To change the communication settings of the serial communication module which is connected to F900, set as follows.
  - The value of Transmission Speed can be set to 115200bps.
  - (a) [Intelligent function module switch setting] of **PLC**

| Switch No. | CH1 side | CH2 side |
|------------|----------|----------|
| Switch 1   | 0000н    | -        |
| Switch 2   | 0000н    | -        |
| Switch 3   | -        | 0000н    |
| Switch 4   | -        | 0000н    |
| Switch 5   | 0000н    | 0000н    |

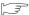

#### 7.5 PLC Side Setting

(b) GOT communication settings

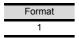

(2) To maintain the communication settings of the serial communication module which is connected to F900, set the communication setting of the GOT as follows.

The value of Transmission Speed remains 38400bps.

| Format | Transmission Speed |
|--------|--------------------|
| 2      | 38400bps           |

#### (2) AJ71QC24, MELDAS C6\*

| Property                | Value |
|-------------------------|-------|
| Transmission Speed(BPS) | 19200 |
| Data Bit                | 8 bit |
| Stop Bit                | 1 bit |
| Parity                  | Odd   |
| Retry(Times)            | 0     |
| Timeout Time(Sec)       | 3     |
| Delay Time(ms)          | 0     |

| Item         | Description                                                      | Range        |  |
|--------------|------------------------------------------------------------------|--------------|--|
|              |                                                                  | 4800bps,     |  |
|              | Set this item when change the                                    | 9600bps,     |  |
| Transmission | transmission speed used for                                      | 19200bps,    |  |
| Speed        | communication with the connected                                 | 38400bps,    |  |
|              | equipment. (Default: 19200bps)                                   | 57600bps,    |  |
|              |                                                                  | 115200bps    |  |
|              | Set this item when change the data                               |              |  |
| Data Bit     | length used for communication with the                           | 8bit (fixed) |  |
| Data Dit     | connected equipment.                                             | obit (iixou) |  |
|              | (Default: 8bit)                                                  |              |  |
|              | Specify the stop bit length for                                  |              |  |
| Stop Bit     | communications.                                                  | 1bit (fixed) |  |
|              | (Default: 1bit)                                                  |              |  |
|              | Specify whether or not to perform a                              |              |  |
| Parity       | parity check, and how it is performed                            | Odd (fixed)  |  |
| -            | during communication.                                            |              |  |
|              | (Default: Odd)                                                   |              |  |
|              | Set the number of retries to be                                  |              |  |
|              | performed when a communication timeout occurs. When receiving no |              |  |
| Retry        | response after retries, the                                      | 0 to 5times  |  |
|              | communication times out.                                         |              |  |
|              | (Default: 0time)                                                 |              |  |
|              | Set the time period for a communication                          |              |  |
| Timeout Time | to time out. (Default: 3sec)                                     | 1 to 30sec   |  |
|              | Set this item to adjust the transmission                         |              |  |
| Delay Time   | timing of the communication request 0 to 3                       |              |  |
| <b>,</b>     | from the GOT. (Default: 0ms)                                     |              |  |

#### (3) AJ71C24/UC24

| Property                | Value |
|-------------------------|-------|
| Transmission Speed(BPS) | 19200 |
| Data Bit                | 8 bit |
| Stop Bit                | 1 bit |
| Parity                  | Odd   |
| Retry(Times)            | 0     |
| Timeout Time(Sec)       | 3     |
| Delay Time(ms)          | 0     |

| Item                  | Description                                                                                                    | Range                            |
|-----------------------|----------------------------------------------------------------------------------------------------|----------------------------------|
| Transmission<br>Speed | Set this item when change the transmission speed used for communication with the connected equipment. (Default: 19200bps)                                              | 4800bps,<br>9600bps,<br>19200bps |
| Data Bit              | Set this item when change the data length used for communication with the connected equipment. (Default: 8bit)                                                         | 8bit (fixed)                     |
| Stop Bit              | Specify the stop bit length for communications. (Default: 1bit)                                                                                                    | 1bit (fixed)                     |
| Parity                | Specify whether or not to perform a parity check, and how it is performed during communication. (Default: Odd)                                                         | Odd (fixed)                      |
| Retry                 | Set the number of retries to be performed when a communication timeout occurs. When receiving no response after retries, the communication times out. (Default: 0time) | 0 to 5times                      |
| Timeout Time          | Set the time period for a communication to time out. (Default: 3sec)                                                                                                   | 1 to 30sec                       |
| Delay Time            | Set this item to adjust the transmission timing of the communication request from the GOT. (Default: 0ms)                                                              | 0 to 300 (ms)                    |

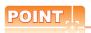

(1) Communication interface setting by the Utility The communication interface setting can be changed on the Utility's [Communication Settings] after writing [Communication Settings] of project data.

For details on the Utility, refer to the following manual.

GOT2000 Series User's Manual (Utility)

(2) Precedence in communication settings
When settings are made by GT Designer3 or the
Utility, the latest setting is effective.

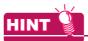

Cutting the portion of multiple connection of the controller

By setting GOT internal device, GOT can cut the portion of multiple connection of the controller. For example, faulty station that has communication timeout can be cut from the system.

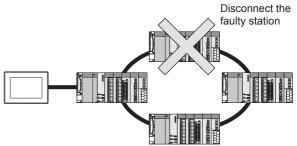

For details of the setting contents of GOT internal device, refer to the following manual.

GT Designer3 (GOT2000) Help

# 7.5 PLC Side Setting

The GOT operates under the following transmission specifications when it is connected to a Mitsubishi PLC in the computer link connection.

| Transmission specifications    | Setting                                                      |
|--------------------------------|--------------------------------------------------------------|
| Data bit                       | 8bits                                                        |
| Parity bit                     | Yes (Odd)                                                    |
| Stop bit                       | 1bit                                                         |
| Sum check                      | Yes                                                          |
| Transmission speed (Baud rate) | Set the same transmission speed on both the GOT and the PLC. |

The PLC side settings (the serial communication module, computer link module) are explained in Section 7.5.1 to Section 7.5.3.

| Model                                  |                                                                     |       |  |  |
|----------------------------------------|---------------------------------------------------------------------|-------|--|--|
|                                        | QJ71C24N,<br>QJ71C24                                                |       |  |  |
| Serial communication module (Q Series) | QJ71C24N-R2,<br>QJ71C24-R2                                          | 7.5.1 |  |  |
|                                        | QJ71C24N-R4                                                         |       |  |  |
| Modem interface module                 | QJ71CMO,<br>QJ71CMON                                                | 7.5.1 |  |  |
| Serial communication module (L Series) | LJ71C24,<br>LJ71C24-R2                                              | 7.5.1 |  |  |
|                                        | AJ71QC24N,<br>AJ71QC24                                              |       |  |  |
|                                        | AJ71QC24N-R2,<br>AJ71QC24-R2                                        |       |  |  |
| Serial communication module            | AJ71QC24N-R4,<br>AJ71QC24-R4                                        | 7.5.2 |  |  |
| (QnA Series)                           | A1SJ71QC24N1,<br>A1SJ71QC24N,<br>A1SJ71QC24                         | 7.0.2 |  |  |
|                                        | A1SJ71QC24N1-R2,<br>A1SJ71QC24N-R2,<br>A1SJ71QC24-R2                |       |  |  |
|                                        | AJ71UC24                                                            | 7.5.3 |  |  |
| Computer link module                   | A1SJ71UC24-R2,<br>A1SJ71UC24-PRF,<br>A1SJ71C24-R2,<br>A1SJ71C24-PRF | 7.5.3 |  |  |
|                                        | A1SJ71UC24-R4,<br>A1SJ71C24-R4                                      | 7.5.3 |  |  |
|                                        | A1SCPUC24-R2                                                        | 7.5.3 |  |  |
|                                        | A2CCPUC24,<br>A2CCPUC24-PRF                                         | 7.5.3 |  |  |

# 7.5.1 Connecting serial communication module (Q, L Series)

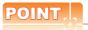

Serial communication module (Q, L Series)
 For details of the serial communication module (Q, L Series), refer to the following manual.

Q Corresponding Serial Communication Module User's Manual (Basic)

MELSEC-L Serial Communication Module User's Manual (Basic)

(2) Modem interface module For details of the modem interface module, refer to the following manual.

Modem Interface Module User's Manual

# ■ [Intelligent function module switch setting] on GX Developer

[The intelligent function module switch setting] on GX Developer is not necessary. (When no [intelligent function module switch setting] is made, the module runs in the GX Developer connection mode.)
A module can be also connected to a GOT by making the following [intelligent function module switch setting] on GX Developer.

(1) When connecting to the CH1 side

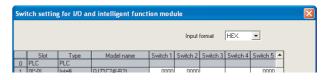

|               | E            | 3it                    | Description                        |                               |                                     |       |
|---------------|--------------|------------------------|------------------------------------|-------------------------------|-------------------------------------|-------|
| Switch<br>No. | Positi<br>on | Specifi<br>ed<br>value |                                    |                               | Set<br>value*3                      |       |
|               | b0           | OFF                    |                                    | Operation setting             |                                     |       |
|               | b1           | OFF                    |                                    | Data Bit                      |                                     |       |
|               | b2           | OFF                    |                                    | Parity Bit                    |                                     |       |
|               | b3           | OFF                    |                                    | Even/Odd parity               |                                     |       |
|               | b4           | OFF                    | CH1                                | Stop bit                      | (Operates according to the GOT side | 0000н |
| Switch 1      | b5           | OFF                    | transmiss<br>ion<br>settings*1     | Sum<br>check<br>code          |                                     |       |
|               | b6           | OFF                    |                                    | Write<br>during<br>RUN        | specificatio<br>ns.)                |       |
|               | b7           | OFF                    |                                    | Setting<br>modifica-<br>tions |                                     |       |
|               | b8 to        |                        | CH1 transmission                   |                               |                                     |       |
|               | b15          | _                      | speed setting*2                    |                               |                                     |       |
| Switch 2      | -            | _                      | CH1 Communication protocol setting |                               | GX<br>Developer<br>connection       | 0000н |
| Switch 5      |              | _                      | Station number setting             |                               | 0th station                         | 0000н |

#### (2) When connecting to the CH2 side

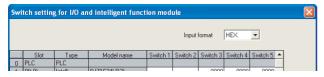

|               | E            | Bit                    | Description                           |                               |                                                  |       |
|---------------|--------------|------------------------|---------------------------------------|-------------------------------|--------------------------------------------------|-------|
| Switch<br>No. | Positi<br>on | Specifi<br>ed<br>value |                                       |                               | Set<br>value <sup>*3</sup>                       |       |
|               | b0           | OFF                    |                                       | Operation setting             |                                                  |       |
|               | b1           | OFF                    |                                       | Data bit                      |                                                  |       |
|               | b2           | OFF                    | CH2<br>transmiss<br>ion<br>settings*1 | Parity<br>bit                 | (Operates according to the GOT side specificatio | 0000н |
| Switch 3      | b3           | OFF                    |                                       | Even/odd parity               |                                                  |       |
|               | b4           | OFF                    |                                       | Stop bit                      |                                                  |       |
|               | b5           | OFF                    |                                       | Sum<br>check<br>code          |                                                  |       |
|               | b6           | OFF                    |                                       | Write<br>during<br>RUN        | ns.)                                             |       |
|               | b7           | OFF                    |                                       | Setting<br>modifica-<br>tions |                                                  |       |
|               | b8 to<br>b15 | _                      | CH2 transi                            |                               |                                                  |       |
| Switch 4      | -            | _                      | CH2 Communication protocol setting    |                               | GX<br>Developer<br>connection                    | 0000н |
| Switch 5      | -            | _                      | Station number setting                |                               | 0th station                                      | 0000н |

\*1 The module operates under the following transmission specifications.

| Transmission specifications | Setting details |
|-----------------------------|-----------------|
| Operation setting           | Independent     |
| Data bit                    | 8bits           |
| Parity bit                  | Yes             |
| Even/odd parity             | Odd             |
| Stop bit                    | 1bit            |
| Sum check code              | Yes             |

- \*2 The serial communication module operates at the transmission speed set on the GOT.
- When the value of switch setting is other than "0", the setting of [Format] and [Transmission Speed] on the GOT side are required to be changed.

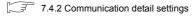

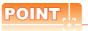

- (1) When the [intelligent function module switch setting] has been set After writing PLC parameters to the PLC CPU, turn the PLC CPU OFF then back ON again, or reset the PLC CPU.
- (2) Connection of multiple GOTs To some serial communication module models, two GOTs can be connected using both CH1 and CH2.

| Model            | Connection of 2 GOTs |                    |  |  |
|------------------|----------------------|--------------------|--|--|
| iviodei          | Function version A   | Function version B |  |  |
| QJ71C24(-R2)     | Δ                    | 0                  |  |  |
| QJ71C24N(-R2/R4) | -                    | 0                  |  |  |
| LJ71C24(-R2)     | 0                    | -                  |  |  |

 $\bigcirc$ : 2 GOTs connectable,  $\triangle$ : 1 GOT connectable, -: Not applicable

(3) When connecting to the modem interface module When the modem interface module is connected, only CH2 can be used.

# 7.5.2 Connecting serial communication module (QnA Series)

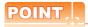

Serial communication module (QnA Series)

For details of the serial communication module (QnA Series), refer to the following manual.

Serial Communication Module User's Manual (Modem Function Additional Version)

# Switch setting on serial communication module

Set the Station number switches, the Mode setting switch for the channel used for GOT connection, and the Transmission specifications switches.

AJ71QC24N, AJ71QC24N-R2, AJ71QC24N-R4,AJ71QC24, AJ71QC24-R2, AJ71QC24-R4 A1SJ71QC24N1, A1SJ71QC24N1-R2 A1SJ71QC24N, A1SJ71QC24N-R2, A1SJ71QC24, A1SJ71QC24-R2

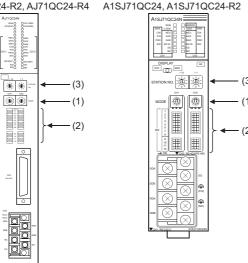

#### (1) Mode setting switch

| Mode setting switch*1 | Description                                    | Set value |
|-----------------------|------------------------------------------------|-----------|
| CH (C) 10 10 MODE     | Dedicated protocol (Format 5)<br>(Binary mode) | 5         |

<sup>\*1</sup> The mode switch in the figure is for the AJ71QC24 (N) (-R2/R4).

# POINT,

When connecting a GOT to CH2

Set the CH1 side mode switch to any other than "0" (interlocked operation).

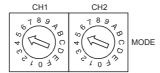

#### (2) Transmission specifications setting switch

| Transmission<br>specifications setting<br>switch | Setting switch     | Description                                    |                                                                                   | Set<br>value |
|--------------------------------------------------|--------------------|------------------------------------------------|-----------------------------------------------------------------------------------|--------------|
|                                                  | SW01               | Operation setting                              | Independent operation                                                             | OFF          |
| AJ71QC24(N)<br>(-R2/R4)                          | SW02               | Data bit setting                               | 8bits                                                                             | ON           |
| →ON SW →ON 01 □ 02 □ 03 □ 03 □                   | SW03               | Parity bit<br>enable/disable<br>setting        | Enable                                                                            | ON           |
| 04                                               | SW04               | Even/odd parity setting                        | Odd                                                                               | OFF          |
| 07 08                                            | SW05               | Stop bit setting                               | 1bit                                                                              | OFF          |
| 09   10   11   11   11   11   11   11            | SW06               | Sum check<br>enable/disable<br>setting         | Enable                                                                            | ON           |
| A1SJ71QC24(N)                                    | SW07               | Write during<br>RUN enable/<br>disable setting | Enable                                                                            | ON           |
| (N1)(-R2)*1                                      | SW08               | Setting change enable/disable                  | Disable (prohibit)                                                                | OFF          |
| 1 2 3 4 4 5 5 5 5 5 SW 7 7                       | SW09<br>to<br>SW12 | Transmission speed setting                     | (Consistent<br>with the GOT<br>side<br>specifications)                            | See (a)      |
| 8<br>9<br>10<br>11<br>12<br>→ ON                 | SW13<br>to<br>SW15 | _                                              | The switch is located on the left side of the module. (only on AJ71QC24 (-R2/R4)) | All OFF      |

\*1 The following shows the layout of switches in the case of the following hardware versions for the module. Switch settings and switch ON/OFF directions are the same.

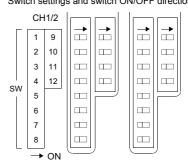

| Target unit                 | Hardware version              |
|-----------------------------|-------------------------------|
| A1SJ71QC24                  | Version E hardware or earlier |
| A1SJ71QC24-R2               | Version D hardware or earlier |
| A1SJ71QC24N, A1SJ71QC24N-R2 | Version A hardware            |

(a) Transmission speed setting (SW09 to SW12) Set the transmission speed (SW09 to SW12) as follows.

The transmission speed setting must be consistent with that of the GOT side.

| Cotting           | Transmission speed*1*2*3 |             |              |                |                            |                 |
|-------------------|--------------------------|-------------|--------------|----------------|----------------------------|-----------------|
| Setting<br>Switch | 4800<br>bps              | 9600<br>bps | 19200<br>bps | 38400<br>bps*4 | 57600<br>bps <sup>*4</sup> | 115200<br>bps*4 |
| SW09              | OFF                      | ON          | OFF          | ON             | OFF                        | ON              |
| SW10              | OFF                      | OFF         | ON           | ON             | ON                         | ON              |
| SW11              | ON                       | ON          | ON           | ON             | OFF                        | OFF             |
| SW12              | OFF                      | OFF         | OFF          | OFF            | ON                         | ON              |

- \*1 Only transmission speeds available on the GOT side are shown.
- \*2 When the software version of AJ71QC24 (-R2/R4) and A1SJ71QC24 (-R2) is "L" or earlier, and when 2 devices are connected to the two interfaces individually, make the setting so that the total transmission speed of the two interfaces is within 19200bps.

When the total transmission speed of the two interfaces is within 19200bps, a controller other than GOT can be connected to the computer link module.

When only one device is connected to either of the interfaces, a maximum transmission speed of 19200bps can be set to the one where the device is connected. In this instance, set SW09 to SW12 to "OFF" on the other side.

\*3 When 3 devices are connected to the two interfaces individually in the case of AJ71QC24N(-R2/R4), A1SJ71QC24N(-R2), and A1SJ71QC24N1(-R2), make the setting so that the total transmission speed of the two interfaces is within 115200bps (within 230400bps in the case of A1SJ71QC24N1(-R2)).

When the total transmission speed of the two interfaces is within 115200bps (within 230400bps in the case of A1SJ71QC24N1(-R2)), a controller other than GOT can be connected to the computer link module.

When only one device is connected to either of the interfaces, a maximum transmission speed of 115200bps can be set to the one where the device is connected.In this instance, set SW09 to SW12 to "OFF" on the other side.

\*4 This can be set only in the case of AJ71QC24N (-R2/R4), A1SJ71QC24N (-R2) or A1SJ71QC24N1 (-R2).

#### (3) Station number switch (for both CH1 and CH2)

| Station number switch*5 |    | tch <sup>*5</sup> | Contents                                                                                           | Set<br>value |
|-------------------------|----|-------------------|----------------------------------------------------------------------------------------------------|--------------|
| ×10                     | ×1 | STATION<br>No.    | Set the station number of the serial communication module to which an access is made from the GOT. | 0            |

5 The station number switch in the figure is for the AJ71QC24 (N) (-R2/R4).

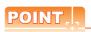

When the switch setting has been changed Turn the PLC CPU OFF then ON again, or reset the PLC CPU.

# 7.5.3 Connecting computer link module

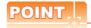

Computer link module

For details of the computer link module, refer to the following manual.

Computer Link Module (Com. link func./Print. func.) User's Manual

Switch setting on the computer link module Set the Mode setting switch, the Transmission specifications switches and the Station number setting switches.

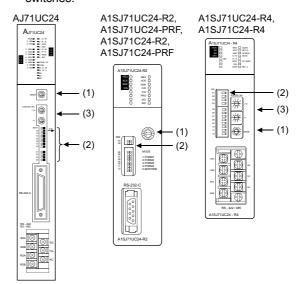

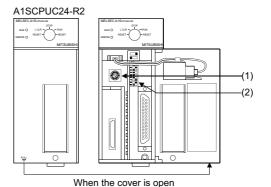

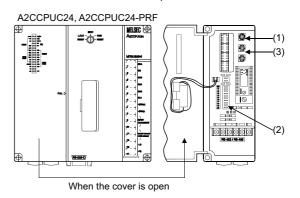

#### (1) Mode setting switch

| Mode setting switch | Contents        |                      | Set value |
|---------------------|-----------------|----------------------|-----------|
| OR BCOKE            | Dedicated       | RS-232 connection    | 1         |
| 07978               | protocol type 1 | RS-422<br>connection | 5         |

#### (2) Transmission specifications switch

#### (a) AJ71UC24

| Transmission specifications switch | Setting<br>switch | Description                               |                      | Set<br>value     |
|------------------------------------|-------------------|-------------------------------------------|----------------------|------------------|
|                                    | SW11              | Main about 1 and a                        | RS-232 connection    | OFF              |
|                                    | 50011             | Main channel setting                      | RS-422<br>connection | ON               |
| →ON                                | SW12              | Data bit setting                          | 8bits                | ON               |
| SW11 =                             | SW13              | Transmission speed setting                | (Consistent          | See              |
| SW12 SW13 =                        | SW14              |                                           | with the GOT<br>side | descripti<br>ons |
| SW14 =                             | SW15              |                                           | specifications)      | below.           |
| SW16                               | SW16              | Parity bit setting                        | Set                  | ON               |
| SW17 SW18 =                        | SW17              | Even/odd parity setting                   | Odd                  | OFF              |
| →ON                                | SW18              | Stop bit setting                          | 1bit                 | OFF              |
| SW21 =                             | SW21              | Sum check setting                         | Set                  | ON               |
| SW23<br>SW24                       | SW22              | Write during RUN enabled/disabled setting | Enabled              | ON               |
|                                    | SW23              | Computer link/multi-drop selection        | Computer<br>link     | ON               |
|                                    | SW24              | Master station/Local station setting      | (Setting ignored)    | OFF              |

Transmission speed setting (SW13 to SW15)
 Set the transmission speed (SW13 to SW15) as follows.

The transmission speed setting must be consistent with that of the GOT side.

| Setting switch | Tı                     | ransmission speed | *1  |  |
|----------------|------------------------|-------------------|-----|--|
| Octung Switch  | 4800bps 9600bps 19200b |                   |     |  |
| SW13           | OFF                    | ON                | OFF |  |
| SW14           | OFF                    | OFF               | ON  |  |
| SW15           | ON                     | ON                | ON  |  |

<sup>\*1</sup> Only transmission speeds available on the GOT side are shown.

# (b) A1SJ71UC24-R2, A1SJ71UC24-PRF, A1SJ71C24-R2, A1SJ71C24-PRF

| spec     | esmission<br>eifications<br>switch | Setting switch | Description                               |                      | Set<br>value     |
|----------|------------------------------------|----------------|-------------------------------------------|----------------------|------------------|
|          |                                    | SW03           | Unused                                    | _                    | OFF              |
| SW<br>03 |                                    | SW04           | Write during RUN enabled/disabled setting | Enabled              | ON               |
| 04       |                                    | SW05           |                                           | (Consistent          | See              |
|          | ON←                                | SW06           | Transmission speed setting                | with the GOT<br>side | descripti<br>ons |
| 05<br>06 |                                    | SW07           | Ŭ                                         | specifications)      | below.           |
| 07       |                                    | SW08           | Data bit setting                          | 8bits                | ON               |
| 08<br>09 |                                    | SW09           | Parity bit setting                        | Set                  | ON               |
| 10       |                                    | SW10           | Even/odd parity setting                   | Odd                  | OFF              |
| 11<br>12 |                                    | SW11           | Stop bit setting                          | 1bit                 | OFF              |
| 12       |                                    | SW12           | Sum check setting                         | Set                  | ON               |

 Transmission speed setting (SW05 to SW07) Set the transmission speed (SW05 to SW07) as follows

The transmission speed setting must be consistent with that of the GOT side.

| Setting switch | Transmission speed*1 |          |     |  |  |
|----------------|----------------------|----------|-----|--|--|
| coung ownor    | 4800bps              | 19200bps |     |  |  |
| SW05           | OFF                  | ON       | OFF |  |  |
| SW06           | OFF                  | OFF      | ON  |  |  |
| SW07           | ON                   | ON       | ON  |  |  |

Only transmission speeds available on the GOT side are shown.

#### (c) A1SJ71UC24-R4, A1SJ71C24-R4

| Transmission specifications switch | Setting switch | Description                               |                      | Set<br>value     |
|------------------------------------|----------------|-------------------------------------------|----------------------|------------------|
|                                    | SW01           | Master station/Local station setting      | (Setting ignored)    | OFF              |
| swon←                              | SW02           | Computer link/multi-drop selection        | Computer<br>link     | ON               |
| 01                                 | SW03           | Unused                                    | _                    | OFF              |
| 02<br>03<br>04                     | SW04           | Write during RUN enabled/disabled setting | Enabled              | ON               |
| 05 ON←                             | SW05           |                                           | (Consistent          | See              |
| 06                                 | SW06           | Transmission speed setting                | with the GOT<br>side | descripti<br>ons |
| 07   <b>=</b>                      | SW07           |                                           | specifications)      | below.           |
| 09                                 | SW08           | Data bit setting                          | 8bits                | ON               |
| 10   -                             | SW09           | Parity bit setting                        | Set                  | ON               |
| 12 🔳                               | SW10           | Even/odd parity setting                   | Odd                  | OFF              |
|                                    | SW11           | Stop bit setting                          | 1bit                 | OFF              |
|                                    | SW12           | Sum check setting                         | Set                  | ON               |

Transmission speed setting (SW05 to SW07)
 Set the transmission speed (SW05 to SW07) as follows.

The transmission speed setting must be consistent with that of the GOT side.

| Setting switch | Transmission speed*1 |         |          |  |
|----------------|----------------------|---------|----------|--|
| Octaing Switch | 4800bps              | 9600bps | 19200bps |  |
| SW05           | OFF                  | ON      | OFF      |  |
| SW06           | OFF                  | OFF     | ON       |  |
| SW07           | ON                   | ON      | ON       |  |

<sup>\*1</sup> Only transmission speeds available on the GOT side are shown.

#### (d) A1SCPUC24-R2

| Transmission specifications switch | Setting<br>switch | Description                                | Set value            |                                |
|------------------------------------|-------------------|--------------------------------------------|----------------------|--------------------------------|
|                                    | 1                 | Write during RUN enabled/ disabled setting | Enabled              | ON                             |
| ON←                                | 2                 |                                            | (Consistent          |                                |
| 2 -                                | 3                 | Transmission speed setting                 | with the<br>GOT side | See<br>description<br>s below. |
| 3 = 4                              | 4                 | Setting                                    | specification<br>s)  |                                |
| 51 <b>=</b>                        | 5                 | Data bit setting                           | 8bits                | ON                             |
| 7                                  | 6                 | Parity bit setting                         | Set                  | ON                             |
| 9                                  | 7                 | Even/odd parity setting                    | Odd                  | OFF                            |
|                                    | 8                 | Stop bit setting                           | 1bit                 | OFF                            |
|                                    | 9                 | Sum check setting                          | Set                  | ON                             |

Transmission speed setting (2 to 4)
 Set the transmission speed (2 to 4) as follows.
 The transmission speed setting must be consistent with that of the GOT side.

| Setting switch | Tı      | ransmission speed | *2       |
|----------------|---------|-------------------|----------|
| Octaing Switch | 4800bps | 9600bps           | 19200bps |
| 2              | OFF     | ON                | OFF      |
| 3              | OFF     | OFF               | ON       |
| 4              | ON      | ON                | ON       |

<sup>\*2</sup> Only transmission speeds available on the GOT side are shown.

#### (e) A2CCPUC24, A2CCPUC24-PRF

| Transmission specifications switch                             | Setting<br>switch | Descripti                                  | Set<br>value      |            |
|----------------------------------------------------------------|-------------------|--------------------------------------------|-------------------|------------|
|                                                                | SW11              |                                            | (Consistent       | See        |
|                                                                | SW12              | Transmission speed setting                 | with the GOT side | descriptio |
| ON OFF                                                         | SW13              | · ·                                        | specifications)   | ns below.  |
| sw                                                             | SW14              | Data bit setting                           | 8bits             | ON         |
| 11 <b>-</b> 12 <b>-</b>                                        | SW15              | Parity bit setting                         | Set               | ON         |
| 13                                                             | SW16              | Even/odd parity setting                    | Odd               | OFF        |
| 16 <b>-</b> 17 <b>-</b> 10 10 10 10 10 10 10 10 10 10 10 10 10 | SW17              | Stop bit setting                           | 1bit              | OFF        |
| 18   19   10   10   10   10   10   10   10                     | SW18              | Sum check setting                          | Set               | ON         |
| 20 8 💻                                                         | SW19              | Main channel setting                       | RS-232            | OFF        |
|                                                                | SW20              | Write during RUN enabled/ disabled setting | Enabled           | ON         |

Transmission speed setting (SW11 to SW13)
 Set the transmission speed (SW11 to SW13) as follows.

The transmission speed setting must be consistent with that of the GOT side.

| Setting switch | Tı      | ransmission speed | *1       |
|----------------|---------|-------------------|----------|
| Octung Switch  | 4800bps | 9600bps           | 19200bps |
| SW11           | OFF     | ON                | OFF      |
| SW12           | OFF     | OFF               | ON       |
| SW13           | ON      | ON                | ON       |

<sup>\*1</sup> Only transmission speeds available on the GOT side are shown.

#### (3) Station number setting switch

| Station number switch*2                                              | Description                                                                                 | Set value |
|----------------------------------------------------------------------|---------------------------------------------------------------------------------------------|-----------|
| STATION NO. $ \begin{array}{c}                                     $ | Set the station number of the computer link module to which an access is made from the GOT. | 0         |

<sup>\*2</sup> The station number setting switch in the figure is for the A1SJ71UC24-R4.

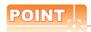

When the switch setting has been changed Turn the PLC CPU OFF then ON again, or reset the PLC CPU.

#### 7.6 Precautions

# ■ Time taken until the PLC runs when connected in the multiple CPU system

The following time is taken until the PLC runs. QCPU (Q mode), motion controller CPU (Q series): 10 seconds or more

MELDAS C70: 18 seconds or more

When the GOT starts before the PLC runs, a system alarm occurs. Adjust the opening screen time in the GOT setup so that no system alarm occurs.

GT Designer3 (GOT2000) Help

#### Connection to LCPU

LCPU may diagnose (check file system, recovering process, etc.) the SD memory card when turning on the power or when resetting. Therefore, it takes time until the SD memory card becomes available. When the GOT starts before the SD card becomes available, a system alarm occurs. Adjust the opening screen time in the GOT setup so that no system alarm occurs.

GT Designer3 (GOT2000) Help

#### ■ When monitoring the Q170MCPU

Set [CPU No.] to "2" in the device setting to monitor the device of the Motion CPU area (CPU No.2).

When the CPU No. is set to "0" or "1", the device on the PLC CPU area (CPU No.1) is monitored.

When the CPU No. is set to the number other than "0" to "2", a communication error occurs and the monitoring cannot be executed.

For setting the CPU No., refer to the following manual.

GT Designer3 (GOT2000) Help

Example) Setting dialog box of the bit device

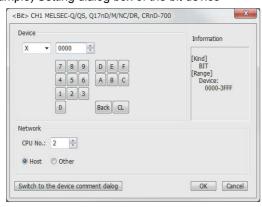

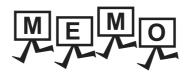

# 8

# **BUS CONNECTION**

| 8.1 | Connectable Model List | 8 - 2  |
|-----|------------------------|--------|
| 8.2 | System Configuration   | 8 - 7  |
| 8.3 | GOT Side Settings      | 3 - 32 |
| 8.4 | Precautions            | 3 - 36 |

# 8. BUS CONNECTION

# 8.1 Connectable Model List

The following table shows the connectable models.

| Series       | Model name                                       | Clock | Communication type | Connectable model                                                                                                    | Refer to |
|--------------|--------------------------------------------------|-------|--------------------|----------------------------------------------------------------------------------------------------|----------|
|              | Q00JCPU*1                                        |       |                    |                                                                                                    |          |
|              | Q00CPU*2                                         |       |                    |                                                                                                    |          |
| Q            | Q01CPU*2                                         | 1     |                    |                                                                                                    |          |
|              | Q02CPU*2                                         |       |                    |                                                                                                    |          |
|              | Q02HCPU*2                                        |       |                    |                                                                                                    |          |
|              | Q06HCPU*2                                        | 0     | Bus connection     | 27 CS GS                                                                                                    | 8.2.1    |
|              | Q12HCPU*2                                        |       |                    | 21 23 00                                                                                                    | 0.2.1    |
|              | Q25HCPU*2                                        |       |                    |                                                                                                    |          |
|              | Q02PHCPU                                         |       |                    |                                                                                                    |          |
|              | Q06PHCPU                                         |       |                    |                                                                                                    |          |
|              | Q12PHCPU                                         |       |                    |                                                                                                    |          |
|              | Q25PHCPU                                         |       |                    |                                                                                                    |          |
|              | Q12PRHCPU (Main base)                            | _     |                    |                                                                                                    |          |
|              | Q25PRHCPU (Main base) Q12PRHCPU (Extension base) | 0     | -                  | $\begin{bmatrix} \mathbf{G}^{T} \\ 27 \end{bmatrix} \begin{bmatrix} \mathbf{G}^{T} \\ 23 \end{bmatrix} \mathbf{G} \mathbf{S}$ | -        |
|              | Q25PRHCPU (Extension base)                       | 1     |                    | 21 20                                                                                                    |          |
|              | Q00UJCPU*1                                       |       |                    |                                                                                                    |          |
|              | Q00UCPU                                          |       |                    |                                                                                                    |          |
| MELSEC-Q     | Q01UCPU                                          |       |                    |                                                                                                    |          |
| (Q mode)*4   | Q02UCPU                                          |       |                    |                                                                                                    |          |
| (Q mode)     | Q03UDCPU                                         |       |                    |                                                                                                    |          |
|              | Q04UDHCPU                                        |       |                    |                                                                                                    |          |
|              | Q06UDHCPU                                        |       |                    |                                                                                                    |          |
|              | Q10UDHCPU<br>Q13UDHCPU                           |       |                    |                                                                                                    |          |
|              | Q20UDHCPU                                        |       |                    |                                                                                                    |          |
|              | Q26UDHCPU                                        | 0     |                    | 27 23 GS                                                                                                    |          |
|              | Q03UDECPU                                        |       | Bus connection     |                                                                                                    |          |
|              | Q04UDEHCPU                                       |       |                    |                                                                                                    | 8.2.1    |
|              | Q06UDEHCPU                                       |       |                    |                                                                                                    |          |
|              | Q10UDEHCPU                                       |       |                    |                                                                                                    |          |
|              | Q13UDEHCPU                                       |       |                    |                                                                                                    |          |
|              | Q20UDEHCPU<br>Q26UDEHCPU                         |       |                    |                                                                                                    |          |
|              | Q50UDEHCPU                                       |       |                    |                                                                                                    |          |
|              | Q100UDEHCPU                                      |       |                    |                                                                                                    |          |
|              | Q03UDVCPU                                        | -     |                    |                                                                                                    |          |
|              | Q04UDVCPU                                        |       |                    |                                                                                                    |          |
|              | Q06UDVCPU                                        |       |                    |                                                                                                    |          |
|              | Q13UDVCPU                                        |       |                    |                                                                                                    |          |
|              | Q26UDVCPU                                        |       |                    |                                                                                                    |          |
| C Controller | Q12DCCPU-V*3                                     |       | Due ser            | GT GT                                                                                                    |          |
| module       | Q24DHCCPU-V                                      | 0     | Bus connection     | 27 GS                                                                                                    | 8.2.1    |
|              | Q24DHCCPU-LS                                     |       |                    |                                                                                                    |          |
| MELSEC-QS    | QS001CPU                                         | 0     | -                  | 97 93 GS                                                                                                    | -        |
| _            |                                                  |       |                    | (Continued to                                                                                                    |          |

<sup>\*1</sup> When using the bus extension connector box, attach it to the extension base unit. (Connecting it to the main base unit is not allowed.)

<sup>\*2</sup> For the multiple CPU system configuration, use CPU function version B or later.

<sup>\*3</sup> Use a module with the upper five digits later than 12042.

<sup>\*4</sup> When a slim base is used, a bus connection cannot be established.

| Series     | Model name               | Clock            | Communication type | Connectable model          | Refer to |
|------------|--------------------------|------------------|--------------------|----------------------------|----------|
|            | L02CPU                   |                  |                    |                            |          |
|            | L06CPU                   |                  |                    |                            |          |
|            | L26CPU                   |                  |                    |                            |          |
|            | L26CPU-BT                |                  |                    |                            |          |
| MELOFOL    | L02CPU-P                 |                  |                    | GT GT                      |          |
| MELSEC-L   | L06CPU-P                 |                  | -                  | <sup>GT</sup> 27 23 GS     | -        |
|            | L26CPU-P                 |                  |                    |                            |          |
|            | L26CPU-PBT               |                  |                    |                            |          |
|            | L02SCPU                  |                  |                    |                            |          |
|            | L02SCPU-P                |                  |                    |                            |          |
|            | Q02CPU-A                 |                  |                    |                            |          |
| MELSEC-Q   | Q02HCPU-A                | 0                | _                  | 27 GT GS                   | _        |
| (A mode)   | Q06HCPU-A                | $\dashv$ $$      |                    | 27 23 33                   |          |
|            | Q2ACPU                   |                  |                    |                            | <u> </u> |
|            | Q2ACPU-S1                |                  |                    |                            |          |
| MELSEC-QnA | Q3ACPU                   | $\dashv$         | Due connection     | GT GT                      |          |
| (QnACPU)   | Q4ACPU                   | _                | Bus connection     | 27 23 GS                   | 8.2.2    |
|            |                          | -                |                    |                            |          |
|            | Q4ARCPU*1                |                  |                    |                            |          |
|            | Q2ASCPU                  |                  |                    |                            |          |
| MELSEC-QnA | Q2ASCPU-S1               | 0                | Bus connection     | et 27 et 23 es             | 8.2.3    |
| (QnASCPU)  | Q2ASHCPU                 |                  | Dao connection     | 21 23 66                   |          |
|            | Q2ASHCPU-S1              |                  |                    |                            |          |
|            | A2UCPU                   |                  |                    |                            |          |
|            | A2UCPU-S1                |                  |                    |                            |          |
|            | A3UCPU                   |                  |                    |                            |          |
|            | A4UCPU                   |                  |                    |                            |          |
|            | A2ACPU                   |                  |                    |                            |          |
|            | A2ACPUP21                |                  |                    |                            |          |
|            | A2ACPUR21                |                  |                    |                            |          |
|            | A2ACPU-S1                |                  |                    |                            |          |
|            | A2ACPUP21-S1             |                  |                    |                            |          |
|            | A2ACPUR21-S1             |                  |                    |                            |          |
|            | A3ACPU                   |                  |                    |                            |          |
|            | A3ACPUP21                | -                |                    |                            | 8.2.2    |
| MELSEC-A   | A3ACPUR21                | $\vdash$ $\circ$ | Bus connection     | GT GT CS                   |          |
| (AnCPU)    | A1NCPU                   | $\dashv$         | Dus connection     | Bus connection GT GT GS GS |          |
|            | A1NCPUP21                | -                |                    |                            |          |
|            |                          |                  |                    |                            |          |
|            | A1NCPUR21                |                  |                    |                            |          |
|            | A2NCPU                   |                  |                    |                            |          |
|            | A2NCPUP21                |                  |                    |                            |          |
|            | A2NCPUR21                |                  |                    |                            |          |
|            | A2NCPU-S1                |                  |                    |                            |          |
|            | A2NCPUP21-S1             |                  |                    |                            |          |
|            | A2NCPUR21-S1             |                  |                    |                            |          |
|            | A3NCPU                   |                  |                    |                            |          |
|            | A3NCPUP21                |                  |                    |                            |          |
|            | A3NCPUR21                |                  |                    |                            |          |
|            | A2USCPU                  |                  |                    |                            |          |
|            | A2USCPU-S1               |                  |                    |                            |          |
|            | A2USHCPU-S1              |                  |                    |                            |          |
|            | A1SCPU                   |                  |                    |                            |          |
|            | A1SCPUC24-R2             |                  |                    |                            |          |
|            | A1SHCPU                  |                  |                    |                            |          |
| MELSEC-A   | A2SCPU                   |                  | Bus connection     | 27 23 GS                   |          |
| (AnSCPU)   | A2SCPU-S1                | - 0              | Dua Connection     | 27 23 65                   | 8.2.3    |
|            | A2SHCPU                  | ┪ !              |                    |                            |          |
|            | A2SHCPU-S1               | ┥ !              |                    |                            |          |
|            | A1SJCPU*2                | -                |                    |                            |          |
|            |                          | _                |                    |                            |          |
|            | A1SJCPU-S3 <sup>*2</sup> | _                |                    |                            |          |
|            |                          |                  |                    |                            |          |
|            | A1SJHCPU*2               |                  |                    |                            |          |
| MELSEC-A   | A1SJHCPU*2<br>A0J2HCPU   | ×                | Bus connection     | 27 23 GS                   | 8.2.4    |

Bus-connect the GOT on the last redundant extension base A68RB (version B or later) for the Q4ARCPU redundant system. When an extension base unit is connected, a bus connection cannot be established.

| Series                    | Model name               | Clock  | Communication type | Connectable model                                                  | Refer to |
|---------------------------|--------------------------|--------|--------------------|--------------------------------------------------------------------|----------|
|                           | A0J2HCPUR21              |        | Puo connection     | GT GT                                                              | ~ · ·    |
|                           | A0J2HCPU-DC24            | ×      | Bus connection     | 27 23 GS                                                           | 8.2.4    |
|                           | A2CCPU                   |        |                    |                                                                    |          |
|                           | A2CCPUP21                |        |                    |                                                                    |          |
| MELSEC-A                  | A2CCPUR21                |        |                    | CT CT                                                              |          |
|                           | A2CCPUC24                | 0      | -                  | 27 23 GS                                                           | -        |
|                           | A2CCPUC24-PRF            |        |                    | 27 20                                                              |          |
|                           | A2CJCPU-S3               |        |                    |                                                                    |          |
|                           | A1FXCPU                  |        |                    |                                                                    |          |
|                           | Q172CPU*1*2              |        |                    |                                                                    |          |
|                           | Q173CPU*1*2              |        |                    |                                                                    |          |
|                           | Q172CPUN*1               |        |                    |                                                                    |          |
|                           | Q173CPUN*1               |        |                    |                                                                    |          |
|                           | Q172HCPU                 |        |                    |                                                                    |          |
|                           | Q173HCPU                 |        |                    |                                                                    |          |
| Motion                    | Q172DCPU                 |        |                    | CT CT                                                              |          |
| controller                | Q173DCPU                 | 0      | Bus connection     | 27 et 23 GS                                                        | 8.2.1    |
| CPU                       | Q172DCPU-S1              |        |                    |                                                                    |          |
| (Q Series)                | Q173DCPU-S1              |        |                    |                                                                    |          |
| (4 5555)                  | Q172DSCPU                |        |                    |                                                                    |          |
|                           | Q173DSCPU                |        |                    |                                                                    |          |
|                           | Q170MCPU*3               |        |                    |                                                                    |          |
|                           | Q170MSCPU*5              |        |                    |                                                                    |          |
|                           | Q170MSCPU-S1*5           |        |                    |                                                                    |          |
|                           | MR-MQ100                 | 0      | _                  | <sup>бт</sup> 27 ст 23 GS                                          | _        |
|                           |                          | O      |                    | 27 23 63                                                           |          |
|                           | A273UCPU                 | 0      | Bus connection     |                                                                    |          |
|                           | A273UHCPU                |        |                    | GT GT                                                              | . —      |
|                           | A273UHCPU-S3             |        |                    | er 27 Es GS                                                        | 8.2.5    |
|                           | A373UCPU<br>A373UCPU-S3  |        |                    |                                                                    |          |
|                           | A171SCPU*4               |        |                    |                                                                    |          |
| Motion                    |                          |        |                    |                                                                    |          |
| controller                | A171SCPU-S3*4            |        |                    |                                                                    |          |
| CPU                       | A171SCPU-S3N*4           |        |                    |                                                                    |          |
| (A Series)                | A171SHCPU*4              |        |                    | 07                                                                 | 8.2.6    |
|                           | A171SHCPUN*4             | 0      | Bus connection     | 27 23 GS                                                           |          |
|                           | A172SHCPU*4              |        |                    |                                                                    |          |
|                           | A172SHCPUN*4             |        |                    |                                                                    |          |
|                           | A173UHCPU*4              |        |                    |                                                                    |          |
|                           | A173UHCPU-S1*4           |        |                    |                                                                    |          |
|                           | WS0-CPU0                 |        |                    |                                                                    |          |
| MELSEC-WS                 | WS0-CPU1                 | ×      | -                  | GT GT GS                                                           | -        |
|                           |                          |        |                    | 21 23                                                              |          |
| MELSECNET/H<br>Remote I/O | QJ72LP25-25<br>QJ72LP25G | ,      |                    | GT GT CS                                                           |          |
| station                   | QJ72LP25G<br>QJ72BR15    | ×      | -                  | 27 23 GS                                                           | _        |
| CC-Link IE                | QUIZDINIO                |        |                    |                                                                    |          |
| Field Network             | LJ72GF15-T2              | ×      | -                  | 27 CS GS                                                           | -        |
| head module<br>CC-Link IE |                          |        |                    |                                                                    |          |
| Field Network             | N7005 5                  |        |                    | GT GT                                                              |          |
| Ethernet                  | NZ2GF-ETB9               | ×      | -                  | 27 ST GS                                                           | -        |
| adapter module            |                          |        |                    |                                                                    |          |
| CNC C70                   | Q173NCCPU                |        | Bus connection     | ет ет 23 GS                                                        | P 0 2 1  |
|                           | Q17014001 0              | 0      | Das connection     | 27 23 65                                                           | 8.2.1    |
|                           | CRnQ-700 (Q172DRCPU)     |        |                    | GT GT                                                              |          |
| Robot controller          | CR750-Q (Q172DRCPU)      | 0      | Bus connection     | 27 23 GS                                                           | 8.2.1    |
|                           | CR751-Q (Q172DRCPU)      | (40.0) | 00 0) /40 "        | otion controller CPU on which any of the following main OS version | <u> </u> |

- When using SV13, SV22, or SV43, use the motion controller CPU on which any of the following main OS version is installed.
  - SW6RN-SV13Q□: 00E or later
  - SW6RN-SV22Q□: 00E or later
  - SW6RN-SV43Q□: 00B or later
- 2 Use main modules with the following product numbers.

   Q172CPU: Product number K\*\*\*\*\*\*\* or later

   Q173CPU: Product number J\*\*\*\*\*\*\* or later

   Q173CPU: Product number J\*\*\*\*\*\*\* or later

  \*3 Connect Q170MCPU to QC30B directly, or to the extension base unit (Q52B/Q55B).

  \*4 When using an extension base, use the A168.
- \*5 Connect Q170MSCPU to QC30B directly, or to the extension base unit (Q5 $\square$ B/Q6 $\square$ B).

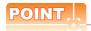

#### List of the main base or extension base available for the GOT bus connection

O: The GOT bus connection is available. x: The GOT bus connection is not available.

| Main/Extension base | Model                                                                | GOT bus connection |
|---------------------|----------------------------------------------------------------------|--------------------|
|                     | Q3□B                                                                 | 0                  |
|                     | Q3□DB (Multiple CPU high speed main base unit)                       | 0                  |
| Main base           | Q3□BL (Large type base unit)                                         | 0                  |
|                     | Q3□SB (Slim type main base unit)                                     | ×                  |
|                     | Q38RB (Redundant power main base unit)                               | ×                  |
|                     | Q5□B (Model requiring no power supply module)                        | 0                  |
|                     | Q6□B (Model requiring a power supply module)                         | 0                  |
|                     | QA1S6☐B (Small type QA base unit)                                    | 0                  |
|                     | Q5□BL (Large type base unit, Model requiring no power supply module) | ×                  |
| Extension base      | Q6□BL (Large type base unit, Model requiring a power supply module)  | 0                  |
|                     | QA6□B (Large type QA base unit)                                      | ×                  |
|                     | QA6ADP (QA conversion adapter module) + A5 B/A6 B                    | ×                  |
|                     | Q68RB (Redundant power extension base unit)                          | ×                  |
|                     | Q65WRB (Redundant extension base unit)                               | ×                  |

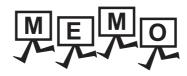

| <br> |
|------|
|      |
|      |
|      |
| <br> |
|      |
|      |
|      |
|      |
|      |
|      |
|      |

### 8.2 System Configuration

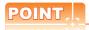

When "CONTROL BUS ERR" or "UNIT VERIFY ERR" occurs

It can be considered that noise due to a long bus connection cable causes a malfunction.

Check whether a signal line such as bus cable is placed near the equipment to operate. If the line is close to the equipment, make a distance of 100mm or more from the equipment.

#### 8.2.1 Connecting to QCPU

#### ■ When one GOT is connected

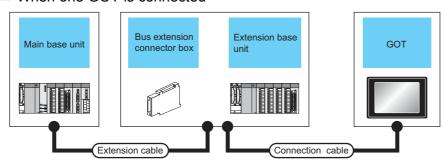

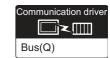

|              |                                        | PLC                                      |                       |                                        |                                                                                                    | GOT                                                      |                            |                                                                       |  |
|--------------|----------------------------------------|------------------------------------------|-----------------------|----------------------------------------|----------------------------------------------------------------------------------------------------|----------------------------------------------------------|----------------------------|-----------------------------------------------------------------------|--|
| Ma           | ain base                               |                                          | Exter                 | nsion base                             |                                                                                                    |                                                          |                            |                                                                       |  |
| Main<br>base | Bus<br>extension<br>connector<br>box*2 | Extension<br>cable <sup>*1</sup>         | Extens<br>ion<br>base | Bus<br>extension<br>connector<br>box*2 | Connection cable                                                                                                    | Option device*4                                          | Model                      | Max. distance                                                         |  |
|              | -                                      | -                                        | -                     | -                                      | GT15-QC06B(0.6m)                                                                                                    | GT15-75QBUSL                                             | GŢ                         | Between main base and                                                 |  |
|              | -                                      | Extension<br>cable<br>(13.2m or<br>less) | Extens<br>ion<br>base | -                                      | GT15-QC12B(1.2m)<br>GT15-QC30B(3m)<br>GT15-QC50B(5m)<br>GT15-QC100B(10m)                                                                 | GT15-75QBUS2L<br>GT15-QBUS<br>GT15-QBUS2                 | GT 27 GT 23 GS             | GOT: 13.2m<br>(Including the extension<br>cable length)               |  |
| Main         | A9GT<br>-QCNB <sup>*3</sup>            | -                                        | -                     | -                                      | GT15-QC06B(0.6m)<br>GT15-QC12B(1.2m)                                                                                                    |                                                          |                            |                                                                       |  |
| Main<br>base | -                                      | Extension<br>cable<br>(13.2m or<br>less) | Extens<br>ion<br>base | A9GT<br>-QCNB                          | GT15-QC30B(3m) GT15-QC50B(5m) GT15-QC100B(10m) GT15-QC150BS(15m) GT15-QC200BS(20m) GT15-QC250BS(25m) GT15-QC300BS(30m) GT15-QC350BS(35m) | GT15-75QBUSL<br>GT15-75QBUS2L<br>GT15-QBUS<br>GT15-QBUS2 | СТ<br>27<br>СТ<br>23<br>GS | Between main base and GOT: 37m (Including the extension cable length) |  |

- 1 For the extension cables, refer to the MELSEC-Q catalog (L(NA)08032).
- \*2 When installing the GOT 13.2m or more away from the main base unit, the bus extension connector box is required.

Attach the bus extension connector box to the extension connector of the base unit. Also, connect the connection cable to the bus extension connector box.

When using no extension base unit: Attach it to the main base unit. When using the extension base unit: Attach it to the extension base unit on the last stage.

- \*3 When using QOJJCPU or Q00UJCPU, attach the bus extension connector to the extension base unit. (Connecting it to the main base unit is not allowed)
- \*4 When using the following functions, use GT15-QBUS(2). GT15-75QBUS(2)L cannot be used. Remote personal computer operation (Serial), video display function, multimedia function, external I/O device, RGB display function, sound output function

#### ■ When 2 to 5 GOTs are connected

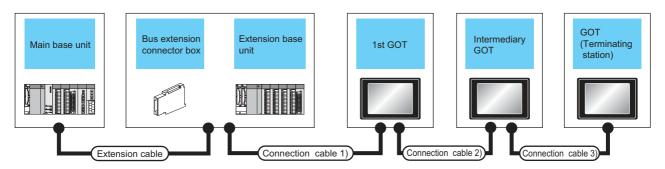

|           |                               | PLC                                   |                |                               |                                                                                                    | GOT (1st)                   | 5              |  |
|-----------|-------------------------------|---------------------------------------|----------------|-------------------------------|----------------------------------------------------------------------------------------------------|-----------------------------|----------------|--|
|           | Main base                     | Extension                             | Ext            | tension base                  | Connection cable 1)                                                                                   |                             |                |  |
| Main base | Bus extension connector box*2 | cable<br>*1                           | Extension base | Bus extension connector box*2 | Confidence (1)                                                                                        | Option device<br>*6*7       | Model          |  |
|           | -                             | -                                     | -              | -                             | GT15-QC06B(0.6m)<br>GT15-QC12B(1.2m)                                                                  | GT15-75QBUS2L<br>GT15-QBUS2 | GT 27 GT 23 GS |  |
| Main base | -                             | Extension<br>cable<br>(13.2m or less) | Extension base | -                             | GT15-QC30B(3m)<br>GT15-QC50B(5m)<br>GT15-QC100B(10m)                                                  | GT15-75QBUS2L<br>GT15-QBUS2 | GT 27 GT 23 GS |  |
|           | A9GT-QCNB*3                   | -                                     | -              | -                             | GT15-QC06B(0.6m)<br>GT15-QC12B(1.2m)<br>GT15-QC30B(3m)<br>GT15-QC50B(5m)<br>GT15-QC100B(10m)          | GT15-75QBUS2L<br>GT15-QBUS2 | GT 27 GT 23 GS |  |
|           | -                             | Extension<br>cable<br>(13.2m or less) | Extension base | A9GT-QCNB                     | GT15-QC150BS(15m)<br>GT15-QC200BS(20m)<br>GT15-QC250BS(25m)<br>GT15-QC300BS(30m)<br>GT15-QC350BS(35m) | GT15-75QBUS2L<br>GT15-QBUS2 | GT 27 GT 23 GS |  |

- For the extension cables, refer to the MELSEC-Q catalog (L(NA)08032).
- When installing the GOT 13.2m or more away from the main base unit, the bus extension connector box is required.

Attach the bus extension connector box to the extension connector of the base unit. When using no extension base unit: Attach it to the main base unit.

When using the extension base unit: Attach it to the extension base unit on the last stage. Also, connect the connection cable to the bus extension connector box.

Set the bus extension connector box to the same Stage No. as that of the GOT unit. For details on the Stage No. setting, refer to the following.

8.3.1 Setting communication interface (Communication settings)

When using Q00JCPU or Q00UJCPU, attach the bus extension connector to the extension base unit. (Connecting it to the main base unit is not allowed)

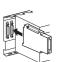

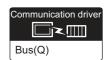

|                                                                                                    | GOT (intermediar                   | y) <sup>*4*5</sup>         |                                                                                                    | GOT (terminal)                                              | *4*5                                  |                                                                                                    |
|----------------------------------------------------------------------------------------------------|------------------------------------|----------------------------|----------------------------------------------------------------------------------------------------|-------------------------------------------------------------|---------------------------------------|----------------------------------------------------------------------------------------------------|
| Connection cable 2)                                                                                               | Option device<br>*6*7              | Model                      | Connection cable 3)                                                                                               | Option device<br>*6*7                                       | Model                                 | Max. distance                                                                                                    |
|                                                                                                    | GT15-75QBUS2L,<br>GT15-QBUS2       | GT 27 23 GS                |                                                                                                    | GT15-75QBUSL,<br>GT15-75QBUS2L,<br>GT15-QBUS,<br>GT15-QBUS2 | ет<br>27<br><sup>GT</sup><br>23<br>GS | Between main base and GOT<br>(1st): 13.2m<br>Between main base and GOT<br>(terminal): 37m                                                                       |
| GT15-QC06B(0.6m)<br>GT15-QC12B(1.2m)<br>GT15-QC30B(3m)<br>GT15-QC50B(5m)<br>GT15-QC100B(10m)<br>GT15-QC150BS(15m) | GT15-75QBUS2L,<br>GT15-QBUS2       | GT 27 GT 23 GS             | GT15-QC06B(0.6m)<br>GT15-QC12B(1.2m)<br>GT15-QC30B(3m)<br>GT15-QC50B(5m)<br>GT15-QC100B(10m)<br>GT15-QC150BS(15m) | GT15-75QBUSL,<br>GT15-75QBUS2L,<br>GT15-QBUS,<br>GT15-QBUS2 | GT 27 GT 23 GS                        | Between main base and GOT (1st): 13.2m (Including the extension cable length)  Between main base and GOT (terminal): 37m (Including the extension cable length) |
| GT15-QC200BS(20m)<br>GT15-QC250BS(25m)<br>GT15-QC300BS(30m)<br>GT15-QC350BS(35m)                                  | GT15-75QBUS2L,<br>GT15-QBUS2<br>GS |                            | GT15-QC200BS(20m)<br>GT15-QC250BS(25m)<br>GT15-QC300BS(30m)<br>GT15-QC350BS(35m)                                  | GT15-75QBUSL,<br>GT15-75QBUS2L,<br>GT15-QBUS,<br>GT15-QBUS2 | GT 27 23 GS                           | Between main base and GOT (terminal): 37m                                                                                                    |
|                                                                                                    | GT15-75QBUS2L,<br>GT15-QBUS2       | ст<br>27<br>ст<br>23<br>GS |                                                                                                    | GT15-75QBUSL,<br>GT15-75QBUS2L,<br>GT15-QBUS,<br>GT15-QBUS2 | GT 27 GT 23 GS                        | Between main base and GOT (terminal): 37m (Including the extension cable length)                                                                                |

When connecting 3 or more GOTs, the overall cable length is restricted.

- \*5 The connection of multiple GOTs
  - When connecting to multiple GOTs withGT27, GT 16, GT15 and GT11 mixed, use GT11 as a terminal.
- \*6 The bus connection unit
  - GT15-75QBUSL, GT15-QBUS: Used for a terminal GOT. (Not available for an intermediary GOT) GT15-75QBUS2L, GT15-QBUS2: Used for an intermediary GOT. (Can be used for a terminal GOT)
- \*7 When using the following functions, use GT15-QBUS(2). GT15-75QBUS(2)L cannot be used.

  Remote personal computer operation (Serial), video display function, multimedia function, external I/O device, RGB display function, sound output function

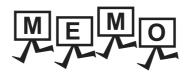

| <br> |
|------|
|      |
|      |
|      |
|      |
|      |
|      |
|      |
|      |
|      |
|      |
|      |
|      |
|      |
| _    |
|      |
|      |
|      |
|      |
|      |
|      |
|      |
|      |
|      |
|      |

### 8.2.2 Connecting to QnACPU or AnCPU

#### ■ When one GOT is connected

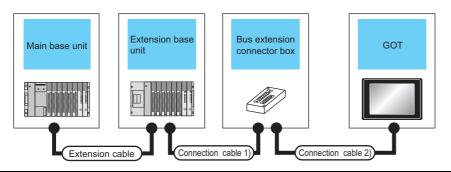

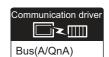

|              |                 |                       | PLC                                                                                |                                |                                                                             | GOT                                                      |                            |                                                                                                    |
|--------------|-----------------|-----------------------|------------------------------------------------------------------------------------|--------------------------------|-----------------------------------------------------------------------------|----------------------------------------------------------|----------------------------|----------------------------------------------------------------------------------------------------|
| Main<br>base | Extension cable | Extens<br>ion<br>base | Connection cable 1)                                                                | Bus connector conversion box*2 | Connection cable 2)                                                         | Option device                                            | Model                      | Max. distance                                                                                                    |
|              |                 |                       | -                                                                                  | -                              | GT15-C12NB(1.2m)<br>GT15-C30NB(3m)<br>GT15-C50NB(5m)                        | GT15-75ABUSL<br>GT15-75ABUS2L<br>GT15-ABUS<br>GT15-ABUS2 | GT 27 23 GS                | Between main base and<br>GOT: 6.6m                                                                                                    |
| Main<br>base |                 |                       | GT15-AC06B(0.6m)<br>GT15-AC12B(1.2m) A7GT<br>GT15-AC30B(3m) -CNB<br>GT15-AC50B(5m) |                                | GT15-C100EXSS-1(10m) GT15-C200EXSS-1(20m) GT15-C300EXSS-1(30m) '3 GT15-ABUS |                                                          | ет<br>27<br>ет<br>23<br>GS | Between main base and GOT: 36.6m (Including between main base and bus connector conversion box)  Between main base and bus connector conversion box: 6.6m |
|              |                 |                       | -                                                                                  | -                              | GT15-C12NB(1.2m)<br>GT15-C30NB(3m)<br>GT15-C50NB(5m)                        | GT15-75ABUSL<br>GT15-75ABUS2L<br>GT15-ABUS<br>GT15-ABUS2 | GT 27 GT 23 GS             | Between main base and<br>GOT: 6.6m<br>(Including the extension<br>cable length)                                                                           |
| Main<br>base | Extension cable | Extens<br>ion<br>base | GT15-AC06B(0.6m)<br>GT15-AC12B(1.2m)<br>GT15-AC30B(3m)<br>GT15-AC50B(5m)           | A7GT<br>-CNB                   | GT15-C100EXSS-1(10m)<br>GT15-C200EXSS-1(20m)<br>GT15-C300EXSS-1(30m)        | GT15-75ABUSL<br>GT15-75ABUS2L<br>GT15-ABUS<br>GT15-ABUS2 | GT 27 GT 23 GS             | Between main base and GOT: 36.6m  Between main base and bus connector conversion box: 6.6m (Including the extension cable length)                         |

- 1 For the extension cables, refer to MELSEC-A/QnA catalog (L(NA)08024).
- \*2 When installing the GOT 6.6m or more away from the main base unit, the bus connector conversion box is required.
- \*3 When using GT15-C EXSS-1, follow the precautions below.

8.4.1 GT15-C [] EXSS-1, GT15-C [] BS

\*4 When using the following functions, use GT15-QBUS(2). GT15-75QBUS(2)L cannot be used. Remote personal computer operation (Serial), video display function, multimedia function, external I/O device, RGB display function, sound output function

#### ■ When 2 to 3 GOTs are connected

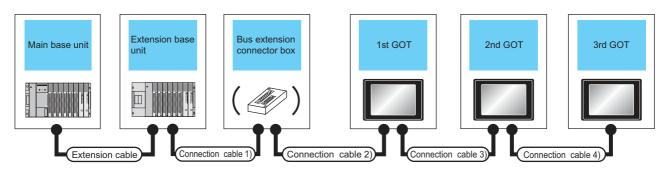

|           |                   | PLC            | *5                                   |                                |                                              | GOT (1st)*                                  | 3                     |  |
|-----------|-------------------|----------------|--------------------------------------|--------------------------------|----------------------------------------------|---------------------------------------------|-----------------------|--|
| Main base | Extension cable*1 | Extension base | Connection cable 1)                  | Bus connector conversion box*2 | Connection cable 2)                          | Option device<br>*6*7                       | Model                 |  |
|           | -                 | -              |                                      |                                | GT15-C12NB(1.2m)<br>GT15-C30NB(3m)           | GT15-75ABUS2L                               | GT 27 GT 23 GS        |  |
| Main base | Extension cable   | Extension base |                                      | -                              | GT15-C50NB(5m)                               | GT15-ABUS2                                  | GS GS                 |  |
|           | -                 | -              | GT15-AC06B(0.6m)<br>GT15-AC12B(1.2m) | A7GT-CNB                       | GT15-C100EXSS-1(10m)<br>GT15-C200EXSS-1(20m) | GT15-75ABUS2L                               | GT 27 GT 23 GS        |  |
|           | Extension cable   | Extension base | GT15-AC30B(3m)<br>GT15-AC50B(5m)     |                                | *4                                           | GT15-ABUS2                                  | GS GS                 |  |
| Main bass | -                 | -              |                                      |                                | GT15-C12NB(1.2m)                             | GT15-75ABUS2L                               | Gт<br><b>27</b><br>Gт |  |
| Main base | Extension cable   | Extension base | -                                    | -                              | GT15-C30NB(3m)<br>GT15-C50NB(5m)             | GT15-75ABUS2L<br>GT15-ABUS2  GT 27 GT 23 GS |                       |  |

- \*1 For the extension cables, refer to MELSEC-A/QnA catalog (L(NA)08024).
- <sup>2</sup> When installing the GOT 6.6m or more away from the main base unit, the bus connector conversion box is required.
- \*3 When connecting to multiple GOTs with GT27, GT 16, GT15 and GT11 mixed, use GT11 as a terminal.
- \*4 When using GT15-C EXSS-1 or GT15-C BS, connect as following precautions.

8.4.1 GT15-C [] EXSS-1, GT15-C [] BS

\*5 The number of connectable GOTs is restricted according to the CPU type and the number of intelligent function modules.

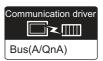

|                                                                                                    | GOT (2nd)*3                                              | i*5                              |                                                                                                    | GOT (3rd)                                                    | 3*5                        |                                                                                                    |
|----------------------------------------------------------------------------------------------------|----------------------------------------------------------|----------------------------------|----------------------------------------------------------------------------------------------------|--------------------------------------------------------------|----------------------------|----------------------------------------------------------------------------------------------------|
| Connection cable 3)                                                                                                    | Option device<br>*6*7                                    | Model                            | Connection cable 4)                                                                                              | Option device<br>*6*7                                        | Model                      | Max. distance                                                                                                    |
| GT15-C07BS(0.7m)<br>GT15-C12BS(1.2m)<br>GT15-C30BS(3m)<br>GT15-C50BS(5m)<br>GT15-C100BS(10m)<br>GT15-C200BS(20m)<br>GT15-C300BS(30m) | GT15-75ABUSL<br>GT15-75ABUS2L<br>GT15-ABUS<br>GT15-ABUS2 | ет<br>27<br>ет<br>23<br>GS       | -                                                                                                    | -                                                            | -                          | Between main base and GOT(1st): 6.6m (Including the extension cable length)  Between GOT (1st) and GOT (2nd): 30m  Between main base and GOT (2nd): 36.6m (Including the extension cable length)                                        |
| GT15-C07BS(0.7m)<br>GT15-C12BS(1.2m)<br>GT15-C30BS(3m)<br>GT15-C50BS(5m)<br>GT15-C100BS(10m)<br>GT15-C200BS(20m)                     | GT15-75ABUSL<br>GT15-75ABUS2L<br>GT15-ABUS<br>GT15-ABUS2 | ет<br>27<br>ет<br>23<br>GS       | -                                                                                                    | -                                                            | -                          | Between main base and bus connector conversion box: 6.6m (Including the extension cable length)  Between bus connector conversion box and GOT (2nd): 30m  Between main base and GOT (2nd): 36.6m (Including the extension cable length) |
| GT15-C07BS(0.7m)<br>GT15-C12BS(1.2m)<br>GT15-C30BS(3m)<br>GT15-C50BS(5m)<br>GT15-C100BS(10m)<br>GT15-C200BS(20m)                     | GT15-75ABUS2L<br>GT15-ABUS2                              | ет<br>27<br>27<br>ет<br>23<br>GS | GT15-C07BS(0.7m)<br>GT15-C12BS(1.2m)<br>GT15-C30BS(3m)<br>GT15-C50BS(5m)<br>GT15-C100BS(10m)<br>GT15-C200BS(20m) | GT15-75ABUSL<br>GT15-<br>75ABUS2L<br>GT15-ABUS<br>GT15-ABUS2 | ет<br>27<br>ет<br>23<br>Gs | Between main base and GOT(1st): 6.6m (Including the extension cable length)  Between GOT (1st) and GOT (3rd): 30m  Between main base and GOT (3rd): 36.6m (Including the extension cable length)                                        |

About the bus connection unit

GT15-75ABUSL, GT15-ABUS: Used for a terminal GOT. (Not available for an intermediary GOT)

GT15-75ABUS2L, GT15-ABUS2: Used for an intermediary GOT. (Can be used for a terminal GOT) When using the following functions, use GT15-QBUS(2). GT15-75QBUS(2)L cannot be used. Remote personal computer operation (Serial), video display function, multimedia function, external I/O device, RGB display function, sound output function

### 8.2.3 Connection to QnASCPU or AnSCPU

#### ■ When one GOT is connected

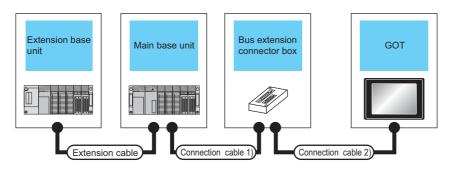

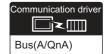

|                       |                    |              | PLC                                                                                   |              |                                                                                  | GOT                                                          |                            |                                                                                                    |
|-----------------------|--------------------|--------------|---------------------------------------------------------------------------------------|--------------|----------------------------------------------------------------------------------|--------------------------------------------------------------|----------------------------|----------------------------------------------------------------------------------------------------|
| Extens<br>ion<br>base | Extension cable *1 | Main<br>base | Connection cable 1)   conversion                                                      |              | Connection cable 2)                                                              | Option device*4                                              | Model                      | Max. distance                                                                                                    |
| -                     |                    |              | -                                                                                     | -            | GT15-A1SC07B(0.7m)<br>GT15-A1SC12B(1.2m)<br>GT15-A1SC30B(3m)<br>GT15-A1SC50B(5m) | GT15-75ABUSL<br>GT15-<br>75ABUS2L<br>GT15-ABUS<br>GT15-ABUS2 | GT 27 27 GT 23 GS          | Between main base and GOT: 5m                                                                                                    |
|                       | -                  | Main<br>base | -                                                                                     | -            | GT15-C100EXSS-<br>1(10m)<br>GT15-C200EXSS-<br>1(20m)<br>GT15-C300EXSS-<br>1(30m) | GT15-75ABUSL<br>GT15-<br>75ABUS2L<br>GT15-ABUS<br>GT15-ABUS2 | GT 27 23 GS                | Between main base and GOT: 30m                                                                                                    |
|                       |                    |              | GT15-A1SC05NB(0.45m)<br>GT15-A1SC07NB(0.7m)<br>GT15-A1SC30NB(3m)<br>GT15-A1SC50NB(5m) | A7GT<br>-CNB | GT15-C100EXSS-<br>1(10m)<br>GT15-C200EXSS-<br>1(20m)<br>GT15-C300EXSS-<br>1(30m) | GT15-75ABUSL<br>GT15-<br>75ABUS2L<br>GT15-ABUS<br>GT15-ABUS2 | er<br>27<br>er<br>23<br>Gs | Between main base and GOT: 35m (Including between main base and bus connector conversion box)  Between main base and bus connector conversion box: 5m |

|                       |                 |              | PLC                                                                                   |              |                                                                                  | GOT                                                          |                                    |                                                                                                    |  |
|-----------------------|-----------------|--------------|---------------------------------------------------------------------------------------|--------------|----------------------------------------------------------------------------------|--------------------------------------------------------------|------------------------------------|----------------------------------------------------------------------------------------------------|--|
| Extens<br>ion<br>base | ion cable       |              | Connection cable 1)  Bus connector conversion box                                     |              | Connection cable 2)                                                              | Option device*4 Model                                        |                                    | Max. distance                                                                                                    |  |
|                       |                 |              | -                                                                                     | -            | GT15-A1SC07B(0.7m)<br>GT15-A1SC12B(1.2m)<br>GT15-A1SC30B(3m)<br>GT15-A1SC50B(5m) | GT15-75ABUSL<br>GT15-<br>75ABUS2L<br>GT15-ABUS<br>GT15-ABUS2 | ет<br>27<br>ет<br>23<br>GS         | Between extension base<br>and GOT: 6m<br>(Including the extension<br>cable length)                                                      |  |
| Extens<br>ion<br>base | Extension cable | Main<br>base | -                                                                                     | •            | GT15-C100EXSS-<br>1(10m)<br>GT15-C200EXSS-<br>1(20m)<br>GT15-C300EXSS-<br>1(30m) | GT15-75ABUSL<br>GT15-<br>75ABUS2L<br>GT15-ABUS<br>GT15-ABUS2 | GT 27 23 GS                        | Between extension base<br>and GOT: 36m<br>(Including the extension<br>cable length)                                                     |  |
|                       |                 |              | GT15-A1SC05NB(0.45m)<br>GT15-A1SC07NB(0.7m)<br>GT15-A1SC30NB(3m)<br>GT15-A1SC50NB(5m) | A7GT<br>-CNB | GT15-C100EXSS-<br>1(10m)<br>GT15-C200EXSS-<br>1(20m)<br>GT15-C300EXSS-<br>1(30m) | GT15-75ABUSL<br>GT15-<br>75ABUS2L<br>GT15-ABUS<br>GT15-ABUS2 | ет <b>27</b><br>ет <b>23</b><br>GS | Between extension base and GOT: 36m  Between extension base and bus connector conversion box: 6m (Including the extension cable length) |  |

<sup>\*1</sup> For details on the extension cables, refer to the MELSEC-A/QnA catalog (L(NA)8024).

8.4.1 GT15-C [] EXSS-1, GT15-C [] BS

<sup>\*2</sup> When installing the GOT 30m or more away from the main base unit, the bus connector conversion box is required.

<sup>\*3</sup> When using GT15-C EXSS-1, connect as the following precautions.

<sup>\*4</sup> When using the following functions, use GT15-QBUS(2). GT15-75QBUS(2)L cannot be used.
Remote personal computer operation (Serial), video display function, multimedia function, external I/O device, RGB display function, sound output function

#### ■ When two GOTs are connected

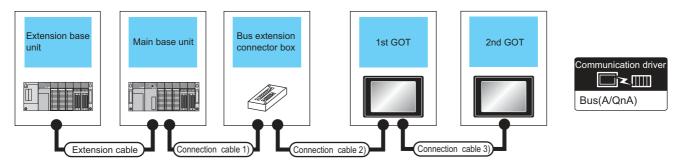

|                   |                   |           | PLC <sup>*5</sup>                                                                     |                              |                                                                                  | GOT (1st)*            | 3                     |  |
|-------------------|-------------------|-----------|---------------------------------------------------------------------------------------|------------------------------|----------------------------------------------------------------------------------|-----------------------|-----------------------|--|
| Extension base    | Extension cable*1 | Main base | Connection cable 1)                                                                   | Bus connector conversion box | Connection cable 2)                                                              | Option device<br>*6*7 | Model                 |  |
| -                 | -                 |           | -                                                                                     | -                            | GT15-A1SC07B(0.7m)<br>GT15-A1SC12B(1.2m)<br>GT15-A1SC30B(3m)<br>GT15-A1SC50B(5m) | GT15-75ABUS2L         | дт<br><b>27</b><br>дт |  |
|                   |                   | Main base | -                                                                                     | -                            | GT15-C100EXSS-1(10m)<br>GT15-C200EXSS-1(20m)<br>*4                               | GT15-ABUS2            | GS<br>GS              |  |
|                   |                   |           | GT15-A1SC05NB(0.45m)<br>GT15-A1SC07NB(0.7m)<br>GT15-A1SC30NB(3m)<br>GT15-A1SC50NB(5m) | A7GT-CNB*2                   | GT15-C100EXSS-1(10m)<br>GT15-C200EXSS-1(20m)<br>*4                               | GT15-75ABUS2L         | GT 27 GT 23 GS        |  |
|                   |                   |           | -                                                                                     | -                            | GT15-A1SC07B(0.7m)<br>GT15-A1SC12B(1.2m)<br>GT15-A1SC30B(3m)<br>GT15-A1SC50B(5m) | GT15-ABUS2            | <u>23</u><br>GS       |  |
| Extension<br>base | Extension cable   | Main base | -                                                                                     | -                            | GT15-C100EXSS-1(10m)<br>GT15-C200EXSS-1(20m)<br>*4                               | GT15-75ABUS2L         | ет<br><b>27</b><br>ет |  |
|                   |                   |           | GT15-A1SC05NB(0.45m)<br>GT15-A1SC07NB(0.7m)<br>GT15-A1SC30NB(3m)<br>GT15-A1SC50NB(5m) | A7GT-CNB*2                   | GT15-C100EXSS-1(10m)<br>GT15-C200EXSS-1(20m)<br>*4                               | GT15-ABUS2            | GT<br>23<br>GS        |  |

- \*1 For the extension cables, refer to MELSEC-A/QnA catalog (L(NA)08024).
- \*2 When installing the 1st GOT 30m or more away from the main base unit, the bus connector conversion box is required.
- \*3 When connecting to multiple GOTs with GT27, GT 16, GT15 and GT11 mixed, use GT11 as a terminal.
- \*4 When using GT15-C EXSS-1 or GT15-C BS, connect as following precautions.

8.4.1 GT15-C [] EXSS-1, GT15-C [] BS

\*5 The number of connectable GOTs is restricted according to the CPU type and the number of intelligent function modules.

|  |                                                                                                    | GOT (2nd)*                                                                                                    | 3*5                                               |                                                                                                    |
|--|----------------------------------------------------------------------------------------------------|----------------------------------------------------------------------------------------------------|---------------------------------------------------|----------------------------------------------------------------------------------------------------|
|  | Connection cable 3)                                                                                                 | Option device<br>*6*7                                                                                                    | Model                                             | Max. distance                                                                                                    |
|  |                                                                                                    | GT15-75ABUSL<br>GT15-75ABUS2L<br>GT15-ABUS                                                                                                    | <b>27</b><br><b>27</b><br><b>6</b> Т<br><b>23</b> | Between main base and GOT(1st): 5m  Between GOT (1st) and GOT (2nd): 30m                                                                                                    |
|  | GT15-C07BS(0.7m) GT15-C12BS(1.2m) GT15-C30BS(3m) GT15-C50BS(5m) GT15-C100BS(10m) GT15-C200BS(20m) GT15-C300BS(30m)  | GT15-ABUS2                                                                                                    | GS                                                | Between main base and GOT (2nd): 35m                                                                                                    |
|  |                                                                                                    | GT15-75ABUSL<br>GT15-75ABUS2L<br>GT15-ABUS<br>GT15-ABUS2                                                                                                    | GT 27 27 GT 23 GS                                 | Between main base and GOT (2nd): 30m                                                                                                    |
|  |                                                                                                    | GT15-75ABUSL GT15-75ABUS2L GT15-ABUS2 GT15-ABUS2 GS                                                                                                    |                                                   | Between main base and bus connector conversion box: 5m  Between bus connector conversion box and GOT (2nd): 30m  Between main base and GOT (2nd): 35m                                                                             |
|  | GT15-C07BS(0.7m)                                                                                                    | GT15-75ABUSL GT15-75ABUSL GT15-ABUS2 GT15-75ABUSL GT15-75ABUSL GT15-75ABUSL GT15-ABUS GT15-ABUS GT15-ABUS GT15-ABUS GT15-ABUS GT15-ABUS GT15-ABUSL GT15-ABUSL GT15-ABUSL GT15-ABUS GT15-ABUS GT15-ABUS GT15-ABUS |                                                   | Between extension base and GOT (1st): 6m (Including the extension cable length)  Between GOT (1st) and GOT (2nd): 30m  Between extension base and GOT (2nd): 36m (Including the extension cable length)                           |
|  | GT15-C07BS(0.7ff) GT15-C12BS(1.2m) GT15-C30BS(3m) GT15-C50BS(5m) GT15-C100BS(10m) GT15-C200BS(20m) GT15-C300BS(30m) |                                                                                                    |                                                   | Between main base and GOT (2nd): 30m  Between extension base and GOT (2nd): 36m (Including the extension cable length)                                                                                                    |
|  | *4                                                                                                    |                                                                                                    |                                                   | Extension base and bus connector conversion box: 6m (Including extension cable length)  Between bus connector conversion box and GOT (2nd): 30m  Between extension base and GOT (2nd): 36m (Including the extension cable length) |

<sup>\*6</sup> About the bus connection unit

GT15-75ABUSL, GT15-ABUS: Used for a terminal GOT. (Not available for an intermediary GOT) GT15-75ABUS2L, GT15-ABUS2: Used for an intermediary GOT. (Can be used for a terminal GOT) When using the following functions, use GT15-QBUS(2). GT15-75QBUS(2)L cannot be used.

<sup>\*7</sup> When using the following functions, use GT15-QBUS(2). GT15-75QBUS(2)L cannot be used.

Remote personal computer operation (Serial), video display function, multimedia function, external I/O device, RGB display function, sound output function

#### ■ When three GOTs are connected

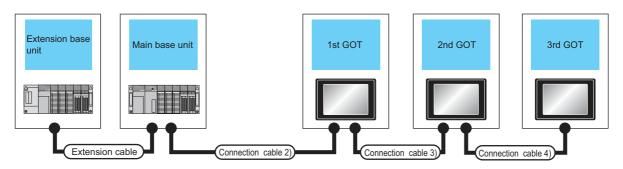

|                   |                   |           | PLC*3               |                              |                                                                                  | GOT (1st)*                  | 2              |  |
|-------------------|-------------------|-----------|---------------------|------------------------------|----------------------------------------------------------------------------------|-----------------------------|----------------|--|
| Extension base    | Extension cable*1 | Main base | Connection cable 1) | Bus connector conversion box | Connection cable 2)                                                              | Option device<br>*5*6       | Model          |  |
| -                 | -                 | Main base | -                   | -                            | GT15-A1SC07B(0.7m)<br>GT15-A1SC12B(1.2m)<br>GT15-A1SC30B(3m)<br>GT15-A1SC50B(5m) | GT15-75ABUS2L<br>GT15-ABUS2 | GT 27 GT 23 GS |  |
| Extension<br>base | Extension cable   | Main base | -                   | -                            | GT15-A1SC07B(0.7m)<br>GT15-A1SC12B(1.2m)<br>GT15-A1SC30B(3m)<br>GT15-A1SC50B(5m) | GT15-75ABUS2L<br>GT15-ABUS2 | GT 27 GT 23 GS |  |

For the extension cables, refer to MELSEC-A/QnA catalog (L(NA)08024).

The connection of multiple GOTs \*2

When connecting to multiple GOTs with GT27, GT 16, GT15 and GT11 mixed, use GT11 as a terminal. The number of connectable GOTs is restricted according to the CPU type and the number of intelligent function modules.

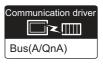

|                                                                                                    | GOT (2nd)*                                                                                         | 2*3            |                                                                                                    | GOT (3rd)*                                               | 2*3            |                                                                                                    |
|----------------------------------------------------------------------------------------------------|----------------------------------------------------------------------------------------------------|----------------|----------------------------------------------------------------------------------------------------|----------------------------------------------------------|----------------|----------------------------------------------------------------------------------------------------|
| Connection cable 3)                                                                                              | Option device<br>*5*6                                                                              | Model          | Connection cable 4)                                                                                              | Option device<br>*5*6                                    | Model          | Max. distance                                                                                                    |
| GT15-C07BS(0.7m)<br>GT15-C12BS(1.2m)<br>GT15-C30BS(3m)<br>GT15-C50BS(5m)<br>GT15-C100BS(10m)<br>GT15-C200BS(20m) | GT15-75ABUS2L<br>GT15-ABUS2                                                                        | GT 27 GT 23 GS | GT15-C07BS(0.7m)<br>GT15-C12BS(1.2m)<br>GT15-C30BS(3m)<br>GT15-C50BS(5m)<br>GT15-C100BS(10m)<br>GT15-C200BS(20m) | GT15-75ABUSL<br>GT15-75ABUS2L<br>GT15-ABUS<br>GT15-ABUS2 | GT 27 GT 23 GS | Between main base and GOT(1st): 5m<br>Between GOT (1st) and GOT (3rd): 30m<br>Between main base and GOT (3rd): 35m                                                                                      |
| GT15-C07BS(0.7m)<br>GT15-C12BS(1.2m)<br>GT15-C30BS(3m)<br>GT15-C50BS(5m)<br>GT15-C100BS(10m)<br>GT15-C200BS(20m) | T15-C12BS(1.2m) T15-C30BS(3m) T15-C50BS(5m) T15-C100BS(10m) GT15-75ABUS2L GT15-ABUS2 GT15-ABUS2 GS |                | GT15-C07BS(0.7m)<br>GT15-C12BS(1.2m)<br>GT15-C30BS(3m)<br>GT15-C50BS(5m)<br>GT15-C100BS(10m)<br>GT15-C200BS(20m) | GT15-75ABUSL<br>GT15-75ABUS2L<br>GT15-ABUS<br>GT15-ABUS2 | GT 27 GT 23 GS | Between extension base and GOT (1st): 6m (Including the extension cable length)  Between GOT (1st) and GOT (3rd): 30m  Between extension base and GOT (3rd): 36m (Including the extension cable length) |

When using GT15-C BS, connect as following precautions.

8.4.1 GT15-C [] EXSS-1, GT15-C [] BS

- The bus connection unit
  - GT15-75ABUSL, GT15-ABUS: Used for a terminal GOT. (Not available for an intermediary GOT) GT15-75ABUS2L, GT15-ABUS2: Used for an intermediary GOT. (Can be used for a terminal GOT)
- \*6 When using the following functions, use GT15-QBUS(2). GT15-75QBUS(2)L cannot be used.

  Remote personal computer operation (Serial), video display function, multimedia function, external I/O device, RGB display function, sound output function

### 8.2.4 Connection to A0J2HCPU

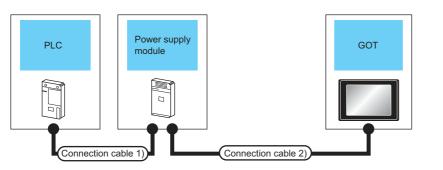

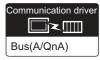

|            | PLC                                                           |                     |                     | GOT1000 ser                                              | ies <sup>*1</sup> |                                                                         |  |  |
|------------|---------------------------------------------------------------|---------------------|---------------------|----------------------------------------------------------|-------------------|-------------------------------------------------------------------------|--|--|
| Model name | Connection cable 1)                                           | Power supply module | Connection cable 2) | Option device*2                                          | Model             | Max. distance                                                           |  |  |
| A0J2HCPU   | A0J2C03(0.3m)<br>A0J2C06(0.55m)<br>A0J2C10(1m)<br>A0J2C20(2m) | A0J2-PW             | GT15-J2C10B(1m)     | GT15-75ABUSL<br>GT15-75ABUS2L<br>GT15-ABUS<br>GT15-ABUS2 | GT 27 GT 23 GS    | Between PLC and GOT: 6.6m<br>Between power supply module and<br>GOT: 1m |  |  |

The number of connectable GOTs is restricted depending on the number of intelligent function modules mounted to the A0J2HCPU.

<sup>\*2</sup> When using the following functions, use GT15-QBUS(2). GT15-75QBUS(2)L cannot be used.

Remote personal computer operation (Serial), video display function, multimedia function, external I/O device, RGB display function, sound output function

# 8.2.5 Connection to motion controller CPU (A273UCPU, A273UHCPU(-S3), A373UCPU(-S3))

#### ■ When one GOT is connected

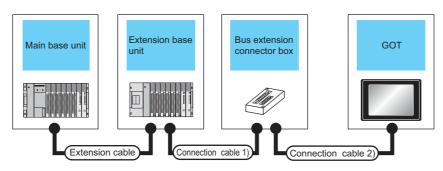

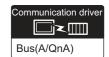

|              |                                                    | PL                    | С                                                                        |                                         |                                                                            | GOT1000 S                                                | eries                                    |                                                                                                    |
|--------------|----------------------------------------------------|-----------------------|--------------------------------------------------------------------------|-----------------------------------------|----------------------------------------------------------------------------|----------------------------------------------------------|------------------------------------------|----------------------------------------------------------------------------------------------------|
| Main<br>base | Extension cable                                    | Extens<br>ion<br>base | Connection cable 1)                                                      | Bus<br>connector<br>conversion<br>box*1 | Connection cable 2)                                                        | Option device                                            | Model                                    | Max. distance                                                                                                    |
| Main<br>base |                                                    |                       | -                                                                        | -                                       | GT15-A370C12B-S1(1.2m)<br>GT15-A370C25B-S1(2.5m)                           | GT15-75ABUSL<br>GT15-75ABUS2L<br>GT15-ABUS<br>GT15-ABUS2 | GT 27 23 GS                              | Between main base<br>and GOT: 2.5m                                                                                                    |
|              | -                                                  | -                     | GT15-A370C12B(1.2m)<br>GT15-A370C25B(2.5m)                               | A7GT<br>-CNB                            | GT15-C100EXSS-1(10m)<br>GT15-C200EXSS-1(20m)<br>GT15-C300EXSS-1(30m)<br>*2 | GT15-75ABUSL<br>GT15-75ABUS2L<br>GT15-ABUS<br>GT15-ABUS2 | ет<br><b>27</b><br>ет<br><b>23</b><br>GS | Between main base and GOT: 32.5m (Including between main base and bus connector conversion box)  Between main base and bus connector conversion box: 2.5m |
| Main<br>base |                                                    |                       | -                                                                        | -                                       | GT15-C12NB(1.2m)<br>GT15-C30NB(3m)<br>GT15-C50NB(5m)                       | GT15-75ABUSL<br>GT15-75ABUS2L<br>GT15-ABUS<br>GT15-ABUS2 | 27<br>23<br>GS                           | Between main base<br>and GOT: 6.6m<br>(Including the<br>extension cable<br>length)                                                                        |
|              | GT15-<br>A370C12B(1.2m)<br>GT15-<br>A370C25B(2.5m) | Extens<br>ion<br>base | GT15-AC06B(0.6m)<br>GT15-AC12B(1.2m)<br>GT15-AC30B(3m)<br>GT15-AC50B(5m) | A7GT<br>-CNB                            | GT15-C100EXSS-1(10m)<br>GT15-C200EXSS-1(20m)<br>GT15-C300EXSS-1(30m)<br>*2 | GT15-75ABUSL<br>GT15-75ABUS2L<br>GT15-ABUS<br>GT15-ABUS2 | ет<br>27<br>ет<br>23<br>GS               | Between main base and GOT: 36.6m  Between main base and bus connector conversion box: 6.6m (Including the extension cable length)                         |

- 1 When installing the GOT 30m or more away from the main base unit, the bus connector conversion box is required.
- \*2 When using GT15-C EXSS-1, connect as the following precautions.

8.4.1 GT15-C [] EXSS-1, GT15-C [] BS

\*3 When using the following functions, use GT15-QBUS(2). GT15-75QBUS(2)L cannot be used.

Remote personal computer operation (Serial), video display function, multimedia function, external I/O device, RGB display function, sound output function

#### ■ When two GOTs are connected

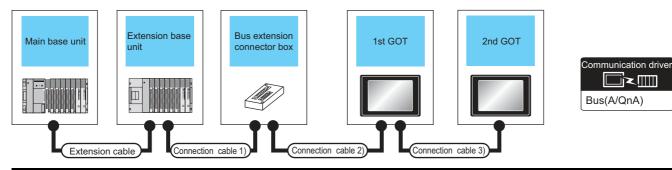

|              |                                            | PLC*           | 4                                                                        |                              |                                                      | GOT (1st)*        | 2                                     |  |
|--------------|--------------------------------------------|----------------|--------------------------------------------------------------------------|------------------------------|------------------------------------------------------|-------------------|---------------------------------------|--|
| Main<br>base | Extension cable                            | Extension base | Connection cable 1)                                                      | Bus connector conversion box | Connection cable 2)                                  | Option device*5*6 | Model                                 |  |
| Main         |                                            |                | -                                                                        | -                            | GT15-A370C12B-S1(1.2m)<br>GT15-A370C25B-S1(2.5m)     | GT15-75ABUS2L     | et 27<br>27<br>et 23<br>GS            |  |
| base         | -                                          | -              | GT15-<br>A370C12B(1.2m)<br>GT15-<br>A370C25B(2.5m)                       | A7GT-CNB*1                   | GT15-C100EXSS-1(10m)<br>GT15-C200EXSS-1(20m)<br>*3   | GT15-ABUS2        | ет<br>27<br>ет<br>23<br>GS            |  |
| Main         | GT15-A370C12B(1.2m)<br>GT15-A370C25B(2.5m) | Extension      | -                                                                        | -                            | GT15-C12NB(1.2m)<br>GT15-C30NB(3m)<br>GT15-C50NB(5m) | GT15-75ABUS2L     | GT 27 GT 23 GS                        |  |
| base         |                                            | base           | GT15-AC06B(0.6m)<br>GT15-AC12B(1.2m)<br>GT15-AC30B(3m)<br>GT15-AC50B(5m) | A7GT-CNB*1                   | GT15-C100EXSS-1(10m)<br>GT15-C200EXSS-1(20m)<br>*3   | GT15-ABUS2        | ет<br>27<br><sup>GT</sup><br>23<br>GS |  |

- When installing the 1st GOT 30m or more away from the main base unit, the bus connector conversion box is required.
- \*2 When connecting to multiple GOTs with GT27, GT 16, GT15 and GT11 mixed, use GT11 as a terminal.
- \*3 When using GT15-C $\square$ EXSS-1 or GT15-C $\square$ BS, connect as following precautions.

8.4.1 GT15-C [] EXSS-1, GT15-C [] BS

\*4 The number of connectable GOTs is restricted according to the CPU type and the number of intelligent function modules.

|                                                                                                    | GOT (2nd)*                                               | 2*4            |                                                                                                    |
|----------------------------------------------------------------------------------------------------|----------------------------------------------------------|----------------|----------------------------------------------------------------------------------------------------|
| Connection cable 3)                                                                                                   | Option device*5*6                                        | Model          | Max. distance                                                                                                    |
| GT15-C07BS(0.7m) GT15-C12BS(1.2m) GT15-C30BS(3m) GT15-C50BS(5m) GT15-C100BS(10m) GT15-C200BS(20m) GT15-C300BS(30m)    | GT15-75ABUSL<br>GT15-75ABUS2L<br>GT15-ABUS<br>GT15-ABUS2 | GT 27 GT 23 GS | Between main base and GOT(1st): 2.5m  Between GOT (1st) and GOT (2nd): 30m  Between main base and GOT (2nd): 32.5m                                                                                                    |
| GT15-C07BS(0.7m)<br>GT15-C12BS(1.2m)<br>GT15-C30BS(3m)<br>GT15-C50BS(5m)<br>GT15-C100BS(10m)<br>GT15-C200BS(20m)      | GT15-75ABUSL<br>GT15-75ABUS2L<br>GT15-ABUS<br>GT15-ABUS2 | GT 27 GT 23 GS | Between main base and bus connector conversion box: 2.5m  Between bus connector conversion box and GOT (2nd): 30m  Between main base and GOT (2nd): 32.5m                                                                           |
| GT15-C07BS(0.7m) GT15-C12BS(1.2m) GT15-C30BS(3m) GT15-C50BS(5m) GT15-C100BS(10m) GT15-C200BS(20m) GT15-C300BS(30m) *3 | GT15-75ABUSL<br>GT15-75ABUS2L<br>GT15-ABUS<br>GT15-ABUS2 | GT 27 GT 23 GS | Between main base and GOT (1st): 6.6m (Including the extension cable length)  Between GOT (1st) and GOT (2nd): 30m  Between main base and GOT (2nd): 36.6m (Including the extension cable length)                                   |
| GT15-C07BS(0.7m)<br>GT15-C12BS(1.2m)<br>GT15-C30BS(3m)<br>GT15-C50BS(5m)<br>GT15-C100BS(10m)<br>GT15-C200BS(20m)      | GT15-75ABUSL<br>GT15-75ABUS2L<br>GT15-ABUS<br>GT15-ABUS2 | GT 27 GT 23 GS | Between main base and bus connector conversion box: 6.6m (Including extension cable length)  Between bus connector conversion box and GOT (2nd): 30m  Between main base and GOT (2nd): 36.6m (Including the extension cable length) |

<sup>\*5</sup> The bus connection unit

GT15-75ABUSL, GT15-ABUS: Used for a terminal GOT. (Not available for an intermediary GOT) GT15-75ABUS2L, GT15-ABUS2: Used for an intermediary GOT. (Can be used for a terminal GOT) When using the following functions, use GT15-QBUS(2). GT15-75QBUS(2)L cannot be used.

<sup>\*6</sup> When using the following functions, use GT15-QBUS(2). GT15-75QBUS(2)L cannot be used.
Remote personal computer operation (Serial), video display function, multimedia function, external I/O device, RGB display function, sound output function

### ■ When 2 to 3 GOTs are connected\*2

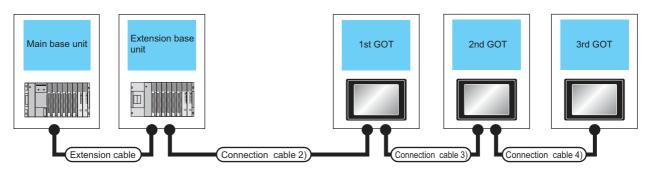

|                   |                                            | PLC <sup>*2</sup> |                     |                              | GOT (1st)*                                           | 1                           |                            |  |
|-------------------|--------------------------------------------|-------------------|---------------------|------------------------------|------------------------------------------------------|-----------------------------|----------------------------|--|
| Extension base    | Extension cable                            | Main base         | Connection cable 1) | Bus connector conversion box | Connection cable 2)                                  | Option device*4*5           | Model                      |  |
| -                 | -                                          | Main base         | -                   | ,                            | GT15-A370C12B-S1(1.2m)<br>GT15-A370C25B-S1(2.5m)     | GT15-75ABUS2L<br>GT15-ABUS2 | ст<br>27<br>6т<br>23<br>GS |  |
| Extension<br>base | GT15-A370C12B(1.2m)<br>GT15-A370C25B(2.5m) | Main base         | -                   | -                            | GT15-C12NB(1.2m)<br>GT15-C30NB(3m)<br>GT15-C50NB(5m) | GT15-75ABUS2L<br>GT15-ABUS2 | GT 27 GT 23 GS             |  |

The connection of multiple GOTs

When connecting to multiple GOTs with GT 16, GT15 and GT11 mixed, use GT11 as a terminal.

The number of connectable GOTs is restricted according to the CPU type and the number of intelligent function modules.

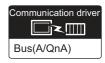

|                                                                                                    | GOT (2nd)*                                                                                                    | 2*3            |                                                                                                    | GOT (3rd)*                                                     | 2*3                               |                                                                                                    |
|----------------------------------------------------------------------------------------------------|----------------------------------------------------------------------------------------------------|----------------|----------------------------------------------------------------------------------------------------|----------------------------------------------------------------|-----------------------------------|----------------------------------------------------------------------------------------------------|
| Connection cable 3)                                                                                              | Option device*4*5                                                                                                    | Model          | Connection cable 4)                                                                                              | Option device*4*5                                              | Model                             | Max. distance                                                                                                    |
| GT15-C07BS(0.7m)<br>GT15-C12BS(1.2m)<br>GT15-C30BS(3m)<br>GT15-C50BS(5m)<br>GT15-C100BS(10m)<br>GT15-C200BS(20m) | GT15-<br>75ABUS2L<br>GT15-ABUS2                                                                                       | GT 27 GT 23 GS | GT15-C07BS(0.7m)<br>GT15-C12BS(1.2m)<br>GT15-C30BS(3m)<br>GT15-C50BS(5m)<br>GT15-C100BS(10m)<br>GT15-C200BS(20m) | GT15-75ABUSL<br>GT15-75ABUS2L<br>GT15-ABUS<br>GT15-ABUS2<br>GS |                                   | Between main base and GOT(1st): 2.5m<br>Between GOT (1st) and GOT (3rd): 30m<br>Between main base and GOT (3rd): 32.5m                                                                           |
| GT15-C07BS(0.7m)<br>GT15-C12BS(1.2m)<br>GT15-C30BS(3m)<br>GT15-C50BS(5m)<br>GT15-C100BS(10m)<br>GT15-C200BS(20m) | GT15-C12BS(1.2m) GT15-C30BS(3m) GT15-C50BS(5m) GT15-C100BS(10m) T15-C200BS(20m)  GT15-GT5-GT27 T5ABUS2L GT15-ABUS2 GS |                | GT15-C07BS(0.7m)<br>GT15-C12BS(1.2m)<br>GT15-C30BS(3m)<br>GT15-C50BS(5m)<br>GT15-C100BS(10m)<br>GT15-C200BS(20m) | GT15-75ABUSL<br>GT15-75ABUS2L<br>GT15-ABUS<br>GT15-ABUS2       | ет<br><b>27</b><br>ет<br>23<br>GS | Between main base and GOT(1st): 6.6m (Including the extension cable length)  Between GOT (1st) and GOT (3rd): 30m  Between main base and GOT (3rd): 36.6m (Including the extension cable length) |

<sup>\*3</sup> When using GT15-C BS, connect as following precautions.

8.4.1 GT15-C [] EXSS-1, GT15-C [] BS

The bus connection unit

GT15-75ABUSL, GT15-ABUS: Used for a terminal GOT. (Not available for an intermediary GOT) GT15-75ABUS2L, GT15-ABUS2: Used for an intermediary GOT. (Can be used for a terminal GOT)

\*5 When using the following functions, use GT15-QBUS(2). GT15-75QBUS(2)L cannot be used.

Remote personal computer operation (Serial), video display function, multimedia function, external I/O device, RGB display function, sound output function

# 8.2.6 Connecting to motion controller CPU (A171SCPU(-S3(N)), A171SHCPU(N), A172SHCPU(N), A173UHCPU(-S1))

#### ■ When one GOT is connected

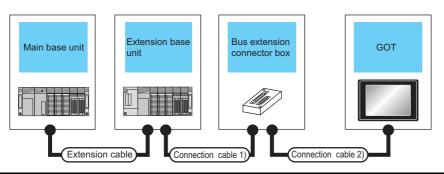

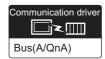

|              |                 |                         | PLC                                                              |                                       |                                                                      | GOT1000 Se                                               | ries                       |                                                                                                    |   |                                                                            |                                                          |                            |                                |
|--------------|-----------------|-------------------------|------------------------------------------------------------------|---------------------------------------|----------------------------------------------------------------------|----------------------------------------------------------|----------------------------|----------------------------------------------------------------------------------------------------|---|----------------------------------------------------------------------------|----------------------------------------------------------|----------------------------|--------------------------------|
| Main<br>base | Extension cable | Extensi<br>on<br>base*2 | Connection cable 1)                                              | Bus<br>connector<br>conversion<br>box | Connection cable 2)                                                  | Option device <sup>*5</sup>                              | Model                      | Max. distance                                                                                                    |   |                                                                            |                                                          |                            |                                |
|              |                 |                         | -                                                                | -                                     | GT15-A1SC07B(0.7m)<br>GT15-A1SC12B(1.2m)<br>GT15-A1SC30B(3m)         | GT15-75ABUSL<br>GT15-75ABUS2L<br>GT15-ABUS<br>GT15-ABUS2 | GT 27 GT 23 GS             | Between main base and GOT: 3m                                                                                                    |   |                                                                            |                                                          |                            |                                |
| Main         |                 | -                       | _                                                                | _                                     | _                                                                    | _                                                        | -                          | -                                                                                                    | - | GT15-C100EXSS-1(10m)<br>GT15-C200EXSS-1(20m)<br>GT15-C300EXSS-1(30m)<br>*4 | GT15-75ABUSL<br>GT15-75ABUS2L<br>GT15-ABUS<br>GT15-ABUS2 | GT 27<br>27<br>GT 23<br>GS | Between main base and GOT: 30m |
| base         | -               | -                       | GT15-A1SC05NB(0.45m)<br>GT15-A1SC07NB(0.7m)<br>GT15-A1SC30NB(3m) | A7GT<br>-CNB <sup>*3</sup>            | GT15-C100EXSS-1(10m)<br>GT15-C200EXSS-1(20m)<br>GT15-C300EXSS-1(30m) | GT15-75ABUSL<br>GT15-75ABUS2L<br>GT15-ABUS<br>GT15-ABUS2 | er<br>27<br>er<br>23<br>GS | Between main base and GOT: 33m (Including between main base and bus connector conversion box)  Between main base and bus connector conversion box: 3m |   |                                                                            |                                                          |                            |                                |

|              |                 |                         | PLC                                      |                                       |                                                                            | GOT1000 Se                                               | eries                      |                                                                                        |
|--------------|-----------------|-------------------------|------------------------------------------|---------------------------------------|----------------------------------------------------------------------------|----------------------------------------------------------|----------------------------|----------------------------------------------------------------------------------------|
| Main<br>base | Extension cable | Extensi<br>on<br>base*2 | Connection cable 1)                      | Bus<br>connector<br>conversion<br>box | Connection cable 2)                                                        | Option device <sup>*5</sup>                              | Model                      | Max. distance                                                                          |
|              |                 |                         |                                          | -                                     | GT15-A1SC07B(0.7m)<br>GT15-A1SC12B(1.2m)<br>GT15-A1SC30B(3m)               | GT15-75ABUSL<br>GT15-75ABUS2L<br>GT15-ABUS<br>GT15-ABUS2 | GT 27 23 GS                | Between extension<br>base and GOT: 3m<br>(Including the<br>extension cable<br>length)  |
| Main         | Extension cable | on                      | -<br>-<br>-<br>GT15-A1SC05NB(0.45m)      |                                       | GT15-C100EXSS-1(10m)<br>GT15-C200EXSS-1(20m)<br>GT15-C300EXSS-1(30m)<br>*4 | GT15-75ABUSL<br>GT15-75ABUS2L<br>GT15-ABUS<br>GT15-ABUS2 | 27<br>27<br>GT<br>23<br>GS | Between extension<br>base and GOT: 33m<br>(Including the<br>extension cable<br>length) |
| base         |                 |                         | GT15-A1SC07NB(0.7m)<br>GT15-A1SC30NB(3m) | A7GT<br>-CNB <sup>*3</sup>            | GT15-C100EXSS-1(10m)<br>GT15-C200EXSS-1(20m)                               | GT15-75ABUSL<br>GT15-75ABUS2L                            | ет<br><b>27</b>            | Between extension<br>base and GOT: 33m<br>Between extension<br>base and bus            |
|              |                 |                         |                                          |                                       | GT15-C300EXSS-1(30m) *4                                                    | GT15-ABUS<br>GT15-ABUS2                                  | ет<br>23<br>GS             | connector conversion box: 3m (Including the extension cable length)                    |

- \*1 For details on the extension cables, refer to the MELSEC-A/QnA catalog (L(NA)8024).
- \*2 Use the A168B for the extension base unit.
- \*3 When installing the GOT 30m or more away from the main base unit, the bus connector conversion box is required.
- \*4 When using GT15-C□EXSS-1, connect as the following precautions.

\*5 When using the following functions, use GT15-QBUS(2). GT15-75QBUS(2)L cannot be used.

Remote personal computer operation (Serial), video display function, multimedia function, external I/O device, RGB display function, sound output function

#### ■ When two GOTs are connected

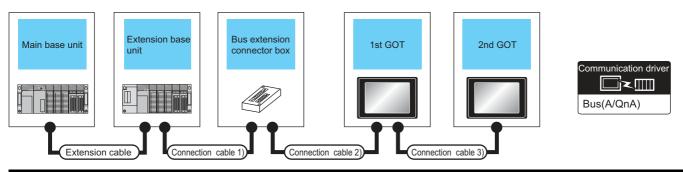

|           |                    |                   | PLC <sup>*5</sup>                                                |                              |                                                              | GOT (1st)*                  | 4              |  |
|-----------|--------------------|-------------------|------------------------------------------------------------------|------------------------------|--------------------------------------------------------------|-----------------------------|----------------|--|
| Main base | Extension cable*1  | Extension base*2  | Connection cable 1)                                              | Bus connector conversion box | Connection cable 2)                                          | Option device*7*8           | Model          |  |
| Main base | -                  |                   | -                                                                | -                            | GT15-A1SC07B(0.7m)<br>GT15-A1SC12B(1.2m)<br>GT15-A1SC30B(3m) | GT15-75ABUS2L<br>GT15-ABUS2 | GT 27 GT 23 GS |  |
|           |                    | -                 | -                                                                | -                            | GT15-C100EXSS-1(10m)<br>GT15-C200EXSS-1(20m)<br>*5           | GT15-75ABUS2L<br>GT15-ABUS2 | GT 27 23 GS    |  |
|           |                    |                   | GT15-A1SC05NB(0.45m)<br>GT15-A1SC07NB(0.7m)<br>GT15-A1SC30NB(3m) | A7GT-CNB*3                   | GT15-C100EXSS-1(10m)<br>GT15-C200EXSS-1(20m)<br>*5           | GT15-75ABUS2L<br>GT15-ABUS2 | GT 27 23 GS    |  |
|           |                    |                   | -                                                                | -                            | GT15-A1SC07B(0.7m)<br>GT15-A1SC12B(1.2m)<br>GT15-A1SC30B(3m) | GT15-75ABUS2L<br>GT15-ABUS2 | GT 27 GT 23 GS |  |
| Main base | Extension<br>cable | Extension<br>base | -                                                                | -                            | GT15-C100EXSS-1(10m)<br>GT15-C200EXSS-1(20m)<br>*5           | GT15-75ABUS2L<br>GT15-ABUS2 | GT 27 23 GS    |  |
|           |                    |                   | GT15-A1SC05NB(0.45m)<br>GT15-A1SC07NB(0.7m)<br>GT15-A1SC30NB(3m) | A7GT-CNB <sup>*3</sup>       | GT15-C100EXSS-1(10m)<br>GT15-C200EXSS-1(20m)<br>*5           | GT15-75ABUS2L<br>GT15-ABUS2 | GT 27 23 GS    |  |

- For the extension cables, refer to MELSEC-A/QnA catalog (L(NA)08024).
- Use the A168B for the extension base unit.
- When installing the 1st GOT 30m or more away from the main base unit, the bus connector conversion box is required. When connecting to multiple GOTs with GT27, GT 16, GT15 and GT11 mixed, use GT11 as a terminal.
- When using GT15-C□EXSS-1 or GT15-C□BS, connect as following precautions.

8.4.1 GT15-C [] EXSS-1, GT15-C [] BS

The number of connectable GOTs is restricted according to the CPU type and the number of intelligent function modules.

|                                                                                                    | GOT (2nd)*                                                                                                    | 4*6                        |                                                                                                    |
|----------------------------------------------------------------------------------------------------|----------------------------------------------------------------------------------------------------|----------------------------|----------------------------------------------------------------------------------------------------|
| Connection cable 3)                                                                                                    | Option device*7*8                                                                                                    | Model                      | Max. distance                                                                                                    |
| GT15-C07BS(0.7m)<br>GT15-C12BS(1.2m)<br>GT15-C30BS(3m)<br>GT15-C50BS(5m)<br>GT15-C100BS(10m)<br>GT15-C200BS(20m)<br>GT15-C300BS(30m) | GT15-75ABUSL<br>GT15-75ABUS2L<br>GT15-ABUS<br>GT15-ABUS2                                                                   | GT 27 GT 23 GS             | Between main base and GOT(1st): 3m  Between GOT (1st) and GOT (2nd): 30m  Between main base and GOT (2nd): 33m                                                                                                    |
| GT15-C07BS(0.7m)<br>GT15-C12BS(1.2m)<br>GT15-C30BS(3m)                                                                               | GT15-75ABUSL<br>GT15-75ABUS2L<br>GT15-ABUS<br>GT15-ABUS2                                                                   | GT 27 GT 23 GS             | Between main base and GOT (2nd): 30m                                                                                                    |
| GT15-C50BS(5m)<br>GT15-C100BS(10m)<br>GT15-C200BS(20m)<br>*5                                                                         | GT15-75ABUSL<br>GT15-75ABUS2L<br>GT15-ABUS<br>GT15-ABUS2                                                                   | GT<br>27<br>GT<br>23<br>GS | Between main base and bus connector conversion box: 3m  Between bus connector conversion box and GOT (2nd): 30m  Between main base and GOT (2nd): 33m                                                                           |
| GT15-C07BS(0.7m)<br>GT15-C12BS(1.2m)<br>GT15-C30BS(3m)<br>GT15-C50BS(5m)<br>GT15-C100BS(10m)<br>GT15-C200BS(20m)<br>GT15-C300BS(30m) | GT15-75ABUSL<br>GT15-75ABUS2L<br>GT15-ABUS<br>GT15-ABUS2                                                                   | GT 27 GT 23 GS             | Between main base and GOT (1st): 3m (Including the extension cable length)  Between GOT (1st) and GOT (2nd): 30m  Between main base and GOT (2nd): 33m (Including the extension cable length)                                   |
| GT15-C07BS(0.7m)<br>GT15-C12BS(1.2m)<br>GT15-C30BS(3m)                                                                               | GT15-75ABUSL<br>GT15-75ABUSL<br>GT15-75ABUSL<br>GT15-ABUS<br>GT15-ABUS<br>GT15-ABUS<br>GT15-ABUS<br>GT15-ABUS<br>GT15-ABUS |                            | Between main base and GOT (2nd): 30m                                                                                                    |
| GT15-C50BS(5m)<br>GT15-C100BS(10m)<br>GT15-C200BS(20m)<br>*5                                                                         | GT15-75ABUSL<br>GT15-75ABUS2L<br>GT15-ABUS<br>GT15-ABUS2                                                                   | GT<br>27<br>GT<br>23<br>GS | Between main base and bus connector conversion box: 3m (Including extension cable length)  Between bus connector conversion box and GOT (2nd): 30m  Between main base and GOT (2nd): 33m (Including the extension cable length) |

The bus connection unit

GT15-75ABUSL, GT15-ABUS: Used for a terminal GOT. (Not available for an intermediary GOT)

GT15-75ABUS2L, GT15-ABUS2: Used for an intermediary GOT. (Can be used for a terminal GOT) When using the following functions, use GT15-QBUS(2). GT15-75QBUS(2)L cannot be used. Remote personal computer operation (Serial), video display function, multimedia function, external I/O device, RGB display function, sound output function

### ■ When 2 to 3 GOTs are connected\*4

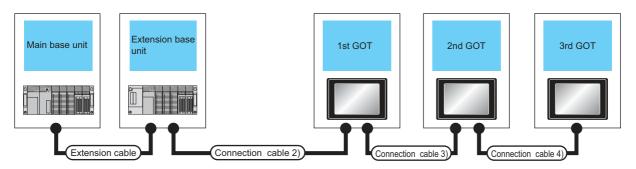

|    |          |                   |                   | PLC*3               |                              |                                                              | GOT (1st)*                  | 3                          |  |
|----|----------|-------------------|-------------------|---------------------|------------------------------|--------------------------------------------------------------|-----------------------------|----------------------------|--|
| Ma | ain base | Extension cable*1 | Extension base*2  | Connection cable 1) | Bus connector conversion box |                                                              | Option device*6*7           | Model                      |  |
| M  | ain base | ı                 | -                 | -                   | -                            | GT15-A1SC07B(0.7m)<br>GT15-A1SC12B(1.2m)<br>GT15-A1SC30B(3m) | GT15-75ABUS2L<br>GT15-ABUS2 | СТ<br>27<br>СТ<br>23<br>GS |  |
| M  | ain base | Extension cable   | Extension<br>base | -                   | -                            | GT15-A1SC07B(0.7m)<br>GT15-A1SC12B(1.2m)<br>GT15-A1SC30B(3m) | GT15-75ABUS2L<br>GT15-ABUS2 | GT 27 GT 23 GS             |  |

- \*1 For the extension cables, refer to MELSEC-A/QnA catalog (L(NA)08024).
- \*2 Use the A168B for the extension base unit.
- \*3 The connection of multiple GOTs
  - When connecting to multiple GOTs with GT27, GT16, GT15 and GT11 mixed, use GT11 as a terminal.
- The number of connectable GOTs is restricted according to the CPU type and the number of intelligent function modules.

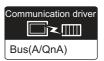

|                                                                                                    | GOT (2nd)*3*4               |                                   |                                                                                                    | GOT (3rd)*3*4                                            |                            |                                                                                                    |
|----------------------------------------------------------------------------------------------------|-----------------------------|-----------------------------------|----------------------------------------------------------------------------------------------------|----------------------------------------------------------|----------------------------|----------------------------------------------------------------------------------------------------|
| Connection cable 3)                                                                                              | Option device*6*7           | Model                             | Connection cable 4)                                                                                              | Option device*6*7                                        | Model                      | Max. distance                                                                                                    |
| GT15-C07BS(0.7m)<br>GT15-C12BS(1.2m)<br>GT15-C30BS(3m)<br>GT15-C50BS(5m)<br>GT15-C100BS(10m)<br>GT15-C200BS(20m) | GT15-75ABUS2L<br>GT15-ABUS2 | ет<br>27<br>ет<br>23<br>GS        | GT15-C07BS(0.7m)<br>GT15-C12BS(1.2m)<br>GT15-C30BS(3m)<br>GT15-C50BS(5m)<br>GT15-C100BS(10m)<br>GT15-C200BS(20m) | GT15-75ABUSL<br>GT15-75ABUS2L<br>GT15-ABUS<br>GT15-ABUS2 | ет<br>27<br>ет<br>23<br>GS | Between main base and GOT(1st): 3m<br>Between GOT (1st) and GOT (3rd): 30m<br>Between main base and GOT (3rd): 33m                                                                           |
| GT15-C07BS(0.7m)<br>GT15-C12BS(1.2m)<br>GT15-C30BS(3m)<br>GT15-C50BS(5m)<br>GT15-C100BS(10m)<br>GT15-C200BS(20m) | GT15-75ABUS2L<br>GT15-ABUS2 | ет<br><b>27</b><br>ет<br>23<br>GS | GT15-C07BS(0.7m)<br>GT15-C12BS(1.2m)<br>GT15-C30BS(3m)<br>GT15-C50BS(5m)<br>GT15-C100BS(10m)<br>GT15-C200BS(20m) | GT15-75ABUSL<br>GT15-75ABUS2L<br>GT15-ABUS<br>GT15-ABUS2 | ет<br>27<br>ет<br>23<br>GS | Between main base and GOT(1st): 3m (Including the extension cable length)  Between GOT (1st) and GOT (3rd): 30m  Between main base and GOT (3rd): 33m (Including the extension cable length) |

\*5 When using GT15-C□BS, connect as following precautions.

8.4.1 GT15-C [] EXSS-1, GT15-C [] BS

- \*6 The bus connection unit
  - GT15-75ABUSL, GT15-ABUS: Used for a terminal GOT. (Not available for an intermediary GOT) GT15-75ABUS2L, GT15-ABUS2: Used for an intermediary GOT. (Can be used for a terminal GOT)
- \*7 When using the following functions, use GT15-QBUS(2). GT15-75QBUS(2)L cannot be used. Remote personal computer operation (Serial), video display function, multimedia function, external I/O device, RGB display function, sound output function

#### **GOT Side Settings** 8.3

#### 8.3.1 Setting communication interface (Communication settings)

Set the channel of the connected equipment.

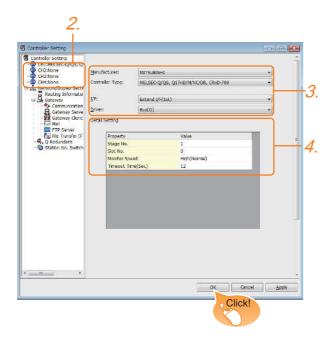

- Select [Common] → [Controller Setting] from the
- The Controller Setting window is displayed. Select the channel to be used from the list menu.
- Set the following items.
  - · Manufacturer: Mitsubishi
  - · Controller Type: Set the option according to the Controller Type to be connected.
  - · I/F: Interface to be used
  - · Driver: Set either of the following option according to the Controller Type to be connected.
    - BUS (Q)
    - BUS (A/QnA)
- 4. The detailed setting is displayed after Manufacturer, Controller Type, I/F, and Driver are set. Make the settings according to the usage environment.

8.3.2 Communication detail settings

Click the [OK] button when settings are completed.

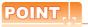

The settings of connecting equipment can be confirmed in [I/F Communication Setting]. For details, refer to the following.

1.1.2 I/F communication setting

#### 8.3.2 Communication detail settings

#### (1) Bus(Q)

| Property          | Value        |
|-------------------|--------------|
| Stage No.         | 1            |
| Slot No.          | 0            |
| Monitor Speed     | High(Normal) |
| Timeout Time(Sec) | 12           |

| Item                   | Description                                                                                         | Range                            |
|------------------------|----------------------------------------------------------------------------------------------------|----------------------------------|
| Number of<br>Stages    | (Default: 1)                                                                                        | 1 to 7                           |
| Slot No.               | (Default: 0)                                                                                        | 0 to 9                           |
| Monitor Speed          | Set the monitor speed of the GOT.<br>This setting is not valid in all systems.<br>(Default: Normal) | High (Normal)*1/<br>Middle/Low*2 |
| Timeout Time<br>(Sec.) | Set the time period for a communication to time out. (Default: 12)                                  | 12 to 90                         |

This range is effective when collecting a large amount of data (such as logging and recipe function) on other than the monitor screen.

However, the range may affect the sequence scan time when connecting to Q00UJ/Q00U/Q01U/Q02UCPU or Q00J/ Q00/Q01CPU.

If you want to avoid the influence on the sequence scan time, do not set [High(Normal)]. (This setting hardly affects QCPUs other than the above.)

Set this range if you want to avoid the influence on the

sequence scan time further than the [Middle] setting when connecting to Q00UJ/Q00U/Q01U/Q02UCPU or Q00J/Q00/ Q01CPU

However, the monitor speed may be reduced.

#### (2) Bus(A/QnA)

| Property          | Value |
|-------------------|-------|
| Stage No.         | 1     |
| Slot No.          | 0     |
| Timeout Time(Sec) | 3     |

| Item                   | Description                                                       | Range   |
|------------------------|-------------------------------------------------------------------|---------|
| Number of<br>Stages    | (Default: 1)                                                      | 1 to 7  |
| Slot No.               | (Default: 0)                                                      | 0 to 7  |
| Timeout Time<br>(Sec.) | Set the time period for a communication to time out. (Default: 3) | 3 to 90 |

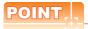

- (1) Communication interface setting by Utility The communication interface setting can be changed on the Utility's [Communication Settings] after writing [Communication Settings] of project data. For details on the Utility, refer to the following manual.
- GOT2000 Series User's Manual (Utility)
- (2) Precedence in communication settings When settings are made by GT Designer3 or the Utility, the latest setting is effective.
- (3) When changing Stage No. and Slot No. Change these settings with the PLC CPU turned OFF, and then reapply the power to the PLC CPU and GOT.

Failure to do so may generate a system alarm (No.487).

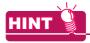

Cutting the portion of multiple connection of the controller

By setting GOT internal device, GOT can cut the portion of multiple connection of the controller. For example, faulty station that has communication timeout can be cut from the system.

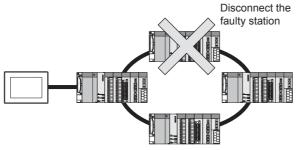

For details of the setting contents of GOT internal device, refer to the following manual.

GT Designer3 (GOT2000) Help

Setting Stage No. and Slot No.

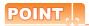

Before setting Stage No. and Slot No.

The PLC CPU recognizes the GOT as follows.

- · QCPU (Q mode)
  - : Intelligent function module of 16 I/O points
- · Other than QCPU (Q mode)
- : Intelligent function module of 32 I/O points
  At the [Detail setting], assign the GOT to an empty I/

At the [Detail setting], assign the GOT to an empty I/O slot on the PLC CPU.

(1) When connecting to QCPU (Q mode)

Set an additional stage (16 points  $\times$  10 slots) for GOT connection, and assign a GOT to one of the I/O slots. (The GOT cannot be assigned to empty slots of the main base unit or extension base unit.)

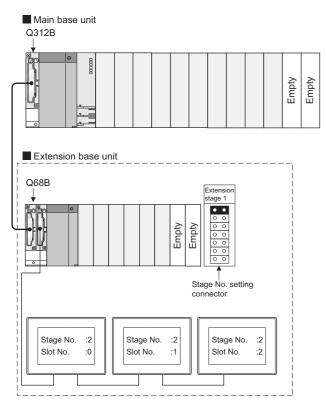

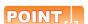

When using the bus extension connector box Set the Stage No. switch on the bus extension connector box to the same Stage No. as the GOT. For setting details, refer to the following manual:

A9GT-QCNB Bus Extension Connector Box User's Manual

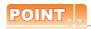

When connecting to motion controller CPU (Q Series) In the [Base Setting] on MT Developer, set "10" to the number of slots for the extension base used for GOT connection.

Example: When setting "2" to Stage No. and "0" to Slot No. in the communication interface settings, set "10" to [2nd Stage].

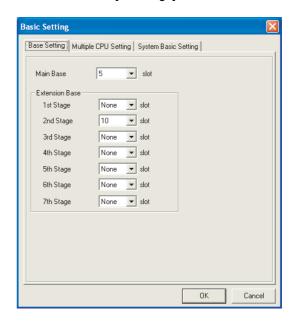

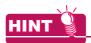

Setting unused I/O slots to empty (0 points) (only when connecting to QCPU (Q mode))

Setting unused I/O slots as empty slots (0 points) from "PC parameters" "I/O assignments" of GX Developer allows you to use I/O numbers of "16 points × number of empty slots" for other purposes.

For details on I/O assignment settings, refer to the following manual:

QnU User's Manual (Function Explanation, Program Fundamentals)

Qn(H)/QnPH/QnPRHCPU User's Manual (Function Explanation, Program Fundamentals)

Example: I/O assignment (when 16 points are assigned to each of all modules installed with the PLC

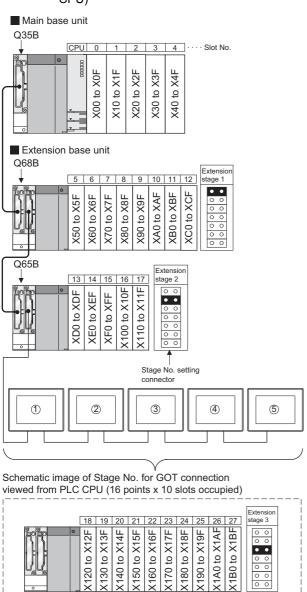

3

• •

X1B0

Set Empty (0 points) to unused I/O slots.

#### (2) Other than QCPU (Q mode)

Assign the GOT to an empty I/O slot on the extension base unit.

When there is no extension base unit or no empty I/O slots are left on an extension base unit, set an additional stage, and assign the GOT to one of the I/O

(Assigning the GOT to an empty slot on the main base unit is not allowed.)

- (a) When there is an empty I/O slot on the extension
- base unit Main base unit A1S35B

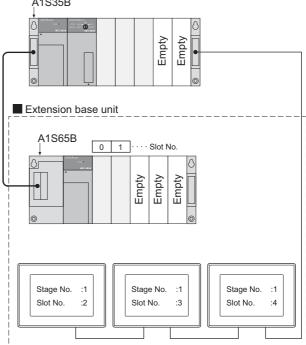

When there are no empty I/O slots on the extension base unit

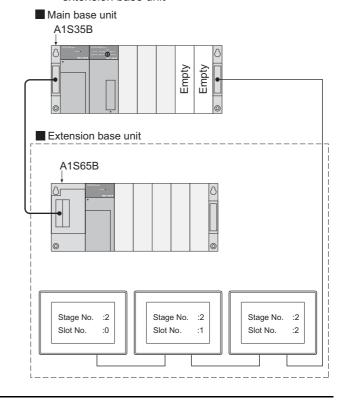

### 8.4 Precautions

## 8.4.1 GT15-C [ ] EXSS-1, GT15-C [ ] BS

Composition of GT15-C□EXSS-1
 It is composed of GT15-EXCNB (0.5m) and GT15-C□BS (10 to 30m).

Calculate the cable length based on GT15-C100EXSS-1(10m), GT15-C200EXSS-1(20m) and GT15-C300EXSS-1(30m).

(2) GT15-C□EXSS-1 connector
Connect the connectors as follows:
GT15-EXCNB → PLC CPU side
GT15-C□BS → GOT side

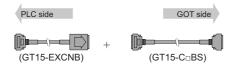

- (3) Grounding
  - (a) When using GT15-C□EXSS-1

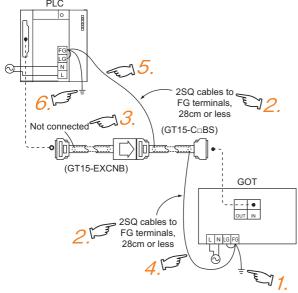

- Connect the LG and FG terminals of the terminal block on the GOT unit power and ground them with a cable.
- Use the GT15-C
   ☐ BS's FG cable of 28cm or less.
- Do not connect the GT15-EXCNB's FG ground cable.
- Connect the GT15-C

  BS's FG cable on the GOT side to FG of the GOT unit power's terminal block.
- Connect the GT15-C
   ☐ BS's FG cable on the PLC side to FG of the PLC's power supply module.
- Connect the LG and FG terminals of the terminal block on the PLC and ground them with a cable.

(b) When using GT15-C□BS Follow the GOT side grounding steps in (a) above for both GOTs.

#### 8.4.2 Turning the GOT ON

(1) System configuration

The PLC CPU remains in the reset status until the GOT is started.

Therefore, no sequence program will run until then. The system configuration, in which the GOT is turned on from a sequence program, is not available.

(2) Time taken until the PLC runs after power-on of the GOT

The following time is taken from when the GOT is powered on until when the PLC runs.

- QCPU (Q mode), motion controller CPU (Q series): 10 seconds or more
- MELDAS C70: 18 seconds or more
   When the GOT starts before the PLC runs, a system alarm occurs. Adjust the opening screen time in the GOT setup so that no system alarm occurs.

GT Designer3 (GOT2000) Help

- (3) Power-up sequence for connection of 3 GOTs or more (when connecting QCPU (Q mode))
  - 8.4.10 (1)Restrictions in overall cable length to No. of GOTs
- (4) Power-up sequence for connection of the Q4ARCPU redundant system
  - 8.4.14 (2)Power-On sequence for GOT and Q4ARCPU redundant system
- (5) Power-up sequence for cases other than (3) and (4) The GOT and PLC can both be started up whichever of these devices is turned ON first. (There is no specific sequence in which they are powered ON) Note, however, that operation is as follows when the GOT is turned ON followed by the PLC: When the PLC power is OFF with the GOT turned ON, the system alarm (No.402: timeout error) is generated. Upon power-on of the PLC CPU, the GOT automatically starts monitoring. Use System Information to reset the alarm. For the System Information, refer to the following manual:

GT Designer3 (GOT2000) Help

# 8.4.3 Powering OFF the GOT, reapplying the power (OFF to ON)

 Precautions for reapplying the power to the GOT (OFF to ON)

Do not power-cycle the GOT (OFF to ON) while the PLC is ON.

Before doing so, be sure to turn off the PLC first.

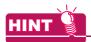

Operations causing automatic reboot of the GOT2000 Series

Since the GOT2000 Series is automatically rebooted in the following cases, the power does not need to be reapplied to the GOT (OFF to ON).

- When an OS is written from GT Designer3 or a SD card
- · When utility settings have been changed
- (2) When turning OFF the GOT before display of the user creation screen

When the GOT is turned OFF before the user creation screen is displayed on the GOT, subsequent communications may be no longer possible. In such a case, reapply the power to the PLC CPU and GOT.

(3) Precautions for connection of 3 GOTs or more (when connecting QCPU (Q mode))

8.4.10 (1)Restrictions in overall cable length to No. of GOTs

#### 8.4.4 Reset switch on GOT

When bus connection is used, the reset switch on the GOT does not function.

### 8.4.5 Powering OFF or resetting the PLC

(1) When turning OFF or resetting the PLC during monitoring

When turning OFF or resetting the PLC during monitoring, the system alarm (No.402: timeout error) is generated.

When the PLC CPU is restored, the GOT automatically resumes monitoring.

Use System Information to reset the alarm. For the System Information, refer to the following manual:

GT Designer3 (GOT2000) Help

(2) When turning OFF or resetting the PLC CPU before display of the user creation screen When the PLC CPU is turned OFF or reset before the user creation screen is displayed on the GOT, subsequent communications may be no longer possible.

In such a case, reapply the power to the PLC CPU and GOT.

(3) Precautions for connection of 3 GOTs or more (when connecting QCPU (Q mode))

8.4.10 (1)Restrictions in overall cable length to No. of GOTs

#### 8.4.6 Position of the GOT

Always connect the GOT to the last base unit. Connecting a GOT between base units is not allowed.

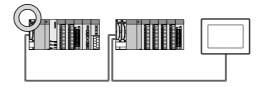

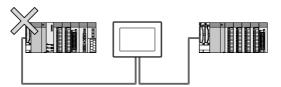

8.4.7 When the GOT is busconnected to a PLC CPU without the communication driver written

When the GOT is bus-connected to a PLC CPU without the standard monitor OS and the communication driver for the bus connection being written onto the GOT, the PLC CPU is reset. (GX Developer cannot communicate with the PLC CPU)

In this case, disconnecting the bus connection cable from the GOT will cancel the reset status of the PLC CPU.

#### 8.4.8 When designing the system

When the GOT is OFF, the following currents are supplied to the GOT from the PLC CPU side (the power supply module on the main base unit).(The GOT does not operate when it is OFF.)

Design the system so that the 5V DC current consumption of the modules on the main base unit and the total current consumption of the GOTs will not exceed the rated output current of 5V DC of the power supply module in use.

| When connecting to                  | No. of GOTs | Total current consumption |
|-------------------------------------|-------------|---------------------------|
|                                     | 5           | 2200mA                    |
| Mhan connecting to                  | 4           | 1760mA                    |
| When connecting to<br>QCPU (Q mode) | 3           | 1320mA                    |
| QOI O (Q MOUC)                      | 2           | 880mA                     |
|                                     | 1           | 440mA                     |
|                                     | 3           | 360mA                     |
| Other than QCPU (Q mode)            | 2           | 240mA                     |
|                                     | 1           | 120mA                     |

# 8.4.9 When assigning GOT I/O signals

Do not use the I/O signals assigned to the PLC CPU in sequence programs, as these signals are used by the GOT system.

When these signals are used, GOT functions cannot be assured.

# 8.4.10 When connecting to a QCPU (Q mode)

(1) Restrictions in overall cable length to No. of GOTs The following restrictions apply when 3 of more GOTs are connected:

| Number of GOTs | Overall Cable<br>Length | Restriction       | Overall Cable<br>Length | Restriction                                        |
|----------------|-------------------------|-------------------|-------------------------|----------------------------------------------------|
| 2              |                         | (No r             | estrictions)            |                                                    |
| 3              | Less than<br>25m        |                   | 25 to 37m               | Use the same power supply for                      |
| 4              | Less than<br>20m        | (No restrictions) | 20 to 37m               | the PLC and all<br>GOTs, and turn<br>these devices |
| 5              | Less than<br>15m        |                   | 15 to 37m               | ON and OFF simultaneously.                         |

(2) When using a Q00JCPU, Q00UJCPU The bus extension connector box can be connected only to the extension base unit. (Connecting it to the main base unit is not allowed)

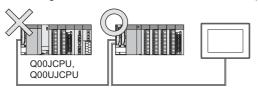

(3) When using a Q00J/Q00UJ/Q00/Q00U/Q01/Q01U/ Q02UCPU

When a GOT is bus-connected to a Q00JCPU or Q00UJCPU, number of extension stages including the GOT must be 2 or less.

When a GOT is bus-connected to a Q00CPU, Q00UCPU, Q01CPU, Q01UCPU or Q02UCPU, number of extension stages including the GOT must be 4 or less.

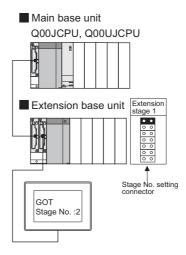

Main base unit

(4) When using the QA1S6□B extension base unit A GOT is physically connected to the last of all extension base units. In the Stage No. setting, however, assign the GOT as a stage next to the last Q□□B type extension base unit.

Assign the QA1S6 B type extension base unit as a stage next to the GOT.

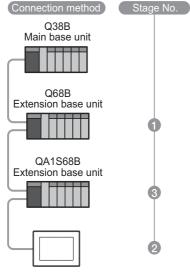

# 8.4.11 When connecting to a

QnA(S)CPU or An(S)CPU type

(1) When connecting with a QnASCPU type and an AnSCPU type

A GOT can be connected to an extension connector on only one side of the main base unit. (Concurrently connecting GOTs to extension connectors on both sides is not allowed)

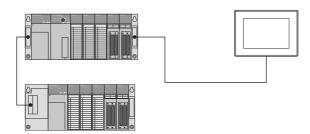

- (2) In the case of Q4A(R)CPU, Q3ACPU, A3□CPU, A4UCPU Empty I/O slots are required within the max. number of extension stages.
- (3) For A0J2HCPU
  Assign the GOT to the I/O slots 0 to 3 of extension stage 1.

- (4) In the case of CPUs other than (2) (3) above Even if the max. number of stages are used with no empty I/O slots, when there is a free space of 32 I/O points or more, a GOT can be connected under the following communication interface setting. For the communication interface setting, refer to the following.
  - 8.3.1 Setting communication interface (Communication settings)

| When connecting to                      | Max.<br>stage | Communication interface setting |          |  |
|-----------------------------------------|---------------|---------------------------------|----------|--|
|                                         | No.           | Stage No.                       | Slot No. |  |
| A1□CPU/A2USCPU(-S1)<br>/QnAS(H)CPU(-S1) | 1             | 2                               | 0        |  |
| A2□CPU/Q2ACPU                           | 3             | 4                               | 0        |  |
| A3□CPU/A4□CPU                           | 7             |                                 |          |  |
| Q3ACPU/Q4ACPU                           | 7             | Cannot                          | be used  |  |
| A0J2HCPU                                | 1             |                                 |          |  |

#### 8.4.12 When connecting multiple **GOTs**

(1) System including different GOT series The GOT2000 series can be connected with GOT1000 series and GOT-A900 series in a system. When using them together, refer to the following Technical News.

Precautions when Replacing GOT1000 Series with GOT2000 Series (GOT-A-0061)

Precautions when Replacing GOT-A900 Series with GOT2000 Series (GOT-A-0062)

The GOT2000 series cannot be used with GOTs other than GOT1000 or GOT-A900 series in a system.

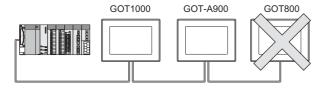

(2) Restrictions on No. of GOTs The number of connectable GOTs is restricted according to the CPU type and the number of intelligent function modules.

| When                                              | connecting to                                                    | Number of connectable GOTs | Total number of connectable GOTs and intelligent function modules*1 |
|---------------------------------------------------|------------------------------------------------------------------|----------------------------|---------------------------------------------------------------------|
| QCPU(Q mode),<br>motion controller CPU (Q Series) |                                                                  | Up to 5                    | 5 GOTs<br>+ 6 intelligent<br>function modules <sup>*2</sup>         |
| QCPU (A mode)                                     |                                                                  | Not connectable            |                                                                     |
| QnACPU                                            |                                                                  | Up to 3                    | 6 in total                                                          |
|                                                   | AnUCPU,<br>AnACPU,<br>A2US(H)CPU                                 | Up to 3                    | 6 in total                                                          |
| ACPU                                              | AnNCPU,<br>AnS(H)CPU,<br>A1SJ(H)CPU                              | Up to 2                    | 2 in total                                                          |
|                                                   | A0J2HCPU                                                         | Up to 1                    | 2 in total                                                          |
|                                                   | A1FXCPU                                                          | Not connectable            |                                                                     |
| Motion<br>controller<br>CPU                       | A273UCPU,<br>A273UHCPU(-S3),<br>A373UCPU(-S3),<br>A173UHCPU(-S1) | Up to 3                    | 6 in total                                                          |
| (A Series)                                        | A171SHCPUN,<br>A172SHCPUN                                        | Up to 2                    | 2 in total                                                          |

Indicates the following models: AD51(S3), AD51H(S3), AD51FD(S3), AD57G(S3), AJ71C21(S1), AJ71C22(S1), AJ71C23, AJ71C24(S3/S6/ S8), AJ71UC24, AJ71E71(-S3), AJ71E71N-B2/B5/T/B5T, AJ71E71N3-T, AJ61BT11 (in intelligent mode only), A1SJ71C24(-R2/PRF/R4) A1SJ71UC24(-R2/PRF/R4), A1SJ71E71-B2/B5(-S3), A1SJ71E71N-B2/B5/T/B5T, A1SJ71E71N3-T, A1SD51S,

A1SJ61BT11 (in intelligent mode only)

Only the A1SD51S can be connected to the QCPU (Q

#### 8.4.13 When using a PLC CPU in the direct mode

Note that when the I/O control mode of the PLC CPU is the direct mode, and if the 1st GOT is connected to the main or extension base unit with a 5m extension cable (GT15-AC50B, GT15-A1SC50NB), the input X of the empty I/O slot cannot be used.

No restrictions apply when the I/O control mode is the refresh mode.

On PLC CPUs whose I/O control mode can be selected by a switch, set the I/O control mode to the refresh mode before use.

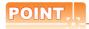

In the cases where input X of an empty I/O slot is used

- (1) When input X is assigned on the MELSECNET/10
- (2) When input X of an empty I/O slot is turned ON/ OFF by the computer link module
- (3) When input X of the I/O slot is turned ON/OFF by the touch switch function (Bit SET/RST/Alternate/ Momentary) of GOT

## 8.4.14 When connecting to a Q4ARCPU redundant system

(1) When the GOT is bus-connected to a Q4ARCPU redundant system

Connect the GOT to the last redundant extension base unit (A68RB) of the Q4ARCPU redundant system.

For the redundant extension base units, use version B or later.

The version can be confirmed in the DATE field of the rating plate.

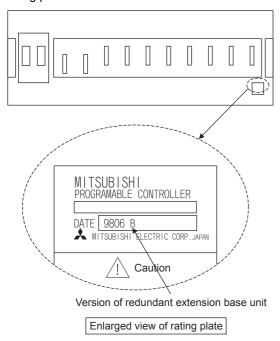

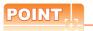

Precautions for Q4ARCPU redundant system configurations

The GOT does not operate normally in the following system configurations.

- (1) When the GOT is bus connected to the bus switching module (A6RAF) on a redundant main base unit (A32RB/A33RB)
- (2) When the GOT is bus connected to a version-A redundant main base unit (A68RB)
- (2) Power-On sequence for GOT and Q4ARCPU redundant system Apply the power to the GOT and Q4ARCPU redundant system in the following sequence.
- Turn ON the GOT.
- After the monitor screen is displayed on the GOT, turn ON the Q4ARCPU redundant system.
   At this time, a timeout is displayed on the system alarm. Use System Information to reset the alarm.
   For the system alarm, refer to the following manual:

GT Designer3 (GOT2000) Help

# 8.4.15 When monitoring the Q170MCPU, Q170MSCPU(-S1)

Set [CPU No.] to "2" in the device setting to monitor the device of the Motion CPU area (CPU No.2).

When the CPU No. is set to "0" or "1", the device on the PLC CPU area (CPU No.1) is monitored.

When the CPU No. is set to the number other than "0" to "2", a communication error occurs and the monitoring cannot be executed.

For setting the CPU No., refer to the following manual.

GT Designer3 (GOT2000) Help

Example) Setting dialog box of the bit device

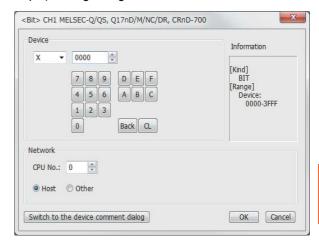

#### 8.4.16 Troubleshooting

For the troubleshooting, refer to the User's Manual for the GOT you are using.

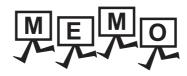

| - |  |
|---|--|
|   |  |
|   |  |
|   |  |
|   |  |
|   |  |
|   |  |
|   |  |
|   |  |
|   |  |
|   |  |
|   |  |
|   |  |
|   |  |
|   |  |
|   |  |
|   |  |
|   |  |
|   |  |
|   |  |
|   |  |
|   |  |
|   |  |
|   |  |
|   |  |
|   |  |
|   |  |
|   |  |
|   |  |
|   |  |
|   |  |
|   |  |
|   |  |
|   |  |
|   |  |
|   |  |
|   |  |

# 9

### MELSECNET/H CONNECTION (PLC TO PLC NETWORK), MELSECNET/10 CONNECTION (PLC TO PLC NETWORK)

| 9.1 Connectable Model List                              | - 2 |
|---------------------------------------------------------|-----|
| 9.2 System Configuration                                | - 9 |
| 9.3 GOT Side Settings                                   | 13  |
| 9.4 PLC side setting when connecting to MELSECNET/H 9 - | 16  |
| 9.5 PLC side setting when connecting to MELSEC/10 9 -   | 21  |
| 9.6 Precautions                                         | 34  |

# 9. MELSECNET/H CONNECTION (PLC TO PLC NETWORK), MELSECNET/10 CONNECTION (PLC TO PLC NETWORK)

### 9.1 Connectable Model List

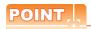

(1) Connectable network

For MELSECNET/H connection, use the MNET/H mode or MNET/H extension mode with MELSECNET/H. Connect the GOT to the following network systems as an ordinary station.

- MELSECNET/H network system (PLC to PLC network) optical loop system
- MELSECNET/H network system (PLC to PLC network) coaxial bus system

The GOT cannot be connected to the remote I/O network.

For MELSECNET/10 connection, use the MNET/10 mode with MELSECNET/H.

- MELSECNET/10 network system (PLC to PLC network) optical loop system
- MELSECNET/10 network system (PLC to PLC network) coaxial bus system
   The GOT cannot be connected to the remote I/O network.
- (2) MELSECNET/H network module

When connecting the MELSECNET/H network module to the MELSECNET/H network system, specify the MELSECNET/H Mode or the MELSECNET/H Extended Mode as a network type.

When connecting the MELSECNET/H network module to the MELSECNET/10 network system, specify the MNET/10 mode as a network type.

### 9.1.1 PLC/Motion controller CPU

The following table shows the connectable models.

| Series               | Model name                 | Clock | Communication type       | Connectable model   | Refer to |
|----------------------|----------------------------|-------|--------------------------|---------------------|----------|
|                      | Q00JCPU                    |       |                          |                     |          |
|                      | Q00CPU                     |       |                          |                     |          |
|                      | Q01CPU                     |       |                          |                     |          |
|                      | Q02CPU                     |       |                          |                     |          |
|                      | Q02HCPU                    |       |                          |                     |          |
|                      | Q06HCPU                    |       |                          |                     |          |
|                      | Q12HCPU                    |       | MELSECNET/H              | 27 23 GS            | P-200    |
| MELSEC-Q             | Q25HCPU                    | 0     | MELSECNET/10             | 21 23               | 9.2      |
| (Q mode)             | Q02PHCPU                   |       |                          | '                   |          |
|                      | Q06PHCPU                   |       |                          |                     |          |
|                      | Q12PHCPU                   |       |                          |                     |          |
|                      | Q25PHCPU                   |       |                          |                     |          |
|                      | Q12PRHCPU (Main base)      |       |                          |                     |          |
|                      | Q25PRHCPU (Main base)      |       |                          |                     |          |
|                      | Q12PRHCPU (Extension base) | 0     | -                        | <sup>GT</sup> 23 GS |          |
|                      | Q25PRHCPU (Extension base) |       |                          | 27 23 GS            | -        |
|                      | Q00UJCPU                   |       |                          |                     |          |
|                      | Q00UCPU                    |       |                          |                     |          |
|                      | Q01UCPU                    |       |                          |                     |          |
|                      | Q02UCPU                    |       |                          |                     |          |
| MELOFO               | Q03UDCPU                   |       | MELOFONET/II             |                     |          |
| MELSEC-Q<br>(Q mode) | Q04UDHCPU                  | 0     | MELSECNET/H MELSECNET/10 | 27 CS GS            | € 9.2    |
| (Q mode)             | Q06UDHCPU                  |       | WILLSEONE 1710           |                     |          |
|                      | Q10UDHCPU                  | 1     |                          |                     |          |
|                      | Q13UDHCPU                  |       |                          |                     |          |
|                      | Q20UDHCPU                  |       |                          |                     |          |
|                      | Q26UDHCPU                  |       |                          |                     |          |

(Continued to next page)

<sup>\*1</sup> Use CPU function version B or a later version.

| Series                  | Model name                                                                                                    | Clock | Communication type          | Connectable model                    | Refer to |
|-------------------------|----------------------------------------------------------------------------------------------------|-------|-----------------------------|--------------------------------------|----------|
| MELSEC-Q<br>(Q mode)    | Q03UDECPU Q04UDEHCPU Q06UDEHCPU Q10UDEHCPU Q13UDEHCPU Q20UDEHCPU Q26UDEHCPU Q50UDEHCPU Q100UDEHCPU Q03UDVCPU Q04UDVCPU Q06UDVCPU Q13UDVCPU Q26UDVCPU                                     | 0     | MELSECNET/H<br>MELSECNET/10 | GT 27 GS                             | 9.2      |
| C Controller module     | Q12DCCPU-V*1<br>Q24DHCCPU-V<br>Q24DHCCPU-LS                                                                                                    | 0     | MELSECNET/H<br>MELSECNET/10 | 27 23 GS                             | 9.2      |
| MELSEC-QS               | QS001CPU                                                                                                    | 0     | MELSECNET/H<br>MELSECNET/10 | 27 23 GS                             | 9.2      |
| MELSEC-L                | L02CPU<br>L06CPU<br>L26CPU-BT<br>L02CPU-P<br>L06CPU-P<br>L26CPU-P<br>L26CPU-PBT<br>L02SCPU-P                                                                                             | 0     | -                           | <sup>GT</sup> 27 <sup>GT</sup> 23 GS | -        |
| MELSEC-Q<br>(A mode)    | Q02CPU-A<br>Q02HCPU-A<br>Q06HCPU-A                                                                                                    | 0     | MELSECNET/10                | 27 GS GS                             | 9.2      |
| MELSEC-QnA<br>(QnACPU)  | Q2ACPU<br>Q2ACPU-S1<br>Q3ACPU<br>Q4ACPU<br>Q4ARCPU                                                                                                    | 0     | MELSECNET/10                | ет<br>27 <sup>ет</sup><br>23 GS      | 9.2      |
| MELSEC-QnA<br>(QnASCPU) | Q2ASCPU<br>Q2ASCPU-S1<br>Q2ASHCPU<br>Q2ASHCPU-S1                                                                                                    | 0     | MELSECNET/10                | ет 27 ет 23 GS                       | 9.2      |
|                         | A2UCPU A2UCPU-S1 A3UCPU A4UCPU                                                                                                    | 0     | MELSECNET/10                | er 23 GS                             | 9.2      |
| MELSEC-A<br>(AnCPU)     | A2ACPU A2ACPUP21 A2ACPUR21 A2ACPUS1 A2ACPUS1 A2ACPUP21-S1 A2ACPUR21-S1 A3ACPU A3ACPUP21 A3ACPUP21 A1NCPU A1NCPUP21 A1NCPUR21 A2NCPUP21 A2NCPUP21 A2NCPUP21 A2NCPUP21 A2NCPUR21 A2NCPUR21 |       | -                           | GT GT 23 GS                          | -        |

(Continued to next page)

<sup>\*1</sup> Use a module with the upper five digits later than 12042.

| Series            | Model name     | Clock      | Communication type | Connectable model                    | Refer to |
|-------------------|----------------|------------|--------------------|--------------------------------------|----------|
|                   | A2NCPUP21-S1   |            | MELSECNET/10       |                                      |          |
|                   | A2NCPUR21-S1   |            |                    |                                      |          |
|                   | A3NCPU         | 0          |                    | 27 23 GS                             | 9.2      |
|                   | A3NCPUP21      |            |                    |                                      |          |
|                   | A3NCPUR21      |            |                    |                                      |          |
|                   | A2USCPU        |            |                    |                                      |          |
|                   | A2USCPU-S1     |            |                    |                                      |          |
|                   | A2USHCPU-S1    |            |                    |                                      |          |
| MELSEC-A          | A1SCPU         |            |                    |                                      |          |
| (AnCPU)           | A1SCPUC24-R2   |            |                    |                                      |          |
|                   | A1SHCPU        |            |                    |                                      |          |
|                   | A2SCPU         | 0          | -                  | <sup>GT</sup> 27 GS GS               | -        |
|                   | A2SCPU-S1      |            |                    |                                      |          |
|                   | A2SHCPU        |            |                    |                                      |          |
|                   | A2SHCPU-S1     |            |                    |                                      |          |
|                   | A1SJCPU        |            |                    |                                      |          |
|                   | A1SJCPU-S3     |            |                    |                                      |          |
|                   | A1SJHCPU       |            |                    |                                      |          |
|                   | A0J2HCPU       |            | -                  | <sup>GT</sup> 27 <sup>GT</sup> 23 GS |          |
|                   | A0J2HCPUP21    | ×          |                    |                                      | _        |
|                   | A0J2HCPUR21    |            |                    |                                      |          |
|                   | A0J2HCPU-DC24  |            |                    |                                      |          |
|                   | A2CCPU         |            | -                  |                                      |          |
| MELSEC-A          | A2CCPUP21      |            |                    | <sup>ст</sup> 27 23 GS               |          |
|                   | A2CCPUR21      |            |                    |                                      | -        |
|                   | A2CCPUC24      | 0          |                    |                                      |          |
|                   | A2CCPUC24-PRF  |            |                    |                                      |          |
|                   | A2CJCPU-S3     |            |                    |                                      |          |
|                   | A1FXCPU        |            |                    |                                      |          |
|                   | Q172CPU*1*2    |            |                    |                                      |          |
|                   | Q173CPU*1*2    |            |                    |                                      |          |
|                   | Q172CPUN*1     |            |                    |                                      |          |
|                   | Q173CPUN*1     |            |                    |                                      |          |
|                   | Q172HCPU       |            |                    |                                      |          |
|                   | Q173HCPU       |            |                    |                                      |          |
|                   | Q172DCPU       |            |                    |                                      |          |
| Motion            | Q173DCPU       | 0          | MELSECNET/H        | 27 GT GS GS                          | 9.2      |
| controller        | Q172DCPU-S1    | <b>⊣</b> ັ | MELSECNET/10       | 21 23 33                             | 0.2      |
| CPU<br>(Q Series) | Q173DCPU-S1    |            |                    |                                      |          |
| (~ 001100)        | Q172DSCPU      |            |                    |                                      |          |
|                   | Q173DSCPU      |            |                    |                                      |          |
|                   | Q170MCPU*3     |            |                    |                                      |          |
|                   |                |            |                    |                                      |          |
|                   | Q170MSCPU*4    |            |                    |                                      |          |
|                   | Q170MSCPU-S1*4 |            |                    |                                      |          |
|                   | MR-MQ100       | 0          | -                  | 27 23 GS                             | -        |

(Continued to next page)

- \*1 When using SV13, SV22, or SV43, use the motion controller CPU on which any of the following main OS version is installed.
  - SW6RN-SV13Q□: 00H or later
  - SW6RN-SV22Q□: 00H or later
  - SW6RN-SV43Q□: 00B or later
- \*2 Use main modules with the following product numbers.
  - Q172CPU: Product number N\*\*\*\*\*\*\* or later
  - Q173CPU: Product number M\*\*\*\*\*\* or later
- \*3 Only the first step can be used on the extension base unit (Q52B/Q55B).
  \*4 The extension base unit (Q5 B/Q6 B) can be used.

| 7 | á |
|---|---|
| L | 9 |
| r | ١ |
|   | ۰ |

| Series                                           | Model name           | Clock | Communication type          | Connectable model      | Refer to |
|--------------------------------------------------|----------------------|-------|-----------------------------|------------------------|----------|
|                                                  | A273UCPU             |       |                             |                        |          |
|                                                  | A273UHCPU            | 0     | MELSECNET/10                | ет ет да GS            | 9.2      |
|                                                  | A273UHCPU-S3         |       | WELGEONE 1710               | 27 23 33               | J.∠₹ 9.2 |
|                                                  | A373UCPU             |       |                             |                        |          |
|                                                  | A373UCPU-S3          |       |                             |                        |          |
| Motion                                           | A171SCPU             |       |                             |                        |          |
| controller                                       | A171SCPU-S3          |       |                             |                        |          |
| CPU<br>(A Series)                                | A171SCPU-S3N         | 0     | _                           | <sup>GT</sup> 27 23 GS |          |
| (A Selles)                                       | A171SHCPU            |       |                             | 27 23 33               |          |
|                                                  | A171SHCPUN           |       |                             |                        |          |
|                                                  | A172SHCPU            |       |                             |                        |          |
|                                                  | A172SHCPUN           |       |                             |                        |          |
|                                                  | A173UHCPU            | 0     | MELSECNET/10                | GT 23 GS               | 9.2      |
|                                                  | A173UHCPU-S1         | 0     | WEESEONE 1710               | 27 23 GS               | 9.2      |
| MELSEC-WS                                        | WS0-CPU0             | ×     | _                           | GT GT GS               | _        |
| WILLOLO-WO                                       | WS0-CPU1             | ^     | _                           | 27 23 33               | _        |
| MELSECNET/H                                      | QJ72LP25-25          |       |                             |                        |          |
| Remote I/O                                       | QJ72LP25G            | ×     | -                           | <sup>GT</sup> 23 GS    | -        |
| station                                          | QJ72BR15             |       |                             |                        |          |
| CC-Link IE<br>Field Network<br>head module       | LJ72GF15-T2          | ×     | 1                           | 27 GS GS               | -        |
| CC-Link IE Field Network Ethernet adapter module | NZ2GF-ETB            | ×     | -                           | 27 23 GS               | -        |
| CNC C70                                          | Q173NCCPU            | 0     | MELSECNET/H<br>MELSECNET/10 | 27 23 GS               | 9.2      |
| Robot controller                                 | CRnQ-700 (Q172DRCPU) | 0     | MELSECNET/H<br>MELSECNET/10 | ет 27 ет 23 GS         | 9.2      |
|                                                  | FX <sub>0</sub>      |       |                             |                        |          |
|                                                  | FX <sub>0</sub> s    |       |                             |                        |          |
|                                                  | FX <sub>0</sub> N    | ×     |                             |                        |          |
|                                                  | FX <sub>1</sub>      |       |                             |                        |          |
|                                                  | FX <sub>2</sub>      |       |                             |                        |          |
|                                                  | FX <sub>2</sub> C    | ×     |                             |                        |          |
|                                                  | FX1S                 |       |                             |                        |          |
|                                                  | FX <sub>1</sub> N    |       |                             |                        |          |
| MELSEC-FX                                        | FX <sub>2</sub> N    | 0     | -                           | 27 CT CT CS            | -        |
|                                                  | FX1NC                |       |                             | 21 23                  |          |
|                                                  | FX <sub>2</sub> NC   | ×     |                             |                        |          |
|                                                  | FX3S                 |       |                             |                        |          |
|                                                  | FX3G                 |       |                             |                        |          |
|                                                  | FX3GC                |       |                             |                        |          |
|                                                  | FX3GE                | 0     |                             |                        |          |
|                                                  | FX3U                 |       |                             |                        |          |
|                                                  | FX3UC                |       |                             |                        |          |
|                                                  | . 7.550              | l     |                             |                        | <u> </u> |

### 9.1.2 MELSECNET/H network module

| CPU series                                                                                         | Model name                              |                        |  |  |
|----------------------------------------------------------------------------------------------------|-----------------------------------------|------------------------|--|--|
| CFU Selles                                                                                         | Optical loop                            | Coaxial bus            |  |  |
| MELSEC-Q (Q mode)*1 MELSEC-QS Motion controller CPU (Q Series) CNC C70 Robot controller (CRnQ-700) | QJ71LP21<br>QJ71LP21-25<br>QJ71LP21S-25 | QJ71BR11* <sup>1</sup> |  |  |
| C Controller module                                                                                | QJ71LP21-25<br>QJ71LP21S-25             | QJ71BR11*1             |  |  |

<sup>\*1</sup> Use function version B or later of the MELSECNET/H network module and CPU.

### 9.1.3 MELSECNET/H (NET/10 mode), MELSECNET/10 network module

| CPU series                                                                                         | Model name                                       |                          |  |  |  |
|----------------------------------------------------------------------------------------------------|--------------------------------------------------|--------------------------|--|--|--|
| CFU Selles                                                                                         | Optical loop                                     | Coaxial bus              |  |  |  |
| MELSEC-Q (Q mode)*1 MELSEC-QS Motion controller CPU (Q Series) CNC C70 Robot controller (CRnQ-700) | QJ71LP21, QJ71LP21-25<br>QJ71LP21S-25            | QJ71BR11*1               |  |  |  |
| C Controller module                                                                                | QJ71LP21-25, QJ71LP21S-25                        | QJ71BR11*1               |  |  |  |
| MELSEC-QnA                                                                                         | AJ71QLP21,AJ71QLP21S<br>A1SJ71QLP21,A1SJ71QLP21S | AJ71QBR11<br>A1SJ71QBR11 |  |  |  |
| MELSEC-Q (A mode) MELSEC-A Motion controller CPU (A Series)                                        | AJ71LP21<br>A1SJ71LP21                           | AJ71BR11<br>A1SJ71BR11   |  |  |  |

<sup>\*1</sup> Use function version B or later of the MELSECNET/H network module and CPU.

### 9.2 System Configuration

### 9.2.1 Connecting to optical loop system

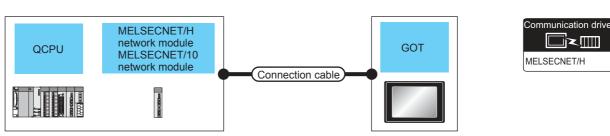

|              | PLC                                               |                    | Connection cab                    | le               | GOT                   |                            | Number of                |
|--------------|---------------------------------------------------|--------------------|-----------------------------------|------------------|-----------------------|----------------------------|--------------------------|
| Model name   | MELSECNET/H<br>network module<br>*1               | Communication type | Cable model                       | Max.<br>distance | Option device         | Model                      | connectable<br>equipment |
| MELCECO      | QJ71LP21<br>MELSEC-Q QJ71LP21-25<br>QJ71LP21S-25  |                    | Optical fiber cable <sup>*2</sup> | *3               | GT15-J71LP23-25       | GT 27 GT 23 GS             |                          |
| WELSEC-Q     |                                                   |                    | Optical fiber cable*2             | *3               | GT15-J71LP23-25<br>*4 | 27<br>27<br>23<br>GS       |                          |
| C Controller | QJ71LP21-25                                       | MELSECNET/H        | Optical fiber cable <sup>*2</sup> | *3               | GT15-J71LP23-25       | 27<br>23<br>GS             |                          |
| module       | module QJ71LP21S-25                               | MELSECNET/10       | Optical fiber cable*2             | *3               | GT15-J71LP23-25<br>*4 | ет<br>27<br>6т<br>23<br>GS | 63 GOTs                  |
| MELSEC OS    | QJ71LP21<br>MELSEC-QS QJ71LP21-25<br>QJ71LP21S-25 | MELSECNET/H        | Optical fiber cable*2             | *3               | GT15-J71LP23-25       | GT 27<br>GT 23<br>GS       | 03 9018                  |
| MELSEC-QS    |                                                   | MELSECNET/10       | Optical fiber cable <sup>*2</sup> | *3               | GT15-J71LP23-25<br>*4 | GT 27<br>GT 23<br>GS       |                          |
| MELSEC-QnA   | AJ71QLP21 AJ71QLP21S A1SJ71QLP21 A1SJ71QLP21S     |                    | Optical fiber cable*2             | *3               | GT15-J71LP23-25<br>*4 | GT 27<br>GT 23<br>GS       |                          |
| MELSEC-A     | AJ71LP21<br>A1SJ71LP21                            | MELSECNET/10       | Optical fiber cable*2             | *3               | GT15-J71LP23-25<br>*4 | GT 27 GT 23 GS             |                          |

For the system configuration of the MELSECNET/H network module, refer to the following manual.

Q corresponding MELSECNET/H Network System Reference Manual (PLC to PLC network)
For QnA/Q4AR MELSECNET/10 Network System Reference Manual
For AnU MELSECNET/10 Network System Reference Manual (PLC to PLC network)

| *2 | For the optical fiber cable, refer to the following manual.                                                                                                    |
|----|----------------------------------------------------------------------------------------------------|
|    | Q corresponding MELSECNET/H Network System Reference Manual (PLC to PLC network) For QnA/Q4AR MELSECNET/10 Network System Reference Manual For AnU MELSECNET/10 Network System Reference Manual (PLC to PLC network) |
| *3 | The overall extension cable length and the length between stations vary depending on the cable type to be used and the total number of stations.                                                                     |
|    | For details, refer to the following manual.                                                                                                    |
|    | Q corresponding MELSECNET/H Network System Reference Manual (PLC to PLC network) For QnA/Q4AR MELSECNET/10 Network System Reference Manual For AnU MELSECNET/10 Network System Reference Manual (PLC to PLC network) |
| *4 | Set the MELSECNET/10 mode in the communication settings. For the setting, refer to the following.                                                                                                    |
|    | 9.3.1 Setting communication interface (Communication settings)                                                                                                    |

#### 9.2.2 Connecting to the coaxial bus system

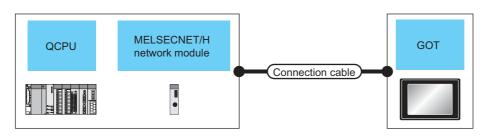

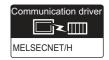

|              | PLC                                 |                    | Connection cab         | le               | GOT                       |                            | Number of             |
|--------------|-------------------------------------|--------------------|------------------------|------------------|---------------------------|----------------------------|-----------------------|
| Model name   | MELSECNET/H<br>network module<br>*2 | Communication type | Cable model            | Max.<br>distance | Option device             | Model                      | connectable equipment |
| MELSEC-Q     | QJ71BR11                            | MELSECNET/H        | Optical fiber cable    | *4               | GT15-J71BR13              | 27<br>27<br>23<br>GS       |                       |
| WELSEC-Q     | QJ71BR11                            | MELSECNET/10       | Optical fiber cable    | *4               | GT15-J71BR13<br>*5        | ет<br>27<br>ет<br>23<br>GS |                       |
| C Controller | QJ71BR11                            | MELSECNET/H        | Optical fiber cable *3 | *4               | GT15-J71BR13              | 27<br>27<br>6T<br>23<br>GS |                       |
| module       | QJ71BR11                            | MELSECNET/10       | Optical fiber cable    | *4               | GT15-J71BR13<br>*5        | 27<br>27<br>23<br>GS       | 31 GOTs               |
| MELSEC-QS    | QJ71BR11                            | MELSECNET/H        | Optical fiber cable    | *4               | GT15-J71BR13              | 6Τ<br>27<br>6Τ<br>23<br>GS | 31 9015               |
| WILLSEO-QS   | QJ71BR11                            | MELSECNET/10       | Optical fiber cable    | *4               | GT15-J71BR13<br>*5        | 6τ<br>27<br>6τ<br>23<br>GS |                       |
| MELSEC-QnA   | AJ71QBR11<br>A1SJ71QBR11            | MELSECNET/10       | Optical fiber cable    | *4               | <b>GT15-J71BR13</b><br>*5 | GT 27 GT 23 GS             |                       |
| MELSEC-A     | AJ71BR11<br>A1SJ71BR11              | MELSECNET/10       | Optical fiber cable    | *4               | <b>GT15-J71BR13</b><br>*5 | GT 27 GT 23 GS             |                       |

Use a PLC CPU of function version B or a later version.

Q corresponding MELSECNET/H Network System Reference Manual (PLC to PLC network) For QnA/Q4AR MELSECNET/10 Network System Reference Manual For AnU MELSECNET/10 Network System Reference Manual (PLC to PLC network) Use a MELSECNET/H network module of function version B or a later version.

For the system configuration of the MELSECNET/H network module, refer to the following manual.

| *3 | For the coaxial cable, refer to the following manual.                                                                        |
|----|----------------------------------------------------------------------------------------------------|
|    | Q corresponding MELSECNET/H Network System Reference Manual (PLC to PLC network)                                             |
|    | For QnA/Q4AR MELSECNET/10 Network System Reference Manual                                                                    |
|    | For AnU MELSECNET/10 Network System Reference Manual (PLC to PLC network)                                                    |
|    | For the coaxial cable connector connection method, refer to the following.                                                   |
|    | 3 1.4.2 Coaxial cableconnector connection method                                                                             |
| *4 | The overall extension cable length and the length between stations vary depending on the cable type to be used and the total |
|    | number of stations.                                                                                                    |
|    | For details, refer to the following manual.                                                                                  |
|    | Q corresponding MELSECNET/H Network System Reference Manual (PLC to PLC network)                                             |
|    | For QnA/Q4AR MELSECNET/10 Network System Reference Manual                                                                    |
|    | For AnU MELSECNET/10 Network System Reference Manual (PLC to PLC network)                                                    |
| *5 | Set the MELSECNET/10 mode in the communication settings. For the setting, refer to the following.                            |
|    | 9.3.1 Setting communication interface (Communication settings)                                                               |

### 9.3 GOT Side Settings

## 9.3.1 Setting communication interface (Communication settings)

Set the channel of the connected equipment.

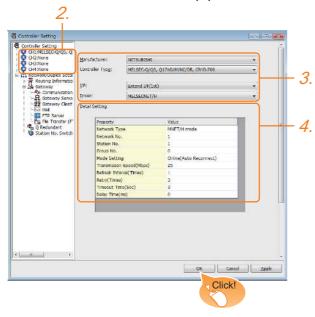

- Select [Common] → [Controller Setting] from the menu.
- The Controller Setting window is displayed. Select the channel to be used from the list menu.
- Set the following items.
  - · Manufacturer: Mitsubishi
  - Controller Type: Set according to the Controller Type to be connected.
  - · I/F: Interface to be used
  - · Driver: MELSECNET/H
- The detailed setting is displayed after Manufacturer, Controller Type, I/F, and Driver are set. Make the settings according to the usage environment.

9.3.2 Communication detail settings

Click the [OK] button when settings are completed.

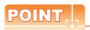

The settings of connecting equipment can be confirmed in [I/F Communication Setting]. For details, refer to the following:

1.1.2 I/F communication setting

### 9.3.2 Communication detail settings

Make the settings according to the usage environment.

| Property                 | Value                  |
|--------------------------|------------------------|
| Network Type             | MNET/H mode            |
| Network No.              | 1                      |
| Station No.              | 1                      |
| Group No.                | 0                      |
| Mode Setting             | Online(Auto Reconnect) |
| Transmission Speed(Mbps) | 25                     |
| Refresh Interval(Times)  | 1                      |
| Retry(Times)             | 3                      |
| Timeout Time(Sec)        | 3                      |
| Delay Time(ms)           | 0                      |

| Item                  | Description                                                                                                    | Range                                                                                                    |
|-----------------------|----------------------------------------------------------------------------------------------------|----------------------------------------------------------------------------------------------------|
| Network Type          | Set the network type.<br>(Default: MNET/H mode)                                                                                                    | • MNET/H mode<br>• MNET/10 mode<br>• MNET/H<br>Extended<br>mode*1                                                              |
| Network No.           | Set the network No.<br>(Default: 1)                                                                                                    | 1 to 239                                                                                                    |
| Station No.           | Set the station No. of the GOT. (Default: 1)                                                                                                    | 1 to 64                                                                                                    |
| Mode Setting          | Set the operation mode of the GOT. (Default: Online (auto. reconnection))                                                                                                    | Online (auto. reconnection) Offline Test between slave station*2 Self-loopback test*2 Internal self-loopback test*2 H/W test*2 |
| Transmission<br>Speed | (= ====================================                                                                                                    |                                                                                                    |
| Refresh<br>Interval   | Set the number of refreshes to secure the send/receive data in station units during communication. (Default: 1time) Valid when [Secured data send/Secured data receive] Is marked by the control station side network parameters of the melsecnet/hnetwork system. | 1 to 1000times                                                                                                    |

| Item            | Description                                                                                                    | Range       |  |
|-----------------|----------------------------------------------------------------------------------------------------|-------------|--|
| Retry           | Set the number of retries to be performed when a communication timeout occurs.  When no response is received after retries, a communication times out.  (Default: 3times) | 0 to 5times |  |
| Timeout<br>Time | Set the time period for a communication to time out. (Default: 3sec)                                                                                                    | 1 to 90sec  |  |
| Delay<br>Time   | Set the delay time for reducing the load of the network/destination PLC. (Default: 0ms)                                                                                   | 0 to 300ms  |  |

To monitor the redundant QCPU system, use function version D or later of QCPU, whose first 5 digits of the serial number are 07102 or later.

Use version 8.29F or later of GX Developer. For details, refer to the following manual.

> Q corresponding MELSECNET/H Network System Reference Manual (PLC to PLC network)

For QnA/Q4AR MELSECNET/10 Network System Reference Manual

For AnU MELSECNET/10 Network System Reference Manual (PLC to PLC network)

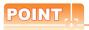

- (1) When connecting to the MELSECNET/10 network When connecting to the MELSECNET/10 network using the MELSECNET/H communication module, set [MNET/10 mode] in [Network Type].
- (2) Communication interface setting by Utility The communication interface setting can be changed on the Utility's [Communication Settings] after writing [Communication Settings] of project

For details on the RS-422 conversion unit and the GOT utility, refer to the following manual:

GOT2000 Series User's Manual (Utility)

(3) Precedence in communication settings When settings are made by GT Designer3 or the Utility, the latest setting is effective.

#### 9.3.3 Routing parameter setting

Up to 64 [Transfer Network No.]s can be set.

However, the same transfer network number cannot be set twice or more (multiple times).

Therefore, the one that can access to other station from the request source host GOT is 64 kinds of [Transfer Network No.]s.

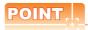

Routing parameter setting

When communicating within the host network, routing parameter setting is unnecessary.

For details of routing parameters, refer to the following manual.

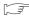

Q corresponding MELSECNET/H Network System Reference Manual (PLC to PLC network)

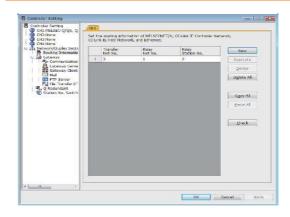

| Item                 | Range    |
|----------------------|----------|
| Transfer Network No. | 1 to 239 |
| Relay Network No.    | 1 to 239 |
| Relay Station No.    | 1 to 64  |

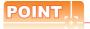

- Routing parameter setting of relay station Routing parameter setting is also necessary for the relay station.
  - For the setting, refer to the following.
- 9.4 PLC side setting when connecting to MELSECNET/H
- (2) Parameter reflection function of MELSOFT Navigator
  - (a) The color of the cells for the items which are reflected to GT Designer3 from MELSOFT Navigator changes to green. Set items, which are displayed in green cells, from the MELSOFT Navigator.
  - (b) When the settings of Transfer network No., Relay network No. or Relay station No. are reflected to the parameter from the MELSOFT Navigator, those settings are added. Items set in advance are not deleted. However, if the target network No. overlaps, the item set in advance is overwritten.
  - (c) The routing information is used manually by the user when the data is created. Therefore, after changing the network configuration by MELSOFT Navigator, create a routing information again. For details of the creation of the routing information, refer to the MELSOFT Navigator help.

## 9.4 PLC side setting when connecting to MELSECNET/H

This section describes the settings of the GOT and MELSECNET/H network module in the case of system configuration shown as 9.4.1.

When connecting the MELSECNET/H network module to the MELSECNET/H network system, specify the MELSECNET/H Mode or the MELSECNET/H Extended Mode as a network type.

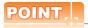

MELSECNET/H network module

For details of the MELSECNET/H network module, refer to the following manual.

Q corresponding MELSECNET/H Network System Reference Manual (PLC to PLC network)

### 9.4.1 System configuration

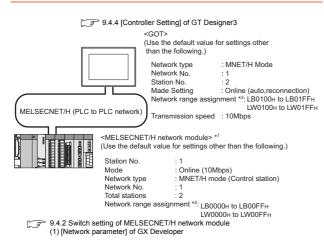

- \*1 The MELSECNET/H network module is mounted at slot 0 of the base unit.
  - The start I/O No. of the MELSECNET/H network module is set at "0".
- \*2 The network type must be set according to the number of assignment of send points for each station. When the number of assignment is 2000 bytes or less: MELSECNET/H mode When the number of assignment is 2000 bytes or more: MELSECNET/H Extended Mode

POINT.

When connecting to Q170MCPU or Q170MSCPU(-S1) When connected to Q170MCPU or Q170MSCPU(-S1), the start I/O No. of the MELSECNET/H network module is set to "70".

# 9.4.2 Switch setting of MELSECNET/H network module

Set the station number setting switch and mode setting switch

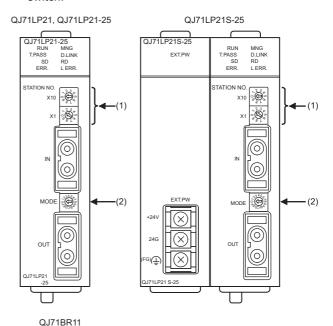

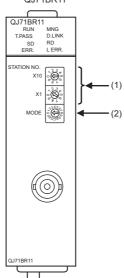

### (1) Station number setting switch

| Station number setting switch                                                                                                    | Description                             | Set<br>value | Setting<br>necessity at<br>GOT<br>connection |
|----------------------------------------------------------------------------------------------------|-----------------------------------------|--------------|----------------------------------------------|
| STATION NO. $X10 \qquad \qquad X10 \qquad \qquad X1 \qquad \qquad X1 \qquad \qquad $ | Station number setting (Station No.1)*1 | 1            | 0                                            |

O: Necessary ∆: As necessary ×: Not necessary

### (2) Mode setting switch

| Mode setting switch   | Description                           | Set<br>value | Setting<br>necessity at<br>GOT<br>connection |
|-----------------------|---------------------------------------|--------------|----------------------------------------------|
| MODE (3,44,5,6,1,8,0) | Mode setting<br>(Online:<br>10Mbps)*2 | 0            | 0                                            |

O: Necessary △: As necessary ×: Not necessary

Set the same mode setting and transmission speed as those of the GOT.

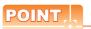

When the switch setting has been changed Turn the PLC CPU OFF then ON again, or reset the PLC CPU.

#### 9.4.3 Parameter setting

### Connecting to MELSEC-Q or QS series

- (1) [Network parameter] of GX Developer
  - (a) Network parameter

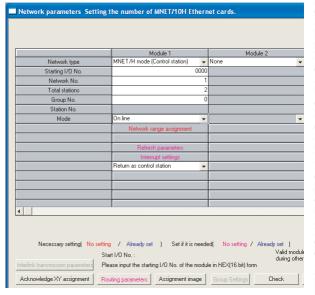

| ltem                              | Set value                                   | Setting<br>necessity at<br>GOT connection |
|-----------------------------------|---------------------------------------------|-------------------------------------------|
| Network type                      | MNET/H mode<br>(Control station)<br>(fixed) | 0                                         |
| Starting I/O No.*1                | 0000н                                       | 0                                         |
| Network No.*2                     | 1                                           | 0                                         |
| Total stations                    | 2                                           | 0                                         |
| Group No.                         | 0 (fixed)                                   | 0                                         |
| Mode <sup>*3</sup>                | Online                                      | 0                                         |
| Network range assignment          | Refer to (b).                               | Δ                                         |
| Refresh parameters                |                                             | Δ                                         |
| Interrupt settings                |                                             | ×                                         |
| Control station return setting    | (Use default value)                         | Δ                                         |
| Redundant settings*4              | , ,                                         | Δ                                         |
| Interlink transmission parameters |                                             | ×                                         |
| Routing parameters                | Refer to (c).                               | Δ                                         |

O: Necessary △: As necessary ×: Not necessary

- When using Q170MCPU or Q170MSCPU(-S1), set it according to the system configuration.
- \*2 \*3 \*4 Specify the same network No. as that of the GOT.
- Set the same mode setting as that of the GOT.
- Set it when the MELSECNET/H network module is used in the redundant QnPRHCPU system.

Do not set the same station No. as that of the GOT.

### (b) Network range assignment

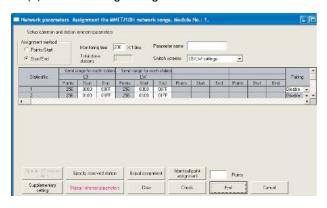

| Item                         |                                         |                 |       | Set value           | Setting<br>necessity at<br>GOT<br>connection |
|------------------------------|-----------------------------------------|-----------------|-------|---------------------|----------------------------------------------|
| Monitoring time              |                                         |                 |       | 200                 | Δ                                            |
|                              | Send                                    | Station         | Start | 0000н               | Δ                                            |
|                              | range<br>for                            | No.1            | End   | 00FFн               | Δ                                            |
|                              | station                                 | Station         | Start | 0100н               | Δ                                            |
|                              | (LB)                                    | No.2            | End   | 01FFн               | Δ                                            |
| LB/LW<br>setting*1           | Send<br>range<br>for<br>station<br>(LW) | Station<br>No.1 | Start | 0000н               | Δ                                            |
|                              |                                         |                 | End   | 00FFн               | Δ                                            |
|                              |                                         | Station<br>No.2 | Start | 0100н               | Δ                                            |
|                              |                                         |                 | End   | 01FFн               | Δ                                            |
|                              | Pairing setting*2                       |                 |       | Disable             | Δ                                            |
| LX/LY setting*1              |                                         |                 |       | No setting          | Δ                                            |
| Specify I/O master station*1 |                                         |                 |       | No setting          | Δ                                            |
| Specify reserved station     |                                         |                 |       | No setting          | Δ                                            |
| Supplementary setting        |                                         |                 |       | (Use default value) | Δ                                            |
| Station in                   | herent p                                | arameters       |       | (Ose deladit value) | Δ                                            |

- $\bigcirc$ : Necessary  $\triangle$ : As necessary  $\times$ : Not necessary
- \*1 Be sure to set the setting to perform the cyclic transmission.
- \*2 Set it when the MELSECNET/H network module is used in the redundant QnPRHCPU system.

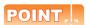

When changing the network parameter

After writing the network parameter to the PLC CPU, operate the PLC CPU ether turning OFF and then ON or resetting.

(c) Routing parameter setting
Up to 64 [Transfer Network No.]s can be set.
However, the same transfer network number
cannot be set twice or more (multiple times).
Therefore, the one that can access to other station
from the request source host GOT is 64 kinds of

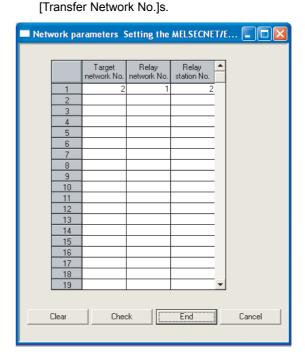

| Item               | Range    |
|--------------------|----------|
| Target network No. | 1 to 239 |
| Relay network No.  | 1 to 239 |
| Relay station No.  | 1 to 64  |

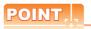

Routing parameter setting of request source

Routing parameter setting is also necessary for the request source GOT.

For the setting, refer to the following.

9.3.3 Routing parameter setting

### Connecting to C Controller module Use SW3PVC-CCPU-E Ver.3.05F or later for the MELSECNET/H utility.

#### (1) Connection settings

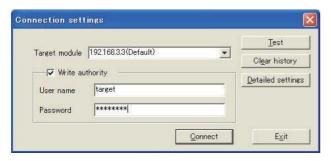

| ltem              | Set value             | Setting<br>necessity at<br>GOT connection |
|-------------------|-----------------------|-------------------------------------------|
| Target module*1   | 192.168.3.3 (Default) | 0                                         |
| Write authority   | Mark the checkbox     | 0                                         |
| User name*2       | target                | 0                                         |
| Password*2        | password              | 0                                         |
| Detailed settings | -                     | Δ                                         |

- O: Necessary △: As necessary ×: Not necessary
- If the IP address of the C Controller module has been changed, input the changed IP address or host name.
- If the account of the C Controller module has been changed, input the changed user name and password.

### (2) MELSECNET/H Utility's [Parameter Settings]

#### (a) Parameter settings

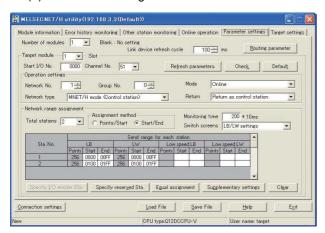

| ltem                      | Set value           | Setting<br>necessity at<br>GOT connection |
|---------------------------|---------------------|-------------------------------------------|
| Number of modules         | 1                   | 0                                         |
| Link device refresh cycle | (Use default value) | Δ                                         |
| Routing parameter         | Refer to (b).       | Δ                                         |
| Target module             | 1                   | 0                                         |
| Start I/O No.             | 0000н               | 0                                         |
| Channel No.               | (Use default value) | 0                                         |

| ltem                     |                        |                                   |      | Set value | Setting<br>necessity at<br>GOT<br>connection |   |
|--------------------------|------------------------|-----------------------------------|------|-----------|----------------------------------------------|---|
| gs                       | Networ                 | Network type                      |      |           | MNET/H mode<br>(Control station)             | 0 |
| Operation settings       | Networ                 | k No.*1                           |      |           | 1                                            | 0 |
| ation                    | Group                  | No.                               |      |           | 0                                            | 0 |
| Oper                     | Mode*2                 | 2                                 |      |           | Online                                       | 0 |
|                          | Return                 |                                   |      |           | (Use default value)                          | Δ |
| Refre                    | esh para               | meters                            |      |           | (Use default value)                          | Δ |
|                          | Total stations         |                                   |      |           | 2                                            | 0 |
|                          | Assign                 | Assignment method                 |      |           | Start/End                                    | 0 |
|                          |                        | for<br>LB                         | Sta. | Start     | 0000н                                        | Δ |
|                          |                        | Send range for<br>each station LB | No.1 | End       | 00FFн                                        | Δ |
| _                        | 3s*3                   |                                   | Sta. | Start     | 0100н                                        | Δ |
| Network range assignment | LB/LW settings*3       | Se                                | No.2 | End       | 01FFн                                        | Δ |
| ssigr                    | /LW s                  | or<br>W                           | Sta. | Start     | 0000н                                        | Δ |
| nge a                    | LB                     | Send range for each station LW    | No.1 | End       | 00FFн                                        | Δ |
| ork ra                   |                        | end ra<br>ch sta                  | Sta. | Start     | 0100н                                        | Δ |
| Netwo                    | Se                     |                                   | No.2 | End       | 01FFн                                        | Δ |
| _                        | (LX/LY                 | (LX/LY) settings*3                |      |           | No setting                                   | Δ |
|                          | Monito                 | Monitoring time                   |      |           | (Use default value)                          | Δ |
|                          | Specify                | Specify I/O master Sta.*3         |      |           | No setting                                   | Δ |
|                          | Specify                | Specify reserved Sta.             |      |           | No setting                                   | Δ |
|                          | Supplementary settings |                                   |      |           | (Use default value)                          | Δ |

- O: Necessary △: As necessary ×: Not necessary
- Specify the same network No. as that of the GOT.
- \*2 \*3 Set the same mode setting as that of the GOT.
- Be sure to set the setting to perform the cyclic transmission.

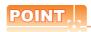

When changing the network parameter

After writing the network parameter to the C Controller module, either turn the C Controller module OFF and then ON or reset it.

(b) Routing parameter setting Up to 64 [Transfer Network No.]s can be set. However, the same transfer network number cannot be set twice or more (multiple times). Therefore, the one that can access to other station from the request source host GOT is 64 kinds of [Transfer Network No.]s.

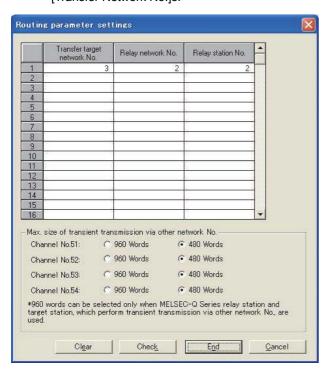

| Item                        | Range    |
|-----------------------------|----------|
| Transfer target network No. | 1 to 239 |
| Relay network No.           | 1 to 239 |
| Relay station No.           | 1 to 120 |

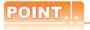

Routing parameter setting of request source

Routing parameter setting is also necessary for the request source GOT.

For the setting, refer to the following.

9.3.3 Routing parameter setting

### 9.4.4 [Controller Setting] of GT Designer3

| Item                                  | Set value                   |  |
|---------------------------------------|-----------------------------|--|
| Network Type                          | MNET/H mode                 |  |
| Network No.                           | 1: Network No.1             |  |
| Station No.                           | 2: Station No.2             |  |
| Mode Setting                          | Online (auto. reconnection) |  |
| Retry count                           | 3times (Use default value)  |  |
| Timeout Time 3sec (Use default value) |                             |  |
| Delay Time                            | 0sec (Use default value)    |  |
| Refresh Interval                      | 1time (Use default value)   |  |
| Monitor Speed                         | 10Mbs                       |  |

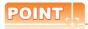

[Controller Setting] of GT Designer3

For [Controller Setting], of GT Designer3, refer to the following.

9.3.1 Setting communication interface (Communication settings)

### PLC side setting when connecting to MELSEC/10

| Model nam                                      | Reference                                                                               |       |
|------------------------------------------------|-----------------------------------------------------------------------------------------|-------|
| MELSECNET/H network module                     | QJ71LP21,<br>QJ71LP21-25,<br>QJ71LP21S-25,<br>QJ71BR11                                  | 9.5.1 |
| MELSECNET/10 network<br>module<br>(QnA Series) | AJ71QLP21,<br>AJ71QLP21S,<br>AJ71QBR11,<br>A1SJ71QLP21,<br>A1SJ71QLP21S,<br>A1SJ71QBR11 | 9.5.2 |
| MELSECNET/10 network<br>module<br>(A Series)   | AJ71LP21,<br>AJ71BR11,<br>A1SJ71LP21,<br>A1SJ71BR1                                      | 9.5.3 |

#### 9.5.1 Connecting to MELSECNET/H network module

This section describes the settings of the GOT and MELSECNET/H network module in the following case of system configuration.

When connecting the MELSECNET/H network module to the MELSECNET/10 network system, specify the MELSECNET/10 Mode as a network type.

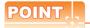

#### MELSECNET/H network module

For details of the MELSECNET/H network module. refer to the following manual.

Q corresponding MELSECNET/H Network System Reference Manual (PLC to PLC network)

### System configuration

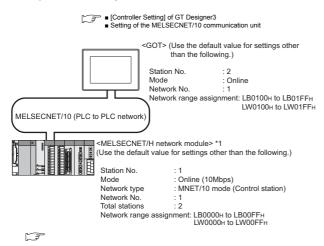

The MELSECNET/H network module is mounted at slot 0 of the base unit. The start I/O No. of the MELSECNET/H network module is

### POINT.

When connecting to Q170MCPU or Q170MSCPU(-S1) When connected to Q170MCPU or Q170MSCPU(-S1), the start I/O No. of the MELSECNET/H network module is set to "70".

### ■ Switch setting of MELSECNET/H network module

Set the station number setting switch and mode setting

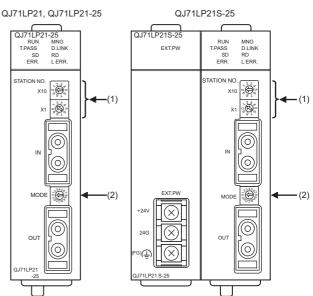

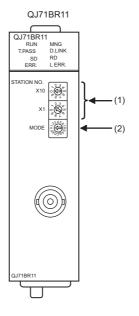

### (1) Station number setting switch

| Station number setting switch                                                                                                    | Description                             | Set value | Setting<br>necessity<br>at GOT<br>connection |
|----------------------------------------------------------------------------------------------------|-----------------------------------------|-----------|----------------------------------------------|
| STATION NO. X10 $\begin{array}{c} & & \\ & \times \\ & \times \\ &$ | Station number setting (Station No.1)*1 | 1         | 0                                            |

O: Necessary ∆: As necessary ×: Not necessary \*1 Do not set the same station No. as that of the GOT.

### (2) Mode setting switch

| Mode setting switch | Description                      | Set value | Setting<br>necessity<br>at GOT<br>connection |
|---------------------|----------------------------------|-----------|----------------------------------------------|
| MODE O              | Mode setting<br>(Online: 10Mbps) | 0 (fixed) | 0                                            |

O: Necessary △: As necessary ×: Not necessary

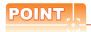

When the switch setting has been changed Turn the PLC CPU OFF then ON again, or reset the PLC CPU.

### Parameter setting (when connecting to MELSEC-Q or QS series)

### (1) [Network parameter] of GX Developer

### (a) Network parameter

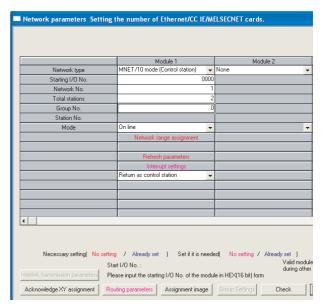

| Item                              | Set value                                 | Setting<br>necessity at<br>GOT<br>connection |
|-----------------------------------|-------------------------------------------|----------------------------------------------|
| Network type                      | MNET/10 mode<br>(Control station) (fixed) | 0                                            |
| Starting I/O No.*1                | 0000н                                     | 0                                            |
| Network No.*2                     | 1                                         | 0                                            |
| Total stations                    | 2                                         | 0                                            |
| Group No.                         | 0 (fixed)                                 | 0                                            |
| Mode                              | Online (fixed)                            | 0                                            |
| Network range assignment          | Refer to (b)                              | Δ                                            |
| Refresh parameters                |                                           | Δ                                            |
| Interrupt settings                |                                           | ×                                            |
| Control station return setting    | (Use default value)                       | Δ                                            |
| Redundant settings*3              | ·                                         | Δ                                            |
| Interlink transmission parameters |                                           | ×                                            |
| Routing parameters                | Refer to (c)                              | Δ                                            |

O: Necessary △: As necessary ×: Not necessary

- When using Q170MCPU, set it according to the system configuration.
- Specify the same network No. as that of the GOT.
  Set it when the MELSECNET/H network module is used in the redundant QnPRHCPU system.

#### (b) Network range assignment

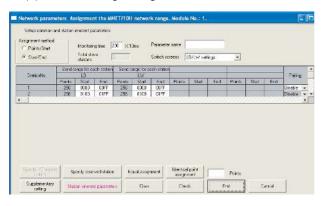

| Item                         |              |           |       | Set value           | Setting<br>necessity at<br>GOT<br>connection |
|------------------------------|--------------|-----------|-------|---------------------|----------------------------------------------|
| Monitorin                    | g time       |           |       | 200                 | Δ                                            |
|                              | Send         |           | Start | 0000н               | Δ                                            |
|                              | range<br>for | No.1      | End   | 00FFн               | Δ                                            |
|                              | station      | Station   | Start | 0100н               | Δ                                            |
|                              | (LB)         | No.2      | End   | 01FFн               | Δ                                            |
| LB/LW<br>setting*1           | Send         | Station   | Start | 0000н               | Δ                                            |
| g                            | range<br>for | No.1      | End   | 00FFн               | Δ                                            |
|                              | station      | Station   | Start | 0100н               | Δ                                            |
|                              | (LW)         | No.2      | End   | 01FFн               | Δ                                            |
|                              | Pairing      | setting*2 |       | Disable             | Δ                                            |
| LX/LY set                    | ting*1       |           |       | No setting          | Δ                                            |
| Specify I/O master station*1 |              |           |       | No setting          | Δ                                            |
| Specify reserved station     |              |           |       | No setting          | Δ                                            |
| Supplementary setting        |              |           |       | (Use default value) | Δ                                            |
| Station inherent parameters  |              |           |       |                     | Δ                                            |

- O: Necessary △: As necessary ×: Not necessary
- \*1 Be sure to set it to perform the cyclic transmission.
- Set it when the MELSECNET/H network module is used in the redundant QnPRHCPU system.

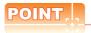

When changing the network parameter

After writing the network parameter to the PLC CPU, operate the PLC CPU ether turning OFF and then ON or resetting.

(c) Routing parameter setting
Up to 64 [Transfer Network No.]s can be set.
However, the same transfer network number
cannot be set twice or more (multiple times).
Therefore, the one that can access to other station
from the request source host GOT is 64 kinds of
[Transfer Network No.]s.

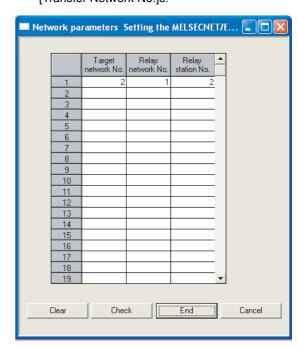

| Item               | Range    |
|--------------------|----------|
| Target network No. | 1 to 239 |
| Relay network No.  | 1 to 239 |
| Relay station No.  | 1 to 64  |

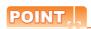

Routing parameter setting of request source

Routing parameter setting is also necessary for the request source GOT.

For the setting, refer to the following.

9.3.3 Routing parameter setting

 Parameter setting (when connecting to C Controller module)

Use SW3PVC-CCPU-E Ver.3.05F or later for the MELSECNET/H utility.

### (1) Connection settings

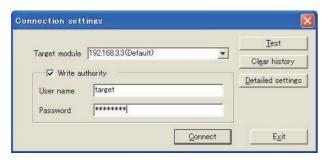

| ltem              | Set value             | Setting<br>necessity at<br>GOT connection |
|-------------------|-----------------------|-------------------------------------------|
| Target module*1   | 192.168.3.3 (Default) | 0                                         |
| Write authority   | Mark the checkbox     | 0                                         |
| User name*2       | target                | 0                                         |
| Password*2        | password              | 0                                         |
| Detailed settings | -                     | Δ                                         |

O: Necessary △: As necessary ×: Not necessary

- \*1 If the IP address of the C Controller module has been changed, input the changed IP address or host name.
- \*2 If the account of the C Controller module has been changed, input the changed user name and password.

### (2) MELSECNET/H Utility's [Parameter Settings]

### (a) Parameter settings

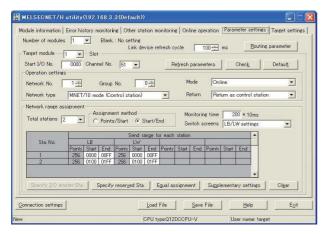

| Item                      | Set value           | Setting<br>necessity at<br>GOT connection |
|---------------------------|---------------------|-------------------------------------------|
| Number of modules         | 1                   | 0                                         |
| Link device refresh cycle | (Use default value) | Δ                                         |
| Routing parameter         | Refer to (b).       | Δ                                         |
| Target module             | 1                   | 0                                         |
| Start I/O No.             | 0000н               | 0                                         |
| Channel No.               | (Use default value) | 0                                         |

| Item                     |                                                  |                                                         |      | Set value | Setting<br>necessity at<br>GOT<br>connection |   |
|--------------------------|--------------------------------------------------|---------------------------------------------------------|------|-----------|----------------------------------------------|---|
| sb                       | Networ                                           | k type                                                  |      |           | MNET/10 mode<br>(Control station)            | 0 |
| Operation settings       | Networ                                           | k No.*1                                                 |      |           | 1                                            | 0 |
| ation                    | Group                                            | No.                                                     |      |           | 0                                            | 0 |
| Oper                     | Mode                                             |                                                         |      |           | Online                                       | 0 |
|                          | Return                                           |                                                         |      |           | (Use default value)                          | Δ |
| Refre                    | esh para                                         | meters                                                  |      |           | (Use default value)                          | Δ |
|                          | Total stations                                   |                                                         |      |           | 2                                            | 0 |
|                          | Assignment method                                |                                                         |      |           | Start/End                                    | 0 |
|                          |                                                  | ings* <sup>2</sup><br>Send range for<br>each station LB | Sta. | Start     | 0000н                                        | Δ |
|                          |                                                  |                                                         | No.1 | End       | 00FFн                                        | Δ |
|                          | Js*2                                             |                                                         | Sta. | Start     | 0100н                                        | Δ |
| ment                     | etting                                           | Se                                                      | No.2 | End       | 01FFн                                        | Δ |
| ıssigr                   | LB/LW settings*2                                 | for<br>LW                                               | Sta. | Start     | 0000н                                        | Δ |
| nge a                    | LB                                               | Send range for each station LW                          | No.1 | End       | 00FFн                                        | Δ |
| ork ra                   |                                                  | end ra<br>ch sta                                        | Sta. | Start     | 0100н                                        | Δ |
| Network range assignment |                                                  | Se                                                      | No.2 | End       | 01FFн                                        | Δ |
| _                        | (LX/LY) settings*2                               |                                                         |      |           | No setting                                   | Δ |
|                          | Monitoring time                                  |                                                         |      |           | (Use default value)                          | Δ |
|                          | Specify I/O master Sta.*2  Specify reserved Sta. |                                                         |      |           | No setting                                   | Δ |
|                          |                                                  |                                                         |      |           | No setting                                   | Δ |
|                          | Supplementary settings                           |                                                         |      |           | (Use default value)                          | Δ |

- O: Necessary △: As necessary ×: Not necessary
- \*1 Specify the same network No. as that of the GOT.
- \*2 Be sure to set the setting to perform the cyclic transmission.

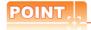

When changing the network parameter

After writing the network parameter to the C Controller module, either turn the C Controller module OFF and then ON or reset it.

### (b) Routing parameter setting Up to 64 [Transfer Network No.]s can be set. However, the same transfer network number cannot be set twice or more (multiple times). Therefore, the one that can access to other station from the request source host GOT is 64 kinds of [Transfer Network No.]s.

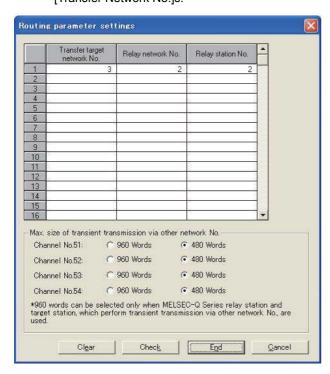

| Item                        | Range    |
|-----------------------------|----------|
| Transfer target network No. | 1 to 239 |
| Relay network No.           | 1 to 239 |
| Relay station No.           | 1 to 120 |

### POINT.

Routing parameter setting of request source

Routing parameter setting is also necessary for the request source GOT.

For the setting, refer to the following.

9.3.3 Routing parameter setting

### [Controller Setting] of GT Designer3

| Item         | Set value (Use default) |
|--------------|-------------------------|
| Retry        | 3times                  |
| Timeout Time | 3sec                    |

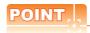

[Controller Setting] of GT Designer3

For the setting method of [Controller Setting] of GT Designer3, refer to the following.

9.3.1 Setting communication interface (Communication settings)

### ■ Setting of the MELSECNET/10 communication unit

| Item                          | Set value                   |
|-------------------------------|-----------------------------|
| Network number setting switch | 1: Network No.1             |
| Group number setting switch   | 0: No group setting (fixed) |
| Station number setting switch | 2: Station No.2             |
| Mode setting switch           | 0: Online (fixed)           |

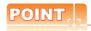

Setting of the MELSECNET/10 communication unit For the setting method of the MELSECNET/10 communication unit, refer to the following.

9.3.1 Setting communication interface (Communication settings)

# 9.5.2 Connecting to MELSECNET/10 network module (QnA Series)

This section describes the settings of the GOT and MELSECNET/10 network module (QnA series) in the following case of system configuration.

In this section, the network parameter (common parameter) of GX Developer is taken as an example to provide explanations.

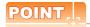

MELSECNET/10 network module (QnA Series)
For details of the MELSECNET/10 network module (QnA Series), refer to the following manual.

For QnA/Q4AR MELSECNET/10 Network System Reference Manual

### ■ System configuration

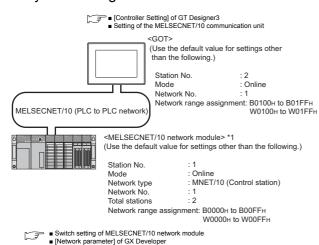

\*1 The MELSECNET/10 network module is mounted at slot 0 of the base unit.

The start I/O No. of the MELSECNET/10 network module is

The start I/O No. of the MELSECNET/10 network module is set at "0".

### ■ Switch setting of MELSECNET/10 network module

Set for each setting switch.

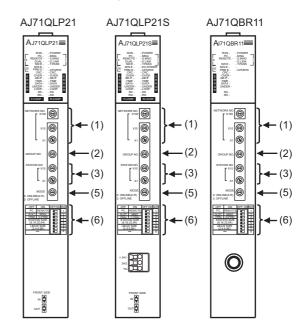

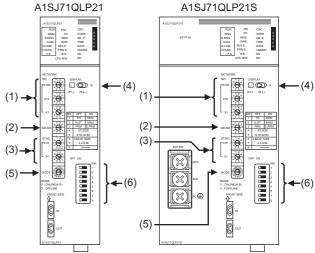

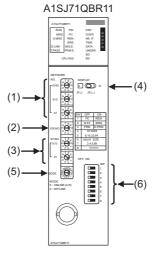

### (1) Network number setting switch

| Network number setting switch                          | Description                                | Set<br>value | Setting<br>necessity at<br>GOT<br>connection |
|--------------------------------------------------------|--------------------------------------------|--------------|----------------------------------------------|
| NETWORK NO. 7189 2 1 1 1 1 1 1 1 1 1 1 1 1 1 1 1 1 1 1 | Network<br>No. setting<br>(Network No.1)*1 | 1            | 0                                            |

O: Necessary △: As necessary ×: Not necessary

Specify the same network No. as that of the GOT.

### (2) Group number setting switch

| Group number setting switch | Description                                   | Set<br>value | Setting<br>necessity at<br>GOT<br>connection |
|-----------------------------|-----------------------------------------------|--------------|----------------------------------------------|
| GROUP.NO.                   | Group<br>No. setting<br>(No group<br>setting) | 0<br>(fixed) | 0                                            |

O: Necessary △: As necessary ×: Not necessary

### (3) Station number setting switch

| Station number setting switch                                                                                                    | Description                             | Set<br>value | Setting<br>necessity at<br>GOT<br>connection |
|----------------------------------------------------------------------------------------------------|-----------------------------------------|--------------|----------------------------------------------|
| STATION.NO.  X10  X10  X10  X10  T B G  T B G  T B | Station number setting (Station No.1)*2 | 1            | 0                                            |

O: Necessary  $\triangle$ : As necessary  $\times$ : Not necessary 2 Do not set the same station No. as that of the GOT.

### (4) LED indication select switch

| LED indication select switch | Description           | Set<br>value | Setting<br>necessity at<br>GOT<br>connection |
|------------------------------|-----------------------|--------------|----------------------------------------------|
| DISPLAY  L  R  (F.L)  (R.L.) | LED indication select | L (F.L.)     | Δ                                            |

O: Necessary △: As necessary ×: Not necessary

### (5) Mode setting switch

| Mode setting switch                    | Description              | Set<br>value | Setting<br>necessity at<br>GOT<br>connection |
|----------------------------------------|--------------------------|--------------|----------------------------------------------|
| MODE<br>0 : ONLINE(A.R)<br>2 : OFFLINE | Mode setting<br>(Online) | 0<br>(fixed) | 0                                            |

O: Necessary △: As necessary ×: Not necessary

### (6) Condition setting switches

| Condition setting switches | Setting<br>switch | Description                                                | Set<br>value   | Setting<br>necessity at<br>GOT<br>connection |
|----------------------------|-------------------|------------------------------------------------------------|----------------|----------------------------------------------|
|                            | SW1               | Network type<br>(PLC to PLC<br>net-work<br>(PC))           | OFF<br>(fixed) | 0                                            |
| OFF ON SW                  | SW2               | Station type<br>(Control<br>station<br>(MNG))              | ON<br>(fixed)  | 0                                            |
| 2<br>3<br>4<br>5<br>6      | SW3               | Parameter<br>for using*1<br>(common<br>parameter<br>(PRM)) | OFF<br>(fixed) | 0                                            |
| 7                          | SW4               | No. of                                                     | OFF            | ×                                            |
| 8                          | SW5               | stations*1                                                 | (fixed)        | ^                                            |
|                            | SW6               | B/W                                                        | OFF            | _                                            |
|                            | SW7               | Total BW points*1                                          | (fixed)        | ×                                            |
|                            | SW8               | Not used                                                   | OFF<br>(fixed) | ×                                            |

O: Necessary △: As necessary ×: Not necessary

by default parameters.
For details, refer to the following manual.

For QnA/Q4AR MELSECNET/10 Network System Reference Manual

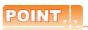

When the switch setting (other than the LED indication select switch) is changed

Turn the PLC CPU OFF then ON again, or reset the PLC CPU.

<sup>\*1</sup> The MELSECNET/10 network module can be communicated by default parameters.

### ■ [Network parameter] of GX Developer

### (1) Network parameter

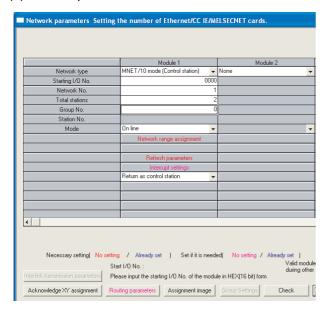

| ltem                              | Set value                            | Setting<br>necessity at<br>GOT<br>connection |
|-----------------------------------|--------------------------------------|----------------------------------------------|
| Network type                      | MNET/10<br>(Control station) (fixed) | 0                                            |
| Start I/O No.                     | 0000н                                | 0                                            |
| Network No.*1                     | 1                                    | 0                                            |
| Total stations                    | 2                                    | 0                                            |
| Network range assignment          | Refer to (2)                         | Δ                                            |
| Refresh parameters                |                                      | Δ                                            |
| Interlink transmission parameters | (Use default value)                  | ×                                            |
| Routing parameters                | Refer to (3)                         | Δ                                            |

O: Necessary ∆: As necessary ×: Not necessary Specify the same network No. as that of the network number

setting switch of the MELSECNET/10 network module.

### (2) Network range assignment

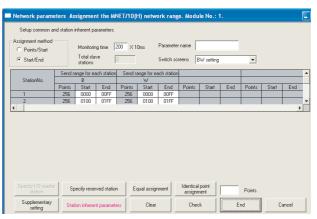

| Item                         |                       | Set value           | Setting<br>necessity at<br>GOT<br>connection |       |   |
|------------------------------|-----------------------|---------------------|----------------------------------------------|-------|---|
| Monitoring                   | g time                |                     |                                              | 200   | Δ |
|                              | Send                  | Station             | Start                                        | 0000н | Δ |
|                              | range<br>for          | No.1                | End                                          | 00FFн | Δ |
|                              | each<br>station       | Station             | Start                                        | 0100н | Δ |
| BW                           | (LB)                  | No.2                | End                                          | 01FFн | Δ |
| setting*1                    | Send                  | Station             | Start                                        | 0000н | Δ |
|                              | range<br>for          | No.1                | End                                          | 00FFн | Δ |
|                              | each<br>station       | Station             | Start                                        | 0100н | Δ |
|                              | (LW) No.2             | End                 | 01FFн                                        | Δ     |   |
| XY setting                   | XY setting*1          |                     | No setting                                   | Δ     |   |
| Specify I/O master station*1 |                       | No setting          | Δ                                            |       |   |
| Specify reserved station     |                       | No setting          | Δ                                            |       |   |
| Suppleme                     | Supplementary setting |                     | (Headefaultural 1)                           | Δ     |   |
| Station inherent parameters  |                       | (Use default value) | Δ                                            |       |   |

 $\hbox{$\bigcirc$:$ Necessary $\triangle$: As necessary $\times$:$ Not necessary $^*1$ Be sure to set it to perform the cyclic transmission. }$ 

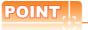

When changing the network parameter

After writing the network parameter to the PLC CPU, operate the PLC CPU ether turning OFF and then ON or resetting.

### (3) Routing parameter setting

Up to 64 [Transfer Network No.]s can be set.

However, the same transfer network number cannot be set twice or more (multiple times).

Therefore, the one that can access to other station from the request source host GOT is 64 kinds of [Transfer Network No.]s.

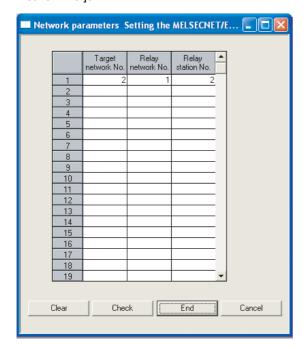

| Item               | Range    |
|--------------------|----------|
| Target network No. | 1 to 239 |
| Relay network No.  | 1 to 239 |
| Relay station No.  | 1 to 64  |

### POINT.

Routing parameter setting of request source

Routing parameter setting is also necessary for the request source GOT.

For the setting, refer to the following.

9.3.3 Routing parameter setting

### ■ [Controller Setting] of GT Designer3

| Item         | Set value (Use default) |
|--------------|-------------------------|
| Retry        | 3times                  |
| Timeout Time | 3sec                    |

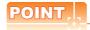

[Controller Setting] of GT Designer3

For the setting method of [Controller Setting] of GT Designer3, refer to the following.

9.3.1 Setting communication interface (Communication settings)

### ■ Setting of the MELSECNET/10 communication unit

| Item                          | Set value                   |
|-------------------------------|-----------------------------|
| Network number setting switch | 1: Network No.1             |
| Group number setting switch   | 0: No group setting (fixed) |
| Station number setting switch | 2: Station No.2             |
| Mode setting switch           | 0: Online (fixed)           |

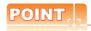

Setting of the MELSECNET/10 communication unit For the setting method of the MELSECNET/10 communication unit, refer to the following.

9.3.1 Setting communication interface (Communication settings)

### 9.5.3 Connecting to MELSECNET/10 network module (A Series)

This section describes the settings of the GOT and MELSECNET/10 network module (A Series) in the following case of system configuration.

In this section, the network parameter (common parameter) of GX Developer is taken as an example to provide explanations.

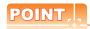

MELSECNET/10 network module (A Series)

For details of the MELSECNET/10 network module (A Series), refer to the following manual.

Type MELSECNET/10 Network system (PLC to PLC network) Reference Manual

### ■ System configuration

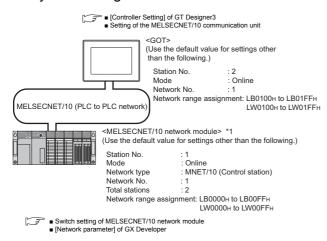

\*1 The MELSECNET/10 network module is mounted at slot 0 of the base unit.

The start I/O No. of the MELSECNET/10 network module is set at "0".

### Switch setting of MELSECNET/10 network module

Set for each setting switch.

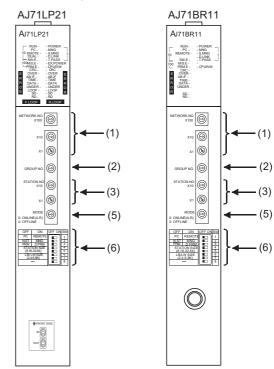

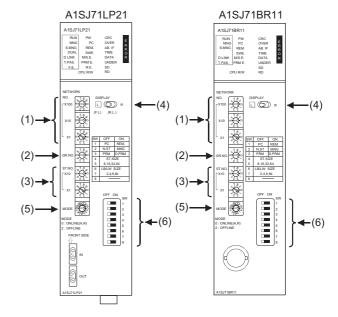

### (1) Network number setting switch

| Network number setting switch                                                                                                    | Description                                     | Set<br>value | Setting<br>necessity at<br>GOT<br>connection |
|----------------------------------------------------------------------------------------------------|-------------------------------------------------|--------------|----------------------------------------------|
| X100  X100 | Network<br>No. setting<br>(Network<br>No.1)*1*2 | 1            | 0                                            |

O: Necessary △: As necessary ×: Not necessary

- Specify the same network No. as that of the GOT. Do not specify a number between 240 and 255.

### (2) Group number setting switch

| Group number setting switch | Description                                   | Set<br>value | Setting<br>necessity at<br>GOT<br>connection |
|-----------------------------|-----------------------------------------------|--------------|----------------------------------------------|
| GROUP.NO.                   | Group No.<br>setting<br>(No group<br>setting) | 0<br>(fixed) | 0                                            |

O: Necessary △: As necessary ×: Not necessary

#### (3) Station number setting switch

| Station number setting switch                      | Description                             | Set<br>value | Setting<br>necessity at<br>GOT<br>connection |
|----------------------------------------------------|-----------------------------------------|--------------|----------------------------------------------|
| STATION.NO. X10  X10  X10  X10  X10  X10  X10  X10 | Station number setting (Station No.1)*3 | 1            | 0                                            |

O: Necessary △: As necessary ×: Not necessary Do not set the same station No. as that of the GOT.

### (4) LED indication select switch

| LED indication select switch | h Description         | Set<br>value | Setting<br>necessity at<br>GOT<br>connection |
|------------------------------|-----------------------|--------------|----------------------------------------------|
| DISPLAY  L R  (F.L) (R.L.)   | LED indication select | L (F.L.)     | Δ                                            |

O: Necessary △: As necessary ×: Not necessary

### (5) Mode setting switch

| Mode setting switch                | Description              | Set<br>value | Setting<br>necessity at<br>GOT<br>connection |
|------------------------------------|--------------------------|--------------|----------------------------------------------|
| MODE<br>0:ONLINE(A.R)<br>2:OFFLINE | Mode setting<br>(Online) | 0<br>(fixed) | 0                                            |

O: Necessary △: As necessary ×: Not necessary

### (6) Condition setting switches

| Condition setting switches | Setting<br>switch | Description                                                | Set<br>value   | Setting<br>necessity at<br>GOT<br>connection |
|----------------------------|-------------------|------------------------------------------------------------|----------------|----------------------------------------------|
|                            | SW1               | Network type<br>(PLC to PLC<br>net-work<br>(PC))           | OFF<br>(fixed) | 0                                            |
| OFF ON SW                  | SW2               | Station type<br>(Control<br>station<br>(MNG))              | ON<br>(fixed)  | 0                                            |
| 3<br>4<br>5<br>6           | SW3               | Parameter<br>for using*1<br>(common<br>parameter<br>(PRM)) | OFF<br>(fixed) | 0                                            |
|                            | SW4               | No. of                                                     | OFF            | ~                                            |
| SW5                        |                   | stations*1                                                 | (fixed)        | ×                                            |
|                            | SW6               | Total B/W                                                  | OFF            | ×                                            |
|                            | SW7               | points*1                                                   | (fixed)        | ^                                            |
|                            | SW8               | Not used                                                   | OFF<br>(fixed) | ×                                            |

O: Necessary △: As necessary ×: Not necessary

The MELSECNET/10 network module can be communicated by default parameters. For details, refer to the following manual.

Type MELSECNET/10 Network system (PLC to PLC network) Reference Manual

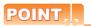

When the switch setting (other than the LED indication select switch) is changed

Turn the PLC CPU OFF then ON again, or reset the PLC CPU.

### ■ [Network parameter] of GX Developer

### (1) Network parameter

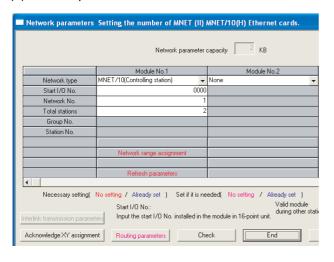

| ltem                              | Set value                            | Setting<br>necessity at<br>GOT<br>connection |
|-----------------------------------|--------------------------------------|----------------------------------------------|
| Network type                      | MNET/10<br>(Control station) (fixed) | 0                                            |
| Start I/O No.                     | 0000н                                | 0                                            |
| Network No.*1                     | 1                                    | 0                                            |
| Total stations                    | 2                                    | 0                                            |
| Network range assignment          | Refer to (2)                         | Δ                                            |
| Refresh parameters                |                                      | Δ                                            |
| Interlink transmission parameters | (Use default value)                  | ×                                            |
| Routing parameters                | Refer to (3)                         | Δ                                            |

○: Necessary △: As necessary ×: Not necessary Specify the same network No. as that of the network number setting switch of the MELSECNET/10 network module.

### (2) Network range assignment

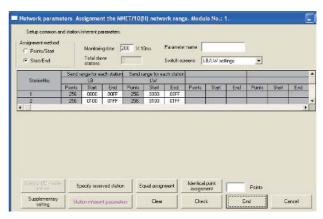

| ltem                         |                                                 |         |         | Set value            | Setting<br>necessity at<br>GOT<br>connection |   |
|------------------------------|-------------------------------------------------|---------|---------|----------------------|----------------------------------------------|---|
| Monitoring                   | g time                                          |         |         | 200                  | Δ                                            |   |
|                              | Send                                            | Station | Start   | 0000н                | Δ                                            |   |
|                              | range<br>for                                    | No.1    | End     | 00FFн                | Δ                                            |   |
|                              | each<br>station<br>(LB)                         | Station | Start   | 0100н                | Δ                                            |   |
| LB/LW                        |                                                 | No.2    | End     | 01FFн                | Δ                                            |   |
| setting*1                    | Send<br>range<br>for<br>each<br>station<br>(LW) | Station | Start   | 0000н                | Δ                                            |   |
|                              |                                                 | No.1    | End     | 00FFн                | Δ                                            |   |
|                              |                                                 |         | Station | Start                | 0100н                                        | Δ |
|                              |                                                 | No.2    | End     | 01FFн                | Δ                                            |   |
| LX/LY setting*1              |                                                 |         |         | No setting           | Δ                                            |   |
| Specify I/O master station*1 |                                                 |         |         | No setting           | Δ                                            |   |
| Specify reserved station     |                                                 |         |         | No setting           | Δ                                            |   |
| Supplementary setting        |                                                 |         |         | (Llas default value) | Δ                                            |   |
| Station inl                  | Station inherent parameters                     |         |         | (Use default value)  | Δ                                            |   |

O: Necessary △: As necessary ×: Not necessary \*1 Be sure to set it to perform the cyclic transmission.

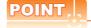

When changing the network parameter

After writing the network parameter to the PLC CPU, operate the PLC CPU ether turning OFF and then ON or resetting.

#### (3) Routing parameter setting

Up to 64 [Transfer Network No.]s can be set.

However, the same transfer network number cannot be set twice or more (multiple times).

Therefore, the one that can access to other station from the request source host GOT is 64 kinds of [Transfer Network No.]s.

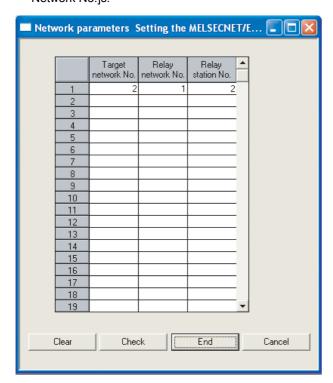

| Item               | Range    |
|--------------------|----------|
| Target network No. | 1 to 239 |
| Relay network No.  | 1 to 239 |
| Relay station No.  | 1 to 64  |

### POINT.

Routing parameter setting of request source

Routing parameter setting is also necessary for the request source GOT.

For the setting, refer to the following.

9.3.3 Routing parameter setting

### ■ [Controller Setting] of GT Designer3

| Item         | Set value (Use default) |  |
|--------------|-------------------------|--|
| Retry        | 3times                  |  |
| Timeout Time | 3sec                    |  |

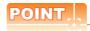

[Controller Setting] of GT Designer3

For the setting method of [Controller Setting] of GT Designer3, refer to the following.

9.3.1 Setting communication interface (Communication settings)

### ■ Setting of the MELSECNET/10 communication unit

| Item                          | Set value                   |
|-------------------------------|-----------------------------|
| Network number setting switch | 1: Network No.1             |
| Group number setting switch   | 0: No group setting (fixed) |
| Station number setting switch | 2: Station No.2             |
| Mode setting switch           | 0: Online (fixed)           |

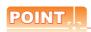

Setting of the MELSECNET/10 communication unit For the setting method of the MELSECNET/10 communication unit, refer to the following.

9.3.1 Setting communication interface (Communication settings)

#### 96 **Precautions**

### Network configuration

Use MELSECNET/H connection (PLC to PLC network), MELSECNET/H connection (PLC to PLC network) in the MNET/10 mode, or MELSECNET/10 connection (PLC to PLC network) to configure a network including the GOT.

The following networks including the GOT cannot be configured.

- MELSECNET/H (Remote I/O network)
- MELSECNET/10 (Remote I/O network)

### Network type setting

- · Specify all the network modules on the same network as the same network type. (MELSECNET/H Mode and MELSECNET/H Extended Mode cannot be mixed.)
- When connecting to MELSECNET/H in the QCPU redundant system, [MELSECNET/H Extended Mode] cannot be specified as the network type.

### Monitoring range

Only PLC CPU of the same networks No. can be monitored in GOT.

For details, refer to the following manual.

GT Designer3 (GOT2000) Help

### ■ GOT startup in the MELSECNET/H or MELSECNET/10 connection

In the MELSECNET/H or MELSECNET/10 connection, the data link is started approximately 10 seconds after the GOT startup.

### ■ When a network error occurs in the system

In the MELSECNET/H or MELSECNET/10 connection. when a network error occurs in the system alarm, the system alarm message cannot be canceled even though the causes are removed.

To cancel the system alarm display, restart the GOT.

#### MELSECNET/H network module version

For version restrictions of the MELSECNET/H network module, refer to the following manual.

Q corresponding MELSECNET/H Network System Reference Manual (PLC to PLC network)

### Connection in the multiple CPU system

When the GOT is connected to multiple CPU system, the following time is taken until when the PLC runs.

QCPU (Q mode), motion controller CPU (Q series): 10 seconds or more

MELDAS C70: 18 seconds or more

When the GOT starts before the PLC runs, a system alarm occurs. Adjust the opening screen time in the GOT setup so that no system alarm occurs.

GT Designer3 (GOT2000) Help

### Connection to QCPU (Q mode)

Use function version B or later of the MELSECNET/H network module and QCPU (Q mode).

■ Connection to Q17nDCPU, Q170MCPU. Q170MSCPU(-S1), CNC C70, or CRnQ-700 The Q17nDCPU, Q170MCPU, Q170MSCPU(-S1), CNC C70, and CRnQ-700 are applicable to the MELSECNET/H connection (PLC to PLC network) only. For connecting the GOT to the MELSECNET/10 network system (PLC to PLC network), set the MELSECNET/H network system (PLC to PLC network) to the MELSECNET/10 mode.

### Connection to QSCPU

The GOT can only read device data and sequence programs by the ladder monitor function in the QSCPU.

The GOT cannot write any data to the QSCPU.

### Connection to Q170MCPU or Q170MSCPU(-S1)

Set [CPU No.] to "2" in the device setting to monitor the device of the Motion CPU area (CPU No.2).

When the CPU No. is set to "0" or "1", the device on the PLC CPU area (CPU No.1) is monitored.

When the CPU No. is set to the number other than "0" to "2", a communication error occurs and the monitoring cannot be executed.

For setting the CPU No., refer to the following manual.

GT Designer3 (GOT2000) Help

Example) Setting dialog box of the bit device

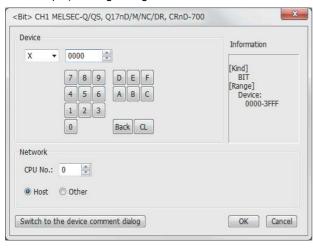

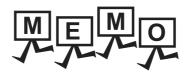

| <br> |
|------|
| <br> |
|      |
|      |
|      |
|      |
|      |
|      |
|      |
|      |
|      |
|      |
|      |
|      |
|      |
|      |
|      |
|      |
|      |
|      |
|      |
|      |
| <br> |
| <br> |
|      |
|      |
|      |
|      |
|      |
|      |
|      |
|      |
| <br> |
|      |
|      |
|      |
|      |
|      |
|      |
|      |
|      |
| <br> |
|      |
|      |
|      |
| <br> |
|      |

### **CC-Link IE CONTROLLER NETWORK CONNECTION**

| 10.1 | Connectable Model List | . 10 - 2 |
|------|------------------------|----------|
| 10.2 | System Configuration   | . 10 - 8 |
| 10.3 | GOT side settings      | . 10 - 9 |
| 10.4 | PLC Side Setting       | 10 - 12  |
| 10.5 | Precautions            | 10 - 18  |

## 10. CC-Link IE CONTROLLER NETWORK CONNECTION

### 10.1 Connectable Model List

### 10.1.1 PLC/Motion controller CPU

The following table shows the connectable models.

| Series               | Model name                    | Clock | Communication type | Connectable model                            | Refer to |
|----------------------|-------------------------------|-------|--------------------|----------------------------------------------|----------|
|                      | Q00JCPU                       |       |                    |                                              |          |
|                      | Q00CPU*1                      |       |                    |                                              |          |
|                      | Q01CPU*1                      |       |                    |                                              |          |
|                      | Q02CPU <sup>*1</sup>          |       |                    |                                              |          |
|                      | Q02HCPU <sup>*1</sup>         |       |                    |                                              |          |
|                      | Q06HCPU*1                     |       |                    |                                              |          |
|                      | Q12HCPU*1                     | 0     | CC-Link IE         | ет ет да да да да да да да да да да да да да | 10.2     |
|                      | Q25HCPU*1                     |       |                    | 21 23 66                                     | 10.2     |
|                      | Q02PHCPU                      |       |                    |                                              |          |
|                      | Q06PHCPU                      |       |                    |                                              |          |
|                      | Q12PHCPU                      |       |                    |                                              |          |
|                      | Q25PHCPU                      |       |                    |                                              |          |
|                      | Q12PRHCPU (Main base)         |       |                    |                                              |          |
|                      | Q25PRHCPU (Main base)         |       |                    |                                              |          |
|                      | Q12PRHCPU<br>(Extension base) | 0     | -                  | ст Ст                                        |          |
| MELSEC-Q<br>(Q mode) | Q25PRHCPU                     |       |                    | 27 GS GS                                     | -        |
|                      | (Extension base)              |       |                    |                                              |          |
| (Q mode)             | Q00UJCPU                      |       |                    | ет ет ет ет ет ет ет ет ет ет ет ет ет е     |          |
|                      | Q00UCPU                       |       |                    |                                              |          |
|                      | Q01UCPU                       |       |                    |                                              | [∑₹ 10.2 |
|                      | Q02UCPU                       |       |                    |                                              |          |
|                      | Q03UDCPU                      |       |                    |                                              |          |
|                      | Q04UDHCPU                     |       |                    |                                              |          |
|                      | Q06UDHCPU<br>Q10UDHCPU        |       |                    |                                              |          |
|                      | Q13UDHCPU                     |       |                    |                                              |          |
|                      | Q20UDHCPU                     | 0     | CC-Link IE         |                                              |          |
|                      | Q26UDHCPU                     |       |                    |                                              |          |
|                      | Q03UDECPU                     |       |                    |                                              |          |
|                      | Q04UDEHCPU                    |       |                    |                                              |          |
|                      | Q06UDEHCPU                    |       |                    |                                              |          |
|                      | Q10UDEHCPU                    |       |                    |                                              |          |
|                      | Q13UDEHCPU                    |       |                    |                                              |          |
|                      | Q20UDEHCPU                    |       |                    |                                              |          |
|                      | Q26UDEHCPU                    |       |                    |                                              |          |

<sup>\*1</sup> When in multiple CPU system configuration, use CPU function version B or later.

| Series                  | Model name                                                                                                    | Clock | Communication type | Connectable model         | Refer to    |
|-------------------------|----------------------------------------------------------------------------------------------------|-------|--------------------|---------------------------|-------------|
| MELSEC-Q<br>(Q mode)    | Q50UDEHCPU<br>Q100UDEHCPU<br>Q03UDVCPU<br>Q04UDVCPU<br>Q06UDVCPU<br>Q13UDVCPU<br>Q26UDVCPU                                                                              | 0     | CC-Link IE         | ет 27 ет 23 еs            | 10.2        |
| C Controller module     | Q12DCCPU-V*1<br>Q24DHCCPU-V<br>Q24DHCCPU-LS                                                                                                    | 0     | CC-Link IE         | 27 23 GS                  | 10.2        |
| MELSEC-QS               | QS001CPU                                                                                                    | 0     | CC-Link IE         | 27 23 GS                  | <b>10.2</b> |
| MELSEC-L                | L02CPU<br>L06CPU<br>L26CPU-BT<br>L02CPU-P<br>L06CPU-P<br>L26CPU-P<br>L26CPU-PBT<br>L02SCPU<br>L02SCPU-P                                                                 | 0     | -                  | <sup>GT</sup> 27 СТ 23 СВ | -           |
| MELSEC-Q<br>(A mode)    | Q02CPU-A<br>Q02HCPU-A<br>Q06HCPU-A                                                                                                    | 0     | -                  | 27 23 GS                  | -           |
| MELSEC-QnA<br>(QnACPU)  | Q2ACPU<br>Q2ACPU-S1<br>Q3ACPU<br>Q4ACPU<br>Q4ARCPU                                                                                                    | 0     | -                  | <sup>GT</sup> 23 GS       | -           |
| MELSEC-QnA<br>(QnASCPU) | Q2ASCPU<br>Q2ASCPU-S1<br>Q2ASHCPU<br>Q2ASHCPU-S1                                                                                                    | 0     | -                  | <sup>GT</sup> 27 23 GS    | -           |
| MELSEC-A<br>(AnCPU)     | A2UCPU A2UCPU-S1 A3UCPU A4UCPU A2ACPU A2ACPUP21 A2ACPUR21 A2ACPU-S1 A2ACPUP21-S1 A2ACPUR21-S1 A3ACPU A3ACPUP21 A3ACPUP21 A1NCPU A1NCPUP21 A1NCPUR21 A2NCPUP21 A2NCPUP21 | 0     | -                  | GT 27 GS                  | -           |

Use a module with the upper five digits later than 12042.

| Series               | Model name    | Clock | Communicati on type | Connectable model                                                                    | Refer to |
|----------------------|---------------|-------|---------------------|--------------------------------------------------------------------------------------|----------|
|                      | A2NCPUP21     |       |                     |                                                                                      |          |
|                      | A2NCPUR21     |       |                     |                                                                                      |          |
|                      | A2NCPU-S1     |       |                     |                                                                                      |          |
| MELSEC-A             | A2NCPUP21-S1  |       |                     | GTGTCS                                                                               |          |
| (AnCPU)              | A2NCPUR21-S1  | 0     | -                   | $\begin{bmatrix} c_1 \\ 27 \end{bmatrix} \begin{bmatrix} c_1 \\ 23 \end{bmatrix}$ GS |          |
|                      | A3NCPU        |       |                     |                                                                                      |          |
|                      | A3NCPUP21     |       |                     |                                                                                      |          |
|                      | A3NCPUR21     |       |                     |                                                                                      |          |
|                      | A2USCPU       |       |                     |                                                                                      |          |
|                      | A2USCPU-S1    |       |                     |                                                                                      |          |
|                      | A2USHCPU-S1   |       | -                   | GT 27 GS                                                                             |          |
|                      | A1SCPU        |       |                     |                                                                                      |          |
|                      | A1SCPUC24-R2  |       |                     |                                                                                      |          |
|                      | A1SHCPU       |       |                     |                                                                                      |          |
| MELSEC-A<br>(AnSCPU) | A2SCPU        | 0     |                     |                                                                                      | -        |
| ( /                  | A2SCPU-S1     |       |                     |                                                                                      |          |
|                      | A2SHCPU       |       |                     |                                                                                      |          |
|                      | A2SHCPU-S1    |       |                     |                                                                                      |          |
|                      | A1SJCPU       |       |                     |                                                                                      |          |
|                      | A1SJCPU-S3    |       |                     |                                                                                      |          |
|                      | A1SJHCPU      |       |                     |                                                                                      |          |
|                      | A0J2HCPU      |       |                     | GT 27 23 GS                                                                          |          |
|                      | A0J2HCPUP21   |       |                     |                                                                                      |          |
|                      | A0J2HCPUR21   | ×     | -                   |                                                                                      | -        |
|                      | A0J2HCPU-DC24 |       |                     |                                                                                      |          |
|                      | A2CCPU        |       |                     |                                                                                      |          |
| MELSEC-A             | A2CCPUP21     |       |                     |                                                                                      |          |
|                      | A2CCPUR21     |       |                     |                                                                                      |          |
|                      | A2CCPUC24     | 0     | -                   | 27 CT GT GS                                                                          | -        |
|                      | A2CCPUC24-PRF |       |                     | 21 23                                                                                |          |
|                      | A2CJCPU-S3    | 1     |                     |                                                                                      |          |
|                      | A1FXCPU       | 1     |                     |                                                                                      |          |

| Series            | Model name     | Clock | Communicati on type | Connectable model                                                                                | Refer to |  |
|-------------------|----------------|-------|---------------------|--------------------------------------------------------------------------------------------------|----------|--|
|                   | Q172CPU        |       |                     |                                                                                                  |          |  |
|                   | Q173CPU        | 0     |                     |                                                                                                  |          |  |
|                   | Q172CPUN       |       |                     | GT GT                                                                                            |          |  |
|                   | Q173CPUN       |       | -                   | $\begin{bmatrix} \mathbf{G}^{T} & \mathbf{G}^{T} \\ 27 & 23 \end{bmatrix} \mathbf{G} \mathbf{S}$ | -        |  |
|                   | Q172HCPU       |       |                     |                                                                                                  |          |  |
|                   | Q173HCPU       |       |                     |                                                                                                  |          |  |
| Motion            | Q172DCPU       |       | CC-Link IE          | CC-Link IE GT 27 GS                                                                              | [ ₹ 10.2 |  |
|                   | Q173DCPU       |       |                     |                                                                                                  |          |  |
| controller<br>CPU | Q172DCPU-S1    |       |                     |                                                                                                  |          |  |
| (Q Series)        | Q173DCPU-S1    |       |                     |                                                                                                  |          |  |
|                   | Q172DSCPU      | 0     |                     |                                                                                                  |          |  |
|                   | Q173DSCPU      |       |                     |                                                                                                  |          |  |
|                   | Q170MCPU*1     | ]     |                     |                                                                                                  |          |  |
|                   | Q170MSCPU*2    |       |                     |                                                                                                  |          |  |
|                   | Q170MSCPU-S1*2 |       |                     |                                                                                                  |          |  |
|                   | MR-MQ100       | 0     | -                   | GT 27 GS GS                                                                                      | -        |  |

Only the first step can be used on the extension base unit (Q52B/Q55B).

The extension base unit (Q5□B/Q6□B) can be used.

| Series                                           | Model name                                                            | Clock | Communication type | Connectable model                                     | Refer to |
|--------------------------------------------------|-----------------------------------------------------------------------|-------|--------------------|-------------------------------------------------------|----------|
|                                                  | A273UCPU                                                              |       |                    |                                                       |          |
|                                                  | A273UHCPU                                                             |       |                    |                                                       |          |
|                                                  | A273UHCPU-S3                                                          |       |                    |                                                       |          |
|                                                  | A373UCPU                                                              |       |                    |                                                       |          |
|                                                  | A373UCPU-S3                                                           |       |                    |                                                       |          |
| Motion                                           | A171SCPU                                                              |       |                    |                                                       |          |
| controller                                       | A171SCPU-S3                                                           |       |                    | GT GT                                                 |          |
| CPU                                              | A171SCPU-S3N                                                          | 0     | -                  | 27 GS GS                                              | -        |
| (A Series)                                       | A171SHCPU                                                             |       |                    |                                                       |          |
|                                                  | A171SHCPUN                                                            |       |                    |                                                       |          |
|                                                  | A172SHCPU                                                             |       |                    |                                                       |          |
|                                                  | A172SHCPUN                                                            | 1     |                    |                                                       |          |
|                                                  | A173UHCPU                                                             |       |                    |                                                       |          |
|                                                  | A173UHCPU-S1                                                          |       |                    |                                                       |          |
|                                                  | WS0-CPU0                                                              |       |                    | GT GT                                                 |          |
| MELSEC-WS                                        | WS0-CPU1                                                              | ×     | ×                  | 27 23 GS                                              | -        |
| MELSECNET/H                                      | QJ72LP25-25                                                           |       |                    |                                                       |          |
| Remote I/O                                       | QJ72LP25G                                                             | ×     | -                  | GT GT 23 GS                                           | _        |
| station                                          | QJ72BR15                                                              |       |                    | 21 23 33                                              |          |
| CC-Link IE<br>Field Network<br>head module       | LJ72GF15-T2                                                           | ×     | -                  | GT GT 23 GS                                           | -        |
| CC-Link IE Field Network Ethernet adapter module | NZ2GF-ETB                                                             | ×     | -                  | <sup>GT</sup> 23 GS                                   | -        |
| CNC C70                                          | Q173NCCPU                                                             | 0     | CC-Link IE         | ет ет дет дет дет дет дет дет дет дет де              | 10.2     |
| Robot controller                                 | CRnQ-700<br>(Q172DRCPU)<br>CR750-Q (Q172DRCPU)<br>CR751-Q (Q172DRCPU) | 0     | CC-Link IE         | ет ет да да да да да да да да да да да да да          | 10.2     |
|                                                  | FX <sub>0</sub>                                                       |       |                    |                                                       |          |
|                                                  | FX0S                                                                  | ] ,,  |                    |                                                       |          |
|                                                  | FX <sub>0</sub> N                                                     | ×     |                    |                                                       |          |
|                                                  | FX1                                                                   |       |                    |                                                       |          |
|                                                  | FX2                                                                   |       |                    |                                                       |          |
|                                                  | FX <sub>2</sub> C                                                     | ×     |                    |                                                       |          |
|                                                  | FX <sub>1S</sub>                                                      |       |                    |                                                       |          |
|                                                  | FX <sub>1N</sub>                                                      |       |                    |                                                       |          |
| MELSEC-FX                                        | FX <sub>2</sub> N                                                     | 0     | -                  | $\begin{bmatrix} GT & GT \\ 27 & 23 \end{bmatrix} GS$ | -        |
|                                                  | FX1NC                                                                 |       |                    | 21 23 33                                              |          |
|                                                  | FX <sub>2</sub> NC                                                    | ×     |                    |                                                       |          |
|                                                  | FX3S                                                                  |       |                    |                                                       |          |
|                                                  | FX3G                                                                  | 1     |                    |                                                       |          |
|                                                  | FX3GC                                                                 | 1     |                    |                                                       |          |
|                                                  | FX3GE                                                                 | 0     |                    |                                                       |          |
|                                                  | FX3U                                                                  | -     |                    |                                                       |          |
|                                                  |                                                                       | -     |                    |                                                       |          |
|                                                  | FX3uc                                                                 |       |                    |                                                       |          |

### 10.1.2 CC-Link IE Controller Network communication unit

| CPU series                       | CC-Link IE Controller Network communication unit*1 |
|----------------------------------|----------------------------------------------------|
| MELSEC-Q (Q mode)                |                                                    |
| C Controller module              |                                                    |
| MELSEC-QS                        | QJ71GP21-SX                                        |
| Motion controller CPU (Q Series) | QJ71GP21S-SX                                       |
| CNC C70                          |                                                    |
| Robot controller (CRnQ-700)      |                                                    |

When the CC-Link IE Controller Network is in the extended mode, use a unit with the upper five digits of the serial No. 12052 or

### 10.2 System Configuration

### 10.2.1 Connecting to optical loop system

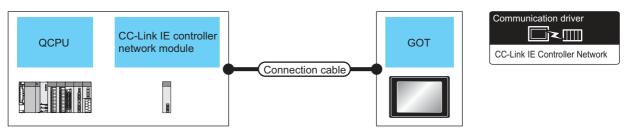

|                                                 | PLC                                                      |                    | Connection cable       | 9                | GOT                           | Number of   |                       |
|-------------------------------------------------|----------------------------------------------------------|--------------------|------------------------|------------------|-------------------------------|-------------|-----------------------|
| Model name*5                                    | CC-Link IE controller<br>network<br>communication unit*1 | Communication type | Cable model            | Max.<br>distance | Option device                 | Model       | connectable equipment |
| MELSEC-Q<br>C Controller<br>module<br>MELSEC-QS | QJ71GP21-SX<br>QJ71GP21S-SX                              | CC-Link IE         | Optical fiber cable *2 | *3               | GT15-J71GP23-SX* <sup>6</sup> | GT 27 23 GS | 119 GOTs*4            |

When the CC-Link IE Controller Network is in the extended mode, use a unit with the upper five digits of the serial No. 12052 or later

For the system configuration on the CC-Link IE Controller Network module side, refer to the following manual.

CC-Link IE Controller Network Reference Manual

\*2 For the optical fiber cable, refer to the following manual.

CC-Link IE Controller Network Reference Manual

\*3 The overall extension cable length and the length between stations vary depending on the cable type to be used and the total number of stations.

For details, refer to the following manual.

CC-Link IE Controller Network Reference Manual

\*4 When Universal model QCPUs is a control station, up to 119 GOTs can be connected.

When a QCPU other than Universal model QCPU is the control station, the number of connectable GOTs is 63 units (at most). Basic model QCPU and the QSCPU cannot be used as the control station.

- When the CC-Link IE Controller Network is in the extended mode, only MELSEC-Q series Universal model QCPU can be used.
- \*6 When the CC-Link IE Controller Network is in the extended mode, use a module with the serial No. 02910908\*\*\*\*\*\*\* or later.

### 10.3 GOT side settings

### 10.3.1 Setting communication interface (Communication settings)

Set the channel of connecting equipment.

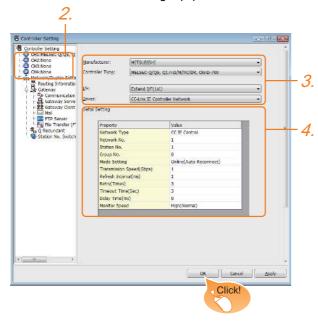

- Select [Common] → [Controller Setting] from the menu.
- The Controller Setting window is displayed. Select the channel to be used from the list menu.
- Set the following items.
  - · Manufacturer: Mitsubishi
  - Controller Type: Set according to the Controller Type to be connected.
  - · I/F: Interface to be used
  - Driver: CC-Link IE Controller Network
- 4. The detailed setting is displayed after Manufacturer, Controller Type, I/F, and Driver are set. Make the settings according to the usage environment.
  - 10.3.2 Communication detail settings

Click the [OK] button when settings are completed.

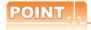

The settings of connecting equipment can be confirmed in [I/F Communication Setting]. For details, refer to the following.

1.1.2 I/F communication setting

### 10.3.2 Communication detail settings

Make the settings according to the usage environment.

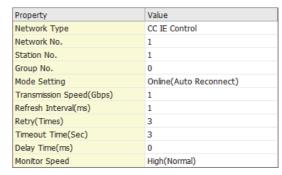

| Item                          | Description                                                                                                    | Range                                                                                                    |
|-------------------------------|----------------------------------------------------------------------------------------------------|----------------------------------------------------------------------------------------------------|
| Network<br>Type <sup>*4</sup> | Set the network Type<br>(Default: CC IE Control)                                                                                                    | CC IE Control     CC IE Control     extended mode                                                                             |
| Network No.                   | Set the network No.<br>(Default: 1)                                                                                                    | 1 to 239                                                                                                    |
| Station No.                   | Set the station No. of the GOT. (Default: 1)                                                                                                    | 1 to 120                                                                                                    |
| Group No.                     | -                                                                                                    | 0 (fixed)                                                                                                    |
| Mode Setting                  | Set the operation mode of the GOT. (Default: Online (auto. reconnection))                                                                                                    | Online (auto. reconnection) Offline Test station*1 Self-loopback test*1 Internal self- loopback test*1 Line test*1 H/W test*1 |
| Transmission<br>Speed         | -                                                                                                    | 1 Gbps (fixed)                                                                                                    |
| Refresh<br>Interval           | Set the number of refreshes to secure the send/receive data in station units during communication. (Default: 1ms) Valid when [Block data assurance per station is available.] is checked by the control station side network parameters of the CC-Link IE Controller Network. | 1 to 1000ms                                                                                                    |
| Retry                         | Set the number of retries to be performed when a communication timeout occurs. When no response is received after retries, a communication times out. (Default: 3times)                                                                                                    | 0 to 5times                                                                                                    |
| Timeout<br>Time               | Set the time period for a communication to time out. (Default: 3sec)                                                                                                    | 1 to 90sec                                                                                                    |
| Delay Time                    | Set the delay time for reducing the load of the network/destination PLC. (Default: 0ms)                                                                                                    | 0 to 300ms                                                                                                    |

| Item             | Description                                                                                                    | Range                           |
|------------------|----------------------------------------------------------------------------------------------------|---------------------------------|
| Monitor<br>Speed | Set the monitor speed for the CC-<br>Link IE controller network.<br>This setting is not valid in all<br>systems.<br>(Default: High) | High(Norton)*2/<br>Middle/Low*3 |

For details, refer to the following manual.

CC-Link IE Controller Network Reference Manual

This range is effective when collecting a large amount of data (such as logging and recipe function) on other than the

However, the range may affect the sequence scan time when connecting to Q00UJ/Q00U/Q01U/Q02UCPU or Q00J/ Q00/Q01CPU.

If you want to avoid the influence on the sequence scan time, do not set [High(Normal)].

(This setting hardly affects QCPUs other than the above.) Set this item if you want to avoid the influence on the sequence scan time further than the [Middle] setting when connecting to Q00UJ/Q00U/Q01U/Q02UCPU or Q00J/Q00/ Q01CPU

However, the monitor speed may be reduced. When the CC-Link IE Controller Network is in the extended mode, set to [CC IE Control extended mode]. The extended mode can be used in GT Designer3 version 1.22Y or later.

### POINT

(1) Switch setting example For the switch setting example, refer to the following.

10.4 PLC Side Setting

(2) Communication interface setting by Utility The communication interface setting can be changed on the Utility's [Communication Settings] after writing [Communication Settings] of project

For details on the Utility, refer to the following

GOT2000 Series User's Manual (Utility)

(3) Precedence in communication settings When settings are made by GT Designer3 or the Utility, the latest setting is effective.

(4) Network type

Be sure to set the same network types for the CPU side and the GOT side. If the net work types of the CPU side and the GOT side are different, an error is displayed in the system alarm of the GOT side.

### 10.3.3 Routing parameter setting

Up to 64 [Transfer Network No.]s can be set.

However, the same transfer network number cannot be set twice or more (multiple times).

Therefore, the one that can access to other station from the request source host GOT is 64 kinds of [Transfer Network No.1s.

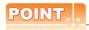

Routing parameter setting

When communicating within the host network, routing parameter setting is unnecessary.

For details of routing parameters, refer to the following manual.

CC-Link IE Controller Network Reference Manual

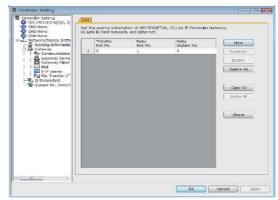

|                      | Range                                  |          |
|----------------------|----------------------------------------|----------|
| Transfer Netwo       | 1 to 239                               |          |
| Relay Network        | 1 to 239                               |          |
| Dalan Otation        | Universal model QCPU                   | 1 to 120 |
| Relay Station<br>No. | QCPU other than Universal model QCPU*1 | 1 to 64  |

Basic model QCPU and the QSCPU are not included

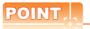

(1) Routing parameter setting of relay station Routing parameter setting is also necessary for the relay station.

For the setting, refer to the following.

10.4 PLC Side Setting

- (2) Parameter reflection function of MELSOFT Navigator
  - (a) The color of the cells for the items which are reflected to GT Designer3 from MELSOFT Navigator changes to green. Set items, which are displayed in green cells, from the MELSOFT Navigator.

- (b) When the settings of Transfer network No., Relay network No. or Relay station No. are reflected to the parameter from the MELSOFT Navigator, those settings are added. Items set in advance are not deleted. However, if the target network No. overlaps, the item set in advance is overwritten.
- (c) The routing information is used manually by the user when the data is created. Therefore, after changing the network configuration by MELSOFT Navigator, create a routing information again. For details of the creation of the routing information, refer to the MELSOFT Navigator help.

### 10.4 PLC Side Setting

This section describes the settings of the GOT and CC-Link IE controller network module in the following case of system configuration.

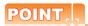

CC-Link IE Controller Network module

For details of the CC-Link IE Controller Network module, refer to the following manual.

CC-Link IE Controller Network Reference
Manual

System configuration1

(Network Type: CC IE Control)

■ GT Designer3 [Communication settings] of System configuration1 (Network Type: CC IE Control)

GOT>
(Use the default value for settings other

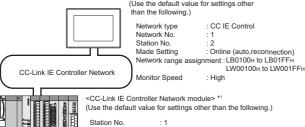

Mode : Online
Network type : CC IE Control (Control station)

Network No. : 1
Total stations : 2
Network range assignment : LB0000H to LB00FFH

LW00000H to LW000FFH

[Network parameter] of GX Developer

\*1 The CC-Link IE Controller Network module is mounted on slot 0 of the base unit. The start I/O No. of the CC-Link IE Controller Network module is set at [0].

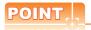

When connecting to Q170MCPU or Q170MSCPU(-S1) When connected to Q170MCPU or Q170MSCPU(-S1), the start I/O No. of the CC-Link IE Controller Network module is set to "70".

■ System configuration2

(Network Type: CC IE Control extended mode)

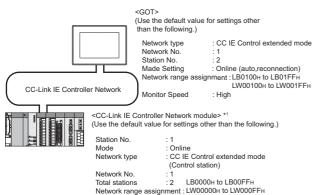

- \*1 The CC-Link IE Controller Network module is mounted on slot 0 of the base unit. The start I/O No. of the CC-Link IE Controller Network module is set at I01.
- Parameter settings (Connection to MELSEC-Q, QS series) of System configuration1 (Network Type: CC IE Control)
- (1) [Network parameter] of GX Developer
  - (a) Network parameter

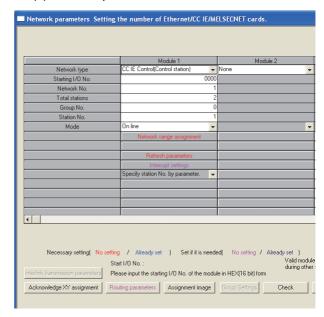

| Item                              | Set value                                  | Setting<br>necessity at<br>GOT<br>connection |
|-----------------------------------|--------------------------------------------|----------------------------------------------|
| Network type                      | CC IE Control<br>(Control station) (fixed) | 0                                            |
| Starting I/O No.*1                | 0000н                                      | 0                                            |
| Network No.*2                     | 1                                          | 0                                            |
| Total stations                    | 2                                          | 0                                            |
| Group No.                         | 0 (fixed)                                  | 0                                            |
| Station No.                       | 1                                          | 0                                            |
| Mode <sup>*3</sup>                | Online                                     | 0                                            |
| Network range assignment          | Refer to (b)                               | Δ                                            |
| Refresh parameters                |                                            | Δ                                            |
| Interrupt settings                | (Use default value)                        | ×                                            |
| Interlink transmission parameters | ,                                          | ×                                            |
| Routing parameters                | Refer to (c)                               | Δ                                            |

O: Necessary ∆: As necessary ×: Not necessary

- \*1 When using Q170MCPU or Q170MSCPU(-S1), set it according to the system configuration.
- \*2 Specify the same network No. as that of the GOT.
- \*3 Set the same mode setting as that of the GOT.

### (b) Network range assignment

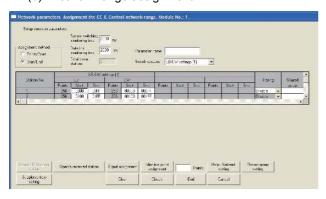

|               | Iten              | n               |                  | Set value           | Setting<br>necessity at<br>GOT<br>connection |
|---------------|-------------------|-----------------|------------------|---------------------|----------------------------------------------|
| Monitoring    | time              |                 |                  | 2000                | Δ                                            |
|               |                   | Station         | Start 0000H      | 0000н               | Δ                                            |
|               | LB                | No.1            | End 00FFH        |                     | Δ                                            |
|               | LB                | Station<br>No.2 | Start            | 0100н               | Δ                                            |
| LB/LW         |                   |                 | End              | 01FFн               | Δ                                            |
| setting(1) *1 | LW                | Station         | ion Start 00000H | Δ                   |                                              |
|               |                   | No.1            | End              | 000FFн              | Δ                                            |
|               |                   | Station         | Start            | 00100н              | Δ                                            |
|               |                   | No.2            | End              | 001FFн              | Δ                                            |
| LX/LY setti   | ing <sup>*1</sup> | •               |                  | No setting          | Δ                                            |
| Specify I/C   | maste             | r station*      | 1                | No setting          | Δ                                            |
| Specify res   | served s          | station         |                  | No setting          | Δ                                            |
| Suppleme      | ntary se          | tting           | -                | (Use default value) | Δ                                            |

O: Necessary △: As necessary ×: Not necessary

1 Be sure to set it to perform the cyclic transmission.

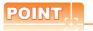

When changing the network parameter

After writing the network parameter to the PLC CPU, operate the PLC CPU ether turning OFF and then ON or resetting.

(c) Routing parameter setting
Up to 64 [Transfer Network No.]s can be set.
However, the same transfer network number
cannot be set twice or more (multiple times).
Therefore, the one that can access to other station
from the request source host GOT is 64 kinds of
[Transfer Network No.]s.

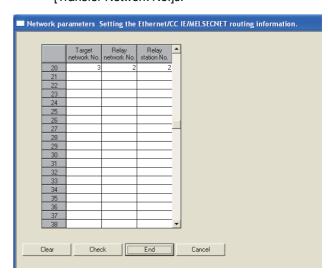

| Item               | Range    |
|--------------------|----------|
| Target network No. | 1 to 239 |
| Relay network No.  | 1 to 239 |
| Relay station No.  | 1 to 120 |

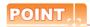

Routing parameter setting of request source

Routing parameter setting is also necessary for the request source GOT.

For the setting, refer to the following.

10.3.3 Routing parameter setting

- Parameter setting (when connecting to C Controller module)
  - Use SW3PVC-CCPU-E Ver.3.05F or later for the CC IE Control utility.
- (1) Connection settings between personal computer and C controller module

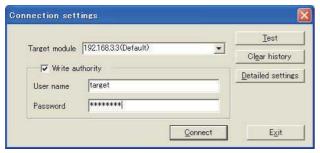

| ltem              | Set value             | Setting<br>necessity at<br>GOT<br>connection |
|-------------------|-----------------------|----------------------------------------------|
| Target module*1   | 192.168.3.3 (Default) | 0                                            |
| Write authority   | Mark the checkbox     | 0                                            |
| User name*2       | target                | 0                                            |
| Password*2        | password              | 0                                            |
| Detailed settings | -                     | Δ                                            |

O: Necessary △: As necessary ×: Not necessary

- If the IP address of the C Controller module has been
- changed, input the changed IP address or host name. If the account of the C Controller module has been changed, input the changed user name and password.

### (2) CC IE Control Utility's [Parameter Settings]

(a) Parameter settings

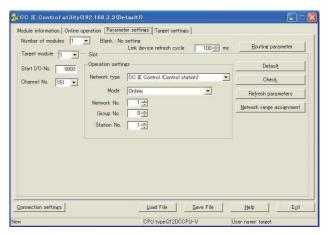

| ltem                     |                      | Set value                          | Setting<br>necessity at<br>GOT<br>connection |
|--------------------------|----------------------|------------------------------------|----------------------------------------------|
| Numb                     | per of modules       | 1                                  | 0                                            |
| Link o                   | levice refresh cycle | (Use default value)                | Δ                                            |
| Routi                    | ng parameter         | Refer to (c)                       | Δ                                            |
| Targe                    | t module             | 1                                  | 0                                            |
| Start                    | I/O No.              | 0000н                              | 0                                            |
| Chan                     | nel No.              | 151                                | 0                                            |
| gs                       | Network type         | CC IE Control<br>(Control station) | 0                                            |
| settin                   | Mode*1               | Online                             | 0                                            |
| Operation settings       | Network No.*2        | 1                                  | 0                                            |
| Oper                     | Group No.            | 0                                  | 0                                            |
|                          | Station No.          | 1                                  | 0                                            |
| Refre                    | sh parameters        | (Use default value)                | Δ                                            |
| Network range assignment |                      | Refer to (b)                       | Δ                                            |

O: Necessary ∆: As necessary ×: Not necessary

- Set the same mode setting as that of the GOT. Specify the same network No. as that of the GOT.

### (b) Network range assignment

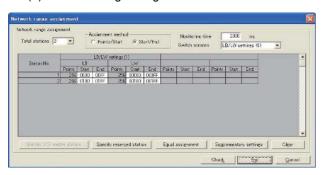

|                              | Iter               | m               |       | Set value           | Setting<br>necessity at<br>GOT<br>connection |
|------------------------------|--------------------|-----------------|-------|---------------------|----------------------------------------------|
| Total statio                 | ns                 |                 |       | 2                   | 0                                            |
|                              |                    | Station         | Start | 0000н               | Δ                                            |
|                              | LB                 | No.1            | End   | 00FFн               | Δ                                            |
|                              | LB                 | Station<br>No.2 | Start | 0100н               | Δ                                            |
| LB/LW                        |                    |                 | End   | 01FFн               | Δ                                            |
| settings (1)                 | LW                 | Station<br>No.1 | Start | 00000н              | Δ                                            |
|                              |                    |                 | End   | 000FFн              | Δ                                            |
|                              |                    | Station         | Start | 00100н              | Δ                                            |
|                              |                    | No.2            | End   | 001FFн              | Δ                                            |
| LX/LY sett                   | ings <sup>*1</sup> |                 |       | No setting          | Δ                                            |
| Monitoring                   | time               |                 |       | (Use default value) | Δ                                            |
| Specify I/O master station*1 |                    |                 |       | No setting          | Δ                                            |
| Specify res                  | served :           | station         |       | No setting          | Δ                                            |
| Suppleme                     | ntary se           | ettings         |       | (Use default value) | Δ                                            |

O: Necessary △: As necessary ×: Not necessary

<sup>\*1</sup> Be sure to set it to perform the cyclic transmission.

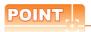

When changing the network parameter After writing the network parameter to the C Controller module, either turn the C Controller module OFF and then ON or reset it.

(c) Routing parameter setting
Up to 64 [Transfer Network No.]s can be set.
However, the same transfer network number
cannot be set twice or more (multiple times).
Therefore, the one that can access to other station
from the request source host GOT is 64 kinds of
[Transfer Network No.]s.

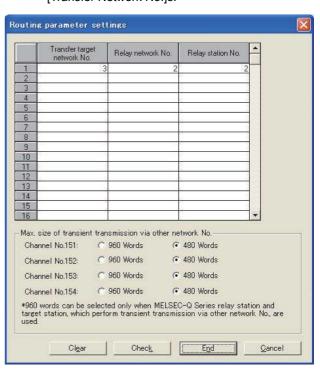

| Item                        | Range    |
|-----------------------------|----------|
| Transfer target network No. | 1 to 239 |
| Relay network No.           | 1 to 239 |
| Relay station No.           | 1 to 120 |

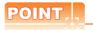

Routing parameter setting of request source

Routing parameter setting is also necessary for the request source GOT.

For the setting, refer to the following.

10.3.3 Routing parameter setting

### ■ GT Designer3 [Communication settings] of System configuration1 (Network Type: CC IE Control)

| Item             | Set value                      |
|------------------|--------------------------------|
| Network Type     | CC IE Control                  |
| Network No.      | 1: Network No.1                |
| Station No.      | 2: Station No.2                |
| @@@              | 0 (fixed)                      |
| Mode Setting     | Online (auto. reconnection)    |
| @@@              | 1 Gbps (fixed)                 |
| Refresh Interval | 1ms (Use default value)        |
| Retry            | 3times (Use default value)     |
| Timeout Time     | 3sec (Use default value)       |
| Delay Time       | 0ms (Use default value)        |
| Monitor Speed    | High (@@@) (Use default value) |

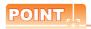

[Controller Setting] of GT Designer3
For the setting method of [Controller Setting] of GT Designer3, refer to the following.

10.3.1 Setting communication interface (Communication settings)

- Parameter settings (Connection to Universal model QCPU) of System configuration2 (Network Type: Extended mode)
- (1) [Network parameter] of GX Works2
  - (a) Network parameter

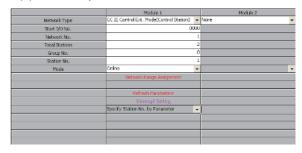

| Item                              | Set value                                                         | Setting necessity<br>at GOT<br>connection |
|-----------------------------------|-------------------------------------------------------------------|-------------------------------------------|
| Network Type                      | CC IE Control Ext. Mode<br>(Control station) (fixed)              | 0                                         |
| Start I/O No.*1                   | 0000н                                                             | 0                                         |
| Network No.*2                     | 1                                                                 | 0                                         |
| Total Stations                    | 2                                                                 | 0                                         |
| Group No.                         | 0 (Fixed)                                                         | 0                                         |
| Station No.                       | 1                                                                 | 0                                         |
| Mode <sup>*3</sup>                | Online                                                            | 0                                         |
| Network Range<br>Assignment       | Same as the following setting [Network parameter] of GX Developer | Δ                                         |
| Refresh Parameters                |                                                                   | Δ                                         |
| Interrupt Setting                 | (Use default value)                                               | ×                                         |
| Interlink transmission parameters |                                                                   | ×                                         |
| Routing parameters                | Same as the following setting [Network parameter] of GX Developer | Δ                                         |

 $\bigcirc : \mathsf{Necessary} \ \triangle : \mathsf{As} \ \mathsf{necessary} \ \times \colon \mathsf{Not} \ \mathsf{necessary}$ 

### (2) [Controller Setting] of GT Designer3

| Item             | Set value                      |
|------------------|--------------------------------|
| Network type     | CC IE Control extended mode    |
| Network No.      | 1: Network No.1                |
| Station No.      | 2: Station No.2                |
| @@@              | 0 (Fixed)                      |
| Mode             | Online (auto. reconnection)    |
| Refresh Interval | High (Use default value)       |
| Retry            | 3times (Use default value)     |
| Timeout Time     | 3sec (Use default value)       |
| Delay Time       | 1ms (Use default value)        |
| Monitor Speed    | High (@@@) (Use default value) |

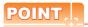

- (1) Network type of the GOT side When the network is in the extended mode, be sure to set the network type of the GOT side to [CC IE Control extended mode]. For [Controller Setting], of GT Designer3, refer to the following.
- 10.3.1 Setting communication interface (Communication settings)
- (2) Network type of the PLC side
  Only GX Works2 can set [CC IE Control extended mode (control station)] or [CC IE Control extended mode (ordinary station)]. The CPU which is compatible with the extended mode is Universal model QCPU only.

### 10.5 Precautions

### GOT startup in CC-Link IE Controller Network connection

For the CC-Link IE Controller Network connection, the data link is started approximately 13 seconds after the GOT startup.

### When a network error occurs in the system alarm

In the CC-Link IE Controller Network connection, when a network error occurs in the system alarm, the system alarm display cannot be canceled even though the causes are removed.

To cancel the system alarm display, restart the GOT.

■ Connection in the multiple CPU system
When the GOT is connected to multiple CPU system,
the following time is taken until when the PLC runs.

QCPU (Q mode), motion controller CPU (Q series): 10 seconds or more

MELDAS C70: 18 seconds or more

When the GOT starts before the PLC runs, a system alarm occurs. Adjust the opening screen time in the GOT setup so that no system alarm occurs.

GT Designer3 (GOT2000) Help

### CC-Link IE Controller Network module version

For version restrictions of the CC-Link IE Controller Network module, refer to the following manual.

CC-Link IE Controller Network Reference
Manual

### Connection to QSCPU

The GOT can only read device data and sequence programs by the ladder monitor function in the QSCPU.

The GOT cannot write any data to the QSCPU.

### Connection to Q170MCPU or Q170MSCPU(-S1)

Set [CPU No.] to "2" in the device setting to monitor the device of the Motion CPU area (CPU No.2).

When the CPU No. is set to "0" or "1", the device on the PLC CPU area (CPU No.1) is monitored.

When the CPU No. is set to the number other than "0" to "2", a communication error occurs and the monitoring cannot be executed.

For setting the CPU No., refer to the following manual.

GT Designer3 (GOT2000) Help

### Example) Setting dialog box of the bit device

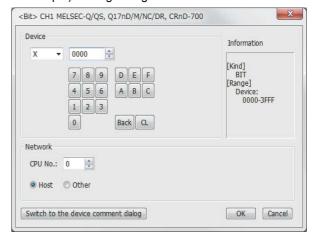

# 11

## CC-Link IE FIELD NETWORK CONNECTION

| 11.1 | Connectable Model List | 1′   | 1 - | 2  |
|------|------------------------|------|-----|----|
| 11.2 | System Configuration   | . 11 | 1 - | 8  |
| 11.3 | GOT side settings      | 1    | 1 - | 9  |
| 11.4 | PLC Side Setting       | .11  | - 1 | 11 |
| 11 5 | Precautions            | 11   | - 1 | 14 |

## 11. CC-Link IE FIELD NETWORK CONNECTION

### 11.1 Connectable Model List

### 11.1.1 PLC/Motion controller CPU

The following table shows the connectable models.

| Series               | Model name                | Clock | Communication type  | Connectable model   | Refer to     |
|----------------------|---------------------------|-------|---------------------|---------------------|--------------|
|                      | Q00JCPU                   |       |                     |                     |              |
|                      | Q00CPU*1                  |       |                     |                     |              |
|                      | Q01CPU*1                  |       |                     |                     |              |
|                      | Q02CPU*1                  |       |                     |                     |              |
|                      | Q02HCPU*1                 | •     |                     |                     |              |
|                      | Q06HCPU*1                 |       |                     |                     |              |
|                      | Q12HCPU*1                 | 0     | _                   | 27 23 GS            | _            |
|                      | Q25HCPU*1                 |       |                     | 27 23 33            |              |
|                      | Q02PHCPU                  |       |                     |                     |              |
|                      | Q06PHCPU                  |       |                     |                     |              |
|                      | Q12PHCPU                  |       |                     |                     |              |
|                      | Q25PHCPU                  |       |                     |                     |              |
|                      | Q12PRHCPU(Main base)      |       |                     |                     |              |
|                      | Q25PRHCPU(Main base)      |       |                     |                     |              |
|                      | Q12PRHCPU(Extension base) |       |                     | <sup>GT</sup> 23 GS |              |
|                      | Q25PRHCPU(Extension base) | 0     | -                   |                     | -            |
| MELSEC-Q<br>(Q mode) | Q00UJCPU                  |       |                     |                     |              |
| (& mode)             | Q00UCPU                   |       |                     |                     |              |
|                      | Q01UCPU                   |       |                     |                     |              |
|                      | Q02UCPU                   |       |                     |                     |              |
|                      | Q03UDCPU                  |       |                     |                     |              |
|                      | Q04UDHCPU                 |       |                     |                     |              |
|                      | Q06UDHCPU                 |       |                     |                     |              |
|                      | Q10UDHCPU                 |       | 0015-1-15           |                     |              |
|                      | Q13UDHCPU                 | 0     | CC-Link IE<br>FIELD | 6T 23 GS            | <u></u> 11.2 |
|                      | Q20UDHCPU                 |       | NETWORK             | 21 23 33            | 11.2 کوسا    |
|                      | Q26UDHCPU                 |       |                     |                     |              |
|                      | Q03UDECPU                 |       |                     |                     |              |
|                      | Q04UDEHCPU                |       |                     |                     |              |
|                      | Q06UDEHCPU                |       |                     |                     |              |
|                      | Q10UDEHCPU                |       |                     |                     |              |
|                      | Q13UDEHCPU                |       |                     |                     |              |
|                      | Q20UDEHCPU<br>Q26UDEHCPU  |       |                     |                     |              |
|                      | &200DLITOI U              |       |                     | (Continued to       |              |

| Series                  | Model name                                                                                                    | Clock | Communication type             | Connectable model   | Refer to            |
|-------------------------|----------------------------------------------------------------------------------------------------|-------|--------------------------------|---------------------|---------------------|
| MELSEC-Q<br>(Q mode)    | Q50UDEHCPU<br>Q100UDEHCPU<br>Q03UDVCPU<br>Q04UDVCPU<br>Q06UDVCPU<br>Q13UDVCPU<br>Q26UDVCPU                                                                                                  | 0     | CC-Link IE<br>FIELD<br>NETWORK | ет 27 ез GS         | [ <del>]</del> 11.2 |
| C Controller module     | Q12DCCPU-V*1<br>Q24DHCCPU-V<br>Q24DHCCPU-LS                                                                                                    | 0     | CC-Link IE<br>FIELD<br>NETWORK | ет 27 ет 23 GS      | 11.2                |
| MELSEC-QS               | QS001CPU*3                                                                                                    | 0     | CC-Link IE<br>FIELD<br>NETWORK | ет 27 ет 23 GS      | 11.2                |
| MELSEC-L                | L02CPU*2<br>L06CPU<br>L26CPU-BT*2<br>L02CPU-P*2<br>L06CPU-P<br>L26CPU-P<br>L26CPU-P<br>L26CPU-PBT*2<br>L02SCPU<br>L02SCPU-P                                                                 | 0     | CC-Link IE<br>FIELD<br>NETWORK | GT 23 GS            | 11.2                |
| MELSEC-Q<br>(A mode)    | Q02CPU-A<br>Q02HCPU-A<br>Q06HCPU-A                                                                                                    | 0     | -                              | GT 23 GS            | -                   |
| MELSEC-QnA<br>(QnACPU)  | Q2ACPU<br>Q2ACPU-S1<br>Q3ACPU<br>Q4ACPU<br>Q4ARCPU                                                                                                    | 0     | -                              | <sup>GT</sup> 23 GS | -                   |
| MELSEC-QnA<br>(QnASCPU) | Q2ASCPU<br>Q2ASCPU-S1<br>Q2ASHCPU<br>Q2ASHCPU-S1                                                                                                    | 0     | -                              | <sup>GT</sup> 23 GS | -                   |
| MELSEC-A<br>(AnCPU)     | A2UCPU A2UCPU-S1 A3UCPU A4UCPU A2ACPU A2ACPUP21 A2ACPUR21 A2ACPUP21-S1 A2ACPUP21-S1 A3ACPU A3ACPUP21 A3ACPUP21 A1NCPU A1NCPUP21 A2NCPUP21 A1NCPUP21 A2NCPUP21 A2NCPUP21 A1NCPUP21 A2NCPUP21 | 0     | -                              | GT 27 GS            | -                   |

Use a module with the upper five digits later than 12042.

<sup>\*2</sup> Use a module with the upper five digits later than 13012.

Use a module with the upper five digits later than "13042". Use GX Developer of Version 8.98C or later.

| Series               | Model name    | Clock | Communication type | Connectable model       | Refer to |
|----------------------|---------------|-------|--------------------|-------------------------|----------|
|                      | A2NCPUP21     |       |                    |                         |          |
|                      | A2NCPUR21     |       |                    |                         | -        |
|                      | A2NCPU-S1     |       |                    |                         |          |
| MELSEC-A             | A2NCPUP21-S1  |       |                    | 27 23 GS                |          |
| (AnCPU)              | A2NCPUR21-S1  | 0     | -                  | 27   23   <sup>GS</sup> |          |
|                      | A3NCPU        |       |                    |                         |          |
|                      | A3NCPUP21     |       |                    |                         |          |
|                      | A3NCPUR21     |       |                    |                         |          |
|                      | A2USCPU       |       |                    |                         |          |
|                      | A2USCPU-S1    |       |                    |                         |          |
|                      | A2USHCPU-S1   |       | -                  | GT 23 GS                |          |
| MELSEC-A<br>(AnSCPU) | A1SCPU        |       |                    |                         |          |
|                      | A1SCPUC24-R2  |       |                    |                         |          |
|                      | A1SHCPU       |       |                    |                         |          |
|                      | A2SCPU        | 0     |                    |                         | -        |
| (/ 11001 0)          | A2SCPU-S1     |       |                    |                         |          |
|                      | A2SHCPU       |       |                    |                         |          |
|                      | A2SHCPU-S1    |       |                    |                         |          |
|                      | A1SJCPU       |       |                    |                         |          |
|                      | A1SJCPU-S3    |       |                    |                         |          |
|                      | A1SJHCPU      |       |                    |                         |          |
|                      | A0J2HCPU      |       |                    |                         |          |
|                      | A0J2HCPUP21   |       |                    | ет 27 ет 23 GS          |          |
|                      | A0J2HCPUR21   | ×     | -                  |                         | -        |
|                      | A0J2HCPU-DC24 |       |                    |                         |          |
|                      | A2CCPU        |       |                    |                         |          |
| MELSEC-A             | A2CCPUP21     |       |                    |                         |          |
|                      | A2CCPUR21     |       |                    |                         | -        |
|                      | A2CCPUC24     | 0     | -                  | 27 23 GS                |          |
|                      | A2CCPUC24-PRF | 1     |                    |                         |          |
|                      | A2CJCPU-S3    | 1     |                    |                         |          |
|                      | A1FXCPU       |       |                    |                         |          |

| Series            | Model name     | Clock | Communication type             | Connectable model                                                             | Refer to |
|-------------------|----------------|-------|--------------------------------|-------------------------------------------------------------------------------|----------|
|                   | Q172CPU        | _     |                                |                                                                               |          |
|                   | Q173CPU        |       |                                |                                                                               |          |
|                   | Q172CPUN       |       |                                | GT GT CC                                                                      |          |
|                   | Q173CPUN       | 0     | -                              | $\begin{bmatrix} \mathbf{G}^{T} & \mathbf{G}^{T} \\ 27 & 23 \end{bmatrix}$ GS | -        |
|                   | Q172HCPU       |       |                                |                                                                               |          |
| Motion            | Q173HCPU       |       |                                |                                                                               |          |
|                   | Q172DCPU       |       | CC-Link IE<br>FIELD<br>NETWORK | ·                                                                             |          |
| controller        | Q173DCPU       |       |                                |                                                                               |          |
| CPU<br>(Q Series) | Q172DCPU-S1    |       |                                |                                                                               |          |
|                   | Q173DCPU-S1    |       |                                |                                                                               | -        |
|                   | Q172DSCPU      | 0     |                                |                                                                               |          |
|                   | Q173DSCPU      |       |                                |                                                                               |          |
|                   | Q170MCPU*1     |       |                                | ет 27 ет 23 еs                                                                |          |
|                   | Q170MSCPU*3    |       |                                |                                                                               | 11.2     |
|                   | Q170MSCPU-S1*3 |       |                                |                                                                               |          |

- Only the first step can be used on the extension base unit (Q52B/Q55B).
- For the PLC CPU area, use a module with the upper five digits later than 12012. Only the PLC CPU area can be monitored. \*2
- The extension base unit (Q5□B/Q6□B) can be used.

| head module  CC-Link IE Field Network Ethernet adapter module  CNC C70  Q173NCCPU  CC-Link IE FIELD NETWORK  CC-Link IE FIELD NETWORK  GT GT GT GT GT GT GT GT GT GT GT GT GT G                                                                                                    | Series                    | Model name                         | Clock | Communication type | Connectable model                                                                                                    | Refer to            |
|----------------------------------------------------------------------------------------------------|---------------------------|------------------------------------|-------|--------------------|----------------------------------------------------------------------------------------------------|---------------------|
| AZTSUHCPU-SS                                                                                                    |                           | A273UCPU                           | -     |                    |                                                                                                    |                     |
| A373UCPU                                                                                                    |                           | A273UHCPU                          |       |                    |                                                                                                    |                     |
| Motion                                                                                                    |                           | A273UHCPU-S3                       |       |                    |                                                                                                    |                     |
| Motion controller   CPU                                                                                                    |                           | A373UCPU                           |       |                    |                                                                                                    |                     |
| Motion controller   CPU   A171SCPU-S3   A171SCPU-S3N   A171SCPU-S3N   A171SHCPU   A171SHCPU   A171SHCPU   A171SHCPU   A172SHCPU   A172SH   |                           | A373UCPU-S3                        |       |                    |                                                                                                    |                     |
| A71SCPU-S3                                                                                                    |                           | A171SCPU                           |       |                    |                                                                                                    |                     |
| A171SCPU-S8N   A171SCPU-S8N   A171SCPU-S8N   A171SCPU   A171SCPU   A171SCPU   A171SCPU   A171SCPU   A171SCPU   A171SCPU   A171SCPU   A171SCPU   A171SCPU   A171SCPU   A171SCPU   A171SCPU   A171SCPU   A171SCPU   A171SCPU   A171SCPU   A171SCPU   A171SCPU   A171SCPU   X                                                                                                    |                           | A171SCPU-S3                        |       |                    | GT GT                                                                                                    |                     |
| A171SHCPU A172SHCPU A172SHCPU A172SHCPU A172SHCPU A173UHCPU A173UHCPU A173UHCPU A173UHCPU A173UHCPU A173UHCPU A173UHCPU A173UHCPU A173UHCPU A173UHCPU A173UHCPU A173UHCPU A173UHCPU A173UHCPU A173UHCPU A173UHCPU A173UHCPU A173UHCPU CC-Link IE Field Network Ehemet adapter module CNC C70 C173NCCPU C173NCCPU C | CPU                       | A171SCPU-S3N                       | 0     | -                  | 27 23 GS                                                                                                    | -                   |
| A172SHCPU A172SHCPU A172SHCPUN A173UHCPU-S1  MELSEC-VS  MELSECNET/H Remote I/O station  CC-Link IE Filed Network head module  CC-Link IE Filed Network cethermet adapter module  CNC C70  CR0-0700 C0172BRCPU CR75-0 (0172DRCPU) CR75-0 (0172DRCPU) CR75-0 (0172DRCP | (A Series)                | A171SHCPU                          |       |                    |                                                                                                    |                     |
| A172SHCPUN A173UHCPU A173UHCPU-S1  MELSEC-WS WS0-CPU0                                                                                                    |                           | A171SHCPUN                         |       |                    |                                                                                                    |                     |
| A172SHCPUN A173UHCPU-S1  MELSEC-WS WS0-CPU0 WS0-CPU1 X WS0-CPU1 X WS0-CPU1 X WS0-CPU1 X WS0-CPU1 X WS0-CPU1 X WS0-CPU1 X WS0-CPU1 X WS0-CPU1 X WS0-CPU1 X WS0-CPU1 X WS0-CPU1 X WS0-CPU1 X WS0-CPU1 X WS0-CPU1 X X WS0-CPU1 X X WS0-CPU1 X X WS0-CPU1 X X X                                                                                                    |                           | A172SHCPU                          |       |                    |                                                                                                    |                     |
| A173UHCPU-S1                                                                                                    |                           |                                    |       |                    |                                                                                                    |                     |
| A173UHCPU-S1                                                                                                    |                           | A173UHCPU                          |       |                    |                                                                                                    |                     |
| MELSEC-WS  MSO-CPU0  WSO-CPU1  X  -  MELSECNET/H Remote I/O station  QJ72LP256 QJ72RP15  CC-Link IE Field Network head module  CC-Link IE Field Network Ethemet adapter module  CNC C70  Q173NCCPU  CR0-700 (Q172DRCPU) CR750-Q (Q172DRCPU) CR751-Q (Q172DRCPU) CR751-Q (Q172DRCPU) Field NETWORK  FX0  FX0  FX0  FX0  FX1  MELSEC-FX  FX1  FX2  FX2  FX3  FX3  FX30  FX30  FX |                           |                                    |       |                    |                                                                                                    |                     |
| MELSEC-WS  WSQ-CPU1  MELSECNETH Remote I/O station  QJ72LP25-25 QJ72LP25G QJ72LP25G QJ72LP25G QJ72LP25G QJ72LP25G QJ72LP25G QJ72LP25G QJ72LP25G QJ72LP25G X CC-Link IE Field Network head module  CC-Link IE Field Network Ethernet adapter module  CNC C70 Q173NCCPU Q173NCCPU Q173NCCPU Q173NCCPU Q173NCCPU Q173NCCPU Q172DRCPU) CR75Q-Q (Q172DRCPU) CR75Q-Q (Q172DRCPU) CR7 |                           |                                    |       |                    |                                                                                                    |                     |
| MELSECNETH Remote I/O station                                                                                                    | MELSEC-WS                 |                                    | ×     | -                  | $\begin{bmatrix} \mathbf{G}^{T} \\ 27 \end{bmatrix} \begin{bmatrix} \mathbf{G}^{T} \\ 23 \end{bmatrix} \mathbf{G} \mathbf{S}$                                                                                                    | -                   |
| MELSEC-FX   MELSEC-FX   MELS   |                           |                                    |       |                    |                                                                                                    |                     |
| Station   QJ72BR15                                                                                                    |                           |                                    |       |                    | GT GT G                                                                                                    |                     |
| CC-Link IE                                                                                                    |                           |                                    | ×     | -                  | 27 23 GS                                                                                                    | -                   |
| Field Network   Name   Name    |                           | QJ72BR15                           |       |                    |                                                                                                    |                     |
| Name                                                                                                    | Field Network             | LJ72GF15-T2                        | ×     | FIELD              | 27 23 GS                                                                                                    | [ <del>]</del> 11.2 |
| CNC C70                                                                                                    | Field Network<br>Ethernet | NZ2GF-ETB                          | ×     | FIELD              | ет ет 23 GS                                                                                                    | 11.2                |
| Robot controller                                                                                                    | CNC C70                   | Q173NCCPU                          | 0     | FIELD              | ет 23 GS                                                                                                    | 11.2                |
| FX0s                                                                                                    |                           | (Q172DRCPU)<br>CR750-Q (Q172DRCPU) | 0     | FIELD              | <sup>ст</sup> 27 ст 23 ст 23 ст | [ ] 11.2            |
| FX0N                                                                                                    |                           | FX <sub>0</sub>                    |       |                    |                                                                                                    |                     |
| FX0N                                                                                                    |                           | FX0S                               |       |                    |                                                                                                    |                     |
| FX2                                                                                                    |                           | FXon                               | ×     |                    |                                                                                                    |                     |
| FX2c                                                                                                    |                           | FX1                                |       |                    |                                                                                                    |                     |
| FX2C FX1S FX1N O - GT GT 23 GS - FX1NC FX2NC FX2NC X FX3S FX3G FX3G FX3G FX3G FX3G FX3G FX3G FX3G                                                                                                    |                           | FX2                                |       |                    |                                                                                                    |                     |
| FX1N   O   FX2N   FX1NC   FX2NC   X   FX3S   FX3G   FX3GC   O   O   O   O   O   O   O   O   O                                                                                                    |                           | FX <sub>2</sub> C                  | ×     |                    |                                                                                                    |                     |
| MELSEC-FX                                                                                                    |                           | FX <sub>1</sub> s                  |       |                    |                                                                                                    |                     |
| MELSEC-FX                                                                                                    | MELSEC-FX                 | FX <sub>1</sub> N                  | _     |                    |                                                                                                    |                     |
| FX1NC  FX2NC                                                                                                    |                           | FX <sub>2N</sub>                   | 0     | -                  | GT GT GS                                                                                                    | -                   |
| FX36<br>FX36C                                                                                                    |                           | FX1NC                              |       |                    | 21 23                                                                                                    |                     |
| FX3G<br>FX3GC                                                                                                    |                           | FX <sub>2</sub> NC                 | ×     |                    |                                                                                                    |                     |
| FX3GC O                                                                                                    |                           | FX3S                               |       |                    |                                                                                                    |                     |
|                                                                                                    |                           | FX3G                               |       |                    |                                                                                                    |                     |
| FX <sub>3</sub> GE O                                                                                                    |                           | FX3GC                              |       |                    |                                                                                                    |                     |
|                                                                                                    |                           | FX3GE                              | 0     |                    |                                                                                                    |                     |
| FX3U                                                                                                    |                           | FX <sub>3</sub> U                  |       |                    |                                                                                                    |                     |
| FX3uc                                                                                                    |                           | FX3UC                              |       |                    |                                                                                                    |                     |

### 11.1.2 CC-Link IE Field Network communication unit

| CPU series                | CC-Link IE Field Network communication unit |
|---------------------------|---------------------------------------------|
| MELSEC-Q(Universal model) | QJ71GF11-T2, QD77GF16                       |
| MELSEC-L                  | LJ71GF11-T2                                 |
| MELSEC-QS                 | QS0J71GF11-T2                               |

### 11.2 System Configuration

### 11.2.1 Connecting to CC-Link IE Field Network communication unit

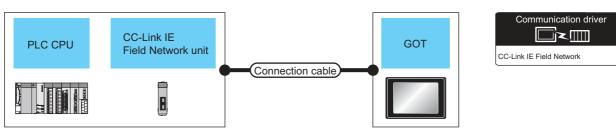

|                                                                  | PLC                                                  |                                                                                         | Connection cable              |                   | GOT           |                 |                                 |                 |    |          |
|------------------------------------------------------------------|------------------------------------------------------|-----------------------------------------------------------------------------------------|-------------------------------|-------------------|---------------|-----------------|---------------------------------|-----------------|----|----------|
| Model name                                                       | CC-Link IE Field<br>Network<br>communication<br>unit | Communicatio<br>n type                                                                  | Cable model*2                 | Max<br>distance*1 | option device | Model           | Number of connectable equipment |                 |    |          |
| MELSEC-Q<br>(Universal model)<br>Q170MCPU<br>C Controller module | QJ71GF11-T2<br>QD77GF16 <sup>*3</sup>                |                                                                                         | Ethernet cable that meets the |                   |               | СТ<br>27        |                                 |                 |    |          |
| MELSEC-QS                                                        | QS0J71GF11-T2                                        | CC-Link IE Field Network  Category 5e or higher, (double-shielded, STP) straight cable. | 1000BASE-T standard:          |                   |               |                 |                                 |                 |    |          |
| MELSEC-L                                                         | LJ71GF11-T2                                          |                                                                                         |                               | i                 | Field Network | 3 , , , , , , , | 12100m                          | GT15-J71GF13-T2 | 23 | 120 GOTs |
| CC-Link IE Field<br>Network head module                          | -                                                    |                                                                                         |                               |                   | GS            |                 |                                 |                 |    |          |
| Ethernet adapter module                                          | -                                                    |                                                                                         |                               |                   |               |                 |                                 |                 |    |          |

The overall extension cable length and the length between stations vary depending on the connection method (line, star or ring), the system configuration, etc.

For details, refer to the following manual.

CC-Link IE Field Network Master/Local Module User's Manual

- \*2 Use hubs that satisfy the following conditions.
  - Compliance with the IEEE802.3 (1000BASE-T)
  - Supporting the auto MDI/MDI-X function
  - · Supporting the auto-negotiation function
  - Switching hub (A repeater hub is not available.)

Recommended switching hub (Mitsubishi electric products)

| Туре                     | Model name |
|--------------------------|------------|
| Industrial switching hub | NZ2EHG-T8  |

For details, refer to the following manual.

CC-Link IE Field Network Master/Local Module User's Manual

\*3 When connecting to the QD77GF16, refer to the following manual.

MELSEC-Q QD77GF Simple Motion Module User's Manual

### 11.3 GOT side settings

### 11.3.1 Setting communication interface (Communication settings)

Set the channel of connecting equipment.

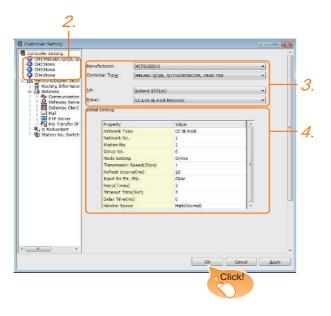

- Select [Common] → [Controller Setting] from the menu.
- 2. The Controller Setting window is displayed. Select the channel to be used from the list menu.
- Set the following items.
  - · Manufacturer: Mitsubishi
  - Controller Type: Set according to the Controller Type to be connected.
  - · I/F: Interface to be used
  - Driver: CC-Link IE Field Network
- The detailed setting is displayed after Manufacturer, Controller Type, I/F, and Driver are set. Make the settings according to the usage environment.
  - 11.3.2 Communication detail settings

Click the [OK] button when settings are completed.

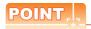

The settings of connecting equipment can be confirmed in [I/F Communication Setting]. For details, refer to the following.

1.1.2 I/F communication setting

### 11.3.2 Communication detail settings

Make the settings according to the usage environment.

| Property                 | Value        |
|--------------------------|--------------|
| Network Type             | CC IE Field  |
| Network No.              | 1            |
| Station No.              | 1            |
| Group No.                | 0            |
| Mode Setting             | Online       |
| Transmission Speed(Gbps) | 1            |
| Refresh Interval(ms)     | 25           |
| Input for Err. Sta.      | Clear        |
| Retry(Times)             | 3            |
| Timeout Time(Sec)        | 3            |
| Delay Time(ms)           | 0            |
| Monitor Speed            | High(Normal) |

| Monitor Spee                                                                                                    | d High(Normal)                                                                                                    |                                                |
|----------------------------------------------------------------------------------------------------|----------------------------------------------------------------------------------------------------|------------------------------------------------|
| Item                                                                                                    | Description                                                                                                    | Range                                          |
| Network<br>Type <sup>*4</sup>                                                                                                    | Set the network Type                                                                                                    | CC IE Field                                    |
| Network No.                                                                                                    | Set the network No. of the GOT. (Default: 1)                                                                                                  | 1 to 239                                       |
| Station No.                                                                                                    | Set the station No. of the GOT. (Default: 1)                                                                                                  | 1 to 120                                       |
| Group No.                                                                                                    | -                                                                                                    | 0 (fixed)                                      |
| Mode Setting                                                                                                    | Set the operation mode of the GOT. (Default: Online (auto. reconnection))                                                                     | Online Offline H/W test*1 Self-loopback test*1 |
| Tramsmissio n Speed                                                                                                    | -                                                                                                    | 1 Gbps (fixed)                                 |
| Reflesh<br>Interval                                                                                                    | Set the number of refreshes to secure the send/receive data in station units during communication. (Default: 25ms)                            | 1 to 1000ms                                    |
| Input for Error<br>Station                                                                                                    | Set the hold/clear of input from the station where the data link is faulty due to some reason such as turning the power OFF. (Default: Clear) | Clear/Hold                                     |
| Set the number of retries to be performed when a communication timeout occurs.  Retry When receiving no response after retries, the communication times out.  (Default: 3times) |                                                                                                    | 0 to 5times                                    |
| Timeout Set the time period for a communication to time out. (Default: 3sec)                                                                                                    |                                                                                                    | 3 to 90sec                                     |
| Delay Time                                                                                                    | Set the delay time for reducing the load of the network/destination PLC. (Default: 0ms)                                                       | 0 to 300ms                                     |
| Monitor<br>Speed                                                                                                    | Set the monitor speed for the CC-<br>Link IE field network.<br>This setting is not valid in all<br>systems.<br>(Default: High(Normal))        | High(Normal)*2/<br>Middle/Low*3                |

\*1 For details, refer to the following manual.

CC-Link IE Field Network Master/Local Module
User's Manual

\*2 This range is effective when collecting a large amount of data (such as logging and recipe function) on other than the monitor screen.

However, the range may affect the sequence scan time when connecting to Q00UJ/Q00U/Q01U/Q02UCPU. If you want to avoid the influence on the sequence scan time, do not set [High(Normal)].

(This setting hardly affects QCPUs other than the above.)

Set this range if you want to avoid the influence on the sequence scan time further than the [Middle] setting when connecting to Q00UJ/Q00U/Q01U/Q02UCPU. However, the monitor speed may be reduced.

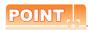

Switch setting example
 For the switch setting example, refer to the following.

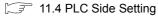

(2) Communication interface setting by Utility The communication interface setting can be changed on the Utility's [Communication Settings] after writing [Communication Settings] of project data

For details on the Utility, refer to the following manual.

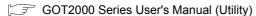

- (3) Precedence in communication settings
  When settings are made by GT Designer3 or the
  Utility, the latest setting is effective.
- (4) Network type Be sure to set the same network types for the CPU side and the GOT side. If the network types of the CPU side and the GOT side are different, an error is displayed in the system alarm of the GOT side.

### 11.3.3 Routing parameter setting

Up to 64 [Transfer Network No.]s can be set.

However, the same transfer network number cannot be set twice or more (multiple times).

Therefore, the one that can access to other station from the request source host GOT is 64 kinds of [Transfer Network No.]s.

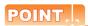

Routing parameter setting

When communicating within the host network, routing parameter setting is unnecessary.

For details of routing parameters, refer to the following

CC-Link IE Field Network Master/Local Module User's Manual

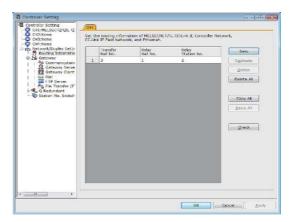

|                      | Range                                                                         |          |
|----------------------|-------------------------------------------------------------------------------|----------|
| Transfer Netwo       | ork No.                                                                       | 1 to 239 |
| Relay Network        | No.                                                                           | 1 to 239 |
| Relay Station<br>No. | MELSEC-Q (Universal model)<br>Q170MCPU, Q170MSCPU(-S1)<br>C Controller Module | 0 to 120 |

1 Basic model QCPU and the QSCPU are not included.

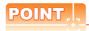

 Routing parameter setting of relay station Routing parameter setting is also necessary for the relay station.

For the setting, refer to the following.

11.4 PLC Side Setting

- (2) Parameter reflection function of MELSOFT Navigator
  - (a) The color of the cells for the items which are reflected to GT Designer3 from MELSOFT Navigator changes to green. Set items, which are displayed in green cells, from the MELSOFT Navigator.
  - (b) When the settings of Transfer network No., Relay network No. or Relay station No. are reflected to the parameter from the MELSOFT Navigator, those settings are added. Items set in advance are not deleted. However, if the target network No. overlaps, the item set in advance is overwritten.
  - (c) The routing information is used manually by the user when the data is created. Therefore, after changing the network configuration by MELSOFT Navigator, create a routing information again. For details of the creation of the routing information, refer to the MELSOFT Navigator help.

### 11.4 PLC Side Setting

This section describes the settings of the GOT and CC-Link IE controller network module in the following case of system configuration.

### POINT,

CC-Link IE Field Network Module

For details of the CC-Link IE Field Network module, refer to the following manual.

CC-Link IE Field Network Master/Local Module User's Manual

System configuration (Network Type: CC IE Field)

[ Network parameter] of GX Works2

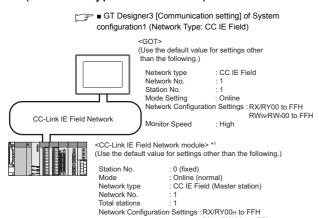

\*1 The CC-Link IE Field Network module is mounted on slot 0 of the base unit. The start I/O No. of the CC-Link IE Field Network module is set at [0].

### POINT,

When connecting to Q170MCPU or Q170MSCPU(-S1) When connected to Q170MCPU or Q170MSCPU(-S1), the start I/O No. of the CC-Link IE Field Network communication unit is set to "70".

- Parameter settings (Connection to MELSEC-Q, QS series) of System configuration (Network Type: CC IE Field)
- (1) Network parameter] of GX Works2
  Use GX Works2 of Version 1.31H or later.
  - (a) Network parameter

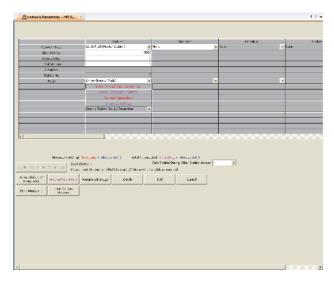

| Item                              | Set value                               | Setting<br>necessity at<br>GOT<br>connection |
|-----------------------------------|-----------------------------------------|----------------------------------------------|
| Network type                      | CC IE Field<br>(Master station) (fixed) | 0                                            |
| Starting I/O No.*1                | 0000н                                   | 0                                            |
| Network No.*2                     | 1                                       | 0                                            |
| Total stations                    | 1                                       | 0                                            |
| Station No.                       | 0 (fixed)                               | 0                                            |
| Mode*3                            | Online<br>(Normal mode)                 | 0                                            |
| Network Configuration<br>Settings | Refer to (b)                            | Δ                                            |
| Refresh parameters                |                                         | Δ                                            |
| Interrupt settings                | (Use default value)                     | ×                                            |
| Interlink transmission parameters |                                         | ×                                            |
| Routing parameters                | Refer to (c)                            | Δ                                            |

 $\bigcirc$ : Necessary  $\triangle$ : As necessary  $\times$ : Not necessary

- \*1 When using Q170MCPU or Q170MSCPU(-S1), set it according to the system configuration.
- Specify the same network No. as that of the GOT.
- \*3 Set the same mode setting as that of the GOT.

### (b) Network Configuration Settings

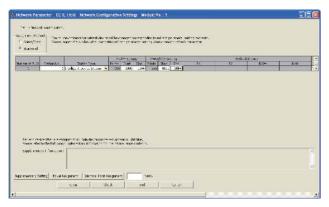

|                   | Item               | Set value       | Setting<br>necessity at<br>GOT<br>connection |        |   |
|-------------------|--------------------|-----------------|----------------------------------------------|--------|---|
|                   | Rx/RY              | Station         | Start                                        | 0000н  | Δ |
| Rx/RY,<br>RWw/RWr | setting            | No.1            | End                                          | 00FFн  | Δ |
| setting(1)*1      | RWw/RWr<br>setting | Station<br>No.1 | Start                                        | 00000н | Δ |
|                   |                    |                 | End                                          | 000FFн | Δ |
| Reserved/Err      | or Invalid Stat    | No setting      | Δ                                            |        |   |

O: Necessary △: As necessary ×: Not necessary

1 Be sure to set it to perform the cyclic transmission.

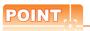

- (1) When changing the network parameter After writing the network parameter to the PLC CPU, operate the PLC CPU ether turning OFF and then ON or resetting.
- (2) GOT station type Set the GOT as an intelligent device station.

(c) Routing parameter setting Up to 64 [Transfer Network No.]s can be set. However, the same transfer network number cannot be set twice or more (multiple times). Therefore, the one that can access to other station from the request source host GOT is 64 kinds of [Transfer Network No.]s.

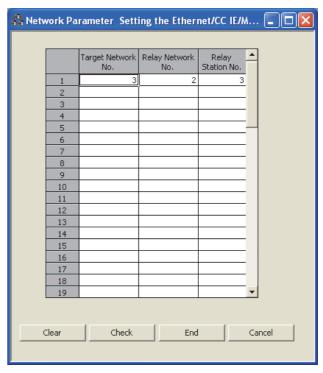

| Item                        | Range    |
|-----------------------------|----------|
| Transfer target network No. | 1 to 239 |
| Relay network No.           | 1 to 239 |
| Relay station No.           | 0 to 120 |

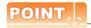

Routing parameter setting of request source

Routing parameter setting is also necessary for the request source GOT.

For the setting, refer to the following.

11.3.3 Routing parameter setting

### ■ GT Designer3 [Communication settings] of System configuration (Network Type: CC IE Field)

| Item                | Set value                        |
|---------------------|----------------------------------|
| Network Type        | CC IE Field                      |
| Network No.         | 1: Network No.1                  |
| Station No.         | 1: Station No.1                  |
| Group No.           | 0 (fixed)                        |
| Mode Setting        | Online                           |
| Refresh Interval    | 25ms (Use default value)         |
| Input for Err. Sta. | Clear (Use default value)        |
| Retry               | 3times (Use default value)       |
| Timeout Time        | 3sec (Use default value)         |
| Delay Time          | 0ms (Use default value)          |
| Monitor Speed       | High(Normal) (Use default value) |

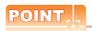

[Controller Setting] of GT Designer3 For the setting method of [Controller Setting] of GT Designer3, refer to the following.

11.3.1 Setting communication interface (Communication settings)

### 11.5 Precautions

### ■ GOT startup in CC-Link IE Field Network connection

For the CC-Link IE Field Network connection, the data link is started approximately 15 seconds after the GOT startup.

■ When a network error occurs in the system alarm

In the CC-Link IE Field Network connection, when a network error occurs in the system alarm, the system alarm display cannot be canceled even though the causes are removed.

To cancel the system alarm display, restart the GOT.

CC-Link IE Field Network module version For version restrictions of the CC-Link IE Field Network module, refer to the following manual.

CC-Link IE Field Network Master/Local Module User's Manual

Connection to Q170MCPU or Q170MSCPU(-S1)

The Motion CPU area (CPU No.2) cannot be monitored.

Set the CPU No. to "0" or "1".

The device of the PLC CPU area (CPU No.1) is monitored.

For setting the CPU No., refer to the following manual.

GT Designer3 (GOT2000) Help Example) Setting dialog box of the bit device

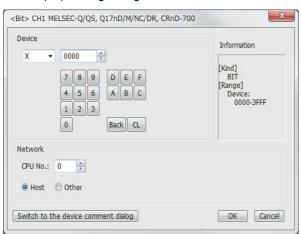

### Data link failure in other stations at GOT startup

At GOT startup, the data link failure may occur in other stations.

However, after the failure occurrence, the GOT reconnects automatically and monitors the devices properly.

To avoid such data link failure, start up the GOT 10 seconds earlier than the master station.

However, if the master station does not complete startup when GOT starts monitoring (10 seconds after the GOT startup), the communication timeout occurs in the GOT side.

For details, refer to the following manual.

CC-Link IE Field Network Master/Local Module User's Manual

Data link failure in all stations at GOT startup or cable connection/disconnection

At GOT startup, the communication is broken temporarily between PORT1 and PORT2 in the CC-Link IE Field module which is installed on the GOT. Thus, as the GOT or a station between the GOT and the master station is reconnected, the data link failure may occur on all stations.

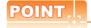

GOT startup

GOT startup indicates the startups after the following operations:

- Turning ON the GOT
- · Resetting the GOT main unit
- Operating the utility
- Downloading the project including the communication settings
- · Downloading the OS
- When the output is required to be held at the data link failure

Set the GOT to hold the input from the data link faulty stations in the communication setting. Set "Input for Error Station" to "Hold".

11.3.2 Communication detail settings

### **CC-Link CONNECTION** (INTELLIGENT DEVICE STATION)

| 12.1 | Connectable Model List | . 12 - 2 |
|------|------------------------|----------|
| 12.2 | System Configuration   | . 12 - 7 |
| 12.3 | GOT Side Settings      | 12 - 10  |
| 12.4 | PLC Side Setting       | 12 - 12  |
| 12 5 | Precautions            | 12 - 39  |

## 12. CC-Link CONNECTION (INTELLIGENT DEVICE STATION)

### 12.1 Connectable Model List

### 12.1.1 PLC/Motion controller CPU

The following table shows the connectable models.

| Series               | Model name                                                                                                    | Clock | Communication type | Connectable model   | Refer to |
|----------------------|----------------------------------------------------------------------------------------------------|-------|--------------------|---------------------|----------|
| MELSEC-Q<br>(Q mode) | Q00JCPU Q00CPU*1 Q01CPU*1 Q01CPU*1 Q02CPU*1 Q02HCPU*1 Q06HCPU*1 Q02HCPU*1 Q02PHCPU Q05HCPU Q12PHCPU Q25PHCPU Q12PHCPU (Main base) Q25PRHCPU (Main base) Q25PRHCPU (Extension base) Q25PRHCPU (Extension base) Q00UJCPU Q01UCPU Q01UCPU Q03UDCPU Q04UDHCPU Q13UDHCPU Q26UDHCPU Q20UDHCPU Q13UDHCPU Q20UDHCPU Q20UDHCPU Q20UDHCPU Q3UDECPU Q3UDECPU Q3UDECPU Q3UDECPU Q4UDHCPU Q20UDHCPU Q20UDHCPU Q20UDHCPU Q20UDHCPU Q3UDECPU Q3UDECPU Q3UDECPU Q4UDEHCPU Q3UDEHCPU Q3UDEHCPU Q3UDEHCPU Q3UDEHCPU Q3UDEHCPU Q3UDEHCPU Q3UDEHCPU Q3UDEHCPU Q3UDEHCPU Q3UDEHCPU Q3UDEHCPU Q3UDEHCPU Q3UDEHCPU Q3UDEHCPU Q3UDEHCPU Q3UDVCPU Q3UDVCPU Q3UDVCPU Q3UDVCPU Q3UDVCPU Q3UDVCPU Q3UDVCPU Q3UDVCPU Q3UDVCPU Q3UDVCPU Q3UDVCPU | 0     | CC-Link(ID)        | GT 23 GS            | 12.2     |
| C Controller module  | Q12DCCPU-V <sup>*2</sup> Q24DHCCPU-V Q24DHCCPU-LS                                                                                                    | 0     | CC-Link(ID)        | <sup>GT</sup> 23 GS | 12.2     |

<sup>\*1</sup> When in multiple CPU system configuration, use CPU function version B or later.

<sup>2</sup> Use a module with the upper five digits later than 12042.

| Series      | Model name                | Clock | Communicati<br>on type | Connectable model      | Refer to            |
|-------------|---------------------------|-------|------------------------|------------------------|---------------------|
| MELSEC-QS   | QS001CPU                  | 0     | -                      | <sup>GT</sup> 27 23 GS | -                   |
|             | L02CPU                    |       |                        |                        |                     |
|             | L06CPU                    |       |                        |                        |                     |
|             | L26CPU                    |       |                        |                        |                     |
|             | L26CPU-B                  |       |                        |                        |                     |
|             | L02CPU-P                  |       |                        | GT GT                  |                     |
| MELSEC-L    | L06CPU-P                  | 0     | CC-Link(ID)            | <sup>GT</sup> 23 GS    | 12.2.2              |
|             | L26CPU-P                  |       |                        |                        |                     |
|             | L26CPU-PBT                |       |                        |                        |                     |
|             | L02SCPU                   |       |                        |                        |                     |
|             | L02SCPU-P                 |       |                        |                        |                     |
| MELSEC-Q    | Q02CPU-A                  |       |                        | 07-07-                 |                     |
| (A mode)    | Q02HCPU-A                 | 0     | CC-Link(ID)            | <sup>GT</sup> 23 GS    | 12.2.1              |
| (/ 1111000) | Q06HCPU-A                 |       |                        |                        |                     |
|             | Q2ACPU                    |       |                        |                        |                     |
| MELSEC-QnA  | Q2ACPU-S1                 |       |                        | GT GT                  |                     |
| (QnACPU)    | Q3ACPU                    | 0     | CC-Link(ID)            | 27 GS                  | 12.2.1              |
| ,           | Q4ACPU                    |       |                        |                        |                     |
|             | Q4ARCPU                   |       |                        |                        |                     |
|             | Q2ASCPU                   |       |                        |                        |                     |
| MELSEC-QnA  | Q2ASCPU-S1<br>Q2ASHCPU    | 0     | CC-Link(ID)            | 27 23 GS               | <b>12.2.1</b>       |
| (QnASCPU)   | Q2ASHCPU-S1               |       |                        | 21 23                  |                     |
|             | A2UCPU                    |       |                        |                        |                     |
|             | A2UCPU-S1                 |       |                        |                        |                     |
|             | A3UCPU                    |       |                        |                        |                     |
|             | A4UCPU                    |       |                        |                        |                     |
|             | A2ACPU                    |       |                        |                        |                     |
|             | A2ACPUP21                 |       |                        |                        |                     |
|             | A2ACPUR21                 |       |                        |                        |                     |
|             | A2ACPU-S1                 |       |                        |                        |                     |
|             | A2ACPUP21-S1              |       |                        |                        |                     |
|             | A2ACPUR21-S1              |       |                        |                        |                     |
|             | A3ACPU                    |       |                        |                        |                     |
| MELSEC-A    | A3ACPUP21                 |       |                        | GT 27 23 GS            |                     |
| (AnCPU)     | A3ACPUR21                 | 0     | CC-Link(ID)            |                        | 12.2.1              |
| (74101-0)   | A1NCPU                    |       |                        |                        |                     |
|             | A1NCPUP21                 |       |                        |                        |                     |
|             | A1NCPUR21                 |       |                        |                        |                     |
|             | A2NCPU                    |       |                        |                        |                     |
|             | A2NCPUP21                 |       |                        |                        |                     |
|             | A2NCPUR21                 |       |                        |                        |                     |
|             | A2NCPU-S1<br>A2NCPUP21-S1 |       |                        |                        |                     |
|             | A2NCPUR21-S1              |       |                        |                        |                     |
|             | A3NCPU                    |       |                        |                        |                     |
|             | A3NCPUP21                 |       |                        |                        |                     |
|             | A3NCPUR21                 |       |                        |                        |                     |
|             | A2USCPU                   |       |                        |                        |                     |
|             | A2USCPU-S1                |       |                        |                        |                     |
|             | A2USHCPU-S1               |       |                        |                        |                     |
|             | A1SCPU                    |       |                        |                        |                     |
|             | A1SCPUC24-R2              |       |                        |                        |                     |
| MELSEC-A    | A1SHCPU                   |       |                        |                        |                     |
| (AnSCPU)    | A2SCPU                    | 0     | CC-Link(ID)            | GT 23 GS               | <b>12.2.1</b>       |
| (AIISCPU)   | A2SCPU-S1                 |       |                        |                        |                     |
|             | A2SHCPU                   |       |                        |                        |                     |
|             | A2SHCPU-S1                |       |                        |                        |                     |
|             | A1SJCPU                   |       |                        |                        |                     |
|             | A1SJCPU-S3                |       |                        |                        |                     |
|             | A1SJHCPU                  |       |                        |                        | <br>d to next page) |

| Series            | Model name             | Clock | Communication type | Connectable model                                                             | Refer to      |
|-------------------|------------------------|-------|--------------------|-------------------------------------------------------------------------------|---------------|
|                   | A0J2HCPU               | ×     | CC-Link(ID)        | <sup>GT</sup> 23 GS                                                           |               |
|                   | A0J2HCPUP21            |       |                    |                                                                               | 12.2.1        |
|                   | A0J2HCPUR21            |       |                    |                                                                               | ا .2.2.1<br>ا |
|                   | A0J2HCPU-DC24          |       |                    |                                                                               |               |
|                   | A2CCPU                 |       | -                  |                                                                               |               |
| MELSEC-A          | A2CCPUP21              |       |                    |                                                                               |               |
|                   | A2CCPUR21              |       |                    |                                                                               |               |
|                   | A2CCPUC24              | 0     |                    | $\begin{bmatrix} \mathbf{e}^{T} & \mathbf{e}^{T} \\ 27 & 23 \end{bmatrix}$ GS | -             |
|                   | A2CCPUC24-PRF          |       |                    |                                                                               |               |
|                   | A2CJCPU-S3             |       |                    |                                                                               |               |
|                   | A1FXCPU                |       |                    |                                                                               |               |
|                   | Q172CPU*1*2            |       |                    |                                                                               |               |
|                   | Q173CPU*1*2            | 0     | CC-Link(ID)        | GT 27 GS                                                                      | [ ₹ 12.2      |
|                   | Q172CPUN <sup>*1</sup> |       |                    |                                                                               |               |
|                   | Q173CPUN*1             |       |                    |                                                                               |               |
|                   | Q172HCPU               |       |                    |                                                                               |               |
|                   | Q173HCPU               |       |                    |                                                                               |               |
|                   | Q172DCPU               |       |                    |                                                                               |               |
| Motion controller | Q173DCPU               |       |                    |                                                                               |               |
| CPU               | Q172DCPU-S1            |       |                    |                                                                               |               |
| (Q Series)        | Q173DCPU-S1            |       |                    |                                                                               |               |
|                   | Q172DSCPU              |       |                    |                                                                               |               |
|                   | Q173DSCPU              |       |                    |                                                                               |               |
|                   | Q170MCPU*3             |       |                    |                                                                               |               |
|                   | Q170MSCPU*4            |       |                    |                                                                               |               |
|                   | Q170MSCPU-S1*4         |       |                    |                                                                               |               |
|                   | MR-MQ100               | 0     | -                  | GT CT 23 GS                                                                   | -             |

- When using SV13, SV22, or SV43, use the motion controller CPU on which any of the following main OS version is installed.
  - SW6RN-SV13Q□: 00H or later
  - SW6RN-SV22Q□: 00H or later
  - SW6RN-SV43Q□: 00B or later
- \*2 Use main modules with the following product numbers.

  - Q172CPU: Product number N\*\*\*\*\*\*\* or later
     Q173CPU: Product number M\*\*\*\*\*\*\* or later
- \*3 Only the first step can be used on the extension base unit (Q52B/Q55B).
- \*4 The extension base unit (Q5 B/Q6 B) can be used.

| Series                                           | Model name                                                         | Clock | Communication type | Connectable model         | Refer to |
|--------------------------------------------------|--------------------------------------------------------------------|-------|--------------------|---------------------------|----------|
|                                                  | A273UCPU                                                           |       |                    |                           |          |
|                                                  | A273UHCPU                                                          |       |                    |                           |          |
|                                                  | A273UHCPU-S3                                                       |       |                    |                           |          |
|                                                  | A373UCPU                                                           |       |                    |                           |          |
|                                                  | A373UCPU-S3                                                        |       |                    |                           |          |
| Motion                                           | A171SCPU                                                           |       |                    |                           |          |
| Motion controller                                | A171SCPU-S3                                                        |       |                    | GT GT                     |          |
| CPU                                              | A171SCPU-S3N                                                       | 0     | CC-Link(ID)        | 27 CS GS                  | 12.2.1   |
| (A Series)                                       | A171SHCPU                                                          |       |                    |                           |          |
|                                                  | A171SHCPUN                                                         |       |                    |                           |          |
|                                                  | A172SHCPU                                                          |       |                    |                           |          |
|                                                  | A172SHCPUN                                                         |       |                    |                           |          |
|                                                  | A173UHCPU                                                          |       |                    |                           |          |
|                                                  | A173UHCPU-S1                                                       |       |                    |                           |          |
| -                                                | WS0-CPU0                                                           |       |                    |                           |          |
| MELSEC-WS                                        | WS0-CPU1                                                           | ×     | ×                  | 27 GT GS                  | -        |
|                                                  |                                                                    |       |                    |                           |          |
| MELSECNET/H                                      | QJ72LP25-25                                                        |       |                    | GT GT                     |          |
| Remote I/O station                               | QJ72LP25G                                                          | ×     | -                  | 27 23 GS                  | -        |
|                                                  | QJ72BR15                                                           |       |                    |                           |          |
| CC-Link IE<br>Field Network<br>head module       | LJ72GF15-T2                                                        | ×     | -                  | 27 23 GS                  | -        |
| CC-Link IE Field Network Ethernet adapter module | NZ2GF-ETB                                                          | ×     | -                  | GT 27 GS GS               | -        |
| CNC C70                                          | Q173NCCPU                                                          | 0     | CC-Link(ID)        | ет 27 <sup>ст</sup> 23 св | 12.2     |
| Robot<br>controller                              | CRnQ-700 (Q172DRCPU)<br>CR750-Q (Q172DRCPU)<br>CR751-Q (Q172DRCPU) | 0     | CC-Link(ID)        | 27 CS CS                  | 12.2     |
|                                                  | FX <sub>0</sub>                                                    |       |                    |                           |          |
|                                                  | FX <sub>0</sub> s                                                  | .,    | _                  |                           |          |
|                                                  | FXon                                                               | ×     | _                  |                           |          |
|                                                  | FX1                                                                |       |                    |                           |          |
|                                                  | FX2                                                                |       |                    |                           |          |
|                                                  | FX <sub>2</sub> C                                                  | ×     | -                  |                           |          |
|                                                  | FX1s                                                               |       |                    |                           |          |
|                                                  | FX <sub>1</sub> N                                                  | _     |                    |                           |          |
| MELSEC-FX                                        | FX <sub>2</sub> N                                                  | 0     | -                  | 27 CT 23 GS               | -        |
|                                                  | FX1NC                                                              |       |                    | 21 23 33                  |          |
|                                                  | FX <sub>2</sub> NC                                                 | ×     | -                  |                           |          |
|                                                  | FX3S                                                               |       |                    |                           |          |
|                                                  | FX3G                                                               |       |                    |                           |          |
|                                                  | FX3GC                                                              |       |                    |                           |          |
|                                                  |                                                                    | 0     | -                  |                           |          |
|                                                  | FX3GE<br>FX3U                                                      |       |                    |                           |          |
|                                                  |                                                                    |       |                    |                           |          |
|                                                  | FX3UC                                                              |       |                    |                           | 1        |

# 12.1.2 CC-Link module

| CPU series                                                                                                 | CC-Link module            |
|----------------------------------------------------------------------------------------------------|---------------------------|
| MELSEC-Q (Q mode) C Controller module Motion controller CPU (Q Series) CNC C70 Robot controller (CRnQ-700) | QJ61BT11<br>QJ61BT11N     |
| MELSEC-L                                                                                                   | LJ61BT11                  |
| MELSEC-QnA                                                                                                 | AJ61QBT11*1 A1SJ61QBT11*1 |
| MELSEC-Q (A mode) MELSEC-A Motion controller CPU (A Series)                                                | AJ61BT11*1 A1SJ61BT11*1   |

<sup>\*1</sup> Transient communication can be performed to only CC-Link modules of function version B or later and software version J or later.

# 12.2 System Configuration

# 12.2.1 Connecting with CC-Link Ver.1 compatible

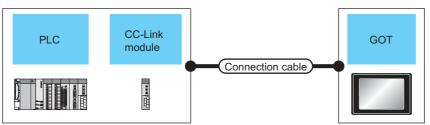

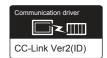

| PLC                     |                            | Connection cable   |                   | GOT              |               | Number of                  |                       |         |
|-------------------------|----------------------------|--------------------|-------------------|------------------|---------------|----------------------------|-----------------------|---------|
| Model name              | CC-Link module             | Communication type | Cable model       | Max.<br>distance | Option device | Model                      | connectable equipment |         |
| MELSEC-Q                | QJ61BT11<br>QJ61BT11N      |                    |                   |                  |               |                            |                       |         |
| C Controller module     | QJ61BT11<br>QJ61BT11N      |                    |                   |                  |               |                            |                       |         |
| MELSEC-L                | LJ61BT11                   |                    | CC-Link dedicated |                  |               | <sup>ст</sup><br><b>27</b> |                       |         |
| MELSEC-L<br>(L26CPU-BT) | -                          | CC-Link (Ver.1)    | cable<br>*2       |                  | *3            | GT15-J61BT13<br>*5         | GS GS                 | 26 GOTs |
| MELSEC-QnA              | AJ61QBT11<br>A1SJ61QBT11*4 |                    |                   |                  |               | _                          |                       |         |
| MELSEC-A                | AJ61BT11<br>A1SJ61BT11*4   |                    |                   |                  |               |                            |                       |         |

For the system configuration of the CC-Link module, refer to the following manuals.

CC-Link System Master/Local Module User's Manual QJ61BT11N

Control & Communication Link System Master/Local Module Type AJ61QBT11/A1SJ61QBT11 User's Manual Control & Communication Link System Master/Local Module Type AJ61BT11/A1SJ61BT11 User's Manual MELSEC-L CC-Link System Master/Local Module User's Manual

- \*2 For the specifications and inquiries of the CC-Link dedicated cable, refer to the following.
  - CC-Link Partner Association's home page: http://www.cc-link.org/
- \*3 The maximum overall extension cable length and the length between stations vary depending on the cable type to be used and the transmission speed.

For details, refer to the following manual.

CC-Link System Master/Local Module User's Manual QJ61BT11N

Control & Communication Link System Master/Local Module Type AJ61QBT11/A1SJ61QBT11 User's Manual Control & Communication Link System Master/Local Module Type AJ61BT11/A1SJ61BT11 User's Manual MELSEC-L CC-Link System Master/Local Module User's Manual

- \*4 Transient transmission can be performed to only CC-Link modules of function version B or later and software version J or later.
- \*5 Specify Ver.1 as the mode setting in the Communication Settings to use it. For details of the settings, refer to the following the manual.

12.3.1 Setting communication interface (Communication settings)

# 12.2.2 Connecting with CC-Link Ver.2 compatible

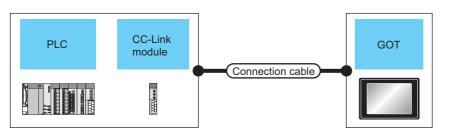

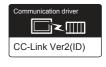

| PLC                                     |                | Connection cable   |                   | GOT              |                    | Number of           |                          |
|-----------------------------------------|----------------|--------------------|-------------------|------------------|--------------------|---------------------|--------------------------|
| Model name                              | CC-Link module | Communication type | Cable model       | Max.<br>distance | Option device      | Model               | connectable<br>equipment |
| MELSEC-Q<br>C Controller<br>module      | QJ61BT11N      |                    | CC-Link dedicated |                  |                    | <sup>ст</sup><br>27 |                          |
| MELSEC-L                                | LJ61BT11       | CC-Link (Ver.2)    | cable             | *3               | GT15-J61BT13<br>*4 | <sup>GT</sup> 23    | 26 GOTs                  |
| MELSEC-L<br>(L26CPU-BT)<br>(L26CPU-PBT) | -              |                    | *2                |                  |                    | GS                  |                          |

1 For the system configuration of the CC-Link module, refer to the following manual.

CC-Link System Master/Local Module User's Manual QJ61BT11N MELSEC-L CC-Link System Master/Local Module User's Manual

\*2 For the specifications and inquiries of the CC-Link dedicated cable, refer to the following.

CC-Link Partner Association's home page: http://www.cc-link.org/

\*3 The maximum overall extension cable length and the length between stations vary depending on the cable type to be used and the transmission speed.

For details, refer to the following manual.

CC-Link System Master/Local Module User's Manual QJ61BT11N MELSEC-L CC-Link System Master/Local Module User's Manual

\*4 Specify Ver.2 as the mode setting in the Communication Settings to use it. For details of the settings, refer to the following the manual.

12.3.1 Setting communication interface (Communication settings)

# 12.2.3 Connecting with CC-Link Ver.1/Ver.2 compatibles mixed

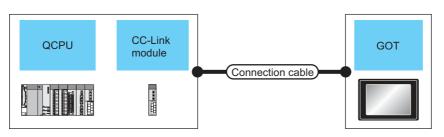

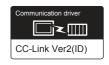

|              | PLC                |                    | Connection cable        |                  | GOT                |                                       | Number of             |
|--------------|--------------------|--------------------|-------------------------|------------------|--------------------|---------------------------------------|-----------------------|
| Model name   | CC-Link module *1  | Communication type | Cable model             | Max.<br>distance | Option device      | Model                                 | connectable equipment |
| MELECCO      | O ICADTAAN         | CC-Link (Ver.2)    | CC-Link dedicated cable | *3               | GT15-J61BT13<br>*4 | 27<br>27<br>67<br>23<br>GS            |                       |
| MELSEU-Q     | MELSEC-Q QJ61BT11N |                    | CC-Link dedicated cable | *3               | GT15-J61BT13<br>*5 | 27<br>27<br><sup>GT</sup><br>23<br>GS | 26 GOTs               |
| C Controller | O 164PT44N         | CC-Link (Ver.2)    | CC-Link dedicated cable | *3               | GT15-J61BT13<br>*4 | 27<br>27<br><sup>GT</sup><br>23<br>GS | 20 00 15              |
| module       | QJ61BT11N C        | CC-Link (Ver.1)    | CC-Link dedicated cable | *3               | GT15-J61BT13<br>*5 | 27<br>27<br>23<br>GS                  |                       |

- For the system configuration of the CC-Link module, refer to the following manual.
  - CC-Link System Master/Local Module User's Manual QJ61BT11N
- \*2 For the specifications and inquiries of the CC-Link dedicated cable, refer to the following.
  - CC-Link Partner Association's home page: http://www.cc-link.org/
- \*3 The maximum overall extension cable length and the length between stations vary depending on the cable type to be used and the transmission speed.
  - For details, refer to the following manual.
  - CC-Link System Master/Local Module User's Manual QJ61BT11N
- \*4 Specify Ver.2 as the mode setting in the Communication Settings to use it. For details of the settings, refer to the following the manual.
  - 12.3.1 Setting communication interface (Communication settings)
- \*5 Specify Ver.1 as the mode setting in the Communication Settings to use it. For details of the settings, refer to the following the manual.
  - 12.3.1 Setting communication interface (Communication settings)

# 12.3 GOT Side Settings

# 12.3.1 Setting communication interface (Communication settings)

Set the channel of the connected equipment.

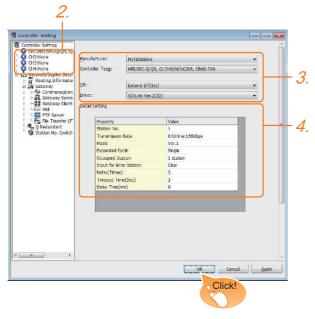

- Select [Common] → [Controller Setting] from the menu.
- The Controller Setting window is displayed. Select the channel to be used from the list menu.
- Set the following items.
  - · Manufacturer: Mitsubishi
  - Controller Type: Set according to the Controller Type to be connected.
  - · I/F: Interface to be used
  - Driver:CC-Link Ver2 (ID)
- The detailed setting is displayed after Manufacturer, Controller Type, I/F, and Driver are set. Make the settings according to the usage environment.

12.3.2 Communication detail settings

Click the [OK] button when settings are completed.

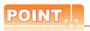

The settings of connecting equipment can be confirmed in [I/F Communication Setting]. For details, refer to the following.

1.1.2 I/F communication setting

# 12.3.2 Communication detail settings

Make the settings according to the usage environment.

|                         | -                |
|-------------------------|------------------|
| Property                | Value            |
| Station No.             | 1                |
| Transmission Rate       | 0:Online:156kbps |
| Mode                    | Ver.1            |
| Expanded Cyclic         | Single           |
| Occupied Station        | 1 station        |
| Input for Error Station | Clear            |
| Retry(Times)            | 3                |
| Timeout Time(Sec)       | 3                |
| Delay Time(ms)          | 0                |

| Item                                                                                            | Description                                                                                                    | Range                               |
|-------------------------------------------------------------------------------------------------|----------------------------------------------------------------------------------------------------|-------------------------------------|
| Station No.                                                                                     | Set the station No. of the GOT. (Default: 1)                                                                                                    | 1 to 64                             |
| Transmission<br>Rate*1                                                                          | Set the transmission speed and the mode of the GOT. (Default: 0)                                                                                                    | 0 to E                              |
| Mode                                                                                            | Set the mode of CC-Link.<br>(Default: Ver.1)                                                                                                    | Ver.1/Ver.2/<br>Additional/Offline  |
| Expanded<br>Cyclic                                                                              | Set the cyclic point expansion. (Default: Single)                                                                                                    | Single/Double/<br>Quadruple/Octuple |
| Occupied<br>Station                                                                             | Set the number of stations occupied by the GOT. (Default: 1 Station)                                                                                                    | 1 Station/4 Stations                |
| Input for Error<br>Station                                                                      | Set Clear/Hold at an error occurrence. (Default: Clear)                                                                                                    | Clear/Hold                          |
| Retry                                                                                           | Set the number of retries to be performed when a communication timeout occurs.  When no response is received after retries, a communication times out. (Default: 3times) | 0 to 5times                         |
| Timeout Time                                                                                    | Set the time period for a communication to time out. (Default: 3sec)                                                                                                    | 3 to 90sec                          |
| Delay Time  Set the delay time for reducing load of the network/destination PLC. (Default: 0ms) |                                                                                                    | 0 to 300 (ms)                       |

<sup>\*1</sup> Transmission speed settings The following lists the transmission speed settings of the CC-Link communication.

| Set value | Description            |  |  |
|-----------|------------------------|--|--|
| 0         | Online: 156kbps        |  |  |
| 1         | Online: 625kbps        |  |  |
| 2         | Online: 2.5Mbps        |  |  |
| 3         | Online: 5Mbps          |  |  |
| 4         | Online: 10Mbps         |  |  |
| 5         | Line test: 156kbps     |  |  |
| 6         | Line test: 625kbps     |  |  |
| 7         | Line test: 2.5Mbps     |  |  |
| 8         | Line test: 5Mbps       |  |  |
| 9         | Line test: 10Mbps      |  |  |
| A         | Hardware test: 156kbps |  |  |
| В         | Hardware test: 625kbps |  |  |
| С         | Hardware test: 2.5Mbps |  |  |
| D         | Hardware test: 5Mbps   |  |  |
| E         | Hardware test: 10Mbps  |  |  |

For details of the hardware test, refer to the following

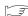

CC-Link System Master/Local Module User's Manual for CC-Link module to be used

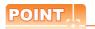

(1) Communication interface setting by Utility The communication interface setting can be changed on the Utility's [Communication Settings] after writing [Communication Settings] of project

For details on the Utility, refer to the following manual.

GOT2000 Series User's Manual (Utility)

(2) Precedence in communication settings When settings are made by GT Designer3 or the Utility, the latest setting is effective.

# 12.4 PLC Side Setting

The GOT operates as the stations of which are shown below in the CC-Link system.

| Station data                | Description                                                                                      |
|-----------------------------|--------------------------------------------------------------------------------------------------|
| Station type                | Intelligent device station, Ver.1 intelligent device station or Ver.2 intelligent device station |
| Number of stations occupied | Station 1 or Station 4                                                                           |

The switch settings and parameter settings of the PLC side (CC-Link module) are described in 12.4.1 to 12.4.7.

|                                 | Model name                                                 | 9                         | Refer to |
|---------------------------------|------------------------------------------------------------|---------------------------|----------|
|                                 | Connecting with Ver.1 compatible                           | QJ61BT11,<br>QJ61BT11N    | 12.4.1   |
| CC-Link<br>module<br>(Q Series) | Connecting with Ver.2 compatible                           | QJ61BT11N                 | 12.4.2   |
| , ,                             | Connecting<br>with Ver.1/<br>Ver.2<br>compatibles<br>mixed | QJ61BT11N                 | 12.4.3   |
| CC-Link module<br>(QnA Series)  |                                                            | AJ61QBT11,<br>A1SJ61QBT11 | 12.4.6   |
| CC-Link module<br>(A Series)    |                                                            | AJ61BT11,<br>A1SJ61BT11   | 12.4.7   |

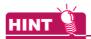

Number of stations occupied

The number of stations occupied is setting for determining number of link device points (RX/RY/RWw/RWr) used by the GOT.

To use multiple numbers of link device points in the case of cyclic transmission between the GOT and CC-Link module, set the number of stations occupied as the exclusive station 4.

The number of link device points at the exclusive station 1 and 4 is shown below.

#### CC-Link Ver.2

|                             | Expanded cyclic setting        |                                |                                |                                |                                |                                |                                |                                |  |
|-----------------------------|--------------------------------|--------------------------------|--------------------------------|--------------------------------|--------------------------------|--------------------------------|--------------------------------|--------------------------------|--|
|                             | Single                         |                                | Double                         |                                | Quadruple                      |                                | Octuple                        |                                |  |
| Link<br>device              | Exclu<br>sive<br>statio<br>n 1 | Exclu<br>sive<br>statio<br>n 4 | Exclu<br>sive<br>statio<br>n 1 | Exclu<br>sive<br>statio<br>n 4 | Exclu<br>sive<br>statio<br>n 1 | Exclu<br>sive<br>statio<br>n 4 | Exclu<br>sive<br>statio<br>n 1 | Exclu<br>sive<br>statio<br>n 4 |  |
| Remote input (RX)           | 32<br>points                   | 128<br>points                  | 32<br>points                   | 224<br>points                  | 64<br>points                   | 448<br>points                  | 128<br>points                  | 896<br>points                  |  |
| Remote output (RY)          | 32<br>points                   | 128<br>points                  | 32<br>points                   | 224<br>points                  | 64<br>points                   | 448<br>points                  | 128<br>points                  | 896<br>points                  |  |
| Remote<br>register<br>(RWw) | 4<br>points                    | 16<br>points                   | 8<br>points                    | 32<br>points                   | 16<br>points                   | 64<br>points                   | 32<br>points                   | 128<br>points                  |  |
| Remote<br>register<br>(RWr) | 4<br>points                    | 16<br>points                   | 8<br>points                    | 32<br>points                   | 16<br>points                   | 64<br>points                   | 32<br>points                   | 128<br>points                  |  |

#### CC-Link Ver.1

| Link device           | Number of stations occupied |                     |  |  |  |
|-----------------------|-----------------------------|---------------------|--|--|--|
| Link device           | Exclusive station           | Exclusive station 4 |  |  |  |
| Remote input (RX)     | 32 points                   | 128 points          |  |  |  |
| Remote output (RY)    | 32 points                   | 128 points          |  |  |  |
| Remote register (RWw) | 4 points                    | 16 points           |  |  |  |
| Remote register (RWr) | 4 points                    | 16 points           |  |  |  |

## 12.4.1 Connecting to CC-Link module (Q Series) with Ver.1 compatible

This section describes the settings of the GOT and the CC-Link module (Q Series) with Ver.1 compatible in the following system configuration.

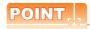

CC-Link module (Q Series)

For details of the CC-Link module (Q Series), refer to the following manual.

CC-Link System Master/Local Module User's Manual QJ61BT11N

# System configuration

[ [Controller Setting] of GT Designer3

■ Setting of the CC-Link communication unit

<GOT>

(Use the default value for settings other

than the following.)

Station type Intelligent device

Station No.

: Station No.1 Number of : Exclusive station 1

stations occupied Transmission speed: 156kbps

<CC-Link module> \*1 (Use the default value for the settings other than the following.)

Master station

Station No. Station No.0 Mode Remote net (Ver.1 mode)

All connect count : 1
Transmission speed : 156kbps

■ Switch setting of CC-Link module (Q Series)

■ [Network parameter] of GX Develope

The CC-Link module is mounted on the base unit slot 0. The Start I/O No. of the CC-Link module is set to "0"

Switch setting of CC-Link module (Q Series) Set the station number setting switch, transmission speed / mode setting switch.

#### QJ61BT11, QJ61BT11N

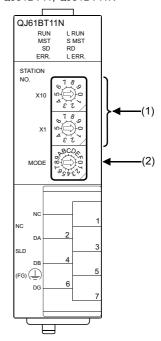

#### (1) Station number setting switch

| Station number setting switch | Description                                   | Set value | Setting necessity at GOT connection |
|-------------------------------|-----------------------------------------------|-----------|-------------------------------------|
| STATION NO.  X10              | Station number<br>setting<br>(master station) | 0 (fixed) | 0                                   |

O: Necessary △: As necessary ×: Not necessary

#### (2) Transmission rate/mode setting switch

|   | Transmission rate/mode setting switch | Description                                         | Set value | Setting necessity at GOT connection |
|---|---------------------------------------|-----------------------------------------------------|-----------|-------------------------------------|
| • | MODE OF CO                            | Transmission rate/ mode setting (Online: 156kbps)*1 | 0         | 0                                   |

O: Necessary △: As necessary ×: Not necessary

Specify the same transmission speed as that of the GOT.

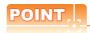

When the switch setting is changed

Turn the PLC CPU OFF then ON again, or reset the PLC CPU.

# Parameter setting (when connecting to MELSEC-Q or QS series)

#### (1) [Network parameter] of GX Developer

#### (a) Network parameter

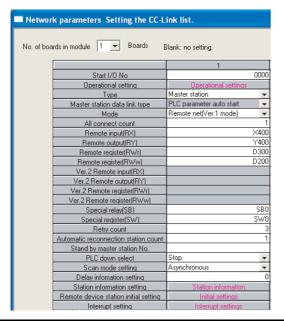

| ltem                                   | Set value                  | Setting<br>necessity<br>at GOT<br>connection |
|----------------------------------------|----------------------------|----------------------------------------------|
| No. of boards in module                | 1                          | 0                                            |
| Start I/O No.                          | 0000н                      | 0                                            |
| Operation setting                      | (Use default value)        | Δ                                            |
| Туре                                   | Master station (fixed)     | 0                                            |
| Mode                                   | Remote net<br>(Ver.1 mode) | 0                                            |
| All connect count                      | 1                          | 0                                            |
| Remote input (RX)                      | X400                       | Δ                                            |
| Remote output (RY)                     | Y400                       | Δ                                            |
| Remote register (RWr)                  | D300                       | Δ                                            |
| Remote register (RWw)                  | D200                       | Δ                                            |
| Special relay (SB)                     | SB0                        | Δ                                            |
| Special register (SW)                  | SW0                        | Δ                                            |
| Retry count                            |                            | Δ                                            |
| Automatic reconnection station count   |                            | Δ                                            |
| Stand by master station No.            | (Use default value)        | ×                                            |
| PLC down select                        |                            | Δ                                            |
| Scan mode setting                      |                            | Δ                                            |
| Delay information setting              |                            | Δ                                            |
| Station information setting            | Refer to (b).              | 0                                            |
| Remote device station initial settings | (Use default value)        | х                                            |
| Interrupt setting                      |                            | ×                                            |

O: Necessary △: As necessary ×: Not necessary

#### (b) Station information setting

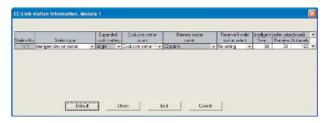

| Item* <sup>1</sup>               | Set value                          | Setting<br>necessity<br>at GOT<br>connection |
|----------------------------------|------------------------------------|----------------------------------------------|
| Station type                     | Intelligent device station (fixed) | 0                                            |
| Exclusive station count*2        | Exclusive station 1                | 0                                            |
| Reserve/invalid station select   | No setting                         | 0                                            |
| Intelligent buffer select (word) | (Use default value)                | ×                                            |

O: Necessary △: As necessary ×: Not necessary

- \*1 When the [Mode] of the CC-Link module is set at [Remote net (Ver. 1 mode)], [Remote station points] cannot be set.
- \*2 Set the same number of occupied stations as that on the GOT

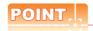

When changing the network parameter

After writing the network parameter to the PLC CPU, operate the PLC CPU ether turning OFF and then ON or resetting.

# Parameter setting (when connecting to C Controller module)

Use SW3PVC-CCPU-E Ver.3.05F or later for the CC-Link utility.

#### (1) Connection settings

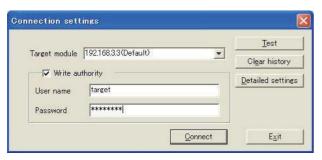

| ltem                    | Set value             | Setting<br>necessity at<br>GOT connection |
|-------------------------|-----------------------|-------------------------------------------|
| Target module*1         | 192.168.3.3 (Default) | 0                                         |
| Write authority         | Mark the checkbox     | 0                                         |
| User name <sup>*2</sup> | target                | 0                                         |
| Password*2              | password              | 0                                         |
| Detailed settings       | -                     | Δ                                         |

- O: Necessary △: As necessary ×: Not necessary
- \*1 If the IP address of the C Controller module has been changed, input the changed IP address or host name.
- \*2 If the account of the C Controller module has been changed, input the changed user name and password.

# (2) CC-Link Utility's [Parameter Settings]

#### (a) Parameter settings

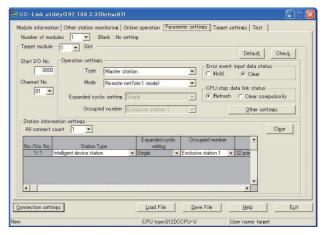

| Item*1                       |                                          | Set value           | Setting<br>necessity at<br>GOT<br>connection |   |
|------------------------------|------------------------------------------|---------------------|----------------------------------------------|---|
| Num                          | ber of modules                           |                     | 1                                            | 0 |
| Targ                         | et module                                |                     | 1                                            | 0 |
| Start                        | I/O No.                                  |                     | 0000н                                        | 0 |
| Char                         | nnel No.                                 |                     | (Use default value)                          | 0 |
|                              | Туре                                     |                     | Master station (fixed)                       | 0 |
| sf                           | Mode                                     |                     | Remote net<br>(Ver.1 mode)                   | 0 |
| etting                       | Expanded cyclic setting                  |                     | Single                                       | Δ |
| Occupied number              |                                          | Exclusive station 1 | Δ                                            |   |
| Operation settings           | Error event: input data status           |                     | Clear                                        | Δ |
|                              | CPU stop: data link sta                  | atus                | Refresh                                      | Δ |
|                              | Other settings                           |                     | (Use default value)                          | Δ |
|                              | All connect count                        |                     | 1                                            | 0 |
| settings                     | Station Type                             | Sta.<br>No.1        | Intelligent device station                   | 0 |
| Station information settings | Occupied number*2                        | Sta.<br>No.1        | Exclusive station 1                          | 0 |
|                              | Reserve/invalid Sta. station select No.1 |                     | No setting                                   | 0 |
| Sta                          | Intelligent buffer select (word)         | !                   | (Use default value)                          | × |

 $\bigcirc : \mathsf{Necessary} \ \triangle : \mathsf{As} \ \mathsf{necessary} \ \times \colon \mathsf{Not} \ \mathsf{necessary}$ 

- \*1 When the [Mode] of the CC-Link module is set at [Remote net - (Ver. 1 mode)], [Remote station points] cannot be set.
- \*2 Set the same number of occupied stations as that on the GOT

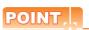

When changing the network parameter

After writing the network parameter to the C Controller module, either turn the C Controller module OFF and then ON or reset it.

# ■ [Controller Setting] of GT Designer3

| Item                        | Set value                      |  |
|-----------------------------|--------------------------------|--|
| Station No.                 | 1: Station No.1                |  |
| Transmission Rate           | 0: Online 156kbps              |  |
| Mode                        | Ver.1: Remote net (Ver.1 mode) |  |
| Expanded Cyclic             | Single (Use default value)     |  |
| Number of stations occupied | 1 Station                      |  |
| Input for Error Station     | 0: Clear                       |  |
| Retry                       | 3times (Use default value)     |  |
| Timeout Time                | 3sec (Use default value)       |  |
| Delay Time                  | 0ms (Use default value)        |  |

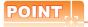

[Controller Setting] of GT Designer3

For the setting method of [Controller Setting] of GT Designer3, refer to the following.

12.3.1 Setting communication interface (Communication settings)

# 12.4.2 Connecting to CC-Link module (Q Series) with Ver.2 compatible

This section describes the settings of the GOT and CC-Link module (Q Series) in the following case of system configuration.

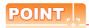

CC-Link module (Q Series)

For details of the CC-Link module (Q Series), refer to the following manual.

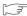

CC-Link System Master/Local Module User's Manual QJ61BT11N

# System configuration

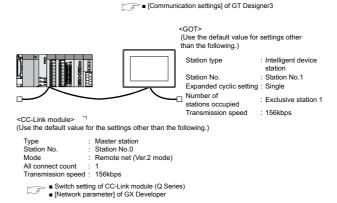

The CC-Link module is mounted on the base unit slot 0. The Start I/O No. of the CC-Link module is set to "0"

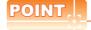

When connecting to Q170MCPU or Q170MSCPU(-S1) When connected to Q170MCPU or Q170MSCPU(-S1), the start I/O No. of the CC-Link module is set to "70".

Switch setting of CC-Link module (Q Series) Set the station number setting switch, transmission speed / mode setting switch.

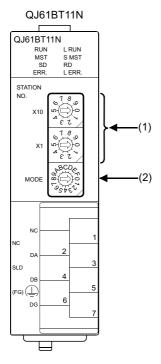

#### (1) Station number setting switch

| Station number setting switch                | Description                             | Set value | Setting necessity at GOT connection |
|----------------------------------------------|-----------------------------------------|-----------|-------------------------------------|
| X10 (1 8 7 8 7 8 7 8 7 8 7 8 7 8 7 8 7 8 7 8 | Station number setting (master station) | 0 (fixed) | 0                                   |

O: Necessary △: As necessary ×: Not necessary

#### (2) Transmission rate/mode setting switch

| Transmission rate/mode setting switch | Description                                                    | Set value | Setting necessity at GOT connection |
|---------------------------------------|----------------------------------------------------------------|-----------|-------------------------------------|
| MODE Spring                           | Transmission<br>rate/mode<br>setting<br>(Online:<br>156kbps)*1 | 0         | 0                                   |

O: Necessary △: As necessary ×: Not necessary

<sup>\*1</sup> Specify the same transmission speed as that of the GOT.

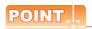

When the switch setting has been changed Turn the PLC CPU OFF then ON again, or reset the PLC CPU.

- Parameter setting (when connecting to MELSEC-Q or QS series)
- (1) [Network parameter] of GX Developer
  - (a) Network parameter

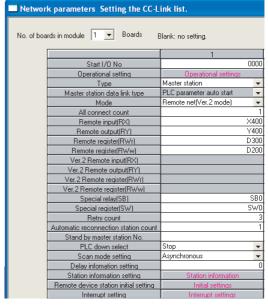

| ltem                                  | Set value                  | Setting<br>necessity at<br>GOT<br>connection |
|---------------------------------------|----------------------------|----------------------------------------------|
| No. of boards in module               | 1                          | 0                                            |
| Start I/O No.*1                       | 0000н                      | 0                                            |
| Operation setting                     | (Use default value)        | Δ                                            |
| Туре                                  | Master station             | 0                                            |
| Mode                                  | Remote net<br>(Ver.2 mode) | 0                                            |
| All connect count                     | 1                          | 0                                            |
| Remote input (RX)                     | X400                       | Δ                                            |
| Remote output (RY)                    | Y400                       | Δ                                            |
| Remote register (RWr)                 | D300                       | Δ                                            |
| Remote register (RWw)                 | D200                       | Δ                                            |
| Special relay (SB)                    | SB0                        | Δ                                            |
| Special register (SW)                 | SW0                        | Δ                                            |
| Retry count                           |                            | Δ                                            |
| Automatic reconnection station count  |                            | Δ                                            |
| Stand by master station No.           | (Use default value)        | ×                                            |
| PLC down select                       |                            | Δ                                            |
| Scan mode setting                     |                            | Δ                                            |
| Delay information setting             |                            | Δ                                            |
| Station information setting           | Refer to (b)               | 0                                            |
| Remote device station initial setting | (Use default value)        | ×                                            |
| Interrupt setting                     |                            | ×                                            |

O: Necessary △: As necessary ×: Not necessary

<sup>\*1</sup> When using Q170MCPU, Q170MSCPU(-S1), set it according to the system configuration.

#### (b) Station information setting

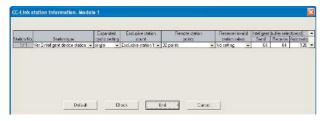

| Item* <sup>1</sup>               | Set value                                | Setting<br>necessity at<br>GOT<br>connection |
|----------------------------------|------------------------------------------|----------------------------------------------|
| Station type                     | Ver.2 intelligent device station (fixed) | 0                                            |
| Expanded cyclic setting*2        | Single                                   | 0                                            |
| Exclusive station count*2        | Exclusive station 1                      | 0                                            |
| Remote station points            | 32 points (fixed)                        | 0                                            |
| Reserve/invalid station select   | No setting                               | 0                                            |
| Intelligent buffer select (word) | (Use default value)                      | ×                                            |

O: Necessary △: As necessary ×: Not necessary

- \*1 When the [Mode] of the CC-Link module is set at [Remote net (Ver. 2 mode)], [Remote station points] can be set. [Remote station points] is a setting for the remote I/O station. The default value (32 points) must be used on the GOT.
- \*2 Set the same setting as that of the GOT.

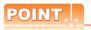

When changing the network parameter

After writing the network parameter to the PLC CPU, operate the PLC CPU ether turning OFF and then ON or resetting.

# Parameter setting (when connecting to C Controller module)

Use SW3PVC-CCPU-E Ver.3.05F or later for the CC-Link utility.

#### (1) Connection settings

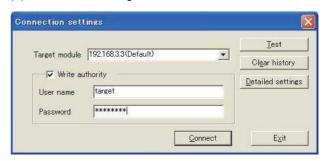

| Item                    | Set value             | Setting<br>necessity at<br>GOT connection |
|-------------------------|-----------------------|-------------------------------------------|
| Target module*1         | 192.168.3.3 (Default) | 0                                         |
| Write authority         | Mark the checkbox     | 0                                         |
| User name <sup>*2</sup> | target                | 0                                         |
| Password*2              | password              | 0                                         |
| Detailed settings       | -                     | Δ                                         |

- O: Necessary △: As necessary ×: Not necessary
- \*1 If the IP address of the C Controller module has been changed, input the changed IP address or host name.
- 2 If the account of the C Controller module has been changed, input the changed user name and password.

## (2) CC-Link Utility's [Parameter Settings]

#### (a) Parameter settings

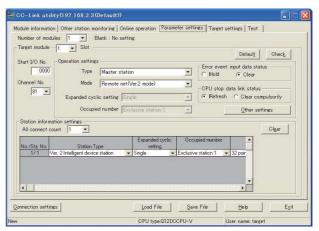

| Item* <sup>1</sup> | Set value           | Setting<br>necessity at<br>GOT<br>connection |
|--------------------|---------------------|----------------------------------------------|
| Number of modules  | 1                   | 0                                            |
| Target module      | 1                   | 0                                            |
| Start I/O No.      | 0000н               | 0                                            |
| Channel No.        | (Use default value) | 0                                            |

| ltem <sup>*1</sup>           |                                  | Set value    | Setting<br>necessity at<br>GOT<br>connection |   |
|------------------------------|----------------------------------|--------------|----------------------------------------------|---|
|                              | Туре                             |              | Master station                               | 0 |
| <u>s</u>                     | Mode                             |              | Remote net<br>(Ver.2 mode)                   | 0 |
| etting                       | Expanded cyclic setting          | g            | Single                                       | Δ |
| ion s                        | Occupied number                  |              | Exclusive station 1                          | Δ |
| Operation settings           | Error event: input data status   |              | Clear                                        | Δ |
|                              | CPU stop: data link status       |              | Refresh                                      | Δ |
|                              | Other settings                   |              | (Use default value)                          | Δ |
|                              | All connect count                |              | 1                                            | 0 |
|                              | Station Type                     | Sta.<br>No.1 | Ver.2 intelligent device station             | 0 |
| settings                     | Expanded cyclic setting*2        | Sta.<br>No.1 | Single                                       | 0 |
| ormation                     | Occupied number*2                | Sta.<br>No.1 | Exclusive station 1                          | 0 |
| Station information settings | Remote station points            | Sta.<br>No.1 | 32 points                                    | 0 |
|                              | Reserve/invalid station select   | Sta.<br>No.1 | No setting                                   | 0 |
|                              | Intelligent buffer select (word) |              | (Use default value)                          | × |

O: Necessary △: As necessary ×: Not necessary

- When the [Mode] of the CC-Link module is set at [Remote net - (Ver. 2 mode)], [Remote station points] can be set. [Remote station points] is a setting for the remote I/O station. The default value (32 points) must be used on the GOT.
- Set the same setting as that of the GOT.

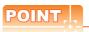

When changing the network parameter

After writing the network parameter to the C Controller module, either turn the C Controller module OFF and then ON or reset it.

# ■ [Communication settings] of GT Designer3

| Item                        | Set value                      |
|-----------------------------|--------------------------------|
| Station No.                 | 1: Station No.1                |
| Transmission Rate           | 0: Online 156kbps              |
| Mode                        | Ver.2: Remote net (Ver.2 mode) |
| Expanded Cyclic             | Single                         |
| Number of stations occupied | 1 Station                      |
| Input for Error Station     | Clear                          |
| Retry                       | 3times (Use default value)     |
| Timeout Time                | 3sec (Use default value)       |
| Delay Time                  | 0ms (Use default value)        |

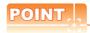

[Controller Setting] of GT Designer3

For the setting method of [Controller Setting] of GT Designer3, refer to the following.

12.3.1 Setting communication interface (Communication settings)

# 12.4.3 Connecting to CC-Link module (Q Series) with Ver.1/Ver.2 compatibles mixed

This section describes the setting of the GOT and CC-Link module (Q Series) with Ver.1/Ver.2 compatibles mixed in the following system configuration.

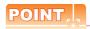

CC-Link module (Q Series)

For details of the CC-Link module (Q Series), refer to the following manual.

CC-Link System Master/Local Module User's Manual QJ61BT11N

# System configuration

[ Controller Setting] of GT Designer3

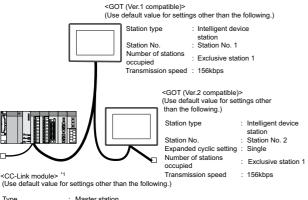

 Type
 :
 Master station

 Station No.
 :
 Station No. 0

 Mode
 :
 Remote net (Ver.2 mode)

 All connect count
 :
 2

 Transmission speed
 :
 156kbps

- Switch setting of CC-Link module (Q Series)
  - [Network parameter] of GX Developer
    - \*1 The CC-Link module is mounted on the base unit slot 0. The Start I/O No. of the CC-Link module is set to "0"

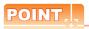

When connecting to Q170MCPU or Q170MSCPU(-S1) When connected to Q170MCPU or Q170MSCPU(-S1), the start I/O No. of the CC-Link module is set to "70".

Switch setting of CC-Link module (Q Series) Set the station number setting switch, transmission speed / mode setting switch.

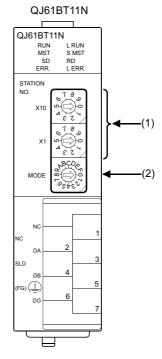

#### (1) Station number setting switch

| Station number setting switch                          | Description                             | Set value | Setting necessity at GOT connection |
|--------------------------------------------------------|-----------------------------------------|-----------|-------------------------------------|
| STATION NO.  X10  (0)  (1)  (1)  (1)  (1)  (1)  (1)  ( | Station number setting (master station) | 0 (fixed) | 0                                   |

O: Necessary △: As necessary ×: Not necessary

## (2) Transmission rate/mode setting switch

| Transmission rate/mode setting switch | Description                                                     | Set value | Setting necessity at GOT connection |
|---------------------------------------|-----------------------------------------------------------------|-----------|-------------------------------------|
| MODE STORY                            | Transmission<br>rate/<br>mode setting<br>(Online:<br>156kbps)*1 | 0         | 0                                   |

 $\bigcirc$ : Necessary  $\triangle$ : As necessary  $\times$ : Not necessary

\*1 Specify the same transmission speed as that of the GOT.

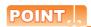

When the switch setting has been changed Turn the PLC CPU OFF then ON again, or reset the PLC CPU.

# Parameter setting (when connecting to MELSEC-Q or QS series)

#### (1) [Network parameter] of GX Developer

#### (a) Network parameter

| ■ Network parameters Setting the CC-L | ink list.                |
|---------------------------------------|--------------------------|
| No. of boards in module 1 🔻 Boards    | Blank: no setting.       |
|                                       | 1                        |
| Start I/O No                          | 0000                     |
| Operational setting                   | Operational settings     |
| Туре                                  | Master station ▼         |
| Master station data link type         | PLC parameter auto start |
| Mode                                  | Remote net(Ver.2 mode)   |
| All connect count                     | 2                        |
| Remote input(RX)                      | ×400                     |
| Remote output(RY)                     | Y400                     |
| Remote register(RWr)                  | D300                     |
| Remote register(RWw)                  | D200                     |
| Ver.2 Remote input(RX)                |                          |
| Ver.2 Remote output(RY)               |                          |
| Ver.2 Remote register(RWr)            |                          |
| Ver.2 Remote register(RWw)            |                          |
| Special relay(SB)                     | SBO                      |
| Special register(SW)                  | SW0                      |
| Retry count                           | 3                        |
| Automatic reconnection station count  | 1                        |
| Stand by master station No.           |                          |
| PLC down select                       | Stop 🔻                   |
| Scan mode setting                     | Asynchronous             |
| Delay infomation setting              | 0                        |
| Station information setting           | Station information      |
| Remote device station initial setting | Initial settings         |
| Interrupt setting                     | Interrupt settings       |

| ltem                                  | Set value                  | Setting<br>necessity at<br>GOT<br>connection |
|---------------------------------------|----------------------------|----------------------------------------------|
| No. of boards in module               | 1                          | 0                                            |
| Start I/O No.*1                       | 0000н                      | 0                                            |
| Operation setting                     | (Use default value)        | Δ                                            |
| Туре                                  | Master station (fixed)     | 0                                            |
| Mode                                  | Remote net<br>(Ver.2 mode) | 0                                            |
| All connect count                     | 2                          | 0                                            |
| Remote input (RX)                     | X400                       | Δ                                            |
| Remote output (RY)                    | Y400                       | Δ                                            |
| Remote register (RWr)                 | D300                       | Δ                                            |
| Remote register (RWw)                 | D200                       | Δ                                            |
| Special relay (SB)                    | SB0                        | Δ                                            |
| Special register (SW)                 | SW0                        | Δ                                            |
| Retry count                           |                            | Δ                                            |
| Automatic reconnection station count  |                            | Δ                                            |
| Stand by master station No.           | (Use default value)        | ×                                            |
| PLC down select                       |                            | Δ                                            |
| Scan mode setting                     |                            | Δ                                            |
| Delay information setting             |                            | Δ                                            |
| Station information setting           | Refer to (b)               | 0                                            |
| Remote device station initial setting | (Use default value)        | ×                                            |
| Interrupt setting                     |                            | ×                                            |

O: Necessary △: As necessary ×: Not necessary

#### (b) Station information setting

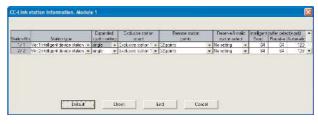

• Station information setting of station No.1 (GOT)

| Item* <sup>1</sup>               | Set value                                | Setting<br>necessity at<br>GOT<br>connection |
|----------------------------------|------------------------------------------|----------------------------------------------|
| Station type                     | Ver.1 intelligent device station (fixed) | 0                                            |
| Exclusive station count*2        | Exclusive station 1                      | 0                                            |
| Reserve/invalid station select   | No setting                               | 0                                            |
| Intelligent buffer select (word) | (Use default value)                      | ×                                            |

O: Necessary △: As necessary ×: Not necessary

### • Station information setting of station No.2 (GOT)

| Item*1                           | Set value                                | Setting<br>necessity at<br>GOT<br>connection |
|----------------------------------|------------------------------------------|----------------------------------------------|
| Station type                     | Ver.2 intelligent device station (fixed) | 0                                            |
| Expanded cyclic setting*2        | Single                                   | 0                                            |
| Exclusive station count*2        | Exclusive station 1                      | 0                                            |
| Reserve/invalid station select   | No setting                               | 0                                            |
| Intelligent buffer select (word) | (Use default value)                      | ×                                            |

 $\bigcirc : \mathsf{Necessary} \ \, \triangle : \mathsf{As} \ \mathsf{necessary} \ \, \times \colon \mathsf{Not} \ \mathsf{necessary}$ 

- \*1 When the [Mode] of the CC-Link module is set at [Remote net - (Ver. 2 mode)], [Remote station points] can be set. [Remote station points] is a setting for the remote I/O station. The default value (32 points) must be used on the GOT.
- \*2 Set the same setting as that of the GOT.

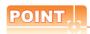

When changing the network parameter

After writing the network parameter to the PLC CPU, operate the PLC CPU ether turning OFF and then ON or resetting.

<sup>\*1</sup> When using Q170MCPU or Q170MSCPU(-S1), set it according to the system configuration.

# Parameter setting (when connecting to C Controller module)

Use SW3PVC-CCPU-E Ver.3.05F or later for the CC-Link utility.

#### (1) Connection settings

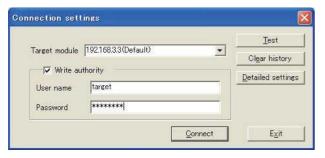

| ltem              | Set value             | Setting<br>necessity at<br>GOT connection |
|-------------------|-----------------------|-------------------------------------------|
| Target module*1   | 192.168.3.3 (Default) | 0                                         |
| Write authority   | Mark the checkbox     | 0                                         |
| User name*2       | target                | 0                                         |
| Password*2        | password              | 0                                         |
| Detailed settings | -                     | Δ                                         |

- $\bigcirc : \mathsf{Necessary} \ \triangle : \mathsf{As} \ \mathsf{necessary} \ \times : \mathsf{Not} \ \mathsf{necessary}$
- \*1 If the IP address of the C Controller module has been changed, input the changed IP address or host name.
- \*2 If the account of the C Controller module has been changed, input the changed user name and password.

# (2) CC-Link Utility's [Parameter Settings]

#### (a) Parameter settings

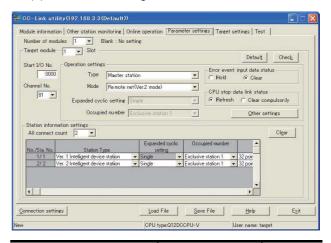

| Item* <sup>1</sup>           |                                | Set value    | Setting<br>necessity at<br>GOT<br>connection |   |
|------------------------------|--------------------------------|--------------|----------------------------------------------|---|
| Num                          | ber of modules                 |              | 1                                            | 0 |
| Targe                        | et module                      |              | 1                                            | 0 |
| Start                        | I/O No.                        |              | 0000н                                        | 0 |
| Char                         | nnel No.                       |              | (Use default value)                          | 0 |
|                              | Туре                           |              | Master station                               | 0 |
| s                            | Mode                           |              | Remote net<br>(Ver.2 mode)                   | 0 |
| etting                       | Expanded cyclic setting        | g            | Single                                       | Δ |
| ion s                        | Occupied number                |              | Exclusive station 1                          | Δ |
| Operation settings           | Error event: input data status |              | Clear                                        | Δ |
|                              | CPU stop: data link status     |              | Refresh                                      | Δ |
|                              | Other settings                 |              | (Use default value)                          | Δ |
|                              | All connect count              |              | 2                                            | 0 |
|                              | Station Type                   | Sta.<br>No.1 | Ver.1 intelligent device station             | 0 |
|                              |                                | Sta.<br>No.2 | Ver.2 intelligent device station             | 0 |
| settings                     | Expanded cyclic                | Sta.<br>No.1 | Single                                       | Δ |
| rmation                      | setting*2                      | Sta.<br>No.2 | Single                                       | 0 |
| Station information settings | Occupied number*2              | Sta.<br>No.1 | Exclusive station 1                          | 0 |
|                              |                                | Sta.<br>No.2 | Exclusive station 1                          | 0 |
|                              | B                              | Sta.<br>No.1 | 32 points                                    | 0 |
|                              | Remote station points          | Sta.<br>No.2 | 32 points                                    | 0 |

|                              | Item* <sup>1</sup>               |              | Set value           | Setting<br>necessity at<br>GOT<br>connection |
|------------------------------|----------------------------------|--------------|---------------------|----------------------------------------------|
| settings                     | Reserve/invalid                  | Sta.<br>No.1 | No setting          | 0                                            |
| mation s                     | station select                   | Sta.<br>No.2 | No setting          | 0                                            |
| Station information settings | Intelligent buffer select (word) | :            | (Use default value) | ×                                            |

O: Necessary △: As necessary ×: Not necessary

- \*1 When the [Mode] of the CC-Link module is set at [Remote net (Ver. 2 mode)], [Remote station points] can be set. [Remote station points] is a setting for the remote I/O station. The default value (32 points) must be used on the GOT.
- \*2 Set the same setting as that of the GOT.

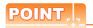

When changing the network parameter

After writing the network parameter to the C Controller module, either turn the C Controller module OFF and then ON or reset it

# ■ [Controller Setting] of GT Designer3

## (1) Communication Settings of station No.1 (GOT)

| Item                        | Set value                      |
|-----------------------------|--------------------------------|
| Station No.                 | 1: Station No.1                |
| Transmission Rate           | 0: Online 156kbps              |
| Mode                        | Ver.1: Remote net (Ver.1 mode) |
| Expanded Cyclic             | Single (Use default value)     |
| Number of stations occupied | 1 Station                      |
| Input for Error Station     | 0: Clear                       |
| Retry                       | 3times (Use default value)     |
| Timeout Time                | 3sec (Use default value)       |
| Delay Time                  | 0ms (Use default value)        |

# (2) Communication Settings of station No.2 (GOT)

| Item                        | Set value (Use default value)  |
|-----------------------------|--------------------------------|
| Station No.                 | 2: Station No.2                |
| Transmission Rate           | 0: Online 156kbps              |
| Mode                        | Ver.2: Remote net (Ver.2 mode) |
| Expanded Cyclic             | Single                         |
| Number of stations occupied | 1 Station                      |
| Input for Error Station     | 0: Clear                       |
| Retry                       | 3times (Use default value)     |
| Timeout Time                | 3sec (Use default value)       |
| Delay Time                  | 0ms (Use default value)        |

# 12.4.4 Connecting to MELSEC-L series with CC-Link Ver.1 compatible

This section describes the settings of the GOT and MELSEC-L in the following case of the system configuration.

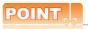

- CC-Link module (L Series)
   For details of the CC-Link module (L Series), refer to the following manual.
- MELSEC-L CC-Link System Master/Local Module User's Manual
- (2) CC-Link function built-in CPU For details on the CC-Link function built-in CPU, refer to the following manual.
- MELSEC-L CC-Link System Master/Local Module User's Manual

#### System configuration

(Example when using CC-Link module (L Series))

[Controller Setting] of GT Designer3

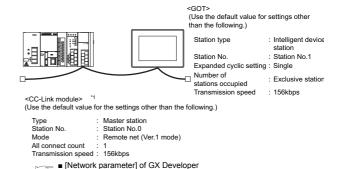

# ■ [Network parameter] of GX Developer

#### (1) Network parameter

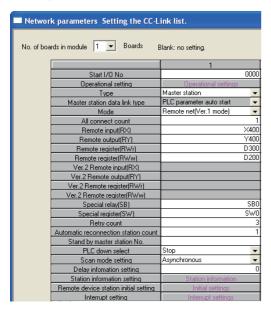

| ltem                                  | Set value                  | Setting<br>necessity at<br>GOT<br>connection |
|---------------------------------------|----------------------------|----------------------------------------------|
| No. of boards in module               | 1                          | 0                                            |
| Start I/O No.*1                       | 0000н                      | 0                                            |
| Operation setting                     | (Use default value)        | Δ                                            |
| Туре                                  | Master station (fixed)     | 0                                            |
| Mode                                  | Remote net<br>(Ver.1 mode) | 0                                            |
| All connect count                     | 1                          | 0                                            |
| Remote input (RX)                     | X400                       | Δ                                            |
| Remote output (RY)                    | Y400                       | Δ                                            |
| Remote register (RWr)                 | D300                       | Δ                                            |
| Remote register (RWw)                 | D200                       | Δ                                            |
| Special relay (SB)                    | SB0                        | Δ                                            |
| Special register (SW)                 | SW0                        | Δ                                            |
| Retry count                           |                            | Δ                                            |
| Automatic reconnection station count  |                            | Δ                                            |
| Stand by master station No.           | (Use default value)        | ×                                            |
| PLC down select                       |                            | Δ                                            |
| Scan mode setting                     |                            | Δ                                            |
| Delay information setting             |                            | Δ                                            |
| Station information setting           | Refer to (2)               | 0                                            |
| Remote device station initial setting | (Use default value)        | ×                                            |
| Interrupt setting                     |                            | ×                                            |

O: Necessary △: As necessary ×: Not necessary

#### (2) Station information setting

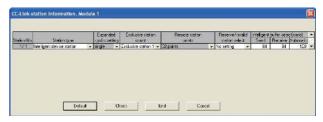

| Item* <sup>1</sup>               | Set value                          | Setting<br>necessity at<br>GOT<br>connection |
|----------------------------------|------------------------------------|----------------------------------------------|
| Station type                     | Intelligent device station (fixed) | 0                                            |
| Exclusive station count*2        | Exclusive station 1                | 0                                            |
| Reserve/invalid station select   | No setting                         | 0                                            |
| Intelligent buffer select (word) | (Use default value)                | ×                                            |

O: Necessary ∆: As necessary ×: Not necessary

- When the [Mode] of the CC-Link module is set at [Remote net - (Ver. 1 mode)], [Remote station points] cannot be set.
- \*2 Set the same setting as that of the GOT.

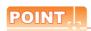

When changing the network parameter

After writing the network parameter to the PLC CPU, operate the PLC CPU ether turning OFF and then ON or resetting.

## [Controller Setting] of GT Designer3

| Item                        | Set value                      |
|-----------------------------|--------------------------------|
| Station No.                 | 1: Station No.1                |
| Transmission Rate           | 0: Online 156kbps              |
| Mode                        | Ver.1: Remote net (Ver.1 mode) |
| Expanded Cyclic             | Single (Use default value)     |
| Number of stations occupied | 1 Station                      |
| Input for Error Station     | 0: Clear                       |
| Retry                       | 3times (Use default value)     |
| Timeout Time                | 3sec (Use default value)       |
| Delay Time                  | 0ms (Use default value)        |

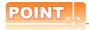

[Controller Setting] of GT Designer3

For the setting method of [Controller Setting] of GT Designer3, refer to the following.

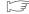

12.3.1 Setting communication interface (Communication settings)

Set the Start I/O No. of the CC-Link module according to the system configuration.

# 12.4.5 Connecting to MELSEC-L series with CC-Link Ver.2 compatible

This section describes the settings of the GOT and MELSEC-L in the following case of the system configuration.

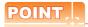

- CC-Link module (L Series)
   For details of the CC-Link module (L Series), refer to the following manual.
- MELSEC-L CC-Link System Master/Local Module User's Manual
- (2) CC-Link function built-in CPU For details on the CC-Link function built-in CPU, refer to the following manual.
- MELSEC-L CC-Link System Master/Local Module User's Manual

# ■ System configuration

■ [Network parameter] of GX Developer

(Example when using CC-Link module (L Series))

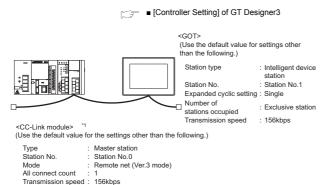

# ■ [Network parameter] of GX Developer

#### (1) Network parameter

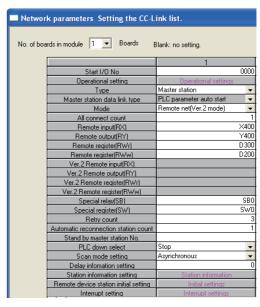

| ltem                                  | Set value                  | Setting<br>necessity at<br>GOT<br>connection |
|---------------------------------------|----------------------------|----------------------------------------------|
| No. of boards in module               | 1                          | 0                                            |
| Start I/O No.*1                       | 0000н                      | 0                                            |
| Operation setting                     | (Use default value)        | Δ                                            |
| Туре                                  | Master station (fixed)     | 0                                            |
| Mode                                  | Remote net<br>(Ver.2 mode) | 0                                            |
| All connect count                     | 1                          | 0                                            |
| Remote input (RX)                     | X400                       | Δ                                            |
| Remote output (RY)                    | Y400                       | Δ                                            |
| Remote register (RWr)                 | D300                       | Δ                                            |
| Remote register (RWw)                 | D200                       | Δ                                            |
| Special relay (SB)                    | SB0                        | Δ                                            |
| Special register (SW)                 | SW0                        | Δ                                            |
| Retry count                           |                            | Δ                                            |
| Automatic reconnection station count  |                            | Δ                                            |
| Stand by master station No.           | (Use default value)        | ×                                            |
| PLC down select                       |                            | Δ                                            |
| Scan mode setting                     |                            | Δ                                            |
| Delay information setting             |                            | Δ                                            |
| Station information setting           | Refer to (2)               | 0                                            |
| Remote device station initial setting | (Use default value)        | ×                                            |
| Interrupt setting                     |                            | ×                                            |

 $\bigcirc$ : Necessary  $\ \triangle$ : As necessary  $\ \times$ : Not necessary Set the Start I/O No. of the CC-Link module according to the system configuration.

#### (2) Station information setting

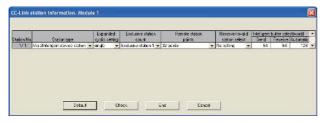

| Item* <sup>1</sup>               | Set value                                | Setting<br>necessity at<br>GOT<br>connection |
|----------------------------------|------------------------------------------|----------------------------------------------|
| Station type                     | Ver.2 intelligent device station (fixed) | 0                                            |
| Expanded cyclic setting*2        | Single                                   | 0                                            |
| Exclusive station count*2        | Exclusive station 1                      | 0                                            |
| Remote station points            | 32 points (fixed)                        | 0                                            |
| Reserve/invalid station select   | No setting                               | 0                                            |
| Intelligent buffer select (word) | (Use default value)                      | ×                                            |

O: Necessary △: As necessary ×: Not necessary

- When the [Mode] of the CC-Link module is set at [Remote net - (Ver. 2 mode)], [Remote station points] can be set. [Remote station points] is a setting for the remote I/O station. The default value (32 points) must be used on the GOT.
- Set the same setting as that of the GOT.

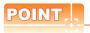

When changing the network parameter

After writing the network parameter to the PLC CPU. operate the PLC CPU either turning OFF and then ON or resetting.

## ■ [Controller Setting] of GT Designer3

| Item                        | Set value                      |
|-----------------------------|--------------------------------|
| Station No.                 | 1: Station No.1                |
| Transmission Rate           | 0: Online 156kbps              |
| Mode                        | Ver.2: Remote net (Ver.2 mode) |
| Expanded Cyclic             | Single                         |
| Number of stations occupied | 1 Station                      |
| Input for Error Station     | 0: Clear                       |
| Retry                       | 3times (Use default value)     |
| Timeout Time                | 3sec (Use default value)       |
| Delay Time                  | 0ms (Use default value)        |

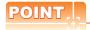

[Controller Setting] of GT Designer3

For the setting method of [Controller Setting] of GT Designer3, refer to the following.

12.3.1 Setting communication interface (Communication settings)

#### Connecting to CC-Link module 12.4.6 (QnA Series)

This section describes the settings of the GOT and CC-Link module (QnA Series) in the following case of system configuration.

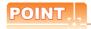

CC-Link module (QnA Series)

For details of the CC-Link module (QnA Series), refer to the following manual.

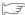

Control & Communication Link System Master/ Local Module Type AJ61QBT11/A1SJ61QBT11 User's Manual

# System configuration

[Controller Setting] of GT Designer3

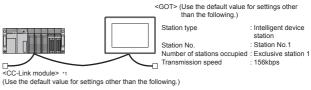

Station No.0 Station No. Mode setting Remote net mode All connect count : 1
Transmission speed : 156kbps

Switch settings of CC-Link module (QnA Series)

■ Parameter setting

The CC-Link module is mounted on the base unit slot 0. The Start I/O No. of the CC-Link module is set to "0"

# Switch settings of CC-Link module (QnA Series)

Set for each setting switch.

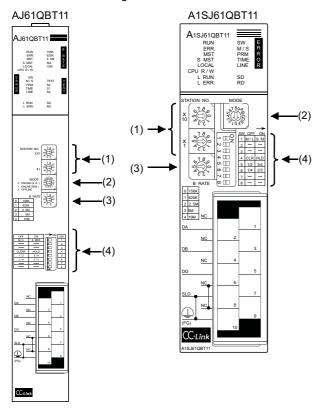

# (1) Station number setting switch

| Station<br>number<br>setting<br>switch | Description                             | Set value | Setting<br>necessity at<br>GOT<br>connection |
|----------------------------------------|-----------------------------------------|-----------|----------------------------------------------|
| X 1                                    | Station number setting (master station) | 0 (fixed) | 0                                            |

O: Necessary △: As necessary ×: Not necessary

# (2) Mode setting switch

| Mode setting switch                                                                                                    | Description                                  | Set value | Setting<br>necessity at<br>GOT<br>connection |
|----------------------------------------------------------------------------------------------------|----------------------------------------------|-----------|----------------------------------------------|
| MODE \$189,79 \$60,000 \$10,000 \$10,000 \$ | Mode setting<br>(Online: Remote net<br>mode) | 0 (fixed) | 0                                            |

O: Necessary △: As necessary ×: Not necessary

#### (3) Transmission speed setting switch

| Transmission speed setting switch      | Description                            | Set value | Setting<br>necessity at<br>GOT<br>connection |
|----------------------------------------|----------------------------------------|-----------|----------------------------------------------|
| D RATE 0 156K 1 625K 2 2.5M 3 5M 4 10M | Transmission speed setting (156kbps)*1 | 0         | 0                                            |

O: Necessary △: As necessary ×: Not necessary

#### (4) Condition setting switches

| Condition setting switches                                              | Setting<br>switch | Description                                                       | Set<br>value   | Setting<br>necessity at<br>GOT<br>connection |
|-------------------------------------------------------------------------|-------------------|-------------------------------------------------------------------|----------------|----------------------------------------------|
|                                                                         | SW1               | Station type<br>(Master<br>station/Local<br>station)              | OFF<br>(fixed) | 0                                            |
|                                                                         | SW2               | Not used                                                          | OFF<br>(fixed) | ×                                            |
| SW OFF ON 1   M/L S M   2   3   4   CLR HLD   5   1/2 3/4   2/3   7   8 | SW3               | Not useu                                                          |                |                                              |
|                                                                         | SW4               | Input data<br>status of the<br>data link error<br>station (clear) | OFF            | Δ                                            |
|                                                                         | SW5               | Number of                                                         | OFF            |                                              |
|                                                                         | SW6               | stations<br>occupied*2                                            | (fixed)        | ×                                            |
|                                                                         | SW7               | Not used                                                          | OFF            | ×                                            |
|                                                                         | SW8               | NOT USEC                                                          | (fixed)        | X                                            |

 $\bigcirc$ : Necessary  $\triangle$ : As necessary  $\times$ : Not necessary

<sup>\*2</sup> Will be valid when the CC-Link module is the local station. In the case of the master station, turn off it.

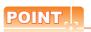

When the switch setting has been changed Turn the PLC CPU OFF then ON again, or reset the PLC CPU.

<sup>\*1</sup> Specify the same transmission speed as that of the GOT.

## Parameter setting

There are two methods for the parameter setting: perform the setting from [Network parameter] of GX Developer and the sequence program.

Performing it from the [Network parameter] of the GX Developer can be set only when the PLC CPU and the CC-Link module use the function version B or later.

# (1) Setting from [Network parameter] of GX Developer

#### (a) Network parameter

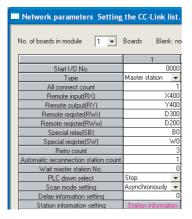

| ltem                                 | Set value              | Setting<br>necessity at<br>GOT<br>connection |
|--------------------------------------|------------------------|----------------------------------------------|
| No. of boards in module              | 1                      | 0                                            |
| Start I/O No.                        | 0000н                  | 0                                            |
| Туре                                 | Master station (fixed) | 0                                            |
| All connect count                    | 1                      | 0                                            |
| Remote input (RX)                    | X400                   | Δ                                            |
| Remote output (RY)                   | Y400                   | Δ                                            |
| Remote register (RWr)                | D300                   | Δ                                            |
| Remote register (RWw)                | D200                   | Δ                                            |
| Special relay (SB)                   | В0                     | Δ                                            |
| Special register (SW)                | W0                     | Δ                                            |
| Retry count                          |                        | Δ                                            |
| Automatic reconnection station count |                        | Δ                                            |
| Wait master station No.              | (Use default value)    | ×                                            |
| PLC down select                      | ,                      | Δ                                            |
| Scan mode setting                    |                        | Δ                                            |
| Delay information setting            |                        | Δ                                            |
| Station information setting          | Refer to (2)           | 0                                            |

 $\bigcirc$ : Necessary  $\triangle$ : As necessary  $\times$ : Not necessary

#### (b) Station information setting

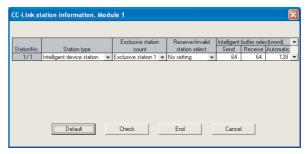

| ltem                             | Set value                          | Setting<br>necessity at<br>GOT<br>connection |
|----------------------------------|------------------------------------|----------------------------------------------|
| Station type                     | Intelligent device station (fixed) | 0                                            |
| Exclusive station count*1        | Exclusive station 1                | 0                                            |
| Reserve/invalid station select   | No setting                         | 0                                            |
| Intelligent buffer select (word) | (Use default value)                | ×                                            |

O: Necessary ∆: As necessary x: Not necessary

<sup>\*1</sup> Specify the same number of occupied stations as that of the GOT

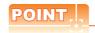

When changing the network parameter

After writing the network parameter to the PLC CPU, operate the PLC CPU ether turning OFF and then ON or resetting.

#### (2) Setting from sequence program

The parameter is written to the buffer memory, and the data link is automatically started when PLC CPU status changes from STOP to RUN.

#### (a) I/O signal of CC-Link module

Control & Communication Link System Master/ Local Module Type AJ61QBT11/A1SJ61QBT11 User's Manual

#### (b) Device used by user

| Device     | Application                                                           |
|------------|-----------------------------------------------------------------------|
| M100, M101 | Flag for parameter setting                                            |
| M102, M103 | Flag for data link startup                                            |
| D0         | Number of connected modules                                           |
| D1         | Number of retry                                                       |
| D2         | Automatic reconnection station count                                  |
| D3         | Operation specification in the case of CPU failure                    |
| D4         | Reserved station specification (Station No. 1 to Station No. 16)      |
| D5         | Error invalid station specification (Station No. 1 to Station No. 16) |
| D6         | Station data (first module)                                           |
| D400       | Error code in the case of data link startup failure                   |

# (c) Buffer memory settings used in the present example

| Buffer memory address | ltem                                                                  | Set value            |
|-----------------------|-----------------------------------------------------------------------|----------------------|
| Decimal (Hex)         |                                                                       |                      |
| 1(11 (1н)             | Number of connected modules                                           | 1 (1 module)         |
| 2(22 (2н)             | Number of retry                                                       | 3 (3times)           |
| 3(33 (3н)             | Automatic reconnection station count                                  | 1 (1 station)        |
| 6(66 (6н)             | Operation specification in the case of CPU failure                    | 0 (stop)             |
| 16(1016 (10н)         | Reserved station specification (Station No. 1 to Station No. 16)      | 0 (No specification) |
| 20(1420 (14н)         | Error invalid station specification (Station No. 1 to Station No. 16) | 0 (No specification) |
| 32(2032 (20н)         | Station data (first module)*1                                         | 2101н                |

Details for the station data are shown below.

For 1) and 2), set the same station No. and number of station occupied as those of the GOT.

For 3), the setting is fixed.

| b15 | to | b12 | b11 | to | b8 | b7 | to | b0 |
|-----|----|-----|-----|----|----|----|----|----|
|     | 3) |     |     | 2) |    |    | 1) |    |

- 1) Station No. (Set the same station No. as that of the GOT) 01H to 40H: Station No. 1 to Station No. 64
- 2) Number of stations occupied (Set the number of station occupied as that of the GOT)
  - 1н: Exclusive station 1
  - 2н: Exclusive station 2
  - 3H: Exclusive station 3
  - 4H: Exclusive station 4
- 3) Station type (2H: Set it to intelligent device station)
  - 0н: Remote I/O station
  - 1н: Remote device station
  - 2н: Intelligent device station (Incl. local station)

# (d) Example of sequence program

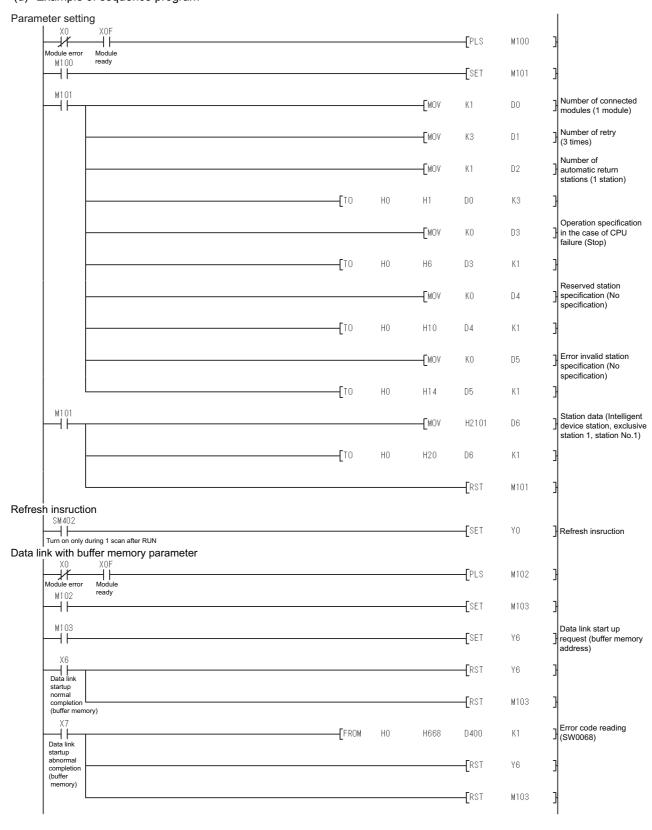

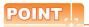

When changing the sequence program

After writing the sequence program to the PLC CPU, operate the PLC CPU ether turning OFF and then ON or resetting.

# ■ [Controller Setting] of GT Designer3

| Item                        | Set value                      |
|-----------------------------|--------------------------------|
| Station No.                 | 1: Station No.1                |
| Transmission Rate           | 0: Online 156kbps              |
| Mode                        | Ver.1: Remote net (Ver.1 mode) |
| Expanded Cyclic             | Single (Use default value)     |
| Number of stations occupied | 1 Station                      |
| Input for Error Station     | 0: Clear                       |
| Retry                       | 3times (Use default value)     |
| Timeout Time                | 3sec (Use default value)       |
| Delay Time                  | 0ms (Use default value)        |

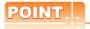

[Controller Setting] of GT Designer3

For the setting method of [Controller Setting] of GT Designer3, refer to the following.

12.3.1 Setting communication interface (Communication settings)

#### 12.4.7 Connecting to CC-Link module (A Series)

This section describes the settings of the GOT and CC-Link module (A Series) in the following case of system configuration.

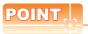

CC-Link module (A Series)

For details of the CC-Link module (A Series), refer to the following manual.

Control & Communication Link System Master/ Local Module Type AJ61BT11/A1SJ61BT11 User's Manual

# System configuration

[Controller Setting] of GT Designer3

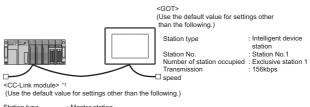

Station type Master station

Station No. Station No 0 Mode setting
All connect count Transmission speed : 156kbps Module mode

- Settings of CC-Link module (A Series)
  - Sequence program
  - The CC-Link module is mounted on the base unit slot 0. The Start I/O No. of the CC-Link module is set to "0"

# ■ Settings of CC-Link module (A Series) Set for each setting switch.

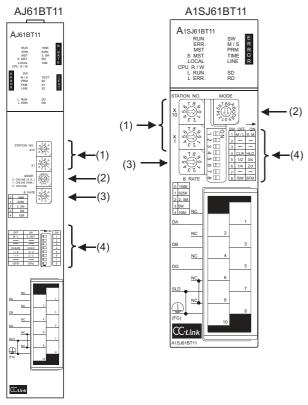

## (1) Station number setting switch

| Station<br>number<br>setting switch                 | Description                             | Set value | Setting<br>necessity at<br>GOT<br>connection |
|-----------------------------------------------------|-----------------------------------------|-----------|----------------------------------------------|
| X 180 NO.  x 10 0 0 0 0 0 0 0 0 0 0 0 0 0 0 0 0 0 0 | Station number setting (master station) | 0 (fixed) | 0                                            |

 $\bigcirc : \mathsf{Necessary} \ \triangle : \mathsf{As} \ \mathsf{necessary} \ \times : \mathsf{Not} \ \mathsf{necessary}$ 

#### (2) Mode setting switch

| Mode setting switch | Description                                  | Set value | Setting<br>necessity at<br>GOT<br>connection |
|---------------------|----------------------------------------------|-----------|----------------------------------------------|
| % 103 MODE          | Mode setting<br>(Online: Remote net<br>mode) | 0 (fixed) | 0                                            |

O: Necessary △: As necessary ×: Not necessary

## (3) Transmission speed setting switch

| Transmission speed setting switch             | Description                            | Set value | Setting<br>necessity at<br>GOT<br>connection |
|-----------------------------------------------|----------------------------------------|-----------|----------------------------------------------|
| 0 156K<br>1 625K<br>2 2 5 M<br>3 5 M<br>4 10M | Transmission speed setting (156kbps)*1 | 0         | 0                                            |

O: Necessary ∆: As necessary ×: Not necessary Specify the same transmission speed as that of the GOT.

#### (4) Condition setting switches

| Condition setting switches     | Setting<br>switch | Description                                                          | Set value      | Setting<br>necessity at<br>GOT<br>connection |
|--------------------------------|-------------------|----------------------------------------------------------------------|----------------|----------------------------------------------|
|                                | SW1               | Station type<br>(Master<br>station/Local<br>station)                 | OFF<br>(fixed) | 0                                            |
|                                | SW2               | Not used                                                             | OFF            | >                                            |
|                                | SW3               | Not used                                                             | (fixed)        | ×                                            |
| SW OFF ON 2   1 M/L   S. M   2 | SW4               | Input data<br>status of the<br>data link<br>error station<br>(clear) | OFF            | Δ                                            |
| 6 1/4 2/3<br>7 — —             | SW5               | Number of                                                            | OFF            |                                              |
| 8 ISM SFM                      | SW6               | stations<br>occupied*2                                               | (fixed)        | ×                                            |
|                                | SW7               | Not used                                                             | OFF<br>(fixed) | ×                                            |
|                                | SW8               | Module<br>mode<br>(Intelligent<br>mode)                              | OFF<br>(fixed) | 0                                            |

 $\bigcirc : \mathsf{Necessary} \ \, \triangle : \mathsf{As} \ \mathsf{necessary} \ \, \times \colon \mathsf{Not} \ \mathsf{necessary}$ 

<sup>\*2</sup> Will be valid when the CC-Link module is a local station. In the case of the master station, turn off it.

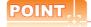

When the switch setting has been changed Turn the PLC CPU OFF then ON again, or reset the PLC CPU.

## Sequence program

The parameter setting and the sequence program of the data link startup request is required.

(1) Programming condition (with CC-Link dedicated instructions)

The program sets the network parameter and automatic refresh parameter when PLC CPU status changes from STOP to RUN, and automatically starts the data link with CC-Link dedicated instructions.

(a) I/O signal of CC-Link module

Control & Communication Link System Master/ Local Module Type AJ61BT11/A1SJ61BT11 User's Manual

#### (b) Device used by user

| Device       | Application                                                    |
|--------------|----------------------------------------------------------------|
| МО           | RLPA instruction normal completion flag                        |
| M1           | RLPA instruction error completion flag                         |
| M100         | Network parameter setting flag                                 |
| M101         | Automatic refresh parameter setting flag                       |
| D0           | Synchronous mode valid/invalid                                 |
| D1           | Number of connected modules                                    |
| D2           | Station data                                                   |
| D3           | Send buffer size                                               |
| D4           | Receive buffer size                                            |
| D5           | Automatic update buffer size                                   |
| D400         | Error code in the case of error completion of RLPA instruction |
| D100 to D103 | Automatic refresh setting (RX)                                 |
| D104 to D107 | Automatic refresh setting (RY)                                 |
| D108 to D111 | Automatic refresh setting (RW)                                 |
| D112 to D115 | Automatic refresh setting (SB)                                 |
| D116 to D119 | Automatic refresh setting (SW)                                 |

#### (c) Example of sequence program (CC-Link dedicated instruction)

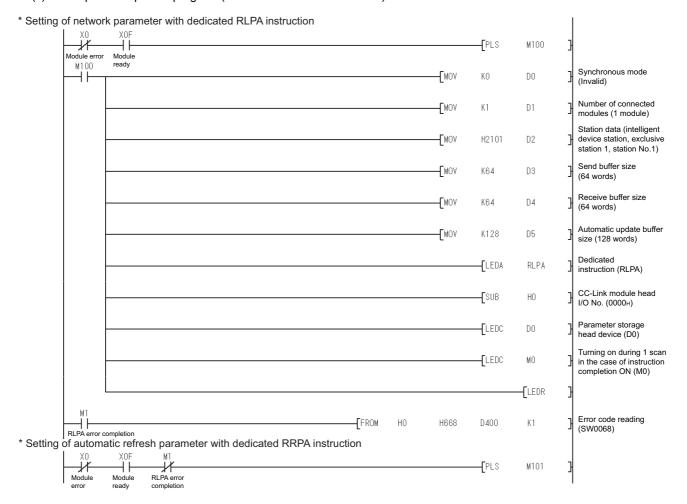

(Continued to next page)

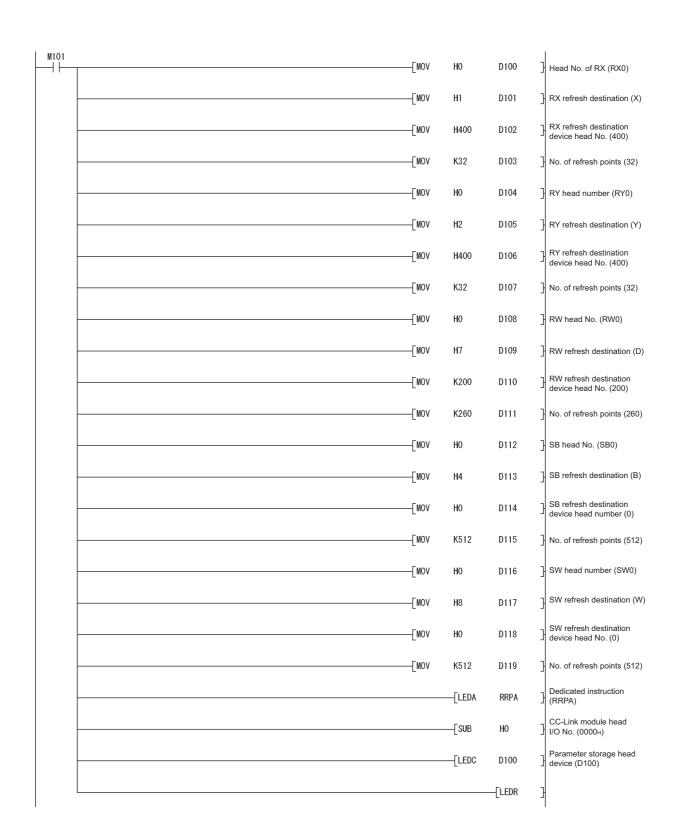

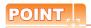

When changing the sequence program

After writing the sequence program to the PLC CPU, operate the PLC CPU ether turning OFF and then ON or resetting.

- (2) Program condition (for FROM/TO instruction) This program writes parameters to the buffer memory when PLC CPU status changes from STOP to RUN and automatically starts the data link with FROM/TO instruction.
  - (a) I/O signal of CC-Link module
  - Control & Communication Link System Master/ Local Module Type AJ61BT11/A1SJ61BT11 User's Manual
  - (b) Devices used by user

| Device     | Application                                                           |
|------------|-----------------------------------------------------------------------|
| M100, M101 | Flag for parameter setting                                            |
| M102, M103 | Flag for data link startup                                            |
| D0         | Number of connected modules                                           |
| D1         | Number of retry                                                       |
| D2         | Automatic reconnection station count                                  |
| D3         | Operation specification in the case of CPU failure                    |
| D4         | Reserved station specification (Station No. 1 to Station No. 16)      |
| D5         | Error invalid station specification (Station No. 1 to Station No. 16) |
| D6         | Station data (first module)                                           |
| D400       | Error code in the case of data link startup failure                   |

# (c) Buffer memory settings used in the present example

| Buffer memory address | Item                                                                  | Set value            |  |
|-----------------------|-----------------------------------------------------------------------|----------------------|--|
| Decimal (Hex)         |                                                                       |                      |  |
| 1 (1н)                | Number of connected modules                                           | 1 (1 module)         |  |
| 2 (2H)                | Number of retry                                                       | 3 (3times)           |  |
| 3 (3н)                | Automatic reconnection station count                                  | 1 (1 station)        |  |
| 6 (6н)                | Operation specification in the case of CPU failure                    | 0 (stop)             |  |
| 16 (10н)              | Reserved station specification (Station No. 1 to Station No. 16)      | 0 (No specification) |  |
| 20 (14н)              | Error invalid station specification (Station No. 1 to Station No. 16) | 0 (No specification) |  |
| 32 (20н)              | Station data (first module)*1                                         | 2101н                |  |

\*1 Details for the station data are shown below. For 1) and 2), set the same station No. and number of station occupied settings as those of the GOT. For 3), the setting is fixed.

| b15 to b | 12 b11 t | 8d c | b7 to | b0 |
|----------|----------|------|-------|----|
| 3)       | 2        | 2)   | 1)    |    |

- 1) Station No. (Set the same station No. as that of the GOT.) 01H to 40H: Station No. 1 to Station No. 64
- Number of stations occupied (Set the same setting of the number of station occupied as that of the GOT.)
  - 1н: Exclusive station 1
  - 2н: Exclusive station 2
  - 3н: Exclusive station 3
  - 4н: Exclusive station 4
- 3) Station type (2<sub>H</sub>: Set it to intelligent device station.)
  - 0н: Remote I/O station
  - 1н: Remote device station
  - $\ensuremath{\mathsf{2}}\xspace$  : Intelligent device station (Incl. local station)

#### (d) Example of sequence program (FROM/TO instruction)

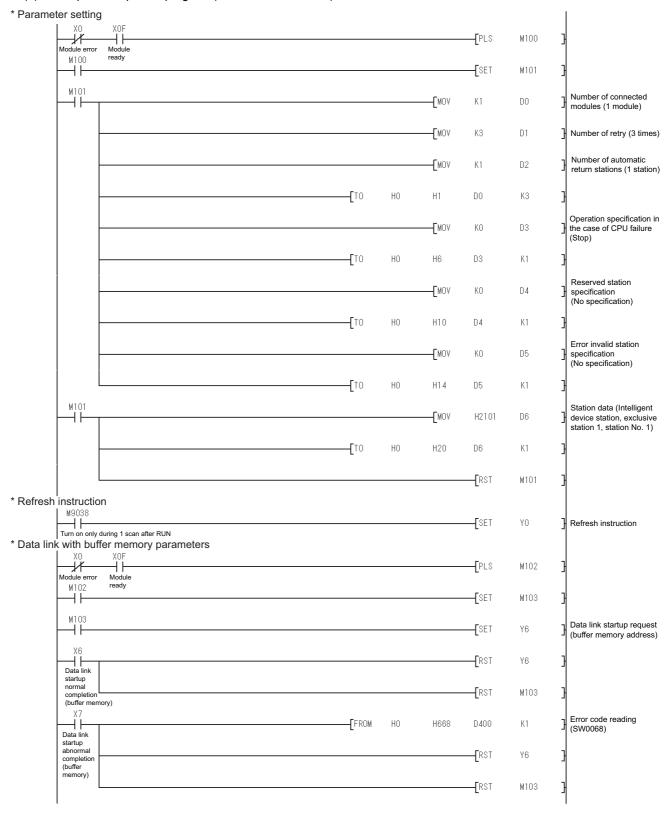

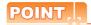

When changing the sequence program

After writing the sequence program to the PLC CPU, operate the PLC CPU ether turning OFF and then ON or resetting.

# ■ [Controller Setting] of GT Designer3

| Item                        | Set value                      |  |
|-----------------------------|--------------------------------|--|
| Station No.                 | 1: Station No.1                |  |
| Transmission Rate           | 0: Online 156kbps              |  |
| Mode                        | Ver.1: Remote net (Ver.1 mode) |  |
| Expanded Cyclic             | Single (Use default value)     |  |
| Number of stations occupied | 1 Station                      |  |
| Input for Error Station     | 0: Clear                       |  |
| Retry                       | 3times (Use default value)     |  |
| Timeout Time                | 3sec (Use default value)       |  |
| Delay Time                  | 0ms (Use default value)        |  |

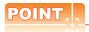

[Controller Setting] of GT Designer3 For the setting method of [Controller Setting] of GT Designer3, refer to the following.

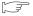

12.3.1 Setting communication interface (Communication settings)

# 12.5 Precautions

## Using cyclic transmission

#### (1) I/O signal for master station

Do not turn on the reserved output signals in the output signals (remote output: RY) to the GOT from the master station

When the reserved output signal is turned on, the PLC system may be malfunctioned.

For the assignment of I/O signals in the GOT, refer to the following manual.

MODEL GT15-J61BT13 CC-Link communication unit User's Manual

GT15 CC-Link communication unit User's Manual

(2) Access range that can be monitored The monitoring range of remote I/O (RX and RY) and that of the remote registers (RWr and RWw) vary according to the mode in the master station of the CC-Link system.

|                            | Applicable of monitoring                            |                                                           |  |
|----------------------------|-----------------------------------------------------|-----------------------------------------------------------|--|
| Mode of master station     | Data for each station compatible with CC-Link ver.1 | Data for each station<br>compatible with<br>CC-Link ver.2 |  |
| Remote net mode            | 0                                                   | -                                                         |  |
| Remote net ver.1 mode      | 0                                                   | -                                                         |  |
| Remote net ver.2 mode      | 0                                                   | O <sup>*1</sup>                                           |  |
| Remote net additional mode | 0                                                   | O*1                                                       |  |

O: Applicable X: N/A(All "0") -: N/A of system configuration

(3) When GOT malfunctions, the cyclic output status remains the same as before becoming faulty.

#### For transient transmission

(1) CC-Link module of target station

Mount the CC-Link module of function version B or later and software version J or later to the PLC CPU when performing the following CC-Link modules and transient transmission.

Only cyclic transmission can be communicated with the CC-Link module of function version A or before and software version I or before.

- AJ61BT11
- A1SJ61BT11
- AJ61QBT11
- A1SJ61QBT11
- (2) Access range that can be monitored The GOT can access to the PLC CPU mounting the master and local station of the CC-Link System. It cannot access another network via the CC-Link module.

# ■ GOT startup in the CC-Link connection (intelligent device station)

For CC-Link connection (intelligent device station), the data link is started approximately 10 seconds after the GOT startup.

# ■ When a network error occurs in the system

In the CC-Link connection (intelligent device station), when a network error occurs in the system alarm, the system alarm display cannot be canceled even though the causes are removed.

To cancel the system alarm display, restart the GOT.

■ Connection in the multiple CPU system

When the GOT is connected to multiple CPU system,
the following time is taken until when the PLC runs.

QCPU (Q mode), motion controller CPU (Q series): 10
seconds or more

MELDAS C70: 18 seconds or more

When the GOT starts before the PLC runs, a system alarm occurs. Adjust the opening screen time in the GOT setup so that no system alarm occurs.

GT Designer3 (GOT2000) Help

# ■ Connection to LCPU

LCPU may diagnose (check file system, execute recovering process, etc.) the SD memory card when turning on the power or when resetting. Therefore, it takes time until the SD memory card becomes available. When the GOT starts before the SD card becomes available, a system alarm occurs. Adjust the opening screen time in the GOT setup so that no system alarm occurs.

GT Designer3 (GOT2000) Help

■ Connection to Q17nDCPU, Q170MCPU, Q170MSCPU(-S1), CNC C70, or CRnQ-700 The Q17nDCPU, Q170MCPU, Q170MSCPU(-S1), CNC C70, and CRnQ-700 are applicable to CC-Link Ver.2 only.

For connecting to the CC-Link (ID) network system, set the CC-Link (ID) network system to the CC-Link Ver.2 mode.

<sup>\*1</sup> Monitoring is applicable only when MODEL GT15-J61BT13 CC-Link communication unit is used.

# ■ Connection to Q170MCPU or Q170MSCPU(-S1)

Set [CPU No.] to "2" in the device setting to monitor the device of the Motion CPU area (CPU No.2).

When the CPU No. is set to "0" or "1", the device on the PLC CPU area (CPU No.1) is monitored.

When the CPU No. is set to the number other than "0" to "2", a communication error occurs and the monitoring cannot be executed.

For setting the CPU No., refer to the following manual.

GT Designer3 (GOT2000) Help

Example) Setting dialog box of the bit device

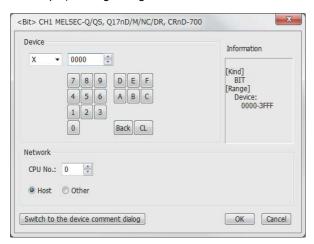

## CC-Link CONNECTION (Via G4)

| 13.1 | Connectable Model List | 13 - 2 |
|------|------------------------|--------|
| 13.2 | System Configuration   | 13 - 7 |
| 13.3 | Connection Diagram     | 13 - 9 |
| 13.4 | GOT Side Settings      | 3 - 10 |
| 13.5 | PLC Side Settings      | 3 - 12 |
| 13.6 | Precautions            | 3 - 18 |

## 13. CC-Link CONNECTION (Via G4)

## 13.1 Connectable Model List

#### 13.1.1 PLC/Motion controller CPU

The following table shows the connectable models.

| Series               | Model name                                                                                                    | Clock | Communication type | Connectable model | Refer to |
|----------------------|----------------------------------------------------------------------------------------------------|-------|--------------------|-------------------|----------|
|                      | Q00JCPU Q00CPU*1 Q01CPU*1 Q02CPU*1 Q02HCPU*1 Q06HCPU*1 Q12HCPU*1 Q25HCPU*1                                                                                                    | 0     | CC-Link<br>(G4)    | ет 27 ет 23 GS    |          |
|                      | Q02PHCPU Q06PHCPU Q12PHCPU Q25PHCPU Q12PRHCPU (Main base) Q25PRHCPU (Main base) Q12PRHCPU (Extension base) Q25PRHCPU (Extension base)                                                                                                    | 0     | CC-Link<br>(G4)    | от 27 ст 23 св    |          |
| MELSEC-Q<br>(Q mode) | Q00UJCPU Q00UCPU Q01UCPU Q01UCPU Q02UCPU Q03UDCPU Q04UDHCPU Q10UDHCPU Q13UDHCPU Q20UDHCPU Q20UDHCPU Q20UDHCPU Q3UDECPU Q04UDEHCPU Q13UDEHCPU Q10UDEHCPU Q10UDEHCPU Q20UDEHCPU Q20UDEHCPU Q30UDEHCPU Q30UDEHCPU Q30UDEHCPU Q30UDCPU Q40UDCPU Q50UDCPU Q10UDCPU Q13UDVCPU Q04UDVCPU Q05UDVCPU Q05UDVCPU Q05UDVCPU | 0     | CC-Link<br>(G4)    | от 27 ет 23 еs    | 13.2.1   |

(Continued to next page)

<sup>\*1</sup> When in multiple CPU system configuration, use CPU function version B or later.

| Series                  | Model name                                                                                                    | Clock | Communication type | Connectable model                    | Refer to |
|-------------------------|----------------------------------------------------------------------------------------------------|-------|--------------------|--------------------------------------|----------|
| C Controller module     | Q12DCCPU-V <sup>*1</sup><br>Q24DHCCPU-V<br>Q24DHCCPU-LS                                                                                                    | 0     | CC-Link(G4)        | <sup>GT</sup> 27 <sup>GT</sup> 23 GS | 13.2.1   |
| MELSEC-QS               | QS001CPU                                                                                                    | 0     | -                  | <sup>GT</sup> 23 GS                  | -        |
| MELSEC-L                | L02CPU<br>L06CPU<br>L26CPU-BT<br>L02CPU-P<br>L06CPU-P<br>L26CPU-P<br>L26CPU-PBT<br>L02SCPU<br>L02SCPU-P                                                                                                    | 0     | CC-Link(G4)        | <sup>вт</sup> 27 <sup>вт</sup> 23 вѕ | 13.2.2   |
| MELSEC-Q<br>(A mode)    | Q02CPU-A<br>Q02HCPU-A<br>Q06HCPU-A                                                                                                    | 0     | -                  | 27 23 GS                             | -        |
| MELSEC-QnA<br>(QnACPU)  | Q2ACPU<br>Q2ACPU-S1<br>Q3ACPU<br>Q4ACPU<br>Q4ARCPU                                                                                                    | 0     | -                  | <sup>GT</sup> 27 23 GS               | -        |
| MELSEC-QnA<br>(QnASCPU) | Q2ASCPU<br>Q2ASCPU-S1<br>Q2ASHCPU<br>Q2ASHCPU-S1                                                                                                    | 0     | -                  | GT 23 GS                             | -        |
| MELSEC-A<br>(AnCPU)     | A2UCPU A2UCPU-S1 A3UCPU A4UCPU A2ACPU A2ACPUP21 A2ACPUP21 A2ACPUP21-S1 A2ACPUP21-S1 A2ACPUP21-S1 A3ACPU A3ACPUP21 A1NCPU A1NCPUP21 A1NCPUP21 A2NCPUP21 A2NCPUP21 A2NCPUP21 A2NCPUP21 A2NCPUP21 A2NCPUP21 A2NCPUP21 A2NCPUP21 A2NCPUP21 A2NCPUP21 A2NCPUP21-S1 A2NCPUP21-S1 A3NCPUP21 A3NCPUP21 A3NCPUP21 A3NCPUP21 | 0     | -                  | GT 27 GS                             | -        |

(Continued to next page)

Use only modules with the upper five digits of the serial No. later than 12042.

| Series               | Model name     | Clock    | Communication type | Connectable model                    | Refer to |
|----------------------|----------------|----------|--------------------|--------------------------------------|----------|
|                      | A2USCPU        |          |                    |                                      |          |
|                      | A2USCPU-S1     |          |                    |                                      |          |
|                      | A2USHCPU-S1    |          |                    |                                      |          |
|                      | A1SCPU         |          |                    |                                      |          |
|                      | A1SCPUC24-R2   | İ        |                    |                                      |          |
|                      | A1SHCPU        |          |                    |                                      |          |
| MELSEC-A<br>(AnSCPU) | A2SCPU         | 0        | -                  | <sup>στ</sup> 27 <sup>στ</sup> 23 GS | -        |
| (/ 11001 0)          | A2SCPU-S1      |          |                    |                                      |          |
|                      | A2SHCPU        |          |                    |                                      |          |
|                      | A2SHCPU-S1     |          |                    |                                      |          |
|                      | A1SJCPU        |          |                    |                                      |          |
|                      | A1SJCPU-S3     |          |                    |                                      |          |
|                      | A1SJHCPU       |          |                    |                                      |          |
|                      | A0J2HCPU       |          |                    |                                      |          |
|                      | A0J2HCPUP21    | ×        | -                  | GT 27 23 GS                          | _        |
|                      | A0J2HCPUR21    |          |                    | 27 23 GS                             | -        |
|                      | A0J2HCPU-DC24  |          |                    |                                      |          |
|                      | A2CCPU         | 0        | -                  |                                      |          |
| MELSEC-A             | A2CCPUP21      |          |                    |                                      |          |
|                      | A2CCPUR21      |          |                    |                                      |          |
|                      | A2CCPUC24      |          |                    | 27 GS GS                             | -        |
|                      | A2CCPUC24-PRF  |          |                    |                                      |          |
|                      | A2CJCPU-S3     |          |                    |                                      |          |
|                      | A1FXCPU        |          |                    |                                      |          |
|                      | Q172CPU*1*2    |          |                    |                                      |          |
|                      | Q173CPU*1*2    |          |                    |                                      |          |
|                      | Q172CPUN*1     |          |                    |                                      |          |
|                      | Q173CPUN*1     |          |                    |                                      |          |
|                      | Q172HCPU       |          |                    |                                      |          |
|                      | Q173HCPU       |          |                    |                                      |          |
|                      | Q172DCPU       |          |                    |                                      |          |
| Motion               | Q173DCPU       | 0        | CC-Link (G4)       | 27 23 GS                             | 13.2.1   |
| controller<br>CPU    | Q172DCPU-S1    |          |                    |                                      |          |
| (Q Series)           | Q173DCPU-S1    |          |                    |                                      |          |
|                      | Q172DSCPU      | 1        |                    |                                      |          |
|                      | Q173DSCPU      |          |                    |                                      |          |
|                      | Q170MCPU*3     |          |                    |                                      |          |
|                      | Q170MSCPU*4    | 1        |                    |                                      |          |
|                      | Q170MSCPU-S1*4 | <u>L</u> |                    |                                      |          |
|                      | MR-MQ100       | 0        | -                  | T GT 23 GS                           | -        |

(Continued to next page)

- \*1 When using SV13, SV22, or SV43, use the motion controller CPU on which any of the following main OS version is installed.
  - SW6RN-SV13Q□: 00H or later
  - SW6RN-SV22Q□: 00H or later
  - SW6RN-SV43Q□: 00B or later
- \*2 Use main modules with the following product numbers.

   Q172CPU: Product number N\*\*\*\*\*\*\* or later

  - Q173CPU: Product number M\*\*\*\*\*\* or later
- Only the first step can be used on the extension base unit (Q52B/Q55B).
- The extension base unit (Q5□B/Q6□B) can be used.

| Series                                           | Model name                                                         | Clock | Communication | Connectable model         | Refer to |
|--------------------------------------------------|--------------------------------------------------------------------|-------|---------------|---------------------------|----------|
| CONCO                                            |                                                                    | Olock | type          | Connociable model         | TOIGI (U |
|                                                  | A273UCPU                                                           |       |               |                           |          |
|                                                  | A273UHCPU                                                          |       |               |                           |          |
|                                                  | A273UHCPU-S3                                                       |       |               |                           |          |
|                                                  | A373UCPU                                                           |       |               |                           |          |
|                                                  | A373UCPU-S3                                                        |       |               |                           |          |
| Motion                                           | A171SCPU                                                           |       |               |                           |          |
| controller                                       | A171SCPU-S3                                                        | 0     | -             | 27 CT CT CS               | -        |
| CPU<br>(A Series)                                | A171SCPU-S3N                                                       |       |               | 21 23                     |          |
| (71 001100)                                      | A171SHCPU                                                          |       |               |                           |          |
|                                                  | A171SHCPUN                                                         |       |               |                           |          |
|                                                  | A172SHCPU                                                          |       |               |                           |          |
|                                                  | A172SHCPUN                                                         |       |               |                           |          |
|                                                  | A173UHCPU                                                          |       |               |                           |          |
|                                                  | A173UHCPU-S1                                                       |       |               |                           |          |
| MELSEC-WS                                        | WS0-CPU0                                                           | ×     | _             | <sup>ст</sup> 27 ст 23 сs | -        |
|                                                  | WS0-CPU1                                                           |       |               | 21 23 33                  |          |
| MELSECNET/H                                      | QJ72LP25-25                                                        |       | -             | GT GT                     |          |
| Remote I/O                                       | QJ72LP25G                                                          | ×     |               | 27 CT CS CS               | -        |
| station                                          | QJ72BR15                                                           |       |               |                           |          |
| CC-Link IE<br>Field Network<br>head module       | LJ72GF15-T2                                                        | ×     | -             | ет 27 ет 23 GS            | -        |
| CC-Link IE Field Network Ethernet adapter module | NZ2GF-ETB                                                          | ×     | -             | <sup>GT</sup> 27 23 GS    | -        |
| CNC C70                                          | Q173NCCPU                                                          | 0     | CC-Link (G4)  | 27 GS GS                  | 13.2.1   |
| Robot controller                                 | CRnQ-700 (Q172DRCPU)<br>CR750-Q (Q172DRCPU)<br>CR751-Q (Q172DRCPU) | 0     | CC-Link (G4)  | 27 GT QS QS               | 13.2.1   |
|                                                  | FX <sub>0</sub>                                                    |       |               |                           |          |
|                                                  | FX <sub>0</sub> s                                                  |       |               |                           |          |
|                                                  | FX <sub>0</sub> N                                                  | ×     |               |                           |          |
|                                                  | FX <sub>1</sub>                                                    |       |               |                           |          |
|                                                  | FX2                                                                | ×     |               |                           |          |
|                                                  | FX <sub>2</sub> C                                                  | ^     |               |                           |          |
|                                                  | FX <sub>1S</sub>                                                   |       |               |                           |          |
|                                                  | FX <sub>1N</sub>                                                   | 0     |               | AT AT                     |          |
| MELSEC-FX                                        | FX <sub>2N</sub>                                                   |       | -             | <sup>GT</sup> 27 23 GS    | -        |
|                                                  | FX <sub>1</sub> NC                                                 |       |               |                           |          |
|                                                  | FX2NC                                                              | ×     |               |                           |          |
|                                                  | FX3S                                                               |       |               |                           |          |
|                                                  | FX3G                                                               |       |               |                           |          |
|                                                  | FX3GC                                                              |       |               |                           |          |
|                                                  | FX3GE                                                              | 0     |               |                           |          |
|                                                  | FX <sub>3</sub> U                                                  |       |               |                           |          |
|                                                  | FX3UC                                                              | ]     |               |                           |          |

## 13.1.2 CC-Link module/peripheral module

| CPU series                                                                                                 | Model name            |                            |  |  |
|----------------------------------------------------------------------------------------------------|-----------------------|----------------------------|--|--|
| CF O Selles                                                                                                | CC-Link module        | Peripheral module          |  |  |
| MELSEC-Q (Q mode) C Controller module Motion controller CPU (Q Series) CNC C70 Robot controller (CRnQ-700) | QJ61BT11<br>QJ61BT11N | AJ65BT-G4-S3<br>AJ65BT-R2N |  |  |
| MELSEC-L                                                                                                   | LJ61BT11              |                            |  |  |

## 13.2 System Configuration

#### 13.2.1 Connecting to QCPU (Q mode)

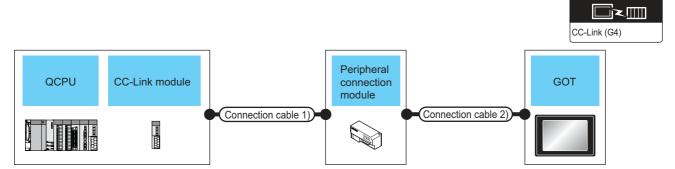

| PLC                            |                         | Connection cable 1) |                      | Peripheral<br>connection<br>module |                           | Connection cable 2)                                                                        |                      | GOT                |                            | Number of connectable                             |
|--------------------------------|-------------------------|---------------------|----------------------|------------------------------------|---------------------------|--------------------------------------------------------------------------------------------|----------------------|--------------------|----------------------------|---------------------------------------------------|
| Model<br>name                  | CC-Link<br>module<br>*1 | Cable<br>model      | Max.<br>dista<br>nce | Model<br>name                      | Commu<br>nication<br>type | Cable model<br>Connection diagram<br>number                                                | Max.<br>dista<br>nce | Option<br>device   | Model                      | equipment                                         |
| MELSEC -Q C Controlle r module | QJ61BT11<br>QJ61BT11N   | *                   | dedicated *3         | AJ65BT<br>-R2N                     | RS-232                    | GT09-C30R2-9P<br>or<br>User)RS232 connection<br>diagram 1)                                 | 15m                  | - (Built into GOT) | 27<br>27<br>23<br>GS       | 1 GOT for<br>1 peripheral<br>connection<br>module |
|                                |                         |                     |                      |                                    |                           |                                                                                            |                      | GT15-RS2-9P        | 27<br>23<br>GS             |                                                   |
|                                |                         |                     |                      | A IGSPT                            | RS-422                    | GT01-C30R4-25P(3m)<br>GT01-C100R4-25P(10m)<br>GT01-C200R4-25P(20m)<br>GT01-C300R4-25P(30m) | 30m                  | - (Built into GOT) | 27<br>27<br>GT<br>23<br>GS |                                                   |
|                                |                         |                     |                      |                                    |                           |                                                                                            |                      | GT15-RS4-9S        | GT 27 GT 23 GS             |                                                   |

<sup>\*1</sup> For the system configuration of the CC-Link module, refer to the following manual.

CC-Link System Master/Local Module User's Manual QJ61BT11N

CC-Link Partner Association's home page: http://www.cc-link.org/

For details, refer to the following manual.

CC-Link System Master/Local Module User's Manual QJ61BT11N

<sup>\*2</sup> For the specifications and inquiries of the CC-Link dedicated cable, refer to the following RS232 connection diagram 1)

<sup>\*3</sup> The maximum overall extension cable length and the length between stations vary depending on the cable type to be used and the transmission speed.

#### 13.2.2 Connecting to LCPU

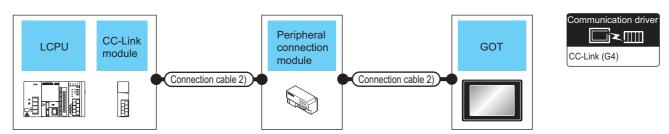

| PLC                         |                         | Connection Peripheral connection cable 1) module |                      | Connection cable 2) |                                            | GOT                                               |                      | Number of connectable |                                              |                                                   |             |                      |
|-----------------------------|-------------------------|--------------------------------------------------|----------------------|---------------------|--------------------------------------------|---------------------------------------------------|----------------------|-----------------------|----------------------------------------------|---------------------------------------------------|-------------|----------------------|
| Model name                  | CC-Link<br>module<br>*1 | Cable<br>model                                   | Max.<br>dista<br>nce | Model<br>name       | Commu<br>nication<br>type                  | Cable model Connection diagram number             | Max.<br>dista<br>nce | Option device         | Model                                        | equipment                                         |             |                      |
|                             |                         |                                                  |                      | AJ65BT              | RS-232                                     | GT09-C30R2-9P<br>or                               | 15m                  | - (Built into GOT)    | 27<br>er<br>23<br>GS                         |                                                   |             |                      |
| L02CPU<br>L26CPU<br>-BT     | LJ61BT11                | CC-Link dedicated                                | *3                   | -R2N                | 10 202                                     | (User) RS232 connection diagram 1)                |                      | GT15-RS2-9P           | GT 27 GT 23 GS                               | 1 GOT for<br>1 peripheral<br>connection<br>module |             |                      |
| L02CPU-P<br>L26CPU-PBT      |                         | cable<br>*2                                      | 3                    | AJ65BT              | RS-422                                     | GT01-C30R4-25P(3m)<br>GT01-C100R4-25P(10m)        | 30m                  | - (Built into GOT)    |                                              |                                                   |             |                      |
|                             |                         |                                                  |                      | -G4-S3              |                                            | GT01-C200R4-25P(20m)<br>GT01-C300R4-25P(30m)      | 30111                | GT15-RS4-9S           | GT 27 GT 23 GS                               |                                                   |             |                      |
| L26CPU<br>-BT<br>L26CPU-PBT |                         |                                                  |                      | AJ65BT<br>-R2N      | RS-232                                     | GT09-C30R2-9P or USER)RS232 connection diagram 1) | 15m                  | - (Built into GOT)    | GT 27 GT 23 GS                               | _                                                 |             |                      |
|                             |                         | CC-Link dedicated                                | dedicated cable *3   |                     |                                            |                                                   |                      | GT15-RS2-9P           | GT 27 GT 23 GS                               | 1 GOT for<br>1 peripheral                         |             |                      |
|                             | -                       | cable                                            |                      | AJ65BT              | GT01-C30R4-25P(3m)<br>GT01-C100R4-25P(10m) |                                                   | - (Built into GOT)   | GT 27 GT 23 GS        | connection<br>module                         |                                                   |             |                      |
|                             |                         |                                                  |                      |                     |                                            |                                                   | -G4-S3               | RS-422                | GT01-C200R4-25P(20m)<br>GT01-C300R4-25P(30m) | 30m                                               | GT15-RS4-9S | 27<br>GT<br>23<br>GS |

<sup>\*1</sup> For the system configuration of the CC-Link module, refer to the following manual.

MELSEC-L CC-Link System Master/Local Module User's Manual

CC-Link Partner Association's home page: http://www.cc-link.org/

For details, refer to the following manual.

MELSEC-L CC-Link System Master/Local Module User's Manual

<sup>\*2</sup> For the specifications and inquiries of the CC-Link dedicated cable, refer to the following.

The maximum overall extension cable length and the length between stations vary depending on the cable type to be used and the transmission speed.

## 13.3 Connection Diagram

The following diagram shows the connection between the GOT and the PLC.

#### 13.3.1 RS-232 cable

#### Connection diagram

#### (1) RS232 connection diagram 1)

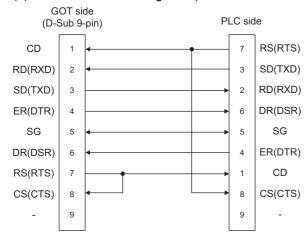

#### ■ Precautions when preparing a cable

- (2) Cable length
  The length of the RS-232 cable must be 15m or less.
- (3) GOT side connector
  For the GOT side connector, refer to the following.

  1.4.1 GOT connector specifications

## 13.4 GOT Side Settings

# 13.4.1 Setting communication interface (Communication settings)

Set the channel of the connected equipment.

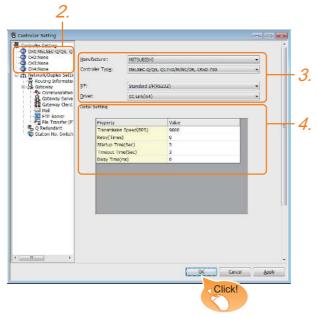

- Select [Common] → [Controller Setting] from the
- The Controller Setting window is displayed. Select the channel to be used from the list menu.
- Set the following items.
  - · Manufacturer: Mitsubishi
  - Controller Type: Set according to the Controller Type to be connected.
  - · I/F: Interface to be used
  - Driver: CC-Link (G4)
- The detailed setting is displayed after Manufacturer, Controller Type, I/F, and Driver are set. Make the settings according to the usage environment.

13.4.2 Communication detail settings

Click the [OK] button when settings are completed.

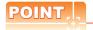

The settings of connecting equipment can be confirmed in [I/F Communication Setting]. For details, refer to the following:

1.1.2 I/F communication setting

#### 13.4.2 Communication detail settings

Make the settings according to the usage environment.

| Property                | Value |
|-------------------------|-------|
| Transmission Speed(BPS) | 9600  |
| Retry(Times)            | 0     |
| Startup Time(Sec)       | 3     |
| Timeout Time(Sec)       | 3     |
| Delay Time(ms)          | 0     |

| Item                  | Description                                                                                               | Range                 |
|-----------------------|----------------------------------------------------------------------------------------------------|-----------------------|
| Transmission<br>Speed | Set this item when change the transmission speed used for                                                 | 9600bps,<br>19200bps, |
|                       | communication with the connected equipment.                                                               | 38400bps<br>57600bps  |
|                       | (Default: 9600bps)  Set the number of retries to be                                                       | 115200bps             |
| Retry                 | performed when a communication timeout occurs. (Default: 0time)                                           | 0 to 5times           |
| Timeout Time          | Set the time period for a communication to time out.(Default: 3sec)                                       | 1 to 30sec            |
| Delay time            | Set this item to adjust the transmission timing of the communication request from the GOT. (Default: 0ms) | 0 to 300ms            |

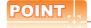

(1) Communication interface setting by the Utility The communication interface setting can be changed on the Utility's [Communication Settings] after writing [Communication Settings] of project data.

For details on the Utility, refer to the following manual.

GOT2000 Series User's Manual (Utility)

(2) Precedence in communication settings
When settings are made by GT Designer3 or the
Utility, the latest setting is effective.

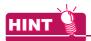

Cutting the portion of multiple connection of the controller

By setting GOT internal device, GOT can cut the portion of multiple connection of the controller. For example, faulty station that has communication timeout can be cut from the system.

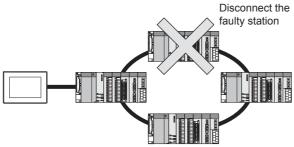

For details of the setting contents of GOT internal device, refer to the following manual.

GT Designer3 (GOT2000) Help

## 13.5 PLC Side Settings

| Mod                   | Reference    |        |
|-----------------------|--------------|--------|
| Peripheral connection | AJ65BT-G4-S3 | 13.5.1 |
| module                | AJ65BT-R2N   | 13.5.2 |

#### 13.5.1 Connecting AJ65BT-G4-S3

This section describes the settings of the GOT and peripheral connection module in the following case of the system configuration.

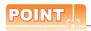

- Peripheral connection module
   For details of the peripheral connection module, refer to the following manual.
- Peripheral Connection Module Type AJ65BT-G4-S3 User's Manual (detail volume)
- (2) CC-Link module For details of the CC-Link module, refer to the following manual.
- CC-Link System Master/Local Module User's Manual QJ61BT11N
- MELSEC-L CC-Link System Master/Local Module User's Manual
- (3) CC-Link function built-in CPU For details on the CC-Link function built-in CPU, refer to the following manual.
- MELSEC-L CC-Link System Master/Local Module User's Manual

#### System configuration

13.5.3 Switch setting of CC-Link module (Q series) 13.5.4 [Network parameter] of GX Developer

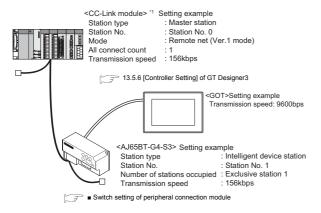

\*1 The Start I/O No. of the CC-Link module is set to "0"

## Switch setting of peripheral connection module

Set the station number setting switch, data link transmission speed setting switch, and operation setting DIP switch.

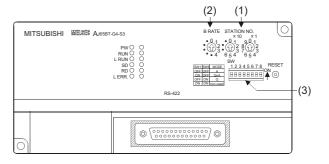

#### (1) Station number setting switch

| Station number setting switch                                                                        | Description                               | Set value | Setting<br>necessity at<br>GOT<br>connection |  |
|----------------------------------------------------------------------------------------------------|-------------------------------------------|-----------|----------------------------------------------|--|
| STATION NO.  ×10  ×10  ×1  • 0 1  • 0 1  • 0 2  8 9 0 1  • 0 3  7 7  8 7  8 7  8 7  8 7  8 7  8 7  8 | AJ65BT-G4-S3<br>station number<br>setting | 1 to 64   | 0                                            |  |

 $\bigcirc$ : Necessary  $\triangle$ : As necessary  $\times$ : Not necessary

#### (2) Data link transmission speed setting switch

| Data link transmission speed setting switch | Description                                | Set value                                                       | Setting<br>necessity at<br>GOT<br>connection |
|---------------------------------------------|--------------------------------------------|-----------------------------------------------------------------|----------------------------------------------|
| B RATE  • 0 1 2 • 12 3 • 4                  | Data link<br>transmission<br>speed setting | 0: 156kbps<br>1: 625kbps<br>2: 2.5Mbps<br>3: 5Mbps<br>4: 10Mbps | 0                                            |

O: Necessary △: As necessary ×: Not necessary

#### (3) Operation setting DIP switch

| Operation setting<br>DIP switch | Setting<br>Switch | Description              | Set value                                    | Setting<br>necessity<br>at GOT<br>connection |
|---------------------------------|-------------------|--------------------------|----------------------------------------------|----------------------------------------------|
|                                 | SW1,<br>SW6       | Operation mode           | SW1 = OFF<br>SW6 = ON<br>(fixed)<br>(Q mode) | 0                                            |
|                                 | SW2               | Peripheral<br>transmissi | OFF (fixed)                                  | ×                                            |
| SW<br>1 2 3 4 5 6 7 8           | SW3               | on speed*1               |                                              |                                              |
|                                 | SW4               |                          |                                              |                                              |
|                                 | SW5               | Not used                 | OFF (fixed)                                  | ×                                            |
|                                 | SW7               |                          |                                              |                                              |
|                                 | SW8               | Test mode                | OFF (fixed)<br>(Online mode)                 | 0                                            |

O: Necessary △: As necessary ×: Not necessary

13.5.6 [Controller Setting] of GT Designer3

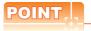

Operation mode of peripheral connection module Be sure to set the "Q mode" as an operation mode of the peripheral connection module.

#### 13.5.2 Connecting AJ65BT-R2N

This section describes the settings of the GOT and peripheral connection module in the following case of the system configuration.

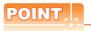

- (1) Peripheral connection module For details of the peripheral connection module, refer to the following manual.
- Peripheral Connection Module Type AJ65BT-R2N User's Manual
- (2) CC-Link module

  For details of the CC-Link module, refer to the following manual.
- CC-Link System Master/Local Module User's Manual QJ61BT11N
- (3) CC-Link built-in CPU For details on the CC-Link function built-in CPU, refer to the following manual.
- MELSEC-L CC-Link System Master/Local Module User's Manual

#### ■ System configuration

13.5.3 Switch setting of CC-Link module (Q series) 13.5.4 [Network parameter] of GX Developer

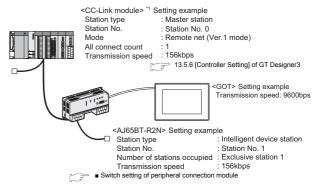

\*1 The Start I/O No. of the CC-Link module is set to "0"

<sup>\*1</sup> The peripheral connection module operates with the baud rate set in the GOT.

## Switch setting of peripheral connection module

Set the station number setting switch, data link transmission speed setting switch, and operation setting DIP switch.

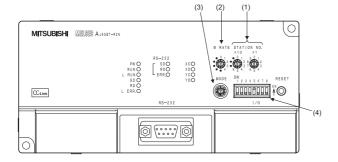

#### (1) Station number setting switch

| Station number setting switch                                 | Description                             | Set value | Setting<br>necessity at<br>GOT<br>connection |
|---------------------------------------------------------------|-----------------------------------------|-----------|----------------------------------------------|
| STATION NO.<br>×10 ×1<br>• 0 1 2 8 0 1 2<br>• 6 5 4 3 7 6 5 4 | AJ65BT-R2N<br>station number<br>setting | 1 to 64   | 0                                            |

 $\bigcirc : \mathsf{Necessary} \ \triangle : \mathsf{As} \ \mathsf{necessary} \ \times : \mathsf{Not} \ \mathsf{necessary}$ 

#### (2) Data link transmission speed setting switch

| Data link transmission speed setting switch | Description                                | Set value                                                       | Setting<br>necessity at<br>GOT<br>connection |
|---------------------------------------------|--------------------------------------------|-----------------------------------------------------------------|----------------------------------------------|
| B RATE                                      | Data link<br>transmission<br>speed setting | 0: 156kbps<br>1: 625kbps<br>2: 2.5Mbps<br>3: 5Mbps<br>4: 10Mbps | 0                                            |

O: Necessary △: As necessary ×: Not necessary

#### (3) Mode setting switch

| Mode setting switch | Description  | Set value                                     | Setting<br>necessity at<br>GOT<br>connection |
|---------------------|--------------|-----------------------------------------------|----------------------------------------------|
| MODE                | Mode setting | 5 (fixed)<br>(MELSOFT/<br>connection<br>mode) | 0                                            |

O: Necessary △: As necessary ×: Not necessary

#### (4) RS-232 transmission setting switch

| RS-232 transmission setting switch | Setting<br>switch | Description             | Set<br>value   | Setting<br>necessity at<br>GOT<br>connection |
|------------------------------------|-------------------|-------------------------|----------------|----------------------------------------------|
|                                    | SW1               |                         |                |                                              |
|                                    | SW2               | Peripheral transmission | OFF            | 0                                            |
|                                    | SW3               | speed*1                 | (fixed)        |                                              |
| SW<br>1 2 3 4 5 6 7 8              | SW4               |                         |                |                                              |
| ↑                                  | SW5               | Data<br>bit length      | OFF<br>(fixed) | 0                                            |
|                                    | SW6               | Parity bit              | OFF            |                                              |
|                                    | SW7               | length                  | (fixed)        | 0                                            |
|                                    | SW8               | Stop bit length         | OFF<br>(fixed) | 0                                            |

O: Necessary △: As necessary ×: Not necessary

<sup>\*1</sup> The peripheral connection module operates with the baud rate set in the GOT.

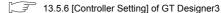

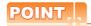

Precautions when setting peripheral connection module

- (1) mode setting switch
  Be sure to set the Operation mode setting switch
  to "5" (MELSOFT/connection mode).
- (2) RS-232 transmission setting switch Turn OFF SW1 through SW8 of the RS-232 transmission setting switch. If any switch of SW1 through SW8 is ON, setting error will occur (RUN LED turns off).

## 13.5.3 Switch setting of CC-Link module (Q series)

Set the station number setting switch, transmission speed / mode setting switch.

#### QJ61BT11, QJ61BT11N

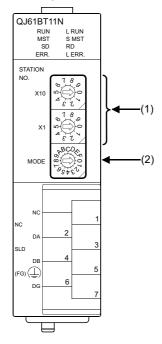

#### (1) Station number setting switch

| Station number setting switch | Description                             | Set value | Setting<br>necessity<br>at GOT<br>connection |
|-------------------------------|-----------------------------------------|-----------|----------------------------------------------|
| STATION NO.                   | Station number setting (master station) | 0 (fixed) | 0                                            |

O: Necessary △: As necessary ×: Not necessary

#### (2) Transmission rate/mode setting switch

| Transmission rate/ mode setting switch | Description                    | Set value                                                       | Setting<br>necessity<br>at GOT<br>connection |
|----------------------------------------|--------------------------------|-----------------------------------------------------------------|----------------------------------------------|
| MODE RECOVER                           | Transmission rate/mode setting | 0: 156kbps<br>1: 625kbps<br>2: 2.5Mbps<br>3: 5Mbps<br>4: 10Mbps | 0                                            |

O: Necessary △: As necessary ×: Not necessary

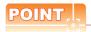

When the switch setting has been changed Turn the PLC CPU OFF then ON again, or reset the PLC CPU.

## 13.5.4 [Network parameter] of GX Developer

#### (1) Network parameter

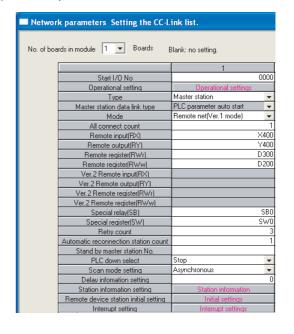

| Item                                  | Set value               | Setting necessity<br>at GOT<br>connection |
|---------------------------------------|-------------------------|-------------------------------------------|
| No. of boards in module               | 1                       | 0                                         |
| Start I/O No.                         | 0000н                   | 0                                         |
| Operation setting                     | (Use default value)     | Δ                                         |
| Туре                                  | Master station (fixed)  | 0                                         |
| Mode                                  | Remote net (Ver.1 mode) | 0                                         |
| All connect count                     | 1                       | 0                                         |
| Remote input (RX)                     | X400                    | Δ                                         |
| Remote output (RY)                    | Y400                    | Δ                                         |
| Remote register (RWr)                 | D300                    | Δ                                         |
| Remote register (RWw)                 | D200                    | Δ                                         |
| Special relay (SB)                    | SB0                     | Δ                                         |
| Special register (SW)                 | SW0                     | Δ                                         |
| Retry count                           |                         | Δ                                         |
| Automatic reconnection station count  |                         | Δ                                         |
| Stand by master station No.           | (Use default value)     | ×                                         |
| PLC down select                       |                         | Δ                                         |
| Scan mode setting                     |                         | Δ                                         |
| Delay information setting             |                         | Δ                                         |
| Station information setting           | Refer to (2)            | 0                                         |
| Remote device station initial setting | (Use default value)     | ×                                         |
| Interrupt setting                     | ·                       | ×                                         |

O: Necessary △: As necessary ×: Not necessary

#### (2) Station information setting

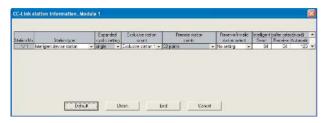

| Item*1                           | Set value                          | Setting necessity at GOT connection |
|----------------------------------|------------------------------------|-------------------------------------|
| Station type*2                   | Intelligent device station (fixed) | 0                                   |
| Number of stations occupied      | Exclusive station 1 (fixed)        | 0                                   |
| Reserve/invalid station select   | No setting                         | 0                                   |
| Intelligent buffer select (word) | (Use default value)                | ×                                   |

O: Necessary △: As necessary ×: Not necessary

- \*1 When the [Mode] of the CC-Link module is set at [Remote net - (Ver. 2 mode)], [Remote station points] can be set. [Remote station points] is a setting for the remote I/O station. The default value (32 points) must be used on the GOT.
- The default value (32 points) must be used on the GOT.

  \*2 When the [Mode] of the CC-Link module is set at [Remote net (Ver. 2 mode)] or [Remote net Additional mode], set to [Ver. 1 Intelligent device station].

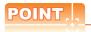

When changing the network parameter

After writing the network parameter to the PLC CPU, operate the PLC CPU ether turning OFF and then ON or resetting.

#### (3) Completion confirmation

After initial communications of CC-Link are completed, the L RUN LED of AJ65BT-G4-S3 turns on.

The GOT starts to monitor after the L-RUN LED of AJ65BT-G4-S3 turns on.

It does not monitor while the L RUN LED turns off.

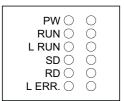

# 13.5.5 Parameter setting (when connecting to C Controller module)

Use SW3PVC-CCPU-E Ver.3.05F or later for the C Controller module setting utility.

#### (1) Connection settings

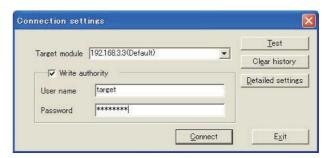

| ltem                    | Set value         | Setting<br>necessity<br>at GOT<br>connection |
|-------------------------|-------------------|----------------------------------------------|
| Target module*1         | 192.168.3.3       | 0                                            |
| Write authority         | Mark the checkbox | 0                                            |
| User name <sup>*2</sup> | target            | 0                                            |
| Password*2              | password          | 0                                            |
| Detailed settings       | -                 | Δ                                            |

O: Necessary △: As necessary ×: Not necessary

- \*1 If the IP address of the C Controller module has been changed, input the changed IP address or host name.
- \*2 If the account of the C Controller module has been changed, input the changed user name and password.

#### (2) [Parameter Setting] of CC-Link utility

#### (a) Network parameter

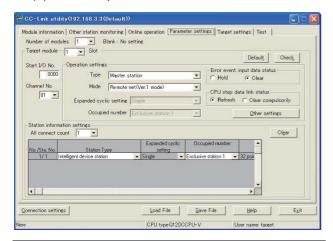

| Item              |                                  | Set value                               | Setting<br>necessity<br>at GOT<br>connection |
|-------------------|----------------------------------|-----------------------------------------|----------------------------------------------|
| Number o          | f modules                        | 1                                       | 0                                            |
| Target mo         | odule                            | 1                                       | 0                                            |
| Start I/O N       | No.                              | 0000н                                   | 0                                            |
| Channel I         | No.                              | (Use default value)                     | 0                                            |
|                   | type                             | Master station(fixed)                   | 0                                            |
|                   | Mode <sup>*1</sup>               | Remote net<br>(Ver.1 mode)              | 0                                            |
|                   | Expanded cyclic station          | Single(fixed)                           | Δ                                            |
| Operation setting | ' LOccupied number               | Exclusive station 1 (fixed)             | Δ                                            |
|                   |                                  | Clear                                   | Δ                                            |
|                   | CPU stop: data link status       | Refresh                                 | Δ                                            |
|                   | Other settings                   | (Use default value)                     | Δ                                            |
|                   | All connect count                | 1                                       | 0                                            |
|                   | Station type                     | Ver.1 Intelligent device station(fixed) | 0                                            |
| Station           | Expanded cyclic station          | Single                                  | Δ                                            |
| information       | Occupied number*2                | Exclusive station 1                     | ×                                            |
| settings          | Remote station points            | 32 points                               | 0                                            |
|                   | Reserve/invalid station select   | No setting                              | 0                                            |
|                   | Intelligent buffer select (word) | (Use default value)                     | ×                                            |

O: Necessary △: As necessary ×: Not necessary

- If the CC-Link module [Mode] is [Remote net -Ver.1 mode], [Remote station points] cannot be set. Set the same setting as that of the GOT.

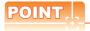

When changing the network parameter

After writing the network parameter to the C Controller module, either turn the C Controller module OFF and then ON or reset it.

#### 13.5.6 [Controller Setting] of GT Designer3

| Item               | Set value                                                |  |  |
|--------------------|----------------------------------------------------------|--|--|
| Transmission Speed | 9600bps<br>19200bps<br>38400bps<br>57600bps<br>115200bps |  |  |
| Retry Count        | 0 to 5times                                              |  |  |
| Timeout Time       | 3 to 30sec                                               |  |  |
| Delay Time         | 0 to 300ms                                               |  |  |

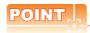

[Controller Setting] of GT Designer3 For [Controller Setting], of GT Designer3, refer to the following.

13.4.1 Setting communication interface (Communication settings)

#### 13.6 Precautions

Connection in the multiple CPU system

When the GOT is connected to multiple CPU system, the following time is taken until when the PLC runs.

QCPU (Q mode), motion controller CPU (Q series): 10 seconds or more

MELDAS C70: 18 seconds or more

When the GOT starts before the PLC runs, a system alarm occurs. Adjust the opening screen time in the GOT setup so that no system alarm occurs.

GT Designer3 (GOT2000) Help

#### ■ Connection to LCPU

LCPU may diagnose (check file system, execute recovering process, etc.) the SD memory card when turning on the power or when resetting. Therefore, it takes time until the SD memory card becomes available. When the GOT starts before the SD card becomes available, a system alarm occurs. Adjust the opening screen time in the GOT setup so that no system alarm occurs.

GT Designer3 (GOT2000) Help

■ Connection to Q17nDCPU, Q170MCPU, Q170MSCPU(-S1), CNC C70, or CRnQ-700 The Q17nDCPU, Q170MCPU, Q170MSCPU(-S1), CNC C70, and CRnQ-700 are applicable to CC-Link Ver.2 only.

For connecting to the CC-Link (Via G4) network system, set the CC-Link (G4) network system to the CC-Link Ver.2 mode.

Connection to Q170MCPU or Q170MSCPU(-S1)

Set [CPU No.] to "2" in the device setting to monitor the device of the Motion CPU area (CPU No.2).

When the CPU No. is set to "0" or "1", the device on the PLC CPU area (CPU No.1) is monitored.

When the CPU No. is set to the number other than "0" to "2", a communication error occurs and the monitoring cannot be executed.

For setting the CPU No., refer to the following manual.

GT Designer3 (GOT2000) Help

#### Example) Setting dialog box of the bit device

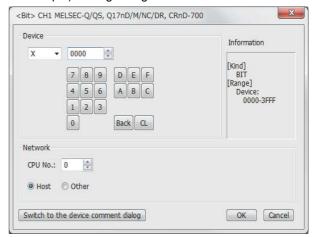

# MITSUBISHI FA DEVICE CONNECTIONS

| 14. | INVERTER CONNECTION         | 14 - 1 |
|-----|-----------------------------|--------|
| 15. | SERVO AMPLIFIER CONNECTION  | 15 - 1 |
| 16. | ROBOT CONTROLLER CONNECTION | 16 - 1 |
| 17. | CNC CONNECTION              | 17 - 1 |

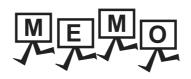

| <br> |      |
|------|------|
|      |      |
| <br> | <br> |
|      |      |
|      |      |
|      |      |
|      |      |
|      |      |
|      |      |
|      |      |
|      |      |
|      |      |
|      |      |
|      |      |
|      |      |
|      |      |
|      |      |
|      |      |
|      |      |
|      |      |
|      |      |
|      |      |
|      |      |
|      |      |
|      |      |
|      |      |
|      |      |
|      |      |
|      |      |
|      |      |
|      |      |
|      |      |
|      |      |
|      |      |
|      | <br> |
|      |      |
|      |      |
|      |      |
|      |      |
|      |      |
|      |      |
|      |      |
|      |      |

## **INVERTER CONNECTION**

| 14.1 | Connectable Model List                | . 14 - 2 |
|------|---------------------------------------|----------|
| 14.2 | System Configuration                  | . 14 - 3 |
| 14.3 | Connection Diagram                    | 14 - 16  |
| 14.4 | GOT Side Settings                     | 14 - 21  |
| 14.5 | FREQROL Series Inverter Side Settings | 14 - 24  |
| 14.6 | Device Range that Can Be Set          | 14 - 43  |
| 14.7 | Precautions                           | 14 - 48  |

## 14. INVERTER CONNECTION

## 14.1 Connectable Model List

The following table shows the connectable models.

| Series           | Model name         | Clock | Communication type | Connectable model                    | Refer to |  |
|------------------|--------------------|-------|--------------------|--------------------------------------|----------|--|
|                  | FREQROL-A500/A500L |       |                    |                                      |          |  |
|                  | FREQROL-F500/F500L | ×     | RS-485             | gt gt 23 GS                          | 14.2.1   |  |
|                  | FREQROL-V500/V500L |       |                    |                                      |          |  |
|                  | FREQROL-E500       |       |                    |                                      |          |  |
|                  | FREQROL-S500/S500E |       |                    |                                      |          |  |
|                  | FREQROL-F500J      | ×     | RS-485             | <sup>GT</sup> 27 23 GS               | 14.2.2   |  |
| Ī                | FREQROL-D700       |       |                    | <u>-11 -13</u>                       |          |  |
| FREQROL          | FREQROL-F700PJ     |       |                    |                                      |          |  |
| -                | FREQROL-E700       | ×     | RS-485             | <sup>GT</sup> 27 <sup>GT</sup> 23 GS | 14.2.3   |  |
|                  | FREQROL-A700       |       |                    |                                      |          |  |
|                  | FREQROL-F700       |       |                    |                                      |          |  |
|                  | FREQROL-F700P      | ×     | RS-485             | <sup>GT</sup> 27 23 GS               | 14.2.4   |  |
|                  | FREQROL-A800       |       |                    | <u>-11 -13</u>                       |          |  |
|                  | FREQROL-F800       |       |                    |                                      |          |  |
| Sensorless servo | FREQROL-E700EX     | ×     | RS-485             | <sup>ст</sup> 27 <sup>ст</sup> 23 GS | 14.2.3   |  |
| MELIPM           | MD-CX522-□□K(-A0)  | ×     | RS-485             | gt gt 23 GS                          | 14.2.5   |  |

## 14.2 System Configuration

#### Connecting to FREQROL-A500/A500L/F500/F500L/V500/V500L 14.2.1

#### ■ When connecting to one inverter

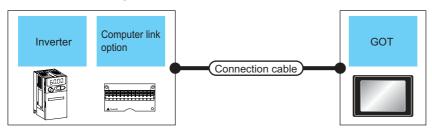

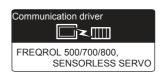

|                                | Inverter             |                           | Connection cab             | le                      | GOT                |                            |                                 |                       |
|--------------------------------|----------------------|---------------------------|----------------------------|-------------------------|--------------------|----------------------------|---------------------------------|-----------------------|
| Model name                     | Computer link option | Communi<br>cation<br>type | Connection diagram number  | Max.<br>distance        | Option device      | Model                      | Number of connectable equipment |                       |
| FREQROL-<br>A500/A500L         | 500/A500L            |                           | (User)<br>(resuring) RS485 | 500m                    | - (Built into GOT) | GT<br>27<br>GT<br>23<br>GS |                                 |                       |
| F500/F500L<br>V500/V500L<br>*1 | -                    | K3-463                    | connection diagram 1)      | 300111                  | GT15-RS4-9S        | GT 27 GT 23 GS             | 1 GOT for 1 inverter            |                       |
| FREQROL-<br>A500/A500L         | FR-A5NR              | RS-485                    | User RS485                 | (User)<br>(Moser) RS485 | 500m               | - (Built into GOT)         | GT<br>27<br>GT<br>23<br>GS      | T GOT IOI T IIIVERIEI |
| F500/F500L<br>V500/V500L       | FR-AUNK              | K3-403                    | connection diagram 2)      | 300111                  | GT15-RS4-9S        | GT 27 GT 23 GS             |                                 |                       |

Connect to the PU port of the inverter.

#### ■ When connecting to multiple inverters (Max. 31) (Using the distributor)

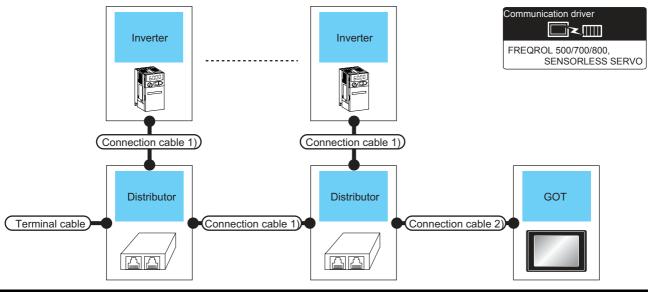

| Inverte                        | er                        |                       | Connection Distribute cable 1) *2 |                   | Connection cable 2)       | GOT                 |                            | Max.     | Number of             |
|--------------------------------|---------------------------|-----------------------|-----------------------------------|-------------------|---------------------------|---------------------|----------------------------|----------|-----------------------|
| Model name                     | Commun<br>ication<br>type | Terminal cable        | Connection diagram number         | Model<br>name     | Connection diagram number | Option device       | Model                      | distance | connectable equipment |
| FREQROL-<br>A500/A500L         | DC 405                    | RS485<br>connection   | RS485<br>connection               | BMJ-8             | RS485 connection          | - (Built into GOT)  | ет<br>27<br>6т<br>23<br>GS | 500m     | 31 inverters          |
| F500/F500L<br>V500/V500L<br>*2 | RS-485                    | connection connection | (Recomm<br>ended)                 | diagram 1) (User) | GT15-RS4-9S               | 27<br>27<br>3<br>GS | - 500m                     | GOT      |                       |

<sup>\*1</sup> Connect to the PU port of the inverter.

<sup>&</sup>lt;sup>\*</sup>2 The distributor is a product manufactured by HAKKO ELECTRIC CO., LTD. For details, contact HAKKO ELECTRIC CO., LTD.

■ When connecting to multiple inverters (Max. 31) (Using the computer link option)

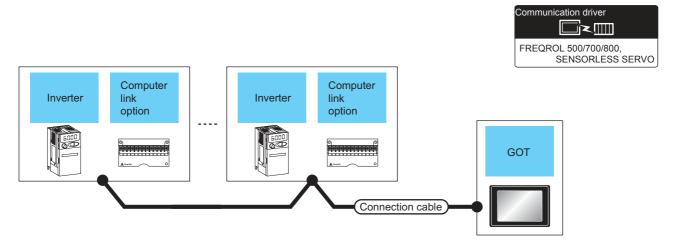

|                          | Inverter                         |                           | Connection cable                 | GOT                |                |                  | Number of             |
|--------------------------|----------------------------------|---------------------------|----------------------------------|--------------------|----------------|------------------|-----------------------|
| Model name               | Computer link option             | Communi<br>cation<br>type | Connection diagram Option device |                    | Model          | Max.<br>distance | connectable equipment |
| FREQROL-<br>A500/A500L   | ED AEND                          | RS-485                    | User RS485 connection            | - (Built into GOT) | GT 27 GT 23 GS |                  | 31 inverters for      |
| F500/F500L<br>V500/V500L | A500/A500L<br>F500/F500L FR-A5NR | KS-405                    | diagram 4)                       | GT15-RS4-9S        | GT 27 GT 23 GS | 500m             | one GOT               |

## 14.2.2 Connecting to FREQROL-E500/S500/S500E/F500J/D700/F700PJ

#### ■ When connecting to one inverter

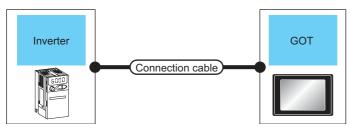

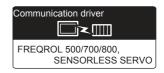

| Inverter                       |        | Connection cab                     | le               | GOT                |                            | Number of connectable equipment |  |
|--------------------------------|--------|------------------------------------|------------------|--------------------|----------------------------|---------------------------------|--|
| Model name Communi cation type |        | Connection diagram number          | Max.<br>distance | Option device      | Model                      |                                 |  |
| FREQROL-<br>E500/S500/S500E    |        | User RS485 connection              | 500m             | - (Built into GOT) | GT<br>27<br>GT<br>23<br>GS |                                 |  |
| F500J/D700/F700PJ<br>*1        | RS-485 | (User) RS485 connection diagram 1) | 500111           | GT15-RS4-9S        | 27<br>27<br>GT<br>23<br>GS | 1 GOT for 1 inverter            |  |

<sup>\*1</sup> Connect to the PU port of the inverter.

#### ■ When connecting to multiple inverters (Max. 31) (Using the distributor)

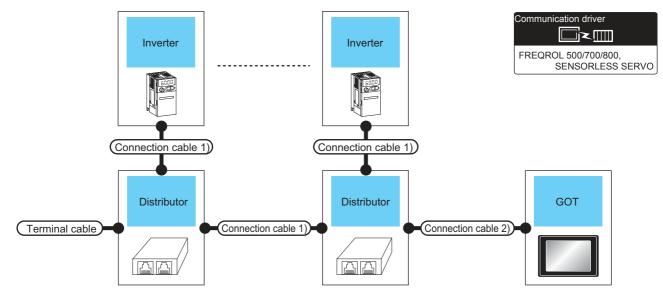

| Inverte                   | er                        |                       | Connection cable Distributor Connection cable 1) *3 2) |                   | GOT                              |                    | Max.                                  | Number of |                       |
|---------------------------|---------------------------|-----------------------|--------------------------------------------------------|-------------------|----------------------------------|--------------------|---------------------------------------|-----------|-----------------------|
| Model name                | Commu<br>nication<br>type | Terminal cable        | Connection diagram number                              | Model<br>name     | Connection diagram number        | Option device      | Model                                 | distance  | connectable equipment |
| FREQROL-<br>E500/S500     | RS-485                    | RS485<br>connection   | RS485<br>connection                                    | BMJ-8             | RS485<br>connection              | - (Built into GOT) | 27<br>27<br><sup>GT</sup><br>23<br>GS | 500m      | 31 inverters          |
| S500E/F500J<br>D700<br>*1 | K5-400                    | connection connection |                                                        | (Recomm<br>ended) | diagram 1)<br>(User<br>(एएकान्स् | GT15-RS4-9S        | GT 27<br>27<br>GT 23<br>GS            | 500111    | GOT*4                 |

Connect to the PU port of the inverter.

<sup>\*2</sup> The distributor is a product manufactured by HAKKO ELECTRIC CO., LTD. For details, contact HAKKO ELECTRIC CO., LTD.

## 14.2.3 Connecting to FREQROL-E700/sensorless servo (FREQROL-E700EX)

#### ■ When connecting to one inverter

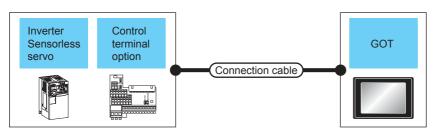

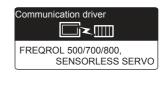

|                                   | Inverter                |                           | Connection cab            | ole              | GO'                |                |                                 |  |
|-----------------------------------|-------------------------|---------------------------|---------------------------|------------------|--------------------|----------------|---------------------------------|--|
| Model name                        | Control terminal option | Commun<br>ication<br>type | Connection diagram number | Max.<br>distance | Option device      | Model          | Number of connectable equipment |  |
| FREQROL-E700/<br>sensorless servo |                         |                           | (User)<br>Visening (RS485 | 500m             | - (Built into GOT) | GT 27 GT 23 GS |                                 |  |
| (FREQROL-E700EX)                  | -                       | NO-400                    | connection diagram 1)     | 300111           | GT15-RS4-9S        | GT 27 GT 23 GS | 4 COT for 4 investor            |  |
| FREQROL-E700/<br>sensorless servo |                         | *2                        | (User)<br>Viseorie (RS485 | 500m             | - (Built into GOT) | GT 27 GT 23 GS | 1 GOT for 1 inverter            |  |
| (FREQROL-E700EX) *3               | FR-E7TR <sup>*3</sup>   | RS-485                    | connection diagram 7)     | Soum             | GT15-RS4-9S        | GT 27 GT 23 GS |                                 |  |

<sup>\*2</sup> Connect to the PU port of the inverter.

<sup>\*3</sup> The control terminal option and the PU port cannot be used at the same time.

31inverters

for one

GOT\*4

500m

#### ■ When connecting to multiple inverters (Max. 31) (Using the distributor)

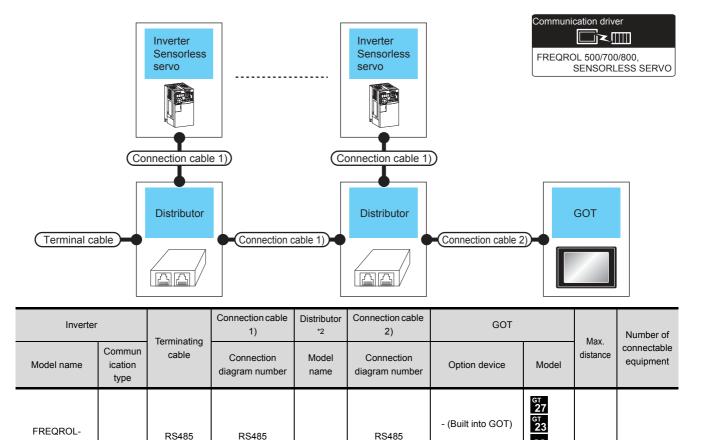

BMJ-8

(Recomm

ended)

connection

diagram 3)

User preparing

connection

diagram 9)

User

RS-485

E700/

sensorless servo

(FREQROL-

E700EX)\*1

connection

diagram 1)

User

GS

<sub>GТ</sub> **27** 

GT15-RS4-9S

Connect to the PU port of the inverter.

<sup>\*2</sup> The distributor is a product manufactured by HAKKO ELECTRIC CO., LTD. For details, contact HAKKO ELECTRIC CO., LTD.

■ When connecting to multiple inverters (Max. 31) (Using the control terminal option)

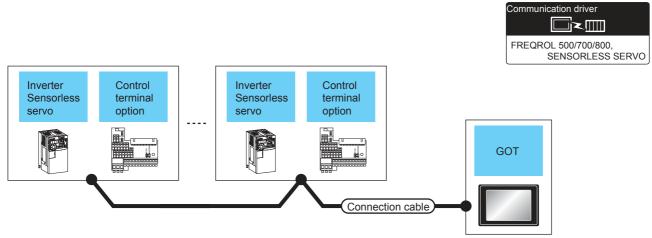

|                                   | Inverter                |                           | Connection cable GOT      |                    |                            |                  | Number of                  |  |
|-----------------------------------|-------------------------|---------------------------|---------------------------|--------------------|----------------------------|------------------|----------------------------|--|
| Model name                        | Control terminal option | Communi<br>cation<br>type | Connection diagram number | Option device      | Model                      | Max.<br>distance | connectable equipment      |  |
| FREQROL-E700/<br>sensorless servo |                         |                           | (User) RS485              | - (Built into GOT) | GT<br>27<br>GT<br>23<br>GS | - 500m           | 31 inverters for one GOT*3 |  |
| (FREQROL-E700EX)<br>*2            | FR-E7TR <sup>*2</sup>   | RS-485                    | connection diagram<br>8)  | GT15-RS4-9S        | GT 27 GT 23 GS             | 500m             |                            |  |

<sup>\*1</sup> The control terminal option and the PU port cannot be used at the same time.

#### Connecting to FREQROL-A700/F700/700P/A800/F800 14.2.4

#### ■ When connecting to one inverter

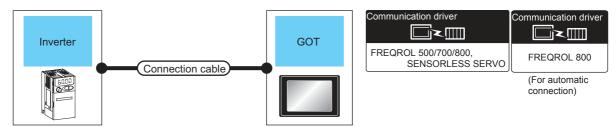

| Inverter                                                                        |                                                   | Connection cable                  |                  | GOT                |                            |                                 |  |
|---------------------------------------------------------------------------------|---------------------------------------------------|-----------------------------------|------------------|--------------------|----------------------------|---------------------------------|--|
| Model name                                                                      | Communi<br>cation<br>type                         | Connection diagram number         | Max.<br>distance | Option device      | Model                      | Number of connectable equipment |  |
| FREQROL-<br>A700/F700/F700P/<br>A800/F800<br>(PU port)                          | RS-485                                            | User) RS485 connection diagram 1) | 500m             | - (Built into GOT) | GT<br>27<br>GT<br>23<br>GS |                                 |  |
|                                                                                 |                                                   |                                   |                  | GT15-RS4-9S        | GT 27 GT 23 GS             | 1 GOT for 1 inverter            |  |
| FREQROL-<br>A700/F700/F700P/<br>A800/F800<br>(Built-in RS485<br>terminal block) | 700P/<br>0 RS-485 (User) RS485 conn<br>diagram 5) | User)RS485 connection             | 500m             | - (Built into GOT) | GT<br>27<br>GT<br>23<br>GS | 1 GOT TOT THIVEILE              |  |
|                                                                                 |                                                   | diagram 5)                        | 300111           | GT15-RS4-9S        | GT 27 GT 23 GS             |                                 |  |

#### ■ When connecting to multiple inverters (Max. 31) (Using the distributor)

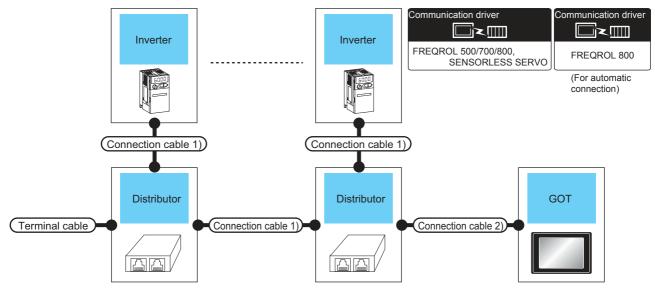

| Invert                                                               | Inverter                  |                                                       | Connection cable 1)                                            | Distributor<br>*1                 | Connection cable 2)       | GOT                                   |        | Max.                           | Number of             |
|----------------------------------------------------------------------|---------------------------|-------------------------------------------------------|----------------------------------------------------------------|-----------------------------------|---------------------------|---------------------------------------|--------|--------------------------------|-----------------------|
| Model name                                                           | Commun<br>ication<br>type | Terminal cable                                        | Connection Model Connection diagram number name diagram number |                                   | Connection diagram number | Option device                         | Model  | distance                       | connectable equipment |
| FREQROL-<br>A700/F700/<br>F700P/<br>RS-485<br>A800/F800<br>(PU port) | RS485 connection          | RS485 connection                                      | BMJ-8<br>(Recomm<br>ended)                                     | RS485<br>connection<br>diagram 1) | - (Built into GOT)        | 27<br>27<br><sup>GT</sup><br>23<br>GS | - 500m | 31 inverters<br>for one<br>GOT |                       |
|                                                                      | RS-485                    | diagram 9) diagram 3)  (Jeer growing)  (Jeer growing) |                                                                |                                   | GT15-RS4-9S               | <b>27 27 6</b> Τ <b>23 GS</b>         |        |                                |                       |

<sup>\*1</sup> The distributor is a product manufactured by HAKKO ELECTRIC CO., LTD. For details, contact HAKKO ELECTRIC CO., LTD.

#### ■ When connecting to multiple inverters (Max. 31) (Using the built-in RS485 terminal block)

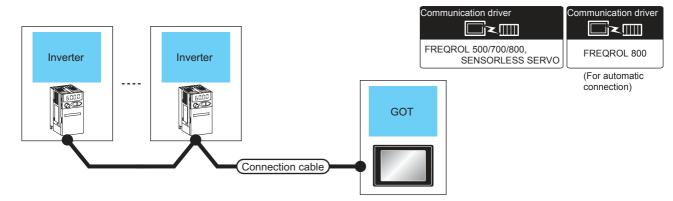

| Inverter                                                                        |                           | Connection cable                   | GOT                     |                      |                  |                                 |
|---------------------------------------------------------------------------------|---------------------------|------------------------------------|-------------------------|----------------------|------------------|---------------------------------|
| Model name                                                                      | Communi<br>cation<br>type | Connection diagram number          | Option device I Model I |                      | Max.<br>distance | Number of connectable equipment |
| FREQROL-<br>A700/F700/F700P/<br>A800/F800<br>(Built-in RS485<br>terminal block) | RS-485                    | (User) RS485 connection diagram 6) | - (Built into GOT)      | GT 27<br>GT 23<br>GS | 500m             |                                 |
|                                                                                 |                           |                                    | GT15-RS4-9S             | GT 27 GT 23 GS       | 500111           | 31 inverters for one GOT        |

#### 14.2.5 Connecting to MD-CX522-□□K(-A0)

#### ■ When connecting to one inverter

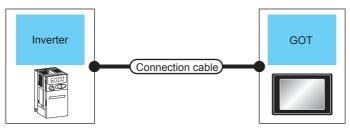

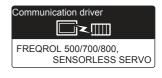

| Inverter                |                    | Connection cable          |                  | GOT                |                      | Number of connectable |  |
|-------------------------|--------------------|---------------------------|------------------|--------------------|----------------------|-----------------------|--|
| Model name              | Communication type | Connection diagram number | Max.<br>distance | Option device      | Model                | Model name equipment  |  |
| MD-CX522-□□K<br>(-A0)*1 | 110 400            | User RS485 connection     | 20m              | - (Built into GOT) | GT 27<br>GT 23<br>GS | 1 GOT for 1 inverter  |  |
|                         |                    | diagram 1)                |                  | GT15-RS4-9S        | GT 27 GT 23 GS       | T GOT IOI T IIIVEILEI |  |

<sup>\*1</sup> Connect to the PU port of the inverter.

#### ■ When connecting to multiple inverters (Max. 31) (Using the distributor)

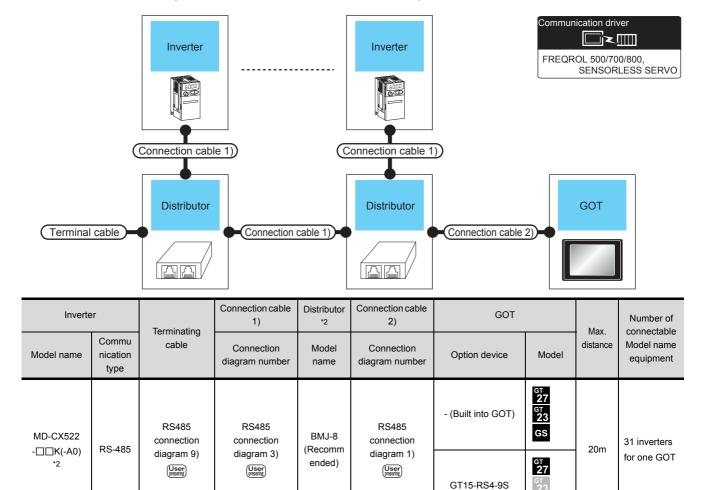

Connect to the PU port of the inverter.

<sup>\*2</sup> The distributor is a product manufactured by HAKKO ELECTRIC CO., LTD. For details, contact HAKKO ELECTRIC CO., LTD.

## 14.3 Connection Diagram

The following diagram shows the connection between the GOT and the inverter.

#### 14.3.1 RS-485 cable

#### Connection diagram

#### (1) RS485 connection diagram 1)

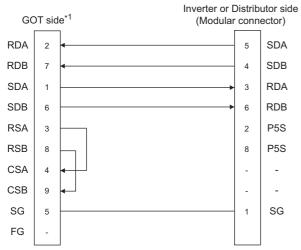

\*1 Set the terminating resistor to "Disable".

#### (2) RS485 connection diagram 2)

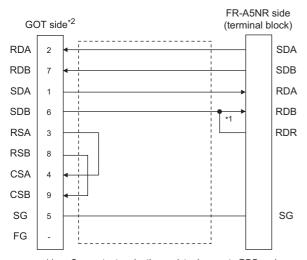

- \*1 Connect a terminating resistor jumper to RDB and RDR.The terminating resister jumper is packed together with the FR-A5NR.
- \*2 Set the terminating resistor to "Disable".

1.4.3 Terminating resistors of GOT

#### (3) RS485 connection diagram 3)

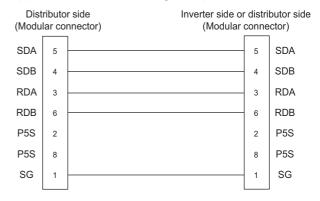

#### (4) RS485 connection diagram 4)

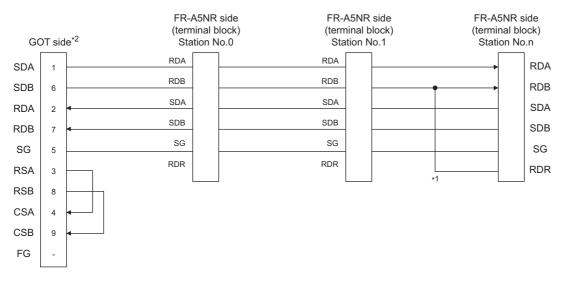

- \*1 Connect a terminating resistor jumper to RDB and RDR which are assigned in the FR-A5NR of the inverter located farthest from the GOT.
  - The terminating resister jumper is packed together with the FR-A5NR.

    Set the terminating resistor of GOT side, which will be a terminal, to "Enable".
    - 1.4.3 Terminating resistors of GOT

#### (5) RS485 connection diagram 5)

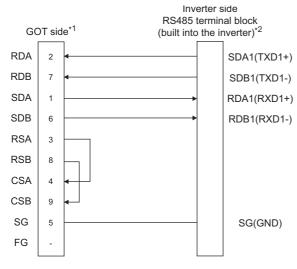

- \*1 Set the terminating resistor to "Disable".
  - 1.4.3 Terminating resistors of GOT
- \*2 RDA2, RDB2, SDA2 and SDB2 terminals of the RS485 terminal block (built into the inverter) cannot be used.

#### (6) RS485 connection diagram 6)

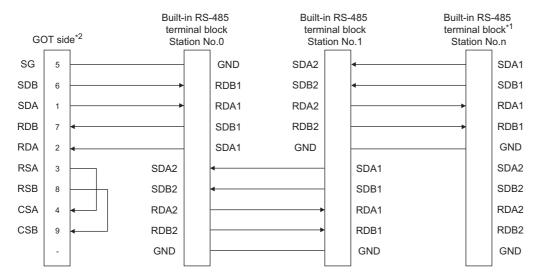

- \*1 Set the terminator switch built in the farthest inverter from the GOT to ON (100  $\Omega$ ).
- \*2 Set the terminating resistor of GOT side, which will be a terminal, to "Enable"

1.4.3 Terminating resistors of GOT

#### (7) RS485 connection diagram 7)

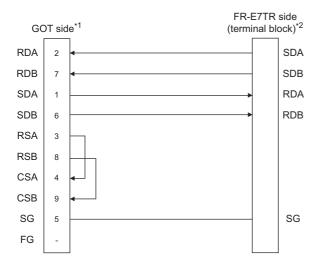

- \*1 Set the terminating resistor to "Disable
  - 1.4.3 Terminating resistors of GOT
- \*2 Turn ON (100  $\Omega$ ) the terminator switch for the FR-E7TR.

#### (8) RS485 connection diagram 8)

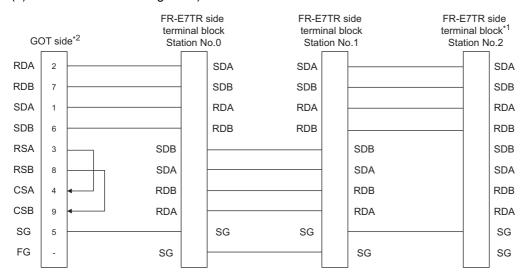

- \*1 Turn ON (100  $\!\Omega\!$  ) the terminator switch for the most distant FR-E7TR from the GOT.
- \*2 Set the terminating resistor of GOT side, which will be a terminal, to "Enable" 1.4.3 Terminating resistors of GOT

#### (9) RS485 connection diagram 9)

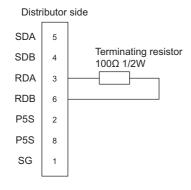

#### Precautions when preparing a cable

#### (1) Cable length

The length of the RS-485 cable must be 500m or less.

(2) GOT side connector

For the GOT side connector, refer to the following.

1.4.1 GOT connector specifications

- (3) Inverter connector specifications
  - (a) Pin layout in the PU port

When seen from the front of the inverter (receptacle side)

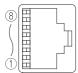

Modular jack

| Pin No. | Signal name | Remark   |
|---------|-------------|----------|
| 1       | GND (SG)    |          |
| 2       | (P5S)       | Not used |
| 3       | RXD+ (RDA)  |          |
| 4       | TXD- (SDB)  |          |
| 5       | TXD+ (SDA)  |          |
| 6       | RXD- (RDB)  |          |
| 7       | GND (SG)    |          |
| 8       | (P5S)       | Not used |

The contents inside ( ) indicate symbols described in the inverter manual.

The pins number 2 and 8 (P5S) are connected to the power supply for an operation panel or a parameter unit.

Do not use them in RS-485 communication.

(b) Connector of cable between FREQROL Series inverters

Use the commercial connectors and cables shown in the table below or the comparable products.(Refer to the manual for the inverter.)

| Name                                           | Model name           | Specifications                                      | Manufacturer                                    |  |
|------------------------------------------------|----------------------|-----------------------------------------------------|-------------------------------------------------|--|
| Connector                                      | 5-554720-3           | RJ45 connector                                      | Tyco International,<br>Ltd                      |  |
| Modular<br>ceiling<br>rosette<br>(Distributor) | BMJ-8                | -                                                   | HAKKO ELECTRIC<br>CO.,LTD.<br>TEL(03)-3806-9171 |  |
| Cable                                          | SGLPEV<br>0.5mm × 4P | Cable conforming to EIA568 (such as cable 10BASE-T) | MITSUBISHI<br>CABLE<br>INDUSTRIES, LTD.         |  |

(4) Terminal block layout in the FR-A5NR computer link option

Attach this option to the A500, F500 and V500 Series.

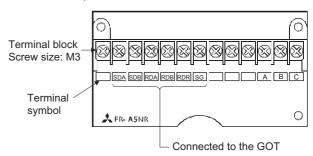

(5) Terminal block layout in the FR-E7TR control terminal option

Mount the FR-E7TR to the E700 series and the sensorless servo (FREQROL-E700EX series).

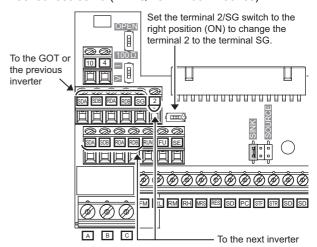

#### Connecting terminating resistors

#### (1) GOT side

When connecting a PLC to the GOT, a terminating resistor must be connected to the GOT.Set the terminating resistor setting switch.

For the procedure to set the terminating resistor, refer to the following.

1.4.3 Terminating resistors of GOT

## 14.4 GOT Side Settings

# 14.4.1 Setting communication interface (Communication settings)

Set the channel of the connected equipment.

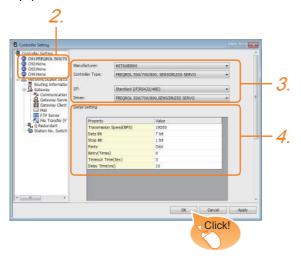

- Select [Common] → [Controller Setting] from the menu.
- The Controller Setting window is displayed. Select the channel to be used from the list menu.
- Set the following items.
  - · Manufacturer: Mitsubishi
  - Controller Type: Set according to the Controller Type to be connected.
  - · I/F: Interface to be used
  - · Driver:

<When connecting the GOT to one or more FREQROL 500/700/800 series and sensorless servos>

[FREQROL 500/700/800, SENSORLESS SERVO]
<When connecting the GOT to one or more
FREQROL 800 series>
[FREQROL 800]
<When automatically connecting the GOT to
FREQROL 800 series, or using the PLC function of

<When automatically connecting the GOT to FREQROL 800 series, or using the PLC function of the RFREQROL 800 series> [FREQROL 800]

 The detailed setting is displayed after Manufacturer, Controller Type, I/F, and Driver are set. Make the settings according to the usage environment.

14.4.2 Communication detail settings

Click the [OK] button when settings are completed.

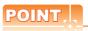

The settings of connecting equipment can be confirmed in [I/F Communication Setting]. For details, refer to the following.

1.1.2 I/F communication setting

## 14.4.2 Communication detail settings

Make the settings according to the usage environment.

#### (1) FREQROL 500/700/800, SENSORLESS SERVO

| Property                | Value |
|-------------------------|-------|
| Transmission Speed(BPS) | 19200 |
| Data Bit                | 7 bit |
| Stop Bit                | 1 bit |
| Parity                  | Odd   |
| Retry(Times)            | 0     |
| Timeout Time(Sec)       | 3     |
| Delay Time(ms)          | 10    |

| Item                  | Description                                                                                                    | Range                                                        |
|-----------------------|----------------------------------------------------------------------------------------------------|--------------------------------------------------------------|
| Transmission<br>Speed | Set this item when change the transmission speed used for communication with the connected equipment. (Default: 19200bps) | 9600bps,<br>19200bps,<br>38400bps,<br>57600bps,<br>115200bps |
| Data Bit              | Set this item when change the data length used for communication with the connected equipment. (Default: 7bits)           | 7bits/8bits                                                  |
| Stop Bit              | Specify the stop bit length for communications. (Default: 1bit)                                                           | 1bit/2bits                                                   |
| Parity                | Specify whether or not to perform a parity check, and how it is performed during communication. (Default: Odd)            | None<br>Even<br>Odd                                          |
| Retry                 | Set the number of retries to be performed when a communication timeout occurs. (Default: 0time)                           | 0 to 5times                                                  |
| Timeout Time          | Set the time period for a communication to time out. (Default: 3sec)                                                      | 1 to 30sec                                                   |
| Delay Time            | Set this item to adjust the transmission timing of the communication request from the GOT. (Default: 10ms)                | 0 to 300ms                                                   |

## (2) FREQROL 800

(For automatic connection)

| Property                      | Value  |
|-------------------------------|--------|
| Transmission Speed(BPS)       | 115200 |
| Data Bit                      | 8 bit  |
| Stop Bit                      | 1 bit  |
| Parity                        | Odd    |
| Retry(Times)                  | 0      |
| Timeout Time(Sec)             | 3      |
| Host Address                  | 0      |
| Delay Time(ms)                | 10     |
| Negotiation Time(Sec)         | 5      |
| Initialization Wait Time(Sec) | 3      |
| Automatioc Negotiation        | Yes    |

| Item                        | Description                                                                                                    | Range                                                        |
|-----------------------------|----------------------------------------------------------------------------------------------------|--------------------------------------------------------------|
| Transmission<br>Speed       | Set this item when change the transmission speed used for communication with the connected equipment. (Default: 115200bps) | 9600bps,<br>19200bps,<br>38400bps,<br>57600bps,<br>115200bps |
| Data Bit                    | Set this item when change the data length used for communication with the connected equipment. (Default: 8bits)            | 8bits                                                        |
| Stop Bit                    | Specify the stop bit length for communications. (Default: 1bit)                                                            | 1bit                                                         |
| Parity                      | Specify whether or not to perform a parity check, and how it is performed during communication. (Default: Odd)             | Odd                                                          |
| Retry                       | Set the number of retries to be performed when a communication timeout occurs. (Default: 0time)                            | 0 to 5times                                                  |
| Timeout Time                | Set the time period for a communication to time out. (Default: 3sec)                                                       | 1 to 30sec                                                   |
| Host Address                | Specify the station number of the inverter in the system configuration. (Default: 0)                                       | 0 to 31                                                      |
| Delay Time                  | Set this item to adjust the transmission timing of the communication request from the GOT. (Default: 10ms)                 | 0 to 300ms                                                   |
| Negotiation Time            | Set the time period that the GOT side communication setting is sent to the inverter. (Default: 5sec)                       | 1 to 10sec                                                   |
| Initialization Wait<br>Time | Set the wait time from when the communication setting is changed until when the communication starts. (Default: 3sec)      | 1 to 10sec                                                   |
| Automatioc<br>Negotiation   | Set whether to use the automatic connection. (Default: Yes)                                                                | Yes<br>No                                                    |

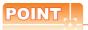

(3) Communication interface setting by the Utility
The communication interface setting can be
changed on the Utility's [Communication Settings]
after writing [Communication Settings] of project
data.

For details on the Utility, refer to the following manuals.

GOT2000 Series User's Manual (Utility)

(4) Precedence in communication settings When settings are made by GT Designer3 or the Utility, the latest setting is effective.

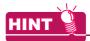

Cutting the portion of multiple connection of the controller

By setting GOT internal device, GOT can cut the portion of multiple connection of the controller. For example, faulty station that has communication timeout can be cut from the system. For details of the setting contents of GOT internal device, refer to the following manual.

GT Designer3 (GOT2000) Help

# 14.5 FREQROL Series Inverter Side Settings

For details of the inverter, refer to the manual of each series.

#### 14.5.1 Connecting FREQROL-S500, S500E, F500J series

#### Communication settings

Make the communication settings of the inverter.

Be sure to perform the inverter reset after updating each parameter.

#### (1) Communication port and corresponding parameters

| GOT connection destination | Parameters corresponding to inverter |
|----------------------------|--------------------------------------|
| RS-485 port                | Pr.79, n1 to n7, n10 to n12          |

#### (2) Communication settings of inverter

Set the following parameters using the PU (parameter unit). Set Pr.30 (Extended function selection) to 1 [With display] before making the parameter settings.

| Setting item*1                      | Parameter No.*4 | Set value         | Contents of setting                          |
|-------------------------------------|-----------------|-------------------|----------------------------------------------|
| Communication station number        | n1 (331)        | 0 to 31           | 14.5.14 Station number setting               |
| Communication speed*2               | n2 (332)        | 192 <sup>*3</sup> | 19200bps                                     |
| Stop bit length*2                   | n3 (333)        | 10                | Data length: 7bit<br>Stop bit length: 1bit   |
| Parity check presence/absence*2     | n4 (334)        | 1                 | Odd                                          |
| Number of communication retries     | n5 (335)        | -<br>(65535)      | The inverter will not come to an alarm stop. |
| Communication check time interval   | n6 (336)        | -                 | Communication check suspension               |
| Wait time setting                   | n7 (337)        | 0                 | 0ms                                          |
| CRLF selection                      | n11 (341)       | 1* <sup>3</sup>   | With CR, without LF                          |
| Protocol selection*5                | -               | -                 | -                                            |
| Operation mode selection            | Pr.79           | 0*3               | External operation mode at power on          |
| Link start mode selection           | n10 (340)       | 1                 | Computer link operation                      |
| E <sup>2</sup> PROM write selection | n12 (342)       | 0*3               | Written to RAM and EEPROM                    |

<sup>\*1</sup> Setting items are parameter names described in the manual of FREQROL-S500, S500E, and F500J series.

<sup>\*2</sup> Settings on the GOT can be changed.

When changing the settings on the GOT, be sure to change the parameters on the inverter to correspond with the GOT settings.

<sup>\*3</sup> Inverter default values (No need to change)

<sup>\*4</sup> When being monitored from the GOT, the parameter n1 through n7 correspond with Pr.331 through Pr.337, and the parameter n10 through n12 correspond with Pr.340 through Pr.342.

Numbers in brackets show the parameter number when the parameter unit is in use.

<sup>\*5</sup> There is no Protocol selection setting on the inverter side.

#### 14.5.2 Connecting FREQROL-E500 series

#### Communication settings

Make the communication settings of the inverter. Be sure to perform the inverter reset after updating each parameter.

#### (1) Communication port and corresponding parameters

| GOT connection destination | Parameters corresponding to inverter    |
|----------------------------|-----------------------------------------|
| PU connector               | Pr.79, Pr.117 to Pr.124, Pr.146, Pr.342 |

#### (2) Communication settings of inverter

Set the following parameters using the PU (parameter unit).

| Setting item*1                         | Parameter No. | Set value         | Contents of setting                              |
|----------------------------------------|---------------|-------------------|--------------------------------------------------|
| Communication station number           | Pr.117        | 0 to 31           | 14.5.14 Station number setting                   |
| Communication speed*2                  | Pr.118        | 192 <sup>*3</sup> | 19200bps                                         |
| Stop bit length*2                      | Pr.119        | 10                | Data length: 7bit<br>Stop bit length: 1bit       |
| Parity check presence/absence*2        | Pr.120        | 1                 | Odd                                              |
| Number of communication retries        | Pr.121        | 9999<br>(65535)   | The inverter will not come to an alarm stop.     |
| Communication check time interval      | Pr.122        | 9999              | Communication check suspension                   |
| Wait time setting                      | Pr.123        | 0                 | 0ms                                              |
| CRLF presence/ absence selection       | Pr.124        | 1 <sup>*3</sup>   | With CR, without LF                              |
| Protocol selection*4                   | -             | -                 | -                                                |
| Operation mode selection               | Pr.79         | 1 <sup>*3</sup>   | PU operation mode                                |
| Communication startup mode selection*4 | -             | -                 | -                                                |
| E <sup>2</sup> PROM write selection    | Pr.342        | 0*3               | Written to RAM and EEPROM                        |
| Frequency setting command selection*5  | Pr.146        | 9999              | Built-in frequency setting potentiometer invalid |

<sup>\*1</sup> Setting items are parameter names described in the manual of FREQROL-E500 series.

<sup>\*2</sup> Settings on the GOT can be changed.

When changing the settings on the GOT, be sure to change the parameters on the inverter to correspond with the GOT settings.

<sup>\*3</sup> Inverter default values (No need to change)

<sup>\*4</sup> There is no Protocol selection setting on the inverter side.

<sup>\*5</sup> The setting is required for Frequency setting command selection.

#### 14.5.3 Connecting FREQROL-F500, F500L series

#### Communication settings

Make the communication settings of the inverter. Be sure to perform the inverter reset after updating each parameter.

#### (1) Communication port and corresponding parameters

| GOT connection destination | Parameters corresponding to inverter      |
|----------------------------|-------------------------------------------|
| PU connector               | Pr.79, Pr.117 to Pr.124                   |
| FR-A5NR (Option unit)      | Pr.79, Pr.331 to Pr.337, Pr.340 to Pr.342 |

#### (2) Communication settings of inverter

Set the following parameters using the PU (parameter unit). Set Pr.160 (user group read selection) to 0 [All parameters can be accessed for reading and writing.] before making the parameter settings. Do not change these parameters, even though they can be monitored from the GOT. If they are changed, communication with the GOT is disabled.

| *4                                            | Parameter No. |         | 0.11              |     | 0                                            |  |
|-----------------------------------------------|---------------|---------|-------------------|-----|----------------------------------------------|--|
| Setting item*1                                | PU connector  | FR-A5NR | Set value         |     | Contents of setting                          |  |
| Communication station number                  | Pr.117        | Pr.331  | 0 to 31           |     | 14.5.14 Station number setting               |  |
| Communication speed*2                         | Pr.118        | Pr.332  | 192 <sup>*4</sup> |     | 19200bps                                     |  |
| Stop bit length/data length Stop bit length*2 | Pr.119        | Pr.333  | 10                |     | Data length: 7bit<br>Stop bit length: 1bit   |  |
| Parity check presence/absence*2               | Pr.120        | Pr.334  | 1                 |     | Odd                                          |  |
| Number of communication retries               | Pr.121        | Pr.335  | 9999              |     | The inverter will not come to an alarm stop. |  |
| Communication check time interval             | Pr.122        | Pr.336  | 9999              |     | Communication check suspension               |  |
| Wait time setting                             | Pr.123        | Pr.337  | 0                 |     | 0ms                                          |  |
| CRLF presence/ absence selection              | Pr.124        | Pr.341  | 1 <sup>*3</sup>   |     | With CR, without LF                          |  |
| Protocol selection*5                          | -             | -       | -                 |     | -                                            |  |
| Operation mode calcution                      | Pr            | 70      | PU<br>connector   | 1   | PU operation mode                            |  |
| Operation mode selection                      | FI.           | 11.79   |                   | 0*3 | External operation mode at power on          |  |
| Link start mode selection*6                   | -             | Pr.340  | 1                 |     | Computer link operation                      |  |
| E <sup>2</sup> PROM write selection*6         | -             | Pr.342  | 0*3               |     | Written to RAM and EEPROM                    |  |

<sup>\*1</sup> Setting items are parameter names described in the manual of FREQROL-F500 and F500L series.

<sup>\*2</sup> Settings on the GOT can be changed.

When changing the settings on the GOT, be sure to change the parameters on the inverter to correspond with the GOT settings.

<sup>\*3</sup> Inverter default values (No need to change)

<sup>\*4</sup> Since the value has been set as a default, no setting is required when connecting to the PU connector on the inverter side.

<sup>\*5</sup> There is no Protocol selection setting on the inverter side.

<sup>\*6</sup> The setting is required on the inverter side when FR-A5NR is used.

#### 14.5.4 Connecting FREQROL-A500, A500L series

#### ■ Communication settings

Make the communication settings of the inverter. Be sure to perform the inverter reset after updating each parameter.

#### (1) Communication port and corresponding parameters

| GOT connection destination | Parameters corresponding to inverter      |
|----------------------------|-------------------------------------------|
| PU connector               | Pr.79, Pr.117 to Pr.124, Pr.342           |
| FR-A5NR (Option unit)      | Pr.79, Pr.331 to Pr.337, Pr.340 to Pr.342 |

#### (2) Communication settings of inverter

Set the following parameters using the PU (parameter unit). Do not change these parameters, even though they can be monitored from the GOT. If they are changed, communication with the GOT is disabled.

| *1                                  | Parameter No. Set value |         | Contents of acttin |     |                                              |  |
|-------------------------------------|-------------------------|---------|--------------------|-----|----------------------------------------------|--|
| Setting item*1                      | PU connector            | FR-A5NR | Set value          |     | Contents of setting                          |  |
| Communication station number        | Pr.117                  | Pr.331  | 0 to 31            | l   | 14.5.14 Station number setting               |  |
| Communication speed*2               | Pr.118                  | Pr.332  | 192 <sup>*4</sup>  |     | 19200bps                                     |  |
| Stop bit length*2                   | Pr.119                  | Pr.333  | 10                 |     | Data length: 7bit<br>Stop bit length: 1bit   |  |
| Parity check presence/absence*2     | Pr.120                  | Pr.334  | 1                  |     | Odd                                          |  |
| Number of communication retries     | Pr.121                  | Pr.335  | 9999               |     | The inverter will not come to an alarm stop. |  |
| Communication check time interval   | Pr.122                  | Pr.336  | 9999               |     | Communication check suspension               |  |
| Wait time setting                   | Pr.123                  | Pr.337  | 0                  |     | 0ms                                          |  |
| CRLF presence/ absence selection    | Pr.124                  | Pr.341  | 1 <sup>*3</sup>    |     | With CR, without LF                          |  |
| Protocol selection*5                | -                       | -       | -                  |     | -                                            |  |
|                                     |                         |         | PU<br>connector    | 1   | PU operation mode                            |  |
| Operation mode selection            | Pr.                     | 79      | FR-A5NR            | 0*3 | External operation mode at power on          |  |
| Link start mode selection*6         | -                       | Pr.340  | 1                  |     | Computer link operation                      |  |
| E <sup>2</sup> PROM write selection | Pr.:                    | 342     | 0*3                |     | Written to RAM and EEPROM                    |  |

<sup>\*1</sup> Setting items are parameter names described in the manual of FREQROL-A500 and A500L series.

<sup>\*2</sup> Settings on the GOT can be changed.

When changing the settings on the GOT, be sure to change the parameters on the inverter to correspond with the GOT settings.

<sup>\*3</sup> Inverter default values (No need to change)

<sup>\*4</sup> Since the value has been set as a default, no setting is required when connecting to the PU connector on the inverter side.

<sup>\*5</sup> There is no Protocol selection setting on the inverter side.

<sup>\*6</sup> The setting is required on the inverter side when FR-A5NR is used.

#### 14.5.5 Connecting FREQROL-V500, V500L series

#### Communication settings

Make the communication settings of the inverter. Be sure to perform the inverter reset after updating each parameter.

#### (1) Communication port and corresponding parameters

| GOT connection destination | Parameters corresponding to inverter      |
|----------------------------|-------------------------------------------|
| PU connector               | Pr.79, Pr.117 to Pr.124, Pr.342           |
| FR-A5NR (Option unit)      | Pr.79, Pr.331 to Pr.337, Pr.340 to Pr.342 |

#### (2) Communication settings of inverter

Set the following parameters using the PU (parameter unit). Set Pr.160 (Extended function display selection) to 1 [All parameters can be accessed for reading and writing.] before making the parameter settings. Do not change these parameters, even though they can be monitored from the GOT. If they are changed, communication with the GOT is disabled.

| 0.000.000.000.000.000                         | Parameter No. |         | Set value         |     | Contents of setting                          |
|-----------------------------------------------|---------------|---------|-------------------|-----|----------------------------------------------|
| Setting item*1                                | PU connector  | FR-A5NR | Set value         |     | Contents of setting                          |
| Communication station number                  | Pr.117        | Pr.331  | 0 to 31           | I   | 14.5.14 Station number setting               |
| Communication speed*2                         | Pr.118        | Pr.332  | 192 <sup>*4</sup> |     | 19200bps                                     |
| Stop bit length/data length Stop bit length*2 | Pr.119        | Pr.333  | 10                |     | Data length: 7bit<br>Stop bit length: 1bit   |
| Parity check presence/absence*2               | Pr.120        | Pr.334  | 1                 |     | Odd                                          |
| Number of communication retries               | Pr.121        | Pr.335  | 9999              |     | The inverter will not come to an alarm stop. |
| Communication check time interval             | Pr.122        | Pr.336  | 9999              |     | Communication check suspension               |
| Wait time setting                             | Pr.123        | Pr.337  | 0                 |     | 0ms                                          |
| CRLF presence/ absence selection              | Pr.124        | Pr.341  | 1 <sup>*3</sup>   |     | With CR, without LF                          |
| Protocol selection*5                          | -             | -       | -                 |     | -                                            |
| Operation mode calcution                      | Pr            | _       |                   | 1   | PU operation mode                            |
| Operation mode selection                      | PI.           | .79     | FR-A5NR           | 0*3 | External operation mode at power on          |
| Link start mode selection*6                   | -             | Pr.340  | 1                 |     | Computer link operation                      |
| E <sup>2</sup> PROM write selection           | Pr.0          | 342     | 0*3               |     | Written to RAM and EEPROM                    |

<sup>\*1</sup> Setting items are parameter names described in the manual of FREQROL-V500 and V500L series.

<sup>\*2</sup> Settings on the GOT can be changed.

When changing the settings on the GOT, be sure to change the parameters on the inverter to correspond with the GOT settings.

<sup>\*3</sup> Inverter default values (No need to change)

<sup>\*4</sup> Since the value has been set as a default, no setting is required when connecting to the PU connector on the inverter side.

<sup>\*5</sup> There is no Protocol selection setting on the inverter side.

<sup>\*6</sup> The setting is required on the inverter side when FR-A5NR is used.

#### 14.5.6 Connecting FREQROL-E700 series

#### ■ Communication settings

Make the communication settings of the inverter.

Be sure to perform the inverter reset after updating each parameter.

#### (1) Communication port and corresponding parameters

| GOT connection destination         | Parameters corresponding to inverter            |  |  |
|------------------------------------|-------------------------------------------------|--|--|
| PU connector                       |                                                 |  |  |
| FR-E7TR<br>(RS-485 terminal block) | Pr.79, Pr.117 to Pr.124, Pr.340, Pr.342, Pr.549 |  |  |

#### (2) Communication settings of inverter

Set the following parameters using the PU (parameter unit).

| Setting item*1                       | Parameter No. | Set value         | Contents of setting                          |
|--------------------------------------|---------------|-------------------|----------------------------------------------|
| PU communication station number      | Pr.117        | 0 to 31           | 14.5.14 Station number setting               |
| PU communication speed*2             | Pr.118        | 192 <sup>*3</sup> | 19200bps                                     |
| PU communication stop bit length*2   | Pr.119        | 10                | Data length: 7bit<br>Stop bit length: 1bit   |
| PU communication parity check*2      | Pr.120        | 1                 | Odd                                          |
| Number of PU communication retries   | Pr.121        | 9999              | The inverter will not come to an alarm stop. |
| PU communication check time interval | Pr.122        | 9999              | Communication check suspension               |
| PU communication wait time setting   | Pr.123        | 0                 | 0ms                                          |
| PU communication CR/LF selection     | Pr.124        | 1 <sup>*3</sup>   | With CR, without LF                          |
| Protocol selection                   | Pr.549        | 0*3               | Mitsubishi inverter protocol                 |
| Operation mode selection             | Pr.79         | 0*3               | PU operation mode                            |
| Communication startup mode selection | Pr.340        | 1                 | Network operation mode.                      |
| Communication EEPROM write selection | Pr.342        | 0*3               | Written to RAM and EEPROM                    |

<sup>1</sup> Setting items are parameter names described in the manual of FREQROL-E700 series.

<sup>\*2</sup> Settings on the GOT can be changed.

When changing the settings on the GOT, be sure to change the parameters on the inverter to correspond with the GOT settings.

<sup>\*3</sup> Inverter default values (No need to change)

#### 14.5.7 Connecting FREQROL-D700 series

#### Communication settings

Make the communication settings of the inverter. Be sure to perform the inverter reset after updating each parameter.

#### (1) Communication port and corresponding parameters

| GOT connection destination | Parameters corresponding to inverter            |
|----------------------------|-------------------------------------------------|
| PU connector               | Pr.79, Pr.117 to Pr.124, Pr.340, Pr.342, Pr.549 |

#### (2) Communication settings of inverter

Set the following parameters using the PU (parameter unit). Before setting the parameters, set Pr.160 (User group read selection) to 0 so that simple mode + extended mode parameters are displayed. Do not change these parameters, even though they can be monitored from the GOT. If they are changed, communication with the GOT is disabled.

| Setting item*1                       | Parameter No. | Set value         | Contents of setting                          |
|--------------------------------------|---------------|-------------------|----------------------------------------------|
| PU communication station number      | Pr.117        | 0 to 31           | 14.5.14 Station number setting               |
| PU communication speed*2             | Pr.118        | 192 <sup>*3</sup> | 19200bps                                     |
| PU communication stop bit length*2   | Pr.119        | 10                | Data length: 7bit<br>Stop bit length: 1bit   |
| PU communication parity check*2      | Pr.120        | 1                 | Odd                                          |
| Number of PU communication retries   | Pr.121        | 9999              | The inverter will not come to an alarm stop. |
| PU communication check time interval | Pr.122        | 9999              | Communication check suspension               |
| PU communication wait time setting   | Pr.123        | 0                 | 0ms                                          |
| PU communication CR/LF selection     | Pr.124        | 1 <sup>*3</sup>   | With CR, without LF                          |
| Protocol selection                   | Pr.549        | 0*3               | Mitsubishi inverter protocol                 |
| Operation mode selection             | Pr.79         | 0*3               | PU operation mode                            |
| Communication startup mode selection | Pr.340        | 1                 | Network operation mode.                      |
| Communication EEPROM write selection | Pr.342        | 0*3               | Written to RAM and EEPROM                    |

<sup>\*1</sup> Setting items are parameter names described in the manual of FREQROL-D700 series.

<sup>\*2</sup> Settings on the GOT can be changed.

When changing the settings on the GOT, be sure to change the parameters on the inverter to correspond with the GOT settings.

<sup>\*3</sup> Inverter default values (No need to change)

#### 14.5.8 Connecting FREQROL-F700/700P series

#### ■ Communication settings

Make the communication settings of the inverter.

Be sure to perform the inverter reset after updating each parameter.

#### (1) Communication port and corresponding parameters

| GOT connection destination | Parameters corresponding to inverter              |
|----------------------------|---------------------------------------------------|
| PU connector               | Pr.79, Pr.117 to Pr.124, Pr.340, Pr.342           |
| RS-485 terminal            | Pr.79, Pr.331 to Pr.337, Pr.340 to Pr.342, Pr.549 |

#### (2) Communication settings of inverter

Set the following parameters using the PU (parameter unit). Before setting the parameters, set Pr.160 (User group read selection) to 0 so that simple mode + extended mode parameters are displayed. Do not change these parameters, even though they can be monitored from the GOT. If they are changed, communication with the GOT is disabled.

| a *1                                                                                | Parame       | eter No. | - Set value        |     | Combonto of cotting                          |
|-------------------------------------------------------------------------------------|--------------|----------|--------------------|-----|----------------------------------------------|
| Setting item*1                                                                      | PU connector | RS-485   |                    |     | Contents of setting                          |
| PU communication station number/RS-485 communication station number                 | Pr.117       | Pr.331   | 0 to 31            |     | 14.5.14 Station number setting               |
| PU communication speed/RS-485 communication speed*2                                 | Pr.118       | Pr.332   | 192 <sup>*4</sup>  |     | 19200bps                                     |
| PU communication stop bit length/<br>RS-485 communication stop bit length*2         | Pr.119       | Pr.333   | 10                 |     | Data length: 7bit<br>Stop bit length: 1bit   |
| PU communication parity check/<br>RS-485 communication parity check <sup>*2</sup>   | Pr.120       | Pr.334   | 1                  |     | Odd                                          |
| Number of PU communication retries/<br>RS-485 communication retry count             | Pr.121       | Pr.335   | 9999               |     | The inverter will not come to an alarm stop. |
| PU communication check time interval/<br>RS-485 communication check time interval   | Pr.122       | Pr.336   | 9999 <sup>*4</sup> | ŀ   | Communication check suspension               |
| PU communication waiting time setting/<br>RS-485 communication waiting time setting | Pr.123       | Pr.337   | 0                  |     | 0ms                                          |
| PU communication CR/LF selection/<br>RS-485 communication CR/LF selection           | Pr.124       | Pr.341   | 1 <sup>*3</sup>    |     | With CR, without LF                          |
| Protocol selection                                                                  | -            | Pr.549   | 0*3                |     | Mitsubishi inverter protocol                 |
| Operation mode colection                                                            | Dr           | 1        |                    | 1   | PU operation mode                            |
| Operation mode selection                                                            | Pr.79        |          | RS-485             | 0*3 | External operation mode at power on          |
| Communication startup mode selection                                                | Pr.340       |          | PU<br>connector    | 0*3 | Refer to Pr.79 settings.                     |
|                                                                                     |              |          |                    | 1   | Network operation mode.                      |
| Communication EEPROM write selection                                                | Pr.:         | 342      | 0*3                |     | Written to RAM and EEPROM                    |

<sup>\*1</sup> Setting items are parameter names described in the manual of FREQROL-F700 series.

<sup>\*2</sup> Settings on the GOT can be changed.

When changing the settings on the GOT, be sure to change the parameters on the inverter to correspond with the GOT settings.

<sup>\*3</sup> Inverter default values (No need to change)

<sup>\*4</sup> Since the value has been set as a default, no setting is required when connecting to the PU connector on the inverter side.

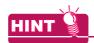

Automatic setting with Pr.999 (FREQROL-F700P series only)

If Pr.999 is set as the following, the communication settings other than [PU communication station number] and [Communication EEPROM write selection] can be automatically set in a batch to the default communication settings of the GOT side.

| Parameter No.        | Set value | Description                              | Operation in parameter setting mode |
|----------------------|-----------|------------------------------------------|-------------------------------------|
|                      | 10        | GOT Initial settings (PU connector)      | [AUTO]→[GOT]→[1]Write               |
| Pr.999 <sup>*1</sup> | 11        | GOTInitial settings<br>(RS-485 terminal) | -                                   |

<sup>\*1</sup> When monitoring the value of Pr.999, 9999 is always monitored.

#### 14.5.9 Connecting FREQROL-F700PJ series

#### Communication settings

Make the communication settings of the inverter.

Be sure to perform the inverter reset after updating each parameter.

#### (1) Communication port and corresponding parameters

| GOT connection destination | Parameters corresponding to inverter            |
|----------------------------|-------------------------------------------------|
| PU connector               | Pr.79, Pr.117 to Pr.124, Pr.340, Pr.342, Pr.549 |

#### (2) Communication settings of inverter

Set the following parameters using the PU (parameter unit). Before setting the parameters, set Pr.160 (Extended function display selection) to 0 so that simple mode + extended mode parameters are displayed. Do not change these parameters, even though they can be monitored from the GOT. If they are changed, communication with the GOT is disabled.

| Setting item*1                        | Parameter No. | Set value         | Contents of setting                          |
|---------------------------------------|---------------|-------------------|----------------------------------------------|
| PU communication station number       | Pr.117        | 0 to 31           | 14.5.14 Station number setting               |
| PU communication speed*2              | Pr.118        | 192 <sup>*3</sup> | 19200bps                                     |
| PU communication stop bit length      | Pr.119        | 10                | Data length: 7bit<br>Stop bit length: 1bit   |
| PU communication parity check*2       | Pr.120        | 1                 | Odd                                          |
| Number of PU communication retries    | Pr.121        | 9999              | The inverter will not come to an alarm stop. |
| PU communication check time interval  | Pr.122        | 9999              | Communication check suspension               |
| PU communication waiting time setting | Pr.123        | 0                 | 0ms                                          |
| PU communication CR/LF selection      | Pr.124        | 1 <sup>*3</sup>   | With CR, without LF                          |
| Protocol selection                    | Pr.549        | 0*3               | Mitsubishi inverter protocol                 |
| Operation mode selection              | Pr.79         | 0*3               | External operation mode at power on          |
| Communication startup mode selection  | Pr.340        | 1                 | Network operation mode.                      |
| Communication EEPROM write selection  | Pr.342        | 0*3               | Written to RAM and EEPROM                    |

<sup>\*1</sup> Setting items are parameter names described in the manual of FREQROL-F700 series.

When changing the settings on the GOT, be sure to change the parameters on the inverter to correspond with the GOT settings.

<sup>\*3</sup> Inverter default values (No need to change)

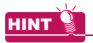

Automatic setting with Pr.999

If Pr.999 is set as the following, the communication settings other than [PU communication station number] and [Communication EEPROM write selection] can be automatically set in a batch to the default communication settings of the GOT side.

| Parameter No. | Set value | Description                         | Operation in parameter setting mode |
|---------------|-----------|-------------------------------------|-------------------------------------|
| Pr.999*1      | 10        | GOT Initial settings (PU connector) | [AUTO] → [GOT] → [1]Write           |

<sup>\*1</sup> When monitoring the value of Pr.999, 9999 is always monitored.

<sup>\*2</sup> Settings on the GOT can be changed.

#### 14.5.10 Connecting FREQROL-A700 series

#### Communication settings

Make the communication settings of the inverter.

Be sure to perform the inverter reset after updating each parameter.

#### (1) Communication port and corresponding parameters

| GOT connection destination | Parameters corresponding to inverter              |
|----------------------------|---------------------------------------------------|
| PU connector               | Pr.79, Pr.117 to Pr.124, Pr.340, Pr.342           |
| RS-485 terminal            | Pr.79, Pr.331 to Pr.337, Pr.340 to Pr.342, Pr.549 |

#### (2) Communication settings of inverter

Set the following parameters using the PU (parameter unit).

| *1                                                                                      | Parameter No. |        | Catualina         |     | Ocale de efective                            |  |
|-----------------------------------------------------------------------------------------|---------------|--------|-------------------|-----|----------------------------------------------|--|
| Setting item*1                                                                          | PU connector  | RS-485 | Set valu          | ie  | Contents of setting                          |  |
| PU communication station number/<br>RS-485 communication station number                 | Pr.117        | Pr.331 | 0 to 31           | l   | 14.5.14 Station number setting               |  |
| PU communication speed/<br>RS-485 communication speed*2                                 | Pr.118        | Pr.332 | 192 <sup>*4</sup> |     | 19200bps                                     |  |
| PU communication stop bit length/<br>RS-485 communication stop bit length <sup>*2</sup> | Pr.119        | Pr.333 | 10                |     | Data length: 7bit<br>Stop bit length: 1bit   |  |
| PU communication parity check/<br>RS-485 communication parity check*2                   | Pr.120        | Pr.334 | 1                 |     | Odd                                          |  |
| Number of PU communication retries/<br>RS-485 communication retry count                 | Pr.121        | Pr.335 | 9999              |     | The inverter will not come to an alarm stop. |  |
| PU communication check time interval/<br>RS-485 communication check time interval       | Pr.122        | Pr.336 | 9999*4            | ı   | Communication check suspension               |  |
| PU communication waiting time setting/<br>RS-485 communication waiting time setting     | Pr.123        | Pr.337 | 0                 |     | 0ms                                          |  |
| PU communication CR/LF selection/<br>RS-485 communication CR/LF selection               | Pr.124        | Pr.341 | 1 <sup>*3</sup>   |     | With CR, without LF                          |  |
| Protocol selection                                                                      | -             | Pr.549 | 0*3               |     | Mitsubishi inverter protocol                 |  |
| Operation mode selection                                                                | Dr            | 79     | PU<br>connector   | 1   | PU operation mode                            |  |
| Operation mode selection                                                                | FI.           | .19    | RS-485            | 0*3 | External operation mode at power on          |  |
| Communication startup mode selection                                                    | Pr.:          | 340    | PU<br>connector   | 0*3 | Refer to Pr.79 settings.                     |  |
|                                                                                         |               |        | RS-485            | 1   | Network operation mode.                      |  |
| Communication EEPROM write selection                                                    | Pr.:          | 342    | 0*3               |     | Written to RAM and EEPROM                    |  |

<sup>\*1</sup> Setting items are parameter names described in the manual of FREQROL-A700 series.

<sup>\*2</sup> Settings on the GOT can be changed.

When changing the settings on the GOT, be sure to change the parameters on the inverter to correspond with the GOT settings.

<sup>\*3</sup> Inverter default values (No need to change)

<sup>\*4</sup> Since the value has been set as a default, no setting is required when connecting to the PU connector on the inverter side.

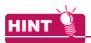

#### (1) Automatic setting with Pr.999

If Pr.999 is set as the following, the communication settings other than [PU communication station number] and [Communication EEPROM write selection] can be automatically set in a batch to the default communication settings of the GOT side.

| Parameter No. | Set value | Description                         | Operation in parameter setting mode |
|---------------|-----------|-------------------------------------|-------------------------------------|
| Pr.999*1      | 10        | GOT Initial settings (PU connector) | [AUTO] → [GOT] → [1]Write           |
| Pr.999 ·      | 11        | GOT Initial settings (RS-485)       | -                                   |

When monitoring the value of Pr.999, 9999 is always monitored.

#### (2) Inverters available for automatic batch setting

Parameters are not automatically set in a batch depending on the SERIAL (production number) symbol of the inverter to be used. For details, contact your local distributor.

#### 14.5.11 Connecting FREQROL-A800, F800 series

#### Communication settings

Configure the inverter communication settings by one of the following three methods.

To automatically reconfigure the GOT side communication settings to the inverter side communication settings in batches and to perform the automatic connection, refer to the following.

(2) Communication settings of inverter (Automatic connection)

To automatically reconfigure the GOT side default communication settings to the inverter side communication settings in batches, refer to the following.

(3) Automatic setting with Pr.999

To manually reconfigure the GOT side communication settings to the inverter communication settings, refer to the following.

(4) Communication settings of inverter (Manual setting)

Be sure to perform the inverter reset after updating each parameter.

#### (1) Communication port and corresponding parameters

| GOT connection destination | Parameters corresponding to inverter                      |
|----------------------------|-----------------------------------------------------------|
| PU connector               | Pr.79, Pr.117 to Pr.124, Pr.340, Pr.342, Pr.414           |
| RS-485 terminal            | Pr.79, Pr.331 to Pr.337, Pr.340 to Pr.342, Pr.414, Pr.549 |

#### (2) Communication settings of inverter (Automatic connection)

When [Automatic Negotiation] is set to [Yes] in the GOT communication settings, the inverter parameters are reconfigured to the GOT communication settings.

Set the station number settings (Pr.117 and Pr.331) and the protocol selection (Pr.549) in advance.

To use the PLC function, set the PLC function operation selection (Pr.414) in advance.

Before performing the automatic connection, connect all the GOTs and the inverters.

After the automatic connection is performed, if a station is added or changed, or the communication settings are not reconfigured normally, change the settings with the automatic batch parameter setting (Pr.999) separately. If the inverter power turns off while the automatic connection is executed, execute the automatic connection on the GOT again.

If the automatic connection fails, a communication timeout error occurs.

If the automatic connection succeeds, the GOT normally starts communicating with each station.

The following shows the parameters to be reconfigured by the automatic connection.

| 0-44*1                                                                              | Parameter No. |        |  |
|-------------------------------------------------------------------------------------|---------------|--------|--|
| Setting item*1                                                                      | PU connector  | RS-485 |  |
| PU communication speed/<br>RS-485 communication speed                               | Pr.118        | Pr.332 |  |
| PU communication stop bit length/<br>RS-485 communication stop bit length           | Pr.119        | Pr.333 |  |
| PU communication parity check/<br>RS-485 communication parity check                 | Pr.120        | Pr.334 |  |
| Number of PU communication retries/<br>RS-485 communication retry count             | Pr.121        | Pr.335 |  |
| PU communication check time interval/<br>RS-485 communication check time interval   | Pr.122        | Pr.336 |  |
| PU communication waiting time setting/<br>RS-485 communication waiting time setting | Pr.123        | Pr.337 |  |
| PU communication CR/LF selection/<br>RS-485 communication CR/LF selection           | Pr.124        | Pr.341 |  |

#### (3) Automatic setting with Pr.999 Setting Pr.999 as shown below automatically configures the communication settings to the default communication settings of the GOT side collectively.

| Parameter No.        | Set value | Description                                                                 | Operation in parameter setting mode |
|----------------------|-----------|-----------------------------------------------------------------------------|-------------------------------------|
|                      | 10        | GOT (FREQROL 500/700/800, SENSORLESS SERVO) initial settings (PU connector) | [AUTO] → [GOT] → [1]Write           |
| Pr.999 <sup>*1</sup> | 11        | GOT (FREQROL 500/700/800, SENSORLESS SERVO) initial settings (RS-485)       | -                                   |
|                      | 12        | GOT (FREQROL 800) initial settings (PU connector)                           | [AUTO] → [GOT] → [2]Write           |
|                      | 13        | GOT (FREQROL 800) initial settings (RS-485)                                 | -                                   |

When monitoring the value of Pr.999, 9999 is always monitored.

The following shows the values to be automatically set in batches when the above values are set for Pr.999.

#### (a) Pr.999=10

| Pr.No. | Setting item                          | Set value |
|--------|---------------------------------------|-----------|
| 79     | Operation mode selection              | 1         |
| 118    | PU communication speed                | 192       |
| 119    | PU communication stop bit length      | 10        |
| 120    | PU communication parity check         | 1         |
| 121    | Number of PU communication retries    | 9999      |
| 122    | PU communication check time interval  | 9999      |
| 123    | PU communication waiting time setting | 0ms       |
| 124    | PU communication CR/LF selection      | 1         |
| 340    | Communication startup mode selection  | 0         |

#### (b) Pr.999=11

| Pr.No. | Setting item                              | Set value |
|--------|-------------------------------------------|-----------|
| 79     | Operation mode selection                  | 0         |
| 332    | RS-485 communication speed                | 192       |
| 333    | RS-485 communication stop bit length      | 10        |
| 334    | RS-485 communication parity check         | 1         |
| 335    | RS-485 communication retry count          | 9999      |
| 336    | RS-485 communication check time interval  | 9999      |
| 337    | RS-485 communication waiting time setting | 0ms       |
| 340    | Communication startup mode selection      | 1         |
| 341    | RS-485 communication CR/LF selection      | 1         |
| 549    | Protocol selection                        | 0         |

#### (c) Pr.999=12

| Pr.No. | Setting item                          | Set value |
|--------|---------------------------------------|-----------|
| 79     | Operation mode selection              | 1         |
| 118    | PU communication speed                | 1152      |
| 119    | PU communication stop bit length      | 0         |
| 120    | PU communication parity check         | 1         |
| 121    | Number of PU communication retries    | 9999      |
| 122    | PU communication check time interval  | 9999      |
| 123    | PU communication waiting time setting | 0ms       |
| 124    | PU communication CR/LF selection      | 1         |
| 340    | Communication startup mode selection  | 0         |
| 414    | PLC function operation selection      | 2*1       |

<sup>\*1</sup> Before configuring the automatic batch setting, if Pr.414 is set to 1, the setting is not changed.

#### (d) Pr.999=13

| Pr.No. | Setting item                              | Set value |
|--------|-------------------------------------------|-----------|
| 79     | Operation mode selection                  | 0         |
| 332    | RS-485 communication speed                | 1152      |
| 333    | RS-485 communication stop bit length      | 0         |
| 334    | RS-485 communication parity check         | 1         |
| 335    | RS-485 communication retry count          | 9999      |
| 336    | RS-485 communication check time interval  | 9999      |
| 337    | RS-485 communication waiting time setting | 0ms       |
| 340    | Communication startup mode selection      | 1         |
| 341    | RS-485 communication CR/LF selection      | 1         |
| 414    | PLC function operation selection          | 2*1       |
| 549    | Protocol selection                        | 0         |

<sup>\*1</sup> Before configuring the automatic batch setting, if Pr.414 is set to 1, the setting is not changed.

#### (4) Communication settings of inverter (Manual setting)

Set the following parameters using the PU (operation panel or parameter unit). Before setting the parameters, set Pr.160 (User group read selection) to 0 so that simple mode + extended parameters are displayed. (The default value of FREQROL-F800 is 9999.)

| a *1                                                                                                    | Parameter No. |        | Set value          |                 | Outlands of calling                          |  |
|----------------------------------------------------------------------------------------------------|---------------|--------|--------------------|-----------------|----------------------------------------------|--|
| Setting item*1                                                                                                  | PU connector  | RS-485 | Set value          |                 | Contents of setting                          |  |
| PU communication station number/<br>RS-485 communication station number                                         | Pr.117        | Pr.331 | 0 to 31            |                 | 14.5.14 Station number setting               |  |
| PU communication speed/<br>RS-485 communication speed* <sup>2</sup>                                             | Pr.118        | Pr.332 | 192 <sup>*3</sup>  |                 | 19200bps                                     |  |
| PU communication stop bit length/data length/<br>RS-485 communication stop bit length/data length* <sup>2</sup> | Pr.119        | Pr.333 | 10 <sup>*4</sup>   |                 | Data length: 7bit<br>Stop bit length: 1bit   |  |
| PU communication parity check/<br>RS-485 communication parity check* <sup>2</sup>                               | Pr.120        | Pr.334 | 1                  |                 | Odd                                          |  |
| Number of PU communication retries/<br>RS-485 communication retry count                                         | Pr.121        | Pr.335 | 9999               |                 | The inverter will not come to an alarm stop. |  |
| PU communication check time interval/<br>RS-485 communication check time interval                               | Pr.122        | Pr.336 | 9999 <sup>*3</sup> | 3               | Communication check suspension               |  |
| PU communication waiting time setting/<br>RS-485 communication waiting time setting                             | Pr.123        | Pr.337 | 0                  |                 | 0ms                                          |  |
| PU communication CR/LF selection/<br>RS-485 communication CR/LF selection                                       | Pr.124        | Pr.341 | 1 <sup>*5</sup>    |                 | With CR, without LF                          |  |
| Protocol selection                                                                                              | -             | Pr.549 | 0*5                |                 | Mitsubishi inverter protocol                 |  |
| Operation mode selection                                                                                        | Pr.79         |        | PU<br>connector    | 1               | PU operation mode                            |  |
| Operation mode selection                                                                                        |               |        | RS-485             | 0 <sup>*5</sup> | External operation mode at power on          |  |
| Communication startup mode selection                                                                            | Pr.340        |        | PU<br>connector    | 0 <sup>*5</sup> | Refer to Pr.79 settings.                     |  |
|                                                                                                    |               |        |                    | 1               | Network operation mode.                      |  |
| Communication EEPROM write selection                                                                            | Pr.342        |        | 0*5                |                 | Written to RAM and EEPROM                    |  |
| PLC function operation selection*6                                                                              | Pr.414        |        | 1, 2               |                 | Enabled with 1 and 2.                        |  |

- \*1 Setting items are parameter names described in the manual of FREQROL-A800, F800 series.
- \*2 Settings on the GOT can be changed.
  - When changing the settings on the GOT, be sure to change the parameters on the inverter to correspond with the GOT settings.
- \*3 Since the value has been set as a default, no setting is required when connecting to the PU connector on the inverter side.
- \*4 To use the FREQROL 800 driver, set 0.
- \*5 Inverter default values (No need to change).
- \*6 The inverter side setting defaults to 0 (invalid).
  To use the PLC function, set 1 or 2.

#### 14.5.12 Connecting a sensorless servo (FREQROL-E700EX series)

#### Communication settings

Make the communication settings of the sensorless servo (FREQROL-E700EX series). Be sure to perform the inverter reset after updating each parameter.

#### (1) Communication port and corresponding parameters

| GOT connection destination         | Parameters corresponding to inverter            |
|------------------------------------|-------------------------------------------------|
| PU connector                       |                                                 |
| FR-E7TR<br>(RS-485 terminal block) | Pr.79, Pr.117 to Pr.124, Pr.340, Pr.342, Pr.549 |

#### (2) Communication settings of sensorless servo

Set the following parameters using the PU (operation panel or parameter unit).

| Setting item*1                       | Parameter No. | Set value         | Contents of setting                          |
|--------------------------------------|---------------|-------------------|----------------------------------------------|
| PU communication station number      | Pr.117        | 0 to 31           | 14.5.14 Station number setting               |
| PU communication speed*2             | Pr.118        | 192 <sup>*3</sup> | 19200bps                                     |
| PU communication stop bit length*2   | Pr.119        | 10                | Data length: 7bit<br>Stop bit length: 1bit   |
| PU communication parity check*2      | Pr.120        | 1                 | Odd                                          |
| Number of PU communication retries   | Pr.121        | 9999              | The inverter will not come to an alarm stop. |
| PU communication check time interval | Pr.122        | 9999              | Communication check suspension               |
| PU communication wait time setting   | Pr.123        | 0                 | 0ms                                          |
| PU communication CR/LF selection     | Pr.124        | 1 <sup>*3</sup>   | With CR, without LF                          |
| Protocol selection                   | Pr.549        | 0*3               | Mitsubishi inverter protocol                 |
| Operation mode selection             | Pr.79         | 0*3               | PU operation mode                            |
| Communication startup mode selection | Pr.340        | 1                 | Network operation mode.                      |
| Communication EEPROM write selection | Pr.342        | 0*3               | Written to RAM and EEPROM                    |

<sup>\*1</sup> Setting items are parameter names described in the manual of sensorless servo (FREQROL-E700EX series).

<sup>\*2</sup> Settings on the GOT can be changed.

When changing the settings on the GOT, be sure to change the parameters on the inverter to correspond with the GOT settings.

<sup>\*3</sup> Sensorless servo (FREQROL-E700EX series) default values (No need to change)

#### Communication settings

Make the communication settings of the inverter.

Be sure to perform the inverter reset after updating each parameter.

(1) Communication port and corresponding parameters

| GOT connection destination | Parameters corresponding to inverter |
|----------------------------|--------------------------------------|
| PU connector               | Pr.79, Pr.117 to Pr.124              |

#### (2) Communication settings of inverter

Set the following parameters using the PU (parameter unit).

After setting the parameters for the communication settings, reset the inverter.

| Setting item*1                    | Parameter No. | Set value         | Contents of setting                          |
|-----------------------------------|---------------|-------------------|----------------------------------------------|
| Communication station number      | Pr.117        | 0 to 31           | 14.5.14 Station number setting               |
| Communication speed*2             | Pr.118        | 192 <sup>*3</sup> | 19200bps                                     |
| Stop bit length/data length*2     | Pr.119        | 10                | Data length: 7bit<br>Stop bit length: 1bit   |
| Parity check presence/absence*2   | Pr.120        | 1                 | Odd                                          |
| Number of communication retries   | Pr.121        | 9999              | The inverter will not come to an alarm stop. |
| Communication check time interval | Pr.122        | 9999              | Communication check suspension               |
| Wait time setting                 | Pr.123        | 0                 | 0ms                                          |
| CRLF presence/absence selection   | Pr.124        | 1 <sup>*3</sup>   | With CR, without LF                          |

<sup>\*1</sup> Setting items are parameter names described in the manual of MELIPM series.

<sup>\*2</sup> Settings on the GOT can be changed.

When changing the settings on the GOT, be sure to change the parameters on the inverter to correspond with the GOT settings.

<sup>\*3</sup> Inverter default values (No need to change)

#### 14.5.14 Station number setting

Set each station number so that no station number overlaps.

The station number can be set without regard to the cable connection order. There is no problem even if station numbers are not consecutive.

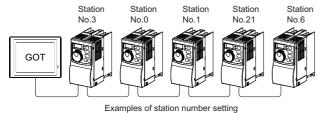

#### (1) Direct specification

When setting the device, specify the station number of the inverter of which data is to be changed.

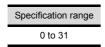

#### (2) Indirect specification

When setting the device, indirectly specify the station number of the inverter of which data is to be changed using the 16-bit GOT internal data register (GD10 to GD25).

When specifying the station No. from 100 to 155 on GT Designer3, the value of GD10 to GD25 compatible to the station No. specification will be the station No. of the inverter.

| Specification station NO. | Compatible device | Setting range                                                                             |  |  |
|---------------------------|-------------------|-------------------------------------------------------------------------------------------|--|--|
| 100                       | GD10              |                                                                                           |  |  |
| 101                       | GD11              |                                                                                           |  |  |
| 102                       | GD12              |                                                                                           |  |  |
| 103                       | GD13              |                                                                                           |  |  |
| 104                       | GD14              |                                                                                           |  |  |
| 105                       | GD15              |                                                                                           |  |  |
| 106                       | GD16              | 0 to 31                                                                                   |  |  |
| 107                       | GD17              | For the setting other than the above, error (dedicated device is out of range will occur. |  |  |
| 108                       | GD18              |                                                                                           |  |  |
| 109                       | GD19              |                                                                                           |  |  |
| 110                       | GD20              |                                                                                           |  |  |
| 111                       | GD21              |                                                                                           |  |  |
| 112                       | GD22              |                                                                                           |  |  |
| 113                       | GD23              |                                                                                           |  |  |
| 114                       | GD24              |                                                                                           |  |  |
| 115                       | GD25              |                                                                                           |  |  |

# 14.6 Device Range that Can Be Set

The device ranges of controller that can be used for GOT are as follows.

Note that the device ranges in the following tables are the maximum values that can be set in GT Designer3.

The device specifications of controllers may differ depending on the models, even though belonging to the same series.

Please make the setting according to the specifications of the controller actually used.

When a non-existent device or a device number outside the range is set, other objects with correct device settings may not be monitored.

#### Setting item

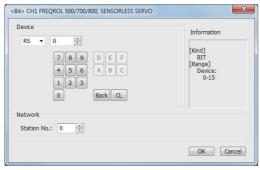

| Item        | Description                                                                |                                                                                                    |  |
|-------------|----------------------------------------------------------------------------|----------------------------------------------------------------------------------------------------|--|
|             |                                                                            | device name, device number, and bit number. number can be set only by specifying the bit of word                                                                                                    |  |
| Device      | Station<br>No.                                                             | Monitors the inverter of the specified station No. 0 to 31: To monitor the inverter of the specified station No. 100 to 115: To specify the station No. of the inverter to be monitored by the value of GOT data register (GD).*1 |  |
| Information | Displays the device type and setting range which are selected in [Device]. |                                                                                                    |  |

The following shows the relation between the inverter station numbers and the GOT data register.

| Station<br>No. | GOT data register (GD) | Setting range              |
|----------------|------------------------|----------------------------|
| 100            | GD10                   | 0 to 31                    |
| 101            | GD11                   | (If setting a value        |
| :              | :                      | outside the range above, a |
| 114            | GD24                   | device range               |
| 115            | GD25                   | error occurs)              |

 Setting the device by inputting directly from the keyboard

When setting the device by inputting directly from the keyboard, set the items as follows.

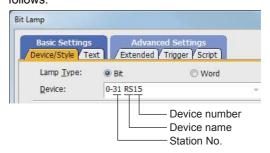

# ■ Inverter (FREQROL 500/700/800 series), sensorless servo (FREQROL-E700EX)

|             | Device name                     | Setting range No.        |          |                             | Device<br>No.<br>represen<br>tation |
|-------------|---------------------------------|--------------------------|----------|-----------------------------|-------------------------------------|
| Bit device  | Inverter status monitor (RS)*3  | 0-0 RS0<br>0-100 RS0     | to<br>to |                             | Decimal                             |
| Bit d       | Run command<br>(WS)<br>*4*5     | 0-0 WS0<br>0-100 WS0     | to<br>to | 0-31 WS15<br>0-115 WS15     |                                     |
|             | Alarm definition<br>(A)<br>*2*3 | 0-0 A0<br>0-100 A0       | to<br>to | 0-31 A7<br>0-115 A7         |                                     |
| /ice        | Parameter (Pr)<br>*1*2          | 0-0 Pr0<br>0-100 Pr0     | to<br>to | 0-31 Pr1500<br>0-115 Pr1500 |                                     |
| Word device | Programmed operation (PG)*1*2   | 0-0 PG0<br>0-100 PG0     | to<br>to | 0-31 PG89<br>0-115 PG89     | Decimal                             |
|             | Special parameter (SP)*2*4      | 0-0 SP108<br>0-100 SP108 |          |                             |                                     |

\*1 When creating the screen, designate only either of programmed operation (PG) device or parameter (Pr) device

Do no designate both PG (PG0 to PG89) and Pr (Pr900 to Pr905) devices.

- \*2 Only 16-bit (1-word) designation is possible.
- \*3 Only reading is possible.
- \*4 When the GOT is connected to the PU connector and the operation mode is set to the PU operation mode, the multispeed operation (W3 to W7, SP121, SP122) cannot be used. For using the multi-speed operation, follow either of the operations as below.
  - Connect the GOT to the RS-485 terminal and set the operation mode to the NET operation mode (Computer link operation mode), and then operate the inverter.
  - Change the motor speed with the set frequency (SP109, SP110), and then operate the inverter with the forward or reverse rotation (WS1, WS2, SP121, SP122).
- \*5 Only writing is possible for WS devices. More than one WS cannot turn on at once. (Except the turned on WS device, the other WS devices turn off.)

Bits of SP122 (word device) and SP121 (word device) are assigned to WS0 to WS7 and WS8 to WS15 respectively. When more than one WS turns on at once, convert the values for the bit devices that are assigned to the word device into values for the word device. Write the converted values into SP122 or SP121.

 Setting High speed operation command (WS5), Middle speed operation command (WS4), and Low speed operation command (WS3)

When setting High speed operation command (WS5), Middle speed operation command (WS4), and Low speed operation command (WS3), write numerical values to device SP122 as necessary.

As the following figure shows, each operation mode is assigned to device SP122.

The following shows an example for Forward rotation command (WS1) and Low speed operation command (WS3).

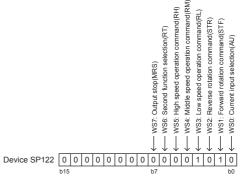

Write [1] to each bit corresponding to Forward rotation command (WS1) and Low speed operation command (WS3) of device SP122. The value will be 000AH in this example. When writing the value to device SP122 actually, convert 000AH to decimal number and write the value [10].

When using a WS device, [Alternate] of a bit switch cannot be used.

Use [Momentary], [Set], and [Reset] for bit switch actions.

The following shows correspondences between virtual inverter devices used in the GOT and data of the inverter.

(2) Inverter status monitor

An example with FREQROL-A700 series is shown below.

For the setting items of other than the FREQROL-A700 series, refer to the following manual.

F

User's Manual of the used inverter (communication function (setting item and set data))

| Device name | Description*1                     |
|-------------|-----------------------------------|
| RS0         | Inverter running (RUN)            |
| RS1         | Forward rotation (STF)            |
| RS2         | Reverse rotation (STR)            |
| RS3         | Up to frequency (SU)              |
| RS4         | Overload (OL)                     |
| RS5         | Instantaneous power failure (IPF) |
| RS6         | Frequency detection (FU)          |
| RS7         | Fault (ABC1)                      |
| RS8         | ABC2                              |
| RS9         | -                                 |
| RS10        | -                                 |
| RS11        | -                                 |
| RS12        | -                                 |
| RS13        | -                                 |
| RS14        | -                                 |
| RS15        | Fault occurrence                  |

<sup>\*1</sup> The description (function of input terminal) may be changed by the parameter of the inverter side. Check the function of the inverter used.

Inverter User's Manual (Application) Communication operation and setting

#### (3) Run command

An example with FREQROL-A700 series is shown below. For the setting items of other than the FREQROL-A700 series, refer to the following manual.

User's Manual of the used inverter (Communication function (Setting item and set data))

| Device name | December *1                                                           |
|-------------|-----------------------------------------------------------------------|
| Device name | Description*1                                                         |
| WS0         | Current input selection (AU)                                          |
| WS1         | Forward rotation command (STF)                                        |
| WS2         | Reverse rotation command (STR)                                        |
| WS3         | Low speed operation command (RL)                                      |
| WS4         | Middle speed operation command (RM)                                   |
| WS5         | High speed operation command (RH)                                     |
| WS6         | Second function selection (RT)                                        |
| WS7         | Output stop (MRS)                                                     |
| WS8         | Jog operation (JOG)                                                   |
| WS9         | Selection of automatic restart after instantaneous power failure (CS) |
| WS10        | Start self-holding (STOP)                                             |
| WS11        | Reset (RES)                                                           |
| WS12        | -                                                                     |
| WS13        | -                                                                     |
| WS14        | -                                                                     |
| WS15        | -                                                                     |

<sup>\*1</sup> The data (function of input terminal) may be changed by the parameter of the inverter side. Check the function of the inverter used.

Inverter User's Manual (Application) Communication operation and setting

#### (4) Alarm definition

| Device name*1 | Description           |
|---------------|-----------------------|
| A0            | Second alarm in past  |
| A1            | Latest alarm          |
| A2            | Fourth alarm in past  |
| A3            | Third alarm in past   |
| A4            | Sixth alarm in past   |
| A5            | Fifth alarm in past   |
| A6            | Eighth alarm in past  |
| A7            | Seventh alarm in past |

Only reading is possible for A0 to A7.
 These devices cannot be used for a write object (numerical input etc.).

#### (5) Parameter

The numbers of virtual devices for inverter (parameter (Pr)), used by GOT, correspond to the inverter parameter numbers.

For the inverter parameters, refer to the following.

Manual of the inverter being used

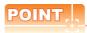

- (1) Monitoring Pr.37
  GOT cannot monitor the parameter (Pr.37) of FREQROL-E500/S500(E)/F500J/D700/F700PJ/
- (2) When setting "8888" or "9999" to inverter parameter (Pr) "8888" and "9999" designate special function. To set these numbers from GOT, designate a number as shown below.

| Set value of inverter side | Value specified by GOT |
|----------------------------|------------------------|
| 8888                       | 65520                  |
| 9999                       | 65535                  |

(3) Precautions for setting calibration parameter (Pr900 to Pr905)

When setting a calibration parameter (Pr900 to Pr905), it is necessary to set the value below for extension second parameter (SP108), depending on the device number to be used and the inverter model.

| Value to be set to extension second parameter (SP108) | Description              |
|-------------------------------------------------------|--------------------------|
| H00                                                   | Offset/gain              |
| H01                                                   | Analog                   |
| H02                                                   | Analog value at terminal |

#### (6) Programmed operation

The devices below correspond to the parameters (Pr.201 to Pr.230) of FREQROL-A500 series.

| Device name |    |                    | Description                        |
|-------------|----|--------------------|------------------------------------|
| PG0         | to | PG9                | Program set 1 (running frequency)  |
| PG10        | to | PG19 <sup>*1</sup> | Program set 1 (time)               |
| PG20        | to | PG29               | Program set 1 (rotation direction) |
| PG30        | to | PG39               | Program set 2 (running frequency)  |
| PG40        | to | PG49 <sup>*1</sup> | Program set 2 (time)               |
| PG50        | to | PG59               | Program set 2 (rotation direction) |
| PG60        | to | PG69               | Program set 3 (running frequency)  |
| PG70        | to | PG79*1             | Program set 3 (time)               |
| PG80        | to | PG89               | Program set 3 (rotation direction) |

\*1 To set the start time (PG10 to PG19, PG40 to PG49, PG70 to PG79), set hour or minute in the upper 8bits, and minute or second in the lower 8bits.

Example) To set 13 hour 35 minute

|   | Time to be set                                | 13H        | 35M         | Remark |
|---|-----------------------------------------------|------------|-------------|--------|
| • | Convert "hour" and "minute" into hexadecimal. | H0D        | H23         | HEX    |
|   | Combine upper and lower 8-bit values.         | Input H0D2 | 23 or 3363. | -      |

#### (7) Special parameter

The numbers of the inverter's virtual devices (SP) used for the GOT correspond to instruction codes of the inverter communication function.

For instruction details, and values to be read and written, refer to the following,

Manual of the inverter used

|                     |                                             | 1    |        |
|---------------------|---------------------------------------------|------|--------|
| Device              |                                             |      | uction |
| name                | Description                                 | code |        |
|                     |                                             | Read | Write  |
| SP108               | Second parameter changing                   | 6Сн  | ЕСн    |
| SP109*1             | Set frequency (RAM)                         | 6Дн  | EDн    |
| SP110 <sup>*1</sup> | Set frequency (RAM, E <sup>2</sup> PROM)    | 6Ен  | ЕЕн    |
| SP111*1*2           | Output frequency                            | 6Fн  | -      |
| SP112*2             | Output current                              | 70н  | -      |
| SP113*2             | Output voltage                              | 71н  | -      |
| SP114*2             | Special monitor                             | 72н  | -      |
| SP115               | Special monitor selection No.               | 73н  | F3н    |
| SP116               | Alarm definition all clear                  | -    | F4н    |
| 31 110              | Latest alarm, second alarm in past          | 74н  | -      |
| SP117               | Third alarm in past, fourth alarm in past   | 75н  | -      |
| SP118               | Fifth alarm in past, sixth alarm in past    | 76н  | -      |
| SP119               | Seventh alarm in past, eights alarm in past | 77н  | -      |
| 00404               | Inverter status monitor (extended)          | 70   |        |
| SP121               | Run command (extend)                        | 79н  | F9н    |
| SP122               | Inverter status monitor                     | 7Ан  | -      |
| SP 122              | Run command                                 | -    | FАн    |
| SP123               | Communication mode                          | 7Вн  | FВн    |
| SP124*3             | All parameter clear                         | -    | FСн    |
| SP125*3             | Inverter reset                              | -    | FDн    |
| SP127               | Link parameter extended setting             | 7Ен  | FFн    |

- GOT cannot monitor SP109 to SP111 if the conditions below are satisfied at the same time. (Only FREQROL-E500/S500(E)/F500J/D700/F700PJ/E700 series)
  - Pr37 ≠ 0
  - SP127 = 1
- Only reading is possible for SP111 to SP114. These devices cannot be used for a write object (numerical input etc.).
- Only writing is possible for SP124 and SP125. These devices cannot be used for read object.

#### ■ Inverter (FREQROL 800 series) (Automatic connection)

|             | Device name                          | Se                       | Device<br>No.<br>represen<br>tation |                             |         |
|-------------|--------------------------------------|--------------------------|-------------------------------------|-----------------------------|---------|
|             | Inverter<br>status monitor<br>(RS)*2 | 0-0 RS0<br>0-100 RS0     | to<br>to                            | 0-31 RS15<br>0-115 RS15     | Decimal |
|             | Run command (WS)*3*4                 | 0-0 WS0<br>0-100 WS0     | to<br>to                            | 0-31 WS15<br>0-115 WS15     |         |
|             | Input (X)                            | 0-0 X00<br>0-100 X00     | to<br>to                            | 0-31 X7F<br>0-115 X7F       | Hexadec |
|             | Output (Y)                           | 0-0 Y00<br>0-100 Y00     | to<br>to                            | 0-31 Y7F<br>0-115 Y7F       | imal    |
|             | Internal relay (M)                   | 0-0 M0<br>0-100 M0       | to<br>to                            | 0-31 M127<br>0-115 M127     |         |
| Bit device  | Timer Coil (TC)                      | 0-0 TC0<br>0-100 TC0     | to<br>to                            | 0-31 TC15<br>0-115 TC15     |         |
|             | Timer Contact (TT)                   | 0-0 TT0<br>0-100 TT0     | to<br>to                            | 0-31 TT15<br>0-115 TT15     |         |
|             | Counter Coil (CC)                    | 0-0 CC0<br>0-100 CC0     | to<br>to                            | 0-31 CC15<br>0-115 CC15     | Decimal |
|             | Counter Contact<br>(CT)              | 0-0 CT0<br>0-100 CT0     | to<br>to                            | 0-31 CT15<br>0-115 CT15     | Decimal |
|             | Retentive timer<br>Coil (SC)         | 0-0 SC0<br>0-100 SC0     | to<br>to                            | 0-31 SC15<br>0-115 SC15     |         |
|             | Retentive timer<br>Contact (SS)      | 0-0 SS0<br>0-100 SS0     | to<br>to                            | 0-31 SS15<br>0-115 SS15     |         |
|             | Special relay (SM)*5                 | 0-0 SM0<br>0-100 SM0     | to<br>to                            | 0-31 SM2047<br>0-115 SM2047 |         |
|             | Alarm definition (A) *1*2            | 0-0 A0<br>0-100 A0       | to<br>to                            | 0-31 A7<br>0-115 A7         |         |
|             | Parameter (Pr) *1                    | 0-0 Pr0<br>0-100 Pr0     | to<br>to                            | 0-31 Pr1500<br>0-115 Pr1500 |         |
|             | Special parameter (SP)*1*3           | 0-0 SP108<br>0-100 SP108 | to<br>to                            | 0-31 SP127<br>0-115 SP127   |         |
| Word device | Timer current value (TN)             | 0-0 TN0<br>0-100 TN0     | to<br>to                            | 0-31 TN15<br>0-115 TN15     | Decimal |
| Word        | Counter current value (CN)           | 0-0 CN0<br>0-100 CN0     | to<br>to                            | 0-31 CN15<br>0-115 CN15     | Decimal |
|             | Retentive timer current value (SN)   | 0-0 SN0<br>0-100 SN0     | to<br>to                            | 0-31 SN15<br>0-115 SN15     |         |
|             | Data register (D)                    | 0-0 D0<br>0-100 D0       | to<br>to                            | 0-31 D255<br>0-115 D255     |         |
|             | Special data register (SD)           | 0-0 SD0<br>0-100 SD0     | to<br>to                            | 0-31 SD2047<br>0-115 SD2047 |         |

- Only 16-bit (1-word) designation is possible.
- Only reading is possible.
- When the GOT is connected to the PU connector and the operation mode is set to the PU operation mode, the multi-speed operation (W3 to W7, SP121, SP122) cannot be used. For using the multi-speed operation, follow either of the operations as below.
  - Connect the GOT to the RS-485 terminal and set the operation mode to the NET operation mode (Computer link operation mode), and then operate the inverter.
  - Change the motor speed with the set frequency (SP109, SP110), and then operate the inverter with the forward or reverse rotation (WS1, WS2, SP121, SP122).

Only writing is possible for WS devices. More than one WS cannot turn on at once (Except the turned on WS device, the other WS devices turn

Bits of SP122 (word device) and SP121 (word device) are assigned to WS0 to WS7 and WS8 to WS15 respectively. When more than one WS turns on at once, convert the values for the bit devices that are assigned to the word device into values for the word device. Write the converted values into SP122 or SP121.

- Setting High speed operation command (WS5), Middle speed operation command (WS4), and Low speed operation command (WS3)
- When setting High speed operation command (WS5), Middle speed operation command (WS4), and Low speed operation command (WS3), write numerical values to device SP122 as necessary.
- As the following figure shows, each operation mode is assigned to device SP122.
- The following shows an example for Forward rotation command (WS1) and Low speed operation command (WS3).
- The SM device cannot be specified as a word device. For the applicable SM devices, refer to the following.

A800 PLC FUNCTION PROGRAMMING MANUAL

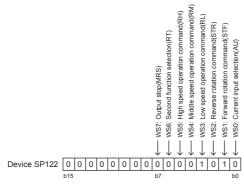

Write [1] to each bit corresponding to Forward rotation command (WS1) and Low speed operation command (WS3) of device SP122. The value will be 000AH in this example. When writing the value to device SP122 actually, convert 000AH to decimal number and write the value

When using a WS device, [Alternate] of a bit switch cannot

Use [Momentary], [Set], and [Reset] for bit switch actions.

For the correspondences between the virtual inverter devices used in the GOT and the data of the inverter, refer to the following.

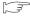

User's Manual of the used inverter (communication function (setting item and set

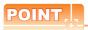

If the automatic connection fails

When [Automatic Negotiation] is set to [Yes] in the GOT communication settings, the inverter parameters are reconfigured within the user-specified negotiation

If the automatic connection fails, set the longer negotiation time with GT Designer3 or the utility.

#### 14.7 Precautions

#### Station No. of inverter system

Make sure to establish inverter system with No.0 station.

#### Number of inverter

Up to 31 inverters can be connected.

#### Parameter setting

Communication parameter change
 Do not make any change for each communication parameter of the inverter side from GOT.

 If changed, the communication to the inverter cannot

If changed, the communication to the inverter cannot be made.

(2) When setting "8888" or "9999" to inverter parameter (Pr)

"8888" and "9999" designate special function. When specifying from the GOT, it will be as follows.

| Set value of inverter side | Value specified by GOT |
|----------------------------|------------------------|
| 8888                       | 65520                  |
| 9999                       | 65535                  |

# Screen switching devices, system information devices

Make sure to use GD for screen switching devices and system information devices when the GOT is connected to only the inverter.

#### ■ GOT clock setting

The clock function is enabled or disabled depending on the driver selected.

- When selecting [FREQROL 500/700/800, SENSORLESS SERVO]
  - The clock function is disabled even though [Adjust] or [Broadcast] is set by the GOT clock setting.
- When selecting [FREQROL 800]
   The clock function is enabled by using the PLC function of the FREQROL 800 series.

#### Settable driver

The following shows the settable drivers according to the models used.

- When connecting the GOT to one or more FREQROL 500/700/800 series and sensorless servos
  - [FREQROL 500/700/800, SENSORLESS SERVO]
- When connecting the GOT to one or more FREQROL 800 series [FREQROL 800]
- When automatically connecting the GOT to FREQROL 800 series, or using the PLC function of the RFREQROL 800 series [FREQROL 800]

# Automatic connection of FREQROL 800 series

The automatic connection requires the user-specified negotiation time and the initialization wait time. By monitoring the Notify Automatic Connection Status (GS277), you can check the completion of the automatic connection.

For details, refer to the following.

GT Designer3 (GOT2000) Help

# **SERVO AMPLIFIER** CONNECTION

| 15.1 | Connectable Model List          | . 15 - 2 |
|------|---------------------------------|----------|
| 15.2 | System Configuration            | . 15 - 3 |
| 15.3 | Connection Diagram              | . 15 - 9 |
| 15.4 | GOT Side Settings               | 15 - 12  |
| 15.5 | Setting on Servo Amplifier Side | 15 - 14  |
| 15.6 | Device Range that Can Be Set    | 15 - 17  |
| 15.7 | Precautions                     | 15 - 45  |

# 15. SERVO AMPLIFIER CONNECTION

# 15.1 Connectable Model List

The following table shows the connectable models.

| Series            | Model name | Clock | Communication type | Connectable model   | Refer to   |
|-------------------|------------|-------|--------------------|---------------------|------------|
|                   | MR-J2S-□A  |       |                    |                     |            |
| MELSERVO-J2-Super | MR-J2S-□CP | ×     | RS-232<br>RS-422   | <sup>GT</sup> 23 GS | 15.2.1     |
|                   | MR-J2S-□CL |       |                    |                     |            |
| MELSERVO-J2M      | MR-J2M-P8A | ×     | RS-232             | <sup>GT</sup> 23 GS | [ ₹ 15.2.2 |
| WELSERVO-J2W      | MR-J2M-□DU |       | RS-422             | 27 23 GS            | 15.2.2 کی  |
| MELSERVO-J3       | MR-J3-□A   | ×     | RS-232             | <sup>GT</sup> 23 GS |            |
| WILLOLITY O-00    | MR-J3-□T   |       | RS-422             | 27 23 93            | 15.2.3     |
| MELSERVO-J4*1     | MR-J4-□A   | ×     | RS-232<br>RS-422   | 6T 23 GS            | 15.2.3     |
| MELSERVO-JE       | MR-JE-□A   | ×     | RS-422             | GT 27 GS GS         | 15.2.4     |

<sup>\*1</sup> For the RS-422 communication, use MELSERVO-J4 of software version A3 or a later version.

# 15.2 System Configuration

## 15.2.1 Connecting to the MELSERVO-J2-Super Series

#### ■ When connecting via RS-232 communication

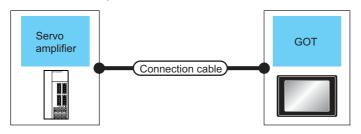

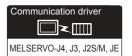

| Servo am                | Servo amplifier Connection cable |                                          |     | G                | ОТ                   | Number of             |
|-------------------------|----------------------------------|------------------------------------------|-----|------------------|----------------------|-----------------------|
| Series name             | Commun ication type              | Cable model<br>Connection diagram number |     |                  |                      | connectable equipment |
| MELSERVO-<br>J2-Super*1 | RS-232                           | MR-CPCATCBL3M(3m)<br>or                  | 15m | (Built into GOT) | 27<br>27<br>23<br>GS | 1 GOT for             |
|                         | 110 202                          | (User RS232 connection diagram 1)        | 10  | GT15-RS2-9P      | GT<br>27<br>23<br>GS | 1 servo<br>amplifier  |

<sup>\*1</sup> Connect the connector of the servo amplifier to CN3.

#### ■ When connecting via RS-422 communication

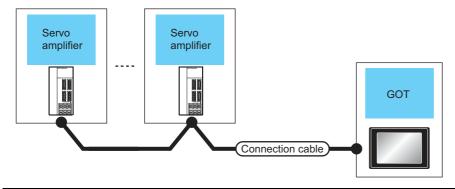

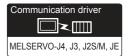

| Servo amplifie    | ier Connection cable GOT                         |                           | onnection cable GOT   |                      |                  |                                 |  |
|-------------------|--------------------------------------------------|---------------------------|-----------------------|----------------------|------------------|---------------------------------|--|
| Series name       | Communi<br>cation<br>type                        | Connection diagram number | Option device I Model |                      | Max.<br>distance | Number of connectable equipment |  |
| MELSERVO-J2-Super | r                                                | Usen RS422 connection     | - (Built into GOT)    | 27<br>27<br>23<br>GS | 30m              | Up to 32 axes for 1 GOT         |  |
| *1                | 2-Super RS-422 (Jest RS422 connection diagram 1) |                           | GT15-RS4-9S           | GT 27 23 GS          | 30111            | (multi-drop<br>communication)   |  |

<sup>\*1</sup> Connect the connector of the servo amplifier to CN3.

## 15.2.2 Connecting to the MELSERVO-J2M Series

#### ■ When connecting via RS-232 communication

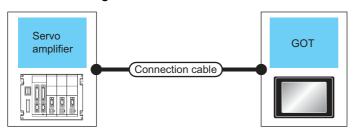

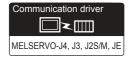

| Servo am               | Servo amplifier Connection cable |                                                              |     |                                      |                      |                                   |
|------------------------|----------------------------------|--------------------------------------------------------------|-----|--------------------------------------|----------------------|-----------------------------------|
| Series name            | Commun<br>ication<br>type        | Cable model Connection diagram number                        |     |                                      |                      | Number of connectable equipment   |
| MELSERVO<br>-J2M<br>*1 | RS-232                           | MR-CPCATCBL3M(3m)<br>or<br>(User)RS232 connection diagram 1) | 15m | -<br>(Built into GOT)<br>GT15-RS2-9P | GT 27 GT 23 GS GS GS | 1 GOT for<br>1 servo<br>amplifier |

<sup>\*1</sup> Connect the connector of the servo amplifier to CN3.

#### ■ When connecting via RS-422 communication

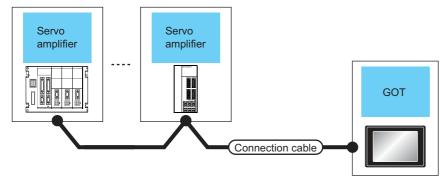

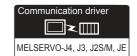

| Servo amplifier    |                     | Connection cable                 |                  | GOT                |                            | Number of                     |
|--------------------|---------------------|----------------------------------|------------------|--------------------|----------------------------|-------------------------------|
| Series name        | Communic ation type | Connection diagram number        | Max.<br>distance | Option device      | Model                      | connectable equipment         |
| MELSERVO-J2M<br>*1 | RS-422              | User RS422 connection diagram 1) | 30m              | - (Built into GOT) | 27<br>GT<br>23<br>GS       | 0 to 31 stations<br>for 1 GOT |
|                    |                     |                                  |                  | GT15-RS4-9S        | ет<br>27<br>ет<br>23<br>GS |                               |

<sup>\*1</sup> Connect the connector of the servo amplifier to CN3.

#### 15.2.3 Connecting to the MELSERVO-J4, J3 Series

#### ■ When connecting to one servo amplifier

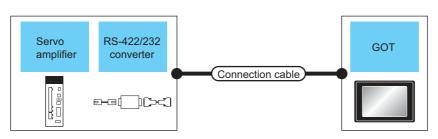

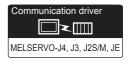

| Servo amplifier         |                                                                     | Connection cable          |                                             | GOT                | GOT                                   |                      |                                 |  |
|-------------------------|---------------------------------------------------------------------|---------------------------|---------------------------------------------|--------------------|---------------------------------------|----------------------|---------------------------------|--|
| Series name             | RS-422/232 interface<br>converter<br>RS-422/232 conversion<br>cable | Commun<br>ication<br>type | Cable model<br>Connection diagram<br>number | Max.<br>distance   | Option device                         | Model                | Number of connectable equipment |  |
| MELSERVO-<br>J4*1, J3*1 | DSV-CABV(1.5m)* <sup>2</sup><br>or<br>FA-T-RS40VS <sup>*3</sup>     | RS-232                    | -                                           | 15m                | - (Built into GOT)                    | 27<br>GT<br>23<br>GS |                                 |  |
|                         |                                                                     |                           |                                             |                    | GT15-RS2-9P                           | GT 27 GT 23 GS       | 1 GOT for                       |  |
|                         | - RS-422                                                            | User RS422 connection     | 30m                                         | - (Built into GOT) | 27<br>27<br><sup>GT</sup><br>23<br>GS | 1 servo amplifier    |                                 |  |
|                         | -                                                                   | NO-422                    | diagram 2)                                  | diagram 2)         | 27<br>27<br><sup>GT</sup><br>23<br>GS |                      |                                 |  |

Connect the connector of the servo amplifier to CN3.

The cables (RS-PCATCBL-0.5M(0.5m), RS-422SCBL-2M(2m)) are packed together.

Use the provided cables to connect devices.

<sup>\*2</sup> DSV-CABV is a product manufactured by Diatrend Corporation. For details, contact Diatrend Corporation.

<sup>\*3</sup> FA-T-RS40VS is a product manufactured by MITSUBISHI ELECTRIC ENGINEERING COMPANY LIMITED. For details, contact MITSUBISHI ELECTRIC ENGINEERING COMPANY LIMITED.

#### ■ When connecting to multiple servo amplifiers (RS-422 connection)

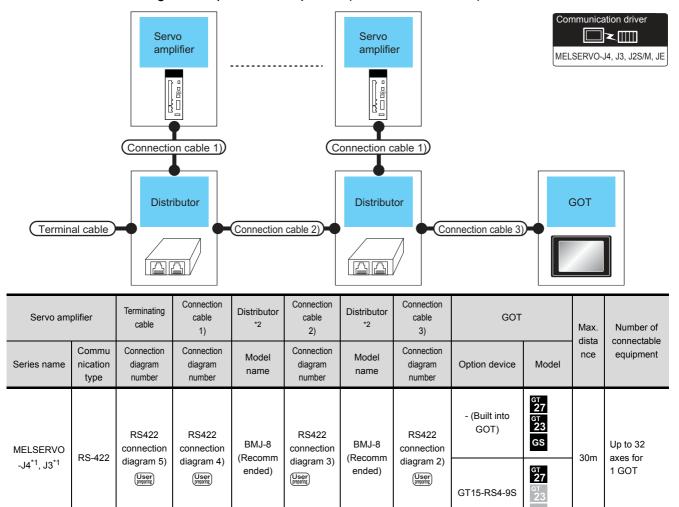

<sup>\*1</sup> Connect the connector of the servo amplifier to CN3.

<sup>\*2</sup> The distributor is a product manufactured by HAKKO ELECTRIC CO., LTD. For details, contact HAKKO ELECTRIC CO., LTD.

#### ■ When connecting to multiple servo amplifiers (RS-232 connection)

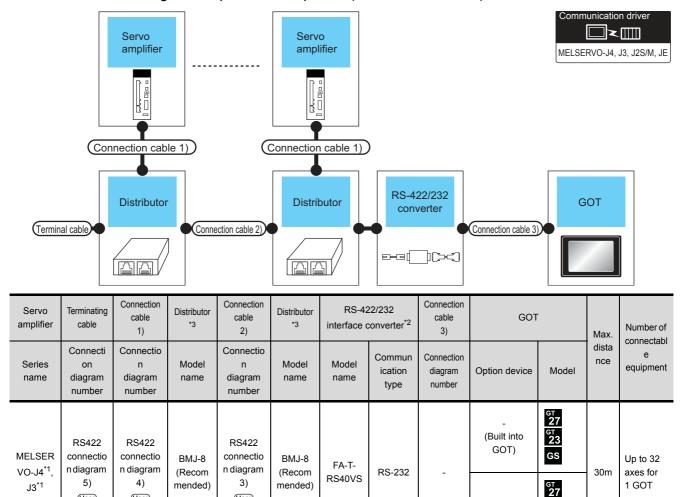

\*1 Connect the connector of the servo amplifier to CN3.

Use the cables packed together to connect.

User

User preparing User

- \*2 FA-T-RS40VS is a product manufactured by MITSUBISHI ELECTRIC ENGINEERING COMPANY LIMITED. For detail of this product, contact MITSUBISHI ELECTRIC ENGINEERING COMPANY LIMITED.

  The cables (RS-PCATCBL-0.5M(0.5m), RS-422SCBL-2M(2m)) are packed together.
- \*3 The distributor is a product manufactured by HAKKO ELECTRIC CO., LTD. For details, contact HAKKO ELECTRIC CO., LTD.

GT15-RS2-9P

### 15.2.4 Connecting to the MELSERVO-JE Series

### ■ When connecting via RS-422 communication

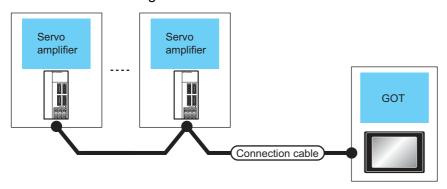

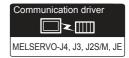

| Servo amplifier |                                           | Connection cable          | GOT                |                            |                  |                                 |
|-----------------|-------------------------------------------|---------------------------|--------------------|----------------------------|------------------|---------------------------------|
| Series name     | Communi<br>cation<br>type                 | Connection diagram number | Option device      | Model                      | Max.<br>distance | Number of connectable equipment |
| MELSERVO-JE*1   | Do 400 User R                             | (User) RS422 connection   | - (Built into GOT) | GT<br>27<br>GT<br>23<br>GS |                  | Up to 32 axes for 1 GOT         |
|                 | RS-422 (User) RS422 connection diagram 6) |                           | GT15-RS4-9S        | GT 27 GT 23 GS             | – 30m            | (multi-drop<br>communication)   |

<sup>\*1</sup> Connect the connector of the servo amplifier to CN1.

# 15.3 Connection Diagram

The following diagram shows the connection between the GOT and the servo amplifier.

#### 15.3.1 RS-232 cable

#### Connection diagram

#### (1) RS232 connection diagram 1)

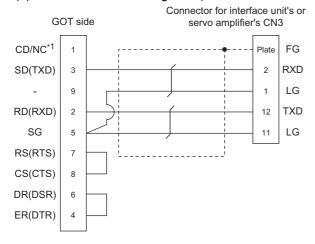

#### Precautions when preparing cable

- (2) Cable length
  The length of the cable RS-232 must be 15m or less.
- (3) GOT side connector
  For the GOT side connector, refer to the following.

  1.4.1 GOT connector specifications

#### Connection diagram

#### (1) RS422 connection diagram 1)

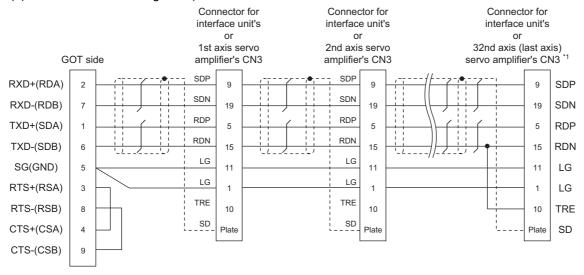

\*1 At the last axis, connect TRE to RDN.

#### (2) RS422 connection diagram 2)

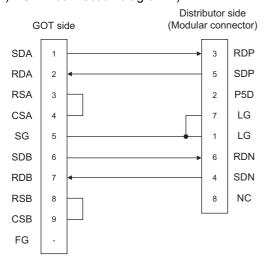

#### (3) RS422 connection diagram 3)

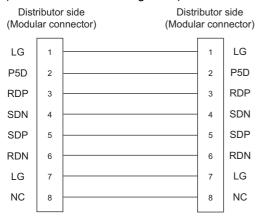

#### (4) RS422 connection diagram 4)

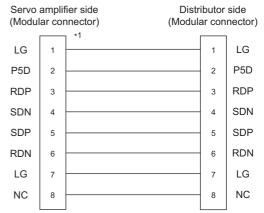

\*1Make the wiring between the distributor and servo amplifier as short as

#### (5) RS422 connection diagram 5)

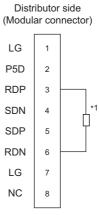

\*1 Perform terminal processing on the part between RDP (3-pin) and RDN (6-pin) with a 150  $\Omega$  resistor.

#### (6) RS422 connection diagram 6)

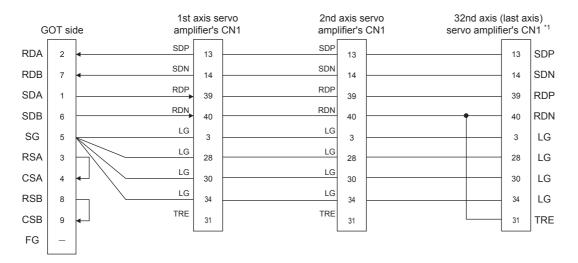

\*1 At the last axis, connect TRE to RDN

#### Precautions when preparing cable

(1) Cable length

The length of the RS-422 cable must be 30m or less.

(2) GOT side connector

For the GOT side connector, refer to the following.

1.4.1 GOT connector specifications

(3) Servo amplifier connector

Use the connector compatible with the servo amplifier. For details, refer to the following.

See the technical data of the servo amplifier to be used.

- (a) Servo amplifier connector specifications
  - · Pin layout in the Modular connector

When seen from the front of the servo amplifier (receptacle side)

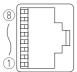

Modular jack

| Pin No. | Signal name | Remark |
|---------|-------------|--------|
| 1       | LG          |        |
| 2       | P5D         |        |
| 3       | RDP         |        |
| 4       | SDN         |        |
| 5       | SDP         |        |
| 6       | RDN         |        |
| 7       | LG          |        |
| 8       | NC          |        |

Connector of cable between MELSERVO Series servo amplifiers

| Name                                        | Model name          | Specifications                                               | Manufacturer                                    |
|---------------------------------------------|---------------------|--------------------------------------------------------------|-------------------------------------------------|
| Connector                                   | TM10P-88P<br>(Plug) | RJ45 connector                                               | HIROSE ELECTRIC CO.,LTD.                        |
| Modular<br>ceiling rosette<br>(Distributor) | BMJ-8               | -                                                            | HAKKO ELECTRIC<br>CO.,LTD.<br>TEL(03)-3806-9171 |
| Cable                                       | -                   | Cable conforming<br>to EIA568<br>(such as cable<br>10BASE-T) | -                                               |

 Use the commercial connectors and cables shown in the table below or the comparable products.

(Refer to the manual for the servo amplifier.)

#### Connecting terminating resistors

(1) GOT side

Set the terminating resistor setting switch to "Disable". For the procedure to set the terminating resistor, refer to the following.

1.4.3 Terminating resistors of GOT

## 15.4 GOT Side Settings

# 15.4.1 Setting communication interface (Communication settings)

Set the channel of the connected equipment.

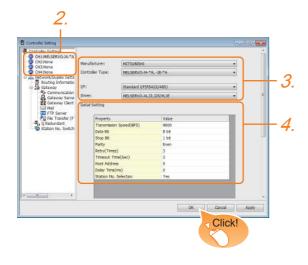

- Select [Common] → [Controller Setting] from the menu.
- 2. The Controller Setting window is displayed. Select the channel to be used from the list menu.
- 3. Set the following items.
  - · Manufacturer: Mitsubishi
  - Controller Type: Set according to the Controller Type to be connected.
  - I/F: Interface to be used
  - Driver: MELSERVO-J4, J3, J2S/M, JE
- The detailed setting is displayed after Manufacturer, Controller Type, I/F, and Driver are set. Make the settings according to the usage environment.

15.4.2 Communication detail settings

Click the [OK] button when settings are completed.

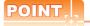

The settings of connecting equipment can be confirmed in [I/F Communication Setting]. For details, refer to the following.

1.1.2 I/F communication setting

#### 15.4.2 Communication detail settings

Make the settings according to the usage environment.

| Property                | Value |
|-------------------------|-------|
| Transmission Speed(BPS) | 9600  |
| Data Bit                | 8 bit |
| Stop Bit                | 1 bit |
| Parity                  | Even  |
| Retry(Times)            | 3     |
| Timeout Time(Sec)       | 3     |
| Host Address            | 0     |
| Delay Time(ms)          | 0     |
| Station No. Selection   | Yes   |

|              | D 1.0                                          |                 |  |
|--------------|------------------------------------------------|-----------------|--|
| Item         | Description                                    | Range           |  |
|              | Set this item when change the                  | 9600bps,        |  |
| Transmission | transmission speed used for                    | 19200bps,       |  |
| Speed        | communication with the connected               | 38400bps,       |  |
| орооц        | equipment.                                     | 57600bps        |  |
|              | (Default: 9600bps)                             | 115200bps       |  |
|              | Set this item when change the data length      |                 |  |
| Data Bit     | used for communication with the                | 8bit (fixed)    |  |
| Data Bit     | connected equipment.                           | obit (iixou)    |  |
|              | (Default: 8bit)                                |                 |  |
|              | Specify the stop bit length for                |                 |  |
| Stop Bit     | communications.                                | 1bit (fixed)    |  |
|              | (Default: 1bit)                                |                 |  |
|              | Specify whether or not to perform a parity     |                 |  |
| Parity       | check, and how it is performed during          | Even (fixed)    |  |
| 1 dilty      | communication.                                 |                 |  |
|              | (Default: Even)                                |                 |  |
|              | Set the number of retries to be performed      |                 |  |
| Retry        | when a communication timeout occurs.           | 0 to 5times     |  |
|              | (Default: 3times)                              |                 |  |
|              | Set the time period for a communication to     |                 |  |
| Timeout Time | time out.                                      | 1 to 30sec      |  |
|              | (Default: 3sec)                                |                 |  |
|              | Specify the station number of the servo        |                 |  |
| Host Address | amplifier in the system configuration.         | 0 to 31         |  |
|              | (Default: 0)                                   |                 |  |
|              | Set this item to adjust the transmission       |                 |  |
| Delay Time   | timing of the communication request from       | 0 to 300 (ms)   |  |
| Delay Time   | the GOT.                                       | 0 10 000 (1113) |  |
|              | (Default: 0ms)                                 |                 |  |
|              | Specify whether to use the station No.         |                 |  |
| Station No.  | during communication.                          |                 |  |
| Selection    | If [Yes] is selected, the station No. is fixed | Yes/No          |  |
| _ 5.00       | to "0."                                        |                 |  |
|              | (Default: Yes)                                 |                 |  |

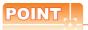

(1) Communication interface setting by Utility The communication interface setting can be changed on the Utility's [Communication Settings] after writing [Communication Settings] of project data.

For details on the Utility, refer to the following manual.

GOT2000 Series User's Manual (Utility)

(2) Precedence in communication settings
When settings are made by GT Designer3 or the
Utility, the latest setting is effective.

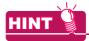

Cutting the portion of multiple connection of the controller

By setting GOT internal device, GOT can cut the portion of multiple connection of the controller. For example, faulty station that has communication timeout can be cut from the system. For details of the setting contents of GOT internal device, refer to the following manual.

GT Designer3 (GOT2000) Help

## 15.5 Setting on Servo Amplifier Side

| Model name                 | Refer to |
|----------------------------|----------|
| MELSERVO-J2-Super Series   | 15.5.1   |
| MELSERVO-J2M Series        | 15.5.2   |
| MELSERVO-J4, J3, JE Series | 15.5.3   |

# 15.5.1 Connecting to the MELSERVO-J2-Super Series

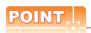

MELSERVO-J2-Super Series

For details of the MELSERVO-J2-Super Series, refer to the following manual.

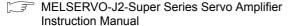

#### Parameters of MELSERVO-J2-Super Series Enter the parameters of the MELSERVO-J2-Super Series.

| Item                                                                                                    | Set value                                               |
|----------------------------------------------------------------------------------------------------|---------------------------------------------------------|
| Basic parameter No. 15                                                                                                    | Station number setting: 0 to 31 (Default: 0)*1          |
|                                                                                                    | Serial communication function selection (Default: 0000) |
|                                                                                                    | Basic parameter No. 16 (3) (2) 0 (1)                    |
|                                                                                                    | (1) Serial communication baud rate                      |
|                                                                                                    | selection*2                                             |
|                                                                                                    | 0: 9600bps                                              |
|                                                                                                    | 1: 19200bps                                             |
| Basic parameter No. 16                                                                                                    | 2: 38400bps                                             |
|                                                                                                    | 3: 57600bps                                             |
|                                                                                                    | (2) Serial communication I/F selection                  |
|                                                                                                    | 0: RS-232<br>1: RS-422                                  |
|                                                                                                    | (3) Communication response delay time                   |
|                                                                                                    | selection                                               |
|                                                                                                    | 0: Invalid                                              |
|                                                                                                    | 1: Valid (Response after 800 $\mu$ s or longer          |
|                                                                                                    | delay)                                                  |
|                                                                                                    | Function selection 8                                    |
| In case of MR-J2S-[: Expansion parameter 2 No. 53 In case of MR-J2S-[CP: Expansion parameter 2 No. 57 In case of MR-J2S-[CL: Expansion parameter 2 No. 57 | (Default: 0000)*3                                       |
|                                                                                                    | Expansion parameter 2 No. 53 or No. 57                  |
|                                                                                                    | (1) Station No. selection for protocol                  |
|                                                                                                    | 0: With station No.                                     |
| •                                                                                                    | 1: Without station No.                                  |

- \*1 Avoid duplication of the station No. with any of the other axes.
- \*2 Specify the same transmission speed as that of the GOT. For the transmission speed setting on the GOT side, refer to the following.
  - 15.4.1 Setting communication interface (Communication settings)
- \*3 To change the set value, enter "000E" to basic parameter No. 19.

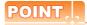

(1) Parameter setting

Set the parameter at the pushbutton switch provided on the operation section of the servo amplifier or setup software.

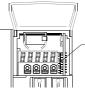

Pushbutton switch provided on the operation section of the servo amplifier

(2) When changing the parameter
Turn off then on the servo amplifier to be effective
the new parameter.

# 15.5.2 Connecting to the MELSERVO-J2M Series

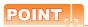

MELSERVO-J2M Series

For details of the MELSERVO-J2M Series, refer to the following manual.

MELSERVO-J2M Series Servo Amplifier Instruction Manual

# ■ Parameter of MELSERVO-J2M Series Enter the parameters of the MELSERVO-J2M Series.

| Item                          | Set value                                                                                                    |
|-------------------------------|----------------------------------------------------------------------------------------------------|
| Basic IFU parameter<br>No. 0  | Serial communication function selection (Default: 0000)  Basic IFU parameter No. 0  (3) (2) 0 (1)  (1) Serial communication baud rate selection*1 0: 9600bps 1: 19200bps 2: 38400bps 3: 57600bps (2) Serial communication I/F selection 0: RS-232 1: RS-422 (3) Communication response delay time |
| Basic IFU parameter           | selection 0: Invalid 1: Valid (Response after 800 $\mu$ s or longer delay) Interface unit serial communication station No. selection:                                                                                                    |
| NO. 10                        | 0 to 31 (Default: 0) *2                                                                                                    |
| Basic IFU parameter<br>No. 11 | Slot 1 serial communication station No. selection: 0 to 31 (Default: 1) *2                                                                                                    |
| Basic IFU parameter<br>No. 12 | Slot 2 serial communication station No. selection: 0 to 31 (Default: 2) *2                                                                                                    |
| Basic IFU parameter<br>No. 13 | Slot 3 serial communication station No. selection: 0 to 31 (Default: 3) *2                                                                                                    |
| Basic IFU parameter<br>No. 14 | Slot 4 serial communication station No. selection: 0 to 31 (Default: 4) *2                                                                                                    |
| Basic IFU parameter<br>No. 15 | Slot 5 serial communication station No. selection: 0 to 31 (Default: 5) *2                                                                                                    |
| Basic IFU parameter<br>No. 16 | Slot 6 serial communication station No. selection: 0 to 31 (Default: 6) *2                                                                                                    |
| Basic IFU parameter<br>No. 17 | Slot 7 serial communication station No. selection: 0 to 31 (Default: 7) *2                                                                                                    |
| Basic IFU parameter<br>No. 18 | Slot 8 serial communication station No. selection:<br>0 to 31 (Default: 8) *2                                                                                                    |

\*1 Specify the same transmission speed as that of the GOT. For the transmission speed setting on the GOT side, refer to the following.

15.4.1 Setting communication interface (Communication settings)

\*2 Avoid duplication of the station No. with any of the other units.

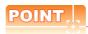

(1) Parameter setting

Set the parameter at the pushbutton switch provided on the operation section of the servo amplifier or setup software.

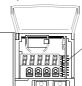

Pushbutton switch provided on the operation section of the servo amplifier

(2) When changing the parameter
Turn off then on the servo amplifier to be effective
the new parameter.

# 15.5.3 Connecting to the MELSERVO-J4,J3, JE Series

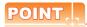

MELSERVO-J4, J3, JE Series

For details of the MELSERVO-J4, J3, JE Series, refer to the following manual.

MELSERVO-J4, J3, JE Series Servo Amplifier Instruction Manual

■ Parameters of MELSERVO-J4, J3, JE Series Enter the parameters of the MELSERVO-J4, J3, JE Series.

| Item                        | Set value                                                                                                    |
|-----------------------------|----------------------------------------------------------------------------------------------------|
| Basic parameter No. PC20    | Station number setting: 0 to 31 (Default: 0)*1                                                                                                    |
| Basic parameter<br>No. PC21 | Serial communication function selection (Default: 0000)  Basic parameter No. PC21  (2) (1)  (1) Serial communication baud rate selection*2 0: 9600bps 1: 19200bps 2: 38400bps 3: 57600bps 4: 115200bps (2) Communication response delay time selection 0: Invalid 1: Valid (Response after 800 \( \mu \)s or longer delay) |

- \*1 Avoid duplication of the station No. with any of the other axes.
- \*2 Specify the same transmission speed as that of the GOT. For the transmission speed setting on the GOT side, refer to the following.

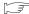

15.4.1 Setting communication interface (Communication settings)

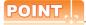

#### (1) Parameter setting

Set the parameter at the pushbutton switch provided on the operation section of the servo amplifier or setup software.

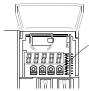

Pushbutton switch provided on the operation section of the servo amplifier

(2) When changing the parameter

Turn off then on the servo amplifier to be effective
the new parameter.

#### 15.5.4 Station number setting

Set each station number so that no station number overlaps.

The station number can be set without regard to the cable connection order. There is no problem even if station numbers are not consecutive.

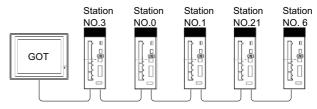

Examples of station number setting

#### (1) Direct specification

When setting the device, specify the station number of the servo amplifier of which data is to be changed.

| Specification range |
|---------------------|
| 0 to 31             |

#### (2) Indirect specification

When setting the device, indirectly specify the station number of the inverter of which data is to be changed using the 16-bit GOT internal data register (GD10 to GD25).

When specifying the station No. from 100 to 115 on GT Designer3, the value of GD10 to GD25 compatible to the station No. specification will be the station No. of the servo amplifier.

| Specification station NO. | Compatible device | Setting range                                   |
|---------------------------|-------------------|-------------------------------------------------|
| 100                       | GD10              |                                                 |
| 101                       | GD11              |                                                 |
| 102                       | GD12              |                                                 |
| 103                       | GD13              |                                                 |
| 104                       | GD14              |                                                 |
| 105                       | GD15              |                                                 |
| 106                       | GD16              |                                                 |
| 107                       | GD17              | 0 to 31 For the setting other than the above, a |
| 108                       | GD18              | communication timeout error will occur.         |
| 109                       | GD19              |                                                 |
| 110                       | GD20              |                                                 |
| 111                       | GD21              |                                                 |
| 112                       | GD22              |                                                 |
| 113                       | GD23              |                                                 |
| 114                       | GD24              |                                                 |
| 115                       | GD25              |                                                 |

#### (3) All station specification

Target station differs depending on write-in operation or read-out operation.

- For write-in operation, all station will be a target.
- For read-out operation, only one station will be a target.

## 15.6 Device Range that Can Be Set

The device ranges of controller that can be used for GOT

Note that the device ranges in the following tables are the maximum values that can be set in GT Designer3.

The device specifications of controllers may differ depending on the models, even though belonging to the same series.

Please make the setting according to the specifications of the controller actually used.

When a non-existent device or a device number outside the range is set, other objects with correct device settings may not be monitored.

#### (1) Servo amplifier

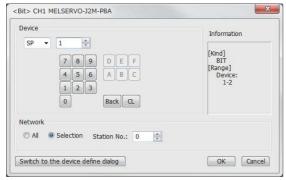

| Item     |                                                                                                    | Description                                                                                                    |  |  |
|----------|----------------------------------------------------------------------------------------------------|----------------------------------------------------------------------------------------------------|--|--|
| Device   | Device Set the device name, device number, and bit number.  The bit number can be set only when specifying the bit of word dev |                                                                                                    |  |  |
| Informat | Displays th                                                                                                    | e device type and setting range which are selected in                                                                                                    |  |  |
| ion      | [Device].                                                                                                    |                                                                                                    |  |  |
|          | Set the mo                                                                                                    | nitor target of the set device.                                                                                                    |  |  |
|          | All                                                                                                    | Select this item when writing data to all servo amplifiers connected. During a monitoring, the servo amplifier of Station No. 0 is monitored. When inputting data by Numerical Input, the data is written to all servo amplifiers connected during inputting; the servo amplifier of Station No. 0 is monitored during other than inputting (displaying).         |  |  |
| Network  | Selection                                                                                                    | Select this item when monitoring the servo amplifier of the Station No. specified.  After selecting, set station numbers of servo amplifiers in the following range.  0 to 31:  The servo amplifier of the Station No. specified will be monitored.  100 to 115:  Specify the Station No. of the servo amplifier to be monitored with a GOT data register (GD).*1 |  |  |
| Switch   | Clicking the                                                                                                    | e button displays the dialog box indicating the                                                                                                    |  |  |
| to the   | correspond                                                                                                    | lence between the GOT virtual device for a servo                                                                                                    |  |  |
| device   | amplifier ar                                                                                                    | nd the definition of servo amplifier.                                                                                                    |  |  |

For details of \*1, refer to the following.

define

dialog

| Station No. | GOT data register (GD) | Setting range                   |
|-------------|------------------------|---------------------------------|
| 100         | GD10                   |                                 |
| 101         | GD11                   | 0 to 31 (If setting a value out |
| :           | :                      | of the range above, a           |
| 114         | GD24                   | timeout error occurs.)          |
| 115         | GD25                   | ,                               |

If selecting an item on the displayed dialog box, remember that the servo amplifier definition is displayed in the text box below.

(a) Device Definition dialog box When setting a device on the Device dialog box and click the [Device Definition...] button, the correspondence between the GOT virtual device for a servo amplifier and the definition of the servo amplifier is displayed.

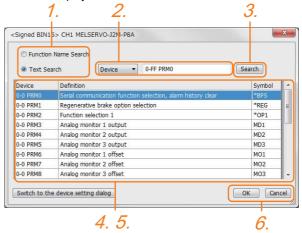

The device can be searched with the servo definition or other items on this dialog box to set a device.

- Select a key item for searching.
  - Function Name Search: Select this item when searching a device with the function name. Text Search: Select this item when searching a device with the character string.
- Select and input a key item for searching.
- Click the [Search] button.
- The items that matches to the specified condition are displayed.

The display contents are as follows.

: The GOT virtual device for a servo Device amplifier is displayed.

Definition: The definition of the servo amplifier is

displayed.

: The abbreviated name for the servo

amplifier is displayed.

- Select a device to be set.
- Clicking the [OK] button reflects the device selected by step 4 to the Device dialog box.

15 - 17

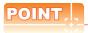

(1) When selecting [All] in the Network setting The network No. 0 and Station No. FF are displayed on Device List and when printing.

(Device List screen)

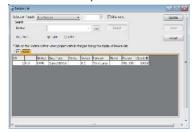

(2) Monitoring servo amplifier

Carefully read the manual of servo amplifier to be connected and fully understand the operating procedures before monitoring.

Before operation, check the parameter settings. Improper settings may cause some machines to perform unexpected operation.

- The parameter settings must not be changed excessively. Operation will be insatiable.
- (3) Parameters with \* in front of it's abbreviated name For the parameter with \* in front of it's abbreviated name, powering off the servo amplifier after setting then on makes the parameter valid.
- (4) Data length for setting virtual devices for servo amplifier

Set the following data length for setting devices.

- PRM, ST, AL, PA, PB, PC, PD, POS, SPD, ACT, DCT, DWL, AUX
  - : 16bits or 32bits (depends on the data of servo amplifier)
- DI, DO, TMI, TMO, TMD: 32bits

If the above data length was not set, data would not be set to the servo amplifier correctly or the GOT can not monitor normally.

- (a) Monitoring
  - When the 16-bit data is handled as 32-bit data, the upper 16bits are displayed as 0.
  - When the 32-bit data is handled as 16-bit data, the lower 16bits only are displayed as 0.
- (b) Writing

The GOT writes within the range of data length set. Note that the servo amplifier responds correctly while the written data is invalid in the servo amplifier side when the written data is outside the range of values which can be set by the servo amplifier.

- (5) Memory area for writing parameters Parameters are written to RAM or E<sup>2</sup>PROM of servo amplifier.
  - (a) When written to RAM
    Remember that written parameters are
    cleared when power supply to the servo
    amplifier is turned off.
  - (b) When written to E<sup>2</sup>PROM
    Written parameters are not cleared even when power supply to the servo amplifier is turned off. However, there are limits in the number of writing to E<sup>2</sup>PROM.
    If the data is frequently updated (more than once in an hour), write the parameters to the RAM

For details, refer to the manual of the servo amplifier used.

#### (2) MELSERVO-J2M-P8A

| Device name*2 |                                                              | Setting range available                |                | Device<br>No.<br>represent<br>ation |         |
|---------------|--------------------------------------------------------------|----------------------------------------|----------------|-------------------------------------|---------|
| Bit device    | Servo amplifier request (SP)                                 | SP1                                    | to             | SP2                                 |         |
| Bit d         | Operation mode selection (OM)                                | ОМ0                                    | to             | OM4                                 |         |
|               | Basic parameter<br>Expansion parameter<br>(PRM)*1            | PRM0<br>PRM1000                        | to<br>to       | PRM29<br>PRM1029                    |         |
|               | Status display (ST)                                          | ST0                                    | to             | ST2                                 |         |
| Word device   | Alarm (AL)                                                   | AL0<br>AL11<br>AL200<br>AL210<br>AL230 | to<br>to<br>to | AL13<br>AL205<br>AL215<br>AL235     | Decimal |
|               | External input (DI)*3                                        | DI0                                    | to             | DI2                                 |         |
|               | External output (DO)                                         | DO0                                    | to             | DO1                                 |         |
|               | Forced output of signal pin<br>(for test operation)<br>(TMO) | TMO0                                   |                |                                     |         |

- \*1 Use PRM0 to PRM29 when writing parameters to the servo amplifier RAM. PRM1000 to PRM1029 are used when writing parameters to E<sup>2</sup>PROM of the servo amplifier.
- \*2 The GOT cannot read or write data from/to consecutive devices.
- \*3 Only reading is possible.

# POINT,

#### Precautions for SP, OM, and TMO devices

- For bit devices
   Only writing is possible.
   [Alternate] of a bit switch cannot be used.
   Use [Set], [Reset], and [Momentary] of a bit switch.
- (2) For word devicesOnly writing is possible.Numerical input cannot be used.When writing, use [Word Set] of a data set switch.

#### (a) Servo amplifier request

| Device name | Item                | Symbol |
|-------------|---------------------|--------|
| SP1         | Current alarm clear | _      |
| SP2         | Alarm history clear | _      |

#### (b) Operation mode selection

| Device name | Item                                     | Symbol |
|-------------|------------------------------------------|--------|
| OM0         | Normal mode<br>(not test operation mode) | _      |
| OM4         | Output signal (DO) forced output         | _      |

Sumbol\*2

#### (c) Basic parameter/expansion parameter

| Device name                                               | Item                                                         | Symbol <sup>2</sup> |  |
|-----------------------------------------------------------|--------------------------------------------------------------|---------------------|--|
| PRM0, PRM1000                                             | Serial communication function selection, alarm history clear | *BPS                |  |
| PRM1, PRM1001                                             | Regenerative brake option selection                          | *REG                |  |
| PRM2, PRM1002                                             | Function selection 1                                         | *OP1                |  |
| PRM3, PRM1003                                             | Analog monitor 1 output                                      | MD1                 |  |
| PRM4, PRM1004                                             | Analog monitor 2 output                                      | MD2                 |  |
| PRM5, PRM1005                                             | Analog monitor 3 output                                      | MD3                 |  |
| PRM6, PRM1006                                             | Analog monitor 1 offset                                      | MO1                 |  |
| PRM7, PRM1007                                             | Analog monitor 2 offset                                      | MO2                 |  |
| PRM8, PRM1008                                             | Analog monitor 3 offset                                      | MO3                 |  |
| PRM9, PRM1009                                             | Function selection 2                                         | *OP2                |  |
| PRM10, PRM1010                                            | Interface unit serial communication station No. selection    | *ISN                |  |
| PRM11, PRM1011                                            | Slot 1 serial communication station No. selection            | *DSN1               |  |
| PRM12, PRM1012                                            | Slot 2 serial communication station No. selection            | *DSM2               |  |
| PRM13, PRM1013                                            | Slot 3 serial communication station No. selection            | *DSM3               |  |
| PRM14, PRM1014                                            | Slot 4 serial communication station No. selection            | *DSN4               |  |
| PRM15, PRM1015                                            | Slot 5 serial communication station No. selection            | *DSN5               |  |
| PRM16, PRM1016                                            | Slot 6 serial communication station No. selection            | *DSN6               |  |
| PRM17, PRM1017                                            | Slot 7 serial communication station No. selection            | *DSN7               |  |
| PRM18, PRM1018                                            | Slot 8 serial communication station No. selection            | *DSN8               |  |
| PRM19, PRM1019                                            | Parameter write inhibit                                      | *BLK                |  |
| PRM20, PRM1020                                            | Serial communication time-out selection                      | SIC                 |  |
| PRM21 to PRM29<br>PRM1021 to PRM1029                      | For manufacturer setting                                     | _                   |  |
| *2 For the parameters prefixed by an asterisk (*) setting |                                                              |                     |  |

<sup>\*2</sup> For the parameters prefixed by an asterisk (\*), setting becomes effective when the power is turned off once and back on after setting the parameter data.

#### (d) Status display

| Device name | Item                    | Symbol |
|-------------|-------------------------|--------|
| ST0         | Regenerative load ratio | _      |
| ST1         | Bus voltage             | _      |
| ST2         | Peak bus voltage        | _      |

#### (e) Alarm

| Device name | Item                                                        | Symbol |
|-------------|-------------------------------------------------------------|--------|
| ALO         | Current alarm number                                        | _      |
| AL11        | Servo status when alarm occurs regenerative load factor     | _      |
| AL12        | Servo status when alarm occurs bus voltage                  | _      |
| AL13        | Servo status when alarm occurs peak bus voltage             | _      |
| AL200       | Alarm number from alarm history most recent alarm           | _      |
| AL201       | Alarm number from alarm history first alarm in past         | _      |
| AL202       | Alarm number from alarm history second alarm in past        | _      |
| AL203       | Alarm number from alarm history third alarm in past         | _      |
| AL204       | Alarm number from alarm history fourth alarm in past        | _      |
| AL205       | Alarm number from alarm history fifth alarm in past         | _      |
| AL210       | Alarm occurrence time in alarm history most recent alarm    | _      |
| AL211       | Alarm occurrence time in alarm history first alarm in past  | _      |
| AL212       | Alarm occurrence time in alarm history second alarm in past | _      |
| AL213       | Alarm occurrence time in alarm history third alarm in past  | _      |
| AL214       | Alarm occurrence time in alarm history fourth alarm in past | _      |
| AL215       | Alarm occurrence time in alarm history fifth alarm in past  | _      |
| AL230       | Detailed alarm from alarm history most recent alarm         | _      |
| AL231       | Detailed alarm from alarm history first alarm in past       | _      |
| AL232       | Detailed alarm from alarm history second alarm in past      | _      |
| AL233       | Detailed alarm from alarm history third alarm in past       | _      |
| AL234       | Detailed alarm from alarm history fourth alarm in past      | _      |
| AL235       | Detailed alarm from alarm history fifth alarm in past       | _      |

#### (f) External I/O signal

| Device name | Item                                   | Symbol |
|-------------|----------------------------------------|--------|
| DI0         | External input pin statuses CN1A/CN1B  | _      |
| DI1         | External input pin statuses CN5        | _      |
| DI2         | External input pin statuses CN4A/CN4B  | _      |
| DO0         | External output pin statuses CN1A/CN1B | _      |
| DO1         | External output pin statuses CN1A/CN1B | _      |

#### (g) Forced output of signal pin (for test operation)

| Device name | Item                        | Symbol |
|-------------|-----------------------------|--------|
| TMO0        | Forced output of signal pin | _      |

#### (3) MELSERVO-J2M-\*DU

| Device name <sup>*2</sup> |                                                        | Setting range                          |                |                                 | Device<br>No.<br>represent<br>ation |  |
|---------------------------|--------------------------------------------------------|----------------------------------------|----------------|---------------------------------|-------------------------------------|--|
| a)                        | Servo amplifier request (SP)                           | SP0                                    | to             | SP6                             |                                     |  |
| Bit device                | Operation mode selection (OM)                          | ОМ0                                    | to             | OM4                             |                                     |  |
| <u> </u>                  | Instruction demand (for test operation) (TMB)          | TMB0                                   | to             | TMB1                            |                                     |  |
|                           | Basic parameter<br>Expansion parameter<br>(PRM)*1      | PRM0<br>PRM1000                        | to<br>to       | PRM84<br>PRM1084                |                                     |  |
|                           | Status display (ST)                                    | ST0                                    | to             | ST10                            |                                     |  |
| Word device               | Alarm (AL)                                             | AL0<br>AL11<br>AL200<br>AL210<br>AL230 | to<br>to<br>to | AL21<br>AL205<br>AL215<br>AL235 | Decimal                             |  |
| M                         | Input signal for test operation (for test operation)   | TMIO                                   |                |                                 |                                     |  |
|                           | Forced output of signal pin (for test operation) (TMO) | тмоо                                   |                |                                 |                                     |  |
|                           | Set data<br>(for test operation) (TMD)                 | TMD0                                   | to             | TMD2                            |                                     |  |

- Use PRM0 to PRM84 when writing parameters to the servo amplifier RAM.
  PRM1000 to PRM1084 are used when writing parameters to
  - E<sup>2</sup>PROM of the servo amplifier.
- The GOT cannot read or write data from/to consecutive

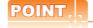

Precautions for SP, OM, TMB, TMI, TMO, and TMD devices

- (1) For bit devices
  - Only writing is possible. [Alternate] of a bit switch cannot be used. Use [Set], [Reset], and [Momentary] of a bit switch.
- (2) For word devices

Only writing is possible.

Numerical input cannot be used.

When writing, use [Word Set] of a data set switch.

The following shows correspondences between virtual devices for servo amplifier and data of the servo amplifier used with the GOT.

#### (a) Servo amplifier request

| Device name | Item                              | Symbol |
|-------------|-----------------------------------|--------|
| SP0         | Status display data clear         | _      |
| SP1         | Current alarm clear               | _      |
| SP2         | Alarm history clear               | _      |
| SP3         | External input signal prohibited  | _      |
| SP4         | External output signal prohibited | _      |
| SP5         | External input signal resumed     | _      |
| SP6         | External output signal resumed    | _      |

#### (b) Operation mode selection

| Device name | Item                                  | Symbol |
|-------------|---------------------------------------|--------|
| OM0         | Normal mode (not test operation mode) | _      |
| OM1         | JOG operation                         | _      |
| OM2         | Positioning operation                 | _      |
| OM3         | Motorless operation                   | _      |
| OM4         | Output signal (DO) forced output      | _      |

#### (c) Instruction demand (for test operation)

| Device name | Item                                                              | Symbol |
|-------------|-------------------------------------------------------------------|--------|
| тмво        | Clears acceleration/<br>deceleration time constant<br>(test mode) | 1      |
| TMB1        | Temporary stop command (test mode)                                | _      |

#### (d) Basic parameter/expansion parameter

| Device name                           | Item                                                                                   | Symbol*1 |
|---------------------------------------|----------------------------------------------------------------------------------------|----------|
| PRM0, PRM1000                         | For manufacturer setting                                                               | _        |
| PRM1, PRM1001                         | Function selection 1                                                                   | *OP1     |
| PRM2, PRM1002                         | Auto tuning                                                                            | ATU      |
| PRM3, PRM1003                         | CMX Electronic gear<br>numerator<br>(Command pulse multiplying<br>factor numerator)    | CMX      |
| PRM4, PRM1004                         | Electronic gear<br>denominator<br>(Command pulse multiplying<br>factor denominator)    | CDV      |
| PRM5, PRM1005                         | In-position range                                                                      | INP      |
| PRM6, PRM1006                         | Position loop gain 1                                                                   | PG1      |
| PRM7, PRM1007                         | Position command<br>acceleration/deceleration<br>time constant<br>(position smoothing) | PST      |
| PRM8 to PRM15,<br>PRM1008 to PRM1015  | For manufacturer setting                                                               | _        |
| PRM16, PRM1016                        | Alarm history clear                                                                    | *BPS     |
| PRM17 to PRM18,<br>PRM1017 to PRM1018 | For manufacturer setting                                                               | _        |
| PRM19, PRM1019                        | DRU parameter block                                                                    | *BLK     |
| PRM20, PRM1020                        | Function selection 2                                                                   | *OP2     |
| PRM21, PRM1021                        | Function selection 3 (Command pulse selection)                                         | *OP3     |
| PRM22, PRM1022                        | Function selection 4                                                                   | *OP4     |
| PRM23, PRM1023                        | Feed forward gain                                                                      | FFC      |

(Continued to next page)

| Device name                                                | Item                                                       | Symbol*1 |  |  |
|------------------------------------------------------------|------------------------------------------------------------|----------|--|--|
| PRM24, PRM1024                                             | Zero speed                                                 | ZSP      |  |  |
| PRM25 to PRM26,                                            | For manufacturar actting                                   |          |  |  |
| PRM1025 to PRM1026                                         | For manufacturer setting                                   |          |  |  |
| PRM27, PRM1027                                             | Encoder output pulses                                      | *ENR     |  |  |
| PRM28, PRM1028                                             | Internal torque limit 1                                    | TL1      |  |  |
| PRM29 to PRM32,                                            | For manufacturer setting                                   | 1        |  |  |
| PRM1029 to PRM1032                                         | _                                                          |          |  |  |
| PRM33, PRM1033                                             | Electromagnetic brake sequence output                      | MBR      |  |  |
| PRM34, PRM1034                                             | Ratio of load inertia moment to servo motor inertia moment | GD2      |  |  |
| PRM35, PRM1035                                             | Position loop gain 2                                       | PG2      |  |  |
| PRM36, PRM1036                                             | Speed loop gain 1                                          | VG1      |  |  |
| PRM37, PRM1037                                             | Speed loop gain 2                                          | VG2      |  |  |
|                                                            | Speed integral                                             |          |  |  |
| PRM38, PRM1038                                             | compensation Speed differential                            | VIC      |  |  |
| PRM39, PRM1039                                             | compensation                                               | VDC      |  |  |
| PRM40 to PRM41,                                            | -                                                          |          |  |  |
| PRM1040 to PRM1041                                         | For manufacturer setting                                   | _        |  |  |
| PRM42, PRM1042                                             | Input signal selection 1                                   | *DI1     |  |  |
| PRM43 to PRM50,                                            | For manufacturer setting                                   |          |  |  |
| PRM1043 to PRM1050                                         | For manufacturer setting                                   | _        |  |  |
| PRM51, PRM1051                                             | Function selection 6                                       | *OP6     |  |  |
| PRM52 to PRM53,                                            | For manufacturer setting                                   |          |  |  |
| PRM1052 to PRM1053                                         | _                                                          |          |  |  |
| PRM54, PRM1054                                             | Function selection 9                                       | *OP9     |  |  |
| PRM55, PRM1055                                             | Function selection A                                       | *OPA     |  |  |
| PRM56 to PRM57,                                            | For manufacturer setting                                   | _        |  |  |
| PRM1056 to PRM1057                                         | Maria Company                                              |          |  |  |
| PRM58, PRM1058                                             | Machine resonance suppression filter 1                     | NH1      |  |  |
| PRM59, PRM1059                                             | Machine resonance                                          | NH2      |  |  |
|                                                            | suppression filter 2                                       |          |  |  |
| DDM60 DDM4060                                              | Low-pass filter,                                           | LDE      |  |  |
| PRM60, PRM1060                                             | adaptive vibration suppression control                     | LPF      |  |  |
|                                                            | Ratio of load inertia moment                               |          |  |  |
| PRM61, PRM1061                                             | to servo motor inertia                                     | GD2B     |  |  |
| Trawor, Trawroot                                           | moment 2                                                   | ODZD     |  |  |
|                                                            | Position control gain 2                                    |          |  |  |
| PRM62, PRM1062                                             | changing ratio                                             | PG2B     |  |  |
| DDM63 DDM4063                                              | Speed control gain 2                                       | VC2D     |  |  |
| PRM63, PRM1063                                             | changing ratio                                             | VG2B     |  |  |
| PRM64, PRM1064                                             | Speed integral compensation changing ratio                 | VICB     |  |  |
| PRM65, PRM1065                                             | Gain changing selection                                    | *CDP     |  |  |
| PRM66, PRM1066                                             | Gain changing selection                                    | CDS      |  |  |
| PRM67, PRM1067                                             | Gain changing condition  Gain changing time constant       | CDT      |  |  |
| PRM68, PRM1068                                             | For manufacturer setting                                   |          |  |  |
| - TAMOO, 1 TAMITOO                                         | Command pulse multiplying                                  |          |  |  |
| PRM69, PRM1069                                             | factor numerator 2                                         | CMX2     |  |  |
| PRM70, PRM1070                                             | Command pulse multiplying factor numerator 3               | CMX3     |  |  |
| PRM71, PRM1071                                             | Command pulse multiplying factor numerator 4               | CMX4     |  |  |
| PRM72 to PRM75,<br>PRM1072 to PRM1075                      | For manufacturer setting                                   | _        |  |  |
| PRM76, PRM1076                                             | Internal torque limit 2                                    | TL2      |  |  |
| PRM77 to PRM84,<br>PRM1077 to PRM1084                      | For manufacturer setting                                   |          |  |  |
|                                                            | profived by an antarial (*)                                | ettin a  |  |  |
| *1 For the parameters prefixed by an asterisk (*), setting |                                                            |          |  |  |

<sup>1</sup> For the parameters prefixed by an asterisk (\*), setting becomes effective when the power is turned off once and back on after setting the parameter data.

#### (e) Status display

| Device name | Item                           | Symbol |
|-------------|--------------------------------|--------|
| ST0         | Cumulative feedback pulses     | _      |
| ST1         | Servo motor speed              | _      |
| ST2         | Droop pulses                   | _      |
| ST3         | Cumulative command pulses      | _      |
| ST4         | Command pulse frequency        | _      |
| ST5         | Effective load ratio           | _      |
| ST6         | Peak load ratio                | _      |
| ST7         | Instantaneous torque           | _      |
| ST8         | Within one-revolution position | _      |
| ST9         | ABS counter                    | _      |
| ST10        | Load inertia moment ratio      | _      |

#### (f) Alarm

| Device<br>name | Item                                                          | Symbol |
|----------------|---------------------------------------------------------------|--------|
| AL0            | Current alarm number                                          | _      |
| AL11           | Servo status when alarm occurs cumulative feedback pulses     | _      |
| AL12           | Servo status when alarm occurs servo motor speed              | _      |
| AL13           | Servo status when alarm occurs droop pulses                   | _      |
| AL14           | Servo status when alarm occurs cumulative command pulses      | _      |
| AL15           | Servo status when alarm occurs command pulse frequency        | _      |
| AL16           | Servo status when alarm occurs effective load ratio           | _      |
| AL17           | Servo status when alarm occurs peak load ratio                | _      |
| AL18           | Servo status when alarm occurs instantaneous torque           | _      |
| AL19           | Servo status when alarm occurs within one-revolution position | _      |
| AL20           | Servo status when alarm occurs ABS counter                    | _      |
| AL21           | Servo status when alarm occurs load inertia moment ratio      | _      |
| AL200          | Alarm number from alarm history most recent alarm             |        |
| AL201          | Alarm number from alarm history first alarm in past           | _      |
| AL202          | Alarm number from alarm history second alarm in past          |        |
| AL203          | Alarm number from alarm history third alarm in past           | _      |
| AL204          | Alarm number from alarm history fourth alarm in past          | _      |
| AL205          | Alarm number from alarm history fifth alarm in past           | _      |
| AL210          | Alarm occurrence time in alarm history most recent alarm      | _      |
| AL211          | Alarm occurrence time in alarm history first alarm in past    | _      |
| AL212          | Alarm occurrence time in alarm history second alarm in past   | _      |
| AL213          | Alarm occurrence time in alarm history third alarm in past    | _      |
| AL214          | Alarm occurrence time in alarm history fourth alarm in past   | _      |

| Device name | ltem                                                       | Symbol |
|-------------|------------------------------------------------------------|--------|
| AL215       | Alarm occurrence time in alarm history fifth alarm in past | _      |
| AL230       | Detailed alarm from alarm history most recent alarm        | _      |
| AL231       | Detailed alarm from alarm history first alarm in past      | _      |
| AL232       | Detailed alarm from alarm history second alarm in past     | _      |
| AL233       | Detailed alarm from alarm history third alarm in past      | _      |
| AL234       | Detailed alarm from alarm history fourth alarm in past     | _      |
| AL235       | Detailed alarm from alarm history fifth alarm in past      | _      |

#### (g) Input signal for test operation (for test operation)

| Device name | Item                            | Symbol |
|-------------|---------------------------------|--------|
| TMI0        | Input signal for test operation | _      |

#### (h) Forced output of signal pin (for test operation)

| Device name | Item                        | Symbol |
|-------------|-----------------------------|--------|
| TMO0        | Forced output of signal pin | _      |

#### (i) Set data (for test operation)

| Device name | Item                                                           | Symbol |
|-------------|----------------------------------------------------------------|--------|
| TMD0        | Writes the speed (test mode)                                   | _      |
| TMD1        | Writes the acceleration/deceleration time constant (test mode) | -      |
| TMD2        | Writes the moving distance in pulses (test mode)               | _      |

#### (4) MELSERVO-J2S-\*A

| Device name <sup>*2</sup> |                                                            | Setting range                          |                            | Device<br>No.<br>represent<br>ation    |         |
|---------------------------|------------------------------------------------------------|----------------------------------------|----------------------------|----------------------------------------|---------|
| Ф                         | Servo amplifier request (SP)                               | SP0                                    | to                         | SP6                                    |         |
| 3it device                | Operation mode selection (OM)                              | ОМ0                                    | to                         | OM4                                    |         |
| <u> </u>                  | Instruction demand (for test operation) (TMB)              | тмво                                   | to                         | TMB1                                   |         |
|                           | Basic parameter<br>/expansion parameter<br>(PRM)*1         | PRM0<br>PRM1000                        | to<br>to                   | PRM84<br>PRM1084                       | Decimal |
|                           | Status display (ST)                                        | ST0                                    | to                         | ST14                                   |         |
| Word device               | Alarm (AL)                                                 | AL0<br>AL11<br>AL200<br>AL210<br>AL230 | to<br>to<br>to<br>to<br>to | AL1<br>AL25<br>AL205<br>AL215<br>AL235 |         |
| 5 p.                      | External input (DI)*3                                      | DI0                                    |                            |                                        |         |
| ×                         | External output (DO)                                       | DO0                                    |                            |                                        |         |
|                           | Input signal for test operation (for test operation) (TMI) | ТМІО                                   |                            |                                        |         |
|                           | Forced output of signal pin (for test operation) (TMO)     | тмоо                                   |                            |                                        |         |
|                           | Set data<br>(for test operation) (TMD)                     | TMD0                                   | to                         | TMD2                                   |         |

- \*1 Use PRM0 to PRM84 when writing parameters to the servo amplifier RAM. PRM1000 to PRM1084 are used when writing parameters to
- \*2 The GOT cannot read or write data from/to consecutive devices.
- \*3 Only reading is possible.

E<sup>2</sup>PROM of the servo amplifier.

## POINT.

Precautions for SP, OM, TMB, TMI, TMO, and TMD devices

- For bit devices
   Only writing is possible.
   [Alternate] of a bit switch cannot be used.
   Use [Set], [Reset], and [Momentary] of a bit switch.
- (2) For word devicesOnly writing is possible.Numerical input cannot be used.When writing, use [Word Set] of a data set switch.

The following shows correspondences between virtual devices for servo amplifier and data of the servo amplifier used with the GOT.

#### (a) Servo amplifier request

| Device name | Item                              | Symbol |
|-------------|-----------------------------------|--------|
| SP0         | Status display data clear         | _      |
| SP1         | Current alarm clear               | _      |
| SP2         | Alarm history clear               | _      |
| SP3         | External input signal prohibited  | _      |
| SP4         | External output signal prohibited | _      |
| SP5         | External input signal resumed     | _      |
| SP6         | External output signal resumed    | _      |

#### (b) Operation mode selection

| Device name | Item                                  | Symbol |
|-------------|---------------------------------------|--------|
| OM0         | Normal mode (not test operation mode) | _      |
| OM1         | JOG operation                         | _      |
| OM2         | Positioning operation                 | _      |
| OM3         | Motorless operation                   | _      |
| OM4         | Output signal (DO) forced output      | _      |

#### (c) Instruction demand (for test operation)

| Device name | Item                                               | Symbol |
|-------------|----------------------------------------------------|--------|
| TMRO        | Clears acceleration/<br>deceleration time constant | _      |
| TMB1        | Temporary stop command                             | _      |

#### (d) Basic parameter/expansion parameter

| Device name    | Item                                                                             | Symbol*1 |
|----------------|----------------------------------------------------------------------------------|----------|
| PRM0, PRM1000  | Control mode, regenerative brake option selection                                | *STY     |
| PRM1, PRM1001  | Function selection 1                                                             | *OP1     |
| PRM2, PRM1002  | Auto tuning                                                                      | ATU      |
| PRM3, PRM1003  | Electronic gear numerator<br>(Command pulse multiplying<br>factor numerator)     | СМХ      |
| PRM4, PRM1004  | Electronic gear denominator<br>(Command pulse multiplying<br>factor denominator) | CDV      |
| PRM5, PRM1005  | In-position range                                                                | INP      |
| PRM6, PRM1006  | Position loop gain 1                                                             | PG1      |
| PRM7, PRM1007  | Position command acceleration/deceleration time constant                         | PST      |
| PRM8, PRM1008  | Internal speed command1/limit1                                                   | SC1      |
| PRM9, PRM1009  | Internal speed command2/limit2                                                   | SC2      |
| PRM10, PRM1010 | Internal speed command3/limit3                                                   | SC3      |
| PRM11, PRM1011 | Acceleration time constant                                                       | STA      |
| PRM12, PRM1012 | Deceleration time constant                                                       | STB      |
| PRM13, PRM1013 | S-pattern acceleration/<br>deceleration time constant                            | STC      |
| PRM14, PRM1014 | Torque command time constant                                                     | TQC      |
| PRM15, PRM1015 | Station number setting                                                           | *SNO     |
| PRM16, PRM1016 | Serial communication function selection, alarm history clear                     | *BPS     |
| PRM17, PRM1017 | Analog monitor output                                                            | MOD      |
| PRM18, PRM1018 | Status display selection                                                         | *DMD     |
| PRM19, PRM1019 | Parameter block                                                                  | *BLK     |
| PRM20, PRM1020 | Function selection 2                                                             | *OP2     |
| PRM21, PRM1021 | Function selection 3<br>(Command pulse selection)                                | *OP3     |

| Device name                      | Item                                                    | Symbol*1 |
|----------------------------------|---------------------------------------------------------|----------|
| PRM22, PRM1022                   | Function selection 4                                    | *OP4     |
| PRM23, PRM1023                   | Feed forward gain                                       | FFC      |
| PRM24, PRM1024                   | Zero speed                                              | ZSP      |
|                                  | Analog speed command                                    |          |
| PRM25, PRM1025                   | maximum speed                                           | VCM      |
|                                  | /limit maximum speed                                    |          |
| PRM26, PRM1026                   | Analog torque command maximum output                    | TLC      |
| PRM27, PRM1027                   | Encoder output pulses                                   | *ENR     |
| PRM28, PRM1028                   | Internal torque limit 1                                 | TL1      |
|                                  | Analog speed command offset                             |          |
| PRM29, PRM1029                   | /limit offset                                           | VCO      |
| PRM30, PRM1030                   | Analog torque command offset /limit offset              | TLO      |
| PRM31,PRM1031                    | Analog monitor 1 offset                                 | MO1      |
| PRM32, PRM1032                   | Analog monitor 2 offset                                 | MO2      |
|                                  | Electromagnetic brake                                   | MDD      |
| PRM33, PRM1033                   | sequence output                                         | MBR      |
| PRM34, PRM1034                   | Ratio of load inertia moment to                         | GD2      |
|                                  | servo motor inertia moment                              |          |
| PRM35, PRM1035                   | Position loop gain 2                                    | PG2      |
| PRM36, PRM1036                   | Speed loop gain 1                                       | VG1      |
| PRM37, PRM1037                   | Speed loop gain 2                                       | VG2      |
| PRM38, PRM1038                   | Speed integral compensation                             | VIC      |
| PRM39, PRM1039                   | Speed differential compensation                         | VDC      |
| PRM40, PRM1040                   | For manufacturer setting                                |          |
| PRM41, PRM1041                   | Input signal automatic ON selection                     | *DIA     |
| PRM42, PRM1042                   | Input signal selection 1                                | *DI1     |
| PRM43, PRM1043                   | Input signal selection 2 (CN1B-5)                       | *DI2     |
| PRM44, PRM1044                   | Input signal selection 3 (CN1B-14)                      | *DI3     |
| PRM45, PRM1045                   | Input signal selection 4 (CN1A-8)                       | *DI4     |
| PRM46, PRM1046                   | Input signal selection 5 (CN1B-7)                       | *DI5     |
| PRM47, PRM1047                   | Input signal selection 6 (CN1B-8)                       | *DI6     |
| PRM48, PRM1048                   | Input signal selection 7 (CN1B-9)                       | *DI7     |
| PRM49, PRM1049                   | Output signal selection 1                               | *DO1     |
| PRM50, PRM1050                   | For manufacturer setting                                |          |
| PRM51, PRM1051                   | Function selection 6                                    | *OP6     |
| PRM52, PRM1052                   | For manufacturer setting                                | -        |
| PRM53, PRM1053                   | Function selection 8                                    | *OP8     |
| PRM54, PRM1054                   | Function selection 9                                    | *OP9     |
| PRM55, PRM1055                   | Function selection A Serial communication               | *OPA     |
| PRM56, PRM1056                   | time-out selection                                      | SIC      |
| PRM57, PRM1057                   | For manufacturer setting                                |          |
|                                  | Machine resonance                                       | NII 14   |
| PRM58, PRM1058                   | suppression filter 1                                    | NH1      |
| PRM59, PRM1059                   | Machine resonance                                       | NH2      |
|                                  | suppression filter 2                                    | . 11 12  |
| PRM60, PRM1060                   | Low-pass filter, adaptive vibration suppression control | LPF      |
| PRM61, PRM1061                   | Ratio of load inertia moment                            | GD2B     |
| PRIVIOT, PRIVITOOT               | to servo motor inertia moment 2                         | GDZB     |
| PRM62, PRM1062                   | Position control gain 2 changing ratio                  | PG2B     |
| PRM63, PRM1063                   | Speed control gain 2 changing                           | VG2B     |
|                                  | ratio Speed integral compensation                       |          |
| PRM64, PRM1064                   | changing ratio                                          | VICB     |
| PRM65, PRM1065                   | Gain changing selection                                 | *CDP     |
| PRM66, PRM1066                   | Gain changing condition                                 | CDS      |
| PRM67, PRM1067                   | Gain changing time constant                             | CDT      |
|                                  |                                                         |          |
| PRM68, PRM1068                   | For manufacturer setting                                |          |
| PRM68, PRM1068<br>PRM69, PRM1069 | Command pulse multiplying factor numerator 2            | CMX2     |

| (Continued | to | next | page) |
|------------|----|------|-------|
|------------|----|------|-------|

| Device name                           | Item                                         | Symbol*1 |
|---------------------------------------|----------------------------------------------|----------|
| PRM70, PRM1070                        | Command pulse multiplying factor numerator 3 | CMX3     |
| PRM71, PRM1071                        | Command pulse multiplying factor numerator 4 | CMX4     |
| PRM72, PRM1072                        | Internal speed command4/limit4               | SC4      |
| PRM73, PRM1073                        | Internal speed command5/limit5               | SC5      |
| PRM74, PRM1074                        | Internal speed command6/limit6               | SC6      |
| PRM75, PRM1075                        | Internal speed command7/limit7               | SC7      |
| PRM76, PRM1076                        | Internal torque limit 2                      | TL2      |
| PRM77 to PRM84,<br>PRM1077 to PRM1084 | For manufacturer setting                     | _        |

<sup>1</sup> For the parameters prefixed by an asterisk (\*), setting becomes effective when the power is turned off once and back on after setting the parameter data.

#### (e) Status display

| Device name | Item                                        | Symbol |
|-------------|---------------------------------------------|--------|
| ST0         | Cumulative feedback pulses                  | _      |
| ST1         | servo motor speed                           | _      |
| ST2         | Droop pulses                                | _      |
| ST3         | Cumulative command pulses                   | _      |
| ST4         | Command pulse frequency                     | _      |
| ST5         | Analog speed command voltage/limit voltage  | _      |
| ST6         | Analog torque command voltage/limit voltage | _      |
| ST7         | Regenerative load ratio                     | _      |
| ST8         | Effective load ratio                        | _      |
| ST9         | Peak load ratio                             | _      |
| ST10        | Instantaneous torque                        | _      |
| ST11        | Within one-revolution position              | _      |
| ST12        | ABS counter                                 | _      |
| ST13        | load inertia moment ratio                   | _      |
| ST14        | Bus voltage                                 | _      |

#### (f) Alarm

| Device name | Item                                                                       | Symbol |
|-------------|----------------------------------------------------------------------------|--------|
| AL0         | Current alarm number                                                       | _      |
| AL1         | Detailed data of current alarms                                            | _      |
| AL11        | Servo status when alarm occurs cumulative feedback pulses                  | _      |
| AL12        | Servo status when alarm occurs servo motor speed                           | _      |
| AL13        | Servo status when alarm occurs droop pulses                                | _      |
| AL14        | Servo status when alarm occurs cumulative command pulses                   | _      |
| AL15        | Servo status when alarm occurs command pulse frequency                     | _      |
| AL16        | Servo status when alarm occurs analog speed command voltage/limit voltage  | _      |
| AL17        | Servo status when alarm occurs analog torque command voltage/limit voltage | _      |
| AL18        | Servo status when alarm occurs regenerative load ratio                     | _      |
| AL19        | Servo status when alarm occurs effective load ratio                        | _      |
| AL20        | Servo status when alarm occurs peak load ratio                             | _      |
| AL21        | Servo status when alarm occurs instantaneous torque                        | _      |
| AL22        | Servo status when alarm occurs within one-<br>revolution position          | _      |
| AL23        | Servo status when alarm occurs ABS counter                                 | _      |
| AL24        | Servo status when alarm occurs load inertia moment ratio                   | _      |

| Device name | Item                                                        | Symbol |
|-------------|-------------------------------------------------------------|--------|
| AL25        | Servo status when alarm occurs bus voltage                  | _      |
| AL200       | Alarm number from alarm history most recent alarm           | _      |
| AL201       | Alarm number from alarm history first alarm in past         | _      |
| AL202       | Alarm number from alarm history second alarm in past        | _      |
| AL203       | Alarm number from alarm history third alarm in past         | _      |
| AL204       | Alarm number from alarm history fourth alarm in past        | _      |
| AL205       | Alarm number from alarm history fifth alarm in past         | _      |
| AL210       | Alarm occurrence time in alarm history most recent alarm    | _      |
| AL211       | Alarm occurrence time in alarm history first alarm in past  | _      |
| AL212       | Alarm occurrence time in alarm history second alarm in past | _      |
| AL213       | Alarm occurrence time in alarm history third alarm in past  | _      |
| AL214       | Alarm occurrence time in alarm history fourth alarm in past | _      |
| AL215       | Alarm occurrence time in alarm history fifth alarm in past  | _      |
| AL230       | Detailed alarm from alarm history most recent alarm         | _      |
| AL231       | Detailed alarm from alarm history first alarm in past       | _      |
| AL232       | Detailed alarm from alarm history second alarm in past      | _      |
| AL233       | Detailed alarm from alarm history third alarm in past       | _      |
| AL234       | Detailed alarm from alarm history fourth alarm in past      | _      |
| AL235       | Detailed alarm from alarm history fifth alarm in past       |        |

#### (g) External I/O signal

| Device<br>name | Item                         | Symbol |
|----------------|------------------------------|--------|
| DI0            | External input pin statuses  | _      |
| DO0            | External output pin statuses | _      |

#### (h) Input signal for test operation (for test operation)

| Device<br>name | Item                                   | Symbol |
|----------------|----------------------------------------|--------|
| Hairie         |                                        |        |
| TMI0           | Input signal status for test operation |        |

#### (i) Forced output of signal pin (for test operation)

| Device name | Item                               | Symbol |
|-------------|------------------------------------|--------|
| TMO0        | Forced output status of signal pin | _      |

#### (j) Set data (for test operation)

| Device name | Item                                                           | Symbol |
|-------------|----------------------------------------------------------------|--------|
| TMD0        | Writes the speed (test mode)                                   | _      |
| TMD1        | Writes the acceleration/deceleration time constant (test mode) | _      |
| TMD2        | Writes the moving distance in pulses (test mode)               | _      |

#### (5) MELSERVO-J2S-\*CP

|             | Device name <sup>+3</sup> Setting range                    |                                        | Device<br>No.<br>represent<br>ation |                                        |         |
|-------------|------------------------------------------------------------|----------------------------------------|-------------------------------------|----------------------------------------|---------|
| 4)          | Servo amplifier request (SP)                               | SP0                                    | to                                  | SP6                                    |         |
| Bit device  | Operation mode selection (OM)                              | ОМ0                                    | to                                  | OM4                                    |         |
| В           | Instruction demand (for test operation) (TMB)              | TMB0                                   | to                                  | TMB1                                   |         |
| ====        | Basic parameter<br>/expansion parameter<br>(PRM)*1         | PRM0<br>PRM1000                        | to<br>to                            | PRM90<br>PRM1090                       |         |
|             | Status display (ST)                                        | ST0                                    | to                                  | ST16                                   |         |
|             | Alarm (AL)                                                 | AL0<br>AL11<br>AL200<br>AL210<br>AL230 | to<br>to<br>to<br>to<br>to          | AL1<br>AL27<br>AL205<br>AL215<br>AL235 |         |
|             | External input (DI)*4                                      | DI0                                    | to                                  | DI2                                    |         |
|             | External output (DO)                                       | DO0                                    | to                                  | DO1                                    | Decimal |
|             | Point table (position) (POS)*2                             | POS1<br>POS1001                        | to<br>to                            | POS31<br>POS1031                       |         |
| Word device | Point table Point table (speed) (SPD)*2                    | SPD1<br>SPD1001                        | to<br>to                            | SPD31<br>SPD1031                       |         |
|             | Point table (acceleration time constant) (ACT)*2           | ACT1<br>ACT1001                        | to<br>to                            | ACT31<br>ACT1031                       |         |
|             | Point table (deceleration time constant) (DCT)*2           | DCT1<br>DCT1001                        | to<br>to                            | DCT31<br>DCT1031                       |         |
|             | Point table (dwell) (DWL)*2                                | DWL1<br>DWL1001                        | to<br>to                            | DWL31<br>DWL1031                       |         |
|             | Point table (auxiliary function) (AUX)*2                   | AUX1<br>AUX1001                        | to<br>to                            | AUX31<br>AUX1031                       |         |
|             | Input signal for test operation (for test operation) (TMI) | тмю                                    |                                     |                                        |         |
|             | Forced output of signal pin (for test operation) (TMO)     | TMO0                                   |                                     |                                        |         |
|             | Set data<br>(for test operation) (TMD)                     | TMD0                                   | to                                  | TMD2                                   |         |

- \*1 Use PRM0 to PRM90 when writing parameters to the servo amplifier RAM. PRM1000 to PRM1090 are used when writing parameters to E<sup>2</sup>PROM of the servo amplifier.
- \*2 When writing to a point table, use the area of 1001 to 1031 (E<sup>2</sup>PROM area) of POS, SPD, ACT, DCT, DWL, or AUX. If writing to the area of 1 to 31 (RAM area) of POS, SPD, ACT, DCT, DWL, or AUX, the value is not reflected.
- \*3 The GOT cannot read or write data from/to consecutive devices.
- \*4 Only reading is possible for DI0 to DI1.

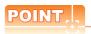

Precautions for SP, OM, TMB, TMI, TMO, and TMD devices

# For bit devices Only writing is possible. [Alternate] of a bit switch cannot be used. Use [Set], [Reset], and [Momentary] of a bit switch.

(2) For word devicesOnly writing is possible.Numerical input cannot be used.When writing, use [Word Set] of a data set switch.

The following shows correspondences between virtual devices for servo amplifier and data of the servo amplifier used with the GOT.

#### (a) Servo amplifier request

| Device<br>name | Item                              | Symbol |
|----------------|-----------------------------------|--------|
| SP0            | Status display data clear         | _      |
| SP1            | Current alarm clear               | _      |
| SP2            | Alarm history clear               | _      |
| SP3            | External input signal prohibited  | _      |
| SP4            | External output signal prohibited | _      |
| SP5            | External input signal resumed     | _      |
| SP6            | External output signal resumed    | _      |

#### (b) Operation mode selection

| Device name | Item                                  | Symbol |
|-------------|---------------------------------------|--------|
| OM0         | Normal mode (not test operation mode) | _      |
| OM1         | JOG operation                         | _      |
| OM2         | Positioning operation                 | _      |
| OM3         | Motorless operation                   | _      |
| OM4         | Output signal (DO) forced output      | _      |

#### (c) Instruction demand (for test operation)

| Device name | Item                                                   | Symbol |
|-------------|--------------------------------------------------------|--------|
| TMB0        | Clears the acceleration/<br>deceleration time constant | _      |
| TMB1        | Temporary stop command                                 | _      |

#### (d) Basic parameter/expansion parameter

|                                       | •                                                            |          |
|---------------------------------------|--------------------------------------------------------------|----------|
| Device name                           | Item                                                         | Symbol*1 |
| PRM0, PRM1000                         | Command system/<br>regenerative brake option<br>selection    | *STY     |
| PRM1, PRM1001                         | Feeding function selection                                   | *FTY     |
| PRM2, PRM1002                         | Function selection 1                                         | *OP1     |
| PRM3, PRM1003                         | Auto tuning                                                  | ATU      |
| PRM4, PRM1004                         | Electronic gear numerator                                    | *CMX     |
| PRM5. PRM1005                         | Electronic gear denominator                                  | *CDV     |
| PRM6, PRM1006                         | In-position range                                            | INP      |
| PRM7, PRM1007                         | Position loop gain 1                                         | PG1      |
| PRM8, PRM1008                         | Home position return type                                    | *ZTY     |
| PRM9, PRM1009                         | Home position return speed                                   | ZRF      |
| PRM10, PRM1010                        | Creep speed                                                  | CRF      |
| PRM11, PRM1011                        | Home position shift distance                                 | ZST      |
| PRM12, PRM1012                        | Rough match output range                                     | CRP      |
| PRM13, PRM1013                        | Jog speed                                                    | JOG      |
| PRM14, PRM1014                        | S-pattern acceleration/<br>deceleration time constant        | *STC     |
| PRM15, PRM1015                        | Station number setting                                       | *SNO     |
| PRM16, PRM1016                        | Serial communication function selection, alarm history clear | *BPS     |
| PRM17, PRM1017                        | Analog monitor output                                        | MOD      |
| PRM18, PRM1018                        | Status display selection                                     | *DMD     |
| PRM19, PRM1019                        | Parameter block                                              | *BLK     |
| PRM20, PRM1020                        | Function selection 2                                         | *OP2     |
| PRM21, PRM1021                        | For manufacturer setting                                     | _        |
| PRM22, PRM1022                        | Function selection 4                                         | *OP4     |
| PRM23, PRM1023                        | Serial communication time-out selection                      | SIC      |
| PRM24, PRM1024                        | Feed forward gain                                            | FFC      |
| PRM25, PRM1025                        | Override offset                                              | VCO      |
| PRM26, PRM1026                        | Torque limit offset                                          | TLO      |
| PRM27, PRM1027                        | Encoder output pulses                                        | *ENR     |
| PRM28, PRM1028                        | Internal torque limit 1                                      | TL1      |
| PRM29, PRM1029                        | Internal torque limit 2                                      | TL2      |
| PRM30, PRM1030                        | Backlash compensation                                        | *BKC     |
| PRM31,PRM1031                         | Analog monitor 1 offset                                      | MO1      |
| PRM32, PRM1032                        | Analog monitor 2 offset                                      | MO2      |
| PRM33, PRM1033                        | Electromagnetic brake sequence output                        | MBR      |
| PRM34, PRM1034                        | Ration of load inertia moment to servo motor inertia moment  | GD2      |
| PRM35, PRM1035                        | Position control gain 2                                      | PG2      |
| PRM36, PRM1036                        | Speed control gain 1                                         | VG1      |
| PRM37, PRM1037                        | Position control gain 2                                      | VG2      |
| PRM38, PRM1038                        | Speed integral compensation                                  | VIC      |
| PRM39, PRM1039                        | Speed differential compensation                              | VDC      |
| PRM40 to PRM41,<br>PRM1040 to PRM1041 | For manufacturer setting                                     | _        |
| PRM42, PRM1042                        | Home position return position data                           | *ZPS     |
| PRM43, PRM1043                        | Moving distance after proximity dog                          | DCT      |
| PRM44, PRM1044                        | Moving distance after proximity dog                          | ZTM      |
| PRM45, PRM1045                        | Stopper type home position return torque limit value         | ZTT      |
|                                       |                                                              |          |

| Device name        | Item                                   | Symbol*1 |  |
|--------------------|----------------------------------------|----------|--|
| PRM46, PRM1046     | Software limit +                       | *LMP     |  |
| PRM47, PRM1047     | - Software littlit +                   | LIVIE    |  |
| PRM48, PRM1048     | Software limit -                       | *LMN     |  |
| PRM49, PRM1049     | - Software littlic -                   | LIVIIN   |  |
| PRM50, PRM1050     | Position range output address +        | *LPP     |  |
| PRM51, PRM1051     | Tosition range output address          | LII      |  |
| PRM52, PRM1052     | Position range output address -        | *LNP     |  |
| PRM53, PRM1053     | Position range output address -        | LINE     |  |
| PRM54, PRM1054     | For manufacturer setting               | _        |  |
| PRM55, PRM1055     | Function selection 6                   | *OP6     |  |
| PRM56, PRM1056     | For manufacturer setting               | _        |  |
| PRM57, PRM1057     | Function selection 8                   | *OP8     |  |
| PRM58, PRM1058     | Function selection 9                   | *OP9     |  |
| PRM59, PRM1059     | Function selection A                   | *OPA     |  |
| PRM60, PRM1060     | For manufacturer setting               | _        |  |
| PRM61, PRM1061     | Machine resonance                      | NH1      |  |
|                    | suppression filter 1                   | 14111    |  |
| PRM62, PRM1062     | Machine resonance                      | NH2      |  |
|                    | suppression filter 2                   |          |  |
| DDM62 DDM4062      | Low-pass filter,                       | LDE      |  |
| PRM63, PRM1063     | adaptive vibration suppression control | LPF      |  |
|                    | Ratio of load inertia moment           |          |  |
| PRM64, PRM1064     | to servo motor inertia moment 2        | GD2B     |  |
|                    | Position control gain 2                | D00D     |  |
| PRM65, PRM1065     | changing ratio                         | PG2B     |  |
| PRM66, PRM1066     | Speed control gain 2 changing          | VG2B     |  |
| T KWOO, T KWTOOO   | ratio                                  | V 02D    |  |
| PRM67, PRM1067     | Speed integral compensation            | VICB     |  |
|                    | changing ratio                         |          |  |
| PRM68, PRM1068     | Gain changing selection                | *CDP     |  |
| PRM69, PRM1069     | Gain changing condition                | CDS      |  |
| PRM70, PRM1070     | Gain changing time constant            | CDT      |  |
| PRM71 to PRM90,    | For manufacturer setting               | _        |  |
| PRM1071 to PRM1090 |                                        |          |  |

For the parameters prefixed by an asterisk (\*), setting becomes effective when the power is turned off once and back on after setting the parameter data.

#### (e) Status display

| Device name | Item                           | Symbol |
|-------------|--------------------------------|--------|
| ST0         | Current position               | _      |
| ST1         | Command position               | _      |
| ST2         | Command remaining distance     | _      |
| ST3         | Point table No.                | _      |
| ST4         | Cumulative feedback pulses     | _      |
| ST5         | Servo motor speed              | _      |
| ST6         | Droop pulses                   | _      |
| ST7         | Override                       | _      |
| ST8         | Torque limit voltage           | _      |
| ST9         | Regenerative load ratio        | _      |
| ST10        | Effective load ratio           | _      |
| ST11        | Peak load ratio                | _      |
| ST12        | Instantaneous torque           | _      |
| ST13        | Within one-revolution position | _      |
| ST14        | ABS counter                    | _      |
| ST15        | Load inertia moment ratio      | _      |
| ST16        | Bus voltage                    |        |

#### (f) Alarm Device

| AL10 Current alarm number — AL1 Detailed data of current alarms — AL11 Servo status when alarm occurs current position — AL12 Servo status when alarm occurs command position — AL13 Servo status when alarm occurs command remaining distance — Servo status when alarm occurs command remaining distance — AL14 Servo status when alarm occurs current position — AL15 Servo status when alarm occurs current point table No. — AL15 Servo status when alarm occurs current point table No. — AL16 Servo status when alarm occurs droop pulses — AL17 Servo status when alarm occurs droop pulses — AL18 Servo status when alarm occurs droop pulses — AL19 Servo status when alarm occurs torque limit voltage — Servo status when alarm occurs regenerative load ratio — Servo status when alarm occurs effective load ratio — AL21 Servo status when alarm occurs peak load ratio — AL22 Servo status when alarm occurs peak load ratio — AL23 Servo status when alarm occurs within one-revolution position — AL24 Servo status when alarm occurs within one-revolution position — AL25 Servo status when alarm occurs bus voltage — AL26 Servo status when alarm occurs bus voltage — AL27 Servo status when alarm occurs bus voltage — AL28 Alarm number from alarm history — Malarm number from alarm history — Malarm number from alarm history hist alarm in past — AL201 Alarm number from alarm history fifth alarm in past — AL203 Alarm number from alarm history hird alarm in past — AL204 Alarm number from alarm history hird alarm in past — AL210 Alarm number from alarm history fifth alarm in past — AL211 Alarm occurrence time in alarm history most recent alarm — AL211 Alarm occurrence time in alarm history fifth alarm in past — AL213 Alarm occurrence time in alarm history fifth alarm in past — AL214 Alarm occurrence time in alarm history fifth alarm in past — AL215 Alarm occurrence time in alarm history fifth alarm in past — AL216 Alarm occurrence time in alarm history fifth alarm in past — AL218 Detailed alarm from alarm history fourth alarm in past — Detailed alarm fro | Device name | Item                                         | Symbol |
|----------------------------------------------------------------------------------------------------|-------------|----------------------------------------------|--------|
| AL11 Detailed data of current alarms — AL11 Servo status when alarm occurs command position — Servo status when alarm occurs command position — AL12 Servo status when alarm occurs command remaining distance — Favor status when alarm occurs command remaining distance — AL14 Servo status when alarm occurs point table No. — AL15 Servo status when alarm occurs cumulative feedback pulses — AL16 Servo status when alarm occurs servo motor speed — AL17 Servo status when alarm occurs droop pulses — AL18 Servo status when alarm occurs override — AL19 Servo status when alarm occurs torque limit voltage — AL20 Servo status when alarm occurs regenerative load ratio — AL21 Servo status when alarm occurs feetive load ratio — AL22 Servo status when alarm occurs peak load ratio — AL23 Servo status when alarm occurs within one-revolution position — AL24 Servo status when alarm occurs within one-revolution position — AL25 Servo status when alarm occurs ABS counter — AL26 Servo status when alarm occurs bus voltage — AL27 Servo status when alarm occurs bus voltage — AL290 Alarm number from alarm history first alarm in past — AL201 Alarm number from alarm history first alarm in past — AL203 Alarm number from alarm history first alarm in past — AL204 Alarm number from alarm history first alarm in past — AL205 Alarm number from alarm history first alarm in past — AL204 Alarm number from alarm history first alarm in past — AL205 Alarm number from alarm history first alarm in past — AL204 Alarm number from alarm history first alarm in past — AL205 Alarm number from alarm history first alarm in past — AL206 Alarm number from alarm history first alarm in past — AL207 Alarm occurrence time in alarm history first alarm in past — AL210 Alarm occurrence time in alarm history first alarm in past — AL211 Alarm occurrence time in alarm history first alarm in past — AL213 Alarm occurrence time in alarm history first alarm in past — AL214 Alarm occurrence time in alarm history first alarm in past — Detailed alarm from alarm history hird alarm in p |             | Current clarm number                         |        |
| AL11 Servo status when alarm occurs current position — AL12 Servo status when alarm occurs command position — Servo status when alarm occurs command remaining distance — AL14 Servo status when alarm occurs point table No. — AL15 Servo status when alarm occurs cumulative feedback pulses — AL16 Servo status when alarm occurs servo motor speed — AL17 Servo status when alarm occurs override — AL18 Servo status when alarm occurs droop pulses — AL18 Servo status when alarm occurs override — Servo status when alarm occurs regenerative load ratio — Servo status when alarm occurs regenerative load ratio — AL20 Servo status when alarm occurs regenerative load ratio — AL21 Servo status when alarm occurs peak load ratio — AL22 Servo status when alarm occurs peak load ratio — AL23 Servo status when alarm occurs within one-revolution position — AL24 Servo status when alarm occurs within one-revolution position — AL25 Servo status when alarm occurs within one-revolution position — AL26 Servo status when alarm occurs bus voltage — AL27 Servo status when alarm occurs bus voltage — AL28 Servo status when alarm occurs bus voltage — AL29 Alarm number from alarm history most recent alarm — AL201 Alarm number from alarm history first alarm in past — AL202 Alarm number from alarm history first alarm in past — AL203 Alarm number from alarm history fifth alarm in past — AL204 Alarm number from alarm history fifth alarm in past — AL205 Alarm number from alarm history first alarm in past — AL210 Alarm occurrence time in alarm history first alarm in past — AL211 Alarm occurrence time in alarm history first alarm in past — AL213 Alarm occurrence time in alarm history first alarm in past — AL214 Alarm occurrence time in alarm history first alarm in past — AL215 Alarm occurrence time in alarm history first alarm in past — AL216 Alarm occurrence time in alarm history first alarm in past — AL217 Alarm occurrence time in alarm history first alarm in past — AL230 Detailed alarm from alarm history first alarm in past — AL231 Detailed alarm from a |             |                                              |        |
| AL12 Servo status when alarm occurs command position  AL13 Servo status when alarm occurs command remaining distance  AL14 Servo status when alarm occurs command remaining distance  AL15 Servo status when alarm occurs cumulative feedback pulses  AL16 Servo status when alarm occurs servo motor speed  AL17 Servo status when alarm occurs droop pulses  AL18 Servo status when alarm occurs override  AL19 Servo status when alarm occurs override  AL20 Servo status when alarm occurs regenerative load ratio  AL21 Servo status when alarm occurs regenerative load ratio  AL22 Servo status when alarm occurs peak load ratio  AL23 Servo status when alarm occurs peak load ratio  AL24 Servo status when alarm occurs peak load ratio  AL25 Servo status when alarm occurs within one-revolution position  AL26 Servo status when alarm occurs within one-revolution position  AL27 Servo status when alarm occurs bus voltage  AL28 Servo status when alarm occurs bus voltage  AL29 Alarm number from alarm history  most recent alarm  AL201 Alarm number from alarm history  first alarm in past  AL202 Alarm number from alarm history  fourth alarm in past  AL203 Alarm number from alarm history  fifth alarm in past  AL204 Alarm number from alarm history  fifth alarm in past  AL205 Alarm occurrence time in alarm history  fifth alarm in past  AL210 Alarm occurrence time in alarm history  fifth alarm in past  AL211 Alarm occurrence time in alarm history  first alarm in past  AL212 Alarm occurrence time in alarm history  first alarm in past  AL213 Alarm occurrence time in alarm history  first alarm in past  AL214 Alarm occurrence time in alarm history  first alarm in past  AL215 Alarm occurrence time in alarm history  first alarm in past  AL216 Alarm occurrence time in alarm history  first alarm in past  AL217 Alarm occurrence time in alarm history  first alarm in past  AL218 Detailed alarm from alarm history  first alarm in past  AL230 Detailed alarm from alarm history  first alarm in past  AL231 Detailed alarm from alarm history  third alarm in past  A |             |                                              |        |
| AL12 position  AL13 Servo status when alarm occurs command remaining distance  AL14 Servo status when alarm occurs point table No.  AL15 Servo status when alarm occurs cumulative feedback pulses  AL16 Servo status when alarm occurs droop pulses  AL17 Servo status when alarm occurs droop pulses  AL18 Servo status when alarm occurs override  AL19 Servo status when alarm occurs override  AL19 Servo status when alarm occurs torque limit voltage  AL20 Servo status when alarm occurs regenerative load ratio  AL21 Servo status when alarm occurs effective load ratio  AL22 Servo status when alarm occurs peak load ratio  AL23 Servo status when alarm occurs peak load ratio  AL24 Servo status when alarm occurs peak load ratio  AL25 Servo status when alarm occurs within one-revolution position  AL26 Servo status when alarm occurs within one-revolution position  AL27 Servo status when alarm occurs ABS counter  AL28 Servo status when alarm occurs bus voltage  AL29 Alarm number from alarm history  most recent alarm  AL201 Alarm number from alarm history  first alarm in past  AL202 Alarm number from alarm history  first alarm in past  AL203 Alarm number from alarm history  third alarm in past  AL204 Alarm number from alarm history  fifth alarm in past  AL205 Alarm number from alarm history  fifth alarm in past  AL206 Alarm number from alarm history  fifth alarm in past  AL210 Alarm occurrence time in alarm history  fifth alarm in past  AL211 Alarm occurrence time in alarm history  first alarm in past  AL212 Alarm occurrence time in alarm history  first alarm in past  AL213 Alarm occurrence time in alarm history  first alarm in past  AL214 Alarm occurrence time in alarm history  first alarm in past  AL215 Alarm occurrence time in alarm history  first alarm in past  AL216 Alarm occurrence time in alarm history  first alarm in past  AL217 Alarm occurrence time in alarm history  first alarm in past  AL218 Alarm occurrence time in alarm history  first alarm in past  AL230 Detailed alarm from alarm history  first alarm in past  AL231  | AL11        | •                                            |        |
| AL14 Servo status when alarm occurs point table No.  AL15 Servo status when alarm occurs cumulative feedback pulses  AL16 Servo status when alarm occurs servo motor speed  AL17 Servo status when alarm occurs droop pulses  AL18 Servo status when alarm occurs droop pulses  AL19 Servo status when alarm occurs override  AL20 Servo status when alarm occurs torque limit voltage  AL20 Servo status when alarm occurs regenerative load ratio  AL21 Servo status when alarm occurs effective load ratio  AL22 Servo status when alarm occurs peak load ratio  AL23 Servo status when alarm occurs peak load ratio  AL24 Servo status when alarm occurs within one-revolution position  AL25 Servo status when alarm occurs within one-revolution position  AL26 Servo status when alarm occurs bus voltage  AL27 Servo status when alarm occurs bus voltage  AL28 Alarm number from alarm history most recent alarm  AL201 Alarm number from alarm history first alarm in past  AL202 Alarm number from alarm history third alarm in past  AL203 Alarm number from alarm history fourth alarm in past  AL204 Alarm number from alarm history first alarm in past  AL205 Alarm number from alarm history first alarm in past  AL206 Alarm number from alarm history first alarm in past  AL207 Alarm occurrence time in alarm history most recent alarm  AL208 Alarm occurrence time in alarm history first alarm in past  AL209 Alarm occurrence time in alarm history most recent alarm  AL210 Alarm occurrence time in alarm history fourth alarm in past  AL211 Alarm occurrence time in alarm history fourth alarm in past  AL212 Alarm occurrence time in alarm history fourth alarm in past  AL213 Alarm occurrence time in alarm history first alarm in past  AL214 Alarm occurrence time in alarm history fourth alarm in past  AL215 Alarm occurrence time in alarm history fourth alarm in past  AL216 Alarm occurrence time in alarm history first alarm in past  AL217 Alarm occurrence time in alarm history fourth alarm in past  AL230 Detailed alarm from alarm history fourth alarm in past  AL231 Deta | AL12        | position                                     | -      |
| AL14 point table No.  AL15 Servo status when alarm occurs cumulative feedback pulses  AL16 Servo status when alarm occurs servo motor speed  AL17 Servo status when alarm occurs droop pulses  AL18 Servo status when alarm occurs droop pulses  AL19 Servo status when alarm occurs torque limit voltage  AL20 Servo status when alarm occurs regenerative load ratio  AL21 Servo status when alarm occurs effective load ratio  AL22 Servo status when alarm occurs peak load ratio  AL23 Servo status when alarm occurs peak load ratio  AL24 Servo status when alarm occurs within one-revolution position  AL25 Servo status when alarm occurs within one-revolution position  AL26 Servo status when alarm occurs within one-revolution position  AL27 Servo status when alarm occurs bus voltage  AL28 Alarm number from alarm history  AL29 Alarm number from alarm history  first alarm in past  AL201 Alarm number from alarm history  first alarm in past  AL202 Alarm number from alarm history  fourth alarm in past  AL203 Alarm number from alarm history  fourth alarm in past  AL204 Alarm number from alarm history  fourth alarm in past  AL205 Alarm number from alarm history  first alarm in past  AL210 Alarm occurrence time in alarm history  most recent alarm  AL211 Alarm occurrence time in alarm history  first alarm in past  AL212 Alarm occurrence time in alarm history  first alarm in past  AL214 Alarm occurrence time in alarm history  first alarm in past  AL215 fifth alarm in past  AL216 Alarm occurrence time in alarm history  fourth alarm in past  AL217 Alarm occurrence time in alarm history  first alarm in past  AL218 Detailed alarm from alarm history  first alarm in past  AL230 Detailed alarm from alarm history  first alarm in past  AL231 Detailed alarm from alarm history  first alarm in past  AL232 Detailed alarm from alarm history  first alarm in past  AL233 Detailed alarm from alarm history  fourth alarm in past  AL234 Detailed alarm from alarm history  fourth alarm in past  AL233 Detailed alarm from alarm history  fourth alarm in past  AL23 | AL13        |                                              | -      |
| AL16 Servo status when alarm occurs servo motor speed AL17 Servo status when alarm occurs droop pulses AL18 Servo status when alarm occurs override AL19 Servo status when alarm occurs torque limit voltage AL20 Servo status when alarm occurs regenerative load ratio AL21 Servo status when alarm occurs regenerative load ratio AL22 Servo status when alarm occurs peak load ratio AL23 Servo status when alarm occurs peak load ratio AL24 Servo status when alarm occurs peak load ratio AL25 Servo status when alarm occurs within one-revolution position AL26 Servo status when alarm occurs ABS counter AL27 Servo status when alarm occurs bus voltage AL28 Servo status when alarm occurs bus voltage AL29 Alarm number from alarm history most recent alarm AL201 Alarm number from alarm history first alarm in past AL202 Alarm number from alarm history first alarm in past AL203 Alarm number from alarm history third alarm in past AL204 Alarm number from alarm history fourth alarm in past AL205 Alarm number from alarm history fifth alarm in past AL206 Alarm number from alarm history fifth alarm in past AL207 Alarm number from alarm history fifth alarm in past AL208 Alarm number from alarm history fifth alarm in past AL209 Alarm number from alarm history fifth alarm in past AL210 Alarm occurrence time in alarm history fifth alarm in past AL211 Alarm occurrence time in alarm history fifts talarm in past AL211 Alarm occurrence time in alarm history fifts talarm in past AL212 Alarm occurrence time in alarm history fifts talarm in past AL213 Alarm occurrence time in alarm history fifth alarm in past AL214 Alarm occurrence time in alarm history fifth alarm in past AL215 Alarm occurrence time in alarm history fifth alarm in past AL216 Detailed alarm from alarm history fifth alarm in past AL217 Detailed alarm from alarm history fifts talarm in past AL230 Detailed alarm from alarm history first alarm in past AL231 Detailed alarm from alarm history fourth alarm in past AL232 Detailed alarm from alarm history fourth alarm in past AL233 Detailed  | AL14        |                                              | _      |
| AL16 servo motor speed  AL17 Servo status when alarm occurs droop pulses  — AL18 Servo status when alarm occurs override  AL19 Servo status when alarm occurs torque limit voltage  AL20 Servo status when alarm occurs regenerative load ratio  AL21 Servo status when alarm occurs effective load ratio  AL22 Servo status when alarm occurs peak load ratio  — AL23 Servo status when alarm occurs peak load ratio  — AL24 Servo status when alarm occurs within one-revolution position  AL25 Servo status when alarm occurs within one-revolution position  AL26 Servo status when alarm occurs ABS counter  — AL27 Servo status when alarm occurs bus voltage  — AL28 Servo status when alarm occurs bus voltage  — AL29 Alarm number from alarm history  most recent alarm  — AL201 Alarm number from alarm history  first alarm in past  AL202 Alarm number from alarm history  third alarm in past  AL203 Alarm number from alarm history  first alarm in past  AL204 Alarm number from alarm history  first alarm in past  AL205 Alarm number from alarm history  first alarm in past  AL210 Alarm occurrence time in alarm history  first alarm in past  AL211 Alarm occurrence time in alarm history  first alarm in past  AL211 Alarm occurrence time in alarm history  first alarm in past  AL212 Alarm occurrence time in alarm history  first alarm in past  AL213 Alarm occurrence time in alarm history  first alarm in past  AL214 Alarm occurrence time in alarm history  first alarm in past  AL215 Alarm occurrence time in alarm history  first alarm in past  AL216 Alarm occurrence time in alarm history  first alarm in past  AL217 Alarm occurrence time in alarm history  first alarm in past  AL218 Alarm occurrence time in alarm history  first alarm in past  AL219 Detailed alarm from alarm history  first alarm in past  AL230 Detailed alarm from alarm history  first alarm in past  AL231 Detailed alarm from alarm history  first alarm in past  AL232 Detailed alarm from alarm history  fourth alarm in past  AL233 Detailed alarm from alarm history  fourth alarm in past  AL234 D | AL15        |                                              | _      |
| AL18 Servo status when alarm occurs override  AL19 Servo status when alarm occurs torque limit voltage  AL20 Servo status when alarm occurs regenerative load ratio  AL21 Servo status when alarm occurs effective load ratio  AL22 Servo status when alarm occurs peak load ratio  AL23 Servo status when alarm occurs peak load ratio  AL24 Servo status when alarm occurs peak load ratio  AL25 Servo status when alarm occurs within one-revolution position  AL26 Servo status when alarm occurs ABS counter  AL27 Servo status when alarm occurs bus voltage  AL200 Alarm number from alarm history most recent alarm  AL201 Alarm number from alarm history first alarm in past  AL202 Alarm number from alarm history second alarm in past  AL203 Alarm number from alarm history fourth alarm in past  AL204 Alarm number from alarm history fourth alarm in past  AL205 Alarm number from alarm history fourth alarm in past  AL206 Alarm number from alarm history fourth alarm in past  AL207 Alarm number from alarm history fourth alarm in past  AL208 Alarm occurrence time in alarm history fifth alarm in past  AL210 Alarm occurrence time in alarm history most recent alarm  AL211 Alarm occurrence time in alarm history first alarm in past  AL212 Alarm occurrence time in alarm history first alarm in past  AL213 Alarm occurrence time in alarm history first alarm in past  AL214 Alarm occurrence time in alarm history first alarm in past  AL215 Alarm occurrence time in alarm history first alarm in past  AL216 Alarm occurrence time in alarm history first alarm in past  AL217 Alarm occurrence time in alarm history first alarm in past  AL218 Alarm occurrence time in alarm history first alarm in past  AL231 Detailed alarm from alarm history first alarm in past  AL232 Detailed alarm from alarm history third alarm in past  AL233 Detailed alarm from alarm history fourth alarm in past  AL234 Detailed alarm from alarm history fourth alarm in past  AL235 Detailed alarm from alarm history fourth alarm in past  AL236 Detailed alarm from alarm history fourth alarm in  | AL16        |                                              | _      |
| AL19 Servo status when alarm occurs torque limit voltage  AL20 Servo status when alarm occurs regenerative load ratio  AL21 Servo status when alarm occurs effective load ratio  AL22 Servo status when alarm occurs peak load ratio  AL23 Servo status when alarm occurs peak load ratio  AL24 Servo status when alarm occurs instantaneous torque  Servo status when alarm occurs within one-revolution position  AL25 Servo status when alarm occurs ABS counter  AL26 Servo status when alarm occurs bus voltage  AL27 Servo status when alarm occurs bus voltage  AL20 Alarm number from alarm history most recent alarm  AL201 Alarm number from alarm history first alarm in past  AL202 Alarm number from alarm history  AL203 Alarm number from alarm history  second alarm in past  AL204 Alarm number from alarm history  fourth alarm in past  AL205 Alarm number from alarm history  fourth alarm in past  AL210 Alarm number from alarm history  fifth alarm in past  AL211 Alarm occurrence time in alarm history  most recent alarm  AL212 Alarm occurrence time in alarm history  first alarm in past  AL213 Alarm occurrence time in alarm history  fourth alarm in past  AL214 Alarm occurrence time in alarm history  fourth alarm in past  AL215 Alarm occurrence time in alarm history  first alarm in past  AL216 Alarm occurrence time in alarm history  fourth alarm in past  AL217 Alarm occurrence time in alarm history  fourth alarm in past  AL218 Alarm occurrence time in alarm history  fourth alarm in past  AL219 Detailed alarm from alarm history  first alarm in past  AL230 Detailed alarm from alarm history  third alarm in past  AL231 Detailed alarm from alarm history  first alarm in past  AL232 Detailed alarm from alarm history  fourth alarm in past  AL233 Detailed alarm from alarm history  fourth alarm in past  AL234 Detailed alarm from alarm history  fourth alarm in past  AL235 Detailed alarm from alarm history  fourth alarm in past  AL234 Detailed alarm from alarm history  fourth alarm in past  AL235 Detailed alarm from alarm history                    | AL17        | Servo status when alarm occurs droop pulses  | _      |
| AL20 Servo status when alarm occurs regenerative load ratio  AL21 Servo status when alarm occurs effective load ratio  AL22 Servo status when alarm occurs peak load ratio  AL23 Servo status when alarm occurs instantaneous torque  AL24 Servo status when alarm occurs within one-revolution position  AL25 Servo status when alarm occurs ABS counter  AL26 Servo status when alarm occurs ABS counter  AL27 Servo status when alarm occurs bus voltage  AL28 Servo status when alarm occurs bus voltage  AL29 Alarm number from alarm history most recent alarm  AL200 Alarm number from alarm history first alarm in past  AL201 Alarm number from alarm history second alarm in past  AL203 Alarm number from alarm history third alarm in past  AL204 Fourth alarm in past  AL205 Alarm number from alarm history fifth alarm in past  AL210 Alarm occurrence time in alarm history most recent alarm  AL211 Alarm occurrence time in alarm history first alarm in past  AL211 Alarm occurrence time in alarm history first alarm in past  AL212 Alarm occurrence time in alarm history first alarm in past  AL211 Alarm occurrence time in alarm history first alarm in past  AL212 Alarm occurrence time in alarm history first alarm in past  AL213 Alarm occurrence time in alarm history first alarm in past  AL214 Alarm occurrence time in alarm history fourth alarm in past  AL215 fifth alarm in past  AL216 Alarm occurrence time in alarm history first alarm in past  AL217 Fourth alarm in past  AL218 Alarm occurrence time in alarm history first alarm in past  AL219 Detailed alarm from alarm history first alarm in past  AL230 Detailed alarm from alarm history first alarm in past  AL231 Detailed alarm from alarm history first alarm in past  AL232 Detailed alarm from alarm history fourth alarm in past  AL233 Detailed alarm from alarm history fourth alarm in past  AL234 Detailed alarm from alarm history fourth alarm in past  AL235 Detailed alarm from alarm history                                                                                                    | AL18        | Servo status when alarm occurs override      | _      |
| AL20 Servo status when alarm occurs regenerative load ratio  AL21 Servo status when alarm occurs effective load ratio  AL22 Servo status when alarm occurs peak load ratio  AL23 Servo status when alarm occurs instantaneous torque  AL24 Servo status when alarm occurs within one-revolution position  AL25 Servo status when alarm occurs ABS counter  AL26 Servo status when alarm occurs ABS counter  AL27 Servo status when alarm occurs bus voltage  AL27 Servo status when alarm occurs bus voltage  AL200 Alarm number from alarm history most recent alarm  AL201 Alarm number from alarm history first alarm in past  AL202 Alarm number from alarm history second alarm in past  AL203 Alarm number from alarm history fourth alarm in past  AL204 Alarm number from alarm history fifth alarm in past  AL205 Alarm number from alarm history fifth alarm in past  AL210 Alarm occurrence time in alarm history most recent alarm  AL211 Alarm occurrence time in alarm history first alarm in past  AL212 Alarm occurrence time in alarm history first alarm in past  AL213 Alarm occurrence time in alarm history fourth alarm in past  AL214 Alarm occurrence time in alarm history fourth alarm in past  AL215 Alarm occurrence time in alarm history fourth alarm in past  AL216 Alarm occurrence time in alarm history fourth alarm in past  AL217 Alarm occurrence time in alarm history fourth alarm in past  AL218 Alarm occurrence time in alarm history fourth alarm in past  AL219 Detailed alarm from alarm history most recent alarm  AL230 Detailed alarm from alarm history fifth alarm in past  AL231 Detailed alarm from alarm history second alarm in past  AL232 Detailed alarm from alarm history first alarm in past  AL233 Detailed alarm from alarm history fourth alarm in past  AL234 Detailed alarm from alarm history fourth alarm in past  AL235 Detailed alarm from alarm history fourth alarm in past  AL234 Detailed alarm from alarm history fourth alarm in past  AL235 Detailed alarm from alarm history                                                                       | AL19        | •                                            | _      |
| AL21 ratio  AL22 Servo status when alarm occurs peak load ratio  AL23 Servo status when alarm occurs instantaneous torque  AL24 Servo status when alarm occurs within one-revolution position  AL25 Servo status when alarm occurs ABS counter  AL26 Servo status when alarm occurs ABS counter  AL27 Servo status when alarm occurs bus voltage  AL28 Alarm number from alarm history most recent alarm  AL201 Alarm number from alarm history first alarm in past  AL202 Alarm number from alarm history second alarm in past  AL203 Alarm number from alarm history third alarm in past  AL204 Alarm number from alarm history fourth alarm in past  AL205 Alarm number from alarm history fifth alarm in past  AL210 Alarm occurrence time in alarm history most recent alarm  AL211 Alarm occurrence time in alarm history first alarm in past  AL212 Alarm occurrence time in alarm history second alarm in past  AL214 Alarm occurrence time in alarm history fourth alarm in past  AL215 Alarm occurrence time in alarm history third alarm in past  AL216 Alarm occurrence time in alarm history fourth alarm in past  AL217 Alarm occurrence time in alarm history fourth alarm in past  AL218 Alarm occurrence time in alarm history fourth alarm in past  AL219 Detailed alarm from alarm history most recent alarm  AL230 Detailed alarm from alarm history first alarm in past  AL231 Detailed alarm from alarm history second alarm in past  AL232 Detailed alarm from alarm history first alarm in past  AL233 Detailed alarm from alarm history third alarm in past  AL234 Detailed alarm from alarm history fourth alarm in past  AL235 Detailed alarm from alarm history fourth alarm in past  AL234 Detailed alarm from alarm history fourth alarm in past  AL235 Detailed alarm from alarm history fourth alarm in past  AL235 Detailed alarm from alarm history fourth alarm in past  AL235 Detailed alarm from alarm history                                                                                                    | AL20        | Servo status when alarm occurs regenerative  | _      |
| AL23 Servo status when alarm occurs instantaneous torque  AL24 Servo status when alarm occurs within one-revolution position  AL25 Servo status when alarm occurs ABS counter  AL26 Servo status when alarm occurs Load inertia moment ratio  AL27 Servo status when alarm occurs bus voltage  AL200 Alarm number from alarm history most recent alarm  AL201 Alarm number from alarm history first alarm in past  AL202 Alarm number from alarm history second alarm in past  AL203 Alarm number from alarm history third alarm in past  AL204 Alarm number from alarm history fourth alarm in past  AL205 Alarm number from alarm history fifth alarm in past  AL210 Alarm number from alarm history most recent alarm  AL210 Alarm occurrence time in alarm history first alarm in past  AL211 Alarm occurrence time in alarm history first alarm in past  AL212 Alarm occurrence time in alarm history second alarm in past  AL213 Alarm occurrence time in alarm history third alarm in past  AL214 Alarm occurrence time in alarm history third alarm in past  AL215 Alarm occurrence time in alarm history fifth alarm in past  AL216 Detailed alarm from alarm history fifth alarm in past  AL230 Detailed alarm from alarm history most recent alarm  AL231 Detailed alarm from alarm history first alarm in past  AL232 Detailed alarm from alarm history second alarm in past  AL233 Detailed alarm from alarm history fourth alarm in past  AL234 Detailed alarm from alarm history fourth alarm in past  AL235 Detailed alarm from alarm history fourth alarm in past  AL235 Detailed alarm from alarm history                                                                                                    | AL21        |                                              | _      |
| AL23 Servo status when alarm occurs instantaneous torque  AL24 Servo status when alarm occurs within one-revolution position  AL25 Servo status when alarm occurs ABS counter  AL26 Servo status when alarm occurs Load inertia moment ratio  AL27 Servo status when alarm occurs bus voltage  AL200 Alarm number from alarm history most recent alarm  AL201 Alarm number from alarm history first alarm in past  AL202 Alarm number from alarm history second alarm in past  AL203 Alarm number from alarm history third alarm in past  AL204 Alarm number from alarm history fourth alarm in past  AL205 Alarm number from alarm history fifth alarm in past  AL210 Alarm number from alarm history most recent alarm  AL210 Alarm occurrence time in alarm history first alarm in past  AL211 Alarm occurrence time in alarm history first alarm in past  AL212 Alarm occurrence time in alarm history second alarm in past  AL213 Alarm occurrence time in alarm history third alarm in past  AL214 Alarm occurrence time in alarm history third alarm in past  AL215 Alarm occurrence time in alarm history fifth alarm in past  AL216 Alarm occurrence time in alarm history fifth alarm in past  AL217 Alarm occurrence time in alarm history fifth alarm in past  AL218 Alarm occurrence time in alarm history fifth alarm in past  AL219 Detailed alarm from alarm history most recent alarm  AL230 Detailed alarm from alarm history first alarm in past  AL231 Detailed alarm from alarm history second alarm in past  AL232 Detailed alarm from alarm history fourth alarm in past  AL233 Detailed alarm from alarm history fourth alarm in past  AL234 Detailed alarm from alarm history fourth alarm in past  AL235 Detailed alarm from alarm history  AL235 Detailed alarm from alarm history                                                                                                    | AL22        |                                              | _      |
| AL24 Servo status when alarm occurs within one- revolution position  AL25 Servo status when alarm occurs ABS counter  AL26 Servo status when alarm occurs  AL27 Servo status when alarm occurs  AL200 Alarm number from alarm history most recent alarm  AL201 Alarm number from alarm history first alarm in past  AL202 Alarm number from alarm history second alarm in past  AL203 Alarm number from alarm history third alarm in past  AL204 Alarm number from alarm history fourth alarm in past  AL205 Alarm number from alarm history fifth alarm in past  AL210 Alarm occurrence time in alarm history most recent alarm  AL211 Alarm occurrence time in alarm history first alarm in past  AL212 Alarm occurrence time in alarm history second alarm in past  AL213 Alarm occurrence time in alarm history second alarm in past  AL214 Alarm occurrence time in alarm history third alarm in past  AL215 Alarm occurrence time in alarm history fighth alarm in past  AL216 Alarm occurrence time in alarm history fighth alarm in past  AL217 Alarm occurrence time in alarm history fighth alarm in past  AL218 Detailed alarm from alarm history most recent alarm  AL230 Detailed alarm from alarm history fighth alarm in past  AL231 Detailed alarm from alarm history first alarm in past  AL232 Detailed alarm from alarm history second alarm in past  AL233 Detailed alarm from alarm history fourth alarm in past  AL234 Detailed alarm from alarm history fourth alarm in past  AL235 Detailed alarm from alarm history fourth alarm in past  AL235 Detailed alarm from alarm history fourth alarm in past  AL235 Detailed alarm from alarm history fourth alarm in past  AL235 Detailed alarm from alarm history                                                                                                    |             | Servo status when alarm occurs instantaneous | _      |
| AL25 Servo status when alarm occurs ABS counter  AL26 Servo status when alarm occurs Load inertia moment ratio  AL27 Servo status when alarm occurs bus voltage  AL200 Alarm number from alarm history most recent alarm  AL201 Alarm number from alarm history first alarm in past  AL202 Alarm number from alarm history second alarm in past  AL203 Alarm number from alarm history third alarm in past  AL204 Alarm number from alarm history fourth alarm in past  AL205 Alarm number from alarm history fifth alarm in past  AL210 Alarm occurrence time in alarm history first alarm in past  AL211 Alarm occurrence time in alarm history first alarm in past  AL212 Alarm occurrence time in alarm history second alarm in past  AL213 Alarm occurrence time in alarm history third alarm in past  AL214 Alarm occurrence time in alarm history fourth alarm in past  AL215 Alarm occurrence time in alarm history fourth alarm in past  AL216 Alarm occurrence time in alarm history fourth alarm in past  AL217 Alarm occurrence time in alarm history fifth alarm in past  AL218 Detailed alarm from alarm history first alarm in past  AL230 Detailed alarm from alarm history first alarm in past  AL231 Detailed alarm from alarm history first alarm in past  AL232 Detailed alarm from alarm history third alarm in past  AL233 Detailed alarm from alarm history fourth alarm in past  AL234 Detailed alarm from alarm history fourth alarm in past  AL235 Detailed alarm from alarm history fourth alarm in past  AL235 Detailed alarm from alarm history fourth alarm in past  AL235 Detailed alarm from alarm history fourth alarm in past  AL235 Detailed alarm from alarm history fourth alarm in past  AL235 Detailed alarm from alarm history                                                                                                    | AL24        | Servo status when alarm occurs within one-   | _      |
| AL26 Servo status when alarm occurs Load inertia moment ratio  AL27 Servo status when alarm occurs bus voltage  — AL200 Alarm number from alarm history most recent alarm  AL201 Alarm number from alarm history first alarm in past  AL202 Alarm number from alarm history second alarm in past  AL203 Alarm number from alarm history third alarm in past  AL204 Alarm number from alarm history fourth alarm in past  AL205 Alarm number from alarm history fifth alarm in past  AL210 Alarm occurrence time in alarm history most recent alarm  AL211 Alarm occurrence time in alarm history first alarm in past  AL212 Alarm occurrence time in alarm history second alarm in past  AL213 Alarm occurrence time in alarm history fourth alarm in past  AL214 Alarm occurrence time in alarm history fourth alarm in past  AL215 Alarm occurrence time in alarm history fourth alarm in past  AL216 Alarm occurrence time in alarm history fourth alarm in past  AL217 Alarm occurrence time in alarm history fourth alarm in past  AL218 Detailed alarm from alarm history first alarm in past  AL230 Detailed alarm from alarm history first alarm in past  AL231 Detailed alarm from alarm history third alarm in past  AL232 Detailed alarm from alarm history fourth alarm in past  AL233 Detailed alarm from alarm history fourth alarm in past  AL234 Detailed alarm from alarm history fourth alarm in past  AL235 Detailed alarm from alarm history fourth alarm in past  AL235 Detailed alarm from alarm history fourth alarm in past  AL235 Detailed alarm from alarm history fourth alarm in past  AL235 Detailed alarm from alarm history                                                                                                    | Al 25       | '                                            |        |
| AL270 Servo status when alarm occurs bus voltage  AL200 Alarm number from alarm history most recent alarm  AL201 Alarm number from alarm history first alarm in past  AL202 Alarm number from alarm history second alarm in past  AL203 Alarm number from alarm history third alarm in past  AL204 Alarm number from alarm history fourth alarm in past  AL205 Alarm number from alarm history fifth alarm in past  AL210 Alarm occurrence time in alarm history most recent alarm  AL211 Alarm occurrence time in alarm history first alarm in past  AL212 Alarm occurrence time in alarm history second alarm in past  AL213 Alarm occurrence time in alarm history third alarm in past  AL214 Alarm occurrence time in alarm history fourth alarm in past  AL215 Alarm occurrence time in alarm history fifth alarm in past  AL216 Detailed alarm from alarm history most recent alarm  AL217 Detailed alarm from alarm history most recent alarm  AL218 Detailed alarm from alarm history first alarm in past  AL230 Detailed alarm from alarm history first alarm in past  AL231 Detailed alarm from alarm history second alarm in past  AL232 Detailed alarm from alarm history third alarm in past  AL233 Detailed alarm from alarm history fourth alarm in past  AL234 Detailed alarm from alarm history fourth alarm in past  AL235 Detailed alarm from alarm history fourth alarm in past  AL235 Detailed alarm from alarm history fourth alarm in past  AL235 Detailed alarm from alarm history fourth alarm in past  AL235 Detailed alarm from alarm history fourth alarm in past  AL235 Detailed alarm from alarm history                                                                                                    |             | Servo status when alarm occurs               | _      |
| AL200 Alarm number from alarm history most recent alarm  AL201 Alarm number from alarm history first alarm in past  AL202 Alarm number from alarm history second alarm in past  AL203 Alarm number from alarm history third alarm in past  AL204 Alarm number from alarm history fourth alarm in past  AL205 Alarm number from alarm history fifth alarm in past  AL210 Alarm occurrence time in alarm history most recent alarm  AL211 Alarm occurrence time in alarm history first alarm in past  AL212 Alarm occurrence time in alarm history second alarm in past  AL213 Alarm occurrence time in alarm history third alarm in past  AL214 Alarm occurrence time in alarm history fourth alarm in past  AL215 Alarm occurrence time in alarm history fifth alarm in past  AL216 Detailed alarm from alarm history most recent alarm  AL217 Detailed alarm from alarm history most recent alarm  AL231 Detailed alarm from alarm history second alarm in past  AL232 Detailed alarm from alarm history first alarm in past  AL233 Detailed alarm from alarm history second alarm in past  AL234 Detailed alarm from alarm history third alarm in past  AL235 Detailed alarm from alarm history fourth alarm in past  AL235 Detailed alarm from alarm history  AL235 Detailed alarm from alarm history  AL235 Detailed alarm from alarm history  AL235 Detailed alarm from alarm history  AL235 Detailed alarm from alarm history  AL235 Detailed alarm from alarm history  AL235 Detailed alarm from alarm history  AL235 Detailed alarm from alarm history  AL235 Detailed alarm from alarm history                                                                                                    | AL 07       |                                              |        |
| AL201 Most recent alarm  AL201 Alarm number from alarm history first alarm in past  AL202 Alarm number from alarm history second alarm in past  AL203 Alarm number from alarm history third alarm in past  AL204 Alarm number from alarm history fourth alarm in past  AL205 Alarm number from alarm history fifth alarm in past  AL210 Alarm occurrence time in alarm history most recent alarm  AL211 Alarm occurrence time in alarm history first alarm in past  AL212 Alarm occurrence time in alarm history second alarm in past  AL213 Alarm occurrence time in alarm history third alarm in past  AL214 Alarm occurrence time in alarm history fourth alarm in past  AL215 Alarm occurrence time in alarm history fifth alarm in past  AL216 Detailed alarm from alarm history most recent alarm  AL217 Detailed alarm from alarm history first alarm in past  AL230 Detailed alarm from alarm history second alarm in past  AL231 Detailed alarm from alarm history first alarm in past  AL232 Detailed alarm from alarm history second alarm in past  AL233 Detailed alarm from alarm history third alarm in past  AL234 Detailed alarm from alarm history fourth alarm in past  AL235 Detailed alarm from alarm history  AL236 Detailed alarm from alarm history  AL237 Detailed alarm from alarm history  AL238 Detailed alarm from alarm history  AL239 Detailed alarm from alarm history  AL231 Detailed alarm from alarm history  AL232 Detailed alarm from alarm history  AL233 Detailed alarm from alarm history  AL234 Detailed alarm from alarm history  AL235 Detailed alarm from alarm history  AL235 Detailed alarm from alarm history                                                                                                    |             | Ţ.                                           | _      |
| AL202 Alarm number from alarm history second alarm in past  AL203 Alarm number from alarm history third alarm in past  AL204 Alarm number from alarm history fourth alarm in past  AL205 Alarm number from alarm history fourth alarm in past  AL210 Alarm number from alarm history fifth alarm in past  AL211 Alarm occurrence time in alarm history most recent alarm  AL211 Alarm occurrence time in alarm history first alarm in past  AL212 Alarm occurrence time in alarm history second alarm in past  AL213 Alarm occurrence time in alarm history third alarm in past  AL214 Alarm occurrence time in alarm history fourth alarm in past  AL215 Alarm occurrence time in alarm history fourth alarm in past  AL230 Detailed alarm from alarm history most recent alarm  AL231 Detailed alarm from alarm history first alarm in past  AL232 Detailed alarm from alarm history second alarm in past  AL233 Detailed alarm from alarm history third alarm in past  AL234 Detailed alarm from alarm history fourth alarm in past  AL235 Detailed alarm from alarm history third alarm in past  AL236 Detailed alarm from alarm history fourth alarm in past  AL237 Detailed alarm from alarm history fourth alarm in past  AL238 Detailed alarm from alarm history fourth alarm in past  AL239 Detailed alarm from alarm history fourth alarm in past  AL231 Detailed alarm from alarm history fourth alarm in past  AL233 Detailed alarm from alarm history fourth alarm in past  AL234 Detailed alarm from alarm history fourth alarm in past                                                                                                    | AL200       | most recent alarm                            | _      |
| AL202 second alarm in past  AL203 Alarm number from alarm history third alarm in past  AL204 Alarm number from alarm history fourth alarm in past  AL205 Alarm number from alarm history fifth alarm in past  AL210 Alarm occurrence time in alarm history most recent alarm  AL211 Alarm occurrence time in alarm history first alarm in past  AL212 Alarm occurrence time in alarm history second alarm in past  AL213 Alarm occurrence time in alarm history third alarm in past  AL214 Alarm occurrence time in alarm history fourth alarm in past  AL215 Alarm occurrence time in alarm history fourth alarm in past  AL216 Detailed alarm from alarm history most recent alarm  AL217 Detailed alarm from alarm history first alarm in past  AL230 Detailed alarm from alarm history first alarm in past  AL231 Detailed alarm from alarm history second alarm in past  AL232 Detailed alarm from alarm history third alarm in past  AL233 Detailed alarm from alarm history third alarm in past  AL234 Detailed alarm from alarm history fourth alarm in past  AL235 Detailed alarm from alarm history  AL236 Detailed alarm from alarm history  AL237 Detailed alarm from alarm history  AL238 Detailed alarm from alarm history  AL239 Detailed alarm from alarm history  AL231 Detailed alarm from alarm history  AL232 Detailed alarm from alarm history  AL233 Detailed alarm from alarm history  AL234 Detailed alarm from alarm history  AL235 Detailed alarm from alarm history  AL235 Detailed alarm from alarm history                                                                                                    | AL201       | first alarm in past                          | _      |
| third alarm in past  AL204 Alarm number from alarm history fourth alarm in past  AL205 Alarm number from alarm history fifth alarm in past  AL210 Alarm occurrence time in alarm history most recent alarm  AL211 Alarm occurrence time in alarm history first alarm in past  AL212 Alarm occurrence time in alarm history second alarm in past  AL213 Alarm occurrence time in alarm history third alarm in past  AL214 Alarm occurrence time in alarm history fourth alarm in past  AL215 Alarm occurrence time in alarm history fifth alarm in past  AL216 Alarm occurrence time in alarm history fifth alarm in past  AL217 Alarm occurrence time in alarm history fifth alarm in past  AL218 Detailed alarm from alarm history first alarm in past  AL230 Detailed alarm from alarm history first alarm in past  AL231 Detailed alarm from alarm history second alarm in past  AL232 Detailed alarm from alarm history third alarm in past  AL233 Detailed alarm from alarm history fourth alarm in past  AL234 Detailed alarm from alarm history  AL235 Detailed alarm from alarm history  AL235 Detailed alarm from alarm history  AL235 Detailed alarm from alarm history  AL235 Detailed alarm from alarm history  AL235 Detailed alarm from alarm history  AL235 Detailed alarm from alarm history                                                                                                    | AL202       | second alarm in past                         | _      |
| AL205 fourth alarm in past  AL205 Alarm number from alarm history fifth alarm in past  AL210 Alarm occurrence time in alarm history most recent alarm  AL211 Alarm occurrence time in alarm history first alarm in past  AL212 Alarm occurrence time in alarm history second alarm in past  AL213 Alarm occurrence time in alarm history second alarm in past  AL214 Alarm occurrence time in alarm history third alarm in past  AL215 Alarm occurrence time in alarm history fourth alarm in past  AL216 Alarm occurrence time in alarm history fifth alarm in past  AL217 Alarm occurrence time in alarm history fifth alarm in past  AL218 Detailed alarm from alarm history most recent alarm  AL230 Detailed alarm from alarm history first alarm in past  AL231 Detailed alarm from alarm history second alarm in past  AL232 Detailed alarm from alarm history third alarm in past  AL233 Detailed alarm from alarm history fourth alarm in past  AL234 Detailed alarm from alarm history  AL235 Detailed alarm from alarm history  AL235 Detailed alarm from alarm history  AL235 Detailed alarm from alarm history  Detailed alarm from alarm history  Detailed alarm from alarm history  Detailed alarm from alarm history  Detailed alarm from alarm history  Detailed alarm from alarm history  Detailed alarm from alarm history  Detailed alarm from alarm history  Detailed alarm from alarm history  Detailed alarm from alarm history  Detailed alarm from alarm history                                                                                                    | AL203       | third alarm in past                          | _      |
| AL210 fifth alarm in past  AL210 Alarm occurrence time in alarm history most recent alarm  AL211 Alarm occurrence time in alarm history first alarm in past  AL212 Alarm occurrence time in alarm history second alarm in past  AL213 Alarm occurrence time in alarm history third alarm in past  AL214 Alarm occurrence time in alarm history fourth alarm in past  AL215 Alarm occurrence time in alarm history fifth alarm in past  AL230 Detailed alarm from alarm history most recent alarm  AL231 Detailed alarm from alarm history first alarm in past  AL232 Detailed alarm from alarm history second alarm in past  AL233 Detailed alarm from alarm history third alarm in past  AL234 Detailed alarm from alarm history third alarm in past  AL235 Detailed alarm from alarm history fourth alarm in past  AL235 Detailed alarm from alarm history  AL235 Detailed alarm from alarm history  Detailed alarm from alarm history  Fourth alarm in past  AL235 Detailed alarm from alarm history  Detailed alarm from alarm history  Fourth alarm in past  AL235 Detailed alarm from alarm history                                                                                                    | AL204       | fourth alarm in past                         | -      |
| AL211 most recent alarm  AL211 Alarm occurrence time in alarm history first alarm in past  AL212 Alarm occurrence time in alarm history second alarm in past  AL213 Alarm occurrence time in alarm history third alarm in past  AL214 Alarm occurrence time in alarm history fourth alarm in past  AL215 Alarm occurrence time in alarm history fifth alarm in past  AL216 Detailed alarm from alarm history most recent alarm  AL230 Detailed alarm from alarm history first alarm in past  AL231 Detailed alarm from alarm history first alarm in past  AL232 Detailed alarm from alarm history second alarm in past  AL233 Detailed alarm from alarm history third alarm in past  AL234 Detailed alarm from alarm history fourth alarm in past  AL235 Detailed alarm from alarm history  AL235 Detailed alarm from alarm history  AL235 Detailed alarm from alarm history  Detailed alarm from alarm history  Detailed alarm from alarm history  Detailed alarm from alarm history  Detailed alarm from alarm history  Detailed alarm from alarm history  Detailed alarm from alarm history  Detailed alarm from alarm history  Detailed alarm from alarm history                                                                                                    | AL205       |                                              | -      |
| AL212 first alarm in past  AL212 Alarm occurrence time in alarm history second alarm in past  AL213 Alarm occurrence time in alarm history third alarm in past  AL214 Alarm occurrence time in alarm history fourth alarm in past  AL215 Alarm occurrence time in alarm history fifth alarm in past  AL230 Detailed alarm from alarm history most recent alarm  AL231 Detailed alarm from alarm history first alarm in past  AL232 Detailed alarm from alarm history second alarm in past  AL233 Detailed alarm from alarm history third alarm in past  AL234 Detailed alarm from alarm history third alarm in past  AL235 Detailed alarm from alarm history fourth alarm in past  AL235 Detailed alarm from alarm history fourth alarm in past  Detailed alarm from alarm history fourth alarm in past  Detailed alarm from alarm history fourth alarm in past  Detailed alarm from alarm history                                                                                                    | AL210       |                                              | _      |
| AL212 second alarm in past  AL213 Alarm occurrence time in alarm history third alarm in past  AL214 Alarm occurrence time in alarm history fourth alarm in past  AL215 Alarm occurrence time in alarm history fifth alarm in past  AL230 Detailed alarm from alarm history most recent alarm  AL231 Detailed alarm from alarm history first alarm in past  AL232 Detailed alarm from alarm history second alarm in past  AL233 Detailed alarm from alarm history second alarm in past  AL234 Detailed alarm from alarm history third alarm in past  AL235 Detailed alarm from alarm history fourth alarm in past  AL235 Detailed alarm from alarm history  AL235 Detailed alarm from alarm history  Detailed alarm from alarm history  Detailed alarm from alarm history  Detailed alarm from alarm history  Detailed alarm from alarm history                                                                                                    | AL211       |                                              | _      |
| AL213 third alarm in past  AL214 Alarm occurrence time in alarm history fourth alarm in past  AL215 Alarm occurrence time in alarm history fifth alarm in past  AL230 Detailed alarm from alarm history most recent alarm  AL231 Detailed alarm from alarm history first alarm in past  AL232 Detailed alarm from alarm history second alarm in past  AL233 Detailed alarm from alarm history third alarm in past  AL234 Detailed alarm from alarm history third alarm in past  AL235 Detailed alarm from alarm history  fourth alarm in past  AL235 Detailed alarm from alarm history                                                                                                    | AL212       |                                              | _      |
| AL215 fourth alarm in past  AL215 Alarm occurrence time in alarm history fifth alarm in past  AL230 Detailed alarm from alarm history most recent alarm  AL231 Detailed alarm from alarm history first alarm in past  AL232 Detailed alarm from alarm history second alarm in past  AL233 Detailed alarm from alarm history third alarm in past  AL234 Detailed alarm from alarm history third alarm in past  AL235 Detailed alarm from alarm history  fourth alarm in past  AL235 Detailed alarm from alarm history                                                                                                    | AL213       | •                                            | _      |
| AL230   Detailed alarm from alarm history most recent alarm   —    AL231   Detailed alarm from alarm history first alarm in past   —    AL232   Detailed alarm from alarm history second alarm in past   —    AL233   Detailed alarm from alarm history second alarm in past   —    AL234   Detailed alarm from alarm history third alarm in past   —    AL235   Detailed alarm from alarm history fourth alarm in past   —    AL235   Detailed alarm from alarm history   —                                                                                                    | AL214       |                                              | _      |
| AL231 most recent alarm  AL231 Detailed alarm from alarm history first alarm in past  AL232 Detailed alarm from alarm history second alarm in past  AL233 Detailed alarm from alarm history third alarm in past  AL234 Detailed alarm from alarm history fourth alarm in past  AL235 Detailed alarm from alarm history  AL235 Detailed alarm from alarm history                                                                                                    | AL215       | _                                            | _      |
| AL231 first alarm in past  AL232 Detailed alarm from alarm history second alarm in past  AL233 Detailed alarm from alarm history third alarm in past  AL234 Detailed alarm from alarm history fourth alarm in past  AL235 Detailed alarm from alarm history  Detailed alarm from alarm history  Detailed alarm from alarm history  Detailed alarm from alarm history                                                                                                    | AL230       | · · · · · · · · · · · · · · · · · · ·        | _      |
| AL232 second alarm in past  AL233 Detailed alarm from alarm history third alarm in past  AL234 Detailed alarm from alarm history fourth alarm in past  AL235 Detailed alarm from alarm history  Detailed alarm from alarm history  Detailed alarm from alarm history                                                                                                    | AL231       | · · · · · · · · · · · · · · · · · · ·        | _      |
| AL233 Detailed alarm from alarm history third alarm in past  AL234 Detailed alarm from alarm history fourth alarm in past  AL235 Detailed alarm from alarm history                                                                                                    | AL232       | •                                            | _      |
| fourth alarm in past  Al 235  Detailed alarm from alarm history  —                                                                                                    | AL233       | Detailed alarm from alarm history            | _      |
|                                                                                                    | AL234       | · · · · · · · · · · · · · · · · · · ·        | _      |
|                                                                                                    | AL235       |                                              | _      |

#### (g) External I/O signal

| Device name | Item                                                        | Symbol |
|-------------|-------------------------------------------------------------|--------|
| DI0         | Input device statuses                                       | _      |
| DI1         | External input pin statuses                                 | _      |
| DI2         | Statuses of input devices switched on through communication | _      |
| DO0         | Output device statuses                                      | _      |
| DO1         | External output pin statuses                                | _      |

#### (h) Point table (position)

| Device name                          | Item                                                           | Symbol |
|--------------------------------------|----------------------------------------------------------------|--------|
| POS1 to POS31,<br>POS1001 to POS1031 | Point table (position) No. 1 to No. 31                         | _      |
| SPD1 to SPD31,<br>SPD1001 to SPD1031 | Point table (speed)<br>No. 1 to No. 31                         | _      |
| ACT1 to ACT31,<br>ACT1001 to ACT1031 | Point table<br>(acceleration time constant)<br>No. 1 to No. 31 | _      |
| DCT1 to DCT31,<br>DCT1001 to DCT1031 | Point table<br>(deceleration time constant)<br>No. 1 to No. 31 | _      |
| DWL1 to DWL31,<br>DWL1001 to DWL1031 | Point table<br>(dwell)<br>No. 1 to No. 31                      | _      |
| AUX1 to AUX31,<br>AUX1001 to AUX1031 | Point table<br>(auxiliary function)<br>No. 1 to No. 31         | _      |

#### (i) Input signal for test operation (for test operation)

| Device name | Item                            | Symbol |
|-------------|---------------------------------|--------|
| TMI0        | Input signal for test operation | _      |

#### (j) Forced output of signal pin (for test operation)

| Device name | Item                        | Symbol |
|-------------|-----------------------------|--------|
| TMO0        | Forced output of signal pin | _      |

#### (k) Set data (for test operation)

| Device<br>name | Item                                                           | Symbol |
|----------------|----------------------------------------------------------------|--------|
| TMD0           | Writes the speed (test mode)                                   | _      |
| TMD1           | Writes the acceleration/deceleration time constant (test mode) | _      |
| TMD2           | Writes the moving distance in pulses (test mode)               | ı      |

#### (6) MELSERVO-J2S-\*CL

| Device name <sup>⁺2</sup> |                                                                  | Setting range   |          | Device<br>No.<br>represent<br>ation |         |
|---------------------------|------------------------------------------------------------------|-----------------|----------|-------------------------------------|---------|
| d)                        | Servo amplifier request (SP)                                     | SP0             | to       | SP6                                 |         |
| Bit device                | Operation mode selection (OM)                                    | ОМ0             | to       | OM4                                 |         |
| <u> </u>                  | Instruction demand (for test operation) (TMB)                    | TMB0            | to       | TMB1                                |         |
|                           | Basic parameter<br>/expansion parameter<br>(PRM)*1               | PRM0<br>PRM1000 | to<br>to | PRM90<br>PRM1090                    |         |
|                           | Status display (ST)                                              | ST0             | to       | ST17                                |         |
|                           |                                                                  | AL0             | to       | AL1                                 |         |
|                           |                                                                  | AL11            | to       | AL28                                |         |
|                           | Alarm (AL)                                                       | AL200           | to       | AL205                               |         |
|                           |                                                                  | AL210           | to       | AL215                               |         |
|                           | **                                                               | AL230           | to       | AL235                               |         |
|                           | External input (DI)*4                                            | DI0             | to       | DI2                                 | Decimal |
| æ                         | External output(DO)                                              | DO0             | to       | DO1                                 |         |
| Word device               | Current position latch data (LD)                                 | LD1             |          |                                     |         |
| Wor                       | The value of the general-                                        | RR1             | to       | RR4                                 |         |
| -                         | purpose register (Rx)                                            | RR1001          | to       | RR1004                              |         |
|                           | (RR)*3                                                           |                 |          |                                     |         |
|                           | The value of the general-<br>purpose register (Dx) (RD)          | RD1             | to       | RD4                                 |         |
|                           | Input signal for test<br>operation<br>(for test operation) (TMI) | TMIO            |          |                                     |         |
|                           | Forced output of signal pin (for test operation) (TMO)           | тмоо            |          |                                     |         |
|                           | Set data<br>(for test operation) (TMD)                           | TMD0            | to       | TMD2                                |         |

- PRM0 to PRM90 are used when writing parameters to the servo amplifier RAM.
  - PRM1000 to PRM1090 are used when writing parameters to E<sup>2</sup>PROM of the servo amplifier.
- The GOT cannot read or write data from/to consecutive
- Use the integer number when writing parameters to Rx. Only reading is possible for DI0 to DI1.

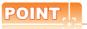

Precautions for SP, OM, TMB, TMI, TMO, and TMD devices

(1) For bit devices

Only writing is possible. [Alternate] of a bit switch cannot be used.

Use [Set], [Reset], and [Momentary] of a bit switch.

(2) For word devices

Only writing is possible.

Numerical input cannot be used.

When writing, use [Word Set] of a data set switch.

The following shows correspondences between virtual devices for servo amplifier and data of the servo amplifier used with the GOT.

#### (a) Servo amplifier request

| Device name | Item                              | Symbol |
|-------------|-----------------------------------|--------|
| SP0         | Status display data clear         | _      |
| SP1         | Current alarm clear               | _      |
| SP2         | Alarm history clear               | _      |
| SP3         | External input signal prohibited  | _      |
| SP4         | External output signal prohibited | _      |
| SP5         | External input signal resumed     | _      |
| SP6         | External output signal resumed    | _      |

#### (b) Operation mode selection

| Device name | Item                                  | Symbol |
|-------------|---------------------------------------|--------|
| OM0         | Normal mode (not test operation mode) | _      |
| OM1         | JOG operation                         | _      |
| OM2         | Positioning operation                 | _      |
| OM3         | Motorless operation                   | _      |
| OM4         | Output signal (DO) forced output      | _      |

#### (c) Instruction demand (for test operation)

| Device name | Item                                                   | Symbol |
|-------------|--------------------------------------------------------|--------|
| тмво        | Clears the acceleration/<br>deceleration time constant | _      |
| TMB1        | Temporary stop command                                 | _      |

#### (d) Basic parameter/expansion parameter

| Device name                      | Item                                                                    | Symbol*1 |
|----------------------------------|-------------------------------------------------------------------------|----------|
| PRM0, PRM1000                    | Command system/<br>regenerative brake option<br>selection               | *STY     |
| PRM1, PRM1001                    | Feeding function selection                                              | *FTY     |
| PRM2, PRM1002                    | Function selection 1                                                    | *OP1     |
| PRM3, PRM1003                    | Auto tuning                                                             | ATU      |
| PRM4, PRM1004                    | Electronic gear numerator                                               | *CMX     |
| PRM5, PRM1005                    | Electronic gear denominator                                             | *CDV     |
| PRM6, PRM1006                    | In-position range                                                       | INP      |
| PRM7, PRM1007                    | Position loop gain 1                                                    | PG1      |
| PRM8, PRM1008                    | Home position return type                                               | *ZTY     |
| PRM9, PRM1009                    | Home position return speed                                              | ZRF      |
| PRM10, PRM1010                   | Creep speed                                                             | CRF      |
| PRM11, PRM1011                   | Home position shift distance                                            | ZST      |
| PRM12, PRM1012                   | For manufacturer setting                                                | _        |
| PRM13, PRM1013                   | Jog speed                                                               | JOG      |
| DDM44 DDM4044                    | S-pattern acceleration/                                                 | *0.T.C   |
| PRM14, PRM1014                   | deceleration time constant                                              | *STC     |
| PRM15, PRM1015                   | Station number setting                                                  | *SNO     |
| DDM40 DDM4040                    | Serial communication function                                           | *000     |
| PRM16, PRM1016                   | selection,<br>alarm history clear                                       | *BPS     |
| PRM17, PRM1017                   | Analog monitor output                                                   | MOD      |
| PRM18. PRM1018                   | Status display selection                                                | *DMD     |
| PRM19, PRM1019                   | Parameter block                                                         | *BLK     |
| PRM20, PRM1020                   | Function selection 2                                                    | *OP2     |
| PRM21, PRM1021                   | For manufacturer setting                                                | - 012    |
| PRM22, PRM1022                   | Function selection 4                                                    | *OP4     |
| T KWIZZ, T KWITOZZ               | Serial communication time-out                                           | 014      |
| PRM23, PRM1023                   | selection                                                               | SIC      |
| PRM24, PRM1024                   | Feed forward gain                                                       | FFC      |
| PRM25, PRM1025                   | Override offset                                                         | VCO      |
| PRM26, PRM1026                   | Torque limit offset                                                     | TLO      |
| PRM27, PRM1027                   | Encoder output pulses                                                   | *ENR     |
| PRM28, PRM1028                   | Internal torque limit 1                                                 | TL1      |
| PRM29, PRM1029                   | Internal torque limit 2                                                 | TL2      |
| PRM30, PRM1030                   | Backlash compensation                                                   | *BKC     |
| PRM31,PRM1031                    | Analog monitor 1 offset                                                 | MO1      |
| PRM32, PRM1032                   | Analog monitor 2 offset                                                 | MO2      |
| PRM33, PRM1033                   | Electromagnetic brake sequence output                                   | MBR      |
| PRM34, PRM1034                   | Ration of load inertia moment to servo motor inertia moment             | GD2      |
| PRM35, PRM1035                   | Position control gain 2                                                 | PG2      |
| <u> </u>                         |                                                                         | VG1      |
| PRM36, PRM1036<br>PRM37, PRM1037 | Speed control gain 2 Speed control gain 2                               | VG1      |
| PRM38, PRM1038                   | Speed integral compensation                                             | VIC      |
| PRM39, PRM1039                   | Speed differential                                                      | VDC      |
|                                  | compensation  JOG operation acceleration/                               |          |
| PRM40, PRM1040                   | deceleration time constant                                              | JTC      |
| PRM41, PRM1041                   | Home position return operation acceleration/ deceleration time constant | ZTS      |
| PRM42, PRM1042                   | Home position return position data                                      | *ZPS     |
| PRM43, PRM1043                   | Moving distance after proximity dog                                     | DCT      |
| PRM44, PRM1044                   | Stopper type home position return stopper time                          | ZTM      |
|                                  | 01                                                                      |          |
| PRM45, PRM1045                   | Stopper type home position return torque limit value                    | ZTT      |

| Device name                           | Item                                                          | Symbol*1 |
|---------------------------------------|---------------------------------------------------------------|----------|
| PRM48, PRM1048<br>PRM49, PRM1049      | Software limit-                                               | *LMN     |
| PRM50, PRM1050                        | Position range output address+                                | *LPP     |
| PRM51, PRM1051<br>PRM52, PRM1052      |                                                               |          |
| PRM53, PRM1053                        | Position range output address-                                | *LNP     |
| PRM54, PRM1054                        | For manufacturer setting                                      | İ        |
| PRM55, PRM1055                        | Function selection 6                                          | *OP6     |
| PRM56, PRM1056                        | For manufacturer setting                                      | _        |
| PRM57, PRM1057                        | Function selection 8                                          | *OP8     |
| PRM58, PRM1058                        | Function selection 9                                          | *OP9     |
| PRM59, PRM1059                        | Function selection A                                          | *OPA     |
| PRM60, PRM1060                        | For manufacturer setting                                      | _        |
| PRM61, PRM1061                        | Machine resonance suppression filter 1                        | NH1      |
| PRM62, PRM1062                        | Machine resonance suppression filter 2                        | NH2      |
| PRM63, PRM1063                        | Low-pass filter,<br>adaptive vibration suppression<br>control | LPF      |
| PRM64, PRM1064                        | Ratio of load inertia moment to Servo motor inertia moment 2  | GD2B     |
| PRM65, PRM1065                        | Position control gain 2 changing ratio                        | PG2B     |
| PRM66, PRM1066                        | Speed control gain 2 changing ratio                           | VG2B     |
| PRM67, PRM1067                        | Speed integral compensation changing ratio                    | VICB     |
| PRM68, PRM1068                        | Gain changing selection                                       | *CDP     |
| PRM69, PRM1069                        | Gain changing condition                                       | CDS      |
| PRM70, PRM1070                        | Gain changing time constant                                   | CDT      |
| PRM71 to PRM73,<br>PRM1071 to PRM1073 | For manufacturer setting                                      | _        |
| PRM74, PRM1074                        | OUT1 output time selection                                    | OUT1     |
| PRM75, PRM1075                        | OUT2 output time selection                                    | OUT2     |
| PRM76, PRM1076                        | OUT3 output time selection                                    | OUT3     |
| PRM77, PRM1077                        | Selected to program input polarity selection 1                | SYC1     |
| PRM78 to PRM90,<br>PRM1078 to PRM1090 | For manufacturer setting                                      | _        |

For the parameters prefixed by an asterisk (\*), setting becomes effective when the power is turned off once and back on after setting the parameter data.

#### (e) Status display

| Device name | Item                           | Symbol |
|-------------|--------------------------------|--------|
| ST0         | Current position               | _      |
| ST1         | Command position               | _      |
| ST2         | Command remaining distance     | _      |
| ST3         | Program Number                 | _      |
| ST4         | Step Number                    | _      |
| ST5         | Cumulative feedback pulses     | _      |
| ST6         | Servo motor speed              | _      |
| ST7         | Droop pulses                   | _      |
| ST8         | Override                       | _      |
| ST9         | Torque limit voltage           | _      |
| ST10        | Regenerative load ratio        | _      |
| ST11        | Effective load ratio           | _      |
| ST12        | Peak load ratio                | _      |
| ST13        | Instantaneous torque           | _      |
| ST14        | Within one-revolution position | _      |
| ST15        | ABS counter                    | _      |
| ST16        | Load inertia moment ratio      | _      |
| ST17        | Bus voltage                    | _      |

#### (f) Alarm

| AL10 Current alarm number — AL11 Detailed data of current alarms — AL11 Servo status when alarm occurs Current position AL12 Servo status when alarm occurs Command position — AL13 Servo status when alarm occurs Command position — AL13 Servo status when alarm occurs Command remaining distance — AL14 Servo status when alarm occurs Program Number — AL15 Servo status when alarm occurs Step Number — AL16 Servo status when alarm occurs Cumulative feedback pulses — AL17 Servo status when alarm occurs Cumulative feedback pulses — AL18 Servo status when alarm occurs Cumulative feedback pulses — AL19 Servo status when alarm occurs Override — AL19 Servo status when alarm occurs Override — AL20 Servo status when alarm occurs Override — AL21 Servo status when alarm occurs Torque limit voltage — AL21 Servo status when alarm occurs Torque limit voltage — AL22 Servo status when alarm occurs Torque limit voltage — AL21 Servo status when alarm occurs Peak load ratio — AL22 Servo status when alarm occurs Peak load ratio — AL23 Servo status when alarm occurs Peak load ratio — AL24 Servo status when alarm occurs Peak load ratio — AL25 Servo status when alarm occurs Within one-revolution position — AL26 Servo status when alarm occurs Bus voltage — AL27 Load inertia moment ratio — AL28 Servo status when alarm occurs Bus voltage — AL200 Alarm number from Alarm History — Marm number from Alarm History — Marm number from Alarm History — Alarm number from Alarm History — Alarm number from Alarm History — Alarm number from Alarm History — Alarm number from Alarm History — Alarm number from Alarm History — Alarm number from Alarm History — Alarm number from Alarm History — Alarm number from Alarm History — Alarm number from Alarm History — Alarm number from Alarm History — Alarm number from Alarm History — Alarm occurrence time in alarm history — Alarm occurrence time in alarm history — Alarm occurrence time in alarm history — Alarm occurrence time in alarm history — Alarm occurrence time in alarm history — Alarm occurrence time in alarm h | _  | Alailli |                                             |        |
|----------------------------------------------------------------------------------------------------|----|---------|---------------------------------------------|--------|
| AL11 Detailed data of current alarms — AL11 Servo status when alarm occurs Current position  AL12 Servo status when alarm occurs Command position  AL13 Servo status when alarm occurs Command remaining distance  AL14 Servo status when alarm occurs Program Number  AL15 Servo status when alarm occurs Step Number — AL16 Servo status when alarm occurs Cumulative feedback pulses  AL17 Servo status when alarm occurs Cumulative feedback pulses  AL18 Servo status when alarm occurs Droop pulses — AL19 Servo status when alarm occurs Droop pulses — AL19 Servo status when alarm occurs Torque limit voltage  AL20 Servo status when alarm occurs Torque limit voltage  AL21 Servo status when alarm occurs Torque limit voltage  AL22 Servo status when alarm occurs Peak load ratio  AL23 Servo status when alarm occurs Peak load ratio  AL24 Servo status when alarm occurs Peak load ratio  AL25 Servo status when alarm occurs Within one-revolution position  AL26 Servo status when alarm occurs Within one-revolution position  AL27 Servo status when alarm occurs Bus voltage — AL27 Servo status when alarm occurs Bus voltage — AL28 Servo status when alarm occurs Bus voltage — AL29 Alarm number from Alarm History most recent alarm  AL201 Alarm number from Alarm History first alarm in past  AL202 Alarm number from Alarm History first alarm in past  AL203 Alarm number from Alarm History first alarm in past  AL204 Alarm number from Alarm History first alarm in past  AL205 Alarm number from Alarm History first alarm in past  AL210 Alarm occurrence time in alarm history first alarm in past  AL211 Alarm occurrence time in alarm history first alarm in past  AL212 Alarm occurrence time in alarm history first alarm in past  AL213 Alarm occurrence time in alarm history first alarm in past  AL214 Alarm occurrence time in alarm history first alarm in past  AL215 Alarm occurrence time in alarm history first alarm in past  AL216 Alarm occurrence time in alarm history first alarm in past  AL217 Alarm occurrence time in alarm history first alarm in past  AL231 |    |         | Item                                        | Symbol |
| AL11 Servo status when alarm occurs Current position  AL12 Servo status when alarm occurs Command position  AL13 Servo status when alarm occurs Command remaining distance  AL14 Servo status when alarm occurs Program Number  AL15 Servo status when alarm occurs Step Number —  AL16 Servo status when alarm occurs Step Number —  AL17 Servo status when alarm occurs Cumulative feedback pulses  AL18 Servo status when alarm occurs Droop pulses —  AL19 Servo status when alarm occurs Droop pulses —  AL19 Servo status when alarm occurs Override —  AL20 Servo status when alarm occurs Torque limit voltage  AL21 Servo status when alarm occurs Torque limit voltage  AL22 Servo status when alarm occurs Feedback pulses —  AL23 Servo status when alarm occurs Feedback pulses —  AL24 Servo status when alarm occurs Effective load ratio —  AL25 Servo status when alarm occurs Peak load ratio —  AL26 Servo status when alarm occurs Peak load ratio —  AL27 Servo status when alarm occurs Within one-revolution position —  AL28 Servo status when alarm occurs ABS counter —  AL29 Servo status when alarm occurs Bus voltage —  AL20 Alarm number from Alarm History —  most recent alarm —  AL201 Alarm number from Alarm History first alarm in past  AL202 Alarm number from Alarm History fourth alarm in past  AL203 Alarm number from Alarm History fourth alarm in past  AL204 Alarm number from Alarm History fourth alarm in past  AL205 Alarm number from Alarm History first alarm in past  AL206 Alarm number from Alarm History first alarm in past  AL210 Alarm occurrence time in alarm history first alarm in past  AL211 Alarm occurrence time in alarm history first alarm in past  AL212 Alarm occurrence time in alarm history first alarm in past  AL213 Alarm occurrence time in alarm history first alarm in past  AL214 Alarm occurrence time in alarm history first alarm in past  AL215 Alarm occurrence time in alarm history first alarm in past  AL216 Detailed alarm from Alarm History fourth alarm in past  AL217 Detailed alarm from Alarm History fourth alarm in past | Αl | _0      | Current alarm number                        | _      |
| AL12 position  AL12 Servo status when alarm occurs Command position  AL13 Servo status when alarm occurs Command remaining distance  AL14 Servo status when alarm occurs Program Number  AL15 Servo status when alarm occurs Step Number  AL16 Servo status when alarm occurs Cumulative feedback pulses  Servo status when alarm occurs Droop pulses  AL17 Servo status when alarm occurs Droop pulses  AL18 Servo status when alarm occurs Droop pulses  AL19 Servo status when alarm occurs Droop pulses  AL20 Servo status when alarm occurs Torque limit voltage  AL21 Servo status when alarm occurs Torque limit voltage  AL22 Servo status when alarm occurs Fedetive load ratio  AL23 Servo status when alarm occurs Effective load ratio  AL24 Servo status when alarm occurs Peak load ratio  AL25 Servo status when alarm occurs Within one-revolution position  AL26 Servo status when alarm occurs Within one-revolution position  AL27 Servo status when alarm occurs Bus voltage  AL28 Servo status when alarm occurs Bus voltage  AL29 Alarm number from Alarm History most recent alarm  AL201 Alarm number from Alarm History first alarm in past  AL202 Alarm number from Alarm History fourth alarm in past  AL203 Alarm number from Alarm History first alarm in past  AL204 Alarm number from Alarm History fourth alarm in past  AL205 Alarm number from Alarm History first alarm in past  AL206 Alarm number from Alarm History first alarm in past  AL207 Alarm number from Alarm History first alarm in past  AL208 Alarm number from Alarm History first alarm in past  AL209 Alarm occurrence time in alarm history most recent alarm  AL201 Alarm occurrence time in alarm history first alarm in past  AL202 Alarm occurrence time in alarm history first alarm in past  AL211 Alarm occurrence time in alarm history first alarm in past  AL212 Alarm occurrence time in alarm history first alarm in past  AL213 Alarm occurrence time in alarm history first alarm in past  AL214 Alarm occurrence time in alarm history first alarm in past  AL230 Detailed alarm from Alarm History most  | ΑL | _1      | Detailed data of current alarms             | _      |
| AL12 position  AL13 Servo status when alarm occurs Command remaining distance  AL14 Servo status when alarm occurs Program Number  AL15 Servo status when alarm occurs Step Number —  AL16 Servo status when alarm occurs Step Number —  AL17 Servo status when alarm occurs Cumulative feedback pulses  AL17 Servo status when alarm occurs Droop pulses —  AL18 Servo status when alarm occurs Droop pulses —  AL19 Servo status when alarm occurs Droop pulses —  AL20 Servo status when alarm occurs Override —  AL20 Servo status when alarm occurs Torque limit voltage  AL21 Servo status when alarm occurs Torque limit voltage  AL22 Servo status when alarm occurs Effective load ratio —  AL23 Servo status when alarm occurs Peak load ratio —  AL24 Servo status when alarm occurs Peak load ratio —  AL25 Servo status when alarm occurs Within one-revolution position —  AL26 Servo status when alarm occurs ABS counter —  AL27 Servo status when alarm occurs Bus voltage —  AL28 Servo status when alarm occurs Bus voltage —  AL200 Alarm number from Alarm History most recent alarm  AL201 Alarm number from Alarm History first alarm in past  AL202 Alarm number from Alarm History second alarm in past  AL203 Alarm number from Alarm History fourth alarm in past  AL204 Alarm number from Alarm History fourth alarm in past  AL205 fifth alarm in past  AL210 Alarm number from Alarm History fourth alarm in past  AL211 Alarm occurrence time in alarm history most recent alarm  AL211 Alarm occurrence time in alarm history first alarm in past  AL212 Alarm occurrence time in alarm history most recent alarm  AL213 Alarm occurrence time in alarm history first alarm in past  AL214 Alarm occurrence time in alarm history first alarm in past  AL215 Alarm occurrence time in alarm history first alarm in past  AL216 Alarm occurrence time in alarm history first alarm in past  AL217 Alarm occurrence time in alarm history first alarm in past  AL218 Detailed alarm from Alarm History most recent alarm in past  AL231 Detailed alarm from Alarm History first alarm in past  A | Αl | _11     |                                             | _      |
| AL14 Servo status when alarm occurs Program Number AL15 Servo status when alarm occurs Step Number — AL16 Servo status when alarm occurs Step Number — AL16 Servo status when alarm occurs Cumulative feedback pulses — AL17 Servo status when alarm occurs Droop pulses — AL18 Servo status when alarm occurs Droop pulses — AL19 Servo status when alarm occurs Droop pulses — AL19 Servo status when alarm occurs Torque limit voltage — Servo status when alarm occurs Torque limit voltage — AL20 Servo status when alarm occurs Torque limit voltage — AL21 Servo status when alarm occurs Effective load ratio — AL22 Servo status when alarm occurs Effective load ratio — AL23 Servo status when alarm occurs Peak load ratio — AL24 Servo status when alarm occurs Peak load ratio — AL25 Servo status when alarm occurs Within one-revolution position — AL26 Servo status when alarm occurs Within one-revolution position — AL27 Servo status when alarm occurs ABS counter — AL27 Servo status when alarm occurs Bus voltage — AL20 Alarm number from Alarm History most recent alarm — AL201 Alarm number from Alarm History first alarm in past — AL202 Alarm number from Alarm History second alarm in past — AL203 Alarm number from Alarm History first alarm in past — AL204 Alarm number from Alarm History first alarm in past — AL205 Alarm number from Alarm History first alarm in past — AL204 Alarm number from Alarm History fifth alarm in past — AL205 Alarm number from Alarm History fifth alarm in past — AL210 Alarm occurrence time in alarm history first alarm in past — AL211 Alarm occurrence time in alarm history first alarm in past — AL211 Alarm occurrence time in alarm history first alarm in past — AL213 Alarm occurrence time in alarm history first alarm in past — AL214 Alarm occurrence time in alarm history first alarm in past — AL215 Alarm occurrence time in alarm history fifth alarm in past — AL230 Detailed alarm from Alarm History — Second alarm in past — AL231 Detailed alarm from Alarm History — AL232 Detailed alarm from Alarm History — AL233 Detail | Αl | _12     |                                             | _      |
| AL14 Number AL15 Servo status when alarm occurs Step Number AL16 feedback pulses AL17 Servo status when alarm occurs Cumulative feedback pulses AL18 Servo status when alarm occurs Droop pulses AL19 Servo status when alarm occurs Droop pulses AL20 Servo status when alarm occurs Torque limit voltage AL21 Servo status when alarm occurs Torque limit voltage AL22 Servo status when alarm occurs Effective load ratio AL23 Servo status when alarm occurs Effective load ratio AL24 Servo status when alarm occurs Peak load ratio AL25 Servo status when alarm occurs Peak load ratio AL26 Servo status when alarm occurs Within onerevolution position AL27 Servo status when alarm occurs Within onerevolution position AL28 Servo status when alarm occurs Bus voltage AL29 Alarm number from Alarm History most recent alarm AL200 Alarm number from Alarm History first alarm in past AL201 Alarm number from Alarm History second alarm in past AL203 Alarm number from Alarm History fourth alarm in past AL204 Alarm number from Alarm History fourth alarm in past AL205 Alarm number from Alarm History fourth alarm in past AL206 Alarm number from Alarm History fourth alarm in past AL207 Alarm number from Alarm History fourth alarm in past AL208 Alarm number from Alarm History fourth alarm in past AL209 Alarm number from Alarm History fourth alarm in past AL201 Alarm occurrence time in alarm history first alarm in past AL203 Alarm occurrence time in alarm history first alarm in past AL210 Alarm occurrence time in alarm history first alarm in past AL211 Alarm occurrence time in alarm history first alarm in past AL213 Alarm occurrence time in alarm history fourth alarm in past AL214 Alarm occurrence time in alarm history first alarm in past AL215 Alarm occurrence time in alarm history first alarm in past AL216 Detailed alarm from Alarm History fourth alarm in past AL217 Detailed alarm from Alarm History first alarm in past AL231 Detailed alarm from Alarm History first alarm in past AL232 Detailed alarm from Alarm History Detailed alarm from Alarm Hist | Αl | _13     |                                             | _      |
| AL16 Servo status when alarm occurs Cumulative feedback pulses  AL17 Servo status when alarm occurs  Servo motor speed  AL18 Servo status when alarm occurs Droop pulses  AL19 Servo status when alarm occurs Override  AL20 Servo status when alarm occurs Torque limit voltage  AL21 Servo status when alarm occurs Torque limit voltage  AL22 Servo status when alarm occurs Effective load ratio  AL23 Servo status when alarm occurs Effective load ratio  AL24 Servo status when alarm occurs Peak load ratio  AL25 Servo status when alarm occurs Peak load ratio  AL26 Servo status when alarm occurs Within one-revolution position  AL27 Servo status when alarm occurs ABS counter  AL28 Servo status when alarm occurs Bus voltage  AL20 Servo status when alarm occurs Bus voltage  AL20 Alarm number from Alarm History most recent alarm  AL201 Alarm number from Alarm History second alarm in past  AL202 Alarm number from Alarm History second alarm in past  AL203 Alarm number from Alarm History fourth alarm in past  AL204 Alarm number from Alarm History  fifth alarm in past  AL205 Alarm number from Alarm History  fifth alarm in past  AL210 Alarm number from Alarm History  fifth alarm in past  AL210 Alarm occurrence time in alarm history  most recent alarm  AL211 Alarm occurrence time in alarm history  fifth alarm in past  AL212 Alarm occurrence time in alarm history  fifth alarm in past  AL213 Alarm occurrence time in alarm history  first alarm in past  AL214 Alarm occurrence time in alarm history  first alarm in past  AL215 Alarm occurrence time in alarm history  first alarm in past  AL216 Alarm occurrence time in alarm history  first alarm in past  AL217 Alarm occurrence time in alarm history  first alarm in past  AL218 Alarm occurrence time in alarm history  first alarm in past  AL219 Detailed alarm from Alarm History  most recent alarm  Detailed alarm from Alarm History  first alarm in past  AL231 Detailed alarm from Alarm History  first alarm in past  AL232 Detailed alarm from Alarm History  second alarm in past  AL233 Detailed alar | Αl | _14     | 9                                           | _      |
| AL16 feedback pulses  AL17 Servo status when alarm occurs Servo motor speed  AL18 Servo status when alarm occurs Droop pulses  AL19 Servo status when alarm occurs Droop pulses  AL20 Servo status when alarm occurs Torque limit voltage  AL21 Servo status when alarm occurs Effective load ratio  AL22 Servo status when alarm occurs Effective load ratio  AL23 Servo status when alarm occurs Peak load ratio  AL24 Servo status when alarm occurs Peak load ratio  AL25 Servo status when alarm occurs Within one- revolution position  AL26 Servo status when alarm occurs Within one- revolution position  AL27 Servo status when alarm occurs ABS counter  AL28 Servo status when alarm occurs Bus voltage  AL29 Servo status when alarm occurs Bus voltage  AL200 Alarm number from Alarm History most recent alarm  AL201 first alarm in past  AL202 Alarm number from Alarm History first alarm in past  AL203 Alarm number from Alarm History third alarm in past  AL204 Alarm number from Alarm History fourth alarm in past  AL205 Alarm number from Alarm History fifth alarm in past  AL210 Alarm number from Alarm History fifth alarm in past  AL210 Alarm number from Alarm History fifth alarm in past  AL211 Alarm occurrence time in alarm history first alarm in past  AL212 Alarm occurrence time in alarm history first alarm in past  AL213 Alarm occurrence time in alarm history first alarm in past  AL214 Alarm occurrence time in alarm history first alarm in past  AL215 Alarm occurrence time in alarm history first alarm in past  AL216 Alarm occurrence time in alarm history first alarm in past  AL217 Alarm occurrence time in alarm history first alarm in past  AL218 Alarm occurrence time in alarm history first alarm in past  AL219 Alarm occurrence time in alarm history first alarm in past  AL210 Alarm occurrence time in alarm history first alarm in past  AL211 Alarm occurrence time in alarm history first alarm in past  AL223 Detailed alarm from Alarm History most recent alarm  AL231 Detailed alarm from Alarm History second alarm in past  AL233 Detailed ala | Αl | _15     | Servo status when alarm occurs Step Number  |        |
| AL18 Servo motor speed AL18 Servo status when alarm occurs Droop pulses AL19 Servo status when alarm occurs Override AL20 Servo status when alarm occurs Torque limit voltage AL21 Servo status when alarm occurs Regenerative load ratio AL22 Servo status when alarm occurs Effective load ratio AL23 Servo status when alarm occurs Peak load ratio AL24 Servo status when alarm occurs Peak load ratio AL25 Servo status when alarm occurs Peak load ratio AL26 Servo status when alarm occurs Within one-revolution position AL27 Servo status when alarm occurs ABS counter AL28 Servo status when alarm occurs Bus voltage AL29 Servo status when alarm occurs Bus voltage AL200 Alarm number from Alarm History most recent alarm AL201 Alarm number from Alarm History first alarm in past AL202 Alarm number from Alarm History AL203 Alarm number from Alarm History find alarm in past AL204 Alarm number from Alarm History fifth alarm in past AL205 Alarm number from Alarm History fifth alarm in past AL210 Alarm occurrence time in alarm history fifth alarm in past AL211 Alarm occurrence time in alarm history fifts alarm in past AL211 Alarm occurrence time in alarm history fifts alarm in past AL212 Alarm occurrence time in alarm history fifts alarm in past AL213 Alarm occurrence time in alarm history fifts alarm in past AL213 Alarm occurrence time in alarm history fifth alarm in past AL214 Alarm occurrence time in alarm history fifth alarm in past AL215 Alarm occurrence time in alarm history fifth alarm in past AL216 Alarm occurrence time in alarm history fifth alarm in past AL217 Alarm occurrence time in alarm history fifth alarm in past AL218 Alarm occurrence time in alarm history fifth alarm in past AL219 Alarm occurrence time in alarm history fifth alarm in past AL210 Alarm occurrence time in alarm history fifth alarm in past AL211 Alarm occurrence time in alarm history fifth alarm in past AL212 Alarm occurrence time in alarm history fifth alarm in past AL231 Detailed alarm from Alarm History second alarm in past AL232 Detailed alarm from A | Αl | _16     |                                             | _      |
| AL19 Servo status when alarm occurs Override  AL20 Servo status when alarm occurs Torque limit voltage  AL21 Servo status when alarm occurs Effective load ratio  AL22 Servo status when alarm occurs Effective load ratio  AL23 Servo status when alarm occurs Peak load ratio  AL24 Servo status when alarm occurs Peak load ratio  AL25 Servo status when alarm occurs Within one-revolution position  AL26 Servo status when alarm occurs Within one-revolution position  AL27 Servo status when alarm occurs ABS counter  AL28 Servo status when alarm occurs Bus voltage  AL200 Alarm number from Alarm History most recent alarm  AL201 Alarm number from Alarm History second alarm in past  AL202 Alarm number from Alarm History  first alarm in past  AL203 Alarm number from Alarm History  fourth alarm in past  AL204 Alarm number from Alarm History  fourth alarm in past  AL210 Alarm occurrence time in alarm history  fifth alarm in past  AL210 Alarm occurrence time in alarm history  first alarm in past  AL211 Alarm occurrence time in alarm history  first alarm in past  AL212 Alarm occurrence time in alarm history  first alarm in past  AL213 Alarm occurrence time in alarm history  first alarm in past  AL214 Alarm occurrence time in alarm history  first alarm in past  AL215 Alarm occurrence time in alarm history  first alarm in past  AL216 Alarm occurrence time in alarm history  first alarm in past  AL217 Alarm occurrence time in alarm history  first alarm in past  AL211 Alarm occurrence time in alarm history  first alarm in past  AL213 Alarm occurrence time in alarm history  fourth alarm in past  AL214 Alarm occurrence time in alarm history  first alarm in past  AL215 Alarm occurrence time in alarm history  first alarm in past  AL216 Alarm occurrence time in alarm history  first alarm in past  AL217 Alarm occurrence time in alarm history  first alarm in past  AL218 Detailed alarm from Alarm History  most recent alarm  AL231 Detailed alarm from Alarm History  most recent alarm  Detailed alarm from Alarm History  most recent alarm  Detaile | Αl | _17     |                                             | _      |
| AL20 Servo status when alarm occurs Torque limit voltage  AL21 Servo status when alarm occurs Regenerative load ratio  AL22 Servo status when alarm occurs Effective load ratio  AL23 Servo status when alarm occurs Peak load ratio  AL24 Servo status when alarm occurs Peak load ratio  AL25 Servo status when alarm occurs Within one-revolution position  AL26 Servo status when alarm occurs Within one-revolution position  AL27 Servo status when alarm occurs ABS counter  AL28 Servo status when alarm occurs Bus voltage  AL29 Servo status when alarm occurs Bus voltage  AL200 Alarm number from Alarm History most recent alarm  AL201 Alarm number from Alarm History first alarm in past  AL202 Alarm number from Alarm History second alarm in past  AL203 Alarm number from Alarm History third alarm in past  AL204 Alarm number from Alarm History fourth alarm in past  AL205 Alarm number from Alarm History fifth alarm in past  AL206 Alarm number from Alarm History most recent alarm  AL210 Alarm occurrence time in alarm history most recent alarm  AL210 Alarm occurrence time in alarm history first alarm in past  AL211 Alarm occurrence time in alarm history most recent alarm  AL212 Alarm occurrence time in alarm history third alarm in past  AL213 Alarm occurrence time in alarm history third alarm in past  AL214 Alarm occurrence time in alarm history first alarm in past  AL215 Alarm occurrence time in alarm history fifth alarm in past  AL216 Alarm occurrence time in alarm history fifth alarm in past  AL217 Alarm occurrence time in alarm history fifth alarm in past  AL218 Detailed alarm from Alarm History most recent alarm  AL230 Detailed alarm from Alarm History most recent alarm  AL231 Detailed alarm from Alarm History second alarm in past  AL232 Detailed alarm from Alarm History  First alarm in past  AL233 Detailed alarm from Alarm History  First alarm in past  AL233 Detailed alarm from Alarm History  First alarm in past  AL233 Detailed alarm from Alarm History                                                                           | Αl | _18     | Servo status when alarm occurs Droop pulses | _      |
| AL21 Servo status when alarm occurs Regenerative load ratio  AL22 Servo status when alarm occurs Effective load ratio  AL23 Servo status when alarm occurs Peak load ratio  AL24 Servo status when alarm occurs Peak load ratio  AL25 Servo status when alarm occurs Within one-revolution position  AL26 Servo status when alarm occurs Within one-revolution position  AL27 Servo status when alarm occurs ABS counter  AL28 Servo status when alarm occurs Bus voltage  AL29 Alarm number from Alarm History most recent alarm  AL201 Alarm number from Alarm History first alarm in past  AL202 Alarm number from Alarm History second alarm in past  AL203 Alarm number from Alarm History first alarm in past  AL204 Alarm number from Alarm History fifth alarm in past  AL205 Alarm number from Alarm History fifth alarm in past  AL210 Alarm occurrence time in alarm history most recent alarm  AL211 Alarm occurrence time in alarm history first alarm in past  AL212 Alarm occurrence time in alarm history most recent alarm  AL213 Alarm occurrence time in alarm history first alarm in past  AL214 Alarm occurrence time in alarm history second alarm in past  AL215 Alarm occurrence time in alarm history fifth alarm in past  AL214 Alarm occurrence time in alarm history fifth alarm in past  AL215 Alarm occurrence time in alarm history fifth alarm in past  AL216 Alarm occurrence time in alarm history fifth alarm in past  AL217 Alarm occurrence time in alarm history fifth alarm in past  AL218 Alarm occurrence time in alarm history fifth alarm in past  AL219 Detailed alarm from Alarm History most recent alarm  AL230 Detailed alarm from Alarm History first alarm in past  AL231 Detailed alarm from Alarm History second alarm in past  AL232 Detailed alarm from Alarm History  AL233 Detailed alarm from Alarm History  BAL233 Detailed alarm from Alarm History  BAL233 Detailed alarm from Alarm History  BAL233 Detailed alarm from Alarm History  BAL234 Detailed alarm from Alarm History                                                                                   | Αl | _19     | Servo status when alarm occurs Override     | _      |
| AL22 Regenerative load ratio  AL22 Servo status when alarm occurs Effective load ratio  AL23 Servo status when alarm occurs Peak load ratio  AL24 Servo status when alarm occurs Peak load ratio  AL25 Servo status when alarm occurs Within one-revolution position  AL26 Servo status when alarm occurs ABS counter  AL27 Servo status when alarm occurs ABS counter  AL28 Servo status when alarm occurs Bus voltage  AL29 Alarm number from Alarm History most recent alarm  AL201 Alarm number from Alarm History first alarm in past  AL202 Alarm number from Alarm History second alarm in past  AL203 Alarm number from Alarm History third alarm in past  AL204 Alarm number from Alarm History fifth alarm in past  AL205 Alarm number from Alarm History fifth alarm in past  AL210 Alarm occurrence time in alarm history most recent alarm  AL210 Alarm occurrence time in alarm history first alarm in past  AL210 Alarm occurrence time in alarm history first alarm in past  AL211 Alarm occurrence time in alarm history first alarm in past  AL212 Alarm occurrence time in alarm history first alarm in past  AL213 Alarm occurrence time in alarm history first alarm in past  AL214 Alarm occurrence time in alarm history fourth alarm in past  AL215 Alarm occurrence time in alarm history fifth alarm in past  AL216 Alarm occurrence time in alarm history fifth alarm in past  AL217 Alarm occurrence time in alarm history fifth alarm in past  AL218 Alarm occurrence time in alarm history fifth alarm in past  AL219 Detailed alarm from Alarm History most recent alarm  AL230 Detailed alarm from Alarm History first alarm in past  AL231 Detailed alarm from Alarm History second alarm in past  AL232 Detailed alarm from Alarm History second alarm in past  AL233 Detailed alarm from Alarm History second alarm in past  AL233 Detailed alarm from Alarm History                                                                                                    | Αl | _20     |                                             | _      |
| AL23   Servo status when alarm occurs Peak load ratio                                                                                                    | Αl | _21     |                                             | _      |
| AL24 Servo status when alarm occurs Instantaneous torque  AL25 Servo status when alarm occurs Within one-revolution position  AL26 Servo status when alarm occurs ABS counter  AL27 Servo status when alarm occurs ABS counter  AL28 Servo status when alarm occurs Bus voltage  AL200 Alarm number from Alarm History most recent alarm  AL201 Alarm number from Alarm History first alarm in past  AL202 Alarm number from Alarm History second alarm in past  AL203 Alarm number from Alarm History third alarm in past  AL204 Alarm number from Alarm History fourth alarm in past  AL205 Alarm number from Alarm History fourth alarm in past  AL210 Alarm occurrence time in alarm history most recent alarm  AL211 Alarm occurrence time in alarm history first alarm in past  AL212 Alarm occurrence time in alarm history third alarm in past  AL213 Alarm occurrence time in alarm history first alarm in past  AL214 Alarm occurrence time in alarm history fourth alarm in past  AL215 Alarm occurrence time in alarm history firth alarm in past  AL216 Alarm occurrence time in alarm history first alarm in past  AL217 Alarm occurrence time in alarm history fourth alarm in past  AL218 Alarm occurrence time in alarm history fourth alarm in past  AL219 Alarm occurrence time in alarm history fifth alarm in past  AL210 Detailed alarm from Alarm History most recent alarm  AL230 Detailed alarm from Alarm History second alarm in past  AL231 Detailed alarm from Alarm History second alarm in past  AL232 Detailed alarm from Alarm History second alarm in past  AL233 Detailed alarm from Alarm History second alarm in past  AL233 Detailed alarm from Alarm History second alarm in past  AL233 Detailed alarm from Alarm History                                                                                                    | Αl | _22     |                                             | _      |
| AL25 Instantaneous torque  AL25 Servo status when alarm occurs Within one-revolution position  AL26 Servo status when alarm occurs ABS counter  AL27 Servo status when alarm occurs ABS counter  AL28 Servo status when alarm occurs Bus voltage  AL200 Alarm number from Alarm History most recent alarm  AL201 Alarm number from Alarm History first alarm in past  AL202 Alarm number from Alarm History second alarm in past  AL203 Alarm number from Alarm History third alarm in past  AL204 Alarm number from Alarm History fourth alarm in past  AL205 Alarm number from Alarm History fifth alarm in past  AL210 Alarm occurrence time in alarm history most recent alarm  AL211 Alarm occurrence time in alarm history first alarm in past  AL212 Alarm occurrence time in alarm history second alarm in past  AL213 Alarm occurrence time in alarm history fourth alarm in past  AL214 Alarm occurrence time in alarm history fourth alarm in past  AL215 Alarm occurrence time in alarm history fourth alarm in past  AL216 Alarm occurrence time in alarm history fourth alarm in past  AL217 Detailed alarm from Alarm History most recent alarm  AL218 Detailed alarm from Alarm History first alarm in past  AL230 Detailed alarm from Alarm History first alarm in past  AL231 Detailed alarm from Alarm History second alarm in past  AL232 Detailed alarm from Alarm History second alarm in past  AL233 Detailed alarm from Alarm History second alarm in past  AL233 Detailed alarm from Alarm History second alarm in past  AL233 Detailed alarm from Alarm History second alarm in past  AL233 Detailed alarm from Alarm History second alarm in past  AL233 Detailed alarm from Alarm History second alarm in past  AL233 Detailed alarm from Alarm History                                                                                                    | Αl | _23     |                                             | _      |
| AL26 Servo status when alarm occurs ABS counter  AL27 Servo status when alarm occurs ABS counter  AL28 Servo status when alarm occurs Bus voltage  AL200 Alarm number from Alarm History most recent alarm  AL201 Alarm number from Alarm History first alarm in past  AL202 Alarm number from Alarm History second alarm in past  AL203 Alarm number from Alarm History third alarm in past  AL204 Fourth alarm in past  AL205 Alarm number from Alarm History fourth alarm in past  AL206 Alarm number from Alarm History fourth alarm in past  AL207 Alarm number from Alarm History fourth alarm in past  AL208 Alarm occurrence time in alarm history most recent alarm  AL210 Alarm occurrence time in alarm history first alarm in past  AL211 Alarm occurrence time in alarm history second alarm in past  AL212 Alarm occurrence time in alarm history third alarm in past  AL213 Alarm occurrence time in alarm history fourth alarm in past  AL214 Alarm occurrence time in alarm history fourth alarm in past  AL215 Alarm occurrence time in alarm history fourth alarm in past  AL216 Detailed alarm from Alarm History most recent alarm  AL230 Detailed alarm from Alarm History first alarm in past  AL231 Detailed alarm from Alarm History second alarm in past  AL232 Detailed alarm from Alarm History second alarm in past  AL233 Detailed alarm from Alarm History second alarm in past  AL233 Detailed alarm from Alarm History  BL233 Detailed alarm from Alarm History  BL233 Detailed alarm from Alarm History  BL233 Detailed alarm from Alarm History  BL233 Detailed alarm from Alarm History  BL233 Detailed alarm from Alarm History  BL233 Detailed alarm from Alarm History  BL233 Detailed alarm from Alarm History                                                                                                    | Αl | _24     |                                             | _      |
| AL27 Servo status when alarm occurs Load inertia moment ratio  AL28 Servo status when alarm occurs Bus voltage  AL200 Alarm number from Alarm History most recent alarm  AL201 Alarm number from Alarm History first alarm in past  AL202 Alarm number from Alarm History second alarm in past  AL203 Alarm number from Alarm History second alarm in past  AL204 Alarm number from Alarm History fourth alarm in past  AL205 Alarm number from Alarm History fifth alarm in past  AL210 Alarm occurrence time in alarm history most recent alarm  AL211 Alarm occurrence time in alarm history first alarm in past  AL212 Alarm occurrence time in alarm history second alarm in past  AL213 Alarm occurrence time in alarm history third alarm in past  AL214 Alarm occurrence time in alarm history fourth alarm in past  AL215 Alarm occurrence time in alarm history fifth alarm in past  AL216 Alarm occurrence time in alarm history fourth alarm in past  AL217 Detailed alarm from Alarm History most recent alarm  AL218 Detailed alarm from Alarm History first alarm in past  AL230 Detailed alarm from Alarm History second alarm in past  AL231 Detailed alarm from Alarm History second alarm in past  AL232 Detailed alarm from Alarm History second alarm in past  AL233 Detailed alarm from Alarm History second alarm in past  AL233 Detailed alarm from Alarm History second alarm in past  AL233 Detailed alarm from Alarm History                                                                                                    | Αl | _25     |                                             | _      |
| AL28 Servo status when alarm occurs Bus voltage —  AL200 Alarm number from Alarm History most recent alarm —  AL201 Alarm number from Alarm History first alarm in past —  AL202 Alarm number from Alarm History second alarm in past —  AL203 Alarm number from Alarm History second alarm in past —  AL204 Alarm number from Alarm History third alarm in past —  AL205 Alarm number from Alarm History fifth alarm in past —  AL210 Alarm occurrence time in alarm history most recent alarm past —  AL211 Alarm occurrence time in alarm history first alarm in past —  AL212 Alarm occurrence time in alarm history second alarm in past —  AL213 Alarm occurrence time in alarm history third alarm in past —  AL214 Alarm occurrence time in alarm history fourth alarm in past —  AL215 Alarm occurrence time in alarm history third alarm in past —  AL216 Alarm occurrence time in alarm history fourth alarm in past —  AL217 Detailed alarm from Alarm History most recent alarm —  AL218 Detailed alarm from Alarm History most recent alarm —  AL230 Detailed alarm from Alarm History most recent alarm —  AL231 Detailed alarm from Alarm History second alarm in past —  AL232 Detailed alarm from Alarm History second alarm in past —  AL233 Detailed alarm from Alarm History second alarm in past —  AL233 Detailed alarm from Alarm History second alarm in past —  AL233 Detailed alarm from Alarm History —                                                                                                    | Αl | _26     | Servo status when alarm occurs ABS counter  | _      |
| AL200 Alarm number from Alarm History most recent alarm  AL201 Alarm number from Alarm History first alarm in past  AL202 Alarm number from Alarm History second alarm in past  AL203 Alarm number from Alarm History third alarm in past  AL204 Alarm number from Alarm History fourth alarm in past  AL205 Alarm number from Alarm History fifth alarm in past  AL210 Alarm occurrence time in alarm history most recent alarm  AL211 Alarm occurrence time in alarm history first alarm in past  AL212 Alarm occurrence time in alarm history second alarm in past  AL213 Alarm occurrence time in alarm history third alarm in past  AL214 Alarm occurrence time in alarm history fourth alarm in past  AL215 Alarm occurrence time in alarm history fourth alarm in past  AL216 Detailed alarm from Alarm History most recent alarm  AL217 Detailed alarm from Alarm History most recent alarm  AL230 Detailed alarm from Alarm History most recent alarm  AL231 Detailed alarm from Alarm History second alarm in past  AL232 Detailed alarm from Alarm History second alarm in past  AL233 Detailed alarm from Alarm History  Detailed alarm from Alarm History  Detailed alarm from Alarm History  AL233 Detailed alarm from Alarm History  Detailed alarm from Alarm History  Detailed alarm from Alarm History  Detailed alarm from Alarm History  Detailed alarm from Alarm History                                                                                                    | Αl | _27     |                                             | _      |
| AL201 most recent alarm  AL201 Alarm number from Alarm History first alarm in past  AL202 Alarm number from Alarm History second alarm in past  AL203 Alarm number from Alarm History third alarm in past  AL204 Alarm number from Alarm History fourth alarm in past  AL205 Alarm number from Alarm History fifth alarm in past  AL210 Alarm occurrence time in alarm history most recent alarm  AL211 Alarm occurrence time in alarm history first alarm in past  AL212 Alarm occurrence time in alarm history second alarm in past  AL213 Alarm occurrence time in alarm history third alarm in past  AL214 Alarm occurrence time in alarm history fourth alarm in past  AL215 Alarm occurrence time in alarm history fourth alarm in past  AL216 Alarm occurrence time in alarm history fourth alarm in past  AL217 Detailed alarm from Alarm History most recent alarm  AL230 Detailed alarm from Alarm History first alarm in past  AL231 Detailed alarm from Alarm History second alarm in past  AL232 Detailed alarm from Alarm History second alarm in past  AL233 Detailed alarm from Alarm History  Detailed alarm from Alarm History  Detailed alarm from Alarm History  Detailed alarm from Alarm History  Detailed alarm from Alarm History  Detailed alarm from Alarm History  Detailed alarm from Alarm History  Detailed alarm from Alarm History  Detailed alarm from Alarm History                                                                                                    | Αl | _28     | Servo status when alarm occurs Bus voltage  | _      |
| AL201 first alarm in past  AL202 Alarm number from Alarm History second alarm in past  AL203 Alarm number from Alarm History third alarm in past  AL204 Alarm number from Alarm History fourth alarm in past  AL205 Alarm number from Alarm History fifth alarm in past  AL210 Alarm occurrence time in alarm history most recent alarm  AL211 Alarm occurrence time in alarm history first alarm in past  AL212 Alarm occurrence time in alarm history second alarm in past  AL213 Alarm occurrence time in alarm history third alarm in past  AL214 Alarm occurrence time in alarm history  AL215 Alarm occurrence time in alarm history  fourth alarm in past  AL216 Alarm occurrence time in alarm history  fourth alarm in past  AL217 Alarm occurrence time in alarm history  fourth alarm in past  AL218 Detailed alarm from Alarm History  most recent alarm  AL230 Detailed alarm from Alarm History  first alarm in past  AL231 Detailed alarm from Alarm History  second alarm in past  AL232 Detailed alarm from Alarm History  second alarm in past  AL233 Detailed alarm from Alarm History  Detailed alarm from Alarm History  Second alarm in past  AL233 Detailed alarm from Alarm History                                                                                                    | Αl | _200    | -                                           | _      |
| AL202 second alarm in past  AL203 Alarm number from Alarm History third alarm in past  AL204 Alarm number from Alarm History fourth alarm in past  AL205 Alarm number from Alarm History fifth alarm in past  AL210 Alarm occurrence time in alarm history most recent alarm  AL211 Alarm occurrence time in alarm history first alarm in past  AL212 Alarm occurrence time in alarm history second alarm in past  AL213 Alarm occurrence time in alarm history second alarm in past  AL214 Alarm occurrence time in alarm history third alarm in past  AL215 Alarm occurrence time in alarm history fourth alarm in past  AL216 Alarm occurrence time in alarm history fourth alarm in past  AL217 Detailed alarm from Alarm History most recent alarm  AL230 Detailed alarm from Alarm History first alarm in past  AL231 Detailed alarm from Alarm History second alarm in past  AL232 Detailed alarm from Alarm History  Detailed alarm from Alarm History  Second alarm in past  AL233 Detailed alarm from Alarm History  Detailed alarm from Alarm History  Second alarm in past  AL233 Detailed alarm from Alarm History  Detailed alarm from Alarm History  Detailed alarm from Alarm History  Second alarm in past  AL233 Detailed alarm from Alarm History                                                                                                    | Αl | _201    | -                                           | _      |
| AL203 third alarm in past  AL204 Alarm number from Alarm History fourth alarm in past  AL205 Alarm number from Alarm History fifth alarm in past  AL210 Alarm occurrence time in alarm history most recent alarm  AL211 Alarm occurrence time in alarm history first alarm in past  AL212 Alarm occurrence time in alarm history second alarm in past  AL213 Alarm occurrence time in alarm history second alarm in past  AL214 Alarm occurrence time in alarm history third alarm in past  AL215 Alarm occurrence time in alarm history fourth alarm in past  AL216 Alarm occurrence time in alarm history fifth alarm in past  AL217 Detailed alarm from Alarm History most recent alarm  AL230 Detailed alarm from Alarm History first alarm in past  AL231 Detailed alarm from Alarm History second alarm in past  AL232 Detailed alarm from Alarm History second alarm in past  AL233 Detailed alarm from Alarm History second alarm in past  AL233 Detailed alarm from Alarm History second alarm in past  AL233 Detailed alarm from Alarm History                                                                                                    | Αl | _202    |                                             | _      |
| AL205 fourth alarm in past  AL205 Alarm number from Alarm History fifth alarm in past  AL210 Alarm occurrence time in alarm history most recent alarm  AL211 Alarm occurrence time in alarm history first alarm in past  AL212 Alarm occurrence time in alarm history second alarm in past  AL213 Alarm occurrence time in alarm history second alarm in past  AL214 Alarm occurrence time in alarm history third alarm in past  AL215 Alarm occurrence time in alarm history fourth alarm in past  AL216 Alarm occurrence time in alarm history fifth alarm in past  AL217 Detailed alarm from Alarm History most recent alarm  AL230 Detailed alarm from Alarm History first alarm in past  AL231 Detailed alarm from Alarm History second alarm in past  AL232 Detailed alarm from Alarm History  Detailed alarm from Alarm History  Second alarm in past  AL233 Detailed alarm from Alarm History  Detailed alarm from Alarm History  Second alarm in past  AL233 Detailed alarm from Alarm History                                                                                                    | Αl | _203    | -                                           | _      |
| AL210 fifth alarm in past  AL210 Alarm occurrence time in alarm history most recent alarm  AL211 Alarm occurrence time in alarm history first alarm in past  AL212 Alarm occurrence time in alarm history second alarm in past  AL213 Alarm occurrence time in alarm history third alarm in past  AL214 Alarm occurrence time in alarm history fourth alarm in past  AL215 Alarm occurrence time in alarm history fourth alarm in past  AL216 Detailed alarm from Alarm History most recent alarm  AL230 Detailed alarm from Alarm History first alarm in past  AL231 Detailed alarm from Alarm History second alarm in past  AL232 Detailed alarm from Alarm History Second alarm in past  AL233 Detailed alarm from Alarm History Second alarm in past  AL233 Detailed alarm from Alarm History Second alarm in past  AL233 Detailed alarm from Alarm History                                                                                                    | Αl | _204    |                                             | _      |
| AL211 most recent alarm  AL211 Alarm occurrence time in alarm history first alarm in past  AL212 Alarm occurrence time in alarm history second alarm in past  AL213 Alarm occurrence time in alarm history third alarm in past  AL214 Alarm occurrence time in alarm history fourth alarm in past  AL215 Alarm occurrence time in alarm history fourth alarm in past  AL216 Detailed alarm from Alarm History most recent alarm  AL230 Detailed alarm from Alarm History first alarm in past  AL231 Detailed alarm from Alarm History second alarm in past  AL232 Detailed alarm from Alarm History  Detailed alarm from Alarm History  Detailed alarm from Alarm History  Second alarm in past  Detailed alarm from Alarm History  Detailed alarm from Alarm History  Detailed alarm from Alarm History                                                                                                    | Αl | _205    | ,                                           | _      |
| AL211 first alarm in past  AL212 Alarm occurrence time in alarm history second alarm in past  AL213 Alarm occurrence time in alarm history third alarm in past  AL214 Alarm occurrence time in alarm history fourth alarm in past  AL215 Alarm occurrence time in alarm history fifth alarm in past  AL216 Detailed alarm from Alarm History most recent alarm  AL230 Detailed alarm from Alarm History first alarm in past  AL231 Detailed alarm from Alarm History second alarm in past  AL232 Detailed alarm from Alarm History  Detailed alarm from Alarm History  Detailed alarm from Alarm History  Second alarm in past  AL233 Detailed alarm from Alarm History  Detailed alarm from Alarm History                                                                                                    | Αl | _210    |                                             | _      |
| AL212 second alarm in past  AL213 Alarm occurrence time in alarm history third alarm in past  AL214 Alarm occurrence time in alarm history fourth alarm in past  AL215 Alarm occurrence time in alarm history fifth alarm in past  AL230 Detailed alarm from Alarm History most recent alarm  AL231 Detailed alarm from Alarm History first alarm in past  AL232 Detailed alarm from Alarm History second alarm in past  AL233 Detailed alarm from Alarm History  Detailed alarm from Alarm History  Second alarm in past  AL233 Detailed alarm from Alarm History  Detailed alarm from Alarm History  Detailed alarm from Alarm History                                                                                                    | Αl | _211    | 1                                           | _      |
| AL213 third alarm in past  AL214 Alarm occurrence time in alarm history fourth alarm in past  AL215 Alarm occurrence time in alarm history fifth alarm in past  AL230 Detailed alarm from Alarm History most recent alarm  AL231 Detailed alarm from Alarm History first alarm in past  AL232 Detailed alarm from Alarm History second alarm in past  AL233 Detailed alarm from Alarm History  Detailed alarm from Alarm History  Detailed alarm from Alarm History  Detailed alarm from Alarm History  Detailed alarm from Alarm History                                                                                                    | Αl | _212    | 1                                           | _      |
| AL214 fourth alarm in past  AL215 Alarm occurrence time in alarm history fifth alarm in past  AL230 Detailed alarm from Alarm History most recent alarm  AL231 Detailed alarm from Alarm History first alarm in past  AL232 Detailed alarm from Alarm History second alarm in past  AL233 Detailed alarm from Alarm History  Detailed alarm from Alarm History  Detailed alarm from Alarm History  Detailed alarm from Alarm History  Detailed alarm from Alarm History                                                                                                    | Αl | _213    | 1                                           | _      |
| AL230   Detailed alarm from Alarm History most recent alarm   —    AL231   Detailed alarm from Alarm History first alarm in past   —    AL232   Detailed alarm from Alarm History second alarm in past   —    AL233   Detailed alarm from Alarm History   —    AL233   Detailed alarm from Alarm History   —                                                                                                    | Αl | _214    | ,                                           | _      |
| AL231 most recent alarm  AL231 Detailed alarm from Alarm History first alarm in past  AL232 Detailed alarm from Alarm History second alarm in past  AL233 Detailed alarm from Alarm History  Detailed alarm from Alarm History  Detailed alarm from Alarm History                                                                                                    | ΑL | _215    | 1                                           | _      |
| AL231 first alarm in past  AL232 Detailed alarm from Alarm History second alarm in past  AL233 Detailed alarm from Alarm History  Detailed alarm from Alarm History  —                                                                                                    | ΑL | _230    | _                                           | _      |
| second alarm in past  Detailed alarm from Alarm History  —                                                                                                    | ΑL | _231    | _                                           | _      |
| Al 233 Detailed alarm from Alarm History —                                                                                                    | Αl | _232    | _                                           | _      |
|                                                                                                    | ΑL | _233    | _                                           | _      |

| Device<br>name | Item                                                   | Symbol |
|----------------|--------------------------------------------------------|--------|
| AL234          | Detailed alarm from Alarm History fourth alarm in past | _      |
| AL235          | Detailed alarm from Alarm History fifth alarm in past  | _      |

#### (g) External I/O signal

| Device<br>name | Item                                                        | Symbol |
|----------------|-------------------------------------------------------------|--------|
| DI0            | Input device statuses                                       | _      |
| DI1            | External input pin statuses                                 | _      |
| DI2            | Statuses of input devices switched on through communication | _      |
| DO0            | Output device statuses                                      | _      |
| DO1            | External output pin statuses                                | _      |

#### (h) Current position latch data

| Device name | Item                        | Symbol |
|-------------|-----------------------------|--------|
| LD1         | Current position latch data | _      |

#### (i) The value of the general-purpose register (Rx)

| Device name | Item                                               | Symbol |
|-------------|----------------------------------------------------|--------|
| RR1, RR1001 | The value of the general-<br>purpose register (R1) | _      |
| RR2, RR1002 | The value of the general-<br>purpose register (R2) | _      |
| RR3, RR1003 | The value of the general-<br>purpose register (R3) | _      |
| RR4, RR1004 | The value of the general-<br>purpose register (R4) | _      |

#### (j) The value of the general-purpose register (Dx)

| Device name | Item                                               | Symbol |
|-------------|----------------------------------------------------|--------|
| RD1         | The value of the general-<br>purpose register (D1) | _      |
| RD2         | The value of the general-<br>purpose register (D2) | _      |
| RD3         | The value of the general-<br>purpose register (D3) | _      |
| RD4         | The value of the general-<br>purpose register (D4) | _      |

#### (k) Input signal for test operation (for test operation)

| Device name | Item                            | Symbol |
|-------------|---------------------------------|--------|
| TMI0        | Input signal for test operation |        |

#### (I) Forced output of signal pin (for test operation)

| Device name | Item                        | Symbol |
|-------------|-----------------------------|--------|
| TMO0        | Forced output of signal pin | _      |

#### (m) Set data (for test operation)

| Device name | Item                                                          | Symbol |
|-------------|---------------------------------------------------------------|--------|
| TMD0        | Writes the speed (test mode)                                  | _      |
| TMD1        | Writes the acceleration/deceleration time constant(test mode) | _      |
| TMD2        | Writes the moving distance in pulses(test mode)               | _      |

#### (7) MELSERVO-J3-\*A

| Device name <sup>*2</sup> |                                                            | Setting range |    | Device<br>No.<br>represen<br>tation |         |
|---------------------------|------------------------------------------------------------|---------------|----|-------------------------------------|---------|
|                           | Servo amplifier request (SP)                               | SP0           | to | SP6                                 |         |
| Bit device                | Operation mode selection (OM)                              | ОМ0           | to | OM4                                 |         |
| Bit                       | Instruction demand (for test operation) (TMB)              | TMB1          | to | TMB6                                |         |
|                           | Basic setting parameter                                    | PA1           | to | PA19                                |         |
|                           | (PA)*1                                                     | PA1001        | to | PA1019                              |         |
|                           | Gain filter parameter                                      | PB1           | to | PB45                                |         |
|                           | (PB)*1                                                     | PB1001        | to | PB1045                              |         |
|                           | Extension setting parameter                                | PC1           | to | PC50                                |         |
|                           | (PC)*1                                                     | PC1001        | to | PC1050                              |         |
|                           | I/O setting parameter (PD)*1                               | PD1           | to | PD30                                |         |
|                           |                                                            | PD1001        | to | PD1030                              |         |
|                           | Status display (ST)*3                                      | ST0           | to | ST14                                | Decimal |
| <u>i</u> ë                |                                                            | AL0           | to | AL1                                 |         |
| dev                       |                                                            | AL11          | to | AL25                                |         |
| Word device               | Alarm (AL)*3                                               | AL200         | to | AL205                               |         |
| Š                         |                                                            | AL210         | to | AL215                               |         |
|                           |                                                            | AL230         | to | AL235                               |         |
|                           | External input (DI)*4                                      | DI0           | to | DI2                                 |         |
|                           | External output (DO)*3                                     | DO0           | to | DO1                                 |         |
|                           | Input signal for test operation (for test operation) (TMI) | ТМІО          |    |                                     |         |
|                           | Forced output of signal pin (for test operation) (TMO)     | ТМО0          |    |                                     |         |
|                           | Set data                                                   | TMD0          | to | TMD1                                |         |
|                           | (for test operation) (TMD)                                 | TMD3          |    |                                     |         |

- \*1 1 to 50 of PA, PB, PC, and PD are used when writing data to the servo amplifier RAM. 1001 to 1050 of PA, PB, PC, and PD are used when writing data to E<sup>2</sup>PROM of the servo amplifier.
- \*2 The GOT cannot read or write data from/to consecutive devices.
- \*3 Only reading is possible.
- \*4 Only reading is possible for DI0 to DI1.

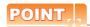

Precautions for SP, OM, TMB, TMI, TMO, and TMD devices

- For bit devices
   Only writing is possible.
   [Alternate] of a bit switch cannot be used.
   Use [Set], [Reset], and [Momentary] of a bit switch.
- (2) For word devices
   Only writing is possible.
   Numerical input cannot be used.
   When writing, use [Word Set] of a data set switch.

The following shows correspondences between virtual devices for servo amplifier and data of the servo amplifier used with the GOT.

#### (a) Servo amplifier request

| Device name | Item                              | Symbol |
|-------------|-----------------------------------|--------|
| SP0         | Status display data clear         |        |
| SP1         | Current alarm clear               | _      |
| SP2         | Alarm history clear               | _      |
| SP3         | External input signal prohibited  | _      |
| SP4         | External output signal prohibited | _      |
| SP5         | External input signal resumed     | _      |
| SP6         | External output signal resumed    | _      |

#### (b) Operation mode selection

| Device name | Item                                  | Symbol |
|-------------|---------------------------------------|--------|
| OM0         | Normal mode (not test operation mode) | _      |
| OM1         | JOG operation                         | _      |
| OM2         | Positioning operation                 | _      |
| OM3         | Motorless operation                   | _      |
| OM4         | Output signal (DO) forced output      | _      |

#### (c) Instruction demand (for test operation)

| Device name | Item                                                 | Symbol |
|-------------|------------------------------------------------------|--------|
| TMB1        | Temporary stop command                               | _      |
| TMB2        | Test operation (positioning operation) start command | _      |
| TMB3        | Forward rotation direction                           | _      |
| TMB4        | Reverse rotation direction                           | _      |
| TMB5        | Restart for remaining distance                       | _      |
| TMB6        | Remaining distance clear                             | _      |

#### (d) Basic parameter/expansion parameter

| Device name                       | Item                                                                             | Symbol*1 |
|-----------------------------------|----------------------------------------------------------------------------------|----------|
| PA1, PA1001                       | Control mode                                                                     | *STY     |
| PA2, PA1002                       | Regenerative brake option                                                        | *REG     |
| PA3, PA1003                       | Absolute position detection system                                               | *ABS     |
| PA4, PA1004                       | Function selection A-1                                                           | *AOP1    |
| PA5, PA1005                       | Number of command input pulses per revolution                                    | *FBP     |
| PA6, PA1006                       | Electronic gear numerator (command pulse multiplying factor numerator)           | CMX      |
| PA7, PA1007                       | Electronic gear denominator<br>(command pulse multiplying<br>factor denominator) | CDV      |
| PA8, PA1008                       | Auto tuning mode                                                                 | ATU      |
| PA9, PA1009                       | Auto tuning response                                                             | RSP      |
| PA10, PA1010                      | In-position range                                                                | INP      |
| PA11, PA1011                      | Forward torque limit                                                             | TLP      |
| PA12, PA1012                      | Reverses torque limit                                                            | TLN      |
| PA13, PA1013                      | Command pulse input form                                                         | *PLSS    |
| PA14, PA1014                      | Rotation direction selection                                                     | *POL     |
| PA15, PA1015                      | Encoder output pulses                                                            | *ENR     |
| PA16 to PA18,<br>PA1016 to PA1018 | For manufacturer setting                                                         | _        |
| PA19, PA1019                      | Parameter block                                                                  | *BLK     |

<sup>\*1</sup> For the parameters prefixed by an asterisk (\*), setting becomes effective when the power is turned off once and back on after setting the parameter data.

#### (e) Gain filter parameter

| Device name                       | Item                                                                                      | Symbol*1 |
|-----------------------------------|-------------------------------------------------------------------------------------------|----------|
| PB1, PB1001                       | Adaptive tuning mode (Adaptive filter II)                                                 | FILT     |
| PA2, PB1002                       | Vibration suppression control filter tuning mode (Advanced vibration suppression control) | VRFT     |
| PB3, PB1003                       | Position command acceleration/<br>deceleration time constant<br>(position smoothing)      | PST      |
| PB4, PB1004                       | Feed forward gain                                                                         | FFC      |
| PB5, PB1005                       | For manufacturer setting                                                                  | _        |
| PB6, PB1006                       | Ratio of load inertia moment to servo motor inertia moment                                | GD2      |
| PB7, PB1007                       | Model control gain                                                                        | PG1      |
| PB8, PB1008                       | Position loop gain                                                                        | PG2      |
| PB9, PB1009                       | Speed loop gain                                                                           | VG2      |
| PB10, PB1010                      | Speed integral compensation                                                               | VIC      |
| PB11, PB1011                      | Speed differential compensation                                                           | VDC      |
| PB12, PB1012                      | For manufacturer setting                                                                  | _        |
| PB13, PB1013                      | Machine resonance suppression filter 1                                                    | NH1      |
| PB14, PB1014                      | Notch form selection 1                                                                    | NHQ1     |
| PB15, PB1015                      | Machine resonance suppression filter 2                                                    | NH2      |
| PB16, PB1016                      | Notch form selection 2                                                                    | NHQ2     |
| PB17, PB1017                      | For manufacturer setting                                                                  | 1        |
| PB18, PB1018                      | Low-pass filter setting                                                                   | LPF      |
| PB19, PB1019                      | Vibration suppression control vibration frequency setting                                 | VRF1     |
| PB20, PB1020                      | Vibration suppression control resonance frequency setting                                 | VRF2     |
| PB21 to PB22,<br>PB1021 to PB1022 | For manufacturer setting                                                                  | _        |
| PB23, PB1023                      | Low-pass filter selection                                                                 | VFBF     |
| PB24, PB1024                      | Slight vibration suppression control selection                                            | *MVS     |
| PB25, PB1025                      | Function selection B-1                                                                    | *BOP1    |
| PB26, PB1026                      | Gain changing selection                                                                   | *CDP     |
| PB27, PB1027                      | Gain changing condition                                                                   | CDL      |
| PB28, PB1028                      | Gain changing time constant                                                               | CDT      |
| PB29, PB1029                      | Ratio of load inertia moment to servo motor inertia moment at changing gain               | GD2B     |
| PB30, PB1030                      | Position loop gain at changing gain                                                       | PG2B     |
| PB31, PB1031                      | Speed loop gain at changing gain                                                          | VG2B     |
| PB32, PB1032                      | Speed integral compensation at changing gain                                              | VICB     |
| PB33, PB1033                      | Vibration suppression control vibration frequency setting for changing gain               | VRF1B    |
| PB34, PB1034                      | Vibration suppression control vibration resonance setting for changing gain               | VRF2B    |
| PB35 to PB45,<br>PB1035 to PB1045 | For manufacturer setting                                                                  | _        |

<sup>\*1</sup> For the parameters prefixed by an asterisk (\*), setting becomes effective when the power is turned off once and back on after setting the parameter data.

#### (f) Extension setting parameter

| Device name                       | Item                                                    | Symbol*1 |
|-----------------------------------|---------------------------------------------------------|----------|
| PC1, PC1001                       | Acceleration time constant                              | STA      |
| PC2, PC1002                       | Deceleration time constant                              | STB      |
| PC3, PC1003                       | S-pattern acceleration/ deceleration time constant      | STC      |
| PC4, PC1004                       | Torque command time constant                            | TQC      |
| PC5, PC1005                       | Internal speed command1/limit1                          | SC1      |
| PC6, PC1006                       | Internal speed command2/limit2                          | SC2      |
| PC7, PC1007                       | Internal speed command3/limit3                          | SC3      |
| PC8, PC1008                       | Internal speed command4/limit4                          | SC4      |
| PC9, PC1009                       | Internal speed command5/limit5                          | SC5      |
| PC10, PC1010                      | Internal speed command6/limit6                          | SC6      |
| PC11, PC1011                      | Internal speed command7/limit7                          | SC7      |
| PC12, PC1012                      | Analog speed command maximum speed /limit maximum speed | VCM      |
| PC13, PC1013                      | Analog torque command maximum output                    | TLC      |
| PC14, PC1014                      | Analog monitor 1 output                                 | MOD1     |
| PC15, PC1015                      | Analog monitor 2 output                                 | MOD2     |
| PC16, PC1016                      | Electromagnetic brake sequence output                   | MBR      |
| PC17, PC1017                      | Zero speed                                              | ZSP      |
| PC18, PC1018                      | Alarm history clear                                     | *BPS     |
| PC19, PC1019                      | Encoder output pulse selection                          | *ENRS    |
| PC20, PC1020                      | Station number setting                                  | *SNO     |
| PC21, PC1021                      | Communication function selection                        | *SOP     |
| PC22, PC1022                      | Function selection C-1                                  | *COP1    |
| PC23, PC1023                      | Function selection C-2                                  | *COP2    |
| PC24, PC1024                      | Function selection C-3                                  | *COP3    |
| PC25, PC1025                      | For manufacturer setting                                |          |
| PC26, PC1026                      | Function selection C-5                                  | *COP5    |
| PC27 to PC29,<br>PC1027 to PC1029 | For manufacturer setting                                | _        |
| PC30, PC1030                      | Acceleration time constant 2                            | STA2     |
| PC31, PC1031                      | Deceleration time constant 2                            | STB2     |
| PC32, PC1032                      | Command pulse multiplying factor numerator 2            | CMX2     |
| PC33, PC1033                      | Command pulse multiplying factor numerator 3            | CMX3     |
| PC34, PC1034                      | Command pulse multiplying factor numerator 4            | CMX4     |
| PC35, PC1035                      | Internal torque limit 2                                 | TL2      |
| PC36, PC1036                      | Status display selection                                | *DMD     |
| PC37, PC1037                      | Analog speed command offset<br>/limit offset            | VCO      |
| PC38, PC1038                      | Analog torque command offset /limit offset              | TPO      |
| PC39, PC1039                      | Analog monitor 1 offset                                 | MO1      |
| PC40, PC1040                      | Analog monitor 2 offset                                 | MO2      |
| PC41 to PC50,<br>PC1041 to PC1050 | For manufacturer setting                                | _        |

For the parameters prefixed by an asterisk (\*), setting becomes effective when the power is turned off once and back on after setting the parameter data.

#### (g) I/O setting parameter

| Device name                       | Item                                      | Symbol*1 |
|-----------------------------------|-------------------------------------------|----------|
| PD1, PD1001                       | Input signal automatic ON selection 1     | *DIA1    |
| PD2, PD1002                       | For manufacturer setting                  | _        |
| PD3, PD1003                       | Input signal device selection 1 (CN1-15)  | *DI1     |
| PD4, PD1004                       | Input signal device selection 2 (CN1-16)  | *DI2     |
| PD5, PD1005                       | Input signal device selection 3 (CN1-17)  | *DI3     |
| PD6, PD1006                       | Input signal device selection 4 (CN1-18)  | *DI4     |
| PD7, PD1007                       | Input signal device selection 5 (CN1-19)  | *DI5     |
| PD8, PD1008                       | Input signal device selection 6 (CN1-41)  | *DI6     |
| PD9, PD1009                       | For manufacturer setting                  | _        |
| PD10, D1010                       | Input signal device selection 8 (CN1-43)  | *DI8     |
| PD11, PD1011                      | Input signal device selection 9 (CN1-44)  | *DI9     |
| PD12, PD1012                      | Input signal device selection 10 (CN1-45) | *DI10    |
| PD13, PD1013                      | Output signal device selection 1 (CN1-22) | *DO1     |
| PD14, PD1014                      | Output signal device selection 2 (CN1-23) | *DO2     |
| PD15, PD1015                      | Output signal device selection 3 (CN1-24) | *DO3     |
| PD16, PD1016                      | Output signal device selection 4 (CN1-25) | *DO4     |
| PD17, PD1017                      | For manufacturer setting                  | _        |
| PD18, PD1018                      | Output signal device selection 6 (CN1-49) | *DO6     |
| PD19, PD1019                      | Response level setting                    | *DIF     |
| PD20, 1020                        | Function selection D-1                    | *DOP1    |
| PD21, PD1021                      | For manufacturer setting                  |          |
| PD22, PD1022                      | Function selection D-3                    | *DOP3    |
| PD23, PD1023                      | For manufacturer setting                  |          |
| PD24, PD1024                      | Function selection D-5                    | *DOP5    |
| PD25 to PD30,<br>PD1025 to PD1030 | For manufacturer setting                  | _        |

For the parameters prefixed by an asterisk (\*), setting becomes effective when the power is turned off once and back on after setting the parameter data.

#### (h) Status display

| Dovice         |                                             | ı      |
|----------------|---------------------------------------------|--------|
| Device<br>name | Item                                        | Symbol |
| ST0            | Cumulative feedback pulses                  | _      |
| ST1            | Servo motor speed                           | _      |
| ST2            | Droop pulses                                | _      |
| ST3            | Cumulative command pulses                   | _      |
| ST4            | Command pulse frequency                     | _      |
| ST5            | Analog speed command voltage/limit voltage  | _      |
| ST6            | Analog torque command voltage/limit voltage | _      |
| ST7            | Regenerative load ratio                     | _      |
| ST8            | Effective load ratio                        | _      |
| ST9            | Peak load ratio                             | _      |
| ST10           | Instantaneous torque                        | _      |
| ST11           | Within one-revolution position              | _      |
| ST12           | ABS counter                                 | _      |
| ST13           | Load inertia moment ratio                   | _      |
| ST14           | Bus voltage                                 | _      |

#### (i) Alarm

| Device name | Item                                                                              | Symbol |
|-------------|-----------------------------------------------------------------------------------|--------|
| AL0         | Current alarm number                                                              | _      |
| AL1         | Detailed data of current alarms                                                   | _      |
| AL11        | Servo status when alarm occurs cumulative feedback pulses                         | _      |
| AL12        | Servo status when alarm occurs servo monitor speed                                | _      |
| AL13        | Servo status when alarm occurs droop pulses                                       | _      |
| AL14        | Servo status when alarm occurs cumulative command pulses                          | _      |
| AL15        | Servo status when alarm occurs command pulse frequency                            | 1      |
| AL16        | Servo status when alarm occurs analog speed command voltage //imit voltage        | ĺ      |
| AL17        | Servo status when alarm occurs<br>analog torque command voltage<br>/limit voltage | _      |
| AL18        | Servo status when alarm occurs regenerative load ratio                            | 1      |
| AL19        | Servo status when alarm occurs effective load ratio                               | ı      |
| AL20        | Servo status when alarm occurs peak load ratio                                    | _      |
| AL21        | Servo status when alarm occurs instantaneous torque                               | _      |
| AL22        | Servo status when alarm occurs within one-revolution position                     | _      |
| AL23        | Load inertia moment ratio ABS counter                                             | _      |
| AL24        | Servo status when alarm occurs load inertia moment ratio                          | -      |
| AL25        | Servo status when alarm occurs bus voltage                                        | _      |
| AL200       | Alarm number from alarm history most recent alarm                                 | _      |
| AL201       | Alarm number from alarm history first alarm in past                               | _      |
| AL202       | Alarm number from alarm history second alarm in past                              | _      |
| AL203       | Alarm number from alarm history third alarm in past                               | _      |
| AL204       | Alarm number from alarm history fourth alarm in past                              | _      |
| AL205       | Alarm number from alarm history fifth alarm in past                               | _      |
| AL210       | Alarm occurrence time in alarm history most recent alarm                          | _      |
| AL211       | Alarm occurrence time in alarm history first alarm in past                        | _      |
| AL212       | Alarm occurrence time in alarm history second alarm in past                       | _      |
| AL213       | Alarm occurrence time in alarm history third alarm in past                        | _      |
| AL214       | Alarm occurrence time in alarm history fourth alarm in past                       | _      |
| AL215       | Alarm occurrence time in alarm history fifth alarm in past                        | _      |
| AL230       | Detailed alarm from alarm history most recent alarm                               | _      |
| AL231       | Detailed alarm from alarm history first alarm in past                             | _      |
| AL232       | Detailed alarm from alarm history second alarm in past                            | _      |
| AL233       | Detailed alarm from alarm history third alarm in past                             | _      |
| AL234       | Detailed alarm from alarm history fourth alarm in past                            | _      |
| AL235       | Detailed alarm from alarm history fifth alarm in past                             | _      |

#### (j) External input

| Device name | Item                                                        | Symbol |
|-------------|-------------------------------------------------------------|--------|
| DI0         | Input device statuses                                       | _      |
| DI1         | External input pin statuses                                 | _      |
| DI2         | Statuses of input devices switched on through communication | _      |

#### (k) External output

| Device name | Item                         | Symbol |
|-------------|------------------------------|--------|
| DO0         | Output device statuses       | _      |
| DO1         | External output pin statuses | _      |

#### (I) Input signal for test operation (for test operation)

| Device name | Item                            | Symbol |
|-------------|---------------------------------|--------|
| TMI0        | Input signal for test operation | _      |

#### (m) Forced output of signal pin (for test operation)

| Device name | Item                        | Symbol |
|-------------|-----------------------------|--------|
| TMO0        | Forced output of signal pin | _      |

#### (n) Set data (for test operation)

| Device name Item |                                                                       | Symbol |
|------------------|-----------------------------------------------------------------------|--------|
| TMD0             | Writes the speed (test mode)                                          | _      |
| TMD1             | Writes the acceleration/<br>deceleration time constant<br>(test mode) | _      |
| TMD2             | For manufacturer setting                                              | _      |
| TMD3             | Writes the moving distance (test mode)                                | _      |

#### (8) MELSERVO-J3-\*T

| Device name <sup>*5</sup> |                                                            | Setting range                          |                      |                                        | Device<br>No.<br>represen<br>tation |
|---------------------------|------------------------------------------------------------|----------------------------------------|----------------------|----------------------------------------|-------------------------------------|
|                           | Servo amplifier request (SP)                               | SP0                                    | to                   | SP6                                    |                                     |
| Bit device                | Operation mode selection (OM)                              | ОМ0                                    | to                   | OM5                                    | Decimal                             |
| Bit                       | Instruction demand (for test operation) (TMB)              | TMB1                                   | to                   | TMB6                                   | <u> </u>                            |
|                           | Basic setting parameter (PA)*1                             | PA1<br>PA1001                          | to<br>to             | PA19<br>PA1019                         |                                     |
|                           | Gain<br>filter parameter<br>(PB)*1                         | PB1<br>PB1001                          | to<br>to             | PB45<br>PB1045                         |                                     |
|                           | Extension setting parameter (PC)*1                         | PC1<br>PC1001                          | to<br>to             | PC50<br>PC1050                         |                                     |
|                           | I/O setting parameter (PD)*1                               | PD1<br>PD1001                          | to<br>to             | PD30<br>PD1030                         |                                     |
|                           | Option unit parameter (PO)*1                               | PO1<br>PO1001                          | to<br>to             | PO35<br>PO1035                         |                                     |
|                           | Status display (ST)*4                                      | ST0                                    | to                   | ST17                                   |                                     |
|                           | Alarm (AL)* <sup>4</sup>                                   | AL0<br>AL11<br>AL200<br>AL210<br>AL230 | to<br>to<br>to<br>to | AL1<br>AL28<br>AL205<br>AL215<br>AL235 |                                     |
|                           | External input (DI)*6                                      | DI0                                    | to                   | DI7                                    |                                     |
|                           | External output (DO)*4                                     | DO0                                    | to                   | DO4                                    |                                     |
| Word device               | Point table                                                | POS1                                   | to                   | POS255                                 |                                     |
| d de                      | (position) (POS)*2                                         | POS1001                                | to                   | POS1255                                | Decimal                             |
| Wor                       | Point table                                                | SPD1                                   | to                   | SPD255                                 |                                     |
| -                         | (speed) (SPD)*2                                            | SPD1001                                | to                   | SPD1255                                |                                     |
|                           | Point table (acceleration time constant) (ACT)*2           | ACT1<br>ACT1001                        | to<br>to             | ACT255<br>ACT1255                      |                                     |
|                           | Point table (deceleration time constant) (DCT)*2           | DCT1<br>DCT1001                        | to<br>to             | DCT255<br>DCT1255                      |                                     |
|                           | Point table                                                | DWL1                                   | to                   | DWL255                                 |                                     |
|                           | (dwell) (DWL)*2                                            | DWL1001                                | to                   | DWL1255                                |                                     |
|                           | Point table                                                | AUX1<br>AUX1001                        | to                   | AUX255<br>AUX1255                      |                                     |
|                           | (auxiliary function) (AUX)*2                               |                                        | to                   |                                        |                                     |
|                           | Point table (M code) (MCD)*2*3                             | MCD1<br>MCD1001                        | to<br>to             | MCD255<br>MCD1255                      |                                     |
|                           | Input signal for test operation (for test operation) (TM0) | TMIO                                   | to                   | TMI2                                   |                                     |
|                           | Forced output of signal pin (for test operation) (TMO)     | TMO0                                   | to                   | TMO1                                   |                                     |
|                           | Set data (for test operation) (TMD)  *1 Use 1 to 50 of PA  | TMD0<br>TMD3                           | to                   | TMD1                                   |                                     |

- Use 1 to 50 of PA, PB, PC, PD, and PO when the GOT writes data to RAM of the servo amplifier. Use 1001 to 1050 of PA, PB, PC,  $\overrightarrow{PD}$ , and PO when the GOT write data to  $E^2PROM$  of the servo amplifier.
- When the GOT writes data to point tables, use 1001 to 1255 of POS, SPD, ACT, DCT, DWL, AUX, and MCD (E<sup>2</sup>PROM area).
  MCD cannot be used as a real number.
- \*3
- Only reading is possible.
- \*5 The GOT cannot read or write data from/to consecutive
- \*6 Only reading is possible for DI0 to DI4.

# POINT

Precautions for SP, OM, TMB, TMI, TMO, and TMD devices

- (1) For bit devices Only writing is possible. [Alternate] of a bit switch cannot be used. Use [Set], [Reset], and [Momentary] of a bit switch.
- (2) For word devices Only writing is possible. Numerical input cannot be used. When writing, use [Word Set] of a data set switch.

The following shows correspondences between virtual devices for servo amplifier and data of the servo amplifier used with the GOT.

#### (a) Servo amplifier request

| Device name | Item                              | Symbol |
|-------------|-----------------------------------|--------|
| SP0         | Status display data clear         | _      |
| SP1         | Current alarm clear               | _      |
| SP2         | Alarm history clear               | _      |
| SP3         | External input signal prohibited  | _      |
| SP4         | External output signal prohibited | _      |
| SP5         | External input signal resumed     | _      |
| SP6         | External output signal resumed    | _      |

#### (b) Operation mode selection

| Device name | Item                                  | Symbol |
|-------------|---------------------------------------|--------|
| OM0         | Normal mode (not test operation mode) | _      |
| OM1         | JOG operation                         | _      |
| OM2         | Positioning operation                 | _      |
| OM3         | Motorless operation                   | _      |
| OM4         | Output signal (DO) forced output      | _      |
| OM5         | One step sending                      | _      |

#### (c) Instruction demand (for test operation)

| Device name | ltem                                                 | Symbol |
|-------------|------------------------------------------------------|--------|
| TMB1        | Temporary stop command                               | _      |
| TMB2        | Test operation (positioning operation) start command | -      |
| TMB3        | Forward rotation direction                           | _      |
| TMB4        | Reverse rotation direction                           | _      |
| TMB5        | Restart for remaining distance                       | _      |
| TMB6        | Remaining distance clear                             | _      |

#### (d) Basic setting parameter

| Device name                       | Item                               | Symbol*1 |
|-----------------------------------|------------------------------------|----------|
| PA1, PA1001                       | Control mode                       | *STY     |
| PA2, PA1002                       | Regenerative brake option          | *REG     |
| PA3, PA1003                       | Absolute position detection system | *ABS     |
| PA4, PA1004                       | Function selection A-1             | *AOP1    |
| PA5, PA1005                       | Feeding function selection         | *FTY     |
| PA6, PA1006                       | Electronic gear numerator          | *CMX     |
| PA7, PA1007                       | Electronic gear denominator        | *CDV     |
| PA8, PA1008                       | Auto tuning mode                   | ATU      |
| PA9, PA1009                       | Auto tuning response               | RSP      |
| PA10, PA1010                      | In-position range                  | INP      |
| PA11, PA1011                      | Forward torque limit               | TLP      |
| PA12, PA1012                      | Reverses torque limit              | TLN      |
| PA13, PA1013                      | For manufacturer setting           | _        |
| PA14, PA1014                      | Rotation direction selection       | *POL     |
| PA15, PA1015                      | Encoder output pulses              | *ENR     |
| PA16 to PA18,<br>PA1016 to PA1018 | For manufacturer setting           | _        |
| PA19, PA1019                      | Parameter block                    | *BLK     |

<sup>\*1</sup> For the parameters prefixed by an asterisk (\*), setting becomes effective when the power is turned off once and back on after setting the parameter data.

#### (e) Gain filter parameter

| Device name                       | Item                                                                                      | Symbol*1 |
|-----------------------------------|-------------------------------------------------------------------------------------------|----------|
| PB1, PB1001                       | Adaptive tuning mode (Adaptive filter II)                                                 | FILT     |
| PA2, PB1002                       | Vibration suppression control filter tuning mode (advanced vibration suppression control) | VRFT     |
| PB3, PB1003                       | For manufacturer setting                                                                  | _        |
| PB4, PB1004                       | Feed forward gain                                                                         | FFC      |
| PB5, PB1005                       | For manufacturer setting                                                                  | _        |
| PB6, PB1006                       | Ratio of load inertia moment to servo motor inertia moment                                | GD2      |
| PB7, PB1007                       | Model control gain                                                                        | PG1      |
| PB8, PB1008                       | Position loop gain                                                                        | PG2      |
| PB9, PB1009                       | Speed loop gain                                                                           | VG2      |
| PB10, PB1010                      | Speed integral compensation                                                               | VIC      |
| PB11, PB1011                      | Speed differential compensation                                                           | VDC      |
| PB12, PB1012                      | For manufacturer setting                                                                  | _        |
| PB13, PB1013                      | Machine resonance suppression filter 1                                                    | NH1      |
| PB14, PB1014                      | Notch form selection 1                                                                    | NHQ1     |
| PB15, PB1015                      | Machine resonance suppression filter 2                                                    | NH2      |
| PB16, PB1016                      | Notch form selection 2                                                                    | NHQ2     |
| PB17, PB1017                      | For manufacturer setting                                                                  | _        |
| PB18, PB1018                      | Low-pass filter setting                                                                   | LPF      |
| PB19, PB1019                      | Vibration suppression control vibration frequency setting                                 | VRF1     |
| PB20, PB1020                      | Vibration suppression control resonance frequency setting                                 | VRF2     |
| PB21 to PB22,<br>PB1021 to PB1022 | For manufacturer setting                                                                  | _        |
| PB23, PB1023                      | Low-pass filter selection                                                                 | VFBF     |
| PB24, PB1024                      | Slight vibration suppression control selection                                            | *MVS     |
| PB25, PB1025                      | For manufacturer setting                                                                  | _        |
| PB26, PB1026                      | Gain changing selection                                                                   | *CDP     |
| PB27, PB1027                      | Gain changing condition                                                                   | CDL      |
| PB28, PB1028                      | Gain changing time constant                                                               | CDT      |

| Device name                       | Item                                                                           | Symbol*1 |
|-----------------------------------|--------------------------------------------------------------------------------|----------|
| PB29, PB1029                      | Gain changing, Ratio of load inertia moment to servo motor inertia moment      | GD2B     |
| PB30, PB1030                      | Gain changing, Position loop gain                                              | PG2B     |
| PB31, PB1031                      | Gain changing, Speed loop gain                                                 | VG2B     |
| PB32, PB1032                      | Gain changing, Speed integral compensation                                     | VICB     |
| PB33, PB1033                      | Gain changing, Vibration suppression control vibration frequency setting       | VRF1B    |
| PB34, PB1034                      | Gain changing, Vibration<br>suppression control resonance<br>frequency setting | VRF2B    |
| PB35 to PB45,<br>PB1035 to PB1045 | For manufacturer setting                                                       | _        |

<sup>\*1</sup> For the parameters prefixed by an asterisk (\*), setting becomes effective when the power is turned off once and back on after setting the parameter data.

#### (f) Extension setting parameter

| Device name                       | Item                                                  | Symbol*1 |
|-----------------------------------|-------------------------------------------------------|----------|
| PC1, PC1001                       | For manufacturer setting                              | _        |
| PC2, PC1002                       | Home position return type                             | *ZTY     |
| PC3, PC1003                       | Direction of home position return                     | *ZDIR    |
| PC4, PC1004                       | Home position return speed                            | ZRF      |
| PC5, PC1005                       | Creep speed                                           | CRF      |
| PC6, PC1006                       | Home position shift distance                          | ZST      |
| PC7, PC1007                       | Home position return position data                    | *ZPS     |
| PC8, PC1008                       | Moving distance after proximity dog                   | DCT      |
| PC9, PC1009                       | Hold time home position return hold time              | ZTM      |
| PC10, PC1010                      | Hold time home position return torque limit value     | ZTT      |
| PC11, PC1011                      | Rough match output range                              | CRP      |
| PC12, PC1012                      | Jog speed                                             | JOG      |
| PC13, PC1013                      | S-pattern acceleration/<br>deceleration time constant | *STC     |
| PC14, PC1014                      | Backlash compensation                                 | *BKC     |
| PC15, PC1015                      | For manufacturer setting                              |          |
| PC16, PC1016                      | Electromagnetic brake sequence output                 | MBR      |
| PC17, PC1017                      | Zero speed                                            | ZSP      |
| PC18, PC1018                      | Alarm history clear                                   | *BPS     |
| PC19, PC1019                      | Encoder output pulse selection                        | *ENRS    |
| PC20, PC1020                      | Station number setting                                | *SNO     |
| PC21, PC1021                      | Communication function selection                      | *SOP     |
| PC22, PC1022                      | Function selection C-1                                | *COP1    |
| PC23, PC1023                      | For manufacturer setting                              |          |
| PC24, PC1024                      | Function selection C-3                                | *COP3    |
| PC25, PC1025                      | For manufacturer setting                              |          |
| PC26, PC1026                      | Function selection C-5                                | *COP5    |
| PC27, PC1027                      | For manufacturer setting                              | _        |
| PC28, PC1028                      | Function selection C-7                                | *COP7    |
| PC29 to PC30,<br>PC1029 to PC1030 | For manufacturer setting                              | _        |
| PC31, PC1031                      | Software limit + Low                                  | LMPL     |
| PC32, PC1032                      | Software limit + High                                 | LMPH     |
| PC33, PC1033                      | Software limit - Low                                  | LMNL     |
| PC34, PC1034                      | Software limit - High                                 | LMNH     |
| PC35, PC1035                      | Internal torque limit 2                               | TL2      |
| PC36, PC1036                      | Status display selection                              | *DMD     |
| PC37, PC1037                      | Position range output address + Low                   | *LPPL    |
| PC38, PC1038                      | Position range output address + High                  | *LPPH    |
| PC39, PC1039                      | Position range output address - Low                   | *LNPL    |
|                                   | (Continued to no                                      |          |

(Continued to next page)

| Device name                       | Item                                 | Symbol*1 |
|-----------------------------------|--------------------------------------|----------|
| PC40, PC1040                      | Position range output address - High | *LNPH    |
| PC41 to PC50,<br>PC1041 to PC1050 | For manufacturer setting             | _        |

For the parameters prefixed by an asterisk (\*), setting becomes effective when the power is turned off once and back on after setting the parameter data.

#### (g) I/O setting parameter

| Device name                       | Item                                      | Symbol*1 |
|-----------------------------------|-------------------------------------------|----------|
| PD1, PD1001                       | Input signal automatic ON selection 1     | *DIA1    |
| PD2, PD1002                       | For manufacturer setting                  | _        |
| PD3, PD1003                       | Input signal automatic ON selection 3     | *DIA3    |
| PD4, PD1004                       | Input signal automatic ON selection 4     | *DIA4    |
| PD5, PD1005                       | For manufacturer setting                  | _        |
| PD6, PD1006                       | Input signal device selection 2 (CN6-2)   | *DI2     |
| PD7, PD1007                       | Input signal device selection 3 (CN6-3)   | *DI3     |
| PD8, PD1008                       | Input signal device selection 4 (CN6-4)   | *DI4     |
| PD9, PD1009                       | Output signal device selection 1 (CN6-14) | *DO1     |
| PD10, D1010                       | Output signal device selection 2 (CN6-15) | *DO2     |
| PD11, PD1011                      | Output signal device selection 3 (CN6-16) | *DD3     |
| PD12 to PD15,<br>PD1012 to PD1015 | For manufacturer setting                  | _        |
| PD16, PD1016                      | Input polarity selection                  | *DIAB    |
| PD17 to PD18,<br>PD1017 to PD1018 | For manufacturer setting                  | _        |
| PD19, PD1019                      | Response level setting                    | *DIF     |
| PD20, 1020                        | Function selection D-1                    | *DOP1    |
| PD21, PD1021                      | For manufacturer setting                  | _        |
| PD22, PD1022                      | Function selection D-3                    | *DOP3    |
| PD23, PD1023                      | For manufacturer setting                  | _        |
| PD24, PD1024                      | Function selection D-5                    | *DOP5    |
| PD25 to PD30,<br>PD1025 to PD1030 | For manufacturer setting                  | _        |

For the parameters prefixed by an asterisk (\*), setting becomes effective when the power is turned off once and back on after setting the parameter data.

#### (h) Option unit parameter

| Device name | Item                                                          | Symbol |
|-------------|---------------------------------------------------------------|--------|
| PO1, PO1001 | For manufacturer setting                                      | _      |
| PO2, PO1002 | MR-J3-D01<br>Input signal device selection 1<br>(CN10-21, 26) | *ODI1  |
| PO3, PO1003 | MR-J3-D01<br>Input signal device selection 2<br>(CN10-27, 28) | *ODI2  |
| PO4, PO1004 | MR-J3-D01<br>Input signal device selection 3<br>(CN10-29, 30) | *ODI3  |
| PO5, PO1005 | MR-J3-D01<br>Input signal device selection 4<br>(CN10-31, 32) | *ODI4  |
| PO6, PO1006 | MR-J3-D01<br>Input signal device selection 5<br>(CN10-33, 34) | *ODI5  |

| Device name                     | Item                                                           | Symbol |
|---------------------------------|----------------------------------------------------------------|--------|
| PO7, PO1007                     | MR-J3-D01<br>Input signal device selection 6<br>(CN10-35, 36)  | *ODI6  |
| PO8, PO1008                     | MR-J3-D01<br>Output signal device selection 1<br>(CN10-46, 47) | *ODO1  |
| PO9, PO1009                     | MR-J3-D01<br>Output signal device selection 2<br>(CN10-48, 49) | *ODO2  |
| PO10, PO1010                    | Function selection 0-1                                         | *00P1  |
| PO11, PO1011                    | For manufacturer setting                                       | _      |
| PO12, PO1012                    | Function selection 0-3                                         | *00P3  |
| PO13, PO1013                    | MR-J3-D01 Analog monitor 1 output                              | MOD1   |
| PO14, PO1014                    | MR-J3-D01 Analog monitor 2 output                              | MOD2   |
| PO15, PO1015                    | MR-J3-D01 Analog monitor 1 offset                              | M01    |
| PO16, PO1016                    | MR-J3-D01 Analog monitor 2 offset                              | M02    |
| PO17 to 20,<br>PO1017 to PO1020 | For manufacturer setting                                       | _      |
| PO21, PO1021                    | MR-J3-D01<br>Override offset                                   | VCO    |
| PO22, PO1022                    | MR-J3-D01<br>Analog torque limitation offset                   | TLO    |
| PO23 to 35,<br>PO1023 to PO1035 | For manufacturer setting                                       | _      |

#### (i) Status display

| Device name | Item                                        | Symbol |
|-------------|---------------------------------------------|--------|
| ST0         | Current position                            | _      |
| ST1         | Command position                            | _      |
| ST2         | Command remaining distance                  | _      |
| ST3         | Point table No.                             | _      |
| ST4         | Cumulative feedback pulses                  | _      |
| ST5         | Servo monitor speed                         | _      |
| ST6         | Droop pulses                                | _      |
| ST7         | Override voltage                            | _      |
| ST8         | Override                                    | _      |
| ST9         | Analog torque command voltage/limit voltage | _      |
| ST10        | Regenerative load ratio                     | _      |
| ST11        | Effective load ratio                        | _      |
| ST12        | Peak load ratio                             | _      |
| ST13        | Instantaneous torque                        | _      |
| ST14        | Within one-revolution position              | _      |
| ST15        | ABS counter                                 | _      |
| ST16        | load inertia moment ratio                   | _      |
| ST17        | Bus voltage                                 | _      |

#### (j) Alarm

| Device<br>name | ltem                                                              | Symbol |
|----------------|-------------------------------------------------------------------|--------|
| AL0            | Current alarm number                                              |        |
| AL1            | Detailed data of current alarms                                   | _      |
| AL11           | Servo status when alarm occurs Current position                   | _      |
| AL12           | Servo status when alarm occurs Command position                   |        |
| AL13           | Servo status when alarm occurs Command remaining distance         | _      |
| AL14           | Servo status when alarm occurs Point table No.                    | _      |
| AL15           | Servo status when alarm occurs Cumulative feedback pulses         | _      |
| AL16           | Servo status when alarm occurs<br>Servo motor speed               | _      |
| AL17           | Servo status when alarm occurs Droop pulses                       | _      |
| AL18           | Servo status when alarm occurs Override voltage                   | _      |
| AL19           | Servo status when alarm occurs Override                           | _      |
| AL20           | Servo status when alarm occurs Analog torque limit voltage        | _      |
| AL21           | Servo status when alarm occurs<br>Regenerative load ratio         | _      |
| AL22           | Servo status when alarm occurs Effective load ratio               | _      |
| AL23           | Servo status when alarm occurs Peak load ratio                    | _      |
| AL24           | Servo status when alarm occurs<br>Instantaneous torque            |        |
| AL25           | Servo status when alarm occurs Within one-<br>revolution position | _      |
| AL26           | Servo status when alarm occurs ABS counter                        | _      |
| AL27           | Servo status when alarm occurs<br>Load inertia moment ratio       | _      |
| AL28           | Servo status when alarm occurs Bus voltage                        | _      |
| AL200          | Alarm number from alarm history,<br>Most recent alarm             | _      |
| AL201          | Alarm number from alarm history<br>First alarm in past            | _      |
| AL202          | Alarm number from alarm history<br>Second alarm in past           | _      |
| AL203          | Alarm number from alarm history<br>Third alarm in past            | _      |
| AL204          | Alarm number from alarm history Fourth alarm in past              | _      |
| AL205          | Alarm number from alarm history<br>Fifth alarm in past            | _      |
| AL210          | Alarm occurrence time in alarm history<br>Most recent alarm       | _      |
| AL211          | Alarm occurrence time in alarm history<br>First alarm in past     | _      |
| AL212          | Alarm occurrence time in alarm history<br>Second alarm in past    | _      |
| AL213          | Alarm occurrence time in alarm history<br>Third alarm in past     | _      |
| AL214          | Alarm occurrence time in alarm history Fourth alarm in past       | _      |
| AL215          | Alarm occurrence time in alarm history<br>Fifth alarm in past     | _      |
| AL230          | Detailed alarm from alarm history<br>Most recent alarm            | _      |
| AL231          | Detailed alarm from alarm history<br>First alarm in past          | _      |
| AL232          | Detailed alarm from alarm history Second alarm in past            | _      |
| AL233          | Detailed alarm from alarm history Third alarm in past             | _      |
| AL234          | Detailed alarm from alarm history Fourth alarm in past            | _      |
| AL235          | Detailed alarm from alarm history Fifth alarm in past             |        |

#### (k) External input

| Device name | Item                                                          | Symbol |
|-------------|---------------------------------------------------------------|--------|
| DI0         | Input device statuses 1                                       | _      |
| DI1         | Input device statuses 2                                       | _      |
| DI2         | Input device statuses 3                                       | _      |
| DI3         | External input pin statuses 1                                 | _      |
| DI4         | External input pin statuses 2                                 | _      |
| DI5         | Statuses of input devices switched on through communication 1 | _      |
| DI6         | Statuses of input devices switched on through communication 2 | _      |
| DI7         | Statuses of input devices switched on through communication 3 | _      |

#### (I) External output

| Device name | Item                           | Symbol |
|-------------|--------------------------------|--------|
| DO0         | Output device statuses 1       | _      |
| DO1         | Output device statuses 2       | _      |
| DO2         | Output device statuses 3       | _      |
| DO3         | External output pin statuses 1 | _      |
| DO4         | External output pin statuses 2 | _      |

#### (m) Point table (position)

| Device name                           | Item                                                       | Symbol |
|---------------------------------------|------------------------------------------------------------|--------|
| POS1 to POS255,<br>POS1001 to POS1255 | Point table (position) No.1 to 255                         | _      |
| SPD1 to SPD255,<br>SPD1001 to SPD1255 | Point table (speed) No.1 to 255                            | _      |
| ACT1 to ACT255,<br>ACT1001 to ACT1255 | Point table<br>(acceleration time constant)<br>No.1 to 255 | _      |
| DCT1 to DCT255,<br>DCT1001 to DCT1255 | Point table<br>(deceleration time constant)<br>No.1 to 255 | _      |
| DWL1 to DWL255,<br>DWL1001 to DWL1255 | Point table (dwell) (DWL) No.1 to 255                      | _      |
| AUX1 to AUX255,<br>AUX1001 to AUX1255 | Point table (auxiliary function) No.1 to 255               |        |
| MCD1 to MCD255,<br>MCD1001 to MCD1255 | Point table (M code) No.1 to 255                           | _      |

#### (n) Input signal for test operation (for test operation)

| Device name | Item                              | Symbol |
|-------------|-----------------------------------|--------|
| TMI0        | Input signal for test operation 1 |        |
| TMI1        | Input signal for test operation 2 | _      |
| TMI2        | Input signal for test operation 3 | _      |

#### (o) Forced output of signal pin (for test operation)

| Device name | Item                                 | Symbol |
|-------------|--------------------------------------|--------|
| TMO0        | Forced output from signal pin (CN6)  | _      |
| TMO1        | Forced output from signal pin (CN10) | _      |

#### (p) Set data (for test operation)

| Device name | Item                                                           | Symbol |
|-------------|----------------------------------------------------------------|--------|
| TMD0        | Writes the speed (test mode)                                   | _      |
| TMD1        | Writes the acceleration/deceleration time constant (test mode) | _      |
| TMD3        | Writes the moving distance (test mode)                         | _      |

#### (9) MELSERVO-J4-\*A, -JE-\*A

| Device name <sup>*2</sup> |                                                            | Setting range   |          | Device<br>No.<br>represen<br>tation |         |
|---------------------------|------------------------------------------------------------|-----------------|----------|-------------------------------------|---------|
|                           | Servo amplifier request (SP)                               | SP0             | to       | SP6                                 |         |
| Bit device                | Operation mode selection (OM)                              | ОМ0             | to       | OM4                                 |         |
| Bit                       | Instruction demand (for test operation) (TMB)              | TMB1            | to       | TMB6                                |         |
|                           | Basic setting parameter                                    | PA1             | to       | PA32                                |         |
|                           | (PA)*1                                                     | PA1001          | to       | PA1032                              |         |
|                           | Gain<br>filter parameter<br>(PB)*1                         | PB1<br>PB1001   | to<br>to | PB64<br>PB1064                      |         |
|                           | Extension setting                                          | PC1             | to       | PC80                                |         |
|                           | parameter (PC)*1                                           | PC1001          | to       | PC1080                              |         |
|                           | I/O setting parameter                                      | PD1             | to       | PD48                                |         |
|                           | (PD)*1                                                     | PD1001          | to       | PD1048                              |         |
|                           | Extension setting 2                                        | PE1             | to       | PE64                                |         |
|                           | parameter (PE)*1                                           | PE1001          | to       | PE1064                              |         |
|                           | Extension setting 3                                        | PF1             | to       | PF48                                |         |
|                           | parameter (PF)*1                                           | PF1001          | to       | PF1048                              | Decimal |
|                           | Status display (ST)*3                                      | ST0             | to       | ST41                                |         |
| Word device               |                                                            | AL0             | to       | AL1                                 |         |
| g                         | Alarm (AL)*3                                               | AL11            | to       | AL25                                |         |
| Vorc                      |                                                            | AL200           | to       | AL205                               |         |
| >                         |                                                            | AL210           | to       | AL215                               |         |
|                           |                                                            | AL230           | to       | AL235                               |         |
|                           |                                                            | ALM0            | to       | ALM1                                |         |
|                           | (*****3                                                    | ALM11<br>ALM200 | to       | ALM52<br>ALM215                     |         |
|                           | Alarm (ALM)*3                                              | ALM220          | to<br>to | ALM235                              |         |
|                           |                                                            | ALM240          | to       | ALM255                              |         |
|                           | External input (DI)*4                                      | DI0             | to       | DI2                                 |         |
|                           | External output (DO)*3                                     | DO0             | to       | DO1                                 |         |
|                           | Input signal for test operation (for test operation) (TM0) | TMI0            |          |                                     |         |
|                           | Forced output of signal pin (for test operation) (TMO)     | TMO0            |          |                                     |         |
|                           | Set data                                                   | TMD0            | to       | TMD1                                |         |
| _                         | (for test operation) (TMD)                                 | TMD3            |          |                                     |         |

- \*1 Use 1 to 80 of PA, PB, PC, PD, PE, and PF when the GOT writes data to RAM of the servo amplifier. Use 1001 to 1080 of PA, PB, PC, PD, PE, and PF when the GOT write data to E<sup>2</sup>PROM of the servo amplifier.
- \*2 The GOT cannot read or write data from/to consecutive devices.
- \*3 Only reading is possible.
- \*4 Only reading is possible for DI0 to DI1.

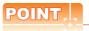

Precautions for SP, OM, TMB, TMI, TMO, and TMD devices

- For bit devices
   Only writing is possible.
   [Alternate] of a bit switch cannot be used.
   Use [Set], [Reset], and [Momentary] of a bit switch.
- (2) For word devicesOnly writing is possible.Numerical input cannot be used.When writing, use [Word Set] of a data set switch.

The following shows correspondences between virtual devices for servo amplifier and data of the servo amplifier used with the GOT.

#### (a) Servo amplifier request

| Device name | Item                              | Symbol |
|-------------|-----------------------------------|--------|
| SP0         | Status display data clear         | _      |
| SP1         | Current alarm clear               | _      |
| SP2         | Alarm history clear               | _      |
| SP3         | External input signal prohibited  | _      |
| SP4         | External output signal prohibited | _      |
| SP5         | External input signal resumed     | _      |
| SP6         | External output signal resumed    | _      |

#### (b) Operation mode selection

| Device name | Item                                  | Symbol |
|-------------|---------------------------------------|--------|
| OM0         | Normal mode (not test operation mode) | _      |
| OM1         | JOG operation                         | _      |
| OM2         | Positioning operation                 | _      |
| OM3*1       | Motorless operation                   | _      |
| OM4         | Output signal (DO) forced output      | _      |

\*1 MELSERVO-JE is equivalent to MELSERVO-J4.
However, they have differences in the parameter function.
For using the MELSERVO-JE series, refer to the following.

MELSERVO-JE Series Servo Amplifier Instruction
Manual

#### (c) Instruction demand (for test operation)

| Device<br>name | Item                                                 | Symbol |
|----------------|------------------------------------------------------|--------|
| TMB1           | Temporary stop command                               | _      |
| TMB2           | Test operation (positioning operation) start command | _      |
| TMB3           | Forward rotation direction                           | _      |
| TMB4           | Reverse rotation direction                           | _      |
| TMB5           | Restart for remaining distance                       | -      |
| TMB6           | Remaining distance clear                             | _      |

#### (d) Basic setting parameter

| Device name                   | Item                                                                   | Symbol*1 |
|-------------------------------|------------------------------------------------------------------------|----------|
| PA1, PA1001                   | Operation mode                                                         | *STY     |
| PA2, PA1002                   | Regenerative option                                                    | *REG     |
| PA3, PA1003*2                 | Absolute position detection system                                     | *ABS     |
| PA4, PA1004                   | Function selection A-1                                                 | *AOP1    |
| PA5, PA1005                   | Number of command input pulses per revolution                          | *FBP     |
| PA6, PA1006                   | Electronic gear numerator (command pulse multiplication numerator)     | CMX      |
| PA7, PA1007                   | Electronic gear denominator (command pulse multiplication denominator) | CDV      |
| PA8, PA1008                   | Auto tuning mode                                                       | ATU      |
| PA9, PA1009                   | Auto tuning response                                                   | RSP      |
| PA10, PA1010                  | In-position range                                                      | INP      |
| PA11, PA1011                  | Forward rotation torque limit                                          | TLP      |
| PA12, PA1012                  | Reverse rotation torque limit                                          | TLN      |
| PA13, PA1013                  | Command pulse input form                                               | *PLSS    |
| PA14, PA1014                  | Rotation direction selection                                           | *POL     |
| PA15, PA1015                  | Encoder output pulses                                                  | *ENR     |
| PA16, PA1016                  | Encoder output pulses 2                                                | *ENR2    |
| PA17 to 18,<br>PA1017 to 1018 | For manufacturer setting                                               | _        |
| PA19, PA1019                  | Parameter writing inhibit                                              | *BLK     |
| PA20, PA1020                  | Tough drive setting                                                    | *TDS     |
| PA21, PA1021                  | Function selection A-3                                                 | *AOP3    |
| PA22, PA1022                  | For manufacturer setting                                               | _        |
| PA23, PA1023                  | Drive recorder arbitrary alarm trigger setting                         | DRAT     |
| PA24, PA1024                  | Function selection A-4                                                 | *AOP4    |
| PA25, PA1025                  | One-touch tuning - Overshoot permissible level                         | OTHOV    |
| PA26, PA1026*2                | Function selection A-5                                                 | *AOP5    |
| PA27 to 32,<br>PA1027 to 1032 | For manufacturer setting                                               | _        |

MELSERVO-JE Series Servo Amplifier Instruction

#### (e) Gain filter parameter

| Device name  | Item                                                                                  | Symbol*1 |
|--------------|---------------------------------------------------------------------------------------|----------|
| PB1, PB1001  | Adaptive tuning mode (adaptive filter II)                                             | PB1      |
| PB2, PB1002  | Vibration suppression control tuning mode (advanced vibration suppression control II) | VRFT     |
| PB3, PB1003  | Position command acceleration/<br>deceleration time constant<br>(position smoothing)  | PST      |
| PB4, PB1004  | Feed forward gain                                                                     | FFC      |
| PB5, PB1005  | For manufacturer setting                                                              | _        |
| PB6, PB1006  | Load to motor inertia ratio                                                           | GD2      |
| PB7, PB1007  | Model loop gain                                                                       | PG1      |
| PB8, PB1008  | Position loop gain                                                                    | PG2      |
| PB9, PB1009  | Speed loop gain                                                                       | VG2      |
| PB10, PB1010 | Speed integral compensation                                                           | VIC      |
| PB11, PB1011 | Speed differential compensation                                                       | VDC      |
| PB12, PB1012 | Overshoot amount compensation                                                         | OVA      |

| Device name                    | Item                                                                               | Symbol*1    |
|--------------------------------|------------------------------------------------------------------------------------|-------------|
| PB13, PB1013                   | Machine resonance suppression filter 1                                             | NH1         |
| PB14, PB1014                   | Notch shape selection 1                                                            | NHQ1        |
| PB15, PB1015                   | Machine resonance suppression filter 2                                             | NH2         |
| PB16, PB1016                   | Notch shape selection 2                                                            | NHQ2        |
| PB17, PB1017                   | Shaft resonance suppression filter                                                 | NHF         |
| PB18, PB1018                   | Low-pass filter setting  Vibration suppression control 1                           | LPF         |
| PB19, PB1019                   | - Vibration frequency                                                              | VRF11       |
| PB20, PB1020                   | Vibration suppression control 1 - Resonance frequency                              | VRF12       |
| PB21, PB1021                   | Vibration suppression control 1 - Vibration frequency dumping                      | VRF13       |
| PB22, PB1022                   | Vibration suppression control 1 - Resonance frequency dumping                      | VRF14       |
| PB23, PB1023                   | Low-pass filter selection                                                          | VFBF        |
| PB24, PB1024                   | Slight vibration suppression control                                               | *MVS        |
| PB25, PB1025                   | Function selection B-1                                                             | *BOP1       |
| PB26, PB1026                   | Gain switching function                                                            | *CDP        |
| PB27, PB1027                   | Gain switching condition                                                           | CDL         |
| PB28, PB1028                   | Gain switching time constant                                                       | CDT         |
| PB29, PB1029                   | Load to motor inertia ratio after gain switching                                   | GD2B        |
| PB30, PB1030                   | Position loop gain after gain switching                                            | PG2B        |
| PB31, PB1031                   | Speed loop gain after gain switching                                               | VG2B        |
| PB32, PB1032                   | Speed integral compensation after gain switching                                   | VICB        |
| PB33, PB1033                   | Vibration suppression control 1 - Vibration frequency after gain switching         | VRF1B       |
| PB34, PB1034                   | Vibration suppression control 1 - Resonance frequency after gain switching         | VRF2B       |
| PB35, PB1035                   | Vibration suppression control 1 - Resonance frequency dumping after gain switching | VRF3B       |
| PB36, PB1036                   | Vibration suppression control 1 - Resonance frequency dumping after gain switching | VRF4B       |
| PB37 to 44,                    | For manufacturer setting                                                           | _           |
| PB1037 to 1044<br>PB45, PB1045 | Command notch filter                                                               | CNHF        |
|                                | Machine resonance suppression                                                      | CIVITI      |
| PB46, PB1046                   | filter 3                                                                           | NH3         |
| PB47, PB1047                   | Notch shape selection 3  Machine resonance suppression                             | NHQ3        |
| PB48, PB1048<br>PB49, PB1049   | filter 4                                                                           | NH4         |
| PB49, PB1049                   | Notch shape selection 4  Machine resonance suppression                             | NHQ4        |
| PB50, PB1050<br>PB51, PB1051   | filter 5                                                                           | NH5<br>NHQ5 |
| FB31, FB1031                   | Notch shape selection 5 Vibration suppression control 2                            |             |
| PB52, PB1052                   | - Vibration frequency                                                              | VRF21       |
| PB53, PB1053                   | Vibration suppression control 2 - Resonance frequency                              | VRF22       |
| PB54, PB1054                   | Vibration suppression control 2 - Vibration frequency dumping                      | VRF23       |
| PB55, PB1055                   | Vibration suppression control 2 - Resonance frequency dumping                      | VRF24       |
| PB56, PB1056                   | Vibration suppression control 2 - Vibration frequency after gain switching         | VRF21B      |
| PB57, PB1057                   | Vibration suppression control 2 - Resonance frequency after gain switching         | VRF22B      |

For the parameters prefixed by an asterisk (\*), setting becomes effective when the power is turned off once and back on after setting the parameter data.

MELSERVO-JE is equivalent to MELSERVO-J4.

However, they have differences in the parameter function.

For using the MELSERVO-JE series, refer to the following.

| Device name                   | Item                                                                               | Symbol*1 |
|-------------------------------|------------------------------------------------------------------------------------|----------|
| PB58, PB1058                  | Vibration suppression control 2 - Vibration frequency dumping after gain switching | VRF23B   |
| PB59, PB1059                  | Vibration suppression control 2 - Resonance frequency dumping after gain switching | VRF24B   |
| PB60, PB1060                  | Model loop gain after gain switching                                               | PG1B     |
| PB61 to 64,<br>PB1061 to 1064 | For manufacturer setting                                                           | _        |

<sup>\*1</sup> For the parameters prefixed by an asterisk (\*), setting becomes effective when the power is turned off once and back on after setting the parameter data.

#### (f) Extension setting parameter

| Device name    | Item                                               | Symbol*1 |
|----------------|----------------------------------------------------|----------|
| PC1, PC1001    | Acceleration time constant                         | STA      |
| PC2, PC1002    | Deceleration time constant                         | STB      |
| PC3, PC1003    | S-pattern acceleration/ deceleration time constant | STC      |
| PC4, PC1004    | Torque command time constant                       | TQC      |
| PC5, PC1005    | Internal speed command 1                           | SC1      |
| PC3, PC1003    | Internal speed limit 1                             | 301      |
| PC6, PC1006    | Internal speed command 2                           | SC2      |
| 1 00, 1 0 1000 | Internal speed limit 2                             | 302      |
| PC7, PC1007    | Internal speed command 3                           | SC3      |
|                | Internal speed limit 3                             |          |
| PC8, PC1008    | Internal speed command 4                           | SC4      |
|                | Internal speed limit 4                             | 001      |
| PC9, PC1009    | Internal speed command 5                           | SC5      |
|                | Internal speed limit 5                             |          |
| PC10, PC1010   | Internal speed command 6                           | SC6      |
|                | Internal speed limit 6                             |          |
| PC11, PC1011   | Internal speed command 7                           | SC7      |
|                | Internal speed limit 7                             |          |
|                | Analog speed command -                             |          |
| PC12, PC1012   | Maximum speed                                      | VCM      |
|                | Analog speed limit - Maximum speed                 |          |
| PC13, PC1013   | Analog torque command                              | TLC      |
|                | maximum output                                     | 11001    |
| PC14, PC1014   | Analog monitor 1 output                            | MOD1     |
| PC15, PC1015   | Analog monitor 2 output                            | MOD2     |
| PC16, PC1016   | Electromagnetic brake sequence output              | MBR      |
| PC17, PC1017   | Zero speed                                         | ZSP      |
| PC18, PC1018   | Alarm history clear                                | *BPS     |
| PC19, PC1019   | Encoder output pulse selection                     | *ENRS    |
| PC20, PC1020*2 | Station number setting                             | *SNO     |
| PC21, PC1021*2 | Communication function selection                   | *SOP     |
| PC22, PC1022   | Function selection C-1                             | *COP1    |
| PC23, PC1023   | Function selection C-2                             | *COP2    |
| PC24, PC1024   | Function selection C-3                             | *COP3    |
| PC25, PC1025   | For manufacturer setting                           | _        |
| PC26, PC1026   | Function selection C-5                             | *COP5    |
| PC27, PC1027*2 | Function selection C-6                             | *COP6    |
| PC28, PC1028   | For manufacturer setting                           | _        |
| PC29, PC1029   | For manufacturer setting                           | _        |
| PC30, PC1030   | Acceleration time constant 2                       | STA2     |
| PC31, PC1031   | Deceleration time constant 2                       | STB2     |
| PC32, PC1032   | Command input pulse multiplication numerator 2     | CMX2     |
| PC33, PC1033   | Command input pulse multiplication numerator 3     | CMX3     |
| PC34, PC1034   | Command input pulse multiplication numerator 4     | CMX4     |

| Device name                       | Item                                                  | Symbol*1 |
|-----------------------------------|-------------------------------------------------------|----------|
| PC35, PC1035                      | Internal torque limit 2                               | TL2      |
| PC36, PC1036                      | Status display selection                              | *DMD     |
| PC37, PC1037                      | Analog speed command offset                           | VCO      |
| PC37, PC1037                      | Analog speed limit offset                             | VCO      |
| PC38, PC1038                      | Analog torque command offset                          | TPO      |
| PC36, PC1036                      | Analog torque limit offset                            | IFO      |
| PC39, PC1039                      | Analog monitor 1 offset                               | MO1      |
| PC40, PC1040                      | Analog monitor 2 offset                               | MO2      |
| PC41 to 42,<br>PC1041 to 1042     | For manufacturer setting                              | _        |
| PC43, PC1043                      | Error excessive alarm detection level                 | ERZ      |
| PC44 to 50,<br>PC1044 to 1050     | For manufacturer setting                              | _        |
| PC51, PC1051                      | Forced stop deceleration time constant                | RSBR     |
| PC52, PC1052                      | For manufacturer setting                              | _        |
| PC53, PC1053                      | For manufacturer setting                              | _        |
| PC54, PC1054                      | Vertical axis freefall prevention compensation amount | RSUP1    |
| PC55 to PC59,<br>PC1055 to PC1059 | For manufacturer setting                              | _        |
| PC60, PC1060                      | Function selection C-D                                | *COPD    |
| PC61 to PC80,<br>PC1061 to PC1080 | For manufacturer setting                              | _        |

\*1 For the parameters prefixed by an asterisk (\*), setting becomes effective when the power is turned off once and back on after setting the parameter data.

\*2 MELSERVO-JE is equivalent to MELSERVO-J4.

MELSERVO-JE is equivalent to MELSERVO-J4.
However, they have differences in the parameter function.
For using the MELSERVO-JE series, refer to the following.

MELSERVO-JE Series Servo Amplifier Instruction Manual

#### (g) I/O setting parameter

| D. '                          |                                       | *1       |
|-------------------------------|---------------------------------------|----------|
| Device name                   | Item                                  | Symbol*1 |
| PD1, PD1001                   | Input signal automatic on selection 1 | *DIA1    |
| PD2, PD1002                   | For manufacturer setting              |          |
| PD3, PD1003                   | Input device selection 1L             | *DI1L    |
| PD4, PD1004                   | Input device selection 1H             | *DI1H    |
| PD5, PD1005 <sup>*2</sup>     | Input device selection 2L             | *DI2L    |
| PD6, PD1006*2                 | Input device selection 2H             | *DI2H    |
| PD7, PD1007*2                 | Input device selection 3L             | *DI3L    |
| PD8, PD1008*2                 | Input device selection 3H             | *DI3H    |
| PD9, PD1009*2                 | Input device selection 4L             | *DI4L    |
| PD10, PD1010*2                | Input device selection 4H             | *DI4H    |
| PD11, PD1011                  | Input device selection 5L             | *DI5L    |
| PD12, PD1012                  | Input device selection 5H             | *DI5H    |
| PD13, PD1013                  | Input device selection 6L             | *DI6L    |
| PD14, PD1014                  | Input device selection 6H             | *DI6H    |
| PD15 to 16,<br>PD1015 to 1016 | For manufacturer setting              | _        |
| PD17, PD1017                  | Input device selection 8L             | *DI8L    |
| PD18, PD1018                  | Input device selection 8H             | *DI8H    |
| PD19, PD1019                  | Input device selection 9L             | *DI9L    |
| PD20, PD1020                  | Input device selection 9H             | *DI9H    |
| PD21, PD1021*2                | Input device selection 10L            | *DI10L   |
| PD22, PD1022*2                | Input device selection 10H            | *DI10H   |
| PD23, PD1023*2                | Output device selection 1             | *DO1     |
| PD24, PD1024                  | Output device selection 2             | *DO2     |
| PD25, PD1025                  | Output device selection 3             | *DO3     |
| PD26, PD1026*2                | Output device selection 4             | *DO4     |
| PD27, PD1027                  | For manufacturer setting              |          |
| PD28, PD1028                  | Output device selection 6             | *DO6     |

| Device name                   | Item                     | Symbol*1 |
|-------------------------------|--------------------------|----------|
| PD29, PD1029                  | Input filter setting     | *DIF     |
| PD30, PD1030                  | Function selection D-1   | *DOP1    |
| PD31, PD1031                  | For manufacturer setting | _        |
| PD32, PD1032                  | Function selection D-3   | *DOP3    |
| PD33, PD1033                  | For manufacturer setting | _        |
| PD34, PD1034                  | Function selection D-5   | *DOP5    |
| PD35 to 48,<br>PD1035 to 1048 | For manufacturer setting | _        |

 <sup>\*1</sup> For the parameters prefixed by an asterisk (\*), setting becomes effective when the power is turned off once and back on after setting the parameter data.
 \*2 MELSERVO-JE is equivalent to MELSERVO-J4.

\*2 MELSERVO-JE is equivalent to MELSERVO-J4.
However, they have differences in the parameter function.
For using the MELSERVO-JE series, refer to the following.

MELSERVO-JE Series Servo Amplifier Instruction Manual

#### (h) Extension setting 2 parameter

| Device name                   | Item                     | Symbol |
|-------------------------------|--------------------------|--------|
| PE1 to 40,<br>PE1000 to 1040  | For manufacturer setting | _      |
| PE41, PE1041                  | Function selection E-3   | EOP3   |
| PE42 to 64,<br>PE1042 to 1064 | For manufacturer setting | _      |

#### (i) Extension setting 3 parameter

| Device<br>name                   | Item                                                     | Symbol |
|----------------------------------|----------------------------------------------------------|--------|
| PF1 to 8,<br>PF1001 to<br>1008   | For manufacturer setting                                 | _      |
| PF9,<br>PF1009 <sup>*1</sup>     | Function selection F-5                                   | *FOP5  |
| PF10 to 14,<br>PF1010 to<br>1014 | For manufacturer setting                                 | _      |
| PF15,<br>PF1015 <sup>*1</sup>    | Electronic dynamic brake operating time                  | DBT    |
| PF16 to 20,<br>PF1016 to<br>1020 | For manufacturer setting                                 | _      |
| PF21,<br>PF1021                  | Drive recorder switching time setting                    | DRT    |
| PF22,<br>PF1022                  | For manufacturer setting                                 | _      |
| PF23,<br>PF1023                  | Vibration tough drive - Oscillation detection level      | OSCL1  |
| PF24,<br>PF1024                  | Vibration tough drive function selection                 | OSCL2  |
| PF25,<br>PF1025                  | Instantaneous power failure tough drive - Detection time | CVAT   |
| PF26 to 30,<br>PF1026 to<br>1030 | For manufacturer setting                                 | _      |
| PF31,<br>PF1031                  | Machine diagnosis function - Friction judgement speed    | FRIC   |
| PF32 to 48,<br>PF1032 to<br>1048 | For manufacturer setting                                 | _      |

<sup>\*1</sup> MELSERVO-JE is equivalent to MELSERVO-J4.
However, they have differences in the parameter function.
For using the MELSERVO-JE series, refer to the following.

MELSERVO-JE Series Servo Amplifier Instruction

Manual

#### (j) Status display

| Device     | Item                                               | Symbol   |
|------------|----------------------------------------------------|----------|
| name       | item                                               | Gyllibol |
| ST0        | Comulative feedback pulse                          | _        |
| ST1        | Servo motor speed                                  |          |
| ST2        | Droop pulse                                        | _        |
| ST3        | Cumulative command pulse                           | _        |
| ST4        | Command pulse frequency                            | _        |
| ST5        | Analog speed command voltage/limit voltage         | _        |
| ST6        | Analog torque command voltage/limit voltage        | _        |
| ST7        | Regenerative load ratio                            | _        |
| ST8        | Effetive load ratio                                | _        |
| ST9        | Peak load ratio                                    | _        |
| ST10       | Instantaneous torque                               | _        |
| ST11       | Within one-revolution position(1 pulse unit)       | _        |
| ST12       | ABS counter                                        | _        |
| ST13       | Load inertia moment ratio                          | _        |
| ST14       | Bus voltage                                        | _        |
| ST15 to 31 | For manufacturer setting                           | _        |
| ST32       | Internal temperature of encoder                    | _        |
| ST33       | Setting time                                       | _        |
| ST34       | Oscillation detection frequency                    | _        |
| ST35       | Number of tough drives                             | _        |
| ST36 to 39 | For manufacturer setting                           | _        |
| ST40       | Unit power consumption 1 (incremwnt of 1 W)        | _        |
| ST41       | Unit total power consumption 1 (incremwnt of 1 Wh) | _        |

#### (k) Alarm (compatible with MELSERVO-J3-\*A)

| Device name | Item                                                                       | Symbol |
|-------------|----------------------------------------------------------------------------|--------|
| AL0         | Current alarm number                                                       | _      |
| AL1*1       | Detailed data of current alarms                                            | _      |
| AL11        | Servo status when alarm occurs Cumulative feedback pulses                  | _      |
| AL12        | Servo status when alarm occurs Servo motor speed                           | _      |
| AL13        | Servo status when alarm occurs Droop pulses                                | _      |
| AL14        | Servo status when alarm occurs cumulative command pulses                   | _      |
| AL15        | Servo status when alarm occurs command pulse frequency                     | _      |
| AL16        | Servo status when alarm occurs analog speed command voltage/limit voltage  | _      |
| AL17        | Servo status when alarm occurs analog torque command voltage/limit voltage | _      |
| AL18        | Servo status when alarm occurs regenerative load ratio                     | _      |
| AL19        | Servo status when alarm occurs effective load ratio                        | _      |
| AL20        | Servo status when alarm occurs peak load ratio                             | _      |
| AL21        | Servo status when alarm occurs<br>Instantaneous torque                     | _      |
| AL22        | Servo states when alarm occurs Within onerevolution position(1 pulse unit) | _      |
| AL23        | Servo status when alarm occurs ABS counter                                 | _      |
| AL24        | Servo status when alarm occurs load inertia moment ratio                   | _      |
| AL25        | Servo status when alarm occurs Bus voltage                                 | _      |
| AL200       | Alarm number from Alarm History most recent alarm                          | _      |

| Device |                                                             |        |
|--------|-------------------------------------------------------------|--------|
| name   | Item                                                        | Symbol |
| AL201  | Alarm number from Alarm History first alarm in past         | -      |
| AL202  | Alarm number from Alarm History second alarm in past        | _      |
| AL203  | Alarm number from Alarm History third alarm in past         | _      |
| AL204  | Alarm number from Alarm History fourth alarm in past        | _      |
| AL205  | Alarm number from Alarm History fifth alarm in past         | _      |
| AL210  | Alarm occurrence time in alarm history most recent alarm    | _      |
| AL211  | Alarm occurrence time in alarm history first alarm in past  | _      |
| AL212  | Alarm occurrence time in alarm history second alarm in past | _      |
| AL213  | Alarm occurrence time in alarm history third alarm in past  | _      |
| AL214  | Alarm occurrence time in alarm history fourth alarm in past | _      |
| AL215  | Alarm occurrence time in alarm history fifth alarm in past  | _      |
| AL230  | Detailed alarm from Alarm History most recent alarm         | _      |
| AL231  | Detailed alarm from Alarm History first alarm in past       | _      |
| AL232  | Detailed alarm from Alarm History second alarm in past      | _      |
| AL233  | Detailed alarm from Alarm History third alarm in past       | _      |
| AL234  | Detailed alarm from Alarm History fourth alarm in past      | _      |
| AL235  | Detailed alarm from Alarm History fifth alarm in past       | _      |

MELSERVO-JE is equivalent to MELSERVO-J4. However, they have differences in the parameter function. For using the MELSERVO-JE series, refer to the following. MELSERVO-JE Series Servo Amplifier Instruction

#### (I) Alarm (extended for MELSERVO-J4-\*A)

| Device<br>name | Item                                                                       | Symbol |
|----------------|----------------------------------------------------------------------------|--------|
| ALM0           | Current alarm number                                                       | _      |
| ALM1*1         | Detailed data of current alarms                                            | _      |
| ALM11          | Servo status when alarm occurs Cumulative feedback pulses                  | _      |
| ALM12          | Servo status when alarm occurs Servo motor speed                           | _      |
| ALM13          | Servo status when alarm occurs Droop pulses                                | _      |
| ALM14          | Servo status when alarm occurs cumulative command pulses                   | _      |
| ALM15          | Servo status when alarm occurs command pulse frequency                     | _      |
| ALM16          | Servo status when alarm occurs analog speed command voltage/limit voltage  | _      |
| ALM17          | Servo status when alarm occurs analog torque command voltage/limit voltage | _      |
| ALM18          | Servo status when alarm occurs regenerative load ratio                     | _      |
| ALM19          | Servo status when alarm occurs effective load ratio                        | _      |
| ALM20          | Servo status when alarm occurs peak load ratio                             | _      |
| ALM21          | Servo status when alarm occurs<br>Instantaneous torque                     | _      |
| ALM22          | Servo states when alarm occurs Within onerevolution position(1 pulse unit) | _      |

| name            | Item                                                                              | Symbol |
|-----------------|-----------------------------------------------------------------------------------|--------|
| ALM23           | Servo status when alarm occurs ABS counter                                        | _      |
| ALM24           | Servo status when alarm occurs load inertia moment ratio                          |        |
| ALM25           | Servo status when alarm occurs Bus voltage                                        | _      |
| ALM<br>26 to 42 | For manufacturer setting                                                          | _      |
| ALM43           | Servo states when alarm occurs Internal                                           |        |
| ALM44           | temperature of encoder Servo states when alarm occurs Setting time                |        |
| ALM45           | Servo states when alarm occurs Oscillation detection frequency                    | -      |
| ALM46           | Servo states when alarm occurs Number of tough drives                             | _      |
| ALM<br>47 to 50 | For manufacturer setting                                                          |        |
| ALM51           | Servo states when alarm occurs Unit power consumption 1 (incremwnt of 1 W)        | _      |
| ALM52           | Servo states when alarm occurs Unit total power consumption 1 (incremwnt of 1 Wh) | _      |
| ALM200          | Alarm number from Alarm History most recent alarm                                 | _      |
| ALM201          | Alarm number from Alarm History 1st alarm in past                                 | _      |
| ALM202          | Alarm number from Alarm History 2nd alarm in past                                 | _      |
| ALM203          | Alarm number from Alarm History 3rd alarm in past                                 | _      |
| ALM204          | Alarm number from Alarm History 4th alarm in past                                 |        |
| ALM205          | Alarm number from Alarm History 5th alarm in past                                 | ı      |
| ALM206          | Alarm number from Alarm History 6th alarm in past                                 | -      |
| ALM207          | Alarm number from Alarm History 7th alarm in past                                 | ı      |
| ALM208          | Alarm number from Alarm History 8th alarm in past                                 | _      |
| ALM209          | Alarm number from Alarm History 9th alarm in past                                 | -      |
| ALM210          | Alarm number from Alarm History 10th alarm in past                                | _      |
| ALM211          | Alarm number from Alarm History 11th alarm in past                                | _      |
| ALM212          | Alarm number from Alarm History 12th alarm in past                                | ı      |
| ALM213          | Alarm number from Alarm History 13th alarm in past                                | ı      |
| ALM214          | Alarm number from Alarm History 14th alarm in past                                | -      |
| ALM215          | Alarm number from Alarm History 15th alarm in past                                | _      |
| ALM220          | Alarm occurrence time in alarm history most recent alarm                          | _      |
| ALM221          | Alarm occurrence time in alarm history 1st alarm in past                          | _      |
| ALM222          | Alarm occurrence time in alarm history 2nd alarm in past                          | _      |
| ALM223          | Alarm occurrence time in alarm history 3rd alarm in past                          | _      |
| ALM224          | Alarm occurrence time in alarm history 4th alarm in past                          | _      |
| ALM225          | Alarm occurrence time in alarm history 5th alarm in past                          | _      |
| ALM226          | Alarm occurrence time in alarm history 6th alarm in past                          | _      |
| ALM227          | Alarm occurrence time in alarm history 7th alarm in past                          | _      |
| ALM228          | Alarm occurrence time in alarm history 8th alarm in past                          | _      |
|                 |                                                                                   |        |

Item

Symbol

Device

| Device name | Item                                                      | Symbol |
|-------------|-----------------------------------------------------------|--------|
| ALM229      | Alarm occurrence time in alarm history 9th alarm in past  | _      |
| ALM230      | Alarm occurrence time in alarm history 10th alarm in past | _      |
| ALM231      | Alarm occurrence time in alarm history 11th alarm in past | _      |
| ALM232      | Alarm occurrence time in alarm history 12th alarm in past | _      |
| ALM233      | Alarm occurrence time in alarm history 13th alarm in past | _      |
| ALM234      | Alarm occurrence time in alarm history 14th alarm in past | _      |
| ALM235      | Alarm occurrence time in alarm history 15th alarm in past | _      |
| ALM240      | Detailed alarm from Alarm History most recent alarm       | _      |
| ALM241      | Detailed alarm from Alarm History 1st alarm in past       | _      |
| ALM242      | Detailed alarm from Alarm History 2nd alarm in past       | _      |
| ALM243      | Detailed alarm from Alarm History 3rd alarm in past       | _      |
| ALM244      | Detailed alarm from Alarm History 4th alarm in past       | _      |
| ALM245      | Detailed alarm from Alarm History 5th alarm in past       | _      |
| ALM246      | Detailed alarm from Alarm History 6th alarm in past       | _      |
| ALM247      | Detailed alarm from Alarm History 7th alarm in past       | _      |
| ALM248      | Detailed alarm from Alarm History 8th alarm in past       | _      |
| ALM249      | Detailed alarm from Alarm History 9th alarm in past       | _      |
| ALM250      | Detailed alarm from Alarm History 10th alarm in past      | _      |
| ALM251      | Detailed alarm from Alarm History 11th alarm in past      | _      |
| ALM252      | Detailed alarm from Alarm History 12th alarm in past      | _      |
| ALM253      | Detailed alarm from Alarm History 13th alarm in past      | _      |
| ALM254      | Detailed alarm from Alarm History 14th alarm in past      | _      |
| ALM255      | Detailed alarm from Alarm History 15th alarm in past      |        |

<sup>\*1</sup> MELSERVO-JE is equivalent to MELSERVO-J4.
However, they have differences in the parameter function.
For using the MELSERVO-JE series, refer to the following.

MELSERVO-JE Series Servo Amplifier Instruction

#### (m) External input

| Device name | Item                                                        | Symbol |
|-------------|-------------------------------------------------------------|--------|
| DI0         | Input device statuses                                       | _      |
| DI1         | External input pin statuses                                 | _      |
| DI2         | Statuses of input devices switched on through communication | _      |

#### (n) External output

| Device name | Item                         | Symbol |
|-------------|------------------------------|--------|
| DO0         | Output device statuses       | _      |
| DO1         | External output pin statuses | _      |

#### (o) Input signal for test operation (for test operation)

| Device<br>name | Item                            | Symbol |
|----------------|---------------------------------|--------|
| TMI0           | Input signal for test operation | _      |

#### (p) Forced output of signal pin (for test operation)

| Device name | Item                          | Symbol |
|-------------|-------------------------------|--------|
| TMO0        | Forced output from signal pin | _      |

#### (q) Set data (for test operation)

| Device name | Item                                                           | Symbol |
|-------------|----------------------------------------------------------------|--------|
| TMD0        | Writes the speed (test mode)                                   | _      |
| TMD1        | Writes the acceleration/deceleration time constant (test mode) | _      |
| TMD3        | Writes the moving distance (test mode)                         | _      |

### 15.7 Precautions

Station number setting in the servo system Make sure to establish servo system with the station number set with the host address. For details of host address setting, refer to the following.

15.4.1 Setting communication interface (Communication settings)

#### ■ GOT clock function

Since the servo amplifier does not have a clock function, the settings of [Adjust] or [Broadcast] by GOT clock control will be disabled.

■ Servo amplifier/test operation using the GOT During the servo amplifier/test operation, when the communication between the GOT and the servo amplifier is interrupted for 0.5[ms] or more, the servo amplifier decelerates, stops, and then gets into the servo lock status. During the servo amplifier/test operation, continue the communication constantly by monitoring the status display of the servo amplifier on the GOT screen, etc.

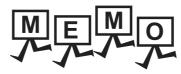

# 16

# ROBOT CONTROLLER CONNECTION

| 16.1 | Connectable Model List       | 16 - 2 |
|------|------------------------------|--------|
| 16.2 | System Configuration         | 16 - 2 |
| 16.3 | GOT Side Settings            | 16 - 3 |
| 16.4 | PLC Side Settings            | 16 - 5 |
| 16.5 | Device Range that Can Be Set | 16 - 7 |
| 16.6 | Precautions                  | 16 - 7 |

# ROBOT CONTROLLER CONNECTION

#### 16.1 Connectable Model List

The following table shows the connectable models.

| Series             | Model name                     | Clock | Communication type | Connectable model*2 | Refer to |
|--------------------|--------------------------------|-------|--------------------|---------------------|----------|
| Robot controller*1 | CRnD-700<br>CR750-D<br>CR751-D | 0     | Ethernet           | 27 et 23 GS         | 16.2.1   |

- For details on the connection with CRnQ-700/CR750-Q/CR751-Q (Q172DRCPU), refer to Mitsubishi Products (Chapter 5 to 13).
- \*2 When the robot controller is connected, use the GOT outside the safety fence.

## 16.2 System Configuration

#### 16.2.1 Connecting to robot controller (CRnD-700)

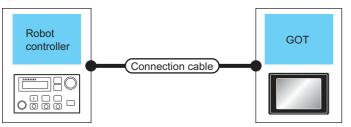

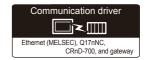

| Robot controller                                                               |                    | Connection cable                                                                                                    | Maximum             | GOT                |                | Number of connectable |
|--------------------------------------------------------------------------------|--------------------|----------------------------------------------------------------------------------------------------|---------------------|--------------------|----------------|-----------------------|
| Model name                                                                     | Communication type | Connection cable *1*2                                                                                                    | segment<br>length*3 | Option device      | Model          | equipment             |
| CRnD-700 <sup>*4*5</sup><br>CR750-D <sup>*4*5</sup><br>CR751-D <sup>*4*5</sup> | Ethernet           | Twisted pair cable  • 10BASE-T  Shielded twisted pair cable (STP) or unshielded twisted pair cable (UTP) of category 3, 4, or 5  • 100BASE-TX  Shielded twisted pair cable (STP) of category 5 or 5e | 100m                | - (Built into GOT) | GT 27 GT 23 GS | 1 GOT                 |

The destination connected with the twisted pair cable varies with the configuration of the applicable Ethernet network system.

Connect to the Ethernet module, hub, transceiver or other system equipment corresponding to the applicable Ethernet network system.

Use cables, connectors, and hubs that meet the IEEE802.3 10BASE-T/100BASE-TX standard.

\*2 A straight cable is available

When connecting QnUDE(H) and GOT directly with Ethernet cable, remember that the by cross cable is available.

\*3 A length between a hub and a node.

The maximum distance differs depending on the Ethernet device to be used.

The following shows the number of the connectable nodes when a repeater hub is used.

- 10BASE-T: Max. 4 nodes for a cascade connection (500m)
- 100BASE-TX: Max. 2 nodes for a cascade connection (205m)

When switching hubs are used, the cascade connection between the switching hubs has no logical limit for the number of cascades.

For the limit, contact the switching hub manufacturer.

\*4 For the system configuration of CRnD-700, CR750-D/CR751-D, refer to the following manual.

CRnD-700, CR750-D/CR751-D SET UP MANUAL

\*5 Select [CRnD-700] for [Controller Type] in [Ethernet] of GT Designer3.

For [Ethernet] of GT Designer3, refer to the following.

16.3.4 Ethernet setting

# 16.3 GOT Side Settings

# 16.3.1 Setting communication interface (Communication settings)

Set the channel of the connected equipment.

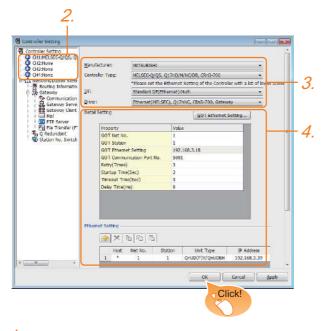

- Select [Common] → [Controller Setting] from the menu.
- 2. The Controller Setting window is displayed. Select the channel to be used from the list menu.
- Set the following items.
  - · Manufacturer: Mitsubishi
  - Controller Type: Set according to the Controller Type to be connected.
  - I/F: Standard I/F(Ethernet):Multi
  - · Driver:

Ethernet(MELSEC), Q17nNC, CRnD-700, Gateway

 The detailed setting is displayed after Manufacturer, Controller Type, I/F, and Driver are set. Make the settings according to the usage environment.

16.3.2 Communication detail settings

Click the [OK] button when settings are completed.

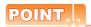

The settings of connecting equipment can be confirmed in [I/F Communication Setting]. For details, refer to the following:

1.1.2 I/F communication setting

#### 16.3.2 Communication detail settings

Make the settings according to the usage environment.

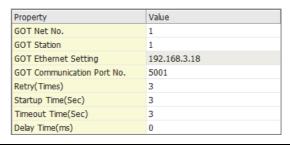

| Item                             | Description                                                                                                    | Range                                                                          |
|----------------------------------|----------------------------------------------------------------------------------------------------|--------------------------------------------------------------------------------|
| GOT Net No.                      | Set the network No. of the GOT. (Default: 1)                                                                                                    | 1 to 239                                                                       |
| GOT Station                      | Set the station No. of the GOT. (Default: 1)                                                                                                    | 1 to 64                                                                        |
| GOT Ethernet<br>Setting          | Set the GOT IP address, subnet mask, default gateway, peripheral S/W communication port No., transparent port No.                                                       |                                                                                |
| GOT<br>Communication<br>Port No. | Set the GOT port No. for the connection with the Ethernet module. (Default: 5001)                                                                                       | 1024 to 5010 to<br>5014 to 65534<br>(Except for 5011, 5012,<br>5013 and 49153) |
| Retry                            | Set the number of retries to be performed when a communication timeout occurs. When receiving no response after retries, the communication times out. (Default: 3times) | 0 to 5times                                                                    |
| Startup Time                     | Specify the time period from the GOT startup until GOT starts the communication with the PLC CPU. (Default: 3sec)                                                       | 3 to 255sec                                                                    |
| Timeout Time                     | Set the time period for a communication to time out. (Default: 3sec)                                                                                                    | 1 to 90sec                                                                     |
| Delay Time                       | Set the delay time for reducing the load of the network/destination PLC. (Default: 0ms)                                                                                 | 0 to 10000<br>(× 10ms)                                                         |

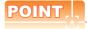

Example of [Detail setting].

For examples of [Detail setting], refer to the following.

16.4 PLC Side Settings

#### 16.3.3 GOT Ethernet setting

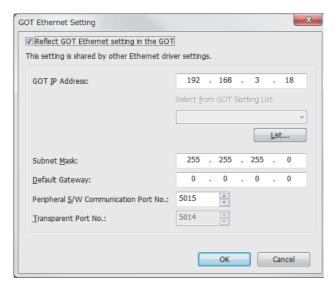

| Item                              | Description                                                                                                    | Range                                                                             |
|-----------------------------------|----------------------------------------------------------------------------------------------------|-----------------------------------------------------------------------------------|
| GOT                               | Set the IP address of the GOT.                                                                                                    | 0.0.0.0 to                                                                        |
| IP Address                        | (Default: 192.168.0.18)                                                                                                    | 255.255.255.255                                                                   |
| Subnet Mask                       | Set the subnet mask for the sub<br>network. (Only for connection via<br>router)<br>If the sub network is not used, the<br>default value is set.<br>(Default: 255.255.255.0) | 0.0.0.0 to<br>255.255.255.255                                                     |
| Default<br>Gateway                | Set the router address of the default gateway where the GOT is connected. (Only for connection via router) (Default: 0.0.0.0)                                               | 0.0.0.0 to<br>255.255.255.255                                                     |
| 周辺 S/W 通信<br>用ポート No.             | Set the GOT port No. for the S/W communication. (Default: 5015)                                                                                                    | 1024 to 5010 to<br>5014 to 65534<br>(Except for 5011,<br>5012, 5013 and<br>49153) |
| トランスペア<br>レント用ポー<br>ト <b>No</b> . | Set the GOT port No. for the transparent function. (Default: 5014)                                                                                                    | 1024 to 5010 to<br>5014 to 65534<br>(Except for 5011,<br>5012, 5013 and<br>49153) |

#### 16.3.4 Ethernet setting

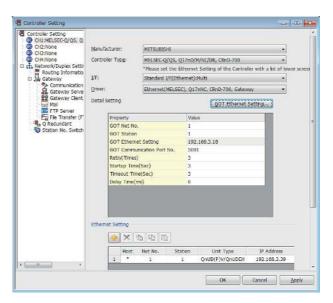

| Item          | Description                                                                  | Range                         |
|---------------|------------------------------------------------------------------------------|-------------------------------|
| Host          | The host is displayed. (The host is indicated with an asterisk (*))          | _                             |
| N/W No.       | Set the network No. of the connected<br>Ethernet module.<br>(Default: blank) | 1 to 239                      |
| PLC No.       | Set the station No. of the connected<br>Ethernet module.<br>(Default: blank) | 1 to 64                       |
| Type*1        | Set the type of the connected<br>Ethernet module.<br>CRnD-70(fixed)          | CRnD-70(fixed)                |
| IP address    | Set the IP address of the connected<br>Ethernet module.<br>(Default: blank)  | 0.0.0.0 to<br>255.255.255.255 |
| Port No.      | Set the port No. of the connected<br>Ethernet module.<br>(Default: 5001)     | 1024 to 65534                 |
| Communication | UDP (fixed)                                                                  | UDP (fixed)                   |

<sup>1</sup> Select [CRnD-700] for [Controller Type].

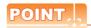

(1) Example of [Ethernet]
For examples of [Ethernet], refer to the following.

16.4 PLC Side Settings

(2) Communication interface setting by Utility The communication interface setting can be changed on the Utility's [Communication Settings] after writing [Communication Settings] of project data.

For details on the Utility, refer to the following manual.

GOT2000 Series User's Manual (Utility)

(3) Precedence in communication settings
When settings are made by GT Designer3 or the
Utility, the latest setting is effective.

## 16.4 PLC Side Settings

| Mo               | Reference |        |
|------------------|-----------|--------|
| Robot controller | CRnD-700  | 16.4.1 |

# 16.4.1 Connecting to robot controller (CRnD-700)

This section describes the settings of a GOT and a robot controller in the following case of system configuration.

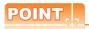

Robot controller (CRnD-700)

For details of the robot controller (CRnD-700), refer to the following manual.

CRnD-700 SET UP MANUAL

#### System configuration

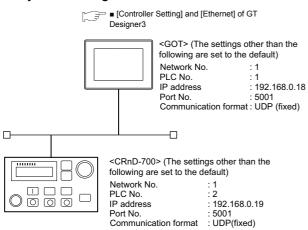

■ Parameter settings for CRnD-700

#### Parameter settings for CRnD-700

#### (1) For RT ToolBox2

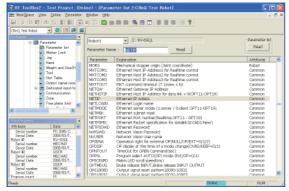

| Item    | Set value    | Setting necessity at GOT connection |  |  |
|---------|--------------|-------------------------------------|--|--|
| NETIP   | 192.168.0.19 | 0                                   |  |  |
| GOTPORT | 5001         | 0                                   |  |  |

O: Necessary ∆: As necessary ×: Not necessary

#### (2) For R32TB or R56TB

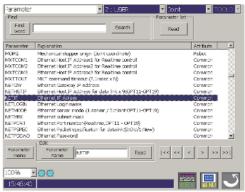

(For R56TB)

| ltem    | Set value    | Setting<br>necessity at<br>GOT<br>connection |  |
|---------|--------------|----------------------------------------------|--|
| NETIP   | 192.168.0.19 | 0                                            |  |
| GOTPORT | 5001         | 0                                            |  |

O: Necessary △: As necessary ×: Not necessary

#### [Controller Setting] and [Ethernet] of GT Designer3

#### (1) Communication settings

| Item             | Set value    |
|------------------|--------------|
| GOT NET No.      | 1            |
| GOT PLC No.      | 1            |
| GOT IP Address   | 192.168.0.18 |
| GOT 機器通信用ポート No. | 5001         |
| Retry            | 3times       |
| Startup Time     | 3sec         |
| Timeout Time     | 3sec         |
| Delay Time       | 0ms          |

#### (2) GOT Ethernet setting

| Item              | Set value (Use default value) |
|-------------------|-------------------------------|
| GOT IP Address    | 192.168.3.18                  |
| Subnet Mask       | 255.255.255.0                 |
| Default Gateway   | 0.0.0.0                       |
| 周辺 S/W 通信用ポート No. | 5015                          |
| トランスペアレント用ポート No. | 5014                          |

16

#### (3) Ethernet setting

| Ite              | em            | Set value    |
|------------------|---------------|--------------|
| Ethernet setting | Host          | *            |
|                  | N/W No.       | 1            |
|                  | PLC No.       | 2            |
|                  | Туре          | CRnD-700     |
|                  | IP address    | 192.168.0.19 |
|                  | Port No.      | 5001 (fixed) |
|                  | Communication | UDP (fixed)  |

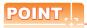

[Controller Setting] and [Ethernet] of GT Designer3 For [Controller Setting] and [Ethernet] of GT Designer3, refer to the following.

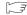

16.3.1 Setting communication interface (Communication settings)

- Confirming communication state of CRnD-
- (4) When using the Command Prompt of Windows®. Execute a Ping command at the Command Prompt of
  - (a) When normal communication C:\>Ping 192.168.0.19 Reply from 192.168.0.19: bytes=32 time<1ms TTL=64
  - (b) When abnormal communication C:\>Ping 192.168.0.19 Request timed out.
- (5) When abnormal communication At abnormal communication, check the followings and execute the Ping command again.
  - · Cable connecting condition
  - · Parameter settings
  - Operation state of the CRnD-700. (faulty or not)
  - The IP address of the CRnD-700 specified for the Ping command.

## 16.5 Device Range that Can Be Set

For details on the device range that can be used on the GOT, refer to the following.

2.1 MELSEC-Q/QS, Q17nD/M/NC/DR, CRnD-700

#### 16.6 Precautions

#### ■ When setting IP address

Do not use "0" and "255" at the end of an IP address.

(Numbers of \*.\*.\*.0 and \*.\*.\*.255 are used by the system)

The GOT may not monitor the controller correctly with the above numbers.

Consult with the administrator of the network before setting an IP address to the GOT and controller.

When connecting to the multiple network equipment (including GOT) in a segment

By increasing the network load, the transmission speed between the GOT and PLC may be reduced.

The following actions may improve the communication performance.

- · Using a switching hub
- More high speed by 100BASE-TX (100Mbps)
- Reduction of the monitoring points on GOT

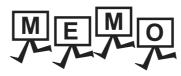

# **17**

# CNC CONNECTION

| 17.1 | Connectable Model List               |
|------|--------------------------------------|
| 17.2 | System Configuration                 |
| 17.3 | Connection Diagram                   |
| 17.4 | GOT Side Settings                    |
| 17.5 | CNC Side Settings                    |
| 17.6 | Device Range that Can Be Set 17 - 20 |
| 17.7 | Precautions                          |

# 17. CNC CONNECTION

# 17.1 Connectable Model List

The following table shows the connectable models.

| Series | Model name                                 | Clock | Communication type | Connectable model | Refer to |
|--------|--------------------------------------------|-------|--------------------|-------------------|----------|
|        | MELDAS<br>C6/C64<br>*1 FCA C6<br>*CA C64 × |       | RS-232<br>RS-422   | ет 27 ет 23 GS    | 17.2.1   |
| MELDAS |                                            | ~     | MELSECNET/10*2     | 6T 27 23 GS       | 17.2.2   |
|        |                                            | ×     | CC-Link(ID)        | 27 GT 23 GS       | 17.2.3   |
|        |                                            |       | Ethernet           | ет 27 ет 23 еs    | 17.2.4   |

<sup>1</sup> Use the NC system software version D0 or later.

For the connection to CNC C70, refer to Mitsubishi Products (Chapter 5 to Chapter 13).

<sup>\*2</sup> Includes the case on the MELSECNET/H network system in the NET/10 mode. The GOT cannot be connected to the remote I/O network..

# 17.2 System Configuration

#### 17.2.1 Direct connection to CPU

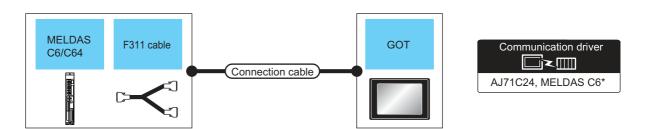

|               | CNC                   |                           | Connection cable                             |                  | GOT                |                            | Number of                |  |
|---------------|-----------------------|---------------------------|----------------------------------------------|------------------|--------------------|----------------------------|--------------------------|--|
| Model name    | F311 cable            | Communi<br>cation<br>type | Cable model                                  | Max.<br>distance | Option device      | Model                      | connectable<br>equipment |  |
| MELDAS C6/C64 |                       | - R3-232 <u> </u>         | RS-232 (Jeen) RS232 connection diagram 1)    | 15m              | - (Built into GOT) | GT 27 23 GS                |                          |  |
| *1            | -                     |                           |                                              |                  | GT15-RS2-9P        | GT 27 GT 23 GS             |                          |  |
| MELDAS C6/C64 | (Ison)*3              | DS 422                    | GT01-C30R4-25P(3m)<br>GT01-C100R4-25P(10m)   | 20.5m            | - (Built into GOT) | ет<br>27<br>ет<br>23<br>GS | 1 GOT for 1 PLC          |  |
| *2            | User preparing RS-422 |                           | GT01-C200R4-25P(20m)<br>GT01-C300R4-25P(30m) | 30.5m            | GT15-RS4-9S        | GT 27 GT 23 GS             |                          |  |

<sup>\*1</sup> Connect the connector of the CNC side to TERMINAL.

MELDAS C6/C64 CONNECTION AND MAINTENANCE MANUAL (BNP-B2255) F311 Cable Production Drawing

<sup>\*2</sup> Connect the connector of the CNC side to SIO.

<sup>\*3</sup> To be prepared by the user, referring the following.

#### 17.2.2 MELSECNET/10 connection (PLC to PLC network)

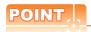

#### (1) Connectable network

MELSECNET/10 connection includes the case that MELSECNET/H is used in NET/10 mode. The GOT cannot be connected to the remote I/O network.

Connect the GOT to the following network systems as an ordinary station.

- MELSECNET/10 network system (PLC to PLC network) optical loop system
- MELSECNET/10 network system (PLC to PLC network) coaxial bus system

#### (2) MELSECNET/H network module

When connecting the MELSECNET/H network module to the MELSECNET/10 network system, specify the MELSECNET/10 Mode as a network type.

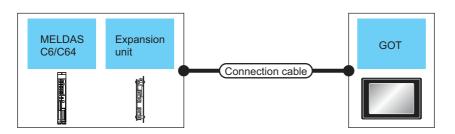

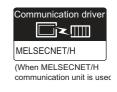

|               |                | Connection cable                      |                     | GOT              |                               | Number of      |                       |
|---------------|----------------|---------------------------------------|---------------------|------------------|-------------------------------|----------------|-----------------------|
| Model name    | Expansion unit | Communication type                    | Cable model         | Max.<br>distance | Option device                 | Model          | connectable equipment |
|               | FCU6-EX878     | MELSECNET/10<br>(Coaxial bus system)  | Coaxial cable *3    | *1               | GT15-J71BR13 <sup>*2</sup>    | GT 27 GT 23 GS | 31 GOTs               |
| MELDAS C6/C64 | FCU6-EX879     | MELSECNET/10<br>(Optical loop system) | Optical fiber cable | *1               | GT15-J71LP23-25 <sup>*2</sup> | GT 27 23 GS    | 63 GOTs               |

<sup>1</sup> The overall extension cable length and the length between stations vary depending on the cable type to be used and the total number of stations.

For details, refer to the following manuals.

C6/C64/C64T CONNECTION AND MAINTENANCE MANUAL BNP-B2255

C6/C64/C64T NETWORK INSTRUCTION MANUAL BNP-B2373

\*2 Specify the MELSECNET/10 Mode as the Communication Settings.For the setting, refer to the following

17.4.1 Setting communication interface (Communication settings)

\*3 For the coaxial cable and optical fiber cable, refer to the following manuals.

C6/C64/C64T CONNECTION AND MAINTENANCE MANUAL BNP-B2255

C6/C64/C64T NETWORK INSTRUCTION MANUAL BNP-B2373

#### 17.2.3 CC-Link connection (intelligent device station)

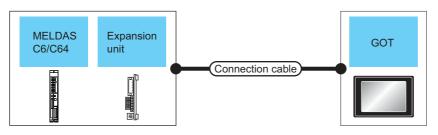

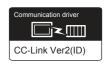

| CNC           |                | Connection cable   |                         | GOT              |                            | Number of   |                       |
|---------------|----------------|--------------------|-------------------------|------------------|----------------------------|-------------|-----------------------|
| Model name    | Expansion unit | Communication type | Cable model             | Max.<br>distance | Option device              | Model       | connectable equipment |
| MELDAS C6/C64 | FUC6-HR865     | CC-Link(ID)        | CC-Link dedicated cable | *1               | GT15-J61BT13 <sup>*2</sup> | GT 27 23 GS | 26 GOTs               |

1 The overall extension cable length and the length between stations vary depending on the cable type to be used and the total number of stations.

For details, refer to the following manuals.

C6/C64/C64T CONNECTION AND MAINTENANCE MANUAL BNP-B2255

C6/C64/C64T NETWORK INSTRUCTION MANUAL BNP-B2373

\*2 Specify Ver.1 as the mode setting in the Communication Settings to use it.

For details of the settings, refer to the following the manual.

17.4.1 Setting communication interface (Communication settings)

\*3 For the specifications and inquiries of the CC-Link dedicated cable, refer to the following.

CC-Link Partner Association's home page: http://www.cc-link.org/

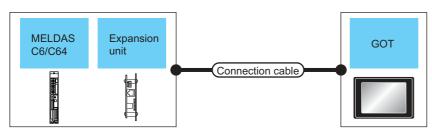

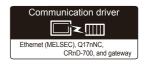

| CNC           |                    | Connection cable*1        |                                                                                                    | GOT                            |                    | Number of                  |                                                  |  |
|---------------|--------------------|---------------------------|----------------------------------------------------------------------------------------------------|--------------------------------|--------------------|----------------------------|--------------------------------------------------|--|
| Model name    | Expansion unit     | Commun<br>ication<br>type | Cable model                                                                                                    | Maximum<br>segment<br>length*2 | Option device      | Model                      | connectable equipment                            |  |
| MELDAS C6/C64 | FUC6-EX875<br>*2*4 | Ethernet                  | 100BASE-TX     Shielded twisted pair cable     (STP) or unshielded twisted     pair cable (UTP) of category     5 or higher     10BASE-T     Shielded twisted pair cable     (STP) or unshielded twisted     pair cable (UTP) of category     3 or higher | 100m                           | - (Built into GOT) | ет<br>27<br>ет<br>23<br>GS | 128 GOTs<br>(recommended to<br>16 units or less) |  |

The destination connected with the twisted pair cable varies with the configuration of the applicable Ethernet network system. Connect to the Ethernet module, hub, transceiver or other system equipment corresponding to the applicable Ethernet network system.

Use cables, connectors, and hubs that meet the IEEE802.3 10BASE-T/100BASE-TX standards.

A cross cable is available for connecting the GOT to the Ethernet module.

\*2 A length between a hub and a node.

The maximum distance differs depending on the Ethernet device to be used.

The following shows the number of the connectable nodes when a repeater hub is used.

- 10BASE-T: Max. 4 nodes for a cascade connection (500m)
- 100BASE-TX: Max. 2 nodes for a cascade connection (205m)

When switching hubs are used, the cascade connection between the switching hubs has no logical limit for the number of cascades.

For the limit, contact the switching hub manufacturer.

\*3 For the system configuration of the expansion unit, refer to the following manuals.

C6/C64/C64T CONNECTION AND MAINTENANCE MANUAL BNP-B2255

C6/C64/C64T NETWORK INSTRUCTION MANUAL BNP-B2373

Select [AJ71QE71] for [Controller Type] in [Ethernet] of GT Designer3.

For [Ethernet] of GT Designer3, refer to the following.

17.4.4 Ethernet setting

# 17.3 Connection Diagram

The following diagram shows the connection between the GOT and the CNC.

#### 17.3.1 RS-232 cable

#### ■ Connection diagram

#### (1) RS232 connection diagram 1)

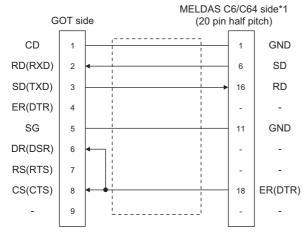

- \*1 For details of the MELDAS C6/C64 side connection, refer to the following manuals.
  - MELDAS C6/C64 CONNECTION AND MAINTENANCE MANUAL BNP-B2255
  - MELDAS C6/C64 NETWORK MANUAL BNP-B2373

#### Precautions when preparing a cable

(2) Cable length

The length of the RS-232 cable must be 15m or less.

(3) GOT side connector

For the GOT side connector, refer to the following.

1.4.1 GOT connector specifications

## 17.4 GOT Side Settings

# 17.4.1 Setting communication interface (Communication settings)

Set the channel of the connected equipment.

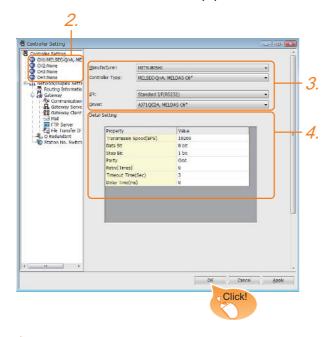

- Select [Common] → [Controller Setting] from the menu.
- The Controller Setting window is displayed. Select the channel to be used from the list menu.
- Set the following items.
  - · Manufacturer: Mitsubishi
  - · Controller Type:
    - MELSEC-QnA/Q/QS, MELDAS C6\* I/F: Interface to be used
  - Driver:

For direct connection to CPU

- AJ71QC24, MELDAS C6\*

For ELSECNET/10 connection

■ MELSECNET/H (used in MNET/10 mode of [@@@])

For CC-Link (ID) connection

- CC-Link Ver2 (ID)
- CC-Link (ID)

For Ethernet connection

- Ethernet (MELSEC), Q17nNC, CRnD-700
- The detailed setting is displayed after Manufacturer, Controller Type, I/F, and Driver are set. Make the settings according to the usage environment.

17.4.2 Communication detail settings

Click the [OK] button when settings are completed.

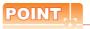

The settings of connecting equipment can be confirmed in [I/F Communication Setting]. For details, refer to the following.

1.1.2 I/F communication setting

#### 17.4.2 Communication detail settings

Make the settings according to the usage environment.

(1) AJ71QC24, MELDAS C6\*

| Property                | Value |
|-------------------------|-------|
| Transmission Speed(BPS) | 19200 |
| Data Bit                | 8 bit |
| Stop Bit                | 1 bit |
| Parity                  | Odd   |
| Retry(Times)            | 0     |
| Timeout Time(Sec)       | 3     |
| Delay Time(ms)          | 0     |

| Item                  | Description                                                                                                    | Range                                                                    |
|-----------------------|----------------------------------------------------------------------------------------------------|--------------------------------------------------------------------------|
| Transmission<br>Speed | Set this item when change the transmission speed used for communication with the connected equipment. (Default: 19200bps) | 4800bps,<br>9600bps,<br>19200bps,<br>38400bps,<br>57600bps,<br>115200bps |
| Data Bit              | Set this item when change the data length used for communication with the connected equipment. (Default: 8bit)            | 8bit (fixed)                                                             |
| Stop Bit              | Specify the stop bit length for communications. (Default: 1bit)                                                           | 1bit (fixed)                                                             |
| Parity                | Specify whether or not to perform a parity check, and how it is performed during communication. (Default: Odd)            | Odd (fixed)                                                              |
| Retry                 | Set the number of retries to be performed when a communication timeout occurs. (Default: 0time)                           | 0 to 5times                                                              |
| Timeout Time          | Set the time period for a communication to time out. (Default: 3sec)                                                      | 1 to 30sec                                                               |
| Delay Time            | Set this item to adjust the transmission timing of the communication request from the GOT. (Default: 0ms)                 | 0 to 300ms                                                               |

#### (2) MELSECNET/H (used in the MNET/10 mode)

| Property                 | Value                  |
|--------------------------|------------------------|
| Network Type             | MNET/H mode            |
| Network No.              | 1                      |
| Station No.              | 1                      |
| Group No.                | 0                      |
| Mode Setting             | Online(Auto Reconnect) |
| Transmission Speed(Mbps) | 25                     |
| Refresh Interval(Times)  | 1                      |
| Retry(Times)             | 3                      |
| Timeout Time(Sec)        | 3                      |
| Delay Time(ms)           | 0                      |

| Item                  | Description                                                                                                    | Range                                                                                                    |
|-----------------------|----------------------------------------------------------------------------------------------------|----------------------------------------------------------------------------------------------------|
| Network Type          | Set the network type.<br>(Default: MNET/H mode)                                                                                                    | MNET/H mode     MNET/10 mode     MNET/H EXT mode                                                                                |
| Network No.           | Set the network No.<br>(Default: 1)                                                                                                    | 1 to 239                                                                                                    |
| Station No.           | Set the station No. of the GOT. (Default: 1)                                                                                                    | 1 to 64                                                                                                    |
| Mode Setting          | Set the operation mode of the GOT. (Default: Online (auto. reconnection))                                                                                                    | Online (auto. reconnection) Offline Test between slave station*1 Self-loopback test*1 Internal self- loopback test*1 H/W test*1 |
| Retry                 | Set the number of retries to be performed when a communication timeout occurs. When receiving no response after retries, the communication times out. (Default: 3times)                                                                                             | 0 to 5times                                                                                                    |
| Timeout Time          | Set the time period for a communication to time out. (Default: 3sec)                                                                                                    | 1 to 90sec                                                                                                    |
| Delay Time            | Set the delay time for reducing the load of the network/destination PLC. (Default: 0ms)                                                                                                    | 0 to 300ms                                                                                                    |
| Refresh<br>Interval   | Set the number of refreshes to secure the send/receive data in station units during communication. (Default: 1time) Valid when [Secured data send/Secured data receive] is marked by the control station side network parameters of the MELSECNET/H network system. | 1 to 1000times                                                                                                    |
| Transmission<br>Speed | Set the communication<br>transmission speed.<br>(Default: 25Mbps)<br>When specifying [MNET/10 mode]<br>as the network type, only 10Mbps<br>can be set applicable.                                                                                                   | 10Mbps/25Mbps                                                                                                    |

For details, refer to the following manual.

Q corresponding MELSECNET/H Network System Reference Manual (PLC to PLC network)

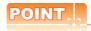

When MELSECNET/H communication unit is used When connecting to the MELSECNET/10 network using the MELSECNET/H communication unit, specify [MNET/10 mode] as [Network Type].

#### (3) CC-Link Ver.2 (ID)

| Property                | Value            |
|-------------------------|------------------|
| Station No.             | 1                |
| Transmission Rate       | 0:Online:156kbps |
| Mode                    | Ver.1            |
| Expanded Cyclic         | Single           |
| Occupied Station        | 1 station        |
| Input for Error Station | Clear            |
| Retry(Times)            | 3                |
| Timeout Time(Sec)       | 3                |
| Delay Time(ms)          | 0                |

| Item                               | Description                                                                                                    | Range                                  |
|------------------------------------|----------------------------------------------------------------------------------------------------|----------------------------------------|
| Station No.                        | Set the station No. of the GOT. (Default: 1)                                                                                                    | 1 to 64                                |
| Transmission<br>Rate <sup>*1</sup> | Set the transmission speed and the mode of the GOT. (Default: 0)                                                                                                    | 0 to E                                 |
| Mode                               | Set the mode of CC-Link.<br>(Default: Ver.1)                                                                                                    | Ver.1/Ver.2/<br>Additional/<br>Offline |
| Expanded<br>Cyclic                 | Set the cyclic point expansion.<br>(Default: Single)                                                                                                    | Single/ Double/ Quadruple/ Octuple     |
| Occupied<br>Station                | Set the number of stations occupied by the GOT. (Default: 1 Station)                                                                                                    | 1 Station/4 Stations                   |
| Input for Error<br>Station         | Set Clear/Hold at an error occurrence. (Default: Clear)                                                                                                    | Clear/Hold                             |
| Retry                              | Set the number of retries to be performed when a communication timeout occurs.  When no response is received after retries, a communication times out. (Default: 3times) | 0 to 5times                            |
| Timeout Time                       | Set the time period for a communication to time out. (Default: 3sec)                                                                                                    | 3 to 90sec                             |
| Delay Time                         | Set the delay time for reducing the load of the network/destination PLC. (Default: 0ms)                                                                                  | 0 to 300ms                             |

\*1 Transmission speed settings
The following lists the transmission speed settings of the CCLink communication.

| Catualua  | Description            |
|-----------|------------------------|
| Set value | Description            |
| 0         | Online: 156kbps        |
| 1         | Online: 625kbps        |
| 2         | Online: 2.5Mbps        |
| 3         | Online: 5Mbps          |
| 4         | Online: 10Mbps         |
| 5         | Line test: 156kbps     |
| 6         | Line test: 625kbps     |
| 7         | Line test: 2.5Mbps     |
| 8         | Line test: 5Mbps       |
| 9         | Line test: 10Mbps      |
| A         | Hardware test: 156kbps |
| В         | Hardware test: 625kbps |
| С         | Hardware test: 2.5Mbps |
| D         | Hardware test: 5Mbps   |
| Е         | Hardware test: 10Mbps  |

For details of the hardware test, refer to the following manual.

CC-Link System Master/Local Module User's Manual for CC-Link module to be used

# (4) Ethernet (MELSEC), Q17nNC, CRnD-700, and gateway

| Property                   | Value        |
|----------------------------|--------------|
| GOT Net No.                | 1            |
| GOT Station                | 1            |
| GOT Ethernet Setting       | 192.168.3.18 |
| GOT Communication Port No. | 5001         |
| Retry(Times)               | 3            |
| Startup Time(Sec)          | 3            |
| Timeout Time(Sec)          | 3            |
| Delay Time(ms)             | 0            |

| Item                             | Description                                                                                                    | Range                                                                             |
|----------------------------------|----------------------------------------------------------------------------------------------------|-----------------------------------------------------------------------------------|
| GOT Net No.                      | Set the network No. of the GOT. (Default: 1)                                                                                                    | 1 to 239                                                                          |
| GOT Station                      | Set the station No. of the GOT. (Default: 1)                                                                                                    | 1 to 64                                                                           |
| GOT Ethernet<br>Setting          | Set the GOT IP address, subnet mask, default gateway, peripheral S/W communication port No., transparent port No.                                                         | 17.4.3 GOT Ethernet Setting                                                       |
| GOT<br>Communication<br>Port No. | Set the GOT port No. for the connection with the Ethernet module. (Default: 5001)                                                                                         | 1024 to 5010 to<br>5014 to 65534<br>(Except for 5011,<br>5012, 5013 and<br>49153) |
| Retry                            | Set the number of retries to be performed when a communication timeout occurs.  When receiving no response after retries, the communication times out.  (Default: 3times) | 0 to 5times                                                                       |
| Startup Time                     | Specify the time period from the GOT startup until GOT starts the communication with the PLC CPU. (Default: 3sec)                                                         | 3 to 255sec                                                                       |
| Timeout Time                     | Set the time period for a communication to time out. (Default: 3sec)                                                                                                    | 3 to 90sec                                                                        |
| Delay Time                       | Set the delay time for reducing the load of the network/destination PLC. (Default: 0ms)                                                                                   | 0 to 10000<br>(× 10ms)                                                            |

# POINT,

(1) Communication interface setting by Utility
The communication interface setting can be
changed on the Utility's [Communication Settings]
after writing [Communication Settings] of project
data.

For details on the Utility, refer to the following manual.

GOT2000 Series User's Manual (Utility)

(2) Precedence in communication settings When settings are made by GT Designer3 or the Utility, the latest setting is effective.

#### 17.4.3 GOT Ethernet Setting

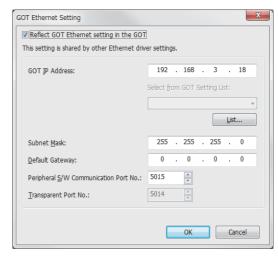

| Item                                         | Description                                                                                                    | Range                                                                             |
|----------------------------------------------|----------------------------------------------------------------------------------------------------|-----------------------------------------------------------------------------------|
| GOT IP                                       | Set the IP address of the GOT.                                                                                                    | 0.0.0.0 to                                                                        |
| Address                                      | (Default: 192.168.0.18)                                                                                                    | 255.255.255.255                                                                   |
| Subnet Mask                                  | Set the subnet mask for the sub<br>network.(Only for connection via<br>router)<br>If the sub network is not used, the<br>default value is set.<br>(Default: 255.255.255.0) | 0.0.0.0 to<br>255.255.255.255                                                     |
| Default<br>Gateway                           | Set the router address of the default gateway where the GOT is connected.(Only for connection via router) (Default: 0.0.0.0)                                               | 0.0.0.0 to<br>255.255.255.255                                                     |
| Peripheral S/W<br>Communicatio<br>n Port No. | Set the GOT port No. for the S/W communication. (Default: 5015)                                                                                                    | 1024 to 5010 to<br>5014 to 65534<br>(Except for 5011,<br>5012, 5013 and<br>49153) |
| Transparent<br>Port No.                      | Set the GOT port No. for the transparent function. (Default: 5014)                                                                                                    | 1024 to 5010 to<br>5014 to 65534<br>(Except for 5011,<br>5012, 5013 and<br>49153) |

#### 17.4.4 Ethernet setting

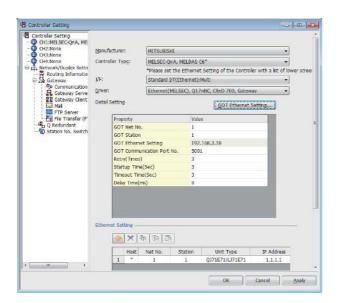

| Item          | Description                                                              | Range                |
|---------------|--------------------------------------------------------------------------|----------------------|
| Host          | The host is displayed. (The host is indicated with an asterisk (*))      | _                    |
| N/W No.       | Set the network No. of the connected Ethernet module. (Default: blank)   | Network No. of CNC*1 |
| PLC No.       | Set the station No. of the connected Ethernet module. (Default: blank)   | Station No. of CNC   |
| Туре          | Set the type of the connected<br>Ethernet module.<br>(Default: QJ71E71)  | AJ71QE71             |
| IP Address    | Set the IP address of the connected Ethernet module. (Default: blank)    | IP address of CNC    |
| Port No.      | Set the port No. of the connected<br>Ethernet module.<br>(Default: 5001) | 5001                 |
| Communication | UDP (fixed)                                                              | UDP (fixed)          |

<sup>\*1</sup> For operating CNC monitor function, set N/W No. to "239".

# 17.5 CNC Side Settings

#### 17.5.1 MELSECNET/10 connection

#### ■ Parameter setting

Set parameters related to MELSECNET/10 with MELSEC's peripheral devices in the same way as parameter setting of MELSEC CPU, and write them on CNC by Personal computer. However, in the case of using the default parameters or not requiring separate settings due to normal stations, it is not necessary to set the network

#### (1) Control Station Parameter

If you wish to place the control station in CNC and set the common parameters, set the network parameters by peripheral device and write them on CNC. An example of parameter setting by GPPW is as follows. Set the first I/O No. as follows according to the expansion slot to which the unit is inserted.

#### (a) Start I/O No.

| Slot | Start I/O No. |          |
|------|---------------|----------|
| EXT1 | 0200          |          |
| EXT2 | 0280          | C STREET |
|      |               | EXT1     |

#### (b) Example of GX Developer setting

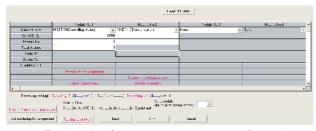

For details of the parameter setting, refer to the following.

C6/C64/C64T NETWORK INSTRUCTION MANUAL BNP-B2373

#### (2) Normal Station Parameter

As for normal stations, it is not necessary to set parameters unless separate settings are required. The refresh parameters are set and written as required. In this case, the parameter setting of the first I/O No. is the same as in the case of the control station.

#### ■ Expansion unit settings

#### (1) FCU6-EX879 (Optical fiber cable)

| No. | Switch name                      |                                                                                                    | Settings                                                                |        |           |           |         |         |                       |                |         |  |  |
|-----|----------------------------------|----------------------------------------------------------------------------------------------------|-------------------------------------------------------------------------|--------|-----------|-----------|---------|---------|-----------------------|----------------|---------|--|--|
|     | Condition setting                | Set th                                                                                                   | ne operation condition.                                                 |        |           |           |         |         |                       |                |         |  |  |
|     | switch 8                         | sw                                                                                                    | Description                                                             | OFF    |           |           |         | ON      |                       |                |         |  |  |
|     |                                  | 1                                                                                                    | 1 Network type*1 Inter-PC net (PC)                                      |        |           |           |         |         |                       | Remote I/O net |         |  |  |
|     |                                  | 2                                                                                                    | 2 Station type*4 Normal station (N.ST)                                  |        |           |           |         |         | Control station (MNG) |                |         |  |  |
| 1)  |                                  | 3                                                                                                    | Used parameter*2                                                        | Commo  | on parame | eters (PR | M)      | Default | paramete              | er (D.PRI      | M)      |  |  |
| 1)  | 4                                | 4                                                                                                    | Number of stations*2                                                    | OFF    | 8         | ON        | 16      | OFF     | 32                    | ON             | 64      |  |  |
|     | 2                                | 5                                                                                                    | (Valid when SW3 is ON)                                                  | OFF    | Station   | OFF       | Station | ON      | Station               | ON             | Station |  |  |
|     | →ON                              | 6                                                                                                    | B/W total points*2                                                      | OFF    | 2K        | ON        | 4K      | OFF     | 6K                    | ON             | 8K      |  |  |
|     |                                  | 7                                                                                                    | (Valid when SW3 is ON)                                                  | OFF    | points    | ``        |         | points  | oints ON              | points         |         |  |  |
|     |                                  | 8                                                                                                    | Not used                                                                | Always | OFF       |           |         |         |                       |                |         |  |  |
| 2)  | Station number setting switch    | Station number setting*2*3 (Setting range) 01 to 64: Station number Other than 01 to 64: Setting error   |                                                                         |        |           |           |         |         |                       |                |         |  |  |
| 3)  | Setting switch of group number   |                                                                                                    | Group number setting Not used, fixed to 0                               |        |           |           |         |         |                       |                |         |  |  |
| 4)  | Setting switch of network number | Network number setting*2 (Setting range) 001 to 255: Network number Other than 001 to 255: Setting error |                                                                         |        |           |           |         |         |                       |                |         |  |  |
| 5)  | Mode setting switch              | 0: On<br>1: Ca<br>2: Off                                                                                 | Mode setting*2 0: Online 1: Cannot be used 2: Offline 3 to F: Test mode |        |           |           |         |         |                       |                |         |  |  |

- \*1 Set the network type to the PLC to PLC network.
- \*2 Set as necessary.
- \*3 Set the station No. not to overlap with that of other units.
- \*4 Set the station type to the control station.

For details of the parameter setting, refer to the following.

C6/C64/C64T NETWORK INSTRUCTION MANUAL BNP-B2373

#### (2) FCU6-EX878 (Coaxial cable)

| Switch layout                          | No. | Switch name                      |                                                                                                    |                                                                                                    | 5     | Setting                 | S       |                 |                       |                           |    |                 |  |
|----------------------------------------|-----|----------------------------------|----------------------------------------------------------------------------------------------------|----------------------------------------------------------------------------------------------------|-------|-------------------------|---------|-----------------|-----------------------|---------------------------|----|-----------------|--|
|                                        |     |                                  | Set the operation condition.                                                                             |                                                                                                    |       |                         |         |                 |                       |                           |    |                 |  |
|                                        |     | Condition setting switch         | SW                                                                                                    | Description                                                                                              | OFF   |                         |         |                 | ON                    |                           |    |                 |  |
|                                        |     |                                  | 1                                                                                                    | 1 Network type*1 Inter-PC net (PC)                                                                       |       |                         |         |                 |                       | Remote I/O net            |    |                 |  |
|                                        |     | 8                                | 2                                                                                                    | Station type*4                                                                                           | Norma | al stati                | on (N.S | Γ)              | Control station (MNG) |                           |    |                 |  |
|                                        |     | 7 6                              | 3                                                                                                    | Used parameter*2                                                                                         |       | Common parameters (PRM) |         |                 |                       | Default parameter (D.PRM) |    |                 |  |
|                                        | 1)  | 4                                | 4                                                                                                    | *0                                                                                                    | OFF   | 8                       | ON      | 16              | OFF                   | 32                        | ON | 64              |  |
|                                        |     | □ 3<br>□ 2<br>□ 1<br>→ ON        | Number of stations*2 (Valid when SW3 is Of                                                               | Number of stations <sup>2</sup> (Valid when SW3 is ON)                                                   | OFF   | Sta<br>tio<br>n         | OFF     | Sta<br>tio<br>n | ON                    | Sta<br>tio<br>n           | ON | Sta<br>tio<br>n |  |
|                                        |     |                                  | 6                                                                                                    | B/W total points*2                                                                                       | OFF   | 2K                      | ON      | 4K              | OFF                   | 6K                        | ON | 8K              |  |
| 1)                                     |     |                                  | 7                                                                                                    | (Valid when SW3 is ON)                                                                                   | OFF   | poi<br>nts              | OFF     | poi<br>nts      | ON                    | poi<br>nts                | ON | poi<br>nts      |  |
|                                        |     |                                  | 8                                                                                                    | 8 Not used Always OFF                                                                                    |       |                         |         |                 |                       |                           |    |                 |  |
| ************************************** | 2)  | Station number setting switch    | (Sett                                                                                                    | on number setting <sup>*2*3</sup><br>ing range)<br>i 64: Station number<br>r than 01 to 64: Setting erro | or    |                         |         |                 |                       |                           |    |                 |  |
|                                        | 3)  | Setting switch of group number   | Group number setting Not used, fixed to 0                                                                |                                                                                                    |       |                         |         |                 |                       |                           |    |                 |  |
| <b>■ ■ ■ ■ ■ ■ ■ ■ ■ ■</b>             | 4)  | Setting switch of network number | Network number setting*2 (Setting range) 001 to 255: Network number Other than 001 to 255: Setting error |                                                                                                    |       |                         |         |                 |                       |                           |    |                 |  |
|                                        | 5)  | Mode setting switch              | 0: Or<br>1: Ca<br>2: Of                                                                                  | annot be used                                                                                            |       |                         |         |                 |                       |                           |    |                 |  |

- \*1 Set the network type to the PLC to PLC network.
- \*2 Set as necessary.
- \*3 Set the station No. not to overlap with that of other units.
- \*4 Set the station type to the control station. For details of the parameter setting, refer to the following.
  - C6/C64/C64T NETWORK INSTRUCTION MANUAL BNP-B2373

#### 17.5.2 CC-Link (ID) connection

#### Parameter setting

Set parameters related to CC-Link connection with GX Developer and write them to CNC by PLC. However, in the case of using the local stations, it is not necessary to set the network parameters.

#### (1) Master station parameter

It is necessary to set and write the network parameters to CNC with GX Developer. The following shows an example of parameter settings. Set the first I/O No. as follows according to the expansion slot to which the unit is inserted.

(a) Start I/O No.

| Slot | Start I/O No. |      |
|------|---------------|------|
| EXT1 | 0200          |      |
| EXT2 | 0280          | EXT1 |

#### (b) Example of GX Developer setting

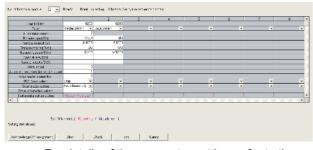

For details of the parameter setting, refer to the following.

C6/C64/C64T NETWORK INSTRUCTION MANUAL BNP-B2373

#### ■ Expansion unit settings

Make the communication settings by the setting switch in the expansion unit (FCU6-HR865).

#### (1) Expansion unit

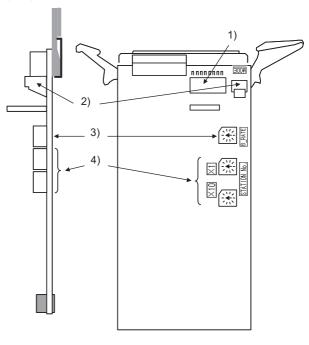

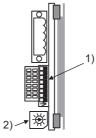

#### (2) Contents of setting

| No. | Switch name                   | Settings                                                                                                    |                                             |                                                            |                 |     |                 |      |             |             |                 |                                               |                                              |  |
|-----|-------------------------------|----------------------------------------------------------------------------------------------------|---------------------------------------------|------------------------------------------------------------|-----------------|-----|-----------------|------|-------------|-------------|-----------------|-----------------------------------------------|----------------------------------------------|--|
|     |                               | Set the                                                                                                    | operation condition.                        |                                                            |                 |     |                 |      |             |             |                 |                                               |                                              |  |
|     |                               |                                                                                                    |                                             | Switch                                                     | status          | ;   |                 |      |             |             |                 | Setting validity                              |                                              |  |
|     | Condition setting switch      | No.                                                                                                    | Description                                 | OFF                                                        |                 |     |                 | ON   |             |             |                 | Master station<br>(Standby<br>master station) | Local station<br>(Standby<br>master station) |  |
|     | 8                             | SW1                                                                                                    | Station type*1                              | Master station/local station Standby master station        |                 |     |                 |      | (Valid)     | (Valid)     |                 |                                               |                                              |  |
|     |                               | SW2                                                                                                    | Not used                                    | Always OFF                                                 |                 |     |                 |      |             | -           | -               |                                               |                                              |  |
| 1)  | 6 5                           | SW3                                                                                                    | Not used                                    | Always OFF                                                 |                 |     |                 |      | -           | -           |                 |                                               |                                              |  |
|     | 4<br>3<br>2                   | SW4                                                                                                    | Data link error station input data status*1 | Clear                                                      |                 |     |                 | Hold |             |             |                 | valid                                         | valid                                        |  |
|     | 1<br>→ 0N                     | SW4                                                                                                    |                                             | OFF                                                        | 1               | OFF | 2               | ON   | 3           | ON          | 4               |                                               |                                              |  |
|     | UN                            | SW5                                                                                                    | Number of occupied stations*1               | OFF                                                        | Sta<br>tio<br>n | ON  | Sta<br>tio<br>n | ON   | Sta<br>tion | OFF         | Sta<br>tio<br>n | Invalid                                       | valid                                        |  |
|     |                               | SW7                                                                                                    | Not used                                    | Always OFF                                                 |                 |     |                 |      |             | -           | -               |                                               |                                              |  |
|     |                               | SW8                                                                                                    | Not used                                    | Always OFF                                                 |                 |     |                 |      |             |             |                 | -                                             | -                                            |  |
|     |                               | This sw                                                                                                    | ritch sets the unit operation               | status.                                                    |                 |     |                 |      |             |             |                 |                                               |                                              |  |
|     | Mode setting switch           | NI-                                                                                                    | Nama                                        |                                                            |                 |     |                 |      |             | Settability |                 |                                               |                                              |  |
|     |                               | No.                                                                                                    | Name                                        | Descri                                                     | ption           |     |                 |      |             |             |                 | Master station                                | Local station                                |  |
|     |                               | 0                                                                                                    | Online*1                                    | Automatic online return provided when data link is enabled |                 |     |                 |      |             | Yes         | Yes             |                                               |                                              |  |
|     |                               | 1                                                                                                    |                                             | Link with remote I/O net mode                              |                 |     |                 |      |             | Yes         | No              |                                               |                                              |  |
| 2)  |                               | 2                                                                                                    | Offline*1                                   | Data link offline state                                    |                 |     |                 |      |             | Yes         | Yes             |                                               |                                              |  |
|     |                               | 3                                                                                                    | Line test 1*1                               | Line test 1 in offline state                               |                 |     |                 |      |             | Yes         | No              |                                               |                                              |  |
|     |                               | 4                                                                                                    | Line test 2*1                               | Line test 2 in offline state                               |                 |     |                 |      |             | Yes         | No              |                                               |                                              |  |
|     |                               | 5                                                                                                    | Parameter confirmation test*1               | Checks the parameter details                               |                 |     |                 |      |             | Yes         | No              |                                               |                                              |  |
|     |                               | 6                                                                                                    | Hardware test*1                             | Test Expansion unit (FCU6-HR865)                           |                 |     |                 |      |             |             | Yes             | Yes                                           |                                              |  |
|     |                               | 7 to F                                                                                                    | Not usable                                  | I                                                          |                 |     |                 |      |             |             |                 | 1                                             | 1                                            |  |
|     | Transmission speed            | This sw                                                                                                    | vitch sets the unit transmiss               | sion spe                                                   | ed.             |     |                 |      |             |             |                 |                                               |                                              |  |
|     | setting switch                | No.                                                                                                    | Description                                 |                                                            |                 |     |                 |      |             |             |                 |                                               |                                              |  |
|     |                               | 0                                                                                                    | 156Kbps <sup>*1</sup>                       |                                                            |                 |     |                 |      |             |             |                 |                                               |                                              |  |
|     |                               | 1                                                                                                    | 625Kbps <sup>*1</sup>                       |                                                            |                 |     |                 |      |             |             |                 |                                               |                                              |  |
| 3)  | <b>₩</b> ■                    | 2                                                                                                    | 2.5Mbps*1                                   |                                                            |                 |     |                 |      |             |             |                 |                                               |                                              |  |
|     |                               | 3                                                                                                    | 5Mbps <sup>*1</sup>                         |                                                            |                 |     |                 |      |             |             |                 |                                               |                                              |  |
|     |                               | 4                                                                                                    | 10Mbps*1                                    |                                                            |                 |     |                 |      |             |             |                 |                                               |                                              |  |
|     |                               | 5 to F                                                                                                    | Not usable                                  |                                                            |                 |     |                 |      |             |             |                 |                                               |                                              |  |
| 4)  | Setting switch of station No. | This switch sets the unit station No.*1*2 (Setting range) Master station: 00 Local station: 01 to 64 Standby master station: 01 to 64 |                                             |                                                            |                 |     |                 |      |             |             |                 |                                               |                                              |  |

<sup>\*1</sup> Set as necessary.

C6/C64/C64T NETWORK INSTRUCTION MANUAL BNP-B2373

<sup>\*2</sup> Set the station No. not to overlap with that of other units.

For details of the parameter setting, refer to the following.

#### 17.5.3 Ethernet connection

#### ■ System configuration

The following shows the example of the system configuration when using the CNC monitor function.

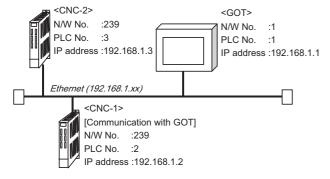

#### Parameter setting

Set parameters related to Ethernet with MELSEC's peripheral devices in the same way as parameter setting of MELSEC CPU, and write them on CNC by Personal computer.

#### (1) Network parameter setting

Set the network parameters by peripheral device and write them on CNC. An example of parameter setting by GPPW is as follows. Set the first I/O No. as follows according to the expansion slot to which the unit is inserted.

#### (a) Unit No.

| Slot<br>position | Start<br>I/O<br>No. | Mounting position of extension unit                                                     |
|------------------|---------------------|-----------------------------------------------------------------------------------------|
| EXT1             | 0200                | When mounted When mounted in EXT1 and EXT2                                              |
| EXT2             | 0280                | [IN EXT I AND EXTS]                                                                     |
| EXT3             | 0300                | EXT2 EXT3  Unit2  Unit2  Unit1  Unit1                                                   |
|                  |                     | When mounted in EXT2 and EXT3 EXT2  EXT2  Unit1  Unit1  When mounted in EXT1 only  EXT1 |
|                  |                     | [When mounted in EXT2 only]  EXT2  Unit1  When mounted in EXT3 only  Unit1              |

#### (b) Example of GX Developer setting

|                | Hkw                                     | Vodale 11. 2                                                     | H       |          | Module Nu A |
|----------------|-----------------------------------------|------------------------------------------------------------------|---------|----------|-------------|
| Remark Lype    | Brund -                                 | - Nac                                                            | · flore | - None   |             |
| Saat /Olko     |                                         |                                                                  |         |          |             |
| EMARK RE       |                                         |                                                                  |         |          |             |
| Total subject  |                                         |                                                                  |         |          |             |
| Linux bo       |                                         |                                                                  |         |          |             |
| Salar No.      |                                         | •                                                                |         |          |             |
| 1 Service Co.  | Figures Settings                        |                                                                  |         |          |             |
|                | Jean Ne coll information                |                                                                  |         |          |             |
|                | FTF Fusinetus                           |                                                                  |         |          |             |
|                | Lorder was pareness                     |                                                                  |         |          |             |
|                |                                         |                                                                  |         |          |             |
| Manager School | Noteting a Alcadysta 1 Societies        | rededi (flasco) / A endisc<br>Valida<br>Flascodole (16 describe) | . :     |          |             |
| 1 8 (8 10 10 1 | 1 1 1 1 1 1 1 1 1 1 1 1 1 1 1 1 1 1 1 1 | mobile disches Zaharks                                           |         | <u>'</u> |             |

For details of the parameter setting, refer to the following.

C6/C64/C64T NETWORK INSTRUCTION MANUAL BNP-B2373

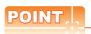

IP address setting

IP address setting on GX Developer is invalid. Set the IP address by the 7-segment LED and rotary switch of the CNC side, referring to the next page.

#### (2) CNC side parameter setting

Confirm the CNC side parameter setting with the settings of IP address, gateway address, subnet mask and port No. by the 7-segment LED and rotary switch of the CNC side.

For details of the parameter setting operation, refer to the following.

C6/C64/C64T NETWORK INSTRUCTION
MANUAL BNP-B2373 IV Setting the Ethernet
IP Address

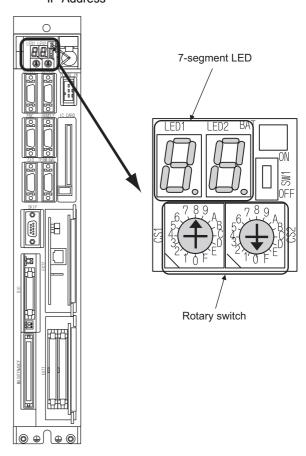

### 17.6 Device Range that Can Be Set

For details of the device range that can be used on the GOT, refer to the following.

2.2 MELSEC-QnA, MELDAS C6 \*

#### 17.7 Precautions

#### 17.7.1 Direct connection to CPU

#### Version of CNC

For MELDAS C6/C64, use NC system software version D0 or later.

#### 17.7.2 MELSECNET/10 connection

#### Network configuration

Use the MELSECNET/10 mode of MELSECNET/H (PLC to PLC network) or MELSECNET/10 (PLC to PLC network) to configure a network including the GOT.

- (1) The following networks including the GOT cannot be configured.
  - MELSECNET/10 (Remote I/O network)
  - MELSECNET/H (Remote I/O network)
- (2) When configuring the network (MELSECNET/H (PLC to PLC network) including the GOT, refer to the following.

9. MELSECNET/H CONNECTION (PLC TO PLC NETWORK), MELSECNET/10 CONNECTION (PLC TO PLC NETWORK)

#### Monitoring range

Only CNC of the same networks No. can be monitored in GOT.

For details, refer to the following manual.

3.1 Access Range for Monitoring Stations on Network Systems

#### Starting GOT with CNC connection (MELSECNET/10 connection)

With the CNC connection (MESLSECNET/10 connection), the data link starts approximately 10 seconds after the GOT starts.

# When a network error occurs in the system alarm

When a system alarm regarding a network error occurs with the CNC connection (MELSECNET/10 connection), the system alarm is kept displaying on the GOT even though the error factor is removed.

To cancel the system alarm display, restart the GOT.

#### Version of CNC

For MELDAS C6/C64, use NC system software version E0 or later.

#### 17.7.3 CC-Link (ID) connection

#### ■ Using cyclic transmission

#### (1) I/O signal for master station

Do not turn on the reserved output signals in the output signals (remote output: RY) to the GOT from the master station.

When the reserved output signal is turned on, the CNC system may be malfunctioned.

For the assignment of I/O signals in the GOT, refer to the following manual.

MODEL GT15-J61BT13 CC-Link communication unit User's Manual

GT15 CC-Link communication unit User's Manual

#### (2) CC-Link Mode

CNC is not compatible with CC-Link Ver.2.

#### (3) When GOT malfunctions

The cyclic output status remains the same as before becoming faulty.

#### For transient transmission

- (1) Access range that can be monitored The GOT can access to the CNC mounting the master and local station of the CC-Link System. It cannot access another network via the CC-Link module.
- GOT startup in CNC connection (CC-Link connection (intelligent device station))
  In the CNC connection (CC-Link connection (intelligent device station)), the data link is started approximately 10 seconds after the GOT startup.

# ■ When a network error occurs in the system alarm

In the CNC connection (CC-Link connection (intelligent device station)), when a network error occurs in the system alarm, the system alarm message cannot be canceled even though the causes are removed.

To cancel the system alarm display, restart the GOT.

#### ■ Version of CNC

For MELDAS C6/C64, use NC system software version D0 or later.

#### 17.7.4 Ethernet connection

#### Via network system

GOT with Ethernet communication cannot access the CNCs in another network via the CNC (network module, Ethernet module, etc.).

#### ■ When connecting to multiple GOTs

When connecting two or more GOTs in the Ethernet network, set each [PLC No.] to the GOT.

17.4.1 Setting communication interface (Communication settings)

#### When connecting to the multiple network equipment (including GOT) in a segment

By increasing the network load, the transmission speed between the GOT and CNC may be reduced.

The following actions may improve the communication performance.

- · Using a switching hub
- More high speed by 100BASE-TX (100Mbps)
- Reduction of the monitoring points on GOT

#### Ethernet cable connection

Ethernet cable is so susceptible to noise that you should wire power cables and electric supply cables separately. And you need to attach a ferrite core (attachment) on the control unit side.

For details of the Ethernet cable connection, refer to the following

C6/C64/C64T NETWORK INSTRUCTION
MANUAL BNP-B2373 IX Connection Function
with GOT

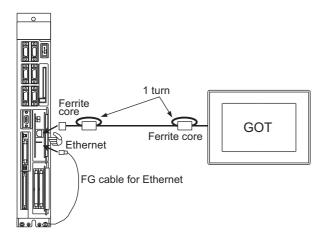

#### Version of CNC

For MELDAS C6/C64, use NC system software version D0 or later.

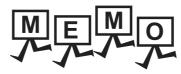

| - |  |
|---|--|
|   |  |
|   |  |
|   |  |
|   |  |
|   |  |
|   |  |
|   |  |
|   |  |
|   |  |
|   |  |
|   |  |
|   |  |
|   |  |
|   |  |
|   |  |
|   |  |
|   |  |
|   |  |
|   |  |
|   |  |
|   |  |
|   |  |
|   |  |
|   |  |
|   |  |
|   |  |
|   |  |
|   |  |
|   |  |
|   |  |
|   |  |
|   |  |
|   |  |
|   |  |
|   |  |
|   |  |
|   |  |
|   |  |
|   |  |
|   |  |
|   |  |
|   |  |
|   |  |
|   |  |
|   |  |
|   |  |
|   |  |
|   |  |
|   |  |
|   |  |
|   |  |

## MULTIPLE GOT CONNECTIONS

| 18. | GOT MULTI-DROP CONNECTION | 18 - | . 1 |
|-----|---------------------------|------|-----|
| 10. |                           | 10 - |     |

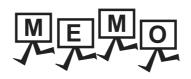

| <br> |      |
|------|------|
|      |      |
| <br> | <br> |
|      |      |
|      |      |
|      |      |
|      |      |
|      |      |
|      |      |
|      |      |
|      |      |
|      |      |
|      |      |
|      |      |
|      |      |
|      |      |
|      |      |
|      |      |
|      |      |
|      |      |
|      |      |
|      |      |
|      |      |
|      |      |
|      |      |
|      |      |
|      |      |
|      |      |
|      |      |
|      |      |
|      |      |
|      |      |
|      |      |
|      |      |
|      | <br> |
|      |      |
|      |      |
|      |      |
|      |      |
|      |      |
|      |      |
|      |      |
|      |      |

# 18

# GOT MULTI-DROP CONNECTION

| 18.1 CPU that can be Monitored                    | . 18 - 2 |
|---------------------------------------------------|----------|
| 18.2 Connectable Model List                       | . 18 - 3 |
| 18.3 System Configuration                         | 18 - 13  |
| 18.4 Connection Diagram                           | 18 - 14  |
| 18.5 GOT Side Settings                            | 18 - 17  |
| 18.6 Setting of Serial Multi-Drop Connection Unit | 18 - 18  |
| 18.7 Precautions                                  | 18 - 23  |

## 18. GOT MULTI-DROP CONNECTION

## 18.1 CPU that can be Monitored

The GOT can monitor only a CPU to which a serial multi-drop connection unit (GT01-RS4-M) is connected directly.

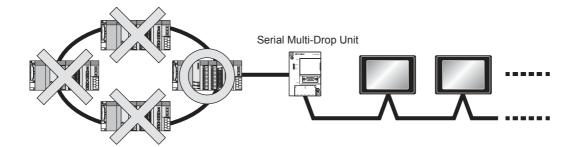

## 18.2 Connectable Model List

■ Connecting the CPU to the Serial Multi-Drop Connection Unit (hereinafter referred to as "master module") directly

The following table shows the connectable models.

|              | ollowing table shows the c |       | Communic                            | cation type                         |                                          |
|--------------|----------------------------|-------|-------------------------------------|-------------------------------------|------------------------------------------|
| Series       | Model name                 | Clock | Between CPU<br>and master<br>module | Between<br>master module<br>and GOT | Connectable model                        |
|              | Q00JCPU                    |       |                                     |                                     |                                          |
|              | Q00CPU <sup>*1</sup>       |       |                                     |                                     |                                          |
|              | Q01CPU <sup>*1</sup>       |       |                                     |                                     |                                          |
|              | Q02CPU*1                   |       | RS-232                              |                                     | GT GT                                    |
|              | Q02HCPU*1                  | 0     | RS-422                              | RS-485                              | 27 23 GS                                 |
|              | Q06HCPU*1                  |       |                                     |                                     |                                          |
|              | Q12HCPU*1                  |       |                                     |                                     |                                          |
|              | Q25HCPU*1                  |       |                                     |                                     |                                          |
|              | Q02PHCPU                   |       |                                     |                                     |                                          |
|              | Q06PHCPU                   |       |                                     |                                     |                                          |
|              | Q12PHCPU                   |       |                                     |                                     | GT GT                                    |
|              | Q25PHCPU                   | 0     | -                                   | -                                   | 27 GS                                    |
|              | Q12PRHCPU (Main base)      |       |                                     |                                     |                                          |
|              | Q25PRHCPU (Main base)      |       |                                     |                                     |                                          |
|              | Q12PRHCPU (Extension base) | _     |                                     |                                     | GT GT                                    |
|              | Q25PRHCPU (Extension base) | 0     | -                                   | -                                   | 27 CS GS                                 |
|              | Q00UJCPU                   |       |                                     |                                     |                                          |
|              | Q00UCPU                    | 0     | RS-232<br>RS-422                    | RS-485                              |                                          |
|              | Q01UCPU                    |       |                                     |                                     |                                          |
| MELSEC-Q     | Q02UCPU                    |       |                                     |                                     | ет ет дет дет дет дет дет дет дет дет де |
| (Q mode)*4   | Q03UDCPU                   |       |                                     |                                     |                                          |
|              | Q04UDHCPU                  |       |                                     |                                     |                                          |
|              | Q06UDHCPU                  |       |                                     |                                     |                                          |
|              | Q10UDHCPU                  |       |                                     |                                     |                                          |
|              | Q13UDHCPU                  |       |                                     |                                     |                                          |
|              | Q20UDHCPU                  |       |                                     |                                     |                                          |
|              | Q26UDHCPU                  |       |                                     |                                     |                                          |
|              | Q03UDECPU<br>Q04UDEHCPU    |       |                                     |                                     |                                          |
|              | Q06UDEHCPU                 |       |                                     |                                     |                                          |
|              | Q10UDEHCPU                 |       |                                     |                                     |                                          |
|              | Q13UDEHCPU                 |       |                                     |                                     |                                          |
|              | Q20UDEHCPU                 |       |                                     |                                     |                                          |
|              | Q26UDEHCPU                 |       | DO 000                              | DO 405                              | GT GT                                    |
|              | Q50UDEHCPU                 | 0     | RS-232                              | RS-485                              | GT 27 GS GS                              |
|              | Q100UDEHCPU                |       |                                     |                                     |                                          |
|              | Q03UDVCPU                  |       |                                     |                                     |                                          |
|              | Q04UDVCPU                  |       |                                     |                                     |                                          |
|              | Q06UDVCPU                  |       |                                     |                                     |                                          |
|              | Q13UDVCPU                  |       |                                     |                                     |                                          |
|              | Q26UDVCPU                  |       |                                     |                                     |                                          |
| C Controller | Q12DCCPU-V*3               |       | DC 000                              | DC 405                              | GT GT                                    |
| module       | Q24DHCCPU-V                | 0     | RS-232                              | RS-485                              | GT 27 GS GS                              |
|              | Q24DHCCPU-LS               |       |                                     |                                     |                                          |
| MELSEC-QS*4  | QS001CPU                   | 0     | -                                   | -                                   | <sup>GT</sup> 23 GS                      |

When in multiple CPU system configuration, use CPU function version B or later. Access via the (RS-232) in the multiple CPU system.
Use a module with the upper five digits of the serial No. later than 12042. Ww and Wr devices cannot be monitored.

|                                   |                                                                                                    |       | Communic                            | cation type                         |                   |
|-----------------------------------|----------------------------------------------------------------------------------------------------|-------|-------------------------------------|-------------------------------------|-------------------|
| Series                            | Model name                                                                                                    | Clock | Between CPU<br>and master<br>module | Between<br>master module<br>and GOT | Connectable model |
| MELSEC-L <sup>*23</sup>           | L02CPU*4 L06CPU*4 L26CPU-4 L26CPU-BT*4 L02CPU-P*4 L06CPU-P*4 L26CPU-P*4 L26CPU-PBT*4 L02SCPU                                                                                                    | 0     | RS-232<br>RS-422                    | RS-485                              | ет 27 ет 23 GS    |
| MELSEC-Q<br>(A mode)*2            | Q02CPU-A<br>Q02HCPU-A<br>Q06HCPU-A                                                                                                    | 0     | RS-232<br>RS-422                    | RS-485                              | ет 27 ет 23 GS    |
| MELSEC-QnA<br>(QnACPU)*2          | Q2ACPU<br>Q2ACPU-S1<br>Q3ACPU<br>Q4ACPU                                                                                                    | 0     | RS-422                              | RS-485                              | ет 27 ет 23 GS    |
|                                   | Q4ARCPU                                                                                                    | 0     | RS-422                              | RS-485                              | 27 23 GS          |
| MELSEC-QnA<br>(QnASCPU)*2         | Q2ASCPU<br>Q2ASCPU-S1<br>Q2ASHCPU<br>Q2ASHCPU-S1                                                                                                    | 0     | RS-422                              | RS-485                              | ет 27 ет 23 GS    |
| MELSEC-A<br>(AnCPU) <sup>*3</sup> | A2UCPU A2UCPU-S1 A3UCPU A4UCPU A2ACPU A2ACPUP21 A2ACPUP21 A2ACPUP21-S1 A2ACPUP21-S1 A2ACPUP21-S1 A3ACPU A3ACPUP21 A3ACPUP21 A1NCPUP21*1 A1NCPUP21*1 A2NCPUP21*1 A2NCPUP21*1 A2NCPUP21*1 A2NCPUP21-S1*1 A2NCPUP21-S1*1 A2NCPUP21-S1*1 A2NCPUP21-S1*1 A3NCPUP21*1 A3NCPUP21*1 A3NCPUP21*1 A3NCPUP21*1 A3NCPUP21*1 A3NCPUP21*1 A3NCPUP21*1 A3NCPUP21*1 A3NCPUP21*1 | 0     | RS-422                              | RS-485                              | ет 27 ет 23 GS    |
| MELSEC-A<br>(AnSCPU)*3            | A2USCPU                                                                                                    | 0     | RS-422                              | RS-485                              | GT 23 GS          |

When monitoring AnNCPU or A2SCPU, only the following or later software version is used to write to the CPU.

• AnNCPU(S1) with link: Version L or later, AnNCPU(S1) without link: Version H or later

A2SCPU: Version H or later

<sup>\*2</sup> \*3 \*4 Ww and Wr devices cannot be monitored.

SB, SW, Ww, Wr, ER, and BM devices cannot be monitored.
When connecting in direct CPU connection, the adapter L6ADP-R2 is required.

|                   |                             |          | Communication type                  |                                     |                                          |
|-------------------|-----------------------------|----------|-------------------------------------|-------------------------------------|------------------------------------------|
| Series            | Model name                  | Clock    | Between CPU<br>and master<br>module | Between<br>master module<br>and GOT | Connectable model                        |
|                   | A2USCPU-S1                  |          |                                     |                                     |                                          |
|                   | A2USHCPU-S1                 |          |                                     |                                     |                                          |
|                   | A1SCPU                      |          |                                     |                                     |                                          |
|                   | A1SCPUC24-R2                |          |                                     |                                     |                                          |
| MELSEC-A          | A1SHCPU                     | 0        | RS-422                              | RS-485                              | 27 CT GS                                 |
| (AnSCPU)*5        | A2SCPU*1                    |          | . 10 .22                            | 110 100                             | 27 23 33                                 |
|                   | A2SHCPU                     |          |                                     |                                     |                                          |
|                   | A1SJCPU                     |          |                                     |                                     |                                          |
|                   | A1SJCPU-S3                  |          |                                     |                                     |                                          |
|                   | A1SJHCPU                    |          |                                     |                                     |                                          |
|                   | A0J2HCPU*1                  |          |                                     |                                     |                                          |
|                   | A0J2HCPUP21*1               | <b>~</b> | DC 422                              | RS-485                              | GT GT CS                                 |
|                   | A0J2HCPUR21*1               | ×        | RS-422                              |                                     | <sup>6τ</sup> 27 <sup>6τ</sup> 23 GS     |
|                   | A0J2HCPU-DC24*1             |          |                                     |                                     |                                          |
|                   | A2CCPU*1                    |          | RS-422                              | RS-485                              |                                          |
| MELSEC-A*5        | A2CCPUP21                   | 0        |                                     |                                     |                                          |
|                   | A2CCPUR21                   |          |                                     |                                     |                                          |
|                   | A2CCPUC24                   |          |                                     |                                     | 27 23 GS                                 |
|                   | A2CCPUC24-PRF               |          |                                     |                                     | 21 25                                    |
|                   | A2CJCPU-S3                  |          |                                     |                                     |                                          |
|                   | A1FXCPU                     |          |                                     |                                     |                                          |
|                   | Q172CPU*2*3                 | 0        | RS-232<br>RS-422                    | RS-485                              |                                          |
|                   | Q173CPU*2*3                 |          |                                     |                                     | ет ет ет ет ет ет ет ет ет ет ет ет ет е |
|                   | Q172CPUN*2                  |          |                                     |                                     | 27 23 GS                                 |
|                   | Q173CPUN*2                  |          |                                     |                                     |                                          |
|                   | Q172HCPU                    |          |                                     |                                     |                                          |
|                   | Q173HCPU                    |          |                                     |                                     |                                          |
| Motion controller | Q172DCPU                    |          |                                     |                                     |                                          |
| CPU (Q Series)    | Q173DCPU                    | 0        | RS-232                              | RS-485                              | 27 GT GS .4                              |
|                   | Q172DCPU-S1                 | ] ~      | 110 202                             | KS-465                              | 27 23 33 .4                              |
|                   | Q173DCPU-S1                 |          |                                     |                                     |                                          |
|                   | Q172DSCPU                   |          |                                     |                                     |                                          |
|                   | Q173DSCPU                   |          |                                     |                                     |                                          |
|                   | Q170MCPU                    | 4        | DO 000                              | DO 107                              | GT GT GG                                 |
|                   | Q170MSCPU                   | 0        | RS-232                              | RS-485                              | <sup>6τ</sup> 27 <sup>6τ</sup> 23 GS     |
| -                 | Q170MSCPU-S1                | _        |                                     |                                     |                                          |
|                   | A273UCPU                    | 0        |                                     |                                     |                                          |
|                   | A273UHCPU<br>A273UHCPU-S3   | 0        |                                     |                                     |                                          |
| Motion controller | A273UHCPU-S3<br>A373UCPU    |          |                                     |                                     | 07. 07.                                  |
| CPU (A Series)*5  | A373UCPU-S3                 | -        | -                                   | -                                   | 27 23 GS                                 |
| CFU (A Selles)    | A3730CPU-S3                 | 0        |                                     |                                     |                                          |
|                   |                             | 1        |                                     |                                     |                                          |
|                   | A171SCPU-S3<br>A171SCPU-S3N | 1        |                                     |                                     |                                          |
|                   | 7.17 1001 0-00IN            | 1        |                                     |                                     | (Continued to next next)                 |

- \*1 When monitoring A0J2HCPU or A2CCPU, only the following or later software version is used to write to the CPU.
  - A0J2HCPU (with/without link): Version E or later
  - A0J2HCPU-DC24: Version B or later
  - · A2CCPU: Version H or later
- \*2 When using SV13, SV22, or SV43, use the motion controller CPU on which any of the following main OS version is installed.
  - SW6RN-SV13Q□: 00E or later
  - SW6RN-SV22Q□: 00E or later
  - SW6RN-SV43Q□: 00B or later
- \*3 Use main modules with the following product numbers.
  - Q172CPU: Product number K\*\*\*\*\*\* or later
     C172CPU: Product number K\*\*\*\*\*\*\*
  - Q173CPU: Product number J\*\*\*\*\*\* or later
- \*4 Access via the (RS-232) in the multiple CPU system.
- \*5 SB, SW, Ww, Wr, ER, and BM devices cannot be monitored.

|                                                           | Communication type                                                          |          |                                     |                                     |                                                                                    |
|-----------------------------------------------------------|-----------------------------------------------------------------------------|----------|-------------------------------------|-------------------------------------|------------------------------------------------------------------------------------|
| Series                                                    | Model name                                                                  | Clock    | Between CPU<br>and master<br>module | Between<br>master module<br>and GOT | Connectable model                                                                  |
|                                                           | A171SHCPU                                                                   |          |                                     |                                     |                                                                                    |
| _                                                         | A171SHCPUN                                                                  |          |                                     |                                     |                                                                                    |
| Motion controller                                         | A172SHCPU                                                                   | 0        | RS-422                              | RS-485                              | 27 23 GS                                                                           |
| CPU (A Series)*2                                          | A172SHCPUN                                                                  |          | 110 122                             | 110 100                             | 27 23 33                                                                           |
| _                                                         | A173UHCPU                                                                   |          |                                     |                                     |                                                                                    |
|                                                           | A173UHCPU-S1                                                                |          |                                     |                                     |                                                                                    |
| MELSEC-WS                                                 | WS0-CPU0                                                                    | ×        | RS-232                              | _                                   | <sup>ст</sup> 27 ст 23 сs                                                          |
| WELSEC-WS                                                 | WS0-CPU1                                                                    | ^        | R3-232                              | -                                   | 27 23 63                                                                           |
| MELOFONETAL                                               | QJ72LP25-25                                                                 |          |                                     |                                     |                                                                                    |
| MELSECNET/H remote I/O station                            | QJ72LP25G                                                                   | ×        | RS-232                              | -                                   | $\begin{bmatrix} GT \\ 27 \end{bmatrix} \begin{bmatrix} GT \\ 23 \end{bmatrix} GS$ |
| remote the station                                        | QJ72BR15                                                                    |          |                                     |                                     |                                                                                    |
| CC-Link IE<br>Field Network<br>head module                | LJ72GF15-T2                                                                 | ×        | -                                   | -                                   | ет 27 ет 23 GS                                                                     |
| CC-Link IE<br>Field Network<br>Ethernet adapter<br>module | NZ2GF-ETB                                                                   | ×        | -                                   | -                                   | ет 27 ет 23 еs                                                                     |
| CNC C70                                                   | Q173NCCPU                                                                   | 0        | RS-232                              | -                                   | 27 23 GS                                                                           |
| Robot controller                                          | CRnQ-700<br>(Q172DRCPU)<br>CR750-Q<br>(Q172DRCPU)<br>CR751-Q<br>(Q172DRCPU) | 0        | RS-232                              | -                                   | <sup>GT</sup> 23 GS                                                                |
|                                                           | FX <sub>0</sub>                                                             | ×        |                                     |                                     |                                                                                    |
|                                                           | FX0S                                                                        | ×        |                                     | RS-485                              |                                                                                    |
|                                                           | FXon                                                                        | ^        | RS-422                              |                                     | ет ет да е е е е е е е е е е е е е е е е е е                                       |
|                                                           | FX1                                                                         | ×        |                                     | K3-465                              | 27 23 GS                                                                           |
|                                                           | FX2                                                                         | ×        |                                     |                                     |                                                                                    |
|                                                           | FX <sub>2</sub> C                                                           | *1       |                                     |                                     |                                                                                    |
|                                                           | FX <sub>1S</sub>                                                            |          |                                     |                                     |                                                                                    |
|                                                           | FX <sub>1</sub> N                                                           | 0        |                                     |                                     |                                                                                    |
| MELSEC-FX                                                 | FX <sub>2</sub> N                                                           |          |                                     |                                     |                                                                                    |
| WELSEU-FA                                                 | FX1NC                                                                       |          |                                     |                                     |                                                                                    |
|                                                           | FX2NC                                                                       | ×<br>*1  | RS-232                              | RS-485                              | ет ет дет дет дея дея дея дея дея дея дея дея дея дея                              |
|                                                           | FX3S                                                                        |          | RS-422                              | 110 400                             | 27 23 65                                                                           |
|                                                           | FX3G                                                                        |          |                                     |                                     |                                                                                    |
|                                                           | FX3GC                                                                       | 0        |                                     |                                     |                                                                                    |
|                                                           | FX3GE                                                                       |          |                                     |                                     |                                                                                    |
|                                                           | FX3U                                                                        |          |                                     |                                     |                                                                                    |
|                                                           | FX3UC                                                                       | <u> </u> |                                     |                                     |                                                                                    |

<sup>\*1</sup> It is available by installing the real time clock function board or the EEPROM memory with the real time clock function.

<sup>\*2</sup> SB, SW, Ww, Wr, ER, and BM devices cannot be monitored.

|                  |                    |       | Communic                            | cation type                         |                           |  |  |  |  |  |  |  |
|------------------|--------------------|-------|-------------------------------------|-------------------------------------|---------------------------|--|--|--|--|--|--|--|
| Series           | Model name         | Clock | Between CPU<br>and master<br>module | Between<br>master module<br>and GOT | Connectable model         |  |  |  |  |  |  |  |
|                  | FREQROL-A500/A500L |       |                                     |                                     |                           |  |  |  |  |  |  |  |
|                  | FREQROL-F500/F500L |       |                                     |                                     |                           |  |  |  |  |  |  |  |
|                  | FREQROL-V500/V500L |       |                                     |                                     |                           |  |  |  |  |  |  |  |
|                  | FREQROL-E500       |       |                                     |                                     |                           |  |  |  |  |  |  |  |
|                  | FREQROL-S500/S500E |       |                                     |                                     |                           |  |  |  |  |  |  |  |
|                  | FREQROL-F500J      |       |                                     |                                     |                           |  |  |  |  |  |  |  |
| FREQROL          | FREQROL-D700       |       |                                     | -                                   |                           |  |  |  |  |  |  |  |
| THEGHOL          | FREQROL-F700PJ     | ×     | -                                   |                                     | <sup>ст</sup> 27 ст 23 сs |  |  |  |  |  |  |  |
|                  | FREQROL-E700       | -     |                                     |                                     | 27 23 33                  |  |  |  |  |  |  |  |
|                  | FREQROL-A700       |       |                                     |                                     |                           |  |  |  |  |  |  |  |
|                  | FREQROL-F700       |       |                                     |                                     |                           |  |  |  |  |  |  |  |
|                  | FREQROL-F700P      |       |                                     |                                     |                           |  |  |  |  |  |  |  |
|                  | FREQROL-A800       |       |                                     |                                     |                           |  |  |  |  |  |  |  |
|                  | FREQROL-F800       |       |                                     |                                     |                           |  |  |  |  |  |  |  |
| Sensorless servo | FREQROL-E700EX     |       |                                     |                                     |                           |  |  |  |  |  |  |  |
| MELIPM           | MD-CX522-□□K(-A0)  |       |                                     |                                     |                           |  |  |  |  |  |  |  |
|                  | MR-J2S-□A          |       |                                     |                                     |                           |  |  |  |  |  |  |  |
|                  | MR-J2S-□CP         |       |                                     |                                     |                           |  |  |  |  |  |  |  |
|                  | MR-J2S-□CL         |       |                                     |                                     |                           |  |  |  |  |  |  |  |
|                  | MR-J2M-P8A         |       |                                     |                                     |                           |  |  |  |  |  |  |  |
| MELSERVO         | MR-J2M-□DU         | ×     | -                                   | -                                   | <sup>GT</sup> 23 GS       |  |  |  |  |  |  |  |
|                  | MR-J3-□A           |       |                                     |                                     |                           |  |  |  |  |  |  |  |
|                  | MR-J3-□T           | 1     |                                     |                                     |                           |  |  |  |  |  |  |  |
|                  | MR-J4-□A           | 1     |                                     |                                     |                           |  |  |  |  |  |  |  |
|                  | MR-JE-□A           | 1     |                                     |                                     |                           |  |  |  |  |  |  |  |

■ Connecting the CPU to the Serial Multi-Drop Connection Unit (hereinafter referred to as "master module") in computer link connection

The following table shows the connectable models.

|                     |                            |       | Communication type                  |                                     |                   |
|---------------------|----------------------------|-------|-------------------------------------|-------------------------------------|-------------------|
| Series              | Model name                 | Clock | Between CPU<br>and master<br>module | Between<br>master module<br>and GOT | Connectable model |
|                     | Q00JCPU                    |       |                                     |                                     |                   |
|                     | Q00CPU <sup>*1</sup>       |       |                                     |                                     |                   |
|                     | Q01CPU*1                   |       |                                     |                                     |                   |
|                     | Q02CPU*1                   |       | RS-232                              |                                     | GT GT             |
|                     | Q02HCPU*1                  | 0     | RS-422                              | RS-485                              | 27 23 GS          |
|                     | Q06HCPU*1                  |       |                                     |                                     |                   |
|                     | Q12HCPU*1                  |       |                                     |                                     |                   |
|                     |                            |       |                                     |                                     |                   |
|                     | Q25HCPU*1                  |       |                                     |                                     |                   |
|                     | Q02PHCPU<br>Q06PHCPU       |       |                                     |                                     |                   |
|                     | Q12PHCPU                   |       |                                     |                                     |                   |
|                     | Q25PHCPU                   | 0     |                                     |                                     |                   |
|                     | Q12PRHCPU (Main base)      |       | -                                   | -                                   | 27 23 GS          |
|                     | Q25PRHCPU (Main base)      | -     |                                     |                                     |                   |
|                     | Q12PRHCPU (Extension base) | 0     |                                     |                                     |                   |
|                     | Q25PRHCPU (Extension base) |       |                                     |                                     |                   |
|                     | Q00UJCPU                   |       |                                     |                                     |                   |
|                     | Q00UCPU                    | 0     |                                     |                                     |                   |
|                     | Q01UCPU                    |       |                                     |                                     |                   |
| MELSEC-Q            | Q02UCPU                    |       |                                     |                                     |                   |
| (Q mode)*3          | Q03UDCPU                   |       |                                     |                                     |                   |
|                     | Q04UDHCPU                  |       |                                     |                                     |                   |
|                     | Q06UDHCPU                  |       |                                     |                                     |                   |
|                     | Q10UDHCPU                  |       |                                     |                                     |                   |
|                     | Q13UDHCPU                  |       |                                     |                                     |                   |
|                     | Q20UDHCPU                  |       |                                     |                                     |                   |
|                     | Q26UDHCPU                  |       |                                     |                                     |                   |
|                     | Q03UDECPU                  | -     | RS-232                              |                                     | GT GT             |
|                     | Q04UDEHCPU                 |       | RS-422                              | RS-485                              | 27 GS             |
|                     | Q06UDEHCPU                 |       |                                     |                                     |                   |
|                     | Q10UDEHCPU<br>Q13UDEHCPU   |       |                                     |                                     |                   |
|                     | Q20UDEHCPU                 |       |                                     |                                     |                   |
|                     | Q26UDEHCPU                 |       |                                     |                                     |                   |
|                     | Q50UDEHCPU                 | 0     |                                     |                                     |                   |
|                     | Q100UDEHCPU                |       |                                     |                                     |                   |
|                     | Q03UDVCPU                  |       |                                     |                                     |                   |
|                     | Q04UDVCPU                  |       |                                     |                                     |                   |
|                     | Q06UDVCPU                  |       |                                     |                                     |                   |
|                     | Q13UDVCPU                  |       |                                     |                                     |                   |
|                     | Q26UDVCPU                  |       |                                     |                                     |                   |
| C Controlle         | Q12DCCPU-V*2               |       |                                     |                                     | ot lot            |
| C Controller module | Q24DHCCPU-V                | 0     | RS-232                              | RS-485                              | 27 23 GS          |
| module              | Q24DHCCPU-LS               |       |                                     |                                     |                   |
| MELSEC-QS           | QS001CPU                   | 0     | -                                   |                                     | ет 27 ет 23 GS    |

<sup>\*1</sup> When in multiple CPU system configuration, use CPU function version B or later.

<sup>\*2</sup> Use a module with the upper five digits of the serial No. later than 12042.

<sup>\*3</sup> Ww and Wr devices cannot be monitored.

|                        | Communication type |       |                                     |                                     |                                      |
|------------------------|--------------------|-------|-------------------------------------|-------------------------------------|--------------------------------------|
| Series                 | Model name         | Clock | Between CPU<br>and master<br>module | Between<br>master module<br>and GOT | Connectable model                    |
|                        | L02CPU             |       |                                     |                                     |                                      |
|                        | L06CPU             |       |                                     |                                     |                                      |
|                        | L26CPU             |       |                                     |                                     |                                      |
|                        | L26CPU-BT          |       |                                     |                                     |                                      |
| **                     | L02CPU-P           | 1 _   | RS-232                              |                                     | GT GT                                |
| MELSEC-L*1             | L06CPU-P           | 0     | RS-422                              | RS-485                              | <sup>στ</sup> 27 <sup>στ</sup> 23 GS |
|                        | L26CPU-P           |       |                                     |                                     |                                      |
|                        | L26CPU-PBT         |       |                                     |                                     |                                      |
|                        | L02SCPU            |       |                                     |                                     |                                      |
|                        | L02SCPU-P          |       |                                     |                                     |                                      |
| 1451.050.0             | Q02CPU-A           |       |                                     |                                     |                                      |
| MELSEC-Q               | Q02HCPU-A          | 0     | -                                   | -                                   | <sup>GT</sup> 23 GS                  |
| (A mode) <sup>*1</sup> | Q06HCPU-A          |       |                                     |                                     | 21 23                                |
|                        | Q2ACPU             |       |                                     |                                     |                                      |
|                        | Q2ACPU-S1          | 1     | RS-232                              |                                     | GT GT                                |
| MELSEC-QnA             | Q3ACPU             | - 0   | RS-422                              | RS-485                              | 27 GS GS                             |
| (QnACPU)*1             | Q4ACPU             |       |                                     |                                     |                                      |
| (3. 3. 3)              | Q4ARCPU            | 0     | -                                   | -                                   | <sup>GT</sup> 27 СТ GS               |
|                        | Q2ASCPU            | - 0   |                                     |                                     |                                      |
| MELSEC-QnA             | Q2ASCPU-S1         |       | RS-232<br>RS-422                    | RS-485                              | CT CT                                |
| (QnASCPU)*1            | Q2ASHCPU           |       |                                     |                                     | 27 23 GS                             |
| (411/1001 0)           | Q2ASHCPU-S1        |       |                                     |                                     |                                      |
|                        | A2UCPU             |       |                                     |                                     |                                      |
|                        | A2UCPU-S1          |       |                                     |                                     |                                      |
|                        | A3UCPU             |       |                                     |                                     |                                      |
|                        | A4UCPU             |       |                                     |                                     |                                      |
|                        | A2ACPU             |       |                                     |                                     |                                      |
|                        | A2ACPUP21          |       |                                     |                                     |                                      |
|                        | A2ACPUR21          |       |                                     |                                     |                                      |
|                        | A2ACPU-S1          |       |                                     |                                     |                                      |
|                        | A2ACPUP21-S1       |       |                                     |                                     |                                      |
|                        | A2ACPUR21-S1       |       |                                     |                                     |                                      |
|                        | A3ACPU             |       |                                     |                                     |                                      |
|                        | A3ACPUP21          |       |                                     |                                     |                                      |
| MELSEC-A               | A3ACPUR21          | 0     | RS-232                              | _                                   | 27 23 GS                             |
| (AnCPU)                | A1NCPU             | 1     | RS-422                              |                                     | 21 23 3                              |
|                        | A1NCPUP21          | -     |                                     |                                     |                                      |
|                        | A1NCPUR21          | -     |                                     |                                     |                                      |
|                        | A2NCPU             | 1     |                                     |                                     |                                      |
|                        | A2NCPUP21          | 1     |                                     |                                     |                                      |
|                        | A2NCPUR21          | †     |                                     |                                     |                                      |
|                        | A2NCPU-S1          | +     |                                     |                                     |                                      |
|                        | A2NCPUP21-S1       | 1     |                                     |                                     |                                      |
|                        | A2NCPUR21-S1       | †     |                                     |                                     |                                      |
|                        | A3NCPU             | †     |                                     |                                     |                                      |
|                        | A3NCPUP21          | -     |                                     |                                     |                                      |
|                        | A3NCPUR21          | †     |                                     |                                     |                                      |
| MELSEC-A<br>(AnSCPU)   | A2USCPU            | 0     | RS-232<br>RS-422                    |                                     | 27 23 GS                             |
|                        |                    |       |                                     |                                     | (Continued to next page)             |

<sup>\*1</sup> Ww and Wr devices cannot be monitored.

|                                     |               |             | Communic                            | cation type                         |                                                                                    |  |
|-------------------------------------|---------------|-------------|-------------------------------------|-------------------------------------|------------------------------------------------------------------------------------|--|
| Series                              | Model name    | Clock       | Between CPU<br>and master<br>module | Between<br>master module<br>and GOT | Connectable model                                                                  |  |
|                                     | A2USCPU-S1    |             |                                     |                                     |                                                                                    |  |
|                                     | A2USHCPU-S1   |             |                                     |                                     |                                                                                    |  |
|                                     | A1SCPU        |             |                                     |                                     |                                                                                    |  |
|                                     | A1SCPUC24-R2  |             |                                     |                                     |                                                                                    |  |
| MELSEC-A                            | A1SHCPU       | 0           | _                                   | _                                   | $\begin{array}{ccc} {}^{\mathrm{GT}} & {}^{\mathrm{GT}} \\ 27 & 23 \end{array}$ GS |  |
| (AnSCPU)                            | A2SCPU        |             |                                     |                                     | 27 23 66                                                                           |  |
|                                     | A2SHCPU       |             |                                     |                                     |                                                                                    |  |
|                                     | A1SJCPU       |             |                                     |                                     |                                                                                    |  |
|                                     | A1SJCPU-S3    |             |                                     |                                     |                                                                                    |  |
|                                     | A1SJHCPU      |             |                                     |                                     |                                                                                    |  |
|                                     | A0J2HCPU      |             |                                     |                                     |                                                                                    |  |
|                                     | A0J2HCPUP21   | ,           |                                     |                                     |                                                                                    |  |
|                                     | A0J2HCPUR21   | ×           |                                     |                                     |                                                                                    |  |
|                                     | A0J2HCPU-DC24 |             |                                     |                                     |                                                                                    |  |
|                                     | A2CCPU        |             | -                                   | -                                   |                                                                                    |  |
| MELSEC-A                            | A2CCPUP21     |             |                                     |                                     | 27 23 GS                                                                           |  |
|                                     | A2CCPUR21     |             |                                     |                                     |                                                                                    |  |
|                                     | A2CCPUC24     | 0           |                                     |                                     |                                                                                    |  |
|                                     | A2CCPUC24-PRF |             |                                     |                                     |                                                                                    |  |
|                                     | A2CJCPU-S3    |             |                                     |                                     |                                                                                    |  |
|                                     | A1FXCPU       |             |                                     |                                     |                                                                                    |  |
|                                     | Q172CPU*1*2   | - 0         |                                     |                                     |                                                                                    |  |
|                                     | Q173CPU*1*2   |             |                                     |                                     | CT CT                                                                              |  |
|                                     | Q172CPUN*1*2  |             |                                     |                                     | 27 23 GS                                                                           |  |
|                                     | Q173CPUN*1*2  |             |                                     |                                     |                                                                                    |  |
|                                     | Q173CPUN      | <del></del> |                                     |                                     |                                                                                    |  |
|                                     | Q173HCPU      |             |                                     |                                     |                                                                                    |  |
|                                     | Q172DCPU      |             |                                     |                                     |                                                                                    |  |
| Motion controller<br>CPU (Q Series) | Q173DCPU      |             | RS-232<br>RS-422                    | RS-485                              | CT CT                                                                              |  |
| CFU (Q Selles)                      | Q172DCPU-S1   |             | N3-422                              |                                     | 27 GS -3                                                                           |  |
|                                     | Q173DCPU-S1   |             |                                     |                                     |                                                                                    |  |
|                                     | Q172DSCPU     |             |                                     |                                     |                                                                                    |  |
|                                     | Q173DSCPU     |             |                                     |                                     |                                                                                    |  |
|                                     | Q170MCPU      |             |                                     |                                     |                                                                                    |  |
|                                     | Q170MSCPU     | 0           |                                     |                                     | 27 GS GS                                                                           |  |
|                                     | Q170MSCPU-S1  |             |                                     |                                     | 27 25                                                                              |  |
|                                     | A273UCPU      |             |                                     |                                     |                                                                                    |  |
|                                     | A273UHCPU     |             |                                     |                                     |                                                                                    |  |
|                                     | A273UHCPU-S3  |             |                                     |                                     |                                                                                    |  |
| Motion controller                   | A373UCPU      |             | RS-232                              | _                                   | <sup>GT</sup> 27 СТ 23 GS                                                          |  |
| CPU (A Series)                      | A373UCPU-S3   | 0           | RS-422                              | -                                   | 27 23 65                                                                           |  |
|                                     | A171SCPU      |             |                                     |                                     |                                                                                    |  |
|                                     | A171SCPU-S3   |             |                                     |                                     |                                                                                    |  |
|                                     | A171SCPU-S3N  |             |                                     |                                     |                                                                                    |  |

- \*1 When using SV13, SV22, or SV43, use the motion controller CPU on which any of the following main OS version is installed.
  - SW6RN-SV13Q□: 00E or later
  - SW6RN-SV22Q□: 00E or later
  - SW6RN-SV43Q□: 00B or later
- \*2 Use main modules with the following product numbers.

   Q172CPU: Product number K\*\*\*\*\*\*\* or later

   Q173CPU: Product number J\*\*\*\*\*\*\*\* or later
- \*3 Access via the (RS-232) in the multiple CPU system.

|                                                           |                                                                             |         | Communication type                  |                                     |                     |  |
|-----------------------------------------------------------|-----------------------------------------------------------------------------|---------|-------------------------------------|-------------------------------------|---------------------|--|
| Series                                                    | Model name                                                                  | Clock   | Between CPU<br>and master<br>module | Between<br>master module<br>and GOT | Connectable model   |  |
|                                                           | A171SHCPU                                                                   |         |                                     |                                     |                     |  |
|                                                           | A171SHCPUN                                                                  |         |                                     |                                     |                     |  |
| Motion controller                                         | A172SHCPU                                                                   | 0       |                                     |                                     | GT_ GT_ CS          |  |
| CPU (A Series)                                            | A172SHCPUN                                                                  | 7       | -                                   | -                                   | 27 GS GS            |  |
|                                                           | A173UHCPU                                                                   |         |                                     |                                     |                     |  |
|                                                           | A173UHCPU-S1                                                                |         |                                     |                                     |                     |  |
| MELCEC MC                                                 | WS0-CPU0                                                                    | .,      |                                     |                                     | GT GT               |  |
| MELSEC-WS                                                 | WS0-CPU1                                                                    | ×       | -                                   | -                                   | 27 GS GS            |  |
|                                                           | QJ72LP25-25                                                                 |         |                                     |                                     |                     |  |
| MELSECNET/H remote I/O station                            | QJ72LP25G                                                                   | ×       | -                                   | -                                   | <sup>GT</sup> 23 GS |  |
| remote I/O station                                        | QJ72BR15                                                                    |         |                                     |                                     | 21 23               |  |
| CC-Link IE<br>Field Network<br>head module                | LJ72GF15-T2                                                                 | ×       | -                                   | -                                   | 27 GT GS            |  |
| CC-Link IE<br>Field Network<br>Ethernet adapter<br>module | NZ2GF-ETB                                                                   | ×       | -                                   | -                                   | ет 27 ет 23 GS      |  |
| CNC C70                                                   | Q173NCCPU                                                                   | 0       |                                     | -                                   | <sup>GT</sup> 23 GS |  |
| Robot controller                                          | CRnQ-700<br>(Q172DRCPU)<br>CR750-Q<br>(Q172DRCPU)<br>CR751-Q<br>(Q172DRCPU) | 0       | -                                   | -                                   | ет 27 ет 23 еs      |  |
|                                                           | FX <sub>0</sub>                                                             | ×       |                                     |                                     |                     |  |
|                                                           | FX <sub>0</sub> S                                                           | ×       | 1                                   |                                     |                     |  |
|                                                           | FXon                                                                        | 7 ^     |                                     |                                     |                     |  |
|                                                           | FX1                                                                         | ×       |                                     |                                     |                     |  |
|                                                           | FX2                                                                         | ×       |                                     |                                     |                     |  |
|                                                           | FX2C                                                                        | *1      |                                     |                                     |                     |  |
|                                                           | FX1s                                                                        |         |                                     |                                     |                     |  |
|                                                           | FX <sub>1N</sub>                                                            |         |                                     |                                     |                     |  |
| MELSEC-FX                                                 | FX <sub>2N</sub>                                                            |         | _                                   | _                                   | 27 GT GS            |  |
|                                                           | FX1NC                                                                       |         |                                     |                                     | 21 23 00            |  |
|                                                           | FX2NC                                                                       | ×<br>*1 |                                     |                                     |                     |  |
|                                                           | FX3S                                                                        | ]       |                                     |                                     |                     |  |
|                                                           | FX3G                                                                        |         |                                     |                                     |                     |  |
|                                                           | FX3GC                                                                       | 0       |                                     |                                     |                     |  |
|                                                           | FX3GE                                                                       |         |                                     |                                     |                     |  |
|                                                           | FX3U                                                                        |         |                                     |                                     |                     |  |
|                                                           | FX3UC                                                                       |         |                                     |                                     |                     |  |

<sup>\*1</sup> It is available by installing the real time clock function board or the EEPROM memory with the real time clock function.

|                  |                                |       | Communic                            | cation type                         |                   |
|------------------|--------------------------------|-------|-------------------------------------|-------------------------------------|-------------------|
| Series           | Model name                     | Clock | Between CPU<br>and master<br>module | Between<br>master module<br>and GOT | Connectable model |
|                  | FREQROL-A500/A500L             |       |                                     |                                     |                   |
|                  | FREQROL-F500/F500L             |       |                                     |                                     |                   |
|                  | FREQROL-V500/V500L             |       |                                     |                                     |                   |
|                  | FREQROL-E500                   |       |                                     |                                     |                   |
|                  | FREQROL-S500/S500E             |       |                                     |                                     |                   |
|                  | FREQROL-F500J                  |       |                                     | -                                   |                   |
| FREQROL          | FREQROL-D700                   |       |                                     |                                     |                   |
| THEGHOL          | FREQROL-F700PJ                 | ×     | × -                                 |                                     | 27 GS GS          |
|                  | FREQROL-E700                   |       |                                     |                                     | 27 23 00          |
|                  | FREQROL-A700                   |       |                                     |                                     |                   |
|                  | FREQROL-F700                   |       |                                     |                                     |                   |
|                  | FREQROL-F700P                  |       |                                     |                                     |                   |
|                  | FREQROL-A800                   |       |                                     |                                     |                   |
| Sensorless servo | FREQROL-F800<br>FREQROL-E700EX |       |                                     |                                     |                   |
| MELIPM           |                                |       |                                     |                                     |                   |
| MELIPIN          | MD-CX522-□□K(-A0)              |       |                                     |                                     |                   |
|                  | MR-J2S-□A                      |       |                                     |                                     |                   |
|                  | MR-J2S-□CP                     |       |                                     |                                     |                   |
|                  | MR-J2S-□CL                     |       |                                     |                                     |                   |
|                  | MR-J2M-P8A                     |       |                                     |                                     | CT CT             |
| MELSERVO         | MR-J2M-□DU                     | ×     | -                                   | -                                   | 27 23 GS          |
|                  | MR-J3-□A                       | _     |                                     |                                     |                   |
|                  | MR-J3-□T                       |       |                                     |                                     |                   |
|                  | MR-J4-□A                       |       |                                     |                                     |                   |
|                  | MR-JE-□A                       |       |                                     |                                     |                   |

## ■ [Controller Type] and [Communication driver] of GT Designer3

The following table shows the [Controller Type] and [Communication driver] of GT Designer3 for which the GOT multi-drop connection is available.

| GOT type             | PLC ←→ Serial Multi-Drop Connection Unit   |                                        |                                     |  |  |
|----------------------|--------------------------------------------|----------------------------------------|-------------------------------------|--|--|
|                      | Connection type                            | Туре                                   | Serial Multi-Drop Connection driver |  |  |
|                      | DIRECT                                     | MELSEC-QnU/DC, Q17nD/M/NC/DR, CRnD-700 |                                     |  |  |
| 27<br>GT<br>23<br>GS | CONNECTION TO CPU COMPUTER LINK CONNECTION | MELSEC-QnA/Q/QS, MELDAS C6*            | 0.44.0 000                          |  |  |
|                      |                                            | MELSEC-Q(MULTI)/Q MOTION               | QnA/L/Q CPU                         |  |  |
|                      |                                            | MELSEC-L                               |                                     |  |  |
|                      | DIRECT                                     | MELSEC-A                               | MELSEC-A                            |  |  |
|                      | CONNECTION TO<br>CPU                       | MELSEC-FX                              | MELSEC-FX                           |  |  |

Communication driver

## 18.3 System Configuration

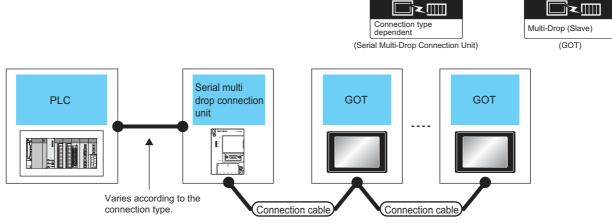

Communication driver

| PLC                                                                                                    | Serial Multi-Drop<br>Connection Unit |                                       | Connection cable        | GOT                | Max.                       | Number of                                                         |                          |
|----------------------------------------------------------------------------------------------------|--------------------------------------|---------------------------------------|-------------------------|--------------------|----------------------------|-------------------------------------------------------------------|--------------------------|
|                                                                                                    | Model                                | Commun ication type                   | Cable model             | Option device      | Model                      | distance                                                          | connectable<br>equipment |
| For details of the system configuration between the Serial Multi-Drop Connection Unit and PLC, refer to the corresponding section. | GT01-RS4-M RS-485                    |                                       | User<br>(Treated) RS485 | - (Built into GOT) | 27<br>27<br>GT<br>23<br>GS |                                                                   |                          |
|                                                                                                    |                                      | connection diagram 1)                 | GT15-RS4-9S             | GT 27 GT 23 GS     | 500m*2                     | 16 GOTs for<br>Serial Multi-Drop<br>Connection Unit <sup>*3</sup> |                          |
|                                                                                                    |                                      | (Jaer) RS485<br>connection diagram 2) | GT15-RS4-TE             | GT 27 GT 23 GS     |                            |                                                                   |                          |

- \*1 Connect it to the RS-422/485 interface (built into GOT).
- \*2 The maximum distance from the PLC to the terminal GOT.
- \*3 When the number of connected GOTs is increased, the response performance decreases.

## 18.4 Connection Diagram

The following diagram shows the cable connection between the serial multi-drop connection unit and the GOT.

### 18.4.1 RS-485 cable

#### Connection diagram

(1) RS485 connection diagram 1)

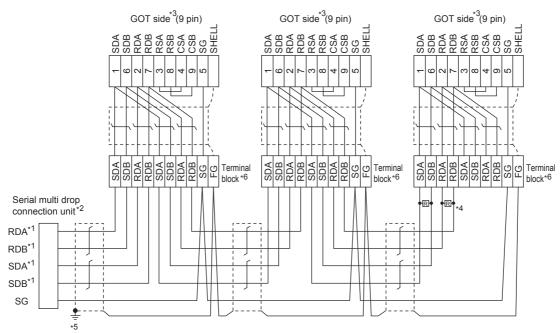

- \*1 Use the twisted pair cable for SDA/SDB and RDA/RDB.
- \*2 Set the terminating resistor selector to "330  $\Omega$ ".
- \*3 Set the terminating resistor setting switch to "Disable".
  - 1.4.3 Terminating resistors of GOT
- \*4 Connect a  $330\Omega$  terminating resistor to the GOT to be a terminal.
- \*5 Make sure to ground the shield of the cable with a ground resistance of 100 Ωor less.
- \*6 For the cable for converting D-sub9 pin connector to terminal block, refer to the following.
  - Precautions when preparing a cable(2)

## (2) RS485 connection diagram 2) (For 1 pair wiring)

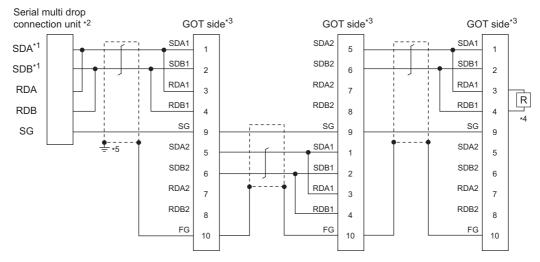

- \*1 Use the twisted pair cable for SDA/SDB.
- \*2 Set the terminating resistor selector to "110 $\Omega$ ".
- \*3 Set the terminating resistor setting switch of the GOT main unit to "Disable". 1.4.3 Terminating resistors of GOT
- \*4 Connect a  $110\Omega$  terminating resistor to the GOT to be a terminal.
- \*5 Make sure to ground a cable shield line by applying Class D Grounding.

## (3) RS485 connection diagram 2) (For 2 pair wiring)

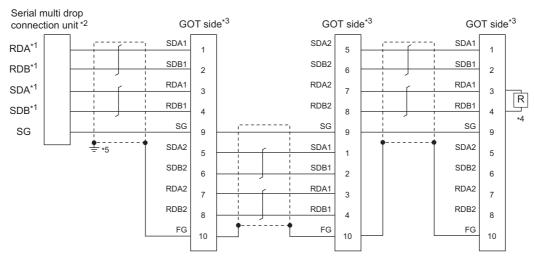

- \*1 Use the twisted pair cable for SDA/SDB, RDA/RDB.
- \*2 Set the terminating resistor selector to "330  $\Omega$ ".
- \*3 Set the terminating resistor setting switch of the GOT main unit to "Disable".

1.4.3 Terminating resistors of GOT

- \*4 Connect a 330  $\Omega$  terminating resistor to the GOT to be a terminal.
- \*5 Make sure to ground a cable shield line by applying Class D Grounding.

#### Precautions when preparing a cable

#### (1) Cable

Use a shielded twisted pair cable of 0.3mm<sup>2</sup> or more as a cable for GOT multi-drop connection. The following shows recommended model names and manufacturers of the cable to be used.

| Manufacturer                       | Model                            | Remark                               |
|------------------------------------|----------------------------------|--------------------------------------|
| Mitsubishi Cable<br>Industries,Ltd | SPEV(SB)-0.5-2P                  | Two-pair cable of 0.5mm <sup>2</sup> |
| Showa Electric Wire &              | KMPEV-SB                         | Two-pair cable of                    |
| Cable Co.,Ltd                      | CWS-178 0.5SQ × 2P               | 0.5mm <sup>2</sup>                   |
|                                    | DPEV SB 0.3 × 3P                 | Three-pair cable of                  |
| Sumitomo Electric                  | DPEV 3B 0.3 X 3P                 | 0.3mm <sup>2</sup>                   |
| Industries.,Ltd                    | DDEV CD O E × 2D                 | Three-pair cable of                  |
|                                    | DPEV SB 0.5 × 3P                 | 0.5mm <sup>2</sup>                   |
| The Furukawa Electric              | D-KPEV-SB 0.5 × 3P               | Three-pair cable of                  |
| Co.,Ltd                            | D-KPEV-3B 0.5 X 3P               | 0.5mm <sup>2</sup>                   |
|                                    | IPEV-SB 2P × 0.3 mm <sup>2</sup> | Two-pair cable of                    |
| Fujikura Ltd.                      | IPEV-3B 2P X 0.3 IIIIII          | 0.3mm <sup>2</sup>                   |
| i ujikura Ltu.                     | IPEV-SB 2P × 0.5 mm <sup>2</sup> | Two-pair cable of                    |
|                                    | IPEV-3B 2P X U.5 MM-             | 0.5mm <sup>2</sup>                   |

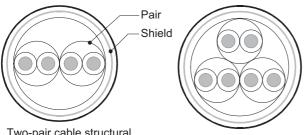

Two-pair cable structural drawing example

Three-pair cable structural drawing example

(2) Cable for converting D-sub9 pin connector to terminal block

Create by yourself, referring to the following connection diagram.

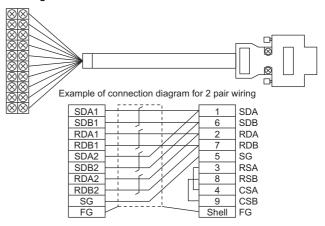

Make sure to connect the wiring branched on the GOT side connector.

Use a shielded twisted pair cable of 0.2mm<sup>2</sup> or more. Use an applicable cable to D-sub connector. Wiring should be the shortest distance.

#### (3) GOT side connector

For the GOT side connector, refer to the following.

1.4.1 GOT connector specifications

## Connecting terminating resistors

When connecting a Serial Multi-Drop Connection Unit to the GOT, a terminating resistor must be connected to the GOT.

Set the terminating resistor setting switch to "Disable". For the procedure to set the terminating resistor, refer to the following.

1.4.3 Terminating resistors of GOT

## 18.5 GOT Side Settings

## 18.5.1 Setting communication interface (communication settings)

Set the channel of connecting equipment.

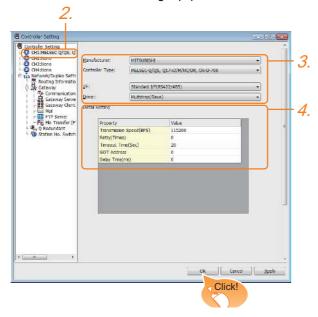

- Select [Common] → [Controller Setting] from the menu.
- 2. The Controller Setting window is displayed. Select the channel to be used from the list menu.
- Set the following items.
  - Manufacturer: Set it according to the connected equipment.
  - Controller Type: Set it according to the connected equipment.
  - · I/F: Interface to be used
  - Driver: Multi-Drop (slave)
- The detailed setting is displayed after Manufacturer, Controller Type, I/F, and Driver are set. Make the settings according to the usage environment.

18.5.2 Communication detail settings

Click the [OK] button when settings are completed.

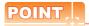

The settings of connecting equipment can be confirmed in [I/F Communication Setting]. For details, refer to the following.

1.1.2 I/F communication setting

## 18.5.2 Communication detail settings

Make the settings according to the usage environment.

| Property                | Value  |
|-------------------------|--------|
| Transmission Speed(BPS) | 115200 |
| Retry(Times)            | 0      |
| Timeout Time(Sec)       | 20     |
| GOT Address             | 0      |
| Delay Time(ms)          | 0      |

| Item               | Description                                                                                                    | Range                                                                    |
|--------------------|----------------------------------------------------------------------------------------------------|--------------------------------------------------------------------------|
| Transmission Speed | Set this item when change the transmission speed used for communication with the connected equipment. (Default: 115200bps)                                             | 4800bps,<br>9600bps,<br>19200bps,<br>38400bps,<br>57600bps,<br>115200bps |
| Retry              | Set the number of retries to be performed when a communication timeout occurs. When receiving no response after retries, the communication times out. (Default: 0time) | 0 to 5times                                                              |
| Timeout Time       | Set the time period for a communication to time out. (Default: 3sec)                                                                                                   | 1 to 30sec                                                               |
| GOT Address        | Specify the station number of the host station in the system configuration. (Default: 0)                                                                               | 0 to 15                                                                  |
| Delay Time         | Set this item to adjust the transmission timing of the communication request from the GOT. (Default: 0ms)                                                              | 0 to 300 ms                                                              |

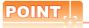

(1) Communication interface setting by Utility The communication interface setting can be changed on the Utility's [Communication Settings] after writing [Communication Settings] of project data.

For details on the Utility, refer to the following manual.

- GOT2000 Series User's Manual (Utility)
- (2) Precedence in communication settings
  When settings are made by GT Designer3 or the
  Utility, the latest setting is effective.

## 18.6 Setting of Serial Multi-Drop Connection Unit

#### 18.6.1 Write the OS

Write the standard monitor OS and communication driver according to the desired connection type onto the serial multi-drop connection unit.

For the OS writing methods, refer to the following manual.

GT Designer3 Version1 Screen design manual

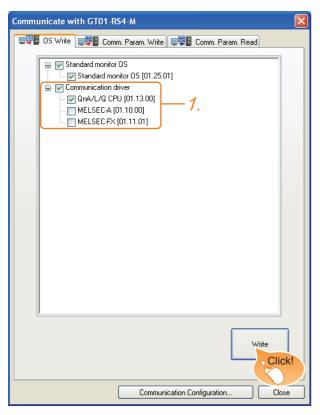

 Check-mark a communication driver according to the desired connection type and click the [Write] button.

## 18.6.2 Setting communication interface (Communication settings)

Make the Serial Multi-Drop Connection Unit interface setting on [Communication with GT01-RS4-M] of GT Designer 3.

For the communication interface driver, set the same communication driver as the serial multi-drop connection.

For details on [Communication with GT01-RS4-M] of GT Designer3, refer to the manuals.

GT Designer3 Version1 Screen design manual

Controller setting

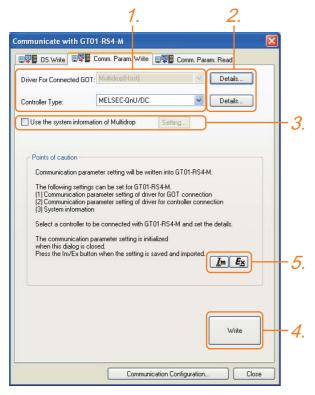

- Set the following to the driver for the connected equipment.
  - · Connection type dependent

The driver for connection with the GOT is fixed to the following one.

- Multi-drop(Host)
- Perform the detailed settings for the driver.
  - □ Communication detail settings
- Set [Use the system information of Multidrop] as necessary.
  - Setting the multi-drop system information function
- 4. Click the [Write] button when settings are completed.
- If the [Communication with GT01-RS4-M] dialog box is closed, communication setting contents for GT01-RS4-M does not remain.
  - To maintain the communication setting contents, click | E<sub>X</sub> | (export).
  - **■** Exporting/Importing the communication setting contents
  - To use communication setting contents which are saved previously, click [Im] (import).
  - Exporting/Importing the communication setting contents

■ Setting the multi-drop system information function

When checking the connection status of each GOT which is connected to GT01-RS4-M on the PLC side, set the multi-drop system information function. The GOT connection status is stored in the PLC side word device.

(1) Setting on the PLC side word device

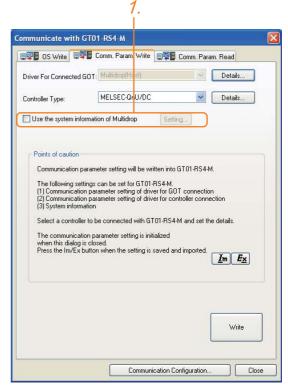

 Select [Use the system information of Multidrop] and click the [Set] button. The following dialog window is displayed.

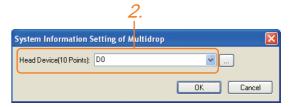

2. Set the PLC side word device to [Head Device (10 Points)]. In this example, "D0" is set.

(2) Assignment contents of the PLC side word device The following table shows the device assignment contents when setting [Head Device (10 Points)] to "D0".

| Device             | Description                             |
|--------------------|-----------------------------------------|
| D0 (Head device+0) | Control signal 1-1                      |
| D1(Head device+1)  | Station information notification signal |
| D2(Head device+2)  | (Reserve)                               |
| D3(Head device+3)  | (Reserve)                               |
| D4(Head device+4)  | (Reserve)                               |
| D5(Head device+5)  | Slave station control signal            |
| D6(Head device+6)  | (Reserve)                               |
| D7(Head device+7)  | (Reserve)                               |
| D8(Head device+8)  | (Reserve)                               |
| D9(Head device+9)  | (Reserve)                               |

- (3) Details on the word device assignment contents
  - (a) Control signal 1-1

| Bit position | Description                    |  |
|--------------|--------------------------------|--|
| bit0         | 10 second cycle flicker signal |  |
| bit1 to 15   | (Reserve)                      |  |

< 10 second cycle flicker signal \*1 > By the repetition of turning ON/OFF every 5 seconds, the connection between GT01-RS4-M and the PLC can be confirmed on the PLC side. When no repetition of this ON/OFF is observed, GT01-RS4-M is not connected to the PLC.

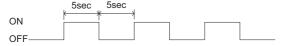

- \*1 When writing or clearing data on the program area from the personal computer to the PLC using FA transparent function, flicker of the signal as shown above may be temporarily stopped.
- (b) Station information notification signal \*2
  This signal notifies the status of the slave station
  (GOT) which is connected to the master station
  (GT01-RS4-M). Only the bit corresponding to the
  number of connected slave station (GOT) is turned
  ON and other bits are turned OFF.

| bit15   | bit14   | <br>bit2    | bit1    | bit0    |
|---------|---------|-------------|---------|---------|
| Station | Station | <br>Station | Station | Station |
| No. 15  | No. 14  | No. 2       | No. 1   | No. 0   |

- 1: Connected
- 0: Unconnected (Including communication error status)
  - \*2 When the communication between GT01-RS4-M and the PLC becomes faulty, the station information notification signal is not updated.

(c) Slave station control signal This signal controls slave stations which are not updated by the master station. Usually, the master station accesses all stations (up to 16 stations). In addition, if stations are temporarily in communication error due to a power disconnection or screen data transfer during the steady operation, the automatic recovery of the station is executed for one station per ten seconds. Therefore, the automatic recovery may take maximum 2 minutes and 30 seconds. Using this control signal, the number of slave stations to be monitored by the master station can be reduced to the actual number of slave stations to be used by a user. This makes the automatic recovery processing smooth. If an error occurs in only one station, the time for the station to recover automatically can be reduced within 10 seconds.

| Device value | Action                                                                                                    |                   |  |                  |                  |                  |  |
|--------------|----------------------------------------------------------------------------------------------------|-------------------|--|------------------|------------------|------------------|--|
| 0            | The master station accesses all the slave stations (station 0 to 15). When the multi-drop system information is not used, the operation is the same. |                   |  |                  |                  |                  |  |
|              | Turning on the bit corresponding to a station No. disconnects the specified slave station from the master station.                                   |                   |  |                  |                  |                  |  |
| Other        | bit15                                                                                                    | bit14             |  | bit2             | bit1             | bit0             |  |
| than 0       | Station<br>No. 15                                                                                                    | Station<br>No. 14 |  | Station<br>No. 2 | Station<br>No. 1 | Station<br>No. 0 |  |
|              | 1Conne<br>0Uncor                                                                                                    |                   |  |                  |                  |                  |  |

When the bits are off and the master station and the slave stations are in communication, the communication with the corresponding slave stations is disconnected if the above corresponding bits are turned on.

## Exporting/Importing the communication setting contents

(1) Ex Export

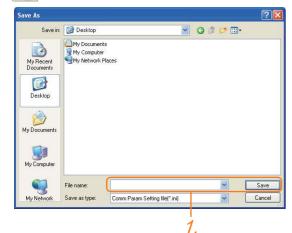

- After determining the storage location as necessary, name the file and save it.
   The file format is [\*.ini] (fixed).
- (2) Im Import

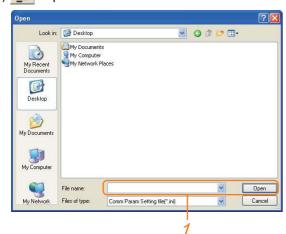

 Enter the name of the file previously saved and open the file.

The file format is [\*.ini] (fixed).

- Communication detail settings
   Make the settings according to the usage environment.
- (3) For the connection with GOT

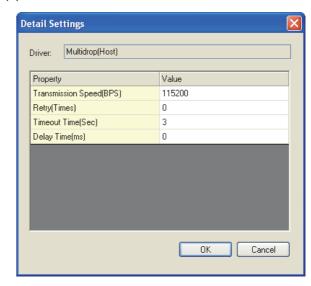

| Item               | Description                                                                                                    | Range                                                                    |
|--------------------|----------------------------------------------------------------------------------------------------|--------------------------------------------------------------------------|
| Transmission Speed | Set this item when change the transmission speed used for communication with the connected equipment. (Default: 115200bps)                                             | 4800bps,<br>9600bps,<br>19200bps,<br>38400bps,<br>57600bps,<br>115200bps |
| Retry              | Set the number of retries to be performed when a communication timeout occurs. When receiving no response after retries, the communication times out. (Default: 0time) | 0 to 5times                                                              |
| Timeout Time       | Set the time period for a communication to time out. (Default: 3sec)                                                                                                   | 1 to 30sec                                                               |
| Delay Time         | Set this item to adjust the transmission timing of the communication request from the GOT. (Default: 0ms)                                                              | 0 to 300 ms                                                              |

#### (4) For the connected equipment

Set the communication detail settings of the driver for controllers according to the connection type.

Refer to each chapter.

## 18.6.3 Setting switches

Set the switches according to the connection type.

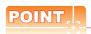

Serial Multi-Drop Connection Unit

For details on the Serial Multi-Drop Connection Unit, refer to the following manual.

Serial Multi-Drop Connection Unit User's Manual

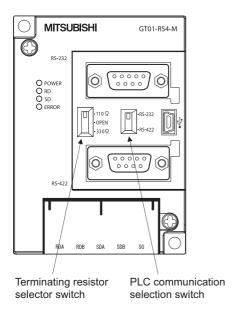

## 18.7 Precautions

## Connecting GOT2000 in multi-drop connection

(1) Standard monitor OS installation, Writing Communication driver

When connecting GOT2000 in multi-drop connection, the writing of the standard monitor OS and communication driver to the GOT from GT Designer3 (GOT1000) (Version 1.12N or later), as well as the writing of the standard monitor OS and communication driver to the serial multi-drop connection unit are required

The standard monitor OS or communication driver cannot be installed from GT Designer3 (GOT2000).

(2) Device specification Network No. and station No. are not supported.

#### Station number setting on GOT

Set each station number so that no station number overlaps. When the station No. is duplicated, the GOT whose station No. is duplicated cannot be monitored normally.

The station number can be set without regard to the cable connection order. There is no problem even if station numbers are not consecutive.

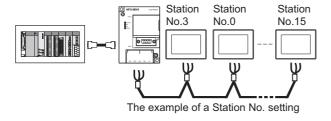

### Extended/Option function of GOT

The extended/option functions of GOT shown below are not available.

System monitor, Device monitor, Ladder monitor, A list editor, FX list editor, Intelligent unit monitor, Network monitor, Q motion monitor, Servo amplifier monitor, CNC monitor, Backup/restore, CNC data I/O, SFC monitor, Ladder editor, Log viewer, MELSEC-L troubleshoot, Motion SFC, motion program (SV43) editor, Motion program (SV43) I/O

#### System alarm

The alarms of the serial multi-drop connection unit are displayed on the system alarm. The alarms of the connected PLC are not displayed.

## Activating the serial multi-drop connection unit

The master module detects a slave GOT, which is connected, at the startup. It may take time to detect again the slave station which is not detected at this point. Activate the master module in the condition that a

communication can be made after the startup of the slave GOT.

### Using the multi-drop connection in the multichannel configuration

If a communication timeout error occurs when using the multi-drop connection in the multi-channel configuration, set the send delay time to the serial multi-drop connection unit side.

□ Communication detail settings

#### Device update cycle

- When the number of connected slave GOTs and the device points of each GOT increase, the device update cycle on the screen may get slower. In such a case, it is recommended to reduce the device points of each GOT. (Please consider 250 points as a guide of 1 GOT, and 750 points as a guide of the total points.) In addition, when a timeout error occurs, make the timeout time longer in the communication settings of the slave GOT.
- When the device number is set randomly, the device update cycle becomes slower compared to the case that the device number is set consecutively. Therefore, it is recommended to set the device number consecutively.
- Depending on the device points or combination, it may take time to switch the screen. At this time, the device update cycle of other slave station is also affected.

#### ■ FA transparent function

FA transparent function is available for each GOT in the GOT multi-drop connection system.

(1) Standard monitor OS installation, Writing Communication driver

When using FA transparent function in GOT multi-drop connection, the writing of the standard monitor OS and communication driver to the GOT from GT Designer3 (GOT1000) (Version 1.18U or later), as well as the writing of the standard monitor OS and communication driver to the serial multi-drop connection unit are required.

(2) Number of personal computers
Only one personal computer can be connected to the multi-drop connection system.

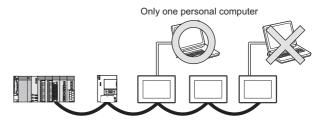

### (3) Monitor speed of GOT

The monitoring performance slows down according to the number of monitoring GOTs. While using FA transparent function, the monitoring performance of the whole multi-drop system decreases. As a result, timeout error may occur in GOTs in the system.

## **MULTI-CHANNEL FUNCTION**

| 19. | MULTI-CHANNEL | FUNCTION | 19 - | 1   |
|-----|---------------|----------|------|-----|
| 10. |               | .        | 10 - | - 1 |

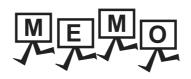

# 19

## **MULTI-CHANNEL FUNCTION**

| 19.1 | What is Multi-channel Function?    | 19 - 2  |
|------|------------------------------------|---------|
| 19.2 | System Configuration               | 19 - 4  |
| 19.3 | GOT Side Settings                  | 19 - 7  |
| 19.4 | Precautions                        | 19 - 27 |
| 19.5 | Multi-channel Function Check Sheet | 19 - 28 |

## 19. MULTI-CHANNEL FUNCTION

## 19.1 What is Multi-channel Function?

Multi-channel Function is a function to monitor up to four FA controllers (PLC CPU, temperature controller, inverter, etc.) on one GOT by writing multiple communication drivers in the GOT.

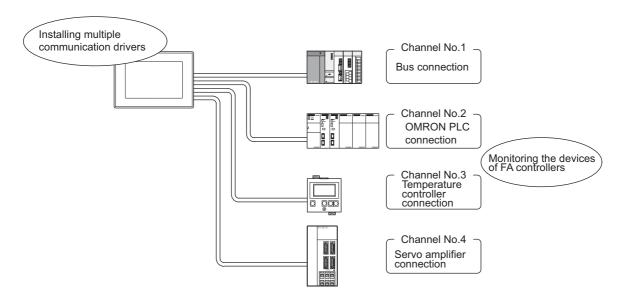

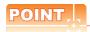

(1) Before using the multi-channel function

This manual describes the procedure to use the multi-channel function, based on the following system configuration example.

- 19.2.1 Bus connection and serial connection
  - 19.2.2 Ethernet multiple connection
- (2) System configuration when the multi-channel function is used

The system configuration between GOT and the controllers is the same as that of when not using the multichannel function.

For the system configuration between GOT and the controllers, refer to the following.

Each chapter indicating the system configuration

#### ■ Features of the multi-channel function

(1) With a single unit of GOT, the system consisting of PLC CPU, temperature controller, servo amplifier and other controllers can be configured.

One GOT can monitor a PLC CPU, temperature controller and servo amplifier, etc. Therefore, the system configuration, in which several controllers are mixed, can be easily established.

In addition, each system can be monitored on the GOT screen, and the unified management of the information is possible.

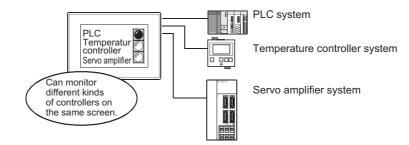

(2) Controlling FXCPU/third party PLC, etc. through the network (MELSECNET/H, etc.) It is possible to control FXCPU/third party PLC, etc. through the network (MELSECNET/H, etc.). For example, it is possible to execute read/write of a device such as FXCPU when the condition is satisfied, using the device of the PLC CPU on the network (MELSECNET/H, etc.) as the trigger for action.

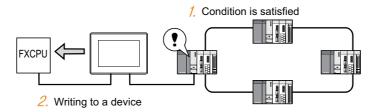

(3) With one GOT, the Ethernet connection and the bus or network connection are available in combination. One GOT can make the Ethernet connections and the bus or network connection. Therefore, the system configuration, in which several networks are linked, can be established. Also, the GOT can monitor multiple controllers on an Ethernet network. (Multi-channel Ethernet connection)

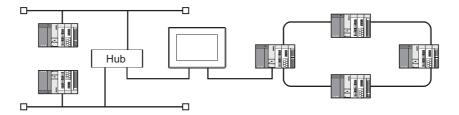

## 19.2 System Configuration

#### 19.2.1 Bus connection and serial connection

One GOT can monitor a PLC CPU, temperature controller and servo amplifier, etc. Therefore, the system configuration, in which several controllers are mixed, can be easily established.

In addition, each system can be monitored on the GOT screen, and the unified management of the information is possible.

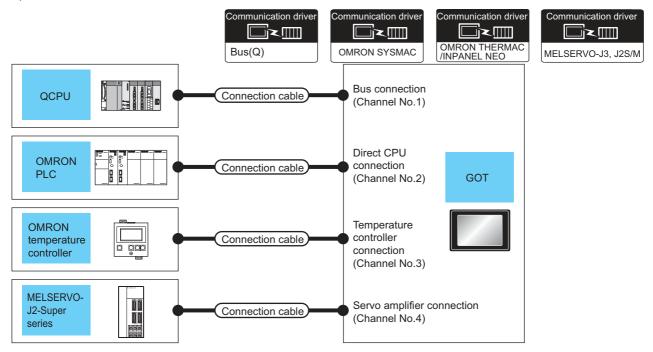

|                              | Connection                            |                                                                                                    | GOT         |                    |                            | Number of                              |
|------------------------------|---------------------------------------|----------------------------------------------------------------------------------------------------|-------------|--------------------|----------------------------|----------------------------------------|
| PLC                          | type                                  | Connection cable                                                                                   | Channel No. | Option device      | Model                      | connectable equipment                  |
| MELSEC-Q                     | Bus connection  Direct CPU connection | For the system configuration between GOT and the controllers, refer to the                         | 1           | GT15-QBUS          | <sup>GT</sup><br><b>27</b> | 4 connected equipment for 1            |
| OMRON PLC                    |                                       | following.                                                                                         | 2           | - (Built into GOT) | GT 23                      | GOT                                    |
| OMRON temperature controller |                                       | Each chapter indicating the                                                                        | 3           | GT15-RS2-9P        | GS                         | (4 channels)                           |
| MELSERVO-J2-Super            |                                       |                                                                                                    | 4           | GT15-RS4-9S        |                            | (4 Charmers)                           |
| OMRON PLC                    | Direct CPU connection                 | For the system configuration between                                                               | 1           |                    | GT                         | 2 connected                            |
| OMRON temperature controller |                                       | GOT and the controllers, refer to the following.  Each chapter indicating the system configuration | 2           | - (Built into GOT) | GT 27 GT 23 GS             | equipment for 1<br>GOT<br>(2 channels) |

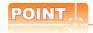

Controllers that use Channels No.5 to 8

The following shows the drivers that can be set to Channels No. 5 to 8.

For the system configuration and connection condition with the controller, refer to the chapter of each controller.

| Channel No. | Driver*1                                                         | Reference                                                                       |
|-------------|------------------------------------------------------------------|---------------------------------------------------------------------------------|
| 5 to 7      | Barcode Reader, RFID Controller,<br>PC Remote Operation (Serial) | GOT1000 Series Connection Manual (Microcomputer, MODBUS, Products, Peripherals) |
| 8           | Barcode Reader, RFID Controller,<br>PC Remote Operation (Serial) | F BAR CODE READER CONNECTION F PC REMOTE CONNECTION F RFID CONNECTION           |

<sup>\*1</sup> Only one channel can be assigned to one driver.

## 19.2.2 Ethernet multiple connection

One GOT can make several Ethernet connections and the bus or network connections. Therefore, the system configuration, in which several networks are linked, can be established.

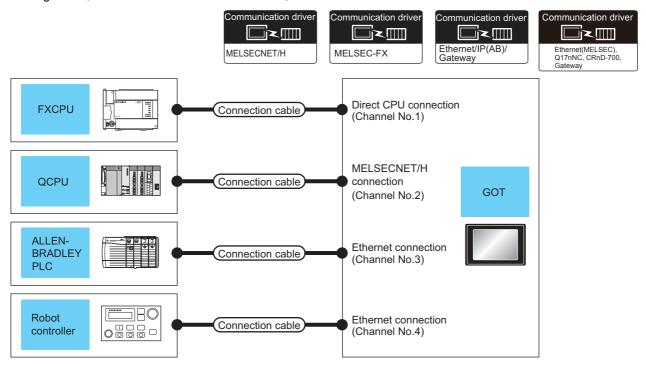

|                      | Connection type Connection of |                                                                                                    |             |                    | GOT                        |                             |
|----------------------|-------------------------------|----------------------------------------------------------------------------------------------------|-------------|--------------------|----------------------------|-----------------------------|
| PLC                  |                               | Connection cable                                                                                                    | Channel No. | Option device      | Model                      | connectable equipment       |
| MELSEC-FX            | Direct CPU connection         | For the system configuration between GOT and the controllers, refer to the following.                                                   | 1           | GT15-RS2T4-9P      | 27<br>27<br>GT<br>23<br>GS | 4 connected                 |
| QCPU                 | MELSECNET/H                   |                                                                                                    | 2           | GT15-J71LP23-25    |                            | equipment for 1<br>GOT      |
| ALLEN-BRADLEY<br>PLC | Ethernet                      | Each chapter indicating the                                                                                                    | 3           | - (Built into GOT) |                            | (4 channels)                |
| Robot controller     |                               | system configuration                                                                                                    | 4           |                    |                            |                             |
| ALLEN-BRADLEY<br>PLC | Ethernet                      | For the system configuration between GOT and the controllers, refer to the following.  Each chapter indicating the system configuration | 1           | - (Built into GOT) | 27<br>27<br>61<br>23<br>GS | 2 connected equipment for 1 |
| OMRON PLC            |                               |                                                                                                    | 2           |                    |                            | GOT (2 channels)            |

## 19.3 GOT Side Settings

#### 19.3.1 Basics of interface selection

This section explains basic knowledge of the multi-channel function.

A general flow of operation from system selection for the multi-channel function to drawing is explained in 19.3.2 to 19.3.6

It is recommended to refer to 19.3.2 to 19.3.6 when making necessary settings using the multi-channel function for the first time.

#### ■ Multi-channel function specifications

How the units are installed and the multi-channel function specifications are described below.

#### (1) Image drawing of unit installation

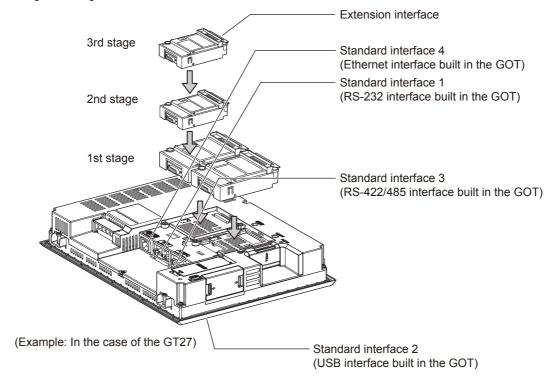

#### (2) Specifications

| Item                               | Specifications          | Description                                                                                                    |
|------------------------------------|-------------------------|----------------------------------------------------------------------------------------------------|
| Max. number of channels            | 4 channels              | <ul> <li>In bus connection and network connection (*1), only 1 channel can be set for one GOT.</li> <li>For the Ethernet connection (*2), up to 4 channels can be set.</li> <li>When the Ethernet interface built in the GOT is used for connection other than communication with a controller (*3), the connection is not included in the count of the number of channels.</li> <li>The interface used for connecting to an external device (*4) is not included in the count of the number of channels.</li> </ul>                                                                                                    |
| Max. installable number of modules | 3                       | • Multiple identical units can be installed only for serial communication units.     • It is necessary to calculate the consumed current.     (☐     ☐     ☐     ☐     ☐     ☐     ☐     ☐     ☐     ☐     ☐     ☐     ☐     ☐     ☐     ☐     ☐     ☐     ☐     ☐     ☐     ☐     ☐     ☐     ☐     ☐     ☐     ☐     ☐     ☐     ☐     ☐     ☐     ☐     ☐     ☐     ☐     ☐     ☐     ☐     ☐     ☐     ☐     ☐     ☐     ☐     ☐     ☐     ☐     ☐     ☐     ☐     ☐     ☐     ☐     ☐     ☐     ☐     ☐     ☐     ☐     ☐     ☐     ☐     ☐     ☐     ☐     ☐     ☐     ☐     ☐     ☐     ☐     ☐     ☐     ☐     ☐     ☐     ☐     ☐     ☐     ☐     ☐     ☐     ☐     ☐     ☐     ☐     ☐     ☐     ☐     ☐     ☐     ☐     ☐     ☐     ☐     ☐     ☐     ☐     ☐     ☐     ☐     ☐     ☐     ☐     ☐     ☐     ☐     ☐     ☐     ☐     ☐     ☐     ☐     ☐     ☐     ☐     ☐     ☐     ☐     ☐     ☐     ☐     ☐     ☐     ☐     ☐     ☐     ☐     ☐     ☐     ☐     ☐     ☐     ☐     ☐     ☐     ☐     ☐     ☐     ☐     ☐     ☐     ☐     ☐     ☐     ☐     ☐     ☐     ☐     ☐     ☐     ☐     ☐     ☐     ☐     ☐     ☐     ☐     ☐     ☐     ☐     ☐     ☐     ☐     ☐     ☐     ☐     ☐     ☐     ☐     ☐     ☐     ☐     ☐     ☐     ☐     ☐     ☐     ☐     ☐     ☐     ☐     ☐     ☐     ☐     ☐     ☐     ☐     ☐     ☐     ☐     ☐     ☐     ☐     ☐     ☐     ☐     ☐     ☐     ☐     ☐     ☐     ☐     ☐     ☐     ☐     ☐     ☐     ☐     ☐     ☐     ☐     ☐     ☐     ☐     ☐     ☐     ☐     ☐     ☐     ☐     ☐     ☐     ☐     ☐     ☐     ☐     ☐     ☐     ☐     ☐     ☐     ☐     ☐     ☐     ☐     ☐     ☐     ☐     ☐     ☐     ☐     ☐     ☐     ☐     ☐     ☐     ☐     ☐     ☐     ☐     ☐     ☐     ☐     ☐     ☐     ☐     ☐     ☐     ☐     ☐     ☐     ☐     ☐     ☐     ☐     ☐     ☐     ☐     ☐     ☐     ☐     ☐     ☐     ☐     ☐     ☐     ☐     ☐     ☐     ☐     ☐     ☐     ☐     ☐     ☐     ☐     ☐     ☐     ☐     ☐     ☐     ☐     ☐     ☐     ☐     ☐     ☐     ☐     ☐     ☐     ☐     ☐     ☐     ☐     ☐     ☐     ☐     ☐     ☐     ☐     ☐     ☐     ☐     ☐ |
| Allowable number of stages         | Max. 3 stages (2 slots) | A module that occupies 2 slots (*5, *6, *7) must be installed at the first stage.  For the video/RGB display, RGB output, and multimedia function, install the unit indicated in *6 at the first stage and the other units at the second or later stage.  When a unit indicated in *7 is used, other extension units cannot be installed.  The CF card unit must be installed on the last stage, if used.                                                                                                    |

<sup>\*1</sup> MELSECNET/H connection, MELSECNET/10 connection, CC-Link IE Controller Network connection, CC-Link connection (intelligent device station)

- \*2 Ethernet connection, MODBUS $^{\text{\tiny B}}$ /TCP connection
- \*3 Gateway function, MES interface function, Ethernet download
- \*4 Barcode reader, RFID controller, or personal computer (writing remote personal computer operation (serial), FA transparent function, OS install, project data)
- \*5 GT15-QBUS2, GT15-ABUS2, GT15-J71GP23-SX, GT15-J71LP23-25, GT15-J71BR13, GT15-J61BT13
- \*6 GT27-V4-Z, GT27-R2-Z, GT27-V4R1-Z, GT27-ROUT-Z, GT27-MMR-Z
- \*7 GT15-75QBUSL, GT15-75QBUS2L, GT15-75ABUSL, GT15-75ABUS2L

#### Calculating consumed current

For using multiple extension units, a bar code reader, or a RFID controller, the total current for the extension units, bar code reader, or RFID controller must be within the current that the GOT can supply.

For the current that the GOT can supply and the current for the extension units, bar code reader, or RFID controller, refer to the following tables. Make sure that the total of consumed current is within the capacity of the GOT.

#### (1) Current supply capacity of the GOT

| GOT type | Capacity<br>(A) |
|----------|-----------------|
| GT2712-S |                 |
| GT2710-S |                 |
| GT2710-V |                 |
| GT2708-S |                 |
| GT2708-V |                 |

#### (2) Current consumed by an extension unit/barcode reader/RFID controller

| Module type                 |                              | Consumed current (A) |
|-----------------------------|------------------------------|----------------------|
| GT15-QBUS,<br>GT15-75QBUSL, | GT15-QBUS2,<br>GT15-75QBUS2L | 0.275 <sup>*1</sup>  |
| GT15-ABUS,<br>GT15-75ABUSL, | GT15-ABUS2,<br>GT15-75ABUS2L | 0.12                 |
| GT15-RS2-9P                 |                              | 0.29                 |
| GT15-RS4-9S                 |                              | 0.33                 |
| GT15-RS4-TE                 |                              | 0.3                  |
| GT15-J71GP23-SX             |                              | 1.07                 |
| GT15-J71GF13-T2             |                              | 0.96                 |
| GT15-J71LP23-25             |                              | 0.56                 |
| GT15-J71BR13                | ·                            | 0.77                 |
| GT15-J61BT13                |                              | 0.56                 |

| Module type     | Consumed current (A) |
|-----------------|----------------------|
| GT27-V4-Z       | 0.12 <sup>*1</sup>   |
| GT27-R2-Z       | 0*1                  |
| GT27-V4R1-Z     | 0.12*1               |
| GT27-ROUT-Z     | 0.11 <sup>*1</sup>   |
| GT27-MMR-Z      | 0.27*1               |
| GT15-SOUT       | 0.08                 |
| GT15-DIO        | 0.1                  |
| GT15-DIOR       | 0.1                  |
| Bar code reader | *2                   |
|                 |                      |

<sup>\*1</sup> Value used for calculating the current consumption of the multi-channel function. For the specifications of the unit, refer to the manual included with the unit.

<sup>\*2</sup> When the GOT supplies power to a barcode reader or an RFID controller from the standard interface, add their consumed current. (Maximum value is less than 0.3 A)

#### (3) Calculation example

(a) When connecting the GT15-J71BR13, GT15-RS4-9S (2 units), and a bar code reader (0.12 A) to the GT2710-V

| Current supply capacity of GOT (A) | Total consumed current (A)       |
|------------------------------------|----------------------------------|
| 2.4                                | 0.77 + 0.33 + 0.33 + 0.12 = 1.55 |

Since the calculated value is within the capacity of the GOT, they can be connected to the GOT.

(b) When connecting the GT27-MMR-Z, GT15-J71GP23-SX, GT15-RS4-9S (2 units), and a bar code reader (0.3A) to the GT2712-S

| Current supply capacity of GOT (A) | Total consumed current (A)      |
|------------------------------------|---------------------------------|
| 2.4                                | 0.27 + 1.07 + 0.33 + 0.3 = 1.97 |

Since the calculated value is within the capacity of the GOT, they can be connected to the GOT.

#### 19.3.2 General flow from system selection to drawing

System selection for using the multi-channel function is explained below.

Make selection and setting for the multi-channel function by following the order shown below.

System selection ₹ 19.3.3 Determine the connection type and the channel No. to be used. Determining the connection type and channel No. (System selection) Interface selection ₹ 19.3.4 Determine the GOT side interface and communication units to Determining the GOT side interface (Interface selection) be used for the multichannel function. Checking the unit installation position *⊋* 1.3.5 Determine the communication unit installation position. Installing a unit on another unit (Checking the unit installation position) *⊋* 19.3.5 Make settings for Communication Settings. Setting for communication settings <del>\_</del>₹ 19.3.6 Confirm items to know before starting drawing.

Items to be checked before starting drawing

## 19.3.3 Determining the connection type and channel No. (System selection)

#### Determining the connection type

For GOT27, the combinations of the bus or network connection, the Ethernet connection, and the serial connection are available as shown in the following table.

|                        | Connection type                                                  | Reference                                                                                                    |
|------------------------|------------------------------------------------------------------|----------------------------------------------------------------------------------------------------|
|                        | Bus connection                                                   | 5. BUS CONNECTION                                                                                                    |
|                        | MELSECNET/H connection (PLC to PLC network)                      | 9. MELSECNET/H CONNECTION (PLC TO PLC NETWORK)                                                                                                    |
|                        | MELSECNET/10 connection (PLC to PLC network)                     | 10. MELSECNET/10 CONNECTION (PLC TO PLC NETWORK)                                                                                                    |
|                        | CC-Link IE Controller Network connection                         | 11. CC-Link IE CONTROLLER NETWORK CONNECTION                                                                                                    |
| Bus/network connection | CC-Link IE Field Network connection                              | 12. CC-Link IE FIELD NETWORK CONNECTION                                                                                                    |
|                        | CC-Link connection (intelligent device station)                  | 13. CC-Link CONNECTION (INTELLIGENT DEVICE STATION)                                                                                                    |
|                        | CNC connection (MELSECNET/10 connection (PLC to PLC network))    | 18.2.2 MELSECNET/10 connection (PLC to PLC network)                                                                                                    |
|                        | CNC connection (CC-Link connection (intelligent device station)) | 18.2.3 CC-Link connection (intelligent device station)                                                                                                    |
|                        | Ethernet connection                                              | 8. ETHERNET CONNECTION                                                                                                    |
|                        | Robot controller connection                                      | 17. ROBOT CONTROLLER CONNECTION                                                                                                    |
|                        | CNC connection (Ethernet connection)                             | 18.2.4 Ethernet connection                                                                                                    |
| Ethernet connection    | Third party PLC connection (Ethernet connection)                 | Non-Mitsubishi Products 1  • 3. CONNECTION TO OMRON PLC 3.3 Ethernet Connection Non-Mitsubishi Products 2  • 6. CONNECTION TO YASKAWA PLC 6.3 Ethernet Connection  • 7. CONNECTION TO YOKOGAWA PLC 7.3 Ethernet Connection  • 10. CONNECTION TO ALLEN-BRADLEY PLC 10.3 Ethernet Connection  • 14. CONNECTION TO SIEMENS PLC 14.3 Ethernet Connection                                                                                                    |
|                        | Microcomputer connection (Ethernet)                              | Microcomputer, MODBUS Products, Peripherals  • 3. MICROCOMPUTER CONNECTION (ETHERNET)                                                                                                    |
|                        | MODBUS <sup>®</sup> /TCP connection                              | Microcomputer, MODBUS Products, Peripherals 5. MODBUS(R)/TCP CONNECTION                                                                                                    |
|                        | Direct CPU connection                                            | 6. DIRECT CONNECTION TO CPU                                                                                                    |
|                        | Computer link connection                                         | 7. COMPUTER LINK CONNECTION                                                                                                    |
|                        | CC-Link connection (via G4)                                      | 14. CC-Link CONNECTION (Via G4)                                                                                                    |
|                        | Inverter connection                                              | 15. INVERTER CONNECTION                                                                                                    |
|                        | Servo amplifier connection                                       | 16. SERVO AMPLIFIER CONNECTION                                                                                                    |
|                        | CNC connection (serial connection)                               | 18.2.1 Direct connection to CPU                                                                                                    |
|                        | GOT Multi- Drop Connection                                       | 19. GOT MULTI-DROP CONNECTION                                                                                                    |
| Serial connection      | Third party PLC connection (serial connection)                   | Non-Mitsubishi Products 1  • 4. CONNECTION TO OMRON PLC 4.2 Serial Connection • 6. CONNECTION TO KEYENCE PLC • 7. CONNECTION TO KOYO EI PLC • 8. CONNECTION TO JTEKT PLC • 9. CONNECTION TO SHARP PLC • 12. CONNECTION TO TOSHIBA PLC • 13. CONNECTION TO TOSHIBA MACHINE PLC • 15. CONNECTION TO PANASONIC EW PLC Non-Mitsubishi Products 2 • 2. CONNECTION TO HITACHI IES PLC • 3. CONNECTION TO HITACHI PLC • 4. CONNECTION TO FUJI FA PLC • 6. CONNECTION TO YOKOGAWA PLC 7.2 Serial Connection • 7. CONNECTION TO YOKOGAWA PLC 7.2 Serial Connection • 10. CONNECTION TO ALLEN-BRADLEY PLC 10.2 Serial Connection • 11. CONNECTION TO GE FANUC PLC • 16. CONNECTION TO MURATEC CONTROLLER |

| Connection type   |                                                | Reference                                                                                                    |
|-------------------|------------------------------------------------|----------------------------------------------------------------------------------------------------|
|                   | Third party PLC connection (serial connection) | Non-Mitsubishi Products 2  • 12. CONNECTION TO LS INDUSTRIAL SYSTEMS PLC  • 14. CONNECTION TO SIEMENS PLC                                                                                                    |
|                   | Third party safety controller connection       | Non-Mitsubishi Products 2  • 13. CONNECTION TO SICK SAFETY CONTROLLER                                                                                                    |
|                   | Third party servo amplifier connection         | Non-Mitsubishi Products 2  • 14. CONNECTION TO PANASONIC SERVO AMPLIFIER                                                                                                    |
|                   | Third party robot controller connection        | Non-Mitsubishi Products 2  • 2. CONNECTION TO IAI ROBOT CONTROLLER  • 15. CONNECTION TO HIRATA CORPORATION HNC CONTROLLER                                                                                                    |
| Serial connection | Third party temperature controller connection  | Non-Mitsubishi Products 1  • 5. CONNECTION TO OMRON TEMPERATURE CONTROLLER  • 10. CONNECTION TO SHINKO TECHNOS INDICATING CONTROLLER  • 11. CONNECTION TO CHINO CONTROLLER  Non-Mitsubishi Products 2  • 5. CONNECTION TO FUJI SYS TEMPERATURE CONTROLLER  • 8. CONNECTION TO YOKOGAWA TEMPERATURE CONTROLLER  • 3. CONNECTION TO AZBIL (former YAMATAKE) CONTROL  EQUIPMENT  • 9. CONNECTION TO RKC TEMPERATURE CONTROLLER |
|                   | Microcomputer Connection (Serial)              | Microcomputer, MODBUS Products, Peripherals  • 2. MICROCOMPUTER CONNECTION (SERIAL)                                                                                                    |
|                   | MODBUS <sup>®</sup> /RTU connection            | Microcomputer, MODBUS Products, Peripherals  • 4. MODBUS(R)/RTU CONNECTION                                                                                                    |

The following shows the applicable combinations of connection types, the number of channels, and restricted functions.

 $\bigcirc$ : Allowed  $\triangle$ : Restricted

|      | GOT to be used                                                                                                    | Functions that are restricted by the connection type*1 |                         |     |          |
|------|----------------------------------------------------------------------------------------------------|--------------------------------------------------------|-------------------------|-----|----------|
| Item | Allowable combination of connection types                                                                         | GT27                                                   | FA transparent function |     |          |
|      |                                                                                                    |                                                        | RS-232                  | USB | Ethernet |
| (a)  | Bus/network connection: 1 channel     Serial connection: 1 to 3 channels                                          | Max. 4 channels                                        | △*2                     | 0   | 0        |
| (b)  | Bus/network connection: 1 channel     Ethernet connection: 1 to 3 channels                                        | Max. 4 channels                                        | △*2                     | 0   | △*3      |
| (c)  | Ethernet connection: 1 to 3 channels     Serial connection: 1 to 3 channels                                       | Max. 4 channels                                        | △*2                     | 0   | △*3      |
| (d)  | Bus/network connection: 1 channel     Ethernet connection: 1 to 2 channels     Serial connection: 1 to 2 channels | Max. 4 channels                                        | ∆*²                     | 0   | △*3      |
| (e)  | Serial connection: 4 channels                                                                                     | Max. 4 channels                                        | Δ*2                     | 0   | 0        |
| (f)  | Ethernet connection: 4 channels                                                                                   | Max. 4 channels                                        | ∆*2                     | 0   | ×        |

- When the functions below are used, the connectable number of channels may be restricted depending on the combination of the functions to be used.
  - Barcode function
- RFID function
- Remote personal computer operation function • External I/O function

- Video display function • RGB display function
- •Multimedia function Report function
- Sound output function

The video display function, multimedia function and RGB display function cannot be used together. For details, refer to the following.

19.3.4 Determining the GOT side interface (Interface selection)

- For the FA transparent function via the RS-232 connection, the RS-232 interface built in the GOT is available only. When the RS-232 interface built in the GOT is already used, the FA transparent function is not available.
- When a GOT and PLC are connected by Ethernet connection, connecting a GOT and a personal computer by Ethernet is not \*3 allowed.

#### Determining the channel No.

 Channel No. of PLC, motion controller, temperature controller, inverter, servo amplifier, CNC, robot controller

After determining the connection type to be used, determine the channel Nos. (CH No. 1 to CH No. 4) to be used for the respective connection types.

There are no special cautions to be attended to for determining channel Nos.

Set the channel No. by selecting [Common] → [Controller Setting] from the menu.

1.1.1 Setting connected equipment (Channel setting)

(2) Channel No. of external devices (fingerprint unit, barcode reader, RFID controller, personal computer and serial printer)

When connecting a barcode reader, RFID controller, or personal computer, select the channel No. (No. 5 to No. 8) for each external device.

- (a) Number of external devices that can be connected to the GOT One barcode reader, RFID controller, or personal computer can be connected to one GOT. One driver must be set for one channel No. (No. 5 to No. 8) in the communication settings.
- (b) Operator authentication (external authentication) When using the operator authentication (external authentication), the RFID controller is available for the channel No. 8 only.
- (c) External devices that requires the power supply from the GOT When using the barcode reader or RFID controller that requires the power supply from the GOT, set the channel No.8.

When the channel No.5 to No.7 is set, the GOT cannot supply the power.

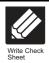

Write down the following items selected in this section to the check sheet.

Selection of connection type

Write down the name of connection type to be used.

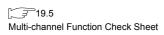

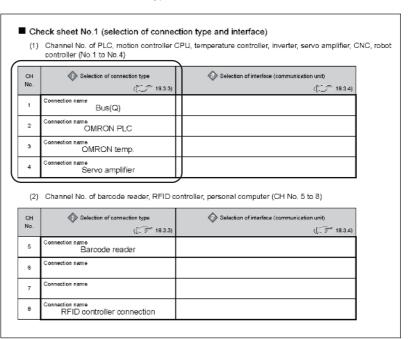

#### 19.3.4 Determining the GOT side interface (Interface selection)

To use the multi-channel function, add interfaces to the GOT with the following methods if required.

- · Install communication units on the extension interfaces.
- Use communication units installed on the extension interfaces with the RS-232 interface, the RS422/485 interface, and/or the Ethernet interface built in the GOT.

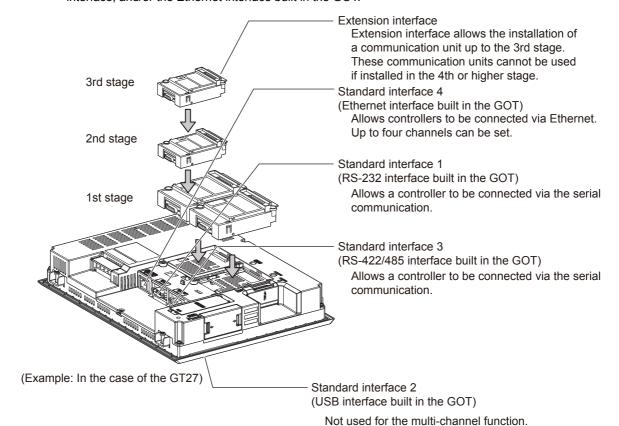

19 - 15

For the connection via the connection type selected in 19.3.3, select interfaces and communication units to be used. Select the interfaces and communication units according to the connection type by referring to the following.

| Selected connection type                                                                                           | Reference for required interface and communication unit             |  |
|----------------------------------------------------------------------------------------------------|---------------------------------------------------------------------|--|
| Bus connection                                                                                                    | This section ■ GOT interface used for bus connection                |  |
| MELSECNET/H connection (PLC to PLC network)                                                                        |                                                                     |  |
| MELSECNET/10 connection (PLC to PLC network)                                                                       |                                                                     |  |
| CC-Link IE Controller Network connection                                                                           |                                                                     |  |
| CC-Link IE Field Network connection                                                                                | This section ■ GOT interface used for network connection            |  |
| CC-Link connection (intelligent device station)                                                                    |                                                                     |  |
| CNC connection     (MELSECNET/10 connection (PLC to PLC network), CC-Link connection (intelligent device station)) |                                                                     |  |
| Ethernet connection                                                                                                |                                                                     |  |
| Third party PLC connection (Ethernet connection)                                                                   |                                                                     |  |
| Robot controller connection                                                                                        |                                                                     |  |
| CNC connection (Ethernet connection)                                                                               | This section ■ GOT interface used for Ethernet connection           |  |
| Microcomputer connection (Ethernet)                                                                                |                                                                     |  |
| MODBUS <sup>®</sup> /TCP connection                                                                                |                                                                     |  |
| Direct CPU connection                                                                                              |                                                                     |  |
| Computer link connection                                                                                           |                                                                     |  |
| CC-Link connection (via G4)                                                                                        |                                                                     |  |
| Inverter connection                                                                                                |                                                                     |  |
| Servo amplifier connection                                                                                         |                                                                     |  |
| CNC connection (serial connection)                                                                                 |                                                                     |  |
| GOT Multi- Drop Connection                                                                                         |                                                                     |  |
| Third party PLC connection (serial connection)                                                                     | This section ■ GOT interface used for serial connection             |  |
| Third party safety controller connection                                                                           |                                                                     |  |
| Third party servo amplifier connection                                                                             |                                                                     |  |
| Third party robot controller connection                                                                            |                                                                     |  |
| Third party temperature controller connection                                                                      |                                                                     |  |
| Microcomputer Connection (Serial)                                                                                  |                                                                     |  |
| MODBUS®/RTU connection                                                                                             |                                                                     |  |
| Other functions                                                                                                    | This section ■ Interfaces and option units used for other functions |  |

#### ■ GOT interface used for bus connection

For the bus connection, use the following communication units.

| Interface           | Model*1                          |                  |               |
|---------------------|----------------------------------|------------------|---------------|
| Bus connection unit | GT15-75QBUS(2)L,<br>GT15-ABUS(2) | GT15-75ABUS(2)L, | GT15-QBUS(2), |

<sup>\*1</sup> To mount multiple units, the GT15-QBUS(2) or GT15-ABUS(2) is required.

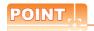

#### (1) Bus connection units to be used

GT15-QBUS(2) and GT15-ABUS(2) can be used independent of the number of serial connection channels. When using the multi-channel function for the first time, it is recommended to use GT15-QBUS(2) or GT15-ABUS(2).

(2) Restrictions by bus connection unit installation

For the following functions, use the GT15-QBUS(2) or GT15-ABUS(2), regardless of the number of channels used for the serial connection.

With the GT15-75QBUS(2)L or GT15-75ABUS(2)L, the following functions are not available.

|                                                                     | Function                                      |                                               |  |
|---------------------------------------------------------------------|-----------------------------------------------|-----------------------------------------------|--|
| Remote personal computer operation (serial), External I/O function, | Video display function, RGB display function, | Multimedia function,<br>Sound output function |  |

#### ■ GOT interface used for network connection

For the network connection, use the following communication units.

| Interface                                        | Model                        |
|--------------------------------------------------|------------------------------|
| MELSECNET/H communication unit                   | GT15-J71LP23-25,GT15-J71BR13 |
| CC-Link IE Controller Network communication unit | GT15-J71GP23-SX              |
| CC-Link IE Field Network communication unit      | GT15-J71GF13-T2              |
| CC-Link communication unit                       | GT15-J61BT13                 |

#### ■ GOT interface used for Ethernet connection

For the Ethernet connection, use the following interface built in the GOT and communication unit.

| Interface | Name                 |
|-----------|----------------------|
| Name      | Ethernet interface*1 |

<sup>\*1</sup> Up to four channels can be used.

#### ■ GOT interface used for serial connection

For the serial connection, provide interfaces equivalent to the number of channels by using the following interfaces built in the GOT and communication units in combinations.

| Interface                   | Name/model                               |
|-----------------------------|------------------------------------------|
| Interface built in GOT      | RS-232 interface*1, RS-422/485 interface |
| Serial communication module | GT15-RS2-9P,GT15-RS4-9S,GT15-RS4-TE      |

<sup>\*1</sup> The operator authentication (external authentication) or the FA transparent function (RS-232 communication) uses the RS-232 interface built in the GOT.

#### Interfaces and option units used for other functions

When the following functions are used in combinations, the number of available channels may vary according to the combinations of units

| Function                                                             |                                                                | Reference |
|----------------------------------------------------------------------|----------------------------------------------------------------|-----------|
| Sound output function                                                | External I/O function,                                         | (1) (a)   |
| Remote personal computer operation (serial),<br>Multimedia function, | Video display function,<br>RGB display function                | (1) (b)   |
| Remote personal computer operation (Ethernet),<br>Gateway function,  | Ethernet download,<br>MES interface function                   | (1) (c)   |
| RFID function,                                                       | Barcode function, Remote personal computer operation (serial), | (1) (d)   |

Refer to the explanation below to check if the number of channels for the multi-channel function to be used is restricted or not. If it is restricted, review the system configuration.

- (1) Number of stages taken up by the individual functions (number of slots)
  - (a) Report function and sound output function

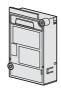

The printer unit, sound output unit, or external I/O unit is required depending on the function to be used.

Each unit uses one stage (one slot) of an extension interface.

(b) Remote personal computer operation (serial), video display function, multimedia function and RGB display function

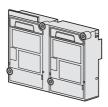

A video input unit, an RGB input unit, a video/RGB input unit, an RGB output unit or a multimedia unit is required corresponding to the function to be used.

Each type of unit uses 1 stage (2 slots) of extension interface. Only one piece of each type of unit can be installed on a GOT.

(c) Remote personal computer operation (Ethernet), Ethernet download, and gateway function

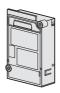

Use the interface built in the GOT.

The Ethernet communication unit is not applicable.

(d) Barcode function, RFID function, and remote personal computer operation (serial)

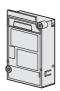

Use the interface built in the GOT or a serial communication unit.

A serial communication unit uses 1 stage (1 slot) of extension interface.

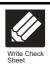

**19.5** 

Multi-channel Function Check Sheet

Write down the following items selected in this section to the check sheet.

Selection of interface (communication unit)

Write down the name of interface and the model name of communication unit to be used for each of the connection type.

| (1)              | Channel No. of PLC, motion controller controller (No.1 to No.4)                                                     | CPL   | J, temperature controller, inverter, servo amplifier, C                                    | NC, rol |
|------------------|----------------------------------------------------------------------------------------------------|-------|--------------------------------------------------------------------------------------------|---------|
| CH<br>No.        | Selection of connection type ( ) 19.3.3)                                                                            |       | Selection of interface (communication unit)  ([***] 19.3.4)                                |         |
| 1                | Connection name<br>Bus(Q)                                                                                           | П     | GT15-QBUS2                                                                                 |         |
| 2                | Connection name<br>OMRON PLC                                                                                        |       | Ethemet interface built in the GOT                                                         |         |
| 3                | Connection name<br>OMRON temp.                                                                                      |       | RS-422/485 interface built in the GOT                                                      |         |
| 4                | Connection name                                                                                                    |       |                                                                                            |         |
|                  | Servo amplifier                                                                                                    | Ų     | GT15-RS2-9P                                                                                |         |
| (2)              |                                                                                                    | ontr  | GT15-RS2-9P roller, personal computer (CH No. 5 to 8)                                      |         |
| (2)<br>CH<br>No. | Channel No. of barcode reader, RFID of                                                                              | ontr  | roller, personal computer (CH No. 5 to 8)                                                  |         |
| CH<br>No.        | Channel No. of barcode reader, RFID of                                                                              | ontr  | roller, personal computer (CH No. 5 to 8)                                                  |         |
| сн               | Channel No. of barcode reader, RFID of Selection of connection type                                                 | ontr  | roller, personal computer (CH No. 5 to 8)                                                  |         |
| CH<br>No.        | Channel No. of barcode reader, RFID of Selection of connection type  ( ) # 18.3.3) Connection name                  | ontr  | roller, personal computer (CH No. 5 to 8)  Selection of interface (communication unit)  ([ |         |
| CH<br>No.        | Channel No. of barcode reader, RFID of Selection of connection type  ( ) # 18.3.3)  Connection name  Barcode reader | contr | roller, personal computer (CH No. 5 to 8)  Selection of interface (communication unit)  ([ |         |

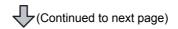

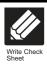

**19.5** 

Multi-channel Function Check Sheet

Write down the following items to the check sheet.

Attaching the communication unit

1. Write down the name of communication unit to be used for each of the connection type.

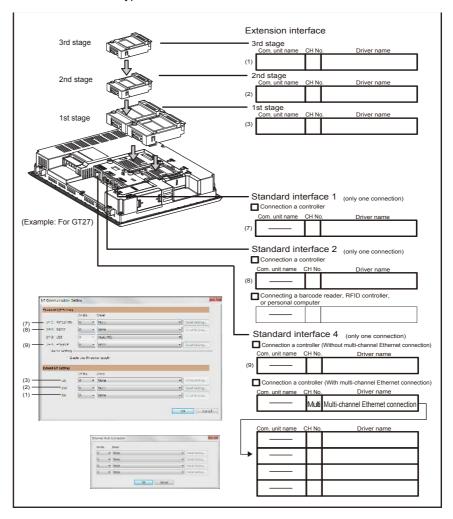

2. After writing down the names of communication units, write down CH No. to be assigned to respective units based on the entry in ■ Check Sheet No. 1 (selection of connection type and interface).

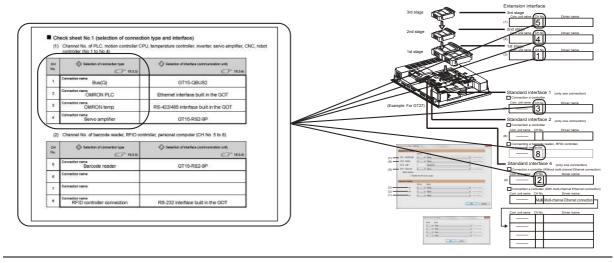

After writing down CH No., write down the communication driver name for each connection type. For the communication drivers used for the respective connection types, refer to the following.

Chapters of each respective connection type

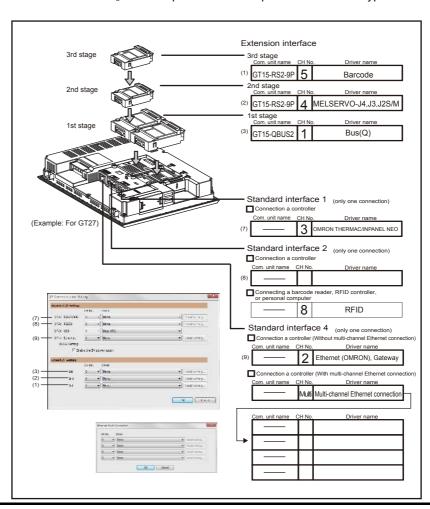

#### 19.3.5 Setting for communication settings

Make communication settings based on the interface and the installation position of the respective communication units.

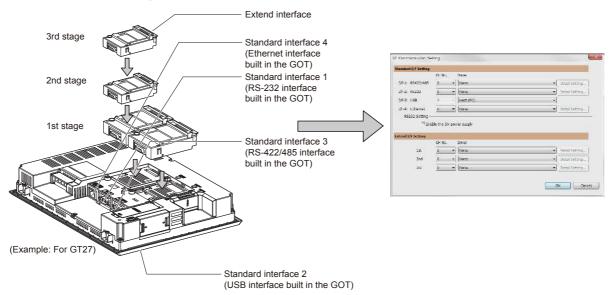

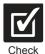

19.5
Multi-channel Function Check Sheet

Make settings for Communication Settings by GT Designer3 referring to the check sheet where the necessary information has been written.

The positions that the settings should be made on the communication settings screen are specified on the check sheet by numbers.

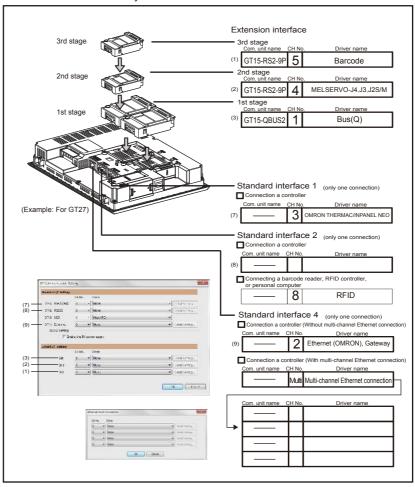

This completes the setting for Communication Settings. Create a screen with GT Designer3.

Example: Setting example for "Bus connection (1 channel) + Serial connection (3 channels) + Bar code reader"

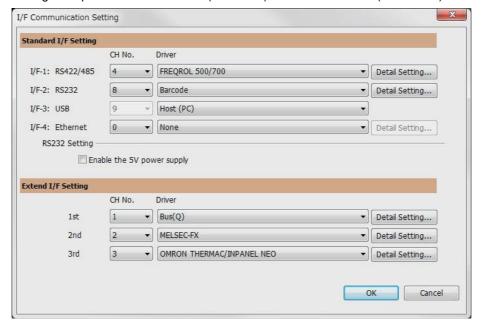

Example: Setting example for "MELSECNET/H connection (1 channel) + Serial connection (1 channel)"

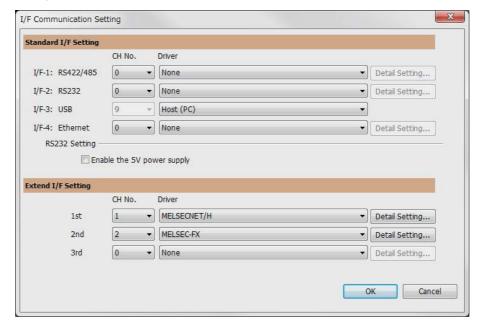

Example: Setting example for Ethernet connection (4 channels)

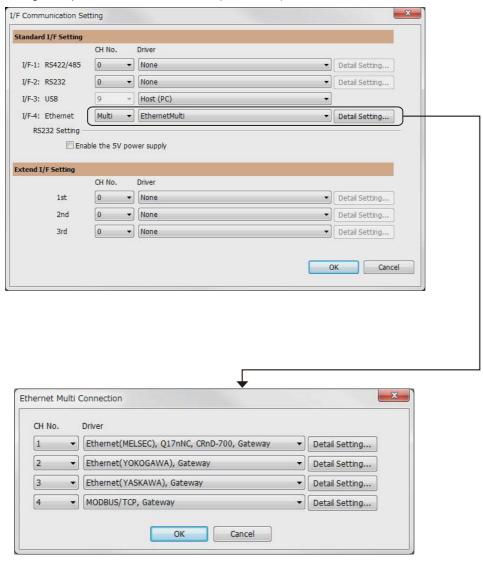

#### 19.3.6 Items to be checked before starting drawing

The following describes that should be understood before starting drawing and the functions that should be set beforehand when using the multi-channel function.

#### Device settings

It is necessary to set the device to be used together with the CH No.

GT Designer3 (GOT2000) Help

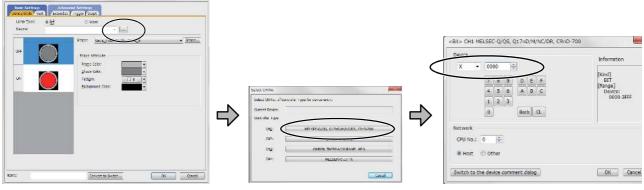

- Click the device setting button.
- Click the controller to be set.
- 3. Set the device.

#### ■ Accessible range for monitoring

The accessible range for monitoring is not changed even when the multi-channel function is used.

3. ACCESS RANGE FOR MONITORING

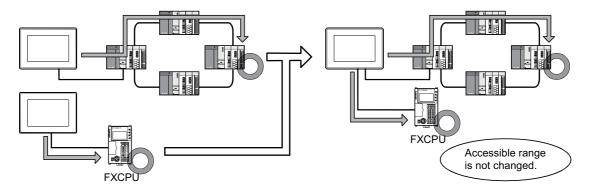

#### Clock function

Set the controller for which adjust/broadcast should be executed by the CH No.

GT Designer3 (GOT2000) Help

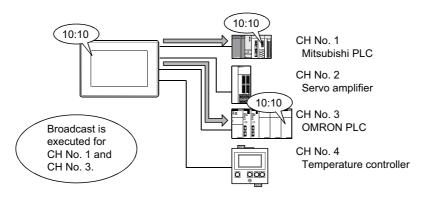

#### ■ FA transparent function

Set the controller for which the FA transparent function should be executed by the CH No.

18.5.1 Setting communication interface (communication settings)

The set CH No. can be changed by the Utility.

To execute the FA transparent function for other CH No., change the CH No. using the Utility.

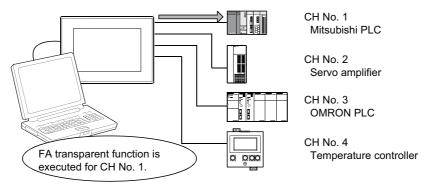

#### ■ Station No. switching function

Set the controller for which the station No. switching function should be executed by the CH No.

GT Designer3 (GOT2000) Help

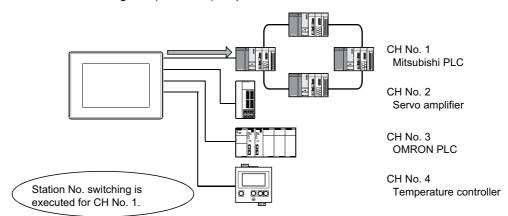

#### 19.4 Precautions

#### 19.4.1 Precautions for use

■ Occurrence of the same system alarm at different channels

When the advanced system alarm is used, if the system alarms with the same error code occur in different channels the GOT treats the alarms as the same system alarm.

Therefore, if the system alarms with the same error code occur one by one, the time of later system alarm occurrence is not reflected to the GOT.

■ Confirmation of the channel No. at which a system alarm occurred

When a system alarm occurred, confirm the channel No. where the alarm occurred, using the procedure indicated below.

(1) Check by [System alarm display] of the utility.

GOT2000 Series User's Manual (Utility)

(2) Monitor the internal devices of the GOT.

GT Designer3 (GOT2000) Help

### 19.5 Multi-channel Function Check Sheet

This section provides the check sheet to be used for Communication Settings when the multi-channel function is used.

Sections 20.3.3 to 20.3.5 contain explanations of the items to be checked on the check sheet. Checking items explained in these sections using the check sheet on the following page allows you to complete the setting for the multi-channel function.

Write Check Sheet

Section 2.8.10

Multi-channel function check sheet

Enter the selections having been made in the steps above to the check sheet.

Selection of connection type

Enter the name of connection type to be used.

- Shows items and contents to be written on the check sheet.
Also describes an example of the check sheet.

■ Check sheet No.1 (selection of connection type and interface)

(1) Channel No. of PLC, motion controller CPU, temperature controller, inverter, servo amplifier, CNC, robot controller (No.1 to No.4)

|   | -         |                                    | $\sim$ |                                             |
|---|-----------|------------------------------------|--------|---------------------------------------------|
| ( | CH<br>No. | Selection of connection type       | )      | Selection of interface (communication unit) |
|   | NO.       | (                                  |        | ([∑_√1 19.3.4)                              |
|   | 1         | Connection name Bus(Q)             |        |                                             |
|   | 2         | Connection name<br>OMRON PLC       |        |                                             |
|   | 3         | Connection name<br>OMRON temp.     |        |                                             |
|   | 4         | Connection name<br>Servo amplifier |        |                                             |

(2) Channel No. of barcode reader, RFID controller, personal computer (CH No. 5 to 8)

| CH<br>No. | Selection of connection type  ( 🚎 🗗 19.3.3)   | Selection of interface (communication unit) |
|-----------|-----------------------------------------------|---------------------------------------------|
| 5         | Connection name<br>Barcode reader             |                                             |
| 6         | Connection name                               |                                             |
| 7         | Connection name                               |                                             |
| 8         | Connection name<br>RFID controller connection |                                             |

The following symbols are used for each purpose.

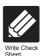

Indicates parts where items and details are to be written. Confirm the details and write them to the check sheet.

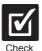

Indicates parts where written details are to be checked. Confirm the details and perform the Communication Settings.

- Check sheet No.1 (selection of connection type and interface)
  - (1) Channel No. of PLC, motion controller CPU, temperature controller, inverter, servo amplifier, CNC, robot controller (No.1 to No.4)

| СН  | Selection of connection type | Selection of interface (communication unit) |
|-----|------------------------------|---------------------------------------------|
| No. | ([] 19.3.3)                  | ([ ] 19.3.4)                                |
| 1   | Connection name              |                                             |
| 2   | Connection name              |                                             |
| 3   | Connection name              |                                             |
| 4   | Connection name              |                                             |

(2) Channel No. of barcode reader, RFID controller, personal computer (CH No. 5 to 8)

| СН  | Selection of connection type | Selection of interface (communication unit) |
|-----|------------------------------|---------------------------------------------|
| No. | ( 7 19.3.3)                  | ( [ ] 19.3.4)                               |
| 5   | Connection name              |                                             |
| 6   | Connection name              |                                             |
| 7   | Connection name              |                                             |
| 8   | Connection name              |                                             |

#### ■ Check sheet No. 2 (selection of GOT side interface)

Attaching the communication unit

( 1.3.5)

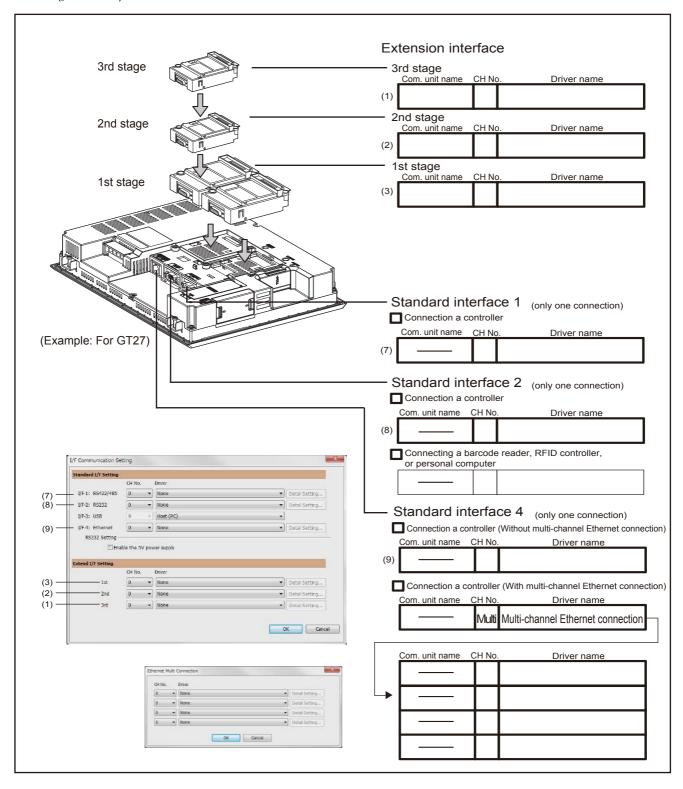

# FA TRANSPARENT FUNCTION

| 20.         | FA TRANSPARENT FU | NCTION  | . 20 - 1 |
|-------------|-------------------|---------|----------|
| <b>∠</b> U. |                   | INCTION | . 20-    |

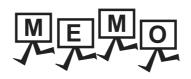

| <br> |                  |
|------|------------------|
|      |                  |
| <br> | <br><del>_</del> |
|      |                  |
|      |                  |
|      |                  |
|      |                  |
|      |                  |
|      |                  |
|      |                  |
|      |                  |
|      |                  |
|      |                  |
|      |                  |
|      |                  |
|      |                  |
|      |                  |
|      |                  |
|      |                  |
|      |                  |
|      |                  |
|      |                  |
|      |                  |
|      |                  |
|      |                  |
|      |                  |
|      |                  |
|      |                  |
|      |                  |
|      |                  |
|      |                  |
|      |                  |
|      |                  |
|      |                  |
|      | <br>             |
|      |                  |
|      |                  |
|      |                  |
|      |                  |
|      |                  |
|      |                  |
|      |                  |
|      |                  |

# 20

# FA TRANSPARENT FUNCTION

| 20.1 | FA Transparent Function              | . 20 - 2 |
|------|--------------------------------------|----------|
| 20.2 | Compatible Software                  | . 20 - 3 |
| 20.3 | List of Models that Can Be Monitored | . 20 - 8 |
| 20.4 | System Configuration                 | 20 - 20  |
| 20.5 | GOT Side Settings                    | 20 - 31  |
| 20.6 | Personal Computer Side Setting       | 20 - 34  |
| 20.7 | Precautions                          | 20 - 62  |

# 20. FA TRANSPARENT FUNCTION

■ Wireless LAN connection precautions
Wireless LAN connection is available for use only in Japan.

## 20.1 FA Transparent Function

The FA transparent function allows the sequence programs of the Mitsubishi PLC to be read, written and monitored from a personal computer connected via a GOT.

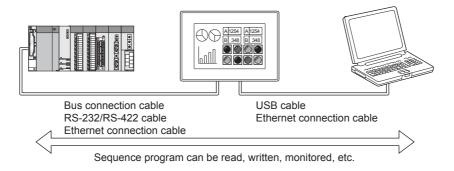

# 20.2 Compatible Software

The following shows the software compatible with the FA transparent function.

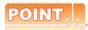

- (1) The range accessible by software when FA transparent function is used Use of the FA transparent function does not affect the range accessible by the software. For details on accessible range, refer to the manual for the respective software.
- (2) The software settings when using FA transparent function For the software settings, refer to the following when using FA transparent function.

|   | 20.6.1 Accessing the PLC by the PX Developer, GX Configurator         |
|---|-----------------------------------------------------------------------|
|   | 20.6.2 Accessing by GX Works2                                         |
|   | 20.6.3 Accessing by GX LogViewer                                      |
|   | 20.6.4 Accessing PLC by GX Configurator-QP                            |
|   | 20.6.5 Accessing by the MT Developer                                  |
|   | 20.6.6 Accessing by the MT Works2                                     |
| F | 20.6.7 Accessing the servo amplifier by the MR Configurator           |
|   | 20.6.8 Accessing the servo amplifier by the MR Configurator2          |
|   | 20.6.9 Accessing the inverter by the FR Configurator                  |
|   | 20.6.10 Accessing PLC by FX Configurator-FP                           |
|   | 20.6.11 Accessing by FX3U-ENET-L Configuration tool                   |
|   | 20.6.12 Accessing by RT ToolBox2                                      |
|   | 20.6.13 Accessing by NC Configurator                                  |
|   | 20.6.14 Accessing by MELSOFT Navigator                                |
|   | 20.6.15 Accessing by QnUDVCPU•LCPU Logging Configuration Tool         |
|   | 20.6.16 Accessing by Setting/ Monitoring tool for C Controller module |

#### ■ When connecting the GOT and the personal computer by USB

(1) When connecting the GOT and PLC in bus connection The following shows the software and the accessible PLC CPUs.

| PLC CPU                                                      | Software                                                                                                    |
|--------------------------------------------------------------|----------------------------------------------------------------------------------------------------|
| QCPU (Q mode), C Controller module                           | MELSOFT Navigator*1 GX Works2*2 PX Developer*3 MX Component*4, MX Sheet*5 Setting/Monitoring tool for C Controller module*6 QnUDVCPU*LCPU Logging Configuration Tool*8 |
| QCPU (A mode), QnA/ACPU,<br>motion controller CPU (A Series) | MX Component*4, MX Sheet*5                                                                                                    |
| Motion controller CPU (Q Series)                             | MELSOFT Navigator*1 MT Works2*9, MX Component*4, MX Sheet*5                                                                                                    |
| CNC CPU(Q173NCCPU)                                           | NC Configurator*10                                                                                                    |
| Robot controller (CRnQ-700)                                  | RT ToolBox2*11                                                                                                    |
| MELSERVO(MR-J3-B)*14                                         | MR Configurator2*12*13                                                                                                    |
| MELSERVO(MR-J4-B)*14                                         | MR Configurator2*12*13                                                                                                    |

- \*1 MELSOFT Navigator Version 1.71Z or later is required to use the FA transparent function.
- \*2 GX Works2 Version 1.497T or later is required to use the FA transparent function.
- \*3 PX Developer Version 1.40S or later is required to use the FA transparent function.
- \*4 MX Component that you can use the FA transparent function is scheduled to be supported soon.
- \*5 The MX Sheet, please use the MX Component (will be supported soon).
- \*6 Setting/Monitoring tool for C Controller module Version 4.04E or later is required to use the FA transparent function. (Available soon)
- \*7 GX LogViewer Version 1.32J or later is required to use the FA transparent function.
- \*8 QNUDVCPU•LCPU Logging Configuration Tool Version 1.32J or later is required to use the FA transparent function.
- \*9 MT Developer Version 1.66U or later is required to use the FA transparent function.
- \*10 NC Configurator that you can use the FA transparent function is scheduled to be supported soon.
- \*11 RT ToolBox2 Version 3.00 or later is required to use the FA transparent function.
- \*12 Start MR Configurator2 with MT Developer2 Version 1.66U or later.
- \*13 MR Configurator Version 1.23Z or later is required to use the FA transparent function.
- \*14 A motion controller is required between the GOT and PLC in bus connection.

# (2) When connecting the GOT and PLC in direct CPU connection The following shows the software and the accessible PLC CPUs.

| PLC CPU                                                      | Software                                   |  |  |
|--------------------------------------------------------------|--------------------------------------------|--|--|
|                                                              | MELSOFT Navigator*1                        |  |  |
|                                                              | GX Works2*2                                |  |  |
| QCPU (Q mode)                                                | PX Developer*3                             |  |  |
| QCFO (Q mode)                                                | MX Component*4, MX Sheet*5                 |  |  |
|                                                              | GX Logviewer* <sup>6</sup>                 |  |  |
|                                                              | QnUDVCPU•LCPU Logging Configuration Tool*7 |  |  |
|                                                              | MELSOFT Navigator*1                        |  |  |
|                                                              | GX Works2*2                                |  |  |
| LCPU*15                                                      | MX Component*4, MX Sheet*5,                |  |  |
|                                                              | GX Logviewer* <sup>6</sup>                 |  |  |
|                                                              | QnUDVCPU•LCPU Logging Configuration Tool*7 |  |  |
| QCPU (A mode), QnA/ACPU,<br>motion controller CPU (A Series) | MX Component*4, MX Sheet*5                 |  |  |
|                                                              | MELSOFT Navigator*1                        |  |  |
|                                                              | GX Works2*2                                |  |  |
| FXCPU                                                        | FX Configurator-FP*9                       |  |  |
|                                                              | FX3U-ENET-L Configuration tool *10         |  |  |
|                                                              | MX Component*4, MX Sheet*5                 |  |  |
| Motion controller CPU (Q Series)                             | MELSOFT Navigator*1                        |  |  |
| Modern contradict of a (& conce)                             | MT Works2*11, MX Component*4, MX Sheet*5   |  |  |
| FREQROL A700/F700/E700/D700 Series                           | FR Configurator*12                         |  |  |
| Sensorless servo (FREQROL E700EX)                            | FR Configurator*12                         |  |  |
| Robot controller (CRnQ-700)                                  | RT ToolBox2*13                             |  |  |
| MELSERVO(MR-J3-B)*16                                         | MR Configurator2*14*15                     |  |  |
| MELSERVO(MR-J4-B)*16                                         | MR Configurator2 <sup>14*15</sup>          |  |  |

- \*1 MELSOFT Navigator Version 1.71Z or later is required to use the FA transparent function.
- \*2 GX Works2 Version 1.497T or later is required to use the FA transparent function.
- \*3 PX Developer Version 1.40S or later is required to use the FA transparent function.
- \*4 MX Component that you can use the FA transparent function is scheduled to be supported soon.
- \*5 The MX Sheet, please use the MX Component (will be supported soon).
- \*6 GX LogViewer Version 1.32J or later is required to use the FA transparent function.
- \*7 QnUDVCPU•LCPU Logging Configuration Tool Version 1.32J or later is required to use the FA transparent function.
- \*8 The adapter (L6ADP-R2) is required.
- \*9 FX Configurator-FP that you can use the FA transparent function is scheduled to be supported soon.
- \*10 FX3U-ENET-L Configuration tool that you can use the FA transparent function is scheduled to be supported soon.
- \*11 MT Developer Version 1.66U or later is required to use the FA transparent function.
- \*12 FR Configurator that you can use the FA transparent function is scheduled to be supported soon.
- \*13 RT ToolBox2 Version 3.00 or later is required to use the FA transparent function.
- \*14 Start MR Configurator2 with MT Developer2 Version 1.66U or later.
- \*15 MR Configurator2 Version 1.24A or later is required to use the FA transparent function.
- \*16 A motion controller is required between the GOT and PLC in direct CPU connection.

(3) When connecting the GOT and PLC in computer link connection The following shows the software and the accessible PLC CPUs.

| PLC CPU                          | Software                                                                                                    |
|----------------------------------|----------------------------------------------------------------------------------------------------|
| QCPU (Q mode)                    | MELSOFT Navigator*1 GX Works2*2 PX Developer*3 MX Component*4, MX Sheet*5 GX LogViewer*6 QnUDVCPU•LCPU Logging Configuration Tool*7 |
| LCPU                             | MELSOFT Navigator*1  GX Works2*2  MX Component*4, MX Sheet*5,  GX LogViewer*6  QnUDVCPU•LCPU Logging Configuration Tool*7           |
| Motion controller CPU (Q Series) | MX Component*4, MX Sheet*5                                                                                                    |

- \*1 MELSOFT Navigator Version 1.71Z or later is required to use the FA transparent function.
- \*2 GX Works2 Version 1.497T or later is required to use the FA transparent function.
- \*3 PX Developer Version 1.40S or later is required to use the FA transparent function.
- \*4 MX Component that you can use the FA transparent function is scheduled to be supported soon.
- \*5 The MX Sheet, please use the MX Component (will be supported soon).
- \*6 GX LogViewer Version 1.32J or later is required to use the FA transparent function.
- \*7 QnUDVCPU•LCPU Logging Configuration Tool Version 1.32J or later is required to use the FA transparent function.

# (4) When connecting the GOT and PLC in Ethernet communication The following shows the software and the accessible PLC CPUs.

| PLC CPU                               | Software                                                                                                    |  |  |
|---------------------------------------|----------------------------------------------------------------------------------------------------|--|--|
| QCPU (Q mode)*1, C Controller module  | MELSOFT Navigator*1 GX Works2*2*3 MX Component*4, MX Sheet*5 Setting/Monitoring tool for C Controller module*6 GX LogViewer*7 QnUDVCPU*LCPU Logging Configuration Tool*8 |  |  |
| LCPU                                  | MELSOFT Navigator*1 GX Works2*2 MX Component*4, MX Sheet*5, GX LogViewer*7 QnUDVCPU•LCPU Logging Configuration Tool*8                                                    |  |  |
| FXCPU                                 | GX Works2*2                                                                                                    |  |  |
| QCPU (A mode), QnA/ACPU*1             | MX Component*4, MX Sheet*5                                                                                                    |  |  |
| Motion controller CPU (Q Series)      | MELSOFT Navigator*1 MT Works2*10                                                                                                    |  |  |
| CNC CPU(Q173NCCPU)                    | NC Configurator*11                                                                                                    |  |  |
| Robot controller (CRnQ-700, CRnD-700) | RT ToolBox2*12                                                                                                    |  |  |
| MELSERVO(MR-J3-B) *15                 | MR Configurator2*13*14                                                                                                    |  |  |
| MELSERVO(MR-J4-B) *15                 | MR Configurator2*13*14                                                                                                    |  |  |

- \*1 MELSOFT Navigator Version 1.71Z or later is required to use the FA transparent function.
- 2 GX Works2 Version 1.497T or later is required to use the FA transparent function.
- \*3 GX Works2 Version 1.34L or later is required to execute the FA transparent function with using CC-Link IE Field Network Ethernet adapter (NZ2GF-ETB).
  - C controller module does not support CC-Link IE Field Network.
- \*4 MX Component that you can use the FA transparent function is scheduled to be supported soon.
- \*5 The MX Sheet, please use the MX Component (will be supported soon).
- \*6 Setting/Monitoring tool for C Controller module Version 4.04E or later is required to use the FA transparent function.(will be supported soon)
- 7 GX LogViewer Version 1.32J or later is required to use the FA transparent function.
- \*8 QnUDVCPU•LCPU Logging Configuration Tool Version 1.32J or later is required to use the FA transparent function.
- \*9 Only QCPU can be connected. To connect to QnA/ACPU, connect via QCPU.
- \*10 MT Developer2 Version 1.66U or later is required to use the FA transparent function.
- \*11 NC Configurator that you can use the FA transparent function is scheduled to be supported soon.
- \*12 RT ToolBox2 Version 3.00 or later is required to use the FA transparent function.
- \*13 Start MR Configurator2 with MT Developer2 Version 1.66U or later.
- \*14 MR Configurator2 Version 1.23Z or later is required to use the FA transparent function.
- \*15 A motion controller is required between the GOT and PLC in Ethernet connection.

#### ■ When connecting the GOT and the personal computer by Ethernet

(1) When connecting the GOT and PLC in Bus connection The following shows the software and the accessible PLC CPUs.

| PLC CPU                            | Software                                                                                     |
|------------------------------------|----------------------------------------------------------------------------------------------|
| QCPU (Q mode), C Controller module | GX Works2 *1, MX Component *2, MX Sheet*3, Setting/Monitoring tool for C Controller module*8 |
| Motion controller CPU (Q series)   | MT Works2*4                                                                                  |
| MELSERVO(MR-J3-B) *5               | MR Configurator2*6                                                                           |
| MELSERVO(MR-J4-B) *5               | MR Configurator2*7                                                                           |

- \*1 GX Works2 Version 1.48A or later is required to use the FA transparent function.
- 2 MX Component Version 3.15R or later is required to use the FA transparent function.
- \*3 MX Component Version 3.15R or later is required for MX Sheet to use the FA transparent function.
- \*4 Use MT Works2 Version 1.25B or later for MT Works2.
- \*5 A motion controller is required between the GOT and PLC in bus connection.
- \*6 Use MR Configurator2 Version 1.07H or later for MR Configurator2.
- \*7 Use MR Configurator2 Version 1.09K or later for MR Configurator2.
- \*8 Setting/Monitoring tool for C Controller module Version 4.00A or later is required to use the FA transparent function.
- (2) When connecting the GOT and PLC in direct CPU connection The following shows the software and the accessible PLC CPUs.

| PLC CPU                          | Software                                  |
|----------------------------------|-------------------------------------------|
| QCPU (Q mode)                    | GX Works2 *1, MX Component *3, MX Sheet*4 |
| LCPU*2                           | GX Works2 *1, MX Component *3, MX Sheet*4 |
| FXCPU                            | GX Works2*5                               |
| Motion controller CPU (Q series) | MT Works2*6                               |
| MELSERVO(MR-J3-B)*9              | MR Configurator2 <sup>*7</sup>            |
| MELSERVO(MR-J4-B)*9              | MR Configurator2 <sup>*8</sup>            |

- \*1 GX Works2 Version 1.48A or later is required to use the FA transparent function.
- \*2 The adapter (L6ADP-R2) is required.
- \*3 MX Component Version 3.15R or later is required to use the FA transparent function.
- \*4 MX Component Version 3.15R or later is required for MX Sheet to use the FA transparent function.
- \*5 GX Works2 Version 1.73B or later is required for GX Works2 to use the FA transparent function.
- \*6 MT Works2 Version 1.25B or later is required for MT Works2 to use the FA transparent function.
- \*7 MR Configurator2 Version 1.07H or later is required for MR Configurator2 to use the FA transparent function.
- \*8 MR Configurator2 Version 1.09K or later is required to use the FA transparent function.
   \*9 A motion controller is required between the GOT and PLC in direct CPU connection.
- 1
- (3) When connecting the GOT and PLC in computer link connection The following shows the software and the accessible PLC CPUs.

| PLC CPU       | Software                                  |  |  |
|---------------|-------------------------------------------|--|--|
| QCPU (Q mode) | GX Works2 *1, MX Component *2, MX Sheet*3 |  |  |
| LCPU*2        | GX Works2 *1, MX Component *2, MX Sheet*3 |  |  |

- \*1 GX Works2 Version 1.48A or later is required to use the FA transparent function.
- \*2 MX Component Version 3.15R or later is required to use the FA transparent function.
- \*3 MX Component Version 3.15R or later is required for MX Sheet to use the FA transparent function.

## 20.3 List of Models that Can Be Monitored

The following models support FA transparent function.

#### ■ When connecting the GOT and the personal computer by USB

|          | Model name               | Target software                 | Connection type            |                                         |                                            |                            |
|----------|--------------------------|---------------------------------|----------------------------|-----------------------------------------|--------------------------------------------|----------------------------|
| Series   |                          |                                 | Bus connection             | Direct CPU                              | Computer link                              | Ethernet                   |
|          | Q00JCPU                  |                                 |                            | connection                              | connection                                 | connection                 |
|          | Q003CPU                  |                                 |                            |                                         |                                            | GT                         |
|          | Q01CPU                   |                                 | GT                         | GT                                      | GT                                         |                            |
|          | Q02CPU                   |                                 | дт<br><b>27</b>            | 27<br>CT                                | 27<br>CT                                   | 27<br>CT                   |
|          | Q02HCPU                  |                                 | 23                         | 27<br>27<br>GT<br>23<br>GS              | 27<br>61<br>23<br>GS                       | 27<br>27<br>67<br>23<br>GS |
|          | Q06HCPU                  |                                 | GS                         | GS                                      | GS                                         | GS                         |
|          | Q12HCPU                  |                                 |                            | <del></del>                             |                                            | <del></del>                |
|          | Q25HCPU                  |                                 |                            |                                         |                                            |                            |
|          | Q02PHCPU                 |                                 | <sup>GТ</sup> 27           | GT OZ                                   | GT<br>O.Z                                  | GT_                        |
|          | Q06PHCPU                 |                                 | <u>27</u><br>GT            | <sup>GT</sup> <b>27</b><br>GT <b>23</b> | <sup>GT</sup><br>27<br><sup>GT</sup><br>23 | <u>27</u><br>GT            |
|          | Q12PHCPU                 |                                 | <sup>GT</sup> 23           | 23                                      | 23                                         | 23                         |
|          | Q25PHCPU                 |                                 | GS                         | GS                                      | GS                                         | 27<br>27<br>6τ<br>23<br>GS |
|          | Q12PRHCPU (Main base)    |                                 |                            |                                         |                                            |                            |
|          | Q25PRHCPU (Main base)    | GX Works2                       | <sup>GТ</sup> <b>27</b>    | GT 27 GT 23 GS                          | 27<br>GT<br>23<br>GS                       | 27<br>GT<br>23<br>GS       |
|          | Q12PRHCPU                |                                 | GT                         |                                         |                                            |                            |
|          | (Extension base)         |                                 | <u>23</u><br>GS            |                                         |                                            |                            |
|          | Q25PRHCPU                |                                 |                            |                                         |                                            |                            |
|          | (Extension base)         |                                 |                            |                                         |                                            |                            |
|          | Q00UJCPU                 |                                 | <sup>6†</sup><br><b>27</b> | ет<br>27<br>ет<br>23<br>GS              | ਰ<br>27<br>ਫਾ<br>23<br>GS                  |                            |
|          | Q00UCPU                  |                                 |                            |                                         |                                            |                            |
| MELSEC-Q | Q01UCPU                  | GX Configurator<br>PX Developer |                            |                                         |                                            |                            |
| (Q mode) | Q02UCPU                  | MX Component                    |                            |                                         |                                            |                            |
|          | Q03UDCPU                 | MX Sheet                        |                            |                                         |                                            |                            |
|          | Q04UDHCPU                |                                 |                            |                                         |                                            |                            |
|          | Q06UDHCPU<br>Q10UDHCPU   |                                 |                            |                                         |                                            |                            |
|          | Q13UDHCPU                |                                 |                            |                                         |                                            |                            |
|          | Q20UDHCPU                |                                 |                            |                                         |                                            |                            |
|          | Q26UDHCPU                |                                 |                            |                                         |                                            |                            |
|          | Q03UDECPU                |                                 |                            |                                         |                                            | 27<br>GT<br>23<br>GS       |
|          | Q04UDEHCPU               |                                 | GT                         |                                         | GT<br>22                                   | GT                         |
|          | Q06UDEHCPU               |                                 | 23<br>GS                   |                                         | 23                                         | 23                         |
|          | Q10UDEHCPU               |                                 | GS                         |                                         | GS                                         | GS                         |
|          | Q13UDEHCPU               |                                 |                            | CT                                      |                                            |                            |
|          | Q20UDEHCPU               |                                 |                            | 27                                      |                                            |                            |
|          | Q26UDEHCPU<br>Q50UDEHCPU |                                 |                            | <sub>GT</sub><br>23                     |                                            |                            |
|          | Q100UDEHCPU              |                                 |                            | 27<br>27<br>67<br>23<br>GS              |                                            |                            |
|          | Q03UDVCPU*2              |                                 |                            |                                         |                                            |                            |
|          | Q04UDVCPU*2              |                                 |                            | *1                                      |                                            |                            |
|          | Q06UDVCPU*2              |                                 |                            |                                         |                                            |                            |
|          | Q13UDVCPU*2              |                                 |                            |                                         |                                            |                            |
|          |                          |                                 |                            |                                         |                                            |                            |
|          | Q26UDVCPU*2              |                                 |                            |                                         |                                            |                            |

<sup>\*1</sup> Use the serial port of QCPU in the multiple CPU system, since QnUDEHCPU, QnUDVCPU has no direct coupled I/F.

<sup>\*2</sup> QnUDVCPU is applicable to QnUDVCPU•LCPU Logging Configuration Tool and GX LogViewer.

|                         |                                                                                                    |                                                                                       | Connection type            |                            |                            |                            |
|-------------------------|----------------------------------------------------------------------------------------------------|---------------------------------------------------------------------------------------|----------------------------|----------------------------|----------------------------|----------------------------|
| Series                  | Model name                                                                                                    | Target software                                                                       | Bus connection             | Direct CPU connection      | Computer link connection   | Ethernet connection        |
| C Controller<br>module  | Q12DCCPU-V<br>Q24DHCCPU-V<br>Q24DHCCPU-LS                                                                                                    | GX Works2<br>MX Component<br>MX Sheet                                                 | GT 27 GT 23 GS •2          | GT 27 GT 23 GS +1          | GS GS                      | GT 27 GS *2                |
|                         | Q24DHCCPU-V<br>Q24DHCCPU-LS                                                                                                    | Setting/Monitoring<br>tool for C Controller<br>module                                 | GT 27 GT 23 GS +2          | 27<br>GT<br>23<br>GS       | 27<br>GT<br>23<br>GS       | 27<br>27<br>GT<br>23<br>GS |
| MELSEC-QS               | QS001CPU                                                                                                    | -                                                                                     | 27<br>27<br>67<br>23<br>GS | 27<br>27<br>23<br>GS       | 27<br>27<br>23<br>GS       | 27<br>27<br>GT<br>23<br>GS |
| MELSEC-L                | L02CPU<br>L06CPU<br>L26CPU-BT<br>L06CPU-P<br>L26CPU-P<br>L02CPU-P<br>L26CPU-PBT<br>L02SCPU<br>L02SCPU-P                                                                    | GX Works2 GX LogViewer MX Component MX Sheet QnUDVCPU•LCPU Logging Configuration Tool | GT 27 GT 23 GS             | GT<br>27<br>GT<br>23<br>GS | ет<br>27<br>ет<br>23<br>GS | GT<br>27<br>GT<br>23<br>GS |
| MELSEC-Q<br>(A mode)    | Q02CPU-A<br>Q02HCPU-A<br>Q06HCPU-A                                                                                                    | MX Component<br>MX Sheet                                                              | 27<br>27<br>67<br>23<br>GS | 27<br>GT<br>23<br>GS       | 27<br>27<br>GT<br>23<br>GS | 27<br>27<br>GT<br>23<br>GS |
| MELSEC-QnA<br>(QnACPU)  | Q2ACPU<br>Q2ACPU-S1<br>Q3ACPU<br>Q4ACPU<br>Q4ACPU                                                                                                    | MX Component<br>MX Sheet                                                              | 27<br>27<br>67<br>23<br>GS | 27<br>27<br>67<br>23<br>GS | 27<br>27<br>67<br>23<br>GS | 27<br>27<br>GT<br>23<br>GS |
| MELSEC-QnA<br>(QnASCPU) | Q2ASCPU<br>Q2ASCPU-S1<br>Q2ASHCPU<br>Q2ASHCPU-S1                                                                                                    | MX Component<br>MX Sheet                                                              | 27<br>27<br>67<br>23<br>GS | 27<br>27<br>GT<br>23<br>GS | 27<br>27<br>67<br>23<br>GS | 27<br>61<br>23<br>GS       |
| MELSEC-A<br>(AnCPU)     | A2UCPU A2UCPU-S1 A3UCPU A4UCPU A2ACPU A2ACPUP21 A2ACPUP21 A2ACPUP21-S1 A2ACPUP21-S1 A2ACPUR21-S1 A3ACPU A3ACPUP21 A3ACPUP21 A3ACPUP21 A1NCPU A1NCPUP21 A1NCPUP21 A2NCPUP21 | MX Component<br>MX Sheet                                                              | GT 27 23 GS -3             | GT 27 GT 23 GS             | GT 27 GT 23 GS             | GT 27 GT 23 GS             |

Use the serial port of QCPU in the multiple CPU system since Q12DCCPU-V1 and Q24DHCCPU-V have no direct coupled I/F. When using Q12DCCPU-V1 or Q24DHCCPU-V as the connected CPU, only MX Component can be used.

When accessing other CPUs relaying Q12DCCPU-V or Q24DHCCPU-V, GX Works2 can also be used. Do not execute the write during RUN in the bus connection.

|                      |               |                                 | Connection type              |                                            |                            |                              |
|----------------------|---------------|---------------------------------|------------------------------|--------------------------------------------|----------------------------|------------------------------|
| Series               | Model name    | Target software                 | Bus connection               | Direct CPU connection                      | Computer link connection   | Ethernet connection          |
|                      | A2NCPUP21     |                                 |                              |                                            |                            |                              |
|                      | A2NCPUR21     |                                 |                              |                                            |                            | GT                           |
|                      | A2NCPU-S1     |                                 | GT                           | GT_                                        | GT_                        |                              |
| MELSEC-A             | A2NCPUP21-S1  | MX Component                    | <b>ст</b><br><b>27</b><br>GT | 27<br>27<br><sup>GT</sup><br>23            | ет<br>27<br>ет<br>23       | ет<br>27<br>ет<br>23<br>GS   |
| (AnCPU)              | A2NCPUR21-S1  | MX Sheet                        | GS *2                        | <b>23</b><br>GS                            | 23                         | 23                           |
|                      | A3NCPU        |                                 | GS *2                        | GS                                         | GS                         | GS                           |
|                      | A3NCPUP21     |                                 |                              |                                            |                            |                              |
|                      | A3NCPUR21     |                                 |                              |                                            |                            |                              |
|                      | A2USCPU       |                                 |                              |                                            |                            |                              |
|                      | A2USCPU-S1    |                                 |                              |                                            |                            |                              |
|                      | A2USHCPU-S1   |                                 |                              |                                            |                            |                              |
|                      | A1SCPU        | 7                               |                              |                                            |                            |                              |
|                      | A1SCPUC24-R2  |                                 |                              |                                            |                            | 27<br>er<br>23<br>GS         |
|                      | A1SHCPU       | 7                               | <sup>ст</sup><br>27          | ह् <u>ग</u><br>ह् <u>ग</u><br>23<br>68     | GТ<br>27                   |                              |
| MELSEC-A<br>(AnSCPU) | A2SCPU        | MX Component MX Sheet           | GT 27 GT 23 GS               |                                            | ਰਾ<br>27<br>ਵਾ<br>23<br>GS |                              |
|                      | A2SCPU-S1     | IVIX Sneet                      |                              |                                            |                            |                              |
|                      | A2SHCPU       |                                 |                              |                                            |                            |                              |
|                      | A2SHCPU-S1    |                                 |                              |                                            |                            |                              |
|                      | A1SJCPU       |                                 |                              |                                            |                            |                              |
|                      | A1SJCPU-S3    |                                 |                              |                                            |                            |                              |
|                      | A1SJHCPU      |                                 |                              |                                            |                            |                              |
|                      | A0J2HCPU      |                                 | GT 27 GT 23 GS +2            | 27<br>GT<br>23<br>GS                       | ет<br>27<br>ет<br>23<br>GS | GT                           |
|                      | A0J2HCPUP21   | MX Component                    |                              |                                            |                            | 27<br>et<br>23<br>GS         |
|                      | A0J2HCPUR21   | MX Sheet                        |                              |                                            |                            |                              |
|                      | A0J2HCPU-DC24 |                                 |                              |                                            |                            |                              |
|                      | A2CCPU        |                                 |                              | <sup>GT</sup><br>27<br><sup>GT</sup><br>23 | 97<br>27<br>67<br>23       | ет <u>27</u><br>ет <u>23</u> |
| MELSEC-A             | A2CCPUP21     |                                 |                              |                                            |                            |                              |
|                      | A2CCPUR21     |                                 | GT 27                        |                                            |                            |                              |
|                      | A2CCPUC24     | MX Component                    | GT 23                        |                                            |                            |                              |
|                      | A2CCPUC24-PRF | MX Sheet                        | GS                           | GS                                         | GS                         | GS                           |
|                      | A2CJCPU-S3    | ┥                               |                              | _                                          | _                          | _                            |
|                      | A1FXCPU       | ┥                               |                              |                                            |                            |                              |
|                      | Q172CPU       |                                 | CT.                          | GT.                                        |                            |                              |
|                      | Q173CPU       | <del>- </del>                   | 27<br>27<br>GT<br>23<br>GS   | 27<br>27<br>GT<br>23<br>GS                 |                            |                              |
|                      | Q172CPUN      | — MT Developer                  | 23                           | 23                                         | GT                         | GT                           |
| Motion               | Q173CPUN      | ┥                               | GS                           | GS                                         | GT 27 GT 27 GT 23 GS GS GS | 27<br>GT                     |
| controller CPU       | Q172HCPU      |                                 | GT.                          | GI                                         | 23                         | 23                           |
| (Q Series)           | Q173HCPU      | MT Developer<br>MR Configurator | GT 27 GT 23 GS               | GT 27 GT 23 GS +1                          | GS                         | GS                           |
|                      | 1             |                                 | ı                            | ı                                          | (Contin                    | ued to next page             |

<sup>\*1</sup> Use the serial port of QCPU in the multiple CPU system since only the USB port is available as the direct coupled I/F for Q172H/

 $<sup>^{*}2</sup>$  Do not execute the write during RUN in the bus connection.

|                              |                                                                          |                                                                                     | Connection type                       |                                       |                            |                                       |
|------------------------------|--------------------------------------------------------------------------|-------------------------------------------------------------------------------------|---------------------------------------|---------------------------------------|----------------------------|---------------------------------------|
| Series                       | Model name                                                               | Target software                                                                     | Bus connection                        | Direct CPU connection                 | Computer link connection   | Ethernet connection                   |
|                              | Q172DCPU                                                                 |                                                                                     |                                       | CT.                                   | 6T<br>27<br>6T             | ет<br>27<br>ет<br>23<br>GS            |
|                              | Q173DCPU                                                                 |                                                                                     | GT                                    |                                       |                            |                                       |
|                              | Q172DCPU-S1                                                              | NAT NA/- His O                                                                      | <b>27</b><br>Gт                       | <b>27</b><br>ст                       |                            |                                       |
|                              | Q173DCPU-S1                                                              | MT Works2                                                                           | 23<br>GS                              | GT 27 GT 23 GS *1                     | <u>23</u><br>GS            |                                       |
| Motion controller CPU        | Q172DSCPU                                                                | ]                                                                                   | GS                                    | GS *1                                 | GS                         | GS                                    |
| (Q Series)                   | Q173DSCPU                                                                |                                                                                     |                                       |                                       |                            |                                       |
|                              | Q170MCPU                                                                 |                                                                                     | <sup>GT</sup><br><b>27</b>            | GT_                                   | <sub>GT</sub><br>27        | GT_                                   |
|                              | Q170MSCPU                                                                | MT Works2                                                                           | GT 23                                 | GT<br>G22                             | GT 22                      | GT<br>GT                              |
|                              | Q170MSCPU-S1                                                             | GX Works2                                                                           | GS                                    | 27<br>27<br>23<br>GS                  | GS                         | 27<br>GT<br>23<br>GS                  |
|                              | A273UCPU                                                                 |                                                                                     |                                       |                                       |                            |                                       |
|                              | A273UHCPU                                                                |                                                                                     |                                       |                                       |                            |                                       |
|                              | A273UHCPU-S3                                                             |                                                                                     |                                       |                                       |                            |                                       |
|                              | A373UCPU                                                                 |                                                                                     |                                       |                                       |                            | ет<br>27<br>ет<br>23<br>GS            |
|                              | A373UCPU-S3                                                              |                                                                                     |                                       | डा<br>27<br>डा<br>23<br>GS            | ет<br>27<br>ет<br>23<br>GS |                                       |
|                              | A171SCPU                                                                 |                                                                                     | et.                                   |                                       |                            |                                       |
| Motion                       | A171SCPU-S3                                                              | MX Component                                                                        | GT 27 GT 23 GS +2                     |                                       |                            |                                       |
| controller CPU<br>(A Series) | A171SCPU-S3N                                                             | MX Sheet                                                                            |                                       |                                       |                            |                                       |
| (**********                  | A171SHCPU                                                                |                                                                                     |                                       |                                       |                            |                                       |
|                              | A171SHCPUN                                                               |                                                                                     |                                       |                                       |                            |                                       |
|                              | A172SHCPU                                                                |                                                                                     |                                       |                                       |                            |                                       |
|                              | A172SHCPUN                                                               |                                                                                     |                                       |                                       |                            |                                       |
|                              | A173UHCPU                                                                |                                                                                     |                                       |                                       |                            |                                       |
|                              | A173UHCPU-S1                                                             |                                                                                     |                                       |                                       |                            |                                       |
|                              | FX0, FX0s, FX0n,<br>FX1, FX2, FX2c,<br>FX1s, FX1n, FX2n,<br>FX1nc, FX2nc | GX Works2<br>MX Component<br>MX Sheet                                               | GT 27 GT 23 GS                        | eT<br>27<br>eT<br>23<br>GS            | 27<br>GT<br>23<br>GS       | GT 27 GT 23 GS                        |
|                              | EVery Ever Ever                                                          | FX Configurator-FP<br>MX Component<br>MX Sheet                                      | 27<br>27<br><sup>GT</sup><br>23<br>GS | 27<br>GT<br>23<br>GS                  | СТ 27<br>СТ 23<br>СВ       | 27<br>27<br><sup>GT</sup><br>23<br>GS |
| MELSEC-FX                    | FX3G(c), FX3S, FX3GE                                                     | GX Works2                                                                           | 27<br>27<br>61<br>23<br>GS            | 27<br>67<br>23<br>GS                  | 27<br>GT<br>23<br>GS       | 27<br>er<br>23<br>GS                  |
|                              | FX <sub>3</sub> U(c)                                                     | FX Configurator-FP<br>FX3U-ENET-L<br>Configuration tool<br>MX Component<br>MX Sheet | GT<br>27<br>GT<br>23<br>GS            | 27<br>GT<br>23<br>GS                  | 27<br>GT<br>23<br>GS       | GT<br>27<br>GT<br>23<br>GS            |
|                              | (,)                                                                      | GX Works2                                                                           | 27<br>27<br><sup>GT</sup><br>23<br>GS | 27<br>27<br><sup>GT</sup><br>23<br>GS | 27<br>GT<br>23<br>GS       | GS GS Lucy to next page)              |

<sup>\*1</sup> Use the serial port of QCPU in the multiple CPU system since Q172H/Q173HCPU has no direct coupled I/F.

<sup>\*2</sup> Do not execute the write during RUN in the bus connection.

|                                                  |                                                                            |                 | Connection type            |                               |                            |                            |
|--------------------------------------------------|----------------------------------------------------------------------------|-----------------|----------------------------|-------------------------------|----------------------------|----------------------------|
| Series                                           | Model name                                                                 | Target software | Bus connection             | Direct CPU connection         | Computer link connection   | Ethernet connection        |
|                                                  | WS0-CPU0                                                                   |                 | <sub>GT</sub><br><b>27</b> | <sub>GT</sub><br><b>27</b>    | <sub>GT</sub><br><b>27</b> | ет<br><b>27</b>            |
| MELSEC-WS                                        | WS0-CPU1                                                                   | -               | GS                         | 27<br>GT<br>23<br>GS          | 27<br>GT<br>23<br>GS       | GS GS                      |
|                                                  | QJ72LP25-25                                                                |                 | <sub>GT</sub><br><b>27</b> | <sub>GT</sub><br><b>27</b>    | <sub>Gт</sub><br><b>27</b> | ет<br><b>27</b>            |
| MELSECNET/H<br>Remote I/O                        | QJ72LP25G                                                                  | _               | GT 23                      | GT 23                         | GT 23                      | GT 23                      |
| station                                          | QJ72BR15                                                                   |                 | GS                         | GS                            | GS                         | GS                         |
| CC-Link IE<br>Field Network<br>head module       | LJ72GF15-T2                                                                | -               | 27<br>67<br>23<br>GS       | 27<br>6T<br>23<br>GS          | GT<br>27<br>GT<br>23<br>GS | 27<br>27<br>GT<br>23<br>GS |
| CC-Link IE Field Network Ethernet adapter module | NZ2GF-ETB                                                                  | GX Works2       | 27<br>er<br>23<br>Gs       | 27<br>er<br>23<br>GS          | 27<br>er<br>23<br>GS       | GT 27 GT 23 GS             |
| CNC                                              | CNC C70<br>(Q173NCCPU)<br>CR750-Q<br>(Q172DRCPU)<br>CR751-Q<br>(Q172DRCPU) | NC Configurator | ет<br>27<br>ет<br>23<br>Gs | 27<br>27<br>GT<br>23<br>GS •1 | ет<br>27<br>ет<br>23<br>Gs | 27<br>27<br>er<br>23<br>GS |
|                                                  | MELDAS C6/C64                                                              | -               | 27<br>er<br>23<br>GS       | 27<br>er<br>23<br>GS          | 27<br>er<br>23<br>GS       | 27<br>27<br>GT<br>23<br>GS |
| Robot<br>controller                              | CRnQ-700<br>(Q172DRCPU)                                                    | - RT ToolBox2   | ет<br>27<br>ет<br>23<br>Gs | 27<br>GT<br>23<br>GS -3       | GT 27 GT 23 GS             | er<br>27<br>er<br>23<br>Gs |
|                                                  | CRnD-700<br>CR750-D<br>CR751-D                                             |                 | 27<br>er<br>23<br>Gs       | 27<br>27<br>67<br>23<br>GS    | GT 27 GT 23 GS             | GT 27 GT 23 GS             |

<sup>\*1</sup> Use the serial port of QCPU in the multiple CPU system since Q173NCCPU has no direct coupled I/F.

<sup>\*2</sup> Connect to the DISPLAY I/F of Q173NCCPU.

<sup>\*3</sup> Use the serial port of QCPU in the multiple CPU system, since CRnQ-700 has no direct coupled I/F.

|                  |                                      |                  | Connection type            |                                       |                                       |                                       |  |
|------------------|--------------------------------------|------------------|----------------------------|---------------------------------------|---------------------------------------|---------------------------------------|--|
| Series           | Model name                           | Target software  | Bus connection             | Direct CPU connection                 | Computer link connection              | Ethernet connection                   |  |
|                  | FREQROL-A500/A500L                   |                  |                            |                                       |                                       |                                       |  |
|                  | FREQROL-F500/F500L                   |                  |                            |                                       |                                       |                                       |  |
|                  | FREQROL-V500/V500L                   |                  |                            |                                       |                                       |                                       |  |
|                  | FREQROL-E500                         |                  | GT 27                      | GT<br>27                              | <sub>GT</sub> 27                      | GT                                    |  |
|                  | FREQROL-S500/S500E                   | FR Configurator  | GT 23                      | 27<br>67<br>23<br>GS                  | GT GT                                 | 27<br>GT<br>23                        |  |
|                  | FREQROL-F500J                        | 11 Comigurator   | GS GS                      | 23<br>CS                              | 23<br>GS                              | 23                                    |  |
| FREQROL          | FREQROL-D700                         |                  | GS                         | GS                                    | GS                                    | GS                                    |  |
| THE STORE        | FREQROL-E700                         |                  |                            |                                       |                                       |                                       |  |
|                  | FREQROL-A700                         |                  |                            |                                       |                                       |                                       |  |
|                  | FREQROL-F700                         |                  |                            |                                       |                                       |                                       |  |
|                  | FREQROL-A800                         |                  | <sub>GT</sub><br>27        | дт<br><b>27</b>                       | <sup>GТ</sup><br><b>27</b>            | <sup>GT</sup><br>27                   |  |
|                  | FREQROL-F800                         | -                | GS GS                      | GS GS                                 | GS GS                                 | СТ<br>СТ<br>23<br>GS                  |  |
| Sensorless servo | FREQROL-E700EX                       |                  | <sub>Gт</sub><br><b>27</b> | GT_                                   | <sub>GT</sub><br><b>27</b>            | <sub>GT</sub><br><b>27</b>            |  |
| MELIPM           | MD-CX522-□□K(-A0)                    | FR Configurator  | GS GS                      | 27<br>27<br>GT<br>23<br>GS            | GS GS                                 | GS GS                                 |  |
|                  | MR-J2S-□A                            |                  |                            |                                       |                                       |                                       |  |
|                  | MR-J2S-□CP                           |                  |                            |                                       |                                       |                                       |  |
|                  | MR-J2S-□CL                           |                  | <sup>GТ</sup> <b>27</b>    | ет<br><b>27</b>                       | <b>27</b>                             | ет<br><b>27</b>                       |  |
|                  | MR-J2M-P8A                           | -                | GT 23                      | GT 23                                 | GT 23                                 | <del>ст</del><br>23                   |  |
|                  | MR-J2M-□DU                           |                  | GS                         | GS                                    | GS                                    | GS                                    |  |
|                  | MR-J3-□A                             |                  |                            |                                       |                                       |                                       |  |
|                  | MR-J3-□T                             |                  |                            |                                       |                                       |                                       |  |
|                  | MR-J3-□B                             | MR Configurator  | ет<br>27<br>ет<br>23<br>Gs | 27<br>61<br>23<br>GS                  | ет<br>27<br><sup>GT</sup><br>23<br>GS | 27<br>6τ<br>23<br>GS                  |  |
| MELSERVO         | WIX-535-LIB                          | MR Configurator2 | СТ<br>27<br>СТ<br>23<br>GS | ет<br>27<br><sup>Gт</sup><br>23<br>Gs | 27<br>GT<br>23<br>GS                  | 27<br>27<br><sup>GT</sup><br>23<br>GS |  |
|                  | MR-J4-□A                             | -                | 27<br>GT<br>23<br>GS       | 27<br>GT<br>23<br>GS                  | 27                                    | 27<br>27<br>GT<br>23<br>GS            |  |
|                  | MR-J4-□B<br>MR-J4W2-□B<br>MR-J4W3-□B | MR Configurator2 | GT 27 er 23 es             | GT<br>27<br>GT<br>23<br>GS            | 27<br>er<br>23<br>Gs                  | 27<br>27<br>GT<br>23<br>GS            |  |
|                  | MR-JE-□A                             | -                | 27<br>27<br>67<br>23<br>GS | 27<br>et<br>23<br>GS                  | 27<br>er<br>23<br>Gs                  | 27<br>27<br>67<br>23<br>GS            |  |

## ■ When connecting the GOT and the personal computer by Ethernet or wireless LAN

|          |                           |                                 |                                   | Connec                                       | ction type                 |                            |
|----------|---------------------------|---------------------------------|-----------------------------------|----------------------------------------------|----------------------------|----------------------------|
| Series   | Model name                | Target software                 | Bus connection                    | Direct CPU connection                        | Computer link connection   | Ethernet connection        |
|          | Q00JCPU                   |                                 |                                   |                                              |                            | <sub>СТ</sub><br>27        |
|          | Q00CPU                    | 1                               |                                   |                                              |                            |                            |
|          | Q01CPU                    |                                 | <sup>GТ</sup><br><b>27</b>        | <sup>GT</sup><br><b>27</b>                   | <sup>G⊤</sup><br><b>27</b> |                            |
|          | Q02CPU                    |                                 |                                   | <sup>GT</sup><br>23                          | <sup>G⊤</sup><br>23        | <sub>GT</sub><br>23        |
|          | Q02HCPU                   |                                 | 23<br>GS                          | ет<br>27<br>ет<br>23<br>GS                   | 27<br>GT<br>23<br>GS       | 27<br>GT<br>23<br>GS       |
|          | Q06HCPU<br>Q12HCPU        |                                 |                                   |                                              | _                          |                            |
|          | Q25HCPU                   |                                 |                                   |                                              |                            |                            |
|          | Q02PHCPU                  |                                 | <sup>GТ</sup><br><b>27</b>        | GT<br>27                                     | <sub>GТ</sub>              | GT<br>27<br>GT<br>23<br>GS |
|          | Q06PHCPU                  |                                 | GT 23                             | <sup>GT</sup> 27<br><sup>GT</sup> 23         | ет<br>27<br>ет<br>23       | GT 23                      |
|          | Q12PHCPU<br>Q25PHCPU      |                                 | GS                                | GS GS                                        | GS                         | GS.                        |
|          | Q12PRHCPU (Main base)     |                                 | 33                                | 100                                          | 00                         |                            |
|          | Q25PRHCPU (Main base)     | -                               | GT_                               | GT                                           | GT                         | GT<br>27<br>GT<br>23<br>GS |
|          | Q12PRHCPU                 | -                               | 6т<br>27<br>Gт                    | ет<br>27<br>ет                               | ет<br>27<br>ет<br>23<br>GS |                            |
|          | (Extension base)          |                                 | 23                                | 23<br>GS                                     | 23                         | 23                         |
|          | Q25PRHCPU                 |                                 | GS                                | GS                                           | GS                         | GS                         |
|          | (Extension base)          |                                 |                                   |                                              |                            |                            |
|          | Q00UJCPU                  | GX Works2 MX Component MX Sheet |                                   | <sup>ет</sup><br>27<br><u>ет</u><br>23<br>Gs |                            |                            |
| MELSEC-Q | Q00UCPU                   |                                 |                                   |                                              |                            |                            |
| (Q mode) | Q01UCPU                   |                                 |                                   |                                              |                            |                            |
|          | Q02UCPU                   | -                               |                                   |                                              |                            |                            |
|          | Q03UDCPU                  |                                 |                                   |                                              |                            |                            |
|          | Q04UDHCPU<br>Q06UDHCPU    |                                 |                                   | GS                                           |                            |                            |
|          | Q10UDHCPU                 |                                 |                                   |                                              |                            |                            |
|          | Q13UDHCPU                 |                                 |                                   |                                              |                            |                            |
|          | Q20UDHCPU<br>Q26UDHCPU    |                                 | GT                                |                                              | GT                         | GT                         |
|          | Q03UDECPU                 | 1                               | <b>27</b><br>27<br>6τ<br>23<br>GS |                                              | ет<br>27<br>ет<br>23<br>Gs | 27<br>GT<br>23<br>GS       |
|          | Q04UDEHCPU                |                                 | 23                                |                                              | 23                         | 23                         |
|          | Q06UDEHCPU                |                                 | GS                                |                                              | GS                         | GS                         |
|          | Q10UDEHCPU<br>Q13UDEHCPU  |                                 |                                   |                                              |                            |                            |
|          | Q20UDEHCPU                |                                 |                                   | <sup>GT</sup><br><b>27</b>                   |                            |                            |
|          | Q26UDEHCPU                | _                               |                                   | 0.7                                          |                            |                            |
|          | Q50UDEHCPU<br>Q100UDEHCPU |                                 |                                   | 23<br>GS * <sub>1</sub>                      |                            |                            |
|          | Q03UDVCPU                 |                                 |                                   |                                              |                            |                            |
|          | Q04UDVCPU                 |                                 |                                   |                                              |                            |                            |
|          | Q06UDVCPU                 |                                 |                                   |                                              |                            |                            |
|          | Q13UDVCPU<br>Q26UDVCPU    |                                 |                                   |                                              |                            |                            |
|          | Q200D V 01 0              |                                 | ı İ                               |                                              |                            |                            |

<sup>\*1</sup> Use the serial port of QCPU in the multiple CPU system, since QnUDEHCPU, QnUDVCPU has no direct coupled I/F.

|                         |                                                                                                    |                                                       | Connection type                       |                            |                            |                            |  |
|-------------------------|----------------------------------------------------------------------------------------------------|-------------------------------------------------------|---------------------------------------|----------------------------|----------------------------|----------------------------|--|
| Series                  | Model name                                                                                                    | Target software                                       | Bus connection                        | Direct CPU connection      | Computer link connection   | Ethernet connection        |  |
| C controller            | Q12DCCPU-V<br>Q24DHCCPU-V<br>Q24DHCCPU-LS                                                                                                    | GX Works2<br>MX Component<br>MX Sheet                 | 27<br>27<br><sup>GT</sup><br>23<br>GS | 27<br>GT<br>23<br>GS       | 27<br>er<br>23<br>GS       | 27<br>27<br>67<br>23<br>GS |  |
| module                  | Q24DHCCPU-V<br>Q24DHCCPU-LS                                                                                                    | Setting/Monitoring<br>tool for C<br>Controller module | 27<br>GT<br>23<br>GS                  | 27<br>27<br>GT<br>23<br>GS | 27<br>et<br>23<br>GS       | 27<br>27<br>GT<br>23<br>GS |  |
| MELSEC-QS               | QS001CPU                                                                                                    | -                                                     | 27<br>67<br>23<br>GS                  | 27<br>er<br>23<br>GS       | 27<br>67<br>23<br>GS       | 27<br>27<br>GT<br>23<br>GS |  |
| MELSEC-L                | L02CPU<br>L06CPU<br>L26CPU-BT<br>L02CPU-P<br>L06CPU-P<br>L26CPU-P<br>L26CPU-P<br>L26CPU-PBT<br>L02SCPU<br>L02SCPU-P                                                            | GX Works2<br>MX Component<br>MX Sheet                 | ет<br>27<br>ет<br>23<br>GS            | डा<br>27<br>डा<br>23<br>GS | ет<br>27<br>ет<br>23<br>GS | ет<br>27<br>ет<br>23<br>Gs |  |
| MELSEC-Q<br>(A mode)    | Q02CPU-A<br>Q02HCPU-A<br>Q06HCPU-A                                                                                                    | -                                                     |                                       |                            |                            |                            |  |
| MELSEC-QnA<br>(QnACPU)  | Q2ACPU<br>Q2ACPU-S1<br>Q3ACPU<br>Q4ACPU<br>Q4ARCPU                                                                                                    | -                                                     | 27<br>27<br>67<br>23<br>GS            | 27<br>er<br>23<br>Gs       | GT 27 GT 23 GS             | GT 27 GT 23 GS             |  |
| MELSEC-QnA<br>(QnASCPU) | Q2ASCPU<br>Q2ASCPU-S1<br>Q2ASHCPU<br>Q2ASHCPU-S1                                                                                                    | -                                                     | 27<br>GT<br>23<br>GS                  | 27<br>GT<br>23<br>GS       | 27<br>GT<br>23<br>GS       | 27<br>27<br>23<br>GS       |  |
| MELSEC-A<br>(AnCPU)     | A2UCPU A2UCPU-S1 A3UCPU A4UCPU A2ACPU A2ACPUP21 A2ACPUR21 A2ACPU-S1 A2ACPUP21-S1 A2ACPUR21-S1 A3ACPU A3ACPUP21 A3ACPUP21 A1NCPU A1NCPUP21 A2NCPUP21 A2NCPUP21 A1NCPUP21 A2NCPU | -                                                     | GT   27   GT   23   GS                | eτ 27   eτ 23   GS         | GT   27   GT   23   GS     | GT 27 GT 23 GS             |  |

<sup>\*1</sup> Use the serial port of QCPU in the multiple CPU system since Q12DCCPU-V1 and Q24DHCCPU-V have no direct coupled I/F.

|                              |               |                 | Connection type            |                                                                                                    |                            |                                 |  |
|------------------------------|---------------|-----------------|----------------------------|----------------------------------------------------------------------------------------------------|----------------------------|---------------------------------|--|
| Series                       | Model name    | Target software | Bus connection             | Direct CPU connection                                                                                                    | Computer link connection   | Ethernet connection             |  |
|                              | A2NCPUP21     |                 |                            |                                                                                                    | ст                         |                                 |  |
|                              | A2NCPUR21     |                 |                            |                                                                                                    |                            | GS GS                           |  |
|                              | A2NCPU-S1     |                 | GT                         | GT                                                                                                    |                            |                                 |  |
| MELSEC-A                     | A2NCPUP21-S1  |                 | СТ 27 GT                   | 27<br>GT                                                                                                    | <u>27</u><br>вт            |                                 |  |
| (AnCPU)                      | A2NCPUR21-S1  | -<br>-          | 23<br>GS                   | 27<br>27<br>67<br>23<br>GS                                                                                                    | 27<br>27<br>67<br>23<br>GS | 23                              |  |
|                              | A3NCPU        |                 | 33                         | 33                                                                                                    | 33                         | 65                              |  |
|                              | A3NCPUP21     |                 |                            |                                                                                                    |                            |                                 |  |
|                              | A3NCPUR21     |                 |                            |                                                                                                    |                            |                                 |  |
|                              | A2USCPU       |                 |                            |                                                                                                    |                            |                                 |  |
|                              | A2USCPU-S1    |                 |                            |                                                                                                    |                            |                                 |  |
|                              | A2USHCPU-S1   |                 |                            |                                                                                                    |                            |                                 |  |
|                              | A1SCPU        |                 |                            | СТ 27 СТ 23 СТ 23 СТ 25 СТ 25 |                            |                                 |  |
|                              | A1SCPUC24-R2  |                 | GT 27 GT 23 GS             |                                                                                                    | 27<br>27<br>GT<br>23<br>GS |                                 |  |
|                              | A1SHCPU       | -               |                            |                                                                                                    |                            | <sub>Gт</sub><br>27             |  |
| MELSEC-A<br>(AnSCPU)         | A2SCPU        |                 |                            | <sub>GT</sub><br><b>23</b>                                                                                                    | <sub>GT</sub><br><b>23</b> | 27<br><sup>GT</sup><br>23<br>GS |  |
| (* :::55: 5)                 | A2SCPU-S1     |                 | GS                         | GS                                                                                                    | GS                         | GS                              |  |
|                              | A2SHCPU       |                 |                            |                                                                                                    |                            |                                 |  |
|                              | A2SHCPU-S1    |                 |                            |                                                                                                    |                            |                                 |  |
|                              | A1SJCPU       |                 |                            |                                                                                                    |                            |                                 |  |
|                              | A1SJCPU-S3    |                 |                            |                                                                                                    |                            |                                 |  |
|                              | A1SJHCPU      |                 |                            |                                                                                                    |                            |                                 |  |
|                              | A0J2HCPU      |                 |                            |                                                                                                    |                            |                                 |  |
|                              | A0J2HCPUP21   |                 |                            |                                                                                                    |                            |                                 |  |
|                              | A0J2HCPUR21   | <u> </u>        |                            |                                                                                                    |                            |                                 |  |
|                              | A0J2HCPU-DC24 |                 |                            |                                                                                                    |                            |                                 |  |
|                              | A2CCPU        |                 | <sub>GT</sub><br>27        | <sup>GТ</sup><br><b>27</b>                                                                                                    | <sup>GТ</sup><br><b>27</b> | ет<br><b>27</b>                 |  |
| MELSEC-A                     | A2CCPUP21     |                 | <sub>GT</sub><br><b>23</b> | <sub>GT</sub><br><b>23</b>                                                                                                    | <sub>GT</sub><br><b>23</b> | <sub>GT</sub><br><b>23</b>      |  |
|                              | A2CCPUR21     |                 | GS                         | GS                                                                                                    | GS                         | GS                              |  |
|                              | A2CCPUC24     | -               |                            |                                                                                                    |                            |                                 |  |
|                              | A2CCPUC24-PRF | ]               |                            |                                                                                                    |                            |                                 |  |
|                              | A2CJCPU-S3    | ]               |                            |                                                                                                    |                            |                                 |  |
|                              | A1FXCPU       | ]               |                            |                                                                                                    |                            |                                 |  |
|                              | Q172CPU       |                 |                            |                                                                                                    |                            |                                 |  |
|                              | Q173CPU       | ]               | GT                         | GT                                                                                                    | GT                         | GT                              |  |
| Motion                       | Q172CPUN      | -               | 27<br>GT                   | GS GS                                                                                                    | GT 27 GT 23 GS             | 27                              |  |
| controller CPU<br>(Q Series) | Q173CPUN      |                 | <u>23</u><br>GS            |                                                                                                    |                            |                                 |  |
| ,                            | Q172HCPU      |                 | GS                         |                                                                                                    |                            |                                 |  |
|                              | Q173HCPU      |                 |                            |                                                                                                    |                            |                                 |  |

| Carriera                               |                      |                 | Connection type            |                            |                                 |                                       |  |
|----------------------------------------|----------------------|-----------------|----------------------------|----------------------------|---------------------------------|---------------------------------------|--|
| Series                                 | Model name           | Target software | Bus connection             | Direct CPU connection      | Computer link connection        | Ethernet connection                   |  |
|                                        | Q172DCPU             |                 |                            |                            |                                 | <sup>GT</sup> 277<br><sup>GT</sup> 23 |  |
|                                        | Q173DCPU             |                 | GT                         | 27<br>Gτ<br>23<br>GS       | ет<br>27<br><sup>ет</sup><br>23 |                                       |  |
|                                        | Q172DCPU-S1          | MT Works2       | ет<br><b>27</b><br>ет      |                            |                                 |                                       |  |
| Motion controller CPU                  | Q173DCPU-S1          | WIT WORKS2      | 23<br>GS                   | 23<br>CS                   | 23                              | <u>23</u><br>GS                       |  |
|                                        | Q172DSCPU            |                 | GS                         | <b>GS</b> ∗ <sub>1</sub>   | <u> </u>                        | 93                                    |  |
| (Q Series)                             | Q173DSCPU            |                 |                            |                            |                                 |                                       |  |
|                                        | Q170MCPU             |                 | <sup>GТ</sup><br><b>27</b> | <b>G</b> Т<br>27           | GT 27                           | <sub>GT</sub><br><b>27</b>            |  |
|                                        | Q170MSCPU            | MT Works2       | GT<br>22                   | GT 22                      | GT 22                           | GT 23                                 |  |
|                                        | Q170MSCPU-S1         | GX Works2       | GS                         | 27<br>27<br>23<br>GS       | GS                              | GS                                    |  |
|                                        | A273UCPU             |                 |                            |                            |                                 |                                       |  |
|                                        | A273UHCPU            |                 |                            |                            |                                 |                                       |  |
|                                        | A273UHCPU-S3         |                 |                            |                            | ет<br>277<br>ет<br>23<br>Gs     | ет<br>27<br>ет<br>23<br>GS            |  |
| Motion<br>controller CPU<br>(A Series) | A373UCPU             | 7               |                            |                            |                                 |                                       |  |
|                                        | A373UCPU-S3          |                 | GT<br>27<br>GT<br>23<br>GS | GT_                        |                                 |                                       |  |
|                                        | A171SCPU             |                 |                            |                            |                                 |                                       |  |
|                                        | A171SCPU-S3          |                 |                            | ет<br><b>27</b><br>ет      |                                 |                                       |  |
|                                        | A171SCPU-S3N         | <u> </u>        |                            | 23<br>GS                   | 23                              |                                       |  |
|                                        | A171SHCPU            |                 |                            | GS                         | GS                              |                                       |  |
|                                        | A171SHCPUN           |                 |                            |                            |                                 |                                       |  |
|                                        | A172SHCPU            |                 |                            |                            |                                 |                                       |  |
|                                        | A172SHCPUN           |                 |                            |                            |                                 |                                       |  |
|                                        | A173UHCPU            |                 |                            |                            |                                 |                                       |  |
|                                        | A173UHCPU-S1         | 1               |                            |                            |                                 |                                       |  |
|                                        | FX <sub>0</sub>      |                 |                            |                            |                                 |                                       |  |
|                                        | FX <sub>0</sub> S    |                 |                            |                            |                                 |                                       |  |
|                                        | FX <sub>0</sub> N    |                 |                            |                            |                                 |                                       |  |
|                                        | FX1                  |                 |                            |                            |                                 |                                       |  |
|                                        | FX <sub>2</sub>      |                 |                            |                            |                                 |                                       |  |
|                                        | FX2C                 |                 |                            |                            |                                 |                                       |  |
|                                        | FX1S                 |                 | ет<br><b>27</b>            | <sup>ст</sup><br><b>27</b> | <sub>GT</sub> <b>27</b>         | <sub>GT</sub> 27                      |  |
| MELSEC-FX                              | FX <sub>1N</sub>     | GX Works2       | 23<br>GS                   | 27<br>GT<br>23<br>GS       | <del>Ст</del><br>23<br>GS       | <sup>GT</sup><br>23<br>GS             |  |
|                                        | FX <sub>2</sub> N    |                 | GS                         | GS                         | GS                              | GS                                    |  |
|                                        | FX <sub>1NC</sub>    | 7               |                            |                            |                                 |                                       |  |
|                                        | FX <sub>2</sub> NC   | 7               |                            |                            |                                 |                                       |  |
|                                        | FX3S                 | 7               |                            |                            |                                 |                                       |  |
|                                        | FX3G(C)              | 7               |                            |                            |                                 |                                       |  |
|                                        | FX3GE                | 7               |                            |                            |                                 |                                       |  |
|                                        | FX <sub>3</sub> U(C) | 7               |                            |                            |                                 |                                       |  |
|                                        | WS0-CPU0             |                 | <sup>GT</sup> <b>27</b>    | GT                         | GT                              | <sup>GТ</sup> <b>27</b>               |  |
| MELSEC-WS                              | WS0-CPU1             | -               | 27<br>23<br>GS             | 27<br>27<br>23<br>GS       | 27<br>27<br>23<br>GS            | 27<br>23<br>GS                        |  |

<sup>\*1</sup> Use the serial port of QCPU in the multiple CPU system since Q172D/Q173DCPU has no direct coupled I/F.

|                                                  |                                                                                                    |                 | Connection type            |                       |                                       |                            |  |
|--------------------------------------------------|----------------------------------------------------------------------------------------------------|-----------------|----------------------------|-----------------------|---------------------------------------|----------------------------|--|
| Series                                           | Model name                                                                                                    | Target software | Bus connection             | Direct CPU connection | Computer link connection              | Ethernet connection        |  |
| MELOCONET/II                                     | QJ72LP25-25                                                                                                    |                 | <sup>GT</sup> <b>27</b>    | <sup>GT</sup> 27      | <sup>GT</sup> 27                      | GT 27                      |  |
| MELSECNET/H<br>Remote I/O                        | QJ72LP25G                                                                                                    | -               | GT<br>23                   | GT 23                 | GT 23                                 | <del>ст</del><br>23        |  |
| station                                          | QJ72BR15                                                                                                    |                 | GS                         | GS                    | GS                                    | GS                         |  |
| CC-Link IE<br>Field Network<br>head module       | LJ72GF15-T2                                                                                                    | -               | 27<br>GT<br>23<br>GS       | 27<br>GT<br>23<br>GS  | 27<br>GT<br>23<br>GS                  | 27<br>27<br>GT<br>23<br>GS |  |
| CC-Link IE Field Network Ethernet adapter module | NZ2GF-ETB                                                                                                    | -               | 27<br>GT<br>23<br>GS       | 27<br>GT<br>23<br>GS  | 27<br>GT<br>23<br>GS                  | 27<br>27<br>67<br>23<br>GS |  |
| CNC                                              | CNC C70<br>(Q173NCCPU)                                                                                                    |                 | 27<br>GT<br>23<br>GS       | 27<br>GT<br>23<br>GS  | 27<br>27<br>GT<br>23<br>GS            | 27<br>27<br>GT<br>23<br>GS |  |
|                                                  | MELDAS C6/C64                                                                                                    | -               | ет<br>27<br>ет<br>23<br>Gs | 27<br>GT<br>23<br>GS  | 27<br>27<br><sup>GT</sup><br>23<br>GS | 27<br>27<br>GT<br>23<br>GS |  |
| Robot controller                                 | CRnQ-700<br>(Q172DRCPU)<br>CR750-Q<br>(Q172DRCPU)<br>CR751-Q<br>(Q172DRCPU)                                                                                | -               | 27<br>er<br>23<br>Gs       | 27<br>er<br>23<br>Gs  | 27<br>27<br>GT<br>23<br>GS            | 27<br>27<br>er<br>23<br>GS |  |
|                                                  | CRnD-700<br>CR750-D<br>CR751-D                                                                                                    |                 | 27<br>GT<br>23<br>GS       | 27<br>GT<br>23<br>GS  | 27<br>GT<br>23<br>GS                  | 27<br>GT<br>23<br>GS       |  |
| FREQROL                                          | FREQROL-A500/A500L FREQROL-F500/F500L FREQROL-V500/V500L FREQROL-E500 FREQROL-S500/S500E FREQROL-F500J FREQROL-D700 FREQROL-E700 FREQROL-A700 FREQROL-F700 | -               | - 23<br>GS                 | GT 27 GT 23 GS        | GT 27 GT 23 GS                        | GT 27 er 23 GS             |  |
| Sensorless<br>servo<br>MELIPM                    | FREQROL-A800 FREQROL-F800 FREQROL-E700EX MD-CX522-□□K(-A0)                                                                                                 |                 |                            |                       |                                       |                            |  |

|          |                                                  |                  |                            | Connec                     | tion type                             |                                 |
|----------|--------------------------------------------------|------------------|----------------------------|----------------------------|---------------------------------------|---------------------------------|
| Series   | Model name                                       | Target software  | Bus connection             | Direct CPU connection      | Computer link connection              | Ethernet connection             |
|          | MR-J2S-□A                                        |                  |                            |                            |                                       |                                 |
|          | MR-J2S-□CP                                       |                  |                            |                            |                                       |                                 |
|          | MR-J2S-□CL                                       |                  | <del>ст</del><br><b>27</b> | 27<br>27<br>67<br>23<br>GS | 27<br>27<br>67<br>23<br>GS            | 27<br><sup>Gτ</sup><br>23<br>GS |
|          | MR-J2M-P8A                                       | -                | <sup>Gτ</sup> 23<br>GS     | 23                         | 23                                    | 23                              |
|          | MR-J2M-□DU                                       |                  | GS                         | GS                         | GS                                    | GS                              |
|          | MR-J3-□A                                         |                  |                            |                            |                                       |                                 |
|          | MR-J3-□T                                         |                  |                            |                            |                                       |                                 |
|          | MR-J3-□B*1*2                                     | MR Configurator2 | 27<br>27<br>23<br>GS       | 27<br>27<br>GT<br>23<br>GS | 27<br>GT<br>23<br>GS                  | 27<br>27<br>GT<br>23<br>GS      |
| MELSERVO | MR-J4-□A                                         | -                | 27<br>er<br>23<br>Gs       | 27<br>er<br>23<br>GS       | 27<br>er<br>23<br>Gs                  | 27<br>27<br>GT<br>23<br>GS      |
|          | MR-J4-□B*1*2<br>MR-J4W2-□B*1*2<br>MR-J4W3-□B*1*2 | MR Configurator2 | GT 27 GT 23 GS             | GT<br>27<br>GT<br>23<br>GS | ет<br>27<br>ет<br>23<br>GS            | 27<br>67<br>23<br>GS            |
|          | MR-JE-□A                                         | -                | СТ<br>27<br>СТ<br>23<br>СВ | СТ<br>27<br>СТ<br>23<br>СВ | ет<br>27<br><sup>6т</sup><br>23<br>GS | 27<br>27<br>67<br>23<br>GS      |

A motion controller is required between the GOT and PLC in bus connection.

<sup>\*2</sup> A motion controller is required between the GOT and PLC in direct CPU connection.

# 20.4 System Configuration

20.4.1 GX Works2, GX LogViewer, MX Component, MX Sheet, QnUDVCPU•LCPU Logging Configuration Tool, Setting/Monitoring tool for C Controller module

### ■ When connecting the GOT and the personal computer by USB

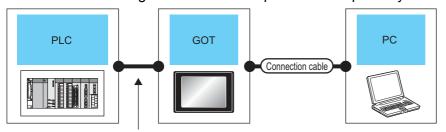

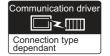

Varies according to the connection type.

| PLC                                                                                                    | GOT                        |           | Connection cable                         |                  | Personal computer                                                                                                    | Number of                           |  |
|----------------------------------------------------------------------------------------------------|----------------------------|-----------|------------------------------------------|------------------|----------------------------------------------------------------------------------------------------|-------------------------------------|--|
| Connection type                                                                                                    | Model                      | Interface | Cable model                              | Max.<br>distance | Software                                                                                                    | connectable equipment               |  |
| For the system configuration between the GOT and PLC, refer to the following.  DIRECT CONNECTION TO CPU*4  COMPUTER LINK CONNECTION*1*4  FOR ETHERNET CONNECTION  GOT MULTI-DROP CONNECTION*3 | er<br>27<br>er<br>23<br>GS | USB       | GT09-C30USB-5P(3m)<br>GT09-C20USB-5P(2m) | 3m               | GX Works2 GX LogViewer MX Component MX Sheet QnUDVCPU• LCPU Logging Configuration Tool Setting/ Monitoring tool for C Controller module | 1 personal<br>computer<br>for 1 GOT |  |
| For the system configuration between the GOT and PLC, refer to the following.  BUS CONNECTION*2                                                                                               | et<br>27<br>et<br>23<br>GS | USB       | GT09-C30USB-5P(3m)<br>GT09-C20USB-5P(2m) | 3m               | GX Works2 GX LogViewer MX Component MX Sheet QnUDVCPU• LCPU Logging Configuration Tool Setting/ Monitoring tool for C Controller module | 1 personal<br>computer<br>for 1 GOT |  |

<sup>\*1</sup> Applicable to the QCPU only

<sup>\*2</sup> QnUDVCPUoLCPU Logging Configuration Tool is not applicable to the bus connection

<sup>\*3</sup> GX LogViewer, MX Component, MX Sheet, QnUDVCPU\*LCPU Logging Configuration Tool and Setting/Monitoring tool for C Controller module are not supported.

<sup>\*4</sup> Not applicable to Setting/Monitoring tool for C Controller module.

### ■ When connecting the GOT and the personal computer by Ethernet

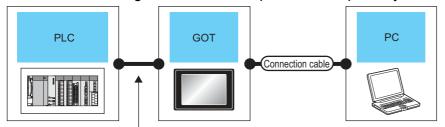

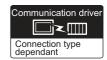

Varies according to the connection type

| PLC Connection type                                                           | GOT  Model Interface       |                    | Connection cable*1                                                                                                    | Maximum segment length*2 | Personal computer Software                                   | Number of connectable equipment     |
|-------------------------------------------------------------------------------|----------------------------|--------------------|----------------------------------------------------------------------------------------------------|--------------------------|--------------------------------------------------------------|-------------------------------------|
|                                                                               | Wodel                      | IIILEITACE         | Cable Model                                                                                                    | 10119411                 | Soliware                                                     | -4-1                                |
| For the system configuration between the GOT and PLC, refer to the following. | ет<br>27<br>ет<br>23<br>Gs |                    | Twisted pair cable                                                                                                    |                          |                                                              |                                     |
| CONNECTION TO CPU*4 CONNECTION TO CPU*4 CONNECTION*4                          | GS<br>GS                   | - (Built into GOT) | 10BASE-T     Shielded twisted pair cable     (STP) or unshielded     twisted pair cable (UTP):     Category 3, 4, and 5 | 100m                     | GX Works2<br>Setting/<br>Monitoring tool<br>for C Controller | 1 personal<br>computer<br>for 1 GOT |
| For the system configuration between the GOT and PLC, refer to the following. | GT 27 er 23 GS             |                    | 100BASE-TX     Shielded twisted pair cable     (STP):     Category 5 and 5e                                             |                          | module                                                       |                                     |
| BUS CONNECTION*3                                                              | GS                         |                    |                                                                                                    |                          |                                                              |                                     |

The destination connected with the twisted pair cable varies with the configuration of the applicable Ethernet network system.

Connect to the Ethernet module, hub, transceiver, or other system equipment corresponding to the applicable Ethernet network system.

Use cables, connectors, and hubs that meet the IEEE802.3 10BASE-T/100BASE-TX standards.

A cross cable is available for connecting the GOT to the Ethernet module.

\*2 A length between a hub and a node.

The maximum distance differs depending on the Ethernet device to be used.

The following shows the number of the connectable nodes when a repeater hub is used.

- 10BASE-T: Max. 4 nodes for a cascade connection (500m)
- 100BASE-TX: Max. 2 nodes for a cascade connection (205m)

When switching hubs are used, the cascade connection between the switching hubs has no logical limit for the number of cascades.

For the limit, contact the switching hub manufacturer.

- \*3 LCPU is not applicable to the bus connection.
- \*4 Not applicable to Setting/Monitoring tool for C Controller module.

### ■ When connecting the GOT and the personal computer by wireless LAN

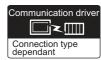

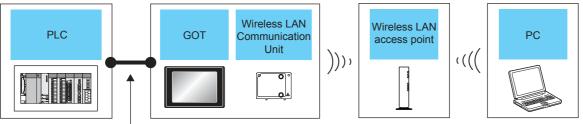

Varies according to the connection type.

| PLC                                                                           | GOT                 |               | Wireless LAN access point                             | Personal computer                             | Number of             |  |
|-------------------------------------------------------------------------------|---------------------|---------------|-------------------------------------------------------|-----------------------------------------------|-----------------------|--|
| Connection type                                                               | Model               | Option device | Model name                                            | Software                                      | connectable equipment |  |
| For the system configuration between the GOT and PLC, refer to the following. | <sup>ст</sup><br>27 |               | For the wireless LAN access point,                    | GX Works2<br>Setting/                         | 1 personal            |  |
| BUS CONNECTION*1  DIRECT CONNECTION  TO CPU*2                                 | ет<br>23<br>GS      | GT25-WLAN     | use the access point compatible with IEEE802.11b/g/n. | Monitoring tool<br>for C Controller<br>module | computer<br>for 1 GOT |  |
| COMPUTER LINK CONNECTION*2                                                    |                     |               |                                                       |                                               |                       |  |

- LCPU is not applicable to the bus connection.
- \*2 Not applicable to Setting/Monitoring tool for C Controller module.

## 20.4.2 PX Developer, GX Configurator

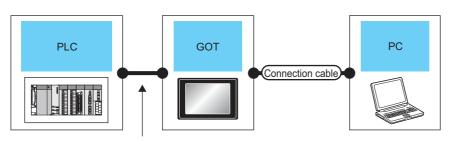

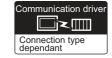

Varies according to the connection type.

| PLC GOT                                                                                                    |                            | Connection cabl                           | е                                        | Personal computer | Number of connectable equipment |                               |
|----------------------------------------------------------------------------------------------------|----------------------------|-------------------------------------------|------------------------------------------|-------------------|---------------------------------|-------------------------------|
| Connection type                                                                                                    | Model                      | Model Interface Cable model Max. distance |                                          | Software          |                                 |                               |
| For the system configuration between the GOT and PLC, refer to the following.  DIRECT CONNECTION TO CPU COMPUTER LINK CONNECTION | ет<br>27<br>ет<br>23<br>GS | USB                                       | GT09-C30USB-5P(3m)<br>GT09-C20USB-5P(2m) | 3m                | PX Developer<br>GX Configurator | 1 personal computer for 1 GOT |
| For the system configuration between the GOT and PLC, refer to the following.  BUS CONNECTION                                    | GT 27 GT 23 GS             | USB                                       | GT09-C30USB-5P(3m)<br>GT09-C20USB-5P(2m) | 3m                | PX Developer<br>GX Configurator | 1 personal computer for 1 GOT |

## ■ When connecting the GOT and the personal computer by USB

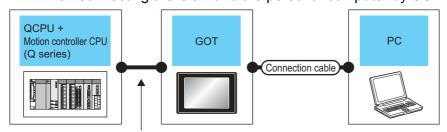

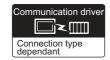

Varies according to the connection type.

| PLC                                                                                                    | GOT                  |           | Connection cable                         | Personal computer         | Number of connectable     |                                     |  |
|----------------------------------------------------------------------------------------------------|----------------------|-----------|------------------------------------------|---------------------------|---------------------------|-------------------------------------|--|
| Connection type                                                                                                    | Model                | Interface | Cable model                              | Cable model Max. distance |                           | equipment                           |  |
| For the system configuration between the GOT and PLC, refer to the following.  DIRECT CONNECTION TO CPU  FETHERNET CONNECTION  GOT MULTI-DROP CONNECTION*1 | ст<br>27<br>23<br>СS | USB       | GT09-C30USB-5P(3m)<br>GT09-C20USB-5P(2m) | 3m                        | MT Developer<br>MT Works2 | 1 personal<br>computer for<br>1 GOT |  |
| For the system configuration between the GOT and PLC, refer to the following.                                                                              | GT 27 23 GS          | USB       | GT09-C30USB-5P(3m)<br>GT09-C20USB-5P(2m) | 3m                        | MT Developer<br>MT Works2 | 1 personal<br>computer for<br>1 GOT |  |

<sup>\*1</sup> GX LogViewer, MX Component and MX Sheet are not supported.

### ■ When connecting the GOT and the personal computer by Ethernet

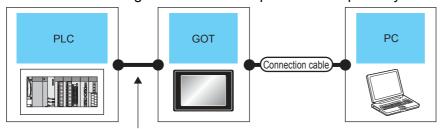

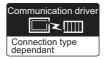

Varies according to the connection type.

| PLC                                                                                                    |                            | GOT                | Connection cable*1                                                                                                    | Maximum segment | Personal computer | Number of connectable               |
|----------------------------------------------------------------------------------------------------|----------------------------|--------------------|----------------------------------------------------------------------------------------------------|-----------------|-------------------|-------------------------------------|
| Connection type                                                                                         | Model                      | Interface          | Cable model                                                                                                    | length*2        | Software          | equipment                           |
| For the system configuration between the GOT and PLC, refer to the following.  DIRECT CONNECTION TO CPU | er<br>27<br>er<br>23<br>GS | - (Built into GOT) | Twisted pair cable  • 10BASE-T Shielded twisted pair cable (STP) or unshielded twisted pair cable (UTP): Category 3, 4, and 5  • 100BASE-TX Shielded twisted pair cable (STP): Category 5 and 5e | 100m            | MT Works2         | 1 personal<br>computer<br>for 1 GOT |
| For the system configuration between the GOT and PLC, refer to the following.  BUS  CONNECTION*3        | er<br>27<br>er<br>23<br>Gs | - (Built into GOT) | Twisted pair cable  • 10BASE-T Shielded twisted pair cable (STP) or unshielded twisted pair cable (UTP): Category 3, 4, and 5  • 100BASE-TX Shielded twisted pair cable (STP): Category 5 and 5e | 100m            | MT Works2         | 1 personal<br>computer<br>for 1 GOT |

The destination connected with the twisted pair cable varies with the configuration of the applicable Ethernet network system. Connect to the Ethernet module, hub, transceiver, or other system equipment corresponding to the applicable Ethernet network system.

Use cables, connectors, and hubs that meet the IEEE802.3 10BASE-T/100BASE-TX standards.

A cross cable is available for connecting the GOT to the Ethernet module.

\*2 A length between a hub and a node.

The maximum distance differs depending on the Ethernet device to be used.

The following shows the number of the connectable nodes when a repeater hub is used.

- 10BASE-T: Max. 4 nodes for a cascade connection (500m)
- 100BASE-TX: Max. 2 nodes for a cascade connection (205m)

When switching hubs are used, the cascade connection between the switching hubs has no logical limit for the number of cascades.

For the limit, contact the switching hub manufacturer.

\*3 LCPU is not applicable to the bus connection.

### ■ When connecting the GOT and the personal computer by wireless LAN

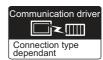

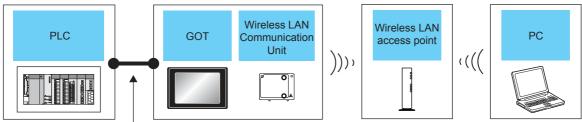

Varies according to the connection type.

| PLC                                                                           |                             | GOT                      | Wireless LAN access point                                          | Personal computer | Number of             |
|-------------------------------------------------------------------------------|-----------------------------|--------------------------|--------------------------------------------------------------------|-------------------|-----------------------|
| Connection type                                                               | Model                       | Option device Model name |                                                                    | Software          | connectable equipment |
| For the system configuration between the GOT and PLC, refer to the following. | ет<br><b>27</b><br>ет<br>23 | GT25-WLAN                | For the wireless LAN access point, use the access point compatible | MT Works2         | 1 personal            |
| BUS CONNECTION <sup>*1</sup> DIRECT CONNECTION  TO CPU                        | GS                          |                          | with IEEE802.11b/g/n.                                              |                   | computer for 1 GOT    |

<sup>\*1</sup> LCPU is not applicable to the bus connection.

## 20.4.4 MR Configurator, MR Configurator2

■ When connecting the GOT and the personal computer by USB

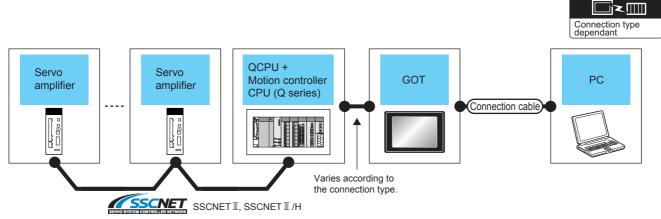

Communication driver

| PLC                                                                                                    | GOT                        |           | Connection cable                         |                  | Personal computer                   | Number of connectable         |
|----------------------------------------------------------------------------------------------------|----------------------------|-----------|------------------------------------------|------------------|-------------------------------------|-------------------------------|
| Connection type                                                                                                    | Model                      | Interface | Cable model                              | Max.<br>distance | Software                            | equipment                     |
| For the system configuration between the GOT and PLC, refer to the following.  DIRECT CONNECTION TO CPU  THE ETHERNET CONNECTION*1 | er<br>27<br>er<br>23<br>GS | USB       | GT09-C30USB-5P(3m)<br>GT09-C20USB-5P(2m) | 3m               | MR Configurator<br>MR Configurator2 | 1 personal computer for 1 GOT |
| For the system configuration between the GOT and PLC, refer to the following.  BUS CONNECTION                                      | 27<br>27<br>23<br>GS       | USB       | GT09-C30USB-5P(3m)<br>GT09-C20USB-5P(2m) | 3m               | MR Configurator<br>MR Configurator2 | 1 personal computer for 1 GOT |

<sup>\*1</sup> Only MR Configurator2 is compatible with the Ethernet connection.

Communication drive

### ■ When connecting the GOT and the personal computer by Ethernet

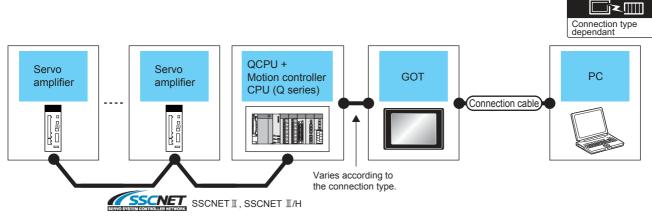

| PLC                                                                                                    | GOT                        |                    | Connection cable <sup>*1</sup>                                                                                                    | Maximum segment | Personal computer   | Number of connectable               |
|----------------------------------------------------------------------------------------------------|----------------------------|--------------------|----------------------------------------------------------------------------------------------------|-----------------|---------------------|-------------------------------------|
| Connection type                                                                                         | Model                      | Interface          | Cable model                                                                                                    | length*2        | Software            | equipment                           |
| For the system configuration between the GOT and PLC, refer to the following.  DIRECT CONNECTION TO CPU | et<br>27<br>et<br>23<br>GS | - (Built into GOT) | Twisted pair cable  • 10BASE-T  Shielded twisted pair cable (STP) or unshielded twisted pair cable (UTP): Category 3, 4, and 5  • 100BASE-TX Shielded twisted pair cable (STP): Category 5 and 5e     | 100m            | MR<br>Configurator2 | 1 personal<br>computer<br>for 1 GOT |
| For the system configuration between the GOT and PLC, refer to the following.  BUS  CONNECTION*3        | GT<br>27<br>GT<br>23<br>GS | - (Built into GOT) | Twisted pair cable  • 10BASE-T  Shielded twisted pair cable (STP) or unshielded  twisted pair cable (UTP):  Category 3, 4, and 5  • 100BASE-TX  Shielded twisted pair cable (STP):  Category 5 and 5e | 100m            | MR<br>Configurator2 | 1 personal<br>computer<br>for 1 GOT |

The destination connected with the twisted pair cable varies with the configuration of the applicable Ethernet network system. Connect to the Ethernet module, hub, transceiver, or other system equipment corresponding to the applicable Ethernet network system.

Use cables, connectors, and hubs that meet the IEEE802.3 10BASE-T/100BASE-TX standards.

A cross cable is available for connecting the GOT to the Ethernet module.

\*2 A length between a hub and a node.

The maximum distance differs depending on the Ethernet device to be used.

The following shows the number of the connectable nodes when a repeater hub is used.

- 10BASE-T: Max. 4 nodes for a cascade connection (500m)
- 100BASE-TX: Max. 2 nodes for a cascade connection (205m)

When switching hubs are used, the cascade connection between the switching hubs has no logical limit for the number of cascades

For the limit, contact the switching hub manufacturer.

\*3 LCPU is not applicable to the bus connection.

### ■ When connecting the GOT and the personal computer by wireless LAN

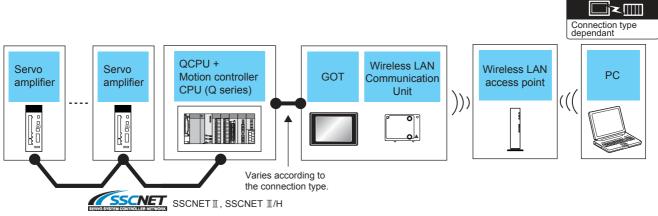

Communication driver

| PLC                                                                           |                             | GOT                      | Wireless LAN access point                                          | Personal computer | Number of connectable |
|-------------------------------------------------------------------------------|-----------------------------|--------------------------|--------------------------------------------------------------------|-------------------|-----------------------|
| Connection type                                                               | Model                       | Option device Model name |                                                                    | Software          | equipment             |
| For the system configuration between the GOT and PLC, refer to the following. | ет<br><b>27</b><br>ет<br>23 | GT25-WLAN                | For the wireless LAN access point, use the access point compatible | MR Configurator2  | 1 personal            |
| BUS CONNECTION*1                                                              | GS                          |                          | with IEEE802.11b/g/n.                                              |                   | computer for 1 GOT    |
| TO CPU                                                                        |                             |                          |                                                                    |                   |                       |

<sup>1</sup> LCPU is not applicable to the bus connection.

## 20.4.5 FR Configurator

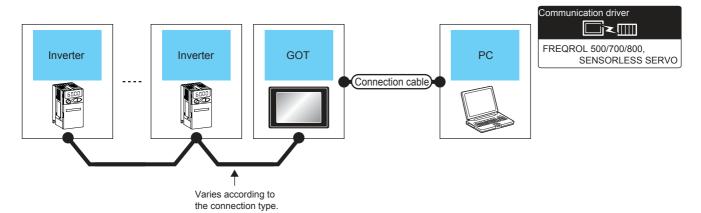

| Inverter                                                                                             | GOT                                  |           | Connection cable                         |                  | Personal computer | Number of connectable         |
|----------------------------------------------------------------------------------------------------|--------------------------------------|-----------|------------------------------------------|------------------|-------------------|-------------------------------|
| Connection type                                                                                      | Model                                | Interface | Cable model                              | Max.<br>distance | Software          | equipment                     |
| For details on the system configuration between GOT and Mitsubishi inverter, refer to the following. | <sup>GT</sup> 27<br><sup>GT</sup> 23 | USB       | GT09-C30USB-5P(3m)<br>GT09-C20USB-5P(2m) | 3m               | FR Configurator   | 1 personal computer for 1 GOT |
| INVERTER CONNECTION                                                                                  | GS                                   |           |                                          |                  |                   |                               |

# 20.4.6 FX Configurator-FP, FX3U-ENET-L Configuration tool

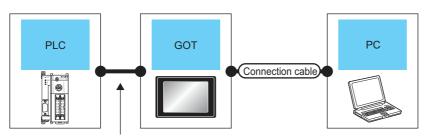

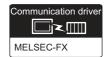

Varies according to the connection type.

| PLC                                                                           | GOT                                                |           | Connection cable                         |                  | Personal computer                  | Number of                 |
|-------------------------------------------------------------------------------|----------------------------------------------------|-----------|------------------------------------------|------------------|------------------------------------|---------------------------|
| Connection type                                                               | Model                                              | Interface | Cable model                              | Max.<br>distance | Software                           | connectable equipment     |
| For the system configuration between the GOT and PLC, refer to the following. | <sup>бт</sup> <b>27</b><br><sup>бт</sup> <b>23</b> | USB       | GT09-C30USB-5P(3m)<br>GT09-C20USB-5P(2m) | 3m               | FX Configurator-FP,<br>FX3U-ENET-L | 1 personal computer for 1 |
| DIRECT CONNECTION                                                             | GS                                                 |           | ,                                        |                  | Configuration tool                 | GOT                       |

### 20.4.7 RT ToolBox2

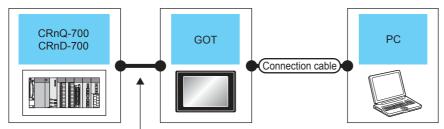

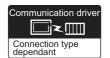

Varies according to the connection type.

| PLC                                                                                                    | GOT                        |           | Connection cabl                          | е                | Personal computer | Number of connectable         |
|----------------------------------------------------------------------------------------------------|----------------------------|-----------|------------------------------------------|------------------|-------------------|-------------------------------|
| Connection type                                                                                                    | Model                      | Interface | Cable model                              | Max.<br>distance | Software          | equipment                     |
| For the system configuration between the GOT and PLC, refer to the following.  DIRECT  CONNECTION TO CPU*1  ETHERNET  CONNECTION | 27<br>27<br>67<br>23<br>GS | USB       | GT09-C30USB-5P(3m)<br>GT09-C20USB-5P(2m) | 3m               | RT ToolBox2       | 1 personal computer for 1 GOT |
| For the system configuration between the GOT and PLC, refer to the following.  BUS CONNECTION*1                                  | GT<br>27<br>GT<br>23<br>GS | USB       | GT09-C30USB-5P(3m)<br>GT09-C20USB-5P(2m) | 3m               | RT ToolBox2       | 1 personal computer for 1 GOT |

<sup>\*1</sup> CRnD-700 is not applicable to the bus connection, the direct CPU connection.

# 20.4.8 NC Configurator

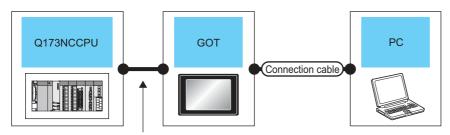

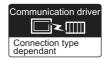

Varies according to the connection type.

| PLC                                                                                                 | GOT                        |           | Connection cable                         |                  | Personal computer | Number of connectable         |
|----------------------------------------------------------------------------------------------------|----------------------------|-----------|------------------------------------------|------------------|-------------------|-------------------------------|
| Connection type                                                                                     | Model                      | Interface | Cable model                              | Max.<br>distance | Software          | equipment                     |
| For the system configuration between the GOT and PLC, refer to the following.  ETHERNET  CONNECTION | GT<br>27<br>GT<br>23<br>GS | USB       | GT09-C30USB-5P(3m)<br>GT09-C20USB-5P(2m) | 3m               | NC Configurator   | 1 personal computer for 1 GOT |
| For the system configuration between the GOT and PLC, refer to the following.  BUS CONNECTION       | GT 27 GT 23 GS             | USB       | GT09-C30USB-5P(3m)<br>GT09-C20USB-5P(2m) | 3m               | NC Configurator   | 1 personal computer for 1 GOT |

# 20.5 GOT Side Settings

# 20.5.1 Setting communication interface

#### Controller setting

Set the channel of the connected equipment.

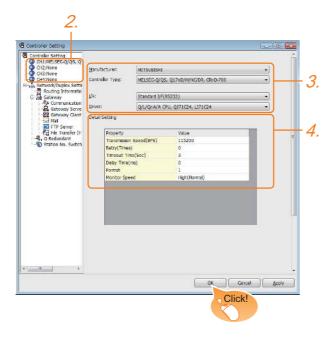

- Select [Common] → [Controller Setting] from the menu.
- 2. The Controller Setting window is displayed. Select the channel to be used from the list menu.
- Set Manufacturer, Controller Type, I/F, and Driver according to the connected equipment to be used.
- The detailed setting is displayed after Manufacturer, Controller Type, I/F, and Driver are set. Make the settings according to the usage environment.

Click the [OK] button when settings are completed.

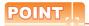

The settings of connecting equipment can be confirmed in [I/F Communication Setting]. For details, refer to the following.

1.1.2 I/F communication setting

# Communication setting with personal computer

Set the communication setting between the GOT and the personal computer.

For details of the setting contents, refer to the following manual.

GT Designer3 (GOT2000) Help

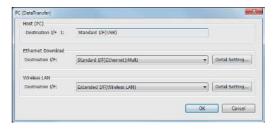

- Select [Common] → [Peripheral Setting] → [PC(Data Transfer)] from the menu.
- The [PC (Data Transfer)] is displayed. Set the interface of the GOT to be used in the communication with the personal computer.
  - (a) Host (PC) setting When communicating the GOT and the personal computer in the direct connection, set the interface of the GOT to be used in the communication with the personal computer.
  - (b) Ethernet download setting When communicating the GOT via Ethernet, set the interface of the GOT to be used in the communication with the personal computer.

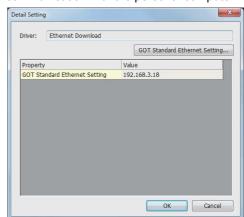

| Item                                   | Description                                            | Range                         |
|----------------------------------------|--------------------------------------------------------|-------------------------------|
| GOT Standard<br>Ethernet Setting<br>*1 | Set the IP address of the GOT. (Default: 192.168.3.18) | 0.0.0.0 to<br>255.255.255.255 |

Click the [GOT Standard Ethernet Setting] button and perform the setting in the [GOT Standard Ethernet Setting] screen.

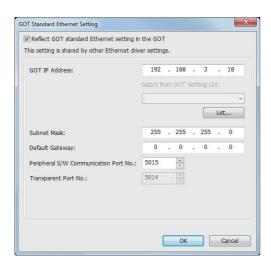

| Item                                        | Description                                                                                                    | Range                                                               |
|---------------------------------------------|----------------------------------------------------------------------------------------------------|---------------------------------------------------------------------|
| GOT<br>IP Address                           | Set the IP address of the GOT. (Default: 192.168.3.18) When selecting the address from the GOT setting list, click the [List] button and select the GOT to be connected.    | 0.0.0.0 to<br>255.255.255.255                                       |
| Select from<br>GOT Setting List             | Select the set GOT in the [GOT Setting List] dialog.                                                                                                    | -                                                                   |
| Subnet Mask                                 | Set the subnet mask for the sub<br>network. (Only for connection via<br>router)<br>If the sub network is not used,<br>the default value is set.<br>(Default: 255.255.255.0) | 0.0.0.0 to<br>255.255.255.255                                       |
| Default<br>Gateway                          | Set the router address of the default gateway where the GOT is connected. (Only for connection via router) (Default: 0.0.0.0)                                               | 0.0.0.0 to<br>255.255.255.255                                       |
| Peripheral S/W<br>Communication<br>Port No. | Set the GOT port No. for the S/W communication. (Default: 5015)                                                                                                    | 1024 to 65534<br>(Except for 5011 to<br>5014 and 49153 to<br>49170) |
| Transparent<br>Port No.                     | Set the GOT port No. for the transparent function. (Default: 5014)                                                                                                    | 5014 (fixed)                                                        |

## (c) Wireless LAN setting When communicating the GOT via wireless LAN,

set the interface of the GOT to be used in the communication with the personal computer.

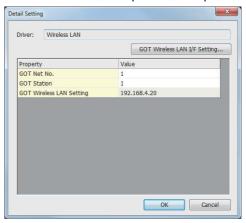

| Item                                  | Description                                               | Range                         |
|---------------------------------------|-----------------------------------------------------------|-------------------------------|
| GOT Wireless<br>LAN I/F Setting<br>*1 | Set the IP address of the GOT.<br>(Default: 192.168.4.20) | 0.0.0.0 to<br>255.255.255.255 |

Click the [GOT Wireless LAN I/F Setting] button and perform the setting in the [GOT Wireless LAN I/F Setting] screen.

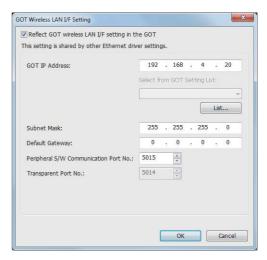

| Item                            | Description                                                                                                    | Range                         |
|---------------------------------|----------------------------------------------------------------------------------------------------|-------------------------------|
| GOT<br>IP Address               | Set the IP address of the GOT. (Default: 192.168.4.20)                                                                                                    | 0.0.0.0 to<br>255.255.255.255 |
| Select from<br>GOT Setting List | Select the set GOT in the [GOT<br>Setting List] dialog.<br>GT Designer3<br>(GOT2000) Help                                                                                   | -                             |
| Subnet Mask                     | Set the subnet mask for the sub<br>network. (Only for connection<br>via router)<br>If the sub network is not used,<br>the default value is set.<br>(Default: 255.255.255.0) | 0.0.0.0 to<br>255.255.255.255 |
| Default<br>Gateway              | Set the router address of the default gateway where the GOT is connected. (Only for connection via router) (Default: 0.0.0.0)                                               | 0.0.0.0 to<br>255.255.255.255 |

| Item                                               | Description                                                                                                    | Range                                                               |
|----------------------------------------------------|----------------------------------------------------------------------------------------------------|---------------------------------------------------------------------|
| Peripheral S/W<br>Communication<br>Port No.        | Set the GOT port No. for the S/<br>W communication.<br>(Default: 5015)                                                   | 1024 to 65534<br>(Except for 5011 to<br>5014 and 49153 to<br>49170) |
| Transparent<br>Port No.                            | Set the GOT port No. for the transparent function. (Default: 5014)                                                       | 5014 (fixed)                                                        |
| Automatically<br>enable wireless<br>LAN connection | Select this item to automatically connect the wireless LAN to the wireless LAN access point after the GOT is powered on. | -                                                                   |
| Time to<br>Automatic<br>Disconnect                 | Set the time for the wireless<br>LAN communication to<br>automatically disconnect.<br>(Default: 0)                       | 0 to 360                                                            |

# POINT.

When connecting the GOT and the personal computer by Ethernet or wireless LAN, match the GOT IP address and the transparent port No. with those in [PLC side I/F Detailed Setting of GOT] of GX Works2.

20.6.2 Accessing by GX Works2

3. Click the [OK] button when settings are completed.

# POINT.

(1) Communication interface setting by Utility
The communication interface setting can be
changed on the Utility's [Communication Settings]
after downloading [Communication Settings] of
project data.

For details on the Utility, refer to the following manual.

- GOT2000 Series User's Manual (Utility)
- (2) Precedence in communication settings When settings are made by GT Designer3 or the Utility, the latest setting is effective.

#### ■ GOT Setup

When using the multi-channel function, specify the channel No. on which FA transparent function is executed.

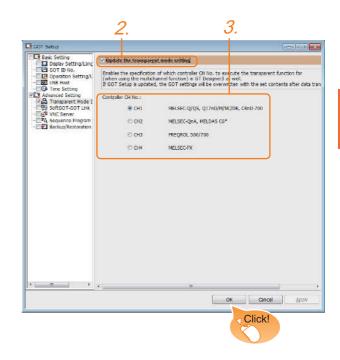

- Select [Common] → [GOT Environmental Setting] → [GOT Setup] from the menu.
- Check [Enable GOT Setup].
- As necessary, check one of [CH1] to [CH4]. (Default: CH1)

Click the [OK] button when settings are completed.

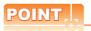

Transparent setting on the utility screen
Transparent setting can be performed by the GOT.
For details of the operating, refer to the following.

GOT2000 Series User's Manual (Utility)

# 20.6 Personal Computer Side Setting

# 20.6.1 Accessing the PLC by the PX Developer, GX Configurator

The setting method for the FA transparent function of PX Developer is used as an example.

 Connecting the GOT and PLC in bus connection or direct CPU connection (when connecting to QCPU (Q mode))

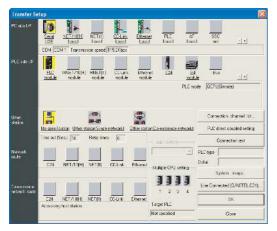

- Click [Online] → [Transfer Setup] in PX Developer.
- The [Transfer Setup] is displayed.
- 3. Set the [Transfer Setup]:

PC side I/F : Serial USB (COM)
PLC side I/F : PLC module
Other station : No specification

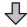

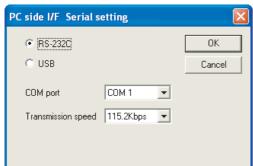

- Double-click [Serial] of the PC side I/F to display [PC side I/F Serial setting].
- Select [USB] in the [PC side I/F Serial Setting] dialog.

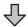

(For bus connection)

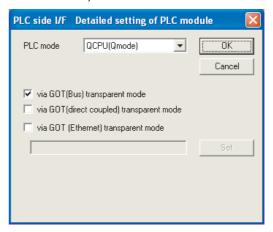

- Double-click [PLC module] of the PLC side I/F to display [PLC side I/F Detailed setting of PLC module].
- Check-mark either of the following in [PLC side I/F Detailed setting of PLC module].

### Bus connection

[via GOT(Bus) transparent mode]

### Direct CPU connection

[via GOT (direct coupled) transparent mode]

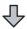

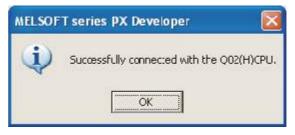

 The screen returns to [Transfer Setup]. Click [Connection Test] to check if PX Developer has been connected to the QCPU (Q mode). Connecting the GOT and PLC in computer link connection(when connected to the QJ71C24(N)) (GX Configurator is not supported.)

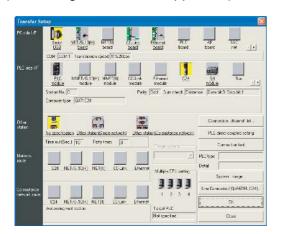

- Click [Online] → [Transfer Setup] in PX Developer.
- The [Transfer Setup] is displayed.
- Set the [Transfer Setup]: PC side I/F : Serial

PC side I/F : Serial PLC side I/F : C24

Other station : No specification

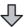

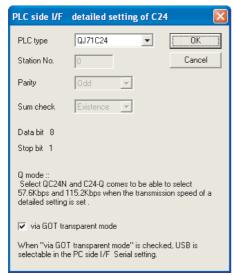

- Return to [Transfer Setup] and double-click [C24] of the PLC side I/F to display [PLC side I/F detailed setting of C24].
- Check [via GOT transparent mode] for [PLC side I/F detailed setting of C24].

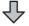

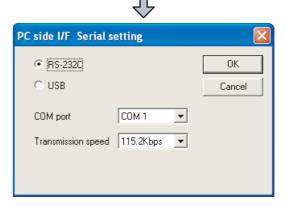

- 6. Double-click [Serial] of the PC side I/F to display [PC side I/F Serial setting].
- 7. Select [USB] in the [PC side I/F Serial Setting] dialog.

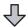

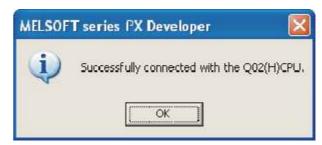

 The screen returns to [Transfer Setup]. Click [Connection Test] to check if PX Developer has been connected to the QCPU (Q mode). When connecting the GOT and PLC in Ethernet communication (when connecting to QCPU (Q mode))

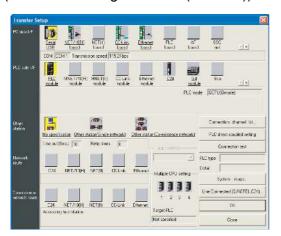

- Click [Online] → [Transfer Setup] in PX Developer.
- 2. The [Transfer Setup] is displayed.
- Set the [Transfer Setup]:

PC side I/F : Serial USB (COM)
PLC side I/F : PLC module
Other station : No specification

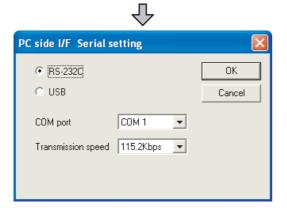

- Double-click [Serial] of the PC side I/F to display [PC side I/F Serial setting].
- 5. Select [USB] in the [PC side I/F Serial Setting] dialog.

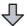

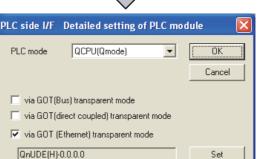

- 6. Double-click [PLC module] of the PLC side I/F to display [PLC side I/F Detailed setting of PLC module].
- On the [PLC side I/F Detailed setting of PLC module], mark the [via GOT(Ethernet) transparent mode] checkbox and click [Set].

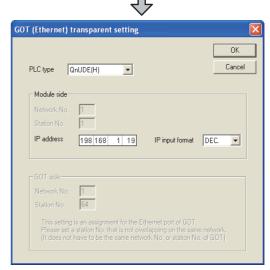

- By clicking [Set], the [GOT (Ethernet) transparent setting] is displayed.
   Here, set the built-in Ethernet port QCPU or Ethernet module, which is firstly connected via a GOT.
- Set [QnUDE(H)] or [QJ71E71] for [Type name].
   When connecting the Q173NCCPU, set [QJ71E71].
- 10. Specify the number for [Network No.] and [Station No.] same as the number assigned to the Ethernet module.
  When [QnUDE(H)] is set for [Type name], the setting is not required.
- 11. Specify the IP address for [IP address] same as the IP address assigned to the built-in Ethernet port QCPU or Ethernet module.

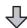

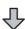

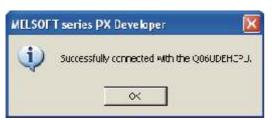

- 12. The screen returns to [Transfer Setup]. Click [Connection Test] to check if PX Developer has been connected to the QCPU (Q mode).
- Connecting the GOT and PLC in direct CPU connection (when connecting to FXCPU)

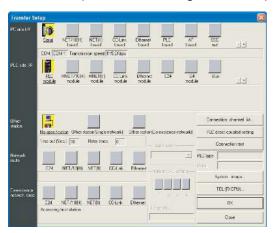

- Click [Online] → [Transfer Setup] in PX Developer.
- The [Transfer Setup] is displayed.
- 3. Set the [Transfer Setup]:

PC side I/F : Serial
PLC side I/F : PLC module
Other station : No specification

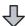

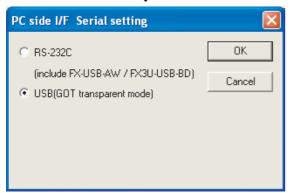

- Double-click [Serial] of the PC side I/F to display [PC side I/F Serial setting].
- Select [USB (GOT transparent mode)] in the [PC side I/F Serial Setting] dialog.

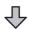

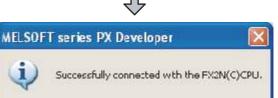

6. The screen returns to the [Transfer Setup]. Click the [Connection Test] to check if PX Developer has been connected to the FXCPU.

OK

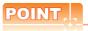

How to operate PX Developer

For the PX Developer operation method, refer to the following manual.

PX Developer Version 1 Operating Manual (Programming Tool)

## 20.6.2 Accessing by GX Works2

The following shows the procedure to set the FA transparent function of GX Works2.

- When connecting the GOT and the personal computer by USB
- Connecting the GOT and PLC in bus connection or direct CPU connection (when connecting to QCPU (Q mode))

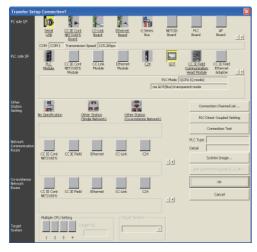

- Click the Connection Destination view →
   [Connection Destination] → [(Connection target data name)] in the Navigation window of GX Works2.
- 2. The [Transfer Setup Connection1] is displayed.
- 3. Set the [Transfer Setup Connection1]:

PC side I/F : Serial USB

PLC side I/F : GOT

Other Station Setting : No Specification:

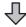

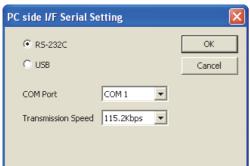

- Double-click [Serial USB] of the PC side I/F to display [PC side I/F Serial Setting].
- Select [USB] in the [PC side I/F Serial Setting] dialog.

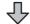

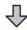

(For bus connection)

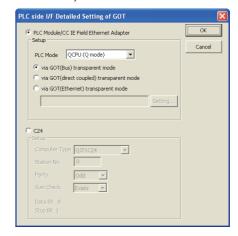

- 6. Double-click [GOT] of the PLC side I/F to display [PLC side I/F Detailed Setting of GOT].
- Check-mark either of the following in [PLC side I/F Detailed Setting of GOT].

#### Bus connection

[via GOT(Bus) transparent mode]

### Direct CPU connection

Mark the [via GOT(direct coupled) transparent mode] checkbox.

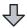

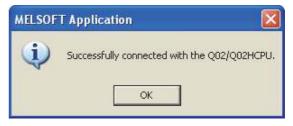

 The screen returns to [Transfer Setup Connection1]. Click [Connection Test] to check if GX Works2 has been connected to the QCPU (Q mode). (2) Connecting the GOT and PLC in computer link connection (when connecting to QJ71C24 (N))

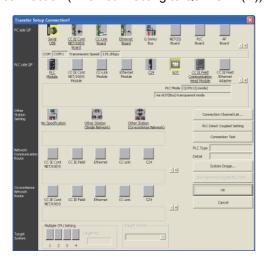

- Click the Connection Destination view →
   [Connection Destination] → [(Connection target data name)] in the Navigation window of GX Works2.
- 2. The [Transfer Setup Connection1] is displayed.
- Set the [Transfer Setup Connection1]: PC side I/F : Serial USB

PLC side I/F : GOT

Other Station Setting : No Specification

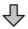

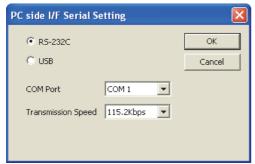

- Double-click [Serial USB] of the PC side I/F to display [PC side I/F Serial Setting].
- 5. Select [USB] in the [PC side I/F Serial Setting] dialog.

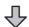

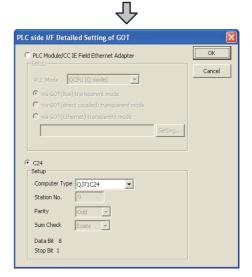

- 6. Double-click [GOT] of the PLC side I/F to display [PLC side I/F Detailed Setting of GOT].
- Check-mark [C24] in [PLC side I/F Detailed Setting of GOT].

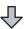

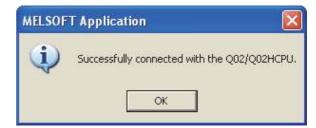

 The screen returns to [Transfer Setup Connection1].
 Click [Connection Test] to check if GX Works2 has been connected to the QCPU (Q mode).

- (3) Connecting the GOT and PLC in Ethernet connection
  - (a) Connecting to QCPU (Q mode)

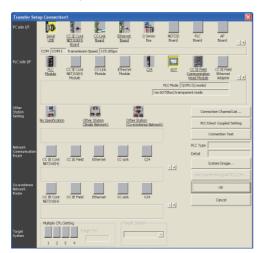

- Click the Connection Destination view →
   [Connection Destination] → [(Connection target data name)] in the Navigation window of GX Works2.
- 2. The [Transfer Setup Connection1] is displayed.
- Set the [Transfer Setup Connection1]:
   PC side I/F : Serial USB
   PLC side I/F : GOT

Other Station Setting : No Specification

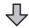

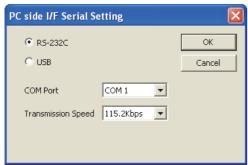

- Double-click [Serial USB] of the PC side I/F to display [PC side I/F Serial Setting].
- Select [USB] in the [PC side I/F Serial Setting] dialog.

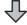

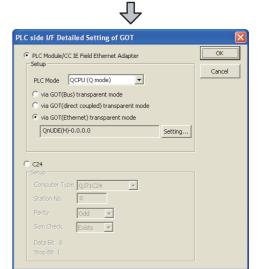

- 6. Double-click [GOT] of the PLC side I/F to display [PLC side I/F Detailed Setting of GOT].
- 7. On the [PLC side I/F Detailed Setting of GOT], mark the [via GOT(Ethernet) transparent mode] checkbox and click [Setting...].

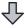

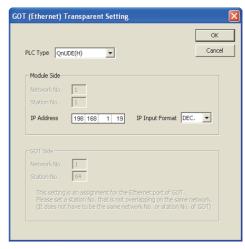

- By clicking [Set], the [GOT (Ethernet) Transparent Setting] is displayed.
   Here, set the built-in Ethernet port QCPU or Ethernet module, which is firstly connected via a GOT.
- 9. Set [QnUDE(H)] or [QJ71E71] for [PLC Type].

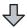

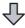

- 10. Specify the number for [Network No.] and [Station No.] same as the number assigned to the Ethernet module.
  - When [QnUDE(H)] is set for [PLC type], the setting is not required.
- 11. Specify the IP address for [IP Address] same as the IP address assigned to the built-in Ethernet port QCPU or Ethernet module.

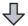

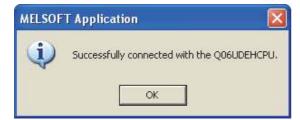

12. The screen returns to [Transfer Setup Connection1]. Click [Connection Test] to check if GX Works2 has been connected to the QCPU (Q mode). (b) Connecting to FXCPU

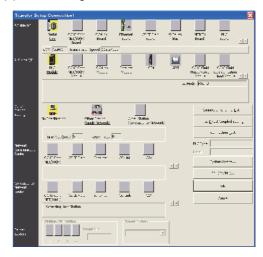

- Click the Connection Destination view →
   [Connection Destination] → [(Connection target data name)] in the Navigation window of GX Works2.
- 2. The [Transfer Setup Connection1] is displayed.
- 3. Set the [Transfer Setup Connection1]:
  PC side I/F : Serial USB
  PLC side I/F : GOT

Other Station Setting : No Specification

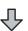

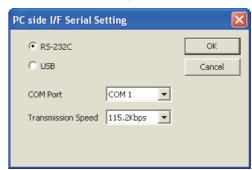

- 4. Double-click [Serial USB] of the PC side I/F to display [PC side I/F Serial Setting].
- 5. Select [USB] in the [PC side I/F Serial Setting] dialog.

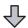

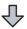

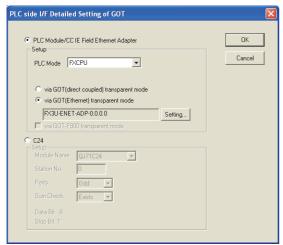

- Double-click [GOT] of the PLC side I/F to display [PLC side I/F Detailed Setting of GOT].
- On the [PLC side I/F Detailed Setting of GOT], mark the [via GOT(Ethernet) transparent mode] checkbox and click [Setting...].

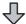

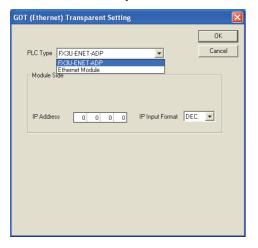

- By clicking [Set], the [GOT (Ethernet) transparent setting] is displayed.
   Here, set the [FX3U-ENET-ADP] or [Ethernet Module], which is connected via a GOT.
- Set [FX3U-ENET-ADP] or [Ethernet Module] for [PLC Type].
- 10. Specify the IP address for [IP address] same as the IP address assigned to the [FX3U-ENET-ADP] or [Ethernet Module].

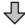

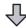

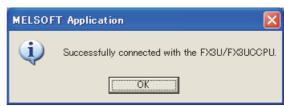

11. The screen returns to [Transfer Setup]. Click [Connection Test] to check if GX Works2 has been connected to the FXCPU. (4) Connecting the GOT and Ethernet adapter (NZ2GF-ETB) in Ethernet connection, and connecting it to a PLC in the CC-Link IE Field Network.

This section describes the settings of the GX Works2 in the following case of system configuration.

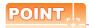

Version of GX Works2

GX Works2 Version 1.34L or later is required to execute the FA transparent function with using Ethernet adapter (NZ2GF-ETB).

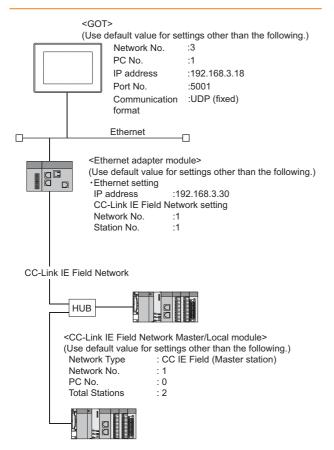

<CC-Link IE Field Network Master/Local module> (Use default value for settings other than the following.) Network Type : CC IE Field (Local station)

Network No. : 1 PC No. : 2

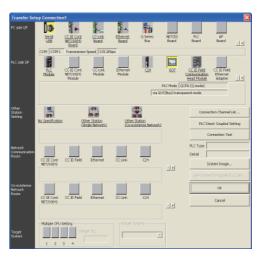

- Click the Connection Destination view →
   [Connection Destination] → [(Connection target data name)] in the Navigation window of GX Works2.
- 2. The [Transfer Setup Connection1] is displayed.
- Set the [Transfer Setup Connection1].
   PC side I/F : Serial USB
   PLC side I/F : GOT

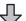

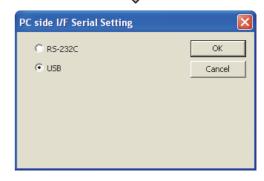

- 4. Double-click [Serial USB] of the PC side I/F to display [PC side I/F Serial Setting].
- 5. Select [USB] in the [PC side I/F Serial Setting] dialog.

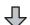

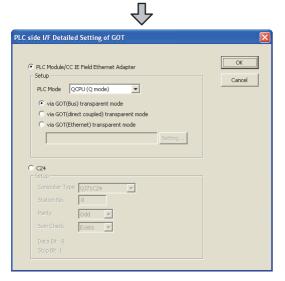

- Double-click [GOT] of the PLC side I/F to display [PLC side I/F Detailed Setting of GOT].
- 7. Set the [CPU mode] to [LCPU].

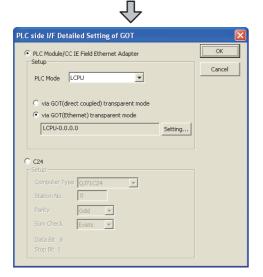

 On the [PLC side I/F Detailed Setting of GOT], mark the [via GOT(Ethernet) transparent mode] checkbox and click [Setting...].

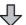

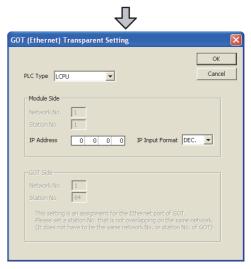

- [GOT (Ethernet) Transparent Setting] is displayed.
   Here, set the Ethernet module, which is firstly connected via a GOT.
- 10. Set [NZ2GF-ETB] for [PLC Type].

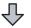

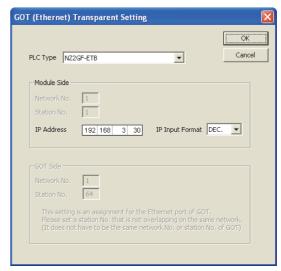

11. Set the same number to [IP address] as the number assigned to NZ2GF-ETB, and click [OK]. In the system configuration example, the setting is as follows.

[IP address]: 192 168 3 30

12. Return to [PLC side I/F Detailed Setting of GOT], and click [OK].

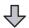

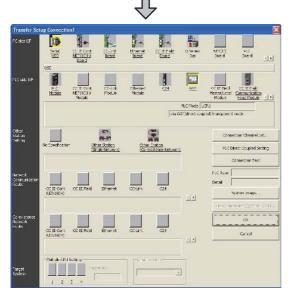

- 13. The [Transfer Setup Connection1] is displayed.
- 14. Click [Other station (Single network)].

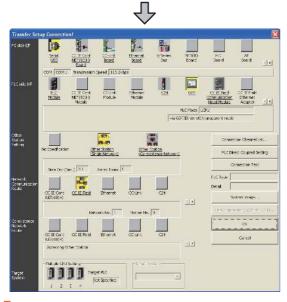

15. Double-click [CC IE Field].

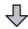

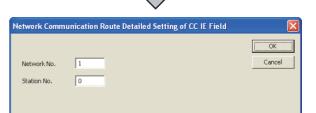

- 16. Network Communication Route Detailed Setting of CC IE Field is displayed.
- 17. Set [Network No.] and [Station No.] assigned to CPU, and click [OK].

When connecting to CC-Link IE Field Network Master/Local module of the system configuration example, the setting is as follows.

[Network No.] :1 [Station No.] :0

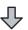

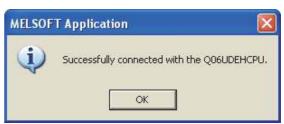

18. The screen returns to [Transfer Setup]. Click [Connection Test] to check if GX Works2 has been connected to the QCPU (Q mode).

- When connecting the GOT and the personal computer by Ethernet
- Connecting the GOT and PLC in bus connection or direct CPU connection (when connecting to QCPU (Q mode))

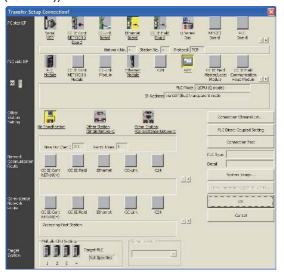

- Click the Connection Destination view → [Connection Destination] → [(Connection target data name)] in the Navigation window of GX Works2.
- 2. The [Transfer Setup] is displayed.
- Set the [Transfer Setup]:
   PC side I/F :Ethernet Board
   PLC side I/F :GOT
   Other Station Setting : No specification

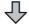

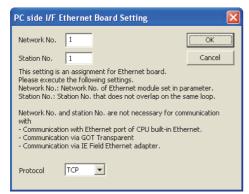

- 4. Double-click [Ethernet Board] of the PC side I/F to display [PC side I/F Ethernet Board Setting].
- Set the protocol to TCP. Network No. and Station No. are not required to be changed (default) because they are not used.

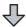

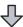

(For bus connection)

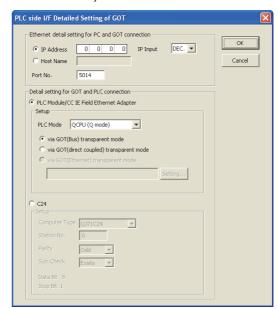

- 6. Double-click [GOT] of the PLC side I/F to display [PLC side I/F Detailed Setting of GOT].
- Set the IP address and port No. in [Ethernet detail setting for PC and GOT connection].
   Set the IP address and port No. to the same as the Ethernet download setting.

20.5.1 (b) Ethernet download setting

Check either of the followings in [Detail setting for GOT and PLC connection].

### Bus connection

[via GOT(Bus) transparent mode]

#### Direct CPU connection

Mark the [via GOT(direct coupled) transparent mode] checkbox.

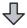

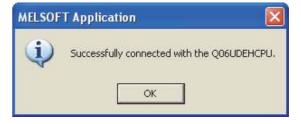

 The screen returns to [Transfer Setup]. Click [Connection Test] to check if GX Works2 has been connected to the QCPU (Q mode). (2) Connecting the GOT and PLC in computer link connection (when connecting to QJ71C24 (N))

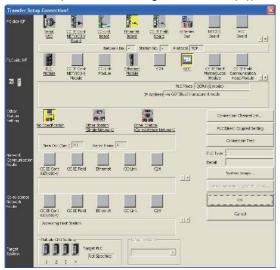

- Click the Connection Destination view → [Connection Destination] → [(Connection target data name)] in the Navigation window of GX Works2.
- The [Transfer Setup] is displayed.
- Set the [Transfer Setup]: PC side I/F: Ethernet Board

PLC side I/F: GOT

Other Station Setting: No specification

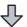

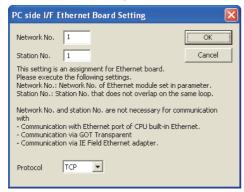

- 4. Double-click [Ethernet Board] of the PC side I/F to display [PC side I/F Ethernet Board Setting].
- Set the protocol to TCP. Network No. and Station No. are not required to be changed (default) because they are not used.

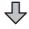

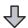

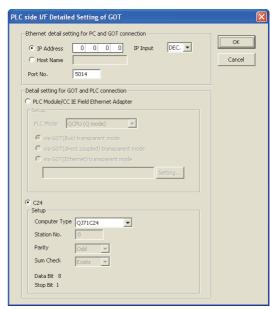

- 6. Double-click [GOT] of the PLC side I/F to display [PLC side I/F Detailed Setting of GOT].
- Set the IP address and port No. in [Ethernet detail setting for PC and GOT connection].
   Set the IP address and port No. to the same as the Ethernet download setting.

20.5.1 (b) Ethernet download setting

Check [C24] in [Detail setting for GOT and PLC connection].

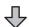

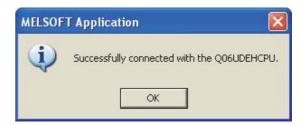

 The screen returns to [Transfer Setup]. Click [Connection Test] to check if GX Works2 has been connected to the QCPU (Q mode).

### 20.6.3 Accessing by GX LogViewer

The following shows the procedure to set the FA transparent function of GX LogViewer.

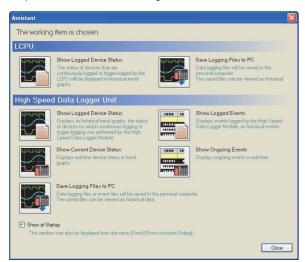

- Click [Show Assistant Dialog] for [View] on GX LogViewer.
- The [Assistant] dialog box is displayed.

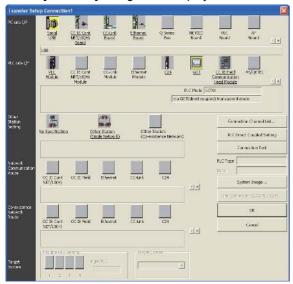

- Click [LCPU] → [Show Logged Device Status] in the [Assistant] dialog box.
- The [Transfer Setup Connection 1] dialog box is displayed.
- 5. Set the [Transfer Setup Connection 1]:
  PC side I/F : Serial USB
  PLC side I/F : GOT

Other Station Setting : (Select from the system

configuration)

 For [PC side I/F Serial Setting] and [PLC side I/F Detailed Setting of GOT] of [Transfer Setup], refer to the following.

20.6.2 Accessing by GX Works2

# 20.6.4 Accessing PLC by GX Configurator-QP

The following shows the procedure to set the FA transparent function of GX Configurator-QP.

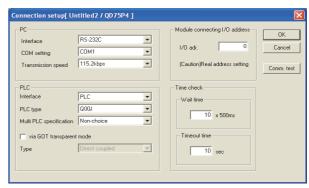

- Click [Connection setup] for [Online] on GX Configurator-QP.
- 2. The [Connection setup] is displayed.
- 3. Set the following in [PC] of the [Connection setup] dialog.
  Interface: USB

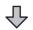

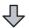

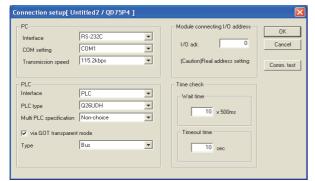

Set the [PLC side] in [Connection setup].
 PLC type: Q series PLC type

Multi PLC specification: None/No.1 to 4 Direct CPU connection, mark the [via GOT

transparent mode] checkbox.

#### Bus connection

Interface: PLC Type: Bus

### Direct CPU connection

Interface: PLC
Type: Direct coupled

### Computer link connection

Interface: C24

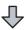

(For bus connection only)

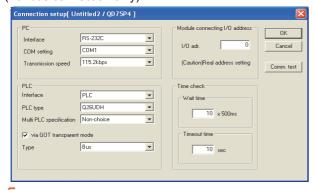

Set the [Module connecting I/O address] in [Connection setup]. Specify the actual IP address of the module.

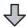

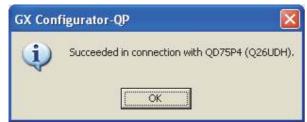

6. The screen returns to the [Connection setup]. Click the [Connection Test] to check if GX Configurator-QP has been connected to the QD75\*\*\*(QnCPU).

# 20.6.5 Accessing by the MT Developer

This section explains the procedure to set the FA transparent function of MT Developer with an example of connecting to motion controller CPU (Q series).

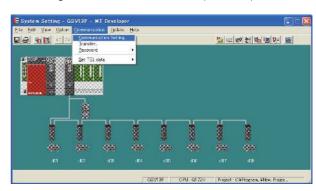

 Click [Communication] → [Communication Setting] in MT Developer.

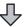

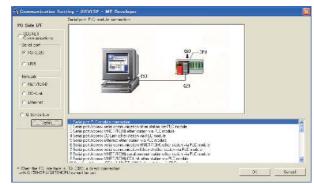

- Select [USB] in [Serial port].
- Click [Detail].

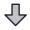

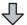

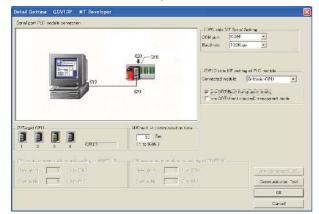

 Check-mark either of the following in [PLC side I/F setting of PLC module].

### Bus connection

[via GOT(Bus) transparent mode]

#### Direct CPU connection

[via GOT(direct coupled) transparent mode]

- 5. As necessary, select a CPU that is targeted by using the transparent function in [CPU].
- Click [Connection Test].

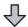

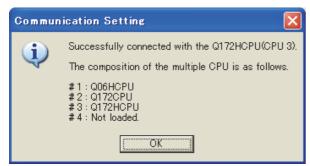

Confirm that the personal computer is connected to the motion controller CPU (Q series).

### 20.6.6 Accessing by the MT Works2

This section explains the procedure to set the FA transparent function of MT Works2 with an example of connecting to motion controller CPU (Q series).

- When connecting the GOT and the personal computer by USB
- (1) Connecting the GOT and PLC in bus connection or direct CPU connection

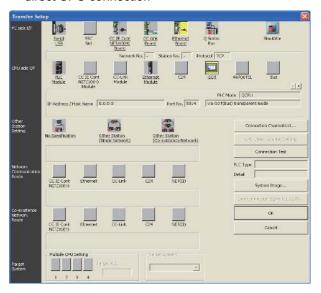

- Click [Transfer setup] → [Online].
- 2. The [Transfer setup] is displayed.
- 3. Set the [Transfer setup]:
  PC side I/F : Serial USB
  CPU side I/F : GOT

Other Station Setting: No specification

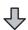

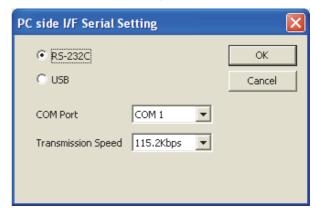

- Double-click [Serial] of the PLC side I/F to display [PC side I/F Serial setting].
- 5. Select [USB] in the [PC side I/F Serial Setting] dialog.

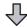

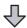

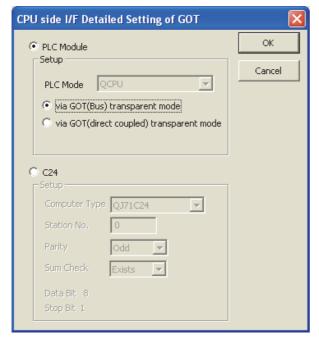

- 6. Double-click [GOT] of the CPU side I/F to display [CPU side I/F Detailed Setting of GOT].
- Check-mark either of the following in [CPU side I/F Detailed Setting of GOT].

#### Bus connection

Mark the [via GOT(Bus) transparent mode] checkbox.

### Direct CPU connection

Mark the [via GOT (direct coupled) transparent mode] checkbox.

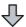

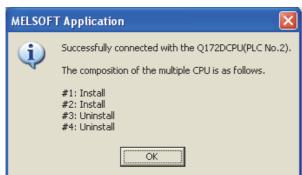

8. The screen returns to [Transfer setup]. Click [Connection Test] to check if MT Works2 has been connected to the motion controller (Q mode).

(2) When connecting the GOT and PLC in Ethernet communication

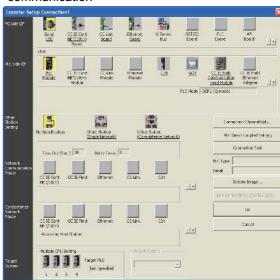

- Click the Connection Destination view →
   [Connection Destination] → [(Connection target data name)] in the Navigation window of MT Works2.
- The [Transfer Setup] is displayed.
- Set the [Transfer Setup]:

PC side I/F : Serial USB PLC side I/F : GOT

Other Station Setting : No Specification:

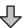

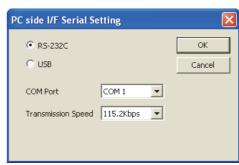

- **4.** Double-click [Serial USB] of the PC side I/F to display [PC side I/F Serial Setting].
- 5. Select [USB] in the [PC side I/F Serial Setting] dialog.

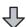

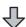

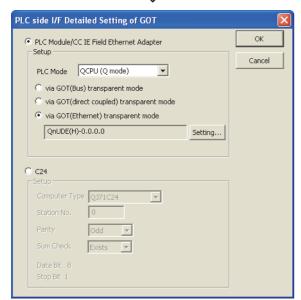

- Double-click [GOT] of the PLC side I/F to display [PLC side I/F Detailed Setting of GOT].
- PLC side I/F Detailed Setting of GOT
   Mark the [via GOT(Ethernet) transparent mode]
   checkbox and click [Set].

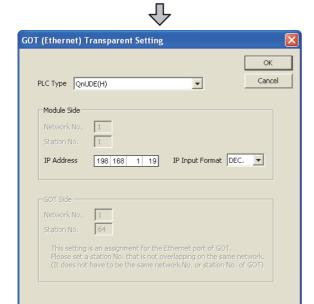

- By clicking [Set], the [GOT (Ethernet) Transparent Setting] is displayed.
   Here, set the built-in Ethernet port QCPU or Ethernet module, which is firstly connected via a GOT.
- 9. Set [QnUDE(H)] or [QJ71E71] for [Type name].

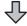

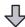

- 10. Specify the number for [Network No.] and [Station No.] same as the number assigned to the Ethernet module.
  - When [QnUDE(H)] is set for  $[Type\ name]$ , the setting is not required.
- 11. Specify the IP address for [IP address] same as the IP address assigned to the built-in Ethernet port QCPU or Ethernet module.

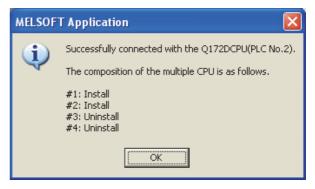

12. The screen returns to [Transfer setup]. Click [Connection Test] to check if MT Works2 has been connected to the motion controller (Q mode).

- When connecting the GOT and the personal computer by Ethernet
- Connecting the GOT and PLC in bus connection or direct CPU connection

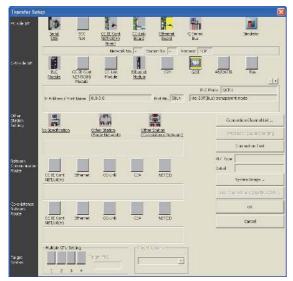

- Click the Connection Destination view →
   [Connection Destination] → [(Connection target data name)] in the Navigation window of MT Works2.
- The [Transfer Setup] is displayed.
- 3. Set the [Transfer Setup]:

PC side I/F : Ethernet Board

PLC side I/F : GOT

Other Station Setting : No Specification:

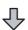

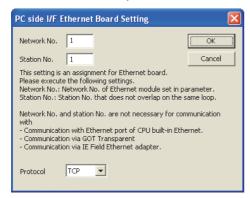

- Double-click [Ethernet Board] of the PC side I/F to display [PC side I/F Ethernet Board Setting].
- Set the protocol to TCP. Network No. and Station No. are not required to be changed (default) because they are not used.

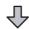

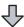

(For bus connection)

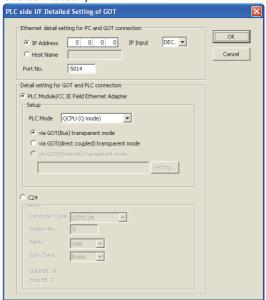

- Double-click [GOT] of the PLC side I/F to display [PLC side I/F Detailed Setting of GOT].
- 7. Set the IP address and port No. in [Ethernet detail setting for PC and GOT connection].
  Set the IP address and port No. to the same as the Ethernet download setting.
  - 20.5.1 (b) Ethernet download setting
- Check either of the followings in [Detail setting for GOT and PLC connection].

### Bus connection

[via GOT(Bus) transparent mode]

### Direct CPU connection

Mark the [via GOT(direct coupled) transparent mode] checkbox.

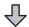

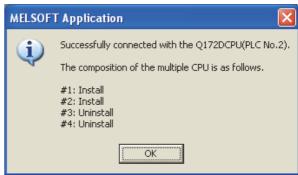

 The screen returns to [Transfer Setup]. Click [Connection Test] to check if MT Works2 has been connected to the Motion controller (Q mode).

# 20.6.7 Accessing the servo amplifier by the MR Configurator

Make the FA transparent settings with the of MT Developer.

For details, refer to the following:

20.6.5 Accessing by the MT Developer

# 20.6.8 Accessing the servo amplifier by the MR Configurator2

Make the FA transparent settings with the of MT Works2. For details, refer to the following:

20.6.6 Accessing by the MT Works2

# 20.6.9 Accessing the inverter by the FR Configurator

This section explains the setting method of the FA transparent function of FR Configurator with an example of connecting to FREQROL A700/F700 series.

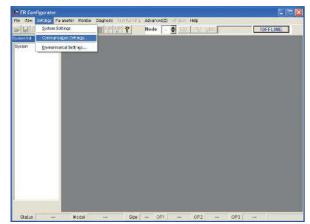

 Click [Settings] → [Communication Settings...] in FR Configurator.

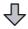

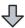

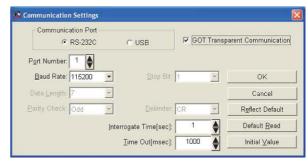

- Select [USB] in [Communication Port].
- Click the [GOT Transparent Communication].
- 4. Click the [OK].

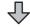

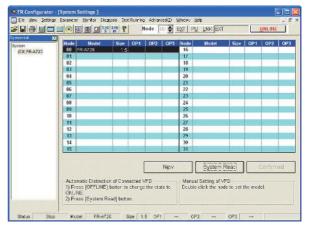

- Click [OFFLINE] to make it [ONLINE].
- Click the [System Read], then check if GOT has been connected to FREQROL A700/F700 series normally.

# 20.6.10 Accessing PLC by FX Configurator-FP

This section explains the procedure to set the FA transparent function of FX Configurator-FP with an example of connecting to FXCPU.

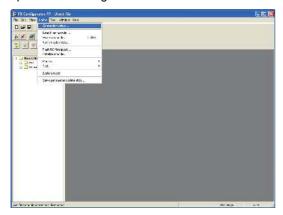

 Click [Connection setup] for [Online] on FX Configurator-FP.

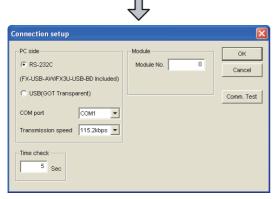

- 2. Select [USB (GOT Transparent)] in [PC side].
- Click [Comm. Test].

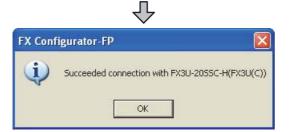

 After the communication test is completed, check that the GOT is correctly connected to the FXCPU.

# 20.6.11 Accessing by FX3U-ENET-L Configuration tool

This section explains the procedure to set the FA transparent function of the FX3U-ENET-L Configuration tool.

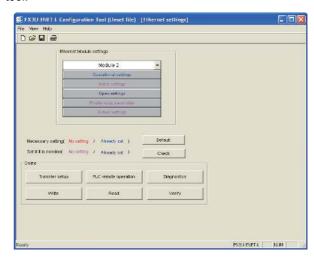

 Click [Transfer setup] on the FX3U-ENET-L Configuration tool.

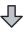

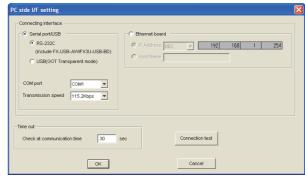

- Select [USB (GOT Transparent mode)] in [Serial port/ USB] of [Connecting interface].
- Click [Connection test]

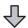

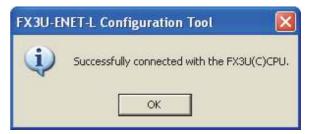

 After the communication test is completed, check that the GOT is correctly connected to the FXCPU.

### 20.6.12 Accessing by RT ToolBox2

This section explains the procedure to set the FA transparent function of RT ToolBox2 with an example of connecting to CRnQ-700.

 Connecting the GOT and Controller in bus connection or direct CPU connection (CRnQ-700)

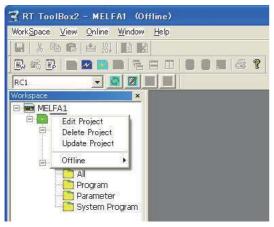

 Right-click a project name to be a target on the project tree of RT ToolBox2. Click [Edit Project].

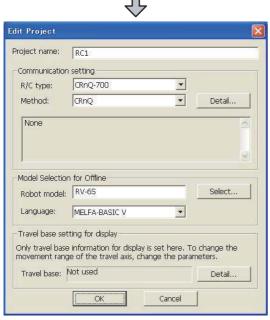

- 2. Set [Method] to [CRnC].
- Click [Detail].

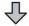

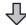

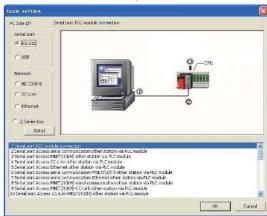

- 4. Select [USB] in [Serial port].
- Click [Detail].

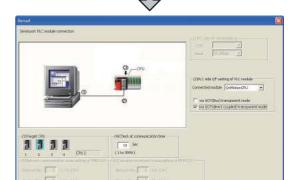

Check-mark either of the following in [PLC side I/F setting of PLC module].

#### Bus connection

[via GOT(Bus) transparent mode]

#### Direct CPU connection

[via GOT(direct coupled) transparent mode]

7. As necessary, select a CPU that is targeted in [CPU].

■ Connecting the GOT and Controller in Ethernet connection

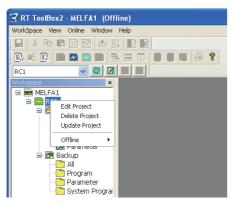

 Right-click a project name to be a target on the project tree of RT ToolBox2. Click [Edit Project].

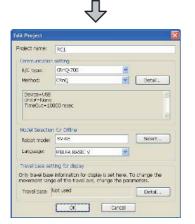

- Set [Method] to [CRnQ].
- Click [Detail].

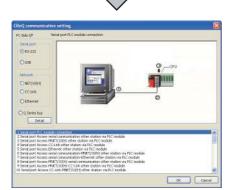

- 4. Select [USB] in [Serial port].
- Click [Detail].

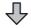

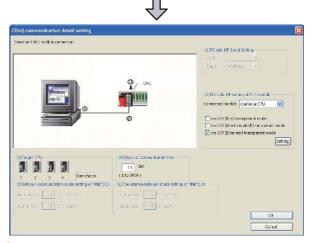

On the [PLC side I/F setting of PLC module], mark the [via GOT (Ethernet) transparent mode] checkbox and click [Set].

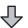

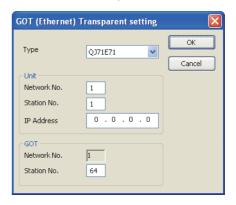

7. Set [QJ71E71] for [Type].

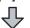

- Specify the number assigned to the Ethernet module for [Network No.], [Station No.] and [IP Address] in "Module side".
- Specify the number assigned to the GOT for [Network No.], [Station No.] and [IP Address] in "GOT side".
- 10. As necessary, select a CPU that is targeted in [CPU].

### 20.6.13 Accessing by NC Configurator

The following shows the procedure to set the FA transparent function of NC Configurator.

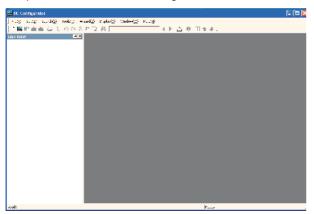

- Click [File] → [Open].
- The [Open] is displayed.

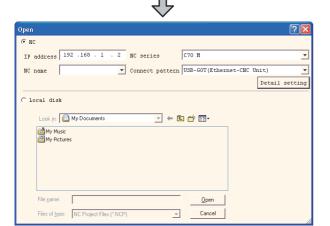

Select [NC] on the upper left of the screen, and set the following:

NC series : C70 M or C70 L

Connect pattern: Set the pattern according to the

connect pattern.

IP address : Set as necessary.

By clicking [Open], data is read from CNC and displayed.

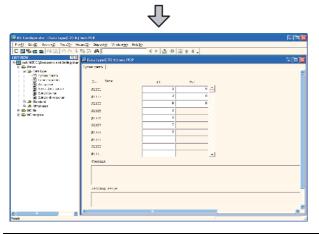

### 20.6.14 Accessing by MELSOFT Navigator

This section explains the procedure to set the FA transparent function of the MELSOFT Navigator.

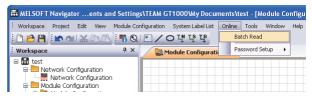

- Click [Online] → [Batch Read] in MELSOFT Navigator.
- 2. The [Batch Read] is displayed.

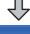

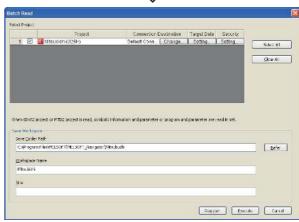

- Select the projects to be read from [Select Project], and set the storage destination of the workspace in [Save Workspace].
- Click [Execute] to read and display the specified project.

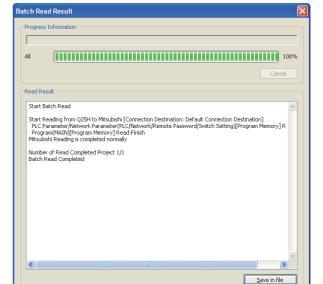

Close

# 20.6.15 Accessing by QnUDVCPU•LCPU Logging Configuration Tool

The following shows the procedure to set the FA transparent function of QnUDVCPU•LCPU Logging Configuration Tool .

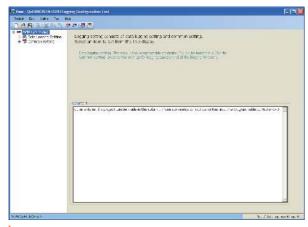

- 1. Click [Online] → [Transfer Setup...].
- 2. The [Transfer Setup] is displayed.

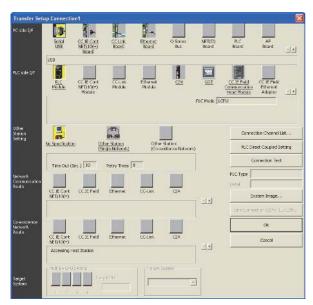

 Set the [Transfer Setup]: PC side I/F : Serial USB PLC side I/F : GOT

Other Station Setting: No specification

 Set [PC side I/F Serial Setting] and [PLC side I/F Detailed Setting of GOT] in [Transfer Setup]. For details, refer to the following.

20.6.2 Accessing by GX Works2

# 20.6.16 Accessing by Setting/ Monitoring tool for C Controller module

The following shows the procedure to set the FA transparent function of Setting/Monitoring tool for C Controller module with the C Controller module (Q24DHCCPU-V) connected.

- When connecting the GOT and personal computer with USB
- (1) When connecting the GOT and PLC in bus connection

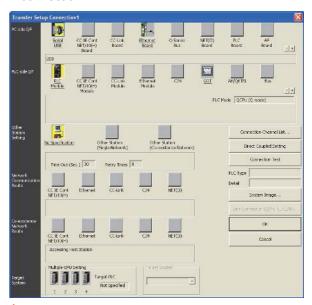

- Click the Connection Destination view →
   [Connection Destination] → [(Connection target data name)] in the Navigation window of MT Setting/ Monitoring tool for C Controller module.
- The [Transfer Setup] is displayed.
- Set the [Transfer Setup]:
   PLC side I/F: GOT
   Other station: No specification

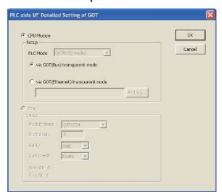

**4.** Double-click [GOT] of the CPU side I/F to display [CPU side I/F Detailed Setting of GOT].

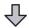

 Mark the [via GOT(Bus) transparent mode] checkbox on the [CPU side I/F Detailed Setting of GOT] screen.

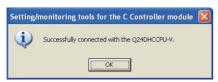

- The screen returns to [Transfer Setup]. Click [Connection Test] to check if Setting/Monitoring tool for C Controller module has been connected to the motion controller (Q mode).
- (2) When connecting the GOT and PLC in Ethernet communication

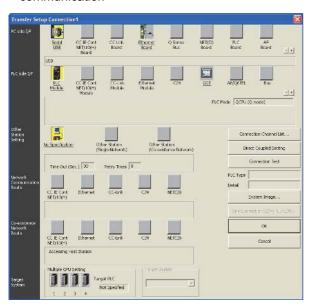

- Click the Connection Destination view →
   [Connection Destination] → [(Connection target data name)] in the Navigation window of MT Setting/ Monitoring tool for C Controller module.
- 2. The [Transfer Setup] is displayed.

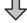

3. Set the [Transfer Setup]: PLC side I/F: GOT

Other station: No specification

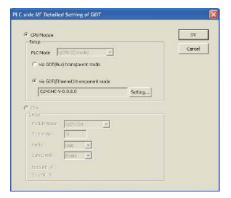

- 4. Double-click [GOT] of the CPU side I/F to display [CPU side I/F Detailed Setting of GOT].
- Mark the [via GOT(Ethernet) transparent mode] checkbox on the [CPU side I/F Detailed Setting of GOT] screen.

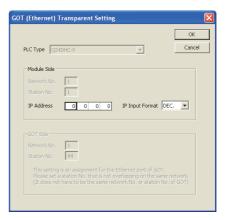

- 6. By clicking [Set], the [GOT (Ethernet) Transparent Setting] is displayed. Here, set the C Controller module (Q24DHCCPU-V), which is firstly connected via a GOT.
- Specify the IP address for [IP address] same as the IP address assigned to the C Controller module (Q24DHCCPU-V).

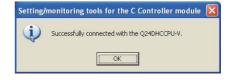

 The screen returns to [Transfer Setup]. Click [Connection Test] to check if Setting/Monitoring tool for C Controller module has been connected to the C Controller module (Q24DHCCPU-V).

- When connecting the GOT and personal computer in Ethernet connection
- (1) When connecting the GOT and PLC in bus connection

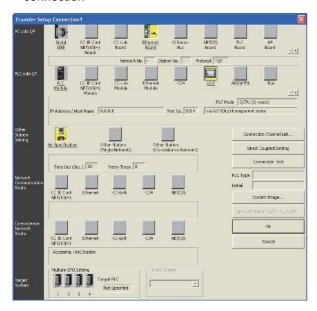

- Click the Connection Destination view →
   [Connection Destination] → [(Connection target data name)] in the Navigation window of MT Setting/ Monitoring tool for C Controller module.
- 2. The [Transfer Setup] is displayed.
- Set the [Transfer Setup]: PC side I/F: Ethernet Board

PLC side I/F : GOT

Other station: No specification

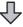

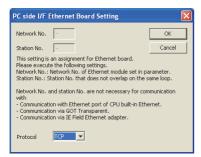

- 4. Double-click [Ethernet Board] of the PC side I/F to display [PC side I/F Ethernet Board Setting].
- 5. Set the protocol to TCP. Network No. and Station No. are not required to be changed (default) because they are not used.

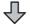

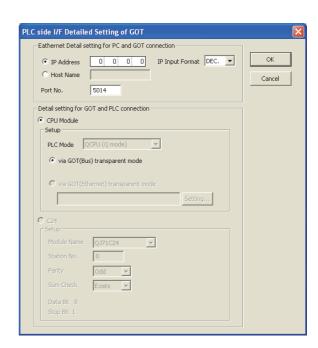

- 6. Double-click [GOT] of the PLC side I/F to display [PLC side I/F Detailed Setting of GOT].
- Set the IP address and port No. in [Ethernet detail setting for PC and GOT connection].
   Set the IP address and port No. to the same as the Ethernet download setting.

20.5.1 (b) Ethernet download setting

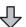

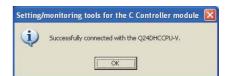

 The screen returns to [Transfer Setup]. Click [Connection Test] to check if Setting/Monitoring tool for C Controller module has been connected to the motion controller (Q mode).

### 20.7 Precautions

### 20.7.1 Precautions common to each software

### ■ GOT interface required to use the FA transparent function

Connect the personal computer, to which PX Developer or any other relevant software has been installed, to the USB interface of the GOT.

When performing the FA transparent function, use USB interface of the GOT.

Using both of them to perform the FA transparent function concurrently is not allowed.

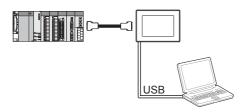

### Conditions for suspending the FA transparent function

The FA transparent function is also suspended when any of the following operations, which stop the GOT monitor, is performed.

Note that the FA transparent function will not be stopped while using the optional function such as the Utility display or ladder monitor function.

- When project data is written/read, or when the OS is written by GT Designer3\*1
- When the GOT is set up\*1
- When no communication request (online monitor, etc.) has been issued from PX Developer for 45 minutes
  - \*1 A timeout error occurs in PX Developer.

### ■ When GOT monitoring is faulty

The FA transparent function cannot be used in case that the GOT monitoring is faulty due to PLC CPU errors or faulty communication between the PLC CPU and GOT.

When GOT monitoring is faulty, check the following.

- (1) Whether the PLC CPU operates normally
  - Refer to the User's Manual of the PLC CPU you use.
- (2) Whether the PLC CPU and GOT are connected normally
  - **6. DIRECT CONNECTION TO CPU**
  - 7. COMPUTER LINK CONNECTION
  - **8. BUS CONNECTION**

## When monitoring the PLC CPU from a personal computer

When monitoring the PLC CPU from a personal computer, the GOT and personal computer refresh the display slower.

### ■ Software available for the FA transparent function

When multiple kinds of software are activated on one personal computer, only one of them is available for communications using the FA transparent function.

Do not concurrently perform any communications using the FA transparent function.

(Offline operation with each software is available)

Also, do not perform communications with the GOT (e.g. downloading project data) from GT Designer3 during execution of communications using the FA transparent function.

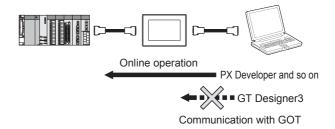

### ■ When the FA transparent function is used in a bus connection

(1) When multiple GOTs are bus-connected When multiple GOTs are bus-connected, the FA transparent function can be used on each GOT. However, note that the monitoring performance of each GOT slows down as the number of monitoring GOTs and personal computers increases.

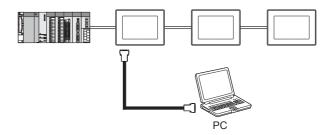

### (2) When the FA transparent function is used in a bus connection

When the FA transparent function is used in a bus connection, the following GX Works2 functions cannot be executed.

The message [The executed function is not supported. Please check the manual and other documentation.] is displayed on GX Works2.

| Unsupported functions                                                                                         | Remark                                                                 |
|----------------------------------------------------------------------------------------------------|------------------------------------------------------------------------|
| Remote Reset     Remote system reset                                                                          | _                                                                      |
| Remote RUN Remote STOP Remote PAUSE Remote STEP-RUN Remote latch clear Write clock data Clear malfunction log | Inexecutable only when specify all stations/groups has been performed. |

### When PLC power disconnection occurs with the FA transparent function being used

While the FA transparent function is being used, if the communication between the PLC and the GOT is stopped due to PLC power disconnection or a disconnection of the communication cable between the PLC and the GOT, the GOT waits for timeout against the communication request from the peripheral devices (PX Developer, etc.), and it takes a few minutes to recover the monitoring between the PLC and the GOT.

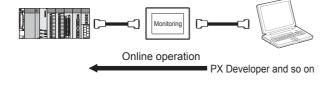

### ■ When the FA transparent function is used in an Ethernet connection

### (1) GX Works2 function

When the FA transparent function is used in an Ethernet connection, the following GX Works2 functions cannot be executed.

The message [The executed function is not supported. Please check the manual and other documentation.] is displayed on GX Works2.

| Unsupported functions                                                                                                    | Remark                                                                 |
|----------------------------------------------------------------------------------------------------|------------------------------------------------------------------------|
| Remote Reset     Remote system reset                                                                                                    | -                                                                      |
| <ul> <li>Remote RUN</li> <li>Remote STOP</li> <li>Remote PAUSE</li> <li>Remote STEP-RUN</li> <li>Remote latch clear</li> <li>Write clock data</li> <li>Clear malfunction log</li> </ul>  | Inexecutable only when specify all stations/groups has been performed. |
| Remote password function  MELSECNET diagnostics  CC IE Control diagnostics  CE IE Field diagnostics  Ethernet diagnostics  (PING test/loopback test with the Ethernet module (Q series)) | _                                                                      |

#### (2) GOT station monitoring function

When the FA transparent function is used in an Ethernet connection, GOT station monitoring function cannot be operated.

Therefore, in the cases of [no connection target], [PLC power OFF], etc., the monitoring of the GOT delays for the timeout time.

### ■ When connecting the GOT multi-drop connection

FA transparent function is available for each GOT in the GOT multi-drop connection system.

(1) Standard monitor OS installation, Communication driver writing

When using FA transparent function in GOT multi-drop connection, the writing of the standard monitor OS and communication driver to the GOT from GT Designer3 (Version 1.18U or later), as well as the writing of the standard monitor OS and communication driver to the serial multi-drop connection unit are required.

(2) Number of personal computers Only one personal computer can be connected to the multi-drop connection system.

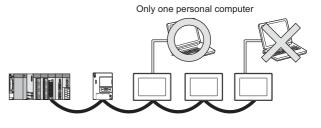

### (3) Monitor speed of GOT

The monitoring performance slows down according to the number of monitoring GOTs. While using FA transparent function, the monitoring performance of the whole multi-drop system decreases. As a result, timeout error may occur in GOTs in the system.

### When connecting the GOT and the personal computer by USB

When the operations shown below are executed, the operation is executed in the PLC. However, the display on the GOT may stop temporarily or the display of timeout may appear on GX Works2.

| Operation*1                                                                                          | Remark                                                                          |
|----------------------------------------------------------------------------------------------------|---------------------------------------------------------------------------------|
| Remote Reset                                                                                         | Applied for the following operations specifying the currently selected station. |
| Remote RUN Remote STOP Remote PAUSE Remote STEP-RUN Remote Reset Remote latch clear Write clock data | Applied for the following operations specifying all the station.                |
| CC IE Control diagnostics<br>(Link startup/stop)     CC IE Field diagnostics<br>(Link startup/stop)  | _                                                                               |

<sup>\*1</sup> The remote operations only of when the connection type between the GOT and CPU is the direct CPU connection or computer link connection are applied.

### 20.7.2 When using GX Woks2

- When [monitor conditions] have been set on GX Works2
- Monitoring performance of the GOT is temporarily suspended.
- (2) The GOT cannot respond to the touch switch operation and numerical/ascii inputs.
- (3) Writing to PLC results in a system alarm occurrence and displays the message, "315 Device writing error. Correct device.".
- (4) While setting the monitor conditions, do not perform any operation which makes the GOT restart (e.g. downloading project data, changing utility data). Doing so may display a system alarm, "402 Communication timeout. Confirm communication pathway or modules." when the GOT restarts. When the monitor conditions setting for the PLC CPU has not been cancelled, reconnect GX Works2 to cancel the setting.(An error may be output when the monitor conditions setting is cancelled.)
- (5) When the time check of GX Works2 is set to 30 seconds or more in the monitor condition settings, the message "402 Communication timeout. Confirm communication pathway or modules." may appear. Set the time check time of GX Works2 to 30 seconds or less.

### ■ When exiting GX Works2

For 45 seconds after GX Works2 has been exited, the GOT continues monitoring at the same speed as when the FA transparent function is working.

- When performing [Read to PLC], [Write to PLC] and other file operations on GX Works2 If any of the following GOT functions is executed during the file operation such as [Read to PLC] or [Write to PLC], an error may occur on the GOT, GX Works2. In this case, take the following corrective action:
  - File reading in the ladder monitor function for MELSEC-Q

| Error messages<br>on GOT | Corrective action on GOT side                                                                    | Error messages<br>on GX Works2           | Corrective<br>action on GX<br>Works2                                                                            |
|--------------------------|--------------------------------------------------------------------------------------------------|------------------------------------------|----------------------------------------------------------------------------------------------------|
| The file is not found.   | With no file<br>operation being<br>executed on<br>GX Works2, re-<br>execute the file<br>reading. | File access<br>failure.<br>Please retry. | With no file reading being executed in the ladder monitor function for MELSEC-Q, re-execute the file operation. |

 Read/write of values of the file register specified for the recipe function

| Error messages on GOT                                      | Corrective<br>action on GOT<br>side                                                            | Error messages<br>on GX Works2                                                             | Corrective<br>action on GX<br>Works2                                                                    |
|------------------------------------------------------------|------------------------------------------------------------------------------------------------|--------------------------------------------------------------------------------------------|----------------------------------------------------------------------------------------------------|
| 358 PLC file<br>access failure.<br>Confirm PLC<br>drive.*1 | With no file operation on GX Works2, turn ON the trigger device for the recipe function again. | File access failure. Please retry.  PLC file system error. Unable to communicate with PLC. | Execute the file access operation again with the recipe inprocess signal in GOT system information OFF. |

Reading TC monitor set value in the system monitor function

| Error messages<br>on GOT                                                | Corrective<br>action on GOT<br>side                                                            | Error messages<br>on GX Works2     | Corrective<br>action on GX<br>Works2                                         |
|-------------------------------------------------------------------------|------------------------------------------------------------------------------------------------|------------------------------------|------------------------------------------------------------------------------|
| No message is<br>displayed.<br>(The TC set<br>value space is<br>blank.) | With no file<br>operation being<br>executed on<br>GX Works2, re-<br>execute the TC<br>monitor. | File access failure. Please retry. | With no TC set<br>value being<br>read, re-<br>execute the file<br>operation. |

- \*1 The numerical indicates the system alarm No.
- Reading the special module monitor CPU Malfunction log

| Error messages on GOT | Corrective<br>action on GOT<br>side                                                            | Error messages<br>on GX Works2           | Corrective<br>action on GX<br>Works2                                                   |
|-----------------------|------------------------------------------------------------------------------------------------|------------------------------------------|----------------------------------------------------------------------------------------|
| Communication error   | With no file operation being executed on GX Works2, reexecute the CPU malfunction log reading. | File access<br>failure.<br>Please retry. | With no special module monitor malfunction log being read, execute the file operation. |

· Backup/restore

| Error messages on GOT | Corrective action on GOT side                                                               | Error messages<br>on GX Works2 | Corrective<br>action on GX<br>Works2                                    |
|-----------------------|---------------------------------------------------------------------------------------------|--------------------------------|-------------------------------------------------------------------------|
| Backup                | With no file<br>operation being<br>executed on<br>GX Works2, re-<br>execute the<br>backup.  | -                              | With no<br>backup being<br>executed,<br>execute the file<br>operation.  |
| Restore               | With no file<br>operation being<br>executed on<br>GX Works2, re-<br>execute the<br>restore. | -                              | With no restore<br>being<br>executed,<br>execute the file<br>operation. |

· SFC monitor file reading

| Error messages on GOT | Corrective<br>action on GOT<br>side                                                              | Error messages<br>on GX Works2 | Corrective<br>action on GX<br>Works2                                                                         |
|-----------------------|--------------------------------------------------------------------------------------------------|--------------------------------|----------------------------------------------------------------------------------------------------|
| -                     | With no file<br>operation being<br>executed on<br>GX Works2, re-<br>execute the file<br>reading. | ٠                              | With no special<br>module<br>monitor CPU<br>malfunction log<br>being read,<br>execute the file<br>operation. |

· Reading/Writing files of ladder edit

| Error messages on GOT | Corrective<br>action on GOT<br>side                                                              | Error messages<br>on GX Works2 | Corrective<br>action on GX<br>Works2                                                           |
|-----------------------|--------------------------------------------------------------------------------------------------|--------------------------------|------------------------------------------------------------------------------------------------|
| Read                  | With no file<br>operation being<br>executed on<br>GX Works2, re-<br>execute the file<br>reading. | -                              | With no file<br>reading being<br>executed on<br>ladder edit,<br>execute the file<br>operation. |
| Write                 | With no file<br>operation being<br>executed on<br>GX Works2, re-<br>execute the file<br>writing. | -                              | With no file<br>writing being<br>executed on<br>ladder edit,<br>execute the file<br>operation. |

## When PLC write is failed while using the FA transparent function

The execution of PLC write using the FA transparent function may be failed due to some reason such as cable disconnection.

When this occurs, re-execute the PLC write from the same personal computer, or reset the PLC CPU.

- Restrictions on GX Works2 during backup/ restore execution
- (1) When reading/writing data from/to a PLC, monitoring a PLC, and others are executed with GX Works2 with the FA transparent function during the backup/restore execution with the GOT, the backup/restore is stopped. Check that reading/writing data from/to the PLC, monitoring the PLC, and others are not executed with GX Works2 with the FA transparent function. Execute the backup/restore with the GOT again.
- (2) When the backup/restore is executed with the GOT while reading/writing data from/to a PLC, monitoring a PLC, and others are executed with GX Works2 with the FA transparent function, errors occur on GX Works2. The backup/restore with the GOT is correctly executed.

# 20.7.3 When using MT Developer, MT Works2

- When exiting MT Developer, MT Works2
  For 45 seconds after MT Developer, MT Works2 has been exited, the GOT continues monitoring at the same speed as when the FA transparent function is working.
- When PLC write is failed while using the FA transparent function

The execution of PLC write using the FA transparent function may be failed due to some reasons such as cable disconnection.

When this occurs, re-execute the PLC write from the same personal computer, or reset the motion controller CPU.

■ When a cable disconnection has occurred When the cable between the GOT and the motion CPU is disconnected, it takes time until a timeout error occurs in MT Developer.

# 20.7.4 When using MR Configurator, MR Configurator2

■ Unavailable functions and restrictions
For the use via the motion controller, there are

unavailable functions and restrictions.

For details on the restrictions, refer to the help screen of MR Configurator.

Monitor speed of GOT

Since the FA transparent function is used via the motion CPU, the monitor speed of GOT is slow.

### 20.7.5 When using FR Configurator

■ GOT monitoring when using FA transparent function

When FA transparent function is used, GOT suspends monitoring on channels supporting FA transparent function.

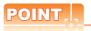

Cancelling the suspended GOT monitoring immediately

To cancel the suspended (45 seconds) GOT monitoring immediately after FA transparent is executed, input "1" to device GS457. Then GOT resumes monitoring.

If FA transparent is resumed even if "1" is already input to device GS457, an error will occur on FR Configurator.

For the details of the device, refer to the following manual.

F

GT Designer3 Version□ Screen Design Manual

■ When using the oscilloscope function specified sampling

Since the monitoring of the inverter data may be not performed at the specified sampling intervals depending on the settings of oscilloscope function, adjust the communication setting, a sampling interval, etc.

PU mode operation command source selection

On the setting of PU mode operation command source selection (Pr:551) of the inverter, specify the terminal (1:RS-485 terminals, 2:PU connected) connected to GOT.

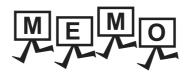

| <br> |
|------|
|      |
|      |
|      |
|      |
|      |
|      |
|      |
|      |
|      |
|      |
|      |
|      |
|      |
| _    |
|      |
|      |
|      |
|      |
|      |
|      |
|      |
|      |
|      |
|      |

### **REVISIONS**

\* The manual number is given on the bottom left of the back cover.

| Print Date | * Manual Number    | Revision                                                                                                    |
|------------|--------------------|----------------------------------------------------------------------------------------------------|
| Sep., 2013 | SH(NA)-081197ENG-A | Compatible with GT Works3 Version1.100E                                                                                                    |
| Nov., 2013 | SH(NA)-081197ENG-B | Compatible with GT Works3 Version1.104J  • Changing the icons of the supported models                                                        |
| Jan., 2014 | SH(NA)-081197ENG-C | Compatible with GT Works3 Version1.108N  • FX3GE is supported.  • FREQROL-A800, F800, and E700EX are supported.  • MELSERVO-JE is supported. |
|            |                    |                                                                                                    |
|            |                    |                                                                                                    |
|            |                    |                                                                                                    |
|            |                    |                                                                                                    |
|            |                    |                                                                                                    |
|            |                    |                                                                                                    |
|            |                    |                                                                                                    |
|            |                    |                                                                                                    |
|            |                    |                                                                                                    |
|            |                    |                                                                                                    |
|            |                    |                                                                                                    |
|            |                    |                                                                                                    |
|            |                    |                                                                                                    |
|            |                    |                                                                                                    |

This manual confers no industrial property rights or any rights of any other kind, nor does it confer any patent licenses.

Mitsubishi Electric Corporation cannot be held responsible for any problems involving industrial property rights which may occur as a result of using the contents noted in this manual.

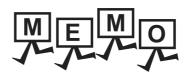

### **WARRANTY**

Please confirm the following product warranty details before using this product.

### 1. Gratis Warranty Term and Gratis Warranty Range

If any faults or defects (hereinafter "Failure") found to be the responsibility of Mitsubishi occurs during use of the product within the gratis warranty term, the product shall be repaired at no cost via the sales representative or Mitsubishi Service Company. However, if repairs are required onsite at domestic or overseas location, expenses to send an engineer will be solely at the customer's discretion. Mitsubishi shall not be held responsible for any re-commissioning, maintenance, or testing on-site that involves replacement of the failed module.

### [Gratis Warranty Term]

The gratis warranty term of the product shall be for thirty-six (36) months after the date of purchase or delivery to a designated place.

Note that after manufacture and shipment from Mitsubishi, the maximum distribution period shall be six (6) months, and the longest gratis warranty term after manufacturing shall be forty-two (42) months. The gratis warranty term of repair parts shall not exceed the gratis warranty term before repairs.

### [Gratis Warranty Range]

- (1) The customer shall be responsible for the primary failure diagnosis unless otherwise specified.
  - If requested by the customer, Mitsubishi Electric Corporation or its representative firm may carry out the primary failure diagnosis at the customer's expence.
  - The primary failure diagnosis will, however, be free of charge should the cause of failure be attributable to Mitsubishi Electric Corporation.
- (2) The range shall be limited to normal use within the usage state, usage methods and usage environment, etc., which follow the conditions and precautions, etc., given in the instruction manual, user's manual and caution labels on the product.
- (3) Even within the gratis warranty term, repairs shall be charged for in the following cases.
  - 1. Failure occurring from inappropriate storage or handling, carelessness or negligence by the user. Failure caused by the user's hardware or software design.
  - 2. Failure caused by unapproved modifications, etc., to the product by the user.
  - 3. When the Mitsubishi product is assembled into a user's device, Failure that could have been avoided if functions or structures, judged as necessary in the legal safety measures the user's device is subject to or as necessary by industry standards, had been provided.
  - Failure that could have been avoided if consumable parts designated in the instruction manual had been correctly serviced or replaced.
  - 5. Replacing consumable parts such as the battery, backlight and fuses.
  - 6. Failure caused by external irresistible forces such as fires or abnormal voltages, and Failure caused by force majeure such as earthquakes, lightning, wind and water damage.
  - 7. Failure caused by reasons unpredictable by scientific technology standards at time of shipment from Mitsubishi.
  - 8. Any other failure found not to be the responsibility of Mitsubishi or that admitted not to be so by the user.

#### 2. Onerous repair term after discontinuation of production

- (1) Mitsubishi shall accept onerous product repairs for seven (7) years after production of the product is discontinued. Discontinuation of production shall be notified with Mitsubishi Technical Bulletins, etc.
- (2) Product supply (including repair parts) is not available after production is discontinued.

### 3. Overseas service

Overseas, repairs shall be accepted by Mitsubishi's local overseas FA Center. Note that the repair conditions at each FA Center may differ.

### 4. Exclusion of loss in opportunity and secondary loss from warranty liability

Regardless of the gratis warranty term, Mitsubishi shall not be liable for compensation to damages caused by any cause found not to be the responsibility of Mitsubishi, loss in opportunity, lost profits incurred to the user by Failures of Mitsubishi products, special damages and secondary damages whether foreseeable or not, compensation for accidents, and compensation for damages to products other than Mitsubishi products, replacement by the user, maintenance of on-site equipment, start-up test run and other tasks

#### 5. Changes in product specifications

The specifications given in the catalogs, manuals or technical documents are subject to change without prior notice.

### 6. Product application

- (1) In using the Mitsubishi graphic operation terminal, the usage conditions shall be that the application will not lead to a major accident even if any problem or fault should occur in the graphic operation terminal device, and that backup and fail-safe functions are systematically provided outside of the device for any problem or fault.
- (2) The Mitsubishi graphic operation terminal has been designed and manufactured for applications in general industries, etc. Thus, applications in which the public could be affected such as in nuclear power plants and other power plants operated by respective power companies, and applications in which a special quality assurance system is required, such as for Railway companies or Public service purposes shall be excluded from the graphic operation terminal applications.
  - In addition, applications in which human life or property that could be greatly affected, such as in aircraft, medical applications, incineration and fuel devices, manned transportation equipment for recreation and amusement, and safety devices, shall also be excluded from the graphic operation terminal range of applications.
  - However, in certain cases, some applications may be possible, providing the user consults the local Mitsubishi representative outlining the special requirements of the project, and providing that all parties concerned agree to the special circumstances, solely at our discretion.
  - In some of three cases, however, Mitsubishi Electric Corporation may consider the possibility of an application, provided that the customer notifies Mitsubishi Electric Corporation of the intention, the application is clearly defined and any special quality is not required.

GOT is a registered trademark of Mitsubishi Electric Corporation.

Microsoft, Windows, Windows NT, Windows Server, Windows Vista, and Windows 7 are registered trademarks or trademarks of Microsoft Corporation in the United States and other countries.

Adobe and Adobe Reader are registered trademarks of Adobe Systems Incorporated.

Pentium and Celeron are a registered trademarks of Intel Corporation in the United States and other countries.

Ethernet is a trademark of Xerox Corporation in the United States.

MODBUS is a trademark of Schneider Electric SA.

VNC is a registered trademark of RealVNC Ltd. in the United States and other countries.

Other company and product names herein are either trademarks or registered trademarks of their respective owners.

# GOT2000 Series Connection Manual (Mitsubishi Product)

For GT Works3 Version1

| MODEL         | GOT2000-CON1-SW1-E      |
|---------------|-------------------------|
| MODEL<br>CODE | 1D7MJ8                  |
| SH(NA         | A)-081197ENG-C(1401)MEE |

When exported from Japan, this manual does not require application to the Ministry of Economy, Trade and Industry for service transaction permission.

### MITSUBISHI ELECTRIC CORPORATION